IBM Business Process Manager Version 7 Release 5

# *IBM Business Process Manager Standard Installationshandbuch*

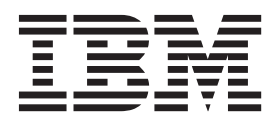

# <span id="page-2-0"></span>**PDF-Handbücher und Information Center**

PDF-Handbücher erleichtern das Drucken sowie das Lesen im Offlinemodus. Die neuesten Informationen können Sie online im Information Center abrufen.

In der Gesamtheit bieten die PDF-Handbücher denselben Inhalt wie das Information Center. Einige Links in den PDF-Handbüchern wurden auf die Verwendung in den Information Centern zugeschnitten und funktionieren möglicherweise nicht ordnungsgemäß.

Die PDF-Dokumentation steht innerhalb von drei Monaten nach einem Hauptrelease des Information Centers (z. B. Version 7.0 oder Version 7.5) zur Verfügung.

Sie wird seltener als das Information Center, jedch häufiger als die Redbooks aktualisiert. PDF-Handbücher werden im Allgemeinen dann aktualisiert, wenn genügend Änderungen für ein Handbuch aufgelaufen sind.

# **Inhaltsverzeichnis**

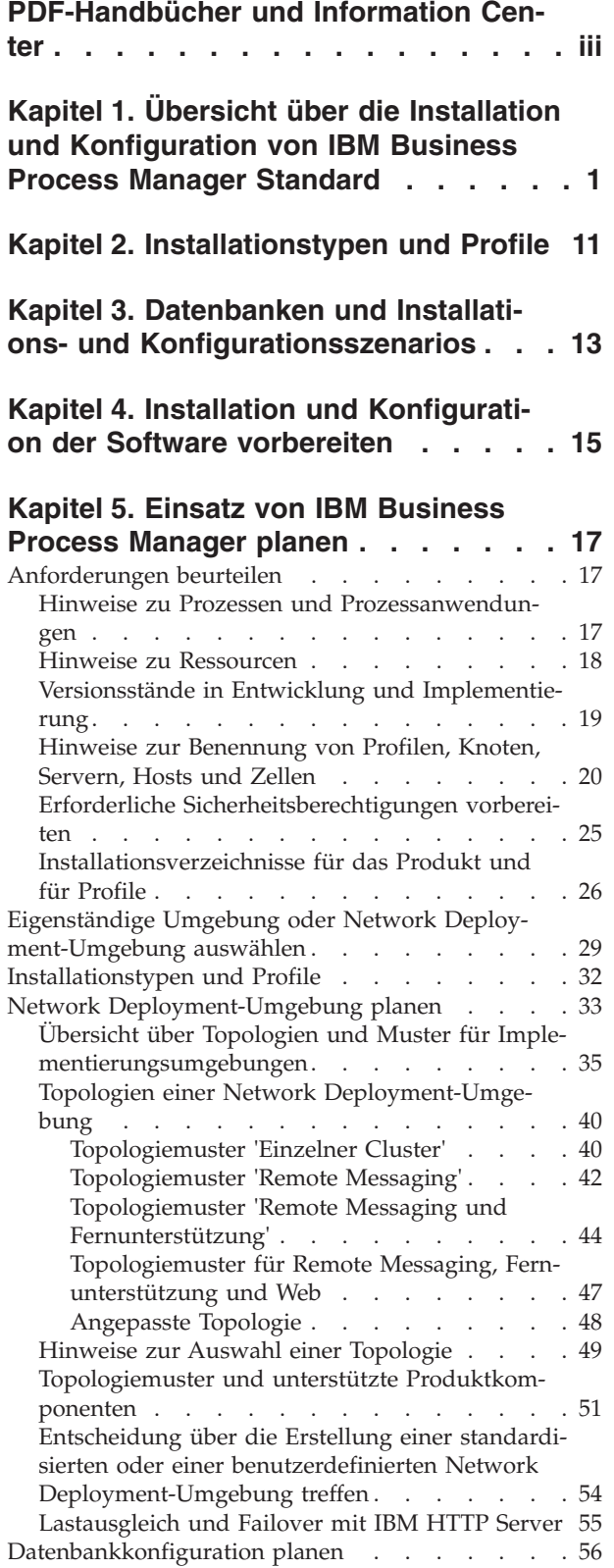

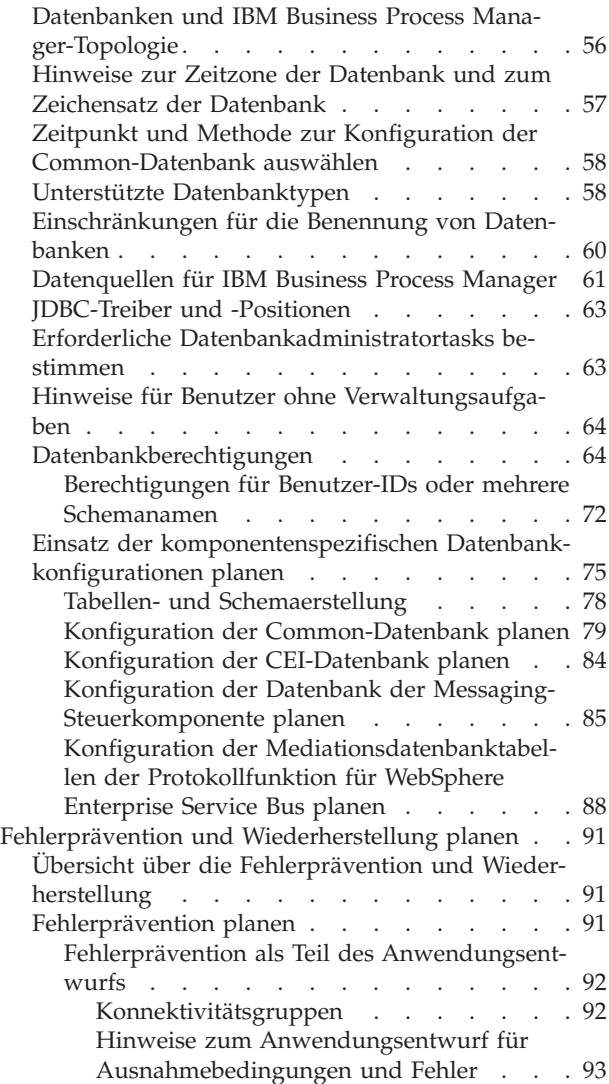

#### **[Kapitel 6. IBM Business Process Mana](#page-104-0)[ger Standard installieren und konfigu-](#page-104-0)**

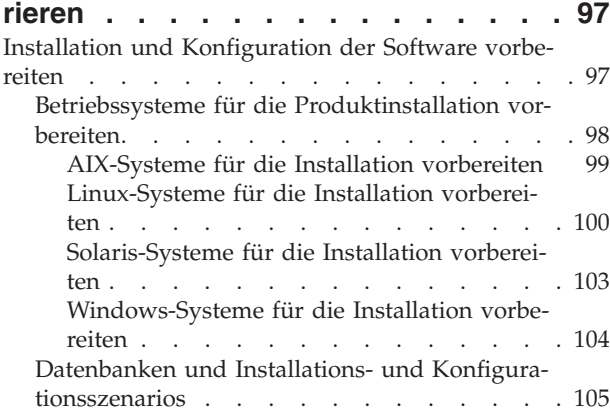

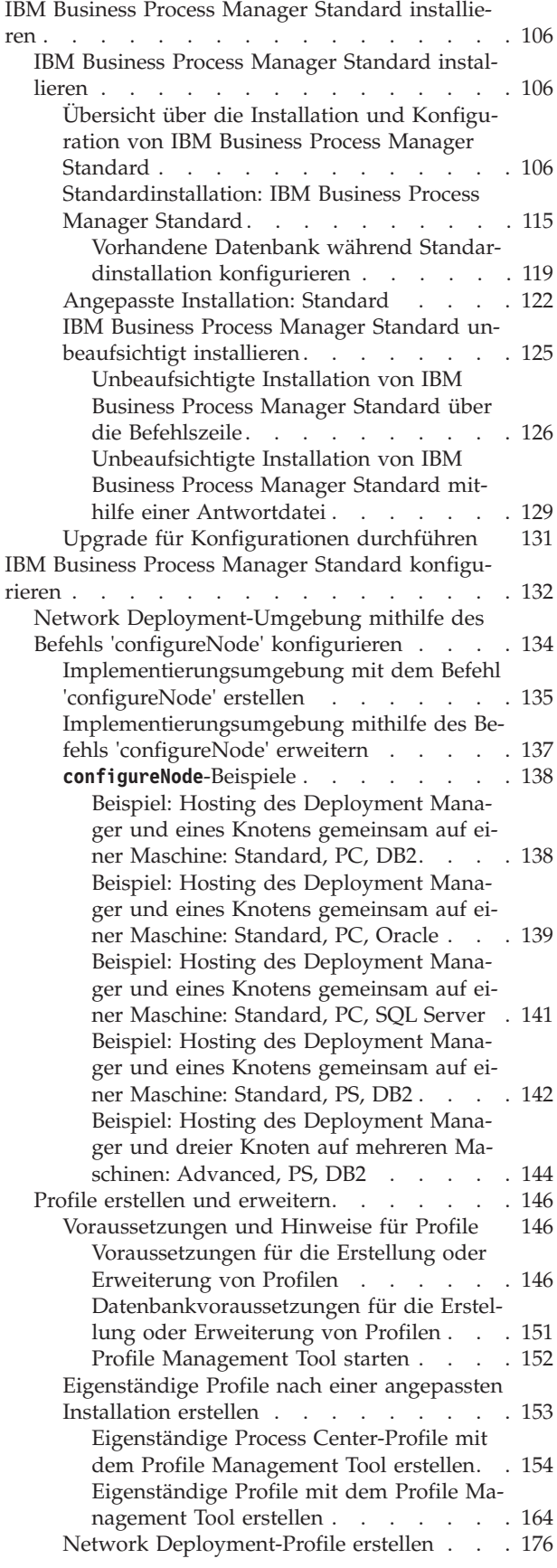

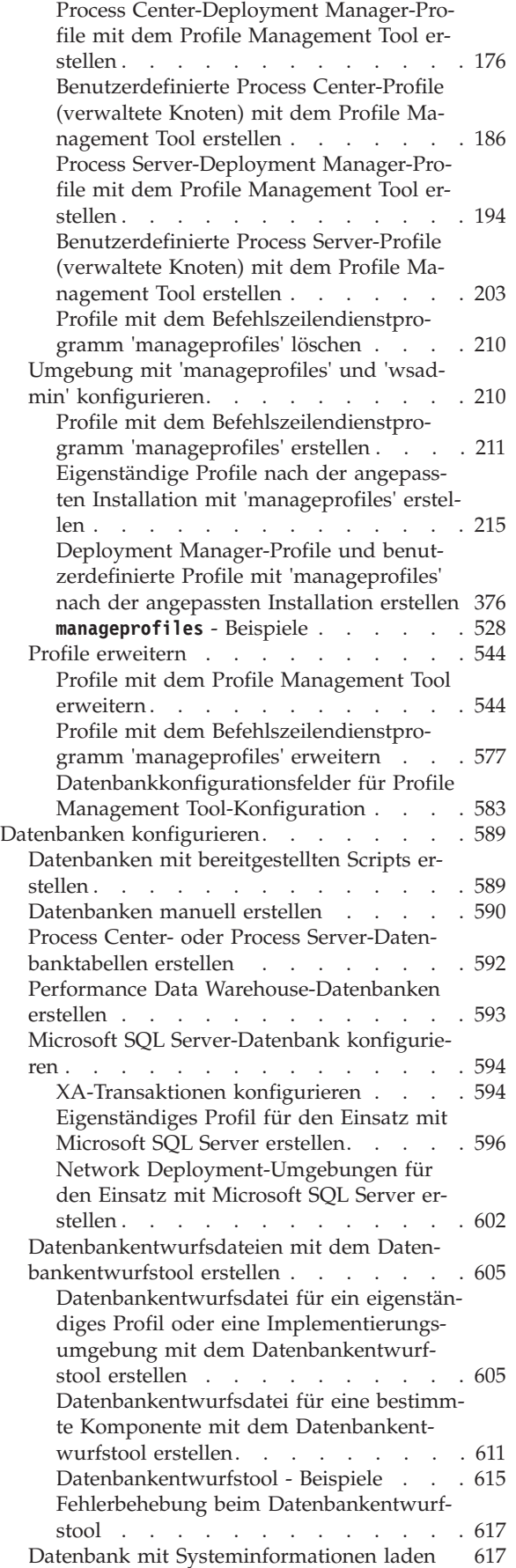

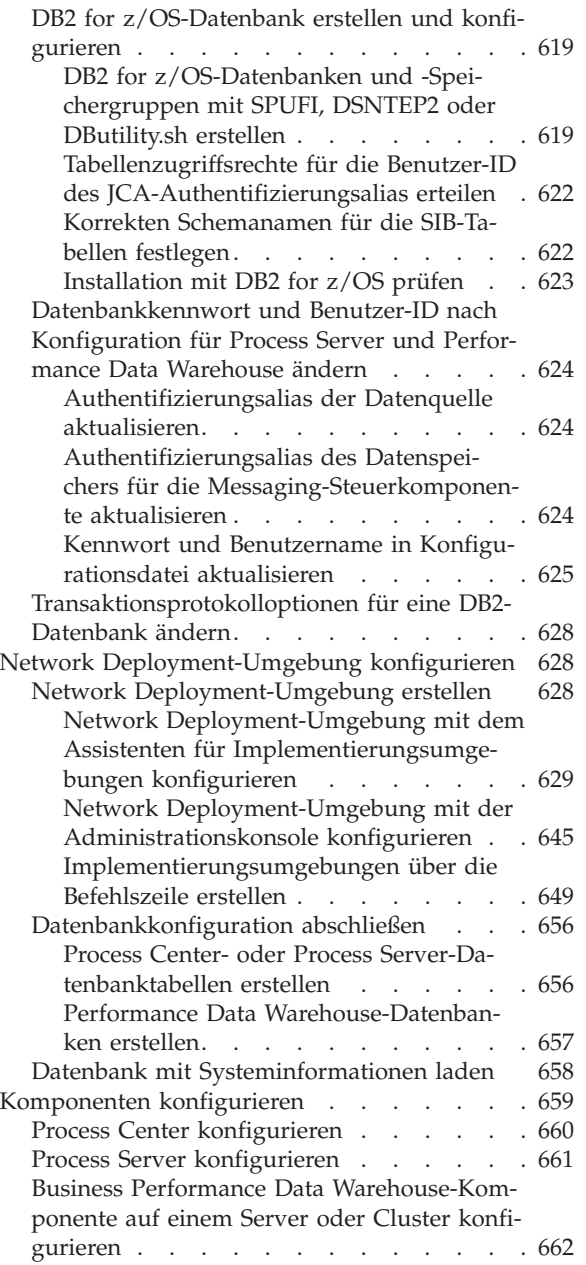

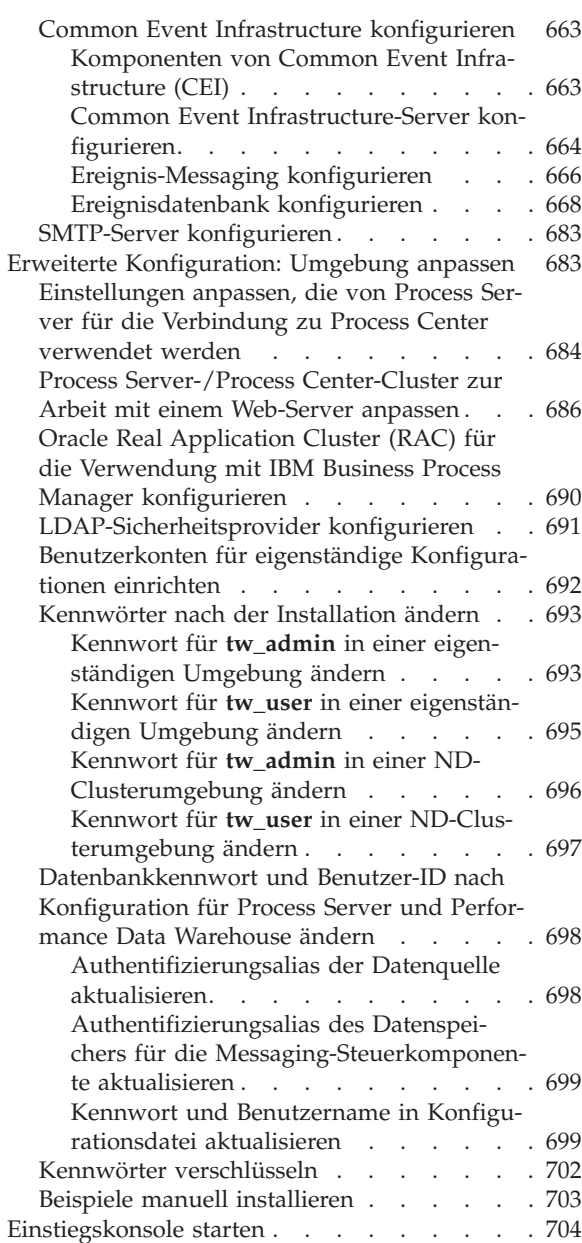

# <span id="page-8-0"></span>**Kapitel 1. Übersicht über die Installation und Konfiguration von IBM Business Process Manager Standard**

Das IBM® Business Process Manager-Installationsprogramm und die zugehörigen Konfigurationsprogramme decken eine Reihe von Produktionsszenarios ab. Diese Übersicht führt Sie durch die gängigen Verfahren zur Installation und Konfiguration von IBM Business Process Manager Standard in einer eigenständigen oder Network Deployment-Umgebung.

Die Übersicht enthält Abschnitte für alle gängigen Installations- und Konfigurationsszenarios. Jeder Abschnitt enthält eine Tabelle mit den auszuführenden Aktivitäten - mit Links zu den Anweisungen und einer Beschreibung der Ergebnisse, die durch die Ausführung der jeweiligen Aktivität erzielt werden.

Die Abschnitte in dieser Übersicht beschreiben die folgenden Szenarios:

• Standardinstallation.

Mit der Option **Standardinstallation** wird die Software installiert und ein eigenständiges Process Center- oder Process Server-Profil konfiguriert. Bei der Standardinstallation müssen Sie keine Profile separat mithilfe des Profile Management Tool oder des Dienstprogramms **manageprofiles** erstellen.

Die Option "Standardinstallation" ist das einfachste und schnellste Verfahren zur Installation und Konfiguration der Software. Sie ist außerdem sehr gut dazu geeignet, alle Business Process Manager-Features und -Funktionen (für Express-, Standard- oder Advanced-Konfigurationen) auf einer einzelnen Maschine einzurichten. Die Standardinstallation ist nur von einem elektronischen Installationsimage (nicht von einer DVD) möglich.

Weitere Informationen finden Sie unter [IBM Business Process Manager Standard mithilfe der Option](#page-9-0) **[Standardinstallation](#page-9-0)** installieren.

• Angepasste Installation für eine eigenständige Umgebung.

Mit der Option **Angepasste Installation** wird die Software auf Ihrem System installiert und anschließend das Profile Management Tool ausgeführt, wodurch Sie mehr Möglichkeiten der Einflussnahme auf die Konfiguration Ihrer Software haben. Wenn Sie eine eigenständige Process Center- oder Process Server-Umgebung erstellen, für die nicht im Standardinstallationspfad verfügbare Konfigurationsfeatures erforderlich sind, müssen Sie die eigenständigen Process Center- oder Process Server-Profile nach der Installation der Binärdateien des Produkts mithilfe des Profile Management Tool oder des Befehlszeilendienstprogramms **manageprofiles** erstellen.

Weitere Informationen finden Sie unter [IBM Business Process Manager Standard mithilfe der Option](#page-9-1) **Angepasste Installation** [installieren und ein oder mehrere eigenständige Profile konfigurieren.](#page-9-1)

Angepasste Installation und Konfiguration für eine Network Deployment-Umgebung:

Dieses Installations- und Konfigurationsszenario erfüllt die Anforderungen hinsichtlich Kapazität, Skalierbarkeit und Zuverlässigkeit, die normalerweise an eine umfangreiche Produktionsumgebung gestellt werden. Eine Network Deployment-Konfiguration besteht aus einer Gruppe von Servern (Cluster), die gemeinsam Lastausgleichs- und Failover-Funktionalität bereitstellen. Die Server werden zentral über eine Administrationskonsole verwaltet, die als Deployment Manager bezeichnet wird.

Nach der angepassten Installation haben Sie verschiedene Konfigurationsoptionen.

– Verwendung des Befehlszeilendienstprogramms **configureNode** für eine einfache Network Deployment-Konfiguration:

Das Installationsprogramm installiert die Software auf Ihrem System. Anschließend verwenden Sie den Befehl **configureNode**, um ein Deployment Manager-Profil und ein oder mehrere benutzerdefinierte Profile (für verwaltete Knoten) zu erstellen und zu konfigurieren und um eine musterbasierte Network Deployment-Konfiguration zu erstellen. Weitere Informationen finden Sie unter [IBM Busi](#page-11-0)[ness Process Manager Standard installieren und Network Deployment-Umgebung mithilfe des Be](#page-11-0)[fehls 'configureNode' konfigurieren.](#page-11-0)

– Verwendung der Profilkonfiguration und des Assistenten für Implementierungsumgebungen:

Das Installationsprogramm installiert die Software auf Ihrem System. Anschließend verwenden Sie die Programme zur Profilkonfiguration, (Profile Management Tool oder Befehlszeilendienstprogramm **manageprofiles**), um ein oder mehrere Deployment Manager- und benutzerdefinierte Profile (für verwaltete Knoten) zu erstellen und zu konfigurieren, sowie den Assistenten für Implementierungsumgebungen, um eine musterbasierte Network Deployment-Konfiguration zu erstellen. Weitere Informationen finden Sie unter [IBM Business Process Manager Standard installieren, Deployment](#page-12-0) [Manager und benutzerdefinierte Profile konfigurieren und Assistenten für Implementierungsumge](#page-12-0)[bungen verwenden.](#page-12-0)

– Verwendung der Profilkonfiguration und der Administrationskonsole oder wsadmin-Befehle: Das Installationsprogramm installiert die Software auf Ihrem System. Anschließend verwenden Sie die Programme zur Profilkonfiguration, (Profile Management Tool oder Befehlszeilendienstprogramm **manageprofiles**), um ein oder mehrere Deployment Manager- und benutzerdefinierte Profile (für verwaltete Knoten) zu erstellen und zu konfigurieren, sowie die Administrationskonsole oder die wsadmin-Befehle, um eine benutzerdefinierte Network Deployment-Konfiguration zu erstellen. Weitere Informationen finden Sie unter [IBM Business Process Manager Standard installieren, De](#page-16-0)[ployment Manager- und benutzerdefinierte Profile konfigurieren und die Administrationskonsole](#page-16-0) [oder die wsadmin-Befehle verwenden.](#page-16-0)

Konzeptinformationen zu Network Deployment finden Sie unter [Eigenständige Umgebung oder Net](#page-36-1)[work Deployment-Umgebung auswählen](#page-36-1) und unter [Implementierungsumgebung planen.](#page-40-1)

Informationen zu den Topologiemustern, die mit der Software bereitgestellt und vom Assistenten für Implementierungsumgebungen unterstützt werden, finden Sie im Abschnitt [Übersicht: Implementie](#page-42-1)[rungsumgebungstopologien und -muster.](#page-42-1)

### <span id="page-9-0"></span>**IBM Business Process Manager Standard mithilfe der Option Standardinstallation installieren**

Wenn Sie von einem elektronischen Image installieren, können Sie die Option 'Standardinstallation' im Installationsprogramm zur Installation der Software und zur automatischen Konfiguration eines eigenständigen Profils verwenden. Bei der Standardinstallation ist es nicht erforderlich, das Profile Management Tool oder das Dienstprogramm **manageprofiles** nach der Installation auszuführen.

Mit der Option 'Standard' können Sie die Software am schnellsten installieren und konfigurieren. Diese Installationsoption legt für die meisten Einstellungen Standardwerte fest, bietet Ihnen jedoch die Möglichkeit, den Installationspfad und den Datenbanktyp anzugeben.

Bei einer Standardinstallation werden Process Center und Process Server separat installiert. Sie führen zunächst die Standardinstallation für Process Center vollständig aus und anschließend die Standardinstallation für Process Server.

Informationen zum Installieren von IBM Business Process Manager Standard mithilfe der Option **Standard** finden Sie im Abschnitt Standardinstallation: IBM Business Process Manager Standard.

#### <span id="page-9-1"></span>**IBM Business Process Manager Standard mithilfe der Option Angepasste Installation installieren und ein oder mehrere eigenständige Profile konfigurieren**

Sie können die Option 'Angepasste Installation' im Installationsprogramm zur Installation der Software verwenden und ein oder mehrere eigenständige Profile mithilfe des Profile Management Tool oder des Befehlszeilendienstprogramms **manageprofiles** konfigurieren.

| <b>Task</b>                                                               | Referenzinformationen                                                                                                    | Ergebnis nach Durchführung der Task                                                                                                    |
|---------------------------------------------------------------------------|----------------------------------------------------------------------------------------------------|----------------------------------------------------------------------------------------------------|
| Software mithilfe der<br>Option 'Angepasste<br>Installation' installieren | Informationen zur Installation von IBM<br>Business Process Manager Standard mithilfe<br>der Option 'Angepasste Installation' finden<br>Sie im Abschnitt Angepasste Installation:<br>IBM Business Process Manager Standard.                                                                                                    | Die angepasste Installation dient zur Installa-<br>tion der Binärkomponenten des Produkts für<br>Process Center, IBM Process Designer und<br>Process Server auf Ihrem System.<br>Bei der angepassten Installation werden wäh-<br>rend der Installation keine Profile erstellt.                                                                                                    |
| Profile Management<br>Tool starten                                        | Wenn Sie das Profile Management Tool<br>nicht vom Installationsprogramm aus ge-<br>startet haben, können Sie dies nun tun. Wei-<br>tere Informationen finden Sie unter Profile<br>Management Tool starten.<br>Einschränkung: Sie können das Profile Ma-<br>nagement Tool nicht zum Erstellen von Pro-<br>filen in BPM-Installationen in 64-Bit-<br>Architekturen verwenden. Eine Ausnahme<br>bildet hierbei lediglich die Linux on zSeries-<br>Plattform. Fahren Sie stattdessen mit dem<br>nächsten Schritt fort und verwenden Sie da-<br>bei das Befehlszeilendienstprogramm<br>manageprofiles. | Das Profile Management Tool wurde gestar-<br>tet und kann jetzt verwendet werden.<br>Da Daten aus dem Process Center-Profil als<br>Eingabe für die Process Server-<br>Profilerstellung verwendet werden, müssen<br>Sie zuerst Ihr eigenständiges Process Center-<br>Profil erstellen (bevor Sie das eigenständige<br>Process Server-Profil erstellen).                                                                                                    |
| Eigenständige Process<br>Center-Profile erstellen                         | Abhängig davon, wie Sie Ihre eigenständi-<br>gen Process Center-Profile erstellen möch-<br>ten, finden Sie die erforderlichen<br>Informationen in einem der folgenden Ab-<br>schnitte:<br>• Eigenständige Process Center-Profile mit<br>dem Profile Management Tool erstellen<br>Eigenständige Process Center-Profile mit<br>dem Dienstprogramm 'manageprofiles'<br>erstellen                                                                                                    | Sie haben ein eigenständiges Process Center-<br>Profil erstellt. Dieses Profil definiert Ihre ei-<br>genständige Serverumgebung und es enthält<br>Befehlsdateien, Konfigurationsdateien und<br>Protokolldateien.<br>Während der Profilerstellung werden die Da-<br>tenbanken (Common und<br>komponentenspezifisch) erstellt und es wer-<br>den die Datenbanktabellen generiert, die zur<br>Unterstützung Ihrer eigenständigen<br>Serverumgebung erforderlich sind.<br>Nun können Sie Ihre eigenständigen Process<br>Server-Profile erstellen oder Process Designer<br>installieren. |
| Process Designer ins-<br>tallieren                                        | Wenn Sie die Softwarefunktionen zum Ent-<br>werfen des Geschäftsprozesses verwenden<br>möchten, müssen Sie Process Designer her-<br>unterladen und installieren. Informationen<br>hierzu finden Sie im Abschnitt zum Instal-<br>lieren von IBM Process Designer.                                                                                                    | Process Designer wurde installiert.<br>Informationen zur Verwendung von Process<br>Designer finden Sie in den folgenden Ab-<br>schnitten:<br>• Lernprogramm für Überlassungsbeispiel<br>für IBM Process Designer<br>• Authoring-Umgebungen<br>• Prozessentwicklung mit Process Center                                                                                                    |

*Tabelle 1. IBM Business Process Manager Standard mithilfe der Option 'Angepasste Installation' installieren und ein oder mehrere eigenständige Profile konfigurieren*

| <b>Task</b>                                                                                                    | Referenzinformationen                                                                                                    | Ergebnis nach Durchführung der Task                                                                                               |
|----------------------------------------------------------------------------------------------------|----------------------------------------------------------------------------------------------------|----------------------------------------------------------------------------------------------------|
| Eigenständige Process<br>Server-Profile erstellen                                                                                                    | Ist es Ihr Ziel, die Software, einschließlich<br>der Laufzeitumgebung, umfassend zu konfi-<br>gurieren, müssen Sie eigenständige Process<br>Server-Profile erstellen. Abhängig davon,<br>wie Sie Ihre eigenständigen Process Server-<br>Profile erstellen möchten, finden Sie die er-<br>forderlichen Informationen in einem der<br>folgenden Abschnitte: | Die eigenständige Serverumgebung ist konfi-<br>guriert und einsatzbereit.                                                         |
|                                                                                                    | Eigenständige Process Server-Profile mit<br>dem Profile Management Tool erstellen                                                                                                    |                                                                                                    |
|                                                                                                    | Eigenständige Process Server-Profile mit<br>٠<br>dem Dienstprogramm 'manageprofiles'<br>erstellen                                                                                                    |                                                                                                    |
| Wenn Sie das<br>Kontrollkästchen<br>Datenbankscripts zum<br>Initialisieren der Da-<br>tenbanken ausführen<br>bei der Profilerstellung<br>inaktiviert haben:<br>Datenbankscripts ma-<br>nuell ausführen und<br>anschließend das | Im Abschnitt Datenbank mit<br>Systeminformationen laden finden Sie Infor-<br>mationen zur Ausführung des Bootstrap-<br>Dienstprogramms.<br><b>Windows</b><br>bootstrapProcessServerData.bat<br><b>UNIX</b><br><b>Linux</b><br>bootstrapProcessServerData.sh                                                                                               | Sie haben die Datenbank mit<br>Systeminformationen vor dem erfolgreichen<br>Start von Process Server/Process Center gela-<br>den. |
| Bootstrap-<br>Dienstprogramm aus-<br>führen, um die<br>Datenbank mit<br>Systeminformationen<br>zu laden                                                                                                    | Sie müssen das Bootstrap-Dienstprogramm<br>vor dem ersten Start eines Cluster-Members<br>ausführen.                                                                                                    |                                                                                                    |

*Tabelle 1. IBM Business Process Manager Standard mithilfe der Option 'Angepasste Installation' installieren und ein oder mehrere eigenständige Profile konfigurieren (Forts.)*

### <span id="page-11-0"></span>**IBM Business Process Manager Standard installieren und Network Deployment-Umgebung mithilfe des Befehls 'configureNode' konfigurieren**

Sie können die Option 'Angepasste Installation' im Installationsprogramm zur Installation der Software verwenden. Anschließend können Sie mit dem Befehl **configureNode** ein Deployment Manager-Profil und ein oder mehrere benutzerdefinierte Profile (für verwaltete Knoten) konfigurieren und eine musterbasierte Network Deployment-Umgebung erstellen. Außerdem haben Sie später die Möglichkeit, mit dem Befehl **configureNode** Knoten zu einer bestehenden Umgebung hinzuzufügen.

Der Befehl **configureNode** erstellt eine Umgebung mit einer Zelle. Dies geschieht mithilfe des Topologiemusters 'Remote Messaging und Fernunterstützung', das die folgenden drei Cluster beinhaltet:

- v Cluster für die Messaging-Infrastruktur
- v Cluster für Unterstützungsinfrastruktur
- v Cluster für das Anwendungsimplementierungsziel

| <b>Task</b>                                                                                                    | Referenzinformationen                                                                                                    | Ergebnis nach Durchführung der Task                                                                                                    |
|----------------------------------------------------------------------------------------------------|----------------------------------------------------------------------------------------------------|----------------------------------------------------------------------------------------------------|
| Software installieren                                                                                                    | Informationen zur Installation von IBM<br>Business Process Manager mithilfe der Opti-<br>on 'Standardinstallation' finden Sie im Ab-<br>schnitt Standardinstallation: IBM Business<br>Process Manager Standard.<br>Informationen zur Installation von IBM<br>Business Process Manager mithilfe der Opti-<br>on 'Angepasste Installation' finden Sie im<br>Abschnitt Angepasste Installation: IBM Busi-<br>ness Process Manager Standard. | Bei der Installation von IBM Business Process<br>Manager Standard werden die Binärdateien<br>für Process Center und Process Designer auf<br>dem System installiert.<br>Die Process Server-Funktionalität ist Bestand-<br>teil von Process Center, umfasst aber nicht<br>die Advanced Process Server-Funktionalität.<br>Beispielsweise sind Komponenten von Busi-<br>ness Process Choreographer, Business Rules<br>und Business Space nicht Bestandteil von<br>IBM Business Process Manager Standard. |
| Befehl 'configureNode'<br>verwenden, um den<br>Deployment Manager,<br>einen oder mehrere<br>benutzerdefinierte<br>Knoten und die<br>Implementierungsumgebung<br>zu erstellen | Näheres dazu kann unter<br>Implementierungsumgebung mithilfe des<br>Befehls 'configureNode' erstellen nachgele-<br>sen werden.                                                                                                    | Sie haben Ihre Process Center- oder Process<br>Server-Network Deployment-Umgebung er-<br>stellt.                                                                                                    |

<span id="page-12-1"></span>*Tabelle 2. IBM Business Process Manager Standard mithilfe des Befehls 'configureNode' installieren und konfigurieren*

#### <span id="page-12-0"></span>**IBM Business Process Manager Standard installieren, Deployment Manager- und benutzerdefinierte Profile konfigurieren und Implementierungsumgebungsassistenten verwenden**

Sie können die Option 'Angepasste Installation' im Installationsprogramm zur Installation der Software verwenden und ein oder mehrere Deployment Manager- und benutzerdefinierte Profile (für verwaltete Knoten) mithilfe des Profile Management Tool oder des Befehlszeilendienstprogramms **manageprofiles** konfigurieren. Nach der Profilerstellung können Sie den Assistenten für Implementierungsumgebungen verwenden, um eine musterbasierte Network Deployment-Konfiguration zu generieren.

Welches Muster Sie im Assistenten für Implementierungsumgebungen auswählen, hängt davon ab, welchem Zweck Ihre Umgebung dienen soll (Prüfung der Erfolgschancen, Test, Produktion usw.) und welche Anforderungen an die Funktionalität Ihr Unternehmen hat (z. B. hohe Verfügbarkeit oder Failover-Funktionalität).

Bei diesem Installations- und Konfigurationsszenario wird angenommen, dass Ihre betrieblichen Anforderungen durch eines der mitgelieferten Topologiemuster erfüllt werden. Wenn die mit der Software bereitgestellten Muster Ihren Anforderungen nicht gerecht werden, können Sie mit der Administrationskonsole eine benutzerdefinierte Network Deployment-Umgebung erstellen. Weitere Informationen hierzu finden Sie unter ["IBM Business Process Manager Standard installieren, Deployment Manager- und benutzerdefi](#page-16-1)[nierte Profile konfigurieren und die Administrationskonsole oder wsadmin-Befehle verwenden" auf Seite](#page-16-1) [9.](#page-16-1)

| <b>Task</b>                                                                                      | Referenzinformationen                                                                                                    | Ergebnis nach Durchführung der Task                                                                                                    |
|--------------------------------------------------------------------------------------------------|----------------------------------------------------------------------------------------------------|----------------------------------------------------------------------------------------------------|
| Software mithilfe der<br>Option 'Angepasste<br>Installation' installieren                        | Informationen zur Installation von IBM<br>Business Process Manager mithilfe der Opti-<br>on 'Angepasste Installation' finden Sie im<br>Abschnitt Angepasste Installation: IBM Busi-<br>ness Process Manager Standard.                                                                                                    | Die angepasste Installation dient zur Installa-<br>tion der Binärkomponenten des Produkts für<br>Process Center, Process Designer und Web-<br>Sphere ESB auf Ihrem System. Die Process<br>Server-Funktionalität ist Bestandteil von<br>Process Center, umfasst aber nicht die<br>Advanced Process Server-Funktionalität. Bei-<br>spielsweise sind Komponenten von Business<br>Process Choreographer, Business Rules und<br>Business Space nicht Bestandteil von IBM<br>Business Process Manager Standard.<br>Sie können nun mit der Profilerstellung be-<br>ginnen. Das Profile Management Tool für<br>IBM Business Process Manager Standard un-<br>terstützt nicht den Import eines<br>Datenbankentwurfsdokuments. |
| Profile Management<br>Tool starten                                                               | Wenn Sie das Profile Management Tool nicht<br>vom Installationsprogramm aus gestartet<br>haben, können Sie dies nun tun. Weitere In-<br>formationen finden Sie unter Profile Ma-<br>nagement Tool starten.<br>Einschränkung: Sie können das Profile Ma-<br>nagement Tool nicht zum Erstellen von Pro-<br>filen in BPM-Installationen in 64-Bit-<br>Architekturen verwenden. Eine Ausnahme<br>bildet hierbei lediglich die Linux on zSeries-<br>Plattform. Fahren Sie stattdessen mit dem<br>nächsten Schritt fort und verwenden Sie da-<br>bei das Befehlszeilendienstprogramm<br>manageprofiles. | Das Profile Management Tool wurde gestartet<br>und kann jetzt verwendet werden.<br>Da Daten aus dem Process Center-Profil als<br>Eingabe für die Process Server-<br>Profilerstellung verwendet werden, müssen<br>Sie zuerst Ihr eigenständiges Process Center-<br>Profil erstellen (bevor Sie das eigenständige<br>Process Server-Profil erstellen).                                                                                                    |
| Deployment Manager-<br>Profil für Process Cen-<br>ter erstellen                                  | Abhängig davon, wie Sie Ihre Profile erstel-<br>len möchten, finden Sie die erforderlichen<br>Informationen in einem der folgenden Ab-<br>schnitte:<br>• Process Center-Deployment Manager-Pro-<br>file mit dem Profile Management Tool er-<br>stellen<br>• Process Center-Deployment Manager-Pro-<br>file und benutzerdefinierte Profile mit<br>'manageprofiles' erstellen                                                                                                    | Sie verfügen über ein Deployment Manager-<br>Profil.<br>Dieses Profil definiert Ihre Umgebung und es<br>enthält Befehlsdateien, Konfigurationsdateien<br>und Protokolldateien.<br>Ein Deployment Manager ist ein Server, der<br>die Operationen für eine logische Gruppe<br>bzw. Zelle aus anderen Servern steuert. Der<br>Deployment Manager ist ein zentraler Ort für<br>die Verwaltung von Servern und Clustern.                                                                                                    |
| Deployment Manager<br>starten und überprü-<br>fen, ob die<br>Startoperation erfolg-<br>reich war | Informationen zum Starten des Deployment<br>Manager finden Sie unter Deployment Ma-<br>nager starten.                                                                                                    | Der Deployment Manager-Server wird gestar-<br>tet.                                                                                                    |

*Tabelle 3. IBM Business Process Manager Standard mithilfe des Assistenten für Implementierungsumgebungen installieren und konfigurieren*

| <b>Task</b>                                                                            | Referenzinformationen                                                                                                    | Ergebnis nach Durchführung der Task                                                                                                    |
|----------------------------------------------------------------------------------------|----------------------------------------------------------------------------------------------------|----------------------------------------------------------------------------------------------------|
| Benutzerdefinierte<br>Process Center-Profile<br>(für verwaltete Kno-<br>ten) erstellen | Bei dieser Task wird angenommen, dass Sie<br>während der Profilerstellung keine Knoten<br>einbinden. Es wird davon ausgegangen,<br>dass Sie die entsprechenden Parameter im<br>Profile Management Tool oder im Befehl<br>manageprofiles festlegen, um die Knoten spä-<br>ter einzubinden (nachdem Sie die<br>benutzerdefinierten Profile (für verwaltete<br>Knoten) erstellt haben).<br>Abhängig davon, wie Sie Ihre Profile erstel-<br>len möchten, finden Sie die erforderlichen<br>Informationen in einem der folgenden Ab-<br>schnitte:<br>Benutzerdefinierte Process Center-Profile<br>(verwaltete Knoten) mit dem Profile Ma-<br>nagement Tool erstellen<br>• Process Center-Deployment Manager-Pro-<br>file und benutzerdefinierte Profile mit<br>'manageprofiles' erstellen<br>Wiederholen Sie diese Task für jeden ver-<br>walteten Knoten. | Die gewünschten benutzerdefinierten Profile<br>(für verwaltete Knoten) wurden erstellt. Die-<br>se Knoten werden vom Deployment Manager<br>verwaltet.<br>Sie können den Knoten nun in die Process<br>Center-Deployment Manager-Zelle einbinden.<br>Der verwaltete Knoten enthält einen<br>Knotenagenten und kann auch verwaltete<br>Server enthalten. Auf einem verwalteten Kno-<br>ten können Sie verwaltete Server konfigurie-<br>ren und ausführen. |
| Benutzerdefinierten<br>(verwalteten) Knoten<br>in den Deployment<br>Manager einbinden  | Im Abschnitt Benutzerdefinierte Knoten in<br>einen Deployment Manager einbinden fin-<br>den Sie Anweisungen zur Verwendung des<br>Befehls addNode zur Einbindung von<br>benutzerdefinierten Process Center-Knoten<br>in die Process Center-Deployment Manager-<br>Zelle.                                                                                                    | Das benutzerdefinierte Profil wird in den<br>Deployment Manager eingebunden.                                                                                                    |
| Network Deployment-<br>Konfiguration mit dem<br>Assistenten für<br>erstellen           | Informationen zur Verwendung des Assis-<br>tenten für Implementierungsumgebungen<br>finden Sie im Abschnitt Process Center-<br>Implementierungsumgeblungkementierungsumgebung mit einem<br>Muster erstellen.                                                                                                    | Im Rahmen dieser Task müssen Sie alle ver-<br>zögerten Konfigurationselemente berücksich-<br>tigen und dann die Process Center-<br>Implementierungsumgebung generieren.<br>Sie haben Ihre Process Center-Network<br>Deployment-Umgebung erstellt.                                                                                                    |

*Tabelle 3. IBM Business Process Manager Standard mithilfe des Assistenten für Implementierungsumgebungen installieren und konfigurieren (Forts.)*

| <b>Task</b>                                   | Referenzinformationen                                                                                                    | Ergebnis nach Durchführung der Task                                                                                                   |
|-----------------------------------------------|----------------------------------------------------------------------------------------------------|----------------------------------------------------------------------------------------------------|
| Zelle für Process Ser-<br>ver erstellen       | Zum Ausführen von Process Server müssen<br>Sie eine separate Zelle erstellen.                                                                                                    | Sie haben Ihre Process Server-Network<br>Deployment-Umgebung erstellt.                                                                |
|                                               | Dies beinhaltet dieselbe Schrittfolge, abgese-<br>hen davon, dass Sie einen Process Server-<br>Deployment Manager und ein<br>benutzerdefiniertes Process Server-Profil<br>(verwaltete Knoten) erstellen und anschlie-<br>ßend den Assistenten für<br>Implementierungsumgebungen verwenden,<br>um die Process Server-<br>Implementierungsumgebung zu erstellen<br>(vgl. die vorhergehenden Abschnitte): |                                                                                                    |
|                                               | • Process Server-Deployment Manager-Pro-<br>file mit dem Profile Management Tool er-<br>stellen                                                                                                    |                                                                                                    |
|                                               | Benutzerdefinierte Process Server-Profile<br>(für verwaltete Knoten) mit dem Profile<br>Management Tool erstellen                                                                                                    |                                                                                                    |
|                                               | • Process Server-Deployment Manager-Pro-<br>file und benutzerdefinierte Profile mit<br>'manageprofiles' erstellen                                                                                                    |                                                                                                    |
|                                               | - Benutzerdefinierte Knoten in<br>Deployment Manager einbinden                                                                                                    |                                                                                                    |
|                                               | • Process Server-<br>Implementierungsumgebung mit einem<br>Muster erstellen                                                                                                    |                                                                                                    |
|                                               | Im Rahmen dieser Task müssen Sie alle<br>verzögerten Konfigurationselemente be-<br>rücksichtigen und dann die Process Ser-<br>ver-Implementierungsumgebung<br>generieren.                                                                                                    |                                                                                                    |
| Manuelle<br>ausführen                         | Wenn Sie Konfigurationsschritte verzögert<br>Datenbankkonfigurationstabeittemüssen Sie weitere<br>Datenbankkonfigurationsschritte ausführen,<br>bevor Sie die Cluster in Ihrer<br>Implementierungsumgebung starten. Weite-<br>re Informationen finden Sie unter<br>Datenbankkonfiguration für Ihre Network<br>Deployment-Umgebung ausführen.                                                           | Sie haben die erforderlichen manuellen Akti-<br>vitäten zur Datenbankkonfiguration für die<br>Network Deployment-Umgebung ausgeführt. |
| Datenbank mit<br>Systeminformationen<br>laden | Im Abschnitt Datenbank mit<br>Systeminformationen laden finden Sie Infor-<br>mationen zur Ausführung des Bootstrap-<br>Dienstprogramms.                                                                                                    | Sie haben die Datenbank mit<br>Systeminformationen vor dem erfolgreichen<br>Start von Process Server/Process Center gela-<br>den.     |
|                                               | Windows<br>bootstrapProcessServerData.bat                                                                                                    |                                                                                                    |
|                                               | <b>Linux</b><br><b>UNIX</b><br>bootstrapProcessServerData.sh                                                                                                    |                                                                                                    |
|                                               | Sie müssen das Bootstrap-Dienstprogramm<br>vor dem ersten Start eines Cluster-Members<br>ausführen.                                                                                                    |                                                                                                    |

*Tabelle 3. IBM Business Process Manager Standard mithilfe des Assistenten für Implementierungsumgebungen installieren und konfigurieren (Forts.)*

### <span id="page-16-1"></span><span id="page-16-0"></span>**IBM Business Process Manager Standard installieren, Deployment Manager- und benutzerdefinierte Profile konfigurieren und die Administrationskonsole oder wsadmin-Befehle verwenden**

Die in der Software enthaltenen und mit dem Assistenten für Implementierungsumgebungen implementierten Topologiemuster wurden für ein breites Spektrum von Business-Prozess-Anforderungen konzipiert. Wenn Ihr Szenario von den Topologiemustern nicht ausreichend berücksichtigt wird, haben Sie aber die Möglichkeit, die Administrationskonsole zu verwenden, um eine benutzerdefinierte Network Deployment-Umgebung zu erstellen.

**Anmerkung:** Dieses Szenario richtet sich an Benutzer mit detailliertem Wissen darüber, wie Produktkomponenten und -funktionen mithilfe der Administrationskonsole konfiguriert werden. Bevor Sie mit dem in diesem Abschnitt beschriebenen Installations- und Konfigurationsszenario beginnen, sollten Sie in Erwägung ziehen, den Assistenten für Implementierungsumgebungen zu verwenden, um die gewünschte Network Deployment-Umgebung zu erstellen.

Eine Befehlsunterstützung ist für einen Teil der Aktionen verfügbar, die über die Administrationskonsole ausgeführt werden können. Wenn die Befehlsunterstützung zur Verfügung steht, zeigt Sie jeweils den wsadmin-Scripting-Befehl für die zuletzt ausgeführte Konsolenaktion an. Sie können diese Daten dann verwenden, um wsadmin-Scripts zu erstellen, die bestimmte Verwaltungstasks automatisieren. Weitere Informationen zur Befehlsunterstützung finden Sie unter Aktionen der Administrationskonsole mit Befehlsunterstützung.

| <b>Task</b>                                                            | Referenzinformationen                                                                                                    | Ergebnis nach Durchführung der Task                                                                                                    |
|------------------------------------------------------------------------|----------------------------------------------------------------------------------------------------|----------------------------------------------------------------------------------------------------|
| Software installieren<br>und erforderliche Pro-<br>file konfigurieren  | Führen Sie die in "IBM Business Process<br>Manager Standard installieren, Deployment<br>Manager- und benutzerdefinierte Profile<br>konfigurieren und<br>Implementierungsumgebungsassistenten<br>verwenden" auf Seite 5 aufgelisteten Tasks<br>bis zu folgender Tasks aus: Network<br>Deployment-Konfiguration mit dem Assistenten<br>für Implementierungsumgebungen erstellen.<br>Anstelle den Assistenten für<br>Implementierungsumgebungen zu verwen-<br>den, erstellen Sie eine benutzerdefinierte<br>Implementierungsumgebung manuell mit-<br>hilfe der Administrationskonsole. | Bei der angepassten Installation von IBM<br>Business Process Manager Standard werden<br>die Binärdateien für Process Center und<br>Process Designer auf dem System installiert.<br>Die Process Server-Funktionalität ist Bestand-<br>teil von Process Center, umfasst aber nicht<br>die Advanced Process Server-Funktionalität.<br>Beispielsweise sind Komponenten von Busi-<br>ness Process Choreographer, Business Rules<br>und Business Space nicht Bestandteil von<br>IBM Business Process Manager Standard.<br>Sie haben den Deployment Manager und die<br>benutzerdefinierten verwalteten Knoten er-<br>stellt. Die Knoten wurden in die Deployment<br>Manager-Zelle eingebunden.<br>Sie können nun die Administrationskonsole<br>verwenden, um Server, Server-Cluster und<br>die Komponenten zu erstellen, aus denen<br>Ihre Network Deployment-Umgebung beste-<br>hen soll. |
| Server und Cluster<br>mithilfe der<br>erstellen und konfigu-<br>rieren | Informationen finden Sie unter Server und<br>Cluster mithilfe der Administrationskonsole<br>Administrationskonsole erstellen und konfigurieren                                                                                                    | Sie haben die Server und Server-Cluster für<br>Ihre Umgebung erstellt.                                                                                                    |

*Tabelle 4. IBM Business Process Manager Standard mithilfe der Administrationskonsole installieren und konfigurieren*

| <b>Task</b>                                                                                       | Referenzinformationen                                                                                                    | Ergebnis nach Durchführung der Task                                                                                               |
|---------------------------------------------------------------------------------------------------|----------------------------------------------------------------------------------------------------|----------------------------------------------------------------------------------------------------|
| Server oder Cluster als<br>Process Server konfi-<br>gurieren                                      | Informationen zur Verwendung der<br>Administrationskonsole zur Konfiguration<br>Ihres Servers oder Server-Clusters als<br>Process Server finden Sie unter Server oder<br>Cluster als Process Server konfigurieren.<br>Sie können einen Server oder Cluster auch<br>mithilfe von 'wsadmin' als Process Server | Sie haben die Server oder Server-Cluster als<br>Process Server konfiguriert.                                                      |
|                                                                                                   | konfigurieren. Informationen hierzu finden<br>Sie unter Befehl 'configureProcessServer'.                                                                                                    |                                                                                                    |
| Performance Data<br>Warehouse-Kompo-<br>nente auf einem Server<br>oder Cluster konfigu-<br>rieren | Informationen zur Verwendung der<br>Administrationskonsole zur Konfiguration<br>von Performance Data Warehouse auf einem<br>Server oder Cluster finden Sie im Abschnitt<br>Performance Data Warehouse-Komponente<br>auf einem Server oder Cluster konfigurieren.                                             | Sie haben Performance Data Warehouse unter<br>Process Server konfiguriert.                                                        |
|                                                                                                   | Sie können Performance Data Warehouse<br>auch mit 'wsadmin' auf einem Server oder<br>Cluster konfigurieren. Informationen hierzu<br>finden Sie unter Befehl 'configurePerfDW'.                                                                                                    |                                                                                                    |
| Messaging Service<br>konfigurieren                                                                | Informationen zur Verwendung der<br>Administrationskonsole zur Konfiguration<br>des Messaging Service finden Sie unter<br>Messaging-Serverumgebung einrichten.                                                                                                    | Sie haben die Messaging-Serverumgebung<br>eingerichtet.                                                                           |
| JNDILookup-Web-Ser-<br>vice konfigurieren                                                         | Informationen zur Verwendung der<br>Administrationskonsole zur Konfiguration<br>des JNDILookup-Web-Service finden Sie im<br>Abschnitt JNDILookup-Web-Service konfi-<br>gurieren.                                                                                                    | Sie haben den JNDILookup-Web-Service kon-<br>figuriert.                                                                           |
| Datenbank mit<br>Systeminformationen<br>laden                                                     | Im Abschnitt Datenbank mit<br>Systeminformationen laden finden Sie Infor-<br>mationen zur Ausführung des Bootstrap-<br>Dienstprogramms.                                                                                                    | Sie haben die Datenbank mit<br>Systeminformationen vor dem erfolgreichen<br>Start von Process Server/Process Center gela-<br>den. |
|                                                                                                   | Windows<br>bootstrapProcessServerData.bat                                                                                                    |                                                                                                    |
|                                                                                                   | Linux<br><b>UNIX</b><br>bootstrapProcessServerData.sh                                                                                                    |                                                                                                    |
|                                                                                                   | Sie müssen das Bootstrap-Dienstprogramm<br>vor dem ersten Start eines Cluster-Members<br>ausführen.                                                                                                    |                                                                                                    |

*Tabelle 4. IBM Business Process Manager Standard mithilfe der Administrationskonsole installieren und konfigurieren (Forts.)*

# <span id="page-18-0"></span>**Kapitel 2. Installationstypen und Profile**

Es besteht ein Zusammenhang zwischen dem Typ der ausgeführten Installation (**Standard** oder **Angepasst**) und der Art und Weise, wie die zum Installationstyp gehörigen Profile für jede IBM BPM-Konfiguration (Express, Standard und Advanced) erstellt werden.

Die folgenden Tabellen beschreiben die Beziehungen.

*Tabelle 5. Profilkonfiguration im Rahmen der Installation: IBM Business Process Manager Advanced*

| Installationstyp Datenträger |                               | Eigenständiges<br>Profil wird er-<br>stellt? | <b>Profile Manage-</b><br>ment Tool optional<br>gestartet? | Einstiegskonsole<br>optional gestartet? | Features über Instal-<br>lation Manager<br>auswählbar? |
|------------------------------|-------------------------------|----------------------------------------------|------------------------------------------------------------|-----------------------------------------|--------------------------------------------------------|
| Standard über<br>Launchpad   | Nur elektroni-<br>sches Image | Ja                                           | Nein                                                       | Ja                                      | Nicht anwendbar                                        |
| BenutzerdefinierDVD oder     | elektronisches<br>Image       | Nein                                         | Ja                                                         | Nein                                    | Ja                                                     |

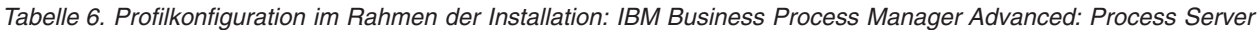

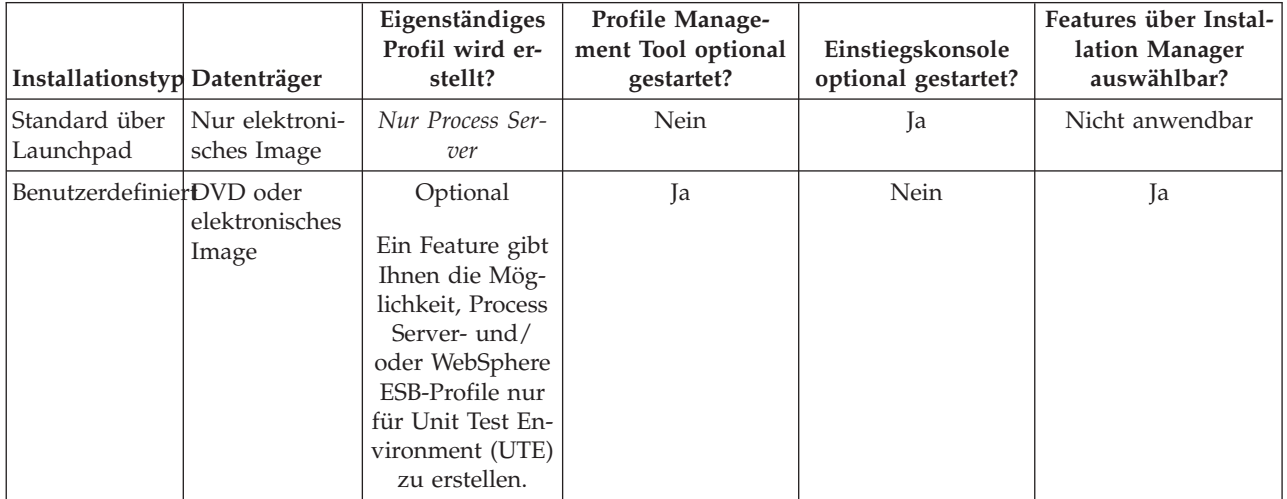

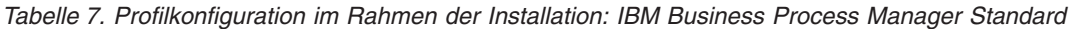

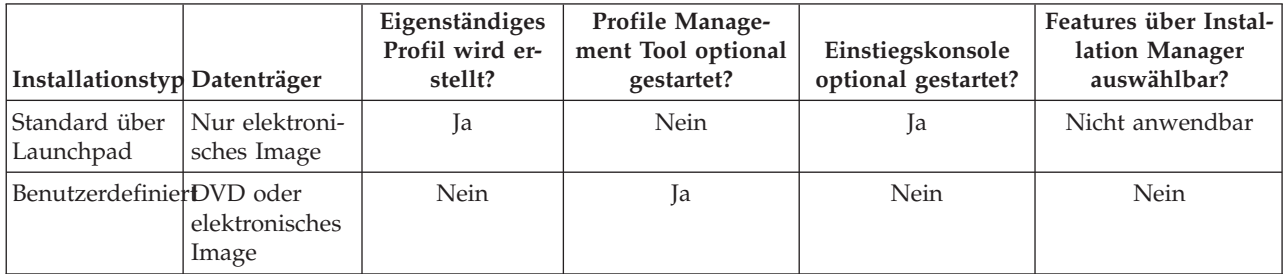

| Installationstyp Datenträger |                               | Eigenständiges<br>Profil wird er-<br>stellt? | <b>Profile Manage-</b><br>ment Tool optional<br>gestartet? | Einstiegskonsole<br>optional gestartet? | Features über Instal-<br>lation Manager<br>auswählbar? |
|------------------------------|-------------------------------|----------------------------------------------|------------------------------------------------------------|-----------------------------------------|--------------------------------------------------------|
| Standard über<br> Launchpad  | Nur elektroni-<br>sches Image | Ja                                           | Nein                                                       | Ja                                      | Nicht anwendbar                                        |
| BenutzerdefinierDVD oder     | elektronisches<br>Image       | Nein                                         | Ja                                                         | Nein                                    | Nein                                                   |

*Tabelle 8. Profilkonfiguration im Rahmen der Installation: IBM Business Process Manager Express*

### <span id="page-20-0"></span>**Kapitel 3. Datenbanken und Installations- und Konfigurationsszenarios**

Die Art und Weise, wie Datenbanken für die Zusammenarbeit mit der Software konfiguriert werden, hängt von der Software ab, die Sie installieren, sowie von dem Szenario, das Sie anstreben.

In Installationsszenarios, bei denen Sie die Installationsoption **Standard** verwenden, müssen Sie Ihre Datenbank im Voraus erstellen - unabhängig davon, ob es sich um eine lokale Datenbank (auf dem System, auf dem Sie IBM Business Process Manager installieren) oder um eine ferne Datenbank (auf einem separaten System) handelt. Es gibt nur ein Szenario, bei dem Sie Ihre Datenbank nicht im Voraus erstellen müssen. Dies ist dann der Fall, wenn Sie die DB2 Express-Datenbank installieren, die in IBM Business Process Manager integriert ist. DB2 Express ist in IBM Business Process Manager auf Windows und Linux für Intel integriert. Wenn Sie DB2 Express noch nicht installiert haben, wird das Produkt optional installiert, wenn Sie das Installationsprogramm von IBM Business Process Manager ausführen. Das Installationsprogramm erstellt auch die Common-Datenbank und die komponentenspezifischen Datenbanken in DB2 Express. Um DB2 Express installieren zu können, müssen Sie über Administratorberechtigungen (Administrator oder Rootbenutzer) verfügen und auf dem System darf noch kein DB2-Datenbankserver vorhanden sein.

Alle Szenarios, in denen nicht DB2 Express für die Installation vom Typ **Standard** verwendet wird, werden als Szenarios mit einer Installation vom Typ **Standard** mit einer *vorhandenen Datenbank* betrachtet. Dies bedeutet, dass auf Ihrem System bereits eine Datenbank installiert wurde und dass Sie die *Anzeige der vorhandenen Datenbank* des Installationsprogramms verwenden, um die Konfigurationseigenschaften anzugeben. Detaillierte Informationen hierzu finden Sie im Abschnitt [Vorhandene Datenbank während ei](#page-126-1)[ner Standardinstallation konfigurieren.](#page-126-1) Zur Verwendung dieser Option müssen Sie sicherstellen, dass Ihre Datenbank bereits erstellt wurde.

Ihr Datenbankadministrator und Sie selbst sollten sich mit den Hinweisen zur Datenbankkonfiguration im Information Center vertraut machen, bevor Sie die Software installieren und konfigurieren.

### <span id="page-22-0"></span>**Kapitel 4. Installation und Konfiguration der Software vorbereiten**

Bevor Sie die Installation und Konfiguration der Software vorbereiten, müssen Sie einen Plan der zu erstellenden Implementierungsumgebung entwerfen.

Verwenden Sie die Informationen in der folgenden Tabelle zur Vorbereitung der Installation und Konfiguration von IBM Business Process Manager.

| <b>Task</b>                     | Referenzinformationen                                                                                                    | Ergebnis nach Durchführung der Task                                                      |
|---------------------------------|----------------------------------------------------------------------------------------------------|------------------------------------------------------------------------------------------|
| Hardware- und<br>prüfen         | Nutzen Sie einen der folgenden Links, je<br>Softwarevoraussetzungemachdem, welche IBM BPM-Konfiguration<br>Sie verwenden: | Sie kennen die Systemvoraussetzungen Ihrer<br>IBM Business Process Manager-Installation. |
|                                 | IBM Business Process Manager Advanced<br>٠<br>- Systemvoraussetzungen                                                     |                                                                                          |
|                                 | IBM Business Process Manager Standard -<br>Systemvoraussetzungen                                                          |                                                                                          |
|                                 | IBM Business Process Manager Express -<br>Systemvoraussetzungen                                                           |                                                                                          |
| Betriebssystem vorbe-<br>reiten | <b>AIX</b><br>AIX-Systeme für Installation vor-<br>bereiten                                                               | Die Betriebssysteme aller zum Einsatz kom-<br>menden Workstations sind vorbereitet.      |
|                                 | <b>Linux</b><br>Linux-Systeme für Installation<br>vorbereiten                                                             |                                                                                          |
|                                 | <b>Solaris</b><br>Solaris-Systeme für Installation<br>vorbereiten                                                         |                                                                                          |
|                                 | <b>Windows</b><br>Windows-Systeme für Installati-<br>on vorbereiten                                                       |                                                                                          |

*Tabelle 9. Installation und Konfiguration vorbereiten*

| <b>Task</b>                                | Referenzinformationen                                                                                                    | Ergebnis nach Durchführung der Task                                                                                                    |
|--------------------------------------------|----------------------------------------------------------------------------------------------------|----------------------------------------------------------------------------------------------------|
| Sicherstellen, dass das<br>installiert ist | Suchen Sie in der Datenbankdokumentation<br>Datenbankverwaltungssystem Informationen zur Installation und<br>Verwaltung Ihres<br>Datenbankverwaltungssystems. | Das Datenbankverwaltungssystem ist nun<br>installiert.<br>IBM Business Process Manager enthält die<br>DB2 Express-Datenbank. Wenn Sie DB2 Ex-<br>press als Datenbank verwenden wollen, kön-<br>nen Sie es als Komponente im<br>Installationsprogramm auswählen, sodass es<br>automatisch installiert und konfiguriert wird.<br>Um DB2 Express installieren zu können,<br>müssen Sie über<br>Administratorberechtigungen (Administrator<br>oder Rootbenutzer) verfügen und auf dem<br>System darf noch kein DB2-Datenbankserver<br>vorhanden sein.<br>Anmerkung: Wenn Sie bereits eine Version<br>von DB2 installiert haben und Sie möchten<br>DB2 Express installieren, müssen Sie zu-<br>nächst DB2 deinstallieren, bevor Sie das IBM<br><b>Business Process Manager-</b><br>Installationsprogramm ausführen. Wenn das<br>Installationsprogramm eine bereits installierte<br>Version von DB2 erkennt und Sie haben im<br>Installationsprogramm ausgewählt, dass Sie<br>DB2 Express installieren möchten, erhalten<br>Sie eine Warnung und können DB2 Express<br>nicht installieren.<br><b>Linux</b><br>Wichtig:<br>Wenn Sie DB2 Express<br>als Rootbenutzer installieren, müssen Sie si-<br>cherstellen, dass alle Kernelanforderungen<br>erfüllt sind, bevor die Installation von DB2<br>Express beginnt. Eine Liste der<br>Kernelanforderungen finden Sie unter Vor-<br>aussetzungen für Kernelparameter (Linux).<br>Sie können die aktuellen Werte lokalisieren,<br>indem Sie eine Syntaxanalyse der Ausgabe<br>des Befehls ipcs -1 durchführen. |

*Tabelle 9. Installation und Konfiguration vorbereiten (Forts.)*

# <span id="page-24-0"></span>**Kapitel 5. Einsatz von IBM Business Process Manager planen**

Um sicherzustellen, dass das implementierte System Ihren Anforderungen genügt, müssen Sie einen Plan für IBM Business Process Manager entwickeln, bevor die entsprechende Software in Ihr unternehmensweites Informationssystem eingeführt wird.

### **Anforderungen beurteilen**

Zur Minimierung von Nacharbeiten und Ausfallzeiten sollten Sie sich die Zeit nehmen, Ihre momentane Umgebung sorgfältig zu prüfen, bevor Sie Entscheidungen zur Installation und Konfiguration treffen. Betrachten Sie Ihre momentanen geschäftlichen Anforderungen sowie den entsprechenden Entwurf, die bereits installierte Hardware und Software und Ihre aktuellen Stärken und Schwächen. Diese Planung kann auch für die Reduzierung des erforderlichen finanziellen Aufwands nützlich sein.

Ihre Softwareanforderungen werden von diversen Faktoren bestimmt. Diese Faktoren lassen sich in die folgenden Kategorien einteilen.

- v Hardware- und Softwareanforderungen für das Produkt, Einschränkungen der eigenen Systemressourcen und Verfügbarkeit von Ressourcen zur Verwaltung und Wartung des Systems
- v Anwendungen, die in der Laufzeitumgebung zu implementieren sind, sowie die vorgesehene Verwendung der konfigurierten Umgebung
- v Produkte und die entsprechenden Versionen zur Erfüllung Ihrer Anforderungen

Um fundierte Entscheidungen in Bezug auf alle diese Faktoren zu treffen, müssen Sie die folgenden Konzepte verstehen:

- v Die Terminologie im Zusammenhang mit der Umgebungskonfiguration
- v Die Verwaltungsarchitektur des Produkts, das installiert, konfiguriert, verwaltet und gewartet werden soll
- v Die verfügbaren Konfigurationsoptionen (in Form bereitgestellter Muster) und die Vorgehensweise bei der Entscheidung, ob sich ein Muster für die vorgesehene Verwendung des Produkts eignet
- v Die unterstützten Implementierungsmethoden einschließlich der unterschiedlichen Taskabläufe für die Installation des Produkts und für die Konfiguration der Umgebung

Anhand der in diesem Abschnitt enthaltenen Informationen können Sie Ihre aktuellen und zukünftigen Anforderungen für die Entwicklung einer Umgebung, die diesen Anforderungen gerecht wird, analysieren.

**Wichtig:** Die aktuellen Informationen zu plattformspezifischen Plattenspeicheranforderungen, unterstützten Betriebssystemen und Datenbankversionen erhalten Sie, indem Sie auf die folgenden Links klicken. Dort finden Sie auch die Betriebssystemkorrekturen und Patches, die Sie installieren müssen, um über ein kompatibles Betriebssystem zu verfügen.

- [IBM Business Process Manager Advanced Systemvoraussetzungen](http://www.ibm.com/software/integration/business-process-manager/advanced/sysreqs/)
- [IBM Business Process Manager Standard Systemvoraussetzungen](http://www.ibm.com/software/integration/business-process-manager/standard/sysreqs/)
- [IBM Business Process Manager Express Systemvoraussetzungen](http://www.ibm.com/software/integration/business-process-manager/express/sysreqs/)
- [IBM Business Process Manager Tooling Voraussetzungen](http://www-01.ibm.com/common/ssi/ShowDoc.jsp?docURL=/common/ssi/rep_ca/2/897/ENUS211-092/index.html#techinfx)

### **Hinweise zu Prozessen und Prozessanwendungen**

Ihre momentanen Anforderungen stellen die Basis für den Entwurf eines Plans zur Optimierung Ihrer Business-Komponenten bereit. Ihre Vorstellung von der Zukunft Ihres Geschäfts können als Richtlinie bei der Findung von aktuellen und zukünftigen Entscheidungen dienen.

<span id="page-25-0"></span>Sie müssen wissen, wie Ihr Produkt oder Service erstellt bzw. bereitgestellt wird. IBM Business Process Manager wird mit Implementierungsumgebungsmustern geliefert, die darauf ausgelegt sind, die Anforderungen von Produktions- und Testumgebungen zu erfüllen.

Berücksichtigen Sie Folgendes:

- v Berücksichtigen Sie, wie Prozessanwendungen mit vorhandenen Services und Back-End-Systemen interagieren.
- v Berücksichtigen Sie, wie Prozessanwendungen Daten bearbeiten und wie Daten Ihr System durchlaufen, um bestimmte Geschäftsanforderungen zu erfüllen.

Sie müssen über Kenntnisse darüber verfügen, wie Daten zwischen Abrufoperationen, Sitzungen, Prozessen und anderen Grenzen beibehalten werden, wenn Sie eine Lösung entwickeln sowie die Umgebung konfigurieren.

Beachten Sie die folgenden Aspekte in Bezug auf die Prozessanwendungen, die in Ihrer Umgebung implementiert werden sollen:

– Prozessanwendungsaufrufsmuster

Sie müssen wissen, wie die Laufzeitumgebung asynchrone Aufrufe behandelt und wie die SCA-Laufzeitumgebung das zugrunde liegende Messaging-System zur Implementierung asynchroner Aufrufe nutzt.

Verschiedene Anwendungen haben unterschiedliche Anforderungen. Diese Anforderungen werden durch Faktoren wie Exporttypen, Komponententypen, Interaktionen zwischen Komponenten, Importtypen, erforderliche Ressourcen, z. B. Datenbanken oder JMS-Ressourcen, die Erforderlichkeit von Geschäftsereignissen und ihr Übertragungsmechanismus bestimmt.

– Typen von Business-Prozessen, deren Implementierung Sie planen (transaktionsorientierte Business-Prozesse, unterbrechbare Business-Prozesse, nicht unterbrechbare Business-Prozesse)

Nicht unterbrechbare Business-Prozesse oder Mikroprozesse sind Business-Prozesse mit kurzer Laufzeit, die in nur einer Transaktion bzw. ohne Transaktion ausgeführt werden. Nicht unterbrechbare Business-Prozesse werden schnell und unter wenig Leistungseinbußen ausgeführt. Alle in ihnen enthaltenen Aktivitäten werden in einem Thread verarbeitet.

Unterbrechbare Business-Prozesse oder Makroprozesse sind Business-Prozesse mit langer Laufzeit, die eine Reihe von Aktivitäten enthalten, die jeweils in einer eigenen Transaktion ausgeführt werden. Unterbrechbare Business-Prozesse können Aktivitäten enthalten, die manuelle Eingriffe und/ oder Aufrufe an ferne Systeme erfordern. Asynchrone Aktivitäten haben zur Folge, dass ein Business-Prozess unterbrechbar ist, da es Minuten, Stunden oder sogar Tage dauern kann, bis diese Aktivitäten abgeschlossen werden.

### **Hinweise zu Ressourcen**

Ermitteln Sie Ihre Ressourcen, damit Sie Software- und Hardwareressourcen optimal nutzen sowie fundierte Entscheidungen in Bezug auf die Implementierung treffen können. Bewerten Sie Ihr aktuelles EIS (Enterprise Information System) und stellen Sie fest, ob weitere Hardware oder Software für Ihre Geschäftsanforderungen notwendig ist.

Beachten Sie folgende Faktoren:

- v Machen Sie sich mit der aktuellen Hardware und Software vertraut. Bereiten Sie eine Liste der verfügbaren Ressourcen vor.
- v Ermitteln Sie die Anzahl der physischen Computersysteme, die verwendet werden sollen, und erstellen Sie eine Liste der einzelnen physischen Hardwarekomponenten. Zeichnen Sie die folgenden Informationen auf:
	- Menge des installierten Speichers
	- Anzahl und Typ der installierten Mikroprozessoren
	- Externe Medien
	- Ob für eine bestimmte Einheit ein Upgrade durchgeführt werden kann
- <span id="page-26-0"></span>v Stellen Sie sicher, dass alle Server - sowohl für das Produkt als auch für die Datenbanken - einbezogen sind, dasselbe Netzübertragungszeitprotokoll verwenden und auf dieselbe Uhrzeit gesetzt sind.
- v Führen Sie die momentan installierte Software sowie die momentan installierten Datenbankanwendungen auf. Zeichnen Sie die folgenden Informationen auf:
	- Funktion
	- Flexibilität in Bezug auf die Verwendung im Unternehmen
	- Sicherheitsanforderungen
- v Bereiten Sie eine Liste Ihrer derzeitigen IT-Mitarbeiter vor. Bestimmen Sie, ob Sie über das entsprechende Fachwissen für die Installation und Pflege von IBM Business Process Manager sowie für die Verwaltung Ihrer Datenbanken verfügen. Stellen Sie sicher, dass die entsprechenden Benutzer über Benutzer-IDs mit den Berechtigungen für eine erfolgreiche Installation aller Produkte und Dateien verfügen.

### **Versionsstände in Entwicklung und Implementierung**

Wenn Sie versuchen, die Versionsstände von IBM Business Process Manager zu ermitteln, die Sie in Ihrer Umgebung benötigen, hängt Ihre Entscheidung von den Versionsständen ab, die verwendet wurden, als Ihre Anwendungen entwickelt wurden. Im Allgemeinen können Anwendungen, die in einer früheren Version von IBM Business Process Manager implementiert sind, auch auf der nächsten verfügbaren Version von IBM Business Process Manager ausgeführt werden.

In der folgenden Tabelle wird die Kompatibilität zwischen IBM Business Process Manager V7.5.1, einschließlich IBM Integration Designer V7.5.1 (bisher WebSphere Integration Developer) und IBM Process Designer V7.5.1 und früheren Releases erläutert.

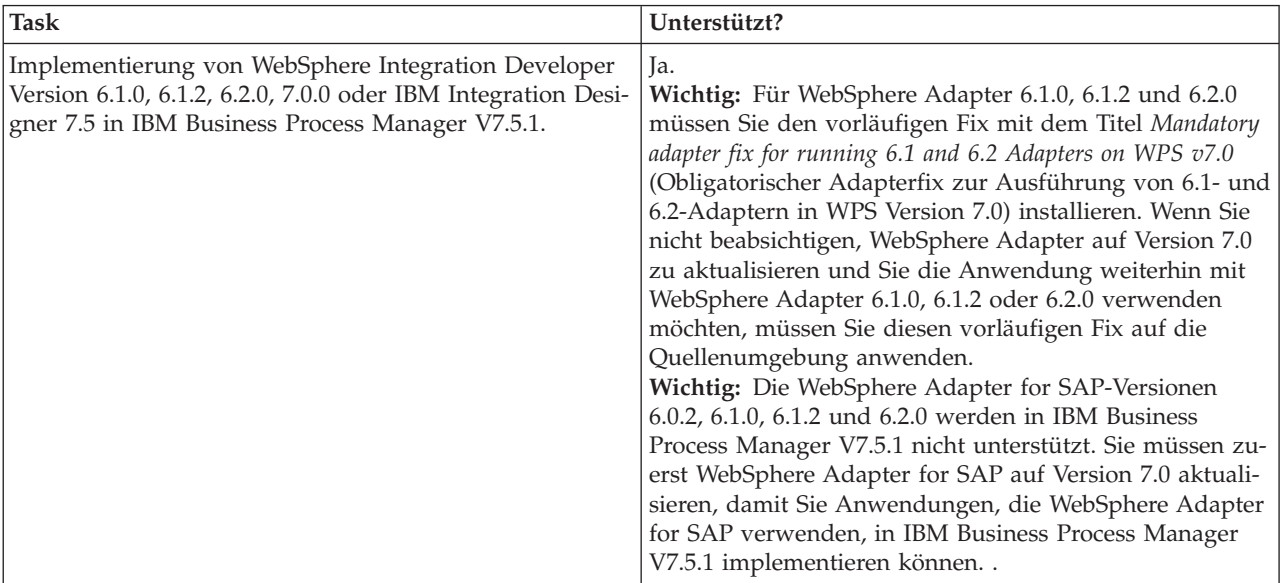

<span id="page-27-0"></span>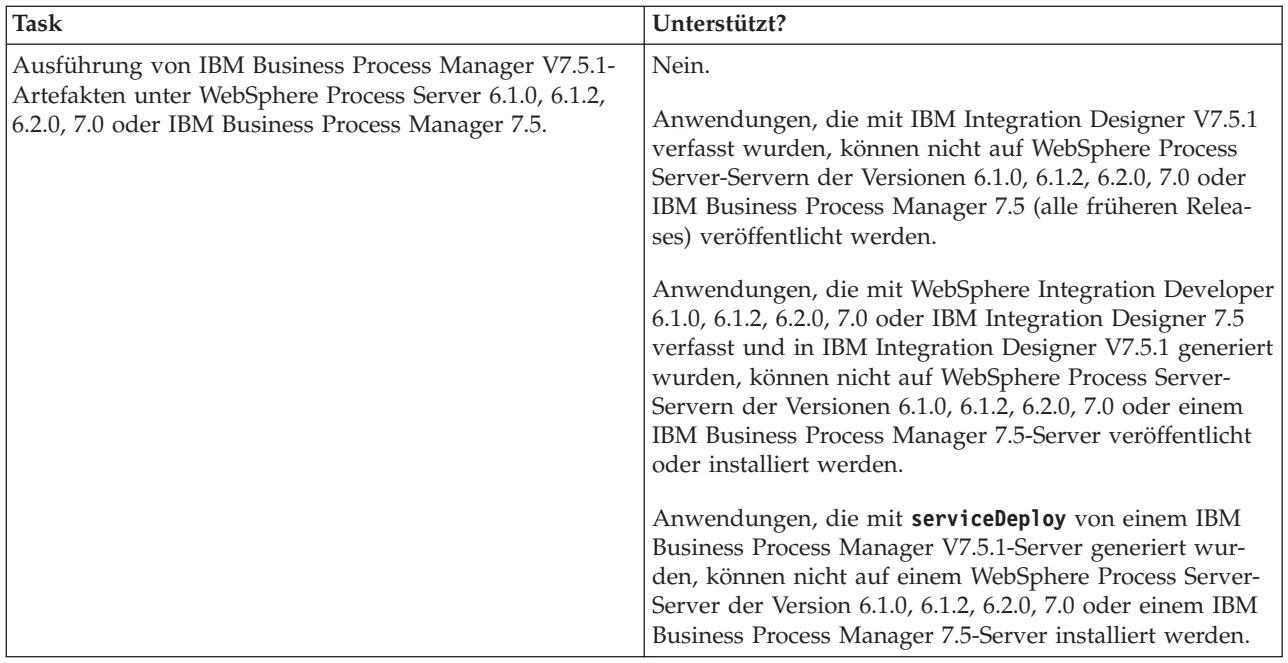

### **Hinweise zur Benennung von Profilen, Knoten, Servern, Hosts und Zellen**

Dieser Abschnitt enthält Informationen zu reservierten Begriffen sowie Hinweise, die Sie bei der Benennung von Profilen, Knoten, Servern, Hosts und Zellen (sofern zutreffend) berücksichtigen müssen. Dieser Abschnitt gilt für die verteilten Plattformen.

### **Hinweise zur Benennung von Profilen**

Als Profilname kann mit folgenden Einschränkungen ein beliebiger eindeutiger Name verwendet werden. Verwenden Sie für Profilnamen keines der folgenden Zeichen:

- Leerzeichen
- v Sonderzeichen, die im Namen von Verzeichnissen auf Ihrem Betriebssystem nicht zulässig sind. Beispiele: \*, & oder ?
- Schrägstriche (/) oder umgekehrte Schrägstriche (\)

Doppelbytezeichen sind zulässig.

Windows **Hinweise zu Verzeichnispfaden:** Der Pfad für das Installationsverzeichnis darf höchstens 60 Zeichen lang sein. Die Anzahl von Zeichen im Verzeichnispfad *profilverzeichnispfad*\*profilname* darf höchstens 80 Zeichen betragen.

### **Hinweise zur Benennung von Knoten, Servern, Hosts und Zellen**

**Reservierte Namen:** Vermeiden Sie reservierte Namen als Feldwerte. Die Verwendung reservierter Namen kann zu unvorhersehbaren Ergebnissen führen. Die folgenden Wörter sind reserviert:

- cells
- nodes
- servers
- clusters
- applications
- deployments

**Beschreibungen der Felder für die Knoten- und Hostnamen sowie für die Seiten für Knoten-, Hostund Zellennamen:** Tabelle 10 beschreibt die Felder im Profile Management Tool für die Knoten- und Hostnamen sowie für die Seiten für Knoten-, Host- und Zellennamen, einschließlich Feldnamen, Standardwerten und Einschränkungen. Verwenden Sie diese Informationen als Leitfaden bei der Erstellung von Profilen.

| Feldname                    | Standardwert                                                                                                    | Einschränkung                                                                                                    | <b>Beschreibung</b>                                                                                                    |  |
|-----------------------------|----------------------------------------------------------------------------------------------------|----------------------------------------------------------------------------------------------------|----------------------------------------------------------------------------------------------------|--|
| Eigenständige Serverprofile |                                                                                                    |                                                                                                    |                                                                                                    |  |
| Knotenname                  | <b>Linux</b><br><b>UNIX</b><br><b>Windows</b><br>kurzname_des_hosts<br>Node<br>knotennummer, wo-<br>bei Folgendes gilt:<br>kurzname_des_hosts<br>ist der Kurzname<br>des Hosts.<br>• knotennummer ist<br>eine fortlaufen-<br>de Zahl, die bei<br>01 beginnt. | Verwenden Sie keine re-<br>servierten Namen.                                                                                                    | Wählen Sie einen beliebigen Namen aus. Zur<br>besseren Organisation Ihrer Installation sollten<br>Sie einen eindeutigen Namen verwenden, falls<br>Sie mehr als einen Server auf dem System ins-<br>tallieren möchten.               |  |
| Servername                  | Linux<br><b>UNIX</b><br><b>Windows</b><br>server1                                                                                                    | Verwenden Sie einen ein-<br>deutigen Namen für den<br>Server.                                                                                                    | Der logische Name für den Server.                                                                                                    |  |
| Hostname                    | <b>Linux</b><br><b>UNIX</b><br><b>Windows</b><br><b>Die</b><br>Langform des<br>DNS-Namens<br>$(DNS = Domain$<br>Name Server,                                                                                                    | Der Hostname muss über<br>Ihr Netz adressierbar<br>sein.<br>Wenn Sie planen, Busi-<br>ness Space zu verwen-<br>den, dann benutzen Sie<br>einen vollständig qualifi-<br>Domänennamensservärsten Hostnamen. | Verwenden Sie den echten DNS-Namen oder<br>die IP-Adresse Ihrer Workstation, um die Kom-<br>munikation mit dieser Workstation zu ermögli-<br>chen. Weitere Informationen zum Hostnamen<br>finden Sie im Anschluss an diese Tabelle. |  |

*Tabelle 10. Richtlinien zur Benennung von Knoten, Servern, Hosts und Zellen*

| Feldname                   | Standardwert                                                                                                    | Einschränkung                                                                                                    | Beschreibung                                                                      |
|----------------------------|----------------------------------------------------------------------------------------------------|----------------------------------------------------------------------------------------------------|-----------------------------------------------------------------------------------|
| Zellenname                 | <b>Linux</b><br><b>UNIX</b><br><b>Windows</b><br>kurzname_des_hosts<br>Node<br>knotennummer Cell,<br>wobei Folgendes<br>gilt:<br>kurzname_des_hosts<br>ist der Kurzname<br>des Hosts.<br>knotennummer ist<br>eine fortlaufen-<br>de Zahl, die bei<br>01 beginnt. | Verwenden Sie einen ein-<br>deutigen Namen für die<br>Zelle. Zellennamen müs-<br>sen generell immer ein-<br>deutig sein, wenn das<br>Produkt auf der gleichen<br>physischen Workstation<br>oder in einem Worksta-<br>tion-Cluster (wie z. B.<br>einem Sysplex) ausge-<br>führt wird. Zusätzlich<br>muss ein Zellenname in<br>allen Situationen eindeu-<br>tig sein, in denen die<br>Netzkonnektivität zwi-<br>schen Entitäten entweder<br>zwischen den Zellen oder<br>von einem Client erfor-<br>derlich ist, der mit jeder<br>der Zellen kommunizie-<br>ren muss. Zellennamen<br>müssen auch eindeutig<br>sein, wenn deren<br>Namensbereiche in einen<br>Verbund eingebunden<br>werden sollen. Andern-<br>falls können Symptome<br>wie<br>Ausnahmebedingungen<br>vom Typ<br>javax.naming.NameNotFoundException<br>auftreten, die das Erstel-<br>len von eindeutig be-<br>nannten Zellen<br>erforderlich machen. | Alle eingebundene Knoten werden zu Elemen-<br>ten einer Deployment Manager-Zelle. |
| Deployment Manager-Profile |                                                                                                    |                                                                                                    |                                                                                   |
| Knotenname                 | Linux<br><b>UNIX</b><br>Windows<br>kurzname_des_hosts<br>Cell<br>Managerknotennummer,<br>wobei Folgendes<br>gilt:<br>kurzname_des_hosts<br>ist der Kurzname<br>des Hosts.<br>knotennummer ist<br>eine fortlaufen-<br>de Zahl, die bei<br>01 beginnt.             | Verwenden Sie für den<br>Deployment Manager ei-<br>nen eindeutigen Namen.<br>Verwenden Sie keine re-<br>servierten Namen.                                                                                                    | Der Name wird für die Verwaltung in der<br>Deployment Manager-Zelle verwendet.    |

*Tabelle 10. Richtlinien zur Benennung von Knoten, Servern, Hosts und Zellen (Forts.)*

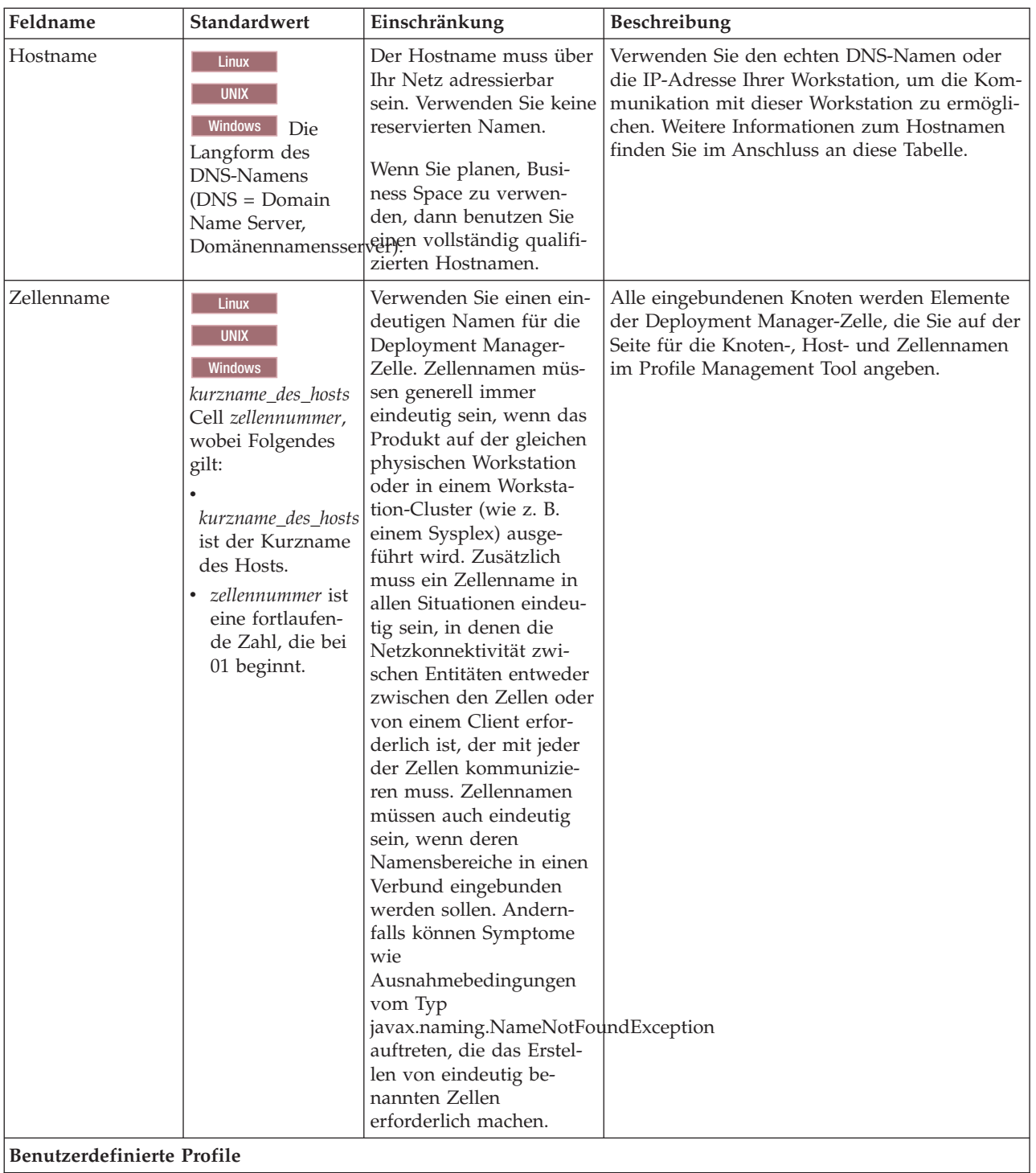

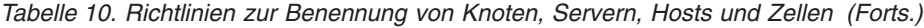

| Feldname   | Standardwert                                                                                                    | Einschränkung                                                                                                    | Beschreibung                                                                                                    |
|------------|----------------------------------------------------------------------------------------------------|----------------------------------------------------------------------------------------------------|----------------------------------------------------------------------------------------------------|
| Knotenname | <b>Linux</b><br><b>UNIX</b><br><b>Windows</b><br>kurzname_des_hosts<br>Node<br>knotennummer, wo-<br>bei Folgendes gilt:<br>kurzname_des_hosts<br>ist der Kurzname<br>des Hosts.<br>knotennummer ist<br>eine fortlaufen-<br>de Zahl, die bei<br>01 beginnt. | Verwenden Sie keine re-<br>servierten Namen.<br>Verwenden Sie in der<br>Deployment Manager-<br>Zelle einen eindeutigen<br>Namen.                                                                          | Der Name wird für die Verwaltung innerhalb<br>der Deployment Manager-Zelle verwendet, der<br>das angepasste Profil hinzugefügt wird. Ver-<br>wenden Sie in der Deployment Manager-Zelle<br>einen eindeutigen Namen.                 |
| Hostname   | Linux<br><b>UNIX</b><br><b>Windows</b><br>Die<br>Langform des<br><b>DNS-Namens</b><br>$(DNS = Domain$<br>Name Server,                                                                                                    | Der Hostname muss über<br>Ihr Netz adressierbar<br>sein.<br>Wenn Sie planen, Busi-<br>ness Space zu verwen-<br>den, dann benutzen Sie<br>einen vollständig qualifi-<br>Domänennamensservärgten Hostnamen. | Verwenden Sie den echten DNS-Namen oder<br>die IP-Adresse Ihrer Workstation, um die Kom-<br>munikation mit dieser Workstation zu ermögli-<br>chen. Weitere Informationen zum Hostnamen<br>finden Sie im Anschluss an diese Tabelle. |

*Tabelle 10. Richtlinien zur Benennung von Knoten, Servern, Hosts und Zellen (Forts.)*

#### **Hinweise zu Hostnamen:**

Der Hostname ist der Netzname für die physische Workstation, auf der der Knoten installiert ist. Der Hostname muss auf dem Server in einen physischen Netzknoten aufgelöst werden. Bei einem Server mit mehreren Netzkarten muss der Hostname oder die IP-Adresse in eine der Netzkarten aufgelöst werden. Ferne Knoten verwenden den Hostnamen, um mit diesem Knoten zu kommunizieren.

IBM Business Process Manager ist sowohl mit dem Internetprotokoll der Version 4 (IPv4) als auch mit Version 6 (IPv6) kompatibel. Die Eingabe von IP-Adressen in der Administrationskonsole oder an anderen Stellen kann wahlweise in einem der beiden Formate erfolgen. Beachten Sie, dass die Eingabe von IP-Adressen im IPv6-Format erfolgen muss, wenn IPv6 auf Ihrem System bereits implementiert ist. Wenn IPv6 auf Ihrem System noch nicht verfügbar ist, müssen Sie IP-Adressen im IPv4-Format eingeben. Weitere Informationen zu IPv6 finden Sie auf der [Offiziellen IPv6-Website.](http://www.ipv6.org)

Die folgenden Richtlinien können helfen, den geeigneten Hostnamen für Ihre Workstation festzulegen:

- v Wählen Sie einen Host aus, den andere Workstations in Ihrem Netz erreichen können.
- v Verwenden Sie als Wert nicht die generische ID 'localhost'.
- v Versuchen Sie nicht, IBM Business Process Manager-Produkte auf einem Server mit einem Host zu installieren, in dessen Namen Doppelbytezeichen verwendet werden. Doppelbytezeichen werden in dem Hostnamen nicht unterstützt.
- v Verwenden Sie in Servernamen keine Unterstreichungszeichen (\_). Internetstandards geben vor, dass die Domänennamen mit den Anforderungen an Hostnamen konform sein müssen, die in den Internet Official Protocol Standards RFC 952 und RFC 1123 beschrieben werden. Domänennamen dürfen nur Buchstaben (in Groß- oder Kleinschreibung) sowie Ziffern enthalten. Domänennamen dürfen auch Gedankenstriche (-) enthalten, solange diese nicht am Ende des Namens stehen. Unterstreichungszeichen (\_) werden im Hostnamen nicht unterstützt. Wenn Sie IBM Business Process Manager auf einem Server

<span id="page-32-0"></span>installiert haben, in dessen Namen ein Unterstreichungszeichen vorkommt, können Sie auf diesen Server so lange mit der entsprechenden IP-Adresse zugreifen, bis Sie ihn umbenennen.

Wenn Sie koexistierende Knoten auf demselben Computer mit eindeutigen IP-Adressen definieren, dann definieren Sie jede IP-Adresse in einer DNS-Referenztabelle (DNS = Domänennamensserver). Konfigurationsdateien für Server stellen keine DN-Auflösung für mehrere IP-Adressen auf einer Workstation mit nur einer Netzadresse bereit.

Der Wert, den Sie für den Hostnamen angeben, wird in Konfigurationsdokumenten als Wert für das Merkmal 'hostName' verwendet. Geben Sie den Wert für den Hostnamen in einem der folgenden Formate an:

- v Zeichenfolge für einen vollständig qualifizierten DNS-Hostnamen (DNS = Domänennamensserver), wie zum Beispiel xmachine.manhattan.ibm.com
- v Zeichenfolge für den DNS-Hostnamen in seiner Standardkurzform, wie zum Beispiel xmachine
- v Numerische IP-Adresse, wie zum Beispiel 127.1.255.3

Der vollständig qualifizierte DNS-Hostname hat den Vorteil, völlig eindeutig und trotzdem flexibel zu sein. Sie haben die Möglichkeit, die tatsächliche IP-Adresse für das Hostsystem zu ändern, ohne dabei die Konfiguration des Servers ändern zu müssen. Dieser Wert für den Hostnamen ist besonders dann nützlich, wenn Sie die IP-Adresse mithilfe des Dynamic Host Configuration Protocol (DHCP) häufig ändern möchten. Ein Nachteil dieses Formats besteht in seiner Abhängigkeit vom DNS. Ohne DNS ist die Konnektivität beeinträchtigt.

Der Kurzname für den Host ist dynamisch auflösbar. Ein Kurznamensformat bietet die zusätzliche Möglichkeit einer Definitionsänderung in der Datei für die lokalen Hosts, sodass das System auch dann mit dem Server arbeiten kann, wenn keine Verbindung mehr zum Netz besteht. Definieren Sie in der Datei für die Hosts den Wert '127.0.0.1' (lokales Loopback) für den Kurznamen, um die Ausführung bei getrennter Verbindung anzugeben. Ein Nachteil des Kurznamensformats besteht darin, dass für den Remotezugriff ein DNS erforderlich ist. Ohne DNS ist die Konnektivität beeinträchtigt.

Eine numerische IP-Adresse hat den Vorteil, dass keine Namensauflösung über DNS erforderlich ist. Ein ferner Knoten kann mit dem Knoten, den Sie mit einer numerischen IP-Adresse bezeichnen, auch dann verbunden werden, wenn kein DNS verfügbar ist. Ein Nachteil dieses Formats besteht darin, dass die numerische IP-Adresse festgelegt ist. Wenn Sie die IP-Adresse der Workstation ändern, müssen Sie auch die Einstellung für das Merkmal 'hostName' in den Konfigurationsdokumenten ändern. Verwenden Sie deshalb nicht die numerische IP-Adresse, wenn Sie DHCP verwenden oder IP-Adressen regelmäßig ändern. Ein weiterer Nachteil dieses Formats besteht darin, dass Sie den Knoten nicht verwenden können, wenn keine Verbindung zwischen Host und Netz besteht.

### **Erforderliche Sicherheitsberechtigungen vorbereiten**

Je nach Ihrer Sicherheitsrichtlinie benötigen Sie möglicherweise eine Benutzer-ID und ein Kennwort, um Tasks wie die Erstellung von Dateien und Ordnern oder den Zugriff auf die Datenbank auszuführen. Bereiten Sie sichere Benutzer-IDs vor, damit keine Probleme auftreten, wenn die Server versuchen, auf geschützte Daten zuzugreifen.

- v Schließen Sie den Entwurf der Datenbank ab.
- v Legen Sie fest, welches Authentifizierungssystem verwendet werden soll, z. B. LDAP (Lightweight Directory Access Protocol).
- v Legen Sie fest, welche Steuerangaben vorhanden sind, die sich auf die für Ihre IBM Business Process Manager-Installation erforderlichen Berechtigungen auswirken.
- v Geben Sie die Systeme an, auf denen Sie das Produkt installieren.

Durch die Sicherheitsrichtlinien für Ihren Standort wird die globale Sicherheit ermöglicht; diese gibt an, dass Sie bestimmte Berechtigungen für die Installation von Software, für die Erstellung von Datenbanken <span id="page-33-0"></span>oder Tabellen bzw. zum Zugreifen auf Datenbanken benötigen. Um das Produkt erfolgreich zu installieren und zu betreiben müssen Sie diese Schritte durchführen.

Führen Sie die folgenden Schritte aus, um Sicherheitsberechtigungen für eine IBM Business Process Manager-Datenbank vorzubereiten:

- v Bereiten Sie eine Liste der Benutzer-IDs und Kennwörter vor, die über die Berechtigung zum Installieren der Software auf Ihren Systemen verfügen. Sie müssen die Installationsassistenten für die Benutzer-IDs von IBM Business Process Manager ausführen, die über die Berechtigung zum Erstellen von Dateien und Ordnern verfügen.
- v Bereiten Sie eine Liste der Benutzer-IDs, Kennwörter und Aufgabenbereiche vor, die für den täglichen Betrieb des Systems benötigt werden:
	- Benutzer-IDs und Aufgabenbereiche der Administrationskonsole, um die Verwendung von Funktionen einzuschränken. Benutzer-IDs können für die Konfiguration, die Verwaltung oder die Überwachung von Aufgabenbereichen vergeben werden.
	- Benutzer-IDs für jeden Systembus zur Authentifizierung der Systemkommunikation.
- v Bereiten Sie eine Liste der Benutzer-IDs und Kennwörter vor, die das System zum Zugreifen auf die Datenbanktabellen verwendet, die bei der Verarbeitung verwendet werden.
- v Optional: Bereiten Sie eine Liste der Benutzer-IDs und Kennwörter vor, die das System zum Erstellen von Datenbanken oder Datenbanktabellen bei der Installation verwendet. Ihre Standortrichtlinien beschränken diese Berechtigung möglicherweise auf den Datenbankadministrator. In diesem Fall müssen Sie dem Administrator generierte Scripts für die Erstellung der Datenbanken bzw. Datenbanktabellen bereitstellen.

Sie können Ihre Server in einer sicheren Umgebung installieren und betreiben.

### **Installationsverzeichnisse für das Produkt und für Profile**

Die Installationsverzeichnisse für IBM Business Process Manager werden durch verschiedene Variablen dargestellt. Die Bedeutung dieser Variablen kann aus verschiedenen Gründen variieren.

### **In der Dokumentation verwendete Variablen**

In der Dokumentation werden bestimmte Variablen für die verschiedenen Standardverzeichnisse verwendet. Diese Dateipfade sind Standardverzeichnisse. Sie können das Produkt und die zugehörigen Komponenten in jedem beliebigen Verzeichnis mit Schreibzugriff installieren. Dies gilt in gleicher Weise für die Profilerstellung. Wenn Sie mehrere Installationen des Produkts IBM Business Process Manager oder seiner Komponenten ausführen, sind hierfür auch mehrere Verzeichnisse erforderlich.

Die folgenden Variablen werden in der Dokumentation verwendet:

Linux UNIX Windows *installationsstammverzeichnis*

Das Installationsverzeichnis von IBM Business Process Manager. IBM Business Process Manager wird immer in demselben Verzeichnis installiert wie die zugehörige WebSphere Application Server Network Deployment-Installation.

#### *profilstammverzeichnis*

Die Speicherposition eines IBM Business Process Manager-Profils.

### **Unterschiedliche Bedeutungen von Variablen**

Die Bedeutung dieser Variablen zur Darstellung von Installationsverzeichnissen hängt davon ab, ob Sie das Produkt auf einem Server ohne vorherige Installation oder auf einem Server mit einer bestehenden Installation von WebSphere Application Server oder WebSphere Application Server Network Deployment installieren. Die Variablen können sich außerdem abhängig davon unterscheiden, ob Sie die Installation als Benutzer mit Rootberechtigung (bzw. als Administrator auf einem Windows-System) oder als Benutzer ohne Rootberechtigung ausführen.

#### **Linux UNIX Windows**

### **Einschränkungen für Installationsverantwortliche ohne Rootberechtigung**

Das Produkt kann durch Benutzer mit Rootberechtigung, durch Administratoren sowie durch Benutzer ohne Rootberechtigung installiert werden. Welche Standardverzeichnisse das Installationsprogramm bereitstellt, hängt jeweils davon ab, ob der Benutzer über Root- bzw. Administratorberechtigungen verfügt. Benutzer mit Root- bzw. Administratorberechtigung können gemeinsam genutzte Produkte registrieren und in systemeigene Verzeichnisse installieren (d. h. in globale gemeinsam genutzte Ressourcen, die allen Benutzern zur Verfügung stehen), während Benutzer ohne Rootberechtigung diese Möglichkeit nicht besitzen. Benutzer ohne Rootberechtigung können ausschließlich in Verzeichnisse installieren, deren Eigner sie selbst sind.

### **Standardverzeichnisse für eine Standardinstallation**

Die folgenden Tabellen zeigen die Standardinstallationspositionen der Basisinstallation von IBM Business Process Manager und der zugehörigen Profile bei einer Standardinstallation.

Tabelle 11 zeigt das standardmäßige Installationsstammverzeichnis, in das das Installationsprogramm die beiden Produkte IBM Business Process Manager und WebSphere Application Server Network Deployment sowohl für Benutzer mit Root- bzw. Administratorberechtigung als auch für Benutzer ohne Rootberechtigung installiert.

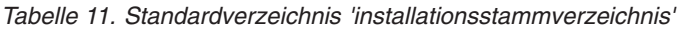

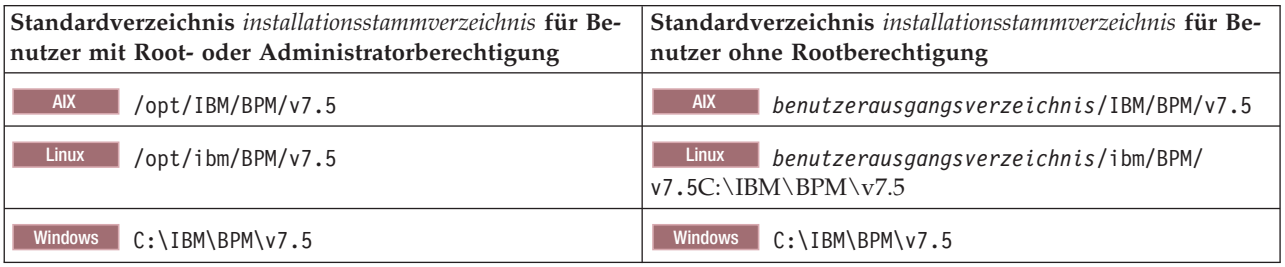

Tabelle 12 zeigt das Standardinstallationsverzeichnis für ein Profil *profilname* sowohl für Benutzer mit Root- bzw. Administratorberechtigung als auch für Benutzer ohne Rootberechtigung an.

| Standardverzeichnis profilstammverzeichnis für Benutzer | Standardverzeichnis profilstammverzeichnis für Benutzer                          |
|---------------------------------------------------------|----------------------------------------------------------------------------------|
| mit Root- oder Administratorberechtigung                | ohne Rootberechtigung                                                            |
| <b>AIX</b><br>/opt/IBM/BPM/v7.5/profiles/profilname     | <b>AIX</b><br>benutzerausgangsverzeichnisIBM/BPM/v7.5/<br>profiles/profilname    |
| <b>Linux</b><br>/opt/ibm/BPM/v7.5/profiles/profilname   | <b>Linux</b><br>benutzerausgangsverzeichnis/ibm/BPM/v7.5/<br>profiles/profilname |
| Windows                                                 | Windows                                                                          |
| C:\IBM\BPM\v7.5\profiles\profilname                     | C:\IBM\BPM\v7.5\profiles\profilname                                              |

*Tabelle 12. Standardverzeichnis profilstammverzeichnis*

Tabelle 13 zeigt die DB2 Express-Installationsposition an. DB2 Express wird im selben Verzeichnis als IBM Business Process Manager installiert.

*Tabelle 13. Standardverzeichnis DB2 Express*

| Position des DB2 Express-Standardbinärprogramms | Position der Datenbankinstanz                                                                                              |
|-------------------------------------------------|----------------------------------------------------------------------------------------------------|
| Linux<br>/opt/ibm/BPM/v7.5/DB2                  | Linux<br>Datenbankinstanz wird unter dem Benutzer<br>  bpminst erstellt. Beispiel: benutzerausgangsverzeichnis/<br>bpminst |

*Tabelle 13. Standardverzeichnis DB2 Express (Forts.)*

| Position des DB2 Express-Standardbinärprogramms | Position der Datenbankinstanz                                                                                                    |
|-------------------------------------------------|----------------------------------------------------------------------------------------------------|
| Windows<br>$C:\IBM\BFM\v7.5\DB2$                | Windows Die BPMINST-Datenbankinstanz wird im<br>Stammverzeichnis (\) des Laufwerks erstellt, in dem IBM<br>Business Process Manager installiert ist. Wenn beispiels-<br>weise IBM Business Process Manager unter<br>C:\IBM\BPM\v7.5\ installiert ist, wird C:\BPMINST ange-<br>zeigt. |

### **Standardverzeichnisse für die angepasste Installation oder vorhandene Installation von WebSphere Application Server oder WebSphere Application Server Network Deployment**

In den folgenden Tabellen sind die Standardinstallationspositionen des Produkts und der zugehörigen Profile aufgeführt. Wenn Sie IBM Business Process Manager über eine bereits vorhandene unterstützte Version von WebSphere Application Server oder WebSphere Application Server Network Deployment installieren wollen, wird IBM Business Process Manager an derselben Position installiert. Tabelle 14 zeigt das Standardinstallationsstammverzeichnis in einem solchen Fall sowohl für Benutzer mit Root- bzw. Administratorberechtigung als auch für Benutzer ohne Rootberechtigung an.

*Tabelle 14. Standardinstallationsstammverzeichnis, in das das Installationsprogramm IBM Business Process Manager und WebSphere Application Server für Benutzer mit Root- bzw. Administratorberechtigung als auch für Benutzer ohne Rootberechtigung installiert*

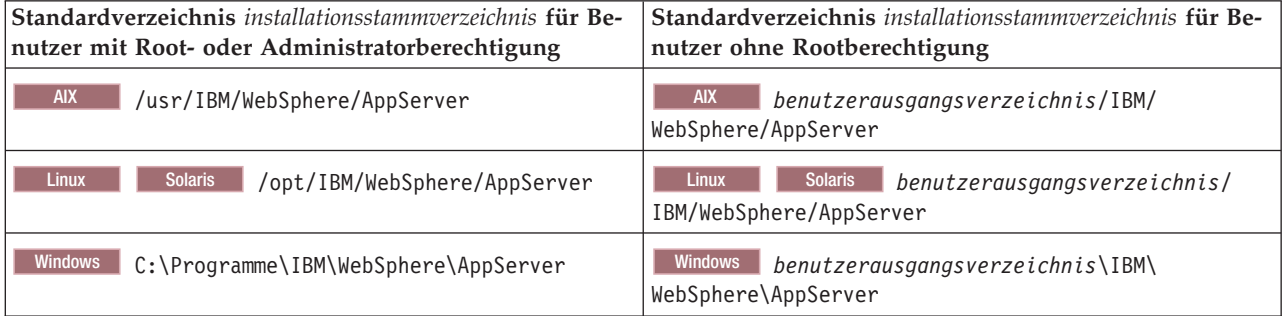

*Tabelle 15. zeigt das Standardinstallationsverzeichnis für ein Profil profilname sowohl für Benutzer mit Root- bzw. Administratorberechtigung als auch für Benutzer ohne Rootberechtigung.*

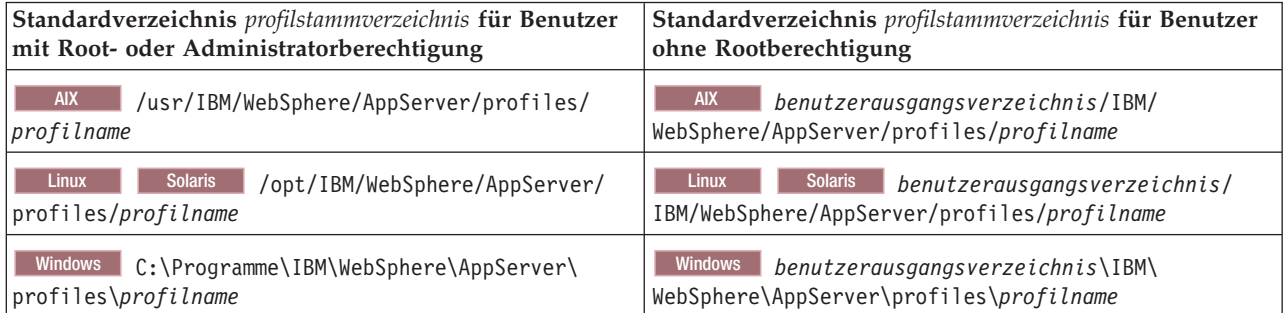

### **Standardinstallationsverzeichnisse für Installation Manager**

[Tabelle 16 auf Seite 29](#page-36-0) zeigt zwei Standardverzeichnisse, die zum Tool 'Installation Manager' gehören.

Die unter **Installationsverzeichnis** aufgeführten Verzeichnisse sind die (plattformspezifischen) Standardverzeichnisse, in denen Installation Manager vom Launchpad installiert wird.
<span id="page-36-0"></span>Die unter **Verzeichnis für Datenposition des Agenten** aufgeführten Verzeichnisse sind die (plattformspezifischen) Standardverzeichnisse, die von Installation Manager für Daten verwendet werden, die zur Anwendung gehören. Hierzu gehören die Daten zum Status und zum Protokoll von Operationen, die von Installation Manager ausgeführt werden.

Es werden Werte für Benutzer mit Rootberechtigung (Administratoren) und Benutzer ohne Rootberechtigung angegeben.

Weitere Informationen zur Agentendatenposition finden Sie unter [Agentendatenposition](http://www14.software.ibm.com/webapp/wsbroker/redirect?version=wbpm700&product=wps-dist&topic=im_agentdata_loc) in der Dokumentation zu Installation Manager. Weitere Informationen zu anderen Standardwerten für Installation Manager finden Sie unter [Installing as an administrator or non-administrator](http://www14.software.ibm.com/webapp/wsbroker/redirect?version=wbpm700&product=wps-dist&topic=im_inst_nonadmin) in der Dokumentation zu Installation Manager.

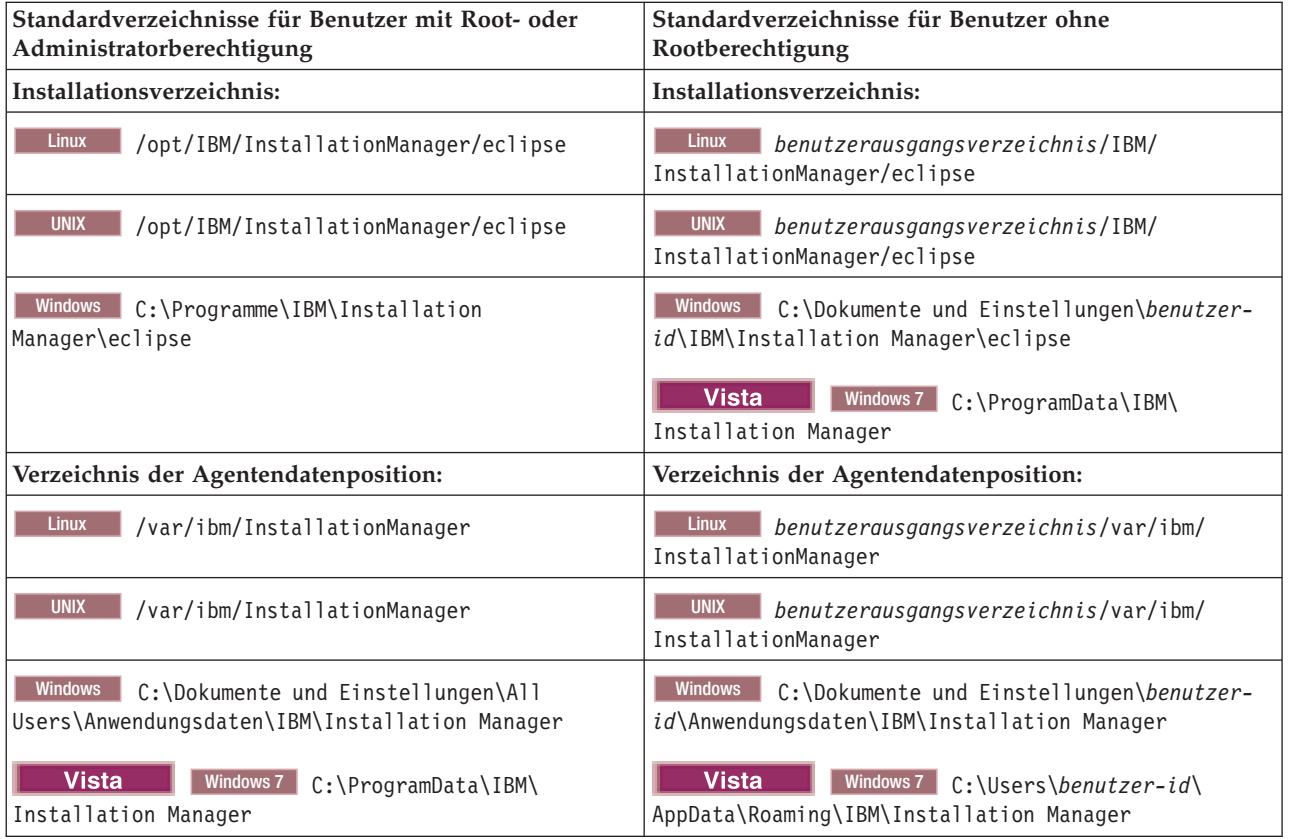

*Tabelle 16. Standardinstallationsverzeichnisse für Installation Manager*

# **Eigenständige Umgebung oder Network Deployment-Umgebung auswählen**

Wählen Sie eine eigenständige Umgebung aus, um das Produkt zu bewerten oder die Entwicklung von Anwendungen und Services zu unterstützen. Wählen Sie eine Network Deployment-Umgebung aus, wenn in Ihrer Produktionsumgebung weitere Merkmale wie Kapazität, Verfügbarkeit, Skalierbarkeit und Failoverunterstützung erforderlich sind.

Eine eigenständige Umgebung ist am einfachsten zu installieren und zu konfigurieren und erfordert wenig Planung. Für eine Network Deployment-Umgebung sind aufwändigere Installations- und Konfigurationstasks erforderlich, an der Personen mit verschiedenen Aufgabenbereichen beteiligt sein können.

Eine Network Deployment-Umgebung muss sorgfältig geplant werden, damit sie den Anforderungen der Business-Anwendungen und -Services im Praxisbetrieb gerecht wird. Dabei sind mehrere Aspekte zu berücksichtigen, wie zum Beispiel:

- v Anzahl der physischen Workstations und Hardwareressourcen, die benötigt werden
- v Anzahl der Cluster und Cluster-Member, die zur Unterstützung der Geschäftsanforderungen benötigt werden
- v Anzahl der erforderlichen Datenbanken
- Authentifizierungsaufgabenbereiche und Sicherheitsaspekte
- Zu verwendende Methode zur Einrichtung der Implementierungsumgebung
- v Weitere Unterstützungsressourcen wie zum Beispiel eine Benutzerregistry (für die Sicherheit), ein oder mehrere HTTP-Server (für Webinhalte), erforderliche Firewalls, Lastverteilungseinrichtungen usw.

### **Eigenständige Umgebung**

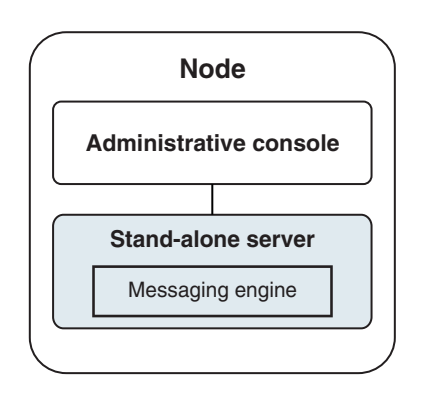

*Abbildung 1. Eigenständige Umgebung*

Wenn Sie das Produkt bewerten oder die Entwicklung von Anwendungen und Services unterstützen möchten, können Sie Beispiele installieren, um eine Beispiellösung auf dem eigenständigen Server zu implementieren. Sie können die Ressourcen für dieses Beispiel in der Administrationskonsole untersuchen.

Wenn Sie mit einer eigenständigen Umgebung beginnen und diese anschließend in eine Network Deployment-Umgebung einschließen möchten, binden Sie sie in eine Deployment Manager-Zelle ein. Dies ist nur möglich, wenn keine weiteren Knoten in diese Zelle eingebunden sind.

Bei der Installation der Produktsoftware können Sie angeben, dass Sie das Profil für eine eigenständige Entwicklungsumgebung (qesb) erstellen möchten. Das dabei erstellte Profil kann nur in einem Testszenario oder zur Unterstützung der Anwendungsentwicklung verwendet werden. In einem Szenario, in dem Sie eine eigenständige Serverumgebung zu Produktionszwecken einsetzen möchten, installieren Sie die Produktsoftware. Verwenden Sie anschließend das Profile Management Tool oder das Befehlszeilendienstprogramm **manageprofiles**, um die eigenständigen Profile zu konfigurieren.

### **Network Deployment-Umgebung**

Eine Network Deployment-Umgebung enthält eine Gruppe von miteinander verbundenen Servern und Clustern, auf denen Ihre als Serviceanforderer und Service-Provider eingesetzten Unternehmensanwendungen sowie die Mediationsmodule ausgeführt werden. Die Umgebung kann auch Anwendungsserver auf WebSphere Application Server mit einschließen.

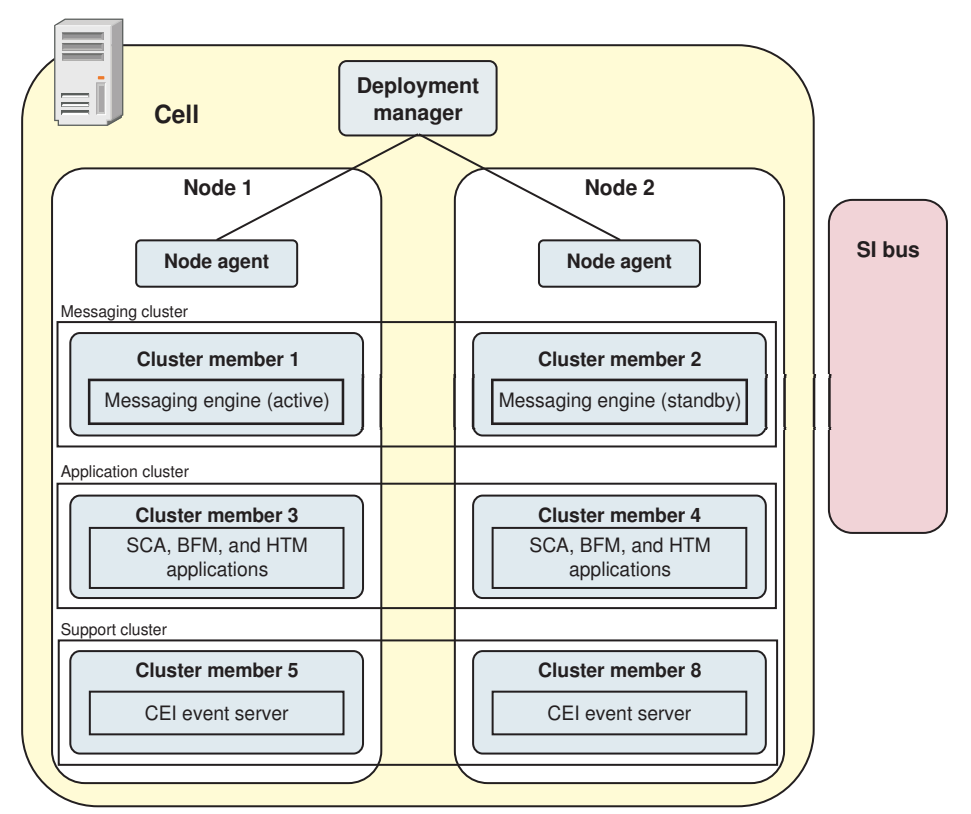

*Abbildung 2. Network Deployment-Umgebung*

Die Server und Cluster werden auf einem oder mehreren verwalteten *Knoten* ausgeführt, die jeweils einem logischen oder physischen Computersystem entsprechen.

Server können zur Unterstützung von Lastverteilung und Failover in *Clustern* gruppiert werden.

Von einer Implementierungsumgebung aus miteinander verbundenen Servern oder Clustern werden Leistungs-, Verfügbarkeits-, Skalierbarkeits-, Isolations-, Sicherheits- und Stabilitätsmerkmale bereitgestellt, die von einem eigenständigen Server nicht bereitgestellt werden können. Außerdem können Sie alle Server oder Cluster von einem zentralen *Deployment Manager* aus verwalten.

Eine vollständige Gruppe von Servern und Clustern, die durch einen Deployment Manager verwaltet wird, wird als *Implementierungsumgebung* konfiguriert und verwaltet.

Installieren Sie zum Installieren einer Network Deployment-Umgebung die Produktsoftware und konfigurieren Sie anschließend die Profile für einen Deployment Manager und mindestens einen angepassten (verwalteten) Knoten. Später können Sie die Implementierungsumgebung erstellen, die verwaltet werden soll. Sie können eine *standardisierte* Implementierungsumgebung aus bereitgestellten Topologiemustern erstellen oder Cluster und Server zum Erstellen einer *angepassten* Implementierungsumgebung konfigurieren.

#### **Eigenständiges Clustertopologiemuster oder Network Deployment-Clustertopologiemuster entsprechend der geplanten Verwendung auswählen**

In der folgenden Tabelle finden Sie eine Übersicht darüber, welche Konsequenzen die vorgesehene Verwendung von IBM Business Process Manager auf Ihre Auswahl eines eigenständigen Clustertopologiemusters oder eines Network Deployment-Clustertopologiemusters hat und mit welchem Planungsaufwand jeweils gerechnet werden muss:

*Tabelle 17. Auswahl zwischen eigenständigem Clustertopologiemuster und Network Deployment-Clustertopologiemuster für eine vorgesehene Verwendung von IBM Business Process Manager*

| Vorgesehene Verwendung                            | Konfigurationspfad und Planungstätigkeiten                                                                                                    |
|---------------------------------------------------|----------------------------------------------------------------------------------------------------|
| Komponententestumgebung (UTE) mit einem<br>Server | Der Konfigurationspfad für ein eigenständiges Profil (geringer<br>Planungsaufwand).                                                                                                    |
| Clustertestumgebung                               | Das Standardtopologiemuster 'Remote Messaging und<br>Fernunterstützung' für die Network Deployment-Umgebung mit<br>geringem Planungsaufwand.                                                              |
| Produktionsumgebung mit guter Flexibilität        | Das Standardtopologiemuster 'Remote Messaging und<br>Fernunterstützung' für die Network Deployment-Umgebung mit<br>geringem Planungsaufwand.                                                              |
| Hochoptimierte Produktionsumgebung                | Eine anpasste Topologie, die spezielle<br>Verarbeitungsvoraussetzungen und Geschäftsanforderungen er-<br>füllt. Detaillierte Planung erforderlich, wie in diesem Teil der Do-<br>kumentation beschrieben. |

Weitere Informationen zur Auswahl eines geeigneten Musters für die Clustertopologie finden Sie über die Links zu den zugehörigen Konzepten.

#### **Zugehörige Konzepte**:

["Topologien einer Network Deployment-Umgebung" auf Seite 40](#page-47-0)

Eine Topologie ist das physische Layout der Implementierungsumgebung. Sie können die Topologie erstellen, die Ihre Geschäftsanforderungen am besten erfüllt, indem Sie eines der von IBM bereitgestellten Muster.

["Hinweise zur Auswahl einer Topologie" auf Seite 49](#page-56-0)

Die Auswahl einer geeigneten Topologie für die Implementierungsumgebung ist von verschiedenen Faktoren abhängig.

### **Installationstypen und Profile**

Es besteht ein Zusammenhang zwischen dem Typ der ausgeführten Installation (**Standard** oder **Angepasst**) und der Art und Weise, wie die zum Installationstyp gehörigen Profile für jede IBM BPM-Konfiguration (Express, Standard und Advanced) erstellt werden.

Die folgenden Tabellen beschreiben die Beziehungen.

*Tabelle 18. Profilkonfiguration im Rahmen der Installation: IBM Business Process Manager Advanced*

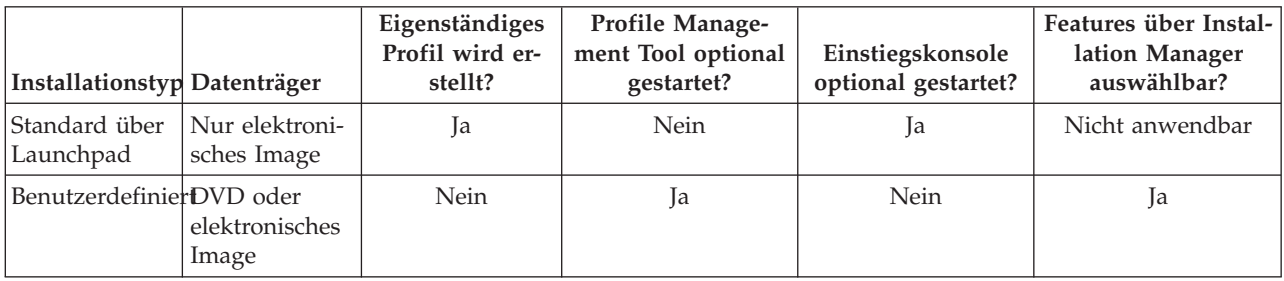

*Tabelle 19. Profilkonfiguration im Rahmen der Installation: IBM Business Process Manager Advanced: Process Server*

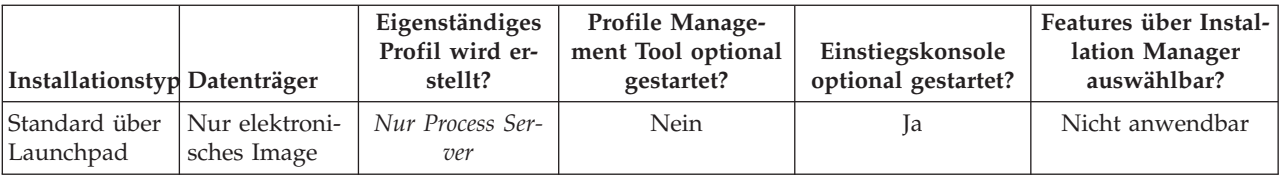

*Tabelle 19. Profilkonfiguration im Rahmen der Installation: IBM Business Process Manager Advanced: Process Server (Forts.)*

| Installationstyp Datenträger |                         | Eigenständiges<br>Profil wird er-<br>stellt?                                                                             | Profile Manage-<br>ment Tool optional<br>gestartet? | Einstiegskonsole<br>optional gestartet? | Features über Instal-<br>lation Manager<br>auswählbar? |
|------------------------------|-------------------------|----------------------------------------------------------------------------------------------------|-----------------------------------------------------|-----------------------------------------|--------------------------------------------------------|
| BenutzerdefinierDVD oder     | elektronisches<br>Image | Optional<br>Ein Feature gibt<br>Ihnen die Mög-<br>lichkeit, Process<br>Server- und/<br>oder WebSphere<br>ESB-Profile nur | Ja                                                  | Nein                                    | Ja                                                     |
|                              |                         | für Unit Test En-<br>vironment (UTE)<br>zu erstellen.                                                                    |                                                     |                                         |                                                        |

*Tabelle 20. Profilkonfiguration im Rahmen der Installation: IBM Business Process Manager Standard*

| Installationstyp Datenträger |                               | Eigenständiges<br>Profil wird er-<br>stellt? | <b>Profile Manage-</b><br>ment Tool optional<br>gestartet? | Einstiegskonsole<br>optional gestartet? | Features über Instal-<br>lation Manager<br>auswählbar? |
|------------------------------|-------------------------------|----------------------------------------------|------------------------------------------------------------|-----------------------------------------|--------------------------------------------------------|
| Standard über<br>Launchpad   | Nur elektroni-<br>sches Image | Ja                                           | Nein                                                       | Ja                                      | Nicht anwendbar                                        |
| BenutzerdefinierDVD oder     | elektronisches<br>Image       | Nein                                         | Ja                                                         | Nein                                    | Nein                                                   |

*Tabelle 21. Profilkonfiguration im Rahmen der Installation: IBM Business Process Manager Express*

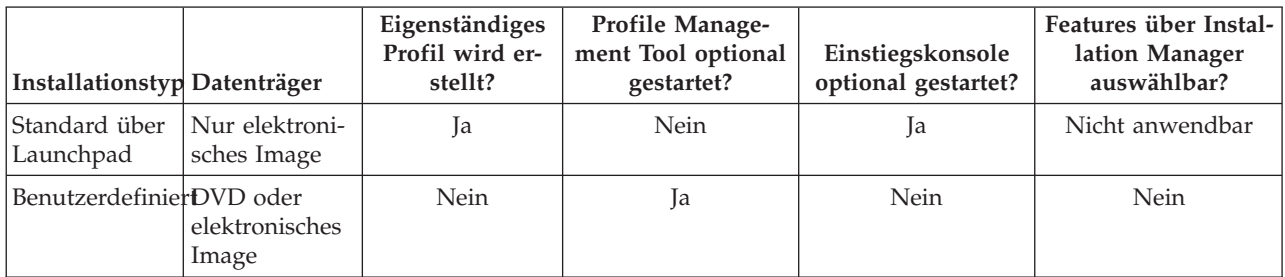

# **Network Deployment-Umgebung planen**

Für die Einrichtung einer Network Deployment-Umgebung muss eine ganze Reihe von Entscheidungen getroffen werden, zum Beispiel die Anzahl der physischen Workstations und der Typ des auszuwählenden Musters. Jede einzelne Entscheidung hat Konsequenzen für die Vorgehensweise beim Einrichten der Implementierungsumgebung.

Führen Sie die folgenden Tasks aus, bevor Sie mit der Planung Ihrer Implementierungsumgebung beginnen:

- Wählen Sie einen Datenbanktyp aus.
- Ermitteln Sie verfügbare Ressourcen.
- v Ermitteln Sie erforderliche Sicherheitsberechtigungen.

Bei der Planung des Layouts verbundener Server müssen einige Entscheidungen getroffen werden. Diese Entscheidungen wirken sich auf Kompromisslösungen aus, die Sie für die verfügbare Hardware und für

die physischen Verbindungen, die Komplexität in Bezug auf die Verwaltung und Konfiguration sowie für die Anforderungen hinsichtlich der Leistung, Verfügbarkeit, Skalierbarkeit, Isolation, Sicherheit und Stabilität finden.

- 1. Bestimmen Sie die funktionalen Anforderungen der Implementierungsumgebung.
	- a. Legen Sie die Komponenten oder Laufzeitfunktionen Ihrer Implementierungsumgebung fest. Überlegen Sie, ob von der Implementierungsumgebung abgesehen von IBM Business Process Manager auch andere Produkte von IBM Business Process Manager oder Nicht-BPM-Produkte unterstützt werden sollen.
	- b. Legen Sie fest, welche Komponententypen implementiert werden sollen. Berücksichtigen Sie die Komponententypen und die Interaktionen zwischen diesen Komponenten, wenn Sie die Anforderungen formulieren.
	- c. Legen Sie die Implementierungstypen und Transportmethoden für Import und Export fest. Berücksichtigen Sie die für die Datenbanken erforderlichen Ressourcen bzw. die JMS-Ressourcen (JMS = Java™ Message Service) sowie den Bedarf an Business-Ereignissen und deren Übertragungsmechanismus.
	- d. Bestimmen Sie die funktionalen Anforderungen, die sich nicht auf Anwendungen beziehen. Berücksichtigen Sie Sicherheitsserver, Router sowie alle weiteren Hardware- oder Softwarevoraussetzungen zur Handhabung von Geschäftsereignissen.
- 2. Bestimmen Sie die Kapazitäts- und Leistungsanforderungen für Ihre Umgebung.
- 3. Legen Sie die Anzahl der physischen Server fest, die Sie für die einzelnen Funktionen benötigen.
- 4. Erstellen Sie einen Entwurf der Implementierungsumgebung.

Entscheiden Sie sich für ein Muster. Für IBM Business Process Manager können Sie eines der vier eingerichteten Topologiemuster auswählen:

- Einzelner Cluster
- Remote Messaging
- Remote Messaging und Fernunterstützung
- Remote Messaging, Fernunterstützung und Web

Wenn keines dieser Muster Ihren Bedürfnissen entspricht, können Sie mithilfe der Administrationskonsole eine benutzerdefinierte Implementierungsumgebung erstellen.

**Anmerkung:** Wenn Ihre Konfiguration zusätzlich zu und kompatibel mit IBM Business Process Manager weitere IBM Business Process Manager-Produkte und Nicht-BPM-Produkte unterstützt, stehen Ihnen die Muster dieser Produkte bei der Erstellung der Implementierungsumgebung zur Verfügung. Weitere Informationen zu den Mustern und den Unterschieden zwischen ihnen finden Sie unter ["To](#page-47-0)[pologien einer Network Deployment-Umgebung" auf Seite 40.](#page-47-0)

5. Machen Sie sich eingehend mit den Methoden vertraut, die Ihnen zum Konfigurieren Ihrer Implementierungsumgebung zur Verfügung stehen.

Sie können die folgenden Typen von Implementierungsumgebungen für IBM Business Process Manager konfigurieren:

• Standardisierte Network Deployment-Umgebung

Eine standardisierte Network Deployment-Umgebung basiert auf einer Topologiemusterschablone, die in der Software enthalten ist und mithilfe des Konfigurationsassistenten für Implementierungsumgebungen oder durch 'wsadmin'-Befehle implementiert wird.

Mit dem Assistenten für die Konfiguration von Implementierungsumgebungen können Sie Cluster mit den Topologiemustern 'Single Cluster', 'Remote Messaging', 'Remote Messaging und Fernunterstützung' und (sofern anwendebar) 'Remote Messaging, Fernunterstützung und Web' erstellen.

v Benutzerdefinierte Network Deployment-Umgebung

Eine benutzerdefinierte Network Deployment-Umgebung ist im Gegensatz zu einer schablonenbasierten Konfiguration, die über den Assistenten für Implementierungsumgebungen erstellt wird, eine Konfiguration, die Sie selbst über die Administrationskonsole erstellen.

Sie müssen eine benutzerdefinierte Network Deployment-Umgebung nur erstellen, wenn die Topologiemuster, die mit der Software zur Verfügung gestellt werden, die Anforderungen Ihrer Konfiguration nicht erfüllen.

Ebenso wie eine standardisierte Umgebung können Sie eine benutzerdefinierte Network Deployment-Umgebung unter Verwendung von 'wsadmin' erstellen.

# **Übersicht über Topologien und Muster für Implementierungsumgebungen**

Eine Network Deployment-Umgebung kann viele Topologien haben und sie kann mithilfe verschiedener Standardtopologiemuster erstellt werden.

### **Was ist eine Topologie?**

Eine Topologie ist der physische Aufbau der *Implementierungsumgebung*, die zur Erfüllung Ihrer Geschäftsanforderungen im Hinblick auf Kapazität, Verfügbarkeit und Skalierbarkeit erforderlich ist.

Sie können Topologien für Process Center- und Process Server-Komponenten von IBM Business Process Manager einrichten.

Viele Faktoren beeinflussen, wie Sie Ihre Topologie entwerfen und implementieren. Sie müssen beispielsweise Geschäfts- und Anwendungsanforderungen, Ressourcenbedarf und Ressourcenbeschränkungen, den vorgesehenen Zweck der Umgebung und das Betriebssystem mit in Betracht ziehen.

IBM Business Process Manager enthält Muster für die folgenden Topologien, mit deren Hilfe Sie viele Geschäftsszenarios umsetzen können, angefangen bei der Prüfung der Erfolgschancen (POC, Proof of Concept) bis hin zu einer Produktionsumgebung mit vollem Funktionsumfang:

- Einzelner Cluster
- Remote Messaging
- Remote Messaging und Fernunterstützung
- Remote Messaging, Fernunterstützung und Web

Jedes Topologiemuster verfügt über bestimmte Entwurfsmerkmale für spezifische Anforderungen. Beispielsweise wird das Topologiemuster 'Einzelner Cluster' in verteilten Systemen typischerweise zum Testen eines Szenarios für die Prüfung der Erfolgschancen eingesetzt. Auf z/OS-Systemen handelt es sich hierbei um das Standardtopologiemuster, das in Produktionsumgebungen verwendet werden kann.

Die Entwurfsmerkmale jeder Topologie werden als *Topologiemuster* erfasst, die in Form von Konfigurationsschablonen mit dem Produkt geliefert werden.

Sie sind nicht verpflichtet, das standardisierte (von IBM bereitgestellte) Topologiemuster zu verwenden. Wenn sich keines der Topologiemuster für Ihre speziellen Anforderungen eignet, können Sie ein angepasstes Topologiemuster erstellen.

### **Zweck von Implementierungsumgebungsmustern**

Ein Topologiemuster für eine Implementierungsumgebung gibt die Randbedingungen und Anforderungen der Komponenten und Ressourcen an, die an einer Implementierungsumgebung beteiligt sind. Für jedes Topologielayout stehen von IBM bereitgestellte Topologiemuster zur Verfügung. Diese Topologiemuster stellen Regeln und Leitlinien für die Komponenteninteraktion bereit, die für die meisten gängigen BPM-Topologiemuster charakteristisch sind. Die von IBM bereitgestellten Muster basieren auf anerkannten und getesteten Konfigurationsszenarios. Sie enthalten eine reproduzierbare und automatisierte Methode zur Erstellung einer Implementierungsumgebung. Jedes Topologiemuster ist darauf ausgelegt, die Konfigurations- und Geschäftsanforderungen der jeweils zugehörigen Topologie zu erfüllen. Durch die Verwendung von Topologiemustern können Sie eine Implementierungsumgebung auf die effektivste Weise erstellen.

Da die Topologiemuster für die Implementierungsumgebung empfohlene Topologien mit Komponentenkonfigurationen, die zusammenarbeiten, darstellen, können Sie sicher davon ausgehen, dass Sie eine Implementierungsumgebung mit vollem Funktionsumfang erstellen. Sie können die Konfigurationsregeln eines Topologiemusters für eine Implementierungsumgebung verwenden, um die Kurzfassung einer Konfiguration zu generieren. Diese Aktion ist möglich, da im Topologiemuster viele Entwurfsentscheidungen implementiert sind, wie zum Beispiel die zu konfigurierenden Komponenten sowie die Standardparameter und Ressourcen, die benötigt werden.

Jedes bereitgestellte Topologiemuster für die Implementierungsumgebung bezieht sich auf eine bestimmte Anforderungsgruppe. Die meisten Anforderungsgruppen werden mit einem dieser Topologiemuster abgedeckt. Führen Sie die folgenden Schritte aus, um ein Topologiemuster auszuwählen:

- v Sie sollten die Anforderungen der erstellten Geschäftslösung kennen.
- v Sie sollten sich über die Möglichkeiten und Merkmale der von IBM bereitgestellten Topologiemuster informieren und mit ihnen vertraut machen.
- Sie sollten sich für ein zu verwendendes Topologiemuster entscheiden.

Wenn sich keines der IBM Business Process Manager-Topologiemuster für Ihre speziellen Anforderungen eignet, können Sie mithilfe der Administrationskonsole oder der Scripterstellung (wsadmin-Befehle) ein angepasstes Topologiemuster erstellen.

#### **Datenbanken und Implementierungsumgebungen**

Vor der Erstellung und Konfiguration einer Network Deployment-Umgebung müssen Sie Ihre Datenbank konfigurieren und die erforderlichen Datenbanktabellen erstellen. Für den Betrieb von IBM Business Process Manager sind mindestens die folgenden Datenbanken in Ihrem Datenbankverwaltungssystem erforderlich:

- Common-Datenbank (CMNDB)
- Process Server-Datenbank (BPMDB)
- Performance Data Warehouse-Datenbank (PDWDB)

Bei einer eigenständigen Serverkonfiguration können Sie die Installationsoption **Standard** verwenden, um diese Datenbanken automatisch zu konfigurieren und die erforderlichen Datenbanktabellen zu erstellen.

Bei einer Network Deployment-Umgebung (einer angepassten oder einer standardisierten Implementierungsumgebung) müssen Sie oder Ihr Datenbankadministrator die Datenbanken außerhalb des Installationsprogramms konfigurieren. Zur Unterstützung zusätzlicher Funktionalität sind weitere Datenbanken erforderlich. Beispiel: Wenn Ihre IBM Business Process Manager-Konfiguration Business Process Choreographer, Business Space oder Common Base Event-Überwachung umfasst, müssen Sie oder der Datenbankadministrator diese Datenbanken mithilfe mitgelieferter Dienstprogramme und Scripts konfigurieren und die erforderlichen Datenbanktabellen erstellen. Diese Konfiguration muss vor der Erstellung der Network Deployment-Umgebung geschehen.

Weitere Informationen finden Sie im Abschnitt [Datenbankkonfiguration planen.](#page-63-0)

#### **Funktionen der von IBM bereitgestellten Topologiemuster für Implementierungsumgebungen**

Jede IBM Business Process Manager-Implementierung enthält einen Basissatz von Funktionen, die zusammen eine vollständige Produktionsumgebung bilden.

Zum Entwerfen einer stabilen Implementierungsumgebung müssen Sie die Funktionalität der einzelnen Cluster in einem von IBM bereitgestellten Muster oder in einer angepassten Implementierungsumgebung kennen. Sie können einen bestimmten Typ von Funktion (z. B. die Funktion der Unterstützungsinfrastruktur) einem bestimmten Cluster zuordnen. Die Kenntnis dieser Funktionen kann Ihnen dabei helfen, das Topologiemuster für Implementierungsumgebungen auszuwählen, das Ihren Anforderungen am besten entspricht.

In einer Netzimplementierung können Cluster zusammenarbeiten, um in der Umgebung eine bestimmte Funktionalität bereitzustellen. In Abhängigkeit von den Anforderungen werden jedem Cluster in der Implementierungsumgebung bestimmte Funktionen in Bezug auf Leistung, Failover und Kapazität zugeordnet.

Die in einer Implementierungsumgebung konfigurierten Cluster stellen die folgenden Funktionen bereit.

Die Funktionen können auf einem einzelnen Cluster vorhanden sein oder auf mehrere Cluster verteilt werden. Jedes standardisierte (von IBM bereitgestellte) Muster erstellt eine andere Anzahl von Clustern, um die Funktionen zu unterstützen. Die Anzahl von Clustern in Ihrer Implementierungsumgebung hängt vom Topologiemuster ab, das Sie verwenden.

#### **Anwendungsimplementierungsziel**

Ein Anwendungsimplementierungsziel ist die Gruppe von Servern (Cluster), auf der Sie Ihre Anwendungen (z. B. Benutzertasks, Geschäftsprozesse und Mediationen) installieren. Je nachdem, für welches Topologiemuster Sie sich entscheiden, stellt das Anwendungsimplementierungsziel möglicherweise auch Funktionen der Messaging-Infrastruktur und der Unterstützungsinfrastruktur bereit. Wählen Sie in Abhängigkeit von den zu implementierenden Anwendungen das geeignete Produkt aus.

- v Installieren Sie Process Server, wenn die Anwendungen Artefakte für Benutzertasks oder Business-Prozesse enthalten.
- v Installieren Sie WebSphere Enterprise Service Bus, wenn die Anwendungen nur Mediationsmodule enthalten.

In einem Topologiemuster 'Einzelner Cluster' stellt das Anwendungsimplementierungsziel die gesamte Funktionalität der Implementierungsumgebung bereit.

#### **Unterstützungsinfrastruktur**

Die Unterstützungsinfrastruktur enthält den CEI-Server (Common Event Infrastructure) und andere Infrastrukturservices, die zur Unterstützung Ihrer Umgebung und zur Verwaltung Ihres Systems dienen. Zu diesen Services gehören:

- Business-Regeln
- Selektoren
- Benutzertasks
- Business-Prozesse

**Wichtig:** Sie müssen für diesen Knoten ein benutzerdefiniertes Profil mit derselben Produktfunktionalität wie für den Cluster des Anwendungsimplementierungsziels verwenden.

Die Business-Regeln sind nicht an den Cluster der Unterstützungsinfrastruktur gebunden. Tatsächlich können Business-Regeln an jeder Position in der Zelle vorhanden sein und funktionieren. Die (über den Business Rules Manager ausgeführte) Verwaltungsfunktion für Business-Regeln kann auf dem Cluster der Unterstützungsinfrastruktur (in einer Konfiguration mit drei Clustern) oder auf dem Cluster der Webanwendungsinfrastruktur (in einer Konfiguration mit vier Clustern) implementiert werden. Dasselbe Prinzip gilt auch für die Benutzertasks und die Business-Prozesse. Die Benutzertask- und Business-Prozesse werden auf dem Anwendungsimplementierungszielcluster ausgeführt, nämlich dort, wo die Container für Benutzertasks und Business-Prozesse konfiguriert sind. Allerdings verwalten Sie Prozesse und Tasks über den Business Process

Choreographer Explorer, der sich auf dem Unterstützungsinfrastrukturcluster (in einer Konfiguration mit drei Clustern) oder auf dem Webanwendungsinfrastrukturcluster (in einer Konfiguration mit vier Clustern) befinden kann.

#### **Infrastruktur der Messaging-Steuerkomponente**

Die Messaging-Infrastruktur ist die Gruppe von Servern (Cluster), auf der sich die Messaging-Steuerkomponenten befinden. Sie dient zur Bereitstellung der Unterstützung für asynchrones Messaging für Ihre Anwendungen sowie für die internen Messaging-Anforderungen der IBM Business Process Manager-Komponenten. Die Messaging-Steuerkomponenten ermöglichen eine Kommunikation zwischen den Knoten in der Implementierungsumgebung. Der Cluster kann aus Membern in Knoten bestehen, die mit WebSphere Application Server und nicht mit IBM Business Process Manager erstellt wurden, wenn der Cluster nur die Messaging-Funktion bereitstellt.

#### **Webanwendungsinfrastruktur**

Besteht aus einem Cluster, auf dem sich die webbasierten Komponenten Business Process Choreographer Explorer, Business Space und Business Rules Manager befinden.

Für Topologien in allen Umgebungen sind die grundlegenden Komponenten von IBM Process Server und WebSphere ESB stets ähnlich. In allen IBM Process Server- und WebSphere ESB-Zellen ist der Deployment Manager der zentrale Verwaltungspunkt für die Zelle.

Das folgende Diagramm veranschaulicht die interessanten Punkte in einer IBM Process Server-Implementierungsumgebung, die mit dem Topologiemuster 'Remote Messaging und Fernunterstützung' konfiguriert wurde. Dieses Topologiemuster ist identisch mit der Process Center-Implementierungsumgebung, abgesehen davon, dass die Process Center-Implementierungsumgebung über eine Process Center-Konsole im Zielcluster der Anwendungsimplementierung verfügt. Die Process Server-Network Deployment-Umgebung enthält keine Process Center-Konsole.

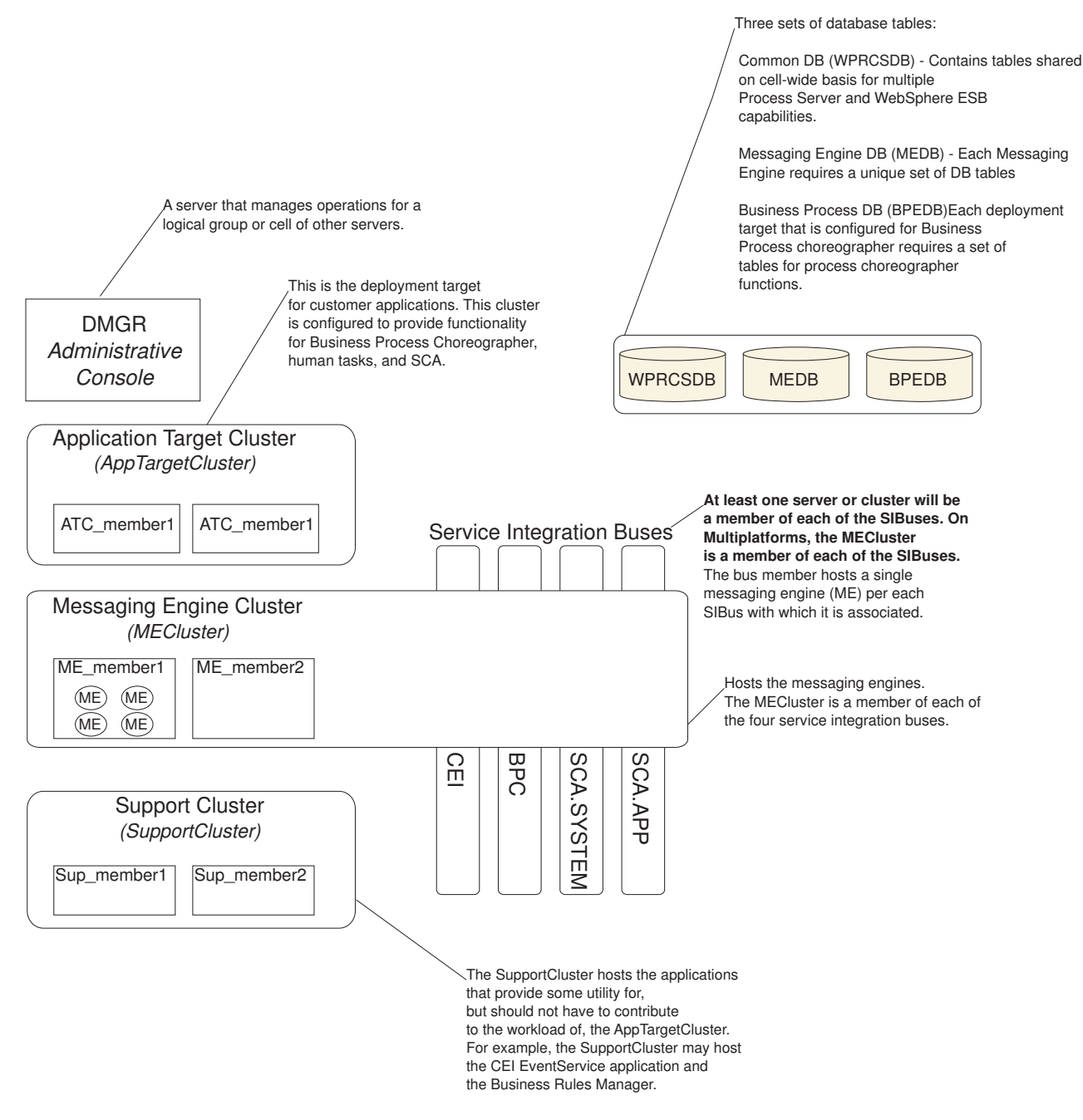

Dieses Diagramm umfasst:

- v **Deployment Manager** (DMGR): Ein Server, der die Operationen für eine logische Gruppe oder Zelle anderer Server steuert.
- v **Anwendungszielcluster**: Das Implementierungsziel für Kundenanwendungen. Dieses Cluster stellt Funktionen für BPEL-Prozesse, Benutzertasks, Prozessanwendungen und SCA bereit. In einer Process Center-Implementierung umfasst dieser Cluster auch die Process Center-Konsole.
- v **Datenbanken**:
	- Common-Datenbank (CMNDB) Erforderlich. Enthält zellenweit genutzte Tabellen für verschiedene Funktionen von IBM BPM Advanced Process Server und WebSphere ESB.
	- Process Server-Datenbank (BPMDB) Erforderlich. Enthält Tabellen für Funktionen von IBM BPM Advanced Process Server.
- <span id="page-47-0"></span>– Performance Data Warehouse-Datenbank (PDWDB) - Erforderlich. Enthält Tabellen für Funktionen von Performance Data Warehouse.
- Datenbank der Messaging-Steuerkomponente (MEDB) Jede Messaging-Steuerkomponente benötigt eine eigene Gruppe von Datenbanktabellen.
- Business-Prozessdatenbank (BPEDB) Jedes Implementierungsziel, das für Business Process Choreographer konfiguriert ist, erfordert eine Gruppe von Tabellen für Process Choreographer-Funktionen.
- v **Service Integration Buses (SIBs)**: Mindestens ein Server oder Cluster ist ein Member der einzelnen SIBs. Bei mehreren Plattformen ist der Messaging-Steuerkomponentencluster ein Member jedes einzelnen SIBs. Das Busmember enthält eine einzelne Messaging-Steuerkomponente (Messaging Engine, ME) zugeordnetem SIB.
- v **Messaging-Steuerkomponentencluster (Messaging Engine, ME)**: Enthält die Messaging-Steuerkomponenten. Der ME-Cluster ist ein Member der vier SIBs.
- v **Unterstützungscluster**: Der Unterstützungscluster enthält die Anwendungen, die einige Funktionen für den Anwendungszielcluster bereitstellen, jedoch nicht zu seiner Workload beitragen. Der Unterstützungscluster kann beispielsweise den Business Rules Manager enthalten.

# **Topologien einer Network Deployment-Umgebung**

Eine Topologie ist das physische Layout der Implementierungsumgebung. Sie können die Topologie erstellen, die Ihre Geschäftsanforderungen am besten erfüllt, indem Sie eines der von IBM bereitgestellten Muster.

#### **Zugehörige Konzepte**:

["Hinweise zur Auswahl einer Topologie" auf Seite 49](#page-56-0)

Die Auswahl einer geeigneten Topologie für die Implementierungsumgebung ist von verschiedenen Faktoren abhängig.

["Topologiemuster und unterstützte Produktkomponenten" auf Seite 51](#page-58-0)

Eine Topologie ist das physische Layout der Implementierungsumgebung. Die Produktkomponenten und die Standardverwendung hängen vom ausgewählten Topologiemuster ab.

["Eigenständige Umgebung oder Network Deployment-Umgebung auswählen" auf Seite 29](#page-36-0) Wählen Sie eine eigenständige Umgebung aus, um das Produkt zu bewerten oder die Entwicklung von Anwendungen und Services zu unterstützen. Wählen Sie eine Network Deployment-Umgebung aus, wenn in Ihrer Produktionsumgebung weitere Merkmale wie Kapazität, Verfügbarkeit, Skalierbarkeit und Failoverunterstützung erforderlich sind.

### **Topologiemuster 'Einzelner Cluster'**

Das Topologiemuster *Einzelner Cluster* ist ein von IBM bereitgestelltes Topologiemuster. In einem Topologiemuster 'Einzelner Cluster' werden alle Funktionen der Implementierungsumgebung auf einem einzelnen Cluster kombiniert.

Dies ist das Standardmuster für IBM Business Process Manager for z/OS.

Ein Topologiemuster mit einem einzelnen Cluster eignet sich ideal für begrenzte Hardware. Da alle Komponenten auf demselben Cluster installiert werden, sind weniger physische Maschinen erforderlich. Da jedoch jede Serverinstanz die unterstützenden Anwendungen und Ihre Integrationsanwendungen ausführen muss, ist Ihr Speicherbedarf für die einzelnen Java Virtual Machines (JVMs) wesentlich höher. Darüber hinaus muss mindestens ein Member des Clusters außerdem die Messaging-Steuerkomponenten ausführen, die für asynchrone Interaktionen erforderlich sind. Aus diesem Grund wird das Topologiemuster 'Einzelner Cluster' in der Regel für Konzeptnachweis-, Entwicklungs- und Testumgebungen genutzt.

Die Kombination aller Aspekte der IBM Business Process Manager-Umgebung in einem einzelnen Cluster hat abgesehen vom höheren Speicherbedarf auch noch andere Auswirkungen.

- Da asynchrone Interaktionen (mit JMS- und MQ/JMS-Bindungen), Benutzertasks, Statusmaschinen und Geschäftsprozesse mit langer Laufzeit die Messaging-Infrastruktur extensiv auslasten können, eignet sich eine Einzelclusterumgebung nicht ideal für Anwendungen mit diesen Komponenten.
- v Alle Messaging-Anforderungen müssen bei diesem Topologiemuster auf ein Minimum beschränkt werden (außer für z/OS).
- Interne asynchrone SCA-Aufrufe, der Java Message Service (JMS) und MQ-Messaging-Bindungen unterstützen mehrere Messaging-Steuerkomponenten innerhalb eines Clusters nicht.

Falls erforderlich, wählen Sie ein Topologiemuster aus, in dem sich die Messaging-Infrastruktur in einem anderen Cluster als dem Anwendungsimplementierungsziel befindet.

Das Topologiemuster 'Einzelner Cluster' ist für Szenarios geeignet, die sich auf aktive Anwendungen und synchrone Aufrufe konzentrieren. Dieses Topologiemuster ist auch nicht ideal, wenn Sie eine extensive Nutzung von Common Event Infrastructure (CEI) beabsichtigen. Die Generierung von Ereignissen und CEI-bezogenen Messaging-Datenübertragungen stellt eine zusätzliche Belastung der Cluster-Member dar.

Hinsichtlich Verwaltung und Skalierbarkeit hat das Topologiemuster 'Einzelner Cluster' Vorteile. Ein einzelner Cluster, bei dem jedes Member alle IBM Business Process Manager-Komponenten ausführt, ist einfacher zu verwalten. Anstatt mehrerer Serverinstanzen auf mehreren Clustern haben Sie einen einzelnen Cluster mit weniger Membern. Wenn die Anforderungen Ihrer Umgebung wachsen, besteht die Skalierung der Infrastruktur lediglich im Hinzufügen zusätzlicher Knoten und Cluster-Member. Daher ist der Prozess des Hinzufügens von Kapazitäten einfach, jedoch werden alle Komponenten mit gleicher Rate skaliert. Zum Beispiel fügt jedes zusätzliche Cluster-Member CEI-Verarbeitungskapazität hinzu, und zwar unabhängig davon, ob sie benötigt wird. Wenn auf Server-Member aufgeteilte Messaging-Steuerkomponenten Richtlinien verwenden, fällt vielleicht etwas zusätzlicher Verwaltungsaufwand für die Erstellung und Pflege der Richtlinien an.

In einem Topologiemuster 'Einzelner Cluster' werden alle Funktionen und Komponenten der Implementierungsumgebung auf nur einem Cluster ausgeführt:

- Anwendungen:
	- Process Server
	- Process Portal
- Messaging-Bus-Member:
	- CEI-Bus-Member (Common Event Infrastructure)
	- PWD-Busmember (Performance Data Warehouse)
	- Process Server-Busmember
	- SCA-Anwendungsbus-Member (Service Component Architecture)
	- SCA-Systembus-Member
- v Anwendungen für die Unterstützungsinfrastruktur:
	- CEI-Serveranwendung
	- Performance Data Warehouse
- Webanwendungen:
	- Business Rules Manager
	- REST-API-Services

Die folgende grafische Darstellung zeigt ein Topologiemuster 'Einzelner Cluster'.

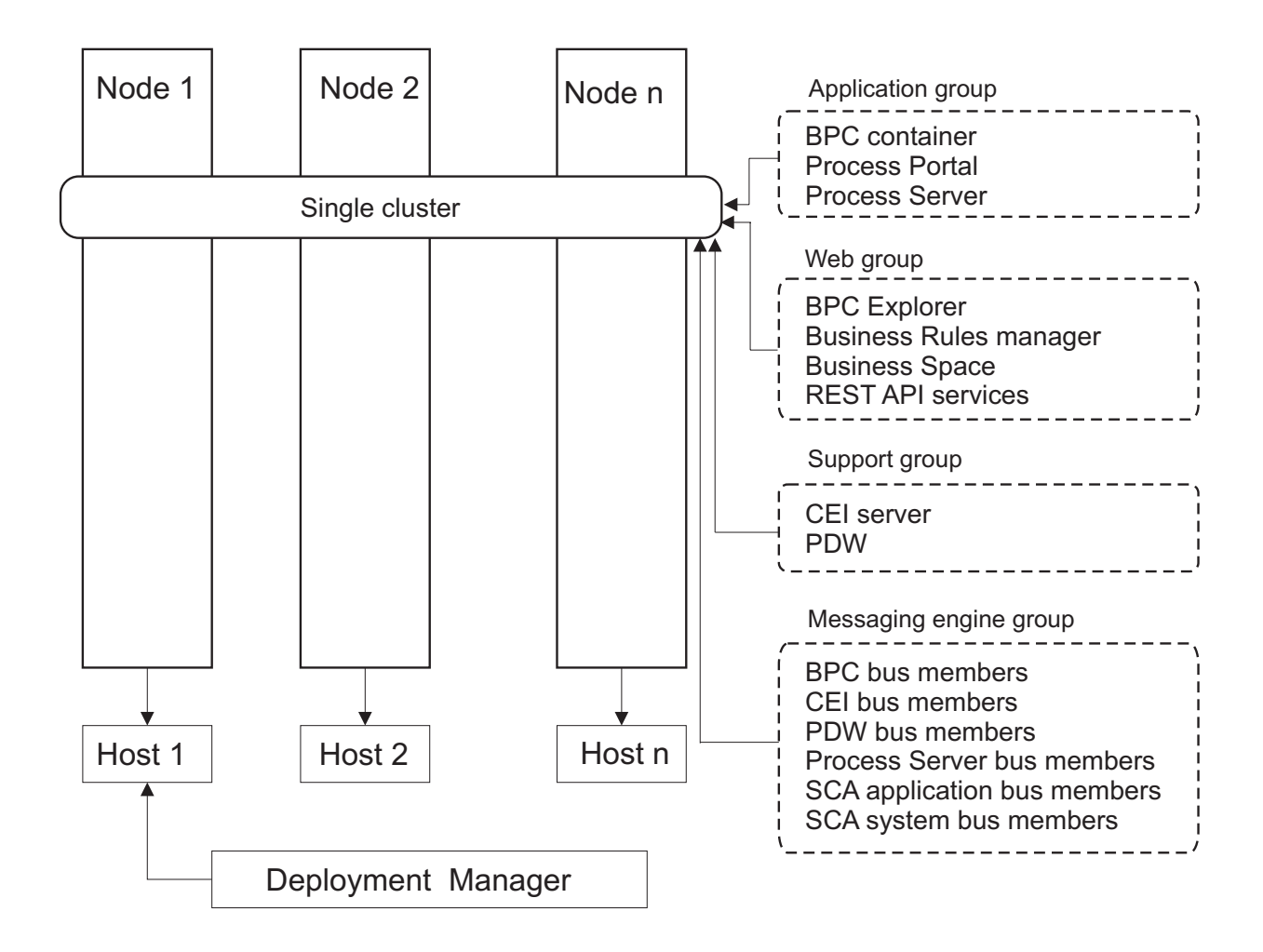

*Abbildung 3. Topologiemuster mit einem Cluster*

### **Topologiemuster 'Remote Messaging'**

Das Topologiemuster *Remote Messaging* ist ein von IBM bereitgestelltes Topologiemuster. In einem Topologiemuster 'Remote Messaging' werden die Implementierungsumgebungsfunktionen auf zwei separate Cluster aufgeteilt.

Das Topologiemuster 'Remote Messaging' stellt einen separaten Cluster für die Messaging-Funktion bereit. Dieses Topologiemuster ist für Szenarios mit asynchronen Aufrufen geeignet, da der Cluster für diese Last skaliert werden kann. Die Komponenten werden zwischen den beiden Clustern aufgeteilt.

Für Umgebungen, die zahlreiche Benutzertasks, Business-Prozesse mit langer Laufzeit, Statusmaschinen und asynchrone Interaktionen unterstützen müssen, hat ein Topologiemuster 'Remote Messaging' Vorteile gegenüber dem Topologiemuster 'Einzelner Cluster'.

Die Trennung der Messaging-Infrastruktur auf einem separaten Cluster entlastet den Anwendungszielcluster vom Messaging-Systemaufwand. In einer separaten Messaging-Infrastruktur ist weniger Speicher für die Cluster-Member des Anwendungsziels erforderlich. Dieses Topologiemuster unterscheidet sich außerdem in der erforderlichen Hardware von dem Topologiemuster 'Einzelner Cluster'. Da hier zwei Cluster mit mehreren Cluster-Membern bereitgestellt werden, sind die Hardwareanforderungen für verteilte Umgebungen größer.

Im Hinblick auf die Verwaltung sind die Anforderungen an das Topologiemuster 'Remote Messaging' höher als die Anforderungen an das Topologiemuster 'Einzelner Cluster'. Zusätzliche Cluster und zusätzliche Cluster-Member erhöhen den erforderlichen Verwaltungsaufwand. Darüber hinaus erfordert die Verteilung der Messaging-Steuerkomponenten auf die Member des Messaging-Clusters die Erstellung und Pflege von Richtlinien.

Im Topologiemuster 'Remote Messaging' befinden sich die unterstützenden Anwendungen und die CEI-Komponenten (Common Event Infrastructure) weiterhin auf dem Anwendungszielcluster. Daher ist die Remote Messaging-Topologie für Umgebungen, die CEI extensiv nutzen, möglicherweise auch nicht ideal. Für kleine bis mittelständische Unternehmen oder für Unternehmen ohne hohe Überwachungs- und Prüfanforderungen ist dieses Topologiemuster in der Regel geeignet.

Die Skalierbarkeitsoptionen für das Topologiemuster 'Remote Messaging' sind ebenso unkompliziert wie für das Topologiemuster 'Einzelner Cluster'. Da die Messaging-Steuerkomponenten einer von n Richtlinien unterliegen (jede Messaging-Steuerkomponente ist nur auf einem Server aktiv), hat ein Hinzufügen von Membern zu einem Messaging-Cluster nur geringe Wirkung. Durch das Verteilen von Messaging-Steuerkomponenten auf Server-Member mithilfe von Richtlinien können Sie den Messaging-Systemaufwand auf maximal drei Server verteilen. (Die Steuerkomponenten für SCA.SYSTEM und SCA.APPLICA-TION müssen auf demselben Server aktiv sein.) Daher hat das Hinzufügen von mehr als drei Cluster-Membern zum Messaging-Cluster keinen Einfluss auf die Verarbeitungskapazität der Messaging-Infrastruktur. Das Skalieren des Anwendungszielclusters ist relativ einfach. Wenn Sie zusätzliche Verarbeitungskapazität für Ihre Anwendungen oder für die Unterstützungsinfrastruktur benötigen, können Sie dem Anwendungszielcluster zusätzliche Knoten und Member hinzufügen.

Der Cluster des Anwendungsimplementierungsziels stellt den Hosting-Service für Folgendes bereit:

- Anwendungen:
	- Process Server
	- Process Portal
- Anwendungen für die Unterstützungsinfrastruktur:
	- CEI-Serveranwendung
	- Performance Data Warehouse
- Webanwendungen:
	- Business Rules Manager
	- REST-API-Services

Der Cluster der Messaging-Infrastruktur stellt den Hosting-Service für Folgendes bereit:

- v CEI-Bus-Member (Common Event Infrastructure)
- v PWD-Busmember (Performance Data Warehouse)
- Process Server-Busmember
- SCA-Anwendungsbus-Member (Service Component Architecture)
- SCA-Systembus-Member

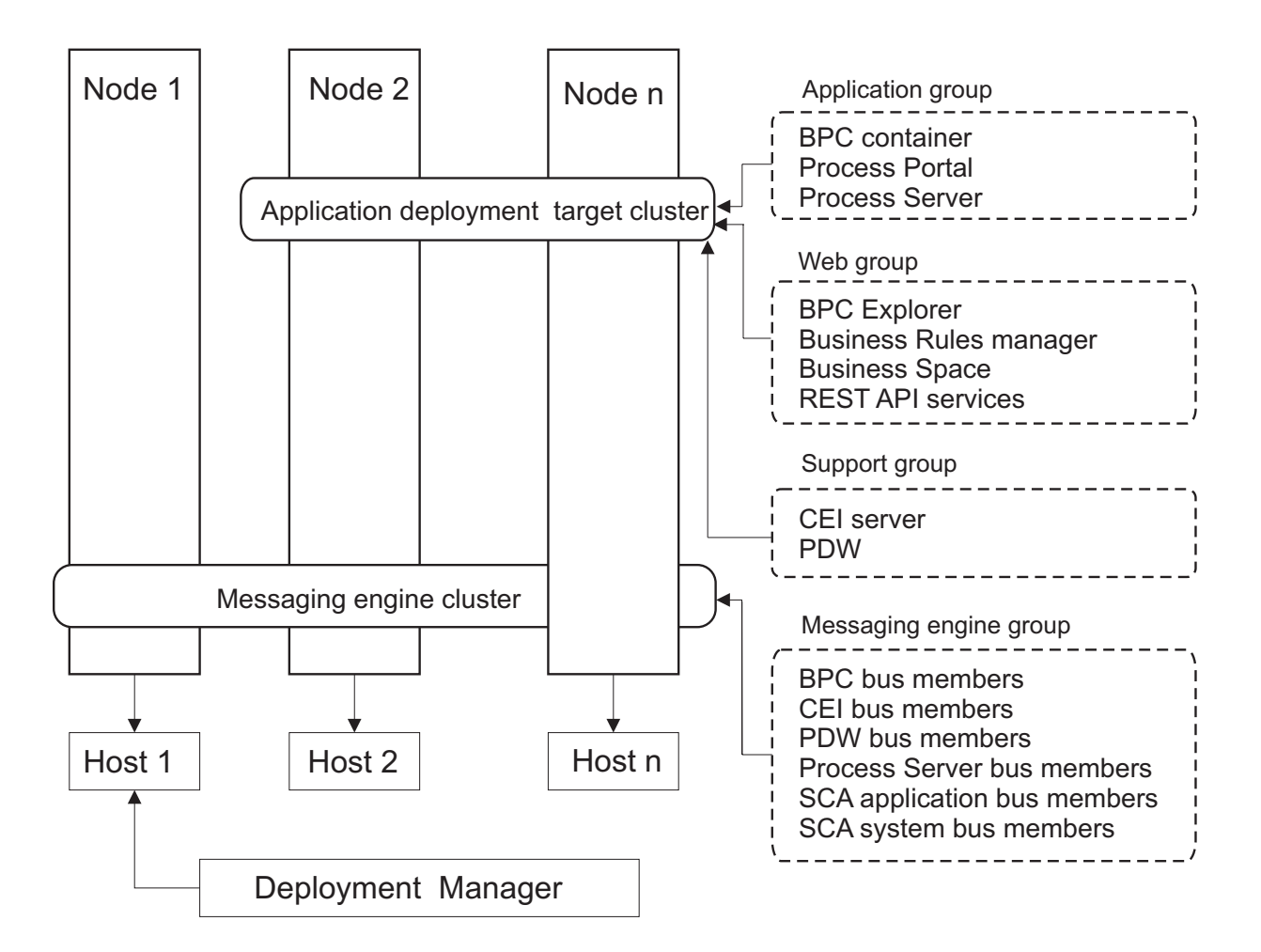

*Abbildung 4. Topologiemuster 'Remote Messaging'*

### **Topologiemuster 'Remote Messaging und Fernunterstützung'**

Das Topologiemuster *Remote Messaging und Fernunterstützung* ist ein von IBM bereitgestelltes Topologiemuster. In einem Topologiemuster 'Remote Messaging und Fernunterstützung' werden die Implementierungsumgebungsfunktionen auf drei separate Cluster aufgeteilt.

Durch dieses Topologiemuster mit drei Clustern werden dem Cluster, der die höchsten Auslastungen verarbeitet, Ressourcen zugeordnet. Dieses Topologiemuster ist das flexibelste und vielseitigste Muster und wird von den meisten Benutzern bevorzugt (außer für z/OS). Die Komponenten werden zwischen den drei Clustern aufgeteilt.

Für viele Kunden mit großen Datenverarbeitungsinfrastrukturen ist das Topologiemuster 'Remote Messaging und Fernunterstützung' die bevorzugte Umgebung. Die Hardwareanforderungen für verteilte Plattformen sind höher. Jedoch bieten drei (oder mehr) Cluster mit mehreren Membern, die jeweils bestimmte Funktionen ausführen, eine höhere Flexibilität bei der Anpassung und Optimierung der Speichernutzung für die JVMs (Java Virtual Machines).

Die Erstellung von drei Clustern mit jeweils eigenen Funktionen und Anwendungen führt zu einem zusätzlichen Verwaltungsaufwand. Wenn Sie Cluster und Cluster-Member hinzufügen, kann sich Ihr Leistungsoptimierungsplan und der Fehlerbehebungsaufwand erheblich ausdehnen. Die Aufteilung von Messaging-Steuerkomponenten auf die Member des Messaging-Clusters vergrößert zudem den Verwaltungsaufwand, der mit der Erstellung und Pflege von Richtlinien verbunden ist.

Im Hinblick auf die Skalierbarkeit bietet das Topologiemuster 'Remote Messaging und Fernunterstützung' die meiste Flexibilität. Da jede der spezifischen Funktionen in IBM Business Process Manager auf die drei Cluster verteilt ist, können Sie ohne großen Aufwand Leistungsengpässe eingrenzen und die Clustergröße problemlos anpassen. Wenn Sie zusätzliche CEI-Verarbeitung (Common Event Infrastructure) benötigen, können Sie dem Unterstützungscluster einfach einen Knoten und ein Cluster-Member hinzufügen. Ganz ähnlich können Sie, wenn Sie mehr Verarbeitungskapazität für Ihre Business-Prozesse oder Benutzertasks benötigen, dem Anwendungszielcluster zusätzliche Knoten und Member hinzufügen. Da eine Erweiterung der Messaging-Infrastruktur über drei Cluster hinaus keine Wirkung auf die Verarbeitungskapazität hat, gelten für das Topologiemuster 'Remote Messaging und Fernunterstützung' die gleichen Einschränkungen bei der Skalierbarkeit wie für das Topologiemuster 'Remote Messaging'.

Wie das Topologiemuster 'Remote Messaging' stellt auch das Topologiemuster 'Remote Messaging und Fernunterstützung' eine ideale Umgebung für Business-Prozesse mit langer Laufzeit, Statusmaschinen, Benutzertasks und asynchrone Interaktionen (einschließlich JMS- und MQ/JMS-Bindungen) bereit.

Da der Anwendungszielcluster nur Ihre Business Integration-Anwendungen ausführt, gestalten sich die Leistungsoptimierung und Fehlerdiagnose wesentlich einfacher als bei den Topologiemustern, in denen der Anwendungszielcluster noch weitere Aufgaben hat. Das Topologiemuster 'Remote Messaging und Fernunterstützung' eignet sich zudem ideal für Umgebungen, in denen CEI für Überwachungs- und Prüffunktionen extensiv genutzt wird (einschließlich Umgebungen mit IBM Business Monitor). Das Abtrennen der Unterstützungsinfrastruktur auf einen eigenen Cluster stellt eine dedizierte Gruppe von Cluster-Membern für CEI und für die unterstützenden Anwendungen bereit.

Der Cluster des Anwendungsimplementierungsziels stellt den Hosting-Service für Folgendes bereit:

- Process Server
- Process Portal

Der Cluster der Messaging-Infrastruktur stellt den Hosting-Service für Folgendes bereit:

- v CEI-Bus-Member (Common Event Infrastructure)
- PWD-Busmember (Performance Data Warehouse)
- Process Server-Busmember
- SCA-Anwendungsbus-Member (Service Component Architecture)
- SCA-Systembus-Member

Der Cluster der Unterstützungsinfrastruktur stellt den Hosting-Service für Folgendes bereit:

- v Unterstützungsanwendungen:
	- CEI-Serveranwendung
	- Performance Data Warehouse
- Webanwendungen:
	- Business Rules Manager
	- REST-API-Services

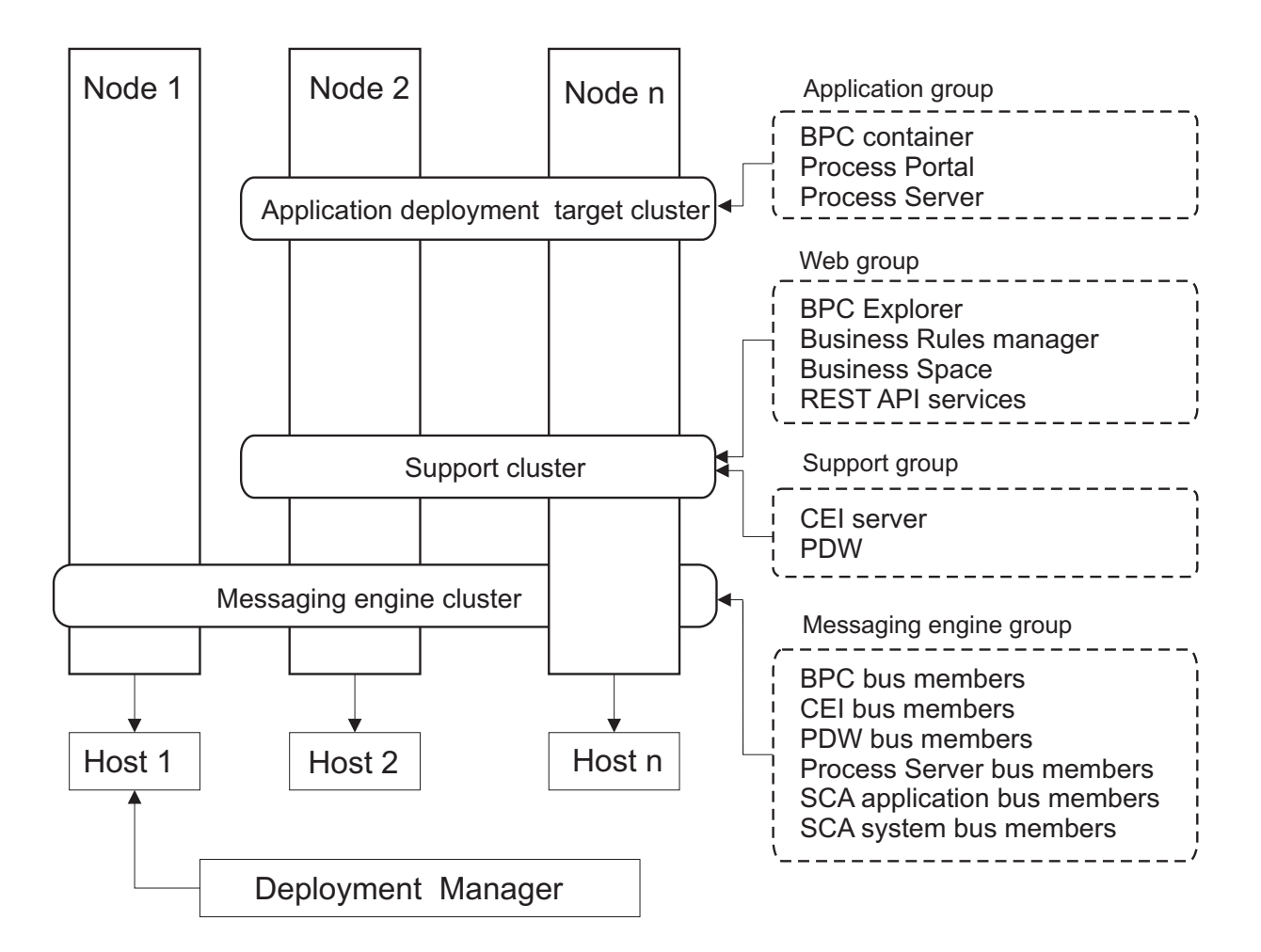

*Abbildung 5. Topologiemuster 'Remote Messaging und Fernunterstützung'*

### **Beispiel für Ressourcenzuordnung**

Die folgende Abbildung zeigt eine Möglichkeit der Zuordnung von Ressourcen mithilfe des Topologiemusters 'Remote Messaging und Fernunterstützung'. Die Abbildung zeigt drei Hosts. Host A hat Server 1 und Server 3. Host B hat Server 2, Server 4 und Server 5. Host C hat Server 6 und Server 7. Da die stärkste Auslastung für diese Installation bei der Verwendung von Anwendungen liegt, werden für Server 1, Server 2 und Server 6 mehr Ressourcen für den Zielcluster der Anwendungsimplementierung (Cluster 3) als für die anderen Funktionen zugeordnet.

**Wichtig:** Der Lastausgleich ist nicht für das Topologiemuster 'Remote Messaging und Fernunterstützung' der Standardkonfiguration verfügbar. Diese Konfiguration verwendet einen einzelnen Bus für die Messaging-Steuerkomponente (ME), während die Lastausgleichsfunktion mindestens zwei Busse für die Messaging-Steuerkomponente erfordert.

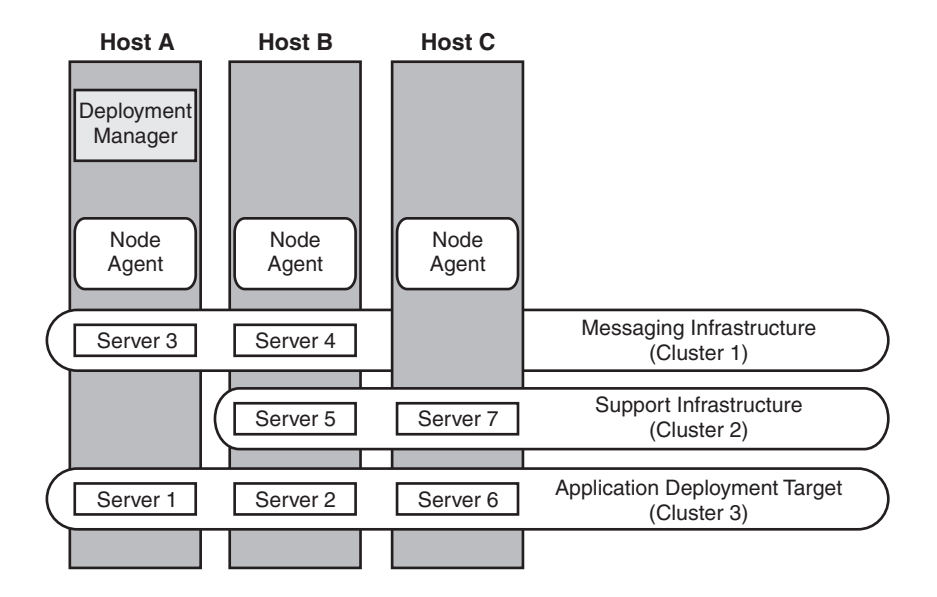

*Abbildung 6. Beispiel für Ressourcenzuordnung*

### **Topologiemuster für Remote Messaging, Fernunterstützung und Web**

Das Topologiemuster *Remote Messaging, Unterstützung und Webanwendungen* ist ein von IBM bereitgestelltes Topologiemuster. In einem Topologiemuster 'Remote Messaging, Unterstützung und Webanwendungen' werden die Implementierungsumgebungsfunktionen auf vier separate Cluster aufgeteilt.

Das Topologiemuster 'Remote Messaging, Unterstützung und Webanwendungen' wird als Einstiegstopologie für IBM Business Process Manager Advanced empfohlen.

**Anmerkung:** Verwenden Sie dieses Muster nicht für eine Standardkonfiguration, es sei denn, sie umfasst IBM Business Monitor.

Dieses Topologiemuster mit vier Clustern ist dem Topologiemuster 'Remote Messaging und Fernunterstützung' ähnlich, jedoch mit dem Unterschied, dass sich unterstützende Webanwendungen auf einem eigenen Cluster befinden.

Der Cluster des Anwendungsimplementierungsziels stellt den Hosting-Service für Folgendes bereit:

- Process Server
- Process Portal

Der Cluster der Messaging-Infrastruktur stellt den Hosting-Service für Folgendes bereit:

- v CEI-Bus-Member (Common Event Infrastructure)
- v PWD-Busmember (Performance Data Warehouse)
- Process Server-Busmember
- SCA-Anwendungsbus-Member (Service Component Architecture)
- SCA-Systembus-Member

Der Cluster der Unterstützungsinfrastruktur stellt den Hosting-Service für Folgendes bereit:

- CEI-Serveranwendung
- Performance Data Warehouse

Der Webanwendungscluster stellt den Hosting-Service für Folgendes bereit:

- Business Rules Manager
- REST-API-Services

In einem Topologiemuster 'Remote Messaging, Unterstützung und Webanwendungen' werden die Implementierungsumgebungsfunktionen auf vier separate Cluster aufgeteilt. Ein Cluster wird für Messaging-Funktionalität, ein Cluster für Unterstützungsfunktionalität, ein Cluster für Anwendungen und ein Cluster für webbasierte Funktionen verwendet.

Zusätzlich zu der Möglichkeit, die einzelnen Komponenten in Ihrer Umgebung präzise zu steuern, entsprechen die Vorteile dieses Topologiemusters den Vorteilen des Topologiemusters 'Remote Messaging und Fernunterstützung'.

Die folgende grafische Darstellung zeigt eine Topologie 'Remote Messaging, Unterstützung und Webanwendungen'.

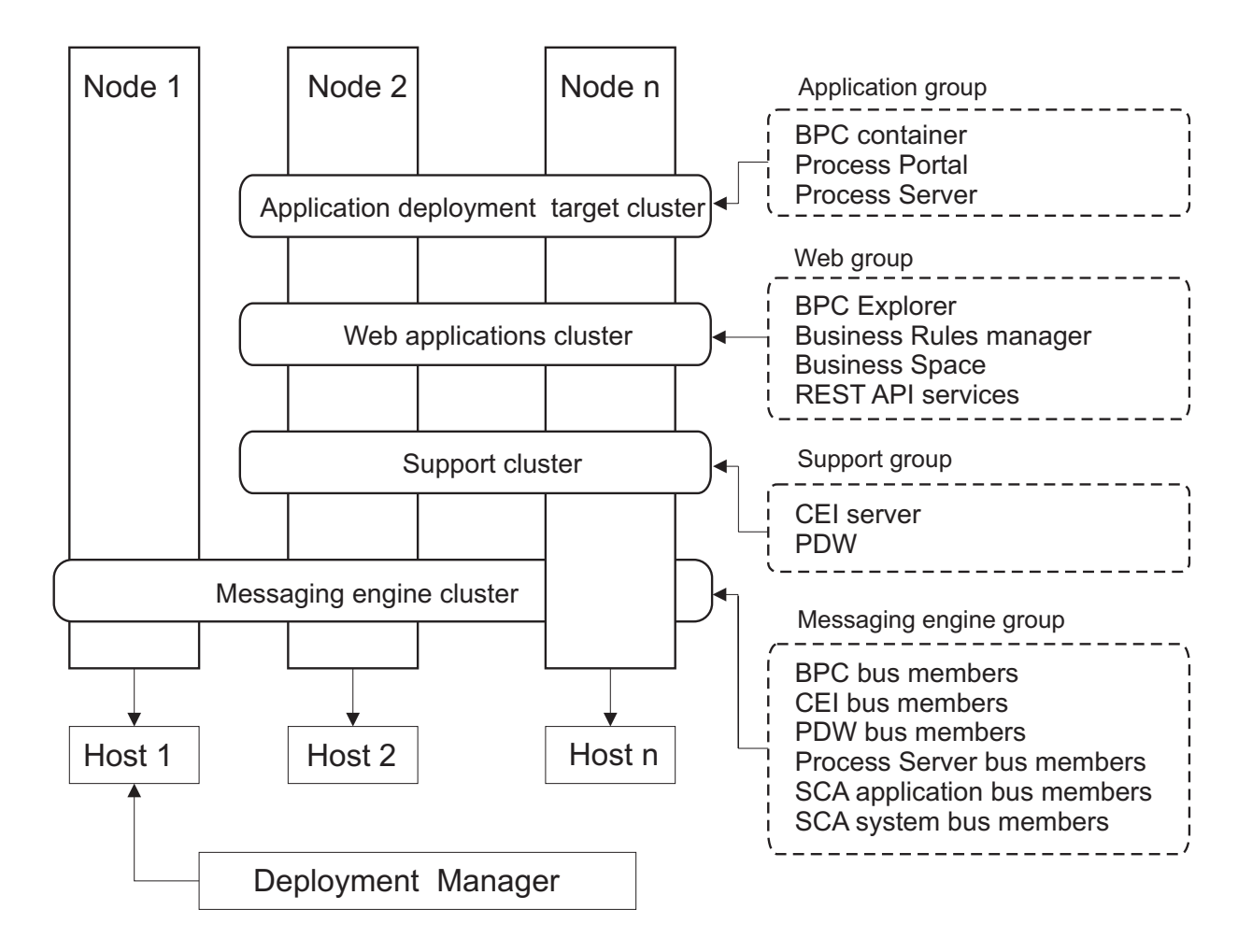

*Abbildung 7. Topologiemuster 'Remote Messaging, Unterstützung und Webanwendungen'*

### **Angepasste Topologie**

Eine benutzerdefinierte Topologie erfüllt die Verarbeitungs- und Geschäftsanforderungen, die speziell für Ihre Situation gelten. Dabei handelt es sich nicht um ein von IBM bereitgestelltes Topologiemuster, sondern vielmehr um eine Topologie, die Sie erstellen und anschließend auf Ihre spezifischen Anforderungen zuschneiden.

<span id="page-56-0"></span>Die benutzerdefinierte Topologie bietet bei Weitem die größte Flexibilität, wenn Sie eine eigene Implementierungsumgebungstopologie definieren müssen. Von den von IBM bereitgestellten Topologien (Einzelner Cluster, Remote Messaging, Remote Messaging und Fernunterstützung und Remote Messaging, Fernunterstützung und Web) werden alle IBM Business Process Manager-Komponenten an ihren Standardpositionen implementiert. Der zusätzliche Aufwand, der mit diesen Komponenten verbunden ist, ist vielleicht erforderlich oder auch nicht. Wenn Ihre Organisation keinen Bedarf für CEI (Common Event Infrastructure) hat, können Sie eine benutzerdefinierte Topologie erstellen, in der die CEI-Unterstützung aus Ihrer Umgebung entfernt wird. In ähnlicher Weise können Sie, wenn Ihre Organisation über Leitlinien verfügt, die verhindern, dass der Business Rules Manager vorteilhaft genutzt werden kann, diesen aus Ihrer Implementierungsumgebung entfernen.

Abgesehen davon, dass Sie die Möglichkeit haben, die in Ihrer Umgebung implementierten Komponenten zu steuern, ähneln die Vorteile benutzerdefinierter Topologien den Vorteilen der Topologie Remote Messaging und Fernunterstützung. Ähnliches gilt auch für die Nachteile.

**Wichtig:** Die Erstellung einer benutzerdefinierten Network Deployment-Umgebung ist arbeitsaufwendiger als die Verwendung eines von IBM bereitgestellten Topologiemusters, das mit dem Assistenten zur Konfiguration von Implementierungsumgebungen erstellt werden kann. Prüfen Sie, ob nicht eine der von IBM bereitgestellten Topologien Ihre Anforderungen erfüllt, bevor Sie versuchen, eine benutzerdefinierte Network Deployment-Umgebung zu erstellen. Sie sollten nur dann versuchen, eine benutzerdefinierte Network Deployment-Umgebung zu erstellen, wenn Sie über fundierte Kenntnisse der Komponenten und Funktionen der Administrationskonsole verfügen.

# **Hinweise zur Auswahl einer Topologie**

Die Auswahl einer geeigneten Topologie für die Implementierungsumgebung ist von verschiedenen Faktoren abhängig.

Bei der Auswahl eines Topologiemusters müssen Sie die folgenden Faktoren berücksichtigen:

- Verfügbare Hardwareressourcen
- Anwendungsaufrufsmuster
- v Typen von Geschäftsprozessen, deren Implementierung Sie planen (unterbrechbare und nicht unterbrechbare)
- Häufigkeit der Verwendung der Common Event Infrastructure (CEI)
- Individuelle Skalierbarkeitsanforderungen
- Erforderlicher Verwaltungsaufwand

Die von IBM bereitgestellten Muster können auf Process Server- und Process Center-Topologien angewendet werden. Das bedeutet, Ihre Process Center- und Process Server-Network Deployment-Umgebungen können auf ähnliche Art und Weise organisiert werden.

Die Prozeduren für das Erstellen von Umgebungen für Process Server und Process Center auf Basis der von IBM bereitgestellten Topologien sind ebenfalls ähnlich. Der einzige Unterschied in Bezug auf von IBM bereitgestellte Muster sind die empfohlenen Muster für eine Produktionsumgebung und die Komponenten, die auf den Clustern für diese Muster konfiguriert sind.

Weitere Informationen zu den Komponenten, Features und Funktionen, die in jeder IBM Business Process Manager-Konfiguration zur Verfügung stehen, finden Sie unter IBM Business Process Manager V7.5.1- Konfigurationsfunktionen.

Befolgen Sie die Tipps hinsichtlich der von IBM bereitgestellten Topologien.

- v Für eine IBM Process Server-Implementierungsumgebung eignen sich besonders folgende Topologien:
	- Remote Messaging, Fernunterstützung und Web Topologiemuster mit vier Clustern

**Anmerkung:** Verwenden Sie dieses Muster nicht für eine Standardkonfiguration, es sei denn, sie umfasst IBM Business Monitor.

- Remote Messaging und Fernunterstützung Topologiemuster mit drei Clustern
- v Für eine IBM Process Center-Implementierungsumgebung eignen sich besonders folgende Topologien:
	- Topologiemuster mit einem Cluster
	- Remote Messaging Topologiemuster mit zwei Clustern

Das für Ihre Process Server- oder Process Center-Network Deployment-Umgebung gewählte Muster muss Ihren spezifischen Anforderungen gerecht werden.

Bei der Planung für die Produktionsumgebung sollten Sie die Vor- und Nachteile der einzelnen gängigen Topologiemuster sorgfältig abwägen.

### **Kurzübersicht über die Kriterien zur Auswahl des Topologiemusters**

Machen Sie sich mit den Informationen in der folgenden Tabelle vertraut, die eine Schnellanleitung zur Auswahl der Produktionstopologie enthält. In dieser Tabelle finden Sie eine Übersicht über die Vor- und Nachteile der einzelnen Topologiemuster.

Informationen zu den BPM-Produkten, die die angegebenen Topologiemuster unterstützen, finden Sie im Abschnitt *Topologiemuster und unterstützte BPM-Produktmerkmale*.

|                                                               |                                                                                                    |                                                                                                    | Topologiemuster                                                                                       |                                                                                                    |  |
|---------------------------------------------------------------|----------------------------------------------------------------------------------------------------|----------------------------------------------------------------------------------------------------|----------------------------------------------------------------------------------------------------|----------------------------------------------------------------------------------------------------|--|
| Hinweis                                                       | <b>Einzelner Cluster</b>                                                                                        | <b>Remote Messaging</b>                                                                                                    | <b>Remote Messaging</b><br>und<br>Fernunterstützung                                                   | Remote Messaging,<br>Fernunterstützung<br>und Web                                                                                                    |  |
| Anzahl zu verwalten-<br>der Cluster                           | Ein Cluster für alle<br>Komponente                                                                              | Ein Cluster für An-<br>wendungen und für<br>die<br>UnterstützungsinfrastrukturCluster für die<br>Ein Cluster für<br>Messaging | Ein Cluster für An-<br>wendungen<br>Unterstützungsinfrastruktelrschnittstellen<br>Ein Cluster für die | Ein Cluster für An-<br>wendungen<br>Ein Cluster für<br>Ein Cluster für die<br>Unterstützungsinfrastrukhmterstützungsinfrastruktur<br>Ein Cluster für<br>Messaging |  |
| Vorausgesetzte Hard-<br>ware                                  | Auf begrenzter Hard-<br>ware implementierbar                                                                    | Mehr Hardware für<br>verteilte Umgebungen<br>erforderlich                                                                     | Mehr Hardware für<br>verteilte Umgebungen<br>erforderlich                                             | Hardwareintensiyste<br>Topologie                                                                                                    |  |
| Asynchrone Interak-<br>tionen                                 | Sollten minimal sein.                                                                                           | Müssen je nach ver-<br>fügbaren Ressourcen<br>verteilt werden.                                                                | Ideale Umgebung für<br>asynchrone Interakti-<br>onen.                                                 | Ideale Umgebung für<br>asynchrone Interakti-<br>onen.                                                                                                    |  |
| Dauerprozesse,<br>Statusmaschinen und<br><b>Benutzertasks</b> | Sollten minimal sein.                                                                                           | Müssen je nach ver-<br>fügbaren Ressourcen<br>verteilt werden.                                                                | Ideale Umgebung für<br>unterbrechbare Pro-<br>zesse,<br>Statusmaschinen und<br>Benutzertasks.         | Ideale Umgebung für<br>unterbrechbare Pro-<br>zesse,<br>Statusmaschinen und<br>Benutzertasks.                                                                     |  |
| Hoher Grad an CEI-<br>Aktivitäten                             | Nicht empfohlen (Ge-<br>ringe CEI-Nutzung<br>sollte je nach Auslas-<br>tung der Ressourcen<br>verteilt werden.) | Nicht empfohlen (Ge-<br>ringe CEI-Nutzung<br>sollte je nach Auslas-<br>tung der Ressourcen<br>verteilt werden.)               | Ideale Umgebung für<br>hohe CEI-Nutzung.                                                              | Ideale Umgebung für<br>hohe CEI-Nutzung.                                                                                                    |  |

*Tabelle 22. Hinweise zur Auswahl einer Topologie für die Implementierungsumgebung*

<span id="page-58-0"></span>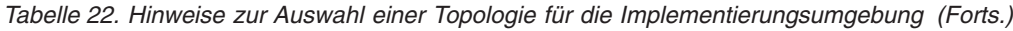

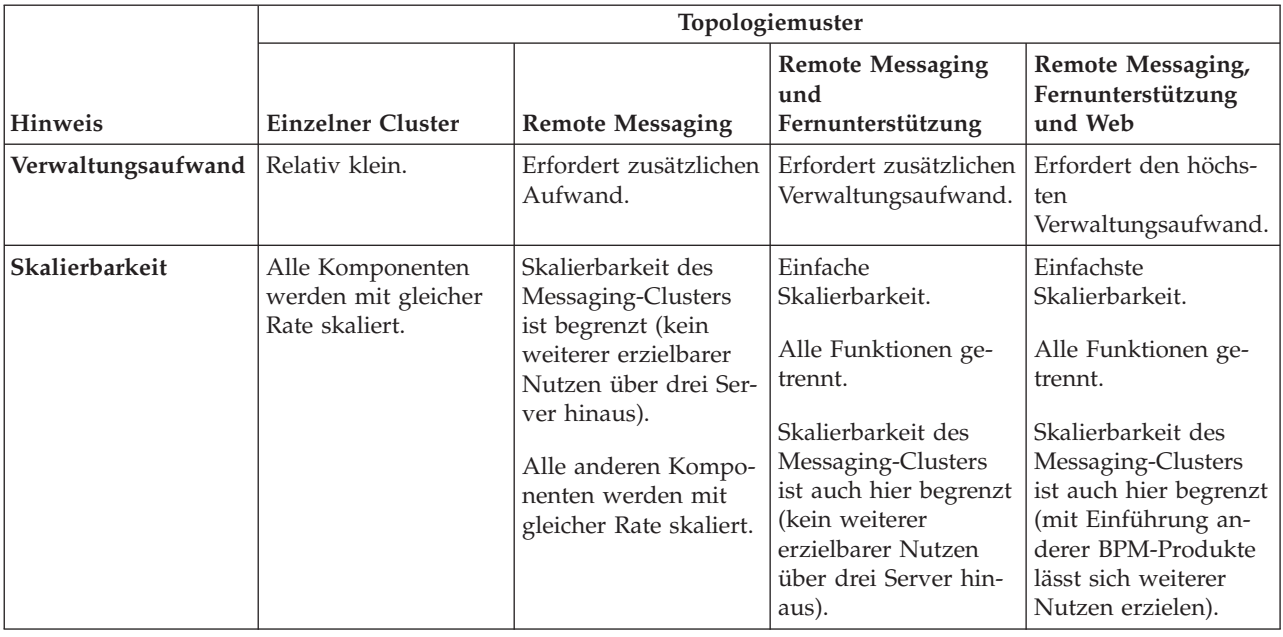

#### **Zugehörige Konzepte**:

"Topologiemuster und unterstützte Produktkomponenten"

Eine Topologie ist das physische Layout der Implementierungsumgebung. Die Produktkomponenten und die Standardverwendung hängen vom ausgewählten Topologiemuster ab.

["Topologien einer Network Deployment-Umgebung" auf Seite 40](#page-47-0)

Eine Topologie ist das physische Layout der Implementierungsumgebung. Sie können die Topologie erstellen, die Ihre Geschäftsanforderungen am besten erfüllt, indem Sie eines der von IBM bereitgestellten Muster.

["Eigenständige Umgebung oder Network Deployment-Umgebung auswählen" auf Seite 29](#page-36-0) Wählen Sie eine eigenständige Umgebung aus, um das Produkt zu bewerten oder die Entwicklung von Anwendungen und Services zu unterstützen. Wählen Sie eine Network Deployment-Umgebung aus, wenn in Ihrer Produktionsumgebung weitere Merkmale wie Kapazität, Verfügbarkeit, Skalierbarkeit und Failoverunterstützung erforderlich sind.

## **Topologiemuster und unterstützte Produktkomponenten**

Eine Topologie ist das physische Layout der Implementierungsumgebung. Die Produktkomponenten und die Standardverwendung hängen vom ausgewählten Topologiemuster ab.

Wenn Sie den Assistenten für die **Konfiguration von Implementierungsumgebungen** in der Administrationskonsole verwenden, um die Implementierungsumgebung zu erstellen, variiert die Verfügbarkeit von Topologiemustern, auf denen Ihre Implementierungsumgebung basieren kann, abhängig von den folgenden Umgebungsbedingungen und Konfigurationsentscheidungen:

- v Die Plattform, auf der Sie IBM Business Process Manager installiert haben
- v Die primäre Implementierungsumgebungskomponente und die ergänzende Komponente

In [Tabelle 23 auf Seite 52](#page-59-0) wird die Beziehung zwischen den Topologiemustern und den Produktkomponenten dargestellt.

| Topologiemuster        | Anzahl<br>von Clus-<br>tern | <b>Beschreibung</b>                                                                                                    | Unterstützte BPM-Produk-<br>te und -Komponenten                                                                                                    | Standardstatus |
|------------------------|-----------------------------|----------------------------------------------------------------------------------------------------|----------------------------------------------------------------------------------------------------|----------------|
| Einzelner Clus-<br>ter | $\mathbf{1}$                | Das Messaging, das<br>Anwendungsimplementierungsaidukten bzw. von einer<br>sowie<br>Anwendungsunterstützungsfdicktioffendukte unter-<br>befinden sich in einem ein-<br>zelnen Cluster. Dieses<br>Topologiemuster ist für<br>Umgebungen für synchro-<br>nes Messaging, die Prü-<br>fung der Erfolgschancen<br>oder<br>Anwendungstestumgebungen<br>hilfreich.<br>Das Topologiemuster 'Ein-<br>zelner Cluster' eignet sich<br>ideal für begrenzte Hard-<br>ware. Da alle Komponen-<br>ten auf demselben Cluster<br>installiert werden, sind we-<br>niger physische Maschinen<br>erforderlich.                                                       | Wird von den folgenden<br>beliebigen Kombination<br>stützt:<br>• IBM Business Process<br>Manager<br>Advanced- und Stan-<br>dard-Konfigurationen<br><b>IBM Business Monitor</b> |                |
| Remote<br>Messaging    | $\overline{2}$              | Dieses Topologiemuster<br>trennt die Messaging-Um-<br>gebung vom<br>Anwendungsimplementierungsrieht Business Process<br>und den<br>Anwendungsunterstützungsfunktionen.<br>Verstanden Siedligers Advanced- und Stan-<br>Verwenden Sie dieses<br>Topologiemuster, wenn der<br>Nachrichtendurchsatz eine<br>kritische Voraussetzung für<br>Ihren täglichen Betrieb ist.<br>Dieses Topologiemuster ist<br>für asynchrones Messaging<br>und Transaktionssysteme<br>sehr zu empfehlen.<br>In einer Process Center-<br>Network Deployment-Um-<br>gebung reicht das Muster<br>'Remote Messaging' häufig<br>für die<br>Verarbeitungsanforderungen<br>aus. | Wird von den folgenden<br>Einzelproduktinstallationen<br>unterstützt:<br>Manager<br>dard-Konfigurationen                                                                       |                |

<span id="page-59-0"></span>*Tabelle 23. Verfügbare Muster und ihre Beziehung zu Produktkomponenten*

| Topologiemuster                                      | Anzahl<br>von Clus-<br>tern | Beschreibung                                                                                                    | Unterstützte BPM-Produk-<br>te und -Komponenten                                                                                                    | Standardstatus                                                                                                    |
|------------------------------------------------------|-----------------------------|----------------------------------------------------------------------------------------------------|----------------------------------------------------------------------------------------------------|----------------------------------------------------------------------------------------------------|
| Remote<br>Messaging und<br>Fernunterstützung         | 3                           | Dieses Topologiemuster<br>teilt das Messaging, die<br>Common Event<br>Infrastructure (CEI), das<br>Anwendungsimplementierungszielnager<br>und die<br>and the<br>Advanced- und Stan-<br>Anwendungsunterstützungsfunktionen<br>dard-Konfigurationen<br>in unterschiedliche Cluster<br>auf. In den meisten Ge-<br>schäften kann dieses<br>Topologiemuster zur Un-<br>terstützung der<br>Implementierungsumgebungen<br>verwenden, da es für das<br>Leistungsverhalten und die<br>Isolation<br>transaktionsorientierter<br>Verarbeitung von<br>Messaging und anderen<br>Unterstützungsfunktionen<br>konzipiert wurde. | Wird von den folgenden<br>Einzelproduktinstallationen<br>unterstützt:<br>• IBM Business Process                                                                                                    | Hierbei handelt es sich um<br>das<br>Standardtopologiemuster<br>für IBM Business Process<br>Manager-<br>Produktionsumgebungen.<br>Dies ist das<br>Standardtopologiemuster<br>für die folgenden Installati-<br>onen:<br>• IBM Business Process<br>Manager Advanced (ein-<br>schließlich<br>-Implementierungsumgebungen)<br><b>IBM Business Process</b><br>Manager Standard |
| Remote<br>Messaging,<br>Fernunterstützung<br>und Web | 4                           | Dieses Topologiemuster<br>definiert einen Cluster für<br>die<br>Anwendungsimplementieru<br>einen fernen Cluster für<br>die Messaging-Infrastruk-<br>tur, einen fernen Cluster<br>für<br>Unterstützungsanwendungen<br>und einen fernen Cluster<br>für die Implementierung<br>von Webanwendungen<br>(Business Process<br>Choreographer Explorer,<br>Business Space und Busi-<br>ness Rules Manager).                                                                                                    | Wird von den folgenden<br>Produkten bzw. von einer<br>beliebigen Kombination<br>ngjeser Produkte unter-<br>stützt:<br>• IBM Business Process<br>Manager<br>Advanced- und Stan-<br>dard-Konfigurationen<br>• IBM Business Monitor | Dies ist das<br>Standardtopologiemuster<br>für eine IBM Business Mo-<br>nitor-Installation.<br>Wählen Sie dieses Muster<br>nur für die<br>Standardkonfiguration aus,<br>wenn in der Topologie<br>IBM Business Monitor ein-<br>geschlossen ist.                                                                                                    |

*Tabelle 23. Verfügbare Muster und ihre Beziehung zu Produktkomponenten (Forts.)*

### **Konfigurierbare Komponente für jede Konfiguration**

Wenn Sie die unterschiedlichen Konfigurationen von IBM Business Process Manager installieren, werden bestimmte Komponenten während des Installations- und Konfigurationsprozesses angezeigt. Bei Netzimplementierungen können sich diese Komponenten in einem Cluster oder in mehreren Clustern befinden.

In Tabelle 24 werden die Komponenten für jede der unterschiedlichen Konfigurationen aufgeführt.

*Tabelle 24. Komponenten von IBM Business Process Manager*

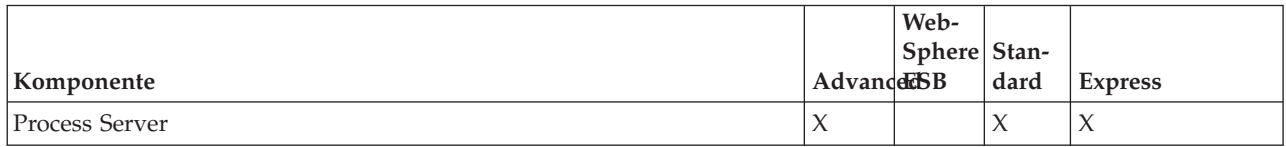

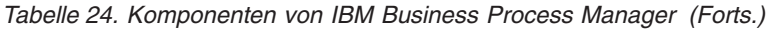

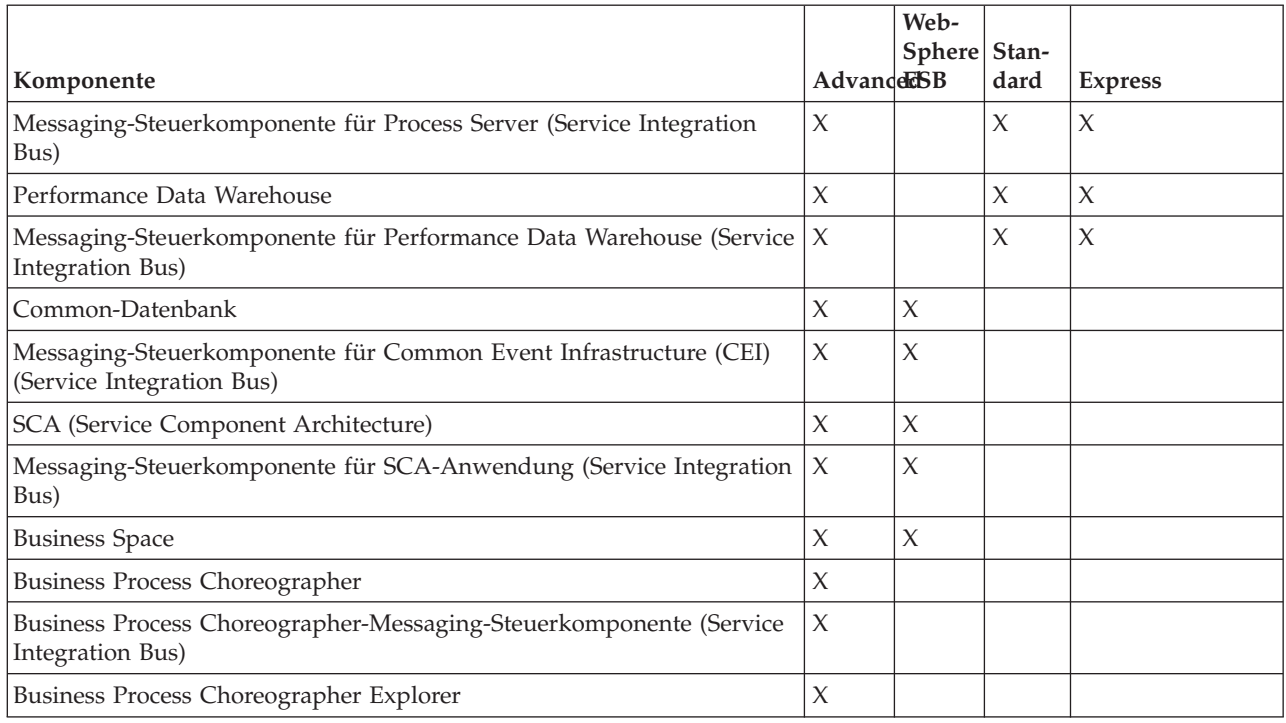

#### **Zugehörige Konzepte**:

["Hinweise zur Auswahl einer Topologie" auf Seite 49](#page-56-0)

Die Auswahl einer geeigneten Topologie für die Implementierungsumgebung ist von verschiedenen Faktoren abhängig.

["Topologien einer Network Deployment-Umgebung" auf Seite 40](#page-47-0)

Eine Topologie ist das physische Layout der Implementierungsumgebung. Sie können die Topologie erstellen, die Ihre Geschäftsanforderungen am besten erfüllt, indem Sie eines der von IBM bereitgestellten Muster.

## **Entscheidung über die Erstellung einer standardisierten oder einer benutzerdefinierten Network Deployment-Umgebung treffen**

Nach der Profilerstellung gibt es zwei Möglichkeiten, wie die Server, Server-Cluster und Produktkomponenten konfiguriert werden können, aus denen sich eine Network Deployment-Umgebung zusammensetzt. Sie können eine standardisierte Implementierungsumgebung auf Basis eines der von IBM bereitgestellten Topologiemuster erstellen oder Sie können eine benutzerdefinierte Network Deployment-Umgebung erstellen, bei der Sie die Server, Server-Cluster und Produktkomponenten so einrichten, wie es Ihren individuellen Business-Prozess-Anforderungen entspricht.

### **Gründe für die Erstellung einer standardisierten Network Deployment-Umgebung**

Wenn die von IBM bereitgestellten Topologiemuster (die als Schablonen in IBM Business Process Manager enthalten sind) allen oder den meisten Ihrer Business-Prozess-Anforderungen gerecht werden, verwenden Sie den Implementierungsumgebungsassistenten, um eine standardisierte Network Deployment-Umgebung zu erstellen. Mit dem Assistenten für Implementierungsumgebungen können Sie Cluster und Server auf Basis einer Reihe vordefinierter Topologien erstellen und mehrere Komponenten zugleich auf diesen Systemen konfigurieren.

Weitere Gründe für die Erstellung einer standardisierten Network Deployment-Umgebung anstelle einer benutzerdefinierten Network Deployment-Umgebung können sein:

- v Sie sind mit den Komponenten und Funktionen der Administrationskonsole zum Erstellen und Konfigurieren von Servern, Server-Clustern und IBM Business Process Manager-Komponenten noch nicht näher vertraut.
- v Sie möchten mehrere Komponenten konfigurieren, indem Sie schrittweise einen Assistenten in der Verwaltungsanwendung durchlaufen.
- v Sie möchten die Datenbankentwurfsdatei importieren, um die Werte für datenbankbezogene Ressourcendefinitionen bereitzustellen. Informationen zur Erstellung der Datenbankentwurfsdatei finden Sie unter ["Datenbankentwurfsdateien mit dem Datenbankentwurfstool erstellen" auf Seite 605.](#page-612-0)
- v Sie verfügen über eine vordefinierte Implementierungsumgebung, die Sie in die aktuelle Umgebung importieren und bei Bedarf anpassen können.

### **Gründe für die Erstellung einer benutzerdefinierten Network Deployment-Umgebung**

Wenn Ihre Business-Prozess-Anforderungen so komplex sind, dass sie nicht ausreichend durch die von IBM bereitgestellten Topologiemuster erfüllt werden, verwenden Sie die Komponenten und Funktionen der Administrationskonsole, um eine benutzerdefinierte Network Deployment-Umgebung zu erstellen.

Weitere Gründe für die Erstellung einer benutzerdefinierten Network Deployment-Umgebung anstelle einer standardisierten Network Deployment-Umgebung können sein:

- v Sie sind mit den Funktionen der Administrationskonsole zur Erstellung von Implementierungsumgebungen vertraut.
- v Sie kennen die Konzepte und die Komponentenarchitektur, die in einer Umgebung mit mehreren Clustern benötigt werden.
- v Sie möchten beliebige Cluster oder Server, in bzw. auf denen die Komponenten implementiert werden, konfigurieren, *bevor* Sie die IBM Business Process Manager-Komponenten konfigurieren.

## **Lastausgleich und Failover mit IBM HTTP Server**

In einer Network Deployment-Umgebung können Sie IBM HTTP Server als Proxy-Server für Lastausgleich und Failover konfigurieren. Eingehende HTTP-Anforderungen werden dann nicht direkt an den Anwendungsserver, sondern an den Proxy-Server gesendet, der sie anschließend auf verschiedene Anwendungsserver verteilt, von denen die Arbeit ausgeführt wird.

Abhängig von Ihrer Umgebung müssen Sie zwar jeweils unterschiedliche Konfigurationsschritte ausführen, aber anhand der folgenden allgemeinen Tasks können Sie Lastausgleich und Failover mit IBM HTTP Server planen und implementieren.

- 1. Prüfen Sie die Informationen im Abschnitt [Front-End für WAS-Topologie auswählen.](http://publib.boulder.ibm.com/infocenter/wasinfo/v7r0/topic/com.ibm.websphere.nd.multiplatform.doc/info/ae/ae/cwsv_topology.html) Dort erfahren Sie mehr über die Verwendung eines Front-Ends mit Proxy-Server.
- 2. Implementieren Sie ein Web-Server-Plug-in. Installieren und konfigurieren Sie das Plug-in als Teil des lokalen Deployment Manager-Profils. Weitere Informationen finden Sie in den folgenden Themen über WebSphere Application Server:
	- [Web-Server-Plug-in implementieren](http://publib.boulder.ibm.com/infocenter/wasinfo/v7r0/index.jsp?topic=%2Fcom.ibm.websphere.nd.multiplatform.doc%2Finfo%2Fae%2Fae%2Ftwsv_plugin.html)
	- v [Web-Server-Plug-ins installieren und konfigurieren](http://publib.boulder.ibm.com/infocenter/wasinfo/v7r0/index.jsp?topic=/com.ibm.websphere.nd.multiplatform.doc/info/ae/ae/tins_webplugins.html) (siehe hierzu auch die Angaben über Szenario 5 in diesem Thema)
- 3. Konfigurieren Sie Secure Sockets Layer (SSL) zwischen dem Deployment Manager für WebSphere Application Server und dem Verwaltungsserver für IBM HTTP Server. Sie müssen den Anwendungsserver so konfigurieren, dass ein selbst signiertes Zertifikat von IBM HTTP Server akzeptiert wird, damit SSL-Verbindungen zugelassen und Transaktionen abgeschlossen werden. Weitere Informationen finden Sie unter [SSL zwischen dem Verwaltungsserver von IBM HTTP Server und dem Deployment Mana](http://publib.boulder.ibm.com/infocenter/wasinfo/v7r0/index.jsp?topic=%2Fcom.ibm.websphere.ihs.doc%2Finfo%2Fihs%2Fihs%2Ftihs_setupsslwithwas.html)[ger konfigurieren.](http://publib.boulder.ibm.com/infocenter/wasinfo/v7r0/index.jsp?topic=%2Fcom.ibm.websphere.ihs.doc%2Finfo%2Fihs%2Fihs%2Ftihs_setupsslwithwas.html)
- 4. Passen Sie den Process Server- oder Process Center-Cluster so an, dass die Konfigurationsdatei auf den Web-Server verweist, sich Process Server im Onlinemodus befindet und die Kommunikation mit

<span id="page-63-0"></span>HTTP über SSL oder sicherem HTTP (HTTPs) möglich ist. Weitere Informationen enthält der Ab-schnitt ["Process Server-/Process Center-Cluster zur Arbeit mit einem Web-Server anpassen" auf Seite](#page-693-0) [686.](#page-693-0)

# **Datenbankkonfiguration planen**

Damit Sie Ihre Datenbankkonfiguration planen können, müssen Sie wissen, welche Datenbanken Sie zur Nutzung der Software implementieren und konfigurieren müssen, welche Komponenten von IBM Business Process Manager und welche zugehörigen Datenbanken genutzt werden sowie welche für die Verwaltung der Datenbanken erforderlichen Tasks und welche Sicherheitsberechtigungen des Datenbanksystems Verwendung finden.

# **Datenbanken und IBM Business Process Manager-Topologie**

Eine Datenbankkonfiguration ist Teil der allgemeinen IBM Business Process Manager-Topologie. Für die Konfigurationsaktivitäten müssen Sie die Unterschiede zwischen den Process Center- und Process Server-Datenbanken kennen, da diese die Topologie und die Laufzeitverarbeitung betreffen.

Obwohl Process Center dasselbe Datenbankschema aufweist, gibt es bestimmte Abweichungen hinsichtlich der gespeicherten Instanzdaten. Sie müssen über eine separate Instanz des gemeinsam genutzten Schemas für jede Instanz von Process Center und Process Server verfügen.

Wenn Sie die Option **Typische Profilerstellung** ausgewählt haben, werden vom Datenbankentwurfstool automatisch SQL-Scripts für eine Standarddatenbankkonfiguration generiert.

Wenn Sie während der Installation ein eigenständiges Entwicklungsprofil (qesb) erstellen, werden die erforderlichen Datenbanken automatisch erstellt. Ein Entwurf der Datenbankanforderungen ist nicht erforderlich.

Wenn Sie Datenbanktabellen manuell erstellen, verwenden Sie zur Erstellung der SQL-Scripts das Datenbankentwurfstool, da von dem Tool sichergestellt wird, dass die generierten SQL-Scripts eindeutig sind.

**Einschränkung:** Für Oracle wird im Rahmen der SQL-Dateiausführung keine Datenbankinstanz erstellt. Sie müssen eine Instanz manuell erstellen. Entsprechende Anweisungen können Sie der Oracle-Produktdokumentation entnehmen.

Sie können die Konfigurationsinformationen für die Datenbank durch eine der folgenden Methoden dem Profilerstellungsprozess hinzufügen:

- v Referenz auf eine Datenbankentwurfsdatei
- v Einrichtung von Datenbankkonfigurationsparametern mit dem **Profile Management Tool** oder dem Befehlszeilendienstprogramm **manageprofiles**

Unabhängig davon, wie Sie Ihre Datenbankkonfiguration implementieren möchten, müssen Sie die SQL-Scripts als Bestandteil des Profilerstellungsprozesses generieren. Die Wiederverwendung von SQL-Scripts zwischen Instanzen von Process Server und Clustern von Process Server ist nicht möglich.

Vor der Konfiguration der Datenbanken müssen sich der Lösungsarchitekt und der Datenbankadministrator gemeinsam mit der Datenbanktopologie befassen und so die optimale Möglichkeit zum Speichern von Datenbanktabellen ermitteln. Hierbei muss zum Beispiel geklärt werden, ob die Tabellen in derselben Datenbank wie der Common-Datenbank gespeichert werden. Oder sollen die Tabellen in einer separaten Datenbank als eigenständiges Profil gespeichert werden? Separate Datenbanken können sinnvoll sein, weil sie die Datenbankkonfiguration erleichtern. Außerdem könnten separate Datenbanken verwendet werden, um die Komponentendatenbank getrennt von der Common-Datenbank in einer eigenständigen Serverumgebung zu optimieren und zu verwalten.

Weitere Informationen zum Datenbankentwurfstool finden Sie unter [Datenbankentwurfsdatei mit dem](#page-612-1) [Datenbankentwurfstool erstellen.](#page-612-1)

### **Process Center-Datenbank und Process Server-Datenbank**

Im Lieferumfang von IBM Business Process Manager Express und IBM Business Process Manager Standard sind Muster für die Datenbankkonfiguration enthalten, damit Sie einen Datenbankentwurf für jede Laufzeitumgebung erstellen können. Sie können eines dieser Muster zum Erstellen einer Datenbankkonfiguration für Process Server- und Performance Data Warehouse Server-Komponenten verwenden.

IBM Business Process Manager Advanced umfasst dieselben Datenbankkonfigurationsmuster sowie ein weiteres Muster mit der Bezeichnung **bpm.advanced.standalone.dbDesign**. Sie können das Muster **bpm- .advanced.standalone.dbDesign** als Datenbankschema für die Process Server- und Performance Data Warehouse-Serverkomponenten in einer Common-Datenbank verwenden. Verwenden Sie dieses Muster, wenn Sie ein eigenständiges Profil erstellen, in dem die Process Server- und Performance Data Warehouse-Laufzeitumgebungen kombiniert werden. Wenn Sie dieses Muster für eine Common-Datenbank verwenden, wird kein benutzerdefinierter Schemawert angegeben.

Sie können auch die Datenbankentwürfe procsry und pctrsry mit dem Implementierungsumgebungsassistenten verwenden. Für Network Deployment-Umgebungen der Standard- oder Advanced-Konfiguration sind diese Muster Bestandteil der Konfiguration für Process Server oder Process Center auf einem Implementierungshost.

## **Hinweise zur Zeitzone der Datenbank und zum Zeichensatz der Datenbank**

Sie sollten die Zeitzone des Datenbankservers ändern, den Sie für IBM Business Process Manager verwenden. Der für IBM BPM erforderliche nationale Zeichensatz weicht vom Oracle-Standardwert ab.

### **Hinweise zur Zeitzone**

Zeitmarken, die in der Datenbank gespeichert werden, basieren auf der Zeitzone, die für den Datenbankserver konfiguriert wurde. Wegen dieser Abhängigkeit von der Zeitzone der Datenbank sollten Sie die Zeitzonenkonfiguration für den Datenbankserver einer vorhandenen Konfiguration nicht ändern, wenn Zeitgeber bereits terminiert sind. Wenn Sie die Zeitzonenkonfiguration des Datenbankservers ändern, können die vorhandenen Zeitgeber zu einem nicht erwarteten Zeitpunkt ausgelöst werden.

Wenn Sie über einen zweiten Datenbankserver für den Ausweichbetrieb oder für die Notfallwiederherstellung verfügen, sollten für beide Datenbankserver dieselbe Zeitzone konfiguriert werden und zwar unabhängig davon, wo sich diese Datenbankserver tatsächlich befinden.

### **Hinweise zum Zeichensatz bei Oracle-Datenbanken**

IBM BPM erfordert, dass für die Oracle-Datenbank Unicode aktiviert ist. Bei Oracle gibt es zwei Zeichensatzparameter, die beeinflussen, wie CHAR- und NCHAR-Typen in der Datenbank gespeichert werden:

- 1. Als Datenbankzeichensatz (CHAR-Typen) erfordert IBM BPM den Zeichensatz AL32UTF8.
- 2. Als nationalen Zeichensatz (NCHAR-Typen) benötigt IBM BPM den Zeichensatz UTF8.

Beachten Sie, dass der für IBM BPM erforderliche nationale Zeichensatz vom Oracle-Standardwert abweicht.

Eine detaillierte Beschreibung der Zeichensatzparameter liefern die zugehörigen Oracle-Informationen. **Zugehörige Informationen**:

[Oracle Database Migration Assistant for Unicode \(DMU\)](http://www.oracle.com/technetwork/database/database-technologies/globalization/dmu/overview/index.html)

# <span id="page-65-0"></span>**Zeitpunkt und Methode zur Konfiguration der Common-Datenbank auswählen**

<span id="page-65-1"></span>Sie können die erforderlichen Datenbanktabellen entweder vor oder nach der Konfiguration von IBM Business Process Manager erstellen. Wichtig ist jedoch, dass die Datenbanken (mit Tabellen, Schemas usw.) vorhanden sein müssen, bevor die IBM Business Process Manager-Server versuchen, sie zu verwenden.

Sie können die Common-Datenbank vor, bei oder nach der Erstellung eines IBM Business Process Manager-Profils erstellen.

- Vorbereitungen für die Konfiguration von IBM Business Process Manager:
	- Bearbeiten Sie die im Lieferumfang von IBM Business Process Manager enthaltenen Standardscripts und führen Sie diese aus. Sie können mit den Standardscripts nur die Tabellen für die Common-Datenbank und für Business Process Choreographer erstellen.
	- Verwenden Sie die Entwurfsdatei, die mithilfe des Datenbankentwurfstools erstellt wurde. Weitere Informationen finden Sie unter [Datenbankentwurfsdateien mit dem Datenbankentwurfstool erstel](#page-612-1)[len.](#page-612-1)
- v Vorgehensweise nach der Konfiguration von IBM Business Process Manager:
	- Verwenden Sie das Profile Management Tool, um IBM Business Process Manager während der Erstellung des Profils für die Tabellen in der Datenbank zu konfigurieren. Sie können die Datenbanktabellen während der Profilerstellung erstellen und konfigurieren oder die Erstellung und Konfiguration verschieben, bis das Profil erstellt wurde. Generieren Sie mit dem Profile Management Tool die Datenbankscripts, die Sie zum Erstellen und Konfigurieren der Datenbanktabellen verwenden können. Diese generierten Scripts sind sofort einsatzbereit. Es ist keine Bearbeitung erforderlich.
	- Verwenden Sie die Entwurfsdatei, die Sie mithilfe des Datenbankentwurfstools erstellt haben. Weitere Informationen finden Sie unter [Datenbankentwurfsdateien mit dem Datenbankentwurfstool erstel](#page-612-1)[len.](#page-612-1)

## **Unterstützte Datenbanktypen**

Die Auswahl einer Datenbank hängt von Ihrem Betriebssystem und den Features ab, die Sie mit IBM Business Process Manager verwenden werden.

Eine Liste der Datenbanken, die mit IBM Business Process Manager unterstützt werden, enthält [Tabelle 25](#page-66-0) [auf Seite 59.](#page-66-0)

Im Paket von IBM Business Process Manager sind JDBC-Treiber für DB2, Oracle und SQL Server enthalten. Weitere Informationen zu den JDBC-Treibern (einschließlich Informationen zu Version und Level) finden Sie auf der Webseit[eDetaillierte Hardware- und Softwareanforderungen für IBM Business Process](http://www14.software.ibm.com/webapp/wsbroker/redirect?version=wbpm751&product=ibpm&topic=bpms_det_sysreqs) [Manager.](http://www14.software.ibm.com/webapp/wsbroker/redirect?version=wbpm751&product=ibpm&topic=bpms_det_sysreqs)

**Anmerkung:** Es liegt in Ihrem Verantwortungsbereich, JDBC-Treiberstufen außerhalb des mit IBM Business Process Manager paketierten Umfangs bereitzustellen.

Die DB2 Express-Datenbank ist in der IBM Business Process Manager-Software enthalten und kann automatisch installiert und konfiguriert werden, wenn Sie IBM Business Process Manager installieren.

Wichtig: Linux Wenn Sie DB2 Express als Rootbenutzer installieren, müssen Sie sicherstellen, dass alle Kernelanforderungen erfüllt sind, bevor die DB2 Express-Installation beginnt. Eine Liste der Kernelanforderungen finden Sie unter [Kernelparameteranforderungen \(unter Linux\).](http://publib.boulder.ibm.com/infocenter/db2luw/v9r7/index.jsp?topic=/com.ibm.db2.luw.qb.server.doc/doc/c0057140.html) Sie können die aktuellen Werte lokalisieren, indem Sie die Ausgabe des Befehls **ipcs -l** analysieren.

**Anmerkung:** Gegenwärtig gibt es eine bekannte Einschränkung im Installationsprogramm für DB2 Express. Dieses betrifft die Einbindung von landessprachlichen Zeichenfolgen in Eigenschaften, die vom Ins<span id="page-66-0"></span>tallationsprogramm für IBM Business Process Manager übergeben werden. Die folgenden Werte, die bei der Installation an DB2 Express übergeben werden, dürfen keine landessprachlichen Zeichenfolgen enthalten: Linux Windows

Linux Name und Kennwort des Instanzbenutzers: bpminst und bpminst1

- **Linux** Name und Kennwort des abgeschirmten Benutzers: bpmfenc und bpmfenc1
- **Linux** Name und Kennwort des DAS-Benutzers (Verwaltungsserver): bpmadmin und bpmadmin1
- **Windows** Name und Kennwort des Benutzers mit Verwaltungsaufgaben: bpmadmin und bpmadmin1

Jede Datenbank wird anhand eines Parameters *dbType* dargestellt, der eine Zeichenfolge angibt. Der Parameter *dbType* wird in dem Befehlszeilendienstprogramm **manageprofiles** als Parameter verwendet. Welche Werte *dbType* für die unterstützten Datenbanken annehmen kann, wird in Tabelle 25 gezeigt.

*Tabelle 25. Unterstützte Datenbanktypen, ihre zugeordneten 'dbType'-Werte und Einschränkungen*

| Unterstützte Datenbank | 'dbType'-Wert                                                         | Beschränkungen und Anmerkungen                                                                                                    |
|------------------------|-----------------------------------------------------------------------|----------------------------------------------------------------------------------------------------|
| <b>DB2</b> Express     | DB2_UNIVERSAL                                                         | Wird als Standarddatenbanktyp für ein eigen-<br>ständiges Profil verwendet.                                                                                                    |
| DB2 Universal          | DB2_UNIVERSAL                                                         |                                                                                                    |
| DB2 Data Server        | DB2_DATASERVER                                                        | Unter der folgenden Adresse zum Download<br>verfügbar:<br>9.7 GA-Stufe (allgemeine Verfügbarkeit)<br>Fixpacks                                                                                                    |
| DB2 for z/OS           | DB2UDBOS390                                                           | Wenn Sie DB2 for z/OS als<br>Datenbankverwaltungssystem verwenden, müs-<br>sen Sie die Datenbank und die<br>Datenbankobjekte mit dem Script createDB.sh<br>konfigurieren. Der Installationsassistent kann<br>keine Datenbank dieses Typs erstellen.                                                                                                    |
| Microsoft SQL Server   | Microsoft SQL Server JDBC 1.2<br>und $2.0 =$<br>MSSQLSERVER_MICROSOFT | Microsoft SQL Server JDBC 3.0 wird ebenfalls<br>unterstützt, aber im Profile Management Tool<br>nicht als eigener Datenbanktyp aufgelistet.<br>Wenn Sie Microsoft SQL Server JDBC 3.0 als<br>Datenbankverwaltungssystem verwenden, wird<br>bei Auswahl des Datenbanktyps Microsoft SQL<br>Server JDBC 2.0 auch Version 3.0 unterstützt.<br>Anmerkung: Die Process Server- und Perfor-<br>mance Data Warehouse-Datenbanken können<br>nicht in der Common-Datenbank gemeinsam<br>genutzt werden.<br>Anmerkung: Wenn eine andere<br>Ländereinstellung als 'Latin' angegeben werden<br>muss, kann das Script createDatabase.sql nicht<br>verwendet werden. Es muss eine andere<br>Ländereinstellung verwendet werden, bei der<br>die Groß-/Kleinschreibung nicht beachtet wer-<br>den muss.<br>Wichtig: Sie können XA-Transaktionen nach<br>der Installation der Datenbank und vor dem<br>Start des Servers konfigurieren. Das<br>Nichtkonfigurieren der XA-Transaktionen kann<br>zu einem Fehler während des Serverstarts füh-<br>ren. Weitere Informationen finden Sie unter<br>"XA-Transaktionen konfigurieren" auf Seite<br>594. |

*Tabelle 25. Unterstützte Datenbanktypen, ihre zugeordneten 'dbType'-Werte und Einschränkungen (Forts.)*

| Unterstützte Datenbank | 'dbType'-Wert | Beschränkungen und Anmerkungen                                                       |  |
|------------------------|---------------|--------------------------------------------------------------------------------------|--|
| <i>Cracle</i>          | <b>ORACLE</b> | Der Installationsassistent kann keine Datenbank<br>dieses Typs für Oracle erstellen. |  |

Ein zweiter Parameter, der in Dateinamens- und Dateipfadkonventionen verwendet wird, ist *feature*, der die jeweils betrachtete der verschiedenen Datenbanken angibt. In Tabelle 26 werden die Datenbanken und der jeweils zugeordnete Parameter *feature* aufgeführt.

*Tabelle 26. Datenbanken und ihre zugehörigen Komponenten (komponente).*

| Datenbank                                                             | Komponente         |
|-----------------------------------------------------------------------|--------------------|
| <b>Process Server</b>                                                 | ProcessServer      |
| Performance Data Warehouse                                            | PerformanceDW      |
| Common-Datenbank                                                      | CommonDB           |
| Enterprise Service Bus-Mediationsdatenbank für<br>Protokollfunktionen | EsbLoggerMediation |

Bei der Installation von IBM Business Process Manager werden die Datenbankscripts in den folgenden Verzeichnissen erstellt:

*INSTALLATIONSSTAMMVERZEICHNIS*/dbscripts/*feature*/*dbType*

Hierbei kann *feature* einer der folgenden Werte sein:

- CommonDB
- EsbLoggerMediation
- ProcessServer
- PerformanceDW

Die Erstellung der meisten JDBC-Provider erfolgt während der Profilerstellung, und zwar auf der Grundlage der von Ihnen gelieferten Datenbankparameter. Die JDBC-Provider für Business Process Choreographer können jedoch zu einem späteren Zeitpunkt unter Verwendung von Scripts oder der Administrationskonsole erstellt werden. Falls sich ein geeigneter JDBC-Provider auf dem Server oder Cluster befindet, wird dieser verwendet; in diesem Fall wird kein neuer JDBC-Provider erstellt.

#### **Zugehörige Konzepte**:

#### ["JDBC-Treiber und -Positionen" auf Seite 63](#page-70-0)

In den folgenden Tabellen werden die unterstützten JDBC-Treiber aufgelistet. Die erste Tabelle enthält die Namen und Positionen der mit dem Produkt bereitgestellten JDBC-Treiber. Die zweite Tabelle enthält die Namen der JDBC-Treiber, die zwar unterstützt werden, aber nicht mit dem Produkt bereitgestellt werden.

#### **Zugehörige Informationen**:

[DB2-Datenbank zur Speicherung von Daten benutzerdefinierter Benutzerregistrys verwenden](http://publib.boulder.ibm.com/infocenter/wasinfo/fep/index.jsp?topic=/com.ibm.websphere.nd.multiplatform.doc/info/ae/ae/tsec_db2custreg.html)

# **Einschränkungen für die Benennung von Datenbanken**

Datenbanken können nicht gemeinsam von mehreren Installationen von IBM Business Process Manager verwendet werden. Für jede Installation von IBM Business Process Manager ist die exklusive Verwendung der ihr zugeordneten Datenbank erforderlich. Sie müssen die Datenbanken so konfigurieren, dass sie eindeutig identifiziert werden können.

Abhängig vom ausgewählten Installationspfad können die einer Installation zugeordneten Datenbanken mit den Standardnamen konfiguriert werden. Die Datenbanken, die zum Beispiel IBM Business Process Manager Advanced auf IBM DB2 zugeordnet sind, verfügen über die folgenden Standardeinstellungen:

- Process Server BPMDB
- v Performance Data Warehouse PDWDB

Wenn Sie über zwei Installationen von IBM Business Process Manager verfügen, von denen DB2 verwendet wird, müssen Sie für eine der Installationen einen Installationspfad auswählen, für den Sie Namen angeben können anstatt die Standardwerte zu übernehmen.

Wenn Sie die Eindeutigkeit der Datenbanknamen sicherstellen möchten, wählen Sie Installationspfade aus, von denen Sie zum Eingeben der Datenbanknamen aufgefordert werden.

Sie werden zum Beispiel aufgefordert, den Datenbanknamen anzugeben, wenn Sie den Standardinstallationspfad verwenden. Wählen Sie die Option zum Verwenden eines vorhandenen Datenbankservers aus anstatt die Standardeinstellung für DB2 Express zu verwenden.

**Anmerkung:** Wenn Sie ein Profil nach der Installation mit dem Profile Management Tool erstellen, werden Sie zum Angeben der Datenbanknamen aufgefordert; dies erfolgt unabhängig von dem Pfad, den Sie im Profile Management Tool (Standard oder Erweitert) auswählen. Die einzige Ausnahme von dieser Regel stellt die Verwendung einer Datenbankentwurfsdatei für die Datenbankkonfiguration dar. Die Datenbankentwurfsdatei enthält die Datenbanknamen, den Benutzernamen und die Kennwortinformationen. Aus diesem Grund werden Sie vom Profile Management Tool nicht zum Angeben dieser Informationen aufgefordert.

Im Gegensatz dazu werden Sie in den folgenden Fällen nicht zum Angeben der Datenbanknamen aufgefordert:

- v . wird von Installation Manager eine Option zum Erstellen des Profils bereitgestellt, den Datenbanknamen werden jedoch Standardwerte zugeordnet.
- v Sie verwenden den Standardinstallationspfad und installieren die Software DB2 Express, die im Paket der Installationsimages enthalten ist. Als Datenbanknamen werden die Standardwerte verwendet.

Für die Benennung der Datenbanken gelten weitere Einschränkungen. Diese Einschränkungen hängen vom jeweils verwendeten Datenbankserver ab.

### **Installation von IBM Business Process Manager Standard**

Für IBM DB2- und Microsoft SQL Server-Datenbanken gelten die folgenden Einschränkungen:

- v Für die Komponenten Process Server und Performance Data Warehouse müssen getrennte Datenbanken verwendet werden.
- v Von den Komponenten Process Server und Performance Data Warehouse werden nicht Datenbanken unterstützt, von denen die Groß-/Kleinschreibung berücksichtigt wird. Diese Datenbanken dürfen die Groß-/Kleinschreibung nicht berücksichtigen.

Für Oracle-Datenbanken und die Komponenten Process Server und Performance Data Warehouse müssen getrennte Schemas und Benutzer verwendet werden. Von ihnen kann dieselbe Instanz verwendet werden.

### **Datenquellen für IBM Business Process Manager**

Datenquellen sind ein Bindeglied zwischen Anwendungen und relationalen Datenbanken. Welche Datenquellen Sie verwenden ist davon abhängig, ob Sie eine eigenständige Umgebung oder eine Network Deployment-Umgebung einrichten.

Anwendungen verwenden eine Datenquelle, um Verbindungen zu einer relationalen Datenbank abzurufen. Eine Datenquelle entspricht funktional der JCA-Verbindungsfactory (JCA = Java EE Connector Architecture), die Verbindungen zu anderen Arten von unternehmensweiten Informationssystemen bereitstellt.

Eine Datenquelle ist einem JDBC-Provider (JDBC = Java Database Connectivity) zugeordnet, der die Treiberimplementierungsklassen für Verbindungen zu einem bestimmten Datenbanktyp bereitstellt. Anwendungskomponenten interagieren direkt mit der Datenquelle, um Verbindungsinstanzen zu Ihrer Datenbank abzurufen. Der zugehörige Verbindungspool der einzelnen Datenquellen stellt das Verbindungsmanagement bereit.

Sie können mehrere Datenquellen mit unterschiedlichen Einstellungen erstellen und ihnen denselben JDBC-Provider zuordnen. So können Sie etwa mehrere Datenquellen verwenden, um auf verschiedene Datenbanken innerhalb einer bestimmten Datenbankanwendung zuzugreifen. JDBC-Provider in IBM Business Process Manager müssen mindestens eine der beiden folgenden Datenquellenschnittstellen implementieren. Verwenden Sie diese Schnittstellen zur Ausführung der Anwendung in einem einphasigen oder zweiphasigen Transaktionsprotokoll.

#### **ConnectionPoolDataSource**

Eine Datenquelle, die einer Anwendung die Teilnahme an lokalen und globalen Transaktionen ermöglicht. Ausgeschlossen sind hiervon allerdings Transaktionen mit zweiphasigem Commit. Wenn eine Datenquelle eines Verbindungspools an einer globalen Transaktion beteiligt ist, stellt der Transaktionsmanager die Transaktionswiederherstellung nicht bereit. Die Anwendung muss den Wiederherstellungsprozess von einer Sicherung bereitstellen, wenn mehrere Ressourcenmanager einbezogen sind.

Die folgenden Tabellen enthalten Beispiele für die Standardkonfiguration einer eigenständigen Umgebung und einer Implementierungsumgebung:

| Datenquelle                                     | Komponen-<br>te | Geltungs-<br>bereich | <b>INDI-Name</b>                                                                 |
|-------------------------------------------------|-----------------|----------------------|----------------------------------------------------------------------------------|
| WBI-Datenquelle                                 | CommonDB        | Knoten               | idbc/WPSDB                                                                       |
| <b>SCA</b> Application<br>Bus ME data<br>source | SCA ME          | Server               | jdbc/com.ibm.ws.sib/nlNode01.server1-<br>SCA.APPLICATION.localhostNode01Cell.Bus |
| Ereignis                                        | <b>CEI</b>      | Server               | idbc/cei                                                                         |
| <b>CEI ME-</b><br>Datenquelle                   | CEI ME          | Server               | jdbc/com.ibm.ws.sib/nlNode01.server1-CEI.zellenName.BUS                          |

*Tabelle 27. Standardkonfiguration für eigenständige Umgebung*

*Tabelle 28. Standardkonfiguration für Implementierungsumgebung*

| Datenquelle                                     | Komponen-<br>te | Geltungs-<br>bereich | <b>INDI-Name</b>                                                           |
|-------------------------------------------------|-----------------|----------------------|----------------------------------------------------------------------------|
| WBI-Datenquelle                                 | CommonDB        | Zelle                | idbc/WPSDB                                                                 |
| <b>SCA</b> Application<br>Bus ME data<br>source | <b>SCA ME</b>   | Cluster              | jdbc/com.ibm.ws.sib/clusterone-<br>SCA.APPLICATION.enduranceTestCell01.Bus |
| Ereignis                                        | <b>CEI</b>      | Cluster              | idbc/cei                                                                   |
| <b>CEI ME-</b><br>Datenquelle                   | CEI ME          | Cluster              | jdbc/com.ibm.ws.sib/clusterone-CEI.zellenName.BUS                          |

# <span id="page-70-0"></span>**JDBC-Treiber und -Positionen**

In den folgenden Tabellen werden die unterstützten JDBC-Treiber aufgelistet. Die erste Tabelle enthält die Namen und Positionen der mit dem Produkt bereitgestellten JDBC-Treiber. Die zweite Tabelle enthält die Namen der JDBC-Treiber, die zwar unterstützt werden, aber nicht mit dem Produkt bereitgestellt werden.

Die folgenden unterstützten JDBC-Treiber sind in den Installationsdateien für das Produkt enthalten.

*Tabelle 29. Mit dem Produkt bereitgestellte unterstützte JDBC-Treiber und ihre Positionen*

| Server            | Treiberbeschreibung                                 | Treiberposition                    | Kommentare                                                                            |
|-------------------|-----------------------------------------------------|------------------------------------|---------------------------------------------------------------------------------------|
| DB2               | IBM DB2 Universal IDBC Dri-<br>ver 3.61.65          | WAS HOME/jdbcdrivers/DB2           | IBM DB2 Universal JDBC Dri-<br>ver ist der DB2-Standardtreiber                        |
|                   | IBM Data Server Driver for<br>JDBC and SQLJ 4.11.69 |                                    | für verteilt Systeme sowie für<br>z/OS-Plattformen.                                   |
| Oracle            | Oracle JDBC Driver 11g<br>11.2.0.1.0                | WAS HOME/jdbcdrivers/Oracle        |                                                                                       |
| <b>SOL Server</b> | Microsoft SQL Server JDBC<br>Driver 2.0             | WAS HOME/jdbcdrivers/SQL<br>Server | Microsoft SQL Server JDBC<br>Driver 2.0 unterstützt SQL Ser-<br>ver 1.2, 2.0 und 3.0. |

Die folgenden unterstützten JDBC-Treiber sind nicht in den Installationsdateien für das Produkt enthalten.

*Tabelle 30. Mit dem Produkt nicht bereitgestellte unterstützte JDBC-Treiber und ihre Positionen*

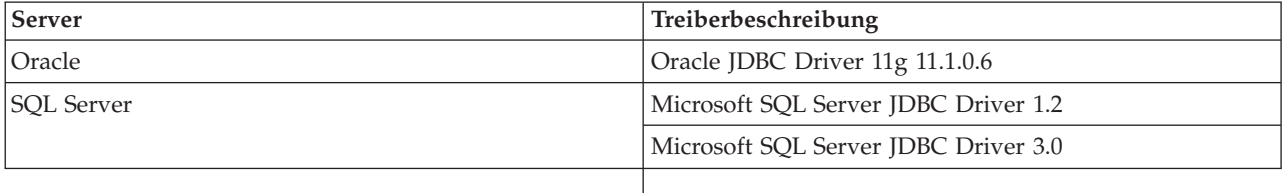

#### **Zugehörige Konzepte**:

["Unterstützte Datenbanktypen" auf Seite 58](#page-65-0)

Die Auswahl einer Datenbank hängt von Ihrem Betriebssystem und den Features ab, die Sie mit IBM Business Process Manager verwenden werden.

#### **Zugehörige Informationen**:

[Detaillierte Hardware- und Softwarevoraussetzungen für IBM Business Process Manager Advanced](http://www14.software.ibm.com/webapp/wsbroker/redirect?version=wbpm751&product=ibpm&topic=bpma_det_sysreqs)

# **Erforderliche Datenbankadministratortasks bestimmen**

Wenn Sie bestimmte Typen von Tasks für die Datenbankerstellung und die Datenbankkonfiguration in IBM Business Process Manager durchführen wollen, dann müssen Sie die Berechtigungen eines Datenbankadministrators (DBA) besitzen.

### **Datenbankauswahl**

[Methode zur Konfiguration der Datenbank auswählen](#page-65-1)

### **Datenbankberechtigungen und Sicherheitsaspekte**

- ["Datenbankberechtigungen" auf Seite 64](#page-71-0)
- v [Erforderliche Sicherheitsberechtigungen angeben](#page-32-0)

### <span id="page-71-0"></span>**Profilerstellung**

- [Voraussetzungen für die Erstellung oder Erweiterung von Profilen](#page-153-0)
- [Eigenständige Umgebung erstellen](#page-171-0)
- v [Konfigurieren der Software nach einer angepassten Installation, um mindestens ein Deployment Mana](#page-635-0)[ger-Profil und ein benutzerdefiniertes Profil \(für verwaltete Knoten\) zu erstellen](#page-635-0)
- v

**Tipp:** Wenn Sie das Implementierungsumgebungsfeature verwenden, dann können Sie anstelle des Standarddatenbankservers auch eine andere Datenbank als Datenbankprodukt benutzen. Die von Ihnen im Feld **Benutzername zur Datenbankauthentifizierung** in den Datenbankkonfigurationsanzeigen angegebene Benutzer-ID muss über die Berechtigungen des Datenbankadministrators (DBA) verfügen.

### **Datenbankkonfiguration**

- v Datenbank und Tabellen vor der Profilerstellung oder -erweiterung erstellen
	- – [Datenbankentwurfsdateien mit dem Datenbankentwurfstool erstellen](#page-612-1)
- v Datenbank und Tabellen nach der Profilerstellung oder -erweiterung erstellen
	- Common-Datenbank und Tabellen nach der Profilerstellung oder -erweiterung erstellen
	- – [Datenbankentwurfsdateien mit dem Datenbankentwurfstool erstellen](#page-612-1)
- v ["Konfiguration der Datenbank der Messaging-Steuerkomponente planen" auf Seite 85](#page-92-0)

### **Relevante Links**

v Business Space konfigurieren

## **Hinweise für Benutzer ohne Verwaltungsaufgaben**

Notieren Sie sich die Datenbankdetails, sodass Sie sie bei der Installation eingeben können.

Die in diesem Abschnitt enthaltenen Hinweise beziehen sich auf jedes Installationsszenario, bei dem Sie die Option der **Standardinstallation** auswählen. Profile werden automatisch erstellt, wenn Sie die Installation mit der Option **Standardinstallation** ausführen.

**Anmerkung:** Testprofile sind nur für die Verwendung mit einer IBM BPM Advanced-Konfiguration relevant.

Für die Installation als Benutzer ohne Verwaltungsaufgaben sind die folgenden Auswahlmöglichkeiten verfügbar:

**Anmerkung:** Wenn Sie sich entscheiden, die mit dem Produkt gelieferte (und optional installierbare) DB2 Express-Datenbank zu verwenden, müssen Sie die folgenden Voraussetzungen erfüllen:

- v Deinstallieren Sie alle anderen Versionen von DB2 vom System.
- Installieren Sie IBM Business Process Manager als Benutzer ohne Verwaltungsaufgaben oder Rootberechtigung.

# **Datenbankberechtigungen**

Stellen Sie die Datenbankberechtigungen ein, um die Berechtigung festzulegen, die für jedes unterstützte Datenbankverwaltungssystem erforderlich ist, um Datenspeichertabellen erstellen oder auf Datenspeichertabellen zugreifen zu können.

Wenn Sie Schemas mit dem Installationsprogramm, dem Profile Management Tool, dem Datenbankentwurfstool (Database Design Tool) oder mit Scripts erstellen, muss Ihre Benutzer-ID über ausreichende Berechtigungen zum Erstellen der Tabellen verfügen. Wenn die Tabellen erstellt sind, müssen Sie über ausreichende Berechtigungen zum Auswählen, Einfügen, Aktualisieren und Löschen von Informationen in den Tabellen verfügen.
In der folgenden Tabelle werden die Datenbankberechtigungen beschrieben, die für den Zugriff auf die Datenspeicher erforderlich sind.

| Header          | Mindestberechtigungen zum Erstellen von<br>Objekten in der Datenbank                                                                                                    | Mindestberechtigungen für den Zugriff auf<br>Objekte in der Datenbank                                                                                                    |
|-----------------|----------------------------------------------------------------------------------------------------|----------------------------------------------------------------------------------------------------|
| D <sub>B2</sub> | Die Benutzer-ID muss über die Berechtigung<br>CREATETAB für die Datenbank und über<br>CREATETS zum Erstellen des Tabellenbereichs<br>verfügen. Außerdem muss die Benutzer-ID<br>über die Berechtigungen CREATEIN und<br>DROPIN für das Schema verfügen. Die Benut-<br>zer-ID muss über die Systemberechtigungen<br>CREATEDBA und CREATEDBC verfügen. Die<br>Benutzer-ID muss auch über die Berechtigun-<br>gen ALTER, DELETE, INDEX, INSERT,<br>REFERENCES, SELECT und UPDATE für die<br>erstellen Tabellen verfügen.                                                                       | Die Benutzer-ID muss über die Berechtigungen<br>SELECT, INSERT, UPDATE und DELETE für<br>die Tabellen verfügen. Die Benutzer-ID muss<br>auch über die Berechtigung EXECUTE ON<br>PROCEDURE für die gespeicherten Prozeduren<br>verfügen.<br>Informationen zu den detaillierten<br>Datenbankberechtigungen von DB2 für Kompo-<br>nenten von IBM Business Process Manager und<br>WebSphere Enterprise Service Bus finden Sie in<br>Tabelle 32 auf Seite 67.        |
| DB2 for z/OS    | Die Benutzer-ID muss über die Berechtigung<br>CREATETAB für die Datenbank und über<br>CREATETS zum Erstellen des Tabellenbereichs<br>verfügen. Außerdem muss die Benutzer-ID<br>über die Berechtigungen CREATEIN und<br>DROPIN für das Schema verfügen. Zum Er-<br>stellen von Speichergruppen für die Daten-<br>bank muss die Benutzer-ID über die<br>Systemberechtigungen CREATESG,<br>CREATEDBA und CREATEDBC verfügen. Die<br>Benutzer-ID muss auch über die Berechtigun-<br>gen ALTER, DELETE, INDEX, INSERT,<br>REFERENCES, SELECT und UPDATE für die<br>erstellen Tabellen verfügen. | Die Benutzer-ID muss über die Berechtigungen<br>SELECT, INSERT, UPDATE und DELETE für<br>die Tabellen verfügen. Die Benutzer-ID muss<br>auch über die Berechtigung EXECUTE ON<br>PROCEDURE für die gespeicherten Prozeduren<br>verfügen.<br>Informationen zu den detaillierten<br>Datenbankberechtigungen von DB2 for z/OS<br>für Komponenten von IBM Business Process<br>Manager und WebSphere Enterprise Service Bus<br>finden Sie in Tabelle 33 auf Seite 68. |

*Tabelle 31. Datenbankberechtigungen*

| Header            | Mindestberechtigungen zum Erstellen von<br>Objekten in der Datenbank                                                                                                    | Mindestberechtigungen für den Zugriff auf<br>Objekte in der Datenbank                                                                                                    |
|-------------------|----------------------------------------------------------------------------------------------------|----------------------------------------------------------------------------------------------------|
| Oracle            | Die Benutzer-ID muss über die erforderlichen<br>Berechtigungen zum Erstellen von relationalen<br>Tabellen und Indizes im Datenspeicherschema<br>verfügen. Für die Datenbank ist außerdem ein<br>Speicherplatzkontingent im<br>Standardtabellenbereich des Eigners dieses<br>Schemas erforderlich. | Die Benutzer-ID muss über die Berechtigung<br>SESSION verfügen, damit eine Verbindung zur<br>Datenbank hergestellt werden kann. Wenn die-<br>selbe Benutzer-ID Eigner des<br>Datenspeicherschemas und auch der Kompo-<br>nente ist, die die Verbindung zur Datenbank<br>herstellt, verfügt die Benutzer-ID über ausrei-<br>chende Berechtigungen für die Bearbeitung von<br>Tabellen. Andernfalls muss die Benutzer-ID<br>über die Objektberechtigungen SELECT, IN-<br>SERT, UPDATE, ALTER und DELETE für dieje-<br>nigen Tabellen verfügen, aus denen sich der<br>Datenspeicher zusammensetzt. Außerdem muss<br>sie über die Systemberechtigung DROP ANY<br>TABLE verfügen, damit die Anweisung<br>TRUNCATE TABLE verwendet werden kann.<br>Diese Benutzer-ID benötigt darüber hinaus die<br>Berechtigung CREATE INDEX.<br>Sie müssen die Oracle-Datenbank mit einem<br>UTF-8-Zeichensatz erstellen, sodass die anderen<br>Kundenzeichensätze unterstützt werden, die<br>von IBM Business Process Manager unterstützt<br>werden. |
|                   |                                                                                                    | Ausführliche Informationen zu den Berechti-<br>gungen einer Oracle-Datenbank für die Kompo-<br>nenten von IBM Business Process Manager und<br>WebSphere Enterprise Service Bus finden Sie in<br>Tabelle 34 auf Seite 69.                                                                                                    |
| <b>SQL</b> Server | Für die Benutzer-ID sind im Idealfall Berechti-<br>gungen des Typs DB OWNER für die Daten-<br>speicher erforderlich, die für IBM Business<br>Process Manager verwendet werden.                                                                                                    | Konfigurieren Sie SQL Server für die SQL Ser-<br>ver- und Windows-Authentifizierung so, dass<br>die Authentifizierung auf der Grundlage einer<br>Anmelde-ID und eines Kennworts für SQL Ser-<br>ver erfolgen kann. Die Benutzer-ID muss hier-<br>bei Eigner der Tabellen sein oder ein Mitglied<br>einer Gruppe sein, die über ausreichende Be-<br>rechtigungen für die Ausgabe von Anweisun-<br>gen des Typs TRUNCATE TABLE verfügt.<br>Ausführliche Informationen zu den Berechti-<br>gungen einer SQL Server-Datenbank für die<br>Komponenten von IBM Business Process Mana-<br>ger und WebSphere Enterprise Service Bus fin-<br>den Sie in Tabelle 35 auf Seite 71.                                                                                                    |

*Tabelle 31. Datenbankberechtigungen (Forts.)*

In [Tabelle 32 auf Seite 67](#page-74-0) werden zusätzliche DB2-Datenbankberechtigungen für IBM Business Process Manager-Komponenten beschrieben.

<span id="page-74-0"></span>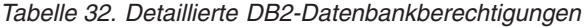

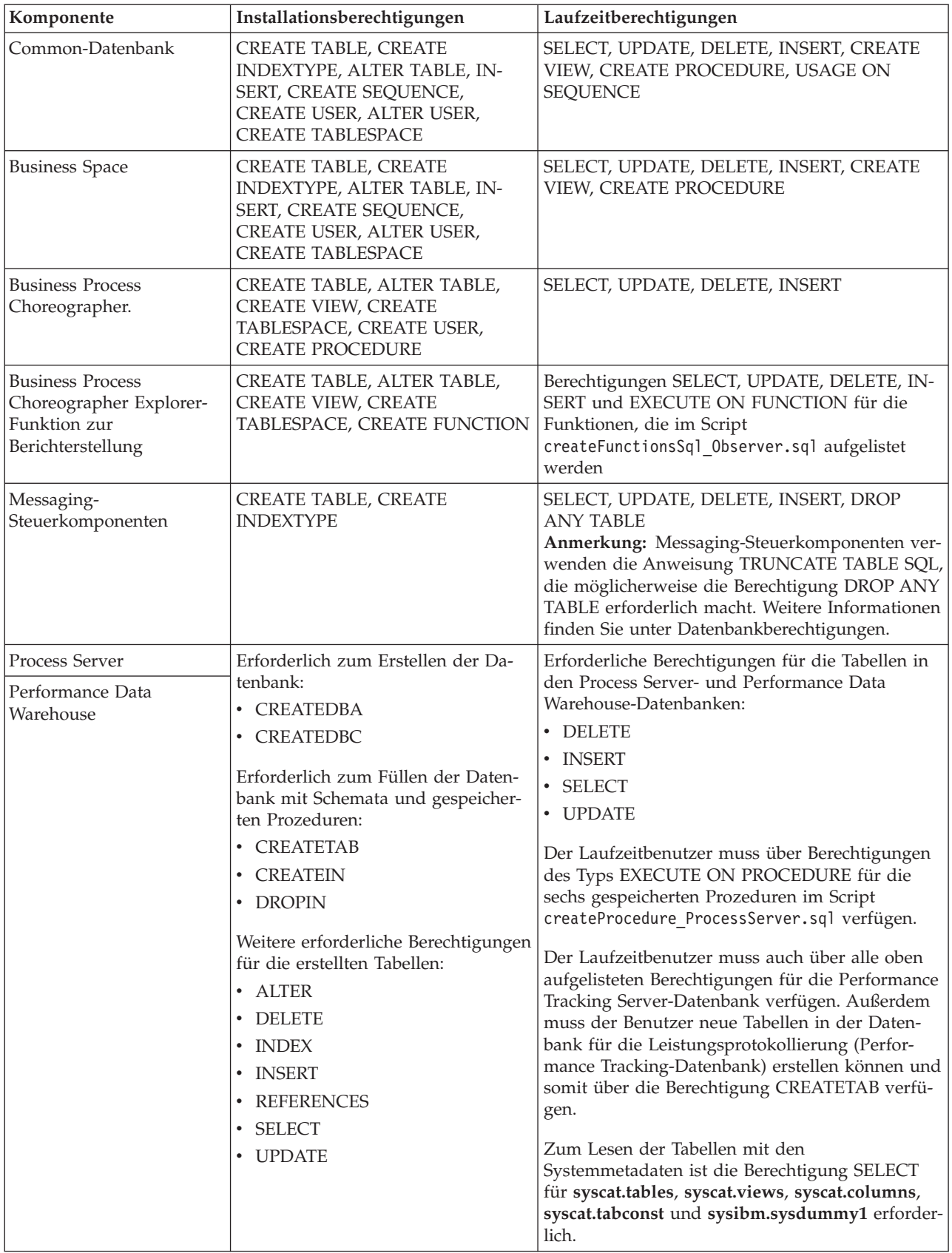

<span id="page-75-0"></span>Syntax zum Erstellen einer Datenbank und für die Zuordnung von Berechtigungen zu einem DB2-Benutzer:

create database database\_name; automatic storage yes using codeset UTF-8 territory US pagesize 32768; connect to database\_name; grant dbadm on database to user user name; UPDATE DB CFG FOR database\_name USING LOGFILSIZ 4096 DEFERRED; UPDATE DB CFG FOR database\_name USING LOGSECOND 64 DEFERRED; connect reset;

In Tabelle 33 werden zusätzliche DB2 for z/OS-Datenbankberechtigungen für IBM Business Process Manager-Komponenten beschrieben.

| Komponente                                                                              | Installationsberechtigungen                                                                                                    | Laufzeitberechtigungen                                                                                                    |
|-----------------------------------------------------------------------------------------|----------------------------------------------------------------------------------------------------|----------------------------------------------------------------------------------------------------|
| Common-Datenbank                                                                        | <b>CREATE TABLE, CREATE</b><br>INDEXTYPE, ALTER TABLE, IN-<br>SERT, CREATE SEQUENCE,<br><b>CREATE USER, ALTER USER,</b><br><b>CREATE TABLESPACE</b> | SELECT, UPDATE, DELETE, INSERT, CREATE<br>VIEW, CREATE PROCEDURE, USAGE ON<br><b>SEQUENCE</b>                                                                                                    |
| <b>Business Space</b>                                                                   | <b>CREATE TABLE, CREATE</b><br>INDEXTYPE, ALTER TABLE, IN-<br>SERT, CREATE SEQUENCE,<br>CREATE USER, ALTER USER,<br><b>CREATE TABLESPACE</b>        | SELECT, UPDATE, DELETE, INSERT, CREATE<br>VIEW, CREATE PROCEDURE, USAGE ON<br><b>SEQUENCE</b>                                                                                                    |
| <b>Business Process</b><br>Choreographer                                                | CREATE TABLE, ALTER TABLE,<br>CREATE VIEW, CREATE<br>TABLESPACE, CREATE USER,<br><b>CREATE PROCEDURE</b>                                            | SELECT, UPDATE, DELETE, INSERT                                                                                                    |
| <b>Business Process</b><br>Choreographer Explorer-<br>Funktion zur<br>Berichterstellung | <b>CREATE TABLE, CREATE</b><br>INDEXTYPE, ALTER TABLE, IN-<br>SERT, CREATE TABLESPACE,<br><b>CREATE FUNCTION</b>                                    | Berechtigungen SELECT, UPDATE, DELETE, IN-<br>SERT und EXECUTE ON FUNCTION für die<br>Funktionen, die im Script<br>createFunctionsSql Observer.sql aufgelistet<br>werden                                                                                                    |
| Messaging-<br>Steuerkomponenten                                                         | <b>CREATE TABLE, CREATE</b><br><b>INDEXTYPE</b>                                                                                                    | SELECT, UPDATE, DELETE, INSERT, DROP<br><b>ANY TABLE</b><br>Anmerkung: Messaging-Steuerkomponenten ver-<br>wenden die Anweisung TRUNCATE TABLE SQL,<br>die möglicherweise die Berechtigung DROP ANY<br>TABLE erforderlich macht. Weitere Informationen<br>finden Sie unter Datenbankberechtigungen. |

*Tabelle 33. Detaillierte DB2 for z/OS-Datenbankberechtigungen*

| Komponente                                      | Installationsberechtigungen                                                                                                    | Laufzeitberechtigungen                                                                                                    |
|-------------------------------------------------|----------------------------------------------------------------------------------------------------|----------------------------------------------------------------------------------------------------|
| Process Server<br>Performance Data<br>Warehouse | Erforderlich zum Erstellen der Da-<br>tenbank:<br>• CREATESG<br><b>CREATEDBA</b><br>٠<br><b>CREATEDBC</b><br>Erforderlich zum Füllen der Daten-<br>bank mit Schemata und gespeicher-<br>ten Prozeduren:<br>• CREATETS<br><b>CREATETAB</b><br>٠<br><b>CREATEIN</b><br>٠<br><b>DROPIN</b><br>Weitere erforderliche Berechtigun-<br>gen für die erstellten Tabellen:<br>ALTER<br>$\bullet$<br><b>DELETE</b><br>٠<br><b>INDEX</b><br>٠<br><b>INSERT</b><br>٠<br><b>REFERENCES</b><br>٠<br>SELECT<br>٠<br><b>UPDATE</b> | Erforderliche Berechtigungen für die Tabellen in<br>den Process Server- und Performance Data<br>Warehouse-Datenbanken:<br><b>DELETE</b><br><b>INSERT</b><br>• SELECT<br>• UPDATE<br>Der Laufzeitbenutzer muss über Berechtigungen<br>des Typs EXECUTE ON PROCEDURE für die<br>sechs gespeicherten Prozeduren im Script<br>createProcedure_ProcessServer.sql verfügen.<br>Der Laufzeitbenutzer muss auch über alle oben<br>aufgelisteten Berechtigungen für die Performance<br>Tracking Server-Datenbank verfügen. Außerdem<br>muss der Benutzer neue Tabellen in der Daten-<br>bank für die Leistungsprotokollierung (Perfor-<br>mance Tracking-Datenbank) erstellen können und<br>somit über die Berechtigungen CREATETAB und<br>CREATETAB verfügen.<br>Zum Lesen der Tabellen mit den<br>Systemmetadaten ist die Berechtigung SELECT<br>für sysibm.systables, sysibm.sysviews,<br>sysibm.syscolumns, sysibm.syschecks,<br>sysibm.sysrels, sysibm.systabconst,<br>sysibm.systablespace und sysibm.sysdummy1<br>erforderlich. |

<span id="page-76-0"></span>*Tabelle 33. Detaillierte DB2 for z/OS-Datenbankberechtigungen (Forts.)*

In Tabelle 34 werden zusätzliche Oracle-Datenbankberechtigungen für IBM Business Process Manager-Komponenten beschrieben.

**Wichtig:** Wenn Sie alle der nachfolgenden Komponenten für eine einzige Oracle-Datenbank konfigurieren, können Sie eine übergeordnete Gruppe aller Berechtigungen erstellen, die für die einzelnen Komponenten angegeben werden. Wenn Sie die vier Komponenten für mehrere Datenbanken konfigurieren, können Sie für jede Datenbank eigene Berechtigungen definieren.

**Komponente Installationsberechtigungen Laufzeitberechtigungen** Common-Datenbank | CREATE TABLE, ALTER TABLE,

*Tabelle 34. Details zu Oracle-Datenbankberechtigungen*

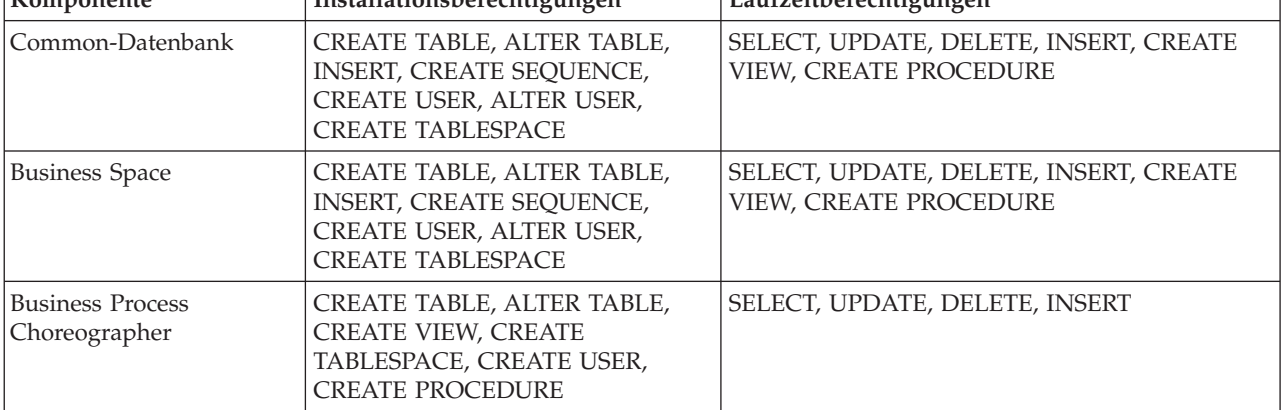

| Komponente                                                                              | Installationsberechtigungen                                                                                                    | Laufzeitberechtigungen                                                                                                    |
|-----------------------------------------------------------------------------------------|----------------------------------------------------------------------------------------------------|----------------------------------------------------------------------------------------------------|
| <b>Business Process</b><br>Choreographer Explorer-<br>Funktion zur<br>Berichterstellung | CREATE TABLE, ALTER TABLE,<br><b>CREATE VIEW, CREATE</b><br>TABLESPACE, CREATE FUNCTION                                                                                                    | Berechtigungen SELECT, UPDATE, DELETE, IN-<br>SERT und EXECUTE ON FUNCTION für die<br>Funktionen, die im Script<br>createFunctionsSql_Observer.sql aufgelistet<br>werden                                                                                                    |
| Common Event<br>Infrastructure (CEI)                                                    | CREATE TABLE, CREATE<br>INDEXTYPE, ALTER TABLE,<br>CREATE VIEW, ALTER SESSION,<br>SELECT, UPDATE, DELETE, IN-<br>SERT, CREATE TABLESPACE,<br>CREATE PROFILE CREATE ROLE,<br>CREATE PROCEDURE, CREATE<br>TEMPORARY TABLESPACE | SELECT, UPDATE, DELETE, INSERT, CREATE<br><b>PROCEDURE</b>                                                                                                    |
| Messaging-<br>Steuerkomponenten                                                         | <b>CREATE TABLE</b>                                                                                                    | SELECT, UPDATE, DELETE, INSERT, DROP ANY<br>TABLE<br>Anmerkung: Messaging-Steuerkomponenten ver-<br>wenden die Anweisung TRUNCATE TABLE SQL,<br>die möglicherweise die Berechtigung DROP ANY<br>TABLE erforderlich macht. Weitere Informationen<br>finden Sie unter Datenbankberechtigungen.                                                                                                    |
| Process Server                                                                          | CREATE TABLE, SELECT, INSERT,<br>UPDATE, ALTER LOCK TABLE,<br>DELETE TABLE, DROP TABLE,<br>CREATE INDEX, CREATE VIEW,<br>DROP VIEW, CREATE<br>PROCEDURE, CREATE<br>SEQUENCE, CREATE USER, ALTER<br>USER, CREATE TABLESPACE   | SELECT, UPDATE, DELETE, INSERT, CREATE<br>VIEW, CREATE PROCEDURE, DROP TABLE,<br>DROP VIEW, CREATE SEQUENCE                                                                                                    |
| Performance Data<br>Warehouse                                                           | CREATE TABLE, SELECT, INSERT,<br>UPDATE, ALTER LOCK TABLE,<br>DELETE TABLE, DROP TABLE,<br>CREATE INDEX, CREATE VIEW,<br>DROP VIEW, CREATE<br>PROCEDURE, CREATE<br>SEQUENCE, CREATE USER, ALTER<br>USER, CREATE TABLESPACE   | SELECT, UPDATE, DELETE, INSERT, CREATE<br>VIEW, CREATE PROCEDURE, DROP TABLE,<br>DROP VIEW, CREATE SEQUENCE<br>Alle Schemas oder Benutzer, die IBM BPM-Profile<br>erstellen oder migrieren, müssen auf das Paket<br>DBMS_LOCK zugreifen können. Legen Sie die<br>Berechtigung Execute für das Paket<br>DBMS_LOCK für den Oracle-Benutzer oder das<br>Oracle-Schema, der/das die Leistungsdatenbank<br>verwendet, wie im folgenden Beispiel gezeigt fest:<br>GRANT execute ON DBMS_LOCK TO <schemaname><br/>In diesem Beispiel steht schemaname für die Benut-<br/>zer-ID, die für die Leistungsdatenbank verwendet<br/>wird.</schemaname> |

*Tabelle 34. Details zu Oracle-Datenbankberechtigungen (Forts.)*

Syntax für das Zuordnen von Rechten zu einem Oracle-Benutzer:

CREATE USER user\_name; IDENTIFIED BY user\_password;

grant connect, resource, unlimited tablespace to user\_name;

grant create view to user\_name;

grant javauserpriv to user name;

grant execute on dbms\_lock to user\_name;

In [Tabelle 35 auf Seite 71](#page-78-0) werden weitere Berechtigungen für SQL Server-Datenbanken für IBM Business Process Manager-Komponenten beschrieben.

<span id="page-78-0"></span>Der IBM Business Process Manager-Datenbankbenutzer sollte den folgenden drei Aufgabenbereichen (Rollen) zugeordnet sein:

**Anmerkung:** Die Datenbank muss durch den Datenbankadministrator erstellt werden, der anschließend dem Datenbankbenutzer diese Aufgabenbereiche für IBM Business Process Manager zuordnen kann.

- db\_ddladmin
- db\_datawriter
- db\_datareader

Informationen zu den Berechtigungen, die durch diese Aufgabenbereiche bereitgestellt werden, finden Sie in der speziellen Dokumentation für Microsoft.

In der folgenden Tabelle sind die Berechtigungen beschrieben, die von jeder Komponente für Installations- und Laufzeitaktivitäten benötigt werden.

| Komponente                               | Installationsberechtigungen                                                                                                    | Laufzeitberechtigungen                                                                                                    |
|------------------------------------------|----------------------------------------------------------------------------------------------------|----------------------------------------------------------------------------------------------------|
| Common-Datenbank                         | <b>CREATE TABLE, ALTER TABLE, IN-</b><br>SERT, CREATE USER, ALTER USER                                                                                                  | SELECT, UPDATE, DELETE, INSERT, CREATE<br>VIEW, CREATE PROCEDURE                                                                                                    |
| <b>Business Space</b>                    | CREATE TABLE, ALTER TABLE, IN-<br>SERT, CREATE USER, ALTER USER                                                                                                    | SELECT, UPDATE, DELETE, INSERT, CREATE<br>VIEW, CREATE PROCEDURE                                                                                                    |
| <b>Business Process</b><br>Choreographer | CREATE TABLE, ALTER TABLE,<br>CREATE VIEW, CREATE USER,<br><b>CREATE PROCEDURE</b>                                                                                      | SELECT, UPDATE, DELETE, INSERT                                                                                                    |
| Messaging-<br>Steuerkomponenten          | <b>CREATE TABLE</b>                                                                                                    | SELECT, UPDATE, DELETE, INSERT, DROP ANY<br><b>TABLE</b><br>Anmerkung: Messaging-Steuerkomponenten ver-<br>wenden die Anweisung TRUNCATE TABLE SQL,<br>die möglicherweise die Berechtigung DROP ANY<br>TABLE erforderlich macht. Weitere Informationen<br>finden Sie unter Datenbankberechtigungen. |
| Process Server                           | CREATE TABLE, SELECT, INSERT,<br>UPDATE, DELETE TABLE, DROP<br>TABLE, CREATE INDEX, CREATE<br>VIEW, DROP VIEW, CREATE<br>PROCEDURE, CREATE USER, AL-<br><b>TER USER</b> | SELECT, UPDATE, DELETE, INSERT, CREATE<br>VIEW, CREATE PROCEDURE, DROP TABLE,<br><b>DROP VIEW</b>                                                                                                    |
| Performance Data<br>Warehouse            | CREATE TABLE, SELECT, INSERT,<br>UPDATE, DELETE TABLE, DROP<br>TABLE, CREATE INDEX, CREATE<br>VIEW, DROP VIEW, CREATE<br>PROCEDURE, CREATE USER, AL-<br><b>TER USER</b> | SELECT, UPDATE, DELETE, INSERT, CREATE<br>VIEW, CREATE PROCEDURE, DROP TABLE,<br><b>DROP VIEW</b>                                                                                                    |

*Tabelle 35. Detaillierte SQL Server-Datenbankberechtigungen*

Die Business Process Choreographer Explorer-Funktion zur Berichterstellung wird von SQL Server nicht unterstützt.

Syntax für die Zuordnung von Berechtigungen für einen SQL-Benutzer:

```
USE database name
GO
CREATE USER user_name FOR LOGIN user_name WITH DEFAULT_SCHEMA=user_name
GO
CREATE SCHEMA user_name AUTHORIZATION user_name
GO
EXEC sp_addrolemember 'db_ddladmin', 'user_name';
EXEC sp_addrolemember 'db_datareader', 'user_name';
EXEC sp_addrolemember 'db_datawriter', 'user_name';</p>
```
Weitere Informationen finden Sie auf der Seite WebSphere Application Server in der zugehörigen Referenz.

### **Zugehörige Verweise**:

[Datenbankberechtigungen in WebSphere Application Server](http://publib.boulder.ibm.com/infocenter/wasinfo/v7r0/topic/com.ibm.websphere.nd.doc/info/ae/ae/rjm0650_.html)

# **Berechtigungen für Benutzer-IDs oder mehrere Schemanamen**

Während der Installation von IBM Business Process Manager können Sie Berechtigungen für den Standardschemanamen und die Benutzer-ID bei der Installation der Datenbank verwenden. Möglicherweise erfordert die Entwurfsstruktur Ihrer Datenbank jedoch die Verwendung von getrennten Berechtigungen für Benutzer-IDs oder Schemanamen.

Prüfen Sie die bereitgestellten Szenarios, um zu ermitteln, wann und wie Sie unterschiedliche Schemanamen und Benutzer-ID-Berechtigungen konfigurieren, wenn IBM Business Process Manager installiert wird.

## **Szenario für Berechtigungen für eine einzelne Benutzer-ID oder einen Schemanamen**

Wenn Sie eine Standardinstallation für Ihre Datenbank ausgewählt haben, ist für IBM Business Process Manager mindestens eine Benutzer-ID oder ein Schemaname mit der Berechtigung zum Erstellen von Tabellen und Auswählen, Einfügen, Aktualisieren und Löschen von Zeilen in diesen Tabellen erforderlich. Sie können für die Erstellung der Datenbanken das Profile Management Tool oder das Installationsprogramm verwenden.

Die folgende Tabelle enthält die Standarddatenbankkonfigurationseigenschaften bei Verwendung von DB2 als Datenbank. Andere Datenbanken haben unterschiedliche Standardkonfigurationseigenschaften für die Datenbankkonfiguration.

| Datenbanktabellen        | Standarddatenbankname bei DB2<br>Benutzer-ID oder Schemaname |                                                                                               |
|--------------------------|--------------------------------------------------------------|-----------------------------------------------------------------------------------------------|
| Common-Datenbanktabellen | <b>CMNDB</b>                                                 | IBM Business Process Manager stellt<br>eine Benutzer-ID während der Instal-<br>lation bereit. |
| Messaging-Tabellen       | <b>MEDB</b>                                                  | IBM Business Process Manager stellt<br>einen Schemanamen während der<br>Installation bereit.  |

*Tabelle 36. Szenario: Einzelne Benutzer-ID oder einzelnes Schema*

Wenn die Entwurfsstruktur Ihrer Datenbank andere Eigenschaften aufweist, sind unter Umständen Berechtigungen für mehrere Benutzer-IDs und Schemanamen erforderlich. Die folgenden Szenarios zeigen, wie die Konfiguration angewendet wird, um die gewünschte Entwurfsstruktur zu erhalten. Selbst wenn Ihre Entwurfsstruktur nicht in den bereitgestellten Szenarios enthalten ist, können Sie einige der vorgeschlagenen Ideen übernehmen und anpassen, um Ihre eigene Entwurfsstruktur zu implementieren.

## **Szenario 1 für Berechtigungen für mehrere Benutzer-IDs oder Schemanamen**

In diesem Szenario verwenden Sie einen Schemanamen, der mit den Benutzer-ID-Berechtigungen identisch ist. Sie verwenden jedoch nicht den Standardschemanamen und auch nicht die Standard-Benutzer-ID-Berechtigungen. Diese Einzelbenutzer-ID kann auf die gesamte Datenbank zugreifen und alle erforderlichen Tabellen erstellen. Die folgenden Beispiele zeigen Berechtigungen für Szenario 1:

- Schemaname: dog
- Schemaname für SCA.SYSTEM-Messaging-Steuerkomponente: dogSYS
- Schemaname für SCA.APP-Messaging-Steuerkomponente: dogAPP
- Schemaname für Ereignis-Messaging-Steuerkomponente: dogEvent
- v Benutzer-ID zum Löschen von Schemas: dog

v Benutzer-ID zum Auswählen, Einfügen, Aktualisieren und Löschen von Schemas: dog

In der folgenden Tabelle sind Informationen dazu enthalten, wie die Einrichtung der Schemanamen- und der Benutzer-ID-Berechtigungen erfolgt, wenn DB2 als Datenbank verwendet wird. Wenn Sie eine andere Datenbank auswählen, prüfen Sie in der Dokumentation des entsprechenden Anbieters, wie Sie die Berechtigungen für Benutzer-IDs und Schemanamen festlegen.

| Datenbanktabellen DB2        | Datenbankname bei                                                                                                    | Schemaname                                                                                                    | Benutzer-ID zum<br>Erstellen von Ta-<br>bellen                                                                                                    | Benutzer-ID zum Aus-<br>wählen, Einfügen, Ak-<br>tualisieren und<br>Löschen von Zeilen                                                                                                    |
|------------------------------|----------------------------------------------------------------------------------------------------|----------------------------------------------------------------------------------------------------|----------------------------------------------------------------------------------------------------|----------------------------------------------------------------------------------------------------|
| Common-<br>Datenbanktabellen | Sie geben diesen Wert in<br>den folgenden Fällen an:<br>Installationsassistent<br>Profile Management<br>Tool<br>Unbeaufsichtigte Ins-<br>tallation<br>Unbeaufsichtigte<br>Profilerstellung | Dieser Schemaname<br>ist identisch mit der<br>Benutzer-ID, die zum<br>Auswählen, Einfügen,<br>Aktualisieren und<br>Löschen von Zeilen<br>verwendet wird. | Dieser Wert ist<br>identisch mit der<br>Benutzer-ID, die<br>zum Auswählen,<br>Einfügen, Aktuali-<br>sieren und Löschen<br>von Zeilen verwen-<br>det wird. | Sie geben diesen Wert<br>in den folgenden Fällen<br>an:<br>Installationsassistent<br>$\bullet$<br>Profile Management<br>Tool<br>Unbeaufsichtigte Ins-<br>tallation<br>Unbeaufsichtigte<br>Profilerstellung |

*Tabelle 37. Szenario 1: Mehrere Benutzer-IDs oder Schemas*

## **Szenario 2 für Berechtigungen für mehrere Benutzer-IDs oder Schemanamen**

Bei diesem Szenario verwenden Sie einen Schemanamen, der mit der Benutzer-ID identisch ist, die zum Auswählen, Einfügen, Aktualisieren und Löschen von Schemas verwendet wird. Zum Erstellen von Schemas verwenden Sie jedoch eine andere Benutzer-ID. Die folgenden Beispiele zeigen Berechtigungen für Szenario 2:

- Schemaname: snow
- Schemaname für SCA.SYSTEM-Messaging-Steuerkomponente: snowSYS
- Schemaname für SCA.APP-Messaging-Steuerkomponente: snowAPP
- Schemaname für Ereignis-Messaging-Steuerkomponente: snowEvent
- v Benutzer-ID zum Erstellen von Schemas: rock
- v Benutzer-ID zum Auswählen von, Einfügen in, Aktualisieren von und Löschen von Schemas: snow

In der folgenden Tabelle sind Informationen dazu enthalten, wie die Einrichtung der Schemanamen- und der Benutzer-ID-Berechtigungen erfolgt, wenn DB2 als Datenbank verwendet wird. Wenn Sie eine andere Datenbank auswählen, prüfen Sie in der Dokumentation des entsprechenden Anbieters, wie Sie die Berechtigungen für Benutzer-IDs und Schemanamen festlegen.

| Datenbanktabellen            | Datenbankname bei<br>D <sub>B2</sub>                                                                                                    | Schemaname                                                                                                    | Benutzer-ID zum<br>Erstellen von Tabel-<br>len                                                                                                    | Benutzer-ID zum<br>Auswählen, Einfü-<br>gen, Aktualisieren<br>und Löschen von Zei-<br>len                                                                                                    |
|------------------------------|----------------------------------------------------------------------------------------------------|----------------------------------------------------------------------------------------------------|----------------------------------------------------------------------------------------------------|----------------------------------------------------------------------------------------------------|
| Common-<br>Datenbanktabellen | Sie geben diesen Wert<br>zweimal an:<br>$1.$ In<br>Tabellenerstellungsscriptgendung des<br>2. Während der Konfi-<br>guration von IBM<br><b>Business Process Ma-</b><br>nager<br>mit einer der folgen-<br>den Komponenten:<br>Administrationskonsøle<br>Installationsassistent<br>• Profile Manage-<br>ment Tool<br>• Unbeaufsichtigte<br>Installation<br>• Unbeaufsichtigte<br>Profilerstellung<br>Einschränkung: Wenn<br>Sie zuerst das<br>Installationsprogramm<br>ausführen, geben Sie den<br>Wert einmal an, denn<br>die generierten Scripts<br>enthalten bereits die kor-<br>rekten Werte für den<br>Schemanamen und die<br>Benutzer-ID. | Änderungen an<br>müssen unter Ver-<br>Schemanamens aus-<br>geführt werden, der<br>das Lesen und<br>Schreiben von Zei-<br>len ermöglicht. | Änderungen am<br>Tabellenerstellungsscriptibellenerstellungsscripter-ID während der<br>müssen unter Ver-<br>wendung der Benut-<br>zer-ID ausgeführt<br>werden, die die<br>Tabellenerstellung<br>ermöglicht. | Sie geben die Benut-<br>Profilerstellung mit<br>einer der folgenden<br>Optionen an:<br>Installationsassistent<br>Profile Management<br>٠<br>Tool<br>Unbeaufsichtigte<br>$\bullet$<br>Installation<br>• Unbeaufsichtigte<br>Profilerstellung |

*Tabelle 38. Szenario 2: Mehrere Benutzer-IDs oder Schemas*

## **Szenario 3 für Berechtigungen für mehrere Benutzer-IDs oder Schemanamen**

Bei diesem Szenario verwenden Sie dieselbe Benutzer-ID zum Erstellen aller Schemas. Für jedes Schema wird jedoch eine andere Benutzer-ID zum Auswählen, Einfügen, Aktualisieren und Löschen von Zeilen verwendet. In der folgenden Liste sind Beispiele für Berechtigungen für Szenario 3 aufgeführt:

- Schemaname: waterCom
- v Schemaname für Common-Tabellen: waterCom
- Schemaname für SCA.SYSTEM-Messaging-Steuerkomponente: waterSYSME
- Schemaname für SCA.APP-Messaging-Steuerkomponente: waterAPPME
- Schemaname für Ereignis-Messaging-Steuerkomponente: waterEventME
- v Schemaname für ESBMessaging-Tabellen: waterESB
- v Benutzer-ID zum Erstellen von Schemas: milk
- v Benutzer-ID zum Auswählen, Einfügen, Aktualisieren und Löschen von Schemas:

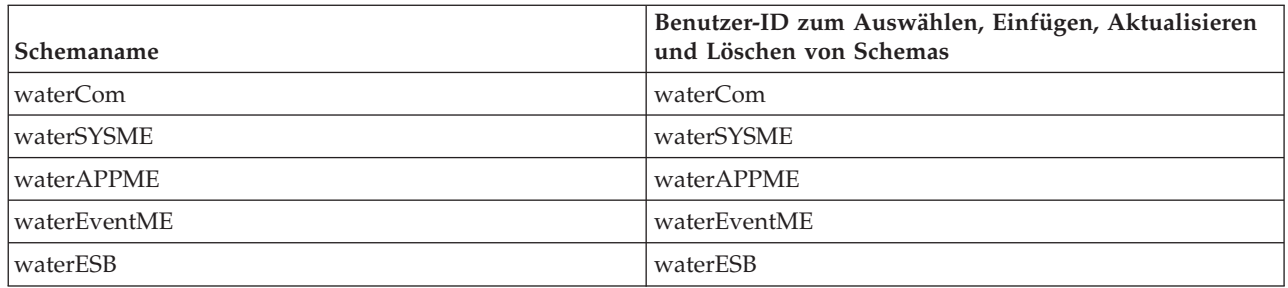

In der folgenden Tabelle sind Informationen dazu enthalten, wie die Einrichtung der Schemanamen- und Benutzer-ID-Berechtigungen erfolgt, wenn DB2 als Datenbank verwendet wird. Wenn Sie eine andere Datenbank auswählen, prüfen Sie in der Dokumentation des entsprechenden Anbieters, wie Sie die Berechtigungen für Benutzer-IDs und Schemanamen festlegen.

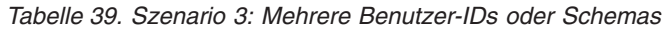

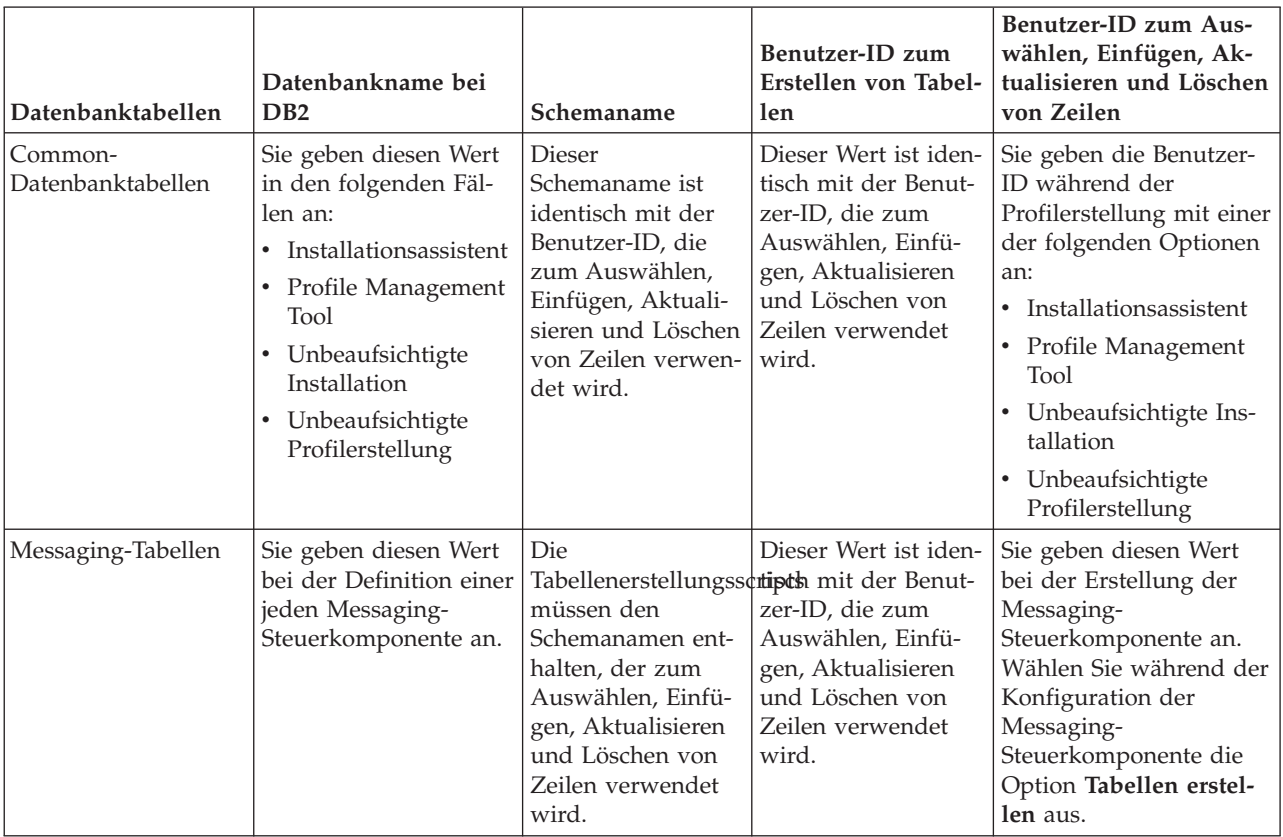

# **Einsatz der komponentenspezifischen Datenbankkonfigurationen planen**

IBM Business Process Manager umfasst Komponenten, für die Datenbanktabellen und spezifische Namen der Datenbanken, in denen die Tabellen gespeichert sind, erforderlich sind.

Machen Sie sich anhand der Informationen in diesem Abschnitt mit den IBM Business Process Manager-Komponenten vertraut, die vom Datenbankadministrator zu steuern, zu konfigurieren und zu verwalten sind.

Um Ihre Datenbankkonfiguration planen zu können, müssen Sie wissen, welche Komponenten Sie verwenden werden. In [Tabelle 40 auf Seite 76](#page-83-0) finden Sie eine Liste der IBM Business Process Manager-Kom<span id="page-83-0"></span>ponenten, für die eine Datenbanktabelle erforderlich ist. Außerdem enthält die Tabelle die Standardnamen der Datenbanken, in denen die Tabellen für diese Komponenten gespeichert werden.

**Wichtig:** Sie können diese Namen bei Bedarf ändern, Sie müssen die Namen aber in den späteren Konfigurationsschritten konsistent verwenden.

| Serverkomponente           | Datenbank (Standardname)     | Anmerkungen                                                                                                    |
|----------------------------|------------------------------|----------------------------------------------------------------------------------------------------|
| Process Server             | <b>BPMDB</b>                 | Die Process Server-Tabellen dienen<br>dazu, die Daten für das<br>Prozessanwendungsrepository aufzu-<br>nehmen, zu speichern und zu proto-<br>kollieren.                                                                                                    |
| Performance Data Warehouse | <b>PDWDB</b>                 |                                                                                                    |
| Application Scheduler      | CMNDB (die Common-Datenbank) | Sie müssen die Common-Datenbank<br>erstellen, bevor Sie IBM Business<br>Process Manager starten. Die Tabellen<br>der Datenbank CMNDB müssen ent-<br>weder während des Startens von<br>Deployment Manager bzw. des eigen-<br>ständigen Servers oder vor dem Star-<br>ten von Deployment Manager bzw.<br>des eigenständigen Servers konfigu-<br>riert werden.                                                                                                    |
| <b>Business Space</b>      | CMNDB (die Common-Datenbank) | Bei eigenständigen Profilen müssen<br>Sie die Common-Datenbank erstellen,<br>bevor Sie IBM Business Process Ma-<br>nager starten. Bei anderen Profilen<br>müssen Sie Business Space mit der<br>Administrationskonsole konfigurie-<br>ren. Das Konfigurieren einer Business<br>Space-Datenbank ist zwingend erfor-<br>derlich für die Verwendung des Pro-<br>dukts Business Space powered by<br>WebSphere, das<br>Anwendungsbenutzern eine gemein-<br>same Schnittstelle zum Erstellen, Ver-<br>walten und Integrieren von<br>Webschnittstellen für zahlreiche IBM-<br>Produkte zur Verfügung stellt. |

*Tabelle 40. Für einzelne Komponenten erforderliche Datenbanken*

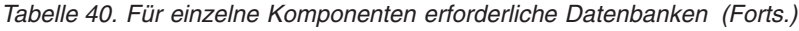

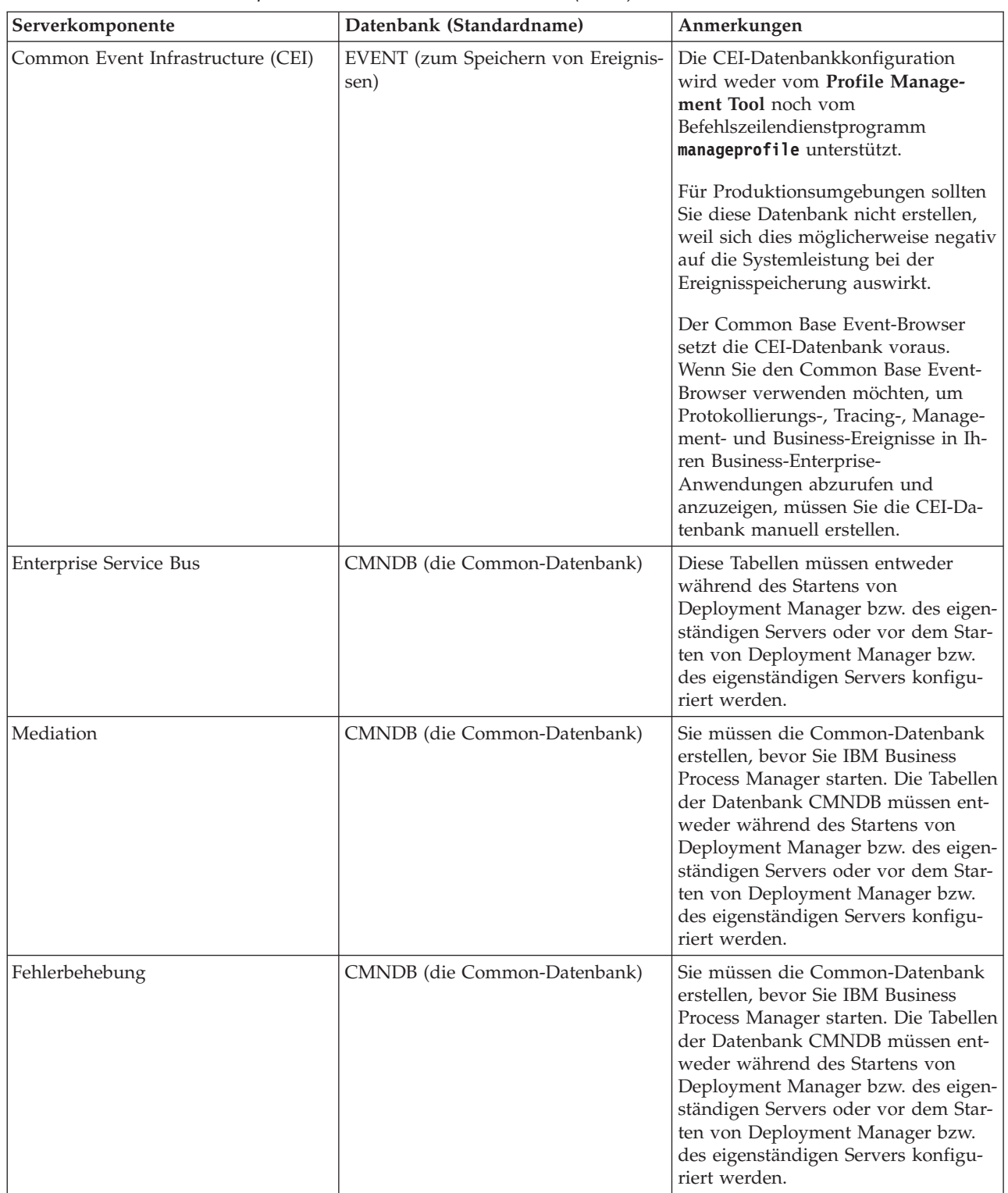

| Serverkomponente               | Datenbank (Standardname)                              | Anmerkungen                                                                                                    |
|--------------------------------|-------------------------------------------------------|----------------------------------------------------------------------------------------------------|
| Beziehungen                    | CMNDB (die Common-Datenbank)                          | Sie müssen die Common-Datenbank<br>erstellen, bevor Sie IBM Business<br>Process Manager starten. Die Tabellen<br>der Datenbank CMNDB müssen<br>während des Startens von<br>Deployment Manager bzw. des eigen-<br>ständigen Servers oder vor dem Star-<br>ten von Deployment Manager bzw.<br>des eigenständigen Servers konfigu-<br>riert werden.                                                                                    |
| Selektoren und Business-Regeln | CMNDB (die Common-Datenbank)/<br>Repository-Datenbank | Sie müssen die Common-Datenbank<br>erstellen, bevor Sie IBM Business<br>Process Manager starten. Die Tabellen<br>der Datenbank CMNDB müssen<br>während des Startens von<br>Deployment Manager bzw. des eigen-<br>ständigen Servers oder vor dem Star-<br>ten von Deployment Manager bzw.<br>des eigenständigen Servers konfigu-<br>riert werden.                                                                                    |
| <b>SIBus</b>                   | Diese Datenbank wird vom Benutzer<br>erstellt.        | Diese Tabellen müssen entweder<br>während des Startens der Messaging-<br>Steuerkomponente oder vor dem<br>Starten der Messaging-<br>Steuerkomponente konfiguriert wer-<br>den. In einer eigenständigen<br>Umgebung können Sie während der<br>Profilerstellung einen Dateispeicher<br>mit SIBus verwenden. Die Verwen-<br>dung eines Dateispeichers mit SIBus<br>in einer Network Deployment-Umge-<br>bung ist jedoch nicht möglich. |

*Tabelle 40. Für einzelne Komponenten erforderliche Datenbanken (Forts.)*

# **Tabellen- und Schemaerstellung**

In Abhängigkeit von Ihrem Datenbankprovider brauchen Sie verschiedene Datenbanktabellen und -schemas für Ihre Datenbank in IBM Business Process Manager.

Wenn Sie in der Administrationskonsole **Ressourcen** > **JDBC** > **Business Integration - Datenquellen** auswählen und auf eine Datenquelle klicken, können Sie das Kontrollkästchen **Tabellen erstellen** aktivieren, um die Tabellen aus der Datenquelle zu erstellen. Wenn Datenbanktabellen nur von einem Datenbankadministrator erstellt werden können, wählen Sie das Kontrollkästchen ab, suchen Sie die Scripts im Nachrichtenfeld und übergeben Sie diese zur Ausführung an Ihren Datenbankadministrator. Wenn Sie **Tabellen erstellen** markieren, sind verschiedene Implementierungsumgebungsfunktionen jedes Datenbankproviders verfügbar, wie in den folgenden Tabellen gezeigt. Das "X" gibt an, dass die Tabelle oder das Schema erstellt wird.

**Tipp:** Die Common-Datenbank wird während der Profilerstellung konfiguriert.

*Tabelle 41. Tabellenerstellung basierend auf Datenbankprovidern*

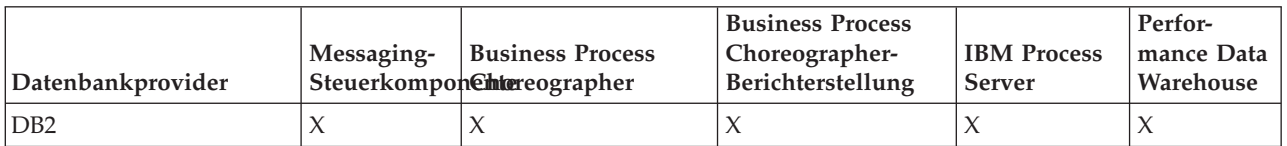

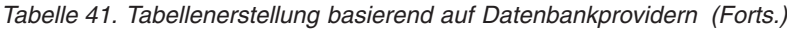

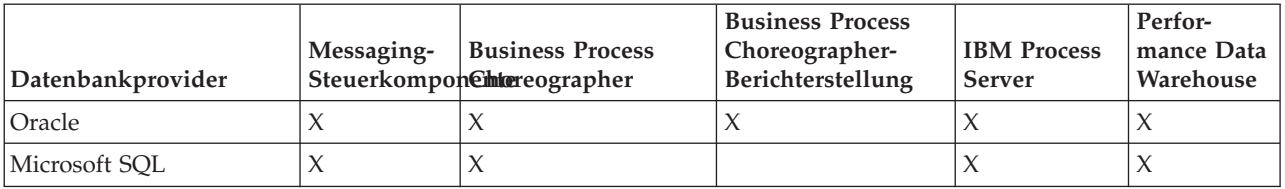

*Tabelle 42. Schemaerstellung basierend auf Datenbankprovidern*

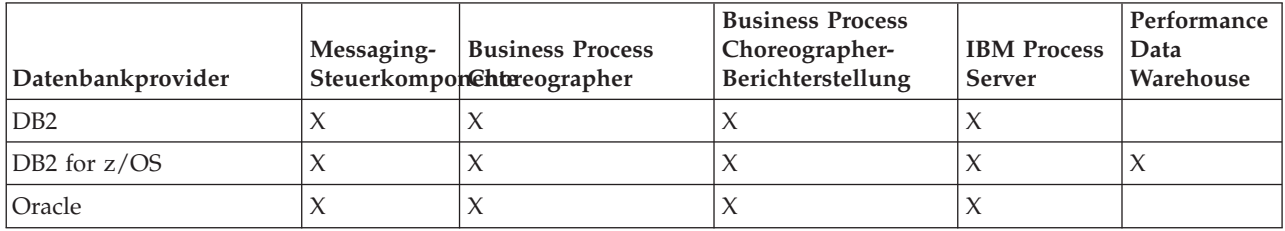

Die Common Event Infrastructure-Datenbank kann nur manuell konfiguriert werden. Weitere Informationen finden Sie unter *Common Event Infrastructure-Datenbank konfigurieren*.

# **Konfiguration der Common-Datenbank planen**

Die Konfigurationen für die Common-Datenbank enthalten Informationen zu den unterstützten Datenbanktypen, zu Scriptnamen und -positionen,zu Konfigurationsaktionen zur Profilerstellung, zu Installationsparametern, zu Typen von erstellten Tabellen und zu Berechtigungen für Benutzer-IDs.

Die IBM Business Process Manager-Common-Datenbank wird von folgenden Produktkomponenten verwendet:

- Fehlerbehebung
- Relationship Service
- v Primitives Mediationselement für Enterprise Service Bus-Protokollfunktion

Sie können die Common-Datenbank vor, bei oder nach der Erstellung eines IBM Business Process Manager-Profils erstellen.

- Vorbereitungen für die Konfiguration von IBM Business Process Manager:
	- Bearbeiten Sie die im Lieferumfang von IBM Business Process Manager enthaltenen Standardscripts und führen Sie diese aus. Sie können mit den Standardscripts nur die Tabellen für die Common-Datenbank und für Business Process Choreographer erstellen.
	- Verwenden Sie die Entwurfsdatei, die mithilfe des Datenbankentwurfstools erstellt wurde. Weitere Informationen finden Sie unter [Datenbankentwurfsdateien mit dem Datenbankentwurfstool erstel](#page-612-0)[len.](#page-612-0)
- Vorgehensweise nach der Konfiguration von IBM Business Process Manager:
	- Verwenden Sie das Profile Management Tool, um IBM Business Process Manager während der Erstellung des Profils für die Tabellen in der Datenbank zu konfigurieren. Sie können die Datenbanktabellen während der Profilerstellung erstellen und konfigurieren oder die Erstellung und Konfiguration verschieben, bis das Profil erstellt wurde. Generieren Sie mit dem Profile Management Tool die Datenbankscripts, die Sie zum Erstellen und Konfigurieren der Datenbanktabellen verwenden können. Diese generierten Scripts sind sofort einsatzbereit. Es ist keine Bearbeitung erforderlich.
	- Verwenden Sie die Entwurfsdatei, die Sie mithilfe des Datenbankentwurfstools erstellt haben. Weitere Informationen finden Sie unter [Datenbankentwurfsdateien mit dem Datenbankentwurfstool erstel](#page-612-0)[len.](#page-612-0)

# <span id="page-87-0"></span>**Unterstützte Datenbanktypen**

Die Common-Datenbank kann folgende Datenbankprodukte verwenden:

*Tabelle 43. Unterstützte Datenbankprodukte*

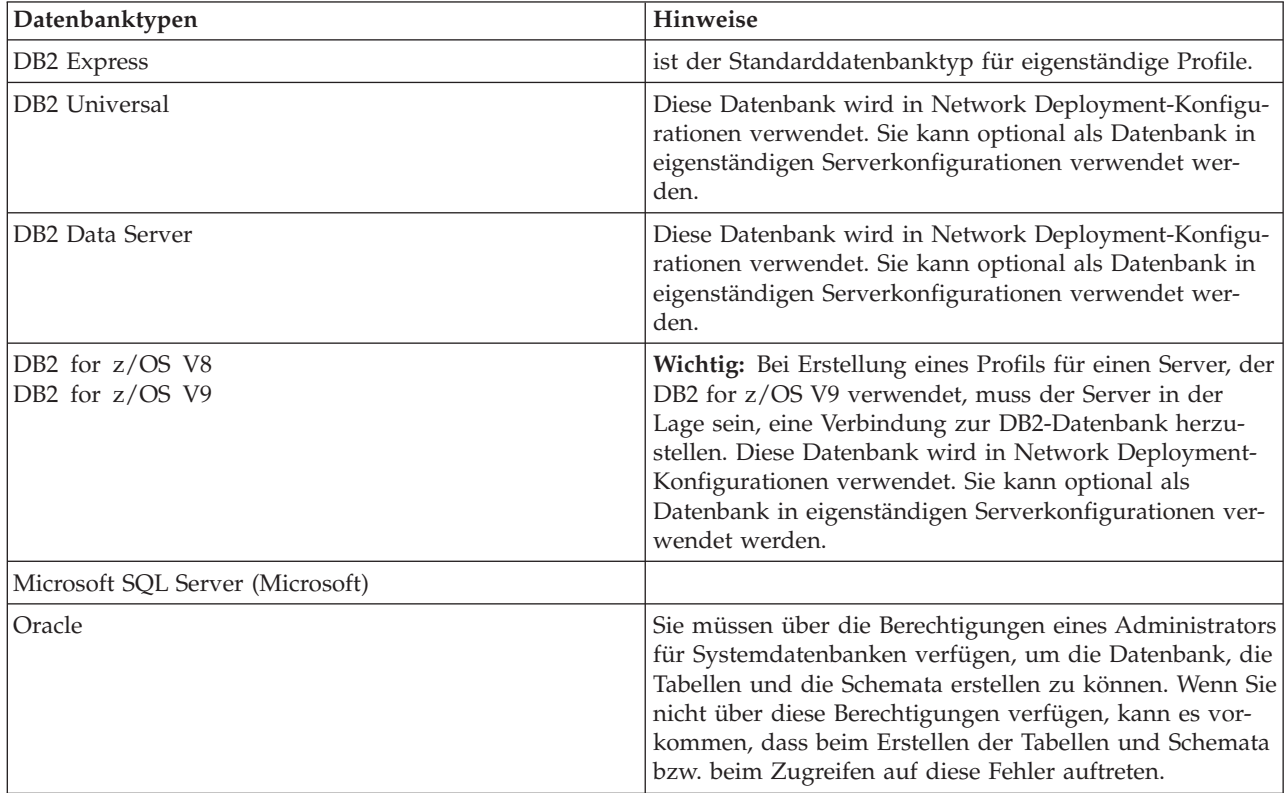

## **Berechtigungen der Benutzer-ID**

Die Benutzerberechtigungsnachweise, die Sie im Profile Management Tool angeben, müssen über die erforderlichen Berechtigungen zum Erstellen von Tabellenbereichen, Tabellen, Schemata, Indizes und gespeicherten Prozeduren verfügen. Für die Option **Neue Datenbank erstellen** muss die Benutzer-ID über die erforderliche Berechtigung zur Erstellung einer Datenbank verfügen. Wenn der Benutzer, der das Script ausführt, über ausreichende Berechtigungen zum Erstellen von Tabellen verfügt, erfordert das Script keine Authentifizierungs-ID innerhalb des Scripts. Weitere Informationen finden Sie unter "Benutzer und Schemata für Datenbanken" sowie unter "Datenbankberechtigungen".

## **DBMS-Instanzen**

Bei Network Deployment-Umgebungen gibt es pro Zelle eine Gruppe von Common-Datenbanktabellen.

## **Konfigurationsaktionen während der Profilerstellung**

Zum Installieren der Common-Datenbank können Sie eine der folgenden Optionen verwenden:

- Installationsprogramm
- Profile Management Tool
- Unbeaufsichtigte Installation
- Scripts

Die einzelnen Optionen bieten wiederum weitere Auswahlmöglichkeiten.

#### **Installationsprogramm**

Verwenden Sie das Installationsprogramm, wenn Sie Ihre Profile bei der Installation der Software erstellen möchten. Es ist zwar möglich, Datenbankprodukte im Rahmen der Installation zu installieren, doch ist die Auswahl der Typen an Datenbankprodukten eingeschränkt, die auf diese Weise installiert werden können. Wenn Sie ein unterstütztes Datenbankprodukt verwenden möchten, das nicht in Tabelle 44 aufgeführt ist, müssen Sie einen Deployment Manager mit dem Profile Management Tool erstellen.

| Option                            | Verwendbare Datenbanken                                 |
|-----------------------------------|---------------------------------------------------------|
| Standard: Eigenständiges Profil   | DB <sub>2</sub> Express                                 |
| Standard: Alle sonstigen Profile  | DB2 Express                                             |
| Angepasst: Eigenständiges Profil  | DB2 Universal<br>DB2 Data Server<br>Oracle<br>$\bullet$ |
| Angepasst: Alle sonstigen Profile | DB2 Universal<br>DB2 Data Server<br>Oracle              |

*Tabelle 44. Optionen des Installationsprogramms*

Eine Standardinstallation verwendet Standardwerte für bestimmte Konfigurationsparameter. Sie können diese Standardwerte nicht ändern. Wenn Sie die angepasste Installation auswählen, können Sie die Standardwerte an Ihre Anforderungen anpassen.

#### **Profile Management Tool**

Verwenden Sie das Profile Management Tool, um nach der Installation der Software Profile zu erstellen. Mit dem Profile Management Tool können Sie Ihre Datenbank wahlweise vor, während oder nach der Profilerstellung erstellen.

Tabelle 45 enthält eine Liste der Datenbanken, die in Standardprofilen und in benutzerdefinierten Profilen unterstützt werden.

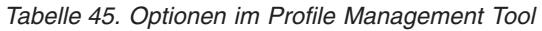

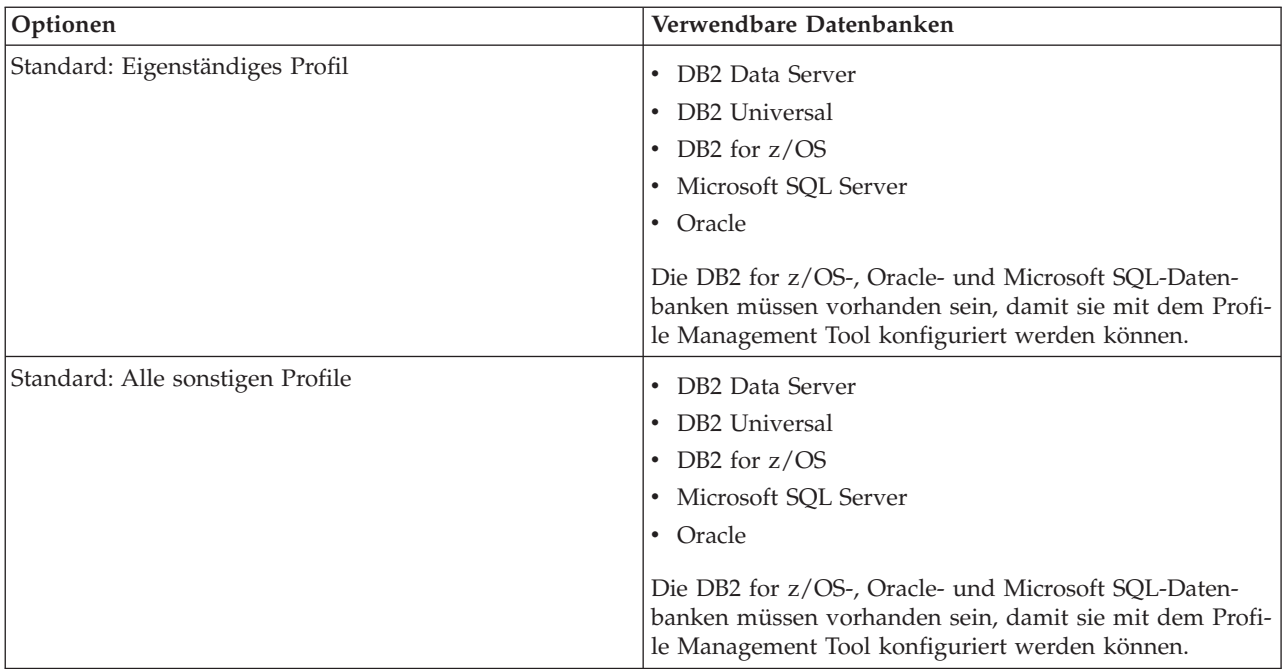

*Tabelle 45. Optionen im Profile Management Tool (Forts.)*

| Optionen                          | Verwendbare Datenbanken                                                                  |
|-----------------------------------|------------------------------------------------------------------------------------------|
| Angepasst: Eigenständiges Profil  | Alle im Abschnitt "Unterstützte Datenbanktypen" auf<br>Seite 80 aufgeführten Datenbanken |
| Angepasst: Alle sonstigen Profile | Alle im Abschnitt "Unterstützte Datenbanktypen" auf<br>Seite 80 aufgeführten Datenbanken |

#### **Unbeaufsichtigte Installationen**

Bei der unbeaufsichtigten Installation des Produkts können Sie die Common-Datenbankkonfiguration angeben, indem Sie die Antwortdateischablone entsprechend bearbeiten.

#### **Scripts**

Wahlweise können Sie die Common-Datenbank vor der Installation von IBM Business Process Manager oder während der Profilerstellung mithilfe von Scripts erstellen.

Wenn Sie sich entscheiden, die Datenbank manuell nach der Profilerstellung zu konfigurieren, müssen Sie zuerst IBM Business Process Manager installieren und im Profile Management Tool angeben, dass Sie die Scripts nicht im Rahmen der Profilerstellung ausführen möchten. Das Profile Management Tool aktualisiert die Standardscripts mit den von Ihnen angegebenen Datenbankparametern und schreibt aktualisierte Scripts in das Verzeichnis *profilstammverzeichnis*/ dbscripts/CommonDB/*dbType*/*dbName*.

**Tipp:** Sie können mit dem Profile Management Tool das Verzeichnis ändern, in das aktualisierte Scripts geschrieben werden.

Die Scripts können unverändert ausgeführt werden; sollten jedoch spezielle Anforderungen bestehen, können Sie diese in die Scripts aufnehmen. Sie können diese Scripts dann der für die Erstellung der Common-Datenbank zuständigen Person zukommen lassen. Wenn Sie versuchen, IBM Business Process Manager vor der Erstellung der Datenbank zu starten, wird eine Fehlernachricht angezeigt.

Wenn Sie die Scripts ausführen, führen Sie auch die folgenden Tasks aus:

v Datenbank erstellen, sofern geeignet (gilt nur für lokale Datenbank), abhängig von der Auswahl in der Anzeige 'Datenbankkonfiguration' im Profile Management Tool.

**Wichtig:** Auch wenn Sie die Erstellung der Datenbank bis zum Abschluss der Profilerstellung ausführen können, müssen Sie gültige Werte in der Anzeige 'Datenbankkonfiguration' im Profile Management Tool angeben. Diese Werte werden zur Erstellung der Datenquelle für IBM Business Process Manager verwendet.

v Datenquelle auf dem JDBC-Provider erstellen.

**Wichtig:** Wenn Sie die Datenbank während der Profilerstellung erstellen und die Datenbankparameter fehlerhaft sind, treten Fehler im Profil auf. Wenn Sie die Datenbankerstellung auf einen späteren Zeitpunkt verschieben, wird das Profil zwar fehlerfrei erstellt, die generierten Datenbankscripts enthalten jedoch Fehler und Sie müssen diese beseitigen, damit Sie die Datenbank erstellen können. Für angepasste (verwaltete) Knoten einer Zelle müssen Sie den gleichen Datenbanktyp auswählen, der auch im Deployment Manager-Profil verwendet wird. Die Datenquelle wird nur auf Zellenebene verwaltet.

**Anmerkung:** Für angepasste (verwaltete) Knoten einer Zelle müssen Sie den gleichen Datenbanktyp auswählen, der auch im Deployment Manager-Profil verwendet wird. Die Datenquelle wird nur auf Zellenebene verwaltet.

# **SQL-Scripts**

Verwenden Sie SQL-Scripts zum Konfigurieren der Datenbank, bevor oder nachdem Sie das Profil erstellen. Da die Tabellen mit einem Deployment Manager-Profil erstellt werden, werden bei der Erstellung des verwalteten Knotens keine SQL-Scripts ausgeführt.

Die SQL-Scripts für die einzelnen Common-Datenbank-Clients befinden sich an der folgenden Position:

v Verzeichnis *installationsstammverzeichnis*/dbscripts/CommonDB/*dbType* nach der Installation von IBM Business Process Manager

Wenn Sie die Erstellung der Datenbank auf einen Zeitpunkt nach der Erstellung des Profils aufschieben, befinden sich die Scripts im Verzeichnis *profilstammverzeichnis*/dbscripts/*komponente*/*dbType*/*dbName*.

Für die SQL-Scripts gilt die folgende Namenskonvention:

- v Für komponentenspezifische Scripts: **createTable\_***komponentenname***.sql**, zum Beispiel **createTable\_Recovery.sql**.
- v Für komponentenunabhängige Scripts: **createTable.sql**.

In der folgenden Tabelle wird die Namenskonvention für Scripts erläutert.

*Tabelle 46. Namenskonvention für Scripts für die Common-Datenbank*

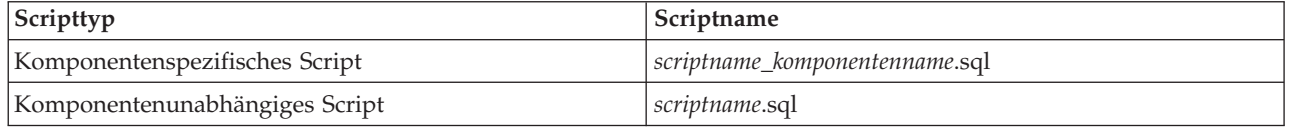

## **JDBC-Provider**

Abhängig vom Datenbanktyp wird ein neuer JDBC-Provider (JDBC = Java Database Connectivity) erstellt. In eigenständigen Profilen wird dieser Provider im Geltungsbereich des Knotens erstellt - in Network Deployment-Umgebungen hingegen im Geltungsbereich der Zelle. Der JDBC-Provider bezieht sich auf die Variable **JDBC\_DRIVER\_PATH** zur Ermittlung der Position lokaler JDBC-Treiber. Die Variable wird auf Zellenebene angegeben und auf jeder Knotenebene wird auf den korrekten lokalen Pfad verwiesen.

Datenquellenname:

v **WPS DataSource**

JNDI-Name der Datenquelle:

v **jdbc/WPSDB**

## **Einschränkungen**

Für die Datenbankbefehle, die während der Profilerstellung zur Verfügung stehen, gelten einige Einschränkungen.

Die Funktion **Neue Datenbank erstellen** ist für die folgenden Datenbanktypen inaktiviert:

- DB2 for  $z/OS$
- $\cdot$  Oracle
- Microsoft SOL Server

# **Tabellen**

Die Scripts für die Common-Datenbank erstellen bei der Profilerstellung ausschließlich statische Tabellen. Die folgende Tabelle enthält eine Liste aller Tabellen, die von den einzelnen Komponenten erstellt werden.

| Komponente                                      | Tabellennamen                                     | <b>Scripts</b>                                |
|-------------------------------------------------|---------------------------------------------------|-----------------------------------------------|
| Beziehung                                       | Dynamische Tabelle, wird zur Laufzeit<br>erstellt | createTable_Relationship<br>MetadataTable.sql |
| Common-Datenbank                                | SchemaVersionInfo                                 | createTable_CommonDB.sql                      |
| Mediationselement für ESB-<br>Protokollfunktion | MSGLOG                                            | createTable_ESBLogger<br>Mediation.sql        |

*Tabelle 47. Tabellen, die von IBM Business Process Manager-Komponenten erstellt werden*

Alle SQL-Scripts in der obigen Tabelle werden von commonDBUtility.ant innerhalb der einzelnen Komponentenscripts ausgeführt. Beispiel: **configRecovery** > **commonDBUtility** > **execute createTable\_Recovery.sql**. Wenn die Antwortdatei den Wert **delayConfig=true** enthält, werden die SQL-Dateien zwar erstellt, jedoch nicht ausgeführt. In diesem Fall müssen Sie die SQL nach der Konfiguration manuell ausführen.

In der Mediationskomponente für die Protokollfunktionen von WebSphere Enterprise Bus (Logger Mediation) können Sie jedes primitive Element der Nachrichtenprotokollfunktion so konfigurieren, dass es eine eigene Datenquelle und eine eigene Datenbank verwendet.

# **Exportierte Scripts**

Scripts werden für alle Optionen erstellt, die in der Anzeige des Profile Management Tools zur Konfiguration der Common-Datenbank ausgewählt wurden. Die Scripts enthalten nur die grundlegenden Erstellungsanweisungen für Datenbanken, Tabellen und Indizes. Der Datenbankadministrator muss systemeigene (native) Datenbankbefehle verwenden, um diese Scripts auszuführen. Weitere Informationen finden Sie unter 'Common-Datenbank mit dem Profile Management Tool konfigurieren'.

Die Namen der Scripts lauten configCommonDB.bat für Windows-Betriebssysteme und configCommonDB.sh für UNIX-Betriebssysteme.

Die Datenbankscripts werden in das folgende Verzeichnis exportiert:

*profilstammverzeichnis*/dbscripts/CommonDB/*dbType*/*dbName*

# **Konfiguration der CEI-Datenbank planen**

Die Spezifikationen für die CEI-Datenbank (CEI = Common Event Infrastructure) enthalten eine Auflistung der unterstützten Datenbanktypen, Scriptpositionen, Profilkonfigurationstypen und erforderlichen Berechtigungen der Benutzer-IDs. Sie können die CEI-Datenbank optional zum Speichern von Ereignissen verwenden, die bei der Überwachung von IBM Business Process Manager aufgezeichnet werden.

Die CEI-Datenbank ist eine interne Einheit, mit der Sie nicht unmittelbar interagieren. Sie müssen die unterstützten CEI-Programmierschnittstellen für alle Interaktionen mit der CEI-Datenbank verwenden.

Wenn Sie das Profile Management Tool ausführen, dann wird die CEI-Datenbank nicht automatisch erstellt. Wenn Sie CEI-Ereignisse speichern möchten, müssen Sie die Datenbank manuell für ein eigenständiges Profil und für jede Instanz eines CEI-Servers in einer Network Deployment-Umgebung erstellen.

# **Konfiguration der Datenbank der Messaging-Steuerkomponente planen**

In den Spezifikationen für die Datenbank für Messaging-Steuerkomponente werden die unterstützten Datenbanktypen, die Scripts und Scriptpositionen, die Profilerstellungstypen sowie die erforderlichen Berechtigungen für Benutzer-IDs aufgelistet.

Die Datenbank für Messaging-Steuerkomponenten wird zum Speichern von operativen Daten verwendet. Außerdem werden wichtige Objekte gespeichert, die die Messaging-Steuerkomponente für die Wiederherstellung nach einem Systemausfall benötigt.

Der Standarddatenbankname für die SCA-Messaging-Steuerkomponente ist SCADB. Die anderen Messaging-Steuerkomponenten verwenden den Standarddatenbanknamen MEDB. Der Standardschemaname lautet IBMWSSIB.

**Wichtig:** Nicht alle Datenbanktypen bieten Unterstützung für mehrere Schemas. Weitere Informationen finden Sie in der Dokumentation Ihrer Datenbank.

In einer eigenständigen Umgebung können Sie die SCA-Messaging-Steuerkomponente über die Administrationskonsole konfigurieren. Bei musterbasierten Network Deployment-Umgebungen werden die Messaging-Steuerkomponenten während der Erstellung der Implementierungsumgebung konfiguriert. Für eine angepasste Network Deployment-Umgebung müssen Sie die Messaging-Steuerkomponenten manuell konfigurieren.

Sie verfügen über die Steuerung über die Datenbanken der Messaging-Steuerkomponente. So können Sie etwa wählen, ob Sie für jede Messaging-Steuerkomponente eine eigene Datenbank erstellen oder eine Datenbank für alle Messaging-Steuerkomponenten verwenden wollen. Jede Messaging-Steuerkomponente muss entweder eine eigene Datenbank oder ein eigenes Schema besitzen.

### **Unterstützte Datenbanktypen**

Die Datenbank für Messaging-Steuerkomponenten kann die folgenden Datenbankprodukte verwenden:

| Datenbanktypen                     | Hinweise                                                                                                    |
|------------------------------------|----------------------------------------------------------------------------------------------------|
| DB <sub>2</sub> Express            | ist der Standarddatenbanktyp für eigenständige Profile.                                                                                                    |
| DB <sub>2</sub> Universal          | Diese Datenbank wird in Network Deployment-Konfigu-<br>rationen verwendet. Sie kann optional als Datenbank in<br>eigenständigen Serverkonfigurationen verwendet wer-<br>den.                                                                                                    |
| DB <sub>2</sub> Data Server        | Diese Datenbank wird in Network Deployment-Konfigu-<br>rationen verwendet. Sie kann optional als Datenbank in<br>eigenständigen Serverkonfigurationen verwendet wer-<br>den.                                                                                                    |
| DB2 for z/OS V8<br>DB2 for z/OS V9 | Wichtig: Bei Erstellung eines Profils für einen Server, der<br>DB2 for z/OS V9 verwendet, muss der Server in der<br>Lage sein, eine Verbindung zur DB2-Datenbank herzu-<br>stellen. Diese Datenbank wird in Network Deployment-<br>Konfigurationen verwendet. Sie kann optional als<br>Datenbank in eigenständigen Serverkonfigurationen ver-<br>wendet werden. |
| Microsoft SQL Server (Microsoft)   |                                                                                                    |

*Tabelle 48. Unterstützte Datenbankprodukte*

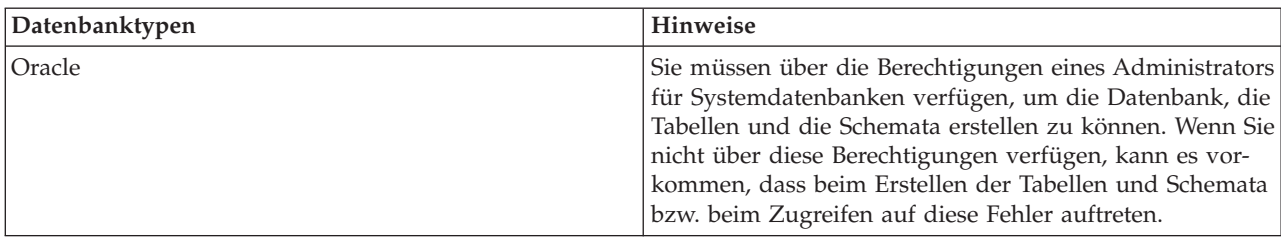

*Tabelle 48. Unterstützte Datenbankprodukte (Forts.)*

### **Berechtigungen der Benutzer-ID**

Die Benutzerberechtigungsnachweise, die Sie im Profile Management Tool angeben, müssen über die erforderlichen Berechtigungen zum Erstellen von Tabellenbereichen, Tabellen, Schemata, Indizes und gespeicherten Prozeduren verfügen. Für die Option **Neue Datenbank erstellen** muss die Benutzer-ID über die erforderliche Berechtigung zur Erstellung einer Datenbank verfügen. Wenn der Benutzer, der das Script ausführt, über ausreichende Berechtigungen zum Erstellen von Tabellen verfügt, erfordert das Script keine Authentifizierungs-ID innerhalb des Scripts. Weitere Informationen finden Sie unter "Benutzer und Schemata für Datenbanken" sowie unter "Datenbankberechtigungen".

Für eine Network Deployment-Umgebung benötigen Sie alle erforderlichen Berechtigungen für die Benutzerberechtigungen, die während der Konfiguration in der Administrationskonsole angegeben wurden.

**Wichtig:** Für DB2 V9.7 müssen Sie dem neu erstellten Benutzer die geeignete Berechtigung erteilen, da der Prozess zur Benutzererstellung dem Benutzer nicht automatisch die erforderliche Berechtigung erteilt.

### **DBMS-Instanzen**

Jede Messaging-Steuerkomponente besitzt eine eigene Datenbank oder ein eigenes Schema:

- v Eine Datenbank bzw. ein Schema dient als Host für jede Messaging-Steuerkomponente für den Service Component Architecture-Systembus.
- v Eine Datenbank bzw. ein Schema dient als Host für jede Messaging-Steuerkomponente für den Service Component Architecture-Anwendungsbus.
- v Eine Datenbank bzw. ein Schema dient als Host für jede Messaging-Steuerkomponente für den Common Event Infrastructure-Bus.

Die folgende Liste enthält die Namenskonventionen für die JDBC-Datenquelle, die die Messaging-Steuerkomponente für die Interaktion mit der Datenbank verwendet:

- v Systembus: <*knoten*><*server*>|<*cluster*>-SCA.SYSTEM.<*zelle*>.Bus
- v Anwendungsbus: <*knoten*><*server*>|<*cluster*>-SCA.APPLICATION.<*zelle*>.Bus
- v CEI-Bus: <*knoten*><*server*>|<*cluster*>-CEI.*zellenname*.BUS

## **Konfigurationsaktionen während der Profilerstellung**

#### **Network Deployment**

Datenbanken für Messaging-Steuerkomponenten werden nicht automatisch erstellt. Nach der Erstellung des Profils können Sie einen Server oder Cluster für die SCA konfigurieren, indem Sie die geführte Aktivität zum **Konfigurieren Ihrer Network Deployment-Umgebung** verwenden. Um auf diese geführte Aktivität über die Administrationskonsole des Deployment Managers zuzugreifen, müssen Sie das Element **Geführte Aktivitäten** erweitern und dann auf **Network Deployment-Umgebung konfigurieren** klicken.

Sie können die SCA-Konfiguration Ihres Servers in der Anzeige **Anwendungsserver** > *servername* > **SCA (Service Component Architecture)** der Administrationskonsole anzeigen.

Bei der Profilerstellung werden die folgenden Verwaltungstasks ausgeführt:

- Ferne Zielposition:
	- configSCAAsyncForServer, configSCAJMSForServer (remoteMELocation hat den Wert 'true')
	- configSCAAsyncForCluster, configSCAJMSForCluster (remoteMELocation hat den Wert 'true')
- Lokale Zielposition:
	- configSCAAsyncForServer, configSCAJMSForServer
	- configSCAAsyncForCluster, configSCAJMSForCluster

Weitere Informationen zu diesen Tasks finden Sie in den Abschnitten zum "Befehl configSCAAsyncForCluster" und zum "Befehl configSCAAsyncForServer".

Wenn Sie eine asynchrone SCA-Konfiguration für einen Server oder Cluster ausführen, wird dadurch eine Messaging-Steuerkomponente für den SCA-Systembus erstellt. Wenn Sie das JMS-Element der SCA-Konfiguration für einen Server oder Cluster ausführen, wird dadurch eine Messaging-Steuerkomponente für den SCA-Anwendungsbus erstellt. Für beide Messaging-Steuerkomponenten müssen Sie eine Datenbank oder ein Schema erstellen.

Verwenden Sie zur Konfiguration der Messaging-Steuerkomponente für Common Event Infrastructure (CEI) die Verwaltungstask deployEventService, um den Ereignisserver und den CEI-Bus zu konfigurieren.

## **SQL-Scripts**

Es werden keine SQL-Scripts im Rahmen des Produkts erstellt. Bei Bedarf können Sie vorhandene Web-Sphere Application Server-Basisscripts verwenden, um eine Datenbank und Tabellen zu erstellen. Um die Datenbank der Messaging-Steuerkomponente (MEDB) vor der Konfiguration zu erstellen, können Sie die Anzeige **Anwendungsserver** > *servername* > **Service Component Architecture** der Administrationskonsole verwenden.

## **JDBC-Provider**

#### **Service Component Architecture**

Wenn die Implementierungsklasse des JDBC-Providers mit der in der erweiterten Konfiguration ausgewählten Klasse übereinstimmt, wird der JDBC-Provider wiederverwendet. Wenn die gleichen Datenbanktypen verwendet werden, stimmen die Implementierungsklassen normalerweise überein. Wird in der Datei resource.xml kein übereinstimmender JDBC-Provider gefunden, dann wird die Datei jdbc-resource-provider-templates.xml im Verzeichnis templates/system (Profilkonfiguration) nach einem übereinstimmenden JDBC-Provider durchsucht. Der Provider wird auch mit der Implementierungsklasse abgeglichen.

#### **Common Event Infrastructure**

Die Erstellung eines JDBC-Providers für die Datenbank für Messaging-Steuerkomponenten folgt einem ähnlichen Ansatz wie die Erstellung der Datenbank CEIDB.

#### **Datenquellennamen**

- v Systembus: \_(*knoten*.*server*|*cluster*)-SCA.SYSTEM.*zelle*.Bus/*zelle*/*cluster*/*server*/*knoten*
- v Anwendungsbus:\_(*knoten*.*server*|*cluster*)-SCA.APPLICATION.*zelle*.Bus/*zelle*/*cluster*/ *server*/*knoten*
- v Common Event Infrastructure: \_(*knoten*.*server*| *cluster*-CEI.*zellenname*.BUS/*cluster*/ *server*/*knoten*

#### **JNDI-Namen der Datenquelle**

- v Systembus: jdbc/com.ibm.ws.sib/(*knoten*.*server*|*cluster*)-SCA.SYSTEM.*zelle*.Bus/*zelle*/ *cluster*/*server*/*knoten*
- v Anwendungsbus: jdbc/com.ibm.ws.sib/(*knoten*.*server*|*cluster*)-SCA.APPLICATION.*zelle*.Bus/ *zelle*/*cluster*/*server*/*knoten*

v Common Event Infrastructure: Jdbc/ com.ibm.ws.sib /(*knoten*.*server*|*cluster*)- CEI.*zellenname*.BUS/*cluster*/*server*/*knoten*

# **Einschränkungen**

Es sind keine Einschränkungen bekannt.

# **Tabellen**

Informationen zu den Tabellen finden Sie im Abschnitt zu Datenspeichern im Information Center von WebSphere Application Server Network Deployment.

# **Exportierte Scripts**

Mit dem Script **sibDDLGenerator** im Verzeichnis **WAS\_INSTALL\_ROOT/bin** können Sie die SQL-Scripts für die Datenbank der Messaging-Steuerkomponente erstellen. Verwenden Sie das Script **sibDDLGenerator** zur Erstellung von SQL-Scripts zum Einsatz in der Produktionsumgebung insbesondere auf der DB2 for z/OS-Plattform. Weitere Informationen finden Sie im Abschnitt zum "Befehl sibDDLGenerator".

Diese Scripts enthalten nur grundlegende Anweisungen zur Erstellung von Datenbanken, Tabellenbereichen und Tabellen (**database/tablespace/table**). Möglicherweise muss der Datenbankadministrator diese Scripts noch anpassen, um die jeweiligen Datenbankanforderungen (insbesondere unter DB2 for z/OS) zu erfüllen.

### **Zugehörige Informationen**:

[Verhalten von Messaging-Steuerkomponente und Server bei Verlust der Datenspeicherverbindung](http://www14.software.ibm.com/webapp/wsbroker/redirect?version=compass&product=was-nd-mp&topic=tjm_dsconnloss) [konfigurieren](http://www14.software.ibm.com/webapp/wsbroker/redirect?version=compass&product=was-nd-mp&topic=tjm_dsconnloss)

# **Konfiguration der Mediationsdatenbanktabellen der Protokollfunktion für Web-Sphere Enterprise Service Bus planen**

Sie können Spezifikationen für die Mediationsdatenbanktabellen der Protokollfunktion für WebSphere ESB suchen. Die Spezifikationen enthalten Informationen zu den unterstützten Datenbanktypen, Scriptnamen und deren Positionen sowie zu den Aktionen für die Profilerstellungskonfiguration, für Schemaupgrades und zu den Berechtigungen für Benutzer-IDs.

Die Mediationsdatenbanktabellen der Protokollfunktion werden vom primitiven Mediationselement der Nachrichtenprotokollfunktion in WebSphere ESB verwendet. Das primitive Element der Nachrichtenprotokollfunktion speichert Nachrichtendaten in der Common-Datenbank. Die Common-Datenbank stellt die Standardeinstellung für die Mediationsdatenbank der Protokollfunktion von WebSphere ESB dar, Sie können jedoch auch eine externe Datenbank verwenden. Während der Profilerweiterungsphase erstellt das System die Variable *ESB\_MESSAGE\_LOGGER\_QUALIFIER*, für die der Wert des ausgewählten Schemaqualifikationsmerkmals der Common-Datenbank definiert ist.

Die Datenbank wird für eigenständige Konfigurationen automatisch erstellt. Sie können DDL-Dateien (DDL = Data Definition Language) verwenden, um weitere Datenbanken für die Konfiguration eines eigenständigen Servers oder für eine Network Deployment-Umgebung einzusetzen.

Bei einer eigenständigen Konfiguration, in der eine DB2 for z/OS-Datenbank verwendet wird, oder bei einem verwalteten Knoten oder einem Deployment Manager in einer Network Deployment-Konfiguration müssen Sie die WebSphere ESB-Datenbank und die zugehörigen Speichergruppen zuerst erstellen. Anschließend können Sie das Konfigurationsscript für IBM Business Process Manager for z/OS ausführen.

# **Unterstützte Datenbanktypen**

Die Mediationsdatenbank der Protokollfunktion für WebSphere ESB kann die folgenden Datenbankprodukte nutzen:

*Tabelle 49. Unterstützte Datenbankprodukte*

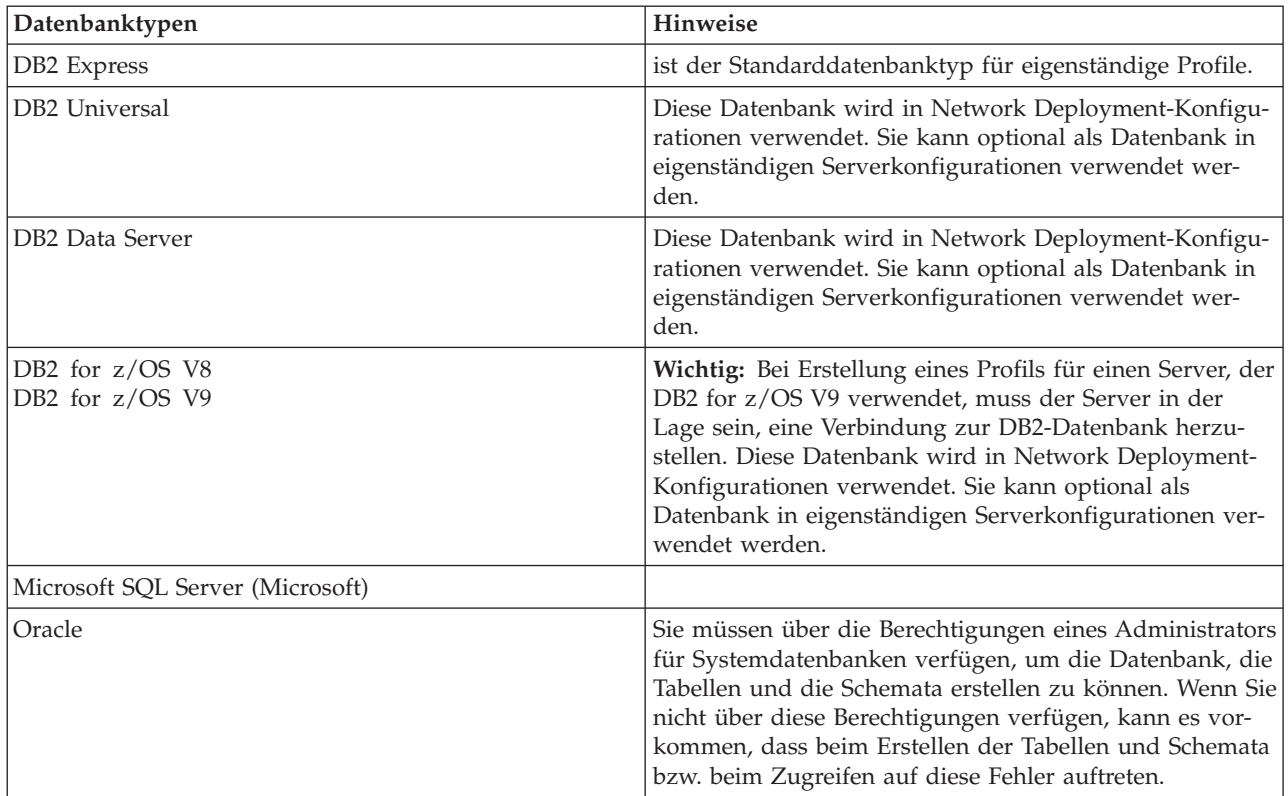

## **Berechtigungen der Benutzer-ID**

Die Benutzerberechtigungsnachweise, die Sie im Profile Management Tool angeben, müssen über die erforderlichen Berechtigungen zum Erstellen von Tabellenbereichen, Tabellen, Schemata, Indizes und gespeicherten Prozeduren verfügen. Für die Option **Neue Datenbank erstellen** muss die Benutzer-ID über die erforderliche Berechtigung zur Erstellung einer Datenbank verfügen. Wenn der Benutzer, der das Script ausführt, über ausreichende Berechtigungen zum Erstellen von Tabellen verfügt, erfordert das Script keine Authentifizierungs-ID innerhalb des Scripts. Weitere Informationen finden Sie unter "Benutzer und Schemata für Datenbanken" sowie unter "Datenbankberechtigungen".

#### **DBMS-Instanzen**

Die Common-Datenbank wird im Zellengeltungsbereich sowohl für eigenständige Umgebungen als auch für Network Deployment-Umgebungen verwendet. Sie können jedoch manuell eine beliebige Anzahl weiterer Instanzen erstellen. Jedes primitive Mediationselement für die Nachrichtenprotokollfunktion kann für die Verwendung einer anderen Datenquelle und somit einer anderen Datenbank konfiguriert werden.

#### **Konfigurationsaktionen während der Profilerstellung**

Für eigenständige Profile und Deployment Manager-Profile führt das WebSphere ESB-Profil der Protokollfunktion das Script **createTable** der Common-Datenbank aus.

#### **Eigenständiges Profil**

In einer eigenständigen Standardumgebung wird automatisch eine DB2-Datenbank mit dem Namen EsbLogMedDB erstellt.

#### **Network Deployment-Umgebung**

Die WebSphere ESB-Standarddatenbank wird während der Erstellung des Network Deployment-Profils nicht automatisch erstellt. Sie müssen entweder die Standarddatenbank oder eine der unterstützten Datenbanken auswählen.

## **SQL-Scripts**

Das SQL-Script **createTable\_ESB.sql** befindet sich im Verzeichnis *installationsstammverzeichnis*/ dbscripts/CommonDB/*DBTYP*.

Die Scripts **createMessageLoggerResource.jacl** und **removeMessageLoggerResource.jacl** befinden sich im Verzeichnis *installationsstammverzeichnis*/bin und können zur Erstellung oder Löschung von Tabellen in Datenbanken des angeforderten Typs verwendet werden.

# **JDBC-Provider**

Der JDBC-Provider und die Datenquelle der Common-Datenbank werden standardmäßig verwendet:

Datenquellenname:

v **WPS DataSource**

JNDI-Name der Datenquelle:

• **jdbc/WPSDB** 

Sie können die Mediation der Nachrichtenprotokollfunktion so konfigurieren, dass eine andere Datenquelle verwendet wird.

## **Einschränkungen**

Es sind keine Einschränkungen bekannt.

## **Tabellen**

Die WebSphere ESB-Mediationsdatenbank für die Protokollfunktionen verwendet die Tabelle MSGLOG in der Common-Datenbank. Sie können jedoch anstatt der Common-Datenbank eine externe Datenbank verwenden.

# **Exportierte Scripts**

Die Datenbankscripts werden in das Verzeichnis *installationsstammverzeichnis*/dbscripts/CommonDB/ *DBTYP*/*dbName* exportiert.

## **Scripts für Schema-Upgrade**

Für die Tabelle MSGLOG ist kein Schema-Upgrade erforderlich. Bei der Migration auf IBM Business Process Manager V6.1 verwendet IBM Business Process Manager weiterhin die MessageLogger-Datenbanken, die bereits in früheren Releases verwendet wurden. Die Migration dieser Daten in die Common-Datenbank von IBM Business Process Manager wird nicht unterstützt.

Wenn Sie Nachrichteninformationen unter einer einzigen Position speichern möchten, können Sie eine der folgenden Tasks ausführen:

- v Verschieben Sie die Daten manuell aus der alten Datenbank in die neue Datenbank.
- v Verwenden Sie weiterhin die alte Datenbank.
- v Verwenden Sie zum Verschieben der Daten das Script **createMessageLoggerResource.jacl**.

# **Fehlerprävention und Wiederherstellung planen**

Durch die Entwicklung von Strategien zur Fehlerprävention und Wiederherstellung können Sie die Auswirkungen von System- und Anwendungsfehlern auf ein Mindestmaß begrenzen.

Die Abschnitte in *Fehlerprävention und Wiederherstellung planen* enthalten Links zu einer Vielzahl von Ressourcen, zum Beispiel Information Center-Abschnitten, technischen Artikeln und IBM Redbooks, die detaillierte Informationen zu Entwicklungsprozessen und Systemkonfigurationsmustern liefern, die für die vorteilhafte Nutzung des funktionellen Leistungsspektrums von WebSphere zur Systemwiederherstellung konzipiert wurden.

# **Übersicht über die Fehlerprävention und Wiederherstellung**

In den Informationen zur Fehlerprävention und Wiederherstellung wird erläutert, wie Sie Probleme vermeiden, die Systemfehler verursachen können. Darüber hinaus finden Sie Informationen bzw. Verweise auf Informationen für die Wiederherstellung nach Systemfehlern, die durch gewöhnliche oder außergewöhnliche Umstände verursacht sein können.

IBM Business Process Manager ist ein Middleware-Server, der zur Aktivierung der Ausführung und Verwaltung von BPM-Lösungen (BPM = Business Process Management) und SOA-Lösungen (SOA = Serviceoriented Architecture, serviceorientierte Architektur) optimiert ist. IBM Business Process Manager baut auf dem grundlegenden funktionellen Leistungsspektrum von WebSphere Application Server auf.

Middlewaresysteme werden unter verschiedenen Bedingungen ausgeführt, bei denen es sich nicht immer um so genannte 'good path'-Bedingungen handelt. Viele Schlüsselfunktionen in IBM Business Process Manager sind für den Umgang mit der Ungewissheit bestimmt, die sich aus augenscheinlich normalen Operationen ergeben kann.

# **Voraussetzungen und Erwartungen**

Bevor Sie die im Abschnitt *Fehlerprävention und Wiederherstellung planen* aufgeführten Informationen bezüglich Systemfehlern und der Wiederherstellung anwenden, lesen Sie die folgende Auflistung von Voraussetzungen:

- v Sie sind mit IBM Business Process Manager und den grundlegenden Prinzipien der Architektur, auf denen das Produkt aufbaut, sowie mit den grundlegenden Arten von Anwendungen vertraut, die es ausführt.
- v Sie besitzen grundlegende Kenntnisse von Integrationsprojekten einschließlich Kenntnissen der Planung und Implementierung von Integrationsprojekten.
- v Sofern nicht anderweitig angegeben gelten die Informationen für Systemfehler und die Wiederherstellung für IBM Business Process Manager ab einschließlich Version 6.1.0.

**Anmerkung:** Bei den im Abschnitt *Fehlerprävention und Wiederherstellung planen* enthaltenen Informationen wird ein Remote Messaging- und Fernunterstützungsmuster vorausgesetzt, das aus drei getrennten Clustern besteht - einem Cluster für IBM Business Process Manager und jeweils einem Cluster für die Messaging-Steuerkomponente und für den CEI-Ereignisserver.

# **Fehlerprävention planen**

Wie bei allen IT-Unterfangen erhöhen sich durch die vorbeugende Planung gegen das Auftreten von Extremsituationen und durch die Ausführung von Übungsläufen im Falle von solchen Situationen die Wahrscheinlichkeit einer erfolgreichen Wiederherstellung.

Im Zusammenhang mit der System- und Anwendungswiederherstellung gibt es eine Anzahl von erforderlichen Überlegungen. Diese Überlegungen lassen sich in den folgenden zwei Kategorien zusammenfassen:

v Verfahren zur Fehlerprävention als Teil des Anwendungsentwurfs

• Verfahren zur Fehlerprävention als Teil des Entwicklungsprozesses

# **Fehlerprävention als Teil des Anwendungsentwurfs**

Die Einbeziehung von Verfahren zur Fehlerprävention als Teil Ihres Anwendungsentwurfs bedeutet die Implementierung bestimmter Entwurfstechniken und die Nutzung des funktionellen Leistungsspektrums des Produkts, um System- und Anwendungsfehler nach Möglichkeit zu vermeiden.

Ein wirksames Governancesystem, das durch Architektur- und Entwurfsrichtlinien und entsprechende Standards vervollständigt und mit Überprüfungen sowie Prüfpunkten kombiniert wird, ist maßgeblich für die Erstellung der richtigen Art von Anwendung.

Die Verfahren zur Fehlerprävention als Teil des Anwendungsentwurfs schließen unter anderem folgende ein:

- v Implementierung von Entwurfsüberlegungen für Ausnahmebedingungen und Fehler
- v Implementierung einer Fehlerbehandlungsstrategie unter Nutzung der vorhandenen Funktionalität und Tools von IBM Business Process Manager zur Fehlerbehandlung
- v Erstellung von Konnektivitätsgruppen und Nutzung von Entwurfstechniken für Modulanwendungen

## **Konnektivitätsgruppen:**

Eine Konnektivitätsgruppe stellt ein bestimmtes Verhaltensmuster in einem SCA-Modul dar.

Erstellen Sie Konnektivitätsgruppen zur Darstellung der möglichen Anforderungsquellen für das System.

In einer Konnektivitätsgruppe gehen Sie wie folgt vor:

- v Sie stellen die gesamte Logik bereit, um die ankommenden Daten in ein Modul zu setzen Dies gilt auch für abgehende Daten, wenn diese zu einem externen oder traditionellen System gehen.
- v Sie stellen die gesamte Logik bereit, um die Daten zu verbinden und in ein Modul umzusetzen Alle übrigen Module können nun eine Standardgruppe von Schnittstellen verwenden und haben keine zusätzlichen Umsetzungen zu befürchten.

Die Konnektivitätsgruppe wird keine Komponententypen mit Zustandsüberwachung wie zum Beispiel BPEL-Prozesse mit langer Laufzeit und Business-Statusmaschinen enthalten. Diese Konnektivitätsgruppen liefern eine Kapselung und Isolation der Integrationsanforderungen des jeweiligen Endpunkts. Häufig werden Mediationsmodule von WebSphere ESB zu diesem Zweck eingesetzt, da sie bequeme Möglichkeiten der Implementierung von 'infrastrukturbezogenen' Tasks darstellen.

Das Konzept von Konnektivitätsgruppen liefert außerdem eine bequeme Möglichkeit, das System in den Wartemodus zu versetzen, falls eine Notwendigkeit zur Wiederherstellung besteht. Da das Konnektivitätsgruppenmodul statusunabhängig ist, kann das Modul vorübergehend gestoppt werden, wodurch der eingehende Fluss neuer Ereignisse unterbunden wird, während das System die Verarbeitung des ihm vorliegenden Ereignisses abschließt.

**Anmerkung:** Wenn Sie den Fluss eingehender Ereignisse stoppen möchten, sollten die Konnektivitätsmodule die Unterstützung eingehender und abgehender Vorgänge **nicht** im selben Modul besitzen (auch wenn ein und dasselbe EIS-System durchaus über Ein- und auch Ausgang verfügen kann). Wenn sich Ein- und Ausgang in demselben Modul befinden, wird der Ausgang durch den Eingang außer Kraft gesetzt. Dies kann zur Folge haben, dass die interne Arbeit nicht abgeschlossen wird. In diesem Fall sollten Sie eine Trennung von Ein- und Ausgang in Betracht ziehen.

Nachdem das System wiederhergestellt wurde und in der Lage ist, neue Arbeit zu verarbeiten, können diese Module erneut gestartet werden.

Das auf dem folgenden Screenshot dargestellte Modul gilt als Teil einer Konnektivitätsgruppe.

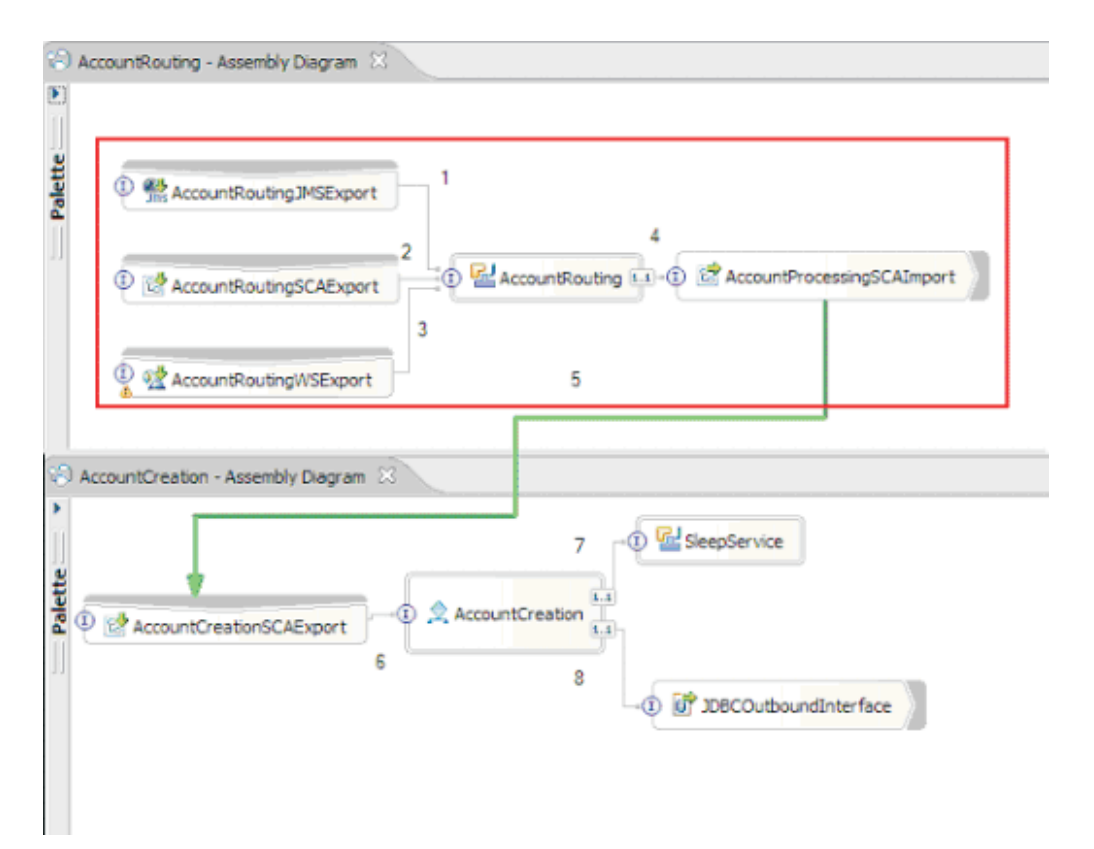

Konnektivitätsgruppen können für Eingaben von einer externen Quelle oder von einem vorhandenen System wie SAP oder CICS verwendet werden. Oder aber für neue Arbeit von einem web-browser-basierten Client.

## **Hinweise zum Anwendungsentwurf für Ausnahmebedingungen und Fehler:**

Sie müssen den Entwurf für Ihre Anwendung sorgfältig überdenken, damit die Funktionalität zur Fehlerbehandlung und Fehlerverarbeitung in IBM Business Process Manager vorteilhaft ausgenutzt werden kann.

Um eine umfassende Strategie für die Fehlerbehandlung ausarbeiten zu können, müssen Lösungsarchitekten mit der Darstellung deklarierter und nicht deklarierter Ausnahmebedingungen durch WebSphere Process Server und WebSphere ESB vertraut sein.

Das SCA-Programmiermodell (SCA = Service Component Architecture) stellt zwei Typen von Ausnahmebedingungen bereit:

• Service-Business-Ausnahmebedingungen

Service-Business-Ausnahmebedingungen sind überprüfte Ausnahmen (so genannte 'checked exceptions'), die in der Funktionssignatur einer Business-Methode deklariert sind (WSDL-Fehler oder von Java ausgelöste Ausnahmen). Service-Business-Ausnahmebedingungen geben Fehlerbedingungen an, die von der Anwendung oder dem Service im Vorfeld vorausgesehen werden. Diese Ausnahmebedingungen werden gelegentlich als 'geprüfte Ausnahmebedingungen' bezeichnet.

Ein Beispiel hierfür ist eine Ausnahme des Typs **InvalidSymbolException** bei einem Börsennotierungsservice. Derartige Ausnahmen werden von 'ServiceBusinessException' eingeschlossen und an den Client zurückgegeben.

• Service-Laufzeitausnahmebedingungen

Service-Laufzeitausnahmebedingungen sind auch unter der Bezeichnung 'Systemausnahmen' geläufig und werden nicht in der Methodensignatur deklariert. Im Allgemeinen stellen sie Fehlerbedingungen dar, die von der Anwendung nicht im Vorfeld vorausgesehen werden, wie zum Beispiel eine Ausnahme des Typs **NullPointerException** in einer Java-Komponente.

Derartige Ausnahmen werden von **ServiceRuntimeException** eingeschlossen und an den Client zurückgegeben, der seinerseits **ServiceRuntimeException** zur Ermittlung der Ursache abfragen kann.

**Anmerkung:** Bei der Arbeit auf der SCA-Ebene werden diese Ausnahmebedingungen gelegentlich als Fehler bezeichnet. Wenn Java-Code verwendet wird, werden sie jedoch in der Regel als Ausnahmebedingungen bezeichnet.

Wenn eine **ServiceRuntimeException** von einer Komponente ausgelöst wird, wird ein Rollback für die aktuelle Transaktion durchgeführt.

*Verarbeitung von Service-Business-Ausnahmebedingungen:*

Service-Business-Ausnahmebedingungen stellen bekannte und deklarierte Ausnahmebedingungen dar, die von der Anwendung oder dem Service im Vorfeld vorausgesehen werden.

Service-Business-Ausnahmebedingungen werden in der Serviceschnittstelle definiert.

Komponentenentwickler sollten sorgfältig die möglichen Ausnahmebedingungen deklarieren, die ausgelöst werden könnten, damit der verarbeitende Service sie verarbeiten kann. Business-Fehler in einer Bankensoftware würden zum Beispiel eine "Ungültige Kontonummer" oder "Unzureichendes Guthaben" als *Business-Ausnahmebedingungen* umfassen. Daher muss die Anwendung, die den Service aufruft, die entsprechende Logik für die Verarbeitung einer Situation besitzen, bei der eine ungültige Kontonummer übergeben wurde oder bei der versucht wurde, 100 € zu überweisen, obwohl das Guthaben lediglich 50 € betrug. Diese Business-Fehler zählen zu der Art von Fehlern, für deren Verarbeitung eine aufrufende Anwendung konzipiert ist. Die IBM Business Process Manager-Business-Ausnahmen werden an den Client zurückgegeben, der sie abfängt und entsprechend verarbeitet.

Bei der Handhabung von Business-Service-Ausnahmebedingungen sollten Servicekonsumenten den Client auf solche Weise implementieren, dass dieser für eine deklarierte Business-Ausnahmebedingung eine der folgenden Aktionen ausführt:

1. Die Ausnahmebedingung wird abgefangen und für die aufrufende Anwendung wird die entsprechende Service-Business-Ausnahmebedingung erstellt.

Dies kann bedeuten, dass die ursprüngliche Ausnahmebedingung in die neue Ausnahmebedingung eingeschlossen (umhüllt) wird. Dies erfolgt meist, wenn das aufrufende Modul nicht dieselben Business-Ausnahmebedingungen besitzt wie der Service, den es aufruft. Das folgende Beispiel veranschaulicht den Ablauf, bei dem eine Ausnahmebedingung abgefangen und eine Service-Business-Ausnahmebedingungen für die aufrufende Anwendung erstellt wird:

- a. Modul A verfügt über die Service-Business-Ausnahmebedingung "MoneyTransferFailed"
- b. **Modul B** verfügt über die Service-Business-Ausnahmebedingung "InsufficientFunds"
- c. **Modul A** ruft **Modul B** auf und ruft die Ausnahmebedingung "InsufficientFunds" ab
- d. **Modul A** muss die neue Ausnahmebedingung "MoneyTransferFailed" erstellen, in der eine Stelle vorgesehen sein kann, an der eine Zeichenfolge mit der Definition des ursprünglichen Fehlers durch unzureichendes Guthaben eingebunden werden kann.
- 2. Die Ausnahmebedingung wird abgefangen und es wird alternative Logik ausgeführt.

*Verarbeitung von Service-Laufzeitausnahmebedingungen:*

Service-Laufzeitausnahmebedingungen sind nicht deklarierte Ausnahmebedingungen. Im Allgemeinen stellen sie Fehlerbedingungen dar, die von der Anwendung nicht im Vorfeld vorausgesehen werden.

Mit Service-Laufzeitausnahmebedingungen werden nicht erwartete Zustände oder Bedingungen während der Laufzeit signalisiert.

Komponentenentwickler können folgendermaßen auf Service-Laufzeitausnahmebedingungen reagieren:

- 1. Die Ausnahmebedingungen werden abgefangen und es wird alternative Logik ausgeführt.
- Wenn zum Beispiel ein Partner eine Anforderung nicht bedienen kann, kann dies unter Umständen durch einen anderen Partner erfolgen.
- 2. Die Ausnahmebedingung wird abgefangen und mit 'rethrow' an den Client zurückgegeben.
- 3. Die Ausnahmebedingung wird einer Business-Ausnahmebedingung neu zugeordnet.

Eine Zeitlimitüberschreitung für einen Partner kann beispielsweise eine Business-Ausnahmebedingung zur Folge haben, die angibt, dass die Anforderung zum größten Teil verarbeitet wurde, aber die Bearbeitung eines Teils der Anforderung nicht abgeschlossen wurde und zu einem späteren Zeitpunkt oder mit anderen Parametern wiederholt werden sollte.

Wird eine Ausnahmebedingung nicht abgefangen, so wird sie an diejenige Komponente weitergegeben, von der die aktuelle Komponente aufgerufen wurde. Diese Aufrufkette setzt sich bis zum ursprünglichen aufrufenden Modul in der Kette fort. Angenommen, **Modul A** ruft **Modul B** auf und **Modul B** ruft **Modul C** auf, das seinerseits eine Ausnahmebedingung auslöst, die von **Modul B** abgefangen oder nicht abgefangen wird. Wenn **Modul B** die Ausnahmebedingung nicht abfängt, setzt sich diese rückwärtig zu **Modul A** fort.

Wenn eine **ServiceRuntimeException** von einer Komponente ausgelöst wird, wird ein Rollback für die aktuelle Transaktion durchgeführt. Diese Art der Ausnahmebehandlung wird für alle Komponenten in der Kette wiederholt. Beispiel: Wenn eine **ServiceRuntimeException** von **Modul C** ausgelöst wird, wird die betreffende Transaktion für ein Rollback markiert. Die Ausnahmebedingung wird anschließend für **Modul B** ausgelöst. Wird sie dort nicht abgefangen und ist eine andere Transaktion vorhanden, wird für diese Transaktion ebenfalls ein Rollback durchgeführt. Entwickler von Komponenten können mit Hilfe von QoS-Qualifikationsmerkmalen (QoS = Quality of Service, Servicequalität) steuern, ob Aufrufe in der aktuellen Transaktion oder in einer neuen Transaktion erfolgen. Angenommen, **Modul A** ruft **Modul B** auf und **Modul B** ist Teil einer neuen Transaktion. In diesem Fall kann **Modul A** eine 'ServiceRuntimeException' von **Modul B** abfangen und die Verarbeitung fortsetzen, ohne ein Rollback für die Transaktion aus **Modul A** durchzuführen.

**Anmerkung:** Da Laufzeitausnahmebedingungen nicht als Teil der Schnittstelle deklariert werden, sollten Komponentenentwickler versuchen, die Ausnahmebedingung zu beheben und auf diese Art vermeiden, dass eine Laufzeitausnahmebedingung unbeabsichtigterweise bis zum Client vordringt, falls es bei dem Client um eine Benutzerschnittstelle handelt.

Dabei ist zu beachten, dass der Inhalt der Transaktion nach dem Rollback je nach Art der Transaktion variieren kann. Beispielsweise können BPEL-Prozesse mit langer Laufzeit in zahlreiche kleinere Transaktionen aufgeteilt werden. Asynchrone Anforderungs- und Antwortaufrufe werden automatisch aus einer Transaktion herausgelöst (andernfalls muss die aufrufende Anwendung möglicherweise lange auf die Antwort warten).

Ist eine Transaktion in mehrere asynchrone Aufrufe aufgeteilt, wird für die anfängliche Verarbeitung der Transaktion ein Rollback durchgeführt, wenn eine ServiceRuntimeException auftritt. Die Antwort des asynchronen Aufrufs wird jedoch von einer anderen Transaktion übermittelt. Da die Antwort des asynchronen Aufrufs ins Leere laufen würde, wird ein Ereignis im Failed Event Manager (FEM) erstellt.

Die folgende Liste enthält vier derzeitige Unterklassen von **ServiceRuntimeException**:

#### 1. **ServiceExpirationRuntimeException**

Mit dieser Ausnahmebedingung wird angegeben, dass eine asynchrone SCA-Nachricht abgelaufen ist. Die Verfallszeiten können durch Verwendung des Qualifikationsmerkmals 'RequestExpiration' für eine Servicereferenz festgelegt werden.

2. **ServiceTimeoutRuntimeException**

Mit dieser Ausnahmebedingung wird angegeben, dass die Antwort auf eine asynchrone Anforderung nicht innerhalb der konfigurierten Zeitspanne empfangen wurde. Die Verfallszeiten können durch Verwendung des Qualifikationsmerkmals 'ResponseExpiration' für eine Servicereferenz festgelegt werden.

#### 3. **ServiceUnavailableException**

Mit dieser Ausnahmebedingung wird angegeben, dass beim Aufrufen eines externen Service über einen Import eine Ausnahmebedingung ausgelöst wurde.

### 4. **ServiceUnwiredReferenceRuntimeException**

Mit dieser Ausnahmebedingung wird angegeben, dass die Servicereferenz auf der Komponente nicht korrekt verbunden ist.

# **Kapitel 6. IBM Business Process Manager Standard installieren und konfigurieren**

IBM Business Process Manager Standard kann auf einem einzelnen Server (eigenständige Konfiguration) installiert und konfiguriert werden oder Sie können die Komponenten über mehrere Systeme verteilen (Network Deployment-Konfiguration).

# **Installation und Konfiguration der Software vorbereiten**

Bevor Sie die Installation und Konfiguration der Software vorbereiten, müssen Sie einen Plan der zu erstellenden Implementierungsumgebung entwerfen.

Verwenden Sie die Informationen in der folgenden Tabelle zur Vorbereitung der Installation und Konfiguration von IBM Business Process Manager.

| <b>Task</b>                     | Referenzinformationen                                                                                                    | Ergebnis nach Durchführung der Task                                                      |
|---------------------------------|----------------------------------------------------------------------------------------------------|------------------------------------------------------------------------------------------|
| Hardware- und<br>prüfen         | Nutzen Sie einen der folgenden Links, je<br>Softwarevoraussetzungemachdem, welche IBM BPM-Konfiguration<br>Sie verwenden: | Sie kennen die Systemvoraussetzungen Ihrer<br>IBM Business Process Manager-Installation. |
|                                 | IBM Business Process Manager Advanced<br>- Systemvoraussetzungen                                                          |                                                                                          |
|                                 | IBM Business Process Manager Standard -<br>Systemvoraussetzungen                                                          |                                                                                          |
|                                 | IBM Business Process Manager Express -<br>Systemvoraussetzungen                                                           |                                                                                          |
| Betriebssystem vorbe-<br>reiten | <b>AIX</b><br>AIX-Systeme für Installation vor-<br>bereiten                                                               | Die Betriebssysteme aller zum Einsatz kom-<br>menden Workstations sind vorbereitet.      |
|                                 | <b>Linux</b><br>Linux-Systeme für Installation<br>vorbereiten                                                             |                                                                                          |
|                                 | <b>Solaris</b><br>Solaris-Systeme für Installation<br>vorbereiten                                                         |                                                                                          |
|                                 | Windows<br>Windows-Systeme für Installati-<br>on vorbereiten                                                              |                                                                                          |

*Tabelle 50. Installation und Konfiguration vorbereiten*

| <b>Task</b>                                | Referenzinformationen                                                                                                    | Ergebnis nach Durchführung der Task                                                                                                    |
|--------------------------------------------|----------------------------------------------------------------------------------------------------|----------------------------------------------------------------------------------------------------|
| Sicherstellen, dass das<br>installiert ist | Suchen Sie in der Datenbankdokumentation<br>Datenbankverwaltungssystem Informationen zur Installation und<br>Verwaltung Ihres<br>Datenbankverwaltungssystems. | Das Datenbankverwaltungssystem ist nun<br>installiert.<br>IBM Business Process Manager enthält die<br>DB2 Express-Datenbank. Wenn Sie DB2 Ex-<br>press als Datenbank verwenden wollen, kön-<br>nen Sie es als Komponente im<br>Installationsprogramm auswählen, sodass es<br>automatisch installiert und konfiguriert wird.<br>Um DB2 Express installieren zu können,<br>müssen Sie über<br>Administratorberechtigungen (Administrator<br>oder Rootbenutzer) verfügen und auf dem<br>System darf noch kein DB2-Datenbankserver<br>vorhanden sein.<br>Anmerkung: Wenn Sie bereits eine Version<br>von DB2 installiert haben und Sie möchten<br>DB2 Express installieren, müssen Sie zu-<br>nächst DB2 deinstallieren, bevor Sie das IBM<br><b>Business Process Manager-</b><br>Installationsprogramm ausführen. Wenn das<br>Installationsprogramm eine bereits installierte<br>Version von DB2 erkennt und Sie haben im<br>Installationsprogramm ausgewählt, dass Sie<br>DB2 Express installieren möchten, erhalten<br>Sie eine Warnung und können DB2 Express<br>nicht installieren.<br>Linux<br>Wenn Sie DB2 Express<br>Wichtig:<br>als Rootbenutzer installieren, müssen Sie si-<br>cherstellen, dass alle Kernelanforderungen<br>erfüllt sind, bevor die Installation von DB2<br>Express beginnt. Eine Liste der<br>Kernelanforderungen finden Sie unter Vor-<br>aussetzungen für Kernelparameter (Linux).<br>Sie können die aktuellen Werte lokalisieren,<br>indem Sie eine Syntaxanalyse der Ausgabe<br>des Befehls ipcs -1 durchführen. |

*Tabelle 50. Installation und Konfiguration vorbereiten (Forts.)*

# **Betriebssysteme für die Produktinstallation vorbereiten**

Bevor Sie IBM Business Process Manager Standard installieren können, müssen Sie Ihr Betriebssystem vorbereiten. Die Konfiguration hängt vom Typ des Betriebssystems ab, mit dem Sie arbeiten.

Führen Sie die folgenden Schritte aus, bevor Sie die Installationsumgebung vorbereiten:

- v Inaktivieren Sie die Firewall, wenn auf dem System, auf dem IBM Business Process Manager Standard installiert werden soll, eine Firewall aktiv ist.
- v Stellen Sie sicher, dass Ihre Benutzeranmeldung einen Zugriff auf Ihre DB2- oder Oracle-Datenbankbefehle ermöglicht.
- v Führen Sie weitere Tasks für das von Ihnen verwendete Betriebssystem aus.

**Achtung:** Während IBM Business Process Manager 7.5.0 unter **Windows Server 2003** oder **Windows 7 (Englisch)** installiert wird und als Ländereinstellung in IBM Process Portal zu 'Tschechisch' gewechselt wird (**Preference -> Interface language**), werden in mehreren Anzeigen von IBM Process Designer beschädigte Zeichen im Text angezeigt. Im Text werden auch beschädigte Zeichen angezeigt, wenn IBM Process Designer mit der Ländereinstellung 'Tschechisch' gestartet wird.

**Tipp:** Ändern Sie die Systemeinstellungen wie folgt, um diesen Fehler zu beheben.

- v Unter **Windows Server 2003**: **Regions- und Sprachoptionen -> Erweitert -> Sprache für Programme, die Unicode nicht unterstützen -> 'Tschechisch' einstellen**
- v Unter **Windows 7: Regions- und Sprachoptionen -> Registerkarte 'Verwaltung' -> Gebietsschema ändern (unter 'Sprache für Programme, die Unicode nicht unterstützen') -> 'Tschechisch' auswählen**

# **AIX-Systeme für die Installation vorbereiten**

<span id="page-106-0"></span>.

Bevor Sie IBM Business Process Manager installieren können, müssen Sie Ihr Betriebssystem AIX vorbereiten.

Da WebSphere Application Server eine Voraussetzung für IBM Business Process Manager ist, müssen Sie die erforderlichen Vorbereitungsschritte ausführen, die im Abschnitt [Betriebssystem für die Produktinstal](http://publib.boulder.ibm.com/infocenter/wasinfo/v7r0/topic/com.ibm.websphere.installation.nd.doc/info/ae/ae/tins_aixsetup.html)[lation vorbereiten](http://publib.boulder.ibm.com/infocenter/wasinfo/v7r0/topic/com.ibm.websphere.installation.nd.doc/info/ae/ae/tins_aixsetup.html) im Information Center von WebSphere Application Server beschrieben sind.

**Anmerkung:** Beachten Sie jedoch die folgenden Punkte in Bezug auf die WebSphere Application Server-Installation:

- v Die Instanz von WebSphere Application Server Network Deployment Version 7.0, die von IBM Business Process Manager Version 7.5 installiert wird, verwendet nicht nicht InstallShield Multiplatform (ISMP), sondern IBM Installation Manager für die Installation. Ignorieren Sie alle Anweisungen zu Voraussetzungen, die sich ausdrücklich auf die Ausführung von ISMP beziehen.
- v Die Instanz von WebSphere Application Server Network Deployment Version 7.0, die von IBM Business Process Manager Version 7.5 installiert wird, verwendet nicht WebSphere Update Installer, sondern IBM Installation Manager für die Installation von Fixpacks und vorläufigen Fixes. Ignorieren Sie alle Anweisungen zu Voraussetzungen, die sich ausdrücklich auf die Ausführung von WebSphere Update Installer beziehen.

Da bestimmte Schritte für eine Version des Betriebssystems spezifisch sind, gelten für Ihre Umgebung möglicherweise nicht alle Schritte. Wenn ein bestimmter Schritt nicht speziell markiert ist, führen Sie den Schritt für alle Versionen des Betriebssystems aus.

Der folgende technische Hinweis (Technote) enthält weitere Informationen über die Vorbereitung auf die Konfiguration von Installation Manager zur Ausführung auf 64-Bit-AIX-Systemen: [Installation Manager](https://www-304.ibm.com/support/docview.wss?uid=swg21330190&wv=1) [graphical environment issues.](https://www-304.ibm.com/support/docview.wss?uid=swg21330190&wv=1)

Führen Sie die folgenden Schritte auf Ihrem AIX-System aus, bevor Sie IBM Business Process Manager installieren:

- 1. Wenn Sie WebSphere Application Server für 32-Bit-Architektur auf einem 64-Bit-Betriebssystem installieren, stellen Sie sicher, dass die entsprechenden 32-Bit-Bibliotheken auf Ihrem 64-Bit-System installiert sind.
- 2. Erhöhen Sie die maximale Anzahl geöffneter Dateien. Die Standardeinstellung ist in der Regel nicht ausreichend. Sie können die gegenwärtig festgelegte maximale Anzahl geöffneter Dateien mit dem Befehl **ulimit -n** prüfen. Das folgende Beispiel zeigt, wie die maximale Anzahl geöffneter Dateien auf 8800 erhöht wird. Dieser Wert ist für die meisten Systeme ausreichend. Die Anforderung für 'ulimit' wird bei der Installation dynamisch berechnet und sollte möglicherweise höher sein - abhängig von den von Ihnen ausgewählten Optionen.

Führen Sie vor der Installation den folgenden Befehl aus:

**ulimit -n 8800**

Alternativ können Sie die folgenden Schritte ausführen, um die Datei für Ressourcengrenzen zu bearbeiten:

- a. Öffnen Sie die Datei /etc/security/limits.
- b. Bearbeiten Sie den Abschnitt **default** bzw. fügen Sie diesen Abschnitt hinzu, um die folgende Zeile einzufügen:

**nofiles = 8800**

- c. Speichern und schließen Sie die Datei.
- d. Melden Sie sich vom Betriebssystem ab und melden Sie sich wieder an.
- 3. Legen Sie für **umask** mit folgendem Befehl den Wert 077 fest:

### **umask 077**

Der Wert 077 ist der restriktivste Wert, der vom Produkt toleriert wird. Optional können Sie für die folgenden Zugriffsebenen einen weniger restriktiven Wert für **umask** festlegen:

- v Wert 037 für Lesezugriff für eine Gruppe von Humanadministratoren und Tools
- v Wert 027 für Lese- und Schreibzugriff für eine Gruppe von Humanadministratoren und Tools
- v Wert 007 für Lese-, Schreib- und Ausführungszugriff für eine Gruppe von Humanadministratoren und Tools
- 4. Stellen Sie sicher, dass Mozilla Firefox mit Version 3.5.x.x (oder höher) installiert ist.
- 5. Erhöhen Sie vor dem Starten des Datenübertragungsservice die Anzahl der im Betriebssystem AIX konfigurierten Prozesse, um einen Fehler durch Zurücksetzen der Verbindung zu vermeiden. Sie können die Anzahl der Prozesse mit einem Befehl oder über die AIX-Schnittstelle erhöhen.
	- v Führen Sie den folgenden Befehl aus:
		- chgdev -l sys0 -a maxuproc='256'
	- v Geben Sie in der AIX-Schnittstelle **smitty** ein und wählen Sie dann **Systemumgebungen > Merkmale des Betriebssystems ändern/anzeigen > Pro Benutzer zulässige Prozesse (Anzahl) aus.**.
- 6. Führen Sie die Schritte aus, die im Abschnitt [AIX-Systeme optimieren](http://publib.boulder.ibm.com/infocenter/wasinfo/v7r0/topic/com.ibm.websphere.nd.multiplatform.doc/info/ae/ae/tprf_tuneaix.html) beschrieben sind.
- 7. Stellen Sie sicher, dass für alle einbezogenen Server dieselbe Uhrzeit eingestellt ist. Verwenden Sie dasselbe Netzübertragungszeitprotokoll für alle Server auf allen Clusterknoten einschließlich der Anwendungs-, Unterstützungs- und Datenbankcluster. Eine Abweichung bei der Uhrzeit führt zu einem fehlerhaften Verhalten einschließlich doppelter Systemtasks.

## <span id="page-107-0"></span>**Linux-Systeme für die Installation vorbereiten**

Bevor Sie IBM Business Process Manager installieren können, müssen Sie Ihr Betriebssystem Linux vorbereiten.

Da WebSphere Application Server eine Voraussetzung für IBM Business Process Manager ist, müssen Sie alle erforderlichen Vorbereitungsschritte ausführen, die im Abschnitt [Betriebssystem für die Produktinstal](http://publib.boulder.ibm.com/infocenter/wasinfo/v7r0/topic/com.ibm.websphere.installation.nd.doc/info/ae/ae/tins_linuxsetup.html)[lation vorbereiten](http://publib.boulder.ibm.com/infocenter/wasinfo/v7r0/topic/com.ibm.websphere.installation.nd.doc/info/ae/ae/tins_linuxsetup.html) im Information Center von WebSphere Application Server beschrieben sind.

**Anmerkung:** Beachten Sie jedoch die folgenden Punkte in Bezug auf die WebSphere Application Server-Installation:

- v Die Instanz von WebSphere Application Server Network Deployment Version 7.0, die von IBM Business Process Manager Version 7.5 installiert wird, verwendet nicht nicht InstallShield Multiplatform (ISMP), sondern IBM Installation Manager für die Installation. Ignorieren Sie alle Anweisungen zu Voraussetzungen, die sich ausdrücklich auf die Ausführung von ISMP beziehen.
- Die Instanz von WebSphere Application Server Network Deployment Version 7.0, die von IBM Business Process Manager Version 7.5 installiert wird, verwendet nicht WebSphere Update Installer, sondern IBM Installation Manager für die Installation von Fixpacks und vorläufigen Fixes. Ignorieren Sie alle Anweisungen zu Voraussetzungen, die sich ausdrücklich auf die Ausführung von WebSphere Update Installer beziehen.

Stellen Sie sicher, dass Mozilla Firefox mit Version 3.5.x.x (oder höher) installiert ist.
Da bestimmte Schritte für eine Version des Betriebssystems spezifisch sind, gelten für Ihre Umgebung möglicherweise nicht alle Schritte. Wenn ein bestimmter Schritt nicht speziell markiert ist, führen Sie den Schritt für alle Versionen des Betriebssystems aus. Informationen zur Installation von Installation Manager unter Red Hat Enterprise Linux 6.0 (64 Bit) finden Sie unter [Unable to install Installation Manager on](http://www-01.ibm.com/support/docview.wss?uid=swg21459143) [RHEL 6.0 \(64 Bit\).](http://www-01.ibm.com/support/docview.wss?uid=swg21459143)

Wenn Sie planen, IBM Business Process Manager mithilfe von DB2 Express mit Red Hat Enterprise Linux 6 zu installieren, müssen Sie über Administratorberechtigungen (Rootbenutzer) verfügen und auf dem System darf noch kein DB2-Datenbankserver vorhanden sein. Außerdem müssen Sie sich vergewissern, dass alle Kernelvoraussetzungen erfüllt sind, bevor die Installation von DB2 Express gestartet wird. Sie können die aktuellen Werte lokalisieren, indem Sie eine Syntaxanalyse der Ausgabe des Befehls **ipcs -l** durchführen.

Gehen Sie wie folgt vor, um die Werte zu ändern:

1. Fügen Sie in der Datei /etc/sysctl.conf die folgenden Zeilen in der angezeigten Reihenfolge hinzu:

```
kernel.shmmni=4096
kernel.shmmax=4294967296
kernel.shmall=8388608
#kernel.sem=<SEMMS><SEMMNS><SEMOPM><SEMMNI>
kernel.sem=250 256000 32 4096
kernel.msgmni=16384
kernel.msgmax=65536
kernel.msgmnb=65536
```
2. Fügen Sie die folgenden Zeilen am Ende von /etc/security/limits.conf hinzu:

```
# - stack - max stack size (KB)
* soft stack 32768
* hard stack 32768
# - nofile - max number of open files
* soft nofile 65536
* hard nofile 65536
# - nproc - max number of processes
* soft nproc 16384
* hard nproc 16384
```
3. Führen Sie einen Warmstart Ihres Systems durch.

Führen Sie die folgenden Schritte auf Ihrem Linux-System aus, bevor Sie IBM Business Process Manager installieren:

- 1. Wenn Sie WebSphere Application Server für 32-Bit-Architektur auf einem 64-Bit-Betriebssystem installieren, stellen Sie sicher, dass die entsprechenden 32-Bit-Bibliotheken auf Ihrem 64-Bit-System installiert sind.
- 2. Wenn Sie planen, IBM Business Process Manager mithilfe von DB2 Express mit Red Hat Enterprise Linux 6 als Rootbenutzer zu installieren, müssen Sie die vorherigen Anweisungen befolgen und diesen Schritt überspringen. Andernfalls sollten Sie die maximale Anzahl geöffneter Dateien auf mindestens 8800 erhöhen. Die Standardeinstellung ist in der Regel nicht ausreichend. Sie können die gegenwertig festgelegte maximale Anzahl geöffneter Dateien mit dem Befehl **ulimit -n** prüfen. Das folgende Beispiel zeigt, wie die maximale Anzahl geöffneter Dateien auf 8800 erhöht wird. Dieser Wert ist für die meisten Systeme ausreichend. Die 'ulimit'-Anforderung wird bei der Installation dynamisch berechnet und sollte möglicherweise höher sein - abhängig von den von Ihnen ausgewählten Optionen.
	- a. Öffnen Sie die Datei /etc/security/limits.conf.
	- b. Suchen Sie den Parameter **nofile** und erhöhen Sie den Wert. Wenn keine Zeile mit dem Parameter **nofile** vorhanden ist, fügen Sie der Datei die folgenden Zeilen hinzu:
		- **\* hard nofile 8800**
		- **\* soft nofile 8800**
	- c. Speichern und schließen Sie die Datei.
	- d. Melden Sie sich ab und wieder an.

Weitere Informationen zu dieser Einstellung erhalten Sie, indem Sie den Befehl **man limits.conf** ausführen. Alternativ finden Sie entsprechende Informationen im Abschnitt [Betriebssystem für die Pro](http://publib.boulder.ibm.com/infocenter/wasinfo/v7r0/topic/com.ibm.websphere.installation.nd.doc/info/ae/ae/tins_linuxsetup.html)[duktinstallation vorbereiten](http://publib.boulder.ibm.com/infocenter/wasinfo/v7r0/topic/com.ibm.websphere.installation.nd.doc/info/ae/ae/tins_linuxsetup.html) im Information Center von WebSphere Application Server.

3. Installieren Sie die folgenden Pakete für Ihr Betriebssystem:

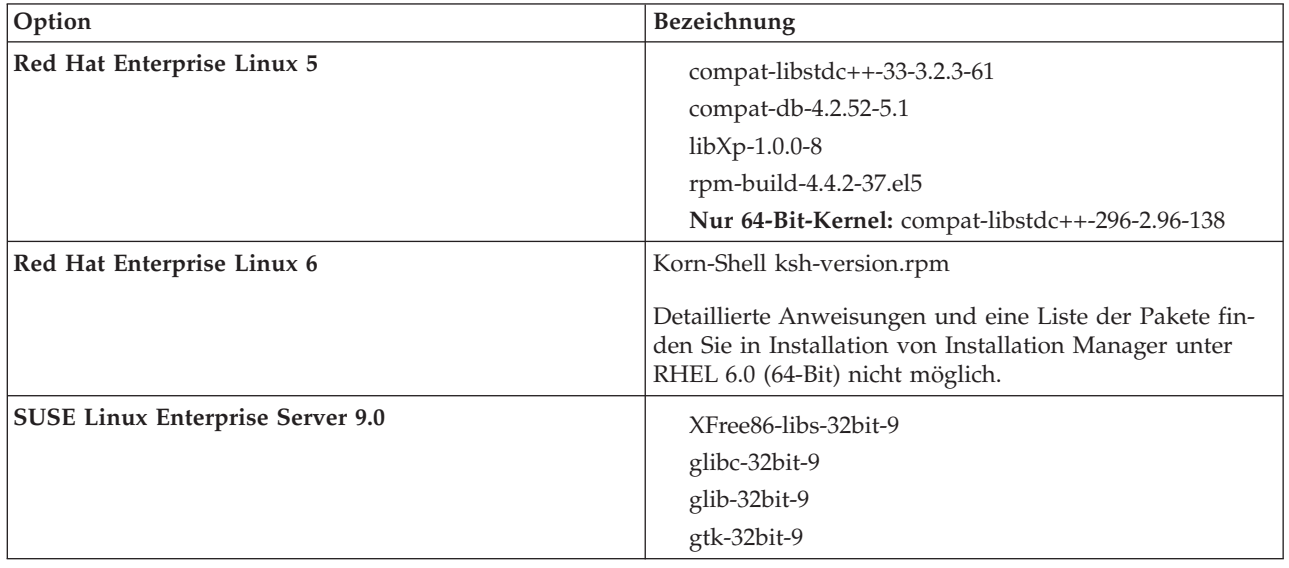

Sie können auch ein späteres Release dieser Pakete installieren, wenn neue Pakete als Errata verfügbar sind. Wenn weitere Pakete vorhanden sind, die speziell für Ihre Hardware benötigt werden, dann installieren Sie sie jetzt.

Sie können Abhängigkeiten (alle erforderlichen Pakete) durch einzeilige Befehle installieren. Die folgenden Beispiele zeigen Befehle mit Standardpaketmanagern auf unterstützten Linux-Varianten.

v **Red Hat Enterprise Linux 5 (32-Bit):**

yum install compat-libstdc++-33 compat-db libXp rpm-build RHEL 5.x

v **Red Hat Enterprise Linux 5 (64-Bit):**

yum install compat-libstdc++-33 compat-db libXp rpm-build compat-libstdc++-296

v **SUSE Linux:**

zypper install XFree86-libs-32bit-9 glibc-32bit-9 glib-32bit-9 gtk-32bit-9

4. Legen Sie für **umask** mit folgendem Befehl den Wert 077 fest:

#### **umask 077**

Der Wert 077 ist der restriktivste Wert, der vom Produkt toleriert wird. Optional können Sie für die folgenden Zugriffsebenen einen weniger restriktiven Wert für **umask** festlegen:

- Wert 037 für Lesezugriff für eine Gruppe von Humanadministratoren und Tools
- v Wert 027 für Lese- und Schreibzugriff für eine Gruppe von Humanadministratoren und Tools
- v Wert 007 für Lese-, Schreib- und Ausführungszugriff für eine Gruppe von Humanadministratoren und Tools
- 5. Auf Red Hat Enterprise Linux 5-Systemen: Inaktivieren Sie SELinux oder versetzen Sie SELinux in einen toleranten Modus.
- 6. Starten Sie den Computer erneut.
- 7. Führen Sie die Schritte aus, die im Abschnitt [Linux-Systeme optimieren](http://publib.boulder.ibm.com/infocenter/wasinfo/v7r0/topic/com.ibm.websphere.nd.multiplatform.doc/info/ae/ae/tprf_tunelinux.html) beschrieben sind.
- 8. Stellen Sie sicher, dass für alle einbezogenen Server dieselbe Uhrzeit eingestellt ist. Verwenden Sie dasselbe Netzübertragungszeitprotokoll für alle Server auf allen Clusterknoten einschließlich der Anwendungs-, Unterstützungs- und Datenbankcluster. Eine Abweichung bei der Uhrzeit führt zu einem fehlerhaften Verhalten einschließlich doppelter Systemtasks.

# **Solaris-Systeme für die Installation vorbereiten**

Vor der Installation von IBM Business Process Manager müssen Sie Ihr Solaris-Betriebssystem vorbereiten.

Da WebSphere Application Server eine Voraussetzung für IBM Business Process Manager ist, müssen Sie die erforderlichen Vorbereitungsschritte ausführen, die im Abschnitt [Betriebssystem für die Produktinstal](http://publib.boulder.ibm.com/infocenter/wasinfo/v7r0/topic/com.ibm.websphere.installation.nd.doc/info/ae/ae/tins_solsetup.html)[lation vorbereiten](http://publib.boulder.ibm.com/infocenter/wasinfo/v7r0/topic/com.ibm.websphere.installation.nd.doc/info/ae/ae/tins_solsetup.html) im Information Center von WebSphere Application Server beschrieben sind.

**Anmerkung:** Beachten Sie jedoch die folgenden Punkte in Bezug auf die WebSphere Application Server-Installation:

- v Die Instanz von WebSphere Application Server Network Deployment Version 7.0, die von IBM Business Process Manager Version 7.5 installiert wird, verwendet nicht nicht InstallShield Multiplatform (ISMP), sondern IBM Installation Manager für die Installation. Ignorieren Sie alle Anweisungen zu Voraussetzungen, die sich ausdrücklich auf die Ausführung von ISMP beziehen.
- v Die Instanz von WebSphere Application Server Network Deployment Version 7.0, die von IBM Business Process Manager Version 7.5 installiert wird, verwendet nicht WebSphere Update Installer, sondern IBM Installation Manager für die Installation von Fixpacks und vorläufigen Fixes. Ignorieren Sie alle Anweisungen zu Voraussetzungen, die sich ausdrücklich auf die Ausführung von WebSphere Update Installer beziehen.

Da bestimmte Schritte sich nach der Version des Betriebssystems richten, gelten möglicherweise nicht alle Schritte für Ihre Umgebung. Wenn für einen bestimmten Schritt kein Qualifikationsmerkmal angegeben ist, bezieht sich der betreffende Schritt auf alle Versionen des Betriebssystems.

Im folgenden technischen Hinweis finden Sie weitere Vorbereitungsinformationen zur Konfiguration von Installation Manager für die Ausführung auf Solaris-Systemen: [http://www-01.ibm.com/support/](http://www-01.ibm.com/support/docview.wss?uid=swg24027719) [docview.wss?uid=swg24027719.](http://www-01.ibm.com/support/docview.wss?uid=swg24027719)

Führen Sie die folgenden Schritte auf Ihrem Solaris-System vor der Installation von IBM Business Process Manager aus:

- 1. Wenn Sie WebSphere Application Server für 32-Bit-Architektur auf einem 64-Bit-Betriebssystem installieren, stellen Sie sicher, dass die entsprechenden 32-Bit-Bibliotheken auf Ihrem 64-Bit-System installiert sind.
- 2. Erhöhen Sie den Wert für die maximale Anzahl geöffneter Dateien. Die Standardeinstellung ist in der Regel zu niedrig. Sie können den aktuellen Wert für die maximale Anzahl offener Dateien überprüfen, indem Sie **ulimit -n** eingeben. Das folgende Beispiel zeigt eine Erhöhung des Werts für die maximale Anzahl geöffneter Dateien auf 8800. Dieser Wert ist für die meisten System ausreichend groß. Die Anforderung "ulimit" wird zum Installationszeitpunkt dynamisch errechnet und sollte je nach den gewählten Optionen unter Umständen höher liegen.

Führen Sie vor Beginn der Installation den folgenden Befehl aus:

#### **ulimit -Hn 8800**

Alternativ dazu können Sie die folgenden Schritte ausführen, um die Datei mit Ressourcengrenzwerten zu bearbeiten:

- a. Öffnen Sie /etc/system.
- b. Fügen Sie am Dateiende die folgende Zeile hinzu:

#### **set rlim\_fd\_max=8800**

- c. Speichern Sie die Datei, und schließen Sie sie wieder.
- d. Melden Sie sich beim Betriebssystem ab und anschließend wieder an.
- 3. Legen Sie für **umask** mit folgendem Befehl den Wert 077 fest:

#### **umask 077**

Der Wert 077 ist der restriktivste Wert, der vom Produkt toleriert wird. Optional können Sie für die folgenden Zugriffsebenen einen weniger restriktiven Wert für **umask** festlegen:

• Wert 037 für Lesezugriff für eine Gruppe von Humanadministratoren und Tools

- v Wert 027 für Lese- und Schreibzugriff für eine Gruppe von Humanadministratoren und Tools
- v Wert 007 für Lese-, Schreib- und Ausführungszugriff für eine Gruppe von Humanadministratoren und Tools
- 4. Führen Sie die Schritte aus, die im Abschnitt [Solaris-Systeme optimieren](http://publib.boulder.ibm.com/infocenter/wasinfo/v7r0/topic/com.ibm.websphere.nd.multiplatform.doc/info/ae/ae/tprf_tunesolaris.html) beschrieben sind.
- 5. Stellen Sie sicher, dass für alle einbezogenen Server dieselbe Uhrzeit eingestellt ist. Verwenden Sie dasselbe Netzübertragungszeitprotokoll für alle Server auf allen Clusterknoten einschließlich der Anwendungs-, Unterstützungs- und Datenbankcluster. Eine Abweichung bei der Uhrzeit führt zu einem fehlerhaften Verhalten einschließlich doppelter Systemtasks.

## **Windows-Systeme für die Installation vorbereiten**

Bevor Sie IBM Business Process Manager installieren können, müssen Sie Ihr Betriebssystem Windows vorbereiten.

Wenn Sie planen, DB2 Express mit Ihrer IBM Business Process Manager-Installation zu verwenden, müssen Sie über Administratorberechtigungen (Benutzer mit Administratorberechtigung) verfügen und auf dem System, auf dem die Installation ausgeführt wird, darf noch kein DB2-Datenbankserver vorhanden sein.

Da WebSphere Application Server ein vorausgesetztes Produkt für IBM Business Process Manager ist, müssen Sie alle Vorbereitungstasks für WebSphere Application Server ausführen, bevor Sie IBM Business Process Manager installieren.

Führen Sie die folgenden Schritte auf Ihrem Windows-System aus, bevor Sie IBM Business Process Manager installieren:

- 1. Führen die nachfolgend aufgeführten Schritte für die Installation von WebSphere Application Server aus.
	- a. Laden Sie einen Web-Browser herunter und installieren Sie ihn. Die Installation eines Web-Browsers ist erforderlich, wenn Sie die Launchpadanwendung verwenden wollen. Ist Ihr System nicht mit einem Standardbrowser ausgestattet oder ist der vorhandene Browser schadhaft oder nicht ordnungsgemäß installiert, so treten möglicherweise Fehler bei dem Versuch auf, Hyperlinks in den einzelnen Anzeigen des Installationsassistenten zu öffnen.
	- b. Wenn Sie WebSphere Application Server für 32-Bit-Architektur auf einem 64-Bit-Betriebssystem installieren, stellen Sie sicher, dass die entsprechenden 32-Bit-Bibliotheken auf Ihrem 64-Bit-System installiert sind.
	- c. Stoppen Sie auf der Maschine, auf der das Produkt installiert werden soll, alle für WebSphere Application Server relevanten Java-Prozesse.
	- d. Stoppen Sie alle Web-Server-Prozesse wie zum Beispiel IBM HTTP Server.
	- e. Stoppen Sie alle Instanzen des Programms **process\_spawner.exe**. Diesen Schritt können Sie überspringen, wenn das Programm **process\_spawner.exe** nicht vorhanden ist. Bei **process\_spawner.exe** handelt es sich um ein Binärprogramm, das für den ordnungsgemäßen Betrieb von WebSphere Application Server erforderlich ist. Die ausführbare Datei **process\_spawner.exe** ist nicht für den direkten Aufruf vorgesehen und stellt eine Kernfunktionalität von WebSphere Application Server auf Windows dar.
	- f. Stellen Sie ausreichend Plattenspeicher zur Verfügung. Wie viel Plattenspeicherplatz erforderlich ist, hängt jeweils von der Anzahl der installierten Komponenten oder Produkte ab. Wenn Sie die Installation des Produkts mit dem Installationsassistent ausführen, wird in der Installationszusammenfassung ein ungefährer Wert des erforderlichen Plattenspeicherplatzes genannt, der anhand der von Ihnen ausgewählten Komponenten und Produkte errechnet wurde. Wenn Sie beabsichtigen, Anwendungen und die Konfiguration von einer Vorgängerversion zu migrieren, stellen Sie sicher, dass die Anwendungsobjekte über ausreichnd Plattenspeicherplatz verfügen. Als ungefähre Leitlinie sollten Sie Speicherplatz einplanen, der 110 Prozent der Größe der Anwendungen entspricht.
	- g. Stellen Sie sicher, dass die als Voraussetzungen erforderlichen Komponenten sowie die zusätzlich erforderlichen Komponenten jeweils das erforderliche Release-Level aufweisen. Der Installationsas-

sistent führt zwar eine Überprüfung auf vorausgesetzte Betriebssystemprogrammkorrekturen durch, aber Sie sollten dennoch die auf der [Website für detaillierte Systemanforderungen hinsicht](http://www-01.ibm.com/support/docview.wss?uid=swg27023007)[lich Hardware und Software](http://www-01.ibm.com/support/docview.wss?uid=swg27023007) genannten Voraussetzungen überprüfen, sofern Sie dies nicht bereits getan haben. In der Dokumentation zu den jeweiligen Softwarevoraussetzungen und zusätzlich erforderlichen Komponenten finden Sie die Informationen zur Vorgehensweise bei der Migration dieser Produkte auf die jeweils unterstützte Version.

Für die Installation von WebSphere Application Server wird ein IBM Installation Manager-Assistent verwendet. Sie können die grafische Oberfläche des Assistenten verwenden. Wahlweise können Sie den Assistenten auch im unbeaufsichtigten Modus verwenden. Wenn Sie eine Installation über Fernzugriff durchführen und den Installationsassistenten verwenden möchten, müssen Sie einen Verbindungsmechanismus verwenden, der die Verwendung von Grafiken unterstützt. Wenn Ihre Verbindung die Verwendung von Grafiken nicht unterstützt, führen Sie die Installation des Produkts im unbeaufsichtigten Modus aus.

Damit die Installation erfolgreich ausgeführt werden kann, müssen Sie für das Verzeichnis **USER- \_HOME** (Benutzerausgangsverzeichnis) über Schreibzugriff verfügen. Falls Sie nicht berechtigt sind, in das Verzeichnis **USER\_HOME** zu schreiben, beachten Sie die folgenden Einschränkungen für die Installation:

- v Aufgrund der Voraussetzung, in das Verzeichnis **USER\_HOME** schreiben zu können, funktioniert die grafische Benutzeroberfläche (GUI) von Profile Management Tool nicht. Zum Verwalten von Profilen müssen Sie daher das Dienstprogramm **manageprofiles** über die Befehlszeile verwenden.
- 2. Führen Sie die Schritte aus, die im Abschnitt [Windows-Systeme optimieren](http://publib.boulder.ibm.com/infocenter/wasinfo/v7r0/topic/com.ibm.websphere.nd.multiplatform.doc/info/ae/ae/tprf_tunewindows.html) beschrieben sind.
- 3. Stellen Sie sicher, dass für alle einbezogenen Server dieselbe Uhrzeit eingestellt ist. Verwenden Sie dasselbe Netzübertragungszeitprotokoll für alle Server auf allen Clusterknoten einschließlich der Anwendungs-, Unterstützungs- und Datenbankcluster. Eine Abweichung bei der Uhrzeit führt zu einem fehlerhaften Verhalten einschließlich doppelter Systemtasks.

# **Datenbanken und Installations- und Konfigurationsszenarios**

Die Art und Weise, wie Datenbanken für die Zusammenarbeit mit der Software konfiguriert werden, hängt von der Software ab, die Sie installieren, sowie von dem Szenario, das Sie anstreben.

In Installationsszenarios, bei denen Sie die Installationsoption **Standard** verwenden, müssen Sie Ihre Datenbank im Voraus erstellen - unabhängig davon, ob es sich um eine lokale Datenbank (auf dem System, auf dem Sie IBM Business Process Manager installieren) oder um eine ferne Datenbank (auf einem separaten System) handelt. Es gibt nur ein Szenario, bei dem Sie Ihre Datenbank nicht im Voraus erstellen müssen. Dies ist dann der Fall, wenn Sie die DB2 Express-Datenbank installieren, die in IBM Business Process Manager integriert ist. DB2 Express ist in IBM Business Process Manager auf Windows und Linux für Intel integriert. Wenn Sie DB2 Express noch nicht installiert haben, wird das Produkt optional installiert, wenn Sie das Installationsprogramm von IBM Business Process Manager ausführen. Das Installationsprogramm erstellt auch die Common-Datenbank und die komponentenspezifischen Datenbanken in DB2 Express. Um DB2 Express installieren zu können, müssen Sie über Administratorberechtigungen (Administrator oder Rootbenutzer) verfügen und auf dem System darf noch kein DB2-Datenbankserver vorhanden sein.

Alle Szenarios, in denen nicht DB2 Express für die Installation vom Typ **Standard** verwendet wird, werden als Szenarios mit einer Installation vom Typ **Standard** mit einer *vorhandenen Datenbank* betrachtet. Dies bedeutet, dass auf Ihrem System bereits eine Datenbank installiert wurde und dass Sie die *Anzeige der vorhandenen Datenbank* des Installationsprogramms verwenden, um die Konfigurationseigenschaften anzugeben. Detaillierte Informationen hierzu finden Sie im Abschnitt [Vorhandene Datenbank während ei](#page-126-0)[ner Standardinstallation konfigurieren.](#page-126-0) Zur Verwendung dieser Option müssen Sie sicherstellen, dass Ihre Datenbank bereits erstellt wurde.

Ihr Datenbankadministrator und Sie selbst sollten sich mit den Hinweisen zur Datenbankkonfiguration im Information Center vertraut machen, bevor Sie die Software installieren und konfigurieren.

# **IBM Business Process Manager Standard installieren**

Die Installation von IBM Business Process Manager Standard umfasst die Anforderung der Software und die Installation der Softwaredateien: Vorausgesetzte Software, das von IBM Business Process Manager Standard zu verwendende Datenbankprodukt und die IBM Business Process Manager Standard-Software.

# **IBM Business Process Manager Standard installieren**

Sie können die Software interaktiv über das Launchpadprogramm installieren oder die Installation im Hintergrund ausführen, indem Sie Installation Manager im Modus für die unbeaufsichtigte Installation ausführen. Wenn Sie den Befehlszeilenmodus verwenden, zeigt der Installationsassistent keine grafische Schnittstelle an, sondern liest Ihre Antworten aus einer Antwortdatei ein.

# **Übersicht über die Installation und Konfiguration von IBM Business Process Manager Standard**

Das IBM Business Process Manager-Installationsprogramm und die zugehörigen Konfigurationsprogramme decken eine Reihe von Produktionsszenarios ab. Diese Übersicht führt Sie durch die gängigen Verfahren zur Installation und Konfiguration von IBM Business Process Manager Standard in einer eigenständigen oder Network Deployment-Umgebung.

Die Übersicht enthält Abschnitte für alle gängigen Installations- und Konfigurationsszenarios. Jeder Abschnitt enthält eine Tabelle mit den auszuführenden Aktivitäten - mit Links zu den Anweisungen und einer Beschreibung der Ergebnisse, die durch die Ausführung der jeweiligen Aktivität erzielt werden.

Die Abschnitte in dieser Übersicht beschreiben die folgenden Szenarios:

• Standardinstallation.

Mit der Option **Standardinstallation** wird die Software installiert und ein eigenständiges Process Center- oder Process Server-Profil konfiguriert. Bei der Standardinstallation müssen Sie keine Profile separat mithilfe des Profile Management Tool oder des Dienstprogramms **manageprofiles** erstellen.

Die Option "Standardinstallation" ist das einfachste und schnellste Verfahren zur Installation und Konfiguration der Software. Sie ist außerdem sehr gut dazu geeignet, alle Business Process Manager-Features und -Funktionen (für Express-, Standard- oder Advanced-Konfigurationen) auf einer einzelnen Maschine einzurichten. Die Standardinstallation ist nur von einem elektronischen Installationsimage (nicht von einer DVD) möglich.

Weitere Informationen finden Sie unter [IBM Business Process Manager Standard mithilfe der Option](#page-9-0) **[Standardinstallation](#page-9-0)** installieren.

• Angepasste Installation für eine eigenständige Umgebung.

Mit der Option **Angepasste Installation** wird die Software auf Ihrem System installiert und anschließend das Profile Management Tool ausgeführt, wodurch Sie mehr Möglichkeiten der Einflussnahme auf die Konfiguration Ihrer Software haben. Wenn Sie eine eigenständige Process Center- oder Process Server-Umgebung erstellen, für die nicht im Standardinstallationspfad verfügbare Konfigurationsfeatures erforderlich sind, müssen Sie die eigenständigen Process Center- oder Process Server-Profile nach der Installation der Binärdateien des Produkts mithilfe des Profile Management Tool oder des Befehlszeilendienstprogramms **manageprofiles** erstellen.

Weitere Informationen finden Sie unter [IBM Business Process Manager Standard mithilfe der Option](#page-9-1) **Angepasste Installation** [installieren und ein oder mehrere eigenständige Profile konfigurieren.](#page-9-1)

• Angepasste Installation und Konfiguration für eine Network Deployment-Umgebung:

Dieses Installations- und Konfigurationsszenario erfüllt die Anforderungen hinsichtlich Kapazität, Skalierbarkeit und Zuverlässigkeit, die normalerweise an eine umfangreiche Produktionsumgebung gestellt werden. Eine Network Deployment-Konfiguration besteht aus einer Gruppe von Servern (Cluster), die gemeinsam Lastausgleichs- und Failover-Funktionalität bereitstellen. Die Server werden zentral über eine Administrationskonsole verwaltet, die als Deployment Manager bezeichnet wird.

Nach der angepassten Installation haben Sie verschiedene Konfigurationsoptionen.

– Verwendung des Befehlszeilendienstprogramms **configureNode** für eine einfache Network Deployment-Konfiguration:

Das Installationsprogramm installiert die Software auf Ihrem System. Anschließend verwenden Sie den Befehl **configureNode**, um ein Deployment Manager-Profil und ein oder mehrere benutzerdefinierte Profile (für verwaltete Knoten) zu erstellen und zu konfigurieren und um eine musterbasierte Network Deployment-Konfiguration zu erstellen. Weitere Informationen finden Sie unter [IBM Busi](#page-11-0)[ness Process Manager Standard installieren und Network Deployment-Umgebung mithilfe des Be](#page-11-0)[fehls 'configureNode' konfigurieren.](#page-11-0)

– Verwendung der Profilkonfiguration und des Assistenten für Implementierungsumgebungen: Das Installationsprogramm installiert die Software auf Ihrem System. Anschließend verwenden Sie die Programme zur Profilkonfiguration, (Profile Management Tool oder Befehlszeilendienstprogramm **manageprofiles**), um ein oder mehrere Deployment Manager- und benutzerdefinierte Profile (für verwaltete Knoten) zu erstellen und zu konfigurieren, sowie den Assistenten für Implementierungsumgebungen, um eine musterbasierte Network Deployment-Konfiguration zu erstellen. Weitere Informationen finden Sie unter [IBM Business Process Manager Standard installieren, Deployment](#page-12-0) [Manager und benutzerdefinierte Profile konfigurieren und Assistenten für Implementierungsumge](#page-12-0)[bungen verwenden.](#page-12-0)

– Verwendung der Profilkonfiguration und der Administrationskonsole oder wsadmin-Befehle: Das Installationsprogramm installiert die Software auf Ihrem System. Anschließend verwenden Sie die Programme zur Profilkonfiguration, (Profile Management Tool oder Befehlszeilendienstprogramm **manageprofiles**), um ein oder mehrere Deployment Manager- und benutzerdefinierte Profile (für verwaltete Knoten) zu erstellen und zu konfigurieren, sowie die Administrationskonsole oder die wsadmin-Befehle, um eine benutzerdefinierte Network Deployment-Konfiguration zu erstellen. Weitere Informationen finden Sie unter [IBM Business Process Manager Standard installieren, De](#page-16-0)[ployment Manager- und benutzerdefinierte Profile konfigurieren und die Administrationskonsole](#page-16-0) [oder die wsadmin-Befehle verwenden.](#page-16-0)

Konzeptinformationen zu Network Deployment finden Sie unter [Eigenständige Umgebung oder Net](#page-36-0)[work Deployment-Umgebung auswählen](#page-36-0) und unter [Implementierungsumgebung planen.](#page-40-0)

Informationen zu den Topologiemustern, die mit der Software bereitgestellt und vom Assistenten für Implementierungsumgebungen unterstützt werden, finden Sie im Abschnitt [Übersicht: Implementie](#page-42-0)[rungsumgebungstopologien und -muster.](#page-42-0)

## **IBM Business Process Manager Standard mithilfe der Option Standardinstallation installieren**

Wenn Sie von einem elektronischen Image installieren, können Sie die Option 'Standardinstallation' im Installationsprogramm zur Installation der Software und zur automatischen Konfiguration eines eigenständigen Profils verwenden. Bei der Standardinstallation ist es nicht erforderlich, das Profile Management Tool oder das Dienstprogramm **manageprofiles** nach der Installation auszuführen.

Mit der Option 'Standard' können Sie die Software am schnellsten installieren und konfigurieren. Diese Installationsoption legt für die meisten Einstellungen Standardwerte fest, bietet Ihnen jedoch die Möglichkeit, den Installationspfad und den Datenbanktyp anzugeben.

Bei einer Standardinstallation werden Process Center und Process Server separat installiert. Sie führen zunächst die Standardinstallation für Process Center vollständig aus und anschließend die Standardinstallation für Process Server.

Informationen zum Installieren von IBM Business Process Manager Standard mithilfe der Option **Standard** finden Sie im Abschnitt Standardinstallation: IBM Business Process Manager Standard.

## **IBM Business Process Manager Standard mithilfe der Option Angepasste Installation installieren und ein oder mehrere eigenständige Profile konfigurieren**

Sie können die Option 'Angepasste Installation' im Installationsprogramm zur Installation der Software verwenden und ein oder mehrere eigenständige Profile mithilfe des Profile Management Tool oder des Befehlszeilendienstprogramms **manageprofiles** konfigurieren.

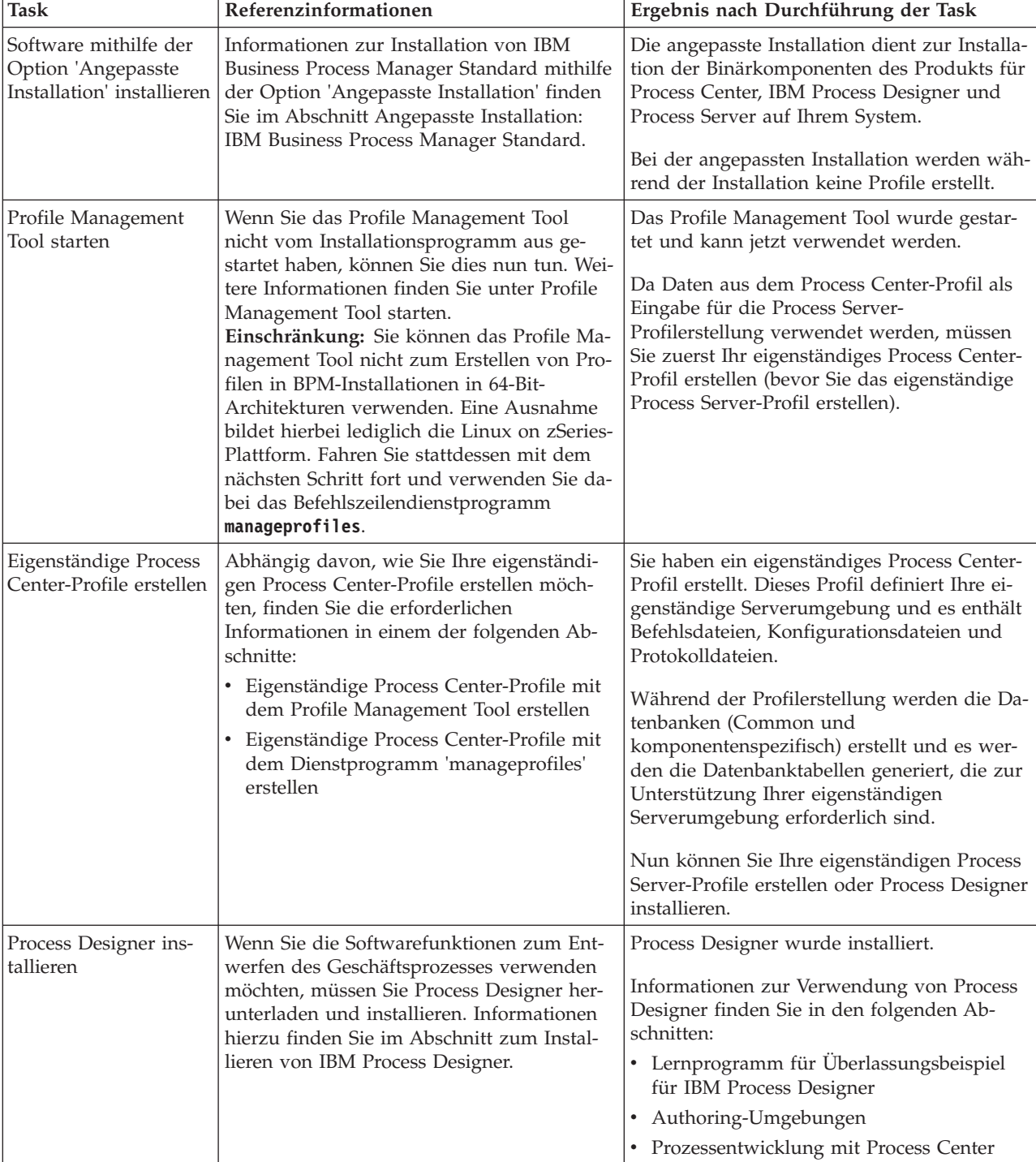

*Tabelle 51. IBM Business Process Manager Standard mithilfe der Option 'Angepasste Installation' installieren und ein oder mehrere eigenständige Profile konfigurieren*

| <b>Task</b>                                                                                                    | Referenzinformationen                                                                                                    | Ergebnis nach Durchführung der Task                                                                                               |
|----------------------------------------------------------------------------------------------------|----------------------------------------------------------------------------------------------------|----------------------------------------------------------------------------------------------------|
| Eigenständige Process<br>Server-Profile erstellen                                                                                                    | Ist es Ihr Ziel, die Software, einschließlich<br>der Laufzeitumgebung, umfassend zu konfi-<br>gurieren, müssen Sie eigenständige Process<br>Server-Profile erstellen. Abhängig davon,<br>wie Sie Ihre eigenständigen Process Server-<br>Profile erstellen möchten, finden Sie die er-<br>forderlichen Informationen in einem der<br>folgenden Abschnitte: | Die eigenständige Serverumgebung ist konfi-<br>guriert und einsatzbereit.                                                         |
|                                                                                                    | Eigenständige Process Server-Profile mit<br>dem Profile Management Tool erstellen                                                                                                    |                                                                                                    |
|                                                                                                    | Eigenständige Process Server-Profile mit<br>$\bullet$<br>dem Dienstprogramm 'manageprofiles'<br>erstellen                                                                                                    |                                                                                                    |
| Wenn Sie das<br>Kontrollkästchen<br>Datenbankscripts zum<br>Initialisieren der Da-<br>tenbanken ausführen<br>bei der Profilerstellung<br>inaktiviert haben:<br>Datenbankscripts ma-<br>nuell ausführen und<br>anschließend das | Im Abschnitt Datenbank mit<br>Systeminformationen laden finden Sie Infor-<br>mationen zur Ausführung des Bootstrap-<br>Dienstprogramms.<br><b>Windows</b><br>bootstrapProcessServerData.bat<br><b>Linux</b><br><b>UNIX</b><br>bootstrapProcessServerData.sh                                                                                               | Sie haben die Datenbank mit<br>Systeminformationen vor dem erfolgreichen<br>Start von Process Server/Process Center gela-<br>den. |
| Bootstrap-<br>Dienstprogramm aus-<br>führen, um die<br>Datenbank mit<br>Systeminformationen<br>zu laden                                                                                                    | Sie müssen das Bootstrap-Dienstprogramm<br>vor dem ersten Start eines Cluster-Members<br>ausführen.                                                                                                    |                                                                                                    |

*Tabelle 51. IBM Business Process Manager Standard mithilfe der Option 'Angepasste Installation' installieren und ein oder mehrere eigenständige Profile konfigurieren (Forts.)*

# **IBM Business Process Manager Standard installieren und Network Deployment-Umgebung mithilfe des Befehls 'configureNode' konfigurieren**

Sie können die Option 'Angepasste Installation' im Installationsprogramm zur Installation der Software verwenden. Anschließend können Sie mit dem Befehl **configureNode** ein Deployment Manager-Profil und ein oder mehrere benutzerdefinierte Profile (für verwaltete Knoten) konfigurieren und eine musterbasierte Network Deployment-Umgebung erstellen. Außerdem haben Sie später die Möglichkeit, mit dem Befehl **configureNode** Knoten zu einer bestehenden Umgebung hinzuzufügen.

Der Befehl **configureNode** erstellt eine Umgebung mit einer Zelle. Dies geschieht mithilfe des Topologiemusters 'Remote Messaging und Fernunterstützung', das die folgenden drei Cluster beinhaltet:

- v Cluster für die Messaging-Infrastruktur
- v Cluster für Unterstützungsinfrastruktur
- Cluster für das Anwendungsimplementierungsziel

| <b>Task</b>                                                                                                    | Referenzinformationen                                                                                                    | Ergebnis nach Durchführung der Task                                                                                                    |
|----------------------------------------------------------------------------------------------------|----------------------------------------------------------------------------------------------------|----------------------------------------------------------------------------------------------------|
| Software installieren                                                                                                    | Informationen zur Installation von IBM<br>Business Process Manager mithilfe der Opti-<br>on 'Standardinstallation' finden Sie im Ab-<br>schnitt Standardinstallation: IBM Business<br>Process Manager Standard.<br>Informationen zur Installation von IBM<br>Business Process Manager mithilfe der Opti-<br>on 'Angepasste Installation' finden Sie im<br>Abschnitt Angepasste Installation: IBM Busi-<br>ness Process Manager Standard. | Bei der Installation von IBM Business Process<br>Manager Standard werden die Binärdateien<br>für Process Center und Process Designer auf<br>dem System installiert.<br>Die Process Server-Funktionalität ist Bestand-<br>teil von Process Center, umfasst aber nicht<br>die Advanced Process Server-Funktionalität.<br>Beispielsweise sind Komponenten von Busi-<br>ness Process Choreographer, Business Rules<br>und Business Space nicht Bestandteil von<br>IBM Business Process Manager Standard. |
| Befehl 'configureNode'<br>verwenden, um den<br>Deployment Manager,<br>einen oder mehrere<br>benutzerdefinierte<br>Knoten und die<br>Implementierungsumgebung<br>zu erstellen | Näheres dazu kann unter<br>Implementierungsumgebung mithilfe des<br>Befehls 'configureNode' erstellen nachgele-<br>sen werden.                                                                                                    | Sie haben Ihre Process Center- oder Process<br>Server-Network Deployment-Umgebung er-<br>stellt.                                                                                                    |

*Tabelle 52. IBM Business Process Manager Standard mithilfe des Befehls 'configureNode' installieren und konfigurieren*

### **IBM Business Process Manager Standard installieren, Deployment Manager- und benutzerdefinierte Profile konfigurieren und Implementierungsumgebungsassistenten verwenden**

Sie können die Option 'Angepasste Installation' im Installationsprogramm zur Installation der Software verwenden und ein oder mehrere Deployment Manager- und benutzerdefinierte Profile (für verwaltete Knoten) mithilfe des Profile Management Tool oder des Befehlszeilendienstprogramms **manageprofiles** konfigurieren. Nach der Profilerstellung können Sie den Assistenten für Implementierungsumgebungen verwenden, um eine musterbasierte Network Deployment-Konfiguration zu generieren.

Welches Muster Sie im Assistenten für Implementierungsumgebungen auswählen, hängt davon ab, welchem Zweck Ihre Umgebung dienen soll (Prüfung der Erfolgschancen, Test, Produktion usw.) und welche Anforderungen an die Funktionalität Ihr Unternehmen hat (z. B. hohe Verfügbarkeit oder Failover-Funktionalität).

Bei diesem Installations- und Konfigurationsszenario wird angenommen, dass Ihre betrieblichen Anforderungen durch eines der mitgelieferten Topologiemuster erfüllt werden. Wenn die mit der Software bereitgestellten Muster Ihren Anforderungen nicht gerecht werden, können Sie mit der Administrationskonsole eine benutzerdefinierte Network Deployment-Umgebung erstellen. Weitere Informationen hierzu finden Sie unter ["IBM Business Process Manager Standard installieren, Deployment Manager- und benutzerdefi](#page-16-1)[nierte Profile konfigurieren und die Administrationskonsole oder wsadmin-Befehle verwenden" auf Seite](#page-16-1) [9.](#page-16-1)

| <b>Task</b>                                                                                      | Referenzinformationen                                                                                                    | Ergebnis nach Durchführung der Task                                                                                                    |
|--------------------------------------------------------------------------------------------------|----------------------------------------------------------------------------------------------------|----------------------------------------------------------------------------------------------------|
| Software mithilfe der<br>Option 'Angepasste<br>Installation' installieren                        | Informationen zur Installation von IBM<br>Business Process Manager mithilfe der Opti-<br>on 'Angepasste Installation' finden Sie im<br>Abschnitt Angepasste Installation: IBM Busi-<br>ness Process Manager Standard.                                                                                                    | Die angepasste Installation dient zur Installa-<br>tion der Binärkomponenten des Produkts für<br>Process Center, Process Designer und Web-<br>Sphere ESB auf Ihrem System. Die Process<br>Server-Funktionalität ist Bestandteil von<br>Process Center, umfasst aber nicht die<br>Advanced Process Server-Funktionalität. Bei-<br>spielsweise sind Komponenten von Business<br>Process Choreographer, Business Rules und<br>Business Space nicht Bestandteil von IBM<br>Business Process Manager Standard.<br>Sie können nun mit der Profilerstellung be-<br>ginnen. Das Profile Management Tool für<br>IBM Business Process Manager Standard un-<br>terstützt nicht den Import eines<br>Datenbankentwurfsdokuments. |
| Profile Management<br>Tool starten                                                               | Wenn Sie das Profile Management Tool nicht<br>vom Installationsprogramm aus gestartet<br>haben, können Sie dies nun tun. Weitere In-<br>formationen finden Sie unter Profile Ma-<br>nagement Tool starten.<br>Einschränkung: Sie können das Profile Ma-<br>nagement Tool nicht zum Erstellen von Pro-<br>filen in BPM-Installationen in 64-Bit-<br>Architekturen verwenden. Eine Ausnahme<br>bildet hierbei lediglich die Linux on zSeries-<br>Plattform. Fahren Sie stattdessen mit dem<br>nächsten Schritt fort und verwenden Sie da-<br>bei das Befehlszeilendienstprogramm<br>manageprofiles. | Das Profile Management Tool wurde gestartet<br>und kann jetzt verwendet werden.<br>Da Daten aus dem Process Center-Profil als<br>Eingabe für die Process Server-<br>Profilerstellung verwendet werden, müssen<br>Sie zuerst Ihr eigenständiges Process Center-<br>Profil erstellen (bevor Sie das eigenständige<br>Process Server-Profil erstellen).                                                                                                    |
| Deployment Manager-<br>Profil für Process Cen-<br>ter erstellen                                  | Abhängig davon, wie Sie Ihre Profile erstel-<br>len möchten, finden Sie die erforderlichen<br>Informationen in einem der folgenden Ab-<br>schnitte:<br>• Process Center-Deployment Manager-Pro-<br>file mit dem Profile Management Tool er-<br>stellen<br>• Process Center-Deployment Manager-Pro-<br>file und benutzerdefinierte Profile mit<br>'manageprofiles' erstellen                                                                                                    | Sie verfügen über ein Deployment Manager-<br>Profil.<br>Dieses Profil definiert Ihre Umgebung und es<br>enthält Befehlsdateien, Konfigurationsdateien<br>und Protokolldateien.<br>Ein Deployment Manager ist ein Server, der<br>die Operationen für eine logische Gruppe<br>bzw. Zelle aus anderen Servern steuert. Der<br>Deployment Manager ist ein zentraler Ort für<br>die Verwaltung von Servern und Clustern.                                                                                                    |
| Deployment Manager<br>starten und überprü-<br>fen, ob die<br>Startoperation erfolg-<br>reich war | Informationen zum Starten des Deployment<br>Manager finden Sie unter Deployment Ma-<br>nager starten.                                                                                                    | Der Deployment Manager-Server wird gestar-<br>tet.                                                                                                    |

*Tabelle 53. IBM Business Process Manager Standard mithilfe des Assistenten für Implementierungsumgebungen installieren und konfigurieren*

| <b>Task</b>                                                                            | Referenzinformationen                                                                                                    | Ergebnis nach Durchführung der Task                                                                                                    |
|----------------------------------------------------------------------------------------|----------------------------------------------------------------------------------------------------|----------------------------------------------------------------------------------------------------|
| Benutzerdefinierte<br>Process Center-Profile<br>(für verwaltete Kno-<br>ten) erstellen | Bei dieser Task wird angenommen, dass Sie<br>während der Profilerstellung keine Knoten<br>einbinden. Es wird davon ausgegangen,<br>dass Sie die entsprechenden Parameter im<br>Profile Management Tool oder im Befehl<br>manageprofiles festlegen, um die Knoten spä-<br>ter einzubinden (nachdem Sie die<br>benutzerdefinierten Profile (für verwaltete<br>Knoten) erstellt haben).<br>Abhängig davon, wie Sie Ihre Profile erstel-<br>len möchten, finden Sie die erforderlichen<br>Informationen in einem der folgenden Ab-<br>schnitte:<br>Benutzerdefinierte Process Center-Profile<br>(verwaltete Knoten) mit dem Profile Ma-<br>nagement Tool erstellen<br>• Process Center-Deployment Manager-Pro-<br>file und benutzerdefinierte Profile mit<br>'manageprofiles' erstellen<br>Wiederholen Sie diese Task für jeden ver-<br>walteten Knoten. | Die gewünschten benutzerdefinierten Profile<br>(für verwaltete Knoten) wurden erstellt. Die-<br>se Knoten werden vom Deployment Manager<br>verwaltet.<br>Sie können den Knoten nun in die Process<br>Center-Deployment Manager-Zelle einbinden.<br>Der verwaltete Knoten enthält einen<br>Knotenagenten und kann auch verwaltete<br>Server enthalten. Auf einem verwalteten Kno-<br>ten können Sie verwaltete Server konfigurie-<br>ren und ausführen. |
| Benutzerdefinierten<br>(verwalteten) Knoten<br>in den Deployment<br>Manager einbinden  | Im Abschnitt Benutzerdefinierte Knoten in<br>einen Deployment Manager einbinden fin-<br>den Sie Anweisungen zur Verwendung des<br>Befehls addNode zur Einbindung von<br>benutzerdefinierten Process Center-Knoten<br>in die Process Center-Deployment Manager-<br>Zelle.                                                                                                    | Das benutzerdefinierte Profil wird in den<br>Deployment Manager eingebunden.                                                                                                    |
| Network Deployment-<br>Konfiguration mit dem<br>Assistenten für<br>erstellen           | Informationen zur Verwendung des Assis-<br>tenten für Implementierungsumgebungen<br>finden Sie im Abschnitt Process Center-<br>Implementierungsumgeblungkamentierungsumgebung mit einem<br>Muster erstellen.                                                                                                    | Im Rahmen dieser Task müssen Sie alle ver-<br>zögerten Konfigurationselemente berücksich-<br>tigen und dann die Process Center-<br>Implementierungsumgebung generieren.<br>Sie haben Ihre Process Center-Network<br>Deployment-Umgebung erstellt.                                                                                                    |

*Tabelle 53. IBM Business Process Manager Standard mithilfe des Assistenten für Implementierungsumgebungen installieren und konfigurieren (Forts.)*

| <b>Task</b>                                   | Referenzinformationen                                                                                                    | Ergebnis nach Durchführung der Task                                                                                                   |
|-----------------------------------------------|----------------------------------------------------------------------------------------------------|----------------------------------------------------------------------------------------------------|
| Zelle für Process Ser-<br>ver erstellen       | Zum Ausführen von Process Server müssen<br>Sie eine separate Zelle erstellen.                                                                                                    | Sie haben Ihre Process Server-Network<br>Deployment-Umgebung erstellt.                                                                |
|                                               | Dies beinhaltet dieselbe Schrittfolge, abgese-<br>hen davon, dass Sie einen Process Server-<br>Deployment Manager und ein<br>benutzerdefiniertes Process Server-Profil<br>(verwaltete Knoten) erstellen und anschlie-<br>ßend den Assistenten für<br>Implementierungsumgebungen verwenden,<br>um die Process Server-<br>Implementierungsumgebung zu erstellen<br>(vgl. die vorhergehenden Abschnitte): |                                                                                                    |
|                                               | • Process Server-Deployment Manager-Pro-<br>file mit dem Profile Management Tool er-<br>stellen                                                                                                    |                                                                                                    |
|                                               | Benutzerdefinierte Process Server-Profile<br>(für verwaltete Knoten) mit dem Profile<br>Management Tool erstellen                                                                                                    |                                                                                                    |
|                                               | • Process Server-Deployment Manager-Pro-<br>file und benutzerdefinierte Profile mit<br>'manageprofiles' erstellen                                                                                                    |                                                                                                    |
|                                               | - Benutzerdefinierte Knoten in<br>Deployment Manager einbinden                                                                                                    |                                                                                                    |
|                                               | • Process Server-<br>Implementierungsumgebung mit einem<br>Muster erstellen                                                                                                    |                                                                                                    |
|                                               | Im Rahmen dieser Task müssen Sie alle<br>verzögerten Konfigurationselemente be-<br>rücksichtigen und dann die Process Ser-<br>ver-Implementierungsumgebung<br>generieren.                                                                                                    |                                                                                                    |
| Manuelle<br>ausführen                         | Wenn Sie Konfigurationsschritte verzögert<br>Datenbankkonfigurationstabeittemüssen Sie weitere<br>Datenbankkonfigurationsschritte ausführen,<br>bevor Sie die Cluster in Ihrer                                                                                                    | Sie haben die erforderlichen manuellen Akti-<br>vitäten zur Datenbankkonfiguration für die<br>Network Deployment-Umgebung ausgeführt. |
|                                               | Implementierungsumgebung starten. Weite-<br>re Informationen finden Sie unter<br>Datenbankkonfiguration für Ihre Network<br>Deployment-Umgebung ausführen.                                                                                                    |                                                                                                    |
| Datenbank mit<br>Systeminformationen<br>laden | Im Abschnitt Datenbank mit<br>Systeminformationen laden finden Sie Infor-<br>mationen zur Ausführung des Bootstrap-<br>Dienstprogramms.                                                                                                    | Sie haben die Datenbank mit<br>Systeminformationen vor dem erfolgreichen<br>Start von Process Server/Process Center gela-<br>den.     |
|                                               | Windows<br>bootstrapProcessServerData.bat                                                                                                    |                                                                                                    |
|                                               | <b>UNIX</b><br><b>Linux</b><br>bootstrapProcessServerData.sh                                                                                                    |                                                                                                    |
|                                               | Sie müssen das Bootstrap-Dienstprogramm<br>vor dem ersten Start eines Cluster-Members<br>ausführen.                                                                                                    |                                                                                                    |

*Tabelle 53. IBM Business Process Manager Standard mithilfe des Assistenten für Implementierungsumgebungen installieren und konfigurieren (Forts.)*

### **IBM Business Process Manager Standard installieren, Deployment Manager- und benutzerdefinierte Profile konfigurieren und die Administrationskonsole oder wsadmin-Befehle verwenden**

Die in der Software enthaltenen und mit dem Assistenten für Implementierungsumgebungen implementierten Topologiemuster wurden für ein breites Spektrum von Business-Prozess-Anforderungen konzipiert. Wenn Ihr Szenario von den Topologiemustern nicht ausreichend berücksichtigt wird, haben Sie aber die Möglichkeit, die Administrationskonsole zu verwenden, um eine benutzerdefinierte Network Deployment-Umgebung zu erstellen.

**Anmerkung:** Dieses Szenario richtet sich an Benutzer mit detailliertem Wissen darüber, wie Produktkomponenten und -funktionen mithilfe der Administrationskonsole konfiguriert werden. Bevor Sie mit dem in diesem Abschnitt beschriebenen Installations- und Konfigurationsszenario beginnen, sollten Sie in Erwägung ziehen, den Assistenten für Implementierungsumgebungen zu verwenden, um die gewünschte Network Deployment-Umgebung zu erstellen.

Eine Befehlsunterstützung ist für einen Teil der Aktionen verfügbar, die über die Administrationskonsole ausgeführt werden können. Wenn die Befehlsunterstützung zur Verfügung steht, zeigt Sie jeweils den wsadmin-Scripting-Befehl für die zuletzt ausgeführte Konsolenaktion an. Sie können diese Daten dann verwenden, um wsadmin-Scripts zu erstellen, die bestimmte Verwaltungstasks automatisieren. Weitere Informationen zur Befehlsunterstützung finden Sie unter Aktionen der Administrationskonsole mit Befehlsunterstützung.

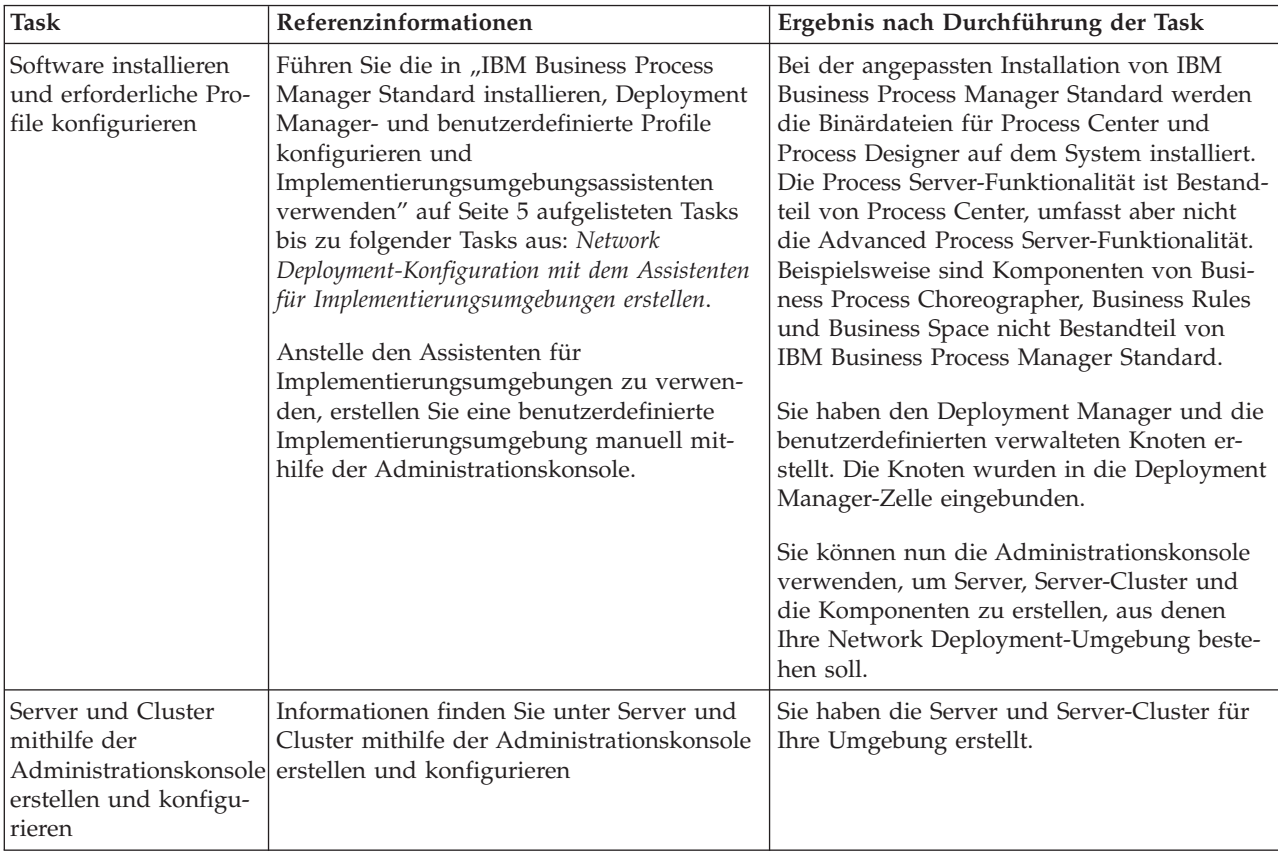

*Tabelle 54. IBM Business Process Manager Standard mithilfe der Administrationskonsole installieren und konfigurieren*

| <b>Task</b>                                                                                       | Referenzinformationen                                                                                                    | Ergebnis nach Durchführung der Task                                                                                               |  |
|---------------------------------------------------------------------------------------------------|----------------------------------------------------------------------------------------------------|----------------------------------------------------------------------------------------------------|--|
| Server oder Cluster als<br>Process Server konfi-<br>gurieren                                      | Informationen zur Verwendung der<br>Administrationskonsole zur Konfiguration<br>Ihres Servers oder Server-Clusters als<br>Process Server finden Sie unter Server oder<br>Cluster als Process Server konfigurieren.                                               | Sie haben die Server oder Server-Cluster als<br>Process Server konfiguriert.                                                      |  |
|                                                                                                   | Sie können einen Server oder Cluster auch<br>mithilfe von 'wsadmin' als Process Server<br>konfigurieren. Informationen hierzu finden<br>Sie unter Befehl 'configureProcessServer'.                                                                               |                                                                                                    |  |
| Performance Data<br>Warehouse-Kompo-<br>nente auf einem Server<br>oder Cluster konfigu-<br>rieren | Informationen zur Verwendung der<br>Administrationskonsole zur Konfiguration<br>von Performance Data Warehouse auf einem<br>Server oder Cluster finden Sie im Abschnitt<br>Performance Data Warehouse-Komponente<br>auf einem Server oder Cluster konfigurieren. | Sie haben Performance Data Warehouse unter<br>Process Server konfiguriert.                                                        |  |
|                                                                                                   | Sie können Performance Data Warehouse<br>auch mit 'wsadmin' auf einem Server oder<br>Cluster konfigurieren. Informationen hierzu<br>finden Sie unter Befehl 'configurePerfDW'.                                                                                   |                                                                                                    |  |
| <b>Messaging Service</b><br>konfigurieren                                                         | Informationen zur Verwendung der<br>Administrationskonsole zur Konfiguration<br>des Messaging Service finden Sie unter<br>Messaging-Serverumgebung einrichten.                                                                                                   | Sie haben die Messaging-Serverumgebung<br>eingerichtet.                                                                           |  |
| JNDILookup-Web-Ser-<br>vice konfigurieren                                                         | Informationen zur Verwendung der<br>Administrationskonsole zur Konfiguration<br>des JNDILookup-Web-Service finden Sie im<br>Abschnitt JNDILookup-Web-Service konfi-<br>gurieren.                                                                                 | Sie haben den JNDILookup-Web-Service kon-<br>figuriert.                                                                           |  |
| Datenbank mit<br>Systeminformationen<br>laden                                                     | Im Abschnitt Datenbank mit<br>Systeminformationen laden finden Sie Infor-<br>mationen zur Ausführung des Bootstrap-<br>Dienstprogramms.                                                                                                    | Sie haben die Datenbank mit<br>Systeminformationen vor dem erfolgreichen<br>Start von Process Server/Process Center gela-<br>den. |  |
|                                                                                                   | Windows<br>bootstrapProcessServerData.bat                                                                                                    |                                                                                                    |  |
|                                                                                                   | Linux<br><b>UNIX</b><br>bootstrapProcessServerData.sh                                                                                                    |                                                                                                    |  |
|                                                                                                   | Sie müssen das Bootstrap-Dienstprogramm<br>vor dem ersten Start eines Cluster-Members<br>ausführen.                                                                                                    |                                                                                                    |  |

<span id="page-122-1"></span>*Tabelle 54. IBM Business Process Manager Standard mithilfe der Administrationskonsole installieren und konfigurieren (Forts.)*

# <span id="page-122-0"></span>**Standardinstallation: IBM Business Process Manager Standard**

Verwenden Sie die Option 'Standardinstallation', um IBM Business Process Manager Standard in einer Entwicklungs-, Qualitätssicherungs-, Übergangs- und Produktionsumgebung zu installieren. Bei Verwendung dieser Installationsoption werden für die meisten Einstellungen Standardwerte verwendet, Sie können aber den Installationspfad und den Datenbanktyp angeben. Sie müssen eine Standardinstallation von einem elektronischen Installationsimage (nicht von einer DVD) ausführen.

Setzen Sie sich mit den Einsatzszenarios für die Standardinstallation auseinander, um sicherzustellen, dass die durch diese Option erstellte Installationsumgebung Ihre Anforderungen erfüllt. Wählen Sie die Standardoption aus, um eine persönliche Kopie von IBM Business Process Manager auf Ihrem System zu verwalten. Auf diese Weise können Sie Integrationsservices oder Geschäftsprozesse lokal entwickeln oder Artefakte über die Export- und Importfunktionen im Produkt beitragen. Eine Standardinstallation wird auch zur Prüfung der Erfolgschancen und zum Kennenlernen der Komponenten und Funktionen des Produkts empfohlen.

**Wichtig:** Bei Standardinstallationen muss die Bitarchitektur des Produkts mit der des Systems übereinstimmen. Wenn Sie mit einem 32-Bit-System arbeiten, wird eine 32-Bit-Version des Produkts installiert. Wenn Sie mit einem 64-Bit-System arbeiten, wird eine 64-Bit-Version des Produkts installiert. Um eine 32- Bit-Version des Produkts auf einem 64-Bit-System zu installieren, müssen Sie die Option für die angepasste Installation verwenden.

**Tipp:** Wenn Sie einen vorhandenen Datenbankserver anstelle der integrierten DB2 Express-Datenbank verwenden wollen, halten Sie die entsprechenden Konfigurationsinformationen für DB2, Microsoft SQL Server bzw. Oracle bereit, bevor Sie mit dieser Prozedur beginnen. Damit Sie diese Option verwenden können, müssen Sie sicherstellen, dass Ihre Datenbanken bereits erstellt wurden. Bei DB2 müssen die Datenbanken mit einer Seitengröße von mindestens 32 K erstellt worden sein.

Wenn Sie planen, IBM Business Process Manager mithilfe von DB2 Express mit Red Hat Enterprise Linux 6 zu installieren, müssen Sie über Administratorberechtigungen (Rootbenutzer) verfügen und auf dem System darf noch kein DB2-Datenbankserver vorhanden sein. Außerdem müssen Sie sich vergewissern, dass alle Kernelvoraussetzungen erfüllt sind, bevor die Installation von DB2 Express gestartet wird. Sie können die aktuellen Werte lokalisieren, indem Sie eine Syntaxanalyse der Ausgabe des Befehls **ipcs -l** durchführen.

Windows Zum Installieren oder Ausführen von IBM Business Process Manager Standard unter Windows 7, Windows Vista oder Windows Server 2008 müssen Sie die Berechtigungen Ihres Microsoft Windows-Benutzerkontos hochstufen. Klicken Sie unabhängig davon, ob Sie als Benutzer mit oder ohne Verwaltungsaufgaben arbeiten, mit der rechten Maustaste auf die Datei launchpad.exe und wählen Sie die Option **Als Administrator ausführen** aus.

**Wichtig:** Zur Installation mehrerer Instanzen von IBM Business Process Manager Standard wird nur eine einzige IBM Installation Manager-Instanz benötigt.

In dieser Task wird das Installationsverfahren für IBM Business Process Manager Standard über die Option der Standardinstallation im Launchpad erläutert.

- v Eine Standardinstallation erstellt ein typisches eigenständiges Profil für IBM Process Center oder IBM Process Server.
- v Eine Standardinstallation kann DB2 Express installieren, wenn keine vorhandene Datenbank angegeben wird. DB2 Express ist nur für Windows- und Linux-Systeme (32- und 64-Bit) verfügbar und der Benutzer muss der Administrator bzw. Rootbenutzer sein. Darüber hinaus darf kein anderes DB2-Produkt installiert sein.
- v Eine Standardinstallation füllt die Datenbank automatisch mit Daten.
- Windows Unter dem Windows-Betriebssystem installiert eine Advanced Process Center-Installation automatisch IBM Process Designer.
- v Eine Standardinstallation erstellt Verknüpfungen für die Process Center-Administrationskonsole, für die Playback Server-Administrationskonsole, für Process Designer und für die WebSphere-Administrationskonsole.
- 1. Optional: Wenn Sie eine Verbindung zum Internet haben, führt die Standardinstallation automatisch ein Upgrade Ihres Produkts auf die empfohlene Version des vorläufigen Fix durch. Wenn die Upgrades stattdessen aus einem lokalen Verzeichnis installiert werden sollen oder wenn Sie den Fix-Level angeben möchten, können Sie eine Eigenschaftendatei verwenden, die Installation Manager mitteilt, wo sich die Upgrades befinden und welche Upgrades installiert werden sollen.

Erstellen Sie die folgende Datei:

• Linux UNIX <benutzerausgangsverzeichnis>/bpm updates.properties

**Anmerkung: <benutzerausgangsverzeichnis>** steht für das Ausgangsverzeichnis des Benutzers.

• Windows C:/*HOMEPATH*\bpm\_updates.properties

Unter Windows XP verweist die Umgebungsvariable HOMEPATH auf folgendes Verzeichnis: C:\Dokumente und Einstellungen\*benutzername*\

Unter Windows 7, Windows Vista oder Windows Server 2008 verweist die Umgebungsvariable HOMEPATH auf folgendes Verzeichnis: C:\Users\*benutzername*\

**Anmerkung:** Stellen Sie sicher, dass Sie einen Schreib-/Lesezugriff auf die in der Datei bpm\_updates.properties angegebenen Ordner besitzen.

Die Datei verwendet das Präfix 'ifix'. Auf das Präfix muss ein Punkt folgen. Der Bestandteil des Namens nach dem Präfix und dem Punkt kann eine beliebige Zeichenfolge sein; so können Sie auf mehrere Positionen für ifix-Upgrades verweisen. Die Positionen können entweder lokale Verzeichnisse oder URLs sein. Beispiel:

ifix.1=C:\bpmUpdates

ifix.2=C:\WASUpdates

2. Starten Sie das Launchpad durch Eingabe eines der folgenden Befehle:

Linux UNIX *extraktionsverzeichnis*/launchpad.sh

Windows (Ausführung über eine Befehlszeile) *extraktionsverzeichnis*\launchpad.exe

- 3. Klicken Sie auf der Begrüßungsseite auf **Standardinstallation**.
- 4. Wählen Sie eine der folgenden Optionen für die Installation aus:
	- v **Process Center**: Bei Process Center handelt es sich um eine gemeinsame Entwicklungsumgebung, die zum Aufbau von Prozessanwendungen dient. Process Center beinhaltet das Entwicklungstool 'Process Designer'.
	- v **Process Server**: Process Server ist die Position, an der Prozessanwendungen implementiert werden.
- 5. Geben Sie die Informationen für die Option an, die Sie installieren möchten:
	- v **Process Center**: Wenn Sie **Process Center** ausgewählt haben, geben Sie die folgenden Informationen an:
		- **Hostname**
		- **Position** für die Installation
		- Installationsposition für Process Designer
	- v **Process Server**: Wenn Sie **Process Server** ausgewählt haben, geben Sie die folgenden Informationen an:
		- **Hostname**
		- **Position** für die Installation
		- **Typ** der Umgebung
		- **Name** der Umgebung

Wenn Sie die Option **Diesen Server offline verwenden** nicht auswählen, geben Sie die folgenden Informationen für Process Center an, zu dem dieser Server eine Verbindung herstellt:

- **Hostname**
- **Port**
- **Benutzername**
- **Kennwort**

Wenn Sie die Option **Diesen Server offline verwenden** auswählen, werden die Felder **Hostname**, **Port**, **Benutzername** und **Kennwort** inaktiviert.

**Achtung:** Wenn Sie DB2 Express installieren, dürfen im Installationspfad keine Zeichenfolgen von Landessprachen (National Language Strings, NLS) enthalten sein.

- 6. Klicken Sie auf **Weiter**.
- 7. Wählen Sie eine Datenbank aus:
	- v Wenn Sie eine eingebettete DB2 Express-Datenbank installieren, wird diese Datenbank installiert und vollständig konfiguriert. Die Standardwerte lauten wie folgt:
		- Linux Instanzbenutzername und -kennwort: bpminst und bpminst1
		- Linux Abgeschirmter Benutzername und -kennwort: bpmfenc und bpmfenc1
		- Linux Benutzername für den Administrationsserver (DAS) und Kennwort: bpmadmin und bpmadmin1
		- Windows Benutzername und Kennwort für Benutzer mit Verwaltungsaufgaben: bpmadmin und bpmadmin1

**Wichtig:** Wenn das Standardkennwort nicht der Kennwortrichtlinie Ihres Betriebssystems (zum Beispiel Windows 2008) entspricht, müssen Sie die Option für die angepasste Installation anstelle der Option für die Standardinstallation verwenden, sodass Sie ein Kennwort angeben können, das der Kennwortrichtlinie auf Ihrem System entspricht.

**Einschränkung:** In den Benutzernamen dürfen keine Zeichenfolgen verwendet werden, die landessprachliche Zeichen enthalten.

- v Wenn Sie eine vorhandene Datenbank verwenden, klicken Sie auf den Link zu den **Installationsanweisungen** für datenbankspezifische Feldbeschreibungen. Hinweise zu den Werten für die erforderlichen Felder finden Sie in den Informationen zum Konfigurieren einer vorhandenen Datenbank während der Standardinstallation.
- 8. Klicken Sie auf **Weiter**.
- 9. Prüfen Sie auf der Seite **Lizenzen** die Installationsoptionen und lesen Sie die Lizenzvereinbarung. Wenn Sie den Bedingungen der Lizenzvereinbarung zustimmen, klicken Sie auf **Ich habe die Lizenzvereinbarung und die Bemerkungen gelesen und akzeptiert** und anschließend auf **Weiter**.
- 10. Klicken Sie auf **Software installieren**.

#### **Wichtig:**

Wenn Sie bei der Prüfung der Voraussetzungen die folgende Warnung erhalten, führen Sie die nachfolgend beschriebenen plattformspezifischen Schritte aus, um den Wert für **ulimit** zu erhöhen.

Auf dem aktuellen System wurde für die Einstellung 'ulimit' ein Wert unterhalb des empfohlenen Werts *empfohlener\_wert* festgestellt. Erhöhen Sie den Wert von 'ulimit' auf den Mindestwert *empfohlener\_wert* und wiederholen Sie die Installation.

Beenden Sie das Installationsprogramm. Wenn Sie der Rootbenutzer sind, öffnen Sie eine Eingabeaufforderung, geben Sie starten Sie dann das Installationsprogramm erneut. Wenn Sie ein Benutzer ohne Rootberechtigung sind, kontaktieren Sie den Systemadministrator, damit dieser mithilfe des Befehls 'ulimit -n *empfohlener wert*' die entsprech Änderung vornimmt, und starten Sie dann das Installationsprogramm erneut.

Die Berechnung des erforderlichen Werts erfolgt auf der Basis der Version von WebSphere Application Server, des Feature-Packs und der Konfiguration, die Sie installieren.

- a. Legen Sie die maximale Anzahl geöffneter Dateien mithilfe der folgenden Schritte fest: AIX
	- 1) Öffnen Sie die Datei /etc/security/limits.
	- 2) Bearbeiten Sie den Abschnitt **default** bzw. fügen Sie diesen Abschnitt hinzu, um die folgende Zeile einzufügen:

#### **nofiles =** *empfohlener\_wert*

- 3) Speichern und schließen Sie die Datei.
- 4) Melden Sie sich ab und wieder an.

**Linux** 

- 1) Öffnen Sie die Datei /etc/security/limits.conf.
- 2) Suchen Sie den Parameter **nofile** und erhöhen Sie den Wert. Wenn keine Zeile mit dem Parameter **nofile** vorhanden ist, fügen Sie der Datei die folgenden Zeilen hinzu:
	- **\* hard nofile** *empfohlener\_wert*
	- **\* soft nofile** *empfohlener\_wert*
- 3) Speichern und schließen Sie die Datei.
- 4) Melden Sie sich ab und wieder an.

# **Solaris**

- 1) Öffnen Sie die Datei /etc/system und fügen Sie die folgende Zeile am Ende der Datei hinzu: **set rlim\_fd\_max=8800**
- 2) Speichern und schließen Sie die Datei.
- 3) Melden Sie sich ab und wieder an.
- b. Starten Sie den Computer erneut.
- c. Starten Sie das Installationsprogramm erneut.

Das Ergebnis einer Standardinstallation sind Process Center und Process Server mit vollem Funktionsumfang. Wenn Sie Process Center unter Windows installieren, wird auch Process Designer installiert. Im Verlauf einer Standardinstallation wird entweder ein Process Center- oder ein Process Server-Profil erstellt und optional können Sie nach einer erfolgreichen Ausführung die Einstiegskonsole starten.

Starten Sie die Einstiegskonsole, um Ihre Installation zu überprüfen, den Server zu starten oder zu stoppen, auf die Administrationskonsole zuzugreifen, auf die Process Center-Konsole zuzugreifen, das Profile Management Tool aufzurufen und auf die Produktdokumentation zuzugreifen.

#### **Zugehörige Tasks**:

["Datenbanken manuell erstellen" auf Seite 590](#page-597-0)

Für IBM Business Process Manager Standard ist eine Process Server-Datenbank und eine Performance Data Warehouse-Datenbank erforderlich. Sie müssen sicherstellen, dass die Datenbanken verfügbar sind, bevor Sie IBM Business Process Manager Standard im Rahmen einer Standardinstallation installieren.

"Vorhandene Datenbank während Standardinstallation konfigurieren"

Verwenden Sie die Informationen in diesem Abschnitt, um die korrekten Datenbankwerte zum Konfigurieren des vorhandenen Datenbankservers während einer Standardinstallation zu ermitteln.

["Angepasste Installation: Standard" auf Seite 122](#page-129-1)

Mithilfe der Option 'Angepasste Installation' können Sie IBM Business Process Manager Standard installieren, wenn Ihre Implementierungsumgebung zusätzliche Clusterknoten erfordert oder wenn Ihr Unternehmen komplexe Implementierungsumgebungs- und Datenbanktopologien erfordert.

#### <span id="page-126-0"></span>**Vorhandene Datenbank während Standardinstallation konfigurieren:**

Verwenden Sie die Informationen in diesem Abschnitt, um die korrekten Datenbankwerte zum Konfigurieren des vorhandenen Datenbankservers während einer Standardinstallation zu ermitteln.

Wenn Sie beabsichtigen, während der Standardinstallation von IBM Business Process Manager Standard einen vorhandenen Datenbankserver zu verwenden, müssen Sie sicherstellen, dass die Datenbanken bereits erstellt wurden und leer sind. Bei DB2 müssen die Datenbanken mit einer Seitengröße von mindestens 32 K erstellt worden sein.

Während einer Standardinstallation müssen Sie Informationen für den vorhandenen Datenbankserver angeben. Sie müssen den Benutzernamen und das Kennwort für die Datenbankauthentifizierung, den Hostnamen und den Port des Datenbankservers und die Process Server- sowie die Performance Data Warehouse-Datenbanken angeben.

Geben Sie auf der Seite **Datenbank** die erforderlichen Informationen für diese Datenbank an:

- v In Tabelle 55 werden die Felder für die Datenbankkonfiguration für DB2 aufgelistet:
- v In Tabelle 56 werden die Felder für die Datenbankkonfiguration für Microsoft SQL Server aufgelistet:
- v In [Tabelle 57 auf Seite 121](#page-128-0) werden die Felder für die Datenbankkonfiguration für Oracle aufgelistet:

*Tabelle 55. Erforderliche Felder für die Datenbankkonfiguration für DB2 Database*

| Feld                                              | <b>Erforderliche Aktion</b>                                                                                                    |
|---------------------------------------------------|----------------------------------------------------------------------------------------------------|
| Hostname                                          | Ubernehmen Sie den Standardwert localhost oder ge-<br>ben Sie den korrekten Hostnamen des Datenbankservers<br>ein. Beispiel: die IP-Adresse. |
| Port                                              | Ubernehmen Sie den Standardwert 50000 oder geben Sie<br>die korrekte Server-Port-Nummer ein.                                                 |
| <b>Benutzername</b>                               | Geben Sie den Benutzernamen für die Authentifizierung<br>an der Datenbank ein.                                                               |
| Kennwort                                          | Geben Sie ein Kennwort für die Authentifizierung an der<br>Datenbank ein.                                                                    |
| Process Center- oder Process Server-Datenbankname | Geben Sie den Namen für die Process Server-Datenbank<br>ein.                                                                                 |
| Performance Data Warehouse-Datenbankname          | Geben Sie den Namen für die Performance Data<br>Warehouse-Datenbank ein.                                                                     |

*Tabelle 56. Erforderliche Felder für die Datenbankkonfiguration für Microsoft SQL Server*

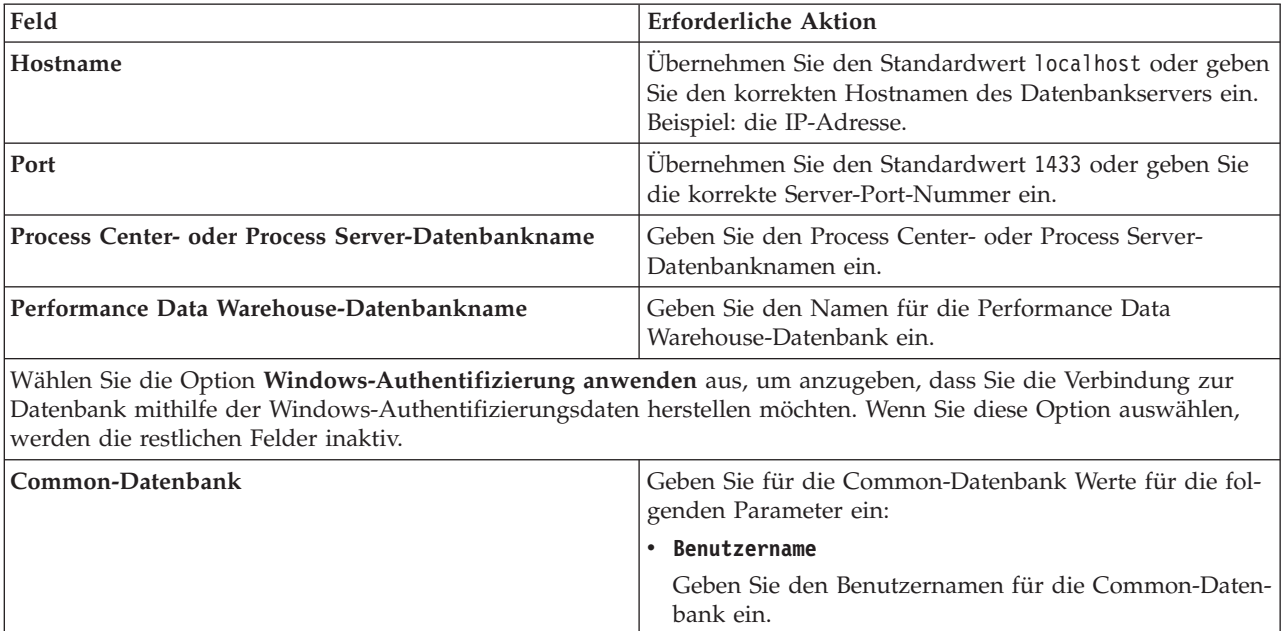

v **Kennwort**

Common-Datenbank ein.

Geben Sie ein Kennwort zur Authentifizierung bei der

| Feld                                 | <b>Erforderliche Aktion</b>                                                                           |
|--------------------------------------|----------------------------------------------------------------------------------------------------|
| Process Server-Datenbank             | Geben Sie für die Process Server-Datenbank Werte für die<br>folgenden Parameter ein:                  |
|                                      | <b>Benutzername</b>                                                                                   |
|                                      | Geben Sie den Benutzernamen für die Process Server-<br>Datenbank ein.                                 |
|                                      | Kennwort                                                                                              |
|                                      | Geben Sie ein Kennwort für die Authentifizierung bei<br>der Process Server-Datenbank ein.             |
| Performance Data Warehouse-Datenbank | Geben Sie für die Performance Data Warehouse-Daten-<br>bank Werte für die folgenden Parameter ein:    |
|                                      | Benutzername                                                                                          |
|                                      | Geben Sie den Benutzernamen für die Performance<br>Data Warehouse-Datenbank ein.                      |
|                                      | Kennwort                                                                                              |
|                                      | Geben Sie ein Kennwort für die Authentifizierung bei<br>der Performance Data Warehouse-Datenbank ein. |

<span id="page-128-0"></span>*Tabelle 56. Erforderliche Felder für die Datenbankkonfiguration für Microsoft SQL Server (Forts.)*

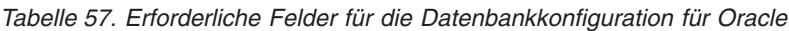

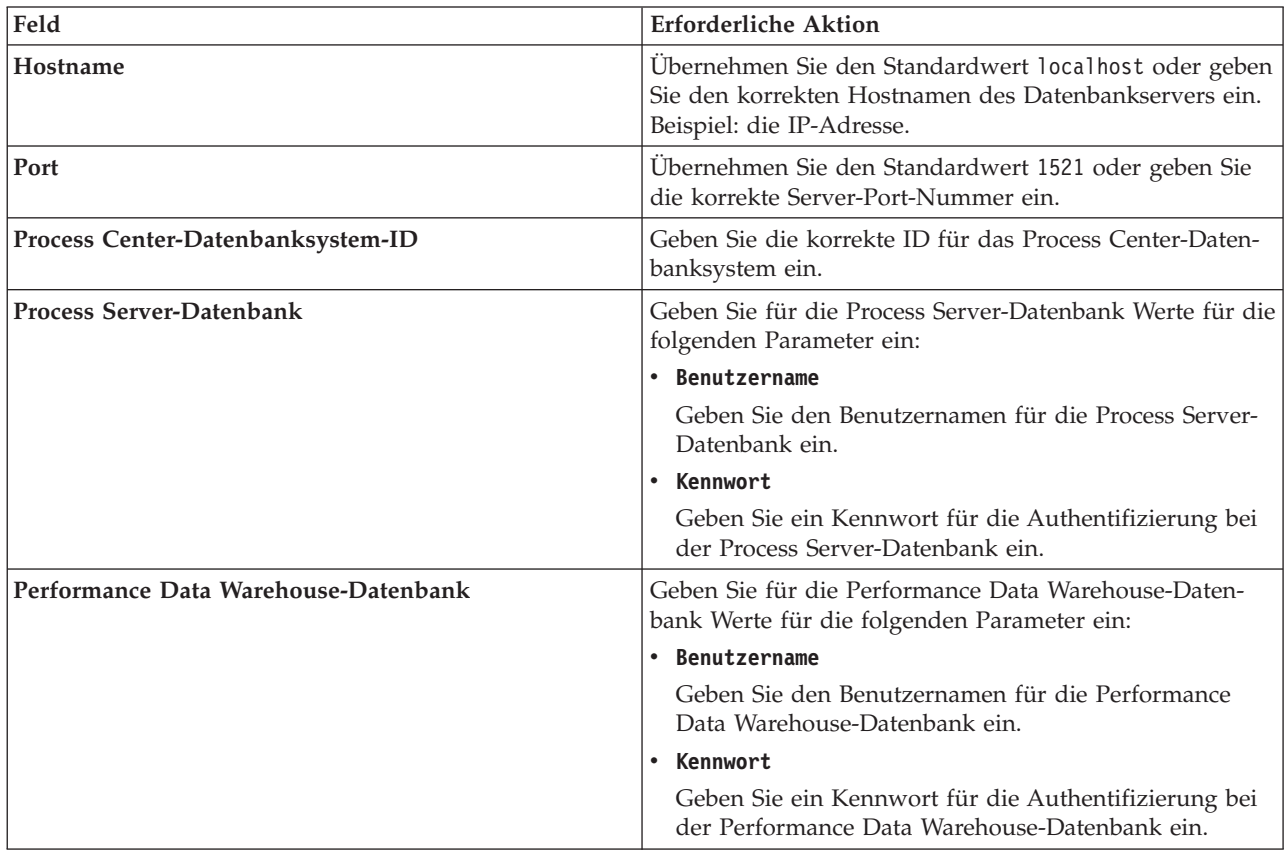

### **Zugehörige Konzepte**:

["Microsoft SQL Server-Datenbank konfigurieren" auf Seite 594](#page-601-0)

Sie können für die Verwendung mit Microsoft SQL Server ein eigenständiges Profil erstellen.

### **Zugehörige Tasks**:

<span id="page-129-1"></span>["Standardinstallation: IBM Business Process Manager Standard" auf Seite 115](#page-122-1)

Verwenden Sie die Option 'Standardinstallation', um IBM Business Process Manager Standard in einer Entwicklungs-, Qualitätssicherungs-, Übergangs- und Produktionsumgebung zu installieren. Bei Verwendung dieser Installationsoption werden für die meisten Einstellungen Standardwerte verwendet, Sie können aber den Installationspfad und den Datenbanktyp angeben. Sie müssen eine Standardinstallation von einem elektronischen Installationsimage (nicht von einer DVD) ausführen.

["Datenbanken manuell erstellen" auf Seite 590](#page-597-0)

Für IBM Business Process Manager Standard ist eine Process Server-Datenbank und eine Performance Data Warehouse-Datenbank erforderlich. Sie müssen sicherstellen, dass die Datenbanken verfügbar sind, bevor Sie IBM Business Process Manager Standard im Rahmen einer Standardinstallation installieren.

["DB2 for z/OS-Datenbank erstellen und konfigurieren" auf Seite 619](#page-626-0)

Wenn Ihre Implementierungsumgebung eine ferne DB2 for z/OS-Datenbank verwendet, helfen Ihnen die Prozeduren und Referenzinformationen in diesem Abschnitt bei der Konfiguration der Datenbank und der Erstellung der Datenbanktabellen.

### <span id="page-129-0"></span>**Angepasste Installation: Standard**

Mithilfe der Option 'Angepasste Installation' können Sie IBM Business Process Manager Standard installieren, wenn Ihre Implementierungsumgebung zusätzliche Clusterknoten erfordert oder wenn Ihr Unternehmen komplexe Implementierungsumgebungs- und Datenbanktopologien erfordert.

Wenn Sie planen, IBM Business Process Manager mithilfe von DB2 Express mit Red Hat Enterprise Linux 6 zu installieren, müssen Sie über Administratorberechtigungen (Rootbenutzer) verfügen und auf dem System darf noch kein DB2-Datenbankserver vorhanden sein. Außerdem müssen Sie sich vergewissern, dass alle Kernelvoraussetzungen erfüllt sind, bevor die Installation von DB2 Express gestartet wird. Sie können die aktuellen Werte lokalisieren, indem Sie eine Syntaxanalyse der Ausgabe des Befehls **ipcs -l** durchführen.

Windows Zum Installieren oder Ausführen von IBM Business Process Manager Standard unter Windows 7, Windows Vista oder Windows Server 2008 müssen Sie die Berechtigungen Ihres Microsoft Windows-Benutzerkontos hochstufen. Klicken Sie unabhängig davon, ob Sie als Benutzer mit oder ohne Verwaltungsaufgaben arbeiten, mit der rechten Maustaste auf die Datei launchpad.exe und wählen Sie die Option **Als Administrator ausführen** aus.

**Wichtig:** Zur Installation mehrerer Instanzen von IBM Business Process Manager Standard wird nur eine einzige IBM Installation Manager-Instanz benötigt.

- 1. Greifen Sie abhängig davon, ob die Installation über die Produkt-DVD oder über die von Passport Advantage heruntergeladenen Images ausgeführt wird, auf eine der folgenden Arten auf die Installationsmedien zu.
	- v Wenn Sie die Installation von der Produkt-DVD durchführen, legen Sie den Produktdatenträger mit der Bezeichnung IBM Business Process Manager Standard in das Laufwerk ein. Hängen Sie bei Bedarf das Datenträgerlaufwerk an. Wenn auf Ihrer Workstation die Funktion für die automatische Ausführung aktiviert ist, wird das Launchpad automatisch geöffnet. Fahren Sie mit Schritt [2](#page-130-0) [auf Seite 123](#page-130-0) fort. Wenn auf Ihrer Workstation die Funktion für die automatische Ausführung nicht aktiviert ist, starten Sie das Launchpad manuell durch die Eingabe eines der folgenden Befehle:
		-
- Linux UNIX *mountpunkt*/launchpad.sh
	- Windows (Ausführung über eine Befehlszeile) *dvd-stammverzeichnis*\launchpad.exe
	- Wenn Sie die Installation mithilfe von Images vornehmen, die von Passport Advantage heruntergeladen wurden, führen Sie die folgenden Schritte aus:
		- a. Wechseln Sie in das Verzeichnis, in das die Images extrahiert wurden.
		- b. Starten Sie das Launchpad durch Eingabe eines der folgenden Befehle:
			- Linux UNIX *extraktionsverzeichnis*/launchpad.sh
			- Windows (Ausführung über eine Befehlszeile) *extraktionsverzeichnis*\launchpad.exe

<span id="page-130-0"></span>2. Klicken Sie auf der **Begrüßungsseite** auf **Angepasste Installation**.

**Wichtig:** Wenn Sie mit einem 64-Bit-System arbeiten, erhalten Sie möglicherweise folgende Nachricht:

Ihr Betriebssystem hat die Überprüfung der Systemvoraussetzungen für das Launchpad nicht bestanden. Die folgende 32*liste\_fehlender\_dateien*. Installieren Sie die 32-Bit-GTK-Bibliothek und starten Sie die Installation erneut.

Wenn diese Nachricht angezeigt wird, ist die 32-Bit-Version der GTK-Bibliothek nicht auf Ihrem Server installiert oder die Bibliothek hat nicht die richtige Version. Aktualisieren Sie Ihren Server mit der richtigen Version der 32-Bit-GTK-Bibliothek und verwenden Sie dazu die DVD oder die offizielle Website für Ihr Betriebssystem, bevor Sie die Installation fortsetzen.

- 3. Optional: Klicken Sie auf **Installation des Hilfesystems**, um das Hilfesystem und die Dokumentation des Produkts auf dem Computer zu installieren. Das Hilfesystem ist ein Eclipse-Framework zum Anzeigen der Dokumentation. Nach der Installation können Sie die Dokumentation im Standalone-Modus oder im Servermodus anzeigen. Diese Option wird nur von 32-Bit-Systemen unter Windows XP, von 32-Bit-Systemen unter Linux und von AIX PPC64 unterstützt.
- 4. Klicken Sie auf **Als Benutzer mit Administratorberechtigung installieren**, damit Sie die Installation als Benutzer mit Verwaltungsaufgaben vornehmen können. Wenn Sie Mitglied der Administratorgruppe unter Windows bzw. ein Rootbenutzer auf Linux- oder UNIX-Systemen sind, können Sie die Installation als Benutzer mit Verwaltungsaufgaben ausführen. Wenn Sie kein Benutzer mit Verwaltungsaufgaben sind oder wenn Sie mit Ihrem eigenen Benutzernamen ohne Verwaltungsberechtigungen installieren wollen, wählen Sie dieses Kontrollkästchen ab.
- 5. Klicken Sie auf **Installieren**. Wenn Sie IBM Business Process Manager Standard installieren, werden die erforderlichen Komponenten WebSphere Application Server Network Deployment und Feature-Pack für XML automatisch installiert.
- 6. Wählen Sie auf der Seite **Pakete installieren** von Installation Manager das Paket **IBM Business Process Manager Standard** aus.
- 7. Optional: Wählen Sie IBM DB2 Express zur Installation aus und verwenden Sie eine integrierte DB2 Express-Datenbank.
- 8. Klicken Sie zum Fortfahren auf **Weiter**.

Wenn Sie eine der folgenden Fehlernachrichten bei der Prüfung der Voraussetzungen empfangen, untersuchen Sie die Probleme der Produktinkompatibilitäten, klicken auf **Zurück**, beheben das Problem und klicken auf **Weiter**, um fortzufahren:

v Wenn Sie DB2 Express zur Installation ausgewählt haben und DB2 bereits auf dem System installiert ist, empfangen Sie die folgende Fehlernachricht:

Auf diesem System ist bereits DB2 installiert. Deinstallieren Sie die bestehende DB2-Installation oder wählen Sie die Option zur Installation von DB2 Express ab.

v Wenn Sie eines der IBM Business Process Manager V7.5.1-Produkte zur Installation an derselben WebSphere Application Server-Position wie andere IBM Business Process Manager V7.5.1-Produkte oder äquivalente Produkte früherer Releases ausgewählt haben, erhalten Sie die folgende Fehlernachricht:

IBM Business Process Manager V7.5.1 kann nicht neben den folgenden Produktangeboten existieren:

Von Installation Manager werden alle inkompatiblen Produktangebote zu Informationszwecken aufgelistet.

Wenn Sie bei der Prüfung der Voraussetzungen die folgende Warnung erhalten, führen Sie die nachfolgend beschriebenen plattformspezifischen Schritte aus, um den Wert für **ulimit** zu erhöhen.

Auf dem aktuellen System wurde für die Einstellung 'ulimit' ein Wert unterhalb des empfohlenen Werts *empfohlener\_wert* festgestellt. Erhöhen Sie den Wert von 'ulimit' auf den Mindestwert *empfohlener\_wert* und wiederholen Sie die Installation.

Beenden Sie das Installationsprogramm. Wenn Sie der Rootbenutzer sind, öffnen Sie eine Eingabeaufforderung, geben Sie starten Sie dann das Installationsprogramm erneut. Wenn Sie ein Benutzer ohne Rootberechtigung sind, kontaktieren Sie den Systemadministrator, damit dieser mithilfe des Befehls 'ulimit -n *empfohlener wert'* die entsprech Änderung vornimmt, und starten Sie dann das Installationsprogramm erneut.

Die Berechnung des erforderlichen Werts erfolgt auf der Basis der Version von WebSphere Application Server, des Feature-Packs und der Konfiguration, die Sie installieren.

- a. Legen Sie die maximale Anzahl geöffneter Dateien mithilfe der folgenden Schritte fest: AIX
	- 1) Öffnen Sie die Datei /etc/security/limits.
	- 2) Bearbeiten Sie den Abschnitt **default** bzw. fügen Sie diesen Abschnitt hinzu, um die folgende Zeile einzufügen:

### **nofiles =** *empfohlener\_wert*

- 3) Speichern und schließen Sie die Datei.
- 4) Melden Sie sich ab und wieder an.

### **Linux**

- 1) Öffnen Sie die Datei /etc/security/limits.conf.
- 2) Suchen Sie den Parameter **nofile** und erhöhen Sie den Wert. Wenn keine Zeile mit dem Parameter **nofile** vorhanden ist, fügen Sie der Datei die folgenden Zeilen hinzu:
	- **\* hard nofile** *empfohlener\_wert*
	- **\* soft nofile** *empfohlener\_wert*
- 3) Speichern und schließen Sie die Datei.
- 4) Melden Sie sich ab und wieder an.

**Solaris** 

- 1) Öffnen Sie die Datei /etc/system und fügen Sie die folgende Zeile am Ende der Datei hinzu: **set rlim\_fd\_max=8800**
- 2) Speichern und schließen Sie die Datei.
- 3) Melden Sie sich ab und wieder an.
- b. Starten Sie den Computer erneut.
- c. Starten Sie das Installationsprogramm erneut.
- 9. Lesen Sie auf der Seite **Lizenzen** die Lizenzvereinbarung. Wenn Sie den Bedingungen der Lizenzvereinbarung zustimmen, klicken Sie auf **Ich akzeptiere die Bedingungen der Lizenzvereinbarungen** und klicken auf **Weiter**.
- 10. Auf der Seite **Position** ist standardmäßig die Option **Neue Paketgruppe erstellen** ausgewählt. Wählen Sie eine Position für das Verzeichnis für gemeinsam genutzte Ressourcen und eine Position für Installation Manager aus und klicken Sie auf **Weiter**. Der Assistent zum Installieren von Paketen überprüft, ob Ihr System die Betriebssystemvoraussetzungen erfüllt. Wenn Sie ein aktuelleres Hauptrelease eines unterstützten Betriebssystems installiert haben oder wenn das Betriebssystem selbst nicht in der Liste der unterstützten Betriebssysteme aufgeführt ist, wird möglicherweise eine Warnung angezeigt. Sie können die Installation fortsetzen, aber die Installation oder der Produktbetrieb ist unter Umständen erst nach der Anwendung von Wartungspaketen erfolgreich.

Wenn eine solche Warnung angezeigt wird, beziehen Sie über die Webseiten für die Produktunterstützung die neuesten Wartungspakete zur Anwendung nach der Installation. In der Dokumentation zu den jeweiligen Softwarevoraussetzungen und zusätzlich erforderlichen Komponenten finden Sie die Informationen zur Vorgehensweise bei der Migration dieser Produkte auf die jeweils unterstützte Version.

**Achtung:** Wenn Sie DB2 Express installieren, darf in der Installationsposition nicht eine Zeichenfolge einer Landessprache (National Language String, NLS) enthalten sein.

- 11. Optional: Wenn Sie eine integrierte DB2 Express-Datenbank zur Installation und Verwendung ausgewählt haben, geben Sie auf der Seite **Gemeinsame Konfigurationen** in den Feldern **Benutzername** und **Kennwort** den Benutzernamen und das Kennwort des DB2-Administrators an. Es gelten die folgenden Standardwerte:
	- Linux Benutzername und Kennwort für die Instanz: bpminst und bpminst1
	- v Linux Abgeschirmter Benutzername/Kennwort mit eingeschränktem Zugriff: bpmfenc und bpmfenc1
	- v Linux Benutzername und Kennwort für Verwaltungsserver (DAS): bpmadmin und bpmadmin1
	- Windows Benutzername und Kennwort für Verwaltungsaufgaben: bpmadmin und bpmadmin1

**Wichtig:** Wenn das Standardkennwort nicht der Kennwortrichtlinie Ihres Betriebssystems (zum Beispiel Windows 2008) entspricht, müssen Sie die Option für die angepasste Installation anstelle der Option für die Standardinstallation verwenden, sodass Sie ein Kennwort angeben können, das der Kennwortrichtlinie auf Ihrem System entspricht.

**Einschränkung:** In den Benutzernamen dürfen keine Zeichenfolgen verwendet werden, die landessprachliche Zeichen enthalten.

- 12. Überprüfen Sie auf der Seite **Zusammenfassung** die von Ihnen ausgewählten Optionen, bevor Sie mit der Installation des Pakets für IBM Business Process Manager Standard fortfahren. Wenn Sie Änderungen an den von Ihnen auf den vorherigen Seiten ausgewählten Optionen vornehmen möchten, klicken Sie auf **Back** und führen Sie die erforderlichen Änderungen durch. Wenn die ausgewählten Installationsoptionen Ihren Vorstellungen entsprechen, klicken Sie zur Installation des Pakets auf **Install**. Ein Statusanzeiger zeigt an, zu welchem Prozentsatz die Installation abgeschlossen ist.
- 13. Nach Abschluss der Installation wird in einer Nachricht bestätigt, dass die Installation erfolgreich abgeschlossen wurde.
	- a. Optional: Klicken Sie zum Öffnen der Installationsprotokolldatei für die aktuelle Sitzung in einem neuen Fenster auf **Protokolldatei anzeigen**. Sie müssen das Fenster mit dem Installationsprotokoll schließen, um fortfahren zu können.
	- b. Wählen Sie **Profile Management Tool** aus, wenn Sie nach der Fertigstellung das Profile Management Tool starten möchten, oder **Kein**, wenn Sie die Installation beenden möchten.
	- c. Klicken Sie zum Schließen von Installation Manager auf **Fertig stellen**.

Starten Sie die Einstiegskonsole, um Ihre Installation zu prüfen, den Server oder den Deployment Manager zu starten oder zu stoppen, auf die Administrationskonsole zuzugreifen, das Profile Management Tool zu starten und auf die Produktdokumentation zuzugreifen.

#### **Zugehörige Tasks**:

["Standardinstallation: IBM Business Process Manager Standard" auf Seite 115](#page-122-1)

Verwenden Sie die Option 'Standardinstallation', um IBM Business Process Manager Standard in einer Entwicklungs-, Qualitätssicherungs-, Übergangs- und Produktionsumgebung zu installieren. Bei Verwendung dieser Installationsoption werden für die meisten Einstellungen Standardwerte verwendet, Sie können aber den Installationspfad und den Datenbanktyp angeben. Sie müssen eine Standardinstallation von einem elektronischen Installationsimage (nicht von einer DVD) ausführen.

#### **IBM Business Process Manager Standard unbeaufsichtigt installieren**

Sie können das IBM Business Process Manager Standard-Produktpaket im *unbeaufsichtigten* Installationsmodus installieren. Bei der Installation im unbeaufsichtigten Modus ist die Benutzerschnittstelle nicht verfügbar.

**Wichtig:** Zur Installation mehrerer Instanzen von IBM Business Process Manager Standard wird nur eine einzige IBM Installation Manager-Instanz benötigt.

### **Unbeaufsichtigte Installation von IBM Business Process Manager Standard über die Befehlszeile:**

Sie können IBM Business Process Manager Standard über die Befehlszeile installieren. Die Installation muss unbeaufsichtigt von einem elektronischen Installationsimage (keiner DVD) erfolgen.

Vor der Installation von IBM Business Process Manager Standard sollten Sie die Systemanforderungen des Produkts prüfen.

Die vorausgesetzten Betriebssystem- und Softwareversionen sind besonders wichtig. Auch wenn der Installationsprozess automatisch eine Überprüfung auf vorausgesetzte Betriebssystemprogrammkorrekturen durchführt, sollten Sie die Systemanforderungen überprüfen (falls noch nicht geschehen). Der Link zu den Systemanforderungen listet alle unterstützten Betriebssysteme sowie die Fixes und Patches für die Betriebssysteme auf, die Sie installieren müssen, damit Ihr Betriebssystem kompatibel ist. Es werden auch die erforderlichen Versionen aller Softwarevoraussetzungen aufgeführt.

Wenn Sie planen, IBM Business Process Manager mithilfe von DB2 Express mit Red Hat Enterprise Linux 6 zu installieren, müssen Sie über Administratorberechtigungen (Rootbenutzer) verfügen und auf dem System darf noch kein DB2-Datenbankserver vorhanden sein. Außerdem müssen Sie sich vergewissern, dass alle Kernelvoraussetzungen erfüllt sind, bevor die Installation von DB2 Express gestartet wird. Sie können die aktuellen Werte lokalisieren, indem Sie eine Syntaxanalyse der Ausgabe des Befehls **ipcs -l** durchführen.

Wenn Sie bei der Prüfung der Voraussetzungen die folgende Warnung erhalten, führen Sie die nachfolgend beschriebenen plattformspezifischen Schritte aus, um den Wert für **ulimit** zu erhöhen.

Auf dem aktuellen System wurde für die Einstellung 'ulimit' ein Wert unterhalb des empfohlenen Werts *empfohlener\_wert* festgestellt. Erhöhen Sie den Wert von 'ulimit' auf den Mindestwert *empfohlener\_wert* und wiederholen Sie die Installation.

Beenden Sie das Installationsprogramm. Wenn Sie der Rootbenutzer sind, öffnen Sie eine Eingabeaufforderung, geben Sie den B starten Sie dann das Installationsprogramm erneut. Wenn Sie ein Benutzer ohne Rootberechtigung sind, kontaktieren Sie den Systemadministrator, damit dieser mithilfe des Befehls 'ulimit -n *empfohlener\_wert*' die entsprechende Änderung vornimmt, und starten Sie dann das Installationsprogramm erneut.

Die Berechnung des erforderlichen Werts erfolgt auf der Basis der Version von WebSphere Application Server, des Feature-Packs und der Konfiguration, die Sie installieren.

1. Legen Sie die maximale Anzahl geöffneter Dateien mithilfe der folgenden Schritte fest: AIX

- a. Öffnen Sie die Datei /etc/security/limits.
- b. Bearbeiten Sie den Abschnitt **default** bzw. fügen Sie diesen Abschnitt hinzu, um die folgende Zeile einzufügen:

**nofiles =** *empfohlener\_wert*

- c. Speichern und schließen Sie die Datei.
- d. Melden Sie sich ab und wieder an.

**Linux** 

- a. Öffnen Sie die Datei /etc/security/limits.conf.
- b. Suchen Sie den Parameter **nofile** und erhöhen Sie den Wert. Wenn keine Zeile mit dem Parameter **nofile** vorhanden ist, fügen Sie der Datei die folgenden Zeilen hinzu:
	- **\* hard nofile** *empfohlener\_wert*
	- **\* soft nofile** *empfohlener\_wert*
- c. Speichern und schließen Sie die Datei.
- d. Melden Sie sich ab und wieder an.

**Solaris** 

a. Öffnen Sie die Datei /etc/system und fügen Sie die folgende Zeile am Ende der Datei hinzu:

#### **set rlim\_fd\_max=8800**

- b. Speichern und schließen Sie die Datei.
- c. Melden Sie sich ab und wieder an.
- 2. Starten Sie den Computer erneut.
- 3. Starten Sie das Installationsprogramm erneut.

Wenn Sie nicht über die für die Installation von IBM Business Process Manager Standard erforderlichen Basisprodukte verfügen, müssen Sie sie im Rahmen der unbeaufsichtigten Installation mitinstallieren. Folgende Basisprodukte sind erforderlich:

- Installation Manager
- WebSphere Application Server Network Deployment
- -Feature-Pack für XML

Bei der unbeaufsichtigten Installation werden folgende Tasks ausgeführt:

- v Installation von Installation Manager, sofern dieses Programm noch nicht installiert ist, oder Aktualisierung auf den geeignete Versionsstand, falls bereits installiert.
- v Installation der erforderlichen Basisprodukte und Installation von IBM Business Process Manager Standard.

Gehen Sie wie folgt vor, um IBM Business Process Manager Standard im unbeaufsichtigten Modus zu installieren:

- 1. Lesen und akzeptieren Sie die Lizenzbedingungen vor der Installation. Indem Sie den Parameter **-acceptLicense** der Befehlszeile hinzufügen, akzeptieren Sie alle Lizenzen.
- 2. Führen Sie den folgenden Befehl aus:

**Wichtig:** Wenn Sie Windows 7, Windows Vista oder Windows Server 2008 verwenden, starten Sie die Eingabeaufforderung, indem Sie mit der rechten Maustaste klicken und die Option **Als Administrator ausführen** auswählen.

| Windows |

*extraktionsverzeichnis*\imcl install *liste\_von\_produkt-IDs* -acceptLicense -installationDirectory *position* -repositories *repository* -properties *schlüssel=wert,schlüssel=w*

#### UNIX Linux

*extraktionsverzeichnis*/imcl install *liste\_von\_produkt-IDs* -acceptLicense -installationDirectory *position* -repositories *repository* -properties *schlüssel=wert,schlüssel=w*

Dabei gilt Folgendes:

v *liste\_von\_produkt-IDs* ist eine Liste der IDs für die Produkte und Komponenten, die Sie installieren möchten. Die Syntax lautet *produkt-ID*,*komponente*,*komponente*. Wenn mehrere Produkte vorhanden sind, werden sie durch Leerzeichen getrennt.

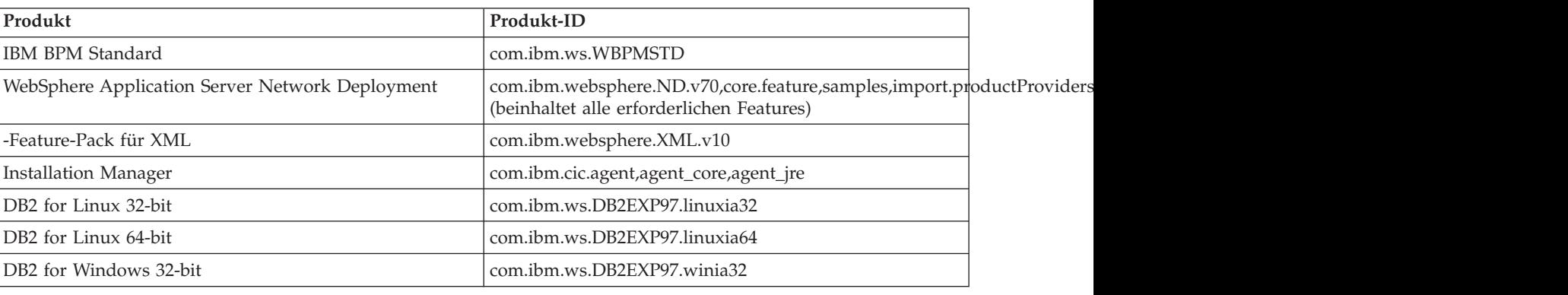

*Tabelle 58. Produkt-IDs*

*Tabelle 58. Produkt-IDs (Forts.)*

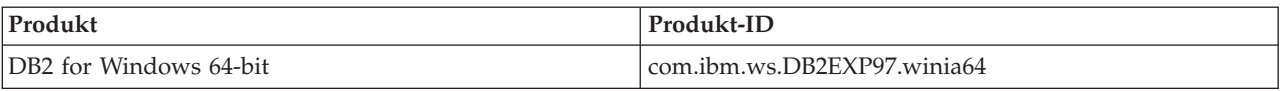

- v *position* ist der Pfad zu dem Verzeichnis, in dem Sie die Produkte installieren möchten.
- v *repository* ist der Pfad zu dem Repository, in dem Sie die Dateien extrahiert haben. Dabei handelt es sich um eines der folgenden Verzeichnisse: *extraktionsverzeichnis*/repository/repos\_32bit *extraktionsverzeichnis*/repository/repos\_64bit

Mehrere Repositorys können Sie angeben, indem Sie die Repository-Positionen durch Kommas voneinander abgrenzen.

v *schlüssel=wert* ist eine Liste von Schlüsseln und Werten (durch Kommas getrennt), die Sie an die Installation übergeben wollen. Zwischen den Kommas dürfen keine Leerzeichen enthalten sein.

*Tabelle 59. Schlüssel*

| Schlüssel                  | Beschreibung                                                                                                    |
|----------------------------|----------------------------------------------------------------------------------------------------|
| user.select.64bit.image    | Wenn die Installation unter einem 64-Bit-Betriebssystem<br>erfolgt, muss folgende Zeile genau wie hier angegeben<br>hinzugefügt werden: |
|                            | user.select.64bit.image,,com.ibm.websphere.ND.v70=true                                                                                  |
|                            | Der Standardwert ist 'false'.                                                                                                    |
| user.db2.admin.username    | Nur Windows. Der Benutzername mit Berechtigung für<br>den Zugriff auf die DB2-Datenbank. Der Standardwert ist<br>'bpmadmin'.            |
| user.db2.admin.password    | Nur Windows. Kennwort für den oben angegebenen<br>Benutzernamen. Der Standardwert ist 'bpmadmin1'.                                      |
| user.db2.port              | Der Port für die DB2-Datenbank. Der Standardwert ist<br>50000.                                                                          |
| user.db2.instance.username | Nur Linux und UNIX. Benutzername für DB2-Instanz.<br>Der Standardwert ist 'bpminst'.                                                    |
| user.db2.instance.password | Nur Linux und UNIX. Kennwort für den oben angegebe-<br>nen Benutzernamen. Der Standardwert ist 'bpminst1'.                              |
| user.db2.fenced.username   | Nur Linux und UNIX. Name des abgeschirmten Benut-<br>zers. Der Standardwert ist 'bpmfenc'.                                              |
| user.db2.fenced.password   | Nur Linux und UNIX. Kennwort für den oben angegebe-<br>nen Benutzernamen. Der Standardwert ist 'bpmfenc1'.                              |
| user.db2.das.username      | Nur Linux und UNIX. Benutzername des<br>Verwaltungsservers (DAS). Der Standardwert ist<br>'bpmadmin'.                                   |
| user.db2.das.password      | Nur Linux und UNIX. Kennwort für den oben angegebe-<br>nen Benutzernamen. Der Standardwert ist 'bpmadmin1'.                             |

v *protokollname* ist der Name der Protokolldatei zur Aufzeichnung von Nachrichten und Ergebnissen.

Durch Ausführung dieses Befehls wird das Produkt mit den Standardkomponenten installiert. Wenn Sie bestimmte Komponenten installieren oder Änderungen vornehmen wollen, finden Sie entsprechende Informationen über den Referenzlink für imcl-Befehlszeilenargumente.

Installation Manager installiert die in der Liste aufgeführten Produkte und schreibt eine Protokolldatei in das von Ihnen angegebene Verzeichnis.

Im folgenden Beispiel werden IBM Business Process Manager Standard mit einer Testumgebung, Web-Sphere Application Server Network Deployment, Feature Pack for XML sowie DB2 for Windows 32-Bit unter Windows installiert.

imcl install com.ibm.ws.WBPMSTD com.ibm.websphere.ND.v70,core.feature,samples,import.productProviders.feature,import.con

#### **Zugehörige Verweise**:

[Befehlszeilenargumente für imcl](http://publib.boulder.ibm.com/infocenter/install/v1r5/index.jsp?topic=%2Fcom.ibm.cic.commandline.doc%2Ftopics%2Fr_tools_imcl.html)

[IBM Business Process Manager Standard - Systemvoraussetzungen](http://www.ibm.com/software/integration/business-process-manager/standard/sysreqs/)

### **Unbeaufsichtigte Installation von IBM Business Process Manager Standard mithilfe einer Antwortdatei:**

Sie können IBM Business Process Manager Standard installieren, indem Sie zuerst eine Antwortdatei erstellen und dann einen entsprechenden Befehl ausführen, um das Produkt unter Verwendung dieser Antwortdatei zu installieren.Sie müssen die Installation unbeaufsichtigt über ein elektronisches Installationsimage (nicht von einer DVD) durchführen.

Vor der Installation von IBM Business Process Manager Standard sollten Sie die Systemanforderungen des Produkts prüfen.

Die vorausgesetzten Betriebssystem- und Softwareversionen sind besonders wichtig. Auch wenn der Installationsprozess automatisch eine Überprüfung auf vorausgesetzte Betriebssystemprogrammkorrekturen durchführt, sollten Sie die Systemanforderungen überprüfen (falls noch nicht geschehen). Der Link zu den Systemanforderungen listet alle unterstützten Betriebssysteme sowie die Fixes und Patches für die Betriebssysteme auf, die Sie installieren müssen, damit Ihr Betriebssystem kompatibel ist. Es werden auch die erforderlichen Versionen aller Softwarevoraussetzungen aufgeführt.

Wenn Sie planen, IBM Business Process Manager mithilfe von DB2 Express mit Red Hat Enterprise Linux 6 zu installieren, müssen Sie über Administratorberechtigungen (Rootbenutzer) verfügen und auf dem System darf noch kein DB2-Datenbankserver vorhanden sein. Außerdem müssen Sie sich vergewissern, dass alle Kernelvoraussetzungen erfüllt sind, bevor die Installation von DB2 Express gestartet wird. Sie können die aktuellen Werte lokalisieren, indem Sie eine Syntaxanalyse der Ausgabe des Befehls **ipcs -l** durchführen.

Wenn Sie bei der Prüfung der Voraussetzungen die folgende Warnung erhalten, führen Sie die nachfolgend beschriebenen plattformspezifischen Schritte aus, um den Wert für **ulimit** zu erhöhen.

Auf dem aktuellen System wurde für die Einstellung 'ulimit' ein Wert unterhalb des empfohlenen Werts *empfohlener\_wert* festgestellt. Erhöhen Sie den Wert von 'ulimit' auf den Mindestwert *empfohlener\_wert* und wiederholen Sie die Installation.

Beenden Sie das Installationsprogramm. Wenn Sie der Rootbenutzer sind, öffnen Sie eine Eingabeaufforderung, geben Sie de starten Sie dann das Installationsprogramm erneut. Wenn Sie ein Benutzer ohne Rootberechtigung sind, kontaktieren Sie den Systemadministrator, damit dieser mithilfe des Befehls 'ulimit -n empfohlener wert' die entsprechen Änderung vornimmt, und starten Sie dann das Installationsprogramm erneut.

Die Berechnung des erforderlichen Werts erfolgt auf der Basis der Version von WebSphere Application Server, des Feature-Packs und der Konfiguration, die Sie installieren.

1. Legen Sie die maximale Anzahl geöffneter Dateien mithilfe der folgenden Schritte fest: AIX

- a. Öffnen Sie die Datei /etc/security/limits.
- b. Bearbeiten Sie den Abschnitt **default** bzw. fügen Sie diesen Abschnitt hinzu, um die folgende Zeile einzufügen:

#### **nofiles =** *empfohlener\_wert*

- c. Speichern und schließen Sie die Datei.
- d. Melden Sie sich ab und wieder an.

**Linux** 

- a. Öffnen Sie die Datei /etc/security/limits.conf.
- b. Suchen Sie den Parameter **nofile** und erhöhen Sie den Wert. Wenn keine Zeile mit dem Parameter **nofile** vorhanden ist, fügen Sie der Datei die folgenden Zeilen hinzu:
	- **\* hard nofile** *empfohlener\_wert*
	- **\* soft nofile** *empfohlener\_wert*
- c. Speichern und schließen Sie die Datei.
- d. Melden Sie sich ab und wieder an.

#### **Solaris**

- a. Öffnen Sie die Datei /etc/system und fügen Sie die folgende Zeile am Ende der Datei hinzu: **set rlim\_fd\_max=8800**
- b. Speichern und schließen Sie die Datei.
- c. Melden Sie sich ab und wieder an.
- 2. Starten Sie den Computer erneut.
- 3. Starten Sie das Installationsprogramm erneut.

Wenn Sie nicht über die für die Installation von IBM Business Process Manager Standard erforderlichen Basisprodukte verfügen, müssen Sie sie im Rahmen der unbeaufsichtigten Installation mitinstallieren. Folgende Basisprodukte sind erforderlich:

- Installation Manager
- WebSphere Application Server Network Deployment
- -Feature-Pack für XML

Bei der unbeaufsichtigten Installation werden folgende Tasks ausgeführt:

- v Installation von Installation Manager, sofern dieses Programm noch nicht installiert ist, oder Aktualisierung auf den geeignete Versionsstand, falls bereits installiert.
- Installation der erforderlichen Basisprodukte und Installation von IBM Business Process Manager Standard.

Gehen Sie wie folgt vor, um IBM Business Process Manager Standard im unbeaufsichtigten Modus zu installieren:

1. Erstellen Sie die Antwortdatei, mit deren Hilfe die erforderlichen Basisprodukte und IBM Business Process Manager Standard installiert werden. Kopieren Sie die Beispielantwortdatei aus dem folgenden Verzeichnis, um eine eigene Antwortdatei zu erstellen:

*extraktionsverzeichnis*/responsefiles/BPM/template\_response.xml

2. Ändern Sie die Parameter, wie im Text in der Antwortdateischablone angegeben, um Ihre Antwortdatei zu erstellen.

Nehmen Sie die folgenden Änderungen vor:

- v Legen Sie die Repository-Position fest. Wählen Sie je nach Eignung das 32-Bit- oder das 64-Bit-Repository aus und setzen Sie das nicht verwendete Repository auf Kommentar. Falls Sie die Ausführung nicht direkt im Verzeichnis *extraktionsverzeichnis*/responsefiles/BPM/ vornehmen, verweisen Sie auf die Position Ihres Installationsrepositorys. Bei dem Repository kann es sich um ein lokales oder ein fernes Repository handeln. Nehmen Sie die Ausführung über die DVD vor, kopieren Sie die Antwortdatei von der DVD und erstellen Sie einen Rückverweis auf das Repository auf der DVD.
- v Legen Sie die Ersetzungsvariablen in der Antwortdatei wie folgt fest:
	- \${INSTALL\_LOCATION\_IM} Die Position, an der IBM Installation Manager entweder bereits installiert ist oder installiert werden soll.
- \${LOCATION\_ECLIPSE\_CACHE} Die Position des Eclipse-Cache. Diese Position muss nur dann festgelegt werden, wenn sie noch nicht definiert wurde. Setzen Sie diese Zeile auf Kommentar, wenn die Position bereits festgelegt wurde.
- \${INSTALL\_LOCATION} Die Position, an der Sie das Produkt installieren wollen.
- \${FEATURE\_LIST} Die Liste der Komponenten für das Produkt. Diese Liste muss durch die Liste der Komponenten ersetzt werden, die Sie installieren wollen. Befolgen Sie die in der Datei template\_response.xml enthaltenen Anweisungen.
- v Falls Sie DB2 Express installieren wollen, befolgen Sie die Anweisungen in der Datei template\_response.xml, um die benötigten Benutzer-IDs und Kennwörter anzugeben.
- 3. Lesen und akzeptieren Sie die Lizenzbedingungen vor der Installation. Indem Sie den Parameter **-acceptLicense** der Befehlszeile hinzufügen, akzeptieren Sie alle Lizenzen.
- 4. Führen Sie den folgenden Befehl aus:

**Wichtig:** Wenn Sie Windows 7, Windows Vista oder Windows Server 2008 verwenden, starten Sie die Eingabeaufforderung, indem Sie mit der rechten Maustaste klicken und die Option **Als Administrator ausführen** auswählen.

Benutzer mit Administrator-/Rootberechtigung: Windows

*extraktionsverzeichnis*\IM\installc.exe -acceptLicense input

```
extraktionsverzeichnis\responsefiles\produkt-ID\template_response.xml -log bevorzugte_protokollposition\silent_install.log
```
#### UNIX Linux

```
extraktionsverzeichnis/IM/installc -acceptLicense input
extraktionsverzeichnis/responsefiles/produkt-ID/template_response.xml -log bevorzugte_protokollposition/silent_install.log
```
Benutzer ohne Administrator-/Rootberechtigung: Windows

*extraktionsverzeichnis*\IM\userinstc.exe -acceptLicense input *extraktionsverzeichnis*\responsefiles\*produkt-ID*\template\_response.xml -log *bevorzugte\_protokollposition*\silent\_install.log

#### UNIX Linux

```
extraktionsverzeichnis/IM/userinstc -acceptLicense input
extraktionsverzeichnis/responsefiles/produkt-ID/template_response.xml -log bevorzugte_protokollposition/silent_install.log
```
Installation Manager installiert alle erforderlichen Voraussetzungen sowie IBM Business Process Manager Standard und Schreibt eine Protokolldatei in das von Ihnen angegebene Verzeichnis.

#### **Zugehörige Verweise**:

[IBM Business Process Manager Standard - Systemvoraussetzungen](http://www.ibm.com/software/integration/business-process-manager/standard/sysreqs/)

#### **Zugehörige Informationen**:

- [Unbeaufsichtigte Installation mit Installation Manager ausführen](http://pic.dhe.ibm.com/infocenter/install/v1r5/index.jsp?topic=/com.ibm.silentinstall12.doc/topics/t_silent_install_IMinst.html)
- [Antwortdatei mit Installation Manager aufzeichnen](http://publib.boulder.ibm.com/infocenter/install/v1r5/topic/com.ibm.silentinstall12.doc/topics/t_silent_create_response_files_IM.html)

### **Upgrade für Konfigurationen durchführen**

Für eine Konfiguration von IBM Business Process Manager können Sie mithilfe von IBM Installation Manager ein Upgrade durchführen, um die neue Konfiguration über eine bereits vorhandene installierte Konfiguration in derselben Paketgruppe zu installieren.

Die Konfiguration, für die Sie das Upgrade durchführen möchten, muss mithilfe von Installation Manager installiert worden sein. Fahren Sie vor der Durchführung des Upgrades alle Server und Network Deployment-Umgebungen herunter.

Für die Produkte werden folgende Upgradepfade unterstützt:

- Von IBM Business Process Manager Express auf IBM Business Process Manager Standard
- v Von IBM Business Process Manager Express auf IBM Business Process Manager Advanced

v Von IBM Business Process Manager Standard auf IBM Business Process Manager Advanced

Von der oder auf die Konfiguration von IBM Business Process Manager Advanced - Process Server ist kein Upgrade möglich.

**Anmerkung:** Wenn ein Konfigurationsupgrade durchgeführt wird, bleiben alle vorhandenen Profile von IBM Business Process Manager unverändert.

Die unterstützten Upgradepfade schließen auch die Möglichkeit ein, ein Upgrade von einer früherer Version auf V7.5.1 durchzuführen. Beispielsweise können Sie ein Upgrade von IBM Business Process Manager Express Version 7.5.0.1 auf IBM Business Process Manager Standard V7.5.1 oder IBM Business Process Manager Advanced V7.5.1 durchführen. Sie müssen kein Upgrade der Edition vor dem Upgrade der Version durchführen.

### **Vorsicht:**

**Ein Upgrade von V7.5.1 einer Konfiguration auf eine frühere Version einer aktualisierten Konfiguration wird nicht empfohlen. Wenn Sie beispielsweise IBM Business Process Manager Express V7.5.1 verwenden and und ein Upgrade auf IBM Business Process Manager Standard durchführen möchten, dann sollten Sie ein Upgrade auf V7.5.1 von IBM Business Process Manager Standard durchführen und nicht auf eine frühere Version. Ein Upgrade auf eine frühere Version kann Probleme mit Ihren Profilen verursachen. Wenn vorläufige Fixes installiert wurden, müssen diese zunächst entfernt werden, um Fehler zu vermeiden.**

- 1. Starten Sie Installation Manager.
- 2. Klicken Sie auf **Datei** > **Benutzervorgaben** > **Repositorys** und zeigen Sie das Repository an, in dem das neue Konfigurationspaket enthalten ist. Klicken Sie auf **Repository hinzufügen**.
- 3. Klicken Sie auf der Begrüßungsseite von Installation Manager auf **Installieren**.
- 4. Wählen Sie auf der Seite **Installationspakete** die Konfiguration aus, die Sie installieren möchten.
- 5. Klicken Sie zum Fortfahren auf **Weiter**.
- 6. Lesen Sie auf der Seite **Lizenzen** die Lizenzvereinbarung. Wenn Sie den Bedingungen der Lizenzvereinbarung zustimmen, klicken Sie auf **Ich akzeptiere die Bedingungen der Lizenzvereinbarungen** und klicken auf **Weiter**.
- 7. Wählen Sie auf der Seite **Installationsposition** die Paketgruppe aus, in der die Konfiguration enthalten ist, für die Sie das Upgrade durchführen möchten.
- 8. Überprüfen Sie Ihre Auswahl auf der Seite **Zusammenfassung**, bevor Sie das Paket installieren. Wenn Sie Änderungen an der von Ihnen auf den vorherigen Seiten getroffenen Auswahl vornehmen möchten, klicken Sie auf **Zurück** und führen Sie die erforderlichen Änderungen durch. Wenn die ausgewählten Installationsoptionen Ihren Vorstellungen entsprechen, klicken Sie zur Installation des Pakets auf **Installieren**. Ein Statusanzeiger zeigt an, zu welchem Prozentsatz die Installation abgeschlossen ist.
- 9. Wenn der Installationsprozess abgeschlossen ist, wird eine Nachricht zur Bestätigung der erfolgreichen Installation angezeigt.
	- a. Optional: Klicken Sie zum Öffnen der Installationsprotokolldatei für die aktuelle Sitzung in einem neuen Fenster auf **Protokolldatei anzeigen**. Schließen Sie das Fenster 'Installationsprotokoll', um fortzufahren.
	- b. Wählen Sie **Profile Management Tool** aus, um beim Beenden das Profile Management Tool zu starten oder wählen Sie **Kein** aus, um die Installation abzuschließen.
	- c. Klicken Sie zum Schließen von Installation Manager auf **Fertig stellen**.

# **IBM Business Process Manager Standard konfigurieren**

Sie können IBM Business Process Manager als eigenständige Umgebung oder als Network Deployment-Umgebung konfigurieren.

Die Konfigurationen (Advanced, Standard oder Express) bieten einen unterschiedlichen BPM-Funktionsumfang. Beispielsweise steht die Business Process Choreographer-Funktionalität nur für IBM Business Process Manager Advanced zur Verfügung. Eine vollständige Beschreibung der IBM Business Process Manager Standard-Konfigurationen finden Sie im Abschnitt zu den Konfigurationsmöglichkeiten für IBM Business Process Manager Version 7.5.1.

Die Konfigurationsphase besteht aus zwei Typen von Tasks: Produktkonfigurationstasks und Umgebungskonfigurationstasks. Produktkonfigurationstasks dienen zur Einrichtung der Produktprofile und zur Konfiguration der Datenbank. Demgegenüber dienen Umgebungskonfigurationstasks zur Einrichtung und Generierung der Implementierungsumgebung.

Eine der Umgebungskonfigurationstasks besteht im Erstellen der Cluster der Implementierungsumgebung. Cluster in einer Implementierungsumgebung erfordern bestimmte Tabellen, Schemas und Benutzerberechtigungen, die vom funktionalen Zweck des Clusters abhängig sind. Eine Implementierungsumgebung kann zum Beispiel einen Messaging-Infrastrukturcluster und einen

Anwendungsimplementierungszielcluster enthalten. Der Messaging-Infrastrukturcluster greift auf Tabellen der Datenbank für die Messaging-Steuerkomponenten zu, während der Anwendungsimplementierungszielcluster auf Tabellen der Datenbank für Business Process Choreographer zugreift.

[Abb. 8 auf Seite 134](#page-141-0) zeigt einen Taskablauf, wie er für die Planung, Installation und Konfiguration des Produkts und der Umgebung gilt.

<span id="page-141-0"></span>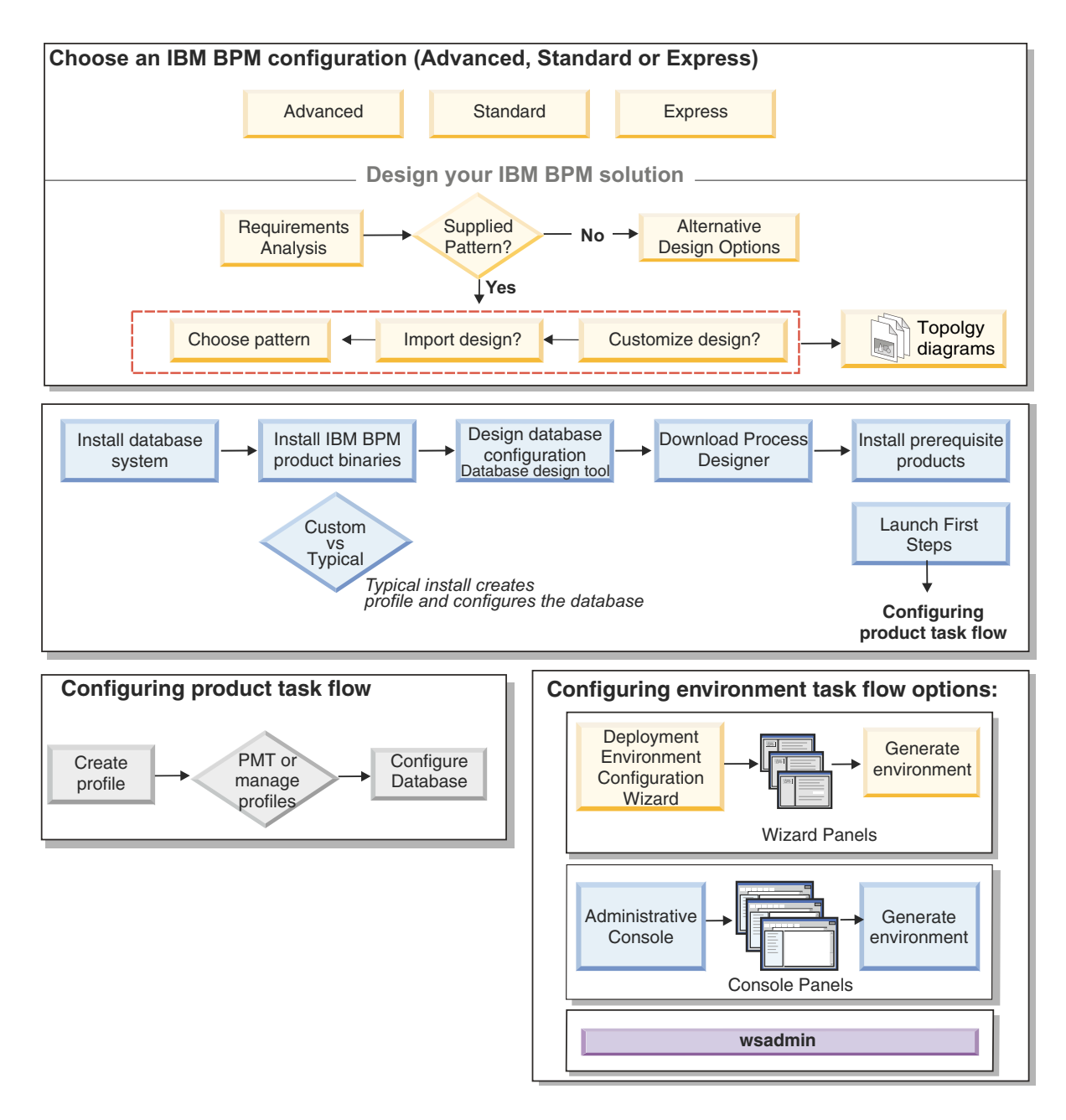

*Abbildung 8. Taskablauf für die Planung, Installation und Konfiguration des Produkts und der Umgebung*

Sie können die Produktdatenbanken wahlweise vor oder nach der Installation des Produkts (jedoch vor der Profilerstellung) erstellen. Alternativ können Sie sie auch nach der Erstellung der Profile erstellen.

# **Network Deployment-Umgebung mithilfe des Befehls 'configureNode' konfigurieren**

Zur Konfiguration einer typischen Network Deployment-Umgebung können Sie den Befehl **configureNode** verwenden - als Alternative zum Profile Management Tool, zum Assistenten für Implementierungsumgebungen oder zu einem der Befehle **manageprofiles** und **wsadmin**. Mit dem Befehl **configureNode** können Sie die Implementierungsumgebung später auch erweitern.

**Zugehörige Konzepte**:

["Topologien einer Network Deployment-Umgebung" auf Seite 40](#page-47-0)

Eine Topologie ist das physische Layout der Implementierungsumgebung. Sie können die Topologie erstellen, die Ihre Geschäftsanforderungen am besten erfüllt, indem Sie eines der von IBM bereitgestellten Muster.

## <span id="page-142-0"></span>**Implementierungsumgebung mit dem Befehl 'configureNode' erstellen**

Mit dem Befehl **configureNode** können Sie eine typische Network Deployment-Umgebung erstellen.

**Anmerkung:** Sie können die Eigenschaften für **configurenode** verwenden, die in der Eingabedatei für allgemeine Konfigurationen bereitgestellt werden. Zur Konfiguration mit erweiterten Optionen wie z. B. mit den erweiterten Datenbankeigenschaften müssen Sie den [Implementierungsumgebungsassistenten](#page-636-0) verwenden.

Das Produkt selbst sowie alle Datenbanken, die in der Eigenschaftendatei angegeben sind, müssen bereits installiert sein.

**Wichtig:** Sie müssen die Datenbanksoftware bereits installiert und die Datenbanken (nicht aber die Tabellen) erstellt haben. Außerdem müssen Sie alle Benutzer erstellt haben (insbesondere für SQL Server und Oracle), die in der Eigenschaftendatei angegeben sind. Sie können die Datenbanken manuell oder mit den folgenden SQL-Scripts erstellen:

- v Für die Process Server-Datenbank: *installationsstammverzeichnis*\dbscripts\ProcessServer\*db-typ*\createDatabase.sql
- v Für die Performance Data Warehouse-Datenbank: *installationsstammverzeichnis*\dbscripts\PerformanceDW\*db-typ*\createDatabase.sql
- v Für die Common-Datenbank: *installationsstammverzeichnis*\dbscripts\CommonDB\*db-typ*\createDatabase\_CommonDB.sql
- v Für die Business Process Choreographer-Datenbank: *installationsstammverzeichnis*\dbscripts\ProcessChoreographer\*db-typ*\createDatabase.sql

### **Hinweise zu SQL Server:**

- v Stellen Sie sicher, dass der Benutzername und das Schema vorhanden sind, bevor die Konfiguration ausgeführt wird. Der Schemawert muss das Standardschema für den ausgewählten Benutzer sein.
- v Wenn Sie angeben wollen, dass Benutzer die Verbindung zu den Datenbanken unter Verwendung von Windows-Berechtigungsnachweisen herstellen, wählen Sie die jeweilige Datenquelle aus, klicken Sie auf **Bearbeiten** und wählen Sie dann **Windows-Authentifizierung anwenden** aus.

**Einschränkung:** Für Oracle wird im Rahmen der SQL-Dateiausführung keine Datenbankinstanz erstellt. Sie müssen eine Instanz manuell erstellen. Entsprechende Anweisungen können Sie der Oracle-Produktdokumentation entnehmen.

**Einschränkung:** Führen Sie **configureNode**-Befehle immer nur nacheinander aus. Versuchen Sie keinesfalls, den Befehl gleichzeitig auf mehreren Maschinen auszuführen.

Der Befehl **configureNode** bewirkt die Erstellung der folgenden Network Deployment-Topologie:

- v Eine Umgebung mit einer einzelnen Zelle
- v Die Umgebung enthält die Anzahl von Cluster-Membern, die Sie in der Eigenschaftendatei angeben
- v Die Umgebung verwendet das Topologiemuster 'Remote Messaging und Fernunterstützung', das die folgenden drei Cluster enthält:
	- Cluster für Messaging-Infrastruktur
	- Cluster für Unterstützungsinfrastruktur
	- Cluster für Ziel der Anwendungsimplementierung

Der Befehl führt die folgenden Tasks aus:

- v Erstellt den Deployment Manager-Knoten auf der Grundlage der Werte in der Deployment Manager-Eigenschaftendatei und startet den Deployment Manager.
- v Erstellt die Definition für die Implementierungsumgebung.
- v Erstellt einen benutzerdefinierten Knoten auf der Grundlage der Werte in der Eigenschaftendatei für benutzerdefinierte Knoten.
- v Bindet den Knoten ein (d. h. föderiert ihn) und fügt ihn zur Implementierungsumgebung hinzu.
- v Generiert die Implementierungsumgebung.
- v Erstellt die Datenbanktabellen. (Sie müssen die Datenbanken bereits erstellt haben. Anweisungen hierfür finden Sie unter "Vorbereitungen".
- v Führt das Bootstrap-Dienstprogramm aus, um Systeminformationen in die Process Server-Datenbank zu laden.

Zum Erstellen des Deployment Managers wird der Standardport verwendet. Falls auf der Maschine bereits ein Deployment Manager aktiv ist, wenn Sie den Befehl **configureNode** ausführen, schlägt die Erstellung der Implementierungsumgebung fehl. Wenn bereits ein Deployment Manager erstellt wurde, dieser aber nicht aktiv ist, müssen Sie den Port für einen der Deployment Manager ändern. Andernfalls könnte beim Starten des anderen Deployment Managers ein Fehler durch einen Portkonflikt auftreten.

Führen Sie die folgenden Schritte aus, um die Implementierungsumgebung erstmals zu erstellen:

- 1. Suchen Sie auf der Maschine, auf der die Implementierungsumgebung erstellt werden soll, die Beispieleigenschaftendateien: *installationsstammverzeichnis*/util/ndUtils/samples/.
- 2. Kopieren Sie die Beispieldateien, die die größte Ähnlichkeit zu den Eigenschaftendateien aufweisen, die Sie benötigen. Für einen Deployment Manager für IBM BPM Standard für Process Center sollten Sie zum Beispiel die Datei sample\_std\_pc\_dmgr.properties auswählen.Für einen Deployment Manager für IBM BPM Advanced für Process Center sollten Sie die Datei sample adv pc dmgr.properties auswählen. Ändern Sie die neuen Dateien so, dass sie für Ihre Umgebung zutreffen.

Kopieren Sie für jede Datenbank, die erstellt werden soll, den Abschnitt für die Datenbankparameter und geben Sie den Datenbanknamen, den Benutzernamen, das Kennwort und den Schemanamen an. Die Process Server-Datenbank und die Performance Data Warehouse-Datenbank sind erforderlich und dürfen nicht identisch benannt sein.

Weitere Informationen zu den verfügbaren Eigenschaften können Sie den Kommentaren in den Beispieldateien entnehmen. Informationen sind auch in der Referenz zum Befehl **configureNode** und den Beispielen enthalten.

**Wichtig:** Bei Verwendung einer Oracle-Datenbank müssen Sie den Datenbankbenutzernamen und das Datenbankbenutzerkennwort für alle Datenbanken einbinden, und zwar auch für die optionalen.

3. Führen Sie den Befehl **configureNode** aus und übergeben Sie dabei die Namen der beiden von Ihnen erstellten Dateien. Die Datei für benutzerdefinierte Knoten ist optional; wird sie nicht angegeben, so wird lediglich der Deployment Manager erstellt. Beispiel:

Windows *installationsstammverzeichnis***\util\ndUtils\configureNode.bat -dmgr\_response** *eigene\_dmgr-antwortdatei.properties* **-response** *antwortdatei\_für\_knoten01.properties*

**ELINUX installationsstammverzeichnis/util/ndUtils/configureNode.sh -dmgr\_response** *eigene\_dmgr-antwortdatei.properties* **-response** *antwortdatei\_für\_knoten01.properties*

Sie verfügen nun über einen Deployment Manager, einen benutzerdefinierten Knoten und eine Implementierungsumgebung, die das Topologiemuster Remote Messaging und Fernunterstützung verwenden.

Nachrichten werden in der Datei *installationsstammverzeichnis*/logs/config/configureNode.log aufgezeichnet.

**Wichtig:** Falls Sie weitere Server mit eindeutigen Ports verwenden, konfiguriert WebSphere Application Server nicht automatisch den virtuellen Host für den Server. WebSphere Application Server fügt insbeson-
<span id="page-144-0"></span>dere nicht automatisch die Hostaliasports zu einem virtuellen Host hinzu. Mit der Administrationskonsole können Sie jedoch einen neuen Hostalias für jeden Port hinzufügen, der vom neuen Server verwendet wird. Weitere Informationen enthalten die Angaben über die Konfiguration von virtuellen Hosts in der Dokumentation von WebSphere Application Server.

## **Zugehörige Konzepte**:

**C**<sup>+</sup> [Virtuelle Hosts](http://publib.boulder.ibm.com/infocenter/wasinfo/v7r0/topic/com.ibm.websphere.nd.doc/info/ae/ae/ccws_vhost.html)

## **Zugehörige Tasks**:

["Kennwörter verschlüsseln" auf Seite 702](#page-709-0)

Wenn Sie Produktkomponenten von IBM Business Process Manager installieren, werden Kennwörter in den installierten Dateien im Allgemeinen standardmäßig verschlüsselt. Wenn Sie diese Kennwörter ändern müssen, können Sie die neuen Kennwörter mit dem IBM BPM-Dienstprogramm 'EncryptPassword' verschlüsseln.

[Virtuelle Hosts konfigurieren](http://publib.boulder.ibm.com/infocenter/wasinfo/v7r0/topic/com.ibm.websphere.nd.doc/info/ae/ae/tcws_plugin_vhost.html)

## **Zugehörige Verweise**:

"**configureNode**[-Beispiele" auf Seite 138](#page-145-0)

Die Beispiele in diesem Abschnitt zeigen, wie Network Deployment-Topologien mit dem Befehlszeilendienstprogramm **configureNode** erstellt werden können.

## **Implementierungsumgebung mithilfe des Befehls 'configureNode' erweitern**

Wenn Sie eine Implementierungsumgebung mit dem Befehl **configureNode** erstellt haben, können Sie sie zu einem späteren Zeitpunkt mit demselben Befehl erweitern.

Für die Ausführung des Befehls **configureNode** gelten folgende Voraussetzungen:

- v Das Produkt muss auf der Maschine installiert sein, auf der Sie die Implementierungsumgebung erweitern möchten.
- Der Deployment Manager muss aktiv sein.
- v Sie müssen die Implementierungsumgebung durch Ausführen des Befehls **configureNode** erstellt haben.

**Einschränkung:** Führen Sie **configureNode**-Befehle immer nur nacheinander aus. Versuchen Sie keinesfalls, den Befehl gleichzeitig auf mehreren Maschinen auszuführen.

Gehen Sie wie folgt vor, um die Implementierungsumgebung zu erweitern:

- 1. Suchen Sie auf der Maschine, auf der die Implementierungsumgebung erweitert werden soll, die Beispieldateien für den benutzerdefinierten Knoten: *installationsstammverzeichnis*/util/ndUtils/ samples/
- 2. Kopieren Sie die Beispieldatei, die der benötigten Eigenschaftendatei am ähnlichsten ist. Beispiel: Um die Implementierungsumgebung für IBM BPM Standard for Process Center zu erweitern, wählen Sie die Datei sample\_std\_pc\_node.properties.Beispiel: Um die Implementierungsumgebung für IBM BPM Advanced for Process Center zu erweitern, wählen Sie die Datei sample\_adv\_pc\_node.properties. Ändern Sie die neue Datei so, dass sie Ihrer Umgebung entspricht, einschließlich der Deployment Manager-Details. Weitere Informationen zu den verfügbaren Eigenschaften finden Sie in den Kommentaren der Beispieldateien oder in der **configureNode**-Befehlsreferenz und den dortigen Beispielen.
- 3. Führen Sie den Befehl **configureNode** aus und übergeben Sie den Namen der Beispieldatei. Beispiel:

Windows *installationsstammverzeichnis***\util\ndUtils\configureNode.bat -response** *knoten01\_antwortdatei.properties*

Linux UNIX *installationsverzeichnis***/util/ndUtils/configureNode.sh -response** *knoten01\_antwortdatei.properties*

Sie haben die Implementierungsumgebung erweitert.

<span id="page-145-0"></span>Die Nachrichten werden in der Datei *installationsstammverzeichnis*/logs/config/configureNode.log aufgezeichnet.

**Wichtig:** Falls Sie weitere Server mit eindeutigen Ports verwenden, konfiguriert WebSphere Application Server nicht automatisch den virtuellen Host für den Server. WebSphere Application Server fügt insbesondere nicht automatisch die Hostaliasports zu einem virtuellen Host hinzu. Mit der Administrationskonsole können Sie jedoch einen neuen Hostalias für jeden Port hinzufügen, der vom neuen Server verwendet wird. Weitere Informationen enthalten die Angaben über die Konfiguration von virtuellen Hosts in der Dokumentation von WebSphere Application Server.

## **Zugehörige Konzepte**:

[Virtuelle Hosts](http://publib.boulder.ibm.com/infocenter/wasinfo/v7r0/topic/com.ibm.websphere.nd.doc/info/ae/ae/ccws_vhost.html)

## **Zugehörige Tasks**:

["Kennwörter verschlüsseln" auf Seite 702](#page-709-0)

Wenn Sie Produktkomponenten von IBM Business Process Manager installieren, werden Kennwörter in den installierten Dateien im Allgemeinen standardmäßig verschlüsselt. Wenn Sie diese Kennwörter ändern müssen, können Sie die neuen Kennwörter mit dem IBM BPM-Dienstprogramm 'EncryptPassword' verschlüsseln.

[Virtuelle Hosts konfigurieren](http://publib.boulder.ibm.com/infocenter/wasinfo/v7r0/topic/com.ibm.websphere.nd.doc/info/ae/ae/tcws_plugin_vhost.html)

## **Zugehörige Verweise**:

## "**configureNode**-Beispiele"

Die Beispiele in diesem Abschnitt zeigen, wie Network Deployment-Topologien mit dem Befehlszeilendienstprogramm **configureNode** erstellt werden können.

## **configureNode-Beispiele**

Die Beispiele in diesem Abschnitt zeigen, wie Network Deployment-Topologien mit dem Befehlszeilendienstprogramm **configureNode** erstellt werden können.

### **Zugehörige Tasks**:

["Implementierungsumgebung mit dem Befehl 'configureNode' erstellen" auf Seite 135](#page-142-0) Mit dem Befehl **configureNode** können Sie eine typische Network Deployment-Umgebung erstellen.

["Implementierungsumgebung mithilfe des Befehls 'configureNode' erweitern" auf Seite 137](#page-144-0) Wenn Sie eine Implementierungsumgebung mit dem Befehl **configureNode** erstellt haben, können Sie sie zu einem späteren Zeitpunkt mit demselben Befehl erweitern.

## **Beispiel: Hosting des Deployment Manager und eines Knotens gemeinsam auf einer Maschine: Standard, PC, DB2:**

Verwenden Sie das Befehlszeilendienstprogramm **configureNode**, um eine Process Center-Topologie für IBM Business Process Manager Standard zu erstellen, bei der sich ein Deployment Manager und ein einzelner Knoten auf derselben Maschine befinden und eine DB2-Datenbank verwenden.

Bei diesem Beispiel wird davon ausgegangen, dass Sie die Maschinen M01 heißt und dass Sie die folgende Konfiguration erstellen wollen:

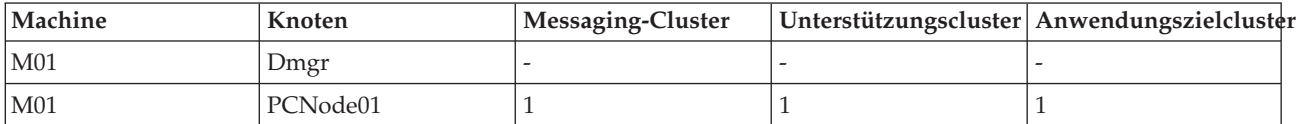

1. Kopieren Sie die folgenden Beispieleigenschaftendateien:

*installationsstammverzeichnis*/util/ndUtils/std/samples/sample\_std\_pc\_dmgr.properties *installationsstammverzeichnis*/util/ndUtils/std/samples/sample\_std\_pc\_node.properties

2. Benennen Sie die neuen Dateien um, z. B. in m01 std pc dmgr.properties und m01\_std\_pc\_node.properties. Aktualisieren Sie die Dateien mit den erforderlichen Werten. Beispiel für eine Datei für den Deployment Manager:

# filename: m01 std pc dmgr.properties

server.type = PCS # Process Center (PCS) or Process Server (PS) # Dmgr settings hostName=M01.ibm.com adminUserName=admin adminPassword=admin nodeName=Dmgr # Database settings dbType=DB2 dbServerName=M01.ibm.com dbPortNumber=50000 # DB for Process Server prcsvr.dbName = BPMDB prcsvr.dbUserName = bpmadmin prcsvr.dbPassword = s0m3passw0rd # DB for Performance Data Warehouse perfDW.dbName = PDWDB perfDW.dbUserName = bpmadmin perfDW.dbPassword = s0m3passw0rd Beispiel für eine Datei für den benutzerdefinierten Knoten: # filename: m01\_std\_pc\_node.properties nodeName=Node01 # Basic Install environment information server.type = PCS # Process Center (PCS) or Process Server (PS) #Install clusters on this node install.cluster.support = 1 install.cluster.AppTarget = 1 install.cluster.message = 1 # Database settings dbType=DB2 # Deployment Manager Properties dmgr.hostName=M01.ibm.com dmgr.adminUserName=admin dmgr.adminPassword=admin

3. Führen Sie den Befehl **configureNode** auf Maschine M01 aus:

Windows *installationsstammverzeichnis***\util\ndUtils\configureNode.bat -dmgr\_response m01\_dmgr\_response\_file.properties -response m01\_response\_file.properties**

**ELINUX** *installationsstammverzeichnis*/util/ndUtils/configureNode.sh -dmgr\_respon**se m01\_dmgr\_response\_file.properties -response m01\_response\_file.properties**

#### **Beispiel: Hosting des Deployment Manager und eines Knotens gemeinsam auf einer Maschine: Standard, PC, Oracle:**

Verwenden Sie das Befehlszeilendienstprogramm **configureNode**, um eine Process Center-Topologie für IBM Business Process Manager Standard zu erstellen, bei der sich ein Deployment Manager und ein einzelner Knoten auf derselben Maschine befinden und eine Oracle-Datenbank verwenden.

**Anmerkung:** Sie können die Eigenschaften für **configurenode** verwenden, die in der Eingabedatei für allgemeine Konfigurationen bereitgestellt werden. Der Befehl **configurenode** kann nur für eine Datenbank auf einer einzelnen Maschine verwendet werden. Für die Konfiguration mit erweiterten Optionen wie zum Beispiel erweiterten Datenbankeigenschaften oder für die Angabe von Informationen für mehrere Datenbanken muss der [Assistent für Implementierungsumgebungen](#page-636-0) verwendet werden.

Bei diesem Beispiel wird davon ausgegangen, dass Sie die Maschinen M01 heißt und dass Sie die folgende Konfiguration erstellen wollen:

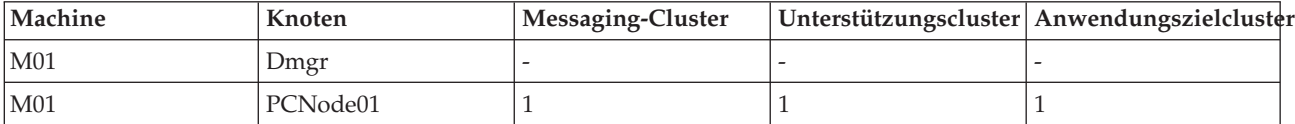

1. Kopieren Sie die folgenden Beispieleigenschaftendateien:

```
installationsstammverzeichnis/util/ndUtils/std/samples/sample_std_pc_dmgr.properties
installationsstammverzeichnis/util/ndUtils/std/samples/sample_std_pc_node.properties
```
2. Benennen Sie die neuen Dateien um, z. B. in m01\_std\_pc\_dmgr.properties und m01\_std\_pc\_node.properties. Aktualisieren Sie die Dateien mit den erforderlichen Werten. Bei einer Oracle-Datenbank müssen Sie den Benutzernamen und das Kennwort für alle Datenbanken mit angeben (einschließlich derjenigen, die andernfalls optional wären). Die Datenbankbenutzernamen müssen für alle Datenbanken unterschiedlich sein.

Beispiel für eine Datei für den Deployment Manager:

# filename: m01\_std\_pc\_dmgr.properties

```
server.type = PCS # Process Center (PCS) or Process Server (PS)
# Dmgr settings
hostName=M01.ibm.com
adminUserName=admin
adminPassword=admin
nodeName=Dmgr
# Database settings
dbType=Oracle
dbServerName=M01.ibm.com
dbPortNumber=1521
# DB for Process Server
prcsvr.dbName = orcl
prcsvr.dbUserName = bpmdba
prcsvr.dbPassword = s0m3passw0rd
# DB for Process Server ME
prcsvrME.dbName = orcl
prcsvrME.dbUserName = bpmmedba
prcsvrME.dbPassword = s0m3passw0rd
# DB for Performance Data Warehouse
perfDW.dbName = orcl
perfDW.dbUserName = pdwdba
perfDW.dbPassword = s0m3passw0rd
# DB for PerformanceDW ME
perfDWME.dbName = orcl
perfDWME.dbUserName = pdwmedba
perfDWME.dbPassword = s0m3passw0rd
Beispiel für eine Datei für den benutzerdefinierten Knoten:
# filename: m01 std pc node.properties
nodeName=Node01
```

```
# Basic Install environment information
server.type = PCS # Process Center (PCS) or Process Server (PS)
#Install clusters on this node
install.cluster.support = 1
install.cluster.AppTarget = 1
install.cluster.message = 1
# Database settings
dbType=Oracle
# Deployment Manager Properties
dmgr.hostName=M01.ibm.com
dmgr.adminUserName=admin
```
dmgr.adminPassword=admin

3. Führen Sie den Befehl **configureNode** auf Maschine M01 aus:

Windows *installationsstammverzeichnis***\util\ndUtils\configureNode.bat -dmgr\_response m01\_dmgr\_response\_file.properties -response m01\_response\_file.properties**

**ELINUX** *installationsstammverzeichnis*/util/ndUtils/configureNode.sh -dmgr\_respon**se m01\_dmgr\_response\_file.properties -response m01\_response\_file.properties**

**Beispiel: Hosting des Deployment Manager und eines Knotens gemeinsam auf einer Maschine: Standard, PC, SQL Server:**

Verwenden Sie das Befehlszeilendienstprogramm **configureNode**, um eine Process Center-Topologie für IBM Business Process Manager Standard zu erstellen, bei der sich ein Deployment Manager und ein einzelner Knoten auf derselben Maschine befinden und eine SQL Server-Datenbank verwenden.

Bei diesem Beispiel wird davon ausgegangen, dass Sie die Maschinen M01 heißt und dass Sie die folgende Konfiguration erstellen wollen:

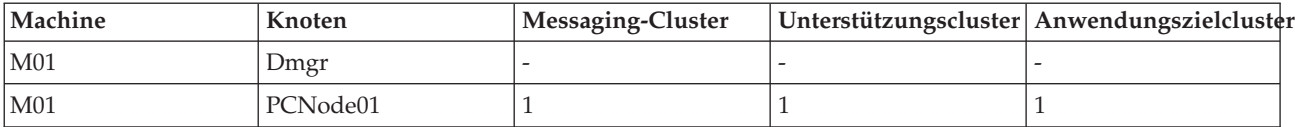

1. Kopieren Sie die folgenden Beispieleigenschaftendateien:

*installationsstammverzeichnis*/util/ndUtils/std/samples/sample\_std\_pc\_dmgr.properties *installationsstammverzeichnis*/util/ndUtils/std/samples/sample\_std\_pc\_node.properties

2. Benennen Sie die neuen Dateien um, z. B. in m01 std pc dmgr.properties und m01\_std\_pc\_node.properties. Aktualisieren Sie die Dateien mit den erforderlichen Werten.

Beispiel für eine Datei für den Deployment Manager:

```
# filename: m01_std_pc_dmgr.properties
```

```
install.type = Standard # Optional
server.type = PCS # Process Center (PCS) or Process Server (PS)
# Dmgr setting
hostName=M01.ibm.com
adminUserName=admin
adminPassword=admin
nodeName=Dmgr
# Database settings
dbType=SQLServer
dbServerName=M01.ibm.com
dbPortNumber=1433
# When dbWinAuth=true, Windows Authentication is used
```
dbWinAuth=false

# DB for Process Server prcsvr.dbName = BPMDB prcsvr.dbUserName = bpmadmin prcsvr.dbPassword = s0m3passw0rd

# DB for Performance Data Warehouse perfDW.dbName = PDWDB perfDW.dbUserName = bpmadmin perfDW.dbPassword = s0m3passw0rd

Beispiel für eine Datei für den benutzerdefinierten Knoten:

# filename: m01 std pc node.properties

nodeName=Node01

```
# Basic Install environment information
server.type = PCS # Process Center (PCS) or Process Server (PS)
#Install clusters on this node
install.cluster.support = 1
install.cluster.AppTarget = 1
install.cluster.message = 1
# Database settings
dbType=SQLServer
# Deployment Manager Properties
dmgr.hostName=M01.ibm.com
dmgr.adminUserName=admin
dmgr.adminPassword=admin
```
3. Führen Sie den Befehl **configureNode** auf Maschine M01 aus:

Windows *installationsstammverzeichnis***\util\ndUtils\configureNode.bat -dmgr\_response m01\_dmgr\_response\_file.properties -response m01\_response\_file.properties**

**I** Linux **installationsstammverzeichnis/util/ndUtils/configureNode.sh -dmgr\_response m01\_dmgr\_response\_file.properties -response m01\_response\_file.properties**

## **Beispiel: Hosting des Deployment Manager und eines Knotens gemeinsam auf einer Maschine: Standard, PS, DB2:**

Nach dem Erstellen einer Process Center-Topologie können Sie auch das Befehlszeilendienstprogramm **configureNode** verwenden, um eine Process Server-Topologie für IBM Business Process Manager Standard zu erstellen, bei der sich ein Deployment Manager und ein einzelner Knoten auf derselben Maschine befinden und eine DB2-Datenbank verwenden.

Bei diesem Beispiel wird davon ausgegangen, dass die Maschinen M02 heißt und dass Sie die folgende Konfiguration erstellen wollen:

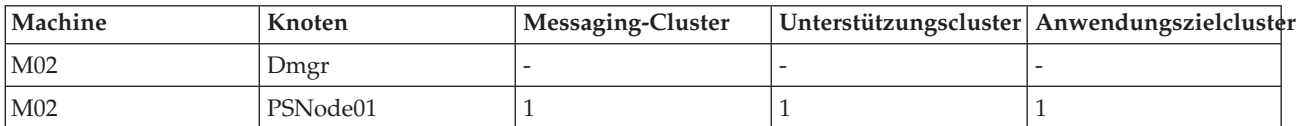

1. Kopieren Sie die folgenden Beispieleigenschaftendateien:

*installationsstammverzeichnis*/util/ndUtils/std/samples/sample\_std\_ps\_dmgr.properties *installationsstammverzeichnis*/util/ndUtils/std/samples/sample\_std\_ps\_node.properties

2. Benennen Sie die neuen Dateien um, z. B. in m02\_std\_ps\_dmgr.properties und m02\_std\_ps\_node.properties. Aktualisieren Sie die Dateien mit den erforderlichen Werten. Beispiel für eine Datei für den Deployment Manager:

# filename: m02 std ps dmgr.properties

server.type = PS # Process Center (PCS) or Process Server (PS) # Dmgr setting hostName=M02.ibm.com adminUserName=admin adminPassword=admin nodeName=Dmgr # Environment settings environment.type = Test processCenterURL= http://M01:9080 #(optional, if not set, the environment is offline PS) repository.user = admin #(optional, if not set, the environment is offline PS) repository.credential = admin #(optional, if not set, the environment is offline PS) # Database settings dbType=DB2 dbServerName=M01 dbPortNumber=50000 # DB for Process Server prcsvr.dbName = BPMPSDB prcsvr.dbUserName = bpmadmin prcsvr.dbPassword = s0m3passw0rd # DB for Performance Data Warehouse perfDW.dbName = PDWPSDB perfDW.dbUserName = bpmadmin perfDW.dbPassword = s0m3passw0rd Beispiel für eine Datei für den benutzerdefinierten Knoten: # filename: m02 std ps node.properties nodeName=PSNode01 # Basic Install environment information server.type = PS # Process Center (PCS) or Process Server (PS) install.type = Standard # Optional #Install clusters on this node install.cluster.support = 1 install.cluster.AppTarget = 1 install.cluster.message = 1 # Database setting dbType=DB2 # Deployment Manager Properties dmgr.hostName=M02.ibm.com dmgr.adminUserName=admin

3. Führen Sie den Befehl **configureNode** auf Maschine M02 aus:

dmgr.adminPassword=admin

Windows *installationsstammverzeichnis***\util\ndUtils\configureNode.bat -dmgr\_response m01\_dmgr\_response\_file.properties -response m01\_response\_file.properties**

**ELINUX installationsstammverzeichnis/util/ndUtils/configureNode.sh -dmgr\_response m01\_dmgr\_response\_file.properties -response m01\_response\_file.properties**

### **Beispiel: Hosting des Deployment Manager und dreier Knoten auf mehreren Maschinen: Advanced, PS, DB2:**

Verwenden Sie das Befehlszeilendienstprogramm **configureNode**, um eine Process Server-Topologie für IBM Business Process Manager Advanced zu erstellen, bei der sich ein Deployment Manager und drei Knoten auf vier unterschiedlichen Maschinen befinden und eine DB2-Datenbank verwenden.

**Anmerkung:** Sie können die Eigenschaften für **configurenode** verwenden, die in der Eingabedatei für allgemeine Konfigurationen bereitgestellt werden. Zur Konfiguration mit erweiterten Optionen wie z. B. mit den erweiterten Datenbankeigenschaften müssen Sie den [Implementierungsumgebungsassistenten](#page-636-0) verwenden.

Bei diesem Beispiel wird davon ausgegangen, dass Sie über vier Maschinen verfügen und die folgende Konfiguration erstellen wollen:

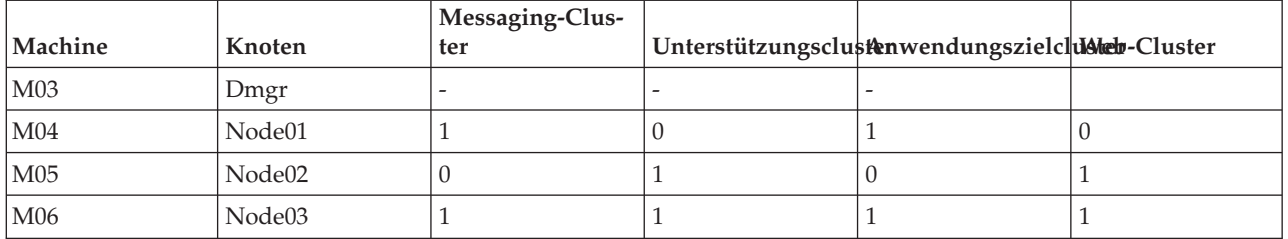

1. Kopieren Sie die folgenden Beispieleigenschaftendateien:

*installationsstammverzeichnis*/util/ndUtils/std/samples/sample\_adv\_ps\_dmgr.properties *installationsstammverzeichnis*/util/ndUtils/std/samples/sample\_adv\_ps\_node.properties

2. Erstellen Sie eine neue Datei für den Deployment Manager (z. B. adv\_dmgr.properties) und drei Dateien für die benutzerdefinierten Knoten (z. B. node01.properties, node02.properties und node03.properties). Aktualisieren Sie die Dateien mit den erforderlichen Werten.

**Wichtig:** Wenn Sie eine Oracle-Datenbank anstelle einer DB2-Datenbank verwenden, müssen Sie den Benutzernamen und das Kennwort für alle Datenbanken mit angeben (das gilt auch für optionale Datenbanken). Die Datenbankbenutzernamen müssen für alle Datenbanken unterschiedlich sein.

Beispiel für eine Datei für den Deployment Manager:

# filename: adv dmgr.properties

```
server.type = PS # Process Center (PCS) or Process Server (PS)
# Dmgr setting
hostName=M03.ibm.com
adminUserName=admin
adminPassword=admin
nodeName=Dmgr
# Environment settings
environment.type = Test
processCenterURL= http://M01:9080 #(optional, if not set, the environment is offline PS)
repository.user = admin #(optional, if not set, the environment is offline PS)
repository.credential = admin #(optional, if not set, the environment is offline PS)
# Database settings
dbType=DB2
dbServerName=M01
dbPortNumber=50000
# DB for Process Server
prcsvr.dbName = BPMDB 2
prcsvr.dbUserName = bpmadmin
```

```
prcsvr.dbPassword = s0m3passw0rd
# DB for Performance Data Warehouse
perfDW.dbName = PDWDB 2
perfDW.dbUserName = bpmadmin
perfDW.dbPassword = s0m3passw0rd
# DB for Common DB
cmn.dbName=CMNDB2
cmn.dbUserName=bpmadmin
cmn.dbPassword=s0m3passw0rd
# DB for Business Process Choreographer
bpc.dbName=BPEDB2
bpc.dbUserName=s0m3passw0rd
bpc.dbPassword=bpmadmin
Beispiele für Dateien für benutzerdefinierte Knoten:
# filename: node01.properties
nodeName=Node01
# Basic Install environment information
server.type = PS # Process Center (PCS) or Process Server (PS)
install.type = Advanced # Optional
#Install clusters on this node
install.cluster.support = 1
install.cluster.AppTarget = 1
install.cluster.message = 0
install.cluster.web = 0
# Database settings
dbType=DB2
# Deployment Manager Properties
dmgr.hostName=M03.ibm.com
dmgr.adminUserName=admin
dmgr.adminPassword=admin
# filename: node02.properties
nodeName=Node02
# Basic Install environment information
server.type = PS # Process Center (PCS) or Process Server (PS)
install.type = Advanced # Optional
#Install clusters on this node
install.cluster.support = 0
install.cluster.AppTarget = 0
install.cluster.message = 1
install.cluster.web = 1
# Database settings
dbType=DB2
# Deployment Manager Properties
dmgr.hostName=M03.ibm.com
dmgr.adminUserName=admin
dmgr.adminPassword=admin
# filename: node03.properties
nodeName=Node03
# Basic Install environment information
```
server.type = PS # Process Center (PCS) or Process Server (PS)

```
install.type = Advanced # Optional
#Install clusters on this node
install.cluster.support = 1
install.cluster.AppTarget = 1
install.cluster.message = 1
install.cluster.web = 1
# Database settings
dbType=DB2
# Deployment Manager Properties
dmgr.hostName=M03.ibm.com
dmgr.adminUserName=admin
```
dmgr.adminPassword=admin

- 3. Führen Sie den Befehl **configureNode** auf den vier Maschinen aus.
	- a. Melden Sie sich bei Maschine M03 an und führen Sie den folgenden Befehl aus:

Windows *installationsstammverzeichnis***\util\ndUtils\configureNode.bat -dmgr\_response adv\_dmgr.properties**

**ILINUX** INIX *installationsstammverzeichnis*/util/ndUtils/configureNode.sh -dmgr\_res**ponse adv\_dmgr.properties**

b. Melden Sie sich bei Maschine M04 an und führen Sie den folgenden Befehl aus:

Windows *installationsstammverzeichnis***\util\ndUtils\configureNode.bat -response node01.properties**

Linux UNIX *installationsstammverzeichnis***/util/ndUtils/configureNode.sh -response node01.properties**

c. Melden Sie sich bei Maschine M05 an und führen Sie den folgenden Befehl aus:

Windows *installationsstammverzeichnis***\util\ndUtils\configureNode.bat -response node02.properties**

Linux UNIX *installationsstammverzeichnis***/util/ndUtils/configureNode.sh -response node02.properties**

d. Melden Sie sich bei Maschine M06 an und führen Sie den folgenden Befehl aus:

Windows *installationsstammverzeichnis***\util\ndUtils\configureNode.bat -response node03.properties**

<span id="page-153-1"></span>Linux UNIX *installationsstammverzeichnis***/util/ndUtils/configureNode.sh -response node03.properties**

# **Profile erstellen und erweitern**

Wenn Sie bei Verwendung der Standardinstallation keine Profile mit dem Befehl 'configureNode' automatisch erstellt haben , müssen Sie ein oder mehrere Profile erstellen, um die Laufzeitumgebung zu definieren.

### **Voraussetzungen und Hinweise für Profile**

Bevor Sie Profile für IBM Business Process Manager erstellen oder erweitern, überprüfen Sie die Voraussetzungen und anderen Hinweise.

#### **Voraussetzungen für die Erstellung oder Erweiterung von Profilen:**

Stellen Sie sicher, dass die folgenden Voraussetzungen erfüllt sind, bevor Sie ein Profil erstellen oder erweitern:

v Eine vorhandene Installation von IBM Business Process Manager ist verfügbar. Ist dies nicht der Fall, finden Sie die entsprechenden Installationsanweisungen unter IBM Business Process Manager installieren und konfigurieren.

- v Wenn Sie nicht dieselbe Benutzer-ID verwenden, die auch zur Installation des Produkts verwendet wurde, müssen Sie über Schreibzugriff (Schreibberechtigung) für bestimmte Verzeichnisse in der IBM Business Process Manager-Installation verfügen. Anweisungen dazu, wie Sie diese Berechtigungen er-halten können, finden Sie unter ["Benutzern ohne Rootberechtigung die Schreibberechtigung für Datei](#page-155-0)[en und Verzeichnisse für die Profilerstellung erteilen" auf Seite 148.](#page-155-0) Sie müssen Ihre Profile in einem anderen Verzeichnis als *installationsstammverzeichnis*/profiles erstellen.
- **Windows** Zum Installieren oder Ausführen des Profile Management Tools unter Windows 7, Windows Vista oder Windows Server 2008 müssen Sie die Berechtigungen Ihres Microsoft Windows-Benutzerkontos hochstufen. Klicken Sie unabhängig davon, ob Sie als Benutzer mit oder ohne Verwaltungsaufgaben arbeiten, mit der rechten Maustaste auf die Datei pmt.bat und wählen Sie die Option **Als Administrator ausführen** aus. Verwenden Sie alternativ den Befehl **runas** in der Befehlszeile. Im Verzeichnis 'installationsstammverzeichnis\bin\ProfileManagement' kann zum Beispiel der folgende Befehl ausgeführt werden:

runas /user:MyAdminName /env pmt.bat

Benutzer ohne Administratorberechtigung werden zum Eingeben des Administratorkennworts aufgefordert.

**Windows** Zum Installieren oder Ausführen des Befehlszeilendienstprogramms manageprofiles unter Windows 7, Windows Vista oder Windows Server 2008 müssen Sie die Berechtigungen Ihres Microsoft Windows-Benutzerkontos mit dem Befehl **runas** hochstufen. Beachten Sie, dass der Befehl **manageprofiles** und alle Parameter in doppelte Anführungszeichen eingeschlossen werden müssen. Im Verzeichnis 'installationsstammverzeichnis\bin' kann zum Beispiel der folgende Befehl ausgeführt werden:

runas /env /user:MyAdminName "**manageprofiles -create -templatePath** *install\_root***/profileTemplates/BPM/default.procctr**"

Benutzer ohne Administratorberechtigung werden zum Eingeben des Administratorkennworts aufgefordert.

- v Es ist bekannt, welcher Typ von Profil erstellt oder erweitert werden soll. Weitere Informationen zu Profilen finden Sie unter Profile.
- v Die korrekte Prozedur für die Erstellung oder Erweiterung des Profils muss eingehalten werden:
	- Wenn Sie Profile für eine eigenständige IBM Business Process Manager-Konfiguration erstellen möchten, finden Sie die Informationen hierzu unter [Eigenständiges Profil mit dem Profile Manage](#page-171-0)[ment Tool erstellen.](#page-171-0)

Die Dokumentation enthält Informationen zur Erstellung von Process Center- und Process Server-Profilen.

- Wenn Sie Profile für eine IBM Business Process Manager Network Deployment-Konfiguration erstellen möchten, finden Sie die Informationen hierzu unter [Network Deployment-Profile mit dem Profi](#page-201-0)[le Management Tool erstellen.](#page-201-0)
- Wenn Sie ein vorhandenes -Profil zu einem IBM Business Process Manager-Profil erweitern möchten, lesen Sie die Informationen in einem der folgenden Abschnitte:

**Wichtig:** Ein Profil, das Sie erweitern möchten, kann keinen bereits eingebundenen Knoten definieren.

- Informationen zum Erweitern von eigenständigen Serverprofilen finden Sie unter [Eigenständige](#page-569-0) [Process Server-Serverprofile erweitern](#page-569-0) oder [Eigenständige Process Center-Serverprofile erweitern.](#page-553-0)
- Wenn Sie Profile für die Konfiguration einer Network Deployment-Umgebung erweitern möchten, finden Sie hierzu Informationen unter [Profile in einer Network Deployment-Konfiguration erwei](#page-582-0)[tern](#page-582-0) oder [Profile in einer Network Deployment-Konfiguration erweitern.](#page-566-0)
- v Mit dem Profile Management Tool können Sie keine Profile für IBM Business Process Manager-Installationen auf 64-Bit-Architekturen erstellen oder erweitern (Ausnahme: Linux unter zSeries). Zur Erstellung oder Erweiterung von Profilen auf anderen 64-Bit-Architekturen können Sie das Befehlszeilendienstprogramm **manageprofiles** verwenden.

<span id="page-155-0"></span>**Anmerkung:** Wenn Sie eine 32-Bit-Installation von IBM Business Process Manager verwenden, können Sie auf diesen Architekturen mit dem Profile Management Tool arbeiten.

- v Alle Server, die einem zu erweiternden Profil zugeordnet sind, müssen heruntergefahren werden.
- v Sie müssen mit den Informationen im Abschnitt [Hinweise zur Benennung von Profilen, Knoten, Ser](#page-27-0)[vern, Hosts und Zellen](#page-27-0) zu reservierten Begriffen und Problemen vertraut sein und diese bei der Benennung von Profilen, Knoten, Hosts, Servern (sofern zutreffend) und Zellen (sofern zutreffend) berücksichtigen.
- v Es muss genügend freier Plattenspeicherplatz und temporärer Speicherplatz für die Erstellung bzw. Erweiterung des neuen Profils vorhanden sein. Informationen zum Speicherbedarf finden Sie auf der Webseite mit den detaillierten Systemanforderungen; wählen Sie auf dieser Seite den Link zu Ihrer Version von IBM Business Process Manager aus.
	- Advanced-Konfiguration: [http://www.ibm.com/software/integration/business-process-manager/](http://www.ibm.com/software/integration/business-process-manager/advanced/sysreqs/) [advanced/sysreqs/](http://www.ibm.com/software/integration/business-process-manager/advanced/sysreqs/)
	- Standard-Konfiguration: [http://www.ibm.com/software/integration/business-process-manager/](http://www.ibm.com/software/integration/business-process-manager/standard/sysreqs/) [standard/sysreqs/](http://www.ibm.com/software/integration/business-process-manager/standard/sysreqs/)
	- Express-Konfiguration: [http://www.ibm.com/software/integration/business-process-manager/](http://www.ibm.com/software/integration/business-process-manager/express/sysreqs/) [express/sysreqs/](http://www.ibm.com/software/integration/business-process-manager/express/sysreqs/)

### **Zugehörige Konzepte**:

["Datenbankvoraussetzungen für die Erstellung oder Erweiterung von Profilen" auf Seite 151](#page-158-0) Stellen Sie sicher, dass die folgenden Datenbankvoraussetzungen erfüllt sind, bevor Sie ein Profil erstellen oder erweitern:

### **Zugehörige Tasks**:

["Process Server-Deployment Manager-Profile und benutzerdefinierte Profile mit 'manageprofiles'](#page-440-0) [erstellen" auf Seite 433](#page-440-0)

Mit dem Befehlszeilendienstprogramm **manageprofiles** können Sie Process Server-Deployment Manager-Profile und benutzerdefinierte Profile für eine Network Deployment-Konfiguration erstellen.

["Eigenständige Process Server-Profile mit dem Befehlszeilendienstprogramm 'manageprofiles' erstellen"](#page-272-0) [auf Seite 265](#page-272-0)

Sie können das Befehlszeilendienstprogramm **manageprofiles** verwenden, um eigenständige Process Server-Profile für IBM Business Process Manager Standard zu erstellen.

["Eigenständige Process Center-Profile mit dem Befehlszeilendienstprogramm 'manageprofiles' erstellen"](#page-223-0) [auf Seite 216](#page-223-0)

Mit dem Befehlszeilendienstprogramm **manageprofiles** können Sie eigenständige Process Center-Profile für IBM Business Process Manager Standard erstellen.

*Benutzern ohne Rootberechtigung die Schreibberechtigung für Dateien und Verzeichnisse für die Profilerstellung erteilen:*

Die für die Produktinstallation verantwortliche Person (wobei es sich entweder um einen Benutzer mit Root- bzw. Administratorberechtigung oder um einen Benutzer ohne Rootberechtigung handeln kann) kann Benutzern ohne Rootberechtigung die Schreibberechtigung für die entsprechenden IBM Business Process Manager-Dateien und -Verzeichnisse erteilen. Die Benutzer ohne Rootberechtigung können anschließend Profile erstellen. Alternativ kann der Installationsverantwortliche eine Gruppe für Benutzer erstellen, die für die Profilerstellung berechtigt sind, oder er kann diesen Benutzern individuell die entsprechende Berechtigung erteilen.

In der folgenden Beispieltask wird erläutert, wie Sie eine Gruppe erstellen, die für die Erstellung von Profilen berechtigt ist.

Im folgenden Text bezeichnet der Begriff 'Installationsverantwortlicher' die Benutzer-ID, die für die Installation von IBM Business Process Manager verwendet wurde.

**Einschränkung:** IBM Business Process Manager unterstützt nicht die Übertragung des Eigentumsrechts für bereits vorhandene Profile vom Installationsverantwortlichen an Benutzer ohne Rootberechtigung. Daher wird die Erweiterung von Profilen, deren Eigner ein anderer Benutzer ist, durch Benutzer ohne Rootberechtigung auch nicht unterstützt.

Benutzer ohne Rootberechtigung erstellen eigene Profile, sodass sie ihre eigenen Umgebungen verwalten können. In der Regel verwenden diese Benutzer ihre Umgebungen zu Entwicklungszwecken.

Benutzer ohne Rootberechtigung müssen ihre Profile in ihrer privaten Verzeichnisstruktur speichern, nicht im Produktverzeichnis *installationsstammverzeichnis***/profiles**.

**Einschränkung:** Für die Erstellung von Profilen durch Benutzer ohne Rootberechtigung besteht eine Einschränkung. Die Mechanismen im Profile Management Tool, die eindeutige Namen und Portwerte empfehlen, sind für Benutzer ohne Rootberechtigung inaktiviert. Benutzer ohne Rootberechtigung müssen im Profile Management Tool die Standardwerte in den Feldern für den Profilnamen, den Knotennamen, den Zellennamen und die Portzuordnungen ändern. Der Installationsverantwortliche kann Benutzern ohne Rootberechtigung einen bestimmten Wertebereich für jedes Feld zuweisen. Dieser Wertebereich muss dann von den Benutzern ebenso eingehalten werden wie die Integrität ihrer eigenen Definitionen.

Wenn Sie bereits mindestens ein Profil erstellt haben, wurden bestimmte Verzeichnisse und Dateien bereits erstellt. Da diese Verzeichnisse und Dateien schon vorhanden sind, können Sie in diesem Abschnitt die Schritte überspringen, in denen diese Verzeichnisse und Dateien erstellt werden. Falls zuvor noch kein Profil erstellt wurde, müssen Sie die Schritte ausführen, um die erforderlichen Verzeichnisse und Dateien zu erstellen. In den meisten Fällen wurde zu einem früheren Zeitpunkt schon ein Profil erstellt.

#### **Vorgehensweise zum Erteilen der erforderlichen Berechtigungen als Installationsverantwortlicher**

Als Installationsverantwortlicher können Sie wie folgt vorgehen, um eine Gruppe profilers zu erstellen und dieser die erforderlichen Berechtigungen zum Erstellen von Profilen zu erteilen.

- 1. Melden Sie sich bei dem System, auf dem IBM Business Process Manager installiert ist, als Installationsverantwortlicher an. (Der Installationsverantwortliche kann ein Benutzer mit Root- bzw. Administratorberechtigung oder ein Benutzer ohne Rootberechtigung sein.)
- 2. Führen Sie die folgenden Schritte unter Verwendung der entsprechenden Betriebssystembefehle aus:
	- v Erstellen Sie die Gruppe 'profilers'. Diese Gruppe wird alle Benutzer enthalten, die Profile erstellen können.
	- v Erstellen Sie den Benutzer 'benutzer1', der Profile erstellen kann.
	- v Fügen Sie der Gruppe 'profilers' die Benutzer 'produktinst' und 'benutzer1' hinzu.
- 3. Linux **UNIX Melden Sie sich ab und melden Sie sich als Installationsverantwortlicher wieder** an, um in der neuen Gruppe aufgenommen zu werden.
- 4. Erstellen Sie als Installationsverantwortlicher die folgenden Verzeichnisse, falls kein Profil existiert:
	- Linux UNIX Erstellen Sie das Verzeichnis *installationsstammverzeichnis*/logs/ **manageprofiles**:

mkdir *installationsstammverzeichnis*/logs/manageprofiles

Windows Erstellen Sie das Verzeichnis *installationsstammverzeichnis***\logs\manageprofiles**, indem Sie die Anweisungen in der Windows-Dokumentation befolgen. In diesem Beispiel lautet das Verzeichnis wie folgt:

*installationsstammverzeichnis*\logs\manageprofiles

**EXECUTE:** LINIX Erstellen Sie das Verzeichnis *installationsstammverzeichnis*/properties/fsdb: mkdir *installationsstammverzeichnis*/properties/fsdb

Windows Erstellen Sie das Verzeichnis *installationsstammverzeichnis***\properties\fsdb**, indem Sie die Anweisungen in der Windows-Dokumentation befolgen. In diesem Beispiel lautet das Verzeichnis wie folgt:

*installationsstammverzeichnis*\properties\fsdb

5. Führen Sie als Installationsverantwortlicher die Anweisungen für Ihr Betriebssystem aus, um die Datei 'profileRegistry.xml' zu erstellen, falls kein Profil existiert. In diesem Beispiel lauten die Dateipfade wie folgt:

Linux UNIX

*installationsstammverzeichnis*/properties/profileRegistry.xml

**Windows** 

*installationsstammverzeichnis*\properties\profileRegistry.xml

Führen Sie die Anweisungen für Ihr Betriebssystem aus, um der Datei profileRegistry.xml die folgenden Informationen hinzuzufügen. Die Datei in UTF-8 codiert sein.

<?xml version="1.0" encoding="UTF-8"?> <profiles/>

6. Verwenden Sie als Installationsverantwortlicher die entsprechenden Betriebssystemtools, um die Verzeichnis- und Dateiberechtigungen zu ändern.

Linux UNIX Im folgenden Beispiel wird davon ausgegangen, dass die Variable **\$WASHOME** das IBM Business Process Manager-Installationsstammverzeichnis darstellt.

```
export WASHOME=/opt/IBM/WebSphere/
echo $WASHOME
echo "chggrp/chmod wird anhand der WAS-Anweisungen ausgeführt..."
chgrp profilers $WASHOME/logs/manageprofiles
chmod g+wr $WASHOME/logs/manageprofiles
chgrp profilers $WASHOME/properties
chmod g+wr $WASHOME/properties
chgrp profilers $WASHOME/properties/fsdb
chmod g+wr $WASHOME/properties/fsdb
chgrp profilers $WASHOME/properties/profileRegistry.xml
chmod g+wr $WASHOME/properties/profileRegistry.xml
chgrp -R profilers $WASHOME/profileTemplates
```
Linux Geben Sie die folgenden zusätzlichen Befehle ein:

chgrp profilers \$WASHOME/properties/Profiles.menu chmod g+wr \$WASHOME/properties/Profiles.menu

Windows Im folgenden Beispiel wird davon ausgegangen, dass die Variable **\$WASHOME** das IBM Business Process Manager-Installationsstammverzeichnis darstellt. Befolgen Sie die Anweisungen in der Windows-Dokumentation, um der Gruppe 'profilers' die Lese- und Schreibberechtigung für die folgenden Verzeichnisse und die darin enthaltenen Dateien zu erteilen:

@WASHOME\logs\manageprofiles @WASHOME\properties @WASHOME\properties\fsdb @WASHOME\properties\profileRegistry.xml

Falls bei einem Benutzer ohne Rootberechtigung Berechtigungsfehler auftreten, müssen Sie möglicherweise die Berechtigungen für zusätzliche Dateien ändern. Wenn der Installationsverantwortliche beispielsweise einen Benutzer ohne Rootberechtigung berechtigt, ein Profil zu löschen, muss der Installationsverantwortliche unter Umständen die folgende Datei löschen:

### Linux UNIX *installationsstammverzeichnis***/properties/profileRegistry.xml\_LOCK**

### Windows *installationsstammverzeichnis***\properties\profileRegistry.xml\_LOCK**

Erteilen Sie dem Benutzer ohne Rootberechtigung Schreibzugriff für die Datei, damit er berechtigt ist, diese zu löschen. Wenn der Benutzer ohne Rootberechtigung das Profil jetzt noch immer nicht löschen kann, muss der Installationsverantwortliche das Profil löschen.

## <span id="page-158-0"></span>**Ergebnis**

Der Installationsverantwortliche hat die Gruppe **profilers** erstellt und ihr die entsprechenden Berechtigungen für bestimmte Verzeichnisse und Dateien erteilt, die für die Profilerstellung erforderlich sind. Diese Verzeichnisse und Dateien sind die einzigen im Installationsstammverzeichnis von IBM Business Process Manager, in die ein Benutzer ohne Rootberechtigung schreiben muss, um Profile erstellen zu können.

### **Weitere Schritte**

Der Benutzer ohne Rootberechtigung, der der Gruppe **profilers** angehört, kann Profile in einem Verzeichnis erstellen, dessen Eigentümer er ist und für das er eine Schreibberechtigung besitzt. Er kann jedoch keine Profile im Installationsstammverzeichnis des Produkts erstellen.

Eine Benutzer-ID ohne Rootberechtigung kann zur Verwaltung mehrerer Profile verwendet werden. Eine einzige Benutzer-ID kann ein gesamtes Profil verwalten - unabhängig davon, ob es sich um ein Deployment Manager-Profil, um ein Profil mit Servern und dem Knotenagenten oder um ein angepasstes Profil handelt. Für jedes Profil in einer Zelle kann eine andere Benutzer-ID verwendet werden. Dabei ist nicht relevant, ob die globale Sicherheit oder die Verwaltungssicherheit aktiviert oder inaktiviert ist. Die Benutzer-IDs können eine Kombination aus Benutzer-IDs mit und ohne Rootberechtigung sein. Beispielsweise kann der Benutzer mit Rootberechtigung das Deployment Manager-Profil verwalten, während ein Benutzer ohne Rootberechtigung ein Profil mit Servern und dem Knotenagenten verwaltet. Der umgekehrte Fall ist ebenfalls möglich. In der Regel kann der Benutzer mit Rootberechtigung bzw. ein Benutzer ohne Rootberechtigung alle Profile in einer Zelle verwalten.

Ein Benutzer ohne Rootberechtigung kann dieselben Tasks zur Verwaltung eines Profils verwenden wie ein Benutzer mit Rootberechtigung.

### **Datenbankvoraussetzungen für die Erstellung oder Erweiterung von Profilen:**

Stellen Sie sicher, dass die folgenden Datenbankvoraussetzungen erfüllt sind, bevor Sie ein Profil erstellen oder erweitern:

Die folgenden Voraussetzungen beziehen sich auf Produktdatenbanken:

v Für diejenigen Anzeigen zur Datenbankkonfiguration, die sich auf die Erstellung eines Deployment Manager-Profils beziehen, sind Datenbankadministratorberechtigungen (DBA-Berechtigungen) erforderlich.

Wenn die Benutzer-ID keine DBA-Berechtigungen besitzt, ergreifen Sie die folgende Ausweichmaßnahme:

- 1. Installieren Sie das Produkt, ohne ein Profil zu erstellen.
- 2. Erstellen Sie mit dem Profile Management Tool die Deployment Manager-Profile und die benutzerdefinierten Profile. Verwenden Sie hierbei für den gesamten Vorgang den Pfad für die erweiterte Erstellung. Verwenden Sie nicht den Pfad für eine typische Erstellung. Erstellen Sie keine Datenbanktabellen im Rahmen der Profilerstellung.
- 3. Binden Sie die benutzerdefinierten (angepassten) Profile in den Deployment Manager ein.
- 4. Erstellen Sie mithilfe der Administrationskonsole die erforderliche Implementierungsumgebung. Weitere Informationen enthält der Abschnitt [Implementierungsumgebung mit einem Muster erstel](#page-637-0)[len.](#page-637-0)
- **Linux | UNIX Wenn Sie planen, DB2 Universal Database zu verwenden:**

Sie müssen das Script **db2profile** ausführen, um die erforderliche DB2-Umgebung für den Aufruf der DB2-Befehle bei der Profilerstellung zu konfigurieren. Fügen Sie das Script **db2profile** zu dem Verzeichnis /etc/profile hinzu:

vi /etc/profile und fügen Sie dem Script dann die nachfolgenden Zeilen hinzu:

```
export PATH=/opt/IBM/db2/V9.7/bin:$PATH
. /home/db2inst1/sqllib/db2profile
```
Nachdem Sie das Script db2profile zum Verzeichnis /etc/profile hinzugefügt haben, müssen Sie das Script **db2profile** ausführen, um die DB2-Umgebung einzurichten.

Sie müssen die Benutzer-ID, die bei der Profilerstellung verwendet werden soll, zu den DB2-Verwaltungsgruppen hinzufügen. Wenn Sie sich beispielsweise als Rootbenutzer anmelden und die Datenbank mit der Benutzer-ID db2inst1 erstellen, müssen Sie root zu den Verwaltungsgruppen in /etc/group hinzufügen:

vi /etc/group und aktualisieren Sie die folgenden Zeilen:

```
dasadm:|;101:dasusr1,db2inst1,root
db2iadm:|:102;root
db2fadm:|:103;db2fenc1,root
```
Häufig auftretende Ausnahmebedingungen bei der Profilerstellung:

Wenn das Script **db2profile** nicht ausgeführt wurde:

```
/opt/HJJ/wps4013/util/dbUtils/profileHelpers/commonDBUtility.ant:841: Execute failed:
java.io.IOException: Cannot run program "db2" (in directory "/opt/HJJ/
wps4013/profiles/Dmgr01/dbscripts/CommonDB/DB2/WPSDB1")
```
Wenn der DB2-Datenbankmanager nicht aktiv ist:

SQL1032N No start database manager command was issued. SQLSTATE=57019

Wenn der Benutzer, der IBM Business Process Manager installiert hat und das Profil erstellt, nicht zu den DB2-Verwaltungsgruppen hinzugefügt wurde:

SQL1092N "ROOT" does not have the authority to perform the requested command.

Wenn der DB2-Datenbankmanager inaktiv ist:

SQL1032N No start database manager command was issued. SQLSTATE=57019

#### **Zugehörige Konzepte**:

["Voraussetzungen für die Erstellung oder Erweiterung von Profilen" auf Seite 146](#page-153-0) Stellen Sie sicher, dass die folgenden Voraussetzungen erfüllt sind, bevor Sie ein Profil erstellen oder erweitern:

#### <span id="page-159-0"></span>**Profile Management Tool starten:**

Bevor Sie das Profile Management Tool starten, sollten Sie sich mit den Einschränkungen vertraut machen und sicherstellen, dass bestimmte Voraussetzungen erfüllt sind. Das Profile Management Tool kann abhängig von der Plattform, auf der es ausgeführt wird, auf unterschiedliche Weisen gestartet werden.

#### **Einschränkungen:**

- v Mit dem Profile Management Tool können Sie keine Profile für IBM Business Process Manager-Installationen auf 64-Bit-Architekturen erstellen oder erweitern (Ausnahme: Linux on zSeries). Zur Erstellung von Profilen auf anderen 64-Bit-Architekturen können Sie das Befehlszeilendienstprogramm **manageprofiles** verwenden. Informationen zur Verwendung des Befehlszeilendienstprogramms manageprofiles finden Sie in ["Profile mit dem Befehlszeilendienstprogramm 'manageprofiles' erstellen"](#page-218-0) [auf Seite 211.](#page-218-0) Auf diesen Architekturen können Sie das Profile Management Tool auch in 32-Bit-Installationen von IBM Business Process Manager verwenden.
- Vista **Nindows 7** Einschränkung für Benutzer ohne Verwaltungsberechtigungen mit mehre**ren Instanzen:** Wenn Sie mehrere Instanzen von IBM Business Process Manager als Rootbenutzer (Administrator) installieren und einem Benutzer ohne Verwaltungsberechtigungen nur auf eine Untergruppe dieser Instanzen Zugriff erteilen, funktioniert das Profile Management Tool für den Benutzer ohne Verwaltungsberechtigungen nicht ordnungsgemäß. Außerdem tritt eine Ausnahmebedingung com.ibm.wsspi.profile.WSProfileException auf oder es wird oder eine Nachricht des Typs Zugriff

verweigert in die Datei *installationsstammverzeichnis*\bin\ProfileManagement\pmt.bat geschrieben. Benutzer ohne Verwaltungsberechtigungen haben standardmäßig keinen Zugriff auf die Programmdateiverzeichnisse (Programme), die das Produkt als Standardinstallationsverzeichnisse verwendet. Zur Behebung dieses Problems installieren Benutzer ohne Verwaltungsberechtigungen das Produkt entweder selbst oder ihnen wird die Berechtigung erteilt, auf die anderen Produktinstanzen zuzugreifen.

Linux **UNIX Windows Die Sprache für das Profile Management Tool wird anhand der Standard**spracheinstellung des System ermittelt und festgelegt. Falls diese Standardsprache nicht zu den unterstützten Sprachen gehört, wird Englisch verwendet. Sie können die Standardsprache außer Kraft setzen, indem Sie das Profile Management Tool in einer Befehlszeile starten und anhand der Java-Einstellung **user.language** eine andere Sprache angeben. Führen Sie den folgenden Befehl aus:

- v Linux UNIX *installationsstammverzeichnis***/java/bin/java -Duser.language=***locale installationsstammverzeichnis***/bin/ProfileManagement/startup.jar**
- v Windows *installationsstammverzeichnis***\java\bin\java -Duser.language=***locale installationsstammverzeichnis***\bin\ProfileManagement\startup.jar**

Wenn Sie das Profile Management Tool beispielsweise auf einem Linux-System in deutscher Sprache starten möchten, geben Sie den folgenden Befehl ein:

*installationsstammverzeichnis*/java/bin/java -Duser.language=de *installationsstammverzeichnis*/ \ bin/ProfileManagement/startup.jar

### **Vorgehensweise zum Starten des Tools (alle Plattformen)**

Starten Sie das Tool auf einer beliebigen Plattform mit der Einstiegskonsole. Weitere Informationen finden Sie unter [Einstiegskonsole starten.](#page-711-0)

### **Vorgehensweise zum Starten des Tools (Linux- und UNIX-Plattformen**

Linux UNIX Sie können das Tool auf Linux- und UNIX-Plattformen starten, indem Sie den Befehl *installationsstammverzeichnis***/bin/ProfileManagement/pmt.sh** ausführen.

Linux Auf Linux-Plattformen (und nur auf diesen) können Sie das Profile Management Tool anhand der Betriebssystemmenüs starten. Klicken Sie zum Beispiel auf *Linux-betriebssystemmenüs\_für\_programmzugriff* **> IBM WebSphere >** *ihr\_produkt* **> Profile Management Tool**.

### **Vorgehensweise zum Starten des Tools (Windows-Plattformen)**

- Windows Sie können das Tool auf Windows-Plattformen wie folgt starten:
- v Führen Sie den Befehl *installationsstammverzeichnis***\bin\ProfileManagement\pmt.bat** aus.

## **Eigenständige Profile nach einer angepassten Installation erstellen**

Nach der Ausführung einer angepassten Installation können Sie das Profile Management Tool oder das Befehlszeilendienstprogramm **manageprofiles** verwenden, um ein eigenständiges Serverprofil zu erstellen.

**Wichtig:** Wenn Sie das Profile Management Tool auf einer AIX-Plattform von der Seite **Installation abgeschlossen** starten und einen JVM-Abbruchfehler mit Exit-Code 721035 erhalten, starten Sie das Profile Management Tool mit einem der folgenden Verfahren:

#### **AIX-64-Bit-Plattform**

Bei Verwendung der 64-Bit-Version von AIX müssen Sie den Befehl **manageprofiles** verwenden.

### **AIX-64-Bit-Plattform**

Bei Verwendung der 32-Bit-Version von AIX verwenden Sie folgenden Befehl: *installationsstammverzeichnis*/bin/ProfileManagement/pmt.sh

<span id="page-161-0"></span>Wählen Sie einen der nachfolgenden Links aus, um Informationen zum Erstellen von Profilen mithilfe des Profile Management Tool oder des Befehlszeilendienstprogramms **manageprofiles** zu erhalten.

### **Zugehörige Konzepte**:

["Umgebung mit 'manageprofiles' und 'wsadmin' konfigurieren" auf Seite 210](#page-217-0)

Mit dem Befehlszeilendienstprogramm **manageprofiles** und dem Befehl **wsadmin** können Sie dieselben Konfigurationen einrichten wie mit dem Profile Management Tool und dem Assistenten für Implementierungsumgebungen.

## **Zugehörige Tasks**:

["Eigenständige Process Server-Profile mit dem Befehlszeilendienstprogramm 'manageprofiles' erstellen"](#page-272-0) [auf Seite 265](#page-272-0)

Sie können das Befehlszeilendienstprogramm **manageprofiles** verwenden, um eigenständige Process Server-Profile für IBM Business Process Manager Standard zu erstellen.

## **Eigenständige Process Center-Profile mit dem Profile Management Tool erstellen:**

Mit dem Profile Management Tool können Sie eigenständige Process Center-Profile erstellen.

Das Einbinden von eigenständigen Process Center-Profilen wird in Version 7.5 nicht unterstützt.

- v Überprüfen Sie die [Voraussetzungen für die Erstellung oder Erweiterung von Profilen.](#page-153-1)
- v Solaris Wenn Sie das Profile Management Tool mit der grafischen Benutzerschnittstelle von Motif auf dem Betriebssystem Solaris verwenden, reicht unter Umständen die Standardgröße des Profile Management Tools nicht aus, um alle Nachrichten und Schaltflächen anzuzeigen. Sie können das Problem beheben, indem Sie die folgenden Zeilen zu der Datei *installationsstammverzeichnis*/.Xdefaults hinzufügen:

Eclipse\*spacing:0

Eclipse\*fontList:-misc-fixed-medium-r-normal-\*-10-100-75-75-c-60-iso8859-1

Führen Sie, nachdem Sie diese Zeilen hinzugefügt haben, den folgenden Befehl aus, bevor Sie das Profile Management Tool starten:

xrdb -load user\_home/.Xdefaults

Verwenden Sie die in diesem Abschnitt beschriebene Vorgehensweise zu folgendem Zweck:

v Erstellung eines eigenständigen *Process Center*-Profils für IBM Business Process Manager Standard.

Es werden sowohl die Option **Erweiterte Profilerstellung** als auch die Option **Typische Profilerstellung** erläutert.

1. Starten Sie das Profile Management Tool.

Verwenden Sie einen der folgenden Befehle:

- v Linux UNIX *installationsstammverzeichnis***/bin/ProfileManagement/pmt.sh**
- Windows *installationsstammverzeichnis* \bin \ProfileManagement \pmt.bat

Die **Begrüßungsseite** wird angezeigt.

Unter [Profile Management Tool starten](#page-159-0) finden Sie Informationen zu anderen Methoden zum Starten dieses Tools.

2. Klicken Sie auf der **Begrüßungsseite** auf **Profile Management Tool starten** oder wählen Sie die Registerkarte **Profile Management Tool** aus.

Die Registerkarte **Profile** wird angezeigt.

Die Registerkarte **Profile** kann eine Liste von Profilen enthalten, die bereits auf Ihrem System erstellt wurden. Sie können zur Erstellung neuer Profile oder zur Erweiterung vorhandener Profile das Profile Management Tool verwenden.

3. Klicken Sie auf der Registerkarte **Profile** auf **Erstellen**.

Die Seite für die Umgebungsauswahl wird in einem separaten Fenster geöffnet.

4. Suchen Sie auf der Seite für die Umgebungsauswahl die Angabe der Konfiguration, für die Sie das Profil erstellen, und erweitern Sie den Abschnitt.

Wenn Sie zum Beispiel Profile für IBM BPM Advanced erstellen, wählen Sie die Option für das Profil **IBM BPM Advanced: Process Server (eigenständig)** aus und klicken auf **Weiter**. Wenn Sie Profile für IBM BPM Standard erstellen, wählen Sie die Option für das Profil **IBM BPM Standard: Process Server (eigenständig)** aus und klicken auf **Weiter**. Wenn Sie Profile für IBM BPM Express erstellen, wählen Sie die Option für das Profil **IBM BPM Express: Process Server (eigenständig)** aus und klicken auf **Weiter**.

**Anmerkung:** Mit diesem Profile Management Tool können auch Profile für WebSphere Application Server erstellt werden. In der vorliegenden Dokumentation wird jedoch ausschließlich die Erstellung von Profilen für IBM Business Process Manager behandelt.

Die Seite **Profilerstellungsoptionen** wird angezeigt.

Verwenden Sie die Seite **Profilerstellungsoptionen**, um das eigenständige Profil entweder mit der Methode **Typische Profilerstellung** oder mit der Methode **Erweiterte Profilerstellung** zu erstellen.

## **Zugehörige Tasks**:

"Option 'Typisch' zum Erstellen eigenständiger Process Center-Profile mit Profile Management Tool verwenden"

Mithilfe der Option 'Typisch' des Profile Management Tool können Sie eigenständige Process Center-Profile erstellen.

["Option 'Erweitert' zum Erstellen eigenständiger Process Center-Profile mit Profile Management Tool](#page-164-0) [verwenden" auf Seite 157](#page-164-0)

Mithilfe der Option 'Erweitert' des Profile Management Tool können Sie eigenständige Process Center-Profile erstellen.

## **Zugehörige Verweise**:

["Datenbankkonfigurationsfelder für Profile Management Tool-Konfiguration" auf Seite 583](#page-590-0) Zum Erstellen des Profils für eine eigenständige Umgebung sind Datenbankinformationen erforderlich. Die erforderlichen Informationen sind abhängig von der jeweils verwendeten Datenbank unterschiedlich.

## *Option 'Typisch' zum Erstellen eigenständiger Process Center-Profile mit Profile Management Tool verwenden:*

Mithilfe der Option 'Typisch' des Profile Management Tool können Sie eigenständige Process Center-Profile erstellen.

Führen Sie die ersten Schritte zur Profilerstellung aus, die im Abschnitt ["Eigenständige Process Center-](#page-161-0)[Profile mit dem Profile Management Tool erstellen" auf Seite 154](#page-161-0) beschrieben sind.

Die Schritte beschreiben die Option **Typische Profilerstellung**. Verwenden Sie die Option 'Typische Profilerstellung', wenn Sie möchten, dass das Profile Management Tool folgende Aktivitäten ausführt:

- v Zuordnen von Standardwerten zu Ports, zur Speicherposition des Profils sowie zu den Namen des Profils, des Knotens, des Hosts und der Zelle.
- v Installieren der Administrationskonsole.
- v Erstellen eines persönlichen Sicherheitszertifikats für das Profil.

Das Zertifikat verfügt über einen persönlichen Schlüssel sowie einen privaten Schlüssel. Für jeden dieser Schlüssel lautet der als Kennwort verwendete Wert standardmäßig WebAS. Sie müssen den Wert für dieses Kennwort ändern. Es besteht eine Gültigkeit von einem Jahr.

v Erstellen eines Stammsignatur-Sicherheitszertifikats zum Signieren anderer Zertifikate.

Das Zertifikat verfügt über einen persönlichen Schlüssel sowie einen privaten Schlüssel. Für jeden dieser Schlüssel lautet der als Kennwort verwendete Wert standardmäßig WebAS. Sie müssen den Wert für dieses Kennwort ändern. Es besteht eine Gültigkeit von 15 Jahren.

v Erstellen eines Systemservice zur Ausführung des Servers.

Dies gilt nur dann, wenn Ihr Betriebssystem und die Berechtigungen Ihres Benutzerkontos dies zulassen.

- v Auswählen eines unterstützten Datenbankprodukts und Festlegen der Datenbankkonfiguration für die Datenbank , die Process Server-Datenbank und die Performance Data Warehouse-Datenbank.
- 1. Geben Sie auf der Seite **Administrative Sicherheit** Werte für die Felder **Benutzername**, **Kennwort** und **Kennwort bestätigen** ein. Das während der Installation für den Administrator angegebene Kennwort wird für alle internen Benutzer (inklusive 'tw\_admin' und 'tw\_user') verwendet.

**Anmerkung:** Die Schaltfläche **Weiter** ist anfangs inaktiviert. Es gibt keine Möglichkeit, die administrative Sicherheit zu inaktivieren, folglich müssen Sie Benutzer-ID, Kennwort und Kennwortbestätigung angeben, um die Schaltfläche **Weiter** zu aktivieren.

Klicken Sie auf **Weiter**.

- 2. Führen Sie auf der Seite **Datenbankkonfiguration Teil 1** die folgenden Aktionen aus:
	- v Wählen Sie im Dropdown-Menü zur Auswahl des Datenbankprodukts das vom Profil zu verwendende Datenbankprodukt aus.
	- v Wählen Sie die Option **Neue lokale Datenbank erstellen** oder die Option **Bestehende lokale oder ferne Datenbank verwenden** aus.

Wenn Sie DB2 als Datenbankprodukt ausgewählt haben, können Sie die Option zum Erstellen einer neuen Datenbank auswählen. In diesem Fall erstellt das Profile Management Tool eine neue DB2- Datenbank, da DB2 in die Software integriert ist.

Wenn das Datenbankprodukt, das Sie mit der Software verwenden möchten, bereits vorhanden ist, wählen Sie die Option **Bestehende lokale oder ferne Datenbank verwenden** aus.

- v Geben Sie in das Feld **Process Server-Datenbankname** einen Namen für die Datenbank ein oder übernehmen Sie den Standardwert **BPMDB**.
- v Geben Sie in das Feld **Datenbankname von Performance Data Warehouse** einen Namen für die Datenbank ein oder übernehmen Sie den Standardwert **PDWDB**.
- v Wählen Sie das Kontrollkästchen zum Überschreiben des Standardausgabeverzeichnisses für Datenbankscripts aus, wenn Sie das Verzeichnis festlegen möchten, in das die SQL-Scripts für die Erstellung der Datenbanktabellen geschrieben werden.

Wenn Sie das Kontrollkästchen nicht auswählen, werden die Scripts in das Standardverzeichnis ausgegeben.

v Wählen Sie das Kontrollkästchen **Datenbankscripts zum Initialisieren der Datenbanken ausführen** aus, wenn die Datenbankscripts automatisch ausgeführt werden sollen (als Teil des Profilerstellungsprozesses). Wenn Sie das Kontrollkästchen nicht auswählen, können Sie oder der Datenbankadministrator die Scripts manuell nach Abschluss der Profilerstellung ausführen.

Klicken Sie auf **Weiter**, um die Seite **Datenbankkonfiguration - Teil 2** anzuzeigen.

Die Informationen auf der Seite **Datenbankkonfiguration - Teil 2** variieren abhängig von dem Wert, der im Menü **Datenbankprodukt auswählen** auf der Seite **Datenbankkonfiguration - Teil 1** angegeben wurde.

3. Führen Sie auf der Seite **Datenbankkonfiguration - Teil 2** die Konfiguration der ausgewählten Datenbank zu Ende. Detaillierte Informationen zu jedem einzelnen erforderlichen Feld finden Sie unter [Da](#page-591-0)[tenbankkonfigurationsfelder für Profile Management Tool-Konfiguration.](#page-591-0)

Sie können Parameter für die folgenden Datenbanken konfigurieren:

**DB2** Wenn Sie die Werte für die DB2-Datenbank auf der Seite **Datenbankkonfiguration - Teil 2** eingestellt haben, klicken Sie auf **Weiter**, um die [Seite 'Profil - Zusammenfassung'](#page-164-1) aufzurufen.

### **DB2 Universal Database for z/OS**

Bei Verwendung von DB2 Universal Database for z/OS können Sie keine neue Datenbank erstellen. Die Performance Data Warehouse-Datenbank und die Process Server-Datenbank (bei einem eigenständigen Serverprofil) müssen bereits vorhanden sein. Wenn Sie die Werte für DB2 Universal Database for z/OS auf der Seite **Datenbankkonfiguration - Teil 2** festgelegt haben, klicken Sie auf **Weiter**, um zur [Seite 'Profil - Zusammenfassung'](#page-164-1) zu wechseln.

### <span id="page-164-0"></span>**Microsoft SQL Server**

Wenn Sie die Werte für die Microsoft SQL Server-Datenbank auf der Seite **Datenbankkonfiguration - Teil 2** eingestellt haben, klicken Sie auf **Weiter**, um zur Seite [Profil - Zusammenfas](#page-164-1)[sung](#page-164-1) zu wechseln.

**Oracle** Bei Verwendung dieses Datenbankprodukts können Sie keine neue Datenbank erstellen.

**Wichtig:** Sie müssen über eine Benutzer-ID mit SYSDBA-Berechtigungen verfügen, bevor Sie ein Profil erstellen.

Wenn Sie die Werte für die Oracle-Datenbank auf der Seite **Datenbankkonfiguration - Teil 2** festgelegt haben, auf **Weiter**, um zur [Seite 'Profil - Zusammenfassung'](#page-164-1) zu wechseln.

<span id="page-164-1"></span>4. Klicken Sie auf der Seite 'Profil - Zusammenfassung' auf die Option **Erstellen**, um das Profil zu erstellen oder klicken Sie auf **Zurück**, um die Merkmale für das Profil zu ändern.

Der Fortschritt der Profilkonfiguration wird in einem eigenen Fenster angezeigt.

Wenn die Profilerstellung abgeschlossen ist, wird die Seite zur Fertigstellung des Profils mit der Nachricht **Das Profile Management Tool hat das Profil erfolgreich erstellt** angezeigt.

**Achtung:** Wenn Fehler bei der Profilerstellung festgestellt werden, werden anstelle der Nachricht zur erfolgreichen Profilfertigstellung möglicherweise andere Nachrichten angezeigt. Beispiele:

- v **Das Profile Management Tool hat das Profil erstellt, wobei jedoch Fehler aufgetreten sind.** Diese Nachricht gibt an, dass die Profilerstellung zwar durchgeführt wurde, aber Fehler generiert wurden.
- v **Das Profile Management Tool kann das Profil nicht erstellen.** Diese Nachricht gibt an, dass die Profilerstellung vollständig fehlgeschlagen ist.

Auf der Seite zur Fertigstellung des Profils wird zur Fehlerbehebung auf die Protokolldatei verwiesen. Bevor Sie zur **Einstiegskonsole** wechseln, müssen Sie sicherstellen, dass das Kontrollkästchen **Einstiegskonsole starten** ausgewählt ist. Klicken Sie danach auf **Fertig stellen**. Schließen Sie außerdem die Seite 'Profile', die in einem separaten Fenster geöffnet ist. Verwenden Sie die Einstiegskonsole, um auf die Produktdokumentation zuzugreifen.

Sie können zur Einstiegskonsole wechseln und den Server für das eigenständige Process Center-Profil starten, das Sie erstellt haben.

Wenn Sie die Datenbankscripts nicht während der Profilerstellung ausgeführt haben, müssen Sie die Datenbank mit den Systeminformationen nach der Erstellung der Datenbank laden.

### **Zugehörige Tasks**:

["Datenbank mit Systeminformationen laden" auf Seite 617](#page-624-0)

Sie müssen den Befehl **bootstrapProcessServerData** ausführen, bevor Sie versuchen, den IBM Business Process Manager-Server zu starten und zu verwenden.

["Eigenständige Process Center-Profile mit dem Profile Management Tool erstellen" auf Seite 154](#page-161-0) Mit dem Profile Management Tool können Sie eigenständige Process Center-Profile erstellen.

*Option 'Erweitert' zum Erstellen eigenständiger Process Center-Profile mit Profile Management Tool verwenden:*

Mithilfe der Option 'Erweitert' des Profile Management Tool können Sie eigenständige Process Center-Profile erstellen.

Führen Sie die ersten Schritte zur Profilerstellung aus, die im Abschnitt ["Eigenständige Process Center-](#page-161-0)[Profile mit dem Profile Management Tool erstellen" auf Seite 154](#page-161-0) beschrieben sind.

Die Schritte beschreiben die **Erweiterte Profilerstellung**. Verwenden Sie die Option 'Erweitert' zur Ausführung folgender Aktivitäten:

v Zuweisen angepasster Werte zu Ports, zur Speicherposition des Profils sowie zu den Namen des Profils, des Knotens, des Hosts und der Zelle (wo zutreffend).

- v Implementieren der Administrationskonsole.
- v Implementieren der Standardanwendung (mit den Servlets 'Snoop', 'Hello' und 'HitCount').
- v Erstellen einer Web-Server-Definition.
- v Systemservice erstellen, um den Server auszuführen, wenn Ihr Betriebssystem und die Berechtigungen Ihres Benutzerkontos die Erstellung von Services zulassen.
- 1. Wählen Sie auf der Seite **Optionale Anwendungsimplementierung** aus, ob die Administrationskonsole und die Standardanwendung implementiert werden sollen.

#### **Beispielanwendungen implementieren**

Installiert IBM Business Process Manager und die Beispielanwendungen für WebSphere Application Server. Die Beispielanwendungen werden für die Implementierung in Produktionsumgebungen nicht empfohlen.

#### **Administrationskonsole implementieren**

Installiert eine webbasierte Administrationskonsole, die den Server verwaltet.

#### **Standardanwendung implementieren**

Installiert die Standardanwendung mit den Servlets 'Snoop', 'Hello' und 'HitCount'.

Klicken Sie zur Anzeige der Seite mit dem Profilnamen und der Profilposition auf **Weiter**.

- 2. Führen Sie auf der Seite mit dem Profilnamen und der Profilposition die folgenden Schritte aus:
	- a. Geben Sie einen eindeutigen Namen in das Feld für den Profilnamen ein oder übernehmen Sie den Standardwert.

Jedes Profil, das Sie erstellen, muss einen Namen besitzen. Wenn Sie mehrere Profile verwenden, können Sie diese anhand des Namens auf ihrer höchsten Ebene unterscheiden. Wenn Sie den Standardnamen nicht verwenden möchten, finden Sie im Abschnitt [Hinweise zur Benennung von](#page-27-0) [Profilen, Knoten, Servern, Hosts und Zellen](#page-27-0) Informationen zu Problemstellungen, die Sie bei der Benennung des Profils beachten müssen; so gelten beispielsweise bestimmte Einschränkungen für die Länge des Verzeichnisnamens.

b. Geben Sie das Verzeichnis für das Profil direkt in das entsprechende Feld ein oder klicken Sie auf die Schaltfläche **Durchsuchen**, um zum Profilverzeichnis zu navigieren.

Das von Ihnen angegebene Verzeichnis wird die Definitionsdateien für die Laufzeitumgebung enthalten. Dazu zählen Befehls-, Konfigurations- und Protokolldateien. Das Standardverzeichnis ist plattformabhängig. In den folgenden Beispielen werden die Unterschiede der Plattformen verdeutlicht; hierbei ist *profilname* der Name, den Sie angeben:

- v Linux UNIX *installationsstammverzeichnis*/profiles/*profilname*
- v Windows *installationsstammverzeichnis*\profiles\*profilname*

Eine Fehlernachricht wird angezeigt, wenn eines der folgenden Probleme auftritt:

- v Der von Ihnen angegebene Profilname (*profilname*) ist nicht eindeutig.
- v Das von Ihnen angegebene Verzeichnis ist nicht leer.
- v Die Benutzer-ID verfügt über zu wenig Berechtigungen für das Verzeichnis.
- v Für die Erstellung des Profils ist nicht ausreichend Speicherplatz vorhanden.
- c. Optional: Wählen Sie das Kontrollkästchen **Dieses Profil als Standardprofil verwenden** aus, wenn Sie das von Ihnen erstellte Profil als Standardprofil festlegen möchten.

## **Anmerkung:** Dieses Kontrollkästchen wird nur angezeigt, wenn sich auf Ihrem System ein Profil befindet.

Wenn ein Profil als Standardprofil festgelegt wird, wird es automatisch von Befehlen verwendet. Das erste Profil, das auf einer Workstation erstellt wird, ist das Standardprofil. Das Standardprofil ist das Standardziel für Befehle, die im Verzeichnis bin im Installationsstammverzeichnis des Produkts eingegeben werden. Wenn auf einer Workstation nur ein Profil vorhanden ist, arbeitet jeder Befehl mit diesem Profil. Sind auf einer Maschine mehr als zwei Profile vorhanden, müssen Sie für bestimmte Befehle das Profil angeben, für das sie ausgeführt werden sollen. Weitere Informationen finden Sie in Profilbefehle in einer Umgebung mit mehreren Profilen.

- d. Wählen Sie in der Pulldown-Liste für die Leistungsoptimierungseinstellung der Serverlaufzeit eine Leistungsoptimierungsstufe aus, die für das Profil geeignet ist, das Sie erstellen.
- e. Klicken Sie auf **Weiter**.

**Anmerkung:** Wenn Sie auf **Zurück** klicken und den Namen des Profils ändern, müssen Sie, wenn die Seite erneut angezeigt wird, unter Umständen den Namen auf dieser Seite manuell löschen.

- 3. Führen Sie auf der Seite **Knoten-, Host- und Zellennamen** für das zu erstellende Profil Folgendes aus<sup>.</sup>
	- v Geben Sie im Feld **Knotenname** einen Namen für den Knoten ein oder übernehmen Sie den Standardwert.

Geben Sie dem Knoten einen möglichst kurzen Namen, der allerdings innerhalb der Implementierungsumgebung eindeutig sein muss. Weitere Informationen zu reservierten Begriffen und Problemstellungen, die Sie bei der Benennung beachten müssen, finden Sie unter *Hinweise zur Benennung von Profilen, Knoten, Servern, Hosts und Zellen*.

- v Geben Sie in das Feld **Servername** einen Namen für den Server ein oder übernehmen Sie den Standardwert.
- v Geben Sie in das Feld **Hostname** einen Namen für den Host ein oder übernehmen Sie den Standardwert.
- v Geben Sie in das Feld **Zellenname** einen Namen für die Zelle ein oder übernehmen Sie den Standardwert.

Klicken Sie auf **Weiter**, um die Seite **Administrative Sicherheit** anzuzeigen.

4. Geben Sie auf der Seite **Administrative Sicherheit** Werte für die Felder **Benutzername**, **Kennwort** und **Kennwort bestätigen** ein. Das während der Installation für den Administrator angegebene Kennwort wird für alle internen Benutzer (inklusive 'tw\_admin' und 'tw\_user') verwendet.

**Anmerkung:** Die Schaltfläche **Weiter** ist anfangs inaktiviert. Es gibt keine Möglichkeit, die administrative Sicherheit zu inaktivieren, folglich müssen Sie Benutzer-ID, Kennwort und Kennwortbestätigung angeben, um die Schaltfläche **Weiter** zu aktivieren.

Klicken Sie auf **Weiter**.

5. Geben Sie auf der Seite **Sicherheitszertifikat (Teil 1)** an, ob neue Zertifikate erstellt oder vorhandene Zertifikate importiert werden sollen.

Führen Sie die folgenden Aktionen aus:

- v Wenn Sie ein neues persönliches Standardzertifikat und ein neues Stammsignaturzertifikat erstellen möchten, wählen Sie die entsprechenden Optionsfelder aus und klicken Sie danach auf **Weiter**.
- v Wenn Sie ein vorhandenes Zertifikat importieren möchten, wählen Sie die Optionsfelder zum Importieren eines vorhandenen persönlichen Standardzertifikats und zum Importieren eines vorhandenen Stammsignaturzertifikats aus und stellen Sie folgende Informationen bereit:
	- Geben Sie in das Feld **Pfad** den Verzeichnispfad für das vorhandene Zertifikat ein.
	- Geben Sie in das Feld **Kennwort** das Kennwort für das Zertifikat ein.
	- Wählen Sie im Feld **Keystore-Typ** den Keystore-Typ für das zu importierende Zertifikat aus.
	- Wählen Sie im Feld **Keystore-Alias** den Keystore-Alias für das zu importierende Zertifikat aus.
	- Klicken Sie auf **Weiter**, um die Seite **Sicherheitszertifikat (Teil 2)** anzuzeigen.

Wenn Sie ein persönliches Zertifikat als persönliches Standardzertifikat importieren, importieren Sie das Stammzertifikat, von dem das persönliche Zertifikat signiert wurde. Andernfalls fügt das Profile Management Tool den Unterzeichner des persönlichen Zertifikats zur Datei trust.p12 hinzu.

6. Überprüfen Sie auf der Seite **Sicherheitszertifikat (Teil 2)**, ob die Zertifikatinformationen korrekt sind und klicken Sie auf **Weiter**, um die Seite für die Portwertzuordnung anzuzeigen.

Wenn Sie die Zertifikate erstellen, können Sie entweder die Standardwerte übernehmen oder die Werte für die Erstellung neuer Zertifikate ändern. Ein persönliches Standardzertifikat hat eine Standardgültigkeit von einem Jahr und wird vom Stammsignaturzertifikat signiert. Das Stammsignaturzertifikat ist ein selbst signiertes Zertifikat mit einer Standardgültigkeit von 15 Jahren. Das Keystore-Standardkennwort für das Stammsignaturzertifikat lautet WebAS. Ändern Sie dieses Kennwort. Das neue Kennwort darf keine Zeichen des Doppelbytezeichensatzes (DBCS) enthalten, da bestimmte Keystore-Typen, unter anderem auch PKCS12, diese Zeichen nicht unterstützen. Welche Keystore-Typen unterstützt werden, hängt von den Providern in der Datei java.security ab.

Wenn Sie ein Zertifikat oder beide Zertifikate erstellen bzw. ein Zertifikat oder beide Zertifikate importieren, werden die folgenden Keystore-Dateien erstellt:

- v key.p12: Enthält das persönliche Standardzertifikat.
- v trust.p12: Enthält das Unterzeichnerzertifikat des Standardstammzertifikats.
- root-key.p12: Enthält das Stammsignaturzertifikat.
- v default-signers.p12: Enthält Unterzeichnerzertifikate, die zu allen neuen Keystore-Datei hinzugefügt werden, die Sie nach der Installation und Inbetriebnahme des Servers erstellt haben. In der Standardeinstellung enthält die Keystore-Datei das Unterzeichnerzertifikat für das Standardstammzertifikat und ein DataPower-Unterzeichnerzertifikat.
- v deleted.p12: Enthält Zertifikate, die mit der Task 'deleteKeyStore' gelöscht wurden und bei Bedarf wieder hergestellt werden können.
- v ltpa.jceks: Enthält die LTPA-Standardschlüssel (LTPA = Lightweight Third-Party Authentication) für Server, die von den Servern in Ihrer Umgebung für die gegenseitige Kommunikation verwendet werden.

Alle diese Dateien besitzen dasselbe Kennwort, wenn Sie die Zertifikate erstellen oder importieren. Hierbei handelt es sich entweder um das Standardkennwort oder um ein von Ihnen angegebenes Kennwort.

Ein importiertes Zertifikat wird zur Datei key.p12 oder zur Datei root-key.p12 hinzugefügt.

Wenn Sie Zertifikate importieren und diese Zertifikate nicht die gewünschten Informationen enthalten, klicken Sie auf **Zurück**, um ein anderes Zertifikat zu importieren.

7. Stellen Sie auf der Seite für die Portwertzuordnung sicher, dass die für das Profil angegebenen Ports eindeutig sind, und klicken Sie danach auf **Weiter**.

Das Profile Management Tool ermittelt Ports, die momentan von anderen WebSphere-Produkten verwendet werden, und zeigt die empfohlenen Portwerte an, die keine Konflikte mit den bereits vorhandenen Werten verursachen. Wenn andere als WebSphere-Anwendungen die angegebenen Ports verwenden, dann stellen Sie sicher, dass dadurch keine Konflikte verursacht werden. Wenn Sie auf der Seite **Optionale Anwendungsimplementierung** angegeben haben, dass die Administrationskonsole nicht implementiert werden soll, sind die Ports für die Administrationskonsole auf der Seite für die Portwertzuordnung nicht verfügbar.

Ports werden als belegt erkannt, wenn die folgenden Bedingungen erfüllt sind:

- v Die Ports sind einem Profil zugeordnet, das unter einer Installation erstellt wurde, die vom derzeitigen Benutzer durchgeführt wird.
- Die Ports sind momentan belegt.

Obwohl das Tool die Ports überprüft, wenn Sie die Seite für die Portwertzuordnung öffnen, können trotzdem Portkonflikte auftreten. Diese werden durch die Auswahl verursacht, die Sie auf den nachfolgenden Seiten des Profile Management Tools treffen. Ports werden erst zugeordnet, wenn die Profilerstellung abgeschlossen ist.

Wenn Sie einen Portkonflikt vermuten, können Sie nach der Profilerstellung prüfen, ob ein solcher vorliegt. Ermitteln Sie die bei der Profilerstellung verwendeten Ports, indem Sie die folgende Datei überprüfen:

v Linux UNIX *profilstammverzeichnis***/properties/portdef.props**

**Windows** *profilstammverzeichnis* **\properties \portdef.props** 

In dieser Datei befinden sich die Schlüssel und Werte, die für die Definition der Ports verwendet wurden. Wenn Sie auf einen Portkonflikt stoßen, können Sie Ports manuell erneut zuordnen. Informationen zur erneuten Zuordnung von Ports finden Sie unter [Ports in einem vorhandenen Profil ak](http://www14.software.ibm.com/webapp/wsbroker/redirect?version=compass&product=was-nd-mp&topic=tins_updatePorts)[tualisieren](http://www14.software.ibm.com/webapp/wsbroker/redirect?version=compass&product=was-nd-mp&topic=tins_updatePorts) im Information Center für WebSphere Application Server Network Deployment. Führen Sie wie in diesem Abschnitt erläutert die Datei **updatePorts.ant** mithilfe des Scripts **ws\_ant** aus.

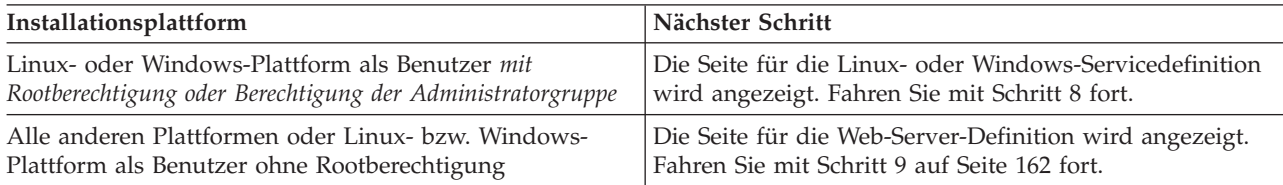

8. Geben Sie auf der Seite **Servicedefinition** an, ob ein Windows-Dienst oder ein Linux-Service zum Ausführen von IBM Business Process Manager verwendet werden soll.

Windows Die Seite für die Windows-Servicedefinition wird für die Windows-Plattform nur angezeigt, wenn die ID, mit der der Windows-Dienst installiert wird, über das Zugriffsrecht für Administratorgruppen verfügt. Wenn das Profil als Windows-Dienst (Service) konfiguriert ist, startet das Produkt für alle Prozesse, die mit den Befehlen **startServer** oder **startManager** gestartet wurden, einen Windows-Dienst. Wenn Sie etwa einen Server oder Deployment Manager als Windows-Dienst konfigurieren und den Befehl **startServer** oder den Befehl **startManager** eingeben, startet der Befehl **wasservice** die definierten Dienste.

**Wichtig:** Wenn Sie sich mit einem angegebenen Benutzerkonto anmelden wollen, müssen Sie die Benutzer-ID und das Kennwort für den Benutzer, der den Dienst ausführen soll, sowie den Starttyp (Standardwert ist Manuell) angeben. Die Benutzer-ID darf keine Leerzeichen enthalten. Ferner muss die Benutzer-ID der Administratorgruppe angehören und die erweiterte Benutzerberechtigung 'Als Dienst anmelden' besitzen. Sofern die Benutzer-ID der Administratorgruppe angehört, erteilt ihr das Profile Management Tool die erweiterte Benutzerberechtigung, falls die ID über diese noch nicht verfügt.

Sie können den Windows-Dienst, der bei der Profilerstellung hinzugefügt wurde, beim Löschen des Profils entfernen.

### **Hinweise zu IPv6, wenn Profile als Windows-Dienste ausgeführt werden**

Profile, die für die Ausführung als Windows-Dienst erstellt wurden, können bei Verwendung von IPv6 nicht gestartet werden, wenn der Dienst für die Ausführung als 'Lokales System' konfiguriert wurde. Erstellen Sie eine benutzerspezifische Umgebungsvariable, um IPv6 zu aktivieren. Da es sich bei dieser Umgebungsvariablen um eine Benutzervariable und nicht um eine Variable des lokalen Systems handelt, kann nur ein Windows-Dienst, der unter der ID des jeweiligen Benutzers ausgeführt wird, auf diese Umgebungsvariable zugreifen. Standardmäßig wird der Dienst (Service) so definiert, dass er als lokales System ausgeführt wird, wenn ein neues Profil erstellt und für die Ausführung als Windows-Dienst konfiguriert wird. Wenn Sie versuchen, den IBM Business Process Manager Windows-Dienst auszuführen, kann der Service nicht auf die Benutzerumgebungsvariable zugreifen, die für IPv6 definiert ist, und wird daher als IPv4-Service gestartet. Der Server wird in diesem Fall nicht ordnungsgemäß gestartet. Zur Behebung des Problems müssen Sie bei der Profilerstellung angeben, dass der IBM Business Process Manager Windows-Dienst nicht als 'lokales System' ausgeführt werden soll, sondern unter derselben Benutzer-ID, unter der die Umgebungsvariable für IPv6 definiert ist.

**Linux** Die Seite für die Linux-Servicedefinition wird nur aufgerufen, wenn das aktuelle Betriebssystem eine unterstützte Version von Linux ist und der aktuelle Benutzer über die erforderlichen Berechtigungen verfügt.

IBM Business Process Manager versucht, Linux-Services für Prozesse zu starten, die mit den Befehlen **startServer** oder **startManager** gestartet wurden. Wenn Sie etwa einen Server oder Deployment Manager als Linux-Service konfigurieren und den Befehl **startServer** oder den Befehl **startManager** eingeben, startet der Befehl **wasservice** die definierten Services.

<span id="page-169-0"></span>Standardmäßig wird IBM Business Process Manager nicht als Linux-Service ausgeführt.

Für die Erstellung des Service muss der Benutzer, der das Profile Management Tool ausführt, ein Rootbenutzer sein. Wenn Sie das Profile Management Tool mit einer Benutzer-ID ohne Rootberechtigung ausführen, wird die Seite für die Linux-Servicedefinition nicht angezeigt und es wird auch kein Service erstellt.

Sie müssen einen Benutzernamen angeben, unter dem der Service ausgeführt wird.

Um einen Linux-Service zu löschen, muss der Benutzer der Rootbenutzer sein oder über die entsprechende Berechtigung zum Löschen des Service verfügen. Andernfalls wird ein Script zum Entfernen erstellt, das der Rootbenutzer ausführen kann, um den Service im Namen des Benutzers zu löschen.

- 9. Führen Sie die folgenden Schritte aus, wenn Sie jetzt eine Web-Server-Definition in das Profil integrieren möchten:
	- a. Wählen Sie das Kontrollkästchen **Web-Server-Definition erstellen** aus.
	- b. Geben Sie auf der Seite die Merkmale für den Web-Server an und klicken Sie danach auf **Weiter**.
	- c. Geben Sie in Teil 2 auf der Seite die Merkmale für den Web-Server an.

Wenn Sie Anforderungen mithilfe eines Web-Servers an IBM Business Process Manager weiterleiten, müssen Sie eine Web-Server-Definition integrieren. Sie können die Definition jetzt integrieren oder den Web-Server für IBM Business Process Manager später definieren. Wenn Sie die Web-Server-Definition bei der Erstellung dieses Profils definieren, können Sie den Web-Server und sein Plug-in nach der Profilerstellung installieren. Allerdings müssen Sie für die Installation beide Pfade verwenden, die Sie auf den Seiten für die Web-Server-Definition angeben. Wenn Sie den Web-Server für IBM Business Process Manager nach der Erstellung dieses Profils definieren, müssen Sie den Web-Server in einem separaten Profil definieren.

- d. Klicken Sie auf **Weiter**.
- 10. Die Datenbanken mit einer Entwurfsdatei konfigurieren.
	- a. Wählen Sie **Datenbankentwurfsdatei verwenden** aus.
	- b. Klicken Sie auf **Durchsuchen**.
	- c. Geben Sie den vollständig qualifizierten Pfadnamen für die Entwurfsdatei an.
	- d. Wenn die Datenbankscripts automatisch (im Rahmen des Profilerstellungsprozesses) ausgeführt werden sollen, wählen Sie **Datenbankscripts zum Erstellen der Datenbanktabelle ausführen** aus. Wenn Sie das Kontrollkästchen nicht auswählen, können Sie oder der Datenbankadministrator die Scripts manuell nach Abschluss der Profilerstellung ausführen.

**Wichtig:** Wenn Sie **Datenbankscripts zum Erstellen der Datenbanktabelle ausführen** auswählen, stellen Sie sicher, dass **Vorhandene lokale oder ferne Datenbank verwenden** *nicht* ausgewählt ist. Wenn beide Optionen ausgewählt sind, treten Fehler auf.

- e. Klicken Sie auf **Weiter**.
- 11. Führen Sie auf der Seite **Datenbankkonfiguration Teil 1** die folgenden Aktionen aus:
	- v Wählen Sie im Dropdown-Menü zur Auswahl des Datenbankprodukts das vom Profil zu verwendende Datenbankprodukt aus.
	- v Wählen Sie die Option **Neue lokale Datenbank erstellen** oder die Option **Bestehende lokale oder ferne Datenbank verwenden** aus.

Wenn Sie DB2 als Datenbankprodukt ausgewählt haben, können Sie die Option zum Erstellen einer neuen Datenbank auswählen. In diesem Fall erstellt das Profile Management Tool eine neue DB2-Datenbank, da DB2 in die Software integriert ist.

Wenn das Datenbankprodukt, das Sie mit der Software verwenden möchten, bereits vorhanden ist, wählen Sie die Option **Bestehende lokale oder ferne Datenbank verwenden** aus.

- v Geben Sie in das Feld **Process Server-Datenbankname** einen Namen für die Datenbank ein oder übernehmen Sie den Standardwert **BPMDB**.
- v Geben Sie in das Feld **Datenbankname von Performance Data Warehouse** einen Namen für die Datenbank ein oder übernehmen Sie den Standardwert **PDWDB**.

v Wählen Sie das Kontrollkästchen zum Überschreiben des Standardausgabeverzeichnisses für Datenbankscripts aus, wenn Sie das Verzeichnis festlegen möchten, in das die SQL-Scripts für die Erstellung der Datenbanktabellen geschrieben werden.

Wenn Sie das Kontrollkästchen nicht auswählen, werden die Scripts in das Standardverzeichnis ausgegeben.

v Wählen Sie das Kontrollkästchen **Datenbankscripts zum Initialisieren der Datenbanken ausführen** aus, wenn die Datenbankscripts automatisch ausgeführt werden sollen (als Teil des Profilerstellungsprozesses). Wenn Sie das Kontrollkästchen nicht auswählen, können Sie oder der Datenbankadministrator die Scripts manuell nach Abschluss der Profilerstellung ausführen.

Klicken Sie auf **Weiter**, um die Seite **Datenbankkonfiguration - Teil 2** anzuzeigen.

Die Informationen auf der Seite **Datenbankkonfiguration - Teil 2** variieren abhängig von dem Wert, der im Menü **Datenbankprodukt auswählen** auf der Seite **Datenbankkonfiguration - Teil 1** angegeben wurde.

12. Führen Sie auf der Seite **Datenbankkonfiguration - Teil 2** die Konfiguration der ausgewählten Datenbank zu Ende. Detaillierte Informationen zu jedem einzelnen erforderlichen Feld finden Sie unter [Datenbankkonfigurationsfelder für Profile Management Tool-Konfiguration.](#page-591-0)

Sie können Parameter für die folgenden Datenbanken konfigurieren:

**DB2** Wenn Sie die Werte für die DB2-Datenbank auf der Seite **Datenbankkonfiguration - Teil 2** eingestellt haben, klicken Sie auf **Weiter**, um die [Seite 'Profil - Zusammenfassung'](#page-170-0) aufzurufen.

#### **DB2 Universal Database for z/OS**

Bei Verwendung von DB2 Universal Database for z/OS können Sie keine neue Datenbank erstellen. Die Performance Data Warehouse-Datenbank und die Process Server-Datenbank (bei einem eigenständigen Serverprofil) müssen bereits vorhanden sein. Wenn Sie die Werte für DB2 Universal Database for z/OS auf der Seite **Datenbankkonfiguration - Teil 2** festgelegt haben, klicken Sie auf **Weiter**, um zur [Seite 'Profil - Zusammenfassung'](#page-170-0) zu wechseln.

#### **Microsoft SQL Server**

Wenn Sie die Werte für die Microsoft SQL Server-Datenbank auf der Seite **Datenbankkonfiguration - Teil 2** eingestellt haben, klicken Sie auf **Weiter**, um zur Seite [Profil - Zusammen](#page-170-0)[fassung](#page-170-0) zu wechseln.

**Oracle** Bei Verwendung dieses Datenbankprodukts können Sie keine neue Datenbank erstellen.

**Wichtig:** Sie müssen über eine Benutzer-ID mit SYSDBA-Berechtigungen verfügen, bevor Sie ein Profil erstellen.

Wenn Sie die Werte für die Oracle-Datenbank auf der Seite **Datenbankkonfiguration - Teil 2** festgelegt haben, auf **Weiter**, um zur [Seite 'Profil - Zusammenfassung'](#page-170-0) zu wechseln.

<span id="page-170-0"></span>13. Klicken Sie auf der Seite 'Profil - Zusammenfassung' auf die Option **Erstellen**, um das Profil zu erstellen oder klicken Sie auf **Zurück**, um die Merkmale für das Profil zu ändern.

Der Fortschritt der Profilkonfiguration wird in einem eigenen Fenster angezeigt.

Wenn die Profilerstellung abgeschlossen ist, wird die Seite zur Fertigstellung des Profils mit der Nachricht **Das Profile Management Tool hat das Profil erfolgreich erstellt** angezeigt.

**Achtung:** Wenn Fehler bei der Profilerstellung festgestellt werden, werden anstelle der Nachricht zur erfolgreichen Profilfertigstellung möglicherweise andere Nachrichten angezeigt. Beispiele:

- v **Das Profile Management Tool hat das Profil erstellt, wobei jedoch Fehler aufgetreten sind.** Diese Nachricht gibt an, dass die Profilerstellung zwar durchgeführt wurde, aber Fehler generiert wurden.
- v **Das Profile Management Tool kann das Profil nicht erstellen.** Diese Nachricht gibt an, dass die Profilerstellung vollständig fehlgeschlagen ist.

<span id="page-171-1"></span>Auf der Seite zur Fertigstellung des Profils wird zur Fehlerbehebung auf die Protokolldatei verwiesen. Bevor Sie zur **Einstiegskonsole** wechseln, müssen Sie sicherstellen, dass das Kontrollkästchen **Einstiegskonsole starten** ausgewählt ist. Klicken Sie danach auf **Fertig stellen**. Schließen Sie außerdem die Seite 'Profile', die in einem separaten Fenster geöffnet ist. Verwenden Sie die Einstiegskonsole, um auf die Produktdokumentation zuzugreifen.

Sie können zur Einstiegskonsole wechseln und den Server für das eigenständige Process Center-Profil starten, das Sie erstellt haben.

Wenn Sie die Datenbankscripts nicht während der Profilerstellung ausgeführt haben, müssen Sie die Datenbank mit den Systeminformationen nach der Erstellung der Datenbank laden.

### **Zugehörige Tasks**:

["Datenbank mit Systeminformationen laden" auf Seite 617](#page-624-0)

Sie müssen den Befehl **bootstrapProcessServerData** ausführen, bevor Sie versuchen, den IBM Business Process Manager-Server zu starten und zu verwenden.

["Eigenständige Process Center-Profile mit dem Profile Management Tool erstellen" auf Seite 154](#page-161-0) Mit dem Profile Management Tool können Sie eigenständige Process Center-Profile erstellen.

#### <span id="page-171-0"></span>**Eigenständige Profile mit dem Profile Management Tool erstellen:**

Sie können das **Profile Management Tool** zum Erstellen des Profils für eine eigenständige Umgebung verwenden. Die eigenständige Umgebung funktioniert unabhängig von allen anderen Servern und wird über eine eigene Administrationskonsole verwaltet.

Das Einbinden von eigenständigen Process Server-Profilen wird in Version 7.5 nicht unterstützt.

- Überprüfen Sie die [Voraussetzungen für die Erstellung oder Erweiterung von Profilen.](#page-153-1)
- v Solaris Wenn Sie das Profile Management Tool mit der grafischen Benutzerschnittstelle von Motif auf dem Betriebssystem Solaris verwenden, reicht unter Umständen die Standardgröße des Profile Management Tools nicht aus, um alle Nachrichten und Schaltflächen anzuzeigen. Sie können das Problem beheben, indem Sie die folgenden Zeilen zu der Datei *installationsstammverzeichnis*/.Xdefaults hinzufügen:

```
Eclipse*spacing:0
Eclipse*fontList:-misc-fixed-medium-r-normal-*-10-100-75-75-c-60-iso8859-1
```
Führen Sie, nachdem Sie diese Zeilen hinzugefügt haben, den folgenden Befehl aus, bevor Sie das Profile Management Tool starten:

xrdb -load user\_home/.Xdefaults

**Tipp:** Anstelle des Profile Management Tools können Sie das Befehlszeilendienstprogramm 'manageprofiles' zum Erstellen von Profilen verwenden, wie dies in [Software mit Befehlszeilendienstprogrammen und](#page-217-1) ['wsadmin' konfigurieren](#page-217-1) beschrieben wird.

Verwenden Sie die in diesem Abschnitt beschriebene Vorgehensweise, wenn Sie ein eigenständiges *Process Server*-Profil für IBM Business Process Manager Standard erstellen wollen. In den Schritten werden sowohl die Option **Typische Profilerstellung** als auch die Option **Erweiterte Profilerstellung** erläutert.

- 1. Starten Sie das Profile Management Tool. Informationen zum Starten dieses Tools finden Sie in [Profile](#page-159-0) [Management Tool starten.](#page-159-0) Die **Begrüßungsseite** wird angezeigt.
- 2. Klicken Sie auf der **Begrüßungsseite** auf **Profile Management Tool starten** oder wählen Sie die Registerkarte **Profile Management Tool** aus.

Die Registerkarte **Profile** wird angezeigt.

Die Registerkarte **Profile** kann eine Liste von Profilen enthalten, die bereits auf Ihrem System erstellt wurden. Sie können zur Erstellung neuer Profile oder zur Erweiterung vorhandener Profile das Profile Management Tool verwenden.

3. Klicken Sie auf der Registerkarte **Profile** auf **Erstellen**.

Die Seite für die Umgebungsauswahl wird in einem separaten Fenster geöffnet.

4. Suchen Sie auf der Seite für die Umgebungsauswahl die Angabe der Konfiguration, für die Sie das Profil erstellen, und erweitern Sie den Abschnitt.

Wenn Sie zum Beispiel Profile für IBM BPM Advanced erstellen, wählen Sie die Option für das Profil **IBM BPM Advanced: Process Server (eigenständig)** aus und klicken auf **Weiter**. Wenn Sie Profile für IBM BPM Standard erstellen, wählen Sie die Option für das Profil **IBM BPM Standard: Process Server (eigenständig)** aus und klicken auf **Weiter**. Wenn Sie Profile für IBM BPM Express erstellen, wählen Sie die Option für das Profil **IBM BPM Express: Process Server (eigenständig)** aus und klicken auf **Weiter**.

**Anmerkung:** Mit diesem Profile Management Tool können auch Profile für WebSphere Application Server erstellt werden. In der vorliegenden Dokumentation wird jedoch ausschließlich die Erstellung von Profilen für IBM Business Process Manager behandelt.

Die Seite **Profilerstellungsoptionen** wird angezeigt.

5. Erstellen Sie auf der Seite **Profilerstellungsoptionen** das eigenständige Profil mit einer der folgenden Optionen:

### **Typische Profilerstellung**

Erstellt ein Profil mit Standardkonfigurationseinstellungen.

#### **Erweiterte Profilerstellung**

Erstellt ein Profil mit den Konfigurationswerten, die Sie angeben.

Tabelle 60 enthält weitere Informationen zu den Optionen für die Erstellung eines eigenständigen Profils.

| Auswahl von               | Für folgende Zwecke                                                                                                    |
|---------------------------|----------------------------------------------------------------------------------------------------|
| Typische Profilerstellung | Überlässt dem Profile Management Tool die Ausführung der folgenden Ak-<br>tionen:                                                                                                    |
|                           | • Zuordnen von Standardwerten zu Ports, zur Speicherposition des Profils<br>sowie zu den Namen des Profils, des Knotens, des Hosts und der Zelle.                                                                                                    |
|                           | • Installieren der Administrationskonsole.                                                                                                    |
|                           | • Erstellen eines persönlichen Sicherheitszertifikats für das Profil.                                                                                                    |
|                           | Das Zertifikat verfügt über einen persönlichen Schlüssel sowie einen pri-<br>vaten Schlüssel. Für jeden dieser Schlüssel lautet der als Kennwort ver-<br>wendete Wert standardmäßig WebAS. Sie müssen den Wert für dieses<br>Kennwort ändern. Es besteht eine Gültigkeit von einem Jahr. |
|                           | • Erstellen eines Stammsignatur-Sicherheitszertifikats zum Signieren ande-<br>rer Zertifikate.                                                                                                    |
|                           | Das Zertifikat verfügt über einen persönlichen Schlüssel sowie einen pri-<br>vaten Schlüssel. Für jeden dieser Schlüssel lautet der als Kennwort ver-<br>wendete Wert standardmäßig WebAS. Sie müssen den Wert für dieses<br>Kennwort ändern. Es besteht eine Gültigkeit von 15 Jahren.  |
|                           | • Erstellen eines Systemservice zur Ausführung des Servers.                                                                                                    |
|                           | Dies gilt nur dann, wenn Ihr Betriebssystem und die Berechtigungen Ihres<br>Benutzerkontos dies zulassen.                                                                                                    |
|                           | • Auswählen eines unterstützten Datenbankprodukts und Festlegen der<br>Datenbankkonfiguration für die Datenbank, die Process Server-Daten-<br>bank und die Performance Data Warehouse-Datenbank.                                                                                         |

*Tabelle 60. Erstellungsoption für das eigenständige Profil auswählen*

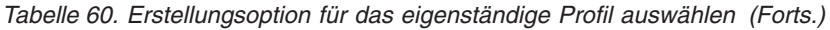

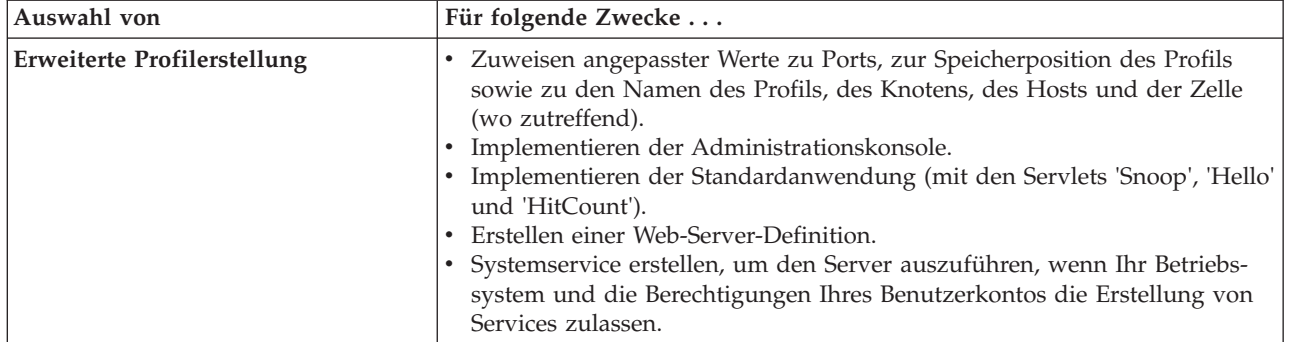

Setzen Sie den Vorgang fort und erstellen Sie eines der folgenden eigenständigen Process Server-Profile:

- v **Typische Profilerstellung**
- v **Erweiterte Profilerstellung**

## **Zugehörige Tasks**:

"Typisches eigenständiges Process Server-Profil mit Profile Management Tool erstellen" Sie können das **Profile Management Tool** zum Erstellen des Profils für eine typische eigenständige Umgebung verwenden. Die eigenständige Umgebung funktioniert unabhängig von allen anderen Servern und wird über eine eigene Administrationskonsole verwaltet.

["Erweitertes eigenständiges Process Server-Profil mit Profile Management Tool erstellen" auf Seite 169](#page-176-0) Sie können das **Profile Management Tool** zum Erstellen eines erweiterten Profils für eine eigenständige Umgebung verwenden. Die eigenständige Umgebung funktioniert unabhängig von allen anderen Servern und wird über eine eigene Administrationskonsole verwaltet.

### **Zugehörige Verweise**:

["Datenbankkonfigurationsfelder für Profile Management Tool-Konfiguration" auf Seite 583](#page-590-0) Zum Erstellen des Profils für eine eigenständige Umgebung sind Datenbankinformationen erforderlich. Die erforderlichen Informationen sind abhängig von der jeweils verwendeten Datenbank unterschiedlich.

### **Zugehörige Informationen**:

Datenbankentwurfsdateien mit dem Datenbankentwurfstool erstellen

*Typisches eigenständiges Process Server-Profil mit Profile Management Tool erstellen:*

Sie können das **Profile Management Tool** zum Erstellen des Profils für eine typische eigenständige Umgebung verwenden. Die eigenständige Umgebung funktioniert unabhängig von allen anderen Servern und wird über eine eigene Administrationskonsole verwaltet.

Führen Sie die Erstkonfigurationsschritte aus, die in ["Eigenständige Profile mit dem Profile Management](#page-171-1) [Tool erstellen" auf Seite 164](#page-171-1) beschrieben werden.

Verwenden Sie die in diesem Abschnitt beschriebene Vorgehensweise, wenn Sie ein typisches eigenständiges *Process Server*-Profil für IBM Business Process Manager Standard erstellen möchten. Von den Schritten wird die Option **Typische Profilerstellung** beschrieben.

1. Geben Sie auf der Seite **Administrative Sicherheit** Werte für die Felder **Benutzername**, **Kennwort** und **Kennwort bestätigen** ein. Das während der Installation für den Administrator angegebene Kennwort wird für alle internen Benutzer (inklusive 'tw\_admin' und 'tw\_user') verwendet.

**Anmerkung:** Die Schaltfläche **Weiter** ist anfangs inaktiviert. Es gibt keine Möglichkeit, die administrative Sicherheit zu inaktivieren, folglich müssen Sie Benutzer-ID, Kennwort und Kennwortbestätigung angeben, um die Schaltfläche **Weiter** zu aktivieren.

Klicken Sie auf **Weiter**.

2. Legen Sie auf der Seite **Process Server-Konfiguration** die Werte für die folgenden Parameter fest:

#### **Umgebungsname**

Gibt den Namen der Umgebung an, die Sie konfigurieren.

### **Umgebungstyp auswählen**

Folgende Optionen sind verfügbar:

#### **Produktion**

Wählen Sie **Produktion** aus, wenn der Server in einer Produktionsfunktionalität eingesetzt werden soll.

#### **Staging**

Wählen Sie **Staging** aus, wenn der Server als Staging-Plattform im Vorfeld der Produktion dienen soll.

**Test** Wählen Sie **Test** aus, wenn der von Ihnen konfigurierte Server als Testumgebung dienen soll.

Welcher Umgebungstyp während der Installation eingestellt wird, hängt davon ab, wie Process Server verwendet wird; die Umgebungsvariablen und die für den Server gültigen Werte hängen wiederum vom Umgebungstyp ab. Umgebungsspezifische Variablen können für jede Prozessanwendung eingestellt werden und definieren dann Werte für jeden Typ der Umgebung, in der ein Prozess ausgeführt wird. Das Verwendungsszenario für Process Server kann zum Beispiel *Produktion*, *Staging* oder *Test* sein. So könnte ein Testserver zum Beispiel für Belastungstests verwendet werden, während eine Staging-Umgebung als temporärer Standort für Änderungen dienen könnte, bevor diese anschließend in die Produktion übernommen werden. Wenn der konfigurierte Process Server zur Prüfung von Inhalten und neuen Funktionen verwendet werden soll, sollten Sie **Staging** als **Umgebungstyp** angeben.

### **Informationen für die Process Center-Konfiguration**

Geben Sie die Konfigurationsdetails für die Verbindung zu diesem Process Center an. Wenn Sie alternativ die Ausführung im Offlinemodus wünschen, wählen Sie das Kontrollkästchen zur Verwendung des Servers im Offlinemodus aus.

### **Server offline verwenden**

Gibt an, ob der konfigurierte Server ein Offline-Server ist. Ein Offline-Server ist ein Process Server, der keine Verbindung zu Process Center besitzt.

Offline-Server können für die Implementierung von Momentaufnahmen von Prozessanwendungen verwendet werden. Jedoch unterscheidet sich die Methode zur Implementierung einer Prozessanwendung auf einem Offline-Process Server von der zur Implementierung auf einem Online-Process Server.

#### **Protokoll**

Wählen Sie **http://** oder **https://** als Verbindungsprotokoll für Process Center aus.

#### **Hostname**

Geben Sie den Host oder virtuellen Host ein, den dieser Process Server zur Kommunikation mit Process Center erfordert. Verwenden Sie einen vollständig qualifizierten Hostnamen.

In einer Umgebung mit einer Lastausgleichsfunktion oder einem Proxy-Server zwischen Process Server und den Process Center-Services müssen Sie sicherstellen, dass die hier angegebenen Informationen mit der URL für den Zugriff auf Process Center übereinstimmen.

**Port** Geben Sie die Portnummer für Process Center ein. In einer Umgebung mit einer Lastausgleichsfunktion oder einem Proxy-Server zwischen Process Server und dem Process Center müssen Sie sicherstellen, dass die hier angegebenen Informationen mit der URL für den Zugriff auf Process Center übereinstimmen.

#### **Benutzername**

Geben Sie einen gültigen Benutzernamen ein, der in Process Center vorhanden ist. Von Process Server wird unter Verwendung dieses Benutzers eine Verbindung zu Process Center hergestellt.

#### **Kennwort**

Geben Sie das Kennwort zum obigen Benutzer ein.

Sie können die Verbindung zu Process Center testen, indem Sie auf **Verbindung testen** klicken. Klicken Sie auf **Weiter**.

- 3. Führen Sie auf der Seite **Datenbankkonfiguration** die folgenden Aktionen aus:
	- v Wählen Sie im Dropdown-Menü zur Auswahl des Datenbankprodukts das vom Profil zu verwendende Datenbankprodukt aus.
	- v Wählen Sie die Option **Neue lokale Datenbank erstellen** oder die Option **Bestehende lokale oder ferne Datenbank verwenden** aus.

Wenn Sie DB2 als Datenbankprodukt ausgewählt haben, können Sie die Option zum Erstellen einer neuen Datenbank auswählen. In diesem Fall erstellt das Profile Management Tool eine neue DB2- Datenbank, da DB2 in die Software integriert ist.

Wenn das Datenbankprodukt, das Sie mit der Software verwenden möchten, bereits vorhanden ist, wählen Sie die Option **Bestehende lokale oder ferne Datenbank verwenden** aus.

- v Geben Sie in das Feld **Process Server-Datenbankname** einen Namen für die Datenbank ein oder übernehmen Sie den Standardwert **BPMDB**.
- v Geben Sie in das Feld **Datenbankname von Performance Data Warehouse** einen Namen für die Datenbank ein oder übernehmen Sie den Standardwert **PDWDB**.
- v Wählen Sie das Kontrollkästchen zum Überschreiben des Standardausgabeverzeichnisses für Datenbankscripts aus, wenn Sie das Verzeichnis festlegen möchten, in das die SQL-Scripts für die Erstellung der Datenbanktabellen geschrieben werden.

Wenn Sie das Kontrollkästchen nicht auswählen, werden die Scripts in das Standardverzeichnis ausgegeben.

v Wählen Sie das Kontrollkästchen **Datenbankscripts zum Initialisieren der Datenbanken ausführen** aus, wenn die Datenbankscripts automatisch ausgeführt werden sollen (als Teil des Profilerstellungsprozesses). Wenn Sie das Kontrollkästchen nicht auswählen, können Sie oder der Datenbankadministrator die Scripts manuell nach Abschluss der Profilerstellung ausführen.

Bei Oracle können der **Process Server-Datenbankname** und der Name der **Performance Data Warehouse-Datenbank** (tatsächlich ist dies der Name der Datenbankinstanz) mit dem **Common-Datenbanknamen** übereinstimmen. Bei allen anderen Datenbanktypen müssen die Datenbanknamen eindeutig sein.

4. Führen Sie auf der Seite **Datenbankkonfiguration - Teil 2** die Konfiguration der ausgewählten Datenbank zu Ende. Detaillierte Informationen zu jedem einzelnen erforderlichen Feld finden Sie unter [Da](#page-591-0)[tenbankkonfigurationsfelder für Profile Management Tool-Konfiguration.](#page-591-0)

Sie können die Parameter für die folgenden Datenbanken konfigurieren:

**DB2** Wenn Sie die Werte für die DB2-Datenbank auf der Seite **Datenbankkonfiguration - Teil 2** eingestellt haben, klicken Sie auf **Weiter**, um die [Seite 'Profil - Zusammenfassung'](#page-176-1) aufzurufen.

### **DB2 Universal Database for z/OS**

Bei Verwendung von DB2 Universal Database for z/OS können Sie keine neue Datenbank erstellen. Die Performance Data Warehouse-Datenbank und, für ein eigenständiges Serverprofil, die Process Server-Datenbank müssen bereits vorhanden sein. Wenn Sie die Werte für DB2 Universal Database for z/OS auf der Seite **Datenbankkonfiguration - Teil 2** eingestellt haben, klicken Sie auf **Weiter**, um zur Seite [Profil - Zusammenfassung](#page-176-1) zu wechseln.

#### <span id="page-176-0"></span>**Microsoft SQL Server**

Wenn Sie die Werte für die Microsoft SQL Server-Datenbank auf der Seite **Datenbankkonfiguration - Teil 2** eingestellt haben, klicken Sie auf **Weiter**, um zur Seite [Profil - Zusammenfas](#page-176-1)[sung](#page-176-1) zu wechseln.

**Oracle** Bei Verwendung dieses Datenbankprodukts können Sie keine neue Datenbank erstellen.

**Wichtig:** Sie müssen über eine Benutzer-ID mit SYSDBA-Berechtigungen verfügen, bevor Sie ein Profil erstellen.

Wenn Sie die Werte für die Oracle-Datenbank auf der Seite **Datenbankkonfiguration - Teil 2** eingestellt haben, klicken Sie anschließend auf **Weiter**, um zur Seite [Profil - Zusammenfassung](#page-176-1) zu wechseln.

<span id="page-176-1"></span>5. Klicken Sie auf der Seite **Profil - Zusammenfassung** auf die Option **Erstellen**, um das Profil zu erstellen oder klicken Sie auf **Zurück**, um die Merkmale für das Profil zu ändern.

Der Fortschritt der Profilkonfiguration wird in einem eigenen Fenster angezeigt.

Wenn die Profilerstellung abgeschlossen ist, wird die Seite zur Fertigstellung des Profils mit der Nachricht Das Profile Management Tool hat das Profil erfolgreich erstellt angezeigt.

**Achtung:** Wenn bei der Profilerstellung Fehler festgestellt werden, werden anstelle der Nachricht zur erfolgreichen Profilfertigstellung möglicherweise andere Nachrichten angezeigt. Beispiele:

- v Das Profile Management Tool hat das Profil erstellt, wobei jedoch Fehler aufgetreten sind. Diese Nachricht gibt an, dass die Profilerstellung zwar durchgeführt wurde, aber Fehler generiert wurden.
- v Das Profile Management Tool kann das Profil nicht erstellen. Diese Nachricht gibt an, dass die Profilerstellung vollständig fehlgeschlagen ist.

Auf der Seite zum Abschließen der Profilerstellung wird die Protokolldatei zur Fehlerbehebung angegeben. Bevor Sie zur **Einstiegskonsole** wechseln, müssen Sie sicherstellen, dass das Kontrollkästchen **Einstiegskonsole starten** ausgewählt ist. Klicken Sie danach auf **Fertig stellen**. Schließen Sie außerdem auch die Seite 'Profile', die in einem separaten Fenster geöffnet ist. Verwenden Sie die Einstiegskonsole, um auf die Produktdokumentation zuzugreifen.

Sie haben die Schritte zur Erstellung des Profils mit Standardkonfigurationseinstellungen ausgeführt.

In der **Einstiegskonsole** können Sie das eigenständige Process Server-Profil starten, das Sie soeben erstellt haben.

Wenn Sie die Datenbankscripts nicht während der Profilerstellung ausgeführt haben, müssen Sie die Datenbank mit den Systeminformationen nach der Erstellung der Datenbank laden.

### **Zugehörige Tasks**:

["Eigenständige Profile mit dem Profile Management Tool erstellen" auf Seite 164](#page-171-1) Sie können das **Profile Management Tool** zum Erstellen des Profils für eine eigenständige Umgebung verwenden. Die eigenständige Umgebung funktioniert unabhängig von allen anderen Servern und wird über eine eigene Administrationskonsole verwaltet.

["Datenbank mit Systeminformationen laden" auf Seite 617](#page-624-0)

Sie müssen den Befehl **bootstrapProcessServerData** ausführen, bevor Sie versuchen, den IBM Business Process Manager-Server zu starten und zu verwenden.

*Erweitertes eigenständiges Process Server-Profil mit Profile Management Tool erstellen:*

Sie können das **Profile Management Tool** zum Erstellen eines erweiterten Profils für eine eigenständige Umgebung verwenden. Die eigenständige Umgebung funktioniert unabhängig von allen anderen Servern und wird über eine eigene Administrationskonsole verwaltet.

Führen Sie die Erstkonfigurationsschritte aus, die in ["Eigenständige Profile mit dem Profile Management](#page-171-1) [Tool erstellen" auf Seite 164](#page-171-1) beschrieben werden.

Verwenden Sie die in diesem Abschnitt beschriebene Vorgehensweise, wenn Sie ein erweitertes eigenständiges *Process Server*-Profil für IBM Business Process Manager Standard erstellen möchten. Von den Schritten wird die Option **Erweiterte Profilerstellung** beschrieben.

1. Wählen Sie auf der Seite **Optionale Anwendungsimplementierung** die Anwendungen aus, die in der Profilumgebung implementiert werden sollen.

#### **Beispielanwendungen implementieren**

Installiert IBM Business Process Manager und die Beispielanwendungen für WebSphere Application Server. Die Beispielanwendungen werden für die Implementierung in Produktionsumgebungen nicht empfohlen.

#### **Administrationskonsole implementieren**

Installiert eine webbasierte Administrationskonsole, die den Server verwaltet.

#### **Standardanwendung implementieren**

Installiert die Standardanwendung mit den Servlets 'Snoop', 'Hello' und 'HitCount'.

- 2. Führen Sie auf der Seite mit dem Profilnamen und der Profilposition die folgenden Schritte aus:
	- a. Geben Sie einen eindeutigen Namen in das Feld für den Profilnamen ein oder übernehmen Sie den Standardwert.

Jedes Profil, das Sie erstellen, muss einen Namen besitzen. Wenn Sie mehrere Profile verwenden, können Sie diese anhand des Namens auf ihrer höchsten Ebene unterscheiden. Wenn Sie den Standardnamen nicht verwenden möchten, finden Sie im Abschnitt [Hinweise zur Benennung von](#page-27-0) [Profilen, Knoten, Servern, Hosts und Zellen](#page-27-0) Informationen zu Problemstellungen, die Sie bei der Benennung des Profils beachten müssen; so gelten beispielsweise bestimmte Einschränkungen für die Länge des Verzeichnisnamens.

b. Geben Sie das Verzeichnis für das Profil direkt in das entsprechende Feld ein oder klicken Sie auf die Schaltfläche **Durchsuchen**, um zum Profilverzeichnis zu navigieren.

Das von Ihnen angegebene Verzeichnis wird die Definitionsdateien für die Laufzeitumgebung enthalten. Dazu zählen Befehls-, Konfigurations- und Protokolldateien. Das Standardverzeichnis ist plattformabhängig. In den folgenden Beispielen werden die Unterschiede der Plattformen verdeutlicht; hierbei ist *profilname* der Name, den Sie angeben:

- v Linux UNIX *installationsstammverzeichnis*/profiles/*profilname*
- v Windows *installationsstammverzeichnis*\profiles\*profilname*

Eine Fehlernachricht wird angezeigt, wenn eines der folgenden Probleme auftritt:

- v Der von Ihnen angegebene Profilname (*profilname*) ist nicht eindeutig.
- v Das von Ihnen angegebene Verzeichnis ist nicht leer.
- v Die Benutzer-ID verfügt über zu wenig Berechtigungen für das Verzeichnis.
- v Für die Erstellung des Profils ist nicht ausreichend Speicherplatz vorhanden.
- c. Optional: Wählen Sie das Kontrollkästchen **Dieses Profil als Standardprofil verwenden** aus, wenn Sie das von Ihnen erstellte Profil als Standardprofil festlegen möchten.

**Anmerkung:** Dieses Kontrollkästchen wird nur angezeigt, wenn sich auf Ihrem System ein Profil befindet.

Wenn ein Profil als Standardprofil festgelegt wird, wird es automatisch von Befehlen verwendet. Das erste Profil, das auf einer Workstation erstellt wird, ist das Standardprofil. Das Standardprofil ist das Standardziel für Befehle, die im Verzeichnis bin im Installationsstammverzeichnis des Produkts eingegeben werden. Wenn auf einer Workstation nur ein Profil vorhanden ist, arbeitet jeder Befehl mit diesem Profil. Sind auf einer Maschine mehr als zwei Profile vorhanden, müssen Sie für bestimmte Befehle das Profil angeben, für das sie ausgeführt werden sollen. Weitere Informationen finden Sie in Profilbefehle in einer Umgebung mit mehreren Profilen.

d. Wählen Sie in der Pulldown-Liste für die Leistungsoptimierungseinstellung der Serverlaufzeit eine Leistungsoptimierungsstufe aus, die für das Profil geeignet ist, das Sie erstellen.

e. Klicken Sie auf **Weiter**.

**Anmerkung:** Wenn Sie auf **Zurück** klicken und den Namen des Profils ändern, müssen Sie, wenn die Seite erneut angezeigt wird, unter Umständen den Namen auf dieser Seite manuell löschen.

- 3. Führen Sie auf der Seite **Knoten-, Host- und Zellennamen** für das zu erstellende Profil Folgendes aus:
	- v Geben Sie im Feld **Knotenname** einen Namen für den Knoten ein oder übernehmen Sie den Standardwert.

Geben Sie dem Knoten einen möglichst kurzen Namen, der allerdings innerhalb der Implementierungsumgebung eindeutig sein muss. Weitere Informationen zu reservierten Begriffen und Problemstellungen, die Sie bei der Benennung beachten müssen, finden Sie unter *Hinweise zur Benennung von Profilen, Knoten, Servern, Hosts und Zellen*.

- v Geben Sie in das Feld **Servername** einen Namen für den Server ein oder übernehmen Sie den Standardwert.
- v Geben Sie in das Feld **Hostname** einen Namen für den Host ein oder übernehmen Sie den Standardwert.
- v Geben Sie in das Feld **Zellenname** einen Namen für die Zelle ein oder übernehmen Sie den Standardwert.

Klicken Sie auf **Weiter**, um die Seite **Administrative Sicherheit** anzuzeigen.

4. Geben Sie auf der Seite **Administrative Sicherheit** Werte für die Felder **Benutzername**, **Kennwort** und **Kennwort bestätigen** ein. Das während der Installation für den Administrator angegebene Kennwort wird für alle internen Benutzer (inklusive 'tw\_admin' und 'tw\_user') verwendet.

**Anmerkung:** Die Schaltfläche **Weiter** ist anfangs inaktiviert. Es gibt keine Möglichkeit, die administrative Sicherheit zu inaktivieren, folglich müssen Sie Benutzer-ID, Kennwort und Kennwortbestätigung angeben, um die Schaltfläche **Weiter** zu aktivieren.

Klicken Sie auf **Weiter**.

5. Geben Sie auf der Seite **Sicherheitszertifikat (Teil 1)** an, ob neue Zertifikate erstellt oder vorhandene Zertifikate importiert werden sollen.

Führen Sie die folgenden Aktionen aus:

- v Wenn Sie ein neues persönliches Standardzertifikat und ein neues Stammsignaturzertifikat erstellen möchten, wählen Sie die entsprechenden Optionsfelder aus und klicken Sie danach auf **Weiter**.
- v Wenn Sie ein vorhandenes Zertifikat importieren möchten, wählen Sie die Optionsfelder zum Importieren eines vorhandenen persönlichen Standardzertifikats und zum Importieren eines vorhandenen Stammsignaturzertifikats aus und stellen Sie folgende Informationen bereit:
	- Geben Sie in das Feld **Pfad** den Verzeichnispfad für das vorhandene Zertifikat ein.
	- Geben Sie in das Feld **Kennwort** das Kennwort für das Zertifikat ein.
	- Wählen Sie im Feld **Keystore-Typ** den Keystore-Typ für das zu importierende Zertifikat aus.
	- Wählen Sie im Feld **Keystore-Alias** den Keystore-Alias für das zu importierende Zertifikat aus.
	- Klicken Sie auf **Weiter**, um die Seite **Sicherheitszertifikat (Teil 2)** anzuzeigen.

Wenn Sie ein persönliches Zertifikat als persönliches Standardzertifikat importieren, importieren Sie das Stammzertifikat, von dem das persönliche Zertifikat signiert wurde. Andernfalls fügt das Profile Management Tool den Unterzeichner des persönlichen Zertifikats zur Datei trust.p12 hinzu.

6. Überprüfen Sie auf der Seite **Sicherheitszertifikat (Teil 2)**, ob die Zertifikatinformationen korrekt sind und klicken Sie auf **Weiter**, um die Seite für die Portwertzuordnung anzuzeigen.

Wenn Sie die Zertifikate erstellen, können Sie entweder die Standardwerte übernehmen oder die Werte für die Erstellung neuer Zertifikate ändern. Ein persönliches Standardzertifikat hat eine Standardgültigkeit von einem Jahr und wird vom Stammsignaturzertifikat signiert. Das Stammsignaturzertifikat ist ein selbst signiertes Zertifikat mit einer Standardgültigkeit von 15 Jahren. Das Keystore-Standardkennwort für das Stammsignaturzertifikat lautet WebAS. Ändern Sie dieses Kennwort. Das neue Kennwort darf keine Zeichen des Doppelbytezeichensatzes (DBCS) enthalten, da bestimmte Keystore-Typen, unter anderem auch PKCS12, diese Zeichen nicht unterstützen. Welche Keystore-Typen unterstützt werden, hängt von den Providern in der Datei java.security ab.

Wenn Sie ein Zertifikat oder beide Zertifikate erstellen bzw. ein Zertifikat oder beide Zertifikate importieren, werden die folgenden Keystore-Dateien erstellt:

- key.p12: Enthält das persönliche Standardzertifikat.
- v trust.p12: Enthält das Unterzeichnerzertifikat des Standardstammzertifikats.
- root-key.p12: Enthält das Stammsignaturzertifikat.
- v default-signers.p12: Enthält Unterzeichnerzertifikate, die zu allen neuen Keystore-Datei hinzugefügt werden, die Sie nach der Installation und Inbetriebnahme des Servers erstellt haben. In der Standardeinstellung enthält die Keystore-Datei das Unterzeichnerzertifikat für das Standardstammzertifikat und ein DataPower-Unterzeichnerzertifikat.
- v deleted.p12: Enthält Zertifikate, die mit der Task 'deleteKeyStore' gelöscht wurden und bei Bedarf wieder hergestellt werden können.
- v ltpa.jceks: Enthält die LTPA-Standardschlüssel (LTPA = Lightweight Third-Party Authentication) für Server, die von den Servern in Ihrer Umgebung für die gegenseitige Kommunikation verwendet werden.

Alle diese Dateien besitzen dasselbe Kennwort, wenn Sie die Zertifikate erstellen oder importieren. Hierbei handelt es sich entweder um das Standardkennwort oder um ein von Ihnen angegebenes Kennwort.

Ein importiertes Zertifikat wird zur Datei key.p12 oder zur Datei root-key.p12 hinzugefügt.

Wenn Sie Zertifikate importieren und diese Zertifikate nicht die gewünschten Informationen enthalten, klicken Sie auf **Zurück**, um ein anderes Zertifikat zu importieren.

7. Stellen Sie auf der Seite für die Portwertzuordnung sicher, dass die für das Profil angegebenen Ports eindeutig sind, und klicken Sie danach auf **Weiter**.

Das Profile Management Tool ermittelt Ports, die momentan von anderen WebSphere-Produkten verwendet werden, und zeigt die empfohlenen Portwerte an, die keine Konflikte mit den bereits vorhandenen Werten verursachen. Wenn andere als WebSphere-Anwendungen die angegebenen Ports verwenden, dann stellen Sie sicher, dass dadurch keine Konflikte verursacht werden. Wenn Sie auf der Seite **Optionale Anwendungsimplementierung** angegeben haben, dass die Administrationskonsole nicht implementiert werden soll, sind die Ports für die Administrationskonsole auf der Seite für die Portwertzuordnung nicht verfügbar.

Ports werden als belegt erkannt, wenn die folgenden Bedingungen erfüllt sind:

- v Die Ports sind einem Profil zugeordnet, das unter einer Installation erstellt wurde, die vom derzeitigen Benutzer durchgeführt wird.
- Die Ports sind momentan belegt.

Obwohl das Tool die Ports überprüft, wenn Sie die Seite für die Portwertzuordnung öffnen, können trotzdem Portkonflikte auftreten. Diese werden durch die Auswahl verursacht, die Sie auf den nachfolgenden Seiten des Profile Management Tools treffen. Ports werden erst zugeordnet, wenn die Profilerstellung abgeschlossen ist.

Wenn Sie einen Portkonflikt vermuten, können Sie nach der Profilerstellung prüfen, ob ein solcher vorliegt. Ermitteln Sie die bei der Profilerstellung verwendeten Ports, indem Sie die folgende Datei überprüfen:

### v Linux UNIX *profilstammverzeichnis***/properties/portdef.props**

### v Windows *profilstammverzeichnis***\properties\portdef.props**

In dieser Datei befinden sich die Schlüssel und Werte, die für die Definition der Ports verwendet wurden. Wenn Sie auf einen Portkonflikt stoßen, können Sie Ports manuell erneut zuordnen. Informationen zur erneuten Zuordnung von Ports finden Sie unter [Ports in einem vorhandenen Profil ak-](http://www14.software.ibm.com/webapp/wsbroker/redirect?version=compass&product=was-nd-mp&topic=tins_updatePorts)
[tualisieren](http://www14.software.ibm.com/webapp/wsbroker/redirect?version=compass&product=was-nd-mp&topic=tins_updatePorts) im Information Center für WebSphere Application Server Network Deployment. Führen Sie wie in diesem Abschnitt erläutert die Datei **updatePorts.ant** mithilfe des Scripts **ws\_ant** aus.

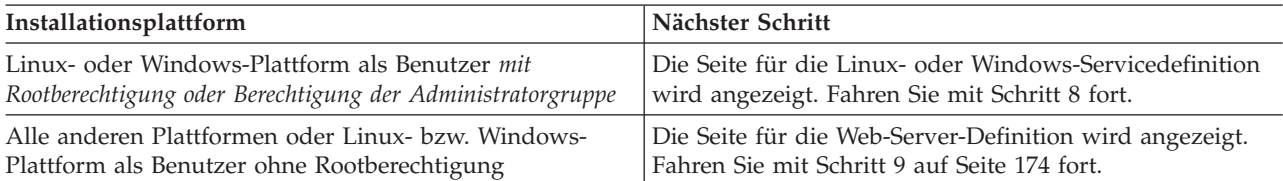

8. Geben Sie auf der Seite **Servicedefinition** an, ob ein Windows-Dienst oder ein Linux-Service zum Ausführen von IBM Business Process Manager verwendet werden soll.

Windows Die Seite für die Windows-Servicedefinition wird für die Windows-Plattform nur angezeigt, wenn die ID, mit der der Windows-Dienst installiert wird, über das Zugriffsrecht für Administratorgruppen verfügt. Wenn das Profil als Windows-Dienst (Service) konfiguriert ist, startet das Produkt für alle Prozesse, die mit den Befehlen **startServer** oder **startManager** gestartet wurden, einen Windows-Dienst. Wenn Sie etwa einen Server oder Deployment Manager als Windows-Dienst konfigurieren und den Befehl **startServer** oder den Befehl **startManager** eingeben, startet der Befehl **wasservice** die definierten Dienste.

**Wichtig:** Wenn Sie sich mit einem angegebenen Benutzerkonto anmelden wollen, müssen Sie die Benutzer-ID und das Kennwort für den Benutzer, der den Dienst ausführen soll, sowie den Starttyp (Standardwert ist Manuell) angeben. Die Benutzer-ID darf keine Leerzeichen enthalten. Ferner muss die Benutzer-ID der Administratorgruppe angehören und die erweiterte Benutzerberechtigung 'Als Dienst anmelden' besitzen. Sofern die Benutzer-ID der Administratorgruppe angehört, erteilt ihr das Profile Management Tool die erweiterte Benutzerberechtigung, falls die ID über diese noch nicht verfügt.

Sie können den Windows-Dienst, der bei der Profilerstellung hinzugefügt wurde, beim Löschen des Profils entfernen.

#### **Hinweise zu IPv6, wenn Profile als Windows-Dienste ausgeführt werden**

Profile, die für die Ausführung als Windows-Dienst erstellt wurden, können bei Verwendung von IPv6 nicht gestartet werden, wenn der Dienst für die Ausführung als 'Lokales System' konfiguriert wurde. Erstellen Sie eine benutzerspezifische Umgebungsvariable, um IPv6 zu aktivieren. Da es sich bei dieser Umgebungsvariablen um eine Benutzervariable und nicht um eine Variable des lokalen Systems handelt, kann nur ein Windows-Dienst, der unter der ID des jeweiligen Benutzers ausgeführt wird, auf diese Umgebungsvariable zugreifen. Standardmäßig wird der Dienst (Service) so definiert, dass er als lokales System ausgeführt wird, wenn ein neues Profil erstellt und für die Ausführung als Windows-Dienst konfiguriert wird. Wenn Sie versuchen, den IBM Business Process Manager Windows-Dienst auszuführen, kann der Service nicht auf die Benutzerumgebungsvariable zugreifen, die für IPv6 definiert ist, und wird daher als IPv4-Service gestartet. Der Server wird in diesem Fall nicht ordnungsgemäß gestartet. Zur Behebung des Problems müssen Sie bei der Profilerstellung angeben, dass der IBM Business Process Manager Windows-Dienst nicht als 'lokales System' ausgeführt werden soll, sondern unter derselben Benutzer-ID, unter der die Umgebungsvariable für IPv6 definiert ist.

**Linux** Die Seite für die Linux-Servicedefinition wird nur aufgerufen, wenn das aktuelle Betriebssystem eine unterstützte Version von Linux ist und der aktuelle Benutzer über die erforderlichen Berechtigungen verfügt.

IBM Business Process Manager versucht, Linux-Services für Prozesse zu starten, die mit den Befehlen **startServer** oder **startManager** gestartet wurden. Wenn Sie etwa einen Server oder Deployment Manager als Linux-Service konfigurieren und den Befehl **startServer** oder den Befehl **startManager** eingeben, startet der Befehl **wasservice** die definierten Services.

Standardmäßig wird IBM Business Process Manager nicht als Linux-Service ausgeführt.

<span id="page-181-0"></span>Für die Erstellung des Service muss der Benutzer, der das Profile Management Tool ausführt, ein Rootbenutzer sein. Wenn Sie das Profile Management Tool mit einer Benutzer-ID ohne Rootberechtigung ausführen, wird die Seite für die Linux-Servicedefinition nicht angezeigt und es wird auch kein Service erstellt.

Sie müssen einen Benutzernamen angeben, unter dem der Service ausgeführt wird.

Um einen Linux-Service zu löschen, muss der Benutzer der Rootbenutzer sein oder über die entsprechende Berechtigung zum Löschen des Service verfügen. Andernfalls wird ein Script zum Entfernen erstellt, das der Rootbenutzer ausführen kann, um den Service im Namen des Benutzers zu löschen. Klicken Sie zum Fortfahren auf **Weiter**.

- 9. Führen Sie die folgenden Schritte aus, wenn Sie jetzt eine Web-Server-Definition in das Profil integrieren möchten:
	- a. Wählen Sie das Kontrollkästchen **Web-Server-Definition erstellen** aus.
	- b. Geben Sie auf der Seite die Merkmale für den Web-Server an und klicken Sie danach auf **Weiter**.
	- c. Geben Sie in Teil 2 auf der Seite die Merkmale für den Web-Server an.

Wenn Sie Anforderungen mithilfe eines Web-Servers an IBM Business Process Manager weiterleiten, müssen Sie eine Web-Server-Definition integrieren. Sie können die Definition jetzt integrieren oder den Web-Server für IBM Business Process Manager später definieren. Wenn Sie die Web-Server-Definition bei der Erstellung dieses Profils definieren, können Sie den Web-Server und sein Plug-in nach der Profilerstellung installieren. Allerdings müssen Sie für die Installation beide Pfade verwenden, die Sie auf den Seiten für die Web-Server-Definition angeben. Wenn Sie den Web-Server für IBM Business Process Manager nach der Erstellung dieses Profils definieren, müssen Sie den Web-Server in einem separaten Profil definieren.

- d. Klicken Sie auf **Weiter**.
- 10. Die Datenbanken mit einer Entwurfsdatei konfigurieren.
	- a. Wählen Sie **Datenbankentwurfsdatei verwenden** aus.
	- b. Klicken Sie auf **Durchsuchen**.
	- c. Geben Sie den vollständig qualifizierten Pfadnamen für die Entwurfsdatei an.
	- d. Wenn die Datenbankscripts automatisch (im Rahmen des Profilerstellungsprozesses) ausgeführt werden sollen, wählen Sie **Datenbankscripts zum Erstellen der Datenbanktabelle ausführen** aus. Wenn Sie das Kontrollkästchen nicht auswählen, können Sie oder der Datenbankadministrator die Scripts manuell nach Abschluss der Profilerstellung ausführen.

**Wichtig:** Wenn Sie **Datenbankscripts zum Erstellen der Datenbanktabelle ausführen** auswählen, stellen Sie sicher, dass **Vorhandene lokale oder ferne Datenbank verwenden** *nicht* ausgewählt ist. Wenn beide Optionen ausgewählt sind, treten Fehler auf.

- e. Klicken Sie auf **Weiter**.
- 11. Wenn Sie entschieden haben, die Datenbank nicht mit einer Entwurfsdatei zu konfigurieren, geben Sie die Datenbankdetails auf den Datenbankkonfigurationsanzeigen an. Details finden Sie in den folgenden Schritten:
	- a. Führen Sie auf der Seite **Datenbankkonfiguration** die folgenden Aktionen aus:
		- v Wählen Sie im Dropdown-Menü zur Auswahl des Datenbankprodukts das vom Profil zu verwendende Datenbankprodukt aus.
		- v Wählen Sie die Option **Neue lokale Datenbank erstellen** oder die Option **Bestehende lokale oder ferne Datenbank verwenden** aus.

Wenn Sie DB2 als Datenbankprodukt ausgewählt haben, können Sie die Option zum Erstellen einer neuen Datenbank auswählen. In diesem Fall erstellt das Profile Management Tool eine neue DB2-Datenbank, da DB2 in die Software integriert ist.

Wenn das Datenbankprodukt, das Sie mit der Software verwenden möchten, bereits vorhanden ist, wählen Sie die Option **Bestehende lokale oder ferne Datenbank verwenden** aus.

- v Geben Sie in das Feld **Process Server-Datenbankname** einen Namen für die Datenbank ein oder übernehmen Sie den Standardwert **BPMDB**.
- v Geben Sie in das Feld **Datenbankname von Performance Data Warehouse** einen Namen für die Datenbank ein oder übernehmen Sie den Standardwert **PDWDB**.
- v Wählen Sie das Kontrollkästchen zum Überschreiben des Standardausgabeverzeichnisses für Datenbankscripts aus, wenn Sie das Verzeichnis festlegen möchten, in das die SQL-Scripts für die Erstellung der Datenbanktabellen geschrieben werden.

Wenn Sie das Kontrollkästchen nicht auswählen, werden die Scripts in das Standardverzeichnis ausgegeben.

v Wählen Sie das Kontrollkästchen **Datenbankscripts zum Initialisieren der Datenbanken ausführen** aus, wenn die Datenbankscripts automatisch ausgeführt werden sollen (als Teil des Profilerstellungsprozesses). Wenn Sie das Kontrollkästchen nicht auswählen, können Sie oder der Datenbankadministrator die Scripts manuell nach Abschluss der Profilerstellung ausführen.

Bei Oracle können der **Process Server-Datenbankname** und der Name der **Performance Data Warehouse-Datenbank** (dies ist der Name der Datenbankinstanz) mit dem **Common-Datenbanknamen** übereinstimmen. Bei allen anderen Datenbanktypen müssen die Datenbanknamen eindeutig sein.

b. Führen Sie auf der Seite **Datenbankkonfiguration - Teil 2** die Konfiguration der ausgewählten Datenbank zu Ende. Detaillierte Informationen zu jedem einzelnen erforderlichen Feld finden Sie i[nDatenbankkonfigurationsfelder für Profile Management Tool-Konfiguration.](#page-591-0)

Sie können die Parameter für die folgenden Datenbanken konfigurieren:

**DB2** Wenn Sie die Werte für die DB2-Datenbank auf der Seite **Datenbankkonfiguration - Teil 2** eingestellt haben, klicken Sie auf **Weiter**, um die [Seite 'Profil - Zusammenfassung'](#page-182-0) aufzurufen.

#### **DB2 Universal Database for z/OS**

Bei Verwendung von DB2 Universal Database for z/OS können Sie keine neue Datenbank erstellen. Die Performance Data Warehouse-Datenbank und, für ein eigenständiges Serverprofil, die Process Server-Datenbank müssen bereits vorhanden sein. Wenn Sie die Werte für DB2 Universal Database for z/OS auf der Seite **Datenbankkonfiguration - Teil 2** eingestellt haben, klicken Sie auf **Weiter**, um zur Seite [Profil - Zusammenfassung](#page-182-0) zu wechseln.

#### **Microsoft SQL Server**

Wenn Sie die Werte für die Microsoft SQL Server-Datenbank auf der Seite **Datenbankkonfiguration - Teil 2** eingestellt haben, klicken Sie auf **Weiter**, um zur Seite [Profil - Zu](#page-182-0)[sammenfassung](#page-182-0) zu wechseln.

**Oracle** Bei Verwendung dieses Datenbankprodukts können Sie keine neue Datenbank erstellen.

**Wichtig:** Sie müssen über eine Benutzer-ID mit SYSDBA-Berechtigungen verfügen, bevor Sie ein Profil erstellen.

Wenn Sie die Werte für die Oracle-Datenbank auf der Seite **Datenbankkonfiguration - Teil 2** eingestellt haben, klicken Sie anschließend auf **Weiter**, um zur Seite [Profil - Zusam](#page-182-0)[menfassung](#page-182-0) zu wechseln.

<span id="page-182-0"></span>12. Klicken Sie auf der Seite 'Profil - Zusammenfassung' auf die Option **Erstellen**, um das Profil zu erstellen oder klicken Sie auf **Zurück**, um die Merkmale für das Profil zu ändern.

Der Fortschritt der Profilkonfiguration wird in einem eigenen Fenster angezeigt.

Wenn die Profilerstellung abgeschlossen ist, wird die Seite zur Fertigstellung des Profils mit der Nachricht **Das Profile Management Tool hat das Profil erfolgreich erstellt** angezeigt.

**Achtung:** Wenn Fehler bei der Profilerstellung festgestellt werden, werden anstelle der Nachricht zur erfolgreichen Profilfertigstellung möglicherweise andere Nachrichten angezeigt. Beispiele:

- <span id="page-183-0"></span>v **Das Profile Management Tool hat das Profil erstellt, wobei jedoch Fehler aufgetreten sind.** Diese Nachricht gibt an, dass die Profilerstellung zwar durchgeführt wurde, aber Fehler generiert wurden.
- v **Das Profile Management Tool kann das Profil nicht erstellen.** Diese Nachricht gibt an, dass die Profilerstellung vollständig fehlgeschlagen ist.

Auf der Seite zur Fertigstellung des Profils wird zur Fehlerbehebung auf die Protokolldatei verwiesen. Bevor Sie zur **Einstiegskonsole** wechseln, müssen Sie sicherstellen, dass das Kontrollkästchen **Einstiegskonsole starten** ausgewählt ist. Klicken Sie danach auf **Fertig stellen**. Schließen Sie außerdem die Seite 'Profile', die in einem separaten Fenster geöffnet ist. Verwenden Sie die Einstiegskonsole, um auf die Produktdokumentation zuzugreifen.

In der **Einstiegskonsole** können Sie das eigenständige Process Server-Profil starten, das Sie soeben erstellt haben.

Wenn Sie die Datenbankscripts nicht während der Profilerstellung ausgeführt haben, müssen Sie die Datenbank mit den Systeminformationen nach der Erstellung der Datenbank laden.

## **Zugehörige Tasks**:

["Eigenständige Profile mit dem Profile Management Tool erstellen" auf Seite 164](#page-171-0) Sie können das **Profile Management Tool** zum Erstellen des Profils für eine eigenständige Umgebung verwenden. Die eigenständige Umgebung funktioniert unabhängig von allen anderen Servern und wird über eine eigene Administrationskonsole verwaltet.

["Datenbank mit Systeminformationen laden" auf Seite 617](#page-624-0)

Sie müssen den Befehl **bootstrapProcessServerData** ausführen, bevor Sie versuchen, den IBM Business Process Manager-Server zu starten und zu verwenden.

# **Network Deployment-Profile erstellen**

Wenn Sie den Befehl **configureNode** verwenden, um Ihre Implementierungsumgebung zu erstellen und zu konfigurieren, ist keine weitere Konfiguration erforderlich. Andernfalls müssen Sie ein Deployment Manager-Profil und mindestens ein benutzerdefiniertes Profil erstellen, bevor Sie die Implementierungsumgebung erstellen.

### **Process Center-Deployment Manager-Profile mit dem Profile Management Tool erstellen:**

Sie können das Profile Management Tool zur Erstellung der Process Center-Deployment Manager-Profile für Ihre Network Deployment-Konfiguration verwenden.

- v Überprüfen Sie die [Voraussetzungen für die Erstellung oder Erweiterung von Profilen.](#page-153-0)
- v Solaris Wenn Sie das Profile Management Tool mit der grafischen Benutzerschnittstelle von Motif auf dem Betriebssystem Solaris verwenden, reicht unter Umständen die Standardgröße des Profile Management Tools nicht aus, um alle Nachrichten und Schaltflächen anzuzeigen. Sie können das Problem beheben, indem Sie die folgenden Zeilen zu der Datei *installationsstammverzeichnis*/.Xdefaults hinzufügen:

```
Eclipse*spacing:0
Eclipse*fontList:-misc-fixed-medium-r-normal-*-10-100-75-75-c-60-iso8859-1
```
Führen Sie, nachdem Sie diese Zeilen hinzugefügt haben, den folgenden Befehl aus, bevor Sie das Profile Management Tool starten:

xrdb -load user\_home/.Xdefaults

Verwenden Sie die in diesem Abschnitt beschriebene Vorgehensweise zu folgendem Zweck:

v Erstellung eines *Process Center*-Deployment Manager-Profils für eine IBM Business Process Manager Standard-Network Deployment-Konfiguration

**Anmerkung:** Die Erstellung des Deployment Manager-Profils ist *einer von zahlreichen Prozessschritten* zur Erstellung einer Network Deployment-Konfiguration.

Jede *nicht eigenständige Konfiguration* von IBM Business Process Manager Standard stellt eine Konfiguration einer Network Deployment-Umgebung dar.

1. Starten Sie das Profile Management Tool.

Verwenden Sie einen der folgenden Befehle:

- **•** Linux **I** UNIX *installationsstammverzeichnis*/bin/ProfileManagement/pmt.sh
- v Windows *installationsstammverzeichnis***\bin\ProfileManagement\pmt.bat**

Die **Begrüßungsseite** wird angezeigt.

Unter [Profile Management Tool starten](#page-159-0) finden Sie Informationen zu anderen Methoden zum Starten dieses Tools.

2. Klicken Sie auf der **Begrüßungsseite** auf **Profile Management Tool starten** oder wählen Sie die Registerkarte **Profile Management Tool** aus.

Die Registerkarte **Profile** wird angezeigt.

Die Registerkarte **Profile** kann eine Liste von Profilen enthalten, die bereits auf Ihrem System erstellt wurden. Sie können zur Erstellung neuer Profile oder zur Erweiterung vorhandener Profile das Profile Management Tool verwenden.

3. Klicken Sie auf der Registerkarte **Profile** auf **Erstellen**.

Die Seite für die Umgebungsauswahl wird in einem separaten Fenster geöffnet.

4. Suchen Sie auf der Seite für die Angabe der IBM Business Process Manager Standard-Konfiguration, für die Sie das Deployment Manager-Profil erstellen, und erweitern Sie den Abschnitt. Wählen Sie die Option für das IBM BPM Standard Process Center-Deployment Manager-Profil aus und klicken Sie auf **Weiter**.

**Anmerkung:** Mit diesem Profile Management Tool können auch Profile für WebSphere Application Server erstellt werden. In der vorliegenden Dokumentation wird jedoch ausschließlich die Erstellung von Profilen für IBM Business Process Manager behandelt.

Die Seite **Profilerstellungsoptionen** wird angezeigt.

5. Wählen Sie auf der Seite **Profilerstellungsoptionen** aus, ob das Deployment Manager-Profil mithilfe der Option **Erweiterte Profilerstellung** oder mithilfe der Option **Typische Profilerstellung** erstellt werden soll.

| Auswahl von                        | Für folgende Zwecke                                                                                                    |
|------------------------------------|----------------------------------------------------------------------------------------------------|
| <b>Erweiterte Profilerstellung</b> | • Zuweisen angepasster Werte zu Ports, zur Speicherposition des Profils<br>sowie zu den Namen des Profils, des Knotens, des Hosts und der Zelle<br>(wo zutreffend).<br>• Implementieren der Administrationskonsole.<br>• Implementieren der Standardanwendung (mit den Servlets 'Snoop', 'Hello'  <br>und 'HitCount').<br>• Erstellen einer Web-Server-Definition.<br>• Erstellen eines Systemservice, um den Server auszuführen, wenn Ihr Be-<br>triebssystem und die Berechtigungen Ihres Benutzerkontos die Erstellung<br>von Services zulassen. |

*Tabelle 61. Profilerstellungsoption für das Deployment Manager-Profil auswählen*

| Auswahl von               | Für folgende Zwecke                                                                                                    |
|---------------------------|----------------------------------------------------------------------------------------------------|
| Typische Profilerstellung | Uber das Profile Management Tool                                                                                                    |
|                           | • Zuordnen von Standardwerten zu Ports, zur Speicherposition des Profils<br>sowie zu den Namen des Profils, des Knotens, des Hosts und der Zelle.                                                                                                    |
|                           | • Installieren der Administrationskonsole.                                                                                                    |
|                           | · Erstellen eines persönlichen Sicherheitszertifikats für das Profil.                                                                                                    |
|                           | Das Zertifikat verfügt über einen persönlichen Schlüssel sowie einen pri-<br>vaten Schlüssel. Für jeden dieser Schlüssel lautet der als Kennwort ver-<br>wendete Wert standardmäßig WebAS. Sie müssen den Wert für dieses<br>Kennwort ändern. Es besteht eine Gültigkeit von einem Jahr. |
|                           | • Erstellen eines Stammsignatur-Sicherheitszertifikats zum Signieren ande-<br>rer Zertifikate.                                                                                                    |
|                           | Das Zertifikat verfügt über einen persönlichen Schlüssel sowie einen pri-<br>vaten Schlüssel. Für jeden dieser Schlüssel lautet der als Kennwort ver-<br>wendete Wert standardmäßig WebAS. Sie müssen den Wert für dieses<br>Kennwort ändern. Es besteht eine Gültigkeit von 15 Jahren.  |
|                           | • Erstellen eines Systemservice zur Ausführung des Servers.                                                                                                    |
|                           | Dies gilt nur dann, wenn Ihr Betriebssystem und die Berechtigungen Ihres<br>Benutzerkontos dies zulassen.                                                                                                    |
|                           | • Auswählen eines unterstützten Datenbankprodukts und Festlegen der<br>Datenbankkonfiguration für die Datenbank, die Process Server-Daten-<br>bank und die Performance Data Warehouse-Datenbank.                                                                                         |

*Tabelle 61. Profilerstellungsoption für das Deployment Manager-Profil auswählen (Forts.)*

Sie haben das Process Center-Deployment Manager-Profil erstellt.

Sie können eine der Optionen 'Typisch' oder 'Erweitert' des Profile Management Tool wählen, um die Konfiguration für Ihre Process Center-Deployment Manager-Profile vorzunehmen.

# **Zugehörige Tasks**:

"Option 'Erweitert' zum Erstellen von Process Center-Deployment Manager-Profilen mit Profile Management Tool verwenden"

Sie können die Option 'Erweitert' des Profile Management Tool zur Erstellung der Process Center-Deployment Manager-Profile für Ihre Network Deployment-Konfiguration verwenden.

["Option 'Typisch' zum Erstellen von Process Center-Deployment Manager-Profilen mit Profile Manage](#page-191-0)[ment Tool verwenden" auf Seite 184](#page-191-0)

Sie können die Option 'Typisch' des Profile Management Tool zur Erstellung der Process Center-Deployment Manager-Profile für Ihre Network Deployment-Konfiguration verwenden.

*Option 'Erweitert' zum Erstellen von Process Center-Deployment Manager-Profilen mit Profile Management Tool verwenden:*

Sie können die Option 'Erweitert' des Profile Management Tool zur Erstellung der Process Center-Deployment Manager-Profile für Ihre Network Deployment-Konfiguration verwenden.

Führen Sie die ersten Schritte zur Profilerstellung aus, die im Abschnitt ["Process Center-Deployment Ma](#page-183-0)[nager-Profile mit dem Profile Management Tool erstellen" auf Seite 176](#page-183-0) beschrieben sind.

Verwenden Sie die Option 'Erweitert' zur Ausführung folgender Aktionen:

- v Zuweisen angepasster Werte zu Ports, zur Speicherposition des Profils sowie zu den Namen des Profils, des Knotens, des Hosts und der Zelle (wo zutreffend).
- v Implementieren der Administrationskonsole.
- v Implementieren der Standardanwendung (mit den Servlets 'Snoop', 'Hello' und 'HitCount').
- Erstellen einer Web-Server-Definition.
- v Erstellen eines Systemservice, um den Server auszuführen, wenn Ihr Betriebssystem und die Berechtigungen Ihres Benutzerkontos die Erstellung von Services zulassen.
- 1. Wählen Sie auf der Seite **Optionale Anwendungsimplementierung** aus, ob die Administrationskonsole implementiert werden soll.

Klicken Sie zur Anzeige der Seite mit dem Profilnamen und der Profilposition auf **Weiter**.

- 2. Führen Sie auf der Seite mit dem Profilnamen und der Profilposition die folgenden Schritte aus:
	- a. Geben Sie einen eindeutigen Namen in das Feld für den Profilnamen ein oder übernehmen Sie den Standardwert.

Jedes Profil, das Sie erstellen, muss einen Namen besitzen. Wenn Sie mehrere Profile verwenden, können Sie diese anhand des Namens auf ihrer höchsten Ebene unterscheiden. Wenn Sie den Standardnamen nicht verwenden möchten, finden Sie im Abschnitt Profilbefehle in einer Umgebung mit mehreren Profilen Informationen zu Problemstellungen, die Sie bei der Benennung des Profils beachten müssen - so gelten beispielsweise bestimmte Einschränkungen für die Länge des Verzeichnisnamens.

b. Geben Sie das Verzeichnis für das Profil direkt in das entsprechende Feld ein oder klicken Sie auf die Schaltfläche **Durchsuchen**, um zum Profilverzeichnis zu navigieren.

Das von Ihnen angegebene Verzeichnis wird die Definitionsdateien für die Laufzeitumgebung enthalten. Dazu zählen Befehls-, Konfigurations- und Protokolldateien. Das Standardverzeichnis ist plattformabhängig:

- v Linux UNIX *installationsstammverzeichnis*/profiles/*profilname*
- v Windows *installationsstammverzeichnis*\profiles\*profilname*

Dabei steht *profilname* für den angegebenen Namen. In folgenden Fällen wird eine Fehlernachricht angezeigt:

- v Der von Ihnen angegebene Profilname (*profilname*) ist nicht eindeutig.
- Das von Ihnen angegebene Verzeichnis ist nicht leer.
- v Die Benutzer-ID verfügt über zu wenig Berechtigungen für das Verzeichnis.
- v Für die Erstellung des Profils ist nicht ausreichend Speicherplatz vorhanden.
- c. Optional: Wählen Sie das Kontrollkästchen **Dieses Profil als Standardprofil verwenden** aus, wenn Sie das von Ihnen erstellte Profil als Standardprofil festlegen möchten.

Wenn ein Profil als Standardprofil festgelegt wird, wird es automatisch von Befehlen verwendet.

**Anmerkung:** Dieses Markierungsfeld wird nur angezeigt, wenn sich auf Ihrem System ein Profil befindet.

Das erste Profil, das auf einer Workstation erstellt wird, ist das Standardprofil.

Das Standardprofil ist das Standardziel für Befehle, die im Verzeichnis bin im Installationsstammverzeichnis des Produkts eingegeben werden. Wenn auf einer Workstation nur ein Profil vorhanden ist, arbeitet jeder Befehl mit diesem Profil. Sind auf einer Maschine mehr als zwei Profile vorhanden, müssen Sie für bestimmte Befehle das Profil angeben, für das sie ausgeführt werden sollen. Weitere Informationen finden Sie in Profilbefehle in einer Umgebung mit mehreren Profilen.

- 3. Führen Sie auf der Seite **Knoten-, Host- und Zellennamen** für das zu erstellende Profil Folgendes  $211S$ 
	- v Geben Sie im Feld **Knotenname** einen Namen für den Knoten ein oder übernehmen Sie den Standardwert.

Geben Sie dem Knoten einen möglichst kurzen Namen, der allerdings innerhalb der Implementierungsumgebung eindeutig sein muss. Weitere Informationen zu reservierten Begriffen und Problemstellungen, die Sie bei der Benennung beachten müssen, finden Sie unter *Hinweise zur Benennung von Profilen, Knoten, Servern, Hosts und Zellen*.

v Geben Sie in das Feld **Hostname** einen Namen für den Host ein oder übernehmen Sie den Standardwert.

- v Geben Sie in das Feld **Zellenname** einen Namen für die Zelle ein oder übernehmen Sie den Standardwert.
- Klicken Sie auf **Weiter**, um die Seite **Verwaltungssicherheit** anzuzeigen.
- 4. Geben Sie auf der Seite **Administrative Sicherheit** Werte für die Felder **Benutzername**, **Kennwort** und **Kennwort bestätigen** ein. Das während der Installation für den Administrator angegebene Kennwort wird für alle internen Benutzer (inklusive 'tw\_admin' und 'tw\_user') verwendet.

**Anmerkung:** Die Schaltfläche **Weiter** ist anfangs inaktiviert. Es gibt keine Möglichkeit, die administrative Sicherheit zu inaktivieren, folglich müssen Sie Benutzer-ID, Kennwort und Kennwortbestätigung angeben, um die Schaltfläche **Weiter** zu aktivieren.

Klicken Sie auf **Weiter**.

5. Geben Sie auf der Seite **Sicherheitszertifikat (Teil 1)** an, ob neue Zertifikate erstellt oder vorhandene Zertifikate importiert werden sollen.

Führen Sie die folgenden Aktionen aus:

- v Wenn Sie ein neues persönliches Standardzertifikat und ein neues Stammsignaturzertifikat erstellen möchten, wählen Sie die entsprechenden Optionsfelder aus und klicken Sie danach auf **Weiter**.
- v Wenn Sie ein vorhandenes Zertifikat importieren möchten, wählen Sie die Optionsfelder zum Importieren eines vorhandenen persönlichen Standardzertifikats und zum Importieren eines vorhandenen Stammsignaturzertifikats aus und stellen Sie folgende Informationen bereit:
	- Geben Sie in das Feld **Pfad** den Verzeichnispfad für das vorhandene Zertifikat ein.
	- Geben Sie in das Feld **Kennwort** das Kennwort für das Zertifikat ein.
	- Wählen Sie im Feld **Keystore-Typ** den Keystore-Typ für das zu importierende Zertifikat aus.
	- Wählen Sie im Feld **Keystore-Alias** den Keystore-Alias für das zu importierende Zertifikat aus.
	- Klicken Sie auf **Weiter**, um die Seite **Sicherheitszertifikat (Teil 2)** anzuzeigen.

Wenn Sie ein persönliches Zertifikat als persönliches Standardzertifikat importieren, importieren Sie das Stammzertifikat, von dem das persönliche Zertifikat signiert wurde. Andernfalls fügt das Profile Management Tool den Unterzeichner des persönlichen Zertifikats zur Datei trust.p12 hinzu.

6. Überprüfen Sie auf der Seite **Sicherheitszertifikat (Teil 2)**, ob die Zertifikatinformationen korrekt sind und klicken Sie auf **Weiter**, um die Seite für die Portwertzuordnung anzuzeigen.

Wenn Sie die Zertifikate erstellen, können Sie entweder die Standardwerte übernehmen oder die Werte für die Erstellung neuer Zertifikate ändern. Ein persönliches Standardzertifikat hat eine Standardgültigkeit von einem Jahr und wird vom Stammsignaturzertifikat signiert. Das Stammsignaturzertifikat ist ein selbst signiertes Zertifikat mit einer Standardgültigkeit von 15 Jahren. Das Keystore-Standardkennwort für das Stammsignaturzertifikat lautet WebAS. Ändern Sie dieses Kennwort. Das neue Kennwort darf keine Zeichen des Doppelbytezeichensatzes (DBCS) enthalten, da bestimmte Keystore-Typen, unter anderem auch PKCS12, diese Zeichen nicht unterstützen. Welche Keystore-Typen unterstützt werden, hängt von den Providern in der Datei java.security ab.

Wenn Sie ein Zertifikat oder beide Zertifikate erstellen bzw. ein Zertifikat oder beide Zertifikate importieren, werden die folgenden Keystore-Dateien erstellt:

- key.p12: Enthält das persönliche Standardzertifikat.
- v trust.p12: Enthält das Unterzeichnerzertifikat des Standardstammzertifikats.
- root-key.p12: Enthält das Stammsignaturzertifikat.
- v default-signers.p12: Enthält Unterzeichnerzertifikate, die zu allen neuen Keystore-Datei hinzugefügt werden, die Sie nach der Installation und Inbetriebnahme des Servers erstellt haben. In der Standardeinstellung enthält die Keystore-Datei das Unterzeichnerzertifikat für das Standardstammzertifikat und ein DataPower-Unterzeichnerzertifikat.
- v deleted.p12: Enthält Zertifikate, die mit der Task 'deleteKeyStore' gelöscht wurden und bei Bedarf wieder hergestellt werden können.

v ltpa.jceks: Enthält die LTPA-Standardschlüssel (LTPA = Lightweight Third-Party Authentication) für Server, die von den Servern in Ihrer Umgebung für die gegenseitige Kommunikation verwendet werden.

Alle diese Dateien besitzen dasselbe Kennwort, wenn Sie die Zertifikate erstellen oder importieren. Hierbei handelt es sich entweder um das Standardkennwort oder um ein von Ihnen angegebenes Kennwort.

Ein importiertes Zertifikat wird zur Datei key.p12 oder zur Datei root-key.p12 hinzugefügt.

Wenn Sie Zertifikate importieren und diese Zertifikate nicht die gewünschten Informationen enthalten, klicken Sie auf **Zurück**, um ein anderes Zertifikat zu importieren.

7. Stellen Sie auf der Seite für die Portwertzuordnung sicher, dass die für das Profil angegebenen Ports eindeutig sind, und klicken Sie danach auf **Weiter**.

Das Profile Management Tool ermittelt Ports, die momentan von anderen WebSphere-Produkten verwendet werden, und zeigt die empfohlenen Portwerte an, die keine Konflikte mit den bereits vorhandenen Werten verursachen. Wenn andere als WebSphere-Anwendungen die angegebenen Ports verwenden, dann stellen Sie sicher, dass dadurch keine Konflikte verursacht werden. Wenn Sie auf der Seite **Optionale Anwendungsimplementierung** angegeben haben, dass die Administrationskonsole nicht implementiert werden soll, sind die Ports für die Administrationskonsole auf der Seite für die Portwertzuordnung nicht verfügbar.

Ports werden als belegt erkannt, wenn die folgenden Bedingungen erfüllt sind:

- v Die Ports sind einem Profil zugeordnet, das unter einer Installation erstellt wurde, die vom derzeitigen Benutzer durchgeführt wird.
- Die Ports sind momentan belegt.

Obwohl das Tool die Ports überprüft, wenn Sie die Seite für die Portwertzuordnung öffnen, können trotzdem Portkonflikte auftreten. Diese werden durch die Auswahl verursacht, die Sie auf den nachfolgenden Seiten des Profile Management Tools treffen. Ports werden erst zugeordnet, wenn die Profilerstellung abgeschlossen ist.

Wenn Sie einen Portkonflikt vermuten, können Sie nach der Profilerstellung prüfen, ob ein solcher vorliegt. Ermitteln Sie die bei der Profilerstellung verwendeten Ports, indem Sie die folgende Datei überprüfen:

# **Linux WINIX** *profilstammverzeichnis***/properties/portdef.props**

# v Windows *profilstammverzeichnis***\properties\portdef.props**

In dieser Datei befinden sich die Schlüssel und Werte, die für die Definition der Ports verwendet wurden. Wenn Sie auf einen Portkonflikt stoßen, können Sie Ports manuell erneut zuordnen. Informationen zur erneuten Zuordnung von Ports finden Sie unter [Ports in einem vorhandenen Profil ak](http://www14.software.ibm.com/webapp/wsbroker/redirect?version=compass&product=was-nd-mp&topic=tins_updatePorts)[tualisieren](http://www14.software.ibm.com/webapp/wsbroker/redirect?version=compass&product=was-nd-mp&topic=tins_updatePorts) im Information Center für WebSphere Application Server Network Deployment. Führen Sie wie in diesem Abschnitt erläutert die Datei **updatePorts.ant** mithilfe des Scripts **ws\_ant** aus.

8. Geben Sie auf der Seite **Servicedefinition** an, ob ein Windows-Dienst oder ein Linux-Service zum Ausführen von IBM Business Process Manager verwendet werden soll.

Windows Die Seite für die Windows-Servicedefinition wird für die Windows-Plattform nur angezeigt, wenn die ID, mit der der Windows-Dienst installiert wird, über das Zugriffsrecht für Administratorgruppen verfügt. Wenn das Profil als Windows-Dienst (Service) konfiguriert ist, startet das Produkt für alle Prozesse, die mit den Befehlen **startServer** oder **startManager** gestartet wurden, einen Windows-Dienst. Wenn Sie etwa einen Server oder Deployment Manager als Windows-Dienst konfigurieren und den Befehl **startServer** oder den Befehl **startManager** eingeben, startet der Befehl **wasservice** die definierten Dienste.

**Wichtig:** Wenn Sie sich mit einem angegebenen Benutzerkonto anmelden wollen, müssen Sie die Benutzer-ID und das Kennwort für den Benutzer, der den Dienst ausführen soll, sowie den Starttyp (Standardwert ist Manuell) angeben. Die Benutzer-ID darf keine Leerzeichen enthalten. Ferner muss die Benutzer-ID der Administratorgruppe angehören und die erweiterte Benutzerberechtigung 'Als

Dienst anmelden' besitzen. Sofern die Benutzer-ID der Administratorgruppe angehört, erteilt ihr das Profile Management Tool die erweiterte Benutzerberechtigung, falls die ID über diese noch nicht verfügt.

Sie können den Windows-Dienst, der bei der Profilerstellung hinzugefügt wurde, beim Löschen des Profils entfernen.

#### **Hinweise zu IPv6, wenn Profile als Windows-Dienste ausgeführt werden**

Profile, die für die Ausführung als Windows-Dienst erstellt wurden, können bei Verwendung von IPv6 nicht gestartet werden, wenn der Dienst für die Ausführung als 'Lokales System' konfiguriert wurde. Erstellen Sie eine benutzerspezifische Umgebungsvariable, um IPv6 zu aktivieren. Da es sich bei dieser Umgebungsvariablen um eine Benutzervariable und nicht um eine Variable des lokalen Systems handelt, kann nur ein Windows-Dienst, der unter der ID des jeweiligen Benutzers ausgeführt wird, auf diese Umgebungsvariable zugreifen. Standardmäßig wird der Dienst (Service) so definiert, dass er als lokales System ausgeführt wird, wenn ein neues Profil erstellt und für die Ausführung als Windows-Dienst konfiguriert wird. Wenn Sie versuchen, den IBM Business Process Manager Windows-Dienst auszuführen, kann der Service nicht auf die Benutzerumgebungsvariable zugreifen, die für IPv6 definiert ist, und wird daher als IPv4-Service gestartet. Der Server wird in diesem Fall nicht ordnungsgemäß gestartet. Zur Behebung des Problems müssen Sie bei der Profilerstellung angeben, dass der IBM Business Process Manager Windows-Dienst nicht als 'lokales System' ausgeführt werden soll, sondern unter derselben Benutzer-ID, unter der die Umgebungsvariable für IPv6 definiert ist.

Linux Die Seite für die Linux-Servicedefinition wird nur aufgerufen, wenn das aktuelle Betriebssystem eine unterstützte Version von Linux ist und der aktuelle Benutzer über die erforderlichen Berechtigungen verfügt.

IBM Business Process Manager versucht, Linux-Services für Prozesse zu starten, die mit den Befehlen **startServer** oder **startManager** gestartet wurden. Wenn Sie etwa einen Server oder Deployment Manager als Linux-Service konfigurieren und den Befehl **startServer** oder den Befehl **startManager** eingeben, startet der Befehl **wasservice** die definierten Services.

Standardmäßig wird IBM Business Process Manager nicht als Linux-Service ausgeführt.

Für die Erstellung des Service muss der Benutzer, der das Profile Management Tool ausführt, ein Rootbenutzer sein. Wenn Sie das Profile Management Tool mit einer Benutzer-ID ohne Rootberechtigung ausführen, wird die Seite für die Linux-Servicedefinition nicht angezeigt und es wird auch kein Service erstellt.

Sie müssen einen Benutzernamen angeben, unter dem der Service ausgeführt wird.

Um einen Linux-Service zu löschen, muss der Benutzer der Rootbenutzer sein oder über die entsprechende Berechtigung zum Löschen des Service verfügen. Andernfalls wird ein Script zum Entfernen erstellt, das der Rootbenutzer ausführen kann, um den Service im Namen des Benutzers zu löschen.

- 9. Führen Sie auf der Seite **Datenbankkonfiguration** die folgenden Aktionen aus:
	- v Wählen Sie im Dropdown-Menü zur Auswahl des Datenbankprodukts das vom Profil zu verwendende Datenbankprodukt aus.
	- v Wählen Sie das Kontrollkästchen zum Überschreiben des Standardausgabeverzeichnisses für Datenbankscripts aus, wenn Sie das Verzeichnis festlegen möchten, in das die SQL-Scripts für die Erstellung der Datenbanktabellen geschrieben werden.

Wenn Sie das Kontrollkästchen nicht auswählen, werden die Scripts in das Standardverzeichnis ausgegeben.

v Wählen Sie die Option **Neue lokale Datenbank erstellen** oder die Option **Bestehende lokale oder ferne Datenbank verwenden** aus.

Wenn Sie DB2 als Datenbankprodukt ausgewählt haben, können Sie die Option zum Erstellen einer neuen Datenbank auswählen. In diesem Fall erstellt das Profile Management Tool eine neue DB2-Datenbank, da DB2 in die Software integriert ist.

Wenn das Datenbankprodukt, das Sie mit der Software verwenden möchten, bereits vorhanden ist, wählen Sie die Option **Bestehende lokale oder ferne Datenbank verwenden** aus.

- v Geben Sie in das Feld **Common-Datenbankname** einen Namen für die Common-Datenbank ein oder übernehmen Sie den Standardwert **CMNDB**.
- v Wählen Sie **Datenbankscripts zum Erstellen der Datenbanktabelle ausführen** aus, um die Datenbankscripts automatisch auszuführen (als Teil des Profilerstellungsprozesses). Wenn Sie **Datenbankscripts zum Erstellen der Datenbanktabelle ausführen** nicht auswählen, können Sie oder der Datenbankadministrator die Scripts manuell nach Abschluss der Profilerstellung ausführen.

**Achtung:**

- Wenn Sie **Bestehende lokale oder ferne Datenbank verwenden** auswählen und die Tabellen bestehen bereits, stellen Sie sicher, dass **Datenbankscripts zum Erstellen der Datenbank ausführen** *nicht* ausgewählt ist. Wenn beide Optionen ausgewählt werden, treten Fehler auf und die Profilerstellung schlägt fehl.
- Wenn Sie **Datenbankscripts zum Erstellen der Datenbanktabelle ausführen** auswählen und Oracle oder DB2 for z/OS konfigurieren, muss das Profile Management Tool auf das Datenbanksystem zugreifen können, um die Tabellen zu erstellen. Wenn das Profile Management Tool keine Verbindung zum Datenbanksystem herstellen kann, um die Tabellen zu erstellen, wird ein Datenbankgültigkeitsfehler ausgelöst.
- 10. Klicken Sie auf der Seite 'Profil Zusammenfassung' auf die Option **Erstellen**, um das Profil zu erstellen oder klicken Sie auf **Zurück**, um die Merkmale für das Profil zu ändern.

Der Fortschritt der Profilkonfiguration wird in einem eigenen Fenster angezeigt.

Wenn die Profilerstellung abgeschlossen ist, wird die Seite zur Fertigstellung des Profils mit der Nachricht **Das Profile Management Tool hat das Profil erfolgreich erstellt** angezeigt.

**Achtung:** Wenn Fehler bei der Profilerstellung festgestellt werden, werden anstelle der Nachricht zur erfolgreichen Profilfertigstellung möglicherweise andere Nachrichten angezeigt. Beispiele:

- v **Das Profile Management Tool hat das Profil erstellt, wobei jedoch Fehler aufgetreten sind.** Diese Nachricht gibt an, dass die Profilerstellung zwar durchgeführt wurde, aber Fehler generiert wurden.
- v **Das Profile Management Tool kann das Profil nicht erstellen.** Diese Nachricht gibt an, dass die Profilerstellung vollständig fehlgeschlagen ist.

Auf der Seite zur Fertigstellung des Profils wird zur Fehlerbehebung auf die Protokolldatei verwiesen. Bevor Sie zur **Einstiegskonsole** wechseln, müssen Sie sicherstellen, dass das Kontrollkästchen **Einstiegskonsole starten** ausgewählt ist. Klicken Sie danach auf **Fertig stellen**. Schließen Sie außerdem die Seite 'Profile', die in einem separaten Fenster geöffnet ist. Verwenden Sie die Einstiegskonsole, um auf die Produktdokumentation zuzugreifen.

Sie haben das Process Center-Deployment Manager-Profil erstellt.

Sie können benutzerdefinierte Profile (verwaltete Knoten) hinzufügen, die durch den Deployment Manager verwaltet werden sollen, und anschließend die Cluster erstellen und die Komponenten auf den Clustern konfigurieren.

Die zur Konfiguration in einer Network Deployment-Umgebung verfügbaren Komponenten variieren je nach der auf Ihrem System installierten Edition von IBM Business Process Manager Standard (Advanced oder Standard).

Sie können die Cluster erstellen und die IBM Business Process Manager Standard-Komponenten für Ihre Network Deployment-Konfiguration konfigurieren.

### **Zugehörige Konzepte**:

["Network Deployment-Umgebung mit dem Assistenten für Implementierungsumgebungen](#page-636-0) [konfigurieren" auf Seite 629](#page-636-0)

Nach Ausführung einer angepassten Installation und Erstellung der Deployment Manager- und benutzerdefinierten Profile (für verwaltete Knoten) können Sie eine Network Deployment-Konfiguration erstellen.

<span id="page-191-0"></span>["Network Deployment-Umgebung mit der Administrationskonsole konfigurieren" auf Seite 645](#page-652-0) Nach Ausführung einer angepassten Installation und Erstellung der Deployment Manager-Profile und benutzerdefinierten Profile (für verwaltete Knoten) können Sie eine Network Deployment-Umgebung mit der Administrationskonsole erstellen.

### **Zugehörige Tasks**:

["Process Center-Deployment Manager-Profile mit dem Profile Management Tool erstellen" auf Seite 176](#page-183-0) Sie können das Profile Management Tool zur Erstellung der Process Center-Deployment Manager-Profile für Ihre Network Deployment-Konfiguration verwenden.

["Datenbank mit Systeminformationen laden" auf Seite 617](#page-624-0)

Sie müssen den Befehl **bootstrapProcessServerData** ausführen, bevor Sie versuchen, den IBM Business Process Manager-Server zu starten und zu verwenden.

## **Zugehörige Verweise**:

["Datenbankkonfigurationsfelder für Profile Management Tool-Konfiguration" auf Seite 583](#page-590-0) Zum Erstellen des Profils für eine eigenständige Umgebung sind Datenbankinformationen erforderlich. Die erforderlichen Informationen sind abhängig von der jeweils verwendeten Datenbank unterschiedlich.

*Option 'Typisch' zum Erstellen von Process Center-Deployment Manager-Profilen mit Profile Management Tool verwenden:*

Sie können die Option 'Typisch' des Profile Management Tool zur Erstellung der Process Center-Deployment Manager-Profile für Ihre Network Deployment-Konfiguration verwenden.

Führen Sie die ersten Schritte zur Profilerstellung aus, die im Abschnitt ["Process Center-Deployment Ma](#page-183-0)[nager-Profile mit dem Profile Management Tool erstellen" auf Seite 176](#page-183-0) beschrieben sind.

Verwenden Sie die Option 'Typisch', wenn Sie möchten, dass das Profile Management Tool folgende Aktionen ausführt:

- v Zuordnen von Standardwerten zu Ports, zur Speicherposition des Profils sowie zu den Namen des Profils, des Knotens, des Hosts und der Zelle.
- v Installieren der Administrationskonsole.
- v Erstellen eines persönlichen Sicherheitszertifikats für das Profil.

Das Zertifikat verfügt über einen persönlichen Schlüssel sowie einen privaten Schlüssel. Für jeden dieser Schlüssel lautet der als Kennwort verwendete Wert standardmäßig WebAS. Sie müssen den Wert für dieses Kennwort ändern. Es besteht eine Gültigkeit von einem Jahr.

v Erstellen eines Stammsignatur-Sicherheitszertifikats zum Signieren anderer Zertifikate.

Das Zertifikat verfügt über einen persönlichen Schlüssel sowie einen privaten Schlüssel. Für jeden dieser Schlüssel lautet der als Kennwort verwendete Wert standardmäßig WebAS. Sie müssen den Wert für dieses Kennwort ändern. Es besteht eine Gültigkeit von 15 Jahren.

v Erstellen eines Systemservice zur Ausführung des Servers.

Dies gilt nur dann, wenn Ihr Betriebssystem und die Berechtigungen Ihres Benutzerkontos dies zulassen.

- v Auswählen eines unterstützten Datenbankprodukts und Festlegen der Datenbankkonfiguration für die Datenbank , die Process Server-Datenbank und die Performance Data Warehouse-Datenbank.
- 1. Geben Sie auf der Seite **Administrative Sicherheit** Werte für die Felder **Benutzername**, **Kennwort** und **Kennwort bestätigen** ein. Das während der Installation für den Administrator angegebene Kennwort wird für alle internen Benutzer (inklusive 'tw\_admin' und 'tw\_user') verwendet.

**Anmerkung:** Die Schaltfläche **Weiter** ist anfangs inaktiviert. Es gibt keine Möglichkeit, die administrative Sicherheit zu inaktivieren, folglich müssen Sie Benutzer-ID, Kennwort und Kennwortbestätigung angeben, um die Schaltfläche **Weiter** zu aktivieren.

Klicken Sie auf **Weiter**.

- 2. Führen Sie auf der Seite **Datenbankkonfiguration** die folgenden Aktionen aus:
	- v Wählen Sie im Dropdown-Menü zur Auswahl des Datenbankprodukts das vom Profil zu verwendende Datenbankprodukt aus.
	- v Wählen Sie das Kontrollkästchen zum Überschreiben des Standardausgabeverzeichnisses für Datenbankscripts aus, wenn Sie das Verzeichnis festlegen möchten, in das die SQL-Scripts für die Erstellung der Datenbanktabellen geschrieben werden.

Wenn Sie das Kontrollkästchen nicht auswählen, werden die Scripts in das Standardverzeichnis ausgegeben.

v Wählen Sie die Option **Neue lokale Datenbank erstellen** oder die Option **Bestehende lokale oder ferne Datenbank verwenden** aus.

Wenn Sie DB2 als Datenbankprodukt ausgewählt haben, können Sie die Option zum Erstellen einer neuen Datenbank auswählen. In diesem Fall erstellt das Profile Management Tool eine neue DB2- Datenbank, da DB2 in die Software integriert ist.

Wenn das Datenbankprodukt, das Sie mit der Software verwenden möchten, bereits vorhanden ist, wählen Sie die Option **Bestehende lokale oder ferne Datenbank verwenden** aus.

- v Geben Sie in das Feld **Common-Datenbankname** einen Namen für die Common-Datenbank ein oder übernehmen Sie den Standardwert **CMNDB**.
- v Wählen Sie **Datenbankscripts zum Erstellen der Datenbanktabelle ausführen** aus, um die Datenbankscripts automatisch auszuführen (als Teil des Profilerstellungsprozesses). Wenn Sie **Datenbankscripts zum Erstellen der Datenbanktabelle ausführen** nicht auswählen, können Sie oder der Datenbankadministrator die Scripts manuell nach Abschluss der Profilerstellung ausführen.

### **Achtung:**

- Wenn Sie **Bestehende lokale oder ferne Datenbank verwenden** auswählen und die Tabellen bestehen bereits, stellen Sie sicher, dass **Datenbankscripts zum Erstellen der Datenbank ausführen** *nicht* ausgewählt ist. Wenn beide Optionen ausgewählt werden, treten Fehler auf und die Profilerstellung schlägt fehl.
- Wenn Sie **Datenbankscripts zum Erstellen der Datenbanktabelle ausführen** auswählen und Oracle oder DB2 for z/OS konfigurieren, muss das Profile Management Tool auf das Datenbanksystem zugreifen können, um die Tabellen zu erstellen. Wenn das Profile Management Tool keine Verbindung zum Datenbanksystem herstellen kann, um die Tabellen zu erstellen, wird ein Datenbankgültigkeitsfehler ausgelöst.

3. Klicken Sie auf der Seite 'Profil - Zusammenfassung' auf die Option **Erstellen**, um das Profil zu erstellen oder klicken Sie auf **Zurück**, um die Merkmale für das Profil zu ändern.

Der Fortschritt der Profilkonfiguration wird in einem eigenen Fenster angezeigt.

Wenn die Profilerstellung abgeschlossen ist, wird die Seite zur Fertigstellung des Profils mit der Nachricht **Das Profile Management Tool hat das Profil erfolgreich erstellt** angezeigt.

**Achtung:** Wenn Fehler bei der Profilerstellung festgestellt werden, werden anstelle der Nachricht zur erfolgreichen Profilfertigstellung möglicherweise andere Nachrichten angezeigt. Beispiele:

- v **Das Profile Management Tool hat das Profil erstellt, wobei jedoch Fehler aufgetreten sind.** Diese Nachricht gibt an, dass die Profilerstellung zwar durchgeführt wurde, aber Fehler generiert wurden.
- v **Das Profile Management Tool kann das Profil nicht erstellen.** Diese Nachricht gibt an, dass die Profilerstellung vollständig fehlgeschlagen ist.

Auf der Seite zur Fertigstellung des Profils wird zur Fehlerbehebung auf die Protokolldatei verwiesen. Bevor Sie zur **Einstiegskonsole** wechseln, müssen Sie sicherstellen, dass das Kontrollkästchen **Einstiegskonsole starten** ausgewählt ist. Klicken Sie danach auf **Fertig stellen**. Schließen Sie außerdem die Seite 'Profile', die in einem separaten Fenster geöffnet ist. Verwenden Sie die Einstiegskonsole, um auf die Produktdokumentation zuzugreifen.

<span id="page-193-0"></span>Sie haben das Process Center-Deployment Manager-Profil erstellt.

Sie können benutzerdefinierte Profile (verwaltete Knoten) hinzufügen, die durch den Deployment Manager verwaltet werden sollen, und anschließend die Cluster erstellen und die Komponenten auf den Clustern konfigurieren.

Die zur Konfiguration in einer Network Deployment-Umgebung verfügbaren Komponenten variieren je nach der auf Ihrem System installierten Edition von IBM Business Process Manager Standard (Advanced oder Standard).

Sie können die Cluster erstellen und die IBM Business Process Manager Standard-Komponenten für Ihre Network Deployment-Konfiguration konfigurieren.

### **Zugehörige Konzepte**:

["Network Deployment-Umgebung mit dem Assistenten für Implementierungsumgebungen](#page-636-0) [konfigurieren" auf Seite 629](#page-636-0)

Nach Ausführung einer angepassten Installation und Erstellung der Deployment Manager- und benutzerdefinierten Profile (für verwaltete Knoten) können Sie eine Network Deployment-Konfiguration erstellen.

["Network Deployment-Umgebung mit der Administrationskonsole konfigurieren" auf Seite 645](#page-652-0) Nach Ausführung einer angepassten Installation und Erstellung der Deployment Manager-Profile und benutzerdefinierten Profile (für verwaltete Knoten) können Sie eine Network Deployment-Umgebung mit der Administrationskonsole erstellen.

#### **Zugehörige Tasks**:

["Process Center-Deployment Manager-Profile mit dem Profile Management Tool erstellen" auf Seite 176](#page-183-0) Sie können das Profile Management Tool zur Erstellung der Process Center-Deployment Manager-Profile für Ihre Network Deployment-Konfiguration verwenden.

["Datenbank mit Systeminformationen laden" auf Seite 617](#page-624-0)

Sie müssen den Befehl **bootstrapProcessServerData** ausführen, bevor Sie versuchen, den IBM Business Process Manager-Server zu starten und zu verwenden.

### **Zugehörige Verweise**:

["Datenbankkonfigurationsfelder für Profile Management Tool-Konfiguration" auf Seite 583](#page-590-0) Zum Erstellen des Profils für eine eigenständige Umgebung sind Datenbankinformationen erforderlich. Die erforderlichen Informationen sind abhängig von der jeweils verwendeten Datenbank unterschiedlich.

### **Benutzerdefinierte Process Center-Profile (verwaltete Knoten) mit dem Profile Management Tool erstellen:**

Sie können das Profile Management Tool zum Erstellen und Konfigurieren von benutzerdefinierten Process Center-Profilen (verwalteten Knoten) für Ihre Network Deployment-Konfiguration verwenden.

- Sie haben das Deployment Manager-Profil für Process Center erstellt.
- Der Deployment Manager ist aktiv.

Verwenden Sie die in diesem Abschnitt beschriebene Vorgehensweise zu folgendem Zweck:

v Erstellung eines benutzerdefinierten *Process Center*-Profils (verwaltete Knoten) für Ihre IBM Business Process Manager Standard-Network Deployment-Konfiguration

**Anmerkung:** Treffen bestimmte Informationen nur auf Process Center oder nur auf Process Server zu, wird im Folgenden darauf hingewiesen.

In diesem Abschnitt werden die Methoden **Typische Profilerstellung** und **Erweiterte Profilerstellung** zur Erstellung benutzerdefinierter Profile (verwalteter Knoten) erläutert.

Sie können den Knoten bereits während der Erstellung in einen vorhandenen Deployment Manager einbinden; Sie können ihn aber auch zu einem späteren Zeitpunkt mit dem Befehl **addNode** einbinden.

- 1. Starten Sie das Profile Management Tool.
	- Verwenden Sie einen der folgenden Befehle:
	- **•** Linux **I** UNIX *installationsstammverzeichnis*/bin/ProfileManagement/pmt.sh
	- v Windows *installationsstammverzeichnis***\bin\ProfileManagement\pmt.bat**
	- Die **Begrüßungsseite** wird angezeigt.
- 2. Klicken Sie auf der **Begrüßungsseite** auf **Profile Management Tool starten** oder wählen Sie die Registerkarte **Profile Management Tool** aus.

Die Registerkarte **Profile** wird angezeigt.

Die Registerkarte **Profile** kann eine Liste von Profilen enthalten, die bereits auf Ihrem System erstellt wurden. Sie können zur Erstellung neuer Profile oder zur Erweiterung vorhandener Profile das Profile Management Tool verwenden.

3. Klicken Sie auf der Registerkarte **Profile** auf **Erstellen**.

Die Seite für die Umgebungsauswahl wird in einem separaten Fenster geöffnet.

4. Suchen Sie auf der Seite für die Umgebungsauswahl die Angabe der IBM Business Process Manager-Konfiguration (Advanced oder Standard), für die Sie das benutzerdefinierte Profil erstellen, und erweitern Sie den Abschnitt. Wählen Sie die Option für das benutzerdefinierte Profil aus und klicken Sie auf **Weiter**.

**Anmerkung:** Mit diesem Profile Management Tool können auch Profile für WebSphere Application Server erstellt werden. In der vorliegenden Dokumentation wird jedoch ausschließlich die Erstellung von Profilen für IBM Business Process Manager behandelt.

Die Seite **Profilerstellungsoptionen** wird angezeigt.

5. Wählen Sie auf der Seite 'Profilerstellungsoptionen' aus, ob das benutzerdefinierte Profil mithilfe der Option **Erweiterte Profilerstellung** oder mithilfe der Option **Typische Profilerstellung** erstellt werden soll.

| Auswahl von                 | Für folgende Zwecke                                                                           |
|-----------------------------|-----------------------------------------------------------------------------------------------|
| Erweiterte Profilerstellung | Führen Sie die folgenden Aktionen aus:                                                        |
|                             | • Zuweisen angepasster Werte zu Ports, zur Speicherposition des Profils                       |
|                             | sowie zu den Namen des Profils, des Knotens, des Hosts und der Zelle                          |
|                             | (wo zutreffend).                                                                              |
|                             | • Implementieren der Administrationskonsole.                                                  |
|                             | • Implementieren der Standardanwendung (mit den Servlets 'Snoop', 'Hello'<br>und 'HitCount'). |
|                             | • Erstellen einer Web-Server-Definition.                                                      |
|                             | • Erstellen eines Systemservice, um den Server auszuführen, wenn Ihr Be-                      |
|                             | triebssystem und die Berechtigungen Ihres Benutzerkontos die Erstellung                       |
|                             | von Services zulassen.                                                                        |

*Tabelle 62. Profilerstellungsoption für das benutzerdefinierte Profil auswählen*

| Auswahl von               | Für folgende Zwecke                                                                                                    |
|---------------------------|----------------------------------------------------------------------------------------------------|
| Typische Profilerstellung | Lassen Sie das Profile Management Tool folgende Aktionen ausführen:                                                                                                    |
|                           | • Zuordnen von Standardwerten zu Ports, zur Speicherposition des Profils<br>sowie zu den Namen des Profils, des Knotens, des Hosts und der Zelle.                                                                                                    |
|                           | Installieren der Administrationskonsole.<br>$\bullet$                                                                                                    |
|                           | • Erstellen eines persönlichen Sicherheitszertifikats für das Profil.                                                                                                    |
|                           | Das Zertifikat verfügt über einen persönlichen Schlüssel sowie einen pri-<br>vaten Schlüssel. Für jeden dieser Schlüssel lautet der als Kennwort ver-<br>wendete Wert standardmäßig WebAS. Sie müssen den Wert für dieses<br>Kennwort ändern. Es besteht eine Gültigkeit von einem Jahr. |
|                           | • Erstellen eines Stammsignatur-Sicherheitszertifikats zum Signieren ande-<br>rer Zertifikate.                                                                                                    |
|                           | Das Zertifikat verfügt über einen persönlichen Schlüssel sowie einen pri-<br>vaten Schlüssel. Für jeden dieser Schlüssel lautet der als Kennwort ver-<br>wendete Wert standardmäßig WebAS. Sie müssen den Wert für dieses<br>Kennwort ändern. Es besteht eine Gültigkeit von 15 Jahren.  |
|                           | • Erstellen eines Systemservice zur Ausführung des Servers.                                                                                                    |
|                           | Dies gilt nur dann, wenn Ihr Betriebssystem und die Berechtigungen Ihres<br>Benutzerkontos dies zulassen.                                                                                                    |
|                           | • Auswählen eines unterstützten Datenbankprodukts und Festlegen der<br>Datenbankkonfiguration für die Datenbank, die Process Server-Daten-<br>bank und die Performance Data Warehouse-Datenbank.                                                                                         |

*Tabelle 62. Profilerstellungsoption für das benutzerdefinierte Profil auswählen (Forts.)*

Sie können eine der Optionen 'Typisch' oder 'Erweitert' wählen, um die Konfiguration für Ihre benutzerdefinierten Process Center-Profile (verwaltete Knoten) mit dem Profile Management Tool vorzunehmen.

### **Zugehörige Tasks**:

"Option 'Erweitert' zum Erstellen benutzerdefinierter Process Center-Profile mit Profile Management Tool verwenden"

Verwenden Sie die Option 'Erweitert' des Profile Management Tool zum Erstellen und Konfigurieren von benutzerdefinierten Process Center-Profilen (verwaltete Knoten) für Ihre Network Deployment-Konfiguration.

["Option 'Typisch' zum Erstellen benutzerdefinierter Process Center-Profile mit dem Profile Management](#page-199-0) [Tool verwenden" auf Seite 192](#page-199-0)

Verwenden Sie die Option 'Typisch' des Profile Management Tool zum Erstellen und Konfigurieren von benutzerdefinierten Process Center-Profilen (verwaltete Knoten) für Ihre Network Deployment-Konfiguration.

*Option 'Erweitert' zum Erstellen benutzerdefinierter Process Center-Profile mit Profile Management Tool verwenden:*

Verwenden Sie die Option 'Erweitert' des Profile Management Tool zum Erstellen und Konfigurieren von benutzerdefinierten Process Center-Profilen (verwaltete Knoten) für Ihre Network Deployment-Konfiguration.

Führen Sie die ersten Schritte zur Profilerstellung aus, die im Abschnitt ["Benutzerdefinierte Process Cen](#page-193-0)[ter-Profile \(verwaltete Knoten\) mit dem Profile Management Tool erstellen" auf Seite 186](#page-193-0) beschrieben sind.

Verwenden Sie die Option 'Erweitert', wenn Sie folgende Aktionen ausführen möchten:

- v Zuweisen angepasster Werte zu Ports, zur Speicherposition des Profils sowie zu den Namen des Profils, des Knotens, des Hosts und der Zelle (wo zutreffend).
- v Implementieren der Administrationskonsole.
- v Implementieren der Standardanwendung (mit den Servlets 'Snoop', 'Hello' und 'HitCount').
- v Erstellen einer Web-Server-Definition.
- v Erstellen eines Systemservice, um den Server auszuführen, wenn Ihr Betriebssystem und die Berechtigungen Ihres Benutzerkontos die Erstellung von Services zulassen.
- 1. Führen Sie auf der Seite mit dem Profilnamen und der Profilposition die folgenden Schritte aus:
	- a. Geben Sie einen eindeutigen Namen in das Feld für den Profilnamen ein oder übernehmen Sie den Standardwert.

Jedes Profil, das Sie erstellen, muss einen Namen besitzen. Wenn Sie mehrere Profile verwenden, können Sie diese anhand des Namens auf ihrer höchsten Ebene unterscheiden. Wenn Sie den Standardnamen nicht verwenden möchten, finden Sie im Abschnitt Profilbefehle in einer Umgebung mit mehreren Profilen Informationen zu Problemstellungen, die Sie bei der Benennung des Profils beachten müssen - so gelten beispielsweise bestimmte Einschränkungen für die Länge des Verzeichnisnamens.

b. Geben Sie das Verzeichnis für das Profil in das Feld **Profil** ein oder klicken Sie auf die Schaltfläche **Durchsuchen**, um zum Profilverzeichnis zu navigieren.

Das von Ihnen angegebene Verzeichnis wird die Definitionsdateien für die Laufzeitumgebung enthalten. Dazu zählen Befehls-, Konfigurations- und Protokolldateien. Das Standardverzeichnis ist plattformabhängig:

- v Linux UNIX *installationsstammverzeichnis*/profiles/*profilname*
- v Windows *installationsstammverzeichnis*\profiles\*profilname*

Dabei steht *profilname* für den angegebenen Namen. In folgenden Fällen wird eine Fehlernachricht angezeigt:

- v Der von Ihnen angegebene Profilname (*profilname*) ist nicht eindeutig.
- Das von Ihnen angegebene Verzeichnis ist nicht leer.
- v Die Benutzer-ID verfügt über zu wenig Berechtigungen für das Verzeichnis.
- v Für die Erstellung des Profils ist nicht ausreichend Speicherplatz vorhanden.
- c. Optional: Wählen Sie das Kontrollkästchen **Dieses Profil als Standardprofil verwenden** aus, wenn Sie das von Ihnen erstellte Profil als Standardprofil festlegen möchten.

Wenn ein Profil als Standardprofil festgelegt wird, wird es automatisch von Befehlen verwendet.

**Anmerkung:** Dieses Markierungsfeld wird nur angezeigt, wenn sich auf Ihrem System ein Profil befindet.

Das erste Profil, das auf einer Workstation erstellt wird, ist das Standardprofil.

Das Standardprofil ist das Standardziel für Befehle, die im Verzeichnis bin im Installationsstammverzeichnis des Produkts eingegeben werden. Wenn auf einer Workstation nur ein Profil vorhanden ist, arbeitet jeder Befehl mit diesem Profil. Sind auf einer Maschine mehr als zwei Profile vorhanden, müssen Sie für bestimmte Befehle das Profil angeben, für das sie ausgeführt werden sollen. Weitere Informationen finden Sie in Profilbefehle in einer Umgebung mit mehreren Profilen.

d. Klicken Sie auf **Next**.

**Anmerkung:** Wenn Sie auf **Zurück** klicken und den Namen des Profils ändern, müssen Sie, wenn die Seite erneut angezeigt wird, unter Umständen den Namen auf dieser Seite manuell löschen.

- 2. Führen Sie auf der Seite **Knoten-, Host- und Zellennamen** für das zu erstellende Profil Folgendes aus:
	- v Geben Sie im Feld **Knotenname** einen Namen für den Knoten ein oder übernehmen Sie den Standardwert.

Geben Sie dem Knoten einen möglichst kurzen Namen, der allerdings innerhalb der Implementierungsumgebung eindeutig sein muss. Weitere Informationen zu reservierten Begriffen und Problemstellungen, die Sie bei der Benennung beachten müssen, finden Sie in *Hinweise zur Benennung von Profilen, Knoten, Servern, Hosts und Zellen*.

v Geben Sie in das Feld **Hostname** einen Namen für den Host ein oder übernehmen Sie den Standardwert.

Klicken Sie auf **Weiter**, um die Seite **Einbindung** anzuzeigen.

3. Auf der Seite **Einbindung** können Sie auswählen, ob Sie den Knoten jetzt im Rahmen der Profilerstellung in den Deployment Manager einbinden oder ihn zu einem späteren Zeitpunkt und außerhalb der Profilerstellung einbinden möchten. Wenn Sie sich dafür entscheiden, den Knoten im Rahmen der Profilerstellung einzubinden, geben Sie den Hostnamen oder die IP-Adresse und die SOAP-Portnummer des Deployment Managers sowie eine Benutzer-ID und ein Kennwort zur Authentifizierung beim Deployment Manager an.

# **Wichtig:**

Wählen Sie **Diesen Knoten später einbinden** aus, wenn eine der folgenden Situationen zutrifft:

- v Sie planen, diesen benutzerdefinierten Knoten als Migrationsziel zu verwenden.
- v Es wird gerade ein weiteres Profil eingebunden. Die Knoteneinbindung muss serialisiert erfolgen.
- v Der Deployment Manager ist nicht aktiv oder Sie sind nicht sicher, ob er aktiv ist.
- v Für den Deployment Manager ist der SOAP-Connector inaktiviert.
- v Der Deployment Manager wurde noch nicht zu einem Deployment Manager von IBM Business Process Manager erweitert.
- v Der Deployment Manager weist nicht das gleiche oder ein höheres Release-Level als das Profil auf, das von Ihnen erstellt wird.
- v Für den Deployment Manager wurde kein JMX-Verwaltungsport aktiviert.
- Der Deployment Manager wurde so rekonfiguriert, dass er als bevorzugten JMX-Connector (JMX = Java Management Extensions) nicht den Standardmethodenaufruf über Remotezugriff (RMI, Remote Method Invocation) verwendet. Wählen Sie in der Administrationskonsole des Deployment Managers **Systemverwaltung > Deployment Manager > Verwaltungsservices** aus, um den bevorzugten Connectortyp zu überprüfen.

## **Verarbeitung im Zusammenhang mit der Einbindung des Knotens bei der Erstellung des benutzerdefinierten Profils**

- v Vom Profile Management Tool wird überprüft, ob der Deployment Manager vorhanden ist, ob eine Verbindung zu ihm hergestellt werden kann und ob die Authentifizierungsbenutzer-ID und das entsprechende Kennwort für den Deployment Manager gültig sind (sofern er geschützt ist).
- Wenn Sie versuchen, einen benutzerdefinierten Knoten einzubinden, obwohl der Deployment Manager nicht aktiv ist oder aus einem anderen Grund nicht verfügbar ist, werden Sie in einem Warnfenster darauf hingewiesen, dass Sie den aktuellen Vorgang nicht fortsetzen können. Verlassen Sie diese Warnanzeige, indem Sie auf **OK** klicken, und ändern Sie die auf der Seite 'Einbindung' ausgewählten Optionen.

Klicken Sie auf **Weiter**, um fortzufahren.

4. Geben Sie auf der Seite **Sicherheitszertifikat (Teil 1)** an, ob neue Zertifikate erstellt oder vorhandene Zertifikate importiert werden sollen.

Führen Sie die folgenden Aktionen aus:

- v Wenn Sie ein neues persönliches Standardzertifikat und ein neues Stammsignaturzertifikat erstellen möchten, wählen Sie die entsprechenden Optionsfelder aus und klicken Sie danach auf **Weiter**.
- v Wenn Sie ein vorhandenes Zertifikat importieren möchten, wählen Sie die Optionsfelder zum Importieren eines vorhandenen persönlichen Standardzertifikats und zum Importieren eines vorhandenen Stammsignaturzertifikats aus und stellen Sie folgende Informationen bereit:
	- Geben Sie in das Feld **Pfad** den Verzeichnispfad für das vorhandene Zertifikat ein.
	- Geben Sie in das Feld **Kennwort** das Kennwort für das Zertifikat ein.
	- Wählen Sie im Feld **Keystore-Typ** den Keystore-Typ für das zu importierende Zertifikat aus.

– Wählen Sie im Feld **Keystore-Alias** den Keystore-Alias für das zu importierende Zertifikat aus.

– Klicken Sie auf **Weiter**, um die Seite **Sicherheitszertifikat (Teil 2)** anzuzeigen.

Wenn Sie ein persönliches Zertifikat als persönliches Standardzertifikat importieren, importieren Sie das Stammzertifikat, von dem das persönliche Zertifikat signiert wurde. Andernfalls fügt das Profile Management Tool den Unterzeichner des persönlichen Zertifikats zur Datei trust.p12 hinzu.

5. Überprüfen Sie auf der Seite **Sicherheitszertifikat (Teil 2)**, ob die Zertifikatinformationen korrekt sind und klicken Sie auf **Weiter**, um die Seite für die Portwertzuordnung anzuzeigen.

Wenn Sie die Zertifikate erstellen, können Sie entweder die Standardwerte übernehmen oder die Werte für die Erstellung neuer Zertifikate ändern. Ein persönliches Standardzertifikat hat eine Standardgültigkeit von einem Jahr und wird vom Stammsignaturzertifikat signiert. Das Stammsignaturzertifikat ist ein selbst signiertes Zertifikat mit einer Standardgültigkeit von 15 Jahren. Das Keystore-Standardkennwort für das Stammsignaturzertifikat lautet WebAS. Ändern Sie dieses Kennwort. Das neue Kennwort darf keine Zeichen des Doppelbytezeichensatzes (DBCS) enthalten, da bestimmte Keystore-Typen, unter anderem auch PKCS12, diese Zeichen nicht unterstützen. Welche Keystore-Typen unterstützt werden, hängt von den Providern in der Datei java.security ab.

Wenn Sie ein Zertifikat oder beide Zertifikate erstellen bzw. ein Zertifikat oder beide Zertifikate importieren, werden die folgenden Keystore-Dateien erstellt:

- key.p12: Enthält das persönliche Standardzertifikat.
- v trust.p12: Enthält das Unterzeichnerzertifikat des Standardstammzertifikats.
- root-key.p12: Enthält das Stammsignaturzertifikat.
- v default-signers.p12: Enthält Unterzeichnerzertifikate, die zu allen neuen Keystore-Datei hinzugefügt werden, die Sie nach der Installation und Inbetriebnahme des Servers erstellt haben. In der Standardeinstellung enthält die Keystore-Datei das Unterzeichnerzertifikat für das Standardstammzertifikat und ein DataPower-Unterzeichnerzertifikat.
- v deleted.p12: Enthält Zertifikate, die mit der Task 'deleteKeyStore' gelöscht wurden und bei Bedarf wieder hergestellt werden können.
- v ltpa.jceks: Enthält die LTPA-Standardschlüssel (LTPA = Lightweight Third-Party Authentication) für Server, die von den Servern in Ihrer Umgebung für die gegenseitige Kommunikation verwendet werden.

Alle diese Dateien besitzen dasselbe Kennwort, wenn Sie die Zertifikate erstellen oder importieren. Hierbei handelt es sich entweder um das Standardkennwort oder um ein von Ihnen angegebenes Kennwort.

Ein importiertes Zertifikat wird zur Datei key.p12 oder zur Datei root-key.p12 hinzugefügt.

Wenn Sie Zertifikate importieren und diese Zertifikate nicht die gewünschten Informationen enthalten, klicken Sie auf **Zurück**, um ein anderes Zertifikat zu importieren.

6. Klicken Sie auf der Seite 'Profil - Zusammenfassung' auf die Option **Erstellen**, um das Profil zu erstellen oder klicken Sie auf **Zurück**, um die Merkmale für das Profil zu ändern.

Der Fortschritt der Profilkonfiguration wird in einem eigenen Fenster angezeigt.

Wenn die Profilerstellung abgeschlossen ist, wird die Seite zur Fertigstellung des Profils mit der Nachricht **Das Profile Management Tool hat das Profil erfolgreich erstellt** angezeigt.

**Achtung:** Wenn Fehler bei der Profilerstellung festgestellt werden, werden anstelle der Nachricht zur erfolgreichen Profilfertigstellung möglicherweise andere Nachrichten angezeigt. Beispiele:

- v **Das Profile Management Tool hat das Profil erstellt, wobei jedoch Fehler aufgetreten sind.** Diese Nachricht gibt an, dass die Profilerstellung zwar durchgeführt wurde, aber Fehler generiert wurden.
- v **Das Profile Management Tool kann das Profil nicht erstellen.** Diese Nachricht gibt an, dass die Profilerstellung vollständig fehlgeschlagen ist.

Auf der Seite zur Fertigstellung des Profils wird zur Fehlerbehebung auf die Protokolldatei verwiesen. Bevor Sie zur **Einstiegskonsole** wechseln, müssen Sie sicherstellen, dass das Kontrollkästchen **Ein-** <span id="page-199-0"></span>**stiegskonsole starten** ausgewählt ist. Klicken Sie danach auf **Fertig stellen**. Schließen Sie außerdem die Seite 'Profile', die in einem separaten Fenster geöffnet ist. Verwenden Sie die Einstiegskonsole, um auf die Produktdokumentation zuzugreifen.

Sie haben ein IBM Business Process Manager-Profil erstellt.

Der im Profil enthaltene Knoten ist leer, bis Sie ihn einbinden und mit der Administrationskonsole anpassen.

In einer Implementierungsumgebung müssen Sie Datenbanken erstellen und konfigurieren. Außerdem müssen Sie weitere benutzerdefinierte Profile erstellen und diese in Ihren Deployment Manager einbinden sowie Server und Cluster erstellen (sofern Sie Workload-Management-Funktionen benötigen). Darüber hinaus müssen Sie weitere Tasks ausführen, die speziell für die von Ihnen geplante Installationsumgebung erforderlich sind. Es hängt von Ihrer geplanten Umgebung ab, welche Tasks Sie in welcher Reihenfolge ausführen müssen.

### **Zugehörige Tasks**:

["Benutzerdefinierte Process Center-Profile \(verwaltete Knoten\) mit dem Profile Management Tool](#page-193-0) [erstellen" auf Seite 186](#page-193-0)

Sie können das Profile Management Tool zum Erstellen und Konfigurieren von benutzerdefinierten Process Center-Profilen (verwalteten Knoten) für Ihre Network Deployment-Konfiguration verwenden.

## **Zugehörige Verweise**:

["Datenbankkonfigurationsfelder für Profile Management Tool-Konfiguration" auf Seite 583](#page-590-0) Zum Erstellen des Profils für eine eigenständige Umgebung sind Datenbankinformationen erforderlich. Die erforderlichen Informationen sind abhängig von der jeweils verwendeten Datenbank unterschiedlich.

### *Option 'Typisch' zum Erstellen benutzerdefinierter Process Center-Profile mit dem Profile Management Tool verwenden:*

Verwenden Sie die Option 'Typisch' des Profile Management Tool zum Erstellen und Konfigurieren von benutzerdefinierten Process Center-Profilen (verwaltete Knoten) für Ihre Network Deployment-Konfiguration.

Führen Sie die ersten Schritte zur Profilerstellung aus, die im Abschnitt ["Benutzerdefinierte Process Cen](#page-193-0)[ter-Profile \(verwaltete Knoten\) mit dem Profile Management Tool erstellen" auf Seite 186](#page-193-0) beschrieben sind.

Verwenden Sie die Option 'Typisch', wenn Sie möchten, dass das Profile Management Tool folgende Aktionen ausführt:

- v Zuordnen von Standardwerten zu Ports, zur Speicherposition des Profils sowie zu den Namen des Profils, des Knotens, des Hosts und der Zelle.
- v Installieren der Administrationskonsole.
- v Erstellen eines persönlichen Sicherheitszertifikats für das Profil.

Das Zertifikat verfügt über einen persönlichen Schlüssel sowie einen privaten Schlüssel. Für jeden dieser Schlüssel lautet der als Kennwort verwendete Wert standardmäßig WebAS. Sie müssen den Wert für dieses Kennwort ändern. Es besteht eine Gültigkeit von einem Jahr.

v Erstellen eines Stammsignatur-Sicherheitszertifikats zum Signieren anderer Zertifikate.

Das Zertifikat verfügt über einen persönlichen Schlüssel sowie einen privaten Schlüssel. Für jeden dieser Schlüssel lautet der als Kennwort verwendete Wert standardmäßig WebAS. Sie müssen den Wert für dieses Kennwort ändern. Es besteht eine Gültigkeit von 15 Jahren.

v Erstellen eines Systemservice zur Ausführung des Servers.

Dies gilt nur dann, wenn Ihr Betriebssystem und die Berechtigungen Ihres Benutzerkontos dies zulassen.

- v Auswählen eines unterstützten Datenbankprodukts und Festlegen der Datenbankkonfiguration für die Datenbank , die Process Server-Datenbank und die Performance Data Warehouse-Datenbank.
- 1. Auf der Seite **Einbindung** können Sie auswählen, ob Sie den Knoten jetzt im Rahmen der Profilerstellung in den Deployment Manager einbinden oder ihn zu einem späteren Zeitpunkt und außerhalb der Profilerstellung einbinden möchten. Wenn Sie sich dafür entscheiden, den Knoten im Rahmen der Profilerstellung einzubinden, geben Sie den Hostnamen oder die IP-Adresse und die SOAP-Portnummer des Deployment Managers sowie eine Benutzer-ID und ein Kennwort zur Authentifizierung beim Deployment Manager an.

## **Wichtig:**

Wählen Sie **Diesen Knoten später einbinden** aus, wenn eine der folgenden Situationen zutrifft:

- v Sie planen, diesen benutzerdefinierten Knoten als Migrationsziel zu verwenden.
- v Es wird gerade ein weiteres Profil eingebunden. Die Knoteneinbindung muss serialisiert erfolgen.
- v Der Deployment Manager ist nicht aktiv oder Sie sind nicht sicher, ob er aktiv ist.
- v Für den Deployment Manager ist der SOAP-Connector inaktiviert.
- v Der Deployment Manager wurde noch nicht zu einem Deployment Manager von IBM Business Process Manager erweitert.
- v Der Deployment Manager weist nicht das gleiche oder ein höheres Release-Level als das Profil auf, das von Ihnen erstellt wird.
- v Für den Deployment Manager wurde kein JMX-Verwaltungsport aktiviert.
- Der Deployment Manager wurde so rekonfiguriert, dass er als bevorzugten JMX-Connector (JMX = Java Management Extensions) nicht den Standardmethodenaufruf über Remotezugriff (RMI, Remote Method Invocation) verwendet. Wählen Sie in der Administrationskonsole des Deployment Managers **Systemverwaltung > Deployment Manager > Verwaltungsservices** aus, um den bevorzugten Connectortyp zu überprüfen.

## **Verarbeitung im Zusammenhang mit der Einbindung des Knotens bei der Erstellung des benutzerdefinierten Profils:**

- v Vom Profile Management Tool wird überprüft, ob der Deployment Manager vorhanden ist, ob eine Verbindung zu ihm hergestellt werden kann und ob die Authentifizierungsbenutzer-ID und das entsprechende Kennwort für den Deployment Manager gültig sind (sofern er geschützt ist).
- v Wenn Sie versuchen, einen benutzerdefinierten Knoten einzubinden, obwohl der Deployment Manager nicht aktiv ist oder aus einem anderen Grund nicht verfügbar ist, werden Sie in einem Warnfenster darauf hingewiesen, dass Sie den aktuellen Vorgang nicht fortsetzen können. Verlassen Sie diese Warnanzeige, indem Sie auf **OK** klicken, und ändern Sie die auf der Seite 'Einbindung' ausgewählten Optionen.

Klicken Sie auf **Weiter**, um fortzufahren.

2. Klicken Sie auf der Seite 'Profil - Zusammenfassung' auf die Option **Erstellen**, um das Profil zu erstellen oder klicken Sie auf **Zurück**, um die Merkmale für das Profil zu ändern.

Der Fortschritt der Profilkonfiguration wird in einem eigenen Fenster angezeigt.

Wenn die Profilerstellung abgeschlossen ist, wird die Seite zur Fertigstellung des Profils mit der Nachricht **Das Profile Management Tool hat das Profil erfolgreich erstellt** angezeigt.

**Achtung:** Wenn Fehler bei der Profilerstellung festgestellt werden, werden anstelle der Nachricht zur erfolgreichen Profilfertigstellung möglicherweise andere Nachrichten angezeigt. Beispiele:

- v **Das Profile Management Tool hat das Profil erstellt, wobei jedoch Fehler aufgetreten sind.** Diese Nachricht gibt an, dass die Profilerstellung zwar durchgeführt wurde, aber Fehler generiert wurden.
- v **Das Profile Management Tool kann das Profil nicht erstellen.** Diese Nachricht gibt an, dass die Profilerstellung vollständig fehlgeschlagen ist.

<span id="page-201-0"></span>Auf der Seite zur Fertigstellung des Profils wird zur Fehlerbehebung auf die Protokolldatei verwiesen. Bevor Sie zur **Einstiegskonsole** wechseln, müssen Sie sicherstellen, dass das Kontrollkästchen **Einstiegskonsole starten** ausgewählt ist. Klicken Sie danach auf **Fertig stellen**. Schließen Sie außerdem die Seite 'Profile', die in einem separaten Fenster geöffnet ist. Verwenden Sie die Einstiegskonsole, um auf die Produktdokumentation zuzugreifen.

Sie haben ein IBM Business Process Manager-Profil erstellt.

Der im Profil enthaltene Knoten ist leer, bis Sie ihn einbinden und mit der Administrationskonsole anpassen.

In einer Implementierungsumgebung müssen Sie Datenbanken erstellen und konfigurieren. Außerdem müssen Sie weitere benutzerdefinierte Profile erstellen und diese in Ihren Deployment Manager einbinden sowie Server und Cluster erstellen (sofern Sie Workload-Management-Funktionen benötigen). Darüber hinaus müssen Sie weitere Tasks ausführen, die speziell für die von Ihnen geplante Installationsumgebung erforderlich sind. Es hängt von Ihrer geplanten Umgebung ab, welche Tasks Sie in welcher Reihenfolge ausführen müssen.

## **Zugehörige Tasks**:

["Benutzerdefinierte Process Center-Profile \(verwaltete Knoten\) mit dem Profile Management Tool](#page-193-0) [erstellen" auf Seite 186](#page-193-0)

Sie können das Profile Management Tool zum Erstellen und Konfigurieren von benutzerdefinierten Process Center-Profilen (verwalteten Knoten) für Ihre Network Deployment-Konfiguration verwenden.

## **Zugehörige Verweise**:

["Datenbankkonfigurationsfelder für Profile Management Tool-Konfiguration" auf Seite 583](#page-590-0) Zum Erstellen des Profils für eine eigenständige Umgebung sind Datenbankinformationen erforderlich. Die erforderlichen Informationen sind abhängig von der jeweils verwendeten Datenbank unterschiedlich.

# **Process Server-Deployment Manager-Profile mit dem Profile Management Tool erstellen:**

Sie können zur Erstellung der Process Server-Deployment Manager-Profile für Ihre Network Deployment-Konfiguration das Profile Management Tool verwenden.

- v Überprüfen Sie die [Voraussetzungen für die Erstellung oder Erweiterung von Profilen.](#page-153-0)
- v Solaris Wenn Sie das Profile Management Tool mit der grafischen Benutzerschnittstelle von Motif auf dem Betriebssystem Solaris verwenden, reicht unter Umständen die Standardgröße des Profile Management Tools nicht aus, um alle Nachrichten und Schaltflächen anzuzeigen. Sie können das Problem beheben, indem Sie die folgenden Zeilen zu der Datei *installationsstammverzeichnis*/.Xdefaults hinzufügen:

```
Eclipse*spacing:0
Eclipse*fontList:-misc-fixed-medium-r-normal-*-10-100-75-75-c-60-iso8859-1
```
Führen Sie, nachdem Sie diese Zeilen hinzugefügt haben, den folgenden Befehl aus, bevor Sie das Profile Management Tool starten:

xrdb -load user\_home/.Xdefaults

Wenden Sie die in diesem Abschnitt beschriebene Vorgehensweise in folgendem Fall an:

v Erstellung eines *Process Server*-Deployment Manager-Profils für eine IBM Business Process Manager Standard-Network Deployment-Konfiguration

**Anmerkung:** Die Erstellung des Deployment Manager-Profils ist *einer von zahlreichen Prozessschritten* zur Erstellung einer Network Deployment-Konfiguration.

Jede *nicht eigenständige Konfiguration* von IBM Business Process Manager Standard stellt eine Konfiguration einer Network Deployment-Umgebung dar.

1. Starten Sie das Profile Management Tool.

Verwenden Sie einen der folgenden Befehle:

- **•** Linux **I** UNIX *installationsstammverzeichnis*/bin/ProfileManagement/pmt.sh
- v Windows *installationsstammverzeichnis***\bin\ProfileManagement\pmt.bat**

#### Die **Begrüßungsseite** wird angezeigt.

Unter [Profile Management Tool starten](#page-159-0) finden Sie Informationen zu anderen Methoden zum Starten dieses Tools.

2. Klicken Sie auf der **Begrüßungsseite** auf **Profile Management Tool starten** oder wählen Sie die Registerkarte **Profile Management Tool** aus.

Die Registerkarte **Profile** wird angezeigt.

Die Registerkarte **Profile** kann eine Liste von Profilen enthalten, die bereits auf Ihrem System erstellt wurden. Sie können zur Erstellung neuer Profile oder zur Erweiterung vorhandener Profile das Profile Management Tool verwenden.

3. Klicken Sie auf der Registerkarte **Profile** auf **Erstellen**.

Die Seite für die Umgebungsauswahl wird in einem separaten Fenster geöffnet.

4. Suchen Sie auf der Seite für die Angabe der Umgebung die IBM Business Process Manager Standard-Konfiguration, für die Sie das Deployment Manager-Profil erstellen, und erweitern Sie den Abschnitt. Wählen Sie die Option für das IBM BPM Standard Process Server-Deployment Manager-Profil aus und klicken Sie auf **Weiter**.

**Anmerkung:** Mit diesem Profile Management Tool können auch Profile für WebSphere Application Server erstellt werden. In der vorliegenden Dokumentation wird jedoch ausschließlich die Erstellung von Profilen für IBM Business Process Manager behandelt.

Die Seite **Profilerstellungsoptionen** wird angezeigt.

5. Wählen Sie auf der Seite **Profilerstellungsoptionen** aus, ob das Deployment Manager-Profil mithilfe der Option **Erweitert** oder mithilfe der Option **Typisch** erstellt werden soll.

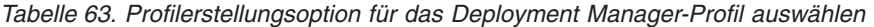

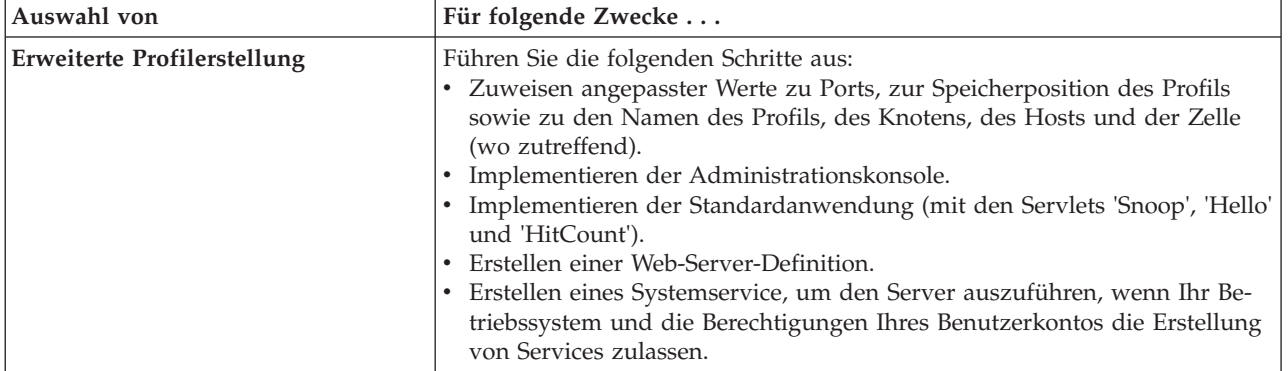

| Auswahl von               | Für folgende Zwecke                                                                                                    |
|---------------------------|----------------------------------------------------------------------------------------------------|
| Typische Profilerstellung | Lassen Sie das Profile Management Tool folgende Schritte ausführen:                                                                                                    |
|                           | • Zuordnen von Standardwerten zu Ports, zur Speicherposition des Profils<br>sowie zu den Namen des Profils, des Knotens, des Hosts und der Zelle.                                                                                                    |
|                           | • Installieren der Administrationskonsole.                                                                                                    |
|                           | · Erstellen eines persönlichen Sicherheitszertifikats für das Profil.                                                                                                    |
|                           | Das Zertifikat verfügt über einen persönlichen Schlüssel sowie einen pri-<br>vaten Schlüssel. Für jeden dieser Schlüssel lautet der als Kennwort ver-<br>wendete Wert standardmäßig WebAS. Sie müssen den Wert für dieses<br>Kennwort ändern. Es besteht eine Gültigkeit von einem Jahr. |
|                           | • Erstellen eines Stammsignatur-Sicherheitszertifikats zum Signieren ande-<br>rer Zertifikate.                                                                                                    |
|                           | Das Zertifikat verfügt über einen persönlichen Schlüssel sowie einen pri-<br>vaten Schlüssel. Für jeden dieser Schlüssel lautet der als Kennwort ver-<br>wendete Wert standardmäßig WebAS. Sie müssen den Wert für dieses<br>Kennwort ändern. Es besteht eine Gültigkeit von 15 Jahren.  |
|                           | • Erstellen eines Systemservice zur Ausführung des Servers.                                                                                                    |
|                           | Dies gilt nur dann, wenn Ihr Betriebssystem und die Berechtigungen Ihres<br>Benutzerkontos dies zulassen.                                                                                                    |
|                           | • Auswählen eines unterstützten Datenbankprodukts und Festlegen der<br>Datenbankkonfiguration für die Datenbank, die Process Server-Daten-<br>bank und die Performance Data Warehouse-Datenbank.                                                                                         |

*Tabelle 63. Profilerstellungsoption für das Deployment Manager-Profil auswählen (Forts.)*

Sie können eine der Optionen 'Typisch' oder 'Erweitert' wählen, um die Konfiguration für Ihr Process Server-Deployment Manager-Profil vorzunehmen.

### **Zugehörige Tasks**:

"Option 'Typisch' zum Erstellen von Process Server-Deployment Manager-Profilen mit Profile Management Tool verwenden"

Verwenden Sie die Option 'Typisch' des Profile Management Tool zum Erstellen von Process Server-Deployment Manager-Profil-Profilen für Ihre Network Deployment-Konfiguration.

["Option 'Erweitert' zum Erstellen von Process Server-Deployment Manager-Profilen mit dem Profile Ma](#page-205-0)[nagement Tool verwenden" auf Seite 198](#page-205-0)

Verwenden Sie die Option 'Erweitert' des Profile Management Tool zum Erstellen von Process Server-Deployment Manager-Profil-Profilen für Ihre Network Deployment-Konfiguration.

*Option 'Typisch' zum Erstellen von Process Server-Deployment Manager-Profilen mit Profile Management Tool verwenden:*

Verwenden Sie die Option 'Typisch' des Profile Management Tool zum Erstellen von Process Server-Deployment Manager-Profil-Profilen für Ihre Network Deployment-Konfiguration.

Führen Sie die ersten Schritte zur Profilerstellung aus, die im Abschnitt ["Process Server-Deployment Ma](#page-201-0)[nager-Profile mit dem Profile Management Tool erstellen" auf Seite 194](#page-201-0) beschrieben sind.

Verwenden Sie die Option 'Typisch', wenn Sie möchten, dass das Profile Management Tool folgende Aktionen ausführt:

- v Zuordnen von Standardwerten zu Ports, zur Speicherposition des Profils sowie zu den Namen des Profils, des Knotens, des Hosts und der Zelle.
- v Installieren der Administrationskonsole.
- v Erstellen eines persönlichen Sicherheitszertifikats für das Profil.

Das Zertifikat verfügt über einen persönlichen Schlüssel sowie einen privaten Schlüssel. Für jeden dieser Schlüssel lautet der als Kennwort verwendete Wert standardmäßig WebAS. Sie müssen den Wert für dieses Kennwort ändern. Es besteht eine Gültigkeit von einem Jahr.

v Erstellen eines Stammsignatur-Sicherheitszertifikats zum Signieren anderer Zertifikate.

Das Zertifikat verfügt über einen persönlichen Schlüssel sowie einen privaten Schlüssel. Für jeden dieser Schlüssel lautet der als Kennwort verwendete Wert standardmäßig WebAS. Sie müssen den Wert für dieses Kennwort ändern. Es besteht eine Gültigkeit von 15 Jahren.

- Erstellen eines Systemservice zur Ausführung des Servers. Dies gilt nur dann, wenn Ihr Betriebssystem und die Berechtigungen Ihres Benutzerkontos dies zulassen.
- v Auswählen eines unterstützten Datenbankprodukts und Festlegen der Datenbankkonfiguration für die Datenbank , die Process Server-Datenbank und die Performance Data Warehouse-Datenbank.
- 1. Geben Sie auf der Seite **Administrative Sicherheit** Werte für die Felder **Benutzername**, **Kennwort** und **Kennwort bestätigen** ein. Das während der Installation für den Administrator angegebene Kennwort wird für alle internen Benutzer (inklusive 'tw\_admin' und 'tw\_user') verwendet.

**Anmerkung:** Die Schaltfläche **Weiter** ist anfangs inaktiviert. Es gibt keine Möglichkeit, die administrative Sicherheit zu inaktivieren, folglich müssen Sie Benutzer-ID, Kennwort und Kennwortbestätigung angeben, um die Schaltfläche **Weiter** zu aktivieren.

Klicken Sie auf **Weiter**.

2. Klicken Sie auf der Seite 'Profil - Zusammenfassung' auf die Option **Erstellen**, um das Profil zu erstellen oder klicken Sie auf **Zurück**, um die Merkmale für das Profil zu ändern.

Der Fortschritt der Profilkonfiguration wird in einem eigenen Fenster angezeigt.

Wenn die Profilerstellung abgeschlossen ist, wird die Seite zur Fertigstellung des Profils mit der Nachricht **Das Profile Management Tool hat das Profil erfolgreich erstellt** angezeigt.

**Achtung:** Wenn Fehler bei der Profilerstellung festgestellt werden, werden anstelle der Nachricht zur erfolgreichen Profilfertigstellung möglicherweise andere Nachrichten angezeigt. Beispiele:

- v **Das Profile Management Tool hat das Profil erstellt, wobei jedoch Fehler aufgetreten sind.** Diese Nachricht gibt an, dass die Profilerstellung zwar durchgeführt wurde, aber Fehler generiert wurden.
- v **Das Profile Management Tool kann das Profil nicht erstellen.** Diese Nachricht gibt an, dass die Profilerstellung vollständig fehlgeschlagen ist.

Auf der Seite zur Fertigstellung des Profils wird zur Fehlerbehebung auf die Protokolldatei verwiesen. Bevor Sie zur **Einstiegskonsole** wechseln, müssen Sie sicherstellen, dass das Kontrollkästchen **Einstiegskonsole starten** ausgewählt ist. Klicken Sie danach auf **Fertig stellen**. Schließen Sie außerdem die Seite 'Profile', die in einem separaten Fenster geöffnet ist. Verwenden Sie die Einstiegskonsole, um auf die Produktdokumentation zuzugreifen.

Sie haben das Process Server-Deployment Manager-Profil für die IBM Business Process Manager Standard-Network Deployment-Konfiguration erstellt.

Erstellen Sie die Cluster und konfigurieren Sie die Komponenten in den Clustern. Die zur Konfiguration in einer Network Deployment-Umgebung verfügbaren Komponenten variieren je nach der auf Ihrem System installierten Edition von IBM Business Process Manager Standard (Advanced oder Standard).

Es bestehen unterschiedliche Optionen für die Erstellung der Cluster und die Konfiguration der IBM Business Process Manager Standard-Komponenten für Ihre Network Deployment-Konfiguration.

### **Zugehörige Tasks**:

["Process Server-Deployment Manager-Profile mit dem Profile Management Tool erstellen" auf Seite 194](#page-201-0) Sie können zur Erstellung der Process Server-Deployment Manager-Profile für Ihre Network Deployment<span id="page-205-0"></span>Konfiguration das Profile Management Tool verwenden.

["Datenbank mit Systeminformationen laden" auf Seite 617](#page-624-0)

Sie müssen den Befehl **bootstrapProcessServerData** ausführen, bevor Sie versuchen, den IBM Business Process Manager-Server zu starten und zu verwenden.

### **Zugehörige Verweise**:

["Datenbankkonfigurationsfelder für Profile Management Tool-Konfiguration" auf Seite 583](#page-590-0) Zum Erstellen des Profils für eine eigenständige Umgebung sind Datenbankinformationen erforderlich. Die erforderlichen Informationen sind abhängig von der jeweils verwendeten Datenbank unterschiedlich.

*Option 'Erweitert' zum Erstellen von Process Server-Deployment Manager-Profilen mit dem Profile Management Tool verwenden:*

Verwenden Sie die Option 'Erweitert' des Profile Management Tool zum Erstellen von Process Server-Deployment Manager-Profil-Profilen für Ihre Network Deployment-Konfiguration.

Führen Sie die ersten Schritte zur Profilerstellung aus, die im Abschnitt ["Process Server-Deployment Ma](#page-201-0)[nager-Profile mit dem Profile Management Tool erstellen" auf Seite 194](#page-201-0) beschrieben sind.

Verwenden Sie die Option 'Erweitert', wenn Sie folgende Aktionen ausführen möchten:

- v Zuweisen angepasster Werte zu Ports, zur Speicherposition des Profils sowie zu den Namen des Profils, des Knotens, des Hosts und der Zelle (wo zutreffend).
- v Implementieren der Administrationskonsole.
- v Implementieren der Standardanwendung (mit den Servlets 'Snoop', 'Hello' und 'HitCount').
- v Erstellen einer Web-Server-Definition.
- v Erstellen eines Systemservice, um den Server auszuführen, wenn Ihr Betriebssystem und die Berechtigungen Ihres Benutzerkontos die Erstellung von Services zulassen.
- 1. Wählen Sie auf der Seite **Optionale Anwendungsimplementierung** aus, ob die Administrationskonsole implementiert werden soll.

Klicken Sie zur Anzeige der Seite mit dem Profilnamen und der Profilposition auf **Weiter**.

- 2. Führen Sie auf der Seite mit dem Profilnamen und der Profilposition die folgenden Schritte aus:
	- a. Geben Sie einen eindeutigen Namen in das Feld für den Profilnamen ein oder übernehmen Sie den Standardwert.

Jedes Profil, das Sie erstellen, muss einen Namen besitzen. Wenn Sie mehrere Profile verwenden, können Sie diese anhand des Namens auf ihrer höchsten Ebene unterscheiden. Wenn Sie den Standardnamen nicht verwenden möchten, finden Sie im Abschnitt Profilbefehle in einer Umgebung mit mehreren Profilen Informationen zu Problemstellungen, die Sie bei der Benennung des Profils beachten müssen - so gelten beispielsweise bestimmte Einschränkungen für die Länge des Verzeichnisnamens.

b. Geben Sie das Verzeichnis für das Profil direkt in das entsprechende Feld ein oder klicken Sie auf die Schaltfläche **Durchsuchen**, um zum Profilverzeichnis zu navigieren.

Das von Ihnen angegebene Verzeichnis wird die Definitionsdateien für die Laufzeitumgebung enthalten. Dazu zählen Befehls-, Konfigurations- und Protokolldateien. Das Standardverzeichnis ist plattformabhängig:

- v Linux UNIX *installationsstammverzeichnis*/profiles/*profilname*
- v Windows *installationsstammverzeichnis*\profiles\*profilname*

Dabei steht *profilname* für den angegebenen Namen. In folgenden Fällen wird eine Fehlernachricht angezeigt:

- v Der von Ihnen angegebene Profilname (*profilname*) ist nicht eindeutig.
- Das von Ihnen angegebene Verzeichnis ist nicht leer.
- v Die Benutzer-ID verfügt über zu wenig Berechtigungen für das Verzeichnis.
- v Für die Erstellung des Profils ist nicht ausreichend Speicherplatz vorhanden.
- c. Optional: Wählen Sie das Kontrollkästchen **Dieses Profil als Standardprofil verwenden** aus, wenn Sie das von Ihnen erstellte Profil als Standardprofil festlegen möchten.

Wenn ein Profil als Standardprofil festgelegt wird, wird es automatisch von Befehlen verwendet.

**Anmerkung:** Dieses Markierungsfeld wird nur angezeigt, wenn sich auf Ihrem System ein Profil befindet.

Das erste Profil, das auf einer Workstation erstellt wird, ist das Standardprofil.

Das Standardprofil ist das Standardziel für Befehle, die im Verzeichnis bin im Installationsstammverzeichnis des Produkts eingegeben werden. Wenn auf einer Workstation nur ein Profil vorhanden ist, arbeitet jeder Befehl mit diesem Profil. Sind auf einer Maschine mehr als zwei Profile vorhanden, müssen Sie für bestimmte Befehle das Profil angeben, für das sie ausgeführt werden sollen. Weitere Informationen finden Sie in Profilbefehle in einer Umgebung mit mehreren Profilen.

- 3. Führen Sie auf der Seite **Knoten-, Host- und Zellennamen** für das zu erstellende Profil Folgendes aus:
	- v Geben Sie im Feld **Knotenname** einen Namen für den Knoten ein oder übernehmen Sie den Standardwert.

Geben Sie dem Knoten einen möglichst kurzen Namen, der allerdings innerhalb der Implementierungsumgebung eindeutig sein muss. Weitere Informationen zu reservierten Begriffen und Problemstellungen, die Sie bei der Benennung beachten müssen, finden Sie unter *Hinweise zur Benennung von Profilen, Knoten, Servern, Hosts und Zellen*.

- v Geben Sie in das Feld **Hostname** einen Namen für den Host ein oder übernehmen Sie den Standardwert.
- v Geben Sie in das Feld **Zellenname** einen Namen für die Zelle ein oder übernehmen Sie den Standardwert.

Klicken Sie auf **Weiter**, um die Seite **Verwaltungssicherheit** anzuzeigen.

4. Geben Sie auf der Seite **Administrative Sicherheit** Werte für die Felder **Benutzername**, **Kennwort** und **Kennwort bestätigen** ein. Das während der Installation für den Administrator angegebene Kennwort wird für alle internen Benutzer (inklusive 'tw\_admin' und 'tw\_user') verwendet.

**Anmerkung:** Die Schaltfläche **Weiter** ist anfangs inaktiviert. Es gibt keine Möglichkeit, die administrative Sicherheit zu inaktivieren, folglich müssen Sie Benutzer-ID, Kennwort und Kennwortbestätigung angeben, um die Schaltfläche **Weiter** zu aktivieren.

Klicken Sie auf **Weiter**.

5. Geben Sie auf der Seite **Sicherheitszertifikat (Teil 1)** an, ob neue Zertifikate erstellt oder vorhandene Zertifikate importiert werden sollen.

Führen Sie die folgenden Aktionen aus:

- v Wenn Sie ein neues persönliches Standardzertifikat und ein neues Stammsignaturzertifikat erstellen möchten, wählen Sie die entsprechenden Optionsfelder aus und klicken Sie danach auf **Weiter**.
- v Wenn Sie ein vorhandenes Zertifikat importieren möchten, wählen Sie die Optionsfelder zum Importieren eines vorhandenen persönlichen Standardzertifikats und zum Importieren eines vorhandenen Stammsignaturzertifikats aus und stellen Sie folgende Informationen bereit:
	- Geben Sie in das Feld **Pfad** den Verzeichnispfad für das vorhandene Zertifikat ein.
	- Geben Sie in das Feld **Kennwort** das Kennwort für das Zertifikat ein.
	- Wählen Sie im Feld **Keystore-Typ** den Keystore-Typ für das zu importierende Zertifikat aus.
	- Wählen Sie im Feld **Keystore-Alias** den Keystore-Alias für das zu importierende Zertifikat aus.
	- Klicken Sie auf **Weiter**, um die Seite **Sicherheitszertifikat (Teil 2)** anzuzeigen.

Wenn Sie ein persönliches Zertifikat als persönliches Standardzertifikat importieren, importieren Sie das Stammzertifikat, von dem das persönliche Zertifikat signiert wurde. Andernfalls fügt das Profile Management Tool den Unterzeichner des persönlichen Zertifikats zur Datei trust.p12 hinzu.

6. Überprüfen Sie auf der Seite **Sicherheitszertifikat (Teil 2)**, ob die Zertifikatinformationen korrekt sind und klicken Sie auf **Weiter**, um die Seite für die Portwertzuordnung anzuzeigen.

Wenn Sie die Zertifikate erstellen, können Sie entweder die Standardwerte übernehmen oder die Werte für die Erstellung neuer Zertifikate ändern. Ein persönliches Standardzertifikat hat eine Standardgültigkeit von einem Jahr und wird vom Stammsignaturzertifikat signiert. Das Stammsignaturzertifikat ist ein selbst signiertes Zertifikat mit einer Standardgültigkeit von 15 Jahren. Das Keystore-Standardkennwort für das Stammsignaturzertifikat lautet WebAS. Ändern Sie dieses Kennwort. Das neue Kennwort darf keine Zeichen des Doppelbytezeichensatzes (DBCS) enthalten, da bestimmte Keystore-Typen, unter anderem auch PKCS12, diese Zeichen nicht unterstützen. Welche Keystore-Typen unterstützt werden, hängt von den Providern in der Datei java.security ab.

Wenn Sie ein Zertifikat oder beide Zertifikate erstellen bzw. ein Zertifikat oder beide Zertifikate importieren, werden die folgenden Keystore-Dateien erstellt:

- v key.p12: Enthält das persönliche Standardzertifikat.
- v trust.p12: Enthält das Unterzeichnerzertifikat des Standardstammzertifikats.
- root-key.p12: Enthält das Stammsignaturzertifikat.
- v default-signers.p12: Enthält Unterzeichnerzertifikate, die zu allen neuen Keystore-Datei hinzugefügt werden, die Sie nach der Installation und Inbetriebnahme des Servers erstellt haben. In der Standardeinstellung enthält die Keystore-Datei das Unterzeichnerzertifikat für das Standardstammzertifikat und ein DataPower-Unterzeichnerzertifikat.
- v deleted.p12: Enthält Zertifikate, die mit der Task 'deleteKeyStore' gelöscht wurden und bei Bedarf wieder hergestellt werden können.
- v ltpa.jceks: Enthält die LTPA-Standardschlüssel (LTPA = Lightweight Third-Party Authentication) für Server, die von den Servern in Ihrer Umgebung für die gegenseitige Kommunikation verwendet werden.

Alle diese Dateien besitzen dasselbe Kennwort, wenn Sie die Zertifikate erstellen oder importieren. Hierbei handelt es sich entweder um das Standardkennwort oder um ein von Ihnen angegebenes Kennwort.

Ein importiertes Zertifikat wird zur Datei key.p12 oder zur Datei root-key.p12 hinzugefügt.

Wenn Sie Zertifikate importieren und diese Zertifikate nicht die gewünschten Informationen enthalten, klicken Sie auf **Zurück**, um ein anderes Zertifikat zu importieren.

7. Stellen Sie auf der Seite für die Portwertzuordnung sicher, dass die für das Profil angegebenen Ports eindeutig sind, und klicken Sie danach auf **Weiter**.

Das Profile Management Tool ermittelt Ports, die momentan von anderen WebSphere-Produkten verwendet werden, und zeigt die empfohlenen Portwerte an, die keine Konflikte mit den bereits vorhandenen Werten verursachen. Wenn andere als WebSphere-Anwendungen die angegebenen Ports verwenden, dann stellen Sie sicher, dass dadurch keine Konflikte verursacht werden. Wenn Sie auf der Seite **Optionale Anwendungsimplementierung** angegeben haben, dass die Administrationskonsole nicht implementiert werden soll, sind die Ports für die Administrationskonsole auf der Seite für die Portwertzuordnung nicht verfügbar.

Ports werden als belegt erkannt, wenn die folgenden Bedingungen erfüllt sind:

- v Die Ports sind einem Profil zugeordnet, das unter einer Installation erstellt wurde, die vom derzeitigen Benutzer durchgeführt wird.
- Die Ports sind momentan belegt.

Obwohl das Tool die Ports überprüft, wenn Sie die Seite für die Portwertzuordnung öffnen, können trotzdem Portkonflikte auftreten. Diese werden durch die Auswahl verursacht, die Sie auf den nachfolgenden Seiten des Profile Management Tools treffen. Ports werden erst zugeordnet, wenn die Profilerstellung abgeschlossen ist.

Wenn Sie einen Portkonflikt vermuten, können Sie nach der Profilerstellung prüfen, ob ein solcher vorliegt. Ermitteln Sie die bei der Profilerstellung verwendeten Ports, indem Sie die folgende Datei überprüfen:

v Linux UNIX *profilstammverzeichnis***/properties/portdef.props**

### v Windows *profilstammverzeichnis***\properties\portdef.props**

In dieser Datei befinden sich die Schlüssel und Werte, die für die Definition der Ports verwendet wurden. Wenn Sie auf einen Portkonflikt stoßen, können Sie Ports manuell erneut zuordnen. Informationen zur erneuten Zuordnung von Ports finden Sie unter [Ports in einem vorhandenen Profil aktualisie](http://www14.software.ibm.com/webapp/wsbroker/redirect?version=compass&product=was-nd-mp&topic=tins_updatePorts)[ren](http://www14.software.ibm.com/webapp/wsbroker/redirect?version=compass&product=was-nd-mp&topic=tins_updatePorts) im Information Center für WebSphere Application Server Network Deployment. Führen Sie wie in diesem Abschnitt erläutert die Datei **updatePorts.ant** mithilfe des Scripts **ws\_ant** aus.

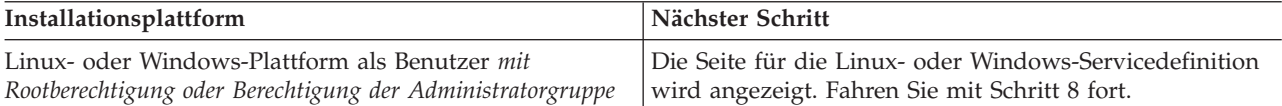

8. Geben Sie auf der Seite **Servicedefinition** an, ob ein Windows-Dienst oder ein Linux-Service zum Ausführen von IBM Business Process Manager verwendet werden soll.

Windows Die Seite für die Windows-Servicedefinition wird für die Windows-Plattform nur angezeigt, wenn die ID, mit der der Windows-Dienst installiert wird, über das Zugriffsrecht für Administratorgruppen verfügt. Wenn das Profil als Windows-Dienst (Service) konfiguriert ist, startet das Produkt für alle Prozesse, die mit den Befehlen **startServer** oder **startManager** gestartet wurden, einen Windows-Dienst. Wenn Sie etwa einen Server oder Deployment Manager als Windows-Dienst konfigurieren und den Befehl **startServer** oder den Befehl **startManager** eingeben, startet der Befehl **wasservice** die definierten Dienste.

**Wichtig:** Wenn Sie sich mit einem angegebenen Benutzerkonto anmelden wollen, müssen Sie die Benutzer-ID und das Kennwort für den Benutzer, der den Dienst ausführen soll, sowie den Starttyp (Standardwert ist Manuell) angeben. Die Benutzer-ID darf keine Leerzeichen enthalten. Ferner muss die Benutzer-ID der Administratorgruppe angehören und die erweiterte Benutzerberechtigung 'Als Dienst anmelden' besitzen. Sofern die Benutzer-ID der Administratorgruppe angehört, erteilt ihr das Profile Management Tool die erweiterte Benutzerberechtigung, falls die ID über diese noch nicht verfügt.

Sie können den Windows-Dienst, der bei der Profilerstellung hinzugefügt wurde, beim Löschen des Profils entfernen.

#### **Hinweise zu IPv6, wenn Profile als Windows-Dienste ausgeführt werden**

Profile, die für die Ausführung als Windows-Dienst erstellt wurden, können bei Verwendung von IPv6 nicht gestartet werden, wenn der Dienst für die Ausführung als 'Lokales System' konfiguriert wurde. Erstellen Sie eine benutzerspezifische Umgebungsvariable, um IPv6 zu aktivieren. Da es sich bei dieser Umgebungsvariablen um eine Benutzervariable und nicht um eine Variable des lokalen Systems handelt, kann nur ein Windows-Dienst, der unter der ID des jeweiligen Benutzers ausgeführt wird, auf diese Umgebungsvariable zugreifen. Standardmäßig wird der Dienst (Service) so definiert, dass er als lokales System ausgeführt wird, wenn ein neues Profil erstellt und für die Ausführung als Windows-Dienst konfiguriert wird. Wenn Sie versuchen, den IBM Business Process Manager Windows-Dienst auszuführen, kann der Service nicht auf die Benutzerumgebungsvariable zugreifen, die für IPv6 definiert ist, und wird daher als IPv4-Service gestartet. Der Server wird in diesem Fall nicht ordnungsgemäß gestartet. Zur Behebung des Problems müssen Sie bei der Profilerstellung angeben, dass der IBM Business Process Manager Windows-Dienst nicht als 'lokales System' ausgeführt werden soll, sondern unter derselben Benutzer-ID, unter der die Umgebungsvariable für IPv6 definiert ist.

Linux Die Seite für die Linux-Servicedefinition wird nur aufgerufen, wenn das aktuelle Betriebssystem eine unterstützte Version von Linux ist und der aktuelle Benutzer über die erforderlichen Berechtigungen verfügt.

IBM Business Process Manager versucht, Linux-Services für Prozesse zu starten, die mit den Befehlen **startServer** oder **startManager** gestartet wurden. Wenn Sie etwa einen Server oder Deployment Manager als Linux-Service konfigurieren und den Befehl **startServer** oder den Befehl **startManager** eingeben, startet der Befehl **wasservice** die definierten Services.

Standardmäßig wird IBM Business Process Manager nicht als Linux-Service ausgeführt.

Für die Erstellung des Service muss der Benutzer, der das Profile Management Tool ausführt, ein Rootbenutzer sein. Wenn Sie das Profile Management Tool mit einer Benutzer-ID ohne Rootberechtigung ausführen, wird die Seite für die Linux-Servicedefinition nicht angezeigt und es wird auch kein Service erstellt.

Sie müssen einen Benutzernamen angeben, unter dem der Service ausgeführt wird.

Um einen Linux-Service zu löschen, muss der Benutzer der Rootbenutzer sein oder über die entsprechende Berechtigung zum Löschen des Service verfügen. Andernfalls wird ein Script zum Entfernen erstellt, das der Rootbenutzer ausführen kann, um den Service im Namen des Benutzers zu löschen.

9. Klicken Sie auf der Seite 'Profil - Zusammenfassung' auf die Option **Erstellen**, um das Profil zu erstellen oder klicken Sie auf **Zurück**, um die Merkmale für das Profil zu ändern.

Der Fortschritt der Profilkonfiguration wird in einem eigenen Fenster angezeigt.

Wenn die Profilerstellung abgeschlossen ist, wird die Seite zur Fertigstellung des Profils mit der Nachricht **Das Profile Management Tool hat das Profil erfolgreich erstellt** angezeigt.

**Achtung:** Wenn Fehler bei der Profilerstellung festgestellt werden, werden anstelle der Nachricht zur erfolgreichen Profilfertigstellung möglicherweise andere Nachrichten angezeigt. Beispiele:

- v **Das Profile Management Tool hat das Profil erstellt, wobei jedoch Fehler aufgetreten sind.** Diese Nachricht gibt an, dass die Profilerstellung zwar durchgeführt wurde, aber Fehler generiert wurden.
- v **Das Profile Management Tool kann das Profil nicht erstellen.** Diese Nachricht gibt an, dass die Profilerstellung vollständig fehlgeschlagen ist.

Auf der Seite zur Fertigstellung des Profils wird zur Fehlerbehebung auf die Protokolldatei verwiesen. Bevor Sie zur **Einstiegskonsole** wechseln, müssen Sie sicherstellen, dass das Kontrollkästchen **Einstiegskonsole starten** ausgewählt ist. Klicken Sie danach auf **Fertig stellen**. Schließen Sie außerdem die Seite 'Profile', die in einem separaten Fenster geöffnet ist. Verwenden Sie die Einstiegskonsole, um auf die Produktdokumentation zuzugreifen.

Sie haben das Process Server-Deployment Manager-Profil für die IBM Business Process Manager Standard-Network Deployment-Konfiguration erstellt.

Erstellen Sie die Cluster und konfigurieren Sie die Komponenten in den Clustern. Die zur Konfiguration in einer Network Deployment-Umgebung verfügbaren Komponenten variieren je nach der auf Ihrem System installierten Edition von IBM Business Process Manager Standard (Advanced oder Standard).

Es bestehen unterschiedliche Optionen für die Erstellung der Cluster und die Konfiguration der IBM Business Process Manager Standard-Komponenten für Ihre Network Deployment-Konfiguration.

### **Zugehörige Tasks**:

["Process Server-Deployment Manager-Profile mit dem Profile Management Tool erstellen" auf Seite 194](#page-201-0) Sie können zur Erstellung der Process Server-Deployment Manager-Profile für Ihre Network Deployment-Konfiguration das Profile Management Tool verwenden.

["Datenbank mit Systeminformationen laden" auf Seite 617](#page-624-0) Sie müssen den Befehl **bootstrapProcessServerData** ausführen, bevor Sie versuchen, den IBM Business Process Manager-Server zu starten und zu verwenden.

### **Zugehörige Verweise**:

["Datenbankkonfigurationsfelder für Profile Management Tool-Konfiguration" auf Seite 583](#page-590-0) Zum Erstellen des Profils für eine eigenständige Umgebung sind Datenbankinformationen erforderlich. Die erforderlichen Informationen sind abhängig von der jeweils verwendeten Datenbank unterschiedlich.

## **Benutzerdefinierte Process Server-Profile (verwaltete Knoten) mit dem Profile Management Tool erstellen:**

Mit dem Profile Management Tool können Sie benutzerdefinierte Process Server-Profile (verwaltete Knoten) für Ihre Network Deployment-Konfiguration erstellen und konfigurieren.

Sie haben das Deployment Manager-Profil für Process Server erstellt und die Datenbankkonfigurationsscripts ausgeführt, um die Common-Datenbank und die Tabellen zu erstellen.

Zur Verwendung des Knotens (des verwalteten Profils) müssen Sie ihn in einen vorhandenen Deployment Manager einbinden. Wenn der Knoten während des Erstellungsprozesses eingebunden werden soll, muss der Deployment Manager aktiv sein.

**Tipp:** Anstelle des Profile Management Tools können Sie das Befehlszeilendienstprogramm 'manageprofiles' zum Erstellen von Profilen verwenden, wie dies in [Softwarekonfiguration mit Befehlszeilendienstpro](#page-217-0)[grammen und 'wsadmin' vornehmen](#page-217-0) beschrieben wird.

Wenden Sie die in diesem Abschnitt beschriebene Vorgehensweise in folgendem Fall an:

v Erstellung eines benutzerdefinierten *Process Server*-Profils (verwalteter Knoten) für Ihre IBM Business Process Manager Standard-Network Deployment-Konfiguration

**Anmerkung:** Treffen bestimmte Informationen nur auf Process Center oder nur auf Process Server zu, wird im Folgenden darauf hingewiesen.

In diesem Abschnitt werden die Methoden **Typische Profilerstellung** und **Erweiterte Profilerstellung** zur Erstellung benutzerdefinierter Profile (verwalteter Knoten) erläutert.

Sie können den Knoten (das benutzerdefinierte Profil) bereits während der Erstellung in einen vorhandenen Deployment Manager einbinden. Sie können den Knoten aber auch zu einem späteren Zeitpunkt mit dem Befehl **addNode** einbinden. Wenn Sie den Knoten während des Erstellungsprozesses einbinden möchten, legt das Tool für die Konfiguration der Common-Datenbank dieselbe Datenbank wie für den Deployment Manager fest. Wenn keine Einbindung des Knotens stattfinden soll, wird die Datenbank nicht konfiguriert.

1. Starten Sie das Profile Management Tool.

Verwenden Sie einen der folgenden Befehle:

- **•** Linux **UNIX** *installationsstammverzeichnis*/bin/ProfileManagement/pmt.sh
- v Windows *installationsstammverzeichnis***\bin\ProfileManagement\pmt.bat**

Die **Begrüßungsseite** wird angezeigt.

2. Klicken Sie auf der **Begrüßungsseite** auf **Profile Management Tool starten** oder wählen Sie die Registerkarte **Profile Management Tool** aus.

Die Registerkarte **Profile** wird angezeigt.

Die Registerkarte **Profile** kann eine Liste von Profilen enthalten, die bereits auf Ihrem System erstellt wurden. Sie können zur Erstellung neuer Profile oder zur Erweiterung vorhandener Profile das Profile Management Tool verwenden.

3. Klicken Sie auf der Registerkarte **Profile** auf **Erstellen**.

Die Seite für die Umgebungsauswahl wird in einem separaten Fenster geöffnet.

4. Suchen Sie auf der Seite für die Umgebungsauswahl die Angabe der IBM Business Process Manager-Konfiguration (Advanced oder Standard), für die Sie das benutzerdefinierte Profil erstellen, und erweitern Sie den Abschnitt. Wählen Sie die Option für das benutzerdefinierte Profil aus und klicken Sie auf **Weiter**.

**Anmerkung:** Mit diesem Profile Management Tool können auch Profile für WebSphere Application Server erstellt werden. In der vorliegenden Dokumentation wird jedoch ausschließlich die Erstellung von Profilen für IBM Business Process Manager behandelt.

Die Seite **Profilerstellungsoptionen** wird angezeigt.

5. Wählen Sie auf der Seite 'Profilerstellungsoptionen' aus, ob das benutzerdefinierte Profil mithilfe der Option **Typische Profilerstellung** oder mithilfe der Option **Erweiterte Profilerstellung** erstellt werden soll.

| Auswahl von                        | Für folgende Zwecke                                                                                                    |
|------------------------------------|----------------------------------------------------------------------------------------------------|
| Typische Profilerstellung          | Über das Profile Management Tool                                                                                                    |
|                                    | • Zuordnen von Standardwerten zu Ports, zur Speicherposition des Profils<br>sowie zu den Namen des Profils, des Knotens, des Hosts und der Zelle.                                                                                                    |
|                                    | Installieren der Administrationskonsole.                                                                                                    |
|                                    | · Erstellen eines persönlichen Sicherheitszertifikats für das Profil.                                                                                                    |
|                                    | Das Zertifikat verfügt über einen persönlichen Schlüssel sowie einen pri-<br>vaten Schlüssel. Für jeden dieser Schlüssel lautet der als Kennwort ver-<br>wendete Wert standardmäßig WebAS. Sie müssen den Wert für dieses<br>Kennwort ändern. Es besteht eine Gültigkeit von einem Jahr.                                                                                                    |
|                                    | • Erstellen eines Stammsignatur-Sicherheitszertifikats zum Signieren ande-<br>rer Zertifikate.                                                                                                    |
|                                    | Das Zertifikat verfügt über einen persönlichen Schlüssel sowie einen pri-<br>vaten Schlüssel. Für jeden dieser Schlüssel lautet der als Kennwort ver-<br>wendete Wert standardmäßig WebAS. Sie müssen den Wert für dieses<br>Kennwort ändern. Es besteht eine Gültigkeit von 15 Jahren.                                                                                                    |
|                                    | • Erstellen eines Systemservice zur Ausführung des Servers.                                                                                                    |
|                                    | Dies gilt nur dann, wenn Ihr Betriebssystem und die Berechtigungen Ihres<br>Benutzerkontos dies zulassen.                                                                                                    |
|                                    | • Auswählen eines unterstützten Datenbankprodukts und Festlegen der<br>Datenbankkonfiguration für die Datenbank, die Process Server-Daten-<br>bank und die Performance Data Warehouse-Datenbank.                                                                                                    |
| <b>Erweiterte Profilerstellung</b> | • Zuweisen angepasster Werte zu Ports, zur Speicherposition des Profils<br>sowie zu den Namen des Profils, des Knotens, des Hosts und der Zelle<br>(wo zutreffend).<br>• Implementieren der Administrationskonsole.<br>· Implementieren der Standardanwendung (mit den Servlets 'Snoop', 'Hello'<br>und 'HitCount').<br>• Erstellen einer Web-Server-Definition.<br>· Erstellen eines Systemservice, um den Server auszuführen, wenn Ihr Be-<br>triebssystem und die Berechtigungen Ihres Benutzerkontos die Erstellung<br>von Services zulassen. |

*Tabelle 64. Profilerstellungsoption für das benutzerdefinierte Profil auswählen*

Wechseln Sie bei Auswahl von **Typische Profilerstellung** zu Schritt 6.

Wechseln Sie bei Auswahl von **Erweiterte Profilerstellung** zu Schritt [9 auf Seite 205.](#page-212-0)

6. Auf der Seite **Einbindung** können Sie auswählen, ob Sie den Knoten jetzt im Rahmen der Profilerstellung in den Deployment Manager einbinden oder ihn zu einem späteren Zeitpunkt und außerhalb der Profilerstellung einbinden möchten. Wenn Sie sich dafür entscheiden, den Knoten im Rahmen der Profilerstellung einzubinden, geben Sie den Hostnamen oder die IP-Adresse und den SOAP-Port des Deployment Managers sowie eine Benutzer-ID und ein Kennwort zur Authentifizierung am Deployment Manager an.

# **Wichtig:**

Wählen Sie **Diesen Knoten später einbinden** aus, wenn eine der folgenden Situationen zutrifft:

- <span id="page-212-0"></span>v Sie planen, diesen benutzerdefinierten Knoten als Migrationsziel zu verwenden.
- v Es wird gerade ein weiteres Profil eingebunden. Die Knoteneinbindung muss serialisiert erfolgen.
- v Der Deployment Manager ist nicht aktiv oder Sie sind nicht sicher, ob er aktiv ist.
- Für den Deployment Manager ist der SOAP-Connector inaktiviert.
- Der Deployment Manager wurde noch nicht zu einem Deployment Manager von IBM Business Process Manager erweitert.
- v Der Deployment Manager weist nicht das gleiche oder ein höheres Release-Level als das Profil auf, das von Ihnen erstellt wird.
- v Für den Deployment Manager wurde kein JMX-Verwaltungsport aktiviert.
- Der Deployment Manager wurde so rekonfiguriert, dass er als bevorzugten JMX-Connector (JMX = Java Management Extensions) nicht den Standardmethodenaufruf über Remotezugriff (RMI, Remote Method Invocation) verwendet. Wählen Sie in der Administrationskonsole des Deployment Managers **Systemverwaltung** > **Deployment Manager** > **Verwaltungsservices** aus, um den bevorzugten Connectortyp zu überprüfen.

## **Verarbeitung im Zusammenhang mit der Einbindung des Knotens bei der Erstellung des benutzerdefinierten Profils:**

- v Vom Profile Management Tool wird überprüft, ob der Deployment Manager vorhanden ist, ob eine Verbindung zu ihm hergestellt werden kann und ob die Authentifizierungsbenutzer-ID und das entsprechende Kennwort für den Deployment Manager gültig sind (sofern er geschützt ist).
- v Wenn Sie versuchen, einen benutzerdefinierten Knoten einzubinden, obwohl der Deployment Manager nicht aktiv ist oder aus einem anderen Grund nicht verfügbar ist, werden Sie in einem Warnfenster darauf hingewiesen, dass Sie den aktuellen Vorgang nicht fortsetzen können. Verlassen Sie diese Warnanzeige, indem Sie auf **OK** klicken, und ändern Sie die auf der Seite 'Einbindung' ausgewählten Optionen.

Klicken Sie zum Fortfahren auf **Weiter**.

- 7. Wählen Sie auf der Seite **Datenbankkonfiguration** die vom Deployment Manager verwendete Datenbank aus und geben Sie die Speicherposition der Dateien des JDBC-Treibers im Klassenpfad an.
- 8. Klicken Sie auf der Seite 'Profil Zusammenfassung' auf die Option **Erstellen**, um das Profil zu erstellen oder klicken Sie auf **Zurück**, um die Merkmale für das Profil zu ändern.

Der Fortschritt der Profilkonfiguration wird in einem eigenen Fenster angezeigt.

Wenn die Profilerstellung abgeschlossen ist, wird die Seite zur Fertigstellung des Profils mit der Nachricht **Das Profile Management Tool hat das Profil erfolgreich erstellt** angezeigt.

**Achtung:** Wenn Fehler bei der Profilerstellung festgestellt werden, werden anstelle der Nachricht zur erfolgreichen Profilfertigstellung möglicherweise andere Nachrichten angezeigt. Beispiele:

- v **Das Profile Management Tool hat das Profil erstellt, wobei jedoch Fehler aufgetreten sind.** Diese Nachricht gibt an, dass die Profilerstellung zwar durchgeführt wurde, aber Fehler generiert wurden.
- v **Das Profile Management Tool kann das Profil nicht erstellen.** Diese Nachricht gibt an, dass die Profilerstellung vollständig fehlgeschlagen ist.

Auf der Seite zur Fertigstellung des Profils wird die Protokolldatei zur Fehlerbehebung angegeben. Bevor Sie zur **Einstiegskonsole** wechseln, müssen Sie sicherstellen, dass das Kontrollkästchen **Einstiegskonsole starten** ausgewählt ist. Klicken Sie danach auf **Fertig stellen**. Schließen Sie außerdem auch die Seite 'Profile', die in einem separaten Fenster geöffnet ist. Verwenden Sie die Einstiegskonsole, um auf die Produktdokumentation zuzugreifen.

Sie haben die Schritte zur Erstellung des Profils mit Standardkonfigurationseinstellungen ausgeführt.

Die übrigen Schritte in diesem Abschnitt beziehen sich auf die **Erweiterte Profilerstellung**.

9. Führen Sie auf der Seite mit dem Profilnamen und der Profilposition die folgenden Schritte aus:

a. Geben Sie einen eindeutigen Namen in das Feld für den Profilnamen ein oder übernehmen Sie den Standardwert.

Jedes Profil, das Sie erstellen, muss einen Namen besitzen. Wenn Sie mehrere Profile verwenden, können Sie diese anhand des Namens auf ihrer höchsten Ebene unterscheiden. Wenn Sie den Standardnamen nicht verwenden möchten, finden Sie im Abschnitt Profilbefehle in einer Umgebung mit mehreren Profilen Informationen zu Problemstellungen, die Sie bei der Benennung des Profils beachten müssen - so gelten beispielsweise bestimmte Einschränkungen für die Länge des Verzeichnisnamens.

b. Geben Sie das Verzeichnis für das Profil direkt in das entsprechende Feld ein oder klicken Sie auf die Schaltfläche **Durchsuchen**, um zum Profilverzeichnis zu navigieren.

Das von Ihnen angegebene Verzeichnis wird die Definitionsdateien für die Laufzeitumgebung enthalten. Dazu zählen Befehls-, Konfigurations- und Protokolldateien. Das Standardverzeichnis ist plattformabhängig:

- v Linux UNIX *installationsstammverzeichnis*/profiles/*profilname*
- v Windows *installationsstammverzeichnis*\profiles\*profilname*

Dabei steht *profilname* für den angegebenen Namen. In folgenden Fällen wird eine Fehlernachricht angezeigt:

- v Der von Ihnen angegebene Profilname (*profilname*) ist nicht eindeutig.
- Das von Ihnen angegebene Verzeichnis ist nicht leer.
- v Die Benutzer-ID verfügt über zu wenig Berechtigungen für das Verzeichnis.
- v Für die Erstellung des Profils ist nicht ausreichend Speicherplatz vorhanden.
- c. Optional: Wählen Sie das Kontrollkästchen **Dieses Profil als Standardprofil verwenden** aus, wenn Sie das von Ihnen erstellte Profil als Standardprofil festlegen möchten.

Wenn ein Profil als Standardprofil festgelegt wird, wird es automatisch von Befehlen verwendet.

**Anmerkung:** Dieses Kontrollkästchen wird nur angezeigt, wenn sich auf Ihrem System ein Profil befindet.

Das erste Profil, das auf einer Workstation erstellt wird, ist das Standardprofil.

Das Standardprofil ist das Standardziel für Befehle, die im Verzeichnis bin im Installationsstammverzeichnis des Produkts eingegeben werden. Wenn auf einer Workstation nur ein Profil vorhanden ist, arbeitet jeder Befehl mit diesem Profil. Sind auf einer Maschine mehr als zwei Profile vorhanden, müssen Sie für bestimmte Befehle das Profil angeben, für das sie ausgeführt werden sollen. Weitere Informationen finden Sie in Profilbefehle in einer Umgebung mit mehreren Profilen.

d. Klicken Sie auf **Weiter**.

**Anmerkung:** Wenn Sie auf **Zurück** klicken und den Namen des Profils ändern, müssen Sie, wenn die Seite erneut angezeigt wird, unter Umständen den Namen auf dieser Seite manuell löschen.

- 10. Führen Sie auf der Seite **Knoten-, Host- und Zellennamen** für das zu erstellende Profil Folgendes aus:
	- v Geben Sie im Feld **Knotenname** einen Namen für den Knoten ein oder übernehmen Sie den Standardwert.

Geben Sie dem Knoten einen möglichst kurzen Namen, der allerdings innerhalb der Implementierungsumgebung eindeutig sein muss. Weitere Informationen zu reservierten Begriffen und Problemstellungen, die Sie bei der Benennung beachten müssen, finden Sie in *Hinweise zur Benennung von Profilen, Knoten, Servern, Hosts und Zellen*.

v Geben Sie in das Feld **Hostname** einen Namen für den Host ein oder übernehmen Sie den Standardwert.

Klicken Sie auf **Weiter**, um die Seite **Einbindung** anzuzeigen.

11. Auf der Seite **Einbindung** können Sie auswählen, ob Sie den Knoten jetzt im Rahmen der Profilerstellung in den Deployment Manager einbinden oder ihn zu einem späteren Zeitpunkt und außerhalb der Profilerstellung einbinden möchten. Wenn Sie sich dafür entscheiden, den Knoten im Rahmen der Profilerstellung einzubinden, geben Sie den Hostnamen oder die IP-Adresse und den SOAP-Port des Deployment Managers sowie eine Benutzer-ID und ein Kennwort zur Authentifizierung beim Deployment Manager an.

# **Wichtig:**

Wählen Sie **Diesen Knoten später einbinden** aus, wenn eine der folgenden Situationen zutrifft:

- v Sie planen, diesen benutzerdefinierten Knoten als Migrationsziel zu verwenden.
- v Es wird gerade ein weiteres Profil eingebunden. Die Knoteneinbindung muss serialisiert erfolgen.
- v Der Deployment Manager ist nicht aktiv oder Sie sind nicht sicher, ob er aktiv ist.
- v Für den Deployment Manager ist der SOAP-Connector inaktiviert.
- Der Deployment Manager wurde noch nicht zu einem Deployment Manager von IBM Business Process Manager erweitert.
- v Der Deployment Manager weist nicht das gleiche oder ein höheres Release-Level als das Profil auf, das von Ihnen erstellt wird.
- v Für den Deployment Manager wurde kein JMX-Verwaltungsport aktiviert.
- Der Deployment Manager wurde so rekonfiguriert, dass er als bevorzugten JMX-Connector (JMX = Java Management Extensions) nicht den Standardmethodenaufruf über Remotezugriff (RMI, Remote Method Invocation) verwendet. Wählen Sie in der Administrationskonsole des Deployment Managers **Systemverwaltung** > **Deployment Manager** > **Verwaltungsservices** aus, um den bevorzugten Connectortyp zu überprüfen.

## **Verarbeitung im Zusammenhang mit der Einbindung des Knotens bei der Erstellung des benutzerdefinierten Profils:**

- v Vom Profile Management Tool wird überprüft, ob der Deployment Manager vorhanden ist, ob eine Verbindung zu ihm hergestellt werden kann und ob die Authentifizierungsbenutzer-ID und das entsprechende Kennwort für den Deployment Manager gültig sind (sofern er geschützt ist).
- v Wenn Sie versuchen, einen benutzerdefinierten Knoten einzubinden, obwohl der Deployment Manager nicht aktiv ist oder aus einem anderen Grund nicht verfügbar ist, werden Sie in einem Warnfenster darauf hingewiesen, dass Sie den aktuellen Vorgang nicht fortsetzen können. Verlassen Sie diese Warnanzeige, indem Sie auf **OK** klicken, und ändern Sie die auf der Seite 'Einbindung' ausgewählten Optionen.

Klicken Sie zum Fortfahren auf **Weiter**.

12. Geben Sie auf der Seite **Sicherheitszertifikat (Teil 1)** an, ob neue Zertifikate erstellt oder vorhandene Zertifikate importiert werden sollen.

Führen Sie die folgenden Aktionen aus:

- v Wenn Sie ein neues persönliches Standardzertifikat und ein neues Stammsignaturzertifikat erstellen möchten, wählen Sie die entsprechenden Optionsfelder aus und klicken Sie danach auf **Weiter**.
- v Wenn Sie ein vorhandenes Zertifikat importieren möchten, wählen Sie die Optionsfelder zum Importieren eines vorhandenen persönlichen Standardzertifikats und zum Importieren eines vorhandenen Stammsignaturzertifikats aus und stellen Sie folgende Informationen bereit:
	- Geben Sie in das Feld **Pfad** den Verzeichnispfad für das vorhandene Zertifikat ein.
	- Geben Sie in das Feld **Kennwort** das Kennwort für das Zertifikat ein.
	- Wählen Sie im Feld **Keystore-Typ** den Keystore-Typ für das zu importierende Zertifikat aus.
	- Wählen Sie im Feld **Keystore-Alias** den Keystore-Alias für das zu importierende Zertifikat aus.
	- Klicken Sie auf **Weiter**, um die Seite **Sicherheitszertifikat (Teil 2)** anzuzeigen.

Wenn Sie ein persönliches Zertifikat als persönliches Standardzertifikat importieren, importieren Sie das Stammzertifikat, von dem das persönliche Zertifikat signiert wurde. Andernfalls fügt das Profile Management Tool den Unterzeichner des persönlichen Zertifikats zur Datei trust.p12 hinzu.

13. Überprüfen Sie auf der Seite **Sicherheitszertifikat (Teil 2)**, ob die Zertifikatinformationen korrekt sind und klicken Sie auf **Weiter**, um die Seite für die Portwertzuordnung anzuzeigen.

Wenn Sie die Zertifikate erstellen, können Sie entweder die Standardwerte übernehmen oder die Werte für die Erstellung neuer Zertifikate ändern. Ein persönliches Standardzertifikat hat eine Standardgültigkeit von einem Jahr und wird vom Stammsignaturzertifikat signiert. Das Stammsignaturzertifikat ist ein selbst signiertes Zertifikat mit einer Standardgültigkeit von 15 Jahren. Das Keystore-Standardkennwort für das Stammsignaturzertifikat lautet WebAS. Ändern Sie dieses Kennwort. Das neue Kennwort darf keine Zeichen des Doppelbytezeichensatzes (DBCS) enthalten, da bestimmte Keystore-Typen, unter anderem auch PKCS12, diese Zeichen nicht unterstützen. Welche Keystore-Typen unterstützt werden, hängt von den Providern in der Datei java.security ab.

Wenn Sie ein Zertifikat oder beide Zertifikate erstellen bzw. ein Zertifikat oder beide Zertifikate importieren, werden die folgenden Keystore-Dateien erstellt:

- v key.p12: Enthält das persönliche Standardzertifikat.
- v trust.p12: Enthält das Unterzeichnerzertifikat des Standardstammzertifikats.
- root-key.p12: Enthält das Stammsignaturzertifikat.
- v default-signers.p12: Enthält Unterzeichnerzertifikate, die zu allen neuen Keystore-Datei hinzugefügt werden, die Sie nach der Installation und Inbetriebnahme des Servers erstellt haben. In der Standardeinstellung enthält die Keystore-Datei das Unterzeichnerzertifikat für das Standardstammzertifikat und ein DataPower-Unterzeichnerzertifikat.
- v deleted.p12: Enthält Zertifikate, die mit der Task 'deleteKeyStore' gelöscht wurden und bei Bedarf wieder hergestellt werden können.
- v ltpa.jceks: Enthält die LTPA-Standardschlüssel (LTPA = Lightweight Third-Party Authentication) für Server, die von den Servern in Ihrer Umgebung für die gegenseitige Kommunikation verwendet werden.

Alle diese Dateien besitzen dasselbe Kennwort, wenn Sie die Zertifikate erstellen oder importieren. Hierbei handelt es sich entweder um das Standardkennwort oder um ein von Ihnen angegebenes Kennwort.

Ein importiertes Zertifikat wird zur Datei key.p12 oder zur Datei root-key.p12 hinzugefügt.

Wenn Sie Zertifikate importieren und diese Zertifikate nicht die gewünschten Informationen enthalten, klicken Sie auf **Zurück**, um ein anderes Zertifikat zu importieren.

- 14. Wählen Sie auf der Seite 'Datenbankkonfiguration' ein Datenbankprodukt und die Speicherposition der JDBC-Treiber aus.
- 15. Klicken Sie auf der Seite 'Profil Zusammenfassung' auf die Option **Erstellen**, um das Profil zu erstellen oder klicken Sie auf **Zurück**, um die Merkmale für das Profil zu ändern.

Der Fortschritt der Profilkonfiguration wird in einem eigenen Fenster angezeigt.

Wenn die Profilerstellung abgeschlossen ist, wird die Seite zur Fertigstellung des Profils mit der Nachricht **Das Profile Management Tool hat das Profil erfolgreich erstellt** angezeigt.

**Achtung:** Wenn Fehler bei der Profilerstellung festgestellt werden, werden anstelle der Nachricht zur erfolgreichen Profilfertigstellung möglicherweise andere Nachrichten angezeigt. Beispiele:

- v **Das Profile Management Tool hat das Profil erstellt, wobei jedoch Fehler aufgetreten sind.** Diese Nachricht gibt an, dass die Profilerstellung zwar durchgeführt wurde, aber Fehler generiert wurden.
- v **Das Profile Management Tool kann das Profil nicht erstellen.** Diese Nachricht gibt an, dass die Profilerstellung vollständig fehlgeschlagen ist.
Auf der Seite zur Fertigstellung des Profils wird zur Fehlerbehebung auf die Protokolldatei verwiesen. Bevor Sie zur **Einstiegskonsole** wechseln, müssen Sie sicherstellen, dass das Kontrollkästchen **Einstiegskonsole starten** ausgewählt ist. Klicken Sie danach auf **Fertig stellen**. Schließen Sie außerdem die Seite 'Profile', die in einem separaten Fenster geöffnet ist. Verwenden Sie die Einstiegskonsole, um auf die Produktdokumentation zuzugreifen.

16. Vergewissern Sie sich auf der Seite zur Fertigstellung des Profils, dass die Option **Einstiegskonsole starten** ausgewählt ist, und klicken Sie zum Beenden auf **Fertig stellen**. Schließen Sie außerdem auch die Seite 'Profile', die in einem separaten Fenster geöffnet ist. Verwenden Sie die Einstiegskonsole, um auf die Produktdokumentation zuzugreifen.

Sie haben das benutzerdefinierte Profil erstellt.

Der im Profil enthaltene Knoten ist leer, bis Sie ihn in einen Deployment Manager einbinden. Passen Sie den Knoten anschließend über die Administrationskonsole an.

In einer Network Deployment-Umgebung müssen Sie Datenbanken erstellen und konfigurieren. Außerdem müssen Sie weitere benutzerdefinierte Profile erstellen und diese in Ihren Deployment Manager einbinden sowie Server und Cluster erstellen (sofern Sie Workload-Management-Funktionen benötigen). Darüber hinaus müssen Sie weitere Tasks ausführen, die speziell für die von Ihnen geplante Installationsumgebung erforderlich sind. Es hängt von Ihrer geplanten Umgebung ab, welche Tasks Sie in welcher Reihenfolge ausführen müssen.

#### *Benutzerdefinierte Knoten in Deployment Manager einbinden:*

Mit dem Befehl **addNode** können Sie einen benutzerdefinierten Knoten in eine Deployment Manager-Zelle einbinden. Die folgenden Anweisungen leiten Sie durch den Prozess der Einbindung und Implementierung von benutzerdefinierten Knoten.

Stellen Sie vor der Verwendung dieser Prozedur sicher, dass die folgenden Voraussetzungen erfüllt sind:

- v Sie haben IBM Business Process Manager installiert und einen IBM Business Process Manager- oder WebSphere ESB-Deployment Manager und ein benutzerdefiniertes Profil erstellt. In dieser Prozedur wird davon ausgegangen, dass das benutzerdefinierte Profil während seiner Erstellung oder Erweiterung *nicht* mit dem Profile Management Tool oder dem Befehlszeilendienstprogramm **manageprofiles** eingebunden wurde.
- v Der Deployment Manager ist aktiv. Falls er nicht aktiv ist, können Sie ihn in der Einstiegskonsole mit der Option **Deployment Manager starten** oder durch Eingabe des folgenden Befehls starten. Hierbei steht *profilstammverzeichnis* für das Installationsverzeichnis des Deployment Manager-Profils.
	- Linux UNIX *profilstammverzeichnis*/bin/startManager.sh
	- Windows *profilstammverzeichnis*\bin\startManager.bat
- v Der Deployment Manager wurde zu einem IBM Business Process Manager- oder WebSphere ESB-Deployment Manager erweitert.
- v Der Deployment Manager weist das gleiche oder ein höheres Release-Level als das benutzerdefinierte Profil auf, das von Ihnen erstellt oder erweitert wurde.
- v Für den Deployment Manager wurde ein JMX-Verwaltungsport aktiviert. Das Standardprotokoll ist SOAP.
- v Sie planen nicht, diesen benutzerdefinierten Knoten als Migrationsziel zu verwenden.

Binden Sie einen benutzerdefinierten Knoten ein, sodass dieser von einem Deployment Manager verwaltet werden kann. Verwenden Sie den Befehl **addNode**, um ein benutzerdefiniertes Profil in eine Deployment Manager-Zelle einzubinden.

1. Wechseln Sie in das Verzeichnis bin des benutzerdefinierten Profils, das Sie einbinden möchten. Öffnen Sie ein Befehlsfenster und wechseln Sie (abhängig von der jeweiligen Plattform) über die Befehlszeile in eines der folgenden Verzeichnisse, wobei *profilstammverzeichnis* stellvertretend für das Installationsverzeichnis des benutzerdefinierten Profils steht:

- v Linux UNIX *profilstammverzeichnis*/bin
- v Windows *profilstammverzeichnis*\bin
- 2. Geben Sie den Befehl **addNode** ein.

Geben Sie in der Befehlszeile einen der folgenden Befehle ein, wenn die Sicherheit nicht aktiviert ist:

- v Linux UNIX ./addNode.sh *deployment\_manager-host SOAP-port\_des\_deployment\_managers*
- v Windows addNode.bat*deployment\_manager-host SOAP-port\_des\_deployment\_managers*

Geben Sie in der Befehlszeile einen der folgenden Befehle ein, wenn die Sicherheit aktiviert ist:

- v Linux UNIX ./addNode.sh *deployment\_manager-host SOAP-port\_des\_deployment\_managers* -username *benutzer-id\_für\_authentifizierung* -password *kennwort\_für\_authentifizierung*
- v Windows addNode.bat*deployment\_manager-host SOAP-port\_des\_deployment\_managers*username*benutzer-id\_für\_authentifizierung*-password*kennwort\_für\_authentifizierung*

Ein Ausgabefenster wird geöffnet. Wenn eine Nachricht wie die folgende angezeigt wird, wurde Ihr benutzerdefiniertes Profil erfolgreich eingebunden:

ADMU0003I: Der Knoten DMNDID2Node03 wurde erfolgreich eingebunden.

Das benutzerdefinierte Profil wird in den Deployment Manager eingebunden. Weitere Informationen zum Befehl **addNode** und seinen Parametern finden Sie im Abschnitt zur Verwendung von Scripting mit 'wsadmin' zum Ausführen des [Befehls 'addNode'](http://www14.software.ibm.com/webapp/wsbroker/redirect?version=compass&product=was-nd-mp&topic=rxml_addnode) im Information Center für WebSphere Application Server Network Deployment.

Nach der Einbindung des benutzerdefinierten Profils wechseln Sie in die Administrationskonsole des Deployment Managers, um den leeren Knoten anzupassen oder um einen neuen Server zu erstellen.

# **Profile mit dem Befehlszeilendienstprogramm 'manageprofiles' löschen:**

Sie können ein Profil über die Befehlszeile mithilfe des Befehlszeilendienstprogramms **manageprofiles** löschen.

- 1. Öffnen Sie eine Eingabeaufforderung und führen Sie dann abhängig vom verwendeten Betriebssystem einen der folgenden Befehle aus:
	- v Linux UNIX manageprofiles.sh -delete -profileName *profilname*
	- v Windows manageprofiles.bat -delete -profileName *profilname*
	- Dabei steht die Variable *profilname* für den Namen des Profils, das gelöscht werden soll.
- 2. Überprüfen Sie, ob die Löschung des Profils erfolgreich ausgeführt wurde, indem Sie die folgende Protokolldatei überprüfen:
	- v Linux UNIX *installationsstammverzeichnis*/logs/manageprofiles/*profilname*\_delete.log
	- v Windows *installationsstammverzeichnis*\logs\manageprofiles\*profilname*\_delete.log

Wenn Sie beabsichtigen, ein gelöschtes Profil mit demselben Profilnamen und denselben Datenbanknamen, wie die, die dem gelöschten Profil zugeordnet sind, erneut zu erstellen, müssen Sie die zugeordneten Datenbanknamen manuell löschen, bevor Sie versuchen, den Profilnamen und die Datenbanknamen erneut zu erstellen.

# **Umgebung mit 'manageprofiles' und 'wsadmin' konfigurieren**

Mit dem Befehlszeilendienstprogramm **manageprofiles** und dem Befehl **wsadmin** können Sie dieselben Konfigurationen einrichten wie mit dem Profile Management Tool und dem Assistenten für Implementierungsumgebungen.

### **Zugehörige Konzepte**:

["Eigenständige Profile nach einer angepassten Installation erstellen" auf Seite 153](#page-160-0) Nach der Ausführung einer angepassten Installation können Sie das Profile Management Tool oder das Befehlszeilendienstprogramm **manageprofiles** verwenden, um ein eigenständiges Serverprofil zu erstellen.

### **Profile mit dem Befehlszeilendienstprogramm 'manageprofiles' erstellen:**

Sie können ein Profil über die Befehlszeile mithilfe des Befehlszeilendienstprogramms **manageprofiles** und einer Eigenschaftendatei erstellen.

Weitere Informationen zum Befehlszeilendienstprogramm **manageprofiles** finden Sie in Befehlszeilendienstprogramm 'manageprofiles'. Beispielantwortdateien für das Befehlszeilendienstprogramm **manageprofiles** befinden sich im Verzeichnis *installationsstammverzeichnis*/BPM/samples/ manageprofiles.

Stellen Sie vor der Ausführung des Befehlszeilendienstprogramms **manageprofiles** sicher, dass Sie die folgenden Tasks ausgeführt haben:

- v Sie haben die vollständige Liste der Voraussetzungen für das Erstellen oder Erweitern eines Profils geprüft, die in [Voraussetzungen für die Erstellung oder Erweiterung von Profilen](#page-153-0) aufgeführt ist.
- Sie haben die Beispielbefehle für die Profilerstellung
- v Sie haben sichergestellt, dass das Befehlszeilendienstprogramm **manageprofiles** nicht bereits für dasselbe Profil ausgeführt wird. Wenn Sie eine Fehlernachricht erhalten, prüfen Sie, ob gleichzeitig noch eine weitere Profilerstellung oder Profilerweiterung durchgeführt wird. Wenn dies der Fall ist, müssen Sie auf den Abschluss dieser Erstellung bzw. Erweiterung warten.

**Für diese Task erforderlicher Sicherheitsaufgabenbereich:** Siehe [Benutzern ohne Rootberechtigung die](#page-155-0) [Schreibberechtigung für Dateien und Verzeichnisse zur Profilerstellung erteilen.](#page-155-0)

Führen Sie die folgenden Schritte aus, um das Befehlszeilendienstprogramm **manageprofiles** zum Erstellen eines Profils zu verwenden.

1. Legen Sie den Profiltyp fest, den Sie erstellen wollen. Dadurch wird die Schablone festgelegt, die für Ihr neues Profil verwendet werden soll. (Die Schablone wird mit der Option **-templatePath** angegeben.)

Schablonen für die einzelnen Profile befinden sich im Verzeichnis *installationsstammverzeichnis*/ profileTemplates/BPM (für BPM-Schablonen).Folgende Schablonen sind verfügbar:

- default.procctr: Für ein eigenständiges IBM Business Process Manager Process Center-Profil, von dem ein eigenständiger Server mit den Leistungsmerkmalen und Funktionen definiert wird, die für IBM BPM Standard oder Express spezifisch sind.
- v dmgr.procctr: Für ein IBM Business Process Manager Process Center-Deployment Manager-Profil, von dem ein Deployment Manager für IBM BPM Standard definiert wird. Ein Deployment Manager stellt eine Verwaltungsschnittstelle für eine logische Gruppe von Servern auf mindestens einer Workstation bereit.
- v managed.procctr: Für ein benutzerdefiniertes IBM Business Process Manager Process Center-Profil für IBM BPM Standard, von dem bei Einbindung in einen Deployment Manager ein verwalteter Knoten definiert wird. Falls für Ihre Lösung eine Implementierungsumgebung erforderlich ist, benötigen Sie für Ihre Laufzeitumgebung mindestens einen verwalteten Knoten.

Ein benutzerdefiniertes Profil enthält einen leeren Knoten, den Sie in eine Deployment Manager-Zelle einbinden müssen, damit dieser verwendet werden kann. Wenn Sie ein benutzerdefiniertes Profil einbinden, wird es zu einem verwalteten Knoten. Binden Sie einen Knoten nur ein, wenn der Deployment Manager, in den die Einbindung erfolgt, das gleiche oder ein höheres Release-Level als das benutzerdefinierte Profil aufweist, das von Ihnen erstellt wird.

- v default.procsvr: Für ein eigenständiges Process Server-Profil, von dem ein eigenständiger Server mit den Leistungsmerkmalen und Funktionen definiert wird, die für IBM BPM Standard oder Express spezifisch sind.
- v dmgr.procsvr: Für ein IBM Business Process Manager Process Server-Deployment Manager-Profil, von dem ein Deployment Manager für IBM BPM Standard definiert wird. Ein Deployment Manager stellt eine Verwaltungsschnittstelle für eine logische Gruppe von Servern auf mindestens einer Workstation bereit.
- v managed.procsvr: Für ein benutzerdefiniertes IBM Business Process Manager Process Server-Profil für IBM BPM Standard, von dem bei Einbindung in einen Deployment Manager ein verwalteter Knoten definiert wird.

Wenn Sie sich bei Ihrer Lösung für eine Network Deployment-Umgebung entscheiden, benötigen Sie für Ihre Laufzeitumgebung mindestens einen verwalteten Knoten. Ein benutzerdefiniertes Profil enthält einen leeren Knoten, den Sie in eine Deployment Manager-Zelle einbinden müssen, damit dieser verwendet werden kann. Wenn Sie ein benutzerdefiniertes Profil einbinden, wird es zu einem verwalteten Knoten. Binden Sie einen Knoten nur ein, wenn der Deployment Manager, in den die Einbindung erfolgt, das gleiche oder ein höheres Release-Level als das benutzerdefinierte Profil aufweist, das von Ihnen erstellt wird.

- 2. Stellen Sie fest, welche Parameter für Ihren Profiltyp erforderlich sind; überprüfen Sie hierzu die Befehle der Beispielprofilerstellung in [manageprofiles-Beispiele.](#page-535-0)
- 3. Ermitteln Sie die Werte, die Sie für das Profil angeben möchten. Überprüfen Sie hierzu die Standardwerte im Abschnitt Parameter für 'manageprofiles' um festzustellen, ob diese für das Profil geeignet sind.

**Anmerkung:** Wenn Sie in IBM Business Process Manager Profile erstellen und dazu das Befehlszeilendienstprogramm **manageprofiles** verwenden, ohne den Parameter **samplesPassword** anzugeben, wird die Nachricht mit dem Nachrichtencode **INSTCONFPARTIALSUCCESS** zurückgegeben. Dies tritt ein, wenn die folgenden Kriterien erfüllt sind:

- v Sie haben die Beispiele während der Installation von IBM Business Process Manager oder von Web-Sphere Application Server installiert.
- v Die Profile werden mit dem Befehlszeilendienstprogramm **manageprofiles** erstellt.
- v Für das Befehlszeilendienstprogramm **manageprofiles** wird der Parameter **samplesPassword** nicht angegeben.
- 4. Erstellen Sie eine Antwortdatei.

Beispielantwortdateien finden Sie im Verzeichnis installationsstammverzeichnis/BPM/samples/ manageprofiles/. Wählen Sie die passende Antwortdatei für das Profil aus, das sie erstellen wollen (eigenständiges Profil oder Netzprofil, Process Center- oder Process Server-Profil), und passen Sie die Datei für Ihre Umgebung an.

**Wichtig:** Stellen Sie sicher, dass nach den Werten keine Leerzeichen mehr angegeben sind (z. B. **'personalCertValidityPeriod=1 '** oder **'winserviceCheck=false '**. Leerzeichen verursachen einen Fehlschlag der Profilerstellung.

Weitere Informationen finden Sie im Abschnitt zur [Erstellung einer Antwortdatei mit IBM Business](#page-220-0) [Process Manager-Beispielen.](#page-220-0)

- 5. Führen Sie den Befehl **manageprofiles** über die Befehlszeile aus und verwenden Sie dabei den Parameter **-response** und den Namen der Antwortdatei, die Sie erstellt haben.
	- **•** Linux **UNIX** manageprofiles.sh -response *myResponseFile*
	- v Windows **manageprofiles.bat -response** *myResponseFile*

Der Befehl zeigt bei seiner Ausführung den aktuellen Status an. Warten Sie, bis er beendet ist. Für die Datei gilt die normale Syntaxprüfung und die Datei wird wie jede andere Antwortdatei syntaktisch analysiert. Einzelwerte in der Antwortdatei werden als Befehlszeilenparameter behandelt.

Die Profilerstellung wurde erfolgreich abgeschlossen, wenn Sie eine Nachricht des Typs INSTCONFSUCCESS: Profilerstellung erfolgreich erhalten. Außerdem können Sie folgende Protokolldatei überprüfen:

- **Linux | UNIX | Windows**
- v Linux UNIX *installationsstammverzeichnis*/logs/manageprofiles/*profilname*\_create.log
- v Windows *installationsstammverzeichnis*\logs\manageprofiles\*profilname*\_create.log

Führen Sie das Tool zur Installationsprüfung aus, um festzustellen, ob das Profil erfolgreich erstellt wurde. Führen Sie zu diesem Zweck den folgenden Befehl aus:

- v Linux UNIX *profilstammverzeichnis*/bin/wbi\_ivt.sh
- Windows *profilstammverzeichnis*\bin\wbi ivt.bat

## **Zugehörige Konzepte**:

["JDBC-Treiber und -Positionen" auf Seite 63](#page-70-0)

In den folgenden Tabellen werden die unterstützten JDBC-Treiber aufgelistet. Die erste Tabelle enthält die Namen und Positionen der mit dem Produkt bereitgestellten JDBC-Treiber. Die zweite Tabelle enthält die Namen der JDBC-Treiber, die zwar unterstützt werden, aber nicht mit dem Produkt bereitgestellt werden.

<span id="page-220-0"></span>*Antwortdatei mithilfe der IBM Business Process Manager-Beispiele erstellen:*

Im Lieferumfang von IBM Business Process Manager ist eine Gruppe von Beispielantwortdateien enthalten, die Sie zur Erstellung einer Antwortdatei verwenden können, die alle Details zur Konfiguration Ihres Systems enthält.

Installieren und konfigurieren Sie WebSphere Application Server, das als Basis für Ihre IBM Business Process Manager-Konfiguration verwendet wird.

Die von Ihnen erstellte Antwortdatei basiert auf einer der folgenden acht Beispielantwortdateien:

• PCStd\_StandAlone\_MSSQLSERVER\_Win.response

Sie können eine Antwortdatei erstellen, die zum Konfigurieren von IBM Business Process Manager Standard Process Center in einer eigenständigen Konfiguration mit einer SQL Server-Datenbank verwendet wird.

v PSStd\_StandAlone\_DB2\_UNIVERSAL\_Win.response

Sie können eine Antwortdatei erstellen, die zum Konfigurieren von IBM Business Process Manager Standard Process Server in einer eigenständigen Konfiguration mit einer DB2-Datenbank verwendet wird.

• PCAdv StandAlone MSSQLSERVER MICROSOFT Win.response

Sie können eine Antwortdatei erstellen, die zum Konfigurieren von IBM Business Process Manager Standard Process Center in einer eigenständigen Konfiguration mit einer SQL Server-Datenbank verwendet wird.

v PSAdv\_StandAlone\_DB2\_UNIVERSAL\_Win.response

Sie können eine Antwortdatei erstellen, die zum Konfigurieren von IBM Business Process Manager Standard Process Server in einer eigenständigen Konfiguration mit einer DB2-Datenbank verwendet wird.

v PCAdv\_Dmgr\_ORACLE\_Unix.response

Sie können eine Antwortdatei erstellen, die zum Konfigurieren von IBM Business Process Manager Standard Process Center in einer Deployment Manager-Konfiguration mit einer Oracle-Datenbank verwendet wird.

v PSAdv\_Dmgr\_DB2\_DATASERVER\_Unix.response

Sie können eine Antwortdatei erstellen, die zum Konfigurieren von IBM Business Process Manager Standard Process Server in einer Deployment Manager-Konfiguration mit einer DB2 Dataserver-Datenbank verwendet wird.

• PCAdv\_Custom\_ORACLE\_Unix.response

Sie können eine Antwortdatei erstellen, die zum Konfigurieren von IBM Business Process Manager Standard Process Center in einer benutzerdefinierten Konfiguration mit einer Oracle-Datenbank verwendet wird.

v PSAdv\_Custom\_DB2\_DATASERVER\_Unix.response

Sie können eine Antwortdatei erstellen, die zum Konfigurieren von IBM Business Process Manager Standard Process Server in einer benutzerdefinierten Konfiguration mit einer DB2 Dataserver-Datenbank verwendet wird.

- 1. Suchen Sie im Verzeichnis *installationsstammverzeichnis*\BPM\samples\manageprofiles die Beispielantwortdatei und kopieren Sie sie in Ihr Arbeitsverzeichnis. Wählen Sie die passende Antwortdatei für das Profil aus, das sie erstellen wollen (eigenständiges Profil oder Netzprofil, Process Centeroder Process Server-Profil).
- 2. UNIX Linux Mit dem Befehl **chmod** können Sie die korrekten Berechtigungen für die Kopie der Antwortdatei erteilen. Beispiele:

chmod 644 myResponseFile

3. Bearbeiten Sie die Parameter in der Antwortdatei so, dass sie Ihrer Konfiguration entsprechen. Vergewissern Sie sich, dass der Eigenschaftenpfad **templatePath** mit Ihrem speziellen Installationsverzeichnis übereinstimmt.

**Wichtig:** Stellen Sie sicher, dass nach den Werten keine Leerzeichen mehr angegeben sind (z. B. **'personalCertValidityPeriod=1 '** oder **'winserviceCheck=false '**. Solche Leerzeichen bewirken, dass die Profilerstellung fehlschlägt.

- 4. Speichern Sie die bearbeitete Antwortdatei.
- 5. **Nur z/OS:** Erhöhen Sie das OMVS-Zeitlimit, damit das Produktkonfigurationsscript ausgeführt werden kann. Geben Sie in einer MVS-Konsole den folgenden Befehl ein: **SETOMVS MAXCPU-TIME=86400**.
- 6. **Nur z/OS:** Greifen Sie auf die z/OS-UNIX-Befehlsshell zu und wechseln Sie anschließend zur Administrator-ID. Beispiel: **su wsadmin**.
- 7. Führen Sie den Befehl **manageprofiles** über die Befehlszeile aus und verwenden Sie dabei den Parameter **-response** und den Namen der Antwortdatei, die Sie erstellt haben.
	- **•** Linux **WIIX manageprofiles.sh -response** *myResponseFile*
	- v Windows **manageprofiles.bat -response** *myResponseFile*

Der Befehl zeigt bei seiner Ausführung den aktuellen Status an. Warten Sie, bis er beendet ist. Für die Datei gilt die normale Syntaxprüfung und die Datei wird wie jede andere Antwortdatei syntaktisch analysiert. Einzelwerte in der Antwortdatei werden als Befehlszeilenparameter behandelt.

8. Starten Sie den Server.

Das folgende Beispiel zeigt eine Antwortdatei zur Erstellung eines eigenständigen Process Center-Profils unter Windows.

#\*\*\*\*\*\*\*\*\*\*\*\*\*\*\*\*\*\*\*\*\*\*\*\*\*\*\*\*\*\*\*\*\*\*\*\*\*\*\*\*\*\*\*\*\*\*\*\*\*\*\*\*\*\*\*\*\*\*\*\*\*\*\*\*\*\*\*\*\*\*\*\*\*\*\*\*\* # Creates a stand-alone Process Center profile on a Windows platform. # Call manageprofiles -response PCStd StandAlone DB2 UNIVERSAL Win.response #\*\*\*\*\*\*\*\*\*\*\*\*\*\*\*\*\*\*\*\*\*\*\*\*\*\*\*\*\*\*\*\*\*\*\*\*\*\*\*\*\*\*\*\*\*\*\*\*\*\*\*\*\*\*\*\*\*\*\*\*\*\*\*\*\*\*\*\*\*\*\*\*\*\*\*\*\* create templatePath=C:/Program Files/IBM/WebSphere/AppServer/profileTemplates/BPM/default.procctr profileName=ProcCtr01 cellName=SampleCell nodeName=SampleNode01 serverName=server1 hostName=SampleHost.com

winserviceCheck=false enableAdminSecurity=true adminUserName=tw\_admin adminPassword=tw\_admin applyPerfTuningSetting=standard dbJDBCClasspath=\${WAS\_INSTALL\_ROOT}/jdbcdrivers/DB2 dbType=DB2\_UNIVERSAL dbUserId=bpmadmin dbPassword=bpmadmin1 dbHostName=DB\_hostname dbServerPort=50000 dbCreateNew=true dbDelayConfig=false procSvrDbName=PCBPMDB< dbProcSvrUserId=procadmin dbProcSvrPassword=procpwd perfDWDbName=PCPERFDB dbPerfDWUserId=perfadmin dbPerfDWPassword=perfpwd samplesPassword=smppwd

Das folgende Beispiel zeigt eine Antwortdatei zur Erstellung eines eigenständigen Process Server-Profils unter Windows.

```
#*****************************************************************************
# Creates a stand-alone Process Server profile on a Windows platform.
# Call manageprofiles -response PSStd_StandAlone_DB2_UNIVERSAL_Win.response
#*****************************************************************************
```
create

templatePath=C:/Program Files/IBM/WebSphere/AppServer/profileTemplates/BPM/default.procsvr profileName=ProcSrv01 cellName=SampleCell nodeName=SampleNode01 serverName=server1 hostName=SampleHost.com environmentName=SampleEnv winserviceCheck=false enableAdminSecurity=true adminUserName=tw\_admin adminPassword=tw\_admin processCenterURL=http://processcenter\_hostname:9080 processCenterUserId=tw\_admin processCenterPassword=tw\_admin applyPerfTuningSetting=standard dbJDBCClasspath=\${WAS\_INSTALL\_ROOT}/jdbcdrivers/DB2 dbType=DB2\_UNIVERSAL dbUserId=bpmadmin dbPassword=bpmadmin1 dbHostName=DB\_hostname dbServerPort=50000 dbCreateNew=true dbDelayConfig=false procSvrDbName=PSBPMDB perfDWDbName=PSPERFDB samplesPassword=smppwd

#### **Eigenständige Profile nach der angepassten Installation mit 'manageprofiles' erstellen:**

Nach Durchführung einer angepassten Installation können Sie eigenständige Serverprofile mit dem Profile Management Tool oder dem Befehlszeilendienstprogramm 'manageprofiles' erstellen.

In diesem Abschnitt wird beschrieben, wie Sie das Befehlszeilendienstprogramm 'manageprofiles' zum Erstellen von eigenständigen Profilen verwenden können. Dabei wird vorausgesetzt, dass Sie das Installationsprogramm ausgeführt und eine angepasste Installation durchgeführt haben.

Sie können das Profile Management Tool auch zum Erstellen eigenständiger Profile nach einer angepassten Installation verwenden.

*Eigenständige Process Center-Profile mit dem Befehlszeilendienstprogramm 'manageprofiles' erstellen:*

Mit dem Befehlszeilendienstprogramm **manageprofiles** können Sie eigenständige Process Center-Profile für IBM Business Process Manager Standard erstellen.

Stellen Sie vor der Ausführung des Befehlszeilendienstprogramms **manageprofiles** sicher, dass Sie die folgenden Tasks ausgeführt haben:

- v Sie haben die vollständige Liste der Voraussetzungen für das Erstellen oder Erweitern eines Profils geprüft.
- v Sie haben die Befehlsbeispiele für die Profilerstellung geprüft.
- v Sie haben sichergestellt, dass das Befehlszeilendienstprogramm **manageprofiles** nicht bereits für dasselbe Profil ausgeführt wird. Wenn Sie eine Fehlernachricht erhalten, prüfen Sie, ob gleichzeitig noch eine weitere Profilerstellung oder Profilerweiterung durchgeführt wird. Wenn dies der Fall ist, müssen Sie auf den Abschluss dieser Erstellung bzw. Erweiterung warten.

In dieser Task wird die Verwendung des Befehlszeilendienstprogramms **manageprofiles** zur Erstellung von Process Center-Profilen für IBM Business Process Manager Standard beschrieben.

Führen Sie die folgenden Schritte aus, um das Befehlszeilendienstprogramm **manageprofiles** zum Erstellen eines Profils zu verwenden.

1. Legen Sie den Profiltyp fest, den Sie erstellen wollen. Dadurch wird die Schablone festgelegt, die für Ihr neues Profil verwendet werden soll. (Die Schablone wird mit der Option **-templatePath** angegeben.)

Schablonen für die einzelnen Profile befinden sich im Verzeichnis *installationsstammverzeichnis*/ profileTemplates/BPM (für BPM-Schablonen).

Folgende Schablonen sind verfügbar:

- v default.procctr: Für eigenständige Process Center-Profile, die eigenständige Server mit Funktionen definieren, die speziell auf IBM BPM Standard- und IBM BPM Express-Konfigurationen zugeschnitten sind.
- 2. Stellen Sie fest, welche Parameter für Ihren Profiltyp erforderlich sind; überprüfen Sie hierzu die Befehle der Beispielprofilerstellung in [manageprofiles-Beispiele.](#page-535-0)
- 3. Ermitteln Sie die Werte, die Sie für das Profil angeben möchten. Überprüfen Sie hierzu die Standardwerte im Abschnitt Parameter für 'manageprofiles' um festzustellen, ob diese für das Profil geeignet sind.
- 4. Erstellen Sie eine Antwortdatei.

Beispielantwortdateien finden Sie im Verzeichnis installationsstammverzeichnis/BPM/samples/ manageprofiles/. Wählen Sie die passende Antwortdatei für das Profil aus, das sie erstellen wollen (eigenständiges Profil oder Netzprofil, Process Center- oder Process Server-Profil), und passen Sie die Datei für Ihre Umgebung an.

**Wichtig:** Stellen Sie sicher, dass nach den Werten keine Leerzeichen mehr angegeben sind (z. B. **'personalCertValidityPeriod=1 '** oder **'winserviceCheck=false '**. Solche Leerzeichen bewirken, dass die Profilerstellung fehlschlägt.

Weitere Informationen finden Sie im Abschnitt zur [Erstellung einer Antwortdatei mit IBM Business](#page-220-0) [Process Manager-Beispielen.](#page-220-0)

- 5. Führen Sie den Befehl **manageprofiles** über die Befehlszeile aus und verwenden Sie dabei den Parameter **-response** und den Namen der Antwortdatei, die Sie erstellt haben.
	- **•** Linux **WAIX** manageprofiles.sh -response *myResponseFile*
	- v Windows **manageprofiles.bat -response** *myResponseFile*

Der Befehl zeigt bei seiner Ausführung den aktuellen Status an. Warten Sie, bis er beendet ist. Für die Datei gilt die normale Syntaxprüfung und die Datei wird wie jede andere Antwortdatei syntaktisch analysiert. Einzelwerte in der Antwortdatei werden als Befehlszeilenparameter behandelt.

#### **Zugehörige Konzepte**:

["Voraussetzungen für die Erstellung oder Erweiterung von Profilen" auf Seite 146](#page-153-1) Stellen Sie sicher, dass die folgenden Voraussetzungen erfüllt sind, bevor Sie ein Profil erstellen oder erweitern:

#### "**manageprofiles** [- Beispiele" auf Seite 528](#page-535-1)

Die Beispiele in diesem Abschnitt zeigen, wie eigenständige Profile, Deployment Manager-Profile und benutzerdefinierte Profile (für verwalteten Knoten) mit dem Befehlszeilendienstprogramm **manageprofiles** erstellt werden können.

#### *Antwortdatei für Standard Process Center:*

Verwenden Sie das Befehlszeilendienstprogramm **manageprofiles** und die Antwortdatei, um ein eigenständiges Profil zu erstellen.

#### *Antwortdatei für die Erstellung eines eigenständigen Standard Process Center-Profils für DB2:*

Ändern und verwenden Sie die hier bereitgestellte Antwortdatei mit dem Befehlszeilendienstprogramm **manageprofiles**, um ein eigenständiges Profil für eine DB2-Datenbank zu erstellen.

**Anmerkung:** Möglicherweise müssen Sie für Ihr Betriebssystem Informationen in der Antwortdatei in Kommentarzeichen setzen oder die Kommentarzeichen entfernen. Weitere Informationen finden Sie in den Kommentaren in der Antwortdatei.

```
# BEGIN COPYRIGHT
# *************************************************************************
#
# Licensed Materials - Property of IBM
# 5725-C94
# (C) Copyright IBM Corporation 2011, 2012. All Rights Reserved.
# This sample program is provided AS IS and may be used, executed, copied
# and modified without royalty payment by customer (a) for its own
# instruction and study, (b) in order to develop applications designed to
# run with an IBM WebSphere product, either for customer's own internal
# use or for redistribution by customer, as part of such an application,
# in customer's own products.
#
# *************************************************************************
# END COPYRIGHT
################################################################################
# These response file has the applicable parameters for creating a
# Standalone PC Std profile that uses DB2.
#
# Depending on your environment, you may need to change the default values.
#
# To create a profile with this response file specify:
#
# was.install.root/bin/manageprofiles -response PC_Std_Standalone_DB2.response
#
# If you use the -response parameter, it must be the only parameter on
# the command-line. If you include any manageprofile parameters
# (in addition to -response) on the command-line, the response file
# is ignored. And default WebSphere Application server profile will be created .
################################################################################
################################################################################
# Parameter: create
#
# Description:
```

```
Creates the profile.
# If you are creating a profile, this parameter is required.
################################################################################
create
################################################################################
# Parameter: templatePath
#
# Description:
# Specifies the directory path to the template files in the installation
     root directory. Within the profileTemplates directory are various
# directories that correspond to different profile types and that vary with
# the type of product installed. The profile directories are the paths that
# you indicate while using the -templatePath option.
     Use absolute paths. This parameter must exist as a directory and point to
# a valid template directory.
#
# When using the -templatePath parameter, specify the fully qualified file
# path for the parameter.
#
# Valid Values:
    Varies
# Default Values:
    None
################################################################################
templatePath=BPM/default.procctr
################################################################################
# Parameter: profileName
#
# Description:
     Specifies the name of the profile. Use a unique value when creating a
     profile.
     Each profile that shares the same set of product binaries must have a
     unique name. The default profile name is based on the profile type and a
# trailing number, for example:
# profileType ProfileNumberwhere profileType is a value such as ProcSrv,
# Dmgr, or Custom and ProfileNumber is a sequential number that creates a
# unique profile name. The value for this parameter must not contain spaces
     or characters that are not valid such as the following: *, ?, ", <, >, ,,
     /, \backslash, and \mid. The profile name that you choose must not be in use. On
     Windows platforms: If the fully qualified path contains spaces, enclose
     the value in quotation marks. The default value is based on the
      install root directory, the profiles subdirectory, and the name of the
# file. For example, the default for profile creation is:
# WS_WSPROFILE_DEFAULT_PROFILE_HOME/profileNamewhere
# WS_WSPROFILE_DEFAULT_PROFILE_HOME is defined in the wasprofile.properties
# file in the install root/properties directory. The value for this
# parameter must be a valid path for the target system and must not be
# currently in use. You must have permissions to write to the directory.
#
# Valid Values:
    Varies
# Default Values:
    None
################################################################################
profileName=ProcCtr01
################################################################################
# Parameter: applyPerfTuningSetting
#
# Description:
# Set a performance tuning level appropriate for the profile you are
     creating.
# This parameter is a WebSphere Application Server parameter.
#
# Valid Values:
```

```
# development
# standard
# production
# Default Values:
    None
################################################################################
#applyPerfTuningSetting=standard
################################################################################
# Parameter: cellName
#
# Description:
# Specifies the cell name of the profile. Use a unique cell name for each
# profile.
     The default value for this parameter is based on a combination of the
# short host name, the constant Cell, and a trailing number, for example:
# if (DMgr)
# shortHostNameCellCellNumber
# else
# shortHostNameNodeNodeNumberCell
# where CellNumber is a sequential number starting at 01 and NodeNumber is
     the node number that you used to define the node name.
     The value for this parameter must not contain spaces or any characters
     that are not valid such as the following: *, ?, ", <, >, , , /, \rangle, and |.#
# Valid Values:
# Varies
# Default Values:
    Varies
#
# Parameter: nodeName
#
# Description:
# Specifies the node name for the node that is created with the new profile.
     Use a unique value within the cell or on the workstation. Each profile
# that shares the same set of product binaries must have a unique node name.
# This parameter is required for profile creation only with the
# dmgr.esbserverdefault.procsvrdefault.procctrdefault.procsvr.advdefault.
# procctr.advdmgr.procctrmanaged.procctrmanaged.procsvr templates.
# The default value for this parameter is based on the short host name,
# profile type, and a trailing number, for example:
# if (DMgr)
# shortHostNameCellManagerNodeNumber
# else
# shortHostNameNodeNodeNumber
# where NodeNumber is a sequential number starting at 01.
# The value for this parameter must not contain spaces or any characters
# that are not valid such as the following: *, ?, ", <, >, , , /, \setminus, and |.
#
# Valid Values:
    Varies
# Default Values:
# Varies
#
# Parameter: serverName
#
# Description:
# Specifies the name of the server.
################################################################################
cellName=cell_name
nodeName=node_name
serverName=server1
################################################################################
# Parameter: enableAdminSecurity
#
# Description:
```

```
# For IBM Business Process Manager omit this parameter. Administrative
# security is always enabled for IBM Business Process Manager profiles.
# You must also specify the parameters -adminUserName and -adminPassword
# along with the values for these parameters.
#
# Valid Values:
# true
# Default Values:
    true.
################################################################################
enableAdminSecurity=true
adminUserName=adminUser_ID
adminPassword=adminPassword
################################################################################
# Parameter: signingCertDN
#
# Description:
# Specifies the distinguished name of the root signing certificate that you
# create when you create the profile. Specify the distinguished name in
# quotation marks. This default personal certificate is located in the
     server keystore file. If you do not specifically create or import a root
     signing certificate, one is created by default. See the
     -signingCertValidityPeriod parameter and the -keyStorePassword.
#
# Valid Values:
# Varies
# Default Values:
    None
#
# Parameter: signingCertValidityPeriod
#
# Description:
     An optional parameter that specifies the amount of time in years that the
     root signing certificate is valid. If you do not specify this parameter
# with the -signingCertDN parameter, the root signing certificate is valid
     for 20 years.
#
# Valid Values:
    Varies
# Default Values:
    None
#
# Parameter: keyStorePassword
#
# Description:
     Specifies the password to use on all keystore files created during profile
     creation. Keystore files are created for the default personal certificate
# and the root signing certificate.
#
# Valid Values:
    Varies
# Default Values:
    None
################################################################################
#signingCertDN =distinguished_name
#signingCertValidityPeriod =validity_period
#keyStorePassword =keyStore_password
################################################################################
# Parameter: defaultPorts
#
# Description:
# Assigns the default or base port values to the profile.d o not use this
# parameter when using the -startingPort or -portsFile parameter.
# During profile creation, the manageprofiles command-line utility uses an
# automatically generated set of recommended ports if you do not specify the
```

```
# -startingPort parameter, the -defaultPorts parameter or the -portsFile
# parameter. The recommended port values can be different than the default
# port values based on the availability of the default ports.
#
# Valid Values:
# Varies
# Default Values:
    None
#
# Parameter: startingPort
#
# Description:
# Specifies the starting port number for generating and assigning all ports
# for the profile.
# Port values are assigned sequentially from the -startingPort value,<br># omitting those ports that are already in use. The system recognizes
     omitting those ports that are already in use. The system recognizes and
# resolves ports that are currently in use and determines the port
# assignments to avoid port conflicts.
# Do not use this parameter with the -defaultPorts or -portsFile parameters.
# During profile creation, the manageprofiles command-line utility uses an
# automatically generated set of recommended ports if you do not specify the
# -startingPort parameter, the -defaultPorts parameter or the -portsFile
     parameter. The recommended port values can be different than the default
     port values based on the availability of the default ports.
#
# Valid Values:
# Varies
# Default Values:
    None
#
# Parameter: portsFile
#
# Description:
# An optional parameter that specifies the path to a file that defines port
# settings for the new profile.
# Do not use this parameter when using the -startingPort or -defaultPorts
# parameter.
# During profile creation, the manageprofiles command-line utility uses an
# automatically generated set of recommended ports if you do not specify the
# -startingPort parameter, the -defaultPorts parameter or the -portsFile
     parameter. The recommended port values can be different than the default
     port values based on the availability of the default ports.
#
# Valid Values:
    Varies
# Default Values:
    None
################################################################################
#defaultPorts=default_ports
#startingPort=startingPort
#portsFile=file_path
################################################################################
# Parameter: enableService
#
# Description:
# Enables the creation of a Linux service. Valid values include true or
     false. The default value for this parameter is false. When the
# manageprofiles command-line utility is run with the -enableService option
     set to true, the Linux service is created with the profile when the
     command is run by the root user. When a nonroot user runs the
# manageprofiles command-line utility, the profile is created, but the Linux
# service is not. The Linux service is not created because the nonroot user
# does not have sufficient permission to set up the service. An
# INSTCONPARTIALSUCCESS result is displayed at the end of the profile
# creation and the profile creation log
# install root/logs/manageprofiles/profile name create.log contains a
```

```
# message indicating the current user does not have sufficient permission to
# set up the Linux service. Use this parameter when creating profiles only.
#
# Valid Values:
    false
# true
# Default Values:
    None
#
# Parameter: serviceUserName
#
# Description:
# Specifies the user ID that is used during the creation of the Linux
# service so that the Linux service will run under this user ID. The Linux
     service runs whenever the user ID is logged on. Not required.
#
# Valid Values:
# Varies
# Default Values:
# None
#
# Parameter: winserviceAccountType
#
# Description:
     The type of the owner account of the Windows service created for the
     profile. Valid values include specifieduser or localsystem. The
     localsystem value runs the Windows service under the local account of the
     user who creates the profile. The default value for this parameter is
# localsystem. Use this parameter when creating profiles only.
#
# Valid Values:
# localsystem
    specifieduser
# Default Values:
# localsystem
#
# Parameter: winserviceUserName
#
# Description:
# Specify your user ID so that the Windows operating system can verify you
     as an ID that is capable of creating a Windows service. Your user ID must
     belong to the Administrator group and have the following advanced user
     rights:
     Act as part of the operating system
# Log on as a service
     The default value for this parameter is the current user name. The value
     for this parameter must not contain spaces or characters that are not
# valid such as the following: \ast, ?, ", <, >, ,, /, \, and |. The user that
# you specify must have the proper permissions to create a Windows service.
# You must specify the correct password for the user name that you choose.
#
# Valid Values:
# Varies
# Default Values:
# None
#
# Parameter: winservicePassword
#
# Description:
     Specify the password for the specified user or the local account that is
     to own the Windows service.
#
# Valid Values:
# Varies
# Default Values:
# None
#
```

```
# Parameter: winserviceCheck
#
# Description:
# The value can be either true or false. Specify true to create a Windows
# service for the server process that is created within the profile. Specify
# false to not create the Windows service. The default value for this
# parameter is false.
#
# Valid Values:
# false
     true
# Default Values:
# false
#
# Parameter: winserviceStartupType
#
# Description:
# The following values for Windows service startup can be used:
# manual
# automatic
# disabled
# The default value for this parameter is manual.
#
# Valid Values:
    manual
# automatic
# disabled
# Default Values:
    manual################################################################################
#enableService=true
#serviceUserName=service_user_ID
#winserviceAccountType=localsystem
#winserviceUserName=winservice_user_ID
#winservicePassword=winservice_password
#winserviceCheck=false
#winserviceStartupType=manual
################################################################################
# Parameter: bpmdbDesign
#
# Description:
# Specifies the file that holds the database configuration design for all of
# the IBM Business Process Manager components .
# This parameter replaces the -wbidbDesign that was used in previous
# versions of WebSphere Process Server.
#
# Note: If a bpmdbDesign file parameter is specified, none of the database
# related properties should be specified.
#
# Valid Values:
# Varies
# Default Values:
# None
################################################################################
#bpmdbDesign=design_file
################################################################################
# Parameter: dbCreateNew
#
# Description:
# Indicates a new database is created or if an existing database is to be
     reused. Valid values are true or false. This value cannot be true for an
# Oracle, SQL Server or a DB2 z/OS database. This value can only be true for
# a DB2 database.
#
# Valid Values:
```

```
# false
# true
# Default Values:
# None
################################################################################
dbCreateNew=true
################################################################################
# Parameter: dbType
#
# Description:
# The database type. Set one of the following values for the type of
# database product you are using with IBM Business Process Manager.
#
     Required only for one of the following:
     A stand-alone profile when -bpmdbDesign was not specified.
# An advanced dmgr or managed profiles when -bpmdbDesign was not specified.
#
# Note: Do not use this parameter if you are using -bpmdbDesign.
#
# Valid Values:
    DB2_DATASERVER
# Default Values:
    DB2_DATASERVER
#
# Parameter: dbJDBCClasspath
#
# Description:
# The directory path location of JDBC driver files.
#
# Note: Do not use this parameter if you are using -bpmdbDesign.
#
# Valid Values:
    Varies
# Default Values:
# None
#
# Parameter: dbHostName
#
# Description:
# The database server host name or IP address. The default value is the
     local host name. Required when the -bpmdbDesign parameter was not
     specified. (It is not required if the -bpmdbDesign parameter is
     specified.)
#
# Note: Do not use this parameter if you are using -bpmdbDesign.
#
# Valid Values:
# Varies
# Default Values:
    None
#
# Parameter: dbServerPort
#
# Description:
# The database server port number. Depending on the database you are using,
# you can specify a different port number instead of the default port
     number.
#
     Note: Do not use this parameter if you are using -bpmdbDesign.
#
# Valid Values:
# Varies
# Default Values:
    None
################################################################################
dbType=DB2_DATASERVER
```

```
dbJDBCClasspath=${WAS_INSTALL_ROOT}/jdbcdrivers/DB2
dbHostName=db_host_name
dbServerPort=db_port_number
################################################################################
# Parameter: dbDelayConfig
#
# Description:
# Indicates whether to postpone table creation until after the profile is
     created. Valid values are true or false. The parameter is set to false by
# default. Setting this parameter to true delays the execution of the
# scripts that create the database tables. No. Specify false if you want the
# database to be set up during profile creation.
#
# Valid Values:
# false
    true
# Default Values:
    false
################################################################################
dbDelayConfig=false
################################################################################
# Parameter: dbName
#
# Description:
# The name of the database. By default, the value is set to orcl for Oracle
     databases and to CMNDB for all other supported databases.
#
# Note: Do not use this parameter if you are using -bpmdbDesign.
#
# Valid Values:
    Varies
# Default Values:
# CMNDB
#
# Parameter: dbUserId
#
# Description:
# The user ID for all database types. Specifies the user ID that has
# privileges to create and drop the databases. The WebSphere data source
# uses this ID to authenticate the database connection.
# Important: The -dbUserId parameter value must be a valid database
# authorization ID. Required if the -bpmdbDesign file is not set.
#
# Note: Do not use this parameter if you are using -bpmdbDesign.
#
# Valid Values:
# Varies
# Default Values:
# None
#
# Parameter: dbPassword
#
# Description:
# The password required for database authentication. Required when the
# -bpmdbDesign file is not set.
#
     Note: Do not use this parameter if you are using -bpmdbDesign.
#
# Valid Values:
   Varies
# Default Values:
    None
################################################################################
dbName=CMNDB
dbUserId=db_userid
```
#### dbPassword=db\_pswd

```
################################################################################
# Parameter: procSvrDbName
#
# Description:
# Database name for Process Server database. The value specified for
     -procSvrDbName and -perfDWDbName must be different.
#
     Note: Do not use this parameter if you are using -bpmdbDesign.
#
# Valid Values:
# Varies
# Default Values:
    None
#
# Parameter: dbProcSvrUserId
#
# Description:
# The Process Server user name. Required for setting up the Process Server.
#
# Note: Do not use this parameter if you are using -bpmdbDesign.
#
# Valid Values:
    Varies
# Default Values:
    None
#
# Parameter: dbProcSvrPassword
#
# Description:
# The Process Server password. Required for setting up the Process Server.
#
# Note: Do not use this parameter if you are using -bpmdbDesign.
#
# Valid Values:
# Varies
# Default Values:
    None
################################################################################
procSvrDbName=procSvr_Db_Name
dbProcSvrUserId=db_ProcSvr_UserId_name
dbProcSvrPassword=db_ProcSvr_Password
################################################################################
# Parameter: perfDWDbName
#
# Description:
# Database name for Performance Data Warehouse. The value specified for
# -perfDWDbName and -procSvrDbName must be different.
#
# Note: Do not use this parameter if you are using -bpmdbDesign.
#
# Parameter: dbPerfDWUserId
#
# Description:
# Performance Data Warehouse user name. Required for setting up the
     Performance Data Warehouse.
#
     Note: Do not use this parameter if you are using -bpmdbDesign.
#
# Parameter: dbPerfDWPassword
#
# Description:
# Performance Data Warehouse password. Required for setting up the
# Performance Data Warehouse.
#
```

```
# Note: Do not use this parameter if you are using -bpmdbDesign.
################################################################################
perfDWDbName=perfDW_Db_Name
dbPerfDWUserId=db_PerfDW_UserId
dbPerfDWPassword=db_PerfDW_Password
################################################################################
# Parameter: dbProcSvrMeUserId
#
# Description:
# Process Server Messaging Engine user name. Required for setting up the
# Process Server Messaging Engine. If you enter a user-specified a user name
# and password during profile creation and if you specified ORACLE for
# dbType, this parameter is required.
#
# Note: Do not use this parameter if you are using -bpmdbDesign.
#
# Valid Values:
     Varies
# Default Values:
    None
#
# Parameter: dbProcSvrMePassword
#
# Description:
# Note: Do not use this parameter if you are using -bpmdbDesign.
#
# Valid Values:
    Varies
# Default Values:
   None
################################################################################
#dbProcSvrMeUserId=db_ProcSvr_ME_UserID
#dbProcSvrMePassword=db_ProcSvr_Me_Password
################################################################################
# Parameter: dbPerfDWMeUserId
#
# Description:
# Performance Data Warehouse Messaging Engine user name. Required for
# setting up the Performance Data Warehouse Messaging Engine.
#
# Note: Do not use this parameter if you are using -bpmdbDesign.
#
# Valid Values:
    Varies
# Default Values:
    None
#
# Parameter: dbPerfDWMePassword
#
# Description:
# Note: Do not use this parameter if you are using -bpmdbDesign.
#
# Valid Values:
    Varies
# Default Values:
    None
################################################################################
#dbPerfDWMeUserId=db_PerfDW_Me_UserId
#dbPerfDWMePassword=db_PerfDW_ME_Password
################################################################################
# Parameter: cdbSchemaName
#
# Description:
# The schema name for the Common database. If no value is specified, the
```

```
# following default database schema names are used:
# DB2 database
# The default schema name is the value specified by the dbUserId parameter.
# The -cdbSchemaName parameter is valid for all database types except for
# Oracle and Microsoft SQL Server.
#
     Note: Do not use this parameter if you are using -bpmdbDesign.
#
# Valid Values:
# Varies
# Default Values:
    None
#
# Parameter: dbCommonUserId
#
# Description:
# The user id to authenticate with the Common database.
#
# Note: Do not use this parameter if you are using -bpmdbDesign.
#
# Valid Values:
    Varies
# Default Values:
    None
#
# Parameter: dbCommonPassword
#
# Description:
# The password for the user id of the dbCommonUserId parameter.
#
# Note: Do not use this parameter if you are using -bpmdbDesign.
#
# Valid Values:
    Varies
# Default Values:
    None
################################################################################
#cdbSchemaName=db_schema_name
#dbCommonUserId=common_db_userid
#dbCommonPassword=common_db_pswd
################################################################################
# Parameter: environmentName
#
# Description:
# Specifies the name of the environment you are configuring. This parameter
     has no default value, and it must not be empty.
#
# Valid Values:
    Varies
# Default Values:
# None
################################################################################
environmentName=environment_name
################################################################################
# Parameter: environmentType
#
# Description:
     Specifies the environment type. The environment type refers to how IBM
     Business Process Manager is used; for example, in a production, stage or
     test environment. Load testing might be done on a test server, while a
     stage environment type might be used as a temporary location to host
# changes before putting those changes into production. You might specify
# Stage as the Environment type if the server you are configuring will be
# accessed and used to review content and new functionality. Valid values
     are as follows:
```

```
# Test
# Use Test if the server you are configuring is to be used as a testing
# environment.
# Stage
# Use Stage if the server is to serve as a staging platform to be used as a
# preproduction server.
# Production
# Use Production if the server is to serve in a production capacity.<br># The default value is Test
     The default value is Test.
#
# Valid Values:
# Test
# Production
# Stage
# Default Values:
    Test
################################################################################
environmentType=Test
################################################################################
# Parameter: isDeveloperServer
#
# Description:
     Specifies whether the server is intended for development purposes only.
     This parameter is useful when creating profiles to test applications on a
# non-production server prior to deploying the applications on their
# production application servers. If -isDeveloperServer is set when
# creating an IBM Business Process Manager profile, then a preconfigured VMM
# file repository is installed. This file repository contains a sample
# organization that can be used to test Business Process Choreographer
# people resolution, ready for you to use as is.
#
# Valid Values:
# false
    # true
# Default Values:
    false
################################################################################
#isDeveloperServer=false
################################################################################
# Parameter: samplesPassword
#
# Description:
# Creates a password to be used for samples. The password is used to
# restrict access to Web application samples installed during the
# installation of the application server.
#
# Valid Values:
   Varies
# Default Values:
    None
################################################################################
samplesPassword=samplesPassword
```
*Antwortdatei für die Erstellung eines eigenständigen Standard Process Center-Profils für DB2 for z/OS:*

Ändern und verwenden Sie die hier bereitgestellte Antwortdatei mit dem Befehlszeilendienstprogramm **manageprofiles**, um ein eigenständiges Profil für eine DB2 for z/OS-Datenbank zu erstellen.

**Anmerkung:** Möglicherweise müssen Sie für Ihr Betriebssystem Informationen in der Antwortdatei in Kommentarzeichen setzen oder die Kommentarzeichen entfernen. Weitere Informationen finden Sie in den Kommentaren in der Antwortdatei.

# BEGIN COPYRIGHT # \*\*\*\*\*\*\*\*\*\*\*\*\*\*\*\*\*\*\*\*\*\*\*\*\*\*\*\*\*\*\*\*\*\*\*\*\*\*\*\*\*\*\*\*\*\*\*\*\*\*\*\*\*\*\*\*\*\*\*\*\*\*\*\*\*\*\*\*\*\*\*\*\* # # Licensed Materials - Property of IBM # 5725-C94 # (C) Copyright IBM Corporation 2011, 2012. All Rights Reserved. # This sample program is provided AS IS and may be used, executed, copied # and modified without royalty payment by customer (a) for its own # instruction and study, (b) in order to develop applications designed to # run with an IBM WebSphere product, either for customer's own internal # use or for redistribution by customer, as part of such an application, # in customer's own products. # # \*\*\*\*\*\*\*\*\*\*\*\*\*\*\*\*\*\*\*\*\*\*\*\*\*\*\*\*\*\*\*\*\*\*\*\*\*\*\*\*\*\*\*\*\*\*\*\*\*\*\*\*\*\*\*\*\*\*\*\*\*\*\*\*\*\*\*\*\*\*\*\*\* # END COPYRIGHT ################################################################################ # These response file has the applicable parameters for creating a # Standalone PC Std profile that uses DB2zOS. # # Depending on your environment, you may need to change the default values. # # To create a profile with this response file specify: # # was.install.root/bin/manageprofiles -response PC\_Std\_Standalone\_DB2zOS.response # # If you use the -response parameter, it must be the only parameter on # the command-line. If you include any manageprofile parameters # (in addition to -response) on the command-line, the response file # is ignored. And default WebSphere Application server profile will be created . ################################################################################ ################################################################################ # Parameter: create # # Description: # Creates the profile. # If you are creating a profile, this parameter is required. ################################################################################ create ################################################################################ # Parameter: templatePath # # Description: Specifies the directory path to the template files in the installation root directory. Within the profileTemplates directory are various directories that correspond to different profile types and that vary with # the type of product installed. The profile directories are the paths that # you indicate while using the -templatePath option. Use absolute paths. This parameter must exist as a directory and point to a valid template directory. # # When using the -templatePath parameter, specify the fully qualified file path for the parameter. # # Valid Values: **Varies** # Default Values: None ################################################################################ templatePath=BPM/default.procctr ################################################################################ # Parameter: profileName # # Description:

```
# Specifies the name of the profile. Use a unique value when creating a
# profile.
# Each profile that shares the same set of product binaries must have a
# unique name. The default profile name is based on the profile type and a
# trailing number, for example:
# profileType ProfileNumberwhere profileType is a value such as ProcSrv,
# Dmgr, or Custom and ProfileNumber is a sequential number that creates a
# unique profile name. The value for this parameter must not contain spaces \frac{4}{7} or characters that are not valid such as the following: \frac{1}{7} \frac{2}{7} \frac{1}{7} \frac{1}{8} \frac{1}{7}or characters that are not valid such as the following: *, ?, " , < , > , , ,# /, \, and |. The profile name that you choose must not be in use. On
# Windows platforms: If the fully qualified path contains spaces, enclose
# the value in quotation marks. The default value is based on the
# install root directory, the profiles subdirectory, and the name of the
# file. For example, the default for profile creation is:
# WS_WSPROFILE_DEFAULT_PROFILE_HOME/profileNamewhere
# WS_WSPROFILE_DEFAULT_PROFILE_HOME is defined in the wasprofile.properties
# file in the install_root/properties directory. The value for this
# parameter must be a valid path for the target system and must not be
# currently in use. You must have permissions to write to the directory.
#
# Valid Values:
    Varies
# Default Values:
    None
################################################################################
profileName=ProcCtr01
################################################################################
# Parameter: applyPerfTuningSetting
#
# Description:
# Set a performance tuning level appropriate for the profile you are
     creating.
# This parameter is a WebSphere Application Server parameter.
#
# Valid Values:
# development
     standard
    production
# Default Values:
# None
################################################################################
#applyPerfTuningSetting=standard
################################################################################
# Parameter: cellName
#
# Description:
# Specifies the cell name of the profile. Use a unique cell name for each
# profile.
     The default value for this parameter is based on a combination of the
# short host name, the constant Cell, and a trailing number, for example:
# if (DMgr)
# shortHostNameCellCellNumber
# else
# shortHostNameNodeNodeNumberCell
# where CellNumber is a sequential number starting at 01 and NodeNumber is
     the node number that you used to define the node name.
     The value for this parameter must not contain spaces or any characters
     that are not valid such as the following: *, ?, ", <, >, , , /, \setminus, and |.
#
# Valid Values:
    Varies
# Default Values:
# Varies
#
# Parameter: nodeName
```

```
# Description:
# Specifies the node name for the node that is created with the new profile.
# Use a unique value within the cell or on the workstation. Each profile
# that shares the same set of product binaries must have a unique node name.
      This parameter is required for profile creation only with the
      dmgr.esbserverdefault.procsvrdefault.procctrdefault.procsvr.advdefault.
      procctr.advdmgr.procctrmanaged.procctrmanaged.procsvr templates.
# The default value for this parameter is based on the short host name,
# profile type, and a trailing number, for example:
# if (DMgr)
# shortHostNameCellManagerNodeNumber
# else
               shortHostNameNodeNodeNumber
      where NodeNumber is a sequential number starting at 01.
      The value for this parameter must not contain spaces or any characters
# that are not valid such as the following: \ast, ?\, \ast, \ast, \ast, \ast, \ast, \ast, \ast, \ast, \ast, \ast, \ast, \ast, \ast, \ast, \ast, \ast, \ast, \ast, \ast, \ast, \ast, \ast, \ast, \ast, \ast, \ast, \ast, \ast#
# Valid Values:
     Varies
# Default Values:
     Varies
#
# Parameter: serverName
#
# Description:
# Specifies the name of the server.
################################################################################
cellName=cell_name
nodeName=node_name
serverName=server1
################################################################################
# Parameter: enableAdminSecurity
#
# Description:
# For IBM Business Process Manager omit this parameter. Administrative
      security is always enabled for IBM Business Process Manager profiles.
      You must also specify the parameters -adminUserName and -adminPassword
      along with the values for these parameters.
#
# Valid Values:
     true
# Default Values:
     true
################################################################################
enableAdminSecurity=true
adminUserName=adminUser_ID
adminPassword=adminPassword
################################################################################
# Parameter: signingCertDN
#
# Description:
# Specifies the distinguished name of the root signing certificate that you
      create when you create the profile. Specify the distinguished name in
# quotation marks. This default personal certificate is located in the
      server keystore file. If you do not specifically create or import a root
      signing certificate, one is created by default. See the
      -signingCertValidityPeriod parameter and the -keyStorePassword.
#
# Valid Values:
     Varies
# Default Values:
     None
#
# Parameter: signingCertValidityPeriod
```
#

```
#
# Description:
# An optional parameter that specifies the amount of time in years that the
# root signing certificate is valid. If you do not specify this parameter
     with the -signingCertDN parameter, the root signing certificate is valid
     for 20 years.
#
# Valid Values:
    Varies
# Default Values:
    None
#
# Parameter: keyStorePassword
#
# Description:
# Specifies the password to use on all keystore files created during profile
# creation. Keystore files are created for the default personal certificate
# and the root signing certificate.
#
# Valid Values:
    Varies
# Default Values:
    None
################################################################################
#signingCertDN =distinguished_name
#signingCertValidityPeriod =validity_period
#keyStorePassword =keyStore_password
################################################################################
# Parameter: defaultPorts
#
# Description:
# Assigns the default or base port values to the profile.d o not use this
     parameter when using the -startingPort or -portsFile parameter.
# During profile creation, the manageprofiles command-line utility uses an<br># automatically generated set of recommended ports if you do not specify the
     automatically generated set of recommended ports if you do not specify the
# -startingPort parameter, the -defaultPorts parameter or the -portsFile
# parameter. The recommended port values can be different than the default
     port values based on the availability of the default ports.
#
# Valid Values:
    Varies
# Default Values:
    None
#
# Parameter: startingPort
#
# Description:
# Specifies the starting port number for generating and assigning all ports
# for the profile.
     Port values are assigned sequentially from the -startingPort value,
# omitting those ports that are already in use. The system recognizes and
# resolves ports that are currently in use and determines the port
# assignments to avoid port conflicts.
# Do not use this parameter with the -defaultPorts or -portsFile parameters.
     During profile creation, the manageprofiles command-line utility uses an
# automatically generated set of recommended ports if you do not specify the
     -startingPort parameter, the -defaultPorts parameter or the -portsFile
     parameter. The recommended port values can be different than the default
     port values based on the availability of the default ports.
#
# Valid Values:
    Varies
# Default Values:
# None
#
# Parameter: portsFile
```

```
#
# Description:
# An optional parameter that specifies the path to a file that defines port
# settings for the new profile.
     Do not use this parameter when using the -startingPort or -defaultPorts
     narameter.
     During profile creation, the manageprofiles command-line utility uses an
     automatically generated set of recommended ports if you do not specify the
     -startingPort parameter, the -defaultPorts parameter or the -portsFile
     parameter. The recommended port values can be different than the default
     port values based on the availability of the default ports.
#
# Valid Values:
    Varies
# Default Values:
    None
################################################################################
#defaultPorts=default_ports
#startingPort=startingPort
#portsFile=file_path
################################################################################
# Parameter: enableService
#
# Description:
# Enables the creation of a Linux service. Valid values include true or
     false. The default value for this parameter is false. When the
     manageprofiles command-line utility is run with the -enableService option
# set to true , the Linux service is created with the profile when the
# command is run by the root user. When a nonroot user runs the
# manageprofiles command-line utility, the profile is created, but the Linux
# service is not. The Linux service is not created because the nonroot user
     does not have sufficient permission to set up the service. An
     INSTCONPARTIALSUCCESS result is displayed at the end of the profile
     creation and the profile creation log
# install_root/logs/manageprofiles/profile_name_create.log contains a
     message indicating the current user does not have sufficient permission to
# set up the Linux service. Use this parameter when creating profiles only.
#
# Valid Values:
    false
    t.rue
# Default Values:
    None
#
# Parameter: serviceUserName
#
# Description:
# Specifies the user ID that is used during the creation of the Linux
# service so that the Linux service will run under this user ID. The Linux
     service runs whenever the user ID is logged on. Not required.
#
# Valid Values:
# Varies
# Default Values:
    None
#
# Parameter: winserviceAccountType
#
# Description:
     The type of the owner account of the Windows service created for the
     profile. Valid values include specifieduser or localsystem. The
     localsystem value runs the Windows service under the local account of the
     user who creates the profile. The default value for this parameter is
# localsystem. Use this parameter when creating profiles only.
#
# Valid Values:
```

```
# localsystem
# specifieduser
# Default Values:
# localsystem
#
# Parameter: winserviceUserName
#
# Description:
# Specify your user ID so that the Windows operating system can verify you
# as an ID that is capable of creating a Windows service. Your user ID must
# belong to the Administrator group and have the following advanced user
# rights:
# Act as part of the operating system
# Log on as a service
# The default value for this parameter is the current user name. The value
# for this parameter must not contain spaces or characters that are not
# valid such as the following: *, ?, ", < , > , , /, \setminus, and |. The user that
# you specify must have the proper permissions to create a Windows service.
# You must specify the correct password for the user name that you choose.
#
# Valid Values:
    Varies
# Default Values:
    None
#
# Parameter: winservicePassword
#
# Description:
# Specify the password for the specified user or the local account that is
# to own the Windows service.
#
# Valid Values:
   Varies
# Default Values:
# None
#
# Parameter: winserviceCheck
#
# Description:
# The value can be either true or false. Specify true to create a Windows
     service for the server process that is created within the profile. Specify
# false to not create the Windows service. The default value for this
# parameter is false.
#
# Valid Values:
    false
# true
# Default Values:
# false
#
# Parameter: winserviceStartupType
#
# Description:
# The following values for Windows service startup can be used:
# manual
# automatic
# disabled
     The default value for this parameter is manual.
#
# Valid Values:
    manual
    automatic
# disabled
# Default Values:
    manual
################################################################################
#enableService=true
```

```
#serviceUserName=service_user_ID
#winserviceAccountType=localsystem
#winserviceUserName=winservice_user_ID
#winservicePassword=winservice_password
#winserviceCheck=false
#winserviceStartupType=manual
################################################################################
# Parameter: bpmdbDesign
#
# Description:
# Specifies the file that holds the database configuration design for all of
# the IBM Business Process Manager components .
# This parameter replaces the -wbidbDesign that was used in previous
     versions of WebSphere Process Server.
#
# Note: If a bpmdbDesign file parameter is specified, none of the database
# related properties should be specified.
#
# Valid Values:
    Varies
# Default Values:
    None
################################################################################
#bpmdbDesign=design_file
################################################################################
# Parameter: dbCreateNew
#
# Description:
# Indicates a new database is created or if an existing database is to be
     reused. Valid values are true or false. This value cannot be true for an
     Oracle, SQL Server or a DB2 z/OS database. This value can only be true for
# a DB2 database.
#
# Valid Values:
# false
# Default Values:
    false
################################################################################
dbCreateNew=false
################################################################################
# Parameter: dbType
#
# Description:
# The database type. Set one of the following values for the type of
# database product you are using with IBM Business Process Manager.
#
# Required only for one of the following:
     A stand-alone profile when -bpmdbDesign was not specified.
     An advanced dmgr or managed profiles when -bpmdbDesign was not specified.
#
# Note: Do not use this parameter if you are using -bpmdbDesign.
#
# Valid Values:
    DB2UDB0S390
# Default Values:
    DB2UDB0S390
################################################################################
dbType=DB2UDBOS390
################################################################################
# Parameter: dbDelayConfig
#
# Description:
# Indicates whether to postpone table creation until after the profile is
```

```
# created. Valid values are true or false. The parameter is set to false by
# default. Setting this parameter to true delays the execution of the
# scripts that create the database tables. No. Specify false if you want the
# database to be set up during profile creation.
#
# Valid Values:
# false
    true
# Default Values:
    false
################################################################################
dbDelayConfig=true
################################################################################
# Parameter: dbName
#
# Description:
# The name of the database. By default, the value is set to orcl for Oracle
# databases and to CMNDB for all other supported databases.
#
# Note: Do not use this parameter if you are using -bpmdbDesign.
#
# Valid Values:
    Varies
# Default Values:
# CMNDB
#
# Parameter: dbUserId
#
# Description:
# The user ID for all database types. Specifies the user ID that has
# privileges to create and drop the databases. The WebSphere data source
# uses this ID to authenticate the database connection.
# Important: The -dbUserId parameter value must be a valid database
# authorization ID. Required if the -bpmdbDesign file is not set.
#
# Note: Do not use this parameter if you are using -bpmdbDesign.
#
# Valid Values:
    Varies
# Default Values:
    None
#
# Parameter: dbPassword
#
# Description:
# The password required for database authentication. Required when the
# -bpmdbDesign file is not set.
\# \#Note: Do not use this parameter if you are using -bpmdbDesign.
#
# Valid Values:
# Varies
# Default Values:
    None
################################################################################
dbName=CMNDB
dbUserId=db_userid
dbPassword=db_pswd
################################################################################
# Parameter: procSvrDbName
#
# Description:
# Database name for Process Server database. The value specified for
# -procSvrDbName and -perfDWDbName must be different.
#
```

```
# Note: Do not use this parameter if you are using -bpmdbDesign.
#
# Valid Values:
# Varies
# Default Values:
    None
#
# Parameter: dbProcSvrUserId
#
# Description:
     The Process Server user name. Required for setting up the Process Server.
#
# Note: Do not use this parameter if you are using -bpmdbDesign.
#
# Valid Values:
# Varies
# Default Values:
# None
#
# Parameter: dbProcSvrPassword
#
# Description:
     The Process Server password. Required for setting up the Process Server.
#
     Note: Do not use this parameter if you are using -bpmdbDesign.
#
# Valid Values:
    Varies
# Default Values:
# None
################################################################################
procSvrDbName=procSvr_Db_Name
dbProcSvrUserId=db_ProcSvr_UserId_name
dbProcSvrPassword=db_ProcSvr_Password
################################################################################
# Parameter: perfDWDbName
#
# Description:
# Database name for Performance Data Warehouse. The value specified for
# -perfDWDbName and -procSvrDbName must be different.
#
     Note: Do not use this parameter if you are using -bpmdbDesign.
#
# Parameter: dbPerfDWUserId
#
# Description:
# Performance Data Warehouse user name. Required for setting up the
     Performance Data Warehouse.
#
     Note: Do not use this parameter if you are using -bpmdbDesign.
#
# Parameter: dbPerfDWPassword
#
# Description:
     Performance Data Warehouse password. Required for setting up the
     Performance Data Warehouse.
#
# Note: Do not use this parameter if you are using -bpmdbDesign.
################################################################################
perfDWDbName=perfDW_Db_Name
dbPerfDWUserId=db_PerfDW_UserId
dbPerfDWPassword=db_PerfDW_Password
################################################################################
# Parameter: dbStorageGroup
#
```

```
# Description:
# The storage group name for DB2 z/OS databases.
#
# Note: Do not use this parameter if you are using -bpmdbDesign.
#
# Valid Values:
# Varies
# Default Values:
    None
#
# Parameter: dbConnectionLocation
#
# Description:
# The location of DB2 for z/OS database.
#
# Note: Do not use this parameter if you are using -bpmdbDesign.
#
# Valid Values:
    Varies
# Default Values:
    None
################################################################################
dbStorageGroup=db_stg_group
dbConnectionLocation=db2_location
################################################################################
# Parameter: environmentName
#
# Description:
# Specifies the name of the environment you are configuring. This parameter
# has no default value, and it must not be empty.
#
# Valid Values:
    Varies
# Default Values:
    None
################################################################################
environmentName=environment_name
################################################################################
# Parameter: environmentType
#
# Description:
# Specifies the environment type. The environment type refers to how IBM
# Business Process Manager is used; for example, in a production, stage or
# test environment. Load testing might be done on a test server, while a
# stage environment type might be used as a temporary location to host
# changes before putting those changes into production. You might specify
# Stage as the Environment type if the server you are configuring will be
# accessed and used to review content and new functionality. Valid values
     are as follows:
# Test
# Use Test if the server you are configuring is to be used as a testing
# environment.
# Stage
# Use Stage if the server is to serve as a staging platform to be used as a
# preproduction server.
# Production
# Use Production if the server is to serve in a production capacity.
     The default value is Test.
#
# Valid Values:
# Test
    Production
# Stage
# Default Values:
# Test
```

```
################################################################################
environmentType=Test
################################################################################
# Parameter: isDeveloperServer
#
# Description:
     Specifies whether the server is intended for development purposes only.
# This parameter is useful when creating profiles to test applications on a
# non-production server prior to deploying the applications on their
# production application servers. If -isDeveloperServer is set when
# creating an IBM Business Process Manager profile, then a preconfigured VMM
# file repository is installed. This file repository contains a sample
     organization that can be used to test Business Process Choreographer
     people resolution, ready for you to use as is.
#
# Valid Values:
# false
    # true
# Default Values:
    false
################################################################################
#isDeveloperServer=false
################################################################################
# Parameter: samplesPassword
#
# Description:
     Creates a password to be used for samples. The password is used to
# restrict access to Web application samples installed during the
     installation of the application server.
#
# Valid Values:
    Varies
# Default Values:
    None
################################################################################
samplesPassword=samplesPassword
```
*Antwortdatei für die Erstellung eines eigenständigen Standard Process Center-Profils für Oracle:*

Ändern und verwenden Sie die hier bereitgestellte Antwortdatei mit dem Befehlszeilendienstprogramm **manageprofiles**, um ein eigenständiges Profil für eine Oracle-Datenbank zu erstellen.

**Anmerkung:** Möglicherweise müssen Sie für Ihr Betriebssystem Informationen in der Antwortdatei in Kommentarzeichen setzen oder die Kommentarzeichen entfernen. Weitere Informationen finden Sie in den Kommentaren in der Antwortdatei.

```
# BEGIN COPYRIGHT
# *************************************************************************
#
 Licensed Materials - Property of IBM
# 5725-C94
# (C) Copyright IBM Corporation 2011, 2012. All Rights Reserved.
# This sample program is provided AS IS and may be used, executed, copied
# and modified without royalty payment by customer (a) for its own
# instruction and study, (b) in order to develop applications designed to
# run with an IBM WebSphere product, either for customer's own internal
# use or for redistribution by customer, as part of such an application,
# in customer's own products.
#
# *************************************************************************
# END COPYRIGHT
################################################################################
# These response file has the applicable parameters for creating a
```

```
# Standalone PC Std profile that uses Oracle.
#
# Depending on your environment, you may need to change the default values.
#
# To create a profile with this response file specify:
#
# was.install.root/bin/manageprofiles -response PC_Std_Standalone_Oracle.response
#
# If you use the -response parameter, it must be the only parameter on
# the command-line. If you include any manageprofile parameters
# (in addition to -response) on the command-line, the response file
# is ignored. And default WebSphere Application server profile will be created .
################################################################################
################################################################################
# Parameter: create
#
# Description:
# Creates the profile.
     If you are creating a profile, this parameter is required.
################################################################################
create
################################################################################
# Parameter: templatePath
#
# Description:
# Specifies the directory path to the template files in the installation
# root directory. Within the profileTemplates directory are various
# directories that correspond to different profile types and that vary with
# the type of product installed. The profile directories are the paths that
# you indicate while using the -templatePath option.
# Use absolute paths. This parameter must exist as a directory and point to
# a valid template directory.
#
# When using the -templatePath parameter, specify the fully qualified file
# path for the parameter.
#
# Valid Values:
    Varies
# Default Values:
    None
                                  ################################################################################
templatePath=BPM/default.procctr
################################################################################
# Parameter: profileName
#
# Description:
# Specifies the name of the profile. Use a unique value when creating a
     profile.
# Each profile that shares the same set of product binaries must have a
# unique name. The default profile name is based on the profile type and a
# trailing number, for example:
# profileType ProfileNumberwhere profileType is a value such as ProcSrv,
     Dmgr, or Custom and ProfileNumber is a sequential number that creates a
# unique profile name. The value for this parameter must not contain spaces
     or characters that are not valid such as the following: *, ?, " , < , > , , ,# /, \, and |. The profile name that you choose must not be in use. On
     Windows platforms: If the fully qualified path contains spaces, enclose
     the value in quotation marks. The default value is based on the
# install_root directory, the profiles subdirectory, and the name of the
# file. For example, the default for profile creation is:
     WS_WSPROFILE_DEFAULT_PROFILE_HOME/profileNamewhere
# WS_WSPROFILE_DEFAULT_PROFILE_HOME is defined in the wasprofile.properties
# file in the install root/properties directory. The value for this
# parameter must be a valid path for the target system and must not be
```

```
# currently in use. You must have permissions to write to the directory.
#
# Valid Values:
# Varies
# Default Values:
     None
################################################################################
profileName=ProcCtr01
################################################################################
# Parameter: applyPerfTuningSetting
#
# Description:
# Set a performance tuning level appropriate for the profile you are
      creating.
# This parameter is a WebSphere Application Server parameter.
#
# Valid Values:
    development
     standard
# production
# Default Values:
     None
################################################################################
#applyPerfTuningSetting=standard
################################################################################
# Parameter: cellName
#
# Description:
# Specifies the cell name of the profile. Use a unique cell name for each
      profile.
      The default value for this parameter is based on a combination of the
      short host name, the constant Cell, and a trailing number, for example:
# if (DMgr)
# shortHostNameCellCellNumber
# else
# shortHostNameNodeNodeNumberCell
# where CellNumber is a sequential number starting at 01 and NodeNumber is
      the node number that you used to define the node name.
      The value for this parameter must not contain spaces or any characters
      that are not valid such as the following: *, ?, ", <, >, ,, /, \, and |.
#
# Valid Values:
     Varies
# Default Values:
     Varies
#
# Parameter: nodeName
#
# Description:
      Specifies the node name for the node that is created with the new profile.
      Use a unique value within the cell or on the workstation. Each profile
      that shares the same set of product binaries must have a unique node name.
      This parameter is required for profile creation only with the
      dmgr.esbserverdefault.procsvrdefault.procctrdefault.procsvr.advdefault.
      procctr.advdmgr.procctrmanaged.procctrmanaged.procsvr templates.
      The default value for this parameter is based on the short host name,
      profile type, and a trailing number, for example:
      if (DMgr)
               shortHostNameCellManagerNodeNumber
# else
# shortHostNameNodeNodeNumber
# where NodeNumber is a sequential number starting at 01.
# The value for this parameter must not contain spaces or any characters
# that are not valid such as the following: \ast, ?\, \ast, \ast, \ast, \ast, \ast, \ast, \ast, \ast, \ast, \ast, \ast, \ast, \ast, \ast, \ast, \ast, \ast, \ast, \ast, \ast, \ast, \ast, \ast, \ast, \ast, \ast, \ast, \ast#
```

```
# Valid Values:
    Varies
# Default Values:
# Varies
#
# Parameter: serverName
#
# Description:
# Specifies the name of the server.
################################################################################
cellName=cell_name
nodeName=node_name
serverName=server1
################################################################################
# Parameter: enableAdminSecurity
#
# Description:
# For IBM Business Process Manager omit this parameter. Administrative
# security is always enabled for IBM Business Process Manager profiles.
# You must also specify the parameters -adminUserName and -adminPassword
     along with the values for these parameters.
#
# Valid Values:
    true
# Default Values:
    # true
################################################################################
enableAdminSecurity=true
adminUserName=adminUser_ID
adminPassword=adminPassword
################################################################################
# Parameter: signingCertDN
#
# Description:
# Specifies the distinguished name of the root signing certificate that you
# create when you create the profile. Specify the distinguished name in
# quotation marks. This default personal certificate is located in the
# server keystore file. If you do not specifically create or import a root
# signing certificate, one is created by default. See the
     -signingCertValidityPeriod parameter and the -keyStorePassword.
#
# Valid Values:
# Varies
# Default Values:
# None
#
# Parameter: signingCertValidityPeriod
#
# Description:
# An optional parameter that specifies the amount of time in years that the
# root signing certificate is valid. If you do not specify this parameter
# with the -signingCertDN parameter, the root signing certificate is valid
# for 20 years.
#
# Valid Values:
    Varies
# Default Values:
    None
#
# Parameter: keyStorePassword
#
# Description:
# Specifies the password to use on all keystore files created during profile
# creation. Keystore files are created for the default personal certificate
# and the root signing certificate.
```

```
#
# Valid Values:
# Varies
# Default Values:
    None
################################################################################
#signingCertDN =distinguished_name
#signingCertValidityPeriod =validity_period
#keyStorePassword =keyStore_password
################################################################################
# Parameter: defaultPorts
#
# Description:
     Assigns the default or base port values to the profile.d o not use this
      parameter when using the -startingPort or -portsFile parameter.
     During profile creation, the manageprofiles command-line utility uses an
      automatically generated set of recommended ports if you do not specify the
      -startingPort parameter, the -defaultPorts parameter or the -portsFile
      parameter. The recommended port values can be different than the default
     port values based on the availability of the default ports.
#
# Valid Values:
    Varies
# Default Values:
    N \cap \cap#
# Parameter: startingPort
#
# Description:
     Specifies the starting port number for generating and assigning all ports
      for the profile.
     Port values are assigned sequentially from the -startingPort value,
      omitting those ports that are already in use. The system recognizes and
     resolves ports that are currently in use and determines the port
     assignments to avoid port conflicts.
     Do not use this parameter with the -defaultPorts or -portsFile parameters.
     During profile creation, the manageprofiles command-line utility uses an
     automatically generated set of recommended ports if you do not specify the
      -startingPort parameter, the -defaultPorts parameter or the -portsFile
     parameter. The recommended port values can be different than the default
     port values based on the availability of the default ports.
#
# Valid Values:
    Varies
# Default Values:
    None
#
# Parameter: portsFile
#
# Description:
      An optional parameter that specifies the path to a file that defines port
      settings for the new profile.
     Do not use this parameter when using the -startingPort or -defaultPorts
     parameter.
     During profile creation, the manageprofiles command-line utility uses an
      automatically generated set of recommended ports if you do not specify the
      -startingPort parameter, the -defaultPorts parameter or the -portsFile
     parameter. The recommended port values can be different than the default
     port values based on the availability of the default ports.
#
# Valid Values:
    Varies
# Default Values:
    None
################################################################################
#defaultPorts=default_ports
```
#startingPort=startingPort #portsFile=file\_path

```
################################################################################
# Parameter: enableService
#
# Description:
# Enables the creation of a Linux service. Valid values include true or
# false. The default value for this parameter is false. When the
# manageprofiles command-line utility is run with the -enableService option
# set to true , the Linux service is created with the profile when the
# command is run by the root user. When a nonroot user runs the
# manageprofiles command-line utility, the profile is created, but the Linux
# service is not. The Linux service is not created because the nonroot user
     does not have sufficient permission to set up the service. An
# INSTCONPARTIALSUCCESS result is displayed at the end of the profile
# creation and the profile creation log
# install root/logs/manageprofiles/profile name create.log contains a
# message indicating the current user does not have sufficient permission to
# set up the Linux service. Use this parameter when creating profiles only.
#
# Valid Values:
    false
    t.rue
# Default Values:
# None
#
# Parameter: serviceUserName
#
# Description:
# Specifies the user ID that is used during the creation of the Linux
# service so that the Linux service will run under this user ID. The Linux
     service runs whenever the user ID is logged on. Not required.
#
# Valid Values:
# Varies
# Default Values:
    None
#
# Parameter: winserviceAccountType
#
# Description:
     The type of the owner account of the Windows service created for the
     profile. Valid values include specifieduser or localsystem. The
     localsystem value runs the Windows service under the local account of the
# user who creates the profile. The default value for this parameter is
# localsystem. Use this parameter when creating profiles only.
#
# Valid Values:
# localsystem
    specifieduser
# Default Values:
# localsystem
#
# Parameter: winserviceUserName
#
# Description:
     Specify your user ID so that the Windows operating system can verify you
     as an ID that is capable of creating a Windows service. Your user ID must
     belong to the Administrator group and have the following advanced user
     rights:
     Act as part of the operating system
     Log on as a service
     The default value for this parameter is the current user name. The value
# for this parameter must not contain spaces or characters that are not
# valid such as the following: *, ?, ", <, >, , , /, \setminus, and |. The user that
# you specify must have the proper permissions to create a Windows service.
```

```
# You must specify the correct password for the user name that you choose.
#
# Valid Values:
# Varies
# Default Values:
    None
#
# Parameter: winservicePassword
#
# Description:
# Specify the password for the specified user or the local account that is
# to own the Windows service.
#
# Valid Values:
    Varies
# Default Values:
# None
#
# Parameter: winserviceCheck
#
# Description:
# The value can be either true or false. Specify true to create a Windows
     service for the server process that is created within the profile. Specify
     false to not create the Windows service. The default value for this
     parameter is false.
#
# Valid Values:
    false
# true
# Default Values:
# false
#
# Parameter: winserviceStartupType
#
# Description:
# The following values for Windows service startup can be used:
     manual
# automatic
# disabled
     The default value for this parameter is manual.
#
# Valid Values:
    manual
    automatic
# disabled
# Default Values:
    manual
################################################################################
#enableService=true
#serviceUserName=service_user_ID
#winserviceAccountType=localsystem
#winserviceUserName=winservice_user_ID
#winservicePassword=winservice_password
#winserviceCheck=false
#winserviceStartupType=manual
################################################################################
# Parameter: bpmdbDesign
#
# Description:
     Specifies the file that holds the database configuration design for all of
# the IBM Business Process Manager components .
# This parameter replaces the -wbidbDesign that was used in previous
     versions of WebSphere Process Server.
#
# Note: If a bpmdbDesign file parameter is specified, none of the database
# related properties should be specified.
```

```
#
# Valid Values:
# Varies
# Default Values:
# None
################################################################################
#bpmdbDesign=design_file
################################################################################
# Parameter: dbCreateNew
#
# Description:
# Indicates a new database is created or if an existing database is to be
     reused. Valid values are true or false. This value cannot be true for an
# Oracle, SQL Server or a DB2 z/OS database. This value can only be true for
# a DB2 database.
#
# Valid Values:
    false
# Default Values:
    false
################################################################################
dbCreateNew=false
################################################################################
# Parameter: dbType
#
# Description:
# The database type. Set one of the following values for the type of
# database product you are using with IBM Business Process Manager.
#
# Required only for one of the following:
# A stand-alone profile when -bpmdbDesign was not specified.
# An advanced dmgr or managed profiles when -bpmdbDesign was not specified.
#
# Note: Do not use this parameter if you are using -bpmdbDesign.
#
# Valid Values:
    ORACLE
# Default Values:
    0RACLE
#
# Parameter: dbDriverType
#
# Description:
# The database driver type. For an Oracle database, specify ORACLE. For
# databases other than Oracle, the value is automatically set based on the
# server operating system. Server installations on all operating systems use
# type 4.
#
# Note: Do not use this parameter if you are using -bpmdbDesign.
#
# Valid Values:
# Varies
# Default Values:
    None
#
# Parameter: dbJDBCClasspath
#
# Description:
     The directory path location of JDBC driver files.
#
     Note: Do not use this parameter if you are using -bpmdbDesign.
#
# Valid Values:
# Varies
# Default Values:
```
# None ################################################################################ dbType=ORACLE dbDriverType=ORACLE\_THIN dbJDBCClasspath=\${WAS\_INSTALL\_ROOT}/jdbcdrivers/Oracle ################################################################################ # Parameter: dbLocation # # Description: # The directory of the ORACLE\_HOME directory. This parameter is required when the parameter dbDelayConfig is set to false. No, this parameter is # only valid if you are using Oracle databases. # Note: Do not use this parameter if you are using -bpmdbDesign. # # Valid Values: # Varies # Default Values: None ################################################################################ dbLocation=db\_location ################################################################################ # Parameter: dbDelayConfig # # Description: # Indicates whether to postpone table creation until after the profile is # created. Valid values are true or false. The parameter is set to false by # default. Setting this parameter to true delays the execution of the scripts that create the database tables. No. Specify false if you want the database to be set up during profile creation. # # Valid Values: false # true # Default Values: false ################################################################################ dbDelayConfig=false ################################################################################ # Parameter: dbName # # Description: # The name of the database. By default, the value is set to orcl for Oracle databases and to CMNDB for all other supported databases. # # Note: Do not use this parameter if you are using -bpmdbDesign. # # Valid Values: # Varies # Default Values: # orcl # # Parameter: dbUserId # # Description: The user ID for all database types. Specifies the user ID that has privileges to create and drop the databases. The WebSphere data source uses this ID to authenticate the database connection. Important: The -dbUserId parameter value must be a valid database authorization ID. Required if the -bpmdbDesign file is not set. # # Note: Do not use this parameter if you are using -bpmdbDesign. # # Valid Values:

```
# Varies
# Default Values:
# None
#
# Parameter: dbPassword
#
# Description:
# The password required for database authentication. Required when the
     -bpmdbDesign file is not set.
#
# Note: Do not use this parameter if you are using -bpmdbDesign.
#
# Valid Values:
# Varies
# Default Values:
# None
################################################################################
dbName=orcl
dbUserId=db_userid
dbPassword=db_pswd
################################################################################
# Parameter: procSvrDbName
#
# Description:
# Database name for Process Server database. The value specified for
# -procSvrDbName and -perfDWDbName can be the same.
#
# Note: Do not use this parameter if you are using -bpmdbDesign.
#
# Valid Values:
# Varies
# Default Values:
# None
#
# Parameter: dbProcSvrUserId
#
# Description:
# The Process Server user name. Required for setting up the Process Server.
#
# Note: Do not use this parameter if you are using -bpmdbDesign.
#
# Valid Values:
# Varies
# Default Values:
    None
#
# Parameter: dbProcSvrPassword
#
# Description:
# The Process Server password. Required for setting up the Process Server.
#
# Note: Do not use this parameter if you are using -bpmdbDesign.
#
# Valid Values:
    Varies
# Default Values:
    None
################################################################################
procSvrDbName=procSvr_Db_Name
dbProcSvrUserId=db_ProcSvr_UserId_name
dbProcSvrPassword=db_ProcSvr_Password
################################################################################
# Parameter: perfDWDbName
#
# Description:
```

```
# Database name for Performance Data Warehouse. The value specified for
# -perfDWDbName and -procSvrDbName can be the same.
#
# Note: Do not use this parameter if you are using -bpmdbDesign.
#
# Parameter: dbPerfDWUserId
#
# Description:
# Performance Data Warehouse user name. Required for setting up the
     Performance Data Warehouse.
#
# Note: Do not use this parameter if you are using -bpmdbDesign.
#
# Parameter: dbPerfDWPassword
#
# Description:
# Performance Data Warehouse password. Required for setting up the
     Performance Data Warehouse.
#
# Note: Do not use this parameter if you are using -bpmdbDesign.
################################################################################
perfDWDbName=perfDW_Db_Name
dbPerfDWUserId=db_PerfDW_UserId
dbPerfDWPassword=db_PerfDW_Password
################################################################################
# Parameter: dbProcSvrMeUserId
#
# Description:
# Process Server Messaging Engine user name. Required for setting up the
# Process Server Messaging Engine. If you enter a user-specified a user name
# and password during profile creation and if you specified ORACLE for
# dbType, this parameter is required.
#
# Note: Do not use this parameter if you are using -bpmdbDesign.
#
# Valid Values:
# Varies
# Default Values:
    None
#
# Parameter: dbProcSvrMePassword
#
# Description:
# Note: Do not use this parameter if you are using -bpmdbDesign.
#
# Valid Values:
    Varies
# Default Values:
# None
################################################################################
dbProcSvrMeUserId=db_ProcSvr_ME_UserID
dbProcSvrMePassword=db_ProcSvr_Me_Password
################################################################################
# Parameter: dbPerfDWMeUserId
#
# Description:
# Performance Data Warehouse Messaging Engine user name. Required for
     setting up the Performance Data Warehouse Messaging Engine. This
     parameter is required.
#
# Valid Values:
# Varies
# Default Values:
# None
#
```
**250** Installation

```
# Parameter: dbPerfDWMePassword
#
# Valid Values:
# Varies
# Default Values:
# None
################################################################################
dbPerfDWMeUserId=db_PerfDW_Me_UserId
dbPerfDWMePassword=db_PerfDW_ME_Password
################################################################################
# Parameter: dbCommonUserId
#
# Description:
# The user id to authenticate with the Common database. For Oracle, the
     default user name is the first three characters of the Oracle database
# service name. For example: If the database service name is ORCL,
# dbCommonUserId is ORCCOMM. Required for all stand-alone IBM Business
# Process Manager profiles and advanced deployment manager (dmgr.*.adv)
# profiles, if the -dbType parameter is set to ORACLE or MICROSOFT SQLSERVER
# and no bpmdbDesign file was specified.
#
     Note: Do not use this parameter if you are using -bpmdbDesign.
#
# Valid Values:
    Varies
# Default Values:
    None
#
# Parameter: dbCommonPassword
#
# Description:
# The password for the user id of the dbCommonUserId parameter. Required for
# all stand-alone IBM Business Process Manager profiles and advanced
# deployment manager (dmgr.*.adv) profiles, if the -dbType parameter is set<br># to ORACLE or MICROSOFT SOLSERVER and no bomdbDesign file was specified
     to ORACLE or MICROSOFT SQLSERVER and no bpmdbDesign file was specified.
#
# Note: Do not use this parameter if you are using -bpmdbDesign.
#
# Valid Values:
   Varies
# Default Values:
    None
################################################################################
dbCommonUserId=common_db_userid
dbCommonPassword=common_db_pswd
################################################################################
# Parameter: environmentName
#
# Description:
# Specifies the name of the environment you are configuring. This parameter
# has no default value, and it must not be empty.
#
# Valid Values:
    Varies
# Default Values:
    None
################################################################################
environmentName=environment_name
################################################################################
# Parameter: environmentType
#
# Description:
# Specifies the environment type. The environment type refers to how IBM
# Business Process Manager is used; for example, in a production, stage or
```

```
# test environment. Load testing might be done on a test server, while a
# stage environment type might be used as a temporary location to host
# changes before putting those changes into production. You might specify
# Stage as the Environment type if the server you are configuring will be
# accessed and used to review content and new functionality. Valid values
     are as follows:Test
# Use Test if the server you are configuring is to be used as a testing
# environment.
# Stage
# Use Stage if the server is to serve as a staging platform to be used as a
# preproduction server.
# Production
# Use Production if the server is to serve in a production capacity.
     The default value is Test.
#
# Valid Values:
# Test
    Production
# Stage
# Default Values:
# Test
################################################################################
environmentType=Test
################################################################################
# Parameter: isDeveloperServer
#
# Description:
# Specifies whether the server is intended for development purposes only.
# This parameter is useful when creating profiles to test applications on a
# non-production server prior to deploying the applications on their
     production application servers. If -isDeveloperServer is set when
     creating an IBM Business Process Manager profile, then a preconfigured VMM
     file repository is installed. This file repository contains a sample
# organization that can be used to test Business Process Choreographer
# people resolution, ready for you to use as is.
#
# Valid Values:
    false
    true
# Default Values:
    false
################################################################################
#isDeveloperServer=false
################################################################################
# Parameter: samplesPassword
#
# Description:
     Creates a password to be used for samples. The password is used to
     restrict access to Web application samples installed during the
# installation of the application server.
#
# Valid Values:
    Varies
# Default Values:
# None
################################################################################
samplesPassword=samplesPassword
```
*Antwortdatei für die Erstellung eines eigenständigen Standard Process Center-Profils für SQL:*

Ändern und verwenden Sie die hier bereitgestellte Antwortdatei mit dem Befehlszeilendienstprogramm **manageprofiles**, um ein eigenständiges Profil für eine SQL-Datenbank zu erstellen.

**Anmerkung:** Möglicherweise müssen Sie für Ihr Betriebssystem Informationen in der Antwortdatei in Kommentarzeichen setzen oder die Kommentarzeichen entfernen. Weitere Informationen finden Sie in den Kommentaren in der Antwortdatei.

```
# BEGIN COPYRIGHT
# *************************************************************************
#
# Licensed Materials - Property of IBM
# 5725-C94
# (C) Copyright IBM Corporation 2011, 2012. All Rights Reserved.
# This sample program is provided AS IS and may be used, executed, copied
# and modified without royalty payment by customer (a) for its own
# instruction and study, (b) in order to develop applications designed to
# run with an IBM WebSphere product, either for customer's own internal
# use or for redistribution by customer, as part of such an application,
# in customer's own products.
#
# *************************************************************************
# END COPYRIGHT
################################################################################
# These response file has the applicable parameters for creating a
# Standalone PC Std profile that uses SQLServer.
#
# Depending on your environment, you may need to change the default values.
#
# To create a profile with this response file specify:
#
# was.install.root/bin/manageprofiles -response PC Std Standalone SQLServer.response
#
# If you use the -response parameter, it must be the only parameter on
# the command-line. If you include any manageprofile parameters
# (in addition to -response) on the command-line, the response file
# is ignored. And default WebSphere Application server profile will be created .
################################################################################
################################################################################
# Parameter: create
#
# Description:
     Creates the profile.
     If you are creating a profile, this parameter is required.
################################################################################
create
################################################################################
# Parameter: templatePath
#
# Description:
# Specifies the directory path to the template files in the installation
     root directory. Within the profileTemplates directory are various
     directories that correspond to different profile types and that vary with
     the type of product installed. The profile directories are the paths that
     you indicate while using the -templatePath option.
# Use absolute paths. This parameter must exist as a directory and point to
     a valid template directory.
#
     When using the -templatePath parameter, specify the fully qualified file
     path for the parameter.
#
# Valid Values:
    Varies
# Default Values:
    None
################################################################################
templatePath=BPM/default.procctr
```

```
################################################################################
# Parameter: profileName
#
# Description:
     Specifies the name of the profile. Use a unique value when creating a
     profile.
     Each profile that shares the same set of product binaries must have a
     unique name. The default profile name is based on the profile type and a
# trailing number, for example:
# profileType ProfileNumberwhere profileType is a value such as ProcSrv,
# Dmgr, or Custom and ProfileNumber is a sequential number that creates a
# unique profile name. The value for this parameter must not contain spaces
# or characters that are not valid such as the following: *, 2, ", <, >, , ,# /, \, and \vert. The profile name that you choose must not be in use. On
     Windows platforms: If the fully qualified path contains spaces, enclose
# the value in quotation marks. The default value is based on the
# install_root directory, the profiles subdirectory, and the name of the
# file. For example, the default for profile creation is:
# WS_WSPROFILE_DEFAULT_PROFILE_HOME/profileNamewhere
     WS_WSPROFILE_DEFAULT_PROFILE_HOME is defined in the wasprofile.properties
# file in the install root/properties directory. The value for this
     parameter must be a valid path for the target system and must not be
     currently in use. You must have permissions to write to the directory.
#
# Valid Values:
    Varies
# Default Values:
    None
################################################################################
profileName=ProcCtr01
################################################################################
# Parameter: applyPerfTuningSetting
#
# Description:
# Set a performance tuning level appropriate for the profile you are
     creating.
     This parameter is a WebSphere Application Server parameter.
#
# Valid Values:
    development
    standard
    production
# Default Values:
# None
################################################################################
#applyPerfTuningSetting=standard
################################################################################
# Parameter: cellName
#
# Description:
# Specifies the cell name of the profile. Use a unique cell name for each
# profile.
# The default value for this parameter is based on a combination of the
     short host name, the constant Cell, and a trailing number, for example:
# if (DMgr)
# shortHostNameCellCellNumber
# else
        shortHostNameNodeNodeNumberCell
     where CellNumber is a sequential number starting at 01 and NodeNumber is
     the node number that you used to define the node name.
# The value for this parameter must not contain spaces or any characters
# that are not valid such as the following: *, ?, ", <, >, , , /, \setminus, and |.#
# Valid Values:
    Varies
```

```
# Default Values:
    Varies
#
# Parameter: nodeName
#
# Description:
# Specifies the node name for the node that is created with the new profile.
# Use a unique value within the cell or on the workstation. Each profile # that shares the same set of product binaries must have a unique node na
     that shares the same set of product binaries must have a unique node name.
# This parameter is required for profile creation only with the
# dmgr.esbserverdefault.procsvrdefault.procctrdefault.procsvr.advdefault.
# procctr.advdmgr.procctrmanaged.procctrmanaged.procsvr templates.
# The default value for this parameter is based on the short host name,
# profile type, and a trailing number, for example:
# if (DMgr)
# shortHostNameCellManagerNodeNumber
# else
# shortHostNameNodeNodeNumber
# where NodeNumber is a sequential number starting at 01.
# The value for this parameter must not contain spaces or any characters
# that are not valid such as the following: *, ?, ", <, >, , , /, \setminus, and |.
#
# Valid Values:
    Varies
# Default Values:
# Varies
#
# Parameter: serverName
#
# Description:
# Specifies the name of the server.
################################################################################
cellName=cell_name
nodeName=node_name
serverName=server1
################################################################################
# Parameter: enableAdminSecurity
#
# Description:
     For IBM Business Process Manager omit this parameter. Administrative
     security is always enabled for IBM Business Process Manager profiles.
     You must also specify the parameters -adminUserName and -adminPassword
     along with the values for these parameters.
#
# Valid Values:
   true
# Default Values:
  # true
################################################################################
enableAdminSecurity=true
adminUserName=adminUser_ID
adminPassword=adminPassword
################################################################################
# Parameter: signingCertDN
#
# Description:
# Specifies the distinguished name of the root signing certificate that you
     create when you create the profile. Specify the distinguished name in
# quotation marks. This default personal certificate is located in the
# server keystore file. If you do not specifically create or import a root
# signing certificate, one is created by default. See the
     -signingCertValidityPeriod parameter and the -keyStorePassword.
#
# Valid Values:
   Varies
```

```
# Default Values:
     None
#
# Parameter: signingCertValidityPeriod
#
# Description:
     An optional parameter that specifies the amount of time in years that the
      root signing certificate is valid. If you do not specify this parameter
     with the -signingCertDN parameter, the root signing certificate is valid
      for 20 years.
#
# Valid Values:
    Varies
# Default Values:
    None
#
# Parameter: keyStorePassword
#
# Description:
      Specifies the password to use on all keystore files created during profile
      creation. Keystore files are created for the default personal certificate
     and the root signing certificate.
#
# Valid Values:
    Varies
# Default Values:
    None
################################################################################
#signingCertDN =distinguished_name
#signingCertValidityPeriod =validity_period
#keyStorePassword =keyStore_password
################################################################################
# Parameter: defaultPorts
#
# Description:
# Assigns the default or base port values to the profile.d o not use this
# parameter when using the -startingPort or -portsFile parameter.
# During profile creation, the manageprofiles command-line utility uses an
     automatically generated set of recommended ports if you do not specify the
     -startingPort parameter, the -defaultPorts parameter or the -portsFile
     parameter. The recommended port values can be different than the default
     port values based on the availability of the default ports.
#
# Valid Values:
    Varies
# Default Values:
    None
#
# Parameter: startingPort
#
# Description:
# Specifies the starting port number for generating and assigning all ports
      for the profile.
     Port values are assigned sequentially from the -startingPort value,
      omitting those ports that are already in use. The system recognizes and
# resolves ports that are currently in use and determines the port
     assignments to avoid port conflicts.
     Do not use this parameter with the -defaultPorts or -portsFile parameters.
     During profile creation, the manageprofiles command-line utility uses an
      automatically generated set of recommended ports if you do not specify the
      -startingPort parameter, the -defaultPorts parameter or the -portsFile
\# parameter. The recommended port values can be different than the default
# port values based on the availability of the default ports.
#
# Valid Values:
     Varies
```

```
# Default Values:
    None
#
# Parameter: portsFile
#
# Description:
# An optional parameter that specifies the path to a file that defines port
# settings for the new profile.
# Do not use this parameter when using the -startingPort or -defaultPorts
# parameter.
# During profile creation, the manageprofiles command-line utility uses an
# automatically generated set of recommended ports if you do not specify the
# -startingPort parameter, the -defaultPorts parameter or the -portsFile
# parameter. The recommended port values can be different than the default
# port values based on the availability of the default ports.
#
# Valid Values:
# Varies
# Default Values:
    None
################################################################################
#defaultPorts=default_ports
#startingPort=startingPort
#portsFile=file_path
################################################################################
# Parameter: enableService
#
# Description:
# Enables the creation of a Linux service. Valid values include true or
# false. The default value for this parameter is false. When the
# manageprofiles command-line utility is run with the -enableService option
# set to true , the Linux service is created with the profile when the
# command is run by the root user. When a nonroot user runs the
# manageprofiles command-line utility, the profile is created, but the Linux
     service is not. The Linux service is not created because the nonroot user
# does not have sufficient permission to set up the service. An
# INSTCONPARTIALSUCCESS result is displayed at the end of the profile
# creation and the profile creation log
# install_root/logs/manageprofiles/profile_name_create.log contains a
# message indicating the current user does not have sufficient permission to
     set up the Linux service. Use this parameter when creating profiles only.
#
# Valid Values:
# false
    # true
# Default Values:
    None
#
# Parameter: serviceUserName
#
# Description:
# Specifies the user ID that is used during the creation of the Linux
     service so that the Linux service will run under this user ID. The Linux
# service runs whenever the user ID is logged on. Not required.
#
# Valid Values:
    Varies
# Default Values:
    None
#
# Parameter: winserviceAccountType
#
# Description:
# The type of the owner account of the Windows service created for the
# profile. Valid values include specifieduser or localsystem. The
# localsystem value runs the Windows service under the local account of the
```

```
# user who creates the profile. The default value for this parameter is
# localsystem. Use this parameter when creating profiles only.
#
# Valid Values:
    localsystem
# specifieduser
# Default Values:
    localsystem
#
# Parameter: winserviceUserName
#
# Description:
# Specify your user ID so that the Windows operating system can verify you
# as an ID that is capable of creating a Windows service. Your user ID must
     belong to the Administrator group and have the following advanced user
# rights:
# Act as part of the operating system
# Log on as a service
# The default value for this parameter is the current user name. The value
     for this parameter must not contain spaces or characters that are not
     valid such as the following: *, ?, ", <, >, ,, /, \, and |. The user that
     you specify must have the proper permissions to create a Windows service.
     You must specify the correct password for the user name that you choose.
#
# Valid Values:
    Varies
# Default Values:
# None
#
# Parameter: winservicePassword
#
# Description:
# Specify the password for the specified user or the local account that is
     to own the Windows service.
#
# Valid Values:
# Varies
# Default Values:
# None
#
# Parameter: winserviceCheck
#
# Description:
# The value can be either true or false. Specify true to create a Windows
# service for the server process that is created within the profile. Specify
# false to not create the Windows service. The default value for this
# parameter is false.
#
# Valid Values:
    false
    true
# Default Values:
# false
#
# Parameter: winserviceStartupType
#
# Description:
# The following values for Windows service startup can be used:
     manual
     automatic
# disabled
# The default value for this parameter is manual.
#
# Valid Values:
# manual
# automatic
# disabled
```

```
# Default Values:
    manual
################################################################################
#enableService=true
#serviceUserName=service_user_ID
#winserviceAccountType=localsystem
#winserviceUserName=winservice_user_ID
#winservicePassword=winservice_password
#winserviceCheck=false
#winserviceStartupType=manual
################################################################################
# Parameter: bpmdbDesign
#
# Description:
# Specifies the file that holds the database configuration design for all of
# the IBM Business Process Manager components .
# This parameter replaces the -wbidbDesign that was used in previous
# versions of WebSphere Process Server.
#
# Note: If a bpmdbDesign file parameter is specified, none of the database
     related properties should be specified.
#
# Valid Values:
    Varies
# Default Values:
    None
################################################################################
#bpmdbDesign=design_file
################################################################################
# Parameter: dbCreateNew
#
# Description:
# Indicates a new database is created or if an existing database is to be
     reused. Valid values are true or false. This value cannot be true for an
# Oracle, SQL Server or a DB2 z/OS database. This value can only be true for
# a DB2 database.
#
# Valid Values:
  false
# Default Values:
# false
################################################################################
dbCreateNew=false
################################################################################
# Parameter: dbType
#
# Description:
# The database type. Set one of the following values for the type of
# database product you are using with IBM Business Process Manager.
#
# Required only for one of the following:
# A stand-alone profile when -bpmdbDesign was not specified.
# An advanced dmgr or managed profiles when -bpmdbDesign was not specified.
#
# Note: Do not use this parameter if you are using -bpmdbDesign.
#
# Valid Values:
    MSSQLSERVER MICROSOFT
# Default Values:
# MSSQLSERVER_MICROSOFT
#
# Parameter: dbJDBCClasspath
#
# Description:
```

```
# The directory path location of JDBC driver files.
#
# Note: Do not use this parameter if you are using -bpmdbDesign.
#
 Valid Values:
    Varies
# Default Values:
# None
                                   ################################################################################
dbType=MSSQLSERVER_MICROSOFT
dbJDBCClasspath=${WAS_INSTALL_ROOT}/jdbcdrivers/SQLServer
################################################################################
# Parameter: dbDelayConfig
#
# Description:
# Indicates whether to postpone table creation until after the profile is
     created. Valid values are true or false. The parameter is set to false by
     default. Setting this parameter to true delays the execution of the
      scripts that create the database tables. No. Specify false if you want the
     database to be set up during profile creation.
#
# Valid Values:
    false
     true
# Default Values:
    false
################################################################################
dbDelayConfig=false
################################################################################
# Parameter: dbName
#
# Description:
# The name of the database. By default, the value is set to orcl for Oracle
     databases and to CMNDB for all other supported databases.
#
# Note: Do not use this parameter if you are using -bpmdbDesign.
#
# Valid Values:
    Varies
# Default Values:
    CMNDB
#
# Parameter: dbUserId
#
# Description:
# The user ID for all database types. Specifies the user ID that has
     privileges to create and drop the databases. The WebSphere data source
     uses this ID to authenticate the database connection.
     Important: The -dbUserId parameter value must be a valid database
     authorization ID. Required if the -bpmdbDesign file is not set.
#
# Note: Do not use this parameter if you are using -bpmdbDesign.
#
# Valid Values:
# Varies
# Default Values:
    None
#
# Parameter: dbPassword
#
# Description:
# The password required for database authentication. Required when the
      -bpmdbDesign file is not set.
#
# Note: Do not use this parameter if you are using -bpmdbDesign.
```

```
#
# Valid Values:
# Varies
# Default Values:
    None
################################################################################
dbName=CMNDB
dbUserId=db_userid
dbPassword=db_pswd
################################################################################
# Parameter: procSvrDbName
#
# Description:
# Database name for Process Server database. The value specified for
# -procSvrDbName and -perfDWDbName must be different.
#
     Note: Do not use this parameter if you are using -bpmdbDesign.
#
# Valid Values:
    Varies
# Default Values:
    None
#
# Parameter: dbProcSvrUserId
#
# Description:
# The Process Server user name. Required for setting up the Process Server.
#
# Note: Do not use this parameter if you are using -bpmdbDesign.
#
# Valid Values:
    Varies
# Default Values:
# None
#
# Parameter: dbProcSvrPassword
#
# Description:
# The Process Server password. Required for setting up the Process Server.
#
     Note: Do not use this parameter if you are using -bpmdbDesign.
#
# Valid Values:
# Varies
# Default Values:
    None
################################################################################
procSvrDbName=procSvr_Db_Name
dbProcSvrUserId=db ProcSvr UserId name
dbProcSvrPassword=db_ProcSvr_Password
################################################################################
# Parameter: perfDWDbName
#
# Description:
# Database name for Performance Data Warehouse. The value specified for
# -perfDWDbName and -procSvrDbName must be different.
#
# Note: Do not use this parameter if you are using -bpmdbDesign.
#
# Parameter: dbPerfDWUserId
#
# Description:
# Performance Data Warehouse user name. Required for setting up the
# Performance Data Warehouse.
#
```

```
# Note: Do not use this parameter if you are using -bpmdbDesign.
#
# Parameter: dbPerfDWPassword
#
 Description:
# Performance Data Warehouse password. Required for setting up the
     Performance Data Warehouse.
#
# Note: Do not use this parameter if you are using -bpmdbDesign.
################################################################################
perfDWDbName=perfDW_Db_Name
dbPerfDWUserId=db_PerfDW_UserId
dbPerfDWPassword=db_PerfDW_Password
################################################################################
# Parameter: dbProcSvrMeUserId
#
# Description:
# Process Server Messaging Engine user name. Required for setting up the
# Process Server Messaging Engine. If you enter a user-specified a user name
# and password during profile creation and if you specified ORACLE for
     dbType, this parameter is required.
#
     Note: Do not use this parameter if you are using -bpmdbDesign.
#
# Valid Values:
# Varies
# Default Values:
# None
#
# Parameter: dbProcSvrMePassword
#
# Description:
# Note: Do not use this parameter if you are using -bpmdbDesign.
#
# Valid Values:
# Varies
# Default Values:
    None
################################################################################
dbProcSvrMeUserId=db_ProcSvr_ME_UserID
dbProcSvrMePassword=db_ProcSvr_Me_Password
################################################################################
# Parameter: dbPerfDWMeUserId
#
# Description:
# Performance Data Warehouse Messaging Engine user name. Required for
# setting up the Performance Data Warehouse Messaging Engine.
#
# Valid Values:
# Varies
# Default Values:
# None
#
# Parameter: dbPerfDWMePassword
#
# Valid Values:
    Varies
# Default Values:
    None
################################################################################
dbPerfDWMeUserId=db_PerfDW_Me_UserId
dbPerfDWMePassword=db_PerfDW_ME_Password
################################################################################
# Parameter: dbCommonUserId
```

```
#
# Description:
# The user id to authenticate with the Common database. For Oracle, the
# default user name is the first three characters of the Oracle database
# service name. For example: If the database service name is ORCL,
# dbCommonUserId is ORCCOMM. Required for all stand-alone IBM Business
# Process Manager profiles and advanced deployment manager (dmgr.*.adv)
# profiles, if the -dbType parameter is set to ORACLE or MICROSOFT_SQLSERVER
# and no bpmdbDesign file was specified.
#
# Note: Do not use this parameter if you are using -bpmdbDesign.
#
# Valid Values:
# Varies
# Default Values:
# None
#
# Parameter: dbCommonPassword
#
# Description:
# The password for the user id of the dbCommonUserId parameter. Required for
# all stand-alone IBM Business Process Manager profiles and advanced
     deployment manager (dmgr.*.adv) profiles, if the -dbType parameter is set
     to ORACLE or MICROSOFT SQLSERVER and no bpmdbDesign file was specified.
#
     Note: Do not use this parameter if you are using -bpmdbDesign.
#
# Valid Values:
    Varies
# Default Values:
   None
################################################################################
dbCommonUserId=common_db_userid
dbCommonPassword=common_db_pswd
################################################################################
# Parameter: dbWinAuth
#
# Description:
# An optional parameter that is valid in all default profile templates.
# Specify true to indicate that you are running SQL Server using integrated
# windows authentication.
#
     Note: Do not use this parameter if you are using -bpmdbDesign.
#
# Valid Values:
    false
    # true
# Default Values:
   None
################################################################################
#dbWinAuth=true
################################################################################
# Parameter: environmentName
#
# Description:
# Specifies the name of the environment you are configuring. This parameter
     has no default value, and it must not be empty.
#
# Valid Values:
    Varies
# Default Values:
    None
################################################################################
environmentName=environment_name
```

```
################################################################################
# Parameter: environmentType
#
# Description:
     Specifies the environment type. The environment type refers to how IBM
     Business Process Manager is used; for example, in a production, stage or
     test environment. Load testing might be done on a test server, while a
     stage environment type might be used as a temporary location to host
# changes before putting those changes into production. You might specify
# Stage as the Environment type if the server you are configuring will be
# accessed and used to review content and new functionality. Valid values
# are as follows:
# Test
# Use Test if the server you are configuring is to be used as a testing
     environment.
# Stage
# Use Stage if the server is to serve as a staging platform to be used as a
# preproduction server.
# Production
# Use Production if the server is to serve in a production capacity.
     The default value is Test.
#
# Valid Values:
    Test.
    Production
# Stage
# Default Values:
    Test.
################################################################################
environmentType=Test
################################################################################
# Parameter: isDeveloperServer
#
# Description:
# Specifies whether the server is intended for development purposes only.
# This parameter is useful when creating profiles to test applications on a
# non-production server prior to deploying the applications on their
     production application servers. If -isDeveloperServer is set when
     creating an IBM Business Process Manager profile, then a preconfigured VMM
     file repository is installed. This file repository contains a sample
     organization that can be used to test Business Process Choreographer
     people resolution, ready for you to use as is.
#
# Valid Values:
    false
    # true
# Default Values:
# false
################################################################################
#isDeveloperServer=false
################################################################################
# Parameter: samplesPassword
#
# Description:
# Creates a password to be used for samples. The password is used to
     restrict access to Web application samples installed during the
     installation of the application server.
#
# Valid Values:
    Varies
# Default Values:
# None
################################################################################
samplesPassword=samplesPassword
```
*Eigenständige Process Server-Profile mit dem Befehlszeilendienstprogramm 'manageprofiles' erstellen:*

Sie können das Befehlszeilendienstprogramm **manageprofiles** verwenden, um eigenständige Process Server-Profile für IBM Business Process Manager Standard zu erstellen.

Stellen Sie vor der Ausführung des Befehlszeilendienstprogramms **manageprofiles** sicher, dass Sie die folgenden Tasks ausgeführt haben:

- v Sie haben die vollständige Liste der Voraussetzungen für das Erstellen oder Erweitern eines Profils geprüft, die in [Voraussetzungen für die Erstellung oder Erweiterung von Profilen](#page-153-0) aufgeführt ist.
- v Sie haben die Befehlsbeispiele für die Profilerstellung geprüft.
- v Sie haben sichergestellt, dass das Befehlszeilendienstprogramm **manageprofiles** nicht bereits für dasselbe Profil ausgeführt wird. Wenn Sie eine Fehlernachricht erhalten, prüfen Sie, ob gleichzeitig noch eine weitere Profilerstellung oder Profilerweiterung durchgeführt wird. Wenn dies der Fall ist, müssen Sie auf den Abschluss dieser Erstellung bzw. Erweiterung warten.

In dieser Task wird die Verwendung des Befehlszeilendienstprogramms **manageprofiles** zur Erstellung von eigenständigen Process Server-Profile für IBM Business Process Manager Standard beschrieben.

Führen Sie die folgenden Schritte aus, um das Befehlszeilendienstprogramm **manageprofiles** zum Erstellen eines Profils zu verwenden.

1. Legen Sie den Profiltyp fest, den Sie erstellen wollen. Dadurch wird die Schablone festgelegt, die für Ihr neues Profil verwendet werden soll. (Die Schablone wird mit der Option **-templatePath** angegeben.)

Schablonen für die einzelnen Profile befinden sich im Verzeichnis *installationsstammverzeichnis*/ profileTemplates/BPM (für BPM-Schablonen).

Folgende Schablonen sind verfügbar:

- v default.procsvr: Für eigenständige Process Server-Profile, die eigenständige Server mit Funktionalität definieren, die für IBM BPM Standard- und IBM BPM Express-Konfigurationen spezifisch ist.
- 2. Stellen Sie fest, welche Parameter für Ihren Profiltyp erforderlich sind; überprüfen Sie hierzu die Befehle der Beispielprofilerstellung in [manageprofiles-Beispiele.](#page-535-0)
- 3. Ermitteln Sie die Werte, die Sie für das Profil angeben möchten. Überprüfen Sie hierzu die Standardwerte im Abschnitt Parameter für 'manageprofiles' , um festzustellen, ob diese für das Profil geeignet sind.
- 4. Erstellen Sie eine Antwortdatei.

Beispielantwortdateien finden Sie im Verzeichnis installationsstammverzeichnis/BPM/samples/ manageprofiles/. Wählen Sie die passende Antwortdatei für das Profil aus, das sie erstellen wollen (eigenständiges Profil oder Netzprofil, Process Center- oder Process Server-Profil), und passen Sie die Datei für Ihre Umgebung an.

**Wichtig:** Stellen Sie sicher, dass nach den Werten keine Leerzeichen mehr angegeben sind (z. B. **'personalCertValidityPeriod=1 '** oder **'winserviceCheck=false '**. Solche Leerzeichen bewirken, dass die Profilerstellung fehlschlägt.

Weitere Informationen finden Sie im Abschnitt zur [Erstellung einer Antwortdatei mit IBM Business](#page-220-0) [Process Manager-Beispielen.](#page-220-0)

- 5. Führen Sie den Befehl **manageprofiles** über die Befehlszeile aus und verwenden Sie dabei den Parameter **-response** und den Namen der Antwortdatei, die Sie erstellt haben.
	- v Linux UNIX **manageprofiles.sh -response** *myResponseFile*
	- v Windows **manageprofiles.bat -response** *myResponseFile*

Der Befehl zeigt bei seiner Ausführung den aktuellen Status an. Warten Sie, bis er beendet ist. Für die Datei gilt die normale Syntaxprüfung und die Datei wird wie jede andere Antwortdatei syntaktisch analysiert. Einzelwerte in der Antwortdatei werden als Befehlszeilenparameter behandelt.

## **Zugehörige Konzepte**:

["Eigenständige Profile nach einer angepassten Installation erstellen" auf Seite 153](#page-160-0) Nach der Ausführung einer angepassten Installation können Sie das Profile Management Tool oder das Befehlszeilendienstprogramm **manageprofiles** verwenden, um ein eigenständiges Serverprofil zu erstellen.

["Voraussetzungen für die Erstellung oder Erweiterung von Profilen" auf Seite 146](#page-153-1) Stellen Sie sicher, dass die folgenden Voraussetzungen erfüllt sind, bevor Sie ein Profil erstellen oder erweitern:

## "**manageprofiles** [- Beispiele" auf Seite 528](#page-535-1)

Die Beispiele in diesem Abschnitt zeigen, wie eigenständige Profile, Deployment Manager-Profile und benutzerdefinierte Profile (für verwalteten Knoten) mit dem Befehlszeilendienstprogramm **manageprofiles** erstellt werden können.

## *Antwortdatei für Standard Process Server:*

Verwenden Sie das Befehlszeilendienstprogramm **manageprofiles** und die Antwortdatei, um ein eigenständiges Profil zu erstellen.

*Antwortdatei für die Erstellung eines eigenständigen Standard Process Server-Profils für DB2:*

Ändern und verwenden Sie die hier bereitgestellte Antwortdatei mit dem Befehlszeilendienstprogramm **manageprofiles**, um ein eigenständiges Profil für eine DB2-Datenbank zu erstellen.

**Anmerkung:** Möglicherweise müssen Sie für Ihr Betriebssystem Informationen in der Antwortdatei in Kommentarzeichen setzen oder die Kommentarzeichen entfernen. Weitere Informationen finden Sie in den Kommentaren in der Antwortdatei.

```
# BEGIN COPYRIGHT
# *************************************************************************
#
# Licensed Materials - Property of IBM
# 5725-C94
# (C) Copyright IBM Corporation 2011, 2012. All Rights Reserved.
# This sample program is provided AS IS and may be used, executed, copied
# and modified without royalty payment by customer (a) for its own
# instruction and study, (b) in order to develop applications designed to
# run with an IBM WebSphere product, either for customer's own internal
# use or for redistribution by customer, as part of such an application,
# in customer's own products.
#
# *************************************************************************
# END COPYRIGHT
################################################################################
# These response file has the applicable parameters for creating a
# Standalone PS Std profile that uses DB2.
#
# Depending on your environment, you may need to change the default values.
#
# To create a profile with this response file specify:
#
# was.install.root/bin/manageprofiles -response PS_Std_Standalone_DB2.response
#
# If you use the -response parameter, it must be the only parameter on
# the command-line. If you include any manageprofile parameters
# (in addition to -response) on the command-line, the response file
# is ignored. And default WebSphere Application server profile will be created .
################################################################################
################################################################################
# Parameter: create
#
```

```
266 Installation
```

```
# Description:
     Creates the profile.
# If you are creating a profile, this parameter is required.
################################################################################
create
################################################################################
# Parameter: templatePath
#
# Description:
# Specifies the directory path to the template files in the installation
# root directory. Within the profileTemplates directory are various
# directories that correspond to different profile types and that vary with
# the type of product installed. The profile directories are the paths that
     you indicate while using the -templatePath option.
# Use absolute paths. This parameter must exist as a directory and point to
# a valid template directory.
#
# When using the -templatePath parameter, specify the fully qualified file
# path for the parameter.
#
# Valid Values:
    Varies
# Default Values:
# None
                                 ################################################################################
templatePath=BPM/default.procsvr
################################################################################
# Parameter: profileName
#
# Description:
# Specifies the name of the profile. Use a unique value when creating a
# profile.
# Each profile that shares the same set of product binaries must have a
     unique name. The default profile name is based on the profile type and a
# trailing number, for example:
# profileType ProfileNumberwhere profileType is a value such as ProcSrv,
# Dmgr, or Custom and ProfileNumber is a sequential number that creates a
# unique profile name. The value for this parameter must not contain spaces
     or characters that are not valid such as the following: *, ?, " , < , > , , ,# /, \, and |. The profile name that you choose must not be in use. On
# Windows platforms: If the fully qualified path contains spaces, enclose
# the value in quotation marks. The default value is based on the
# install root directory, the profiles subdirectory, and the name of the
# file. For example, the default for profile creation is:
# WS_WSPROFILE_DEFAULT_PROFILE_HOME/profileNamewhere
# WS_WSPROFILE_DEFAULT_PROFILE_HOME is defined in the wasprofile.properties
# file in the install root/properties directory. The value for this
# parameter must be a valid path for the target system and must not be
     currently in use. You must have permissions to write to the directory.
#
# Valid Values:
# Varies
# Default Values:
    None
################################################################################
profileName=ProcSrv01
################################################################################
# Parameter: applyPerfTuningSetting
#
# Description:
# Set a performance tuning level appropriate for the profile you are
# creating.
# This parameter is a WebSphere Application Server parameter.
#
```

```
# Valid Values:
    development
# standard
# production
# Default Values:
    None
################################################################################
#applyPerfTuningSetting=standard
################################################################################
# Parameter: cellName
#
# Description:
# Specifies the cell name of the profile. Use a unique cell name for each
     profile.
     The default value for this parameter is based on a combination of the
# short host name, the constant Cell, and a trailing number, for example:
# if (DMgr)
# shortHostNameCellCellNumber
# else
# shortHostNameNodeNodeNumberCell
     where CellNumber is a sequential number starting at 01 and NodeNumber is
     the node number that you used to define the node name.
     The value for this parameter must not contain spaces or any characters
     that are not valid such as the following: *, ?, ", <, >, , , /, \setminus, and |.#
# Valid Values:
    Varies
# Default Values:
# Varies
#
# Parameter: nodeName
#
# Description:
# Specifies the node name for the node that is created with the new profile.
     Use a unique value within the cell or on the workstation. Each profile
     that shares the same set of product binaries must have a unique node name.
# This parameter is required for profile creation only with the
     dmgr.esbserverdefault.procsvrdefault.procctrdefault.procsvr.advdefault.
     procctr.advdmgr.procctrmanaged.procctrmanaged.procsvr templates.
     The default value for this parameter is based on the short host name,
     profile type, and a trailing number, for example:
     if (DMgr)
              shortHostNameCellManagerNodeNumber
# else
# shortHostNameNodeNodeNumber
# where NodeNumber is a sequential number starting at 01.
# The value for this parameter must not contain spaces or any characters
# that are not valid such as the following: *, 2, ", 3, *, 2, *, 1, \mathbb{R}#
# Valid Values:
# Varies
# Default Values:
# Varies
#
# Parameter: serverName
#
# Description:
# Specifies the name of the server.
################################################################################
cellName=cell_name
nodeName=node_name
serverName=server1
################################################################################
# Parameter: processCenterURL
#
```

```
# Description:
     Specifies the URL of the Process Center that the Process Server connects
# to. If this parameter is set, the protocol must be either http or https.
# Note: No corresponding useServerOffline parameter exists to use the server
     offline. To use the server offline, omit the processCenterURL parameter.
#
# Valid Values:
    Varies
# Default Values:
    None
#
# Parameter: processCenterUserId
#
# Description:
     Specifies the user ID to be used to connect to the Process Center. This
# parameter is valid for stand-alone Process Server profiles. This parameter
# is required if the Process Server is online (connected to a Process
# Center). It is required for a stand-alone process server (standard or
# advanced) profile if the processCenterURL parameter is specified.
#
# Valid Values:
    Varies
# Default Values:
    None
#
# Parameter: processCenterPassword
#
# Description:
# Specifies the user password to be used to connect to the Process Center.
# This parameter is valid for stand-alone Process Server profiles. This
# parameter is required if the Process Server is online (connected to a
# Process Center). It is required for a stand-alone process server (standard
     or advanced) profile if the processCenterURL parameter is specified.
#
# Valid Values:
# Varies
# Default Values:
    None
################################################################################
processCenterURL=process_Center_URL
processCenterUserId=process_Center_UserId
processCenterPassword=process_Center_Password
################################################################################
# Parameter: enableAdminSecurity
#
# Description:
# For IBM Business Process Manager omit this parameter. Administrative
# security is always enabled for IBM Business Process Manager profiles.
# You must also specify the parameters -adminUserName and -adminPassword
# along with the values for these parameters.
#
# Valid Values:
# true
# Default Values:
    true
################################################################################
enableAdminSecurity=true
adminUserName=adminUser_ID
adminPassword=adminPassword
################################################################################
# Parameter: signingCertDN
#
# Description:
# Specifies the distinguished name of the root signing certificate that you
     create when you create the profile. Specify the distinguished name in
```

```
# quotation marks. This default personal certificate is located in the
# server keystore file. If you do not specifically create or import a root
# signing certificate, one is created by default. See the
# -signingCertValidityPeriod parameter and the -keyStorePassword.
#
# Valid Values:
    Varies
# Default Values:
    None
#
# Parameter: signingCertValidityPeriod
#
# Description:
# An optional parameter that specifies the amount of time in years that the
     root signing certificate is valid. If you do not specify this parameter
     with the -signingCertDN parameter, the root signing certificate is valid
# for 20 years.
#
# Valid Values:
    Varies
# Default Values:
    None
#
# Parameter: keyStorePassword
#
# Description:
# Specifies the password to use on all keystore files created during profile
     creation. Keystore files are created for the default personal certificate
# and the root signing certificate.
#
# Valid Values:
    Varies
# Default Values:
    None
################################################################################
#signingCertDN =distinguished_name
#signingCertValidityPeriod =validity_period
#keyStorePassword =keyStore_password
################################################################################
# Parameter: defaultPorts
#
# Description:
     Assigns the default or base port values to the profile.d o not use this
# parameter when using the -startingPort or -portsFile parameter.
# During profile creation, the manageprofiles command-line utility uses an
     automatically generated set of recommended ports if you do not specify the
     -startingPort parameter, the -defaultPorts parameter or the -portsFile
# parameter. The recommended port values can be different than the default
     port values based on the availability of the default ports.
#
# Valid Values:
# Varies
# Default Values:
# None
#
# Parameter: startingPort
#
# Description:
     Specifies the starting port number for generating and assigning all ports
     for the profile.
     Port values are assigned sequentially from the -startingPort value,
     omitting those ports that are already in use. The system recognizes and
     resolves ports that are currently in use and determines the port
# assignments to avoid port conflicts.
# Do not use this parameter with the -defaultPorts or -portsFile parameters.
# During profile creation, the manageprofiles command-line utility uses an
```

```
# automatically generated set of recommended ports if you do not specify the
# -startingPort parameter, the -defaultPorts parameter or the -portsFile
# parameter. The recommended port values can be different than the default
# port values based on the availability of the default ports.
#
# Valid Values:
    Varies
# Default Values:
    None
#
# Parameter: portsFile
#
# Description:
# An optional parameter that specifies the path to a file that defines port
     settings for the new profile.
# Do not use this parameter when using the -startingPort or -defaultPorts
# parameter.
# During profile creation, the manageprofiles command-line utility uses an
# automatically generated set of recommended ports if you do not specify the
# -startingPort parameter, the -defaultPorts parameter or the -portsFile
# parameter. The recommended port values can be different than the default
     port values based on the availability of the default ports.
#
# Valid Values:
    Varies
# Default Values:
    None
################################################################################
#defaultPorts=default_ports
#startingPort=startingPort
#portsFile=file_path
################################################################################
# Parameter: enableService
#
# Description:
# Enables the creation of a Linux service. Valid values include true or
# false. The default value for this parameter is false. When the
# manageprofiles command-line utility is run with the -enableService option
# set to true , the Linux service is created with the profile when the
     command is run by the root user. When a nonroot user runs the
     manageprofiles command-line utility, the profile is created, but the Linux
     service is not. The Linux service is not created because the nonroot user
# does not have sufficient permission to set up the service. An
# INSTCONPARTIALSUCCESS result is displayed at the end of the profile
# creation and the profile creation log
# install root/logs/manageprofiles/profile name create.log contains a
# message indicating the current user does not have sufficient permission to
# set up the Linux service. Use this parameter when creating profiles only.
#
# Valid Values:
# false
# true
# Default Values:
# None
#
# Parameter: serviceUserName
#
# Description:
     Specifies the user ID that is used during the creation of the Linux
     service so that the Linux service will run under this user ID. The Linux
     service runs whenever the user ID is logged on. Not required.
#
# Valid Values:
    Varies
# Default Values:
    None
```

```
#
# Parameter: winserviceAccountType
#
# Description:
     The type of the owner account of the Windows service created for the
     profile. Valid values include specifieduser or localsystem. The
      localsystem value runs the Windows service under the local account of the
     user who creates the profile. The default value for this parameter is
     localsystem. Use this parameter when creating profiles only.
#
# Valid Values:
    localsystem
# specifieduser
# Default Values:
    localsystem
#
# Parameter: winserviceUserName
#
# Description:
# Specify your user ID so that the Windows operating system can verify you
      as an ID that is capable of creating a Windows service. Your user ID must
     belong to the Administrator group and have the following advanced user
     rights:
     Act as part of the operating system
      Log on as a service
     The default value for this parameter is the current user name. The value
      for this parameter must not contain spaces or characters that are not
      valid such as the following: *, ?, ", <, >, ,, /, \, and |. The user that
# you specify must have the proper permissions to create a Windows service.
# You must specify the correct password for the user name that you choose.
#
# Valid Values:
    Varies
# Default Values:
# None
#
# Parameter: winservicePassword
#
# Description:
# Specify the password for the specified user or the local account that is
     to own the Windows service.
#
# Valid Values:
    Varies
# Default Values:
    None
#
# Parameter: winserviceCheck
#
# Description:
     The value can be either true or false. Specify true to create a Windows
     service for the server process that is created within the profile. Specify
# false to not create the Windows service. The default value for this
# parameter is false.
#
# Valid Values:
     false
# true
# Default Values:
     false
#
# Parameter: winserviceStartupType
#
# Description:
# The following values for Windows service startup can be used:
# manual
# automatic
```

```
# disabled
# The default value for this parameter is manual.
#
# Valid Values:
   manual
# automatic
# disabled
# Default Values:
# manual
################################################################################
#enableService=true
#serviceUserName=service_user_ID
#winserviceAccountType=localsystem
#winserviceUserName=winservice_user_ID
#winservicePassword=winservice_password
#winserviceCheck=false
#winserviceStartupType=manual
################################################################################
# Parameter: bpmdbDesign
#
# Description:
# Specifies the file that holds the database configuration design for all of
     the IBM Business Process Manager components.
# This parameter replaces the -wbidbDesign that was used in previous #versions of WebSphere Process Server.
#
# Note: If a bpmdbDesign file parameter is specified, none of the database
# related properties should be specified.
#
# Valid Values:
   Varies
# Default Values:
    None
################################################################################
#bpmdbDesign=design_file
################################################################################
# Parameter: dbCreateNew
#
# Description:
# Indicates a new database is created or if an existing database is to be
# reused. Valid values are true or false. This value cannot be true for an
# Oracle, SQL Server or a DB2 z/OS database. This value can only be true for
# a DB2 database.
#
# Valid Values:
    false
    # true
# Default Values:
   None
################################################################################
dbCreateNew=true
################################################################################
# Parameter: dbType
#
# Description:
# The database type. Set one of the following values for the type of
# database product you are using with IBM Business Process Manager.
#
# Required only for one of the following:
# A stand-alone profile when -bpmdbDesign was not specified.
     An advanced dmgr or managed profiles when -bpmdbDesign was not specified.
#
# Note: Do not use this parameter if you are using -bpmdbDesign.
#
```

```
# Valid Values:
    DB2_DATASERVER
# Default Values:
    DB2_DATASERVER
#
# Parameter: dbJDBCClasspath
#
# Description:
# The directory path location of JDBC driver files.
#
     Note: Do not use this parameter if you are using -bpmdbDesign.
#
# Valid Values:
    Varies
# Default Values:
# None
#
# Parameter: dbHostName
#
# Description:
# The database server host name or IP address. The default value is the
      local host name. Required when the -bpmdbDesign parameter was not
     specified. (It is not required if the -bpmdbDesign parameter is
     specified.)
#
     Note: Do not use this parameter if you are using -bpmdbDesign.
#
# Valid Values:
# Varies
# Default Values:
    None
#
# Parameter: dbServerPort
#
# Description:
# The database server port number. Depending on the database you are using,
     you can specify a different port number instead of the default port
# number.
#
     Note: Do not use this parameter if you are using -bpmdbDesign.
#
# Valid Values:
    Varies
# Default Values:
# None
################################################################################
dbType=DB2_DATASERVER
dbJDBCClasspath=${WAS_INSTALL_ROOT}/jdbcdrivers/DB2
dbHostName=db_host_name
dbServerPort=db_port_number
################################################################################
# Parameter: dbDelayConfig
#
# Description:
      Indicates whether to postpone table creation until after the profile is
      created. Valid values are true or false. The parameter is set to false by
     default. Setting this parameter to true delays the execution of the
     scripts that create the database tables. No. Specify false if you want the
     database to be set up during profile creation.
#
# Valid Values:
    false
    true
# Default Values:
    false
################################################################################
```
## dbDelayConfig=false

```
################################################################################
# Parameter: dbName
#
# Description:
# The name of the database. By default, the value is set to orcl for Oracle
     databases and to CMNDB for all other supported databases.
#
# Note: Do not use this parameter if you are using -bpmdbDesign.
#
# Valid Values:
# Varies
# Default Values:
# CMNDB
#
# Parameter: dbUserId
#
# Description:
# The user ID for all database types. Specifies the user ID that has
# privileges to create and drop the databases. The WebSphere data source
# uses this ID to authenticate the database connection.
     Important: The -dbUserId parameter value must be a valid database
     authorization ID. Required if the -bpmdbDesign file is not set.
#
# Note: Do not use this parameter if you are using -bpmdbDesign.
#
# Valid Values:
# Varies
# Default Values:
# None
#
# Parameter: dbPassword
#
# Description:
     The password required for database authentication. Required when the
# -bpmdbDesign file is not set.
#
# Note: Do not use this parameter if you are using -bpmdbDesign.
#
# Valid Values:
    Varies
# Default Values:
# None
               ################################################################################
dbName=CMNDB
dbUserId=db_userid
dbPassword=db_pswd
################################################################################
# Parameter: procSvrDbName
#
# Description:
# Database name for Process Server database. The value specified for
# -procSvrDbName and -perfDWDbName must be different.
#
# Note: Do not use this parameter if you are using -bpmdbDesign.
#
# Valid Values:
    Varies
# Default Values:
# None
#
# Parameter: dbProcSvrUserId
#
# Description:
# The Process Server user name. Required for setting up the Process Server.
```

```
# Note: Do not use this parameter if you are using -bpmdbDesign.
#
# Valid Values:
    Varies
# Default Values:
    None
#
# Parameter: dbProcSvrPassword
#
# Description:
# The Process Server password. Required for setting up the Process Server.
#
# Note: Do not use this parameter if you are using -bpmdbDesign.
#
# Valid Values:
    Varies
# Default Values:
    None
################################################################################
procSvrDbName=procSvr_Db_Name
dbProcSvrUserId=db ProcSvr UserId name
dbProcSvrPassword=db_ProcSvr_Password
################################################################################
# Parameter: perfDWDbName
#
# Description:
# Database name for Performance Data Warehouse. The value specified for
      -perfDWDbName and -procSvrDbName must be different.
#
# Note: Do not use this parameter if you are using -bpmdbDesign.
#
# Parameter: dbPerfDWUserId
#
# Description:
# Performance Data Warehouse user name. Required for setting up the
      Performance Data Warehouse.
#
# Note: Do not use this parameter if you are using -bpmdbDesign.
#
# Parameter: dbPerfDWPassword
#
# Description:
# Performance Data Warehouse password. Required for setting up the
     Performance Data Warehouse.
#
     Note: Do not use this parameter if you are using -bpmdbDesign.
################################################################################
perfDWDbName=perfDW_Db_Name
dbPerfDWUserId=db_PerfDW_UserId
dbPerfDWPassword=db_PerfDW_Password
################################################################################
# Parameter: dbProcSvrMeUserId
#
# Description:
# Process Server Messaging Engine user name. Required for setting up the
     Process Server Messaging Engine. If you enter a user-specified a user name
     and password during profile creation and if you specified ORACLE for
      dbType, this parameter is required.
#
     Note: Do not use this parameter if you are using -bpmdbDesign.
#
# Valid Values:
    Varies
# Default Values:
```
#

```
# None
#
# Parameter: dbProcSvrMePassword
#
 Description:
# Note: Do not use this parameter if you are using -bpmdbDesign.
#
# Valid Values:
# Varies
# Default Values:
    None
################################################################################
#dbProcSvrMeUserId=db_ProcSvr_ME_UserID
#dbProcSvrMePassword=db_ProcSvr_Me_Password
################################################################################
# Parameter: dbPerfDWMeUserId
#
# Description:
# Performance Data Warehouse Messaging Engine user name. Required for
# setting up the Performance Data Warehouse Messaging Engine.
#
     Note: Do not use this parameter if you are using -bpmdbDesign.
#
# Valid Values:
    Varies
# Default Values:
    None
#
# Parameter: dbPerfDWMePassword
#
# Description:
# Note: Do not use this parameter if you are using -bpmdbDesign.
#
# Valid Values:
# Varies
# Default Values:
    None
################################################################################
#dbPerfDWMeUserId=db_PerfDW_Me_UserId
#dbPerfDWMePassword=db_PerfDW_ME_Password
################################################################################
# Parameter: cdbSchemaName
#
# Description:
# The schema name for the Common database. If no value is specified, the
# following default database schema names are used:
# DB2 database
# The default schema name is the value specified by the dbUserId parameter.
     The -cdbSchemaName parameter is valid for all database types except for
# Oracle and Microsoft SQL Server.
#
# Note: Do not use this parameter if you are using -bpmdbDesign.
#
# Valid Values:
# Varies
# Default Values:
    None
#
# Parameter: dbCommonUserId
#
# Description:
# The user id to authenticate with the Common database.
#
# Note: Do not use this parameter if you are using -bpmdbDesign.
#
```

```
# Valid Values:
    Varies
# Default Values:
    # None
#
# Parameter: dbCommonPassword
#
# Description:
# The password for the user id of the dbCommonUserId parameter.
#
# Note: Do not use this parameter if you are using -bpmdbDesign.
#
# Valid Values:
    Varies
# Default Values:
# None
################################################################################
#cdbSchemaName=db_schema_name
#dbCommonUserId=common_db_userid
#dbCommonPassword=common_db_pswd
################################################################################
# Parameter: environmentName
#
# Description:
# Specifies the name of the environment you are configuring. This parameter
     has no default value, and it must not be empty.
#
# Valid Values:
# Varies
# Default Values:
   None
################################################################################
environmentName=environment name
################################################################################
# Parameter: environmentType
#
# Description:
# Specifies the environment type. The environment type refers to how IBM
# Business Process Manager is used; for example, in a production, stage or
     test environment. Load testing might be done on a test server, while a
     stage environment type might be used as a temporary location to host
     changes before putting those changes into production. You might specify
# Stage as the Environment type if the server you are configuring will be
# accessed and used to review content and new functionality. Valid values
# are as follows:
# Test
# Use Test if the server you are configuring is to be used as a testing
# environment.
     Stage
# Use Stage if the server is to serve as a staging platform to be used as a
# preproduction server.
# Production
# Use Production if the server is to serve in a production capacity.
# The default value is Test.
#
# Valid Values:
    Test
    Production
# Stage
# Default Values:
# Test
                      ################################################################################
environmentType=Test
################################################################################
```

```
# Parameter: isDeveloperServer
#
# Description:
# Specifies whether the server is intended for development purposes only.
# This parameter is useful when creating profiles to test applications on a
# non-production server prior to deploying the applications on their
# production application servers. If -isDeveloperServer is set when
# creating an IBM Business Process Manager profile, then a preconfigured VMM
     file repository is installed. This file repository contains a sample
# organization that can be used to test Business Process Choreographer
# people resolution, ready for you to use as is.
#
# Valid Values:
   false
    true
# Default Values:
    false
################################################################################
#isDeveloperServer=false
################################################################################
# Parameter: samplesPassword
#
# Description:
     Creates a password to be used for samples. The password is used to
     restrict access to Web application samples installed during the
     installation of the application server.
#
# Valid Values:
   Varies
# Default Values:
  Mone
################################################################################
samplesPassword=samplesPassword
```
*Antwortdatei für die Erstellung eines eigenständigen Standard Process Server-Profils für DB2 for z/OS:*

Ändern und verwenden Sie die hier bereitgestellte Antwortdatei mit dem Befehlszeilendienstprogramm **manageprofiles**, um ein eigenständiges Profil für eine DB2 for z/OS-Datenbank zu erstellen.

**Anmerkung:** Möglicherweise müssen Sie für Ihr Betriebssystem Informationen in der Antwortdatei in Kommentarzeichen setzen oder die Kommentarzeichen entfernen. Weitere Informationen finden Sie in den Kommentaren in der Antwortdatei.

```
# BEGIN COPYRIGHT
# *************************************************************************
#
# Licensed Materials - Property of IBM
# 5725-C94
# (C) Copyright IBM Corporation 2011, 2012. All Rights Reserved.
# This sample program is provided AS IS and may be used, executed, copied
# and modified without royalty payment by customer (a) for its own
# instruction and study, (b) in order to develop applications designed to
# run with an IBM WebSphere product, either for customer's own internal
# use or for redistribution by customer, as part of such an application,
# in customer's own products.
#
# *************************************************************************
# END COPYRIGHT
################################################################################
# These response file has the applicable parameters for creating a
# Standalone PS Std profile that uses DB2zOS.
#
# Depending on your environment, you may need to change the default values.
#
```
# To create a profile with this response file specify: # # was.install.root/bin/manageprofiles -response PS\_Std\_Standalone\_DB2zOS.response # # If you use the -response parameter, it must be the only parameter on # the command-line. If you include any manageprofile parameters # (in addition to -response) on the command-line, the response file # is ignored. And default WebSphere Application server profile will be created . ################################################################################ ################################################################################ # Parameter: create # # Description: Creates the profile. If you are creating a profile, this parameter is required. ################################################################################ create ################################################################################ # Parameter: templatePath # # Description: Specifies the directory path to the template files in the installation root directory. Within the profileTemplates directory are various directories that correspond to different profile types and that vary with the type of product installed. The profile directories are the paths that you indicate while using the -templatePath option. # Use absolute paths. This parameter must exist as a directory and point to # a valid template directory. # # When using the -templatePath parameter, specify the fully qualified file path for the parameter. # # Valid Values: # Varies # Default Values: None ################################################################################ templatePath=BPM/default.procsvr ################################################################################ # Parameter: profileName # # Description: Specifies the name of the profile. Use a unique value when creating a profile. Each profile that shares the same set of product binaries must have a unique name. The default profile name is based on the profile type and a trailing number, for example: profileType ProfileNumberwhere profileType is a value such as ProcSrv, Dmgr, or Custom and ProfileNumber is a sequential number that creates a unique profile name. The value for this parameter must not contain spaces or characters that are not valid such as the following:  $*, ?, ", <, >, ,$  $/$ ,  $\backslash$ , and  $\mid$ . The profile name that you choose must not be in use. On Windows platforms: If the fully qualified path contains spaces, enclose the value in quotation marks. The default value is based on the install\_root directory, the profiles subdirectory, and the name of the file. For example, the default for profile creation is: WS WSPROFILE DEFAULT PROFILE HOME/profileNamewhere WS WSPROFILE DEFAULT PROFILE HOME is defined in the wasprofile.properties file in the install root/properties directory. The value for this  $\#$  parameter must be a valid path for the target system and must not be # currently in use. You must have permissions to write to the directory. # # Valid Values:

```
Varies
```
```
# Default Values:
    None
################################################################################
profileName=ProcSrv01
################################################################################
# Parameter: applyPerfTuningSetting
#
# Description:
# Set a performance tuning level appropriate for the profile you are
# creating.
# This parameter is a WebSphere Application Server parameter.
#
# Valid Values:
   development
    standard
# production
# Default Values:
    None
################################################################################
#applyPerfTuningSetting=standard
################################################################################
# Parameter: cellName
#
# Description:
# Specifies the cell name of the profile. Use a unique cell name for each
# profile.
# The default value for this parameter is based on a combination of the
# short host name, the constant Cell, and a trailing number, for example:
# if (DMgr)
# shortHostNameCellCellNumber
# else
# shortHostNameNodeNodeNumberCell
# where CellNumber is a sequential number starting at 01 and NodeNumber is # the node number that you used to define the node name
     the node number that you used to define the node name.
# The value for this parameter must not contain spaces or any characters
# that are not valid such as the following: *, 2, ", <, >, , , /, \setminus, and |.#
# Valid Values:
   Varies
# Default Values:
    Varies
#
# Parameter: nodeName
#
# Description:
# Specifies the node name for the node that is created with the new profile.
# Use a unique value within the cell or on the workstation. Each profile
# that shares the same set of product binaries must have a unique node name.
     This parameter is required for profile creation only with the
# dmgr.esbserverdefault.procsvrdefault.procctrdefault.procsvr.advdefault.
# procctr.advdmgr.procctrmanaged.procctrmanaged.procsvr templates.
# The default value for this parameter is based on the short host name,
# profile type, and a trailing number, for example:
# if (DMgr)
# shortHostNameCellManagerNodeNumber
# else
              shortHostNameNodeNodeNumber
     where NodeNumber is a sequential number starting at 01.
     The value for this parameter must not contain spaces or any characters
     that are not valid such as the following: *, ?, ", <, >, , , /, \setminus, and |.
#
# Valid Values:
# Varies
# Default Values:
    Varies
```

```
#
# Parameter: serverName
#
# Description:
# Specifies the name of the server.
                                           ################################################################################
cellName=cell_name
nodeName=node_name
serverName=server1
################################################################################
# Parameter: processCenterURL
#
# Description:
     Specifies the URL of the Process Center that the Process Server connects
      to. If this parameter is set, the protocol must be either http or https.
# Note: No corresponding useServerOffline parameter exists to use the server
# offline. To use the server offline, omit the processCenterURL parameter.
#
# Valid Values:
     Varies
# Default Values:
    None
#
# Parameter: processCenterUserId
#
# Description:
# Specifies the user ID to be used to connect to the Process Center. This
# parameter is valid for stand-alone Process Server profiles. This parameter
# is required if the Process Server is online (connected to a Process
     Center). It is required for a stand-alone process server (standard or
     advanced) profile if the processCenterURL parameter is specified.
#
# Valid Values:
# Varies
# Default Values:
# None
#
# Parameter: processCenterPassword
#
# Description:
     Specifies the user password to be used to connect to the Process Center.
     This parameter is valid for stand-alone Process Server profiles. This
     parameter is required if the Process Server is online (connected to a
     Process Center). It is required for a stand-alone process server (standard
     or advanced) profile if the processCenterURL parameter is specified.
#
# Valid Values:
# Varies
# Default Values:
    None
################################################################################
processCenterURL=process_Center_URL
processCenterUserId=process_Center_UserId
processCenterPassword=process_Center_Password
################################################################################
# Parameter: enableAdminSecurity
#
# Description:
      For IBM Business Process Manager omit this parameter. Administrative
# security is always enabled for IBM Business Process Manager profiles.
# You must also specify the parameters -adminUserName and -adminPassword
     along with the values for these parameters.
#
# Valid Values:
    true.
```

```
# Default Values:
    true
################################################################################
enableAdminSecurity=true
adminUserName=adminUser_ID
adminPassword=adminPassword
################################################################################
# Parameter: signingCertDN
#
# Description:
# Specifies the distinguished name of the root signing certificate that you
# create when you create the profile. Specify the distinguished name in
# quotation marks. This default personal certificate is located in the
# server keystore file. If you do not specifically create or import a root
# signing certificate, one is created by default. See the
# -signingCertValidityPeriod parameter and the -keyStorePassword.
#
# Valid Values:
    Varies
# Default Values:
    None
#
# Parameter: signingCertValidityPeriod
#
# Description:
# An optional parameter that specifies the amount of time in years that the
# root signing certificate is valid. If you do not specify this parameter
# with the -signingCertDN parameter, the root signing certificate is valid
# for 20 years.
#
# Valid Values:
   Varies
# Default Values:
# None
#
# Parameter: keyStorePassword
#
# Description:
# Specifies the password to use on all keystore files created during profile
# creation. Keystore files are created for the default personal certificate
     and the root signing certificate.
#
# Valid Values:
   Varies
# Default Values:
    None
################################################################################
#signingCertDN =distinguished_name
#signingCertValidityPeriod =validity_period
#keyStorePassword =keyStore_password
################################################################################
# Parameter: defaultPorts
#
# Description:
# Assigns the default or base port values to the profile.d o not use this
     parameter when using the -startingPort or -portsFile parameter.
# During profile creation, the manageprofiles command-line utility uses an
     automatically generated set of recommended ports if you do not specify the
     -startingPort parameter, the -defaultPorts parameter or the -portsFile
     parameter. The recommended port values can be different than the default
     port values based on the availability of the default ports.
#
# Valid Values:
# Varies
# Default Values:
```

```
# None
#
# Parameter: startingPort
#
# Description:
     Specifies the starting port number for generating and assigning all ports
     for the profile.
     Port values are assigned sequentially from the -startingPort value,
# omitting those ports that are already in use. The system recognizes and
# resolves ports that are currently in use and determines the port
# assignments to avoid port conflicts.
# Do not use this parameter with the -defaultPorts or -portsFile parameters.
# During profile creation, the manageprofiles command-line utility uses an
     automatically generated set of recommended ports if you do not specify the
     -startingPort parameter, the -defaultPorts parameter or the -portsFile
     parameter. The recommended port values can be different than the default
     port values based on the availability of the default ports.
#
# Valid Values:
    Varies
# Default Values:
    None
#
# Parameter: portsFile
#
# Description:
# An optional parameter that specifies the path to a file that defines port
     settings for the new profile.
# Do not use this parameter when using the -startingPort or -defaultPorts
# parameter.
     During profile creation, the manageprofiles command-line utility uses an
     automatically generated set of recommended ports if you do not specify the
     -startingPort parameter, the -defaultPorts parameter or the -portsFile
     parameter. The recommended port values can be different than the default
# port values based on the availability of the default ports.
#
# Valid Values:
    Varies
# Default Values:
    None
################################################################################
#defaultPorts=default_ports
#startingPort=startingPort
#portsFile=file_path
################################################################################
# Parameter: enableService
#
# Description:
# Enables the creation of a Linux service. Valid values include true or
     false. The default value for this parameter is false. When the
     manageprofiles command-line utility is run with the -enableService option
     set to true, the Linux service is created with the profile when the
# command is run by the root user. When a nonroot user runs the
     manageprofiles command-line utility, the profile is created, but the Linux
     service is not. The Linux service is not created because the nonroot user
     does not have sufficient permission to set up the service. An
     INSTCONPARTIALSUCCESS result is displayed at the end of the profile
     creation and the profile creation log
     install root/logs/manageprofiles/profile name create.log contains a
     message indicating the current user does not have sufficient permission to
     set up the Linux service. Use this parameter when creating profiles only.
#
# Valid Values:
    false
    true
```

```
# Default Values:
```

```
# None
#
# Parameter: serviceUserName
#
 Description:
# Specifies the user ID that is used during the creation of the Linux
     service so that the Linux service will run under this user ID. The Linux
     service runs whenever the user ID is logged on. Not required.
#
# Valid Values:
    Varies
# Default Values:
# None
#
# Parameter: winserviceAccountType
#
# Description:
# The type of the owner account of the Windows service created for the
     profile. Valid values include specifieduser or localsystem. The
     localsystem value runs the Windows service under the local account of the
# user who creates the profile. The default value for this parameter is
     localsystem. Use this parameter when creating profiles only.
#
# Valid Values:
    localsystem
    specifieduser
# Default Values:
# localsystem
#
# Parameter: winserviceUserName
#
# Description:
# Specify your user ID so that the Windows operating system can verify you
# as an ID that is capable of creating a Windows service. Your user ID must
# belong to the Administrator group and have the following advanced user
# rights:
# Act as part of the operating system
# Log on as a service
# The default value for this parameter is the current user name. The value
# for this parameter must not contain spaces or characters that are not
     valid such as the following: *, ?, ", <, >, ,, /, \, and |. The user that
     you specify must have the proper permissions to create a Windows service.
     You must specify the correct password for the user name that you choose.
#
# Valid Values:
    Varies
# Default Values:
    None
#
# Parameter: winservicePassword
#
# Description:
# Specify the password for the specified user or the local account that is
# to own the Windows service.
#
# Valid Values:
    Varies
# Default Values:
    Nne
#
# Parameter: winserviceCheck
#
# Description:
# The value can be either true or false. Specify true to create a Windows
# service for the server process that is created within the profile. Specify
# false to not create the Windows service. The default value for this
# parameter is false.
```

```
#
# Valid Values:
# false
# true
# Default Values:
    false
#
# Parameter: winserviceStartupType
#
# Description:
# The following values for Windows service startup can be used:
# manual
# automatic
# disabled
     The default value for this parameter is manual.
#
# Valid Values:
    manual
    automatic
# disabled
# Default Values:
# manual
################################################################################
#enableService=true
#serviceUserName=service_user_ID
#winserviceAccountType=localsystem
#winserviceUserName=winservice_user_ID
#winservicePassword=winservice_password
#winserviceCheck=false
#winserviceStartupType=manual
################################################################################
# Parameter: bpmdbDesign
#
# Description:
# Specifies the file that holds the database configuration design for all of
# the IBM Business Process Manager components .
# This parameter replaces the -wbidbDesign that was used in previous
# versions of WebSphere Process Server.
#
# Note: If a bpmdbDesign file parameter is specified, none of the database
     related properties should be specified.
#
# Valid Values:
# Varies
# Default Values:
# None
################################################################################
#bpmdbDesign=design_file
################################################################################
# Parameter: dbCreateNew
#
# Description:
# Indicates a new database is created or if an existing database is to be
     reused. Valid values are true or false. This value cannot be true for an
# Oracle, SQL Server or a DB2 z/OS database. This value can only be true for
     a DB2 database.
#
# Valid Values:
    false
# Default Values:
# false
                     ################################################################################
dbCreateNew=false
################################################################################
```

```
# Parameter: dbType
#
# Description:
# The database type. Set one of the following values for the type of
# database product you are using with IBM Business Process Manager.
#
# Required only for one of the following:
# A stand-alone profile when -bpmdbDesign was not specified.
# An advanced dmgr or managed profiles when -bpmdbDesign was not specified.
#
# Note: Do not use this parameter if you are using -bpmdbDesign.
#
# Valid Values:
# DB2UDBOS390
# Default Values:
# DB2UDBOS390
################################################################################
dbType=DB2UDBOS390
################################################################################
# Parameter: dbDelayConfig
#
# Description:
     Indicates whether to postpone table creation until after the profile is
     created. Valid values are true or false. The parameter is set to false by
# default. Setting this parameter to true delays the execution of the
# scripts that create the database tables. No. Specify false if you want the
     database to be set up during profile creation.
#
# Valid Values:
    false
    true
# Default Values:
    false
################################################################################
dbDelayConfig=true
################################################################################
# Parameter: dbName
#
# Description:
     The name of the database. By default, the value is set to orcl for Oracle
# databases and to CMNDB for all other supported databases.
#
# Note: Do not use this parameter if you are using -bpmdbDesign.
#
# Valid Values:
# Varies
# Default Values:
# CMNDB
#
# Parameter: dbUserId
#
# Description:
# The user ID for all database types. Specifies the user ID that has
# privileges to create and drop the databases. The WebSphere data source
# uses this ID to authenticate the database connection.
# Important: The -dbUserId parameter value must be a valid database
# authorization ID. Required if the -bpmdbDesign file is not set.
#
     Note: Do not use this parameter if you are using -bpmdbDesign.
#
# Valid Values:
    Varies
# Default Values:
# None
#
```

```
# Parameter: dbPassword
#
# Description:
# The password required for database authentication. Required when the
# -bpmdbDesign file is not set.
#
     Note: Do not use this parameter if you are using -bpmdbDesign.
#
# Valid Values:
    Varies
# Default Values:
# None
                 ################################################################################
dbName=CMNDB
dbUserId=db_userid
dbPassword=db_pswd
################################################################################
# Parameter: procSvrDbName
#
# Description:
# Database name for Process Server database. The value specified for
     -procSvrDbName and -perfDWDbName must be different.
#
     Note: Do not use this parameter if you are using -bpmdbDesign.
#
# Valid Values:
    Varies
# Default Values:
# None
#
# Parameter: dbProcSvrUserId
#
# Description:
# The Process Server user name. Required for setting up the Process Server.
#
# Note: Do not use this parameter if you are using -bpmdbDesign.
#
# Valid Values:
    Varies
# Default Values:
    None
#
# Parameter: dbProcSvrPassword
#
# Description:
# The Process Server password. Required for setting up the Process Server.
#
# Note: Do not use this parameter if you are using -bpmdbDesign.
#
# Valid Values:
    Varies
# Default Values:
    None
################################################################################
procSvrDbName=procSvr_Db_Name
dbProcSvrUserId=db_ProcSvr_UserId_name
dbProcSvrPassword=db_ProcSvr_Password
################################################################################
# Parameter: perfDWDbName
#
# Description:
# Database name for Performance Data Warehouse. The value specified for
# -perfDWDbName and -procSvrDbName must be different.
#
# Note: Do not use this parameter if you are using -bpmdbDesign.
```

```
#
# Parameter: dbPerfDWUserId
#
# Description:
# Performance Data Warehouse user name. Required for setting up the
# Performance Data Warehouse.
#
# Note: Do not use this parameter if you are using -bpmdbDesign.
#
# Parameter: dbPerfDWPassword
#
# Description:
# Performance Data Warehouse password. Required for setting up the
      Performance Data Warehouse.
#
# Note: Do not use this parameter if you are using -bpmdbDesign.
################################################################################
perfDWDbName=perfDW_Db_Name
dbPerfDWUserId=db_PerfDW_UserId
dbPerfDWPassword=db_PerfDW_Password
################################################################################
# Parameter: dbStorageGroup
#
# Description:
# The storage group name for DB2 z/OS databases.
#
# Note: Do not use this parameter if you are using -bpmdbDesign.
#
# Valid Values:
# Varies
# Default Values:
# None
#
# Parameter: dbConnectionLocation
#
# Description:
# The location of DB2 for z/OS database.
#
      Note: Do not use this parameter if you are using -bpmdbDesign.
#
# Valid Values:
    Varies
# Default Values:
    None
################################################################################
dbStorageGroup=db_stg_group
dbConnectionLocation=db2_location
################################################################################
# Parameter: environmentName
#
# Description:
# Specifies the name of the environment you are configuring. This parameter
      has no default value, and it must not be empty.
#
# Valid Values:
    Varies
# Default Values:
     None
################################################################################
environmentName=environment_name
################################################################################
# Parameter: environmentType
#
# Description:
```

```
# Specifies the environment type. The environment type refers to how IBM
# Business Process Manager is used; for example, in a production, stage or
# test environment. Load testing might be done on a test server, while a
# stage environment type might be used as a temporary location to host
# changes before putting those changes into production. You might specify
# Stage as the Environment type if the server you are configuring will be
# accessed and used to review content and new functionality. Valid values
     are as follows:
# Test
# Use Test if the server you are configuring is to be used as a testing
# environment.
# Stage
# Use Stage if the server is to serve as a staging platform to be used as a
# preproduction server.
     Production
# Use Production if the server is to serve in a production capacity.
# The default value is Test.
#
# Valid Values:
    Test
    Production
# Stage
# Default Values:
    Test.
################################################################################
environmentType=Test
################################################################################
# Parameter: isDeveloperServer
#
# Description:
# Specifies whether the server is intended for development purposes only.
     This parameter is useful when creating profiles to test applications on a
# non-production server prior to deploying the applications on their
     production application servers. If -isDeveloperServer is set when
     creating an IBM Business Process Manager profile, then a preconfigured VMM
     file repository is installed. This file repository contains a sample
# organization that can be used to test Business Process Choreographer
# people resolution, ready for you to use as is.
#
# Valid Values:
    false
    true
# Default Values:
# false
################################################################################
#isDeveloperServer=false
################################################################################
# Parameter: samplesPassword
#
# Description:
# Creates a password to be used for samples. The password is used to
# restrict access to Web application samples installed during the
     installation of the application server.
#
# Valid Values:
    Varies
# Default Values:
    None
################################################################################
samplesPassword=samplesPassword
```
*Antwortdatei für die Erstellung eines eigenständigen Standard Process Server-Profils für Oracle:*

Ändern und verwenden Sie die hier bereitgestellte Antwortdatei mit dem Befehlszeilendienstprogramm **manageprofiles**, um ein eigenständiges Profil für eine Oracle-Datenbank zu erstellen.

**Anmerkung:** Möglicherweise müssen Sie für Ihr Betriebssystem Informationen in der Antwortdatei in Kommentarzeichen setzen oder die Kommentarzeichen entfernen. Weitere Informationen finden Sie in den Kommentaren in der Antwortdatei.

```
# BEGIN COPYRIGHT
# *************************************************************************
#
# Licensed Materials - Property of IBM
# 5725-C94
# (C) Copyright IBM Corporation 2011, 2012. All Rights Reserved.
# This sample program is provided AS IS and may be used, executed, copied
# and modified without royalty payment by customer (a) for its own
# instruction and study, (b) in order to develop applications designed to
# run with an IBM WebSphere product, either for customer's own internal
# use or for redistribution by customer, as part of such an application,
# in customer's own products.
#
# *************************************************************************
# END COPYRIGHT
################################################################################
# These response file has the applicable parameters for creating a
# Standalone PS Std profile that uses Oracle.
#
# Depending on your environment, you may need to change the default values.
#
# To create a profile with this response file specify:
#
# was.install.root/bin/manageprofiles -response PS Std Standalone Oracle.response
#
# If you use the -response parameter, it must be the only parameter on
# the command-line. If you include any manageprofile parameters
# (in addition to -response) on the command-line, the response file
# is ignored. And default WebSphere Application server profile will be created .
################################################################################
################################################################################
# Parameter: create
#
# Description:
# Creates the profile.
# If you are creating a profile, this parameter is required.
################################################################################
create
################################################################################
# Parameter: templatePath
#
# Description:
      Specifies the directory path to the template files in the installation
      root directory. Within the profileTemplates directory are various
      directories that correspond to different profile types and that vary with
      the type of product installed. The profile directories are the paths that
# you indicate while using the -templatePath option.
# Use absolute paths. This parameter must exist as a directory and point to
# a valid template directory.
#
# When using the -templatePath parameter, specify the fully qualified file
      path for the parameter.
#
# Valid Values:
```
Varies # Default Values: # None ################################################################################ templatePath=BPM/default.procsvr ################################################################################ # Parameter: profileName # # Description: # Specifies the name of the profile. Use a unique value when creating a # profile.  $#$  Each profile that shares the same set of product binaries must have a # unique name. The default profile name is based on the profile type and a trailing number, for example: # profileType ProfileNumberwhere profileType is a value such as ProcSrv, # Dmgr, or Custom and ProfileNumber is a sequential number that creates a # unique profile name. The value for this parameter must not contain spaces # or characters that are not valid such as the following:  $*, 2, ", <, >, , ,$  $/$ ,  $\backslash$ , and  $\mid$ . The profile name that you choose must not be in use. On # Windows platforms: If the fully qualified path contains spaces, enclose # the value in quotation marks. The default value is based on the install root directory, the profiles subdirectory, and the name of the file. For example, the default for profile creation is: WS WSPROFILE DEFAULT PROFILE HOME/profileNamewhere # WS\_WSPROFILE\_DEFAULT\_PROFILE\_HOME is defined in the wasprofile.properties # file in the install\_root/properties directory. The value for this # parameter must be a valid path for the target system and must not be # currently in use. You must have permissions to write to the directory. # # Valid Values: **Varies** # Default Values: **None** ################################################################################ profileName=ProcSrv01 ################################################################################ # Parameter: applyPerfTuningSetting # # Description: Set a performance tuning level appropriate for the profile you are creating. This parameter is a WebSphere Application Server parameter. # # Valid Values: development standard # production # Default Values: None ################################################################################ #applyPerfTuningSetting=standard ################################################################################ # Parameter: cellName # # Description: # Specifies the cell name of the profile. Use a unique cell name for each profile. The default value for this parameter is based on a combination of the # short host name, the constant Cell, and a trailing number, for example: # if (DMgr) shortHostNameCellCellNumber # else # shortHostNameNodeNodeNumberCell # where CellNumber is a sequential number starting at 01 and NodeNumber is

```
# the node number that you used to define the node name.
# The value for this parameter must not contain spaces or any characters
# that are not valid such as the following: *, ?, ", <, >, , , /, \setminus, and |.
#
# Valid Values:
    Varies
# Default Values:
    Varies
#
# Parameter: nodeName
#
# Description:
# Specifies the node name for the node that is created with the new profile.
# Use a unique value within the cell or on the workstation. Each profile
     that shares the same set of product binaries must have a unique node name.
# This parameter is required for profile creation only with the
# dmgr.esbserverdefault.procsvrdefault.procctrdefault.procsvr.advdefault.
# procctr.advdmgr.procctrmanaged.procctrmanaged.procsvr templates.
# The default value for this parameter is based on the short host name,
# profile type, and a trailing number, for example:
# if (DMgr)
# shortHostNameCellManagerNodeNumber
# else
              shortHostNameNodeNodeNumber
# where NodeNumber is a sequential number starting at 01.
# The value for this parameter must not contain spaces or any characters
     that are not valid such as the following: *, ?, ", < , > , , , /, \setminus, and |.#
# Valid Values:
# Varies
# Default Values:
# Varies
#
# Parameter: serverName
#
# Description:
# Specifies the name of the server.
################################################################################
cellName=cell_name
nodeName=node_name
serverName=server1
################################################################################
# Parameter: processCenterURL
#
# Description:
# Specifies the URL of the Process Center that the Process Server connects
# to. If this parameter is set, the protocol must be either http or https.
# Note: No corresponding useServerOffline parameter exists to use the server
# offline. To use the server offline, omit the processCenterURL parameter.
#
# Valid Values:
# Varies
# Default Values:
# None
#
# Parameter: processCenterUserId
#
# Description:
     Specifies the user ID to be used to connect to the Process Center. This
     parameter is valid for stand-alone Process Server profiles. This parameter
# is required if the Process Server is online (connected to a Process
# Center). It is required for a stand-alone process server (standard or
     advanced) profile if the processCenterURL parameter is specified.
#
# Valid Values:
    Varies
```

```
# Default Values:
    None
#
# Parameter: processCenterPassword
#
# Description:
# Specifies the user password to be used to connect to the Process Center.
     This parameter is valid for stand-alone Process Server profiles. This
# parameter is required if the Process Server is online (connected to a
     Process Center). It is required for a stand-alone process server (standard
# or advanced) profile if the processCenterURL parameter is specified.
#
# Valid Values:
    Varies
# Default Values:
# None
################################################################################
processCenterURL=process_Center_URL
processCenterUserId=process_Center_UserId
processCenterPassword=process_Center_Password
################################################################################
# Parameter: enableAdminSecurity
#
# Description:
# For IBM Business Process Manager omit this parameter. Administrative
     security is always enabled for IBM Business Process Manager profiles.
     You must also specify the parameters -adminUserName and -adminPassword
# along with the values for these parameters.
#
# Valid Values:
# true
# Default Values:
    true
################################################################################
enableAdminSecurity=true
adminUserName=adminUser_ID
adminPassword=adminPassword
################################################################################
# Parameter: signingCertDN
#
# Description:
# Specifies the distinguished name of the root signing certificate that you
# create when you create the profile. Specify the distinguished name in
# quotation marks. This default personal certificate is located in the
# server keystore file. If you do not specifically create or import a root
# signing certificate, one is created by default. See the
# -signingCertValidityPeriod parameter and the -keyStorePassword.
#
# Valid Values:
# Varies
# Default Values:
# None
#
# Parameter: signingCertValidityPeriod
#
# Description:
# An optional parameter that specifies the amount of time in years that the
     root signing certificate is valid. If you do not specify this parameter
     with the -signingCertDN parameter, the root signing certificate is valid
     for 20 years.
#
# Valid Values:
    Varies
# Default Values:
    None
```

```
#
# Parameter: keyStorePassword
#
# Description:
     Specifies the password to use on all keystore files created during profile
     creation. Keystore files are created for the default personal certificate
     and the root signing certificate.
#
# Valid Values:
    Varies
# Default Values:
    None
################################################################################
#signingCertDN =distinguished_name
#signingCertValidityPeriod =validity_period
#keyStorePassword =keyStore_password
################################################################################
# Parameter: defaultPorts
#
# Description:
     Assigns the default or base port values to the profile.d o not use this
     parameter when using the -startingPort or -portsFile parameter.
     During profile creation, the manageprofiles command-line utility uses an
     automatically generated set of recommended ports if you do not specify the
# -startingPort parameter, the -defaultPorts parameter or the -portsFile
# parameter. The recommended port values can be different than the default
     port values based on the availability of the default ports.
#
# Valid Values:
   Varies
# Default Values:
# None
#
# Parameter: startingPort
#
# Description:
     Specifies the starting port number for generating and assigning all ports
     for the profile.
# Port values are assigned sequentially from the -startingPort value,
     omitting those ports that are already in use. The system recognizes and
     resolves ports that are currently in use and determines the port
     assignments to avoid port conflicts.
# Do not use this parameter with the -defaultPorts or -portsFile parameters.
# During profile creation, the manageprofiles command-line utility uses an
# automatically generated set of recommended ports if you do not specify the
# -startingPort parameter, the -defaultPorts parameter or the -portsFile
# parameter. The recommended port values can be different than the default
# port values based on the availability of the default ports.
#
# Valid Values:
# Varies
# Default Values:
# None
#
# Parameter: portsFile
#
# Description:
     An optional parameter that specifies the path to a file that defines port
     settings for the new profile.
     Do not use this parameter when using the -startingPort or -defaultPorts
     parameter.
     During profile creation, the manageprofiles command-line utility uses an
     automatically generated set of recommended ports if you do not specify the
# -startingPort parameter, the -defaultPorts parameter or the -portsFile
# parameter. The recommended port values can be different than the default
# port values based on the availability of the default ports.
```

```
#
# Valid Values:
# Varies
# Default Values:
    None
################################################################################
#defaultPorts=default_ports
#startingPort=startingPort
#portsFile=file_path
################################################################################
# Parameter: enableService
#
# Description:
     Enables the creation of a Linux service. Valid values include true or
# false. The default value for this parameter is false. When the
# manageprofiles command-line utility is run with the -enableService option
# set to true , the Linux service is created with the profile when the
# command is run by the root user. When a nonroot user runs the
# manageprofiles command-line utility, the profile is created, but the Linux
# service is not. The Linux service is not created because the nonroot user
# does not have sufficient permission to set up the service. An
     INSTCONPARTIALSUCCESS result is displayed at the end of the profile
     creation and the profile creation log
     install root/logs/manageprofiles/profile name create.log contains a
     message indicating the current user does not have sufficient permission to
     set up the Linux service. Use this parameter when creating profiles only.
#
# Valid Values:
# false
    # true
# Default Values:
# None
#
# Parameter: serviceUserName
#
# Description:
# Specifies the user ID that is used during the creation of the Linux
     service so that the Linux service will run under this user ID. The Linux
     service runs whenever the user ID is logged on. Not required.
#
# Valid Values:
    Varies
# Default Values:
# None
#
# Parameter: winserviceAccountType
#
# Description:
# The type of the owner account of the Windows service created for the
     profile. Valid values include specifieduser or localsystem. The
     localsystem value runs the Windows service under the local account of the
\# user who creates the profile. The default value for this parameter is
# localsystem. Use this parameter when creating profiles only.
#
# Valid Values:
    localsystem
# specifieduser
# Default Values:
    localsystem
#
# Parameter: winserviceUserName
#
# Description:
# Specify your user ID so that the Windows operating system can verify you
# as an ID that is capable of creating a Windows service. Your user ID must
# belong to the Administrator group and have the following advanced user
```
**296** Installation

```
# rights:
# Act as part of the operating system
# Log on as a service
# The default value for this parameter is the current user name. The value
# for this parameter must not contain spaces or characters that are not
# valid such as the following: \ast, ?, ", <, >, ,, /, \, and |. The user that
# you specify must have the proper permissions to create a Windows service.
     You must specify the correct password for the user name that you choose.
#
# Valid Values:
    Varies
# Default Values:
# None
#
# Parameter: winservicePassword
#
# Description:
# Specify the password for the specified user or the local account that is
# to own the Windows service.
#
# Valid Values:
    Varies
# Default Values:
    None
#
# Parameter: winserviceCheck
#
# Description:
# The value can be either true or false. Specify true to create a Windows
# service for the server process that is created within the profile. Specify
# false to not create the Windows service. The default value for this #parameter is false.
#
# Valid Values:
# false
# true
# Default Values:
# false
#
# Parameter: winserviceStartupType
#
# Description:
# The following values for Windows service startup can be used:
# manual
# automatic
# disabled
# The default value for this parameter is manual.
#
# Valid Values:
# manual
   automatic
# disabled
# Default Values:
# manual
################################################################################
#enableService=true
#serviceUserName=service_user_ID
#winserviceAccountType=localsystem
#winserviceUserName=winservice_user_ID
#winservicePassword=winservice_password
#winserviceCheck=false
#winserviceStartupType=manual
################################################################################
# Parameter: bpmdbDesign
#
# Description:
```

```
# Specifies the file that holds the database configuration design for all of
# the IBM Business Process Manager components .
# This parameter replaces the -wbidbDesign that was used in previous
# versions of WebSphere Process Server.
#
# Note: If a bpmdbDesign file parameter is specified, none of the database
# related properties should be specified.
#
# Valid Values:
    Varies
# Default Values:
    None
################################################################################
#bpmdbDesign=design_file
################################################################################
# Parameter: dbCreateNew
#
# Description:
# Indicates a new database is created or if an existing database is to be
     reused. Valid values are true or false. This value cannot be true for an
     Oracle, SQL Server or a DB2 z/OS database. This value can only be true for
     a DB2 database.
#
# Valid Values:
    false
# Default Values:
    false
################################################################################
dbCreateNew=false
################################################################################
# Parameter: dbType
#
# Description:
# The database type. Set one of the following values for the type of
# database product you are using with IBM Business Process Manager.
#
# Required only for one of the following:
# A stand-alone profile when -bpmdbDesign was not specified.
     An advanced dmgr or managed profiles when -bpmdbDesign was not specified.
#
     Note: Do not use this parameter if you are using -bpmdbDesign.
#
# Valid Values:
    ORACLE
# Default Values:
    0RACLE
#
# Parameter: dbDriverType
#
# Description:
# The database driver type. For an Oracle database, specify ORACLE. For
# databases other than Oracle, the value is automatically set based on the
# server operating system. Server installations on all operating systems use
# type 4.
#
# Note: Do not use this parameter if you are using -bpmdbDesign.
#
# Valid Values:
    Varies
# Default Values:
    None
#
# Parameter: dbJDBCClasspath
#
# Description:
```

```
# The directory path location of JDBC driver files.
#
# Note: Do not use this parameter if you are using -bpmdbDesign.
#
# Valid Values:
# Varies
# Default Values:
# None
                ################################################################################
dbType=ORACLE
dbDriverType=ORACLE_THIN
dbJDBCClasspath=${WAS_INSTALL_ROOT}/jdbcdrivers/Oracle
################################################################################
# Parameter: dbLocation
#
# Description:
# The directory of the ORACLE HOME directory. This parameter is required
# when the parameter dbDelayConfig is set to false. No, this parameter is
# only valid if you are using Oracle databases.
#
# Note: Do not use this parameter if you are using -bpmdbDesign.
#
# Valid Values:
    Varies
# Default Values:
    None
################################################################################
dbLocation=db_location
################################################################################
# Parameter: dbDelayConfig
#
# Description:
# Indicates whether to postpone table creation until after the profile is
     created. Valid values are true or false. The parameter is set to false by
# default. Setting this parameter to true delays the execution of the
# scripts that create the database tables. No. Specify false if you want the
# database to be set up during profile creation.
#
# Valid Values:
    false
    true
# Default Values:
# false
################################################################################
dbDelayConfig=false
################################################################################
# Parameter: dbName
#
# Description:
# The name of the database. By default, the value is set to orcl for Oracle
# databases and to CMNDB for all other supported databases.
#
# Note: Do not use this parameter if you are using -bpmdbDesign.
#
# Valid Values:
    Varies
# Default Values:
    orc1
#
# Parameter: dbUserId
#
# Description:
# The user ID for all database types. Specifies the user ID that has
# privileges to create and drop the databases. The WebSphere data source
```

```
# uses this ID to authenticate the database connection.
# Important: The -dbUserId parameter value must be a valid database
# authorization ID. Required if the -bpmdbDesign file is not set.
#
# Note: Do not use this parameter if you are using -bpmdbDesign.
#
# Valid Values:
# Varies
# Default Values:
    None
#
# Parameter: dbPassword
#
# Description:
     The password required for database authentication. Required when the
     -bpmdbDesign file is not set.
#
# Note: Do not use this parameter if you are using -bpmdbDesign.
#
# Valid Values:
    Varies
# Default Values:
    None
################################################################################
dbName=orcl
dbUserId=db_userid
dbPassword=db_pswd
################################################################################
# Parameter: procSvrDbName
#
# Description:
# Database name for Process Server database. The value specified for
     -procSvrDbName and -perfDWDbName can be the same.
#
# Note: Do not use this parameter if you are using -bpmdbDesign.
#
# Valid Values:
# Varies
# Default Values:
# None
#
# Parameter: dbProcSvrUserId
#
# Description:
     The Process Server user name. Required for setting up the Process Server.
#
# Note: Do not use this parameter if you are using -bpmdbDesign.
#
# Valid Values:
    Varies
# Default Values:
# None
#
# Parameter: dbProcSvrPassword
#
# Description:
# The Process Server password. Required for setting up the Process Server.
#
     Note: Do not use this parameter if you are using -bpmdbDesign.
#
# Valid Values:
    Varies
# Default Values:
    None
################################################################################
procSvrDbName=procSvr_Db_Name
```

```
dbProcSvrUserId=db_ProcSvr_UserId_name
dbProcSvrPassword=db_ProcSvr_Password
################################################################################
# Parameter: perfDWDbName
#
# Description:
# Database name for Performance Data Warehouse. The value specified for
     -perfDWDbName and -procSvrDbName can be the same.
#
# Note: Do not use this parameter if you are using -bpmdbDesign.
#
# Parameter: dbPerfDWUserId
#
# Description:
# Performance Data Warehouse user name. Required for setting up the
# Performance Data Warehouse.
#
# Note: Do not use this parameter if you are using -bpmdbDesign.
#
# Parameter: dbPerfDWPassword
#
# Description:
     Performance Data Warehouse password. Required for setting up the
     Performance Data Warehouse.
#
# Note: Do not use this parameter if you are using -bpmdbDesign.
################################################################################
perfDWDbName=perfDW_Db_Name
dbPerfDWUserId=db_PerfDW_UserId
dbPerfDWPassword=db_PerfDW_Password
################################################################################
# Parameter: dbProcSvrMeUserId
#
# Description:
# Process Server Messaging Engine user name. Required for setting up the
# Process Server Messaging Engine. If you enter a user-specified a user name
# and password during profile creation and if you specified ORACLE for
# dbType, this parameter is required.
#
     Note: Do not use this parameter if you are using -bpmdbDesign.
#
# Valid Values:
    Varies
# Default Values:
    None
#
# Parameter: dbProcSvrMePassword
#
# Description:
# Note: Do not use this parameter if you are using -bpmdbDesign.
#
# Valid Values:
    Varies
# Default Values:
    None
################################################################################
dbProcSvrMeUserId=db_ProcSvr_ME_UserID
dbProcSvrMePassword=db_ProcSvr_Me_Password
################################################################################
# Parameter: dbPerfDWMeUserId
#
# Description:
# Performance Data Warehouse Messaging Engine user name. Required for
```

```
# setting up the Performance Data Warehouse Messaging Engine. This
```

```
# parameter is required.
#
# Valid Values:
# Varies
# Default Values:
    None
#
# Parameter: dbPerfDWMePassword
#
# Valid Values:
    Varies
# Default Values:
# None
################################################################################
dbPerfDWMeUserId=db_PerfDW_Me_UserId
dbPerfDWMePassword=db_PerfDW_ME_Password
################################################################################
# Parameter: dbCommonUserId
#
# Description:
# The user id to authenticate with the Common database. For Oracle, the
     default user name is the first three characters of the Oracle database
     service name. For example: If the database service name is ORCL,
     dbCommonUserId is ORCCOMM. Required for all stand-alone IBM Business
     Process Manager profiles and advanced deployment manager (dmgr.*.adv)
     profiles, if the -dbType parameter is set to ORACLE or MICROSOFT_SQLSERVER
     and no bpmdbDesign file was specified.
#
# Note: Do not use this parameter if you are using -bpmdbDesign.
#
# Valid Values:
    Varies
# Default Values:
# None
#
# Parameter: dbCommonPassword
#
# Description:
# The password for the user id of the dbCommonUserId parameter. Required for
     all stand-alone IBM Business Process Manager profiles and advanced
     deployment manager (dmgr.*.adv) profiles, if the -dbType parameter is set
     to ORACLE or MICROSOFT_SQLSERVER and no bpmdbDesign file was specified.
#
     Note: Do not use this parameter if you are using -bpmdbDesign.
#
# Valid Values:
    Varies
# Default Values:
# None
################################################################################
dbCommonUserId=common_db_userid
dbCommonPassword=common_db_pswd
################################################################################
# Parameter: environmentName
#
# Description:
# Specifies the name of the environment you are configuring. This parameter
     has no default value, and it must not be empty.
#
# Valid Values:
    Varies
# Default Values:
    None
################################################################################
environmentName=environment_name
```

```
################################################################################
# Parameter: environmentType
#
 Description:
# Specifies the environment type. The environment type refers to how IBM
# Business Process Manager is used; for example, in a production, stage or
# test environment. Load testing might be done on a test server, while a<br># stage environment type might be used as a temporary location to host
     stage environment type might be used as a temporary location to host
# changes before putting those changes into production. You might specify
# Stage as the Environment type if the server you are configuring will be
# accessed and used to review content and new functionality. Valid values
# are as follows:
# Test
# Use Test if the server you are configuring is to be used as a testing
# environment.
# Stage
# Use Stage if the server is to serve as a staging platform to be used as a
# preproduction server.
# Production
# Use Production if the server is to serve in a production capacity.
     The default value is Test.
#
# Valid Values:
    Test
    Production
# Stage
# Default Values:
    Test
################################################################################
environmentType=Test
################################################################################
# Parameter: isDeveloperServer
#
# Description:
# Specifies whether the server is intended for development purposes only.
# This parameter is useful when creating profiles to test applications on a
# non-production server prior to deploying the applications on their
# production application servers. If -isDeveloperServer is set when
     creating an IBM Business Process Manager profile, then a preconfigured VMM
# file repository is installed. This file repository contains a sample
# organization that can be used to test Business Process Choreographer
     people resolution, ready for you to use as is.
#
# Valid Values:
    false
     # true
# Default Values:
   false
################################################################################
#isDeveloperServer=false
################################################################################
# Parameter: samplesPassword
#
# Description:
     Creates a password to be used for samples. The password is used to
     restrict access to Web application samples installed during the
     installation of the application server.
#
# Valid Values:
    Varies
# Default Values:
    None
################################################################################
samplesPassword=samplesPassword
```
*Antwortdatei für die Erstellung eines eigenständigen Standard Process Server-Profils für SQL:*

Ändern und verwenden Sie die hier bereitgestellte Antwortdatei mit dem Befehlszeilendienstprogramm **manageprofiles**, um ein eigenständiges Profil für eine SQL-Datenbank zu erstellen.

**Anmerkung:** Möglicherweise müssen Sie für Ihr Betriebssystem Informationen in der Antwortdatei in Kommentarzeichen setzen oder die Kommentarzeichen entfernen. Weitere Informationen finden Sie in den Kommentaren in der Antwortdatei.

# BEGIN COPYRIGHT # \*\*\*\*\*\*\*\*\*\*\*\*\*\*\*\*\*\*\*\*\*\*\*\*\*\*\*\*\*\*\*\*\*\*\*\*\*\*\*\*\*\*\*\*\*\*\*\*\*\*\*\*\*\*\*\*\*\*\*\*\*\*\*\*\*\*\*\*\*\*\*\*\* # # Licensed Materials - Property of IBM # 5725-C94 # (C) Copyright IBM Corporation 2011, 2012. All Rights Reserved. # This sample program is provided AS IS and may be used, executed, copied # and modified without royalty payment by customer (a) for its own # instruction and study, (b) in order to develop applications designed to # run with an IBM WebSphere product, either for customer's own internal # use or for redistribution by customer, as part of such an application, # in customer's own products. # # \*\*\*\*\*\*\*\*\*\*\*\*\*\*\*\*\*\*\*\*\*\*\*\*\*\*\*\*\*\*\*\*\*\*\*\*\*\*\*\*\*\*\*\*\*\*\*\*\*\*\*\*\*\*\*\*\*\*\*\*\*\*\*\*\*\*\*\*\*\*\*\*\* # END COPYRIGHT ################################################################################ # These response file has the applicable parameters for creating a # Standalone PS Std profile that uses SQLServer. # # Depending on your environment, you may need to change the default values. # # To create a profile with this response file specify: # # was.install.root/bin/manageprofiles -response PS Std Standalone SQLServer.response # # If you use the -response parameter, it must be the only parameter on # the command-line. If you include any manageprofile parameters # (in addition to -response) on the command-line, the response file # is ignored. And default WebSphere Application server profile will be created . ################################################################################ ################################################################################ # Parameter: create # # Description: # Creates the profile. # If you are creating a profile, this parameter is required. ################################################################################ create ################################################################################ # Parameter: templatePath # # Description: Specifies the directory path to the template files in the installation root directory. Within the profileTemplates directory are various directories that correspond to different profile types and that vary with the type of product installed. The profile directories are the paths that you indicate while using the -templatePath option. Use absolute paths. This parameter must exist as a directory and point to a valid template directory. # # When using the -templatePath parameter, specify the fully qualified file path for the parameter. # # Valid Values:

# Varies # Default Values: # None ################################################################################ templatePath=BPM/default.procsvr ################################################################################ # Parameter: profileName # # Description: # Specifies the name of the profile. Use a unique value when creating a # profile. # Each profile that shares the same set of product binaries must have a # unique name. The default profile name is based on the profile type and a trailing number, for example: # profileType ProfileNumberwhere profileType is a value such as ProcSrv, # Dmgr, or Custom and ProfileNumber is a sequential number that creates a # unique profile name. The value for this parameter must not contain spaces # or characters that are not valid such as the following:  $*, ?, ", <, >, ,$  $\#$  /, \, and  $\vert$ . The profile name that you choose must not be in use. On # Windows platforms: If the fully qualified path contains spaces, enclose # the value in quotation marks. The default value is based on the install root directory, the profiles subdirectory, and the name of the file. For example, the default for profile creation is: # WS\_WSPROFILE\_DEFAULT\_PROFILE\_HOME/profileNamewhere # WS\_WSPROFILE\_DEFAULT\_PROFILE\_HOME is defined in the wasprofile.properties # file in the install\_root/properties directory. The value for this # parameter must be a valid path for the target system and must not be # currently in use. You must have permissions to write to the directory. # # Valid Values: Varies # Default Values: None ################################################################################ profileName=ProcSrv01 ################################################################################ # Parameter: applyPerfTuningSetting # # Description: Set a performance tuning level appropriate for the profile you are creating. This parameter is a WebSphere Application Server parameter. # # Valid Values: # development # standard # production # Default Values: None ################################################################################ #applyPerfTuningSetting=standard ################################################################################ # Parameter: cellName # # Description: # Specifies the cell name of the profile. Use a unique cell name for each profile. # The default value for this parameter is based on a combination of the # short host name, the constant Cell, and a trailing number, for example: # if (DMgr) shortHostNameCellCellNumber # else # shortHostNameNodeNodeNumberCell # where CellNumber is a sequential number starting at 01 and NodeNumber is

```
# the node number that you used to define the node name.
# The value for this parameter must not contain spaces or any characters
# that are not valid such as the following: *, ?,<mark>", <, >, ,, /, \, and |.</mark>#
 Valid Values:
     Varies
# Default Values:
    Varies
#
# Parameter: nodeName
#
# Description:
# Specifies the node name for the node that is created with the new profile.
# Use a unique value within the cell or on the workstation. Each profile
      that shares the same set of product binaries must have a unique node name.
# This parameter is required for profile creation only with the
\# dmgr.esbserverdefault.procsvrdefault.procctrdefault.procsvr.advdefault.
# procctr.advdmgr.procctrmanaged.procctrmanaged.procsvr templates.
# The default value for this parameter is based on the short host name,
# profile type, and a trailing number, for example:
# if (DMgr)
              shortHostNameCellManagerNodeNumber
# else
              shortHostNameNodeNodeNumber
     where NodeNumber is a sequential number starting at 01.
     The value for this parameter must not contain spaces or any characters
     that are not valid such as the following: *, ?, ", <, >, , , /, \setminus, and |.#
# Valid Values:
# Varies
# Default Values:
# Varies
#
# Parameter: serverName
#
# Description:
# Specifies the name of the server.
################################################################################
cellName=cell_name
nodeName=node_name
serverName=server1
                                ################################################################################
# Parameter: processCenterURL
#
# Description:
      Specifies the URL of the Process Center that the Process Server connects
      to. If this parameter is set, the protocol must be either http or https.
# Note: No corresponding useServerOffline parameter exists to use the server
# offline. To use the server offline, omit the processCenterURL parameter.
#
# Valid Values:
# Varies
# Default Values:
# None
#
# Parameter: processCenterUserId
#
# Description:
     Specifies the user ID to be used to connect to the Process Center. This
     parameter is valid for stand-alone Process Server profiles. This parameter
      is required if the Process Server is online (connected to a Process
# Center). It is required for a stand-alone process server (standard or
# advanced) profile if the processCenterURL parameter is specified.
#
# Valid Values:
    Varies
```

```
# Default Values:
    None
#
# Parameter: processCenterPassword
#
# Description:
# Specifies the user password to be used to connect to the Process Center.
# This parameter is valid for stand-alone Process Server profiles. This
     parameter is required if the Process Server is online (connected to a
# Process Center). It is required for a stand-alone process server (standard
# or advanced) profile if the processCenterURL parameter is specified.
#
# Valid Values:
   Varies
# Default Values:
    None
################################################################################
processCenterURL=process_Center_URL
processCenterUserId=process_Center_UserId
processCenterPassword=process_Center_Password
################################################################################
# Parameter: enableAdminSecurity
#
# Description:
# For IBM Business Process Manager omit this parameter. Administrative
# security is always enabled for IBM Business Process Manager profiles.
# You must also specify the parameters -adminUserName and -adminPassword
# along with the values for these parameters.
#
# Valid Values:
  true
# Default Values:
    true
################################################################################
enableAdminSecurity=true
adminUserName=adminUser_ID
adminPassword=adminPassword
################################################################################
# Parameter: signingCertDN
#
# Description:
# Specifies the distinguished name of the root signing certificate that you
# create when you create the profile. Specify the distinguished name in
# quotation marks. This default personal certificate is located in the
# server keystore file. If you do not specifically create or import a root
# signing certificate, one is created by default. See the
# -signingCertValidityPeriod parameter and the -keyStorePassword.
#
# Valid Values:
# Varies
# Default Values:
# None
#
# Parameter: signingCertValidityPeriod
#
# Description:
# An optional parameter that specifies the amount of time in years that the
     root signing certificate is valid. If you do not specify this parameter
# with the -signingCertDN parameter, the root signing certificate is valid
     for 20 years.
#
# Valid Values:
# Varies
# Default Values:
   None
```

```
#
# Parameter: keyStorePassword
#
# Description:
     Specifies the password to use on all keystore files created during profile
     creation. Keystore files are created for the default personal certificate
     and the root signing certificate.
#
# Valid Values:
     Varies
# Default Values:
    None
################################################################################
#signingCertDN =distinguished_name
#signingCertValidityPeriod =validity_period
#keyStorePassword =keyStore_password
################################################################################
# Parameter: defaultPorts
#
# Description:
# Assigns the default or base port values to the profile.d o not use this
     parameter when using the -startingPort or -portsFile parameter.
     During profile creation, the manageprofiles command-line utility uses an
     automatically generated set of recommended ports if you do not specify the
      -startingPort parameter, the -defaultPorts parameter or the -portsFile
     parameter. The recommended port values can be different than the default
     port values based on the availability of the default ports.
#
# Valid Values:
    Varies
# Default Values:
    None
#
# Parameter: startingPort
#
# Description:
      Specifies the starting port number for generating and assigning all ports
      for the profile.
     Port values are assigned sequentially from the -startingPort value,
     omitting those ports that are already in use. The system recognizes and
     resolves ports that are currently in use and determines the port
     assignments to avoid port conflicts.
     Do not use this parameter with the -defaultPorts or -portsFile parameters.
     During profile creation, the manageprofiles command-line utility uses an
      automatically generated set of recommended ports if you do not specify the
      -startingPort parameter, the -defaultPorts parameter or the -portsFile
      parameter. The recommended port values can be different than the default
     port values based on the availability of the default ports.
#
# Valid Values:
    Varies
# Default Values:
# None
#
# Parameter: portsFile
#
# Description:
     An optional parameter that specifies the path to a file that defines port
      settings for the new profile.
     Do not use this parameter when using the -startingPort or -defaultPorts
     parameter.
     During profile creation, the manageprofiles command-line utility uses an
# automatically generated set of recommended ports if you do not specify the
# -startingPort parameter, the -defaultPorts parameter or the -portsFile
# parameter. The recommended port values can be different than the default
     port values based on the availability of the default ports.
```

```
#
# Valid Values:
# Varies
# Default Values:
    None
################################################################################
#defaultPorts=default_ports
#startingPort=startingPort
#portsFile=file_path
################################################################################
# Parameter: enableService
#
# Description:
# Enables the creation of a Linux service. Valid values include true or
     false. The default value for this parameter is false. When the
# manageprofiles command-line utility is run with the -enableService option
# set to true , the Linux service is created with the profile when the
# command is run by the root user. When a nonroot user runs the
# manageprofiles command-line utility, the profile is created, but the Linux
# service is not. The Linux service is not created because the nonroot user
# does not have sufficient permission to set up the service. An
     INSTCONPARTIALSUCCESS result is displayed at the end of the profile
     creation and the profile creation log
# install root/logs/manageprofiles/profile name create.log contains a
# message indicating the current user does not have sufficient permission to
# set up the Linux service. Use this parameter when creating profiles only.
#
# Valid Values:
# false
    # true
# Default Values:
# None
#
# Parameter: serviceUserName
#
# Description:
# Specifies the user ID that is used during the creation of the Linux
     service so that the Linux service will run under this user ID. The Linux
     service runs whenever the user ID is logged on. Not required.
#
# Valid Values:
    Varies
# Default Values:
# None
#
# Parameter: winserviceAccountType
#
# Description:
# The type of the owner account of the Windows service created for the
     profile. Valid values include specifieduser or localsystem. The
# localsystem value runs the Windows service under the local account of the
# user who creates the profile. The default value for this parameter is
# localsystem. Use this parameter when creating profiles only.
#
# Valid Values:
    localsystem
# specifieduser
# Default Values:
    localsystem
#
# Parameter: winserviceUserName
#
# Description:
# Specify your user ID so that the Windows operating system can verify you
# as an ID that is capable of creating a Windows service. Your user ID must
# belong to the Administrator group and have the following advanced user
```

```
# rights:
# Act as part of the operating system
# Log on as a service
# The default value for this parameter is the current user name. The value
# for this parameter must not contain spaces or characters that are not
     valid such as the following: *, ?, ", <, >, ,, /, \, and |. The user that
     you specify must have the proper permissions to create a Windows service.
     You must specify the correct password for the user name that you choose.
#
# Valid Values:
    Varies
# Default Values:
# None
#
# Parameter: winservicePassword
#
# Description:
# Specify the password for the specified user or the local account that is
# to own the Windows service.
#
# Valid Values:
    Varies
# Default Values:
    None
#
# Parameter: winserviceCheck
#
# Description:
# The value can be either true or false. Specify true to create a Windows
# service for the server process that is created within the profile. Specify
# false to not create the Windows service. The default value for this
# parameter is false.
#
# Valid Values:
# false
    # true
# Default Values:
# false
#
# Parameter: winserviceStartupType
#
# Description:
# The following values for Windows service startup can be used:
     manual
# automatic
# disabled
# The default value for this parameter is manual.
#
# Valid Values:
# manual
    automatic
# disabled
# Default Values:
# manual
################################################################################
#enableService=true
#serviceUserName=service_user_ID
#winserviceAccountType=localsystem
#winserviceUserName=winservice_user_ID
#winservicePassword=winservice_password
#winserviceCheck=false
#winserviceStartupType=manual
################################################################################
# Parameter: bpmdbDesign
#
# Description:
```
**310** Installation

```
# Specifies the file that holds the database configuration design for all of
# the IBM Business Process Manager components .
# This parameter replaces the -wbidbDesign that was used in previous
# versions of WebSphere Process Server.
#
# Note: If a bpmdbDesign file parameter is specified, none of the database
# related properties should be specified.
#
# Valid Values:
    Varies
# Default Values:
    None
################################################################################
#bpmdbDesign=design_file
################################################################################
# Parameter: dbCreateNew
#
# Description:
# Indicates a new database is created or if an existing database is to be
      reused. Valid values are true or false. This value cannot be true for an
# Oracle, SQL Server or a DB2 z/OS database. This value can only be true for
     a DB2 database.
#
# Valid Values:
    false
# Default Values:
    false
################################################################################
dbCreateNew=false
################################################################################
# Parameter: dbType
#
# Description:
     The database type. Set one of the following values for the type of
# database product you are using with IBM Business Process Manager.
#
     Required only for one of the following:
# A stand-alone profile when -bpmdbDesign was not specified.
# An advanced dmgr or managed profiles when -bpmdbDesign was not specified.
#
     Note: Do not use this parameter if you are using -bpmdbDesign.
#
# Valid Values:
# MSSQLSERVER_MICROSOFT
# Default Values:
# MSSQLSERVER_MICROSOFT
#
# Parameter: dbJDBCClasspath
#
# Description:
# The directory path location of JDBC driver files.
#
# Note: Do not use this parameter if you are using -bpmdbDesign.
#
# Valid Values:
    Varies
# Default Values:
    None
################################################################################
dbType=MSSQLSERVER_MICROSOFT
dbJDBCClasspath=${WAS_INSTALL_ROOT}/jdbcdrivers/SQLServer
################################################################################
# Parameter: dbDelayConfig
#
```

```
# Description:
      Indicates whether to postpone table creation until after the profile is
# created. Valid values are true or false. The parameter is set to false by
# default. Setting this parameter to true delays the execution of the
     scripts that create the database tables. No. Specify false if you want the
     database to be set up during profile creation.
#
# Valid Values:
# false
     true
# Default Values:
    false
################################################################################
dbDelayConfig=false
################################################################################
# Parameter: dbName
#
# Description:
# The name of the database. By default, the value is set to orcl for Oracle
      databases and to CMNDB for all other supported databases.
#
     Note: Do not use this parameter if you are using -bpmdbDesign.
#
# Valid Values:
    Varies
# Default Values:
    CMNDB
#
# Parameter: dbUserId
#
# Description:
# The user ID for all database types. Specifies the user ID that has
     privileges to create and drop the databases. The WebSphere data source
     uses this ID to authenticate the database connection.
# Important: The -dbUserId parameter value must be a valid database
# authorization ID. Required if the -bpmdbDesign file is not set.
#
# Note: Do not use this parameter if you are using -bpmdbDesign.
#
# Valid Values:
    Varies
# Default Values:
    None
#
# Parameter: dbPassword
#
# Description:
# The password required for database authentication. Required when the
# -bpmdbDesign file is not set.
#
# Note: Do not use this parameter if you are using -bpmdbDesign.
#
# Valid Values:
     Varies
# Default Values:
# None<br>##############
               ################################################################################
dbName=CMNDB
dbUserId=db_userid
dbPassword=db_pswd
################################################################################
# Parameter: procSvrDbName
#
# Description:
# Database name for Process Server database. The value specified for
```

```
# -procSvrDbName and -perfDWDbName must be different.
#
# Note: Do not use this parameter if you are using -bpmdbDesign.
#
# Valid Values:
# Varies
# Default Values:
     None
#
# Parameter: dbProcSvrUserId
#
# Description:
# The Process Server user name. Required for setting up the Process Server.
#
# Note: Do not use this parameter if you are using -bpmdbDesign.
#
# Valid Values:
# Varies
# Default Values:
     None
#
# Parameter: dbProcSvrPassword
#
# Description:
      The Process Server password. Required for setting up the Process Server.
#
      Note: Do not use this parameter if you are using -bpmdbDesign.
#
# Valid Values:
    Varies
# Default Values:
   None
################################################################################
procSvrDbName=procSvr_Db_Name
dbProcSvrUserId=db_ProcSvr_UserId_name
dbProcSvrPassword=db_ProcSvr_Password
################################################################################
# Parameter: perfDWDbName
#
# Description:
# Database name for Performance Data Warehouse. The value specified for
# -perfDWDbName and -procSvrDbName must be different.
#
# Note: Do not use this parameter if you are using -bpmdbDesign.
#
# Parameter: dbPerfDWUserId
#
# Description:
# Performance Data Warehouse user name. Required for setting up the
      Performance Data Warehouse.
#
# Note: Do not use this parameter if you are using -bpmdbDesign.
#
# Parameter: dbPerfDWPassword
#
# Description:
# Performance Data Warehouse password. Required for setting up the
      Performance Data Warehouse.
#
# Note: Do not use this parameter if you are using -bpmdbDesign.
                                          ################################################################################
perfDWDbName=perfDW_Db_Name
dbPerfDWUserId=db_PerfDW_UserId
dbPerfDWPassword=db_PerfDW_Password
################################################################################
```

```
# Parameter: dbProcSvrMeUserId
#
# Description:
# Process Server Messaging Engine user name. Required for setting up the
# Process Server Messaging Engine. If you enter a user-specified a user name
     and password during profile creation and if you specified ORACLE for
     dbType, this parameter is required.
#
     Note: Do not use this parameter if you are using -bpmdbDesign.
#
# Valid Values:
# Varies
# Default Values:
# None
#
# Parameter: dbProcSvrMePassword
#
# Description:
# Note: Do not use this parameter if you are using -bpmdbDesign.
#
# Valid Values:
    Varies
# Default Values:
    None
################################################################################
dbProcSvrMeUserId=db_ProcSvr_ME_UserID
dbProcSvrMePassword=db_ProcSvr_Me_Password
################################################################################
# Parameter: dbPerfDWMeUserId
#
# Description:
# Performance Data Warehouse Messaging Engine user name. Required for
     setting up the Performance Data Warehouse Messaging Engine.
#
# Valid Values:
# Varies
# Default Values:
# None
#
# Parameter: dbPerfDWMePassword
#
# Valid Values:
    Varies
# Default Values:
    None
################################################################################
dbPerfDWMeUserId=db_PerfDW_Me_UserId
dbPerfDWMePassword=db_PerfDW_ME_Password
################################################################################
# Parameter: dbCommonUserId
#
 Description:
# The user id to authenticate with the Common database. For Oracle, the
     default user name is the first three characters of the Oracle database
# service name. For example: If the database service name is ORCL,
     dbCommonUserId is ORCCOMM. Required for all stand-alone IBM Business
     Process Manager profiles and advanced deployment manager (dmgr.*.adv)
     profiles, if the -dbType parameter is set to ORACLE or MICROSOFT SQLSERVER
     and no bpmdbDesign file was specified.
#
     Note: Do not use this parameter if you are using -bpmdbDesign.
#
# Valid Values:
# Varies
# Default Values:
```

```
# None
#
# Parameter: dbCommonPassword
#
 Description:
# The password for the user id of the dbCommonUserId parameter. Required for
# all stand-alone IBM Business Process Manager profiles and advanced
# deployment manager (dmgr.*.adv) profiles, if the -dbType parameter is set
     to ORACLE or MICROSOFT SQLSERVER and no bpmdbDesign file was specified.
#
# Note: Do not use this parameter if you are using -bpmdbDesign.
#
# Valid Values:
# Varies
# Default Values:
    N \cap P################################################################################
dbCommonUserId=common_db_userid
dbCommonPassword=common_db_pswd
################################################################################
# Parameter: dbWinAuth
#
# Description:
# An optional parameter that is valid in all default profile templates.
# Specify true to indicate that you are running SQL Server using integrated
# windows authentication.
#
# Note: Do not use this parameter if you are using -bpmdbDesign.
#
# Valid Values:
# false
    true
# Default Values:
# None
################################################################################
#dbWinAuth=true
################################################################################
# Parameter: environmentName
#
# Description:
     Specifies the name of the environment you are configuring. This parameter
     has no default value, and it must not be empty.
#
# Valid Values:
   Varies
# Default Values:
  # None
################################################################################
environmentName=environment_name
################################################################################
# Parameter: environmentType
#
# Description:
# Specifies the environment type. The environment type refers to how IBM
# Business Process Manager is used; for example, in a production, stage or
# test environment. Load testing might be done on a test server, while a
     stage environment type might be used as a temporary location to host
     changes before putting those changes into production. You might specify
# Stage as the Environment type if the server you are configuring will be
# accessed and used to review content and new functionality. Valid values<br># are as follows:
     are as follows:
# Test
# Use Test if the server you are configuring is to be used as a testing
# environment.
```

```
# Stage
# Use Stage if the server is to serve as a staging platform to be used as a<br># preproduction server.
     preproduction server.
# Production
# Use Production if the server is to serve in a production capacity.
# The default value is Test.
#
# Valid Values:
# Test
# Production
# Stage
# Default Values:
# Test
################################################################################
environmentType=Test
################################################################################
# Parameter: isDeveloperServer
#
# Description:
# Specifies whether the server is intended for development purposes only.
# This parameter is useful when creating profiles to test applications on a
     non-production server prior to deploying the applications on their
     production application servers. If -isDeveloperServer is set when
     creating an IBM Business Process Manager profile, then a preconfigured VMM
# file repository is installed. This file repository contains a sample
# organization that can be used to test Business Process Choreographer
# people resolution, ready for you to use as is.
#
# Valid Values:
    # false
    true
# Default Values:
    false
################################################################################
#isDeveloperServer=false
################################################################################
# Parameter: samplesPassword
#
# Description:
     Creates a password to be used for samples. The password is used to
# restrict access to Web application samples installed during the
     installation of the application server.
#
# Valid Values:
    Varies
# Default Values:
# None
################################################################################
samplesPassword=samplesPassword
```
*Antwortdatei für Advanced Process Server:*

Verwenden Sie das Befehlszeilendienstprogramm **manageprofiles** und die Antwortdatei, um ein eigenständiges Profil zu erstellen.

*Antwortdatei für die Erstellung eines eigenständigen Advanced Process Server-Profils für DB2:*

Ändern und verwenden Sie die hier bereitgestellte Antwortdatei mit dem Befehlszeilendienstprogramm **manageprofiles**, um ein eigenständiges Profil für eine DB2-Datenbank zu erstellen.

**Anmerkung:** Möglicherweise müssen Sie für Ihr Betriebssystem Informationen in der Antwortdatei in Kommentarzeichen setzen oder die Kommentarzeichen entfernen. Weitere Informationen finden Sie in den Kommentaren in der Antwortdatei.
# BEGIN COPYRIGHT # \*\*\*\*\*\*\*\*\*\*\*\*\*\*\*\*\*\*\*\*\*\*\*\*\*\*\*\*\*\*\*\*\*\*\*\*\*\*\*\*\*\*\*\*\*\*\*\*\*\*\*\*\*\*\*\*\*\*\*\*\*\*\*\*\*\*\*\*\*\*\*\*\* # # Licensed Materials - Property of IBM # 5725-C94 # (C) Copyright IBM Corporation 2011, 2012. All Rights Reserved. # This sample program is provided AS IS and may be used, executed, copied # and modified without royalty payment by customer (a) for its own # instruction and study, (b) in order to develop applications designed to # run with an IBM WebSphere product, either for customer's own internal # use or for redistribution by customer, as part of such an application, # in customer's own products. # # \*\*\*\*\*\*\*\*\*\*\*\*\*\*\*\*\*\*\*\*\*\*\*\*\*\*\*\*\*\*\*\*\*\*\*\*\*\*\*\*\*\*\*\*\*\*\*\*\*\*\*\*\*\*\*\*\*\*\*\*\*\*\*\*\*\*\*\*\*\*\*\*\* # END COPYRIGHT ################################################################################ # These response file has the applicable parameters for creating a # Standalone PS Adv profile that uses DB2. # # Depending on your environment, you may need to change the default values. # # To create a profile with this response file specify: # # was.install.root/bin/manageprofiles -response PS Adv Standalone DB2.response # # If you use the -response parameter, it must be the only parameter on # the command-line. If you include any manageprofile parameters # (in addition to -response) on the command-line, the response file # is ignored. And default WebSphere Application server profile will be created . ################################################################################ ################################################################################ # Parameter: create # # Description: # Creates the profile. # If you are creating a profile, this parameter is required. ################################################################################ create ################################################################################ # Parameter: templatePath # # Description: # Specifies the directory path to the template files in the installation root directory. Within the profileTemplates directory are various # directories that correspond to different profile types and that vary with # the type of product installed. The profile directories are the paths that # you indicate while using the -templatePath option. Use absolute paths. This parameter must exist as a directory and point to # a valid template directory. # # When using the -templatePath parameter, specify the fully qualified file # path for the parameter. # # Valid Values: Varies # Default Values: # None ################################################################################ templatePath=BPM/default.procsvr.adv ################################################################################ # Parameter: profileName # # Description:

```
# Specifies the name of the profile. Use a unique value when creating a
# profile.
# Each profile that shares the same set of product binaries must have a
# unique name. The default profile name is based on the profile type and a
# trailing number, for example:
     profileType ProfileNumberwhere profileType is a value such as ProcSrv,
     Dmgr, or Custom and ProfileNumber is a sequential number that creates a
     unique profile name. The value for this parameter must not contain spaces
# or characters that are not valid such as the following: *, ?, ", <, >, ,,
# /, \, and \vert. The profile name that you choose must not be in use. On
     Windows platforms: If the fully qualified path contains spaces, enclose
# the value in quotation marks. The default value is based on the
# install_root directory, the profiles subdirectory, and the name of the
     file. For example, the default for profile creation is:
     WS WSPROFILE DEFAULT PROFILE HOME/profileNamewhere
     WS WSPROFILE DEFAULT PROFILE HOME is defined in the wasprofile.properties
     file in the install_root/properties directory. The value for this
     parameter must be a valid path for the target system and must not be
     currently in use. You must have permissions to write to the directory.
#
# Valid Values:
    Varies
# Default Values:
    None
################################################################################
profileName=ProcSrv01
################################################################################
# Parameter: applyPerfTuningSetting
#
# Description:
# Set a performance tuning level appropriate for the profile you are
     creating.
# This parameter is a WebSphere Application Server parameter.
#
# Valid Values:
    development
    standard
# production
# Default Values:
# None
################################################################################
#applyPerfTuningSetting=standard
################################################################################
# Parameter: cellName
#
# Description:
# Specifies the cell name of the profile. Use a unique cell name for each
     profile.
     The default value for this parameter is based on a combination of the
     short host name, the constant Cell, and a trailing number, for example:
# if (DMgr)
# shortHostNameCellCellNumber
# else
        shortHostNameNodeNodeNumberCell
     where CellNumber is a sequential number starting at 01 and NodeNumber is
     the node number that you used to define the node name.
     The value for this parameter must not contain spaces or any characters
     that are not valid such as the following: *, ?, ", <, >, , , /, \setminus, and |.#
# Valid Values:
    Varies
# Default Values:
    Varies
#
# Parameter: nodeName
```

```
#
# Description:
# Specifies the node name for the node that is created with the new profile.
# Use a unique value within the cell or on the workstation. Each profile
# that shares the same set of product binaries must have a unique node name.
# This parameter is required for profile creation only with the
# dmgr.esbserverdefault.procsvrdefault.procctrdefault.procsvr.advdefault.
# procctr.advdmgr.procctrmanaged.procctrmanaged.procsvr templates.
     The default value for this parameter is based on the short host name,
# profile type, and a trailing number, for example:
# if (DMgr)
# shortHostNameCellManagerNodeNumber
# else
# shortHostNameNodeNodeNumber
# where NodeNumber is a sequential number starting at 01.
# The value for this parameter must not contain spaces or any characters
# that are not valid such as the following: *, ?, ", < , > , , , /, \setminus, and |.#
# Valid Values:
    Varies
# Default Values:
    Varies
#
# Parameter: serverName
#
# Description:
# Specifies the name of the server.
################################################################################
cellName=cell_name
nodeName=node_name
serverName=server1
################################################################################
# Parameter: processCenterURL
#
# Description:
# Specifies the URL of the Process Center that the Process Server connects
     to. If this parameter is set, the protocol must be either http or https.
     Note: No corresponding useServerOffline parameter exists to use the server
     offline. To use the server offline, omit the processCenterURL parameter.
#
# Valid Values:
    Varies
# Default Values:
# None
#
# Parameter: processCenterUserId
#
# Description:
# Specifies the user ID to be used to connect to the Process Center. This
     parameter is valid for stand-alone Process Server profiles. This parameter
# is required if the Process Server is online (connected to a Process
# Center). It is required for a stand-alone process server (standard or
# advanced) profile if the processCenterURL parameter is specified.
#
# Valid Values:
    Varies
# Default Values:
    None
#
# Parameter: processCenterPassword
#
# Description:
# Specifies the user password to be used to connect to the Process Center.
# This parameter is valid for stand-alone Process Server profiles. This
# parameter is required if the Process Server is online (connected to a
# Process Center). It is required for a stand-alone process server (standard
```

```
# or advanced) profile if the processCenterURL parameter is specified.
#
# Valid Values:
# Varies
# Default Values:
# None
################################################################################
processCenterURL=process_Center_URL
processCenterUserId=process_Center_UserId
processCenterPassword=process_Center_Password
################################################################################
# Parameter: enableAdminSecurity
#
# Description:
# For IBM Business Process Manager omit this parameter. Administrative
     security is always enabled for IBM Business Process Manager profiles.
# You must also specify the parameters -adminUserName and -adminPassword
# along with the values for these parameters.
#
# Valid Values:
# true
# Default Values:
    true
################################################################################
enableAdminSecurity=true
adminUserName=adminUser_ID
adminPassword=adminPassword
################################################################################
# Parameter: signingCertDN
#
# Description:
# Specifies the distinguished name of the root signing certificate that you
# create when you create the profile. Specify the distinguished name in
# quotation marks. This default personal certificate is located in the
     server keystore file. If you do not specifically create or import a root
# signing certificate, one is created by default. See the
# -signingCertValidityPeriod parameter and the -keyStorePassword.
#
# Valid Values:
    Varies
# Default Values:
    None
#
# Parameter: signingCertValidityPeriod
#
# Description:
# An optional parameter that specifies the amount of time in years that the
# root signing certificate is valid. If you do not specify this parameter
     with the -signingCertDN parameter, the root signing certificate is valid
# for 20 years.
#
# Valid Values:
# Varies
# Default Values:
    None
#
# Parameter: keyStorePassword
#
# Description:
# Specifies the password to use on all keystore files created during profile
# creation. Keystore files are created for the default personal certificate
     and the root signing certificate.
#
# Valid Values:
    Varies
```

```
# Default Values:
     None
################################################################################
#signingCertDN =distinguished_name
#signingCertValidityPeriod =validity_period
#keyStorePassword =keyStore_password
################################################################################
# Parameter: defaultPorts
#
# Description:
      Assigns the default or base port values to the profile.d o not use this
# parameter when using the -startingPort or -portsFile parameter.
# During profile creation, the manageprofiles command-line utility uses an
      automatically generated set of recommended ports if you do not specify the
# -startingPort parameter, the -defaultPorts parameter or the -portsFile
# parameter. The recommended port values can be different than the default
# port values based on the availability of the default ports.
#
# Valid Values:
     Varies
# Default Values:
     None
#
# Parameter: startingPort
#
# Description:
# Specifies the starting port number for generating and assigning all ports
# for the profile.
# Port values are assigned sequentially from the -startingPort value,
# omitting those ports that are already in use. The system recognizes and
# resolves ports that are currently in use and determines the port
      assignments to avoid port conflicts.
# Do not use this parameter with the -defaultPorts or -portsFile parameters.
# During profile creation, the manageprofiles command-line utility uses an<br># automatically generated set of recommended ports if you do not specify the
      automatically generated set of recommended ports if you do not specify the
# -startingPort parameter, the -defaultPorts parameter or the -portsFile
# parameter. The recommended port values can be different than the default
      port values based on the availability of the default ports.
#
# Valid Values:
     Varies
# Default Values:
     None
#
# Parameter: portsFile
#
# Description:
# An optional parameter that specifies the path to a file that defines port
# settings for the new profile.
      Do not use this parameter when using the -startingPort or -defaultPorts
# parameter.
# During profile creation, the manageprofiles command-line utility uses an
# automatically generated set of recommended ports if you do not specify the
# -startingPort parameter, the -defaultPorts parameter or the -portsFile
      parameter. The recommended port values can be different than the default
      port values based on the availability of the default ports.
#
# Valid Values:
     Varies
# Default Values:
     N \cap \cap################################################################################
#defaultPorts=default_ports
#startingPort=startingPort
#portsFile=file_path
```

```
################################################################################
# Parameter: enableService
#
# Description:
      Enables the creation of a Linux service. Valid values include true or
      false. The default value for this parameter is false. When the
     manageprofiles command-line utility is run with the -enableService option
      set to true, the Linux service is created with the profile when the
# command is run by the root user. When a nonroot user runs the
     manageprofiles command-line utility, the profile is created, but the Linux
# service is not. The Linux service is not created because the nonroot user
# does not have sufficient permission to set up the service. An
# INSTCONPARTIALSUCCESS result is displayed at the end of the profile
     creation and the profile creation log
      install_root/logs/manageprofiles/profile_name_create.log contains a
     message indicating the current user does not have sufficient permission to
# set up the Linux service. Use this parameter when creating profiles only.
#
# Valid Values:
     false
     # true
# Default Values:
     None
#
# Parameter: serviceUserName
#
# Description:
     Specifies the user ID that is used during the creation of the Linux
# service so that the Linux service will run under this user ID. The Linux
# service runs whenever the user ID is logged on. Not required.
#
# Valid Values:
    Varies
# Default Values:
# None
#
# Parameter: winserviceAccountType
#
# Description:
# The type of the owner account of the Windows service created for the
     profile. Valid values include specifieduser or localsystem. The
      localsystem value runs the Windows service under the local account of the
      user who creates the profile. The default value for this parameter is
      localsystem. Use this parameter when creating profiles only.
#
# Valid Values:
    localsystem
     specifieduser
# Default Values:
# localsystem
#
# Parameter: winserviceUserName
#
# Description:
# Specify your user ID so that the Windows operating system can verify you
      as an ID that is capable of creating a Windows service. Your user ID must
     belong to the Administrator group and have the following advanced user
     rights:
      Act as part of the operating system
      Log on as a service
      The default value for this parameter is the current user name. The value
      for this parameter must not contain spaces or characters that are not
     valid such as the following: *, ?, ", <, >, ,, /, \, and |. The user that
     you specify must have the proper permissions to create a Windows service.
      You must specify the correct password for the user name that you choose.
#
# Valid Values:
```

```
# Varies
# Default Values:
# None
#
# Parameter: winservicePassword
#
# Description:
# Specify the password for the specified user or the local account that is
# to own the Windows service.
#
# Valid Values:
# Varies
# Default Values:
# None
#
# Parameter: winserviceCheck
#
# Description:
# The value can be either true or false. Specify true to create a Windows
# service for the server process that is created within the profile. Specify
# false to not create the Windows service. The default value for this
# parameter is false.
#
# Valid Values:
    false
    # true
# Default Values:
# false
#
# Parameter: winserviceStartupType
#
# Description:
# The following values for Windows service startup can be used:
# manual
# automatic
     disabled
# The default value for this parameter is manual.
#
# Valid Values:
    manual
    automatic
# disabled
# Default Values:
    manual################################################################################
#enableService=true
#serviceUserName=service_user_ID
#winserviceAccountType=localsystem
#winserviceUserName=winservice_user_ID
#winservicePassword=winservice_password
#winserviceCheck=false
#winserviceStartupType=manual
################################################################################
# Parameter: bpmdbDesign
#
# Description:
# Specifies the file that holds the database configuration design for all of
# the IBM Business Process Manager components .
# This parameter replaces the -wbidbDesign that was used in previous
# versions of WebSphere Process Server.
#
# Note: If a bpmdbDesign file parameter is specified, none of the database
     related properties should be specified.
#
# Valid Values:
# Varies
```

```
# Default Values:
    None
################################################################################
#bpmdbDesign=design_file
################################################################################
# Parameter: dbCreateNew
#
# Description:
# Indicates a new database is created or if an existing database is to be
# reused. Valid values are true or false. This value cannot be true for an
# Oracle, SQL Server or a DB2 z/OS database. This value can only be true for
# a DB2 database.
#
# Valid Values:
    false
    true
# Default Values:
    None
################################################################################
dbCreateNew=true
################################################################################
# Parameter: dbType
#
# Description:
# The database type. Set one of the following values for the type of
     database product you are using with IBM Business Process Manager.
#
# Required only for one of the following:
# A stand-alone profile when -bpmdbDesign was not specified.
# An advanced dmgr or managed profiles when -bpmdbDesign was not specified.
#
# Note: Do not use this parameter if you are using -bpmdbDesign.
#
# Valid Values:
# DB2_DATASERVER
# Default Values:
# DB2_DATASERVER
#
# Parameter: dbJDBCClasspath
#
# Description:
     The directory path location of JDBC driver files.
#
     Note: Do not use this parameter if you are using -bpmdbDesign.
#
# Valid Values:
# Varies
# Default Values:
    None
#
# Parameter: dbHostName
#
# Description:
# The database server host name or IP address. The default value is the
# local host name. Required when the -bpmdbDesign parameter was not
     specified. (It is not required if the -bpmdbDesign parameter is
     specified.)
#
     Note: Do not use this parameter if you are using -bpmdbDesign.
#
# Valid Values:
# Varies
# Default Values:
# None
#
```

```
# Parameter: dbServerPort
#
# Description:
# The database server port number. Depending on the database you are using,
# you can specify a different port number instead of the default port
# number.
#
     Note: Do not use this parameter if you are using -bpmdbDesign.
#
# Valid Values:
    Varies
# Default Values:
# None
################################################################################
dbType=DB2_DATASERVER
dbJDBCClasspath=${WAS_INSTALL_ROOT}/jdbcdrivers/DB2
dbHostName=db_host_name
dbServerPort=db_port_number
################################################################################
# Parameter: dbDelayConfig
#
# Description:
     Indicates whether to postpone table creation until after the profile is
     created. Valid values are true or false. The parameter is set to false by
# default. Setting this parameter to true delays the execution of the
# scripts that create the database tables. No. Specify false if you want the
     database to be set up during profile creation.
#
# Valid Values:
    false
    true
# Default Values:
    false
################################################################################
dbDelayConfig=false
################################################################################
# Parameter: dbName
#
# Description:
     The name of the database. By default, the value is set to orcl for Oracle
# databases and to CMNDB for all other supported databases.
#
# Note: Do not use this parameter if you are using -bpmdbDesign.
#
# Valid Values:
# Varies
# Default Values:
# CMNDB
#
# Parameter: dbUserId
#
# Description:
# The user ID for all database types. Specifies the user ID that has
# privileges to create and drop the databases. The WebSphere data source
# uses this ID to authenticate the database connection.
# Important: The -dbUserId parameter value must be a valid database
# authorization ID. Required if the -bpmdbDesign file is not set.
#
     Note: Do not use this parameter if you are using -bpmdbDesign.
#
# Valid Values:
    Varies
# Default Values:
# None
#
```

```
# Parameter: dbPassword
#
# Description:
# The password required for database authentication. Required when the
# -bpmdbDesign file is not set.
#
     Note: Do not use this parameter if you are using -bpmdbDesign.
#
# Valid Values:
    Varies
# Default Values:
# None
                 ################################################################################
dbName=CMNDB
dbUserId=db_userid
dbPassword=db_pswd
################################################################################
# Parameter: procSvrDbName
#
# Description:
# Database name for Process Server database. The value specified for
     -procSvrDbName and -perfDWDbName must be different.
#
     Note: Do not use this parameter if you are using -bpmdbDesign.
#
# Valid Values:
    Varies
# Default Values:
# None
#
# Parameter: dbProcSvrUserId
#
# Description:
# The Process Server user name. Required for setting up the Process Server.
#
# Note: Do not use this parameter if you are using -bpmdbDesign.
#
# Valid Values:
    Varies
# Default Values:
    None
#
# Parameter: dbProcSvrPassword
#
# Description:
# The Process Server password. Required for setting up the Process Server.
#
# Note: Do not use this parameter if you are using -bpmdbDesign.
#
# Valid Values:
    Varies
# Default Values:
    None
################################################################################
procSvrDbName=procSvr_Db_Name
dbProcSvrUserId=db_ProcSvr_UserId_name
dbProcSvrPassword=db_ProcSvr_Password
################################################################################
# Parameter: perfDWDbName
#
# Description:
# Database name for Performance Data Warehouse. The value specified for
# -perfDWDbName and -procSvrDbName must be different.
#
# Note: Do not use this parameter if you are using -bpmdbDesign.
```

```
#
# Parameter: dbPerfDWUserId
#
# Description:
# Performance Data Warehouse user name. Required for setting up the
# Performance Data Warehouse.
#
     Note: Do not use this parameter if you are using -bpmdbDesign.
#
# Parameter: dbPerfDWPassword
#
# Description:
# Performance Data Warehouse password. Required for setting up the
      Performance Data Warehouse.
#
# Note: Do not use this parameter if you are using -bpmdbDesign.
################################################################################
perfDWDbName=perfDW_Db_Name
dbPerfDWUserId=db_PerfDW_UserId
dbPerfDWPassword=db_PerfDW_Password
################################################################################
# Parameter: dbProcSvrMeUserId
#
# Description:
# Process Server Messaging Engine user name. Required for setting up the
# Process Server Messaging Engine. If you enter a user-specified a user name
# and password during profile creation and if you specified ORACLE for
# dbType, this parameter is required.
#
# Note: Do not use this parameter if you are using -bpmdbDesign.
#
# Valid Values:
    Varies
# Default Values:
# None
#
# Parameter: dbProcSvrMePassword
#
# Description:
# Note: Do not use this parameter if you are using -bpmdbDesign.
#
# Valid Values:
    Varies
# Default Values:
    None
################################################################################
#dbProcSvrMeUserId=db_ProcSvr_ME_UserID
#dbProcSvrMePassword=db_ProcSvr_Me_Password
################################################################################
# Parameter: dbPerfDWMeUserId
#
# Description:
# Performance Data Warehouse Messaging Engine user name. Required for
# setting up the Performance Data Warehouse Messaging Engine.
#
# Note: Do not use this parameter if you are using -bpmdbDesign.
#
# Valid Values:
    Varies
# Default Values:
    None
#
# Parameter: dbPerfDWMePassword
#
# Description:
```

```
# Note: Do not use this parameter if you are using -bpmdbDesign.
#
# Valid Values:
# Varies
# Default Values:
# None
################################################################################
#dbPerfDWMeUserId=db_PerfDW_Me_UserId
#dbPerfDWMePassword=db_PerfDW_ME_Password
################################################################################
# Parameter: cdbSchemaName
#
# Description:
# The schema name for the Common database. If no value is specified, the
# following default database schema names are used:
# DB2 database
# The default schema name is the value specified by the dbUserId parameter.
# The -cdbSchemaName parameter is valid for all database types except for
# Oracle and Microsoft SQL Server.
#
# Note: Do not use this parameter if you are using -bpmdbDesign.
#
# Valid Values:
    Varies
# Default Values:
    None
#
# Parameter: dbCommonUserId
#
# Description:
# The user id to authenticate with the Common database.
#
# Note: Do not use this parameter if you are using -bpmdbDesign.
#
# Valid Values:
# Varies
# Default Values:
    None
#
# Parameter: dbCommonPassword
#
# Description:
     The password for the user id of the dbCommonUserId parameter.
#
# Note: Do not use this parameter if you are using -bpmdbDesign.
#
# Valid Values:
# Varies
# Default Values:
    None
################################################################################
#cdbSchemaName=db_schema_name
#dbCommonUserId=common_db_userid
#dbCommonPassword=common_db_pswd
################################################################################
# Parameter: dbAppMeUserId
#
# Description:
     User name for application messaging engine.
#
     Note: Do not use this parameter if you are using -bpmdbDesign.
#
# Valid Values:
# Varies
# Default Values:
```

```
# None
#
# Parameter: dbAppMePassword
#
 Description:
     The password for the user id of the dbAppMeUserId parameter.
#
     Note: Do not use this parameter if you are using -bpmdbDesign.
#
# Valid Values:
    Varies
# Default Values:
   # None
################################################################################
#dbAppMeUserId=app_me_userID
#dbAppMePassword=app_me_pwd
################################################################################
# Parameter: dbCeiMeUserId
#
# Description:
# User name for CEI messaging engine.
#
     Note: Do not use this parameter if you are using -bpmdbDesign.
#
# Valid Values:
# Varies
# Default Values:
    None
#
# Parameter: dbCeiMePassword
#
# Description:
# The password for the user id of the dbCeiMeUserId parameter. If you enter
# a user-specified a user name and password during profile creation and if #you specified ORACLE for -dbType, this parameter is required.
#
# Note: Do not use this parameter if you are using -bpmdbDesign.
#
# Valid Values:
   Varies
# Default Values:
    None
################################################################################
#dbCeiMeUserId=cei_me_userID
#dbCeiMePassword=cei_me_pwd
################################################################################
# Parameter: dbSysMeUserId
#
# Description:
# The default user name for the SCA system bus messaging engine is the first
# three characters of the Oracle database service name. For example: If the
# database service name is ORCL, dbSysMeUserId is ORCSS00.
#
# Note: Do not use this parameter if you are using -bpmdbDesign.
#
# Valid Values:
    Varies
# Default Values:
    None
#
# Parameter: dbSysMePassword
#
# Description:
# The default password for the SCA system bus messaging engine is
# dbPassword.
```

```
#
# Note: Do not use this parameter if you are using -bpmdbDesign.
#
# Valid Values:
    Varies
# Default Values:
# None
################################################################################
#dbSysMeUserId=sys_me_userID
#dbSysMePassword=sys_me_pwd
################################################################################
# Parameter: environmentName
#
# Description:
# Specifies the name of the environment you are configuring. This parameter
     has no default value, and it must not be empty.
#
# Valid Values:
    Varies
# Default Values:
# None
################################################################################
environmentName=environment name
################################################################################
# Parameter: environmentType
#
# Description:
# Specifies the environment type. The environment type refers to how IBM
# Business Process Manager is used; for example, in a production, stage or
# test environment. Load testing might be done on a test server, while a
     stage environment type might be used as a temporary location to host
# changes before putting those changes into production. You might specify
# Stage as the Environment type if the server you are configuring will be
# accessed and used to review content and new functionality. Valid values
# are as follows:
# Test
# Use Test if the server you are configuring is to be used as a testing
# environment.
# Stage
     Use Stage if the server is to serve as a staging platform to be used as a
     preproduction server.
     Production
# Use Production if the server is to serve in a production capacity.
# The default value is Test.
#
# Valid Values:
    Test
    Production
    Stage
# Default Values:
# Test
################################################################################
environmentType=Test
################################################################################
# Parameter: isDeveloperServer
#
# Description:
     Specifies whether the server is intended for development purposes only.
# This parameter is useful when creating profiles to test applications on a
# non-production server prior to deploying the applications on their
     production application servers. If -isDeveloperServer is set when
# creating an IBM Business Process Manager profile, then a preconfigured VMM
# file repository is installed. This file repository contains a sample
# organization that can be used to test Business Process Choreographer
```

```
# people resolution, ready for you to use as is.
#
# Valid Values:
# false
    true
# Default Values:
# false
################################################################################
#isDeveloperServer=false
################################################################################
# Parameter: samplesPassword
#
# Description:
# Creates a password to be used for samples. The password is used to
# restrict access to Web application samples installed during the
# installation of the application server.
#
# Valid Values:
    Varies
# Default Values:
# None
################################################################################
samplesPassword=samplesPassword
################################################################################
# Parameter: webFormConfig
#
# Description:
# Indicates if Business Space is configured to use IBM Forms Server to work
# with Human Task Management widgets. The default value for this parameter
# is false. Indicate true to configure Business Space to use IBM Forms
# Server. Both the webFormConfig and webFormInstallRoot parameters are
# required to configure IBM Forms Server. This parameter is valid for
# stand-alone server profiles only.
     Note: IBM Forms Server configuration using these parameters is only valid
# for local IBM Forms Server installations.
#
# Valid Values:
    false
    true
# Default Values:
# false
#
# Parameter: webFormHTTP
#
# Description:
# Specifies the location of the IBM Forms Server Translator. The default URL
# for the location is http://localhost:8085/translator. No. This parameter
# is valid only if the -webFormConfig parameter is set to true. It is valid
# for stand-alone server profiles only.
#
# Valid Values:
# Varies
# Default Values:
# None
#
# Parameter: webFormInstallRoot
#
# Description:
     Specifies the full path where IBM Forms Server is installed. For example,
# the IBM Forms Server install root might be
# C:/IBM/IBMFormsServer/4.0/WebFormServer. No. This parameter is valid only
     if the -webFormConfig parameter is set to true. It is valid for
# stand-alone server profiles only.
#
# Valid Values:
```

```
# Varies
# Default Values:
# None
################################################################################
#webFormConfig=false
#webFormHTTP=URL
#webFormInstallRoot=Webform_Server_install_root
################################################################################
# Parameter: configureBRM
#
# Description:
# Configures the business process rules manager. The default value is false.
#
# Valid Values:
    false
     true
# Default Values:
     false
################################################################################
configureBRM=false
################################################################################
# Parameter: configureBPC
#
# Description:
# Determines whether the Business Process Choreographer sample configuration
      is created.
# The following conditions apply:
# Only DB2 databases are supported.
# The default is set to true for DB2.
# It uses its own schema within the common database (CMNDB) and the schema
     name is always BPEDB.
# Business Process Choreographer database parameters set in the Database
# Design Tool and generated to the database design file are ignored by
     Business Process Choreographer at profile creation time.
# See -bpmdbDesign for information about the database design file.
# Note: If these conditions are too restrictive, consider setting
# -configureBPC to false and using other documented methods to configure
     Business Process Choreographer.
#
# Valid Values:
    false
    true.
# Default Values:
    # true
################################################################################
configureBPC=true
```
*Antwortdatei für die Erstellung eines eigenständigen Advanced Process Server-Profils für DB2 for z/OS:*

Ändern und verwenden Sie die hier bereitgestellte Antwortdatei mit dem Befehlszeilendienstprogramm **manageprofiles**, um ein eigenständiges Profil für eine DB2 for z/OS-Datenbank zu erstellen.

**Anmerkung:** Möglicherweise müssen Sie für Ihr Betriebssystem Informationen in der Antwortdatei in Kommentarzeichen setzen oder die Kommentarzeichen entfernen. Weitere Informationen finden Sie in den Kommentaren in der Antwortdatei.

```
# BEGIN COPYRIGHT
# *************************************************************************
#
# Licensed Materials - Property of IBM
# 5725-C94
# (C) Copyright IBM Corporation 2011, 2012. All Rights Reserved.
  This sample program is provided AS IS and may be used, executed, copied
# and modified without royalty payment by customer (a) for its own
```

```
# instruction and study, (b) in order to develop applications designed to
# run with an IBM WebSphere product, either for customer's own internal
# use or for redistribution by customer, as part of such an application,
  in customer's own products.
#
# *************************************************************************
# END COPYRIGHT
################################################################################
# These response file has the applicable parameters for creating a
# Standalone PS Adv profile that uses DB2zOS.
#
# Depending on your environment, you may need to change the default values.
#
# To create a profile with this response file specify:
#
# was.install.root/bin/manageprofiles -response PS_Adv_Standalone_DB2zOS.response
#
# If you use the -response parameter, it must be the only parameter on
# the command-line. If you include any manageprofile parameters
# (in addition to -response) on the command-line, the response file
# is ignored. And default WebSphere Application server profile will be created .
################################################################################
################################################################################
# Parameter: create
#
# Description:
# Creates the profile.
# If you are creating a profile, this parameter is required.
################################################################################
create
################################################################################
# Parameter: templatePath
#
# Description:
# Specifies the directory path to the template files in the installation
# root directory. Within the profileTemplates directory are various
# directories that correspond to different profile types and that vary with
# the type of product installed. The profile directories are the paths that
      you indicate while using the -templatePath option.
      Use absolute paths. This parameter must exist as a directory and point to
      a valid template directory.
#
# When using the -templatePath parameter, specify the fully qualified file
# path for the parameter.
#
# Valid Values:
     Varies
# Default Values:
     None
################################################################################
templatePath=BPM/default.procsvr.adv
################################################################################
# Parameter: profileName
#
# Description:
      Specifies the name of the profile. Use a unique value when creating a
      profile.
      Each profile that shares the same set of product binaries must have a
      unique name. The default profile name is based on the profile type and a
# trailing number, for example:
# profileType ProfileNumberwhere profileType is a value such as ProcSrv,
# Dmgr, or Custom and ProfileNumber is a sequential number that creates a
# unique profile name. The value for this parameter must not contain spaces
```

```
# or characters that are not valid such as the following: *, ?, ", <, >, , ,\# /, \, and |. The profile name that you choose must not be in use. On
# Windows platforms: If the fully qualified path contains spaces, enclose
# the value in quotation marks. The default value is based on the
# install root directory, the profiles subdirectory, and the name of the
# file. For example, the default for profile creation is:
# WS_WSPROFILE_DEFAULT_PROFILE_HOME/profileNamewhere
     WS_WSPROFILE_DEFAULT_PROFILE_HOME is defined in the wasprofile.properties
# file in the install_root/properties directory. The value for this
# parameter must be a valid path for the target system and must not be
# currently in use. You must have permissions to write to the directory.
#
# Valid Values:
    Varies
# Default Values:
# None
################################################################################
profileName=ProcSrv01
################################################################################
# Parameter: applyPerfTuningSetting
#
# Description:
     Set a performance tuning level appropriate for the profile you are
     creating.
     This parameter is a WebSphere Application Server parameter.
#
# Valid Values:
    development
    standard
# production
# Default Values:
    None
################################################################################
#applyPerfTuningSetting=standard
################################################################################
# Parameter: cellName
#
# Description:
# Specifies the cell name of the profile. Use a unique cell name for each
     profile.
     The default value for this parameter is based on a combination of the
     short host name, the constant Cell, and a trailing number, for example:
# if (DMgr)
# shortHostNameCellCellNumber
# else
# shortHostNameNodeNodeNumberCell
# where CellNumber is a sequential number starting at 01 and NodeNumber is
# the node number that you used to define the node name.
     The value for this parameter must not contain spaces or any characters
# that are not valid such as the following: \ast, ?, ", \lt, \gt, ,, /, \, and \vert.
#
# Valid Values:
# Varies
# Default Values:
    Varies
#
# Parameter: nodeName
#
# Description:
     Specifies the node name for the node that is created with the new profile.
     Use a unique value within the cell or on the workstation. Each profile
# that shares the same set of product binaries must have a unique node name.
# This parameter is required for profile creation only with the
\# dmgr.esbserverdefault.procsvrdefault.procctrdefault.procsvr.advdefault.
# procctr.advdmgr.procctrmanaged.procctrmanaged.procsvr templates.
```

```
# The default value for this parameter is based on the short host name,
# profile type, and a trailing number, for example:
# if (DMgr)
# shortHostNameCellManagerNodeNumber
     else
# shortHostNameNodeNodeNumber
# where NodeNumber is a sequential number starting at 01.
# The value for this parameter must not contain spaces or any characters \# that are not valid such as the following: \ast 2 \rightarrow \rightarrow 2 and
     that are not valid such as the following: *, ?, ", <, >, ,, /, \, and |.
#
# Valid Values:
# Varies
# Default Values:
# Varies
#
# Parameter: serverName
#
# Description:
# Specifies the name of the server.
################################################################################
cellName=cell_name
nodeName=node_name
serverName=server1
################################################################################
# Parameter: processCenterURL
#
# Description:
# Specifies the URL of the Process Center that the Process Server connects
# to. If this parameter is set, the protocol must be either http or https.
# Note: No corresponding useServerOffline parameter exists to use the server
# offline. To use the server offline, omit the processCenterURL parameter.
#
# Valid Values:
# Varies
# Default Values:
# None
#
# Parameter: processCenterUserId
#
# Description:
     Specifies the user ID to be used to connect to the Process Center. This
# parameter is valid for stand-alone Process Server profiles. This parameter
# is required if the Process Server is online (connected to a Process
# Center). It is required for a stand-alone process server (standard or
# advanced) profile if the processCenterURL parameter is specified.
#
# Valid Values:
   Varies
# Default Values:
    None
#
# Parameter: processCenterPassword
#
# Description:
# Specifies the user password to be used to connect to the Process Center.
# This parameter is valid for stand-alone Process Server profiles. This
     parameter is required if the Process Server is online (connected to a
     Process Center). It is required for a stand-alone process server (standard
     or advanced) profile if the processCenterURL parameter is specified.
#
# Valid Values:
    Varies
# Default Values:
    None
################################################################################
processCenterURL=process_Center_URL
```
processCenterUserId=process\_Center\_UserId processCenterPassword=process\_Center\_Password

```
################################################################################
# Parameter: enableAdminSecurity
#
# Description:
      For IBM Business Process Manager omit this parameter. Administrative
      security is always enabled for IBM Business Process Manager profiles.
      You must also specify the parameters -adminUserName and -adminPassword
     along with the values for these parameters.
#
# Valid Values:
    true
# Default Values:
    # true
################################################################################
enableAdminSecurity=true
adminUserName=adminUser_ID
adminPassword=adminPassword
################################################################################
# Parameter: signingCertDN
#
# Description:
# Specifies the distinguished name of the root signing certificate that you
     create when you create the profile. Specify the distinguished name in
     quotation marks. This default personal certificate is located in the
# server keystore file. If you do not specifically create or import a root
# signing certificate, one is created by default. See the
     -signingCertValidityPeriod parameter and the -keyStorePassword.
#
# Valid Values:
    Varies
# Default Values:
# None
#
# Parameter: signingCertValidityPeriod
#
# Description:
     An optional parameter that specifies the amount of time in years that the
     root signing certificate is valid. If you do not specify this parameter
     with the -signingCertDN parameter, the root signing certificate is valid
     for 20 years.
#
# Valid Values:
    Varies
# Default Values:
# None
#
# Parameter: keyStorePassword
#
# Description:
# Specifies the password to use on all keystore files created during profile
     creation. Keystore files are created for the default personal certificate
     and the root signing certificate.
#
# Valid Values:
    Varies
# Default Values:
    None
################################################################################
#signingCertDN =distinguished_name
#signingCertValidityPeriod =validity_period
#keyStorePassword =keyStore_password
```

```
################################################################################
```

```
# Parameter: defaultPorts
#
# Description:
# Assigns the default or base port values to the profile.d o not use this
     parameter when using the -startingPort or -portsFile parameter.
# During profile creation, the manageprofiles command-line utility uses an
# automatically generated set of recommended ports if you do not specify the
# -startingPort parameter, the -defaultPorts parameter or the -portsFile
# parameter. The recommended port values can be different than the default
     port values based on the availability of the default ports.
#
# Valid Values:
# Varies
# Default Values:
    None
#
# Parameter: startingPort
#
# Description:
     Specifies the starting port number for generating and assigning all ports
# for the profile.
# Port values are assigned sequentially from the -startingPort value,
     omitting those ports that are already in use. The system recognizes and
     resolves ports that are currently in use and determines the port
# assignments to avoid port conflicts.
# Do not use this parameter with the -defaultPorts or -portsFile parameters.
# During profile creation, the manageprofiles command-line utility uses an
     automatically generated set of recommended ports if you do not specify the
# -startingPort parameter, the -defaultPorts parameter or the -portsFile
# parameter. The recommended port values can be different than the default
# port values based on the availability of the default ports.
#
# Valid Values:
# Varies
# Default Values:
# None
#
# Parameter: portsFile
#
# Description:
     An optional parameter that specifies the path to a file that defines port
     settings for the new profile.
     Do not use this parameter when using the -startingPort or -defaultPorts
# parameter.
# During profile creation, the manageprofiles command-line utility uses an
# automatically generated set of recommended ports if you do not specify the
# -startingPort parameter, the -defaultPorts parameter or the -portsFile
# parameter. The recommended port values can be different than the default
# port values based on the availability of the default ports.
#
# Valid Values:
# Varies
# Default Values:
    None
################################################################################
#defaultPorts=default_ports
#startingPort=startingPort
#portsFile=file_path
################################################################################
# Parameter: enableService
#
# Description:
# Enables the creation of a Linux service. Valid values include true or
# false. The default value for this parameter is false. When the
# manageprofiles command-line utility is run with the -enableService option
# set to true , the Linux service is created with the profile when the
```

```
# command is run by the root user. When a nonroot user runs the
# manageprofiles command-line utility, the profile is created, but the Linux
# service is not. The Linux service is not created because the nonroot user
# does not have sufficient permission to set up the service. An
# INSTCONPARTIALSUCCESS result is displayed at the end of the profile
      creation and the profile creation log
      install root/logs/manageprofiles/profile name create.log contains a
     message indicating the current user does not have sufficient permission to
     set up the Linux service. Use this parameter when creating profiles only.
#
# Valid Values:
    false
     # true
# Default Values:
    None
#
# Parameter: serviceUserName
#
# Description:
      Specifies the user ID that is used during the creation of the Linux
      service so that the Linux service will run under this user ID. The Linux
     service runs whenever the user ID is logged on. Not required.
#
# Valid Values:
     Varies
# Default Values:
    None
#
# Parameter: winserviceAccountType
#
# Description:
# The type of the owner account of the Windows service created for the
     profile. Valid values include specifieduser or localsystem. The
      localsystem value runs the Windows service under the local account of the
      user who creates the profile. The default value for this parameter is
# localsystem. Use this parameter when creating profiles only.
#
# Valid Values:
    localsystem
     specifieduser
# Default Values:
     localsystem
#
# Parameter: winserviceUserName
#
# Description:
      Specify your user ID so that the Windows operating system can verify you
      as an ID that is capable of creating a Windows service. Your user ID must
# belong to the Administrator group and have the following advanced user
     rights:
     Act as part of the operating system
      Log on as a service
      The default value for this parameter is the current user name. The value
      for this parameter must not contain spaces or characters that are not
      valid such as the following: *, ?, ", <, >, , , /, \setminus, and . The user that
      you specify must have the proper permissions to create a Windows service.
      You must specify the correct password for the user name that you choose.
#
# Valid Values:
     Varies
# Default Values:
    None
#
# Parameter: winservicePassword
#
# Description:
# Specify the password for the specified user or the local account that is
```

```
# to own the Windows service.
#
# Valid Values:
# Varies
# Default Values:
# None
#
# Parameter: winserviceCheck
#
# Description:
# The value can be either true or false. Specify true to create a Windows
# service for the server process that is created within the profile. Specify
# false to not create the Windows service. The default value for this
# parameter is false.
#
# Valid Values:
# false
# true
# Default Values:
# false
#
# Parameter: winserviceStartupType
#
# Description:
# The following values for Windows service startup can be used:
# manual
# automatic
# disabled
# The default value for this parameter is manual.
#
# Valid Values:
# manual
   automatic
    disabled
# Default Values:
# manual
################################################################################
#enableService=true
#serviceUserName=service_user_ID
#winserviceAccountType=localsystem
#winserviceUserName=winservice_user_ID
#winservicePassword=winservice_password
#winserviceCheck=false
#winserviceStartupType=manual
################################################################################
# Parameter: bpmdbDesign
#
# Description:
# Specifies the file that holds the database configuration design for all of
     the IBM Business Process Manager components.
# This parameter replaces the -wbidbDesign that was used in previous
# versions of WebSphere Process Server.
#
# Note: If a bpmdbDesign file parameter is specified, none of the database
# related properties should be specified.
#
# Valid Values:
    Varies
# Default Values:
    None
################################################################################
#bpmdbDesign=design_file
################################################################################
# Parameter: dbCreateNew
#
```

```
# Description:
     Indicates a new database is created or if an existing database is to be
# reused. Valid values are true or false. This value cannot be true for an
# Oracle, SQL Server or a DB2 z/OS database. This value can only be true for
     a DB2 database.
#
# Valid Values:
    false
# Default Values:
    false
################################################################################
dbCreateNew=false
################################################################################
# Parameter: dbType
#
# Description:
# The database type. Set one of the following values for the type of
# database product you are using with IBM Business Process Manager.
#
# Required only for one of the following:
# A stand-alone profile when -bpmdbDesign was not specified.
     An advanced dmgr or managed profiles when -bpmdbDesign was not specified.
#
     Note: Do not use this parameter if you are using -bpmdbDesign.
#
# Valid Values:
    DB2UDB0S390
# Default Values:
# DB2UDBOS390
################################################################################
dbType=DB2UDBOS390
################################################################################
# Parameter: dbDelayConfig
#
# Description:
# Indicates whether to postpone table creation until after the profile is
# created. Valid values are true or false. The parameter is set to false by
# default. Setting this parameter to true delays the execution of the
     scripts that create the database tables. No. Specify false if you want the
     database to be set up during profile creation.
#
# Valid Values:
# false
    true
# Default Values:
    false
################################################################################
dbDelayConfig=true
################################################################################
# Parameter: dbName
#
# Description:
# The name of the database. By default, the value is set to orcl for Oracle
# databases and to CMNDB for all other supported databases.
#
     Note: Do not use this parameter if you are using -bpmdbDesign.
#
# Valid Values:
    Varies
# Default Values:
# CMNDB
#
# Parameter: dbUserId
#
```

```
# Description:
# The user ID for all database types. Specifies the user ID that has
# privileges to create and drop the databases. The WebSphere data source
# uses this ID to authenticate the database connection.
# Important: The -dbUserId parameter value must be a valid database
# authorization ID. Required if the -bpmdbDesign file is not set.
#
     Note: Do not use this parameter if you are using -bpmdbDesign.
#
# Valid Values:
    Varies
# Default Values:
# None
#
# Parameter: dbPassword
#
# Description:
# The password required for database authentication. Required when the
# -bpmdbDesign file is not set.
#
# Note: Do not use this parameter if you are using -bpmdbDesign.
#
# Valid Values:
    Varies
# Default Values:
    N \cap P################################################################################
dbName=CMNDB
dbUserId=db_userid
dbPassword=db_pswd
################################################################################
# Parameter: procSvrDbName
#
# Description:
     Database name for Process Server database. The value specified for
# -procSvrDbName and -perfDWDbName must be different.
#
# Note: Do not use this parameter if you are using -bpmdbDesign.
#
# Valid Values:
    Varies
# Default Values:
    None
#
# Parameter: dbProcSvrUserId
#
# Description:
# The Process Server user name. Required for setting up the Process Server.
#
# Note: Do not use this parameter if you are using -bpmdbDesign.
#
# Valid Values:
# Varies
# Default Values:
    None
#
# Parameter: dbProcSvrPassword
#
# Description:
     The Process Server password. Required for setting up the Process Server.
#
     Note: Do not use this parameter if you are using -bpmdbDesign.
#
# Valid Values:
# Varies
# Default Values:
```

```
# None
################################################################################
procSvrDbName=procSvr_Db_Name
dbProcSvrUserId=db_ProcSvr_UserId_name
dbProcSvrPassword=db_ProcSvr_Password
################################################################################
# Parameter: perfDWDbName
#
# Description:
     Database name for Performance Data Warehouse. The value specified for
      -perfDWDbName and -procSvrDbName must be different.
#
# Note: Do not use this parameter if you are using -bpmdbDesign.
#
# Parameter: dbPerfDWUserId
#
# Description:
     Performance Data Warehouse user name. Required for setting up the
     Performance Data Warehouse.
#
# Note: Do not use this parameter if you are using -bpmdbDesign.
#
# Parameter: dbPerfDWPassword
#
# Description:
# Performance Data Warehouse password. Required for setting up the
     Performance Data Warehouse.
#
# Note: Do not use this parameter if you are using -bpmdbDesign.
################################################################################
perfDWDbName=perfDW_Db_Name
dbPerfDWUserId=db_PerfDW_UserId
dbPerfDWPassword=db_PerfDW_Password
################################################################################
# Parameter: dbStorageGroup
#
# Description:
# The storage group name for DB2 z/OS databases.
#
     Note: Do not use this parameter if you are using -bpmdbDesign.
#
# Valid Values:
    Varies
# Default Values:
    None
#
# Parameter: dbConnectionLocation
#
# Description:
# The location of DB2 for z/OS database.
#
# Note: Do not use this parameter if you are using -bpmdbDesign.
#
# Valid Values:
    Varies
# Default Values:
    None
################################################################################
dbStorageGroup=db_stg_group
dbConnectionLocation=db2_location
################################################################################
# Parameter: environmentName
#
# Description:
```

```
# Specifies the name of the environment you are configuring. This parameter
# has no default value, and it must not be empty.
#
# Valid Values:
    Varies
# Default Values:
# None
################################################################################
environmentName=environment_name
################################################################################
# Parameter: environmentType
#
# Description:
# Specifies the environment type. The environment type refers to how IBM
     Business Process Manager is used; for example, in a production, stage or
# test environment. Load testing might be done on a test server, while a
# stage environment type might be used as a temporary location to host
# changes before putting those changes into production. You might specify
# Stage as the Environment type if the server you are configuring will be
# accessed and used to review content and new functionality. Valid values
# are as follows:
     Test
     Use Test if the server you are configuring is to be used as a testing
# environment.
# Stage
# Use Stage if the server is to serve as a staging platform to be used as a
# preproduction server.
# Production
# Use Production if the server is to serve in a production capacity.
# The default value is Test.
#
# Valid Values:
# Test
# Production
    Stage
# Default Values:
    Test.
################################################################################
environmentType=Test
################################################################################
# Parameter: isDeveloperServer
#
# Description:
# Specifies whether the server is intended for development purposes only.
# This parameter is useful when creating profiles to test applications on a
# non-production server prior to deploying the applications on their
# production application servers. If -isDeveloperServer is set when
# creating an IBM Business Process Manager profile, then a preconfigured VMM
     file repository is installed. This file repository contains a sample
# organization that can be used to test Business Process Choreographer
# people resolution, ready for you to use as is.
#
# Valid Values:
    false
    # true
# Default Values:
    false
################################################################################
#isDeveloperServer=false
################################################################################
# Parameter: samplesPassword
#
# Description:
# Creates a password to be used for samples. The password is used to
```

```
# restrict access to Web application samples installed during the
# installation of the application server.
#
# Valid Values:
    Varies
# Default Values:
# None
################################################################################
samplesPassword=samplesPassword
################################################################################
# Parameter: webFormConfig
#
# Description:
     Indicates if Business Space is configured to use IBM Forms Server to work
     with Human Task Management widgets. The default value for this parameter
\# is false. Indicate true to configure Business Space to use IBM Forms
# Server. Both the webFormConfig and webFormInstallRoot parameters are
     required to configure IBM Forms Server. This parameter is valid for
     stand-alone server profiles only.
# Note: IBM Forms Server configuration using these parameters is only valid
     for local IBM Forms Server installations.
#
# Valid Values:
    false
    # true
# Default Values:
# false
#
# Parameter: webFormHTTP
#
# Description:
     Specifies the location of the IBM Forms Server Translator. The default URL
     for the location is http://localhost:8085/translator. No. This parameter
     is valid only if the -webFormConfig parameter is set to true. It is valid
# for stand-alone server profiles only.
#
# Valid Values:
# Varies
# Default Values:
    None
#
# Parameter: webFormInstallRoot
#
# Description:
     Specifies the full path where IBM Forms Server is installed. For example,
     the IBM Forms Server install root might be
# C:/IBM/IBMFormsServer/4.0/WebFormServer. No. This parameter is valid only
# if the -webFormConfig parameter is set to true. It is valid for
# stand-alone server profiles only.
#
# Valid Values:
# Varies
# Default Values:
    None
################################################################################
#webFormConfig=false
#webFormHTTP=URL
#webFormInstallRoot=Webform_Server_install_root
################################################################################
# Parameter: configureBRM
#
# Description:
# Configures the business process rules manager. The default value is false.
#
# Valid Values:
```

```
# false
# true
# Default Values:
# false
                      ################################################################################
configureBRM=false
```
*Antwortdatei für die Erstellung eines eigenständigen Advanced Process Server-Profils für Oracle:*

Ändern und verwenden Sie die hier bereitgestellte Antwortdatei mit dem Befehlszeilendienstprogramm **manageprofiles**, um ein eigenständiges Profil für eine Oracle-Datenbank zu erstellen.

**Anmerkung:** Möglicherweise müssen Sie für Ihr Betriebssystem Informationen in der Antwortdatei in Kommentarzeichen setzen oder die Kommentarzeichen entfernen. Weitere Informationen finden Sie in den Kommentaren in der Antwortdatei.

```
# BEGIN COPYRIGHT
# *************************************************************************
#
# Licensed Materials - Property of IBM
# 5725-C94
  (C) Copyright IBM Corporation 2011, 2012. All Rights Reserved.
# This sample program is provided AS IS and may be used, executed, copied
# and modified without royalty payment by customer (a) for its own
# instruction and study, (b) in order to develop applications designed to
# run with an IBM WebSphere product, either for customer's own internal
# use or for redistribution by customer, as part of such an application,
# in customer's own products.
#
# *************************************************************************
# END COPYRIGHT
################################################################################
# These response file has the applicable parameters for creating a
# Standalone PS Adv profile that uses Oracle.
#
# Depending on your environment, you may need to change the default values.
#
# To create a profile with this response file specify:
#
# was.install.root/bin/manageprofiles -response PS_Adv_Standalone_Oracle.response
#
# If you use the -response parameter, it must be the only parameter on
# the command-line. If you include any manageprofile parameters
# (in addition to -response) on the command-line, the response file
# is ignored. And default WebSphere Application server profile will be created .
################################################################################
################################################################################
# Parameter: create
#
# Description:
# Creates the profile.
     If you are creating a profile, this parameter is required.
################################################################################
create
################################################################################
# Parameter: templatePath
#
# Description:
     Specifies the directory path to the template files in the installation
     root directory. Within the profileTemplates directory are various
# directories that correspond to different profile types and that vary with
# the type of product installed. The profile directories are the paths that
# you indicate while using the -templatePath option.
```

```
# Use absolute paths. This parameter must exist as a directory and point to
# a valid template directory.
#
# When using the -templatePath parameter, specify the fully qualified file
     path for the parameter.
#
# Valid Values:
    Varies
# Default Values:
    None
################################################################################
templatePath=BPM/default.procsvr.adv
################################################################################
# Parameter: profileName
#
# Description:
# Specifies the name of the profile. Use a unique value when creating a
# profile.
# Each profile that shares the same set of product binaries must have a
# unique name. The default profile name is based on the profile type and a
     trailing number, for example:
     profileType ProfileNumberwhere profileType is a value such as ProcSrv,
     Dmgr, or Custom and ProfileNumber is a sequential number that creates a
     unique profile name. The value for this parameter must not contain spaces
# or characters that are not valid such as the following: *, 2, ", <, >, , ,# /, \, and \vert. The profile name that you choose must not be in use. On
# Windows platforms: If the fully qualified path contains spaces, enclose
# the value in quotation marks. The default value is based on the
\# install root directory, the profiles subdirectory, and the name of the
# file. For example, the default for profile creation is:
# WS_WSPROFILE_DEFAULT_PROFILE_HOME/profileNamewhere
     WS WSPROFILE DEFAULT PROFILE HOME is defined in the wasprofile.properties
# file in the install_root/properties directory. The value for this
# parameter must be a valid path for the target system and must not be # currently in use. You must have permissions to write to the director
     currently in use. You must have permissions to write to the directory.
#
# Valid Values:
    Varies
# Default Values:
# None
################################################################################
profileName=ProcSrv01
################################################################################
# Parameter: applyPerfTuningSetting
#
# Description:
# Set a performance tuning level appropriate for the profile you are
# creating.
     This parameter is a WebSphere Application Server parameter.
#
# Valid Values:
    development
    standard
    production
# Default Values:
# None
################################################################################
#applyPerfTuningSetting=standard
################################################################################
# Parameter: cellName
#
# Description:
# Specifies the cell name of the profile. Use a unique cell name for each
# profile.
```

```
# The default value for this parameter is based on a combination of the
# short host name, the constant Cell, and a trailing number, for example:
# if (DMgr)
# shortHostNameCellCellNumber
     else
# shortHostNameNodeNodeNumberCell
# where CellNumber is a sequential number starting at 01 and NodeNumber is
# the node number that you used to define the node name.
# The value for this parameter must not contain spaces or any characters
     that are not valid such as the following: *, ?, ", <, >, , , /, \setminus, and |.#
# Valid Values:
    Varies
# Default Values:
    Varies
#
# Parameter: nodeName
#
# Description:
     Specifies the node name for the node that is created with the new profile.
     Use a unique value within the cell or on the workstation. Each profile
# that shares the same set of product binaries must have a unique node name.
     This parameter is required for profile creation only with the
     dmgr.esbserverdefault.procsvrdefault.procctrdefault.procsvr.advdefault.
# procctr.advdmgr.procctrmanaged.procctrmanaged.procsvr templates.
# The default value for this parameter is based on the short host name,
# profile type, and a trailing number, for example:
# if (DMgr)
# shortHostNameCellManagerNodeNumber
# else
# shortHostNameNodeNodeNumber
# where NodeNumber is a sequential number starting at 01.
# The value for this parameter must not contain spaces or any characters
# that are not valid such as the following: *, ?, ", < , > , , , /, \setminus, and |.
#
# Valid Values:
# Varies
# Default Values:
# Varies
#
# Parameter: serverName
#
# Description:
     Specifies the name of the server.
################################################################################
cellName=cell_name
nodeName=node_name
serverName=server1
################################################################################
# Parameter: processCenterURL
#
# Description:
# Specifies the URL of the Process Center that the Process Server connects
     to. If this parameter is set, the protocol must be either http or https.
     Note: No corresponding useServerOffline parameter exists to use the server
     offline. To use the server offline, omit the processCenterURL parameter.
#
# Valid Values:
    Varies
# Default Values:
# None
#
# Parameter: processCenterUserId
#
# Description:
# Specifies the user ID to be used to connect to the Process Center. This
```

```
# parameter is valid for stand-alone Process Server profiles. This parameter
# is required if the Process Server is online (connected to a Process
# Center). It is required for a stand-alone process server (standard or
     advanced) profile if the processCenterURL parameter is specified.
#
# Valid Values:
    Varies
# Default Values:
    None
#
# Parameter: processCenterPassword
#
# Description:
# Specifies the user password to be used to connect to the Process Center.
     This parameter is valid for stand-alone Process Server profiles. This
     parameter is required if the Process Server is online (connected to a
# Process Center). It is required for a stand-alone process server (standard
# or advanced) profile if the processCenterURL parameter is specified.
#
# Valid Values:
    Varies
# Default Values:
    None
################################################################################
processCenterURL=process_Center_URL
processCenterUserId=process_Center_UserId
processCenterPassword=process_Center_Password
################################################################################
# Parameter: enableAdminSecurity
#
# Description:
     For IBM Business Process Manager omit this parameter. Administrative
     security is always enabled for IBM Business Process Manager profiles.
# You must also specify the parameters -adminUserName and -adminPassword
# along with the values for these parameters.
#
# Valid Values:
# true
# Default Values:
    true.
################################################################################
enableAdminSecurity=true
adminUserName=adminUser_ID
adminPassword=adminPassword
################################################################################
# Parameter: signingCertDN
#
# Description:
     Specifies the distinguished name of the root signing certificate that you
     create when you create the profile. Specify the distinguished name in
# quotation marks. This default personal certificate is located in the
# server keystore file. If you do not specifically create or import a root
# signing certificate, one is created by default. See the
# -signingCertValidityPeriod parameter and the -keyStorePassword.
#
# Valid Values:
    Varies
# Default Values:
    None
#
# Parameter: signingCertValidityPeriod
#
# Description:
# An optional parameter that specifies the amount of time in years that the
# root signing certificate is valid. If you do not specify this parameter
```

```
# with the -signingCertDN parameter, the root signing certificate is valid
# for 20 years.
#
# Valid Values:
    Varies
# Default Values:
    None
#
# Parameter: keyStorePassword
#
# Description:
     Specifies the password to use on all keystore files created during profile
# creation. Keystore files are created for the default personal certificate
# and the root signing certificate.
#
# Valid Values:
# Varies
# Default Values:
    None
################################################################################
#signingCertDN =distinguished_name
#signingCertValidityPeriod =validity_period
#keyStorePassword =keyStore_password
################################################################################
# Parameter: defaultPorts
#
# Description:
# Assigns the default or base port values to the profile.d o not use this
# parameter when using the -startingPort or -portsFile parameter.
# During profile creation, the manageprofiles command-line utility uses an
# automatically generated set of recommended ports if you do not specify the
# -startingPort parameter, the -defaultPorts parameter or the -portsFile
# parameter. The recommended port values can be different than the default
# port values based on the availability of the default ports.
#
# Valid Values:
     Varies
# Default Values:
    None
#
# Parameter: startingPort
#
# Description:
# Specifies the starting port number for generating and assigning all ports
# for the profile.
# Port values are assigned sequentially from the -startingPort value,
# omitting those ports that are already in use. The system recognizes and
# resolves ports that are currently in use and determines the port
# assignments to avoid port conflicts.
     Do not use this parameter with the -defaultPorts or -portsFile parameters.
# During profile creation, the manageprofiles command-line utility uses an
# automatically generated set of recommended ports if you do not specify the
# -startingPort parameter, the -defaultPorts parameter or the -portsFile
# parameter. The recommended port values can be different than the default
     port values based on the availability of the default ports.
#
# Valid Values:
    Varies
# Default Values:
    None
#
# Parameter: portsFile
#
# Description:
# An optional parameter that specifies the path to a file that defines port
# settings for the new profile.
```

```
# Do not use this parameter when using the -startingPort or -defaultPorts
# parameter.
# During profile creation, the manageprofiles command-line utility uses an
# automatically generated set of recommended ports if you do not specify the
     -startingPort parameter, the -defaultPorts parameter or the -portsFile
     parameter. The recommended port values can be different than the default
     port values based on the availability of the default ports.
#
# Valid Values:
    Varies
# Default Values:
    None
################################################################################
#defaultPorts=default_ports
#startingPort=startingPort
#portsFile=file_path
################################################################################
# Parameter: enableService
#
# Description:
# Enables the creation of a Linux service. Valid values include true or
     false. The default value for this parameter is false. When the
     manageprofiles command-line utility is run with the -enableService option
     set to true, the Linux service is created with the profile when the
     command is run by the root user. When a nonroot user runs the
# manageprofiles command-line utility, the profile is created, but the Linux
     service is not. The Linux service is not created because the nonroot user
# does not have sufficient permission to set up the service. An
# INSTCONPARTIALSUCCESS result is displayed at the end of the profile
     creation and the profile creation log
     install_root/logs/manageprofiles/profile_name_create.log contains a
     message indicating the current user does not have sufficient permission to
# set up the Linux service. Use this parameter when creating profiles only.
#
# Valid Values:
    false
# true
# Default Values:
    None
#
# Parameter: serviceUserName
#
# Description:
# Specifies the user ID that is used during the creation of the Linux
     service so that the Linux service will run under this user ID. The Linux
     service runs whenever the user ID is logged on. Not required.
#
# Valid Values:
# Varies
# Default Values:
# None
#
# Parameter: winserviceAccountType
#
# Description:
# The type of the owner account of the Windows service created for the
     profile. Valid values include specifieduser or localsystem. The
     localsystem value runs the Windows service under the local account of the
     user who creates the profile. The default value for this parameter is
     localsystem. Use this parameter when creating profiles only.
#
# Valid Values:
    localsystem
# specifieduser
# Default Values:
    localsystem
```

```
#
# Parameter: winserviceUserName
#
# Description:
# Specify your user ID so that the Windows operating system can verify you
# as an ID that is capable of creating a Windows service. Your user ID must
# belong to the Administrator group and have the following advanced user
# rights:
     Act as part of the operating system
# Log on as a service
# The default value for this parameter is the current user name. The value
# for this parameter must not contain spaces or characters that are not
# valid such as the following: *, ?, ", < , > , , , /, \backslash, and . The user that
# you specify must have the proper permissions to create a Windows service.
# You must specify the correct password for the user name that you choose.
#
# Valid Values:
# Varies
# Default Values:
# None
#
# Parameter: winservicePassword
#
# Description:
     Specify the password for the specified user or the local account that is
     to own the Windows service.
#
# Valid Values:
# Varies
# Default Values:
    None
#
# Parameter: winserviceCheck
#
# Description:
# The value can be either true or false. Specify true to create a Windows
     service for the server process that is created within the profile. Specify
# false to not create the Windows service. The default value for this
# parameter is false.
#
# Valid Values:
    false
    true
# Default Values:
# false
#
# Parameter: winserviceStartupType
#
# Description:
# The following values for Windows service startup can be used:
     manual
# automatic
# disabled
# The default value for this parameter is manual.
#
# Valid Values:
    manualautomatic
    disabled
# Default Values:
    manual
################################################################################
#enableService=true
#serviceUserName=service_user_ID
#winserviceAccountType=localsystem
#winserviceUserName=winservice_user_ID
#winservicePassword=winservice_password
```

```
#winserviceCheck=false
#winserviceStartupType=manual
```

```
################################################################################
# Parameter: bpmdbDesign
#
# Description:
# Specifies the file that holds the database configuration design for all of
# the IBM Business Process Manager components .
# This parameter replaces the -wbidbDesign that was used in previous
# versions of WebSphere Process Server.
#
# Note: If a bpmdbDesign file parameter is specified, none of the database
# related properties should be specified.
#
# Valid Values:
# Varies
# Default Values:
    None
################################################################################
#bpmdbDesign=design_file
################################################################################
# Parameter: dbCreateNew
#
# Description:
# Indicates a new database is created or if an existing database is to be
     reused. Valid values are true or false. This value cannot be true for an
# Oracle, SQL Server or a DB2 z/OS database. This value can only be true for
# a DB2 database.
#
# Valid Values:
    false
# Default Values:
# false
################################################################################
dbCreateNew=false
################################################################################
# Parameter: dbType
#
# Description:
# The database type. Set one of the following values for the type of
     database product you are using with IBM Business Process Manager.
#
# Required only for one of the following:
# A stand-alone profile when -bpmdbDesign was not specified.
# An advanced dmgr or managed profiles when -bpmdbDesign was not specified.
#
# Note: Do not use this parameter if you are using -bpmdbDesign.
#
# Valid Values:
# ORACLE
# Default Values:
# ORACLE
#
# Parameter: dbDriverType
#
# Description:
     The database driver type. For an Oracle database, specify ORACLE. For
     databases other than Oracle, the value is automatically set based on the
     server operating system. Server installations on all operating systems use
     type 4.
#
# Note: Do not use this parameter if you are using -bpmdbDesign.
#
# Valid Values:
```
```
# Varies
# Default Values:
# None
#
# Parameter: dbJDBCClasspath
#
# Description:
# The directory path location of JDBC driver files.
#
# Note: Do not use this parameter if you are using -bpmdbDesign.
#
# Valid Values:
# Varies
# Default Values:
# None
                ################################################################################
dbType=ORACLE
dbDriverType=ORACLE_THIN
dbJDBCClasspath=${WAS_INSTALL_ROOT}/jdbcdrivers/Oracle
################################################################################
# Parameter: dbLocation
#
# Description:
# The directory of the ORACLE HOME directory. This parameter is required
# when the parameter dbDelayConfig is set to false. No, this parameter is
# only valid if you are using Oracle databases.
#
# Note: Do not use this parameter if you are using -bpmdbDesign.
#
# Valid Values:
   Varies
# Default Values:
    None
################################################################################
dbLocation=db_location
################################################################################
# Parameter: dbDelayConfig
#
# Description:
# Indicates whether to postpone table creation until after the profile is
# created. Valid values are true or false. The parameter is set to false by
# default. Setting this parameter to true delays the execution of the
# scripts that create the database tables. No. Specify false if you want the
# database to be set up during profile creation.
#
# Valid Values:
# false
# true
# Default Values:
# false
################################################################################
dbDelayConfig=false
################################################################################
# Parameter: dbName
#
# Description:
     The name of the database. By default, the value is set to orcl for Oracle
     databases and to CMNDB for all other supported databases.
#
     Note: Do not use this parameter if you are using -bpmdbDesign.
#
# Valid Values:
# Varies
# Default Values:
```

```
# orcl
#
# Parameter: dbUserId
#
 Description:
# The user ID for all database types. Specifies the user ID that has
# privileges to create and drop the databases. The WebSphere data source
# uses this ID to authenticate the database connection.
# Important: The -dbUserId parameter value must be a valid database
     authorization ID. Required if the -bpmdbDesign file is not set.
#
# Note: Do not use this parameter if you are using -bpmdbDesign.
#
# Valid Values:
    Varies
# Default Values:
# None
#
# Parameter: dbPassword
#
# Description:
# The password required for database authentication. Required when the
     -bpmdbDesign file is not set.
#
     Note: Do not use this parameter if you are using -bpmdbDesign.
#
# Valid Values:
    Varies
# Default Values:
# None
################################################################################
dbName=orcl
dbUserId=db_userid
dbPassword=db_pswd
################################################################################
# Parameter: procSvrDbName
#
# Description:
# Database name for Process Server database. The value specified for
# -procSvrDbName and -perfDWDbName can be the same.
#
     Note: Do not use this parameter if you are using -bpmdbDesign.
#
# Valid Values:
    Varies
# Default Values:
    None
#
# Parameter: dbProcSvrUserId
#
# Description:
# The Process Server user name. Required for setting up the Process Server.
#
# Note: Do not use this parameter if you are using -bpmdbDesign.
#
# Valid Values:
    Varies
# Default Values:
    None
#
# Parameter: dbProcSvrPassword
#
# Description:
# The Process Server password. Required for setting up the Process Server.
#
# Note: Do not use this parameter if you are using -bpmdbDesign.
```

```
#
# Valid Values:
# Varies
# Default Values:
    None
################################################################################
procSvrDbName=procSvr_Db_Name
dbProcSvrUserId=db_ProcSvr_UserId_name
dbProcSvrPassword=db_ProcSvr_Password
################################################################################
# Parameter: perfDWDbName
#
# Description:
# Database name for Performance Data Warehouse. The value specified for
# -perfDWDbName and -procSvrDbName can be the same.
#
# Note: Do not use this parameter if you are using -bpmdbDesign.
#
# Parameter: dbPerfDWUserId
#
# Description:
     Performance Data Warehouse user name. Required for setting up the
     Performance Data Warehouse.
#
# Note: Do not use this parameter if you are using -bpmdbDesign.
#
# Parameter: dbPerfDWPassword
#
# Description:
# Performance Data Warehouse password. Required for setting up the
     Performance Data Warehouse.
#
# Note: Do not use this parameter if you are using -bpmdbDesign.
################################################################################
perfDWDbName=perfDW_Db_Name
dbPerfDWUserId=db_PerfDW_UserId
dbPerfDWPassword=db_PerfDW_Password
################################################################################
# Parameter: dbProcSvrMeUserId
#
# Description:
# Process Server Messaging Engine user name. Required for setting up the
# Process Server Messaging Engine. If you enter a user-specified a user name
# and password during profile creation and if you specified ORACLE for
# dbType, this parameter is required.
#
# Note: Do not use this parameter if you are using -bpmdbDesign.
#
# Valid Values:
# Varies
# Default Values:
# None
#
# Parameter: dbProcSvrMePassword
#
# Description:
     Note: Do not use this parameter if you are using -bpmdbDesign.
#
# Valid Values:
# Varies
# Default Values:
    None
################################################################################
dbProcSvrMeUserId=db_ProcSvr_ME_UserID
dbProcSvrMePassword=db_ProcSvr_Me_Password
```

```
################################################################################
# Parameter: dbPerfDWMeUserId
#
# Description:
      Performance Data Warehouse Messaging Engine user name. Required for
      setting up the Performance Data Warehouse Messaging Engine. This
      parameter is required.
#
# Valid Values:
    Varies
# Default Values:
# None
#
# Parameter: dbPerfDWMePassword
#
# Valid Values:
# Varies
# Default Values:
     None
################################################################################
dbPerfDWMeUserId=db_PerfDW_Me_UserId
dbPerfDWMePassword=db_PerfDW_ME_Password
################################################################################
# Parameter: dbCommonUserId
#
# Description:
# The user id to authenticate with the Common database. For Oracle, the
# default user name is the first three characters of the Oracle database
      service name. For example: If the database service name is ORCL,
      dbCommonUserId is ORCCOMM. Required for all stand-alone IBM Business
      Process Manager profiles and advanced deployment manager (dmgr.*.adv)
      profiles, if the -dbType parameter is set to ORACLE or MICROSOFT SQLSERVER
      and no bpmdbDesign file was specified.
#
# Note: Do not use this parameter if you are using -bpmdbDesign.
#
# Valid Values:
# Varies
 Default Values:
     None
#
# Parameter: dbCommonPassword
#
# Description:
      The password for the user id of the dbCommonUserId parameter. Required for
      all stand-alone IBM Business Process Manager profiles and advanced
# deployment manager (dmgr.*.adv) profiles, if the -dbType parameter is set
      to ORACLE or MICROSOFT_SQLSERVER and no bpmdbDesign file was specified.
#
# Note: Do not use this parameter if you are using -bpmdbDesign.
#
# Valid Values:
     Varies
# Default Values:
     None
################################################################################
dbCommonUserId=common_db_userid
dbCommonPassword=common_db_pswd
################################################################################
# Parameter: dbAppMeUserId
#
# Description:
# The default user name is the first three characters of the Oracle database
# service name. For example: If the database service name is ORCL,
```

```
# dbAppMeUserId is ORCSA00. If you enter a user-specified a user name and
# password during profile creation and if you specified ORACLE for dbType,
# this parameter is required.
#
# Note: Do not use this parameter if you are using -bpmdbDesign.
#
# Valid Values:
# Varies
# Default Values:
    None
#
# Parameter: dbAppMePassword
#
# Description:
# The password for the user id of the dbAppMeUserId parameter. If you enter
# a user-specified a user name and password during profile creation and if
# you specified ORACLE for dbType, this parameter is required.
#
# Note: Do not use this parameter if you are using -bpmdbDesign.
#
# Valid Values:
    Varies
# Default Values:
    None
################################################################################
dbAppMeUserId=app_me_userID
dbAppMePassword=app_me_pwd
################################################################################
# Parameter: dbCeiMeUserId
#
# Description:
# The default user name is the first three characters of the Oracle database
     service name. For example: If the database service name is ORCL,
# dbCeiMeUserId is ORCCM00. If you enter a user-specified a user name and
     password during profile creation and if you specified ORACLE for dbType,
# this parameter is required.
#
# Note: Do not use this parameter if you are using -bpmdbDesign.
#
# Valid Values:
    Varies
# Default Values:
    None
#
# Parameter: dbCeiMePassword
#
# Description:
# The password for the user id of the dbCeiMeUserId parameter. If you enter
# a user-specified a user name and password during profile creation and if
     you specified ORACLE for -dbType, this parameter is required.
#
# Note: Do not use this parameter if you are using -bpmdbDesign.
#
# Valid Values:
    Varies
# Default Values:
    None
################################################################################
dbCeiMeUserId=cei_me_userID
dbCeiMePassword=cei_me_pwd
################################################################################
# Parameter: dbSysMeUserId
#
# Description:
# The default user name for the SCA system bus messaging engine is the first
```

```
# three characters of the Oracle database service name. For example: If the
# database service name is ORCL, dbSysMeUserId is ORCSS00. If you enter a
# user-specified a user name and password during profile creation, this
# parameter is required.
#
     Note: Do not use this parameter if you are using -bpmdbDesign.
#
# Valid Values:
# Varies
# Default Values:
    None
#
# Parameter: dbSysMePassword
#
# Description:
# The default password for the SCA system bus messaging engine is
     dbPassword. If you enter a user-specified a user name and password during
# profile creation, this parameter is required.
#
# Note: Do not use this parameter if you are using -bpmdbDesign.
#
# Valid Values:
    Varies
# Default Values:
    None
################################################################################
dbSysMeUserId=sys_me_userID
dbSysMePassword=sys_me_pwd
################################################################################
# Parameter: environmentName
#
# Description:
# Specifies the name of the environment you are configuring. This parameter
# has no default value, and it must not be empty.
#
# Valid Values:
     Varies
# Default Values:
# None
################################################################################
environmentName=environment_name
################################################################################
# Parameter: environmentType
#
# Description:
# Specifies the environment type. The environment type refers to how IBM
# Business Process Manager is used; for example, in a production, stage or
# test environment. Load testing might be done on a test server, while a
     stage environment type might be used as a temporary location to host
     changes before putting those changes into production. You might specify
# Stage as the Environment type if the server you are configuring will be
# accessed and used to review content and new functionality. Valid values
     are as follows:
      Test
# Use Test if the server you are configuring is to be used as a testing
     environment.
     Stage
     Use Stage if the server is to serve as a staging platform to be used as a
     preproduction server.
     Production
# Use Production if the server is to serve in a production capacity.<br>#The default value is Iest
     The default value is Test.
#
# Valid Values:
# Test
```

```
# Production
# Stage
# Default Values:
# Test<br>############
                ################################################################################
environmentType=Test
################################################################################
# Parameter: isDeveloperServer
#
# Description:
# Specifies whether the server is intended for development purposes only.
# This parameter is useful when creating profiles to test applications on a
# non-production server prior to deploying the applications on their
# production application servers. If -isDeveloperServer is set when
# creating an IBM Business Process Manager profile, then a preconfigured VMM
# file repository is installed. This file repository contains a sample
# organization that can be used to test Business Process Choreographer
# people resolution, ready for you to use as is.
#
# Valid Values:
    false
    # true
# Default Values:
# false
                      ################################################################################
#isDeveloperServer=false
################################################################################
# Parameter: samplesPassword
#
# Description:
# Creates a password to be used for samples. The password is used to
# restrict access to Web application samples installed during the
# installation of the application server.
#
# Valid Values:
    Varies
# Default Values:
# None
################################################################################
samplesPassword=samplesPassword
################################################################################
# Parameter: webFormConfig
#
# Description:
# Indicates if Business Space is configured to use IBM Forms Server to work
# with Human Task Management widgets. The default value for this parameter
# is false. Indicate true to configure Business Space to use IBM Forms
     Server. Both the webFormConfig and webFormInstallRoot parameters are
# required to configure IBM Forms Server. This parameter is valid for
# stand-alone server profiles only.
# Note: IBM Forms Server configuration using these parameters is only valid
# for local IBM Forms Server installations.
#
# Valid Values:
    false
    true
# Default Values:
    false
#
# Parameter: webFormHTTP
#
# Description:
# Specifies the location of the IBM Forms Server Translator. The default URL
     for the location is http://localhost:8085/translator. No. This parameter
```

```
# is valid only if the -webFormConfig parameter is set to true. It is valid
# for stand-alone server profiles only.
#
# Valid Values:
    Varies
# Default Values:
# None
#
# Parameter: webFormInstallRoot
#
# Description:
# Specifies the full path where IBM Forms Server is installed. For example,
# the IBM Forms Server install root might be
# C:/IBM/IBMFormsServer/4.0/WebFormServer. No. This parameter is valid only
     if the -webFormConfig parameter is set to true. It is valid for
# stand-alone server profiles only.
#
# Valid Values:
# Varies
# Default Values:
    None
################################################################################
#webFormConfig=false
#webFormHTTP=URL
#webFormInstallRoot=Webform_Server_install_root
################################################################################
# Parameter: configureBRM
#
# Description:
# Configures the business process rules manager. The default value is false.
#
# Valid Values:
    false
    true.
# Default Values:
# false
################################################################################
configureBRM=false
################################################################################
# Parameter: configureBPC
#
# Description:
# Determines whether the Business Process Choreographer sample configuration
# is created.
# The following conditions apply:
# Only DB2 databases are supported.
# The default is set to true for DB2.
# It uses its own schema within the common database (CMNDB) and the schema
     name is always BPEDB.
# Business Process Choreographer database parameters set in the Database
\# Design Tool and generated to the database design file are ignored by
# Business Process Choreographer at profile creation time.
# See -bpmdbDesign for information about the database design file.
     Note: If these conditions are too restrictive, consider setting
# -configureBPC to false and using other documented methods to configure
     Business Process Choreographer.
#
# Valid Values:
    false
# Default Values:
    false
################################################################################
configureBPC=false
```
*Antwortdatei für die Erstellung eines eigenständigen Advanced Process Server-Profils für SQL:*

Ändern und verwenden Sie die hier bereitgestellte Antwortdatei mit dem Befehlszeilendienstprogramm **manageprofiles**, um ein eigenständiges Profil für eine SQL-Datenbank zu erstellen.

**Anmerkung:** Möglicherweise müssen Sie für Ihr Betriebssystem Informationen in der Antwortdatei in Kommentarzeichen setzen oder die Kommentarzeichen entfernen. Weitere Informationen finden Sie in den Kommentaren in der Antwortdatei.

```
# BEGIN COPYRIGHT
# *************************************************************************
#
# Licensed Materials - Property of IBM
# 5725-C94
# (C) Copyright IBM Corporation 2011, 2012. All Rights Reserved.
# This sample program is provided AS IS and may be used, executed, copied
# and modified without royalty payment by customer (a) for its own
# instruction and study, (b) in order to develop applications designed to
# run with an IBM WebSphere product, either for customer's own internal
# use or for redistribution by customer, as part of such an application,
# in customer's own products.
#
# *************************************************************************
# END COPYRIGHT
################################################################################
# These response file has the applicable parameters for creating a
# Standalone PS Adv profile that uses SQLServer.
#
# Depending on your environment, you may need to change the default values.
#
# To create a profile with this response file specify:
#
# was.install.root/bin/manageprofiles -response PS Adv Standalone SQLServer.response
#
# If you use the -response parameter, it must be the only parameter on
# the command-line. If you include any manageprofile parameters
# (in addition to -response) on the command-line, the response file
# is ignored. And default WebSphere Application server profile will be created .
################################################################################
################################################################################
# Parameter: create
#
# Description:
# Creates the profile.
# If you are creating a profile, this parameter is required.
################################################################################
create
################################################################################
# Parameter: templatePath
#
# Description:
      Specifies the directory path to the template files in the installation
      root directory. Within the profileTemplates directory are various
      directories that correspond to different profile types and that vary with
      the type of product installed. The profile directories are the paths that
# you indicate while using the -templatePath option.
# Use absolute paths. This parameter must exist as a directory and point to
# a valid template directory.
#
# When using the -templatePath parameter, specify the fully qualified file
      path for the parameter.
#
# Valid Values:
```
Varies # Default Values: # None ################################################################################ templatePath=BPM/default.procsvr.adv ################################################################################ # Parameter: profileName # # Description: # Specifies the name of the profile. Use a unique value when creating a # profile.  $#$  Each profile that shares the same set of product binaries must have a # unique name. The default profile name is based on the profile type and a trailing number, for example: # profileType ProfileNumberwhere profileType is a value such as ProcSrv, # Dmgr, or Custom and ProfileNumber is a sequential number that creates a # unique profile name. The value for this parameter must not contain spaces # or characters that are not valid such as the following:  $*, 2, ", <, >, , ,$  $/$ ,  $\backslash$ , and  $\mid$ . The profile name that you choose must not be in use. On # Windows platforms: If the fully qualified path contains spaces, enclose # the value in quotation marks. The default value is based on the install root directory, the profiles subdirectory, and the name of the file. For example, the default for profile creation is: WS WSPROFILE DEFAULT PROFILE HOME/profileNamewhere # WS\_WSPROFILE\_DEFAULT\_PROFILE\_HOME is defined in the wasprofile.properties # file in the install\_root/properties directory. The value for this # parameter must be a valid path for the target system and must not be # currently in use. You must have permissions to write to the directory. # # Valid Values: **Varies** # Default Values: **None** ################################################################################ profileName=ProcSrv01 ################################################################################ # Parameter: applyPerfTuningSetting # # Description: Set a performance tuning level appropriate for the profile you are creating. This parameter is a WebSphere Application Server parameter. # # Valid Values: development standard # production # Default Values: None ################################################################################ #applyPerfTuningSetting=standard ################################################################################ # Parameter: cellName # # Description: # Specifies the cell name of the profile. Use a unique cell name for each profile. The default value for this parameter is based on a combination of the # short host name, the constant Cell, and a trailing number, for example: # if (DMgr) shortHostNameCellCellNumber  $#$  else shortHostNameNodeNodeNumberCell # where CellNumber is a sequential number starting at 01 and NodeNumber is

```
# the node number that you used to define the node name.
# The value for this parameter must not contain spaces or any characters
# that are not valid such as the following: *, ?, ", <, >, , , /, \setminus, and |.
#
# Valid Values:
    Varies
# Default Values:
    Varies
#
# Parameter: nodeName
#
# Description:
# Specifies the node name for the node that is created with the new profile.
# Use a unique value within the cell or on the workstation. Each profile
     that shares the same set of product binaries must have a unique node name.
# This parameter is required for profile creation only with the
# dmgr.esbserverdefault.procsvrdefault.procctrdefault.procsvr.advdefault.
# procctr.advdmgr.procctrmanaged.procctrmanaged.procsvr templates.
# The default value for this parameter is based on the short host name,
# profile type, and a trailing number, for example:
# if (DMgr)
# shortHostNameCellManagerNodeNumber
# else
              shortHostNameNodeNodeNumber
# where NodeNumber is a sequential number starting at 01.
# The value for this parameter must not contain spaces or any characters
     that are not valid such as the following: *, ?, ", < , > , , , /, \setminus, and |.#
# Valid Values:
# Varies
# Default Values:
# Varies
#
# Parameter: serverName
#
# Description:
# Specifies the name of the server.
################################################################################
cellName=cell_name
nodeName=node_name
serverName=server1
################################################################################
# Parameter: processCenterURL
#
# Description:
# Specifies the URL of the Process Center that the Process Server connects
# to. If this parameter is set, the protocol must be either http or https.
# Note: No corresponding useServerOffline parameter exists to use the server
# offline. To use the server offline, omit the processCenterURL parameter.
#
# Valid Values:
# Varies
# Default Values:
# None
#
# Parameter: processCenterUserId
#
# Description:
     Specifies the user ID to be used to connect to the Process Center. This
     parameter is valid for stand-alone Process Server profiles. This parameter
# is required if the Process Server is online (connected to a Process
# Center). It is required for a stand-alone process server (standard or
     advanced) profile if the processCenterURL parameter is specified.
#
# Valid Values:
    Varies
```

```
# Default Values:
    None
#
# Parameter: processCenterPassword
#
# Description:
# Specifies the user password to be used to connect to the Process Center.
     This parameter is valid for stand-alone Process Server profiles. This
# parameter is required if the Process Server is online (connected to a
     Process Center). It is required for a stand-alone process server (standard
     or advanced) profile if the processCenterURL parameter is specified.
#
# Valid Values:
    Varies
# Default Values:
# None
################################################################################
processCenterURL=process_Center_URL
processCenterUserId=process_Center_UserId
processCenterPassword=process_Center_Password
################################################################################
# Parameter: enableAdminSecurity
#
# Description:
# For IBM Business Process Manager omit this parameter. Administrative
     security is always enabled for IBM Business Process Manager profiles.
     You must also specify the parameters -adminUserName and -adminPassword
# along with the values for these parameters.
#
# Valid Values:
# true
# Default Values:
    true
################################################################################
enableAdminSecurity=true
adminUserName=adminUser_ID
adminPassword=adminPassword
################################################################################
# Parameter: signingCertDN
#
# Description:
# Specifies the distinguished name of the root signing certificate that you
# create when you create the profile. Specify the distinguished name in
# quotation marks. This default personal certificate is located in the
# server keystore file. If you do not specifically create or import a root
# signing certificate, one is created by default. See the
# -signingCertValidityPeriod parameter and the -keyStorePassword.
#
# Valid Values:
# Varies
# Default Values:
# None
#
# Parameter: signingCertValidityPeriod
#
# Description:
# An optional parameter that specifies the amount of time in years that the
     root signing certificate is valid. If you do not specify this parameter
     with the -signingCertDN parameter, the root signing certificate is valid
     for 20 years.
#
# Valid Values:
    Varies
# Default Values:
    None
```

```
#
# Parameter: keyStorePassword
#
# Description:
     Specifies the password to use on all keystore files created during profile
     creation. Keystore files are created for the default personal certificate
     and the root signing certificate.
#
# Valid Values:
    Varies
# Default Values:
    None
################################################################################
#signingCertDN =distinguished_name
#signingCertValidityPeriod =validity_period
#keyStorePassword =keyStore_password
################################################################################
# Parameter: defaultPorts
#
# Description:
     Assigns the default or base port values to the profile.d o not use this
     parameter when using the -startingPort or -portsFile parameter.
     During profile creation, the manageprofiles command-line utility uses an
     automatically generated set of recommended ports if you do not specify the
# -startingPort parameter, the -defaultPorts parameter or the -portsFile
# parameter. The recommended port values can be different than the default
     port values based on the availability of the default ports.
#
# Valid Values:
   Varies
# Default Values:
# None
#
# Parameter: startingPort
#
# Description:
     Specifies the starting port number for generating and assigning all ports
     for the profile.
# Port values are assigned sequentially from the -startingPort value,
     omitting those ports that are already in use. The system recognizes and
     resolves ports that are currently in use and determines the port
     assignments to avoid port conflicts.
# Do not use this parameter with the -defaultPorts or -portsFile parameters.
# During profile creation, the manageprofiles command-line utility uses an
# automatically generated set of recommended ports if you do not specify the
# -startingPort parameter, the -defaultPorts parameter or the -portsFile
# parameter. The recommended port values can be different than the default
# port values based on the availability of the default ports.
#
# Valid Values:
# Varies
# Default Values:
# None
#
# Parameter: portsFile
#
# Description:
     An optional parameter that specifies the path to a file that defines port
     settings for the new profile.
     Do not use this parameter when using the -startingPort or -defaultPorts
     parameter.
     During profile creation, the manageprofiles command-line utility uses an
     automatically generated set of recommended ports if you do not specify the
# -startingPort parameter, the -defaultPorts parameter or the -portsFile
# parameter. The recommended port values can be different than the default
# port values based on the availability of the default ports.
```

```
#
# Valid Values:
# Varies
# Default Values:
    None
################################################################################
#defaultPorts=default_ports
#startingPort=startingPort
#portsFile=file_path
################################################################################
# Parameter: enableService
#
# Description:
     Enables the creation of a Linux service. Valid values include true or
# false. The default value for this parameter is false. When the
# manageprofiles command-line utility is run with the -enableService option
# set to true , the Linux service is created with the profile when the
# command is run by the root user. When a nonroot user runs the
# manageprofiles command-line utility, the profile is created, but the Linux
# service is not. The Linux service is not created because the nonroot user
# does not have sufficient permission to set up the service. An
     INSTCONPARTIALSUCCESS result is displayed at the end of the profile
     creation and the profile creation log
     install root/logs/manageprofiles/profile name create.log contains a
     message indicating the current user does not have sufficient permission to
     set up the Linux service. Use this parameter when creating profiles only.
#
# Valid Values:
# false
    # true
# Default Values:
# None
#
# Parameter: serviceUserName
#
# Description:
# Specifies the user ID that is used during the creation of the Linux
     service so that the Linux service will run under this user ID. The Linux
     service runs whenever the user ID is logged on. Not required.
#
# Valid Values:
    Varies
# Default Values:
# None
#
# Parameter: winserviceAccountType
#
# Description:
# The type of the owner account of the Windows service created for the
     profile. Valid values include specifieduser or localsystem. The
     localsystem value runs the Windows service under the local account of the
\# user who creates the profile. The default value for this parameter is
# localsystem. Use this parameter when creating profiles only.
#
# Valid Values:
    localsystem
    specifieduser
# Default Values:
    localsystem
#
# Parameter: winserviceUserName
#
# Description:
# Specify your user ID so that the Windows operating system can verify you
# as an ID that is capable of creating a Windows service. Your user ID must
# belong to the Administrator group and have the following advanced user
```
**366** Installation

```
# rights:
# Act as part of the operating system
# Log on as a service
# The default value for this parameter is the current user name. The value
# for this parameter must not contain spaces or characters that are not
# valid such as the following: \ast, ?, ", <, >, ,, /, \, and |. The user that
# you specify must have the proper permissions to create a Windows service.
     You must specify the correct password for the user name that you choose.
#
# Valid Values:
    Varies
# Default Values:
# None
#
# Parameter: winservicePassword
#
# Description:
# Specify the password for the specified user or the local account that is
# to own the Windows service.
#
# Valid Values:
   Varies
# Default Values:
    None
#
# Parameter: winserviceCheck
#
# Description:
# The value can be either true or false. Specify true to create a Windows
# service for the server process that is created within the profile. Specify
# false to not create the Windows service. The default value for this #parameter is false.
#
# Valid Values:
# false
# true
# Default Values:
# false
#
# Parameter: winserviceStartupType
#
# Description:
# The following values for Windows service startup can be used:
# manual
# automatic
# disabled
# The default value for this parameter is manual.
#
# Valid Values:
# manual
   automatic
# disabled
# Default Values:
# manual
################################################################################
#enableService=true
#serviceUserName=service_user_ID
#winserviceAccountType=localsystem
#winserviceUserName=winservice_user_ID
#winservicePassword=winservice_password
#winserviceCheck=false
#winserviceStartupType=manual
################################################################################
# Parameter: bpmdbDesign
#
# Description:
```

```
# Specifies the file that holds the database configuration design for all of
# the IBM Business Process Manager components .
# This parameter replaces the -wbidbDesign that was used in previous
# versions of WebSphere Process Server.
#
# Note: If a bpmdbDesign file parameter is specified, none of the database
# related properties should be specified.
#
# Valid Values:
    Varies
# Default Values:
    None
################################################################################
#bpmdbDesign=design_file
################################################################################
# Parameter: dbCreateNew
#
# Description:
# Indicates a new database is created or if an existing database is to be
      reused. Valid values are true or false. This value cannot be true for an
     Oracle, SQL Server or a DB2 z/OS database. This value can only be true for
     a DB2 database.
#
# Valid Values:
    false
# Default Values:
    false
################################################################################
dbCreateNew=false
################################################################################
# Parameter: dbType
#
# Description:
# The database type. Set one of the following values for the type of
# database product you are using with IBM Business Process Manager.
#
# Required only for one of the following:
# A stand-alone profile when -bpmdbDesign was not specified.
     An advanced dmgr or managed profiles when -bpmdbDesign was not specified.
#
     Note: Do not use this parameter if you are using -bpmdbDesign.
#
# Valid Values:
    MSSQLSERVER MICROSOFT
# Default Values:
    MSSQLSERVER_MICROSOFT
#
# Parameter: dbJDBCClasspath
#
# Description:
# The directory path location of JDBC driver files.
#
# Note: Do not use this parameter if you are using -bpmdbDesign.
#
# Valid Values:
    Varies
# Default Values:
# None
                                              ################################################################################
dbType=MSSQLSERVER_MICROSOFT
dbJDBCClasspath=${WAS_INSTALL_ROOT}/jdbcdrivers/SQLServer
################################################################################
# Parameter: dbDelayConfig
#
```

```
# Description:
      Indicates whether to postpone table creation until after the profile is
# created. Valid values are true or false. The parameter is set to false by
# default. Setting this parameter to true delays the execution of the
     scripts that create the database tables. No. Specify false if you want the
     database to be set up during profile creation.
#
# Valid Values:
# false
    true
# Default Values:
    false
################################################################################
dbDelayConfig=false
################################################################################
# Parameter: dbName
#
# Description:
# The name of the database. By default, the value is set to orcl for Oracle
     databases and to CMNDB for all other supported databases.
#
     Note: Do not use this parameter if you are using -bpmdbDesign.
#
# Valid Values:
    Varies
# Default Values:
    CMNDB
#
# Parameter: dbUserId
#
# Description:
# The user ID for all database types. Specifies the user ID that has
# privileges to create and drop the databases. The WebSphere data source
# uses this ID to authenticate the database connection.
     Important: The -dbUserId parameter value must be a valid database
# authorization ID. Required if the -bpmdbDesign file is not set.
#
# Note: Do not use this parameter if you are using -bpmdbDesign.
#
# Valid Values:
    Varies
# Default Values:
    None
#
# Parameter: dbPassword
#
# Description:
# The password required for database authentication. Required when the
# -bpmdbDesign file is not set.
#
# Note: Do not use this parameter if you are using -bpmdbDesign.
#
# Valid Values:
# Varies
# Default Values:
# None<br>#############
               ################################################################################
dbName=CMNDB
dbUserId=db_userid
dbPassword=db_pswd
################################################################################
# Parameter: procSvrDbName
#
# Description:
# Database name for Process Server database. The value specified for
```

```
# -procSvrDbName and -perfDWDbName must be different.
#
# Note: Do not use this parameter if you are using -bpmdbDesign.
#
# Valid Values:
    Varies
# Default Values:
    None
#
# Parameter: dbProcSvrUserId
#
# Description:
# The Process Server user name. Required for setting up the Process Server.
#
# Note: Do not use this parameter if you are using -bpmdbDesign.
#
# Valid Values:
# Varies
# Default Values:
    None
#
# Parameter: dbProcSvrPassword
#
# Description:
     The Process Server password. Required for setting up the Process Server.
#
     Note: Do not use this parameter if you are using -bpmdbDesign.
#
# Valid Values:
# Varies
# Default Values:
   None
################################################################################
procSvrDbName=procSvr_Db_Name
dbProcSvrUserId=db_ProcSvr_UserId_name
dbProcSvrPassword=db_ProcSvr_Password
################################################################################
# Parameter: perfDWDbName
#
# Description:
     Database name for Performance Data Warehouse. The value specified for
     -perfDWDbName and -procSvrDbName must be different.
#
# Note: Do not use this parameter if you are using -bpmdbDesign.
#
# Parameter: dbPerfDWUserId
#
# Description:
# Performance Data Warehouse user name. Required for setting up the
     Performance Data Warehouse.
#
# Note: Do not use this parameter if you are using -bpmdbDesign.
#
# Parameter: dbPerfDWPassword
#
# Description:
     Performance Data Warehouse password. Required for setting up the
     Performance Data Warehouse.
#
     Note: Do not use this parameter if you are using -bpmdbDesign.
################################################################################
perfDWDbName=perfDW_Db_Name
dbPerfDWUserId=db_PerfDW_UserId
dbPerfDWPassword=db_PerfDW_Password
```

```
################################################################################
```

```
# Parameter: dbProcSvrMeUserId
#
# Description:
# Process Server Messaging Engine user name. Required for setting up the
# Process Server Messaging Engine. If you enter a user-specified a user name
# and password during profile creation and if you specified ORACLE for
# dbType, this parameter is required.
#
     Note: Do not use this parameter if you are using -bpmdbDesign.
#
# Valid Values:
# Varies
# Default Values:
# None
#
# Parameter: dbProcSvrMePassword
#
# Description:
# Note: Do not use this parameter if you are using -bpmdbDesign.
#
# Valid Values:
   Varies
# Default Values:
    None
################################################################################
dbProcSvrMeUserId=db_ProcSvr_ME_UserID
dbProcSvrMePassword=db_ProcSvr_Me_Password
################################################################################
# Parameter: dbPerfDWMeUserId
#
# Description:
# Performance Data Warehouse Messaging Engine user name. Required for
# setting up the Performance Data Warehouse Messaging Engine.
#
# Valid Values:
# Varies
# Default Values:
    None
#
# Parameter: dbPerfDWMePassword
#
# Valid Values:
# Varies
# Default Values:
    None
################################################################################
dbPerfDWMeUserId=db_PerfDW_Me_UserId
dbPerfDWMePassword=db_PerfDW_ME_Password
################################################################################
# Parameter: dbCommonUserId
#
# Description:
# The user id to authenticate with the Common database. For Oracle, the
     default user name is the first three characters of the Oracle database
# service name. For example: If the database service name is ORCL,
# dbCommonUserId is ORCCOMM. Required for all stand-alone IBM Business
# Process Manager profiles and advanced deployment manager (dmgr.*.adv)
     profiles, if the -dbType parameter is set to ORACLE or MICROSOFT SQLSERVER
     and no bpmdbDesign file was specified.
#
     Note: Do not use this parameter if you are using -bpmdbDesign.
#
# Valid Values:
# Varies
# Default Values:
```

```
# None
#
# Parameter: dbCommonPassword
#
 Description:
# The password for the user id of the dbCommonUserId parameter. Required for
# all stand-alone IBM Business Process Manager profiles and advanced
     deployment manager (dmgr.*.adv) profiles, if the -dbType parameter is set
     to ORACLE or MICROSOFT_SQLSERVER and no bpmdbDesign file was specified.
#
     Note: Do not use this parameter if you are using -bpmdbDesign.
#
# Valid Values:
# Varies
# Default Values:
# None
################################################################################
dbCommonUserId=common_db_userid
dbCommonPassword=common_db_pswd
################################################################################
# Parameter: dbAppMeUserId
#
# Description:
     User name for application messaging engine.
#
     Note: Do not use this parameter if you are using -bpmdbDesign.
#
# Valid Values:
# Varies
# Default Values:
# None
#
# Parameter: dbAppMePassword
#
# Description:
# The password for the user id of the dbAppMeUserId parameter.
#
# Note: Do not use this parameter if you are using -bpmdbDesign.
#
# Valid Values:
    Varies
# Default Values:
    None
################################################################################
#dbAppMeUserId=app_me_userID
#dbAppMePassword=app_me_pwd
################################################################################
# Parameter: dbCeiMeUserId
#
# Description:
# User name for CEI messaging engine.
#
# Note: Do not use this parameter if you are using -bpmdbDesign.
#
# Valid Values:
    Varies
# Default Values:
    None
#
# Parameter: dbCeiMePassword
#
# Description:
# The password for the user id of the dbCeiMeUserId parameter. If you enter
# a user-specified a user name and password during profile creation and if
# you specified ORACLE for -dbType, this parameter is required.
```

```
#
# Note: Do not use this parameter if you are using -bpmdbDesign.
#
# Valid Values:
# Varies
# Default Values:
# None
################################################################################
#dbCeiMeUserId=cei_me_userID
#dbCeiMePassword=cei_me_pwd
################################################################################
# Parameter: dbSysMeUserId
#
# Description:
# The default user name for the SCA system bus messaging engine is the first
# three characters of the Oracle database service name. For example: If the
# database service name is ORCL, dbSysMeUserId is ORCSS00.
#
# Note: Do not use this parameter if you are using -bpmdbDesign.
#
# Valid Values:
     Varies
# Default Values:
     None
#
# Parameter: dbSysMePassword
#
# Description:
# The default password for the SCA system bus messaging engine is
# dbPassword.
#
# Note: Do not use this parameter if you are using -bpmdbDesign.
#
# Valid Values:
# Varies
# Default Values:
     None
################################################################################
#dbSysMeUserId=sys_me_userID
#dbSysMePassword=sys_me_pwd
################################################################################
# Parameter: dbWinAuth
#
# Description:
# An optional parameter that is valid in all default profile templates.
# Specify true to indicate that you are running SQL Server using integrated
# windows authentication.
#
# Note: Do not use this parameter if you are using -bpmdbDesign.
#
# Valid Values:
# false
     t.rue
# Default Values:
# None<br>#############
                 ################################################################################
#dbWinAuth=true
################################################################################
# Parameter: environmentName
#
# Description:
# Specifies the name of the environment you are configuring. This parameter
# has no default value, and it must not be empty.
#
```

```
# Valid Values:
    Varies
# Default Values:
    # None
################################################################################
environmentName=environment name
################################################################################
# Parameter: environmentType
#
# Description:
# Specifies the environment type. The environment type refers to how IBM
# Business Process Manager is used; for example, in a production, stage or
# test environment. Load testing might be done on a test server, while a
     stage environment type might be used as a temporary location to host
# changes before putting those changes into production. You might specify
# Stage as the Environment type if the server you are configuring will be
# accessed and used to review content and new functionality. Valid values
# are as follows:
# Test
# Use Test if the server you are configuring is to be used as a testing
# environment.
     Stage
     Use Stage if the server is to serve as a staging platform to be used as a
     preproduction server.
# Production
# Use Production if the server is to serve in a production capacity.
# The default value is Test.
#
# Valid Values:
    Test.
    Production
    Stage
# Default Values:
# Test
################################################################################
environmentType=Test
################################################################################
# Parameter: isDeveloperServer
#
# Description:
     Specifies whether the server is intended for development purposes only.
     This parameter is useful when creating profiles to test applications on a
# non-production server prior to deploying the applications on their
# production application servers. If -isDeveloperServer is set when
# creating an IBM Business Process Manager profile, then a preconfigured VMM
# file repository is installed. This file repository contains a sample
# organization that can be used to test Business Process Choreographer
# people resolution, ready for you to use as is.
#
# Valid Values:
# false
    # true
# Default Values:
    false
################################################################################
#isDeveloperServer=false
################################################################################
# Parameter: samplesPassword
#
# Description:
# Creates a password to be used for samples. The password is used to
# restrict access to Web application samples installed during the
# installation of the application server.
#
```

```
# Valid Values:
    Varies
# Default Values:
# None
################################################################################
samplesPassword=samplesPassword
################################################################################
# Parameter: webFormConfig
#
# Description:
# Indicates if Business Space is configured to use IBM Forms Server to work
# with Human Task Management widgets. The default value for this parameter
# is false. Indicate true to configure Business Space to use IBM Forms
     Server. Both the webFormConfig and webFormInstallRoot parameters are
# required to configure IBM Forms Server. This parameter is valid for
# stand-alone server profiles only.
# Note: IBM Forms Server configuration using these parameters is only valid
# for local IBM Forms Server installations.
#
# Valid Values:
   false
    # true
# Default Values:
    false
#
# Parameter: webFormHTTP
#
# Description:
# Specifies the location of the IBM Forms Server Translator. The default URL
# for the location is http://localhost:8085/translator. No. This parameter
# is valid only if the -webFormConfig parameter is set to true. It is valid
# for stand-alone server profiles only.
#
# Valid Values:
# Varies
# Default Values:
    None
#
# Parameter: webFormInstallRoot
#
# Description:
     Specifies the full path where IBM Forms Server is installed. For example,
# the IBM Forms Server install root might be
# C:/IBM/IBMFormsServer/4.0/WebFormServer. No. This parameter is valid only
# if the -webFormConfig parameter is set to true. It is valid for
# stand-alone server profiles only.
#
# Valid Values:
   Varies
# Default Values:
    None
################################################################################
#webFormConfig=false
#webFormHTTP=URL
#webFormInstallRoot=Webform_Server_install_root
################################################################################
# Parameter: configureBRM
#
# Description:
# Configures the business process rules manager. The default value is false.
#
# Valid Values:
# false
# true
# Default Values:
```
# false ################################################################################ configureBRM=false ################################################################################ # Parameter: configureBPC # # Description: # Determines whether the Business Process Choreographer sample configuration is created. # The following conditions apply: # Only DB2 databases are supported. # The default is set to true for DB2. # It uses its own schema within the common database (CMNDB) and the schema name is always BPEDB. # Business Process Choreographer database parameters set in the Database # Design Tool and generated to the database design file are ignored by # Business Process Choreographer at profile creation time. # See -bpmdbDesign for information about the database design file. Note: If these conditions are too restrictive, consider setting # -configureBPC to false and using other documented methods to configure Business Process Choreographer. # # Valid Values: false # Default Values: false ################################################################################ configureBPC=false

## **Deployment Manager-Profile und benutzerdefinierte Profile mit 'manageprofiles' nach der angepassten Installation erstellen:**

Nach der Durchführung einer angepassten Installation können Sie Deployment Manager-Profile und angepasste Profile (für verwaltete Knoten) erstellen und hierzu das Profile Management Tool oder das Befehlszeilendienstprogramm 'manageprofiles' verwenden.

In diesem Abschnitt wird beschrieben, wie Sie das Befehlszeilendienstprogramm 'manageprofiles' zum Erstellen von Deployment Manager- und benutzerdefinierten Profilen (für verwaltete Knoten) für eine Network Deployment-Konfiguration verwenden können. Dabei wird vorausgesetzt, dass Sie das Installationsprogramm ausgeführt und eine angepasste Installation durchgeführt haben.

Informationen zur Verwendung des Profile Management Tool zum Erstellen von Deployment Manager-Profilen und angepassten Profilen (für verwaltete Knoten) nach Ausführung einer angepassten Installation finden Sie im Abschnitt zum [Erstellen angepasster Profile \(für verwaltete Knoten\) mithilfe des Profile](#page-210-0) [Management Tool.](#page-210-0)

## *Process Center-Deployment Manager-Profile und benutzerdefinierte Profile mit 'manageprofiles' erstellen:*

Sie können das Befehlszeilendienstprogramm **manageprofiles** verwenden, um Process Center-Deployment Manager-Profile und benutzerdefinierte Profile für eine Network Deployment-Konfiguration zu erstellen.

Stellen Sie vor der Ausführung des Befehlszeilendienstprogramms **manageprofiles** sicher, dass Sie die folgenden Tasks ausgeführt haben:

- v Sie haben die vollständige Liste der Voraussetzungen für das Erstellen oder Erweitern eines Profils geprüft.
- v Sie haben die Befehlsbeispiele für die Profilerstellung geprüft.
- v Sie haben sichergestellt, dass das Befehlszeilendienstprogramm **manageprofiles** nicht bereits für dasselbe Profil ausgeführt wird. Wenn Sie eine Fehlernachricht erhalten, prüfen Sie, ob gleichzeitig noch eine

weitere Profilerstellung oder Profilerweiterung durchgeführt wird. Wenn dies der Fall ist, müssen Sie auf den Abschluss dieser Erstellung bzw. Erweiterung warten.

In dieser Task wird die Verwendung des Befehlszeilendienstprogramms **manageprofiles** zur Erstellung von Process Center-Deployment Manager-Profilen und benutzerdefinierten Profilen für eine Network Deployment-Konfiguration beschrieben.

Führen Sie die folgenden Schritte aus, um das Befehlszeilendienstprogramm **manageprofiles** zum Erstellen eines Profils zu verwenden.

1. Legen Sie den Profiltyp fest, den Sie erstellen wollen. Dadurch wird die Schablone festgelegt, die für Ihr neues Profil verwendet werden soll. (Die Schablone wird mit der Option **-templatePath** angegeben.)

Schablonen für die einzelnen Profile befinden sich im Verzeichnis *installationsstammverzeichnis*/ profileTemplates/BPM (für BPM-Schablonen).

Folgende Schablonen sind verfügbar:

- v dmgr.procctr: Für ein Process Center-Deployment Manager-Profil, das einen Deployment Manager definiert. Ein *Deployment Manager* stellt eine Verwaltungsschnittstelle für eine logische Gruppe von Servern auf mindestens einer Workstation bereit.
- v managed.procctr: Für ein benutzerdefiniertes Process Center-Profil, das bei Einbindung in einen Deployment Manager einen verwalteten Knoten definiert. Falls für Ihre Lösung eine Implementierungsumgebung erforderlich ist, benötigen Sie für Ihre Laufzeitumgebung mindestens einen verwalteten Knoten. Ein *benutzerdefiniertes Profil* enthält einen leeren Knoten, den Sie in eine Deployment Manager-Zelle einbinden müssen, damit dieser verwendet werden kann. Wenn Sie ein benutzerdefiniertes Profil einbinden, wird es zu einem verwalteten Knoten. Binden Sie einen Knoten nur ein, wenn der Deployment Manager, in den die Einbindung erfolgt, das gleiche oder ein höheres Release-Level als das benutzerdefinierte Profil aufweist, das von Ihnen erstellt wird.
- 2. Stellen Sie fest, welche Parameter für Ihren Profiltyp erforderlich sind; überprüfen Sie hierzu die Befehle der Beispielprofilerstellung in [manageprofiles-Beispiele.](#page-535-0)
- 3. Ermitteln Sie die Werte, die Sie für das Profil angeben möchten. Überprüfen Sie hierzu die Standardwerte im Abschnitt Parameter für 'manageprofiles' um festzustellen, ob diese für das Profil geeignet sind.
- 4. Erstellen Sie eine Antwortdatei.

Beispielantwortdateien finden Sie im Verzeichnis installationsstammverzeichnis/BPM/samples/ manageprofiles/. Wählen Sie die passende Antwortdatei für das Profil aus, das sie erstellen wollen (eigenständiges Profil oder Netzprofil, Process Center- oder Process Server-Profil), und passen Sie die Datei für Ihre Umgebung an.

**Wichtig:** Stellen Sie sicher, dass nach den Werten keine Leerzeichen mehr angegeben sind (z. B. **'personalCertValidityPeriod=1 '** oder **'winserviceCheck=false '**. Solche Leerzeichen bewirken, dass die Profilerstellung fehlschlägt.

Weitere Informationen finden Sie im Abschnitt zur [Erstellung einer Antwortdatei mit IBM Business](#page-220-0) [Process Manager-Beispielen.](#page-220-0)

- 5. Führen Sie den Befehl **manageprofiles** über die Befehlszeile aus und verwenden Sie dabei den Parameter **-response** und den Namen der Antwortdatei, die Sie erstellt haben.
	- v Linux UNIX **manageprofiles.sh -response** *myResponseFile*
	- v Windows **manageprofiles.bat -response** *myResponseFile*

Der Befehl zeigt bei seiner Ausführung den aktuellen Status an. Warten Sie, bis er beendet ist. Für die Datei gilt die normale Syntaxprüfung und die Datei wird wie jede andere Antwortdatei syntaktisch analysiert. Einzelwerte in der Antwortdatei werden als Befehlszeilenparameter behandelt.

## *Antwortdatei für Standard Process Center:*

Verwenden Sie das Befehlszeilendienstprogramm **manageprofiles** und die Antwortdatei, um ein Deployment Manager-Profil zu erstellen.

*Antwortdatei für die Erstellung eines Deployment Manager-Profils für Standard Process Center für DB2:*

Ändern und verwenden Sie die hier bereitgestellte Antwortdatei mit dem Befehlszeilendienstprogramm **manageprofiles**, um ein Deployment Manager-Profil für eine DB2-Datenbank zu erstellen.

**Anmerkung:** Möglicherweise müssen Sie für Ihr Betriebssystem Informationen in der Antwortdatei in Kommentarzeichen setzen oder die Kommentarzeichen entfernen. Weitere Informationen finden Sie in den Kommentaren in der Antwortdatei.

# BEGIN COPYRIGHT # \*\*\*\*\*\*\*\*\*\*\*\*\*\*\*\*\*\*\*\*\*\*\*\*\*\*\*\*\*\*\*\*\*\*\*\*\*\*\*\*\*\*\*\*\*\*\*\*\*\*\*\*\*\*\*\*\*\*\*\*\*\*\*\*\*\*\*\*\*\*\*\*\* # # Licensed Materials - Property of IBM # 5725-C94 # (C) Copyright IBM Corporation 2011, 2012. All Rights Reserved. # This sample program is provided AS IS and may be used, executed, copied # and modified without royalty payment by customer (a) for its own # instruction and study, (b) in order to develop applications designed to # run with an IBM WebSphere product, either for customer's own internal # use or for redistribution by customer, as part of such an application, # in customer's own products. # # \*\*\*\*\*\*\*\*\*\*\*\*\*\*\*\*\*\*\*\*\*\*\*\*\*\*\*\*\*\*\*\*\*\*\*\*\*\*\*\*\*\*\*\*\*\*\*\*\*\*\*\*\*\*\*\*\*\*\*\*\*\*\*\*\*\*\*\*\*\*\*\*\* # END COPYRIGHT ################################################################################ # These response file has the applicable parameters for creating a # DMgr PC Std profile that uses DB2. # # Depending on your environment, you may need to change the default values. # # To create a profile with this response file specify: # # was.install.root/bin/manageprofiles -response PC\_Std\_DMgr\_DB2.response # # If you use the -response parameter, it must be the only parameter on # the command-line. If you include any manageprofile parameters # (in addition to -response) on the command-line, the response file # is ignored. And default WebSphere Application server profile will be created . ################################################################################ ################################################################################ # Parameter: create # # Description: # Creates the profile. # If you are creating a profile, this parameter is required. ################################################################################ create ################################################################################ # Parameter: templatePath # # Description: Specifies the directory path to the template files in the installation root directory. Within the profileTemplates directory are various # directories that correspond to different profile types and that vary with # the type of product installed. The profile directories are the paths that

you indicate while using the -templatePath option. # Use absolute paths. This parameter must exist as a directory and point to # a valid template directory. # # When using the -templatePath parameter, specify the fully qualified file # path for the parameter. # # Valid Values: Varies # Default Values: # None ################################################################################ templatePath=BPM/dmgr.procctr ################################################################################ # Parameter: profileName # # Description: # Specifies the name of the profile. Use a unique value when creating a # profile. # Each profile that shares the same set of product binaries must have a # unique name. The default profile name is based on the profile type and a # trailing number, for example: # profileType ProfileNumberwhere profileType is a value such as ProcSrv, Dmgr, or Custom and ProfileNumber is a sequential number that creates a unique profile name. The value for this parameter must not contain spaces # or characters that are not valid such as the following:  $*, ?, ", <, >, , ,$ # /, \, and |. The profile name that you choose must not be in use. On # Windows platforms: If the fully qualified path contains spaces, enclose # the value in quotation marks. The default value is based on the  $#$  install root directory, the profiles subdirectory, and the name of the # file. For example, the default for profile creation is: # WS\_WSPROFILE\_DEFAULT\_PROFILE\_HOME/profileNamewhere # WS\_WSPROFILE\_DEFAULT\_PROFILE\_HOME is defined in the wasprofile.properties # file in the install\_root/properties directory. The value for this # parameter must be a valid path for the target system and must not be # currently in use. You must have permissions to write to the directory. # # Valid Values: **Varies** # Default Values: # None ################################################################################ profileName=Dmgr01 ################################################################################ # Parameter: cellName # # Description: # Specifies the cell name of the profile. Use a unique cell name for each # profile. # The default value for this parameter is based on a combination of the short host name, the constant Cell, and a trailing number, for example: # if (DMgr) # shortHostNameCellCellNumber # else # shortHostNameNodeNodeNumberCell # where CellNumber is a sequential number starting at 01 and NodeNumber is # the node number that you used to define the node name. # The value for this parameter must not contain spaces or any characters that are not valid such as the following:  $*, ?, ", < , > , , , /, \setminus$ , and  $|.$ # # Valid Values: Varies # Default Values: # Varies # # Parameter: nodeName #

```
# Description:
     Specifies the node name for the node that is created with the new profile.
# Use a unique value within the cell or on the workstation. Each profile
# that shares the same set of product binaries must have a unique node name.
     This parameter is required for profile creation only with the
     dmgr.esbserverdefault.procsvrdefault.procctrdefault.procsvr.advdefault.
     procctr.advdmgr.procctrmanaged.procctrmanaged.procsvr templates.
     The default value for this parameter is based on the short host name,
# profile type, and a trailing number, for example:
# if (DMgr)
# shortHostNameCellManagerNodeNumber
# else
              shortHostNameNodeNodeNumber
     where NodeNumber is a sequential number starting at 01.
     The value for this parameter must not contain spaces or any characters
# that are not valid such as the following: \ast, ?, ", \lt, \gt, ,, /, \, and \vert.
#
# Valid Values:
    Varies
# Default Values:
    Varies
################################################################################
cellName=cell_name
nodeName=node_name
################################################################################
# Parameter: enableAdminSecurity
#
# Description:
# For IBM Business Process Manager omit this parameter. Administrative
     security is always enabled for IBM Business Process Manager profiles.
     You must also specify the parameters -adminUserName and -adminPassword
     along with the values for these parameters.
#
# Valid Values:
# true
# Default Values:
    # true
################################################################################
enableAdminSecurity=true
adminUserName=adminUser_ID
adminPassword=adminPassword
################################################################################
# Parameter: signingCertDN
#
# Description:
# Specifies the distinguished name of the root signing certificate that you
     create when you create the profile. Specify the distinguished name in
# quotation marks. This default personal certificate is located in the
     server keystore file. If you do not specifically create or import a root
     signing certificate, one is created by default. See the
# -signingCertValidityPeriod parameter and the -keyStorePassword.
#
# Valid Values:
    Varies
# Default Values:
    None
#
# Parameter: signingCertValidityPeriod
#
# Description:
# An optional parameter that specifies the amount of time in years that the
     root signing certificate is valid. If you do not specify this parameter
# with the -signingCertDN parameter, the root signing certificate is valid
# for 20 years.
#
```

```
# Valid Values:
    Varies
# Default Values:
    None
#
# Parameter: keyStorePassword
#
# Description:
# Specifies the password to use on all keystore files created during profile
# creation. Keystore files are created for the default personal certificate
# and the root signing certificate.
#
# Valid Values:
    Varies
# Default Values:
    None
################################################################################
#signingCertDN =distinguished_name
#signingCertValidityPeriod =validity_period
#keyStorePassword =keyStore_password
################################################################################
# Parameter: defaultPorts
#
# Description:
# Assigns the default or base port values to the profile.d o not use this
# parameter when using the -startingPort or -portsFile parameter.
     During profile creation, the manageprofiles command-line utility uses an
# automatically generated set of recommended ports if you do not specify the
# -startingPort parameter, the -defaultPorts parameter or the -portsFile
# parameter. The recommended port values can be different than the default
# port values based on the availability of the default ports.
#
# Valid Values:
# Varies
# Default Values:
# None
#
# Parameter: startingPort
#
# Description:
     Specifies the starting port number for generating and assigning all ports
     for the profile.
# Port values are assigned sequentially from the -startingPort value,
# omitting those ports that are already in use. The system recognizes and
# resolves ports that are currently in use and determines the port
# assignments to avoid port conflicts.
# Do not use this parameter with the -defaultPorts or -portsFile parameters.
# During profile creation, the manageprofiles command-line utility uses an
# automatically generated set of recommended ports if you do not specify the
     -startingPort parameter, the -defaultPorts parameter or the -portsFile
# parameter. The recommended port values can be different than the default
# port values based on the availability of the default ports.
#
# Valid Values:
    Varies
# Default Values:
    None
#
# Parameter: portsFile
#
# Description:
# An optional parameter that specifies the path to a file that defines port
     settings for the new profile.
# Do not use this parameter when using the -startingPort or -defaultPorts
# parameter.
# During profile creation, the manageprofiles command-line utility uses an
```

```
# automatically generated set of recommended ports if you do not specify the
# -startingPort parameter, the -defaultPorts parameter or the -portsFile
# parameter. The recommended port values can be different than the default
# port values based on the availability of the default ports.
#
# Valid Values:
    Varies
# Default Values:
# None
################################################################################
#defaultPorts=default_ports
#startingPort=startingPort
#portsFile=file_path
################################################################################
# Parameter: enableService
#
# Description:
# Enables the creation of a Linux service. Valid values include true or
# false. The default value for this parameter is false. When the
# manageprofiles command-line utility is run with the -enableService option
     set to true, the Linux service is created with the profile when the
     command is run by the root user. When a nonroot user runs the
     manageprofiles command-line utility, the profile is created, but the Linux
     service is not. The Linux service is not created because the nonroot user
# does not have sufficient permission to set up the service. An
# INSTCONPARTIALSUCCESS result is displayed at the end of the profile
     creation and the profile creation log
\# install root/logs/manageprofiles/profile name create.log contains a
# message indicating the current user does not have sufficient permission to
# set up the Linux service. Use this parameter when creating profiles only.
#
# Valid Values:
    false
# true
 Default Values:
# None
#
# Parameter: serviceUserName
#
# Description:
     Specifies the user ID that is used during the creation of the Linux
     service so that the Linux service will run under this user ID. The Linux
     service runs whenever the user ID is logged on. Not required.
#
# Valid Values:
    Varies
# Default Values:
# None
#
# Parameter: winserviceAccountType
#
# Description:
# The type of the owner account of the Windows service created for the
     profile. Valid values include specifieduser or localsystem. The
     localsystem value runs the Windows service under the local account of the
# user who creates the profile. The default value for this parameter is
     localsystem. Use this parameter when creating profiles only.
#
# Valid Values:
    localsystem
    specifieduser
# Default Values:
# localsystem
#
# Parameter: winserviceUserName
#
```

```
# Description:
      Specify your user ID so that the Windows operating system can verify you
# as an ID that is capable of creating a Windows service. Your user ID must
# belong to the Administrator group and have the following advanced user
      rights:
# Act as part of the operating system
# Log on as a service
# The default value for this parameter is the current user name. The value # for this parameter must not contain spaces or characters that are not
      for this parameter must not contain spaces or characters that are not
# valid such as the following: *, ?, ", <, >, ,, /, \, and |. The user that
# you specify must have the proper permissions to create a Windows service.
# You must specify the correct password for the user name that you choose.
#
# Valid Values:
    Varies
# Default Values:
# None
#
# Parameter: winservicePassword
#
# Description:
# Specify the password for the specified user or the local account that is
      to own the Windows service.
#
# Valid Values:
# Varies
# Default Values:
    None
#
# Parameter: winserviceCheck
#
# Description:
# The value can be either true or false. Specify true to create a Windows
# service for the server process that is created within the profile. Specify
# false to not create the Windows service. The default value for this #parameter is false.
#
# Valid Values:
     false
     # true
# Default Values:
    false
#
# Parameter: winserviceStartupType
#
# Description:
# The following values for Windows service startup can be used:
# manual
# automatic
# disabled
     The default value for this parameter is manual.
#
# Valid Values:
# manual
     automatic
# disabled
# Default Values:
   manual
################################################################################
#enableService=true
#serviceUserName=service_user_ID
#winserviceAccountType=localsystem
#winserviceUserName=winservice_user_ID
#winservicePassword=winservice_password
#winserviceCheck=false
#winserviceStartupType=manual
```

```
################################################################################
# Parameter: environmentType
#
# Description:
     Specifies the environment type. The environment type refers to how IBM
     Business Process Manager is used; for example, in a production, stage or
     test environment. Load testing might be done on a test server, while a
     stage environment type might be used as a temporary location to host
# changes before putting those changes into production. You might specify
     Stage as the Environment type if the server you are configuring will be
# accessed and used to review content and new functionality. Valid values
# are as follows:
# Test
# Use Test if the server you are configuring is to be used as a testing
     environment.
# Stage
\# Use Stage if the server is to serve as a staging platform to be used as a
# preproduction server.
# Production
     Use Production if the server is to serve in a production capacity.
     The default value is Test.
#
# Valid Values:
    Test.
    Production
# Stage
# Default Values:
    Test.
################################################################################
environmentType=Test
################################################################################
# Parameter: isDeveloperServer
#
# Description:
# Specifies whether the server is intended for development purposes only.
     This parameter is useful when creating profiles to test applications on a
# non-production server prior to deploying the applications on their
     production application servers. If -isDeveloperServer is set when
     creating an IBM Business Process Manager profile, then a preconfigured VMM
     file repository is installed. This file repository contains a sample
     organization that can be used to test Business Process Choreographer
     people resolution, ready for you to use as is.
#
# Valid Values:
    false
    # true
# Default Values:
   # false
################################################################################
#isDeveloperServer=false
```
*Antwortdatei für die Erstellung eines Deployment Manager-Profils für Standard Process Center für DB2 for z/OS:*

Ändern und verwenden Sie die hier bereitgestellte Antwortdatei mit dem Befehlszeilendienstprogramm **manageprofiles**, um ein Deployment Manager-Profil für eine DB2 for z/OS-Datenbank zu erstellen.

**Anmerkung:** Möglicherweise müssen Sie für Ihr Betriebssystem Informationen in der Antwortdatei in Kommentarzeichen setzen oder die Kommentarzeichen entfernen. Weitere Informationen finden Sie in den Kommentaren in der Antwortdatei.

```
# BEGIN COPYRIGHT
# *************************************************************************
#
# Licensed Materials - Property of IBM
```

```
# 5725-C94
# (C) Copyright IBM Corporation 2011, 2012. All Rights Reserved.
# This sample program is provided AS IS and may be used, executed, copied
# and modified without royalty payment by customer (a) for its own
 instruction and study, (b) in order to develop applications designed to
# run with an IBM WebSphere product, either for customer's own internal
# use or for redistribution by customer, as part of such an application,
# in customer's own products.
#
# *************************************************************************
# END COPYRIGHT
################################################################################
# These response file has the applicable parameters for creating a
# DMgr PC Std profile that uses DB2zOS.
#
# Depending on your environment, you may need to change the default values.
#
# To create a profile with this response file specify:
#
# was.install.root/bin/manageprofiles -response PC_Std_DMgr_DB2zOS.response
#
# If you use the -response parameter, it must be the only parameter on
# the command-line. If you include any manageprofile parameters
# (in addition to -response) on the command-line, the response file
# is ignored. And default WebSphere Application server profile will be created .
################################################################################
################################################################################
# Parameter: create
#
# Description:
# Creates the profile.
      If you are creating a profile, this parameter is required.
################################################################################
create
################################################################################
# Parameter: templatePath
#
# Description:
     Specifies the directory path to the template files in the installation
      root directory. Within the profileTemplates directory are various
# directories that correspond to different profile types and that vary with
# the type of product installed. The profile directories are the paths that
# you indicate while using the -templatePath option.
# Use absolute paths. This parameter must exist as a directory and point to
# a valid template directory.
#
# When using the -templatePath parameter, specify the fully qualified file
     path for the parameter.
#
# Valid Values:
# Varies
# Default Values:
     None
################################################################################
templatePath=BPM/dmgr.procctr
################################################################################
# Parameter: profileName
#
# Description:
# Specifies the name of the profile. Use a unique value when creating a
# profile.
# Each profile that shares the same set of product binaries must have a
# unique name. The default profile name is based on the profile type and a
```

```
# trailing number, for example:
# profileType ProfileNumberwhere profileType is a value such as ProcSrv,
# Dmgr, or Custom and ProfileNumber is a sequential number that creates a
# unique profile name. The value for this parameter must not contain spaces
# or characters that are not valid such as the following: *, ?, ", <, >, ,,
     /, \backslash, and \mid. The profile name that you choose must not be in use. On
     Windows platforms: If the fully qualified path contains spaces, enclose
     the value in quotation marks. The default value is based on the
# install_root directory, the profiles subdirectory, and the name of the
# file. For example, the default for profile creation is:
# WS_WSPROFILE_DEFAULT_PROFILE_HOME/profileNamewhere
# WS_WSPROFILE_DEFAULT_PROFILE_HOME is defined in the wasprofile.properties
# file in the install root/properties directory. The value for this
     parameter must be a valid path for the target system and must not be
     currently in use. You must have permissions to write to the directory.
#
# Valid Values:
# Varies
# Default Values:
    None
################################################################################
profileName=Dmgr01
################################################################################
# Parameter: cellName
#
# Description:
# Specifies the cell name of the profile. Use a unique cell name for each
# profile.
# The default value for this parameter is based on a combination of the
# short host name, the constant Cell, and a trailing number, for example:
# if (DMgr)
# shortHostNameCellCellNumber
# else
        shortHostNameNodeNodeNumberCell
# where CellNumber is a sequential number starting at 01 and NodeNumber is
     the node number that you used to define the node name.
# The value for this parameter must not contain spaces or any characters
     that are not valid such as the following: *, ?, ", <, >, , , /, \setminus, and | .#
# Valid Values:
    Varies
# Default Values:
    Varies
#
# Parameter: nodeName
#
# Description:
# Specifies the node name for the node that is created with the new profile.
     Use a unique value within the cell or on the workstation. Each profile
     that shares the same set of product binaries must have a unique node name.
     This parameter is required for profile creation only with the
     dmgr.esbserverdefault.procsvrdefault.procctrdefault.procsvr.advdefault.
     procctr.advdmgr.procctrmanaged.procctrmanaged.procsvr templates.
     The default value for this parameter is based on the short host name,
     profile type, and a trailing number, for example:
# if (DMgr)
              shortHostNameCellManagerNodeNumber
# else
              shortHostNameNodeNodeNumber
     where NodeNumber is a sequential number starting at 01.
     The value for this parameter must not contain spaces or any characters
     that are not valid such as the following: *, ?, ", <, >, , , /, \setminus, and |.#
# Valid Values:
    Varies
# Default Values:
```

```
Varies
################################################################################
cellName=cell_name
nodeName=node_name
################################################################################
# Parameter: enableAdminSecurity
#
# Description:
# For IBM Business Process Manager omit this parameter. Administrative
# security is always enabled for IBM Business Process Manager profiles.
# You must also specify the parameters -adminUserName and -adminPassword
# along with the values for these parameters.
#
# Valid Values:
# true
# Default Values:
    true
################################################################################
enableAdminSecurity=true
adminUserName=adminUser_ID
adminPassword=adminPassword
################################################################################
# Parameter: signingCertDN
#
# Description:
# Specifies the distinguished name of the root signing certificate that you
# create when you create the profile. Specify the distinguished name in
# quotation marks. This default personal certificate is located in the
# server keystore file. If you do not specifically create or import a root
# signing certificate, one is created by default. See the
# -signingCertValidityPeriod parameter and the -keyStorePassword.
#
# Valid Values:
# Varies
# Default Values:
# None
#
# Parameter: signingCertValidityPeriod
#
# Description:
     An optional parameter that specifies the amount of time in years that the
     root signing certificate is valid. If you do not specify this parameter
# with the -signingCertDN parameter, the root signing certificate is valid
# for 20 years.
#
# Valid Values:
   Varies
# Default Values:
   None
#
# Parameter: keyStorePassword
#
# Description:
# Specifies the password to use on all keystore files created during profile
# creation. Keystore files are created for the default personal certificate
     and the root signing certificate.
#
# Valid Values:
    Varies
# Default Values:
    None
################################################################################
#signingCertDN =distinguished_name
#signingCertValidityPeriod =validity_period
#keyStorePassword =keyStore_password
```

```
################################################################################
# Parameter: defaultPorts
#
# Description:
      Assigns the default or base port values to the profile.d o not use this
      parameter when using the -startingPort or -portsFile parameter.
     During profile creation, the manageprofiles command-line utility uses an
     automatically generated set of recommended ports if you do not specify the
      -startingPort parameter, the -defaultPorts parameter or the -portsFile
      parameter. The recommended port values can be different than the default
     port values based on the availability of the default ports.
#
# Valid Values:
    Varies
# Default Values:
# None
#
# Parameter: startingPort
#
# Description:
     Specifies the starting port number for generating and assigning all ports
      for the profile.
      Port values are assigned sequentially from the -startingPort value,
     omitting those ports that are already in use. The system recognizes and
     resolves ports that are currently in use and determines the port
# assignments to avoid port conflicts.
     Do not use this parameter with the -defaultPorts or -portsFile parameters.
# During profile creation, the manageprofiles command-line utility uses an
# automatically generated set of recommended ports if you do not specify the
     -startingPort parameter, the -defaultPorts parameter or the -portsFile
     parameter. The recommended port values can be different than the default
     port values based on the availability of the default ports.
#
# Valid Values:
# Varies
# Default Values:
    None
#
# Parameter: portsFile
#
# Description:
     An optional parameter that specifies the path to a file that defines port
      settings for the new profile.
     Do not use this parameter when using the -startingPort or -defaultPorts
     parameter.
     During profile creation, the manageprofiles command-line utility uses an
     automatically generated set of recommended ports if you do not specify the
# -startingPort parameter, the -defaultPorts parameter or the -portsFile
# parameter. The recommended port values can be different than the default
     port values based on the availability of the default ports.
#
# Valid Values:
# Varies
# Default Values:
     None
################################################################################
#defaultPorts=default_ports
#startingPort=startingPort
#portsFile=file_path
################################################################################
# Parameter: enableService
#
# Description:
# Enables the creation of a Linux service. Valid values include true or
# false. The default value for this parameter is false. When the
```
```
# manageprofiles command-line utility is run with the -enableService option
# set to true , the Linux service is created with the profile when the
# command is run by the root user. When a nonroot user runs the
# manageprofiles command-line utility, the profile is created, but the Linux
# service is not. The Linux service is not created because the nonroot user
# does not have sufficient permission to set up the service. An
# INSTCONPARTIALSUCCESS result is displayed at the end of the profile
# creation and the profile creation log
     install_root/logs/manageprofiles/profile_name_create.log contains a
# message indicating the current user does not have sufficient permission to
# set up the Linux service. Use this parameter when creating profiles only.
#
# Valid Values:
# false
    # true
# Default Values:
# None
#
# Parameter: serviceUserName
#
# Description:
# Specifies the user ID that is used during the creation of the Linux
     service so that the Linux service will run under this user ID. The Linux
     service runs whenever the user ID is logged on. Not required.
#
# Valid Values:
# Varies
# Default Values:
    None
#
# Parameter: winserviceAccountType
#
# Description:
# The type of the owner account of the Windows service created for the
     profile. Valid values include specifieduser or localsystem. The
# localsystem value runs the Windows service under the local account of the
# user who creates the profile. The default value for this parameter is
# localsystem. Use this parameter when creating profiles only.
#
# Valid Values:
    localsystem
    specifieduser
# Default Values:
    localsystem
#
# Parameter: winserviceUserName
#
# Description:
# Specify your user ID so that the Windows operating system can verify you
# as an ID that is capable of creating a Windows service. Your user ID must
     belong to the Administrator group and have the following advanced user
# rights:
# Act as part of the operating system
# Log on as a service
# The default value for this parameter is the current user name. The value
     for this parameter must not contain spaces or characters that are not
# valid such as the following: *, ?, ", <, >, ,, /, \, and |. The user that
     you specify must have the proper permissions to create a Windows service.
     You must specify the correct password for the user name that you choose.
#
# Valid Values:
    Varies
# Default Values:
# None
#
# Parameter: winservicePassword
#
```

```
# Description:
     Specify the password for the specified user or the local account that is
# to own the Windows service.
#
 Valid Values:
    Varies
# Default Values:
    None
#
# Parameter: winserviceCheck
#
# Description:
# The value can be either true or false. Specify true to create a Windows
     service for the server process that is created within the profile. Specify
     false to not create the Windows service. The default value for this
# parameter is false.
#
# Valid Values:
    false
# true
# Default Values:
# false
#
# Parameter: winserviceStartupType
#
# Description:
# The following values for Windows service startup can be used:
     manual
# automatic
# disabled
# The default value for this parameter is manual.
#
# Valid Values:
    manual
# automatic
    disabled
# Default Values:
    manual
################################################################################
#enableService=true
#serviceUserName=service_user_ID
#winserviceAccountType=localsystem
#winserviceUserName=winservice_user_ID
#winservicePassword=winservice_password
#winserviceCheck=false
#winserviceStartupType=manual
################################################################################
# Parameter: environmentType
#
# Description:
# Specifies the environment type. The environment type refers to how IBM
     Business Process Manager is used; for example, in a production, stage or
# test environment. Load testing might be done on a test server, while a
     stage environment type might be used as a temporary location to host
     changes before putting those changes into production. You might specify
# Stage as the Environment type if the server you are configuring will be
     accessed and used to review content and new functionality. Valid values
     are as follows:Test
     Use Test if the server you are configuring is to be used as a testing
# environment.
# Stage
# Use Stage if the server is to serve as a staging platform to be used as a
# preproduction server.
# Production
# Use Production if the server is to serve in a production capacity.
```

```
# The default value is Test.
#
# Valid Values:
# Test
    Production
# Stage
# Default Values:
    Test.
################################################################################
environmentType=Test
################################################################################
# Parameter: isDeveloperServer
#
# Description:
# Specifies whether the server is intended for development purposes only.
# This parameter is useful when creating profiles to test applications on a
# non-production server prior to deploying the applications on their
# production application servers. If -isDeveloperServer is set when
# creating an IBM Business Process Manager profile, then a preconfigured VMM
# file repository is installed. This file repository contains a sample
# organization that can be used to test Business Process Choreographer
     people resolution, ready for you to use as is.
#
# Valid Values:
    f = a# true
# Default Values:
# false
                           ################################################################################
#isDeveloperServer=false
```
*Antwortdatei für die Erstellung eines Deployment Manager-Profils für Standard Process Center für Oracle:*

Ändern und verwenden Sie die hier bereitgestellte Antwortdatei mit dem Befehlszeilendienstprogramm **manageprofiles**, um ein Deployment Manager-Profil für eine Oracle-Datenbank zu erstellen.

**Anmerkung:** Möglicherweise müssen Sie für Ihr Betriebssystem Informationen in der Antwortdatei in Kommentarzeichen setzen oder die Kommentarzeichen entfernen. Weitere Informationen finden Sie in den Kommentaren in der Antwortdatei.

# BEGIN COPYRIGHT # \*\*\*\*\*\*\*\*\*\*\*\*\*\*\*\*\*\*\*\*\*\*\*\*\*\*\*\*\*\*\*\*\*\*\*\*\*\*\*\*\*\*\*\*\*\*\*\*\*\*\*\*\*\*\*\*\*\*\*\*\*\*\*\*\*\*\*\*\*\*\*\*\* # # Licensed Materials - Property of IBM # 5725-C94 # (C) Copyright IBM Corporation 2011, 2012. All Rights Reserved. # This sample program is provided AS IS and may be used, executed, copied # and modified without royalty payment by customer (a) for its own # instruction and study, (b) in order to develop applications designed to # run with an IBM WebSphere product, either for customer's own internal # use or for redistribution by customer, as part of such an application, # in customer's own products. # # \*\*\*\*\*\*\*\*\*\*\*\*\*\*\*\*\*\*\*\*\*\*\*\*\*\*\*\*\*\*\*\*\*\*\*\*\*\*\*\*\*\*\*\*\*\*\*\*\*\*\*\*\*\*\*\*\*\*\*\*\*\*\*\*\*\*\*\*\*\*\*\*\* # END COPYRIGHT ################################################################################ # These response file has the applicable parameters for creating a # DMgr PC Std profile that uses Oracle. # # Depending on your environment, you may need to change the default values. # # To create a profile with this response file specify: # # was.install.root/bin/manageprofiles -response PC\_Std\_DMgr\_Oracle.response

# # If you use the -response parameter, it must be the only parameter on # the command-line. If you include any manageprofile parameters # (in addition to -response) on the command-line, the response file # is ignored. And default WebSphere Application server profile will be created . ################################################################################ ################################################################################ # Parameter: create # # Description: # Creates the profile. # If you are creating a profile, this parameter is required. ################################################################################ create ################################################################################ # Parameter: templatePath # # Description: # Specifies the directory path to the template files in the installation root directory. Within the profileTemplates directory are various directories that correspond to different profile types and that vary with the type of product installed. The profile directories are the paths that you indicate while using the -templatePath option. Use absolute paths. This parameter must exist as a directory and point to a valid template directory. # # When using the -templatePath parameter, specify the fully qualified file # path for the parameter. # # Valid Values: Varies # Default Values: None ################################################################################ templatePath=BPM/dmgr.procctr ################################################################################ # Parameter: profileName # # Description: Specifies the name of the profile. Use a unique value when creating a profile. Each profile that shares the same set of product binaries must have a unique name. The default profile name is based on the profile type and a trailing number, for example: profileType ProfileNumberwhere profileType is a value such as ProcSrv, # Dmgr, or Custom and ProfileNumber is a sequential number that creates a unique profile name. The value for this parameter must not contain spaces or characters that are not valid such as the following:  $*, ?, " , < , > , , ,$  $/$ ,  $\backslash$ , and  $\mid$ . The profile name that you choose must not be in use. On Windows platforms: If the fully qualified path contains spaces, enclose the value in quotation marks. The default value is based on the install\_root directory, the profiles subdirectory, and the name of the file. For example, the default for profile creation is: WS WSPROFILE DEFAULT PROFILE HOME/profileNamewhere WS<sup>T</sup>WSPROFILE<sup>T</sup>DEFAULT<sup>T</sup>PROFILE<sup>T</sup>HOME is defined in the wasprofile.properties file in the install\_root/properties directory. The value for this parameter must be a valid path for the target system and must not be currently in use. You must have permissions to write to the directory. # # Valid Values: Varies # Default Values: None ################################################################################

profileName=Dmgr01

```
################################################################################
# Parameter: cellName
#
# Description:
# Specifies the cell name of the profile. Use a unique cell name for each
     profile.
# The default value for this parameter is based on a combination of the
# short host name, the constant Cell, and a trailing number, for example:
# if (DMgr)
# shortHostNameCellCellNumber
# else
# shortHostNameNodeNodeNumberCell
# where CellNumber is a sequential number starting at 01 and NodeNumber is
# the node number that you used to define the node name.
# The value for this parameter must not contain spaces or any characters
# that are not valid such as the following: *, ?, ", <, >, , , /, \setminus, and |.
#
# Valid Values:
    Varies
# Default Values:
    Varies
#
# Parameter: nodeName
#
# Description:
# Specifies the node name for the node that is created with the new profile.
# Use a unique value within the cell or on the workstation. Each profile
# that shares the same set of product binaries must have a unique node name.
# This parameter is required for profile creation only with the
# dmgr.esbserverdefault.procsvrdefault.procctrdefault.procsvr.advdefault.
# procctr.advdmgr.procctrmanaged.procctrmanaged.procsvr templates.
# The default value for this parameter is based on the short host name,
# profile type, and a trailing number, for example:
     if (DMgr)
# shortHostNameCellManagerNodeNumber
# else
# shortHostNameNodeNodeNumber
# where NodeNumber is a sequential number starting at 01.
# The value for this parameter must not contain spaces or any characters
     that are not valid such as the following: *, ?, " , < , > , , / , \backslash, and |.
#
# Valid Values:
# Varies
# Default Values:
    Varies
################################################################################
cellName=cell_name
nodeName=node_name
################################################################################
# Parameter: enableAdminSecurity
#
# Description:
     For IBM Business Process Manager omit this parameter. Administrative
     security is always enabled for IBM Business Process Manager profiles.
     You must also specify the parameters -adminUserName and -adminPassword
     along with the values for these parameters.
#
# Valid Values:
   # true
# Default Values:
   true
################################################################################
enableAdminSecurity=true
adminUserName=adminUser_ID
```
adminPassword=adminPassword

```
################################################################################
# Parameter: signingCertDN
#
# Description:
# Specifies the distinguished name of the root signing certificate that you
      create when you create the profile. Specify the distinguished name in
# quotation marks. This default personal certificate is located in the
      server keystore file. If you do not specifically create or import a root
      signing certificate, one is created by default. See the
      -signingCertValidityPeriod parameter and the -keyStorePassword.
#
# Valid Values:
    Varies
# Default Values:
# None
#
# Parameter: signingCertValidityPeriod
#
# Description:
# An optional parameter that specifies the amount of time in years that the
     root signing certificate is valid. If you do not specify this parameter
     with the -signingCertDN parameter, the root signing certificate is valid
     for 20 years.
#
# Valid Values:
    Varies
# Default Values:
# None
#
# Parameter: keyStorePassword
#
# Description:
# Specifies the password to use on all keystore files created during profile
     creation. Keystore files are created for the default personal certificate
# and the root signing certificate.
#
# Valid Values:
    Varies
# Default Values:
    None
################################################################################
#signingCertDN =distinguished_name
#signingCertValidityPeriod =validity period
#keyStorePassword =keyStore_password
################################################################################
# Parameter: defaultPorts
#
# Description:
# Assigns the default or base port values to the profile.d o not use this
      parameter when using the -startingPort or -portsFile parameter.
     During profile creation, the manageprofiles command-line utility uses an
      automatically generated set of recommended ports if you do not specify the
      -startingPort parameter, the -defaultPorts parameter or the -portsFile
# parameter. The recommended port values can be different than the default
     port values based on the availability of the default ports.
#
# Valid Values:
    Varies
# Default Values:
    None
#
# Parameter: startingPort
#
# Description:
```

```
# Specifies the starting port number for generating and assigning all ports
# for the profile.
# Port values are assigned sequentially from the -startingPort value,
# omitting those ports that are already in use. The system recognizes and
# resolves ports that are currently in use and determines the port
# assignments to avoid port conflicts.
# Do not use this parameter with the -defaultPorts or -portsFile parameters.
# During profile creation, the manageprofiles command-line utility uses an
     automatically generated set of recommended ports if you do not specify the
# -startingPort parameter, the -defaultPorts parameter or the -portsFile
# parameter. The recommended port values can be different than the default<br># port values based on the availability of the default ports
     port values based on the availability of the default ports.
#
# Valid Values:
    Varies
# Default Values:
# None
#
# Parameter: portsFile
#
# Description:
     An optional parameter that specifies the path to a file that defines port
     settings for the new profile.
     Do not use this parameter when using the -startingPort or -defaultPorts
     parameter.
# During profile creation, the manageprofiles command-line utility uses an
# automatically generated set of recommended ports if you do not specify the
     -startingPort parameter, the -defaultPorts parameter or the -portsFile
# parameter. The recommended port values can be different than the default
# port values based on the availability of the default ports.
#
# Valid Values:
    Varies
# Default Values:
    None
################################################################################
#defaultPorts=default_ports
#startingPort=startingPort
#portsFile=file_path
################################################################################
# Parameter: enableService
#
# Description:
# Enables the creation of a Linux service. Valid values include true or
# false. The default value for this parameter is false. When the
# manageprofiles command-line utility is run with the -enableService option
# set to true , the Linux service is created with the profile when the
# command is run by the root user. When a nonroot user runs the
# manageprofiles command-line utility, the profile is created, but the Linux
     service is not. The Linux service is not created because the nonroot user
# does not have sufficient permission to set up the service. An
# INSTCONPARTIALSUCCESS result is displayed at the end of the profile
# creation and the profile creation log
# install root/logs/manageprofiles/profile name create.log contains a
# message indicating the current user does not have sufficient permission to
     set up the Linux service. Use this parameter when creating profiles only.
#
# Valid Values:
    false
     true
# Default Values:
    # None
#
# Parameter: serviceUserName
#
# Description:
```

```
# Specifies the user ID that is used during the creation of the Linux
# service so that the Linux service will run under this user ID. The Linux
# service runs whenever the user ID is logged on. Not required.
#
 Valid Values:
    Varies
# Default Values:
    None
#
# Parameter: winserviceAccountType
#
# Description:
# The type of the owner account of the Windows service created for the
     profile. Valid values include specifieduser or localsystem. The
      localsystem value runs the Windows service under the local account of the
      user who creates the profile. The default value for this parameter is
# localsystem. Use this parameter when creating profiles only.
#
# Valid Values:
     localsystem
     specifieduser
# Default Values:
    localsystem
#
# Parameter: winserviceUserName
#
# Description:
# Specify your user ID so that the Windows operating system can verify you
# as an ID that is capable of creating a Windows service. Your user ID must
\# belong to the Administrator group and have the following advanced user
     rights:
     Act as part of the operating system
     Log on as a service
     The default value for this parameter is the current user name. The value
      for this parameter must not contain spaces or characters that are not
# valid such as the following: *, ?, ", < , > , , , / , \backslash and |. The user that
     you specify must have the proper permissions to create a Windows service.
      You must specify the correct password for the user name that you choose.
#
# Valid Values:
    Varies
# Default Values:
    None
#
# Parameter: winservicePassword
#
# Description:
# Specify the password for the specified user or the local account that is
# to own the Windows service.
#
# Valid Values:
# Varies
# Default Values:
# None
#
# Parameter: winserviceCheck
#
# Description:
     The value can be either true or false. Specify true to create a Windows
     service for the server process that is created within the profile. Specify
      false to not create the Windows service. The default value for this
     parameter is false.
#
# Valid Values:
     false
     true
# Default Values:
```

```
# false
#
# Parameter: winserviceStartupType
#
 Description:
# The following values for Windows service startup can be used:
# manual
# automatic
     disabled
     The default value for this parameter is manual.
#
# Valid Values:
   manual
    automatic
    disabled
# Default Values:
    manual
################################################################################
#enableService=true
#serviceUserName=service_user_ID
#winserviceAccountType=localsystem
#winserviceUserName=winservice_user_ID
#winservicePassword=winservice_password
#winserviceCheck=false
#winserviceStartupType=manual
################################################################################
# Parameter: dbDriverType
#
# Description:
# The database driver type. For an Oracle database, specify ORACLE. For
# databases other than Oracle, the value is automatically set based on the
# server operating system. Server installations on all operating systems use
# type 4.
#
# Note: Do not use this parameter if you are using -bpmdbDesign.
#
# Valid Values:
    Varies
# Default Values:
    None
################################################################################
dbDriverType=ORACLE_THIN
################################################################################
# Parameter: environmentType
#
# Description:
# Specifies the environment type. The environment type refers to how IBM
# Business Process Manager is used; for example, in a production, stage or
     test environment. Load testing might be done on a test server, while a
# stage environment type might be used as a temporary location to host
# changes before putting those changes into production. You might specify
# Stage as the Environment type if the server you are configuring will be
# accessed and used to review content and new functionality. Valid values
# are as follows:
# Test
# Use Test if the server you are configuring is to be used as a testing
     environment.
     Stage
# Use Stage if the server is to serve as a staging platform to be used as a
# preproduction server.
# Production
# Use Production if the server is to serve in a production capacity.
# The default value is Test.
#
# Valid Values:
```

```
# Test
# Production
# Stage
# Default Values:
# Test
################################################################################
environmentType=Test
################################################################################
# Parameter: isDeveloperServer
#
# Description:
# Specifies whether the server is intended for development purposes only.
     This parameter is useful when creating profiles to test applications on a
     non-production server prior to deploying the applications on their
     production application servers. If -isDeveloperServer is set when
     # creating an IBM Business Process Manager profile, then a preconfigured VMM
      file repository is installed. This file repository contains a sample
     organization that can be used to test Business Process Choreographer
      people resolution, ready for you to use as is.
#
# Valid Values:
    false
    true
# Default Values:
    f = \alpha################################################################################
#isDeveloperServer=false
```
*Antwortdatei für die Erstellung eines Deployment Manager-Profils für Standard Process Center für SQL:*

Ändern und verwenden Sie die hier bereitgestellte Antwortdatei mit dem Befehlszeilendienstprogramm **manageprofiles**, um ein Deployment Manager-Profil für eine SQL-Datenbank zu erstellen.

```
# BEGIN COPYRIGHT
# *************************************************************************
#
# Licensed Materials - Property of IBM
# 5725-C94
# (C) Copyright IBM Corporation 2011, 2012. All Rights Reserved.
# This sample program is provided AS IS and may be used, executed, copied
# and modified without royalty payment by customer (a) for its own
# instruction and study, (b) in order to develop applications designed to
# run with an IBM WebSphere product, either for customer's own internal
# use or for redistribution by customer, as part of such an application,
# in customer's own products.
#
# *************************************************************************
# END COPYRIGHT
################################################################################
# These response file has the applicable parameters for creating a
# DMgr PC Std profile that uses SQLServer.
#
# Depending on your environment, you may need to change the default values.
#
# To create a profile with this response file specify:
#
# was.install.root/bin/manageprofiles -response PC_Std_DMgr_SQLServer.response
#
# If you use the -response parameter, it must be the only parameter on
# the command-line. If you include any manageprofile parameters
```
# (in addition to -response) on the command-line, the response file # is ignored. And default WebSphere Application server profile will be created . ################################################################################ ################################################################################ # Parameter: create # # Description: # Creates the profile. If you are creating a profile, this parameter is required. ################################################################################ create ################################################################################ # Parameter: templatePath # # Description: # Specifies the directory path to the template files in the installation root directory. Within the profileTemplates directory are various # directories that correspond to different profile types and that vary with # the type of product installed. The profile directories are the paths that # you indicate while using the -templatePath option. Use absolute paths. This parameter must exist as a directory and point to a valid template directory. # # When using the -templatePath parameter, specify the fully qualified file path for the parameter. # # Valid Values: Varies # Default Values: Mone ################################################################################ templatePath=BPM/dmgr.procctr ################################################################################ # Parameter: profileName # # Description: # Specifies the name of the profile. Use a unique value when creating a profile. # Each profile that shares the same set of product binaries must have a unique name. The default profile name is based on the profile type and a # trailing number, for example: # profileType ProfileNumberwhere profileType is a value such as ProcSrv, # Dmgr, or Custom and ProfileNumber is a sequential number that creates a # unique profile name. The value for this parameter must not contain spaces # or characters that are not valid such as the following:  $*, ?, ", <, >, , ,$ # /, \, and |. The profile name that you choose must not be in use. On # Windows platforms: If the fully qualified path contains spaces, enclose the value in quotation marks. The default value is based on the # install root directory, the profiles subdirectory, and the name of the # file. For example, the default for profile creation is: # WS\_WSPROFILE\_DEFAULT\_PROFILE\_HOME/profileNamewhere # WS\_WSPROFILE\_DEFAULT\_PROFILE\_HOME is defined in the wasprofile.properties file in the install\_root/properties directory. The value for this # parameter must be a valid path for the target system and must not be currently in use. You must have permissions to write to the directory. # # Valid Values: Varies # Default Values: # None ################################################################################ profileName=Dmgr01 ################################################################################

```
# Parameter: cellName
#
# Description:
# Specifies the cell name of the profile. Use a unique cell name for each
     profile.
      The default value for this parameter is based on a combination of the
      short host name, the constant Cell, and a trailing number, for example:
      if (DMgr)
# shortHostNameCellCellNumber
# else
# shortHostNameNodeNodeNumberCell
     where CellNumber is a sequential number starting at 01 and NodeNumber is
     the node number that you used to define the node name.
      The value for this parameter must not contain spaces or any characters
      that are not valid such as the following: *, ?, ", <, >, ,, /, \, and |.
#
# Valid Values:
# Varies
# Default Values:
     Varies
#
# Parameter: nodeName
#
# Description:
      Specifies the node name for the node that is created with the new profile.
     Use a unique value within the cell or on the workstation. Each profile
      that shares the same set of product binaries must have a unique node name.
      This parameter is required for profile creation only with the
# dmgr.esbserverdefault.procsvrdefault.procctrdefault.procsvr.advdefault.
# procctr.advdmgr.procctrmanaged.procctrmanaged.procsvr templates.
      The default value for this parameter is based on the short host name,
     profile type, and a trailing number, for example:
     if (DMgr)
              shortHostNameCellManagerNodeNumber
# else
              shortHostNameNodeNodeNumber
# where NodeNumber is a sequential number starting at 01.
# The value for this parameter must not contain spaces or any characters
      that are not valid such as the following: *, ?, ", \langle, >,, /, \langle, and |.
#
# Valid Values:
     Varies
# Default Values:
     Varies
################################################################################
cellName=cell_name
nodeName=node_name
################################################################################
# Parameter: enableAdminSecurity
#
# Description:
# For IBM Business Process Manager omit this parameter. Administrative
      security is always enabled for IBM Business Process Manager profiles.
      You must also specify the parameters -adminUserName and -adminPassword
     along with the values for these parameters.
#
# Valid Values:
    # true
# Default Values:
     true
################################################################################
enableAdminSecurity=true
adminUserName=adminUser_ID
adminPassword=adminPassword
################################################################################
```

```
# Parameter: signingCertDN
#
# Description:
# Specifies the distinguished name of the root signing certificate that you
# create when you create the profile. Specify the distinguished name in
# quotation marks. This default personal certificate is located in the
# server keystore file. If you do not specifically create or import a root
# signing certificate, one is created by default. See the<br># signingCertValidityPeriod parameter and the skeyStoreP.
     -signingCertValidityPeriod parameter and the -keyStorePassword.
#
# Valid Values:
# Varies
# Default Values:
# None
#
# Parameter: signingCertValidityPeriod
#
# Description:
# An optional parameter that specifies the amount of time in years that the
# root signing certificate is valid. If you do not specify this parameter
# with the -signingCertDN parameter, the root signing certificate is valid
     for 20 years.
#
# Valid Values:
    Varies
# Default Values:
    None
#
# Parameter: keyStorePassword
#
# Description:
# Specifies the password to use on all keystore files created during profile
# creation. Keystore files are created for the default personal certificate
# and the root signing certificate.
#
# Valid Values:
# Varies
# Default Values:
    None
################################################################################
#signingCertDN =distinguished_name
#signingCertValidityPeriod =validity period
#keyStorePassword =keyStore_password
################################################################################
# Parameter: defaultPorts
#
# Description:
# Assigns the default or base port values to the profile.d o not use this
# parameter when using the -startingPort or -portsFile parameter.
     During profile creation, the manageprofiles command-line utility uses an
# automatically generated set of recommended ports if you do not specify the
# -startingPort parameter, the -defaultPorts parameter or the -portsFile
# parameter. The recommended port values can be different than the default
# port values based on the availability of the default ports.
#
# Valid Values:
    Varies
# Default Values:
    None
#
# Parameter: startingPort
#
# Description:
# Specifies the starting port number for generating and assigning all ports
# for the profile.
# Port values are assigned sequentially from the -startingPort value,
```

```
# omitting those ports that are already in use. The system recognizes and
# resolves ports that are currently in use and determines the port
# assignments to avoid port conflicts.
# Do not use this parameter with the -defaultPorts or -portsFile parameters.
# During profile creation, the manageprofiles command-line utility uses an
     automatically generated set of recommended ports if you do not specify the
     -startingPort parameter, the -defaultPorts parameter or the -portsFile
     parameter. The recommended port values can be different than the default
     port values based on the availability of the default ports.
#
# Valid Values:
    Varies
# Default Values:
    None
#
# Parameter: portsFile
#
# Description:
# An optional parameter that specifies the path to a file that defines port
     settings for the new profile.
     Do not use this parameter when using the -startingPort or -defaultPorts
     parameter.
     During profile creation, the manageprofiles command-line utility uses an
     automatically generated set of recommended ports if you do not specify the
     -startingPort parameter, the -defaultPorts parameter or the -portsFile
     parameter. The recommended port values can be different than the default
     port values based on the availability of the default ports.
#
# Valid Values:
    Varies
# Default Values:
   None
################################################################################
#defaultPorts=default_ports
#startingPort=startingPort
#portsFile=file_path
################################################################################
# Parameter: enableService
#
# Description:
     Enables the creation of a Linux service. Valid values include true or
     false. The default value for this parameter is false. When the
     manageprofiles command-line utility is run with the -enableService option
# set to true , the Linux service is created with the profile when the
     command is run by the root user. When a nonroot user runs the
# manageprofiles command-line utility, the profile is created, but the Linux
# service is not. The Linux service is not created because the nonroot user
# does not have sufficient permission to set up the service. An
# INSTCONPARTIALSUCCESS result is displayed at the end of the profile
     creation and the profile creation log
     install_root/logs/manageprofiles/profile_name_create.log contains a
# message indicating the current user does not have sufficient permission to
# set up the Linux service. Use this parameter when creating profiles only.
#
# Valid Values:
    false
    # true
# Default Values:
    None
#
# Parameter: serviceUserName
#
# Description:
# Specifies the user ID that is used during the creation of the Linux
# service so that the Linux service will run under this user ID. The Linux
# service runs whenever the user ID is logged on. Not required.
```

```
#
# Valid Values:
# Varies
# Default Values:
    None
#
# Parameter: winserviceAccountType
#
# Description:
# The type of the owner account of the Windows service created for the
# profile. Valid values include specifieduser or localsystem. The
# localsystem value runs the Windows service under the local account of the
# user who creates the profile. The default value for this parameter is
# localsystem. Use this parameter when creating profiles only.
#
# Valid Values:
# localsystem
# specifieduser
# Default Values:
# localsystem
#
# Parameter: winserviceUserName
#
# Description:
# Specify your user ID so that the Windows operating system can verify you
# as an ID that is capable of creating a Windows service. Your user ID must
# belong to the Administrator group and have the following advanced user
# rights:
# Act as part of the operating system
# Log on as a service
# The default value for this parameter is the current user name. The value
# for this parameter must not contain spaces or characters that are not
# valid such as the following: *, ?, ", < , > , , , /, \setminus, and |. The user that
# you specify must have the proper permissions to create a Windows service.
# You must specify the correct password for the user name that you choose.
#
# Valid Values:
     Varies
# Default Values:
    None
#
# Parameter: winservicePassword
#
# Description:
# Specify the password for the specified user or the local account that is
     to own the Windows service.
#
# Valid Values:
# Varies
# Default Values:
    None
#
# Parameter: winserviceCheck
#
# Description:
# The value can be either true or false. Specify true to create a Windows
# service for the server process that is created within the profile. Specify
     false to not create the Windows service. The default value for this
     parameter is false.
#
# Valid Values:
    false
    # true
# Default Values:
# false
#
# Parameter: winserviceStartupType
```

```
#
# Description:
# The following values for Windows service startup can be used:
# manual
     automatic
     disabled
# The default value for this parameter is manual.
#
# Valid Values:
    manual
    automatic
# disabled
# Default Values:
    manual
################################################################################
#enableService=true
#serviceUserName=service_user_ID
#winserviceAccountType=localsystem
#winserviceUserName=winservice_user_ID
#winservicePassword=winservice_password
#winserviceCheck=false
#winserviceStartupType=manual
################################################################################
# Parameter: dbWinAuth
#
# Description:
     An optional parameter that is valid in all default profile templates.
# Specify true to indicate that you are running SQL Server using integrated
# windows authentication.
#
     Note: Do not use this parameter if you are using -bpmdbDesign.
#
# Valid Values:
    false
    # true
# Default Values:
    None
################################################################################
#dbWinAuth=true
################################################################################
# Parameter: environmentType
#
# Description:
     Specifies the environment type. The environment type refers to how IBM
     Business Process Manager is used; for example, in a production, stage or
     test environment. Load testing might be done on a test server, while a
# stage environment type might be used as a temporary location to host
# changes before putting those changes into production. You might specify
     Stage as the Environment type if the server you are configuring will be
     accessed and used to review content and new functionality. Valid values
# are as follows:
# Test
     Use Test if the server you are configuring is to be used as a testing
     environment.
# Stage
     Use Stage if the server is to serve as a staging platform to be used as a
     preproduction server.
     Production
     Use Production if the server is to serve in a production capacity.
# The default value is Test.
#
# Valid Values:
# Test
# Production
# Stage
```

```
# Default Values:
    Test
################################################################################
environmentType=Test
################################################################################
# Parameter: isDeveloperServer
#
# Description:
# Specifies whether the server is intended for development purposes only.
     This parameter is useful when creating profiles to test applications on a
# non-production server prior to deploying the applications on their
# production application servers. If -isDeveloperServer is set when
# creating an IBM Business Process Manager profile, then a preconfigured VMM
     file repository is installed. This file repository contains a sample
# organization that can be used to test Business Process Choreographer
# people resolution, ready for you to use as is.
#
# Valid Values:
    false
     true.
# Default Values:
   # false
                    ################################################################################
#isDeveloperServer=false
```
*Antwortdatei für Standard Process Center:*

Verwenden Sie das Befehlszeilendienstprogramm **manageprofiles** und die Antwortdatei, um ein angepasstes Profil zu erstellen.

*Antwortdatei für die Erstellung eines angepassten Standard Process Center-Profils für DB2:*

Ändern und verwenden Sie die hier bereitgestellte Antwortdatei mit dem Befehlszeilendienstprogramm **manageprofiles**, um ein angepasstes Profil für eine DB2-Datenbank zu erstellen.

```
# BEGIN COPYRIGHT
# *************************************************************************
#
# Licensed Materials - Property of IBM
# 5725-C94
# (C) Copyright IBM Corporation 2011, 2012. All Rights Reserved.
# This sample program is provided AS IS and may be used, executed, copied
# and modified without royalty payment by customer (a) for its own
# instruction and study, (b) in order to develop applications designed to
# run with an IBM WebSphere product, either for customer's own internal
# use or for redistribution by customer, as part of such an application,
# in customer's own products.
#
# *************************************************************************
# END COPYRIGHT
################################################################################
# These response file has the applicable parameters for creating a
# Managed PC Std profile that uses DB2.
#
# Depending on your environment, you may need to change the default values.
#
# To create a profile with this response file specify:
#
# was.install.root/bin/manageprofiles -response PC_Std_Managed_DB2.response
```
# # If you use the -response parameter, it must be the only parameter on # the command-line. If you include any manageprofile parameters # (in addition to -response) on the command-line, the response file # is ignored. And default WebSphere Application server profile will be created . ################################################################################ ################################################################################ # Parameter: create # # Description: # Creates the profile. # If you are creating a profile, this parameter is required. ################################################################################ create ################################################################################ # Parameter: templatePath # # Description: # Specifies the directory path to the template files in the installation root directory. Within the profileTemplates directory are various directories that correspond to different profile types and that vary with the type of product installed. The profile directories are the paths that you indicate while using the -templatePath option. Use absolute paths. This parameter must exist as a directory and point to a valid template directory. # # When using the -templatePath parameter, specify the fully qualified file # path for the parameter. # # Valid Values: Varies # Default Values: None ################################################################################ templatePath=BPM/managed.procctr ################################################################################ # Parameter: profileName # # Description: Specifies the name of the profile. Use a unique value when creating a profile. Each profile that shares the same set of product binaries must have a unique name. The default profile name is based on the profile type and a trailing number, for example: profileType ProfileNumberwhere profileType is a value such as ProcSrv, # Dmgr, or Custom and ProfileNumber is a sequential number that creates a unique profile name. The value for this parameter must not contain spaces or characters that are not valid such as the following:  $*, ?, " , < , > , , ,$  $/$ ,  $\backslash$ , and  $\mid$ . The profile name that you choose must not be in use. On Windows platforms: If the fully qualified path contains spaces, enclose the value in quotation marks. The default value is based on the install\_root directory, the profiles subdirectory, and the name of the file. For example, the default for profile creation is: WS WSPROFILE DEFAULT PROFILE HOME/profileNamewhere WS<sup>T</sup>WSPROFILE<sup>T</sup>DEFAULT<sup>T</sup>PROFILE<sup>T</sup>HOME is defined in the wasprofile.properties file in the install\_root/properties directory. The value for this parameter must be a valid path for the target system and must not be currently in use. You must have permissions to write to the directory. # # Valid Values: Varies # Default Values: None ################################################################################

## profileName=Custom01

```
################################################################################
# Parameter: cellName
#
# Description:
# Specifies the cell name of the profile. Use a unique cell name for each
     profile.
# The default value for this parameter is based on a combination of the
# short host name, the constant Cell, and a trailing number, for example:
# if (DMgr)
# shortHostNameCellCellNumber
# else
# shortHostNameNodeNodeNumberCell
# where CellNumber is a sequential number starting at 01 and NodeNumber is
# the node number that you used to define the node name.
# The value for this parameter must not contain spaces or any characters
# that are not valid such as the following: *, ?, ", <, >, , , /, \setminus, and |.
#
# Valid Values:
    Varies
# Default Values:
    Varies
#
# Parameter: nodeName
#
# Description:
# Specifies the node name for the node that is created with the new profile.
# Use a unique value within the cell or on the workstation. Each profile
# that shares the same set of product binaries must have a unique node name.
# This parameter is required for profile creation only with the
# dmgr.esbserverdefault.procsvrdefault.procctrdefault.procsvr.advdefault.
# procctr.advdmgr.procctrmanaged.procctrmanaged.procsvr templates.
# The default value for this parameter is based on the short host name,
# profile type, and a trailing number, for example:
     if (DMgr)
# shortHostNameCellManagerNodeNumber
# else
# shortHostNameNodeNodeNumber
# where NodeNumber is a sequential number starting at 01.
# The value for this parameter must not contain spaces or any characters
     that are not valid such as the following: *, ?, " , < , > , , / , \backslash, and |.
#
# Valid Values:
# Varies
# Default Values:
    Varies
################################################################################
cellName=cell_name
nodeName=node_name
################################################################################
# Parameter: enableAdminSecurity
#
# Description:
     For IBM Business Process Manager omit this parameter. Administrative
     security is always enabled for IBM Business Process Manager profiles.
     You must also specify the parameters -adminUserName and -adminPassword
     along with the values for these parameters.
#
# Valid Values:
   # true
# Default Values:
   true
################################################################################
enableAdminSecurity=true
adminUserName=adminUser_ID
```
adminPassword=adminPassword

```
################################################################################
# Parameter: signingCertDN
#
# Description:
# Specifies the distinguished name of the root signing certificate that you
      create when you create the profile. Specify the distinguished name in
# quotation marks. This default personal certificate is located in the
      server keystore file. If you do not specifically create or import a root
      signing certificate, one is created by default. See the
      -signingCertValidityPeriod parameter and the -keyStorePassword.
#
# Valid Values:
    Varies
# Default Values:
# None
#
# Parameter: signingCertValidityPeriod
#
# Description:
# An optional parameter that specifies the amount of time in years that the
     root signing certificate is valid. If you do not specify this parameter
     with the -signingCertDN parameter, the root signing certificate is valid
     for 20 years.
#
# Valid Values:
    Varies
# Default Values:
# None
#
# Parameter: keyStorePassword
#
# Description:
# Specifies the password to use on all keystore files created during profile
     creation. Keystore files are created for the default personal certificate
     and the root signing certificate.
#
# Valid Values:
    Varies
# Default Values:
    None
################################################################################
#signingCertDN =distinguished_name
#signingCertValidityPeriod =validity_period
#keyStorePassword =keyStore_password
################################################################################
# Parameter: enableService
#
# Description:
# Enables the creation of a Linux service. Valid values include true or
      false. The default value for this parameter is false. When the
# manageprofiles command-line utility is run with the -enableService option
     set to true, the Linux service is created with the profile when the
      command is run by the root user. When a nonroot user runs the
# manageprofiles command-line utility, the profile is created, but the Linux
     service is not. The Linux service is not created because the nonroot user
     does not have sufficient permission to set up the service. An
     INSTCONPARTIALSUCCESS result is displayed at the end of the profile
     creation and the profile creation log
      install_root/logs/manageprofiles/profile_name_create.log contains a
# message indicating the current user does not have sufficient permission to
      set up the Linux service. Use this parameter when creating profiles only.
#
# Valid Values:
    false
```

```
# true
# Default Values:
# None
#
# Parameter: serviceUserName
#
# Description:
# Specifies the user ID that is used during the creation of the Linux
# service so that the Linux service will run under this user ID. The Linux
     service runs whenever the user ID is logged on. Not required.
#
# Valid Values:
    Varies
# Default Values:
    None
#
# Parameter: winserviceAccountType
#
# Description:
# The type of the owner account of the Windows service created for the
     profile. Valid values include specifieduser or localsystem. The
# localsystem value runs the Windows service under the local account of the
     user who creates the profile. The default value for this parameter is
     localsystem. Use this parameter when creating profiles only.
#
# Valid Values:
# localsystem
    specifieduser
# Default Values:
# localsystem
#
# Parameter: winserviceUserName
#
# Description:
# Specify your user ID so that the Windows operating system can verify you
# as an ID that is capable of creating a Windows service. Your user ID must
# belong to the Administrator group and have the following advanced user
# rights:
# Act as part of the operating system
# Log on as a service
     The default value for this parameter is the current user name. The value
     for this parameter must not contain spaces or characters that are not
     valid such as the following: *, ?, ", <, >, ,, /, \, and |. The user that
# you specify must have the proper permissions to create a Windows service.
     You must specify the correct password for the user name that you choose.
#
# Valid Values:
# Varies
# Default Values:
# None
#
# Parameter: winservicePassword
#
# Description:
# Specify the password for the specified user or the local account that is
# to own the Windows service.
#
# Valid Values:
    Varies
# Default Values:
    None
#
# Parameter: winserviceCheck
#
# Description:
# The value can be either true or false. Specify true to create a Windows
# service for the server process that is created within the profile. Specify
```

```
# false to not create the Windows service. The default value for this
# parameter is false.
#
# Valid Values:
    false
     true
# Default Values:
     false
#
# Parameter: winserviceStartupType
#
# Description:
# The following values for Windows service startup can be used:
     manual
     automatic
      heldszih
# The default value for this parameter is manual.
#
# Valid Values:
     manual
     automatic
    disabled
# Default Values:
    manual################################################################################
#enableService=true
#serviceUserName=service_user_ID
#winserviceAccountType=localsystem
#winserviceUserName=winservice_user_ID
#winservicePassword=winservice_password
#winserviceCheck=false
#winserviceStartupType=manual
################################################################################
# Parameter: federateLaterBPM
#
# Description:
# Indicates if the managed profile is to be federated later using either the
# profileTemplates/managed.esbserver or the
     profileTemplates/BPM/managed.templateName template. Valid values are true
     or false. If the -dmgrHost, -dmgrPort, -dmgrAdminUserName and
      -dmgrAdminPassword parameters are not set, the default value for this
      parameter is true. If you use -federateLaterBPM, you must either omit the
      WebSphere Application Server-based parameter -federateLater or set it to
     true.
#
# Valid Values:
    false
     # true
# Default Values:
    true
#
# Parameter: dmgrHost
#
# Description:
      Identifies the workstation where the deployment manager is running.
      Specify this parameter and the dmgrPort parameter to federate a custom
     profile as it is created or augmented. This parameter is available with
      the managed.templateName and managed.esbserver profile templates. The
      host name can be the long or short DNS name or the IP address of the
      deployment manager workstation. Specifying this optional parameter directs
      the manageprofiles command-line utility to attempt to federate the custom
# node into the deployment manager cell as it creates the custom profile.
# This parameter is ignored when creating a deployment manager profile or
# stand-alone server profile. If you federate a custom node when the
# deployment manager is not running, the installation indicator in the logs
      is INSTCONFFAILED to indicate a complete failure. The resulting custom
```

```
# profile is unusable. You must move the custom profile directory out of the
# profile repository (the profile's installation root directory) before
# creating another custom profile with the same profile name. If you have
# changed the default JMX connector type, you cannot federate with the
     manageprofiles command-line utility. Use the addNode command later after
# the node is created instead. The default value for this parameter is
# localhost. The value for this parameter must be a properly formed host
# name and must not contain spaces or characters that are not valid such as<br># the following: * ? " < > / \ and | A connection to the
      the following: *, ?, ", <, >, , , /, \, and |. A connection to the
# deployment manager must also be available in conjunction with the dmgrPort
# parameter. Required if you are creating a managed profile with the
# -federateLaterBPM parameter set to false and the deployment manager is not
# on the local machine.
#
# Valid Values:
    Varies
# Default Values:
# None
#
# Parameter: dmgrPort
#
# Description:
     Identifies the SOAP port of the deployment manager. Specify this parameter
     and the dmgrHost parameter to federate a custom profile as it is created
     or augmented. The deployment manager must be running and accessible. If
# you have changed the default JMX connector type, you cannot federate with
# the manageprofiles command-line utility. Use the addNode command later
     after the node is created instead. The default value for this parameter is
# 8879. The port that you indicate must be a positive integer and a
# connection to the deployment manager must be available in conjunction with
# the dmgrHost parameter. Required if you are creating a managed profile,
# the -federateLaterBPM parameter is set to false, and the deployment
# manager was configured with a port that was not a default port.
#
# Valid Values:
# Varies
# Default Values:
     None
################################################################################
federateLaterBPM=true
#dmgrHost=dmgr_host_name
#dmgrPort=dmgr_port_number
#dmgrAdminUserName=dmgr_admin_user_name
#dmgrAdminPassword=dmgr_admin_password
################################################################################
# Parameter: environmentType
#
# Description:
# Specifies the environment type. The environment type refers to how IBM
     Business Process Manager is used; for example, in a production, stage or
# test environment. Load testing might be done on a test server, while a
# stage environment type might be used as a temporary location to host
# changes before putting those changes into production. You might specify
# Stage as the Environment type if the server you are configuring will be
# accessed and used to review content and new functionality. Valid values
# are as follows:
# Test
# Use Test if the server you are configuring is to be used as a testing
     environment.
# Stage
# Use Stage if the server is to serve as a staging platform to be used as a
# preproduction server.<br># Production
     Production
# Use Production if the server is to serve in a production capacity.
# The default value is Test.
#
```

```
# Valid Values:
    Test
# Production
# Stage
# Default Values:
    Test
################################################################################
environmentType=Test
################################################################################
# Parameter: isDeveloperServer
#
# Description:
# Specifies whether the server is intended for development purposes only.
     This parameter is useful when creating profiles to test applications on a
     non-production server prior to deploying the applications on their
     production application servers. If -isDeveloperServer is set when
     creating an IBM Business Process Manager profile, then a preconfigured VMM
      file repository is installed. This file repository contains a sample
      organization that can be used to test Business Process Choreographer
     people resolution, ready for you to use as is.
#
# Valid Values:
    false
     true
# Default Values:
    # false
################################################################################
#isDeveloperServer=false
```
*Antwortdatei für die Erstellung eines angepassten Standard Process Center-Profils für DB2 for z/OS:*

Ändern und verwenden Sie die hier bereitgestellte Antwortdatei mit dem Befehlszeilendienstprogramm **manageprofiles**, um ein angepasstes Profil für eine DB2 for z/OS-Datenbank zu erstellen.

```
# BEGIN COPYRIGHT
# *************************************************************************
#
# Licensed Materials - Property of IBM
# 5725-C94
# (C) Copyright IBM Corporation 2011, 2012. All Rights Reserved.
# This sample program is provided AS IS and may be used, executed, copied
# and modified without royalty payment by customer (a) for its own
# instruction and study, (b) in order to develop applications designed to
# run with an IBM WebSphere product, either for customer's own internal
# use or for redistribution by customer, as part of such an application,
# in customer's own products.
#
# *************************************************************************
# END COPYRIGHT
################################################################################
# These response file has the applicable parameters for creating a
# Managed PC Std profile that uses DB2zOS.
#
# Depending on your environment, you may need to change the default values.
#
# To create a profile with this response file specify:
#
# was.install.root/bin/manageprofiles -response PC_Std_Managed_DB2zOS.response
#
# If you use the -response parameter, it must be the only parameter on
```

```
# the command-line. If you include any manageprofile parameters
# (in addition to -response) on the command-line, the response file
# is ignored. And default WebSphere Application server profile will be created .
################################################################################
################################################################################
# Parameter: create
#
# Description:
# Creates the profile.
# If you are creating a profile, this parameter is required.
################################################################################
create
################################################################################
# Parameter: templatePath
#
# Description:
# Specifies the directory path to the template files in the installation
     root directory. Within the profileTemplates directory are various
# directories that correspond to different profile types and that vary with
# the type of product installed. The profile directories are the paths that
     you indicate while using the -templatePath option.
     Use absolute paths. This parameter must exist as a directory and point to
     a valid template directory.
#
# When using the -templatePath parameter, specify the fully qualified file
     path for the parameter.
#
# Valid Values:
    Varies
# Default Values:
    None
################################################################################
templatePath=BPM/managed.procctr
################################################################################
# Parameter: profileName
#
# Description:
     Specifies the name of the profile. Use a unique value when creating a
     profile.
     Each profile that shares the same set of product binaries must have a
# unique name. The default profile name is based on the profile type and a
# trailing number, for example:
# profileType ProfileNumberwhere profileType is a value such as ProcSrv,
# Dmgr, or Custom and ProfileNumber is a sequential number that creates a
# unique profile name. The value for this parameter must not contain spaces
# or characters that are not valid such as the following: *, ?, ", <, >, , ,# /, \, and |. The profile name that you choose must not be in use. On
     Windows platforms: If the fully qualified path contains spaces, enclose
# the value in quotation marks. The default value is based on the
# install_root directory, the profiles subdirectory, and the name of the
# file. For example, the default for profile creation is:
# WS_WSPROFILE_DEFAULT_PROFILE_HOME/profileNamewhere
# WS_WSPROFILE_DEFAULT_PROFILE_HOME is defined in the wasprofile.properties
# file in the install root/properties directory. The value for this
     parameter must be a valid path for the target system and must not be
     currently in use. You must have permissions to write to the directory.
#
# Valid Values:
    Varies
# Default Values:
    None
################################################################################
profileName=Custom01
```

```
################################################################################
# Parameter: cellName
#
# Description:
     Specifies the cell name of the profile. Use a unique cell name for each
     profile.
      The default value for this parameter is based on a combination of the
      short host name, the constant Cell, and a trailing number, for example:
# if (DMgr)
# shortHostNameCellCellNumber
# else
# shortHostNameNodeNodeNumberCell
# where CellNumber is a sequential number starting at 01 and NodeNumber is
     the node number that you used to define the node name.
      The value for this parameter must not contain spaces or any characters
# that are not valid such as the following: \ast, ?, ", \lt, \gt, ,, /, \, and \vert.
#
# Valid Values:
# Varies
# Default Values:
     Varies
#
# Parameter: nodeName
#
# Description:
     Specifies the node name for the node that is created with the new profile.
     Use a unique value within the cell or on the workstation. Each profile
      that shares the same set of product binaries must have a unique node name.
# This parameter is required for profile creation only with the
\# dmgr.esbserverdefault.procsvrdefault.procctrdefault.procsvr.advdefault.
     procctr.advdmgr.procctrmanaged.procctrmanaged.procsvr templates.
      The default value for this parameter is based on the short host name,
     profile type, and a trailing number, for example:
# if (DMgr)
# shortHostNameCellManagerNodeNumber
     # else
              shortHostNameNodeNodeNumber
# where NodeNumber is a sequential number starting at 01.
# The value for this parameter must not contain spaces or any characters
     that are not valid such as the following: *, ?, ", <, >, , , /, \setminus, and |.
#
# Valid Values:
    Varies
# Default Values:
    Varies
################################################################################
cellName=cell_name
nodeName=node_name
################################################################################
# Parameter: enableAdminSecurity
#
# Description:
# For IBM Business Process Manager omit this parameter. Administrative
      security is always enabled for IBM Business Process Manager profiles.
      You must also specify the parameters -adminUserName and -adminPassword
     along with the values for these parameters.
#
# Valid Values:
    true
# Default Values:
    # true
################################################################################
enableAdminSecurity=true
adminUserName=adminUser_ID
adminPassword=adminPassword
```

```
414 Installation
```

```
################################################################################
# Parameter: signingCertDN
#
# Description:
     Specifies the distinguished name of the root signing certificate that you
     create when you create the profile. Specify the distinguished name in
# quotation marks. This default personal certificate is located in the
# server keystore file. If you do not specifically create or import a root
# signing certificate, one is created by default. See the
     -signingCertValidityPeriod parameter and the -keyStorePassword.
#
# Valid Values:
   Varies
# Default Values:
    None
#
# Parameter: signingCertValidityPeriod
#
# Description:
     An optional parameter that specifies the amount of time in years that the
     root signing certificate is valid. If you do not specify this parameter
     with the -signingCertDN parameter, the root signing certificate is valid
     for 20 years.
#
# Valid Values:
    Varies
# Default Values:
    None
#
# Parameter: keyStorePassword
#
# Description:
# Specifies the password to use on all keystore files created during profile
# creation. Keystore files are created for the default personal certificate
# and the root signing certificate.
#
# Valid Values:
    Varies
# Default Values:
# None
################################################################################
#signingCertDN =distinguished_name
#signingCertValidityPeriod =validity_period
#keyStorePassword =keyStore_password
################################################################################
# Parameter: enableService
#
# Description:
# Enables the creation of a Linux service. Valid values include true or
     false. The default value for this parameter is false. When the
# manageprofiles command-line utility is run with the -enableService option
# set to true , the Linux service is created with the profile when the
# command is run by the root user. When a nonroot user runs the
# manageprofiles command-line utility, the profile is created, but the Linux
# service is not. The Linux service is not created because the nonroot user
# does not have sufficient permission to set up the service. An
     INSTCONPARTIALSUCCESS result is displayed at the end of the profile
     creation and the profile creation log
     install root/logs/manageprofiles/profile name create.log contains a
     message indicating the current user does not have sufficient permission to
     set up the Linux service. Use this parameter when creating profiles only.
#
# Valid Values:
    false
    true
# Default Values:
```

```
# None
#
# Parameter: serviceUserName
#
 Description:
     Specifies the user ID that is used during the creation of the Linux
     service so that the Linux service will run under this user ID. The Linux
     service runs whenever the user ID is logged on. Not required.
#
# Valid Values:
    Varies
# Default Values:
# None
#
# Parameter: winserviceAccountType
#
# Description:
# The type of the owner account of the Windows service created for the
     profile. Valid values include specifieduser or localsystem. The
     localsystem value runs the Windows service under the local account of the
     user who creates the profile. The default value for this parameter is
     localsystem. Use this parameter when creating profiles only.
#
# Valid Values:
    localsystem
    specifieduser
# Default Values:
# localsystem
#
# Parameter: winserviceUserName
#
# Description:
# Specify your user ID so that the Windows operating system can verify you
     as an ID that is capable of creating a Windows service. Your user ID must
     belong to the Administrator group and have the following advanced user
# rights:
# Act as part of the operating system
# Log on as a service
# The default value for this parameter is the current user name. The value
     for this parameter must not contain spaces or characters that are not
     valid such as the following: *, ?, ", <, >, ,, /, \, and |. The user that
     you specify must have the proper permissions to create a Windows service.
     You must specify the correct password for the user name that you choose.
#
# Valid Values:
    Varies
# Default Values:
    None
#
# Parameter: winservicePassword
#
# Description:
# Specify the password for the specified user or the local account that is
# to own the Windows service.
#
# Valid Values:
    Varies
# Default Values:
    None
#
# Parameter: winserviceCheck
#
# Description:
# The value can be either true or false. Specify true to create a Windows
# service for the server process that is created within the profile. Specify
# false to not create the Windows service. The default value for this
# parameter is false.
```
# # Valid Values: # false # true Default Values: false # # Parameter: winserviceStartupType # # Description: # The following values for Windows service startup can be used: # manual # automatic # disabled # The default value for this parameter is manual. # # Valid Values: # manual automatic # disabled # Default Values: manual ################################################################################ #enableService=true #serviceUserName=service\_user\_ID #winserviceAccountType=localsystem #winserviceUserName=winservice\_user\_ID #winservicePassword=winservice\_password #winserviceCheck=false #winserviceStartupType=manual ################################################################################ # Parameter: federateLaterBPM # # Description: Indicates if the managed profile is to be federated later using either the profileTemplates/managed.esbserver or the # profileTemplates/BPM/managed.templateName template. Valid values are true # or false. If the -dmgrHost, -dmgrPort, -dmgrAdminUserName and -dmgrAdminPassword parameters are not set, the default value for this parameter is true. If you use -federateLaterBPM, you must either omit the WebSphere Application Server-based parameter -federateLater or set it to true. # # Valid Values: false t.rue # Default Values: # true # # Parameter: dmgrHost # # Description: # Identifies the workstation where the deployment manager is running. Specify this parameter and the dmgrPort parameter to federate a custom profile as it is created or augmented. This parameter is available with # the managed.templateName and managed.esbserver profile templates. The host name can be the long or short DNS name or the IP address of the deployment manager workstation. Specifying this optional parameter directs the manageprofiles command-line utility to attempt to federate the custom node into the deployment manager cell as it creates the custom profile. # This parameter is ignored when creating a deployment manager profile or # stand-alone server profile. If you federate a custom node when the deployment manager is not running, the installation indicator in the logs # is INSTCONFFAILED to indicate a complete failure. The resulting custom # profile is unusable. You must move the custom profile directory out of the # profile repository (the profile's installation root directory) before

```
# creating another custom profile with the same profile name. If you have
# changed the default JMX connector type, you cannot federate with the
# manageprofiles command-line utility. Use the addNode command later after
# the node is created instead. The default value for this parameter is
# localhost. The value for this parameter must be a properly formed host
      name and must not contain spaces or characters that are not valid such as
      the following: *, ?, ", <, >, , , /, \setminus, and |. A connection to the
      deployment manager must also be available in conjunction with the dmgrPort
     parameter. Required if you are creating a managed profile with the
      -federateLaterBPM parameter set to false and the deployment manager is not
     on the local machine.
#
# Valid Values:
    Varies
# Default Values:
# None
#
# Parameter: dmgrPort
#
# Description:
      Identifies the SOAP port of the deployment manager. Specify this parameter
      and the dmgrHost parameter to federate a custom profile as it is created
     or augmented. The deployment manager must be running and accessible. If
     you have changed the default JMX connector type, you cannot federate with
      the manageprofiles command-line utility. Use the addNode command later
      after the node is created instead. The default value for this parameter is
     8879. The port that you indicate must be a positive integer and a
      connection to the deployment manager must be available in conjunction with
      the dmgrHost parameter. Required if you are creating a managed profile,
# the -federateLaterBPM parameter is set to false, and the deployment
     manager was configured with a port that was not a default port.
#
# Valid Values:
     Varies
# Default Values:
    None
################################################################################
federateLaterBPM=true
#dmgrHost=dmgr_host_name
#dmgrPort=dmgr_port_number
#dmgrAdminUserName=dmgr_admin_user_name
#dmgrAdminPassword=dmgr_admin_password
################################################################################
# Parameter: environmentType
#
# Description:
      Specifies the environment type. The environment type refers to how IBM
     Business Process Manager is used; for example, in a production, stage or
\# test environment. Load testing might be done on a test server, while a
     stage environment type might be used as a temporary location to host
      changes before putting those changes into production. You might specify
      Stage as the Environment type if the server you are configuring will be
      accessed and used to review content and new functionality. Valid values
     are as follows:
      Test
     Use Test if the server you are configuring is to be used as a testing
     environment.
      Stage
     Use Stage if the server is to serve as a staging platform to be used as a
      preproduction server.
      Production
# Use Production if the server is to serve in a production capacity.
# The default value is Test.
#
# Valid Values:
    Test
```

```
# Production
# Stage
# Default Values:
# Test
             ################################################################################
environmentType=Test
################################################################################
# Parameter: isDeveloperServer
#
# Description:
# Specifies whether the server is intended for development purposes only.
# This parameter is useful when creating profiles to test applications on a
# non-production server prior to deploying the applications on their
     production application servers. If -isDeveloperServer is set when
# creating an IBM Business Process Manager profile, then a preconfigured VMM
# file repository is installed. This file repository contains a sample
# organization that can be used to test Business Process Choreographer
# people resolution, ready for you to use as is.
#
# Valid Values:
    false
    # true
# Default Values:
# false
                           ################################################################################
#isDeveloperServer=false
```
*Antwortdatei für die Erstellung eines angepassten Standard Process Center-Profils für Oracle:*

Ändern und verwenden Sie die hier bereitgestellte Antwortdatei mit dem Befehlszeilendienstprogramm **manageprofiles**, um ein angepasstes Profil für eine Oracle-Datenbank zu erstellen.

```
# BEGIN COPYRIGHT
# *************************************************************************
#
# Licensed Materials - Property of IBM
# 5725-C94
# (C) Copyright IBM Corporation 2011, 2012. All Rights Reserved.
# This sample program is provided AS IS and may be used, executed, copied
# and modified without royalty payment by customer (a) for its own
# instruction and study, (b) in order to develop applications designed to
# run with an IBM WebSphere product, either for customer's own internal
# use or for redistribution by customer, as part of such an application,
 in customer's own products.
#
# *************************************************************************
# END COPYRIGHT
################################################################################
# These response file has the applicable parameters for creating a
# Managed PC Std profile that uses Oracle.
#
# Depending on your environment, you may need to change the default values.
#
# To create a profile with this response file specify:
#
# was.install.root/bin/manageprofiles -response PC_Std_Managed_Oracle.response
#
# If you use the -response parameter, it must be the only parameter on
# the command-line. If you include any manageprofile parameters
```

```
# (in addition to -response) on the command-line, the response file
```
# is ignored. And default WebSphere Application server profile will be created . ################################################################################ ################################################################################ # Parameter: create # # Description: # Creates the profile. # If you are creating a profile, this parameter is required. ################################################################################ create ################################################################################ # Parameter: templatePath # # Description: # Specifies the directory path to the template files in the installation # root directory. Within the profileTemplates directory are various # directories that correspond to different profile types and that vary with the type of product installed. The profile directories are the paths that you indicate while using the -templatePath option. Use absolute paths. This parameter must exist as a directory and point to a valid template directory. # When using the -templatePath parameter, specify the fully qualified file path for the parameter. # # Valid Values: Varies # Default Values: None ################################################################################ templatePath=BPM/managed.procctr ################################################################################ # Parameter: profileName # # Description: # Specifies the name of the profile. Use a unique value when creating a # profile. Each profile that shares the same set of product binaries must have a unique name. The default profile name is based on the profile type and a trailing number, for example: profileType ProfileNumberwhere profileType is a value such as ProcSrv, # Dmgr, or Custom and ProfileNumber is a sequential number that creates a # unique profile name. The value for this parameter must not contain spaces or characters that are not valid such as the following:  $*, ?, " , < , > , ,$ #  $/$ , \, and  $\vert$ . The profile name that you choose must not be in use. On # Windows platforms: If the fully qualified path contains spaces, enclose # the value in quotation marks. The default value is based on the install root directory, the profiles subdirectory, and the name of the file. For example, the default for profile creation is: WS\_WSPROFILE\_DEFAULT\_PROFILE\_HOME/profileNamewhere # WS\_WSPROFILE\_DEFAULT\_PROFILE\_HOME\_is\_defined\_in\_the\_wasprofile.properties file in the install\_root/properties directory. The value for this parameter must be a valid path for the target system and must not be currently in use. You must have permissions to write to the directory. # # Valid Values: Varies # Default Values: # None ################################################################################ profileName=Custom01 ################################################################################ # Parameter: cellName

```
#
# Description:
# Specifies the cell name of the profile. Use a unique cell name for each
# profile.
# The default value for this parameter is based on a combination of the
# short host name, the constant Cell, and a trailing number, for example:
# if (DMgr)
# shortHostNameCellCellNumber
     else
# shortHostNameNodeNodeNumberCell
# where CellNumber is a sequential number starting at 01 and NodeNumber is
# the node number that you used to define the node name.
# The value for this parameter must not contain spaces or any characters
# that are not valid such as the following: *, ?, ", <, >, , , /, \setminus, and |.
#
# Valid Values:
# Varies
# Default Values:
# Varies
#
# Parameter: nodeName
#
# Description:
     Specifies the node name for the node that is created with the new profile.
     Use a unique value within the cell or on the workstation. Each profile
# that shares the same set of product binaries must have a unique node name.
# This parameter is required for profile creation only with the
# dmgr.esbserverdefault.procsvrdefault.procctrdefault.procsvr.advdefault.
# procctr.advdmgr.procctrmanaged.procctrmanaged.procsvr templates.
# The default value for this parameter is based on the short host name,
# profile type, and a trailing number, for example:
# if (DMgr)
# shortHostNameCellManagerNodeNumber
# else
# shortHostNameNodeNodeNumber
     where NodeNumber is a sequential number starting at 01.
# The value for this parameter must not contain spaces or any characters
# that are not valid such as the following: *, ?, ", < , > , , , /, \setminus, and |.
#
# Valid Values:
   Varies
# Default Values:
# Varies
                     ################################################################################
cellName=cell_name
nodeName=node_name
################################################################################
# Parameter: enableAdminSecurity
#
# Description:
# For IBM Business Process Manager omit this parameter. Administrative
     security is always enabled for IBM Business Process Manager profiles.
# You must also specify the parameters -adminUserName and -adminPassword
# along with the values for these parameters.
#
# Valid Values:
    true
# Default Values:
# true<br>#########################
                           ################################################################################
enableAdminSecurity=true
adminUserName=adminUser_ID
adminPassword=adminPassword
################################################################################
# Parameter: signingCertDN
```

```
# Description:
# Specifies the distinguished name of the root signing certificate that you
# create when you create the profile. Specify the distinguished name in
     quotation marks. This default personal certificate is located in the
      server keystore file. If you do not specifically create or import a root
      signing certificate, one is created by default. See the
      -signingCertValidityPeriod parameter and the -keyStorePassword.
#
# Valid Values:
    Varies
# Default Values:
# None
#
# Parameter: signingCertValidityPeriod
#
# Description:
# An optional parameter that specifies the amount of time in years that the
      root signing certificate is valid. If you do not specify this parameter
      with the -signingCertDN parameter, the root signing certificate is valid
      for 20 years.
#
# Valid Values:
     Varies
# Default Values:
    N \cap \cap#
# Parameter: keyStorePassword
#
# Description:
     Specifies the password to use on all keystore files created during profile
     creation. Keystore files are created for the default personal certificate
     and the root signing certificate.
#
# Valid Values:
# Varies
# Default Values:
     None
################################################################################
#signingCertDN =distinguished_name
#signingCertValidityPeriod =validity_period
#keyStorePassword =keyStore_password
################################################################################
# Parameter: enableService
#
# Description:
      Enables the creation of a Linux service. Valid values include true or
      false. The default value for this parameter is false. When the
# manageprofiles command-line utility is run with the -enableService option
     set to true, the Linux service is created with the profile when the
      command is run by the root user. When a nonroot user runs the
     manageprofiles command-line utility, the profile is created, but the Linux
      service is not. The Linux service is not created because the nonroot user
      does not have sufficient permission to set up the service. An
      INSTCONPARTIALSUCCESS result is displayed at the end of the profile
      creation and the profile creation log
      install_root/logs/manageprofiles/profile_name_create.log contains a
     message indicating the current user does not have sufficient permission to
      set up the Linux service. Use this parameter when creating profiles only.
#
# Valid Values:
     false
     # true
# Default Values:
# None
#
```
#

```
# Parameter: serviceUserName
#
# Description:
# Specifies the user ID that is used during the creation of the Linux
     service so that the Linux service will run under this user ID. The Linux
     service runs whenever the user ID is logged on. Not required.
#
# Valid Values:
# Varies
# Default Values:
    None
#
# Parameter: winserviceAccountType
#
# Description:
# The type of the owner account of the Windows service created for the
# profile. Valid values include specifieduser or localsystem. The
# localsystem value runs the Windows service under the local account of the
# user who creates the profile. The default value for this parameter is
# localsystem. Use this parameter when creating profiles only.
#
# Valid Values:
    localsystem
    specifieduser
# Default Values:
# localsystem
#
# Parameter: winserviceUserName
#
# Description:
# Specify your user ID so that the Windows operating system can verify you
# as an ID that is capable of creating a Windows service. Your user ID must
# belong to the Administrator group and have the following advanced user
# rights:
# Act as part of the operating system<br># Log on as a service
     Log on as a service
# The default value for this parameter is the current user name. The value
# for this parameter must not contain spaces or characters that are not
# valid such as the following: *, ?, ", <, >, ,, /, \, and |. The user that
# you specify must have the proper permissions to create a Windows service.
     You must specify the correct password for the user name that you choose.
#
# Valid Values:
# Varies
# Default Values:
    None
#
# Parameter: winservicePassword
#
# Description:
# Specify the password for the specified user or the local account that is
# to own the Windows service.
#
# Valid Values:
# Varies
# Default Values:
    None
#
# Parameter: winserviceCheck
#
# Description:
# The value can be either true or false. Specify true to create a Windows
     service for the server process that is created within the profile. Specify
     false to not create the Windows service. The default value for this
# parameter is false.
#
# Valid Values:
```

```
# false
# true
# Default Values:
# false
#
# Parameter: winserviceStartupType
#
# Description:
# The following values for Windows service startup can be used:
# manual
# automatic
# disabled
# The default value for this parameter is manual.
#
# Valid Values:
    manualautomatic
# disabled
# Default Values:
    manual
################################################################################
#enableService=true
#serviceUserName=service_user_ID
#winserviceAccountType=localsystem
#winserviceUserName=winservice_user_ID
#winservicePassword=winservice_password
#winserviceCheck=false
#winserviceStartupType=manual
################################################################################
# Parameter: dbDriverType
#
# Description:
# The database driver type. For an Oracle database, specify ORACLE. For
# databases other than Oracle, the value is automatically set based on the
     server operating system. Server installations on all operating systems use
# type 4.
#
# Note: Do not use this parameter if you are using -bpmdbDesign.
#
# Valid Values:
    Varies
# Default Values:
    None
################################################################################
dbDriverType=ORACLE_THIN
################################################################################
# Parameter: federateLaterBPM
#
# Description:
# Indicates if the managed profile is to be federated later using either the
# profileTemplates/managed.esbserver or the
# profileTemplates/BPM/managed.templateName template. Valid values are true
     or false. If the -dmgrHost, -dmgrPort, -dmgrAdminUserName and
     -dmgrAdminPassword parameters are not set, the default value for this
# parameter is true. If you use -federateLaterBPM, you must either omit the
     WebSphere Application Server-based parameter -federateLater or set it to
     # true.
#
# Valid Values:
# false
# true
# Default Values:
# true
#
# Parameter: dmgrHost
```
```
# Description:
# Identifies the workstation where the deployment manager is running.
# Specify this parameter and the dmgrPort parameter to federate a custom
     profile as it is created or augmented. This parameter is available with
# the managed.templateName and managed.esbserver profile templates. The
# host name can be the long or short DNS name or the IP address of the
# deployment manager workstation. Specifying this optional parameter directs
     the manageprofiles command-line utility to attempt to federate the custom
# node into the deployment manager cell as it creates the custom profile.
# This parameter is ignored when creating a deployment manager profile or
# stand-alone server profile. If you federate a custom node when the
# deployment manager is not running, the installation indicator in the logs
# is INSTCONFFAILED to indicate a complete failure. The resulting custom
# profile is unusable. You must move the custom profile directory out of the
# profile repository (the profile's installation root directory) before
# creating another custom profile with the same profile name. If you have
# changed the default JMX connector type, you cannot federate with the
# manageprofiles command-line utility. Use the addNode command later after
# the node is created instead. The default value for this parameter is
# localhost. The value for this parameter must be a properly formed host
# name and must not contain spaces or characters that are not valid such as
     the following: *, ?, ", <, >, , , /, \, and |. A connection to the
     deployment manager must also be available in conjunction with the dmgrPort
     parameter. Required if you are creating a managed profile with the
# -federateLaterBPM parameter set to false and the deployment manager is not
     on the local machine.
#
# Valid Values:
# Varies
# Default Values:
# None
#
# Parameter: dmgrPort
#
# Description:
# Identifies the SOAP port of the deployment manager. Specify this parameter
# and the dmgrHost parameter to federate a custom profile as it is created
# or augmented. The deployment manager must be running and accessible. If
# you have changed the default JMX connector type, you cannot federate with
     the manageprofiles command-line utility. Use the addNode command later
# after the node is created instead. The default value for this parameter is
     8879. The port that you indicate must be a positive integer and a
# connection to the deployment manager must be available in conjunction with
# the dmgrHost parameter. Required if you are creating a managed profile,
# the -federateLaterBPM parameter is set to false, and the deployment
# manager was configured with a port that was not a default port.
#
# Valid Values:
# Varies
# Default Values:
    None
################################################################################
federateLaterBPM=true
#dmgrHost=dmgr_host_name
#dmgrPort=dmgr_port_number
#dmgrAdminUserName=dmgr_admin_user_name
#dmgrAdminPassword=dmgr_admin_password
################################################################################
# Parameter: environmentType
#
# Description:
# Specifies the environment type. The environment type refers to how IBM
# Business Process Manager is used; for example, in a production, stage or
# test environment. Load testing might be done on a test server, while a
# stage environment type might be used as a temporary location to host
```
#

```
# changes before putting those changes into production. You might specify
# Stage as the Environment type if the server you are configuring will be
# accessed and used to review content and new functionality. Valid values
# are as follows:
# Test
     Use Test if the server you are configuring is to be used as a testing
     environment.
     Stage
# Use Stage if the server is to serve as a staging platform to be used as a
# preproduction server.
# Production
# Use Production if the server is to serve in a production capacity.
# The default value is Test.
#
# Valid Values:
    Test
    Production
# Stage
# Default Values:
    Test
################################################################################
environmentType=Test
################################################################################
# Parameter: isDeveloperServer
#
# Description:
# Specifies whether the server is intended for development purposes only.
# This parameter is useful when creating profiles to test applications on a
# non-production server prior to deploying the applications on their
     production application servers. If -isDeveloperServer is set when
     creating an IBM Business Process Manager profile, then a preconfigured VMM
     file repository is installed. This file repository contains a sample
# organization that can be used to test Business Process Choreographer
# people resolution, ready for you to use as is.
#
# Valid Values:
    false
    tr<sub>II</sub># Default Values:
    # false
################################################################################
#isDeveloperServer=false
```
*Antwortdatei für die Erstellung eines angepassten Standard Process Center-Profils für SQL:*

Ändern und verwenden Sie die hier bereitgestellte Antwortdatei mit dem Befehlszeilendienstprogramm **manageprofiles**, um ein angepasstes Profil für eine SQL-Datenbank zu erstellen.

```
# BEGIN COPYRIGHT
# *************************************************************************
#
# Licensed Materials - Property of IBM
# 5725-C94
# (C) Copyright IBM Corporation 2011, 2012. All Rights Reserved.
# This sample program is provided AS IS and may be used, executed, copied
# and modified without royalty payment by customer (a) for its own
# instruction and study, (b) in order to develop applications designed to
# run with an IBM WebSphere product, either for customer's own internal
# use or for redistribution by customer, as part of such an application,
# in customer's own products.
#
```
# \*\*\*\*\*\*\*\*\*\*\*\*\*\*\*\*\*\*\*\*\*\*\*\*\*\*\*\*\*\*\*\*\*\*\*\*\*\*\*\*\*\*\*\*\*\*\*\*\*\*\*\*\*\*\*\*\*\*\*\*\*\*\*\*\*\*\*\*\*\*\*\*\* # END COPYRIGHT ################################################################################ # These response file has the applicable parameters for creating a # Managed PC Std profile that uses SQLServer. # # Depending on your environment, you may need to change the default values. # # To create a profile with this response file specify: # # was.install.root/bin/manageprofiles -response PC Std Managed SQLServer.response # # If you use the -response parameter, it must be the only parameter on # the command-line. If you include any manageprofile parameters # (in addition to -response) on the command-line, the response file # is ignored. And default WebSphere Application server profile will be created . ################################################################################ ################################################################################ # Parameter: create # # Description: Creates the profile. If you are creating a profile, this parameter is required. ################################################################################ create ################################################################################ # Parameter: templatePath # # Description: # Specifies the directory path to the template files in the installation root directory. Within the profileTemplates directory are various # directories that correspond to different profile types and that vary with # the type of product installed. The profile directories are the paths that # you indicate while using the -templatePath option. # Use absolute paths. This parameter must exist as a directory and point to # a valid template directory. # # When using the -templatePath parameter, specify the fully qualified file path for the parameter. # # Valid Values: Varies # Default Values: None ################################################################################ templatePath=BPM/managed.procctr ################################################################################ # Parameter: profileName # # Description: # Specifies the name of the profile. Use a unique value when creating a profile. # Each profile that shares the same set of product binaries must have a unique name. The default profile name is based on the profile type and a trailing number, for example: profileType ProfileNumberwhere profileType is a value such as ProcSrv, Dmgr, or Custom and ProfileNumber is a sequential number that creates a unique profile name. The value for this parameter must not contain spaces or characters that are not valid such as the following:  $*, ?, " , < , > , , ,$  $/$ ,  $\backslash$ , and  $\mid$ . The profile name that you choose must not be in use. On # Windows platforms: If the fully qualified path contains spaces, enclose # the value in quotation marks. The default value is based on the # install\_root directory, the profiles subdirectory, and the name of the

```
# file. For example, the default for profile creation is:
# WS_WSPROFILE_DEFAULT_PROFILE_HOME/profileNamewhere
# WS_WSPROFILE_DEFAULT_PROFILE_HOME is defined in the wasprofile.properties
# file in the install_root/properties directory. The value for this
     parameter must be a valid path for the target system and must not be
     currently in use. You must have permissions to write to the directory.
#
# Valid Values:
# Varies
# Default Values:
    None
################################################################################
profileName=Custom01
################################################################################
# Parameter: cellName
#
# Description:
# Specifies the cell name of the profile. Use a unique cell name for each
# profile.
# The default value for this parameter is based on a combination of the
     short host name, the constant Cell, and a trailing number, for example:
     if (DMgr)
        shortHostNameCellCellNumber
     else
        shortHostNameNodeNodeNumberCell
     where CellNumber is a sequential number starting at 01 and NodeNumber is
     the node number that you used to define the node name.
# The value for this parameter must not contain spaces or any characters
# that are not valid such as the following: \ast, ?, ", <, >, ,, /, \, and |.
#
# Valid Values:
    Varies
# Default Values:
# Varies
#
# Parameter: nodeName
#
# Description:
# Specifies the node name for the node that is created with the new profile.
     Use a unique value within the cell or on the workstation. Each profile
     that shares the same set of product binaries must have a unique node name.
     This parameter is required for profile creation only with the
     dmgr.esbserverdefault.procsvrdefault.procctrdefault.procsvr.advdefault.
# procctr.advdmgr.procctrmanaged.procctrmanaged.procsvr templates.
# The default value for this parameter is based on the short host name,
     profile type, and a trailing number, for example:
# if (DMgr)
# shortHostNameCellManagerNodeNumber
# else
              shortHostNameNodeNodeNumber
     where NodeNumber is a sequential number starting at 01.
# The value for this parameter must not contain spaces or any characters
# that are not valid such as the following: *, ?, ", <, >, ,, /, \, and \vert.
#
# Valid Values:
    Varies
# Default Values:
    Varies
################################################################################
cellName=cell_name
nodeName=node_name
################################################################################
# Parameter: enableAdminSecurity
#
# Description:
```
**428** Installation

```
# For IBM Business Process Manager omit this parameter. Administrative
# security is always enabled for IBM Business Process Manager profiles.
# You must also specify the parameters -adminUserName and -adminPassword
# along with the values for these parameters.
#
# Valid Values:
    true
# Default Values:
    true
################################################################################
enableAdminSecurity=true
adminUserName=adminUser_ID
adminPassword=adminPassword
################################################################################
# Parameter: signingCertDN
#
# Description:
# Specifies the distinguished name of the root signing certificate that you
# create when you create the profile. Specify the distinguished name in
# quotation marks. This default personal certificate is located in the
# server keystore file. If you do not specifically create or import a root
     signing certificate, one is created by default. See the
     -signingCertValidityPeriod parameter and the -keyStorePassword.
#
# Valid Values:
# Varies
# Default Values:
    None
#
# Parameter: signingCertValidityPeriod
#
# Description:
# An optional parameter that specifies the amount of time in years that the
# root signing certificate is valid. If you do not specify this parameter
# with the -signingCertDN parameter, the root signing certificate is valid
# for 20 years.
#
# Valid Values:
    Varies
# Default Values:
    None
#
# Parameter: keyStorePassword
#
# Description:
# Specifies the password to use on all keystore files created during profile
# creation. Keystore files are created for the default personal certificate
# and the root signing certificate.
#
# Valid Values:
    Varies
# Default Values:
    None
################################################################################
#signingCertDN =distinguished_name
#signingCertValidityPeriod =validity_period
#keyStorePassword =keyStore_password
################################################################################
# Parameter: enableService
#
# Description:
# Enables the creation of a Linux service. Valid values include true or
# false. The default value for this parameter is false. When the
# manageprofiles command-line utility is run with the -enableService option
# set to true , the Linux service is created with the profile when the
```

```
# command is run by the root user. When a nonroot user runs the
# manageprofiles command-line utility, the profile is created, but the Linux
# service is not. The Linux service is not created because the nonroot user
# does not have sufficient permission to set up the service. An
# INSTCONPARTIALSUCCESS result is displayed at the end of the profile
      creation and the profile creation log
      install root/logs/manageprofiles/profile name create.log contains a
     message indicating the current user does not have sufficient permission to
     set up the Linux service. Use this parameter when creating profiles only.
#
# Valid Values:
    false
     # true
# Default Values:
    None
#
# Parameter: serviceUserName
#
# Description:
      Specifies the user ID that is used during the creation of the Linux
      service so that the Linux service will run under this user ID. The Linux
     service runs whenever the user ID is logged on. Not required.
#
# Valid Values:
     Varies
# Default Values:
    None
#
# Parameter: winserviceAccountType
#
# Description:
# The type of the owner account of the Windows service created for the
     profile. Valid values include specifieduser or localsystem. The
      localsystem value runs the Windows service under the local account of the
      user who creates the profile. The default value for this parameter is
# localsystem. Use this parameter when creating profiles only.
#
# Valid Values:
    localsystem
     specifieduser
# Default Values:
     localsystem
#
# Parameter: winserviceUserName
#
# Description:
      Specify your user ID so that the Windows operating system can verify you
      as an ID that is capable of creating a Windows service. Your user ID must
# belong to the Administrator group and have the following advanced user
     rights:
     Act as part of the operating system
      Log on as a service
      The default value for this parameter is the current user name. The value
      for this parameter must not contain spaces or characters that are not
      valid such as the following: *, ?, ", <, >, , , /, \setminus, and . The user that
      you specify must have the proper permissions to create a Windows service.
      You must specify the correct password for the user name that you choose.
#
# Valid Values:
     Varies
# Default Values:
    None
#
# Parameter: winservicePassword
#
# Description:
# Specify the password for the specified user or the local account that is
```

```
# to own the Windows service.
#
# Valid Values:
# Varies
# Default Values:
    None
#
# Parameter: winserviceCheck
#
# Description:
# The value can be either true or false. Specify true to create a Windows
# service for the server process that is created within the profile. Specify
# false to not create the Windows service. The default value for this
# parameter is false.
#
# Valid Values:
# false
# true
# Default Values:
# false
#
# Parameter: winserviceStartupType
#
# Description:
# The following values for Windows service startup can be used:
# manual
# automatic
# disabled
# The default value for this parameter is manual.
#
# Valid Values:
# manual
   automatic
    disabled
# Default Values:
    manual
################################################################################
#enableService=true
#serviceUserName=service_user_ID
#winserviceAccountType=localsystem
#winserviceUserName=winservice_user_ID
#winservicePassword=winservice_password
#winserviceCheck=false
#winserviceStartupType=manual
################################################################################
# Parameter: dbWinAuth
#
# Description:
# An optional parameter that is valid in all default profile templates.
     Specify true to indicate that you are running SQL Server using integrated
# windows authentication.
#
# Note: Do not use this parameter if you are using -bpmdbDesign.
#
# Valid Values:
    false
    true
# Default Values:
    None
################################################################################
#dbWinAuth=true
################################################################################
# Parameter: federateLaterBPM
#
# Description:
```

```
# Indicates if the managed profile is to be federated later using either the
# profileTemplates/managed.esbserver or the
# profileTemplates/BPM/managed.templateName template. Valid values are true
# or false. If the -dmgrHost, -dmgrPort, -dmgrAdminUserName and
# -dmgrAdminPassword parameters are not set, the default value for this
     parameter is true. If you use -federateLaterBPM, you must either omit the
     WebSphere Application Server-based parameter -federateLater or set it to
     true.
#
# Valid Values:
    false
# true
# Default Values:
# true
#
# Parameter: dmgrHost
#
# Description:
# Identifies the workstation where the deployment manager is running.
     Specify this parameter and the dmgrPort parameter to federate a custom
     profile as it is created or augmented. This parameter is available with
     the managed.templateName and managed.esbserver profile templates. The
     host name can be the long or short DNS name or the IP address of the
     deployment manager workstation. Specifying this optional parameter directs
     the manageprofiles command-line utility to attempt to federate the custom
     node into the deployment manager cell as it creates the custom profile.
# This parameter is ignored when creating a deployment manager profile or
     stand-alone server profile. If you federate a custom node when the
# deployment manager is not running, the installation indicator in the logs
# is INSTCONFFAILED to indicate a complete failure. The resulting custom
# profile is unusable. You must move the custom profile directory out of the
# profile repository (the profile's installation root directory) before
     creating another custom profile with the same profile name. If you have
     changed the default JMX connector type, you cannot federate with the
     manageprofiles command-line utility. Use the addNode command later after
# the node is created instead. The default value for this parameter is
# localhost. The value for this parameter must be a properly formed host
# name and must not contain spaces or characters that are not valid such as
# the following: \ast, ?, ", <, >, , , /, \, and |. A connection to the
     deployment manager must also be available in conjunction with the dmgrPort
     parameter. Required if you are creating a managed profile with the
     -federateLaterBPM parameter set to false and the deployment manager is not
     on the local machine.
#
# Valid Values:
    Varies
# Default Values:
    None
#
# Parameter: dmgrPort
#
# Description:
# Identifies the SOAP port of the deployment manager. Specify this parameter
     and the dmgrHost parameter to federate a custom profile as it is created
     or augmented. The deployment manager must be running and accessible. If
     you have changed the default JMX connector type, you cannot federate with
     the manageprofiles command-line utility. Use the addNode command later
     after the node is created instead. The default value for this parameter is
     8879. The port that you indicate must be a positive integer and a
     connection to the deployment manager must be available in conjunction with
     the dmgrHost parameter. Required if you are creating a managed profile,
     the -federateLaterBPM parameter is set to false, and the deployment
     manager was configured with a port that was not a default port.
#
# Valid Values:
    Varies
# Default Values:
```

```
# None
################################################################################
federateLaterBPM=true
#dmgrHost=dmgr_host_name
#dmgrPort=dmgr_port_number
#dmgrAdminUserName=dmgr_admin_user_name
#dmgrAdminPassword=dmgr_admin_password
################################################################################
# Parameter: environmentType
#
# Description:
# Specifies the environment type. The environment type refers to how IBM
# Business Process Manager is used; for example, in a production, stage or
     test environment. Load testing might be done on a test server, while a
# stage environment type might be used as a temporary location to host
# changes before putting those changes into production. You might specify
# Stage as the Environment type if the server you are configuring will be
# accessed and used to review content and new functionality. Valid values
# are as follows:
# Test
# Use Test if the server you are configuring is to be used as a testing
# environment.
     Stage
# Use Stage if the server is to serve as a staging platform to be used as a
     preproduction server.
# Production
# Use Production if the server is to serve in a production capacity.
# The default value is Test.
#
# Valid Values:
   Test
    Production
    Stage
# Default Values:
    Test
################################################################################
environmentType=Test
################################################################################
# Parameter: isDeveloperServer
#
# Description:
# Specifies whether the server is intended for development purposes only.
# This parameter is useful when creating profiles to test applications on a
# non-production server prior to deploying the applications on their
# production application servers. If -isDeveloperServer is set when
# creating an IBM Business Process Manager profile, then a preconfigured VMM
# file repository is installed. This file repository contains a sample
# organization that can be used to test Business Process Choreographer
     people resolution, ready for you to use as is.
#
# Valid Values:
# false
    t.rue
# Default Values:
    false
################################################################################
#isDeveloperServer=false
```
*Process Server-Deployment Manager-Profile und benutzerdefinierte Profile mit 'manageprofiles' erstellen:*

Mit dem Befehlszeilendienstprogramm **manageprofiles** können Sie Process Server-Deployment Manager-Profile und benutzerdefinierte Profile für eine Network Deployment-Konfiguration erstellen.

Stellen Sie vor der Ausführung des Befehlszeilendienstprogramms **manageprofiles** sicher, dass Sie die folgenden Tasks ausgeführt haben:

- v Sie haben die vollständige Liste der Voraussetzungen für das Erstellen oder Erweitern eines Profils geprüft.
- v Sie haben die Befehlsbeispiele für die Profilerstellung geprüft.
- v Sie haben sichergestellt, dass das Befehlszeilendienstprogramm **manageprofiles** nicht bereits für dasselbe Profil ausgeführt wird. Wenn Sie eine Fehlernachricht erhalten, prüfen Sie, ob gleichzeitig noch eine weitere Profilerstellung oder Profilerweiterung durchgeführt wird. Wenn dies der Fall ist, müssen Sie auf den Abschluss dieser Erstellung bzw. Erweiterung warten.

In dieser Task ist beschrieben, wie Sie mit dem Befehlszeilendienstprogramm **manageprofiles** Deployment Manager-Profile und benutzerdefinierte Profile für eine Network Deployment-Konfiguration erstellen. Verwenden Sie diese Task für Process Server-Deployment Manager-Profile und benutzerdefinierte Profile für eine Network Deployment-Konfiguration.

Führen Sie die folgenden Schritte aus, um das Befehlszeilendienstprogramm **manageprofiles** zum Erstellen der Profile zu verwenden.

1. Legen Sie den Profiltyp fest, den Sie erstellen wollen. Dadurch wird die Schablone festgelegt, die für Ihr neues Profil verwendet werden soll. (Die Schablone wird mit der Option **-templatePath** angegeben.)

Schablonen für die einzelnen Profile befinden sich im Verzeichnis *installationsstammverzeichnis*/ profileTemplates/BPM (für BPM-Schablonen).

Folgende Schablonen sind verfügbar:

- v dmgr.procsvr: Für ein Deployment Manager-Profil, das einen Deployment Manager definiert. Ein *Deployment Manager* stellt eine Verwaltungsschnittstelle für eine logische Gruppe von Servern auf mindestens einer Workstation bereit.
- v managed.procsvr: Für ein benutzerdefiniertes Process Server-Profil, das bei Einbindung in einen Deployment Manager einen verwalteten Knoten definiert. Wenn Sie sich bei Ihrer Lösung für eine Network Deployment-Umgebung entscheiden, benötigen Sie für Ihre Laufzeitumgebung mindestens einen verwalteten Knoten. Ein *benutzerdefiniertes Profil* enthält einen leeren Knoten, den Sie in eine Deployment Manager-Zelle einbinden müssen, damit dieser verwendet werden kann. Wenn Sie ein benutzerdefiniertes Profil einbinden, wird es zu einem verwalteten Knoten. Binden Sie einen Knoten nur ein, wenn der Deployment Manager, in den die Einbindung erfolgt, das gleiche oder ein höheres Release-Level als das benutzerdefinierte Profil aufweist, das von Ihnen erstellt wird. Außerdem können : Process Server-Profile keinen WebSphere Enterprise Service Bus-Deployment Manager verwenden. WebSphere Enterprise Service Bus-Profile können hingegen einen : Process Server-Deployment Manager benutzen.
- v managed.procsvr.adv: Für benutzerdefinierte Process Server-Profile, die bei Einbindung in einen Deployment Manager einen verwalteten Knoten mit Funktionalität definieren, die für eine IBM BPM Advanced-Konfiguration spezifisch ist.
- v dmgr.esbserver: Für ein WebSphere Enterprise Service Bus-Deployment Manager-Profil, das einen Deployment Manager definiert.
- v managed.esbserver: Für ein benutzerdefiniertes WebSphere Enterprise Service Bus-Profil, das bei Einbindung in einen Deployment Manager einen verwalteten Knoten definiert. Binden Sie einen Knoten nur ein, wenn der Deployment Manager, in den die Einbindung erfolgt, das gleiche oder ein höheres Release-Level als das benutzerdefinierte Profil aufweist, das von Ihnen erstellt wird. WebSphere Enterprise Service Bus-Profile können einen Enterprise Service Bus- oder IBM Business Process Manager Process Server-Deployment Manager verwenden.
- 2. Stellen Sie fest, welche Parameter für Ihren Profiltyp erforderlich sind; überprüfen Sie hierzu die Befehle der Beispielprofilerstellung in [manageprofiles-Beispiele.](#page-535-0)
- 3. Ermitteln Sie die Werte, die Sie für das Profil angeben möchten. Überprüfen Sie hierzu die Standardwerte im Abschnitt Parameter für 'manageprofiles' um festzustellen, ob diese für das Profil geeignet sind.
- 4. Erstellen Sie eine Antwortdatei.

Beispielantwortdateien finden Sie im Verzeichnis installationsstammverzeichnis/BPM/samples/ manageprofiles/. Wählen Sie die passende Antwortdatei für das Profil aus, das sie erstellen wollen (eigenständiges Profil oder Netzprofil, Process Center- oder Process Server-Profil), und passen Sie die Datei für Ihre Umgebung an.

**Wichtig:** Stellen Sie sicher, dass nach den Werten keine Leerzeichen mehr angegeben sind (z. B. **'personalCertValidityPeriod=1 '** oder **'winserviceCheck=false '**. Solche Leerzeichen bewirken, dass die Profilerstellung fehlschlägt.

Weitere Informationen finden Sie im Abschnitt zur [Erstellung einer Antwortdatei mit IBM Business](#page-220-0) [Process Manager-Beispielen.](#page-220-0)

- 5. Führen Sie den Befehl **manageprofiles** über die Befehlszeile aus und verwenden Sie dabei den Parameter **-response** und den Namen der Antwortdatei, die Sie erstellt haben.
	- v Linux UNIX **manageprofiles.sh -response** *myResponseFile*
	- v Windows **manageprofiles.bat -response** *myResponseFile*

Der Befehl zeigt bei seiner Ausführung den aktuellen Status an. Warten Sie, bis er beendet ist. Für die Datei gilt die normale Syntaxprüfung und die Datei wird wie jede andere Antwortdatei syntaktisch analysiert. Einzelwerte in der Antwortdatei werden als Befehlszeilenparameter behandelt.

## **Zugehörige Konzepte**:

["Voraussetzungen für die Erstellung oder Erweiterung von Profilen" auf Seite 146](#page-153-0) Stellen Sie sicher, dass die folgenden Voraussetzungen erfüllt sind, bevor Sie ein Profil erstellen oder erweitern:

## "**manageprofiles** [- Beispiele" auf Seite 528](#page-535-1)

Die Beispiele in diesem Abschnitt zeigen, wie eigenständige Profile, Deployment Manager-Profile und benutzerdefinierte Profile (für verwalteten Knoten) mit dem Befehlszeilendienstprogramm **manageprofiles** erstellt werden können.

*Antwortdatei für Standard Process Server:*

Verwenden Sie das Befehlszeilendienstprogramm **manageprofiles** und die Antwortdatei, um ein Deployment Manager-Profil zu erstellen.

*Antwortdatei für die Erstellung eines Deployment Manager-Profils für Standard Process Server für DB2:*

Ändern und verwenden Sie die hier bereitgestellte Antwortdatei mit dem Befehlszeilendienstprogramm **manageprofiles**, um ein Deployment Manager-Profil für eine DB2-Datenbank zu erstellen.

```
# BEGIN COPYRIGHT
# *************************************************************************
#
# Licensed Materials - Property of IBM
# 5725-C94
# (C) Copyright IBM Corporation 2011, 2012. All Rights Reserved.
# This sample program is provided AS IS and may be used, executed, copied
# and modified without royalty payment by customer (a) for its own
# instruction and study, (b) in order to develop applications designed to
# run with an IBM WebSphere product, either for customer's own internal
# use or for redistribution by customer, as part of such an application,
# in customer's own products.
#
# *************************************************************************
# END COPYRIGHT
################################################################################
```
# These response file has the applicable parameters for creating a # DMgr PS Std profile that uses DB2. # # Depending on your environment, you may need to change the default values. # # To create a profile with this response file specify: # # was.install.root/bin/manageprofiles -response PS\_Std\_DMgr\_DB2.response # # If you use the -response parameter, it must be the only parameter on # the command-line. If you include any manageprofile parameters # (in addition to -response) on the command-line, the response file # is ignored. And default WebSphere Application server profile will be created . ################################################################################ ################################################################################ # Parameter: create # # Description: Creates the profile. # If you are creating a profile, this parameter is required. ################################################################################ create ################################################################################ # Parameter: templatePath # # Description: # Specifies the directory path to the template files in the installation # root directory. Within the profileTemplates directory are various directories that correspond to different profile types and that vary with the type of product installed. The profile directories are the paths that you indicate while using the -templatePath option. Use absolute paths. This parameter must exist as a directory and point to # a valid template directory. # # When using the -templatePath parameter, specify the fully qualified file # path for the parameter. # # Valid Values: Varies # Default Values: None ################################################################################ templatePath=BPM/dmgr.procsvr ################################################################################ # Parameter: profileName # # Description: Specifies the name of the profile. Use a unique value when creating a profile. Each profile that shares the same set of product binaries must have a unique name. The default profile name is based on the profile type and a trailing number, for example: profileType ProfileNumberwhere profileType is a value such as ProcSrv, Dmgr, or Custom and ProfileNumber is a sequential number that creates a unique profile name. The value for this parameter must not contain spaces or characters that are not valid such as the following:  $*, ?, ", <, >, ,$  $/$ ,  $\backslash$ , and  $\backslash$ . The profile name that you choose must not be in use. On Windows platforms: If the fully qualified path contains spaces, enclose the value in quotation marks. The default value is based on the # install\_root directory, the profiles subdirectory, and the name of the # file. For example, the default for profile creation is: # WS\_WSPROFILE\_DEFAULT\_PROFILE\_HOME/profileNamewhere # WS\_WSPROFILE\_DEFAULT\_PROFILE\_HOME\_is\_defined in the wasprofile.properties file in the install root/properties directory. The value for this

```
# parameter must be a valid path for the target system and must not be
# currently in use. You must have permissions to write to the directory.
#
# Valid Values:
    Varies
# Default Values:
    None
################################################################################
profileName=Dmgr01
################################################################################
# Parameter: cellName
#
# Description:
# Specifies the cell name of the profile. Use a unique cell name for each
# profile.
# The default value for this parameter is based on a combination of the
# short host name, the constant Cell, and a trailing number, for example:
# if (DMgr)
# shortHostNameCellCellNumber
# else
        shortHostNameNodeNodeNumberCell
     where CellNumber is a sequential number starting at 01 and NodeNumber is
     the node number that you used to define the node name.
     The value for this parameter must not contain spaces or any characters
     that are not valid such as the following: *, ?, ", <, >, , , /, \setminus, and |.
#
# Valid Values:
    Varies
# Default Values:
# Varies
#
# Parameter: nodeName
#
# Description:
# Specifies the node name for the node that is created with the new profile.
     Use a unique value within the cell or on the workstation. Each profile
# that shares the same set of product binaries must have a unique node name.
# This parameter is required for profile creation only with the
# dmgr.esbserverdefault.procsvrdefault.procctrdefault.procsvr.advdefault.
# procctr.advdmgr.procctrmanaged.procctrmanaged.procsvr templates.
# The default value for this parameter is based on the short host name,
# profile type, and a trailing number, for example:
# if (DMgr)
# shortHostNameCellManagerNodeNumber
# else
# shortHostNameNodeNodeNumber
# where NodeNumber is a sequential number starting at 01.
# The value for this parameter must not contain spaces or any characters
# that are not valid such as the following: *, ?, ", <, >, , , /, \setminus, and |.
#
# Valid Values:
# Varies
# Default Values:
     Varies
################################################################################
cellName=cell_name
nodeName=node_name
################################################################################
# Parameter: enableAdminSecurity
#
# Description:
# For IBM Business Process Manager omit this parameter. Administrative
# security is always enabled for IBM Business Process Manager profiles.
# You must also specify the parameters -adminUserName and -adminPassword
# along with the values for these parameters.
```

```
#
# Valid Values:
# true
# Default Values:
    true
################################################################################
enableAdminSecurity=true
adminUserName=adminUser_ID
adminPassword=adminPassword
################################################################################
# Parameter: signingCertDN
#
# Description:
     Specifies the distinguished name of the root signing certificate that you
     create when you create the profile. Specify the distinguished name in
     quotation marks. This default personal certificate is located in the
     server keystore file. If you do not specifically create or import a root
# signing certificate, one is created by default. See the
# -signingCertValidityPeriod parameter and the -keyStorePassword.
#
# Valid Values:
     Varies
# Default Values:
    None
#
# Parameter: signingCertValidityPeriod
#
# Description:
# An optional parameter that specifies the amount of time in years that the
     root signing certificate is valid. If you do not specify this parameter
# with the -signingCertDN parameter, the root signing certificate is valid
      for 20 years.
#
# Valid Values:
# Varies
# Default Values:
    None
#
# Parameter: keyStorePassword
#
# Description:
      Specifies the password to use on all keystore files created during profile
     creation. Keystore files are created for the default personal certificate
     and the root signing certificate.
#
# Valid Values:
    Varies
# Default Values:
    None
################################################################################
#signingCertDN =distinguished_name
#signingCertValidityPeriod =validity_period
#keyStorePassword =keyStore_password
################################################################################
# Parameter: defaultPorts
#
# Description:
      Assigns the default or base port values to the profile.d o not use this
      parameter when using the -startingPort or -portsFile parameter.
     During profile creation, the manageprofiles command-line utility uses an
     automatically generated set of recommended ports if you do not specify the
      -startingPort parameter, the -defaultPorts parameter or the -portsFile
# parameter. The recommended port values can be different than the default
# port values based on the availability of the default ports.
#
```

```
# Valid Values:
     Varies
# Default Values:
     None
#
# Parameter: startingPort
#
# Description:
# Specifies the starting port number for generating and assigning all ports
# for the profile.
# Port values are assigned sequentially from the -startingPort value,
# omitting those ports that are already in use. The system recognizes and
# resolves ports that are currently in use and determines the port
# assignments to avoid port conflicts.
# Do not use this parameter with the -defaultPorts or -portsFile parameters.
# During profile creation, the manageprofiles command-line utility uses an
# automatically generated set of recommended ports if you do not specify the
# -startingPort parameter, the -defaultPorts parameter or the -portsFile
# parameter. The recommended port values can be different than the default
# port values based on the availability of the default ports.
#
# Valid Values:
     Varies
# Default Values:
    None
#
# Parameter: portsFile
#
# Description:
# An optional parameter that specifies the path to a file that defines port
# settings for the new profile.
# Do not use this parameter when using the -startingPort or -defaultPorts
# parameter.
# During profile creation, the manageprofiles command-line utility uses an
# automatically generated set of recommended ports if you do not specify the<br># startingPort parameter the defaultPorts parameter or the sportsFile
     -startingPort parameter, the -defaultPorts parameter or the -portsFile
# parameter. The recommended port values can be different than the default
# port values based on the availability of the default ports.
#
# Valid Values:
   Varies
# Default Values:
    None
################################################################################
#defaultPorts=default_ports
#startingPort=startingPort
#portsFile=file_path
################################################################################
# Parameter: enableService
#
# Description:
# Enables the creation of a Linux service. Valid values include true or
      false. The default value for this parameter is false. When the
# manageprofiles command-line utility is run with the -enableService option
# set to true , the Linux service is created with the profile when the
# command is run by the root user. When a nonroot user runs the
# manageprofiles command-line utility, the profile is created, but the Linux
     service is not. The Linux service is not created because the nonroot user
     does not have sufficient permission to set up the service. An
# INSTCONPARTIALSUCCESS result is displayed at the end of the profile
# creation and the profile creation log
# install_root/logs/manageprofiles/profile_name_create.log contains a
     message indicating the current user does not have sufficient permission to
# set up the Linux service. Use this parameter when creating profiles only.
#
# Valid Values:
```

```
# false
# true
# Default Values:
    # None
#
# Parameter: serviceUserName
#
# Description:
# Specifies the user ID that is used during the creation of the Linux
     service so that the Linux service will run under this user ID. The Linux
# service runs whenever the user ID is logged on. Not required.
#
# Valid Values:
    Varies
# Default Values:
# None
#
# Parameter: winserviceAccountType
#
# Description:
# The type of the owner account of the Windows service created for the
     profile. Valid values include specifieduser or localsystem. The
     localsystem value runs the Windows service under the local account of the
     user who creates the profile. The default value for this parameter is
     localsystem. Use this parameter when creating profiles only.
#
# Valid Values:
    localsystem
# specifieduser
# Default Values:
# localsystem
#
# Parameter: winserviceUserName
#
# Description:
# Specify your user ID so that the Windows operating system can verify you
     as an ID that is capable of creating a Windows service. Your user ID must
# belong to the Administrator group and have the following advanced user
# rights:
# Act as part of the operating system
# Log on as a service
     The default value for this parameter is the current user name. The value
     for this parameter must not contain spaces or characters that are not
     valid such as the following: *, ?, ", <, >, ,, /, \, and |. The user that
# you specify must have the proper permissions to create a Windows service.
     You must specify the correct password for the user name that you choose.
#
# Valid Values:
# Varies
# Default Values:
    None
#
# Parameter: winservicePassword
#
# Description:
     Specify the password for the specified user or the local account that is
     to own the Windows service.
#
# Valid Values:
    Varies
# Default Values:
# None
#
# Parameter: winserviceCheck
#
# Description:
# The value can be either true or false. Specify true to create a Windows
```

```
# service for the server process that is created within the profile. Specify
# false to not create the Windows service. The default value for this
# parameter is false.
#
# Valid Values:
    false
    true
# Default Values:
# false
#
# Parameter: winserviceStartupType
#
# Description:
# The following values for Windows service startup can be used:
     manual
# automatic
# disabled
# The default value for this parameter is manual.
#
# Valid Values:
    manualautomatic
    disabled
# Default Values:
    manual################################################################################
#enableService=true
#serviceUserName=service_user_ID
#winserviceAccountType=localsystem
#winserviceUserName=winservice_user_ID
#winservicePassword=winservice_password
#winserviceCheck=false
#winserviceStartupType=manual
################################################################################
# Parameter: environmentType
#
# Description:
# Specifies the environment type. The environment type refers to how IBM
# Business Process Manager is used; for example, in a production, stage or
# test environment. Load testing might be done on a test server, while a
# stage environment type might be used as a temporary location to host
# changes before putting those changes into production. You might specify
# Stage as the Environment type if the server you are configuring will be
# accessed and used to review content and new functionality. Valid values
# are as follows:
# Test<br># IIse
     Use Test if the server you are configuring is to be used as a testing
# environment.
# Stage
# Use Stage if the server is to serve as a staging platform to be used as a
# preproduction server.
# Production
# Use Production if the server is to serve in a production capacity.
# The default value is Test.
#
# Valid Values:
    Test
    Production
    Stage
# Default Values:
# Test
################################################################################
environmentType=Test
################################################################################
# Parameter: isDeveloperServer
```
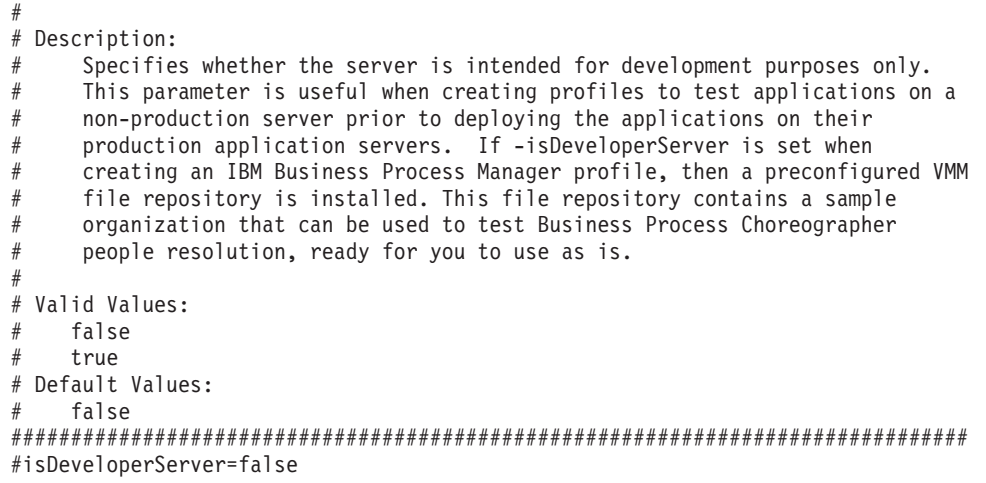

*Antwortdatei für die Erstellung eines Deployment Manager-Profils für Standard Process Server für DB2 for z/OS:*

Ändern und verwenden Sie die hier bereitgestellte Antwortdatei mit dem Befehlszeilendienstprogramm **manageprofiles**, um ein Deployment Manager-Profil für eine DB2 for z/OS-Datenbank zu erstellen.

```
# BEGIN COPYRIGHT
# *************************************************************************
#
# Licensed Materials - Property of IBM
# 5725-C94
# (C) Copyright IBM Corporation 2011, 2012. All Rights Reserved.
# This sample program is provided AS IS and may be used, executed, copied
# and modified without royalty payment by customer (a) for its own
# instruction and study, (b) in order to develop applications designed to
# run with an IBM WebSphere product, either for customer's own internal
# use or for redistribution by customer, as part of such an application,
# in customer's own products.
#
# *************************************************************************
# END COPYRIGHT
################################################################################
# These response file has the applicable parameters for creating a
# DMgr PS Std profile that uses DB2zOS.
#
# Depending on your environment, you may need to change the default values.
#
# To create a profile with this response file specify:
#
# was.install.root/bin/manageprofiles -response PS Std DMgr DB2zOS.response
#
# If you use the -response parameter, it must be the only parameter on
# the command-line. If you include any manageprofile parameters
# (in addition to -response) on the command-line, the response file
# is ignored. And default WebSphere Application server profile will be created .
################################################################################
################################################################################
# Parameter: create
#
# Description:
# Creates the profile.
```

```
# If you are creating a profile, this parameter is required.
```
################################################################################ create ################################################################################ # Parameter: templatePath # # Description: # Specifies the directory path to the template files in the installation # root directory. Within the profileTemplates directory are various # directories that correspond to different profile types and that vary with # the type of product installed. The profile directories are the paths that # you indicate while using the -templatePath option. # Use absolute paths. This parameter must exist as a directory and point to # a valid template directory. # # When using the -templatePath parameter, specify the fully qualified file # path for the parameter. # # Valid Values: Varies # Default Values: # None ################################################################################ templatePath=BPM/dmgr.procsvr ################################################################################ # Parameter: profileName # # Description: # Specifies the name of the profile. Use a unique value when creating a # profile. # Each profile that shares the same set of product binaries must have a # unique name. The default profile name is based on the profile type and a # trailing number, for example: # profileType ProfileNumberwhere profileType is a value such as ProcSrv, Dmgr, or Custom and ProfileNumber is a sequential number that creates a # unique profile name. The value for this parameter must not contain spaces # or characters that are not valid such as the following: \*, ?, ", <, >, ,, # /, \, and |. The profile name that you choose must not be in use. On # Windows platforms: If the fully qualified path contains spaces, enclose # the value in quotation marks. The default value is based on the # install root directory, the profiles subdirectory, and the name of the # file. For example, the default for profile creation is: # WS\_WSPROFILE\_DEFAULT\_PROFILE\_HOME/profileNamewhere # WS\_WSPROFILE\_DEFAULT\_PROFILE\_HOME is defined in the wasprofile.properties # file in the install root/properties directory. The value for this  $#$  parameter must be a valid path for the target system and must not be # currently in use. You must have permissions to write to the directory. # # Valid Values: **Varies** # Default Values: None ################################################################################ profileName=Dmgr01 ################################################################################ # Parameter: cellName # # Description: Specifies the cell name of the profile. Use a unique cell name for each profile. # The default value for this parameter is based on a combination of the # short host name, the constant Cell, and a trailing number, for example: # if (DMgr) # shortHostNameCellCellNumber # else

```
# shortHostNameNodeNodeNumberCell
# where CellNumber is a sequential number starting at 01 and NodeNumber is
# the node number that you used to define the node name.
\# The value for this parameter must not contain spaces or any characters
     that are not valid such as the following: *, ?, ", <, >, ,, /, \, and |.
#
# Valid Values:
    Varies
# Default Values:
    Varies
#
# Parameter: nodeName
#
# Description:
     Specifies the node name for the node that is created with the new profile.
     Use a unique value within the cell or on the workstation. Each profile
# that shares the same set of product binaries must have a unique node name.
# This parameter is required for profile creation only with the
# dmgr.esbserverdefault.procsvrdefault.procctrdefault.procsvr.advdefault.
     procctr.advdmgr.procctrmanaged.procctrmanaged.procsvr templates.
# The default value for this parameter is based on the short host name,
     profile type, and a trailing number, for example:
     if (DMgr)
              shortHostNameCellManagerNodeNumber
     else
# shortHostNameNodeNodeNumber
# where NodeNumber is a sequential number starting at 01.
     The value for this parameter must not contain spaces or any characters
# that are not valid such as the following: \ast, ?, ", \lt, \gt, ,, /, \, and \vert.
#
# Valid Values:
    Varies
# Default Values:
# Varies
                ################################################################################
cellName=cell_name
nodeName=node_name
################################################################################
# Parameter: enableAdminSecurity
#
# Description:
     For IBM Business Process Manager omit this parameter. Administrative
     security is always enabled for IBM Business Process Manager profiles.
     You must also specify the parameters -adminUserName and -adminPassword
     along with the values for these parameters.
#
# Valid Values:
# true
# Default Values:
    true
################################################################################
enableAdminSecurity=true
adminUserName=adminUser_ID
adminPassword=adminPassword
################################################################################
# Parameter: signingCertDN
#
# Description:
     Specifies the distinguished name of the root signing certificate that you
# create when you create the profile. Specify the distinguished name in
# quotation marks. This default personal certificate is located in the
# server keystore file. If you do not specifically create or import a root
# signing certificate, one is created by default. See the
# -signingCertValidityPeriod parameter and the -keyStorePassword.
#
```

```
# Valid Values:
    Varies
# Default Values:
    None
#
# Parameter: signingCertValidityPeriod
#
# Description:
# An optional parameter that specifies the amount of time in years that the
# root signing certificate is valid. If you do not specify this parameter
# with the -signingCertDN parameter, the root signing certificate is valid
# for 20 years.
#
# Valid Values:
    Varies
# Default Values:
# None
#
# Parameter: keyStorePassword
#
# Description:
     Specifies the password to use on all keystore files created during profile
     creation. Keystore files are created for the default personal certificate
     and the root signing certificate.
#
# Valid Values:
    Varies
# Default Values:
    None
################################################################################
#signingCertDN =distinguished_name
#signingCertValidityPeriod =validity period
#keyStorePassword =keyStore_password
################################################################################
# Parameter: defaultPorts
#
# Description:
# Assigns the default or base port values to the profile.d o not use this
     parameter when using the -startingPort or -portsFile parameter.
     During profile creation, the manageprofiles command-line utility uses an
     automatically generated set of recommended ports if you do not specify the
     -startingPort parameter, the -defaultPorts parameter or the -portsFile
# parameter. The recommended port values can be different than the default
     port values based on the availability of the default ports.
#
# Valid Values:
# Varies
# Default Values:
# None
#
# Parameter: startingPort
#
# Description:
# Specifies the starting port number for generating and assigning all ports
      for the profile.
# Port values are assigned sequentially from the -startingPort value,
# omitting those ports that are already in use. The system recognizes and
# resolves ports that are currently in use and determines the port
     assignments to avoid port conflicts.
     Do not use this parameter with the -defaultPorts or -portsFile parameters.
# During profile creation, the manageprofiles command-line utility uses an
# automatically generated set of recommended ports if you do not specify the
# -startingPort parameter, the -defaultPorts parameter or the -portsFile
# parameter. The recommended port values can be different than the default
# port values based on the availability of the default ports.
#
```

```
# Valid Values:
    Varies
# Default Values:
    # None
#
# Parameter: portsFile
#
# Description:
# An optional parameter that specifies the path to a file that defines port
# settings for the new profile.
# Do not use this parameter when using the -startingPort or -defaultPorts
# parameter.
# During profile creation, the manageprofiles command-line utility uses an
# automatically generated set of recommended ports if you do not specify the
     -startingPort parameter, the -defaultPorts parameter or the -portsFile
# parameter. The recommended port values can be different than the default
# port values based on the availability of the default ports.
#
# Valid Values:
# Varies
# Default Values:
    None
################################################################################
#defaultPorts=default_ports
#startingPort=startingPort
#portsFile=file_path
################################################################################
# Parameter: enableService
#
# Description:
# Enables the creation of a Linux service. Valid values include true or
     false. The default value for this parameter is false. When the
# manageprofiles command-line utility is run with the -enableService option
# set to true, the Linux service is created with the profile when the #command is run by the root user. When a nonroot user runs the
# manageprofiles command-line utility, the profile is created, but the Linux
# service is not. The Linux service is not created because the nonroot user
# does not have sufficient permission to set up the service. An
# INSTCONPARTIALSUCCESS result is displayed at the end of the profile
     creation and the profile creation log
     install_root/logs/manageprofiles/profile_name create.log contains a
     message indicating the current user does not have sufficient permission to
     set up the Linux service. Use this parameter when creating profiles only.
#
# Valid Values:
    false
    # true
# Default Values:
# None
#
# Parameter: serviceUserName
#
# Description:
# Specifies the user ID that is used during the creation of the Linux
     service so that the Linux service will run under this user ID. The Linux
     service runs whenever the user ID is logged on. Not required.
#
# Valid Values:
    Varies
# Default Values:
    None
#
# Parameter: winserviceAccountType
#
# Description:
# The type of the owner account of the Windows service created for the
```

```
# profile. Valid values include specifieduser or localsystem. The
# localsystem value runs the Windows service under the local account of the
# user who creates the profile. The default value for this parameter is
# localsystem. Use this parameter when creating profiles only.
#
# Valid Values:
# localsystem
    specifieduser
# Default Values:
    localsystem
#
# Parameter: winserviceUserName
#
# Description:
# Specify your user ID so that the Windows operating system can verify you
# as an ID that is capable of creating a Windows service. Your user ID must
# belong to the Administrator group and have the following advanced user
# rights:
# Act as part of the operating system
# Log on as a service
# The default value for this parameter is the current user name. The value
# for this parameter must not contain spaces or characters that are not
     valid such as the following: *, ?,<mark>", <, >, ,, /, \, and |.</mark> The user thatyou specify must have the proper permissions to create a Windows service.
     You must specify the correct password for the user name that you choose.
#
# Valid Values:
    Varies
# Default Values:
# None
#
# Parameter: winservicePassword
#
# Description:
# Specify the password for the specified user or the local account that is # to own the Windows service
     to own the Windows service.
#
# Valid Values:
# Varies
# Default Values:
    None
#
# Parameter: winserviceCheck
#
# Description:
# The value can be either true or false. Specify true to create a Windows
# service for the server process that is created within the profile. Specify
# false to not create the Windows service. The default value for this
# parameter is false.
#
# Valid Values:
# false
# true
# Default Values:
# false
#
# Parameter: winserviceStartupType
#
# Description:
# The following values for Windows service startup can be used:
# manual
# automatic
# disabled
     The default value for this parameter is manual.
#
# Valid Values:
    manual
```

```
# automatic
# disabled
# Default Values:
    manual################################################################################
#enableService=true
#serviceUserName=service_user_ID
#winserviceAccountType=localsystem
#winserviceUserName=winservice_user_ID
#winservicePassword=winservice_password
#winserviceCheck=false
#winserviceStartupType=manual
################################################################################
# Parameter: environmentType
#
# Description:
# Specifies the environment type. The environment type refers to how IBM
# Business Process Manager is used; for example, in a production, stage or
# test environment. Load testing might be done on a test server, while a
# stage environment type might be used as a temporary location to host
     changes before putting those changes into production. You might specify
     Stage as the Environment type if the server you are configuring will be
     accessed and used to review content and new functionality. Valid values
     are as follows:
# Test
# Use Test if the server you are configuring is to be used as a testing
     environment.
# Stage
# Use Stage if the server is to serve as a staging platform to be used as a
# preproduction server.
     Production
     Use Production if the server is to serve in a production capacity.
# The default value is Test.
#
# Valid Values:
    Test
    Production
# Stage
# Default Values:
# Test
################################################################################
environmentType=Test
################################################################################
# Parameter: isDeveloperServer
#
# Description:
# Specifies whether the server is intended for development purposes only.
# This parameter is useful when creating profiles to test applications on a
     non-production server prior to deploying the applications on their
     production application servers. If -isDeveloperServer is set when
     # creating an IBM Business Process Manager profile, then a preconfigured VMM
     file repository is installed. This file repository contains a sample
# organization that can be used to test Business Process Choreographer
# people resolution, ready for you to use as is.
#
# Valid Values:
    false
    true
# Default Values:
# false
################################################################################
#isDeveloperServer=false
```
*Antwortdatei für die Erstellung eines Deployment Manager-Profils für Standard Process Server für Oracle:*

Ändern und verwenden Sie die hier bereitgestellte Antwortdatei mit dem Befehlszeilendienstprogramm **manageprofiles**, um ein Deployment Manager-Profil für eine Oracle-Datenbank zu erstellen.

```
# BEGIN COPYRIGHT
# *************************************************************************
#
# Licensed Materials - Property of IBM
# 5725-C94
# (C) Copyright IBM Corporation 2011, 2012. All Rights Reserved.
# This sample program is provided AS IS and may be used, executed, copied
# and modified without royalty payment by customer (a) for its own
# instruction and study, (b) in order to develop applications designed to
# run with an IBM WebSphere product, either for customer's own internal
# use or for redistribution by customer, as part of such an application,
# in customer's own products.
#
# *************************************************************************
# END COPYRIGHT
################################################################################
# These response file has the applicable parameters for creating a
# DMgr PS Std profile that uses Oracle.
#
# Depending on your environment, you may need to change the default values.
#
# To create a profile with this response file specify:
#
# was.install.root/bin/manageprofiles -response PS Std DMgr Oracle.response
#
# If you use the -response parameter, it must be the only parameter on
# the command-line. If you include any manageprofile parameters
# (in addition to -response) on the command-line, the response file
# is ignored. And default WebSphere Application server profile will be created .
################################################################################
################################################################################
# Parameter: create
#
# Description:
# Creates the profile.
# If you are creating a profile, this parameter is required.
################################################################################
create
################################################################################
# Parameter: templatePath
#
# Description:
      Specifies the directory path to the template files in the installation
      root directory. Within the profileTemplates directory are various
      directories that correspond to different profile types and that vary with
      the type of product installed. The profile directories are the paths that
# you indicate while using the -templatePath option.
# Use absolute paths. This parameter must exist as a directory and point to
# a valid template directory.
#
# When using the -templatePath parameter, specify the fully qualified file
      path for the parameter.
#
# Valid Values:
```
Varies # Default Values: # None ################################################################################ templatePath=BPM/dmgr.procsvr ################################################################################ # Parameter: profileName # # Description: # Specifies the name of the profile. Use a unique value when creating a profile. # Each profile that shares the same set of product binaries must have a unique name. The default profile name is based on the profile type and a trailing number, for example: profileType ProfileNumberwhere profileType is a value such as ProcSrv, Dmgr, or Custom and ProfileNumber is a sequential number that creates a # unique profile name. The value for this parameter must not contain spaces # or characters that are not valid such as the following:  $*, 2, ", <, >, , ,$  $/$ ,  $\backslash$ , and  $\mid$ . The profile name that you choose must not be in use. On Windows platforms: If the fully qualified path contains spaces, enclose the value in quotation marks. The default value is based on the install root directory, the profiles subdirectory, and the name of the file. For example, the default for profile creation is: WS WSPROFILE DEFAULT PROFILE HOME/profileNamewhere # WS\_WSPROFILE\_DEFAULT\_PROFILE\_HOME is defined in the wasprofile.properties  $\#$  file in the install\_root/properties directory. The value for this parameter must be a valid path for the target system and must not be # currently in use. You must have permissions to write to the directory. # # Valid Values: Varies # Default Values: None ################################################################################ profileName=Dmgr01 ################################################################################ # Parameter: cellName # # Description: Specifies the cell name of the profile. Use a unique cell name for each profile. The default value for this parameter is based on a combination of the # short host name, the constant Cell, and a trailing number, for example: # if (DMgr) # shortHostNameCellCellNumber # else # shortHostNameNodeNodeNumberCell # where CellNumber is a sequential number starting at 01 and NodeNumber is the node number that you used to define the node name. The value for this parameter must not contain spaces or any characters # that are not valid such as the following:  $\ast$ , ?, ", <, >, ,, /, \, and |. # # Valid Values: Varies # Default Values: Varies # # Parameter: nodeName # # Description:  $#$  Specifies the node name for the node that is created with the new profile. Use a unique value within the cell or on the workstation. Each profile # that shares the same set of product binaries must have a unique node name. # This parameter is required for profile creation only with the # dmgr.esbserverdefault.procsvrdefault.procctrdefault.procsvr.advdefault.

```
# procctr.advdmgr.procctrmanaged.procctrmanaged.procsvr templates.
# The default value for this parameter is based on the short host name,
# profile type, and a trailing number, for example:
# if (DMgr)
# shortHostNameCellManagerNodeNumber
# else
# shortHostNameNodeNodeNumber
# where NodeNumber is a sequential number starting at 01.
     The value for this parameter must not contain spaces or any characters
     that are not valid such as the following: *, ?, ", <, >, ,, /, \, and |.
#
# Valid Values:
   Varies
# Default Values:
    Varies
################################################################################
cellName=cell_name
nodeName=node_name
################################################################################
# Parameter: enableAdminSecurity
#
# Description:
     For IBM Business Process Manager omit this parameter. Administrative
     security is always enabled for IBM Business Process Manager profiles.
# You must also specify the parameters -adminUserName and -adminPassword
     along with the values for these parameters.
#
# Valid Values:
    true
# Default Values:
  true
################################################################################
enableAdminSecurity=true
adminUserName=adminUser_ID
adminPassword=adminPassword
################################################################################
# Parameter: signingCertDN
#
# Description:
     Specifies the distinguished name of the root signing certificate that you
# create when you create the profile. Specify the distinguished name in
# quotation marks. This default personal certificate is located in the
# server keystore file. If you do not specifically create or import a root
# signing certificate, one is created by default. See the
# -signingCertValidityPeriod parameter and the -keyStorePassword.
#
# Valid Values:
# Varies
# Default Values:
    None
#
# Parameter: signingCertValidityPeriod
#
# Description:
# An optional parameter that specifies the amount of time in years that the
# root signing certificate is valid. If you do not specify this parameter
# with the -signingCertDN parameter, the root signing certificate is valid
     for 20 years.
#
# Valid Values:
    Varies
# Default Values:
# None
#
# Parameter: keyStorePassword
```

```
#
# Description:
# Specifies the password to use on all keystore files created during profile
# creation. Keystore files are created for the default personal certificate
     and the root signing certificate.
#
# Valid Values:
    Varies
# Default Values:
    None
################################################################################
#signingCertDN =distinguished_name
#signingCertValidityPeriod =validity_period
#keyStorePassword =keyStore_password
################################################################################
# Parameter: defaultPorts
#
# Description:
# Assigns the default or base port values to the profile.d o not use this
      parameter when using the -startingPort or -portsFile parameter.
     During profile creation, the manageprofiles command-line utility uses an
     automatically generated set of recommended ports if you do not specify the
      -startingPort parameter, the -defaultPorts parameter or the -portsFile
     parameter. The recommended port values can be different than the default
     port values based on the availability of the default ports.
#
# Valid Values:
    Varies
# Default Values:
    None
#
# Parameter: startingPort
#
# Description:
# Specifies the starting port number for generating and assigning all ports
      for the profile.
# Port values are assigned sequentially from the -startingPort value,
     omitting those ports that are already in use. The system recognizes and
     resolves ports that are currently in use and determines the port
     assignments to avoid port conflicts.
     Do not use this parameter with the -defaultPorts or -portsFile parameters.
     During profile creation, the manageprofiles command-line utility uses an
     automatically generated set of recommended ports if you do not specify the
      -startingPort parameter, the -defaultPorts parameter or the -portsFile
     parameter. The recommended port values can be different than the default
      port values based on the availability of the default ports.
#
# Valid Values:
# Varies
# Default Values:
# None
#
# Parameter: portsFile
#
# Description:
# An optional parameter that specifies the path to a file that defines port
      settings for the new profile.
     Do not use this parameter when using the -startingPort or -defaultPorts
     parameter.
      During profile creation, the manageprofiles command-line utility uses an
     automatically generated set of recommended ports if you do not specify the
      -startingPort parameter, the -defaultPorts parameter or the -portsFile
     parameter. The recommended port values can be different than the default
      port values based on the availability of the default ports.
#
# Valid Values:
```

```
Varies
# Default Values:
\# None
################################################################################
#defaultPorts=default_ports
#startingPort=startingPort
#portsFile=file_path
################################################################################
# Parameter: enableService
#
# Description:
# Enables the creation of a Linux service. Valid values include true or
     false. The default value for this parameter is false. When the
     manageprofiles command-line utility is run with the -enableService option
# set to true , the Linux service is created with the profile when the
# command is run by the root user. When a nonroot user runs the
# manageprofiles command-line utility, the profile is created, but the Linux
# service is not. The Linux service is not created because the nonroot user
# does not have sufficient permission to set up the service. An
# INSTCONPARTIALSUCCESS result is displayed at the end of the profile
# creation and the profile creation log
     install_root/logs/manageprofiles/profile_name_create.log contains a
     message indicating the current user does not have sufficient permission to
     set up the Linux service. Use this parameter when creating profiles only.
#
# Valid Values:
    false
# true
# Default Values:
    None
#
# Parameter: serviceUserName
#
# Description:
# Specifies the user ID that is used during the creation of the Linux
     service so that the Linux service will run under this user ID. The Linux
# service runs whenever the user ID is logged on. Not required.
#
# Valid Values:
    Varies
# Default Values:
    None
#
# Parameter: winserviceAccountType
#
# Description:
# The type of the owner account of the Windows service created for the
# profile. Valid values include specifieduser or localsystem. The
# localsystem value runs the Windows service under the local account of the
     user who creates the profile. The default value for this parameter is
# localsystem. Use this parameter when creating profiles only.
#
# Valid Values:
    localsystem
     specifieduser
# Default Values:
# localsystem
#
# Parameter: winserviceUserName
#
# Description:
# Specify your user ID so that the Windows operating system can verify you
# as an ID that is capable of creating a Windows service. Your user ID must
# belong to the Administrator group and have the following advanced user
# rights:
# Act as part of the operating system
```

```
# Log on as a service
# The default value for this parameter is the current user name. The value
# for this parameter must not contain spaces or characters that are not
\frac{1}{t} valid such as the following: *, ?, ", <, >, ,, /, \, and |. The user that
     you specify must have the proper permissions to create a Windows service.
     You must specify the correct password for the user name that you choose.
#
# Valid Values:
    Varies
# Default Values:
    None
#
# Parameter: winservicePassword
#
# Description:
# Specify the password for the specified user or the local account that is
     to own the Windows service.
#
# Valid Values:
# Varies
# Default Values:
    None
#
# Parameter: winserviceCheck
#
# Description:
# The value can be either true or false. Specify true to create a Windows
     service for the server process that is created within the profile. Specify
# false to not create the Windows service. The default value for this
# parameter is false.
#
 Valid Values:
    false
    true
# Default Values:
# false
#
# Parameter: winserviceStartupType
#
# Description:
# The following values for Windows service startup can be used:
     manualautomatic
     disabled
# The default value for this parameter is manual.
#
# Valid Values:
    manual
    automatic
# disabled
# Default Values:
    manual
################################################################################
#enableService=true
#serviceUserName=service_user_ID
#winserviceAccountType=localsystem
#winserviceUserName=winservice_user_ID
#winservicePassword=winservice_password
#winserviceCheck=false
#winserviceStartupType=manual
################################################################################
# Parameter: dbDriverType
#
# Description:
# The database driver type. For an Oracle database, specify ORACLE. For
# databases other than Oracle, the value is automatically set based on the
```

```
# server operating system. Server installations on all operating systems use
# type 4.
#
# Note: Do not use this parameter if you are using -bpmdbDesign.
#
# Valid Values:
    Varies
# Default Values:
# None
################################################################################
dbDriverType=ORACLE_THIN
################################################################################
# Parameter: environmentType
#
# Description:
# Specifies the environment type. The environment type refers to how IBM
     Business Process Manager is used; for example, in a production, stage or
# test environment. Load testing might be done on a test server, while a
# stage environment type might be used as a temporary location to host
# changes before putting those changes into production. You might specify
# Stage as the Environment type if the server you are configuring will be
     accessed and used to review content and new functionality. Valid values
     are as follows:
# Test
# Use Test if the server you are configuring is to be used as a testing
# environment.
# Stage
# Use Stage if the server is to serve as a staging platform to be used as a
# preproduction server.
# Production
# Use Production if the server is to serve in a production capacity.
# The default value is Test.
#
# Valid Values:
# Test
    Production
# Stage
# Default Values:
# Test
################################################################################
environmentType=Test
################################################################################
# Parameter: isDeveloperServer
#
# Description:
# Specifies whether the server is intended for development purposes only.
# This parameter is useful when creating profiles to test applications on a
# non-production server prior to deploying the applications on their
# production application servers. If -isDeveloperServer is set when
     creating an IBM Business Process Manager profile, then a preconfigured VMM
# file repository is installed. This file repository contains a sample
# organization that can be used to test Business Process Choreographer
# people resolution, ready for you to use as is.
#
# Valid Values:
    false
    true
# Default Values:
    false
################################################################################
#isDeveloperServer=false
```
*Antwortdatei für die Erstellung eines Deployment Manager-Profils für Standard Process Server für SQL:*

Ändern und verwenden Sie die hier bereitgestellte Antwortdatei mit dem Befehlszeilendienstprogramm **manageprofiles**, um ein Deployment Manager-Profil für eine SQL-Datenbank zu erstellen.

**Anmerkung:** Möglicherweise müssen Sie für Ihr Betriebssystem Informationen in der Antwortdatei in Kommentarzeichen setzen oder die Kommentarzeichen entfernen. Weitere Informationen finden Sie in den Kommentaren in der Antwortdatei.

# BEGIN COPYRIGHT # \*\*\*\*\*\*\*\*\*\*\*\*\*\*\*\*\*\*\*\*\*\*\*\*\*\*\*\*\*\*\*\*\*\*\*\*\*\*\*\*\*\*\*\*\*\*\*\*\*\*\*\*\*\*\*\*\*\*\*\*\*\*\*\*\*\*\*\*\*\*\*\*\* # # Licensed Materials - Property of IBM # 5725-C94 # (C) Copyright IBM Corporation 2011, 2012. All Rights Reserved. # This sample program is provided AS IS and may be used, executed, copied # and modified without royalty payment by customer (a) for its own # instruction and study, (b) in order to develop applications designed to # run with an IBM WebSphere product, either for customer's own internal # use or for redistribution by customer, as part of such an application, # in customer's own products. # # \*\*\*\*\*\*\*\*\*\*\*\*\*\*\*\*\*\*\*\*\*\*\*\*\*\*\*\*\*\*\*\*\*\*\*\*\*\*\*\*\*\*\*\*\*\*\*\*\*\*\*\*\*\*\*\*\*\*\*\*\*\*\*\*\*\*\*\*\*\*\*\*\* # END COPYRIGHT ################################################################################ # These response file has the applicable parameters for creating a # DMgr PS Std profile that uses SQLServer. # # Depending on your environment, you may need to change the default values. # # To create a profile with this response file specify: # # was.install.root/bin/manageprofiles -response PS Std DMgr SQLServer.response # # If you use the -response parameter, it must be the only parameter on # the command-line. If you include any manageprofile parameters # (in addition to -response) on the command-line, the response file # is ignored. And default WebSphere Application server profile will be created . ################################################################################ ################################################################################ # Parameter: create # # Description: # Creates the profile. # If you are creating a profile, this parameter is required. ################################################################################ create ################################################################################ # Parameter: templatePath # # Description: Specifies the directory path to the template files in the installation root directory. Within the profileTemplates directory are various directories that correspond to different profile types and that vary with the type of product installed. The profile directories are the paths that you indicate while using the -templatePath option. Use absolute paths. This parameter must exist as a directory and point to a valid template directory. # # When using the -templatePath parameter, specify the fully qualified file # path for the parameter. # # Valid Values:

# Varies # Default Values: # None ################################################################################ templatePath=BPM/dmgr.procsvr ################################################################################ # Parameter: profileName # # Description: # Specifies the name of the profile. Use a unique value when creating a # profile. # Each profile that shares the same set of product binaries must have a # unique name. The default profile name is based on the profile type and a trailing number, for example: # profileType ProfileNumberwhere profileType is a value such as ProcSrv, # Dmgr, or Custom and ProfileNumber is a sequential number that creates a # unique profile name. The value for this parameter must not contain spaces # or characters that are not valid such as the following:  $*, ?, ", <, >, ,$  $\#$  /, \, and  $\vert$ . The profile name that you choose must not be in use. On # Windows platforms: If the fully qualified path contains spaces, enclose # the value in quotation marks. The default value is based on the install root directory, the profiles subdirectory, and the name of the file. For example, the default for profile creation is: # WS\_WSPROFILE\_DEFAULT\_PROFILE\_HOME/profileNamewhere # WS\_WSPROFILE\_DEFAULT\_PROFILE\_HOME is defined in the wasprofile.properties # file in the install\_root/properties directory. The value for this # parameter must be a valid path for the target system and must not be # currently in use. You must have permissions to write to the directory. # # Valid Values: **Varies** # Default Values: None ################################################################################ profileName=Dmgr01 ################################################################################ # Parameter: cellName # # Description: Specifies the cell name of the profile. Use a unique cell name for each profile. # The default value for this parameter is based on a combination of the # short host name, the constant Cell, and a trailing number, for example: # if (DMgr) # shortHostNameCellCellNumber else # shortHostNameNodeNodeNumberCell where CellNumber is a sequential number starting at 01 and NodeNumber is the node number that you used to define the node name. # The value for this parameter must not contain spaces or any characters # that are not valid such as the following:  $*, ?, ", < , > , , , /, \setminus$ , and  $|.$ # # Valid Values: Varies # Default Values: **Varies** # # Parameter: nodeName # # Description: # Specifies the node name for the node that is created with the new profile. # Use a unique value within the cell or on the workstation. Each profile # that shares the same set of product binaries must have a unique node name. # This parameter is required for profile creation only with the # dmgr.esbserverdefault.procsvrdefault.procctrdefault.procsvr.advdefault.

```
# procctr.advdmgr.procctrmanaged.procctrmanaged.procsvr templates.
# The default value for this parameter is based on the short host name,<br># profile type, and a trailing number. for example:
      profile type, and a trailing number, for example:
# if (DMgr)
# shortHostNameCellManagerNodeNumber
# else
# shortHostNameNodeNodeNumber
      where NodeNumber is a sequential number starting at 01.
# The value for this parameter must not contain spaces or any characters
      that are not valid such as the following: *, ?, ", <, >, ,, /, \, and |.
#
# Valid Values:
# Varies
# Default Values:
     Varies
################################################################################
cellName=cell_name
nodeName=node_name
################################################################################
# Parameter: enableAdminSecurity
#
# Description:
      For IBM Business Process Manager omit this parameter. Administrative
      security is always enabled for IBM Business Process Manager profiles.
      You must also specify the parameters -adminUserName and -adminPassword
      along with the values for these parameters.
#
# Valid Values:
# true
# Default Values:
    true
################################################################################
enableAdminSecurity=true
adminUserName=adminUser_ID
adminPassword=adminPassword
################################################################################
# Parameter: signingCertDN
#
# Description:
      Specifies the distinguished name of the root signing certificate that you
      create when you create the profile. Specify the distinguished name in
      quotation marks. This default personal certificate is located in the
# server keystore file. If you do not specifically create or import a root
# signing certificate, one is created by default. See the
# -signingCertValidityPeriod parameter and the -keyStorePassword.
#
# Valid Values:
# Varies
# Default Values:
# None
#
# Parameter: signingCertValidityPeriod
#
# Description:
# An optional parameter that specifies the amount of time in years that the
      root signing certificate is valid. If you do not specify this parameter
      with the -signingCertDN parameter, the root signing certificate is valid
      for 20 years.
#
# Valid Values:
     Varies
# Default Values:
     None
#
# Parameter: keyStorePassword
```

```
#
# Description:
# Specifies the password to use on all keystore files created during profile
# creation. Keystore files are created for the default personal certificate
     and the root signing certificate.
#
# Valid Values:
    Varies
# Default Values:
    None
################################################################################
#signingCertDN =distinguished_name
#signingCertValidityPeriod =validity_period
#keyStorePassword =keyStore_password
################################################################################
# Parameter: defaultPorts
#
# Description:
     Assigns the default or base port values to the profile.d o not use this
     parameter when using the -startingPort or -portsFile parameter.
     During profile creation, the manageprofiles command-line utility uses an
     automatically generated set of recommended ports if you do not specify the
     -startingPort parameter, the -defaultPorts parameter or the -portsFile
     parameter. The recommended port values can be different than the default
     port values based on the availability of the default ports.
#
# Valid Values:
    Varies
# Default Values:
    None
#
# Parameter: startingPort
#
# Description:
# Specifies the starting port number for generating and assigning all ports
      for the profile.
# Port values are assigned sequentially from the -startingPort value,
# omitting those ports that are already in use. The system recognizes and
# resolves ports that are currently in use and determines the port
     assignments to avoid port conflicts.
     Do not use this parameter with the -defaultPorts or -portsFile parameters.
     During profile creation, the manageprofiles command-line utility uses an
# automatically generated set of recommended ports if you do not specify the
# -startingPort parameter, the -defaultPorts parameter or the -portsFile
# parameter. The recommended port values can be different than the default
# port values based on the availability of the default ports.
#
# Valid Values:
# Varies
# Default Values:
# None
#
# Parameter: portsFile
#
# Description:
     An optional parameter that specifies the path to a file that defines port
     settings for the new profile.
     Do not use this parameter when using the -startingPort or -defaultPorts
     parameter.
     During profile creation, the manageprofiles command-line utility uses an
# automatically generated set of recommended ports if you do not specify the
     -startingPort parameter, the -defaultPorts parameter or the -portsFile
# parameter. The recommended port values can be different than the default
# port values based on the availability of the default ports.
#
```

```
# Valid Values:
```

```
Varies
# Default Values:
    None
################################################################################
#defaultPorts=default_ports
#startingPort=startingPort
#portsFile=file_path
################################################################################
# Parameter: enableService
#
# Description:
# Enables the creation of a Linux service. Valid values include true or
     false. The default value for this parameter is false. When the
     manageprofiles command-line utility is run with the -enableService option
# set to true , the Linux service is created with the profile when the
# command is run by the root user. When a nonroot user runs the
# manageprofiles command-line utility, the profile is created, but the Linux
# service is not. The Linux service is not created because the nonroot user
# does not have sufficient permission to set up the service. An
# INSTCONPARTIALSUCCESS result is displayed at the end of the profile
     creation and the profile creation log
     install_root/logs/manageprofiles/profile_name_create.log contains a
     message indicating the current user does not have sufficient permission to
     set up the Linux service. Use this parameter when creating profiles only.
#
# Valid Values:
    false
# true
# Default Values:
    None
#
# Parameter: serviceUserName
#
# Description:
# Specifies the user ID that is used during the creation of the Linux
     service so that the Linux service will run under this user ID. The Linux
     service runs whenever the user ID is logged on. Not required.
#
# Valid Values:
    Varies
# Default Values:
    None
#
# Parameter: winserviceAccountType
#
# Description:
     The type of the owner account of the Windows service created for the
     profile. Valid values include specifieduser or localsystem. The
     localsystem value runs the Windows service under the local account of the
     user who creates the profile. The default value for this parameter is
# localsystem. Use this parameter when creating profiles only.
#
# Valid Values:
    localsystem
# specifieduser
# Default Values:
# localsystem
#
# Parameter: winserviceUserName
#
# Description:
# Specify your user ID so that the Windows operating system can verify you
# as an ID that is capable of creating a Windows service. Your user ID must
# belong to the Administrator group and have the following advanced user
# rights:
# Act as part of the operating system
```
```
# Log on as a service
# The default value for this parameter is the current user name. The value
# for this parameter must not contain spaces or characters that are not
# valid such as the following: *, ?, ", <, >, ,, /, \, and |. The user that
# you specify must have the proper permissions to create a Windows service.
     You must specify the correct password for the user name that you choose.
#
# Valid Values:
# Varies
# Default Values:
    None
#
# Parameter: winservicePassword
#
# Description:
# Specify the password for the specified user or the local account that is
# to own the Windows service.
#
# Valid Values:
    Varies
# Default Values:
    None
#
# Parameter: winserviceCheck
#
# Description:
# The value can be either true or false. Specify true to create a Windows
# service for the server process that is created within the profile. Specify
# false to not create the Windows service. The default value for this
# parameter is false.
#
# Valid Values:
   false
    true
# Default Values:
    false
#
# Parameter: winserviceStartupType
#
# Description:
# The following values for Windows service startup can be used:
     manua<sub>1</sub># automatic
# disabled
# The default value for this parameter is manual.
#
# Valid Values:
    manual
# automatic
# disabled
# Default Values:
    manual
################################################################################
#enableService=true
#serviceUserName=service_user_ID
#winserviceAccountType=localsystem
#winserviceUserName=winservice_user_ID
#winservicePassword=winservice_password
#winserviceCheck=false
#winserviceStartupType=manual
################################################################################
# Parameter: dbWinAuth
#
# Description:
# An optional parameter that is valid in all default profile templates.
# Specify true to indicate that you are running SQL Server using integrated
```

```
# windows authentication.
#
# Note: Do not use this parameter if you are using -bpmdbDesign.
#
 Valid Values:
    false
    true
# Default Values:
# None
################################################################################
#dbWinAuth=true
################################################################################
# Parameter: environmentType
#
# Description:
# Specifies the environment type. The environment type refers to how IBM
# Business Process Manager is used; for example, in a production, stage or
# test environment. Load testing might be done on a test server, while a
     stage environment type might be used as a temporary location to host
     changes before putting those changes into production. You might specify
     Stage as the Environment type if the server you are configuring will be
     accessed and used to review content and new functionality. Valid values
     are as follows:
     Test.
     Use Test if the server you are configuring is to be used as a testing
     environment.
     Stage
# Use Stage if the server is to serve as a staging platform to be used as a
# preproduction server.
# Production
# Use Production if the server is to serve in a production capacity.
# The default value is Test.
#
# Valid Values:
# Test
    Production
# Stage
# Default Values:
# Test
################################################################################
environmentType=Test
################################################################################
# Parameter: isDeveloperServer
#
# Description:
# Specifies whether the server is intended for development purposes only.
     This parameter is useful when creating profiles to test applications on a
     non-production server prior to deploying the applications on their
     production application servers. If -isDeveloperServer is set when
     creating an IBM Business Process Manager profile, then a preconfigured VMM
     file repository is installed. This file repository contains a sample
     organization that can be used to test Business Process Choreographer
     people resolution, ready for you to use as is.
#
# Valid Values:
    false
    true
# Default Values:
    false
################################################################################
#isDeveloperServer=false
```
*Antwortdatei für Advanced Process Server:*

Verwenden Sie das Befehlszeilendienstprogramm **manageprofiles** und die Antwortdatei, um ein Deployment Manager-Profil zu erstellen.

*Antwortdatei für die Erstellung eines Deployment Manager-Profils für Advanced Process Server für DB2:*

Ändern und verwenden Sie die hier bereitgestellte Antwortdatei mit dem Befehlszeilendienstprogramm **manageprofiles**, um ein Deployment Manager-Profil für eine DB2-Datenbank zu erstellen.

**Anmerkung:** Möglicherweise müssen Sie für Ihr Betriebssystem Informationen in der Antwortdatei in Kommentarzeichen setzen oder die Kommentarzeichen entfernen. Weitere Informationen finden Sie in den Kommentaren in der Antwortdatei.

# BEGIN COPYRIGHT # \*\*\*\*\*\*\*\*\*\*\*\*\*\*\*\*\*\*\*\*\*\*\*\*\*\*\*\*\*\*\*\*\*\*\*\*\*\*\*\*\*\*\*\*\*\*\*\*\*\*\*\*\*\*\*\*\*\*\*\*\*\*\*\*\*\*\*\*\*\*\*\*\* # # Licensed Materials - Property of IBM # 5725-C94 # (C) Copyright IBM Corporation 2011, 2012. All Rights Reserved. # This sample program is provided AS IS and may be used, executed, copied # and modified without royalty payment by customer (a) for its own # instruction and study, (b) in order to develop applications designed to # run with an IBM WebSphere product, either for customer's own internal # use or for redistribution by customer, as part of such an application, # in customer's own products. # # \*\*\*\*\*\*\*\*\*\*\*\*\*\*\*\*\*\*\*\*\*\*\*\*\*\*\*\*\*\*\*\*\*\*\*\*\*\*\*\*\*\*\*\*\*\*\*\*\*\*\*\*\*\*\*\*\*\*\*\*\*\*\*\*\*\*\*\*\*\*\*\*\* # END COPYRIGHT ################################################################################ # These response file has the applicable parameters for creating a # DMgr PS Adv profile that uses DB2. # # Depending on your environment, you may need to change the default values. # # To create a profile with this response file specify: # # was.install.root/bin/manageprofiles -response PS\_Adv\_DMgr\_DB2.response # # If you use the -response parameter, it must be the only parameter on # the command-line. If you include any manageprofile parameters # (in addition to -response) on the command-line, the response file # is ignored. And default WebSphere Application server profile will be created . ################################################################################ ################################################################################ # Parameter: create # # Description:  $#$  Creates the profile.<br> $#$  If you are creating: If you are creating a profile, this parameter is required. ################################################################################ create ################################################################################ # Parameter: templatePath # # Description: Specifies the directory path to the template files in the installation root directory. Within the profileTemplates directory are various # directories that correspond to different profile types and that vary with # the type of product installed. The profile directories are the paths that you indicate while using the -templatePath option.

```
# Use absolute paths. This parameter must exist as a directory and point to
```
# a valid template directory. # # When using the -templatePath parameter, specify the fully qualified file # path for the parameter. # # Valid Values: Varies # Default Values: # None ################################################################################ templatePath=BPM/dmgr.procsvr.adv ################################################################################ # Parameter: profileName # # Description: # Specifies the name of the profile. Use a unique value when creating a # profile. # Each profile that shares the same set of product binaries must have a unique name. The default profile name is based on the profile type and a trailing number, for example: profileType ProfileNumberwhere profileType is a value such as ProcSrv, Dmgr, or Custom and ProfileNumber is a sequential number that creates a unique profile name. The value for this parameter must not contain spaces or characters that are not valid such as the following:  $*, ?, ", <, >, ,$  $/$ ,  $\backslash$ , and  $\mid$ . The profile name that you choose must not be in use. On Windows platforms: If the fully qualified path contains spaces, enclose the value in quotation marks. The default value is based on the # install\_root directory, the profiles subdirectory, and the name of the # file. For example, the default for profile creation is: WS WSPROFILE DEFAULT PROFILE HOME/profileNamewhere WS\_WSPROFILE\_DEFAULT\_PROFILE\_HOME is defined in the wasprofile.properties file in the install\_root/properties directory. The value for this # parameter must be a valid path for the target system and must not be # currently in use. You must have permissions to write to the directory. # # Valid Values: Varies # Default Values: # None ################################################################################ profileName=Dmgr01 ################################################################################ # Parameter: cellName # # Description: # Specifies the cell name of the profile. Use a unique cell name for each nrofile. # The default value for this parameter is based on a combination of the short host name, the constant Cell, and a trailing number, for example: # if (DMgr) # shortHostNameCellCellNumber # else shortHostNameNodeNodeNumberCell where CellNumber is a sequential number starting at 01 and NodeNumber is the node number that you used to define the node name. The value for this parameter must not contain spaces or any characters that are not valid such as the following:  $*, ?, ", <, >, , , /, \setminus,$  and  $|.$ # # Valid Values: Varies # Default Values: # Varies # # Parameter: nodeName #

```
# Description:
     Specifies the node name for the node that is created with the new profile.
# Use a unique value within the cell or on the workstation. Each profile
# that shares the same set of product binaries must have a unique node name.
     This parameter is required for profile creation only with the
# dmgr.esbserverdefault.procsvrdefault.procctrdefault.procsvr.advdefault.
# procctr.advdmgr.procctrmanaged.procctrmanaged.procsvr templates.
# The default value for this parameter is based on the short host name,<br># profile type, and a trailing number, for example:
     profile type, and a trailing number, for example:
# if (DMgr)
# shortHostNameCellManagerNodeNumber
# else
# shortHostNameNodeNodeNumber
# where NodeNumber is a sequential number starting at 01.
# The value for this parameter must not contain spaces or any characters
# that are not valid such as the following: *, ?, ", < , > , , , /, \setminus, and |.
#
# Valid Values:
    Varies
# Default Values:
    Varies
################################################################################
cellName=cell_name
nodeName=node_name
################################################################################
# Parameter: enableAdminSecurity
#
# Description:
# For IBM Business Process Manager omit this parameter. Administrative
# security is always enabled for IBM Business Process Manager profiles.
# You must also specify the parameters -adminUserName and -adminPassword
# along with the values for these parameters.
#
# Valid Values:
# true
# Default Values:
    # true
################################################################################
enableAdminSecurity=true
adminUserName=adminUser_ID
adminPassword=adminPassword
################################################################################
# Parameter: signingCertDN
#
# Description:
# Specifies the distinguished name of the root signing certificate that you
# create when you create the profile. Specify the distinguished name in
# quotation marks. This default personal certificate is located in the
     server keystore file. If you do not specifically create or import a root
# signing certificate, one is created by default. See the
# -signingCertValidityPeriod parameter and the -keyStorePassword.
#
# Valid Values:
    Varies
# Default Values:
    None
#
# Parameter: signingCertValidityPeriod
#
# Description:
# An optional parameter that specifies the amount of time in years that the
# root signing certificate is valid. If you do not specify this parameter
# with the -signingCertDN parameter, the root signing certificate is valid
# for 20 years.
#
```

```
# Valid Values:
    Varies
# Default Values:
    None
#
# Parameter: keyStorePassword
#
# Description:
# Specifies the password to use on all keystore files created during profile
     creation. Keystore files are created for the default personal certificate
# and the root signing certificate.
#
# Valid Values:
    Varies
# Default Values:
    None
################################################################################
#signingCertDN =distinguished_name
#signingCertValidityPeriod =validity_period
#keyStorePassword =keyStore_password
################################################################################
# Parameter: defaultPorts
#
# Description:
# Assigns the default or base port values to the profile.d o not use this
     parameter when using the -startingPort or -portsFile parameter.
     During profile creation, the manageprofiles command-line utility uses an
# automatically generated set of recommended ports if you do not specify the
# -startingPort parameter, the -defaultPorts parameter or the -portsFile
     parameter. The recommended port values can be different than the default
     port values based on the availability of the default ports.
#
# Valid Values:
# Varies
# Default Values:
# None
#
# Parameter: startingPort
#
# Description:
     Specifies the starting port number for generating and assigning all ports
     for the profile.
     Port values are assigned sequentially from the -startingPort value,
     omitting those ports that are already in use. The system recognizes and
     resolves ports that are currently in use and determines the port
     assignments to avoid port conflicts.
# Do not use this parameter with the -defaultPorts or -portsFile parameters.
# During profile creation, the manageprofiles command-line utility uses an
# automatically generated set of recommended ports if you do not specify the
     -startingPort parameter, the -defaultPorts parameter or the -portsFile
# parameter. The recommended port values can be different than the default
# port values based on the availability of the default ports.
#
# Valid Values:
    Varies
# Default Values:
# None
#
# Parameter: portsFile
#
# Description:
# An optional parameter that specifies the path to a file that defines port
# settings for the new profile.
# Do not use this parameter when using the -startingPort or -defaultPorts
# parameter.
# During profile creation, the manageprofiles command-line utility uses an
```

```
466 Installation
```

```
# automatically generated set of recommended ports if you do not specify the
# -startingPort parameter, the -defaultPorts parameter or the -portsFile
# parameter. The recommended port values can be different than the default
# port values based on the availability of the default ports.
#
# Valid Values:
    Varies
# Default Values:
    None
################################################################################
#defaultPorts=default_ports
#startingPort=startingPort
#portsFile=file_path
################################################################################
# Parameter: enableService
#
# Description:
# Enables the creation of a Linux service. Valid values include true or
# false. The default value for this parameter is false. When the
# manageprofiles command-line utility is run with the -enableService option
# set to true , the Linux service is created with the profile when the
     command is run by the root user. When a nonroot user runs the
     manageprofiles command-line utility, the profile is created, but the Linux
# service is not. The Linux service is not created because the nonroot user
# does not have sufficient permission to set up the service. An
# INSTCONPARTIALSUCCESS result is displayed at the end of the profile
# creation and the profile creation log
# install root/logs/manageprofiles/profile name create.log contains a
# message indicating the current user does not have sufficient permission to
# set up the Linux service. Use this parameter when creating profiles only.
#
# Valid Values:
# false
# true
# Default Values:
# None
#
# Parameter: serviceUserName
#
# Description:
     Specifies the user ID that is used during the creation of the Linux
     service so that the Linux service will run under this user ID. The Linux
     service runs whenever the user ID is logged on. Not required.
#
# Valid Values:
    Varies
# Default Values:
# None
#
# Parameter: winserviceAccountType
#
# Description:
# The type of the owner account of the Windows service created for the
     profile. Valid values include specifieduser or localsystem. The
     localsystem value runs the Windows service under the local account of the
# user who creates the profile. The default value for this parameter is
     localsystem. Use this parameter when creating profiles only.
#
# Valid Values:
    localsystem
    specifieduser
# Default Values:
# localsystem
#
# Parameter: winserviceUserName
#
```

```
# Description:
     Specify your user ID so that the Windows operating system can verify you
# as an ID that is capable of creating a Windows service. Your user ID must
# belong to the Administrator group and have the following advanced user
# rights:
     Act as part of the operating system
     Log on as a service
     The default value for this parameter is the current user name. The value
# for this parameter must not contain spaces or characters that are not
     valid such as the following: *, ?, ", <, >, ,, /, \, and |. The user that
# you specify must have the proper permissions to create a Windows service.
# You must specify the correct password for the user name that you choose.
#
# Valid Values:
    Varies
# Default Values:
# None
#
# Parameter: winservicePassword
#
# Description:
# Specify the password for the specified user or the local account that is
     to own the Windows service.
#
# Valid Values:
    Varies
# Default Values:
    None
#
# Parameter: winserviceCheck
#
# Description:
     The value can be either true or false. Specify true to create a Windows
     service for the server process that is created within the profile. Specify
# false to not create the Windows service. The default value for this
     parameter is false.
#
# Valid Values:
    false
# true
# Default Values:
    false
#
# Parameter: winserviceStartupType
#
# Description:
# The following values for Windows service startup can be used:
# manual
# automatic
# disabled
     The default value for this parameter is manual.
#
# Valid Values:
    manual
    automatic
# disabled
# Default Values:
    manual
################################################################################
#enableService=true
#serviceUserName=service_user_ID
#winserviceAccountType=localsystem
#winserviceUserName=winservice_user_ID
#winservicePassword=winservice_password
#winserviceCheck=false
#winserviceStartupType=manual
```

```
################################################################################
# Parameter: bpmdbDesign
#
# Description:
     Specifies the file that holds the database configuration design for all of
# the IBM Business Process Manager components .
# This parameter replaces the -wbidbDesign that was used in previous
# versions of WebSphere Process Server.
#
# Note: If a bpmdbDesign file parameter is specified, none of the database
# related properties should be specified.
#
# Valid Values:
   Varies
# Default Values:
# None
################################################################################
#bpmdbDesign=design_file
################################################################################
# Parameter: dbCreateNew
#
# Description:
     Indicates a new database is created or if an existing database is to be
     reused. Valid values are true or false. This value cannot be true for an
# Oracle, SQL Server or a DB2 z/OS database. This value can only be true for
# a DB2 database.
#
# Valid Values:
# false
    # true
# Default Values:
   None
################################################################################
dbCreateNew=true
################################################################################
# Parameter: dbType
#
# Description:
     The database type. Set one of the following values for the type of
# database product you are using with IBM Business Process Manager.
#
# Required only for one of the following:
# A stand-alone profile when -bpmdbDesign was not specified.
# An advanced dmgr or managed profiles when -bpmdbDesign was not specified.
#
# Note: Do not use this parameter if you are using -bpmdbDesign.
#
# Valid Values:
  DB2_DATASERVER
# Default Values:
# DB2_DATASERVER
#
# Parameter: dbJDBCClasspath
#
# Description:
# The directory path location of JDBC driver files.
#
     Note: Do not use this parameter if you are using -bpmdbDesign.
#
# Valid Values:
# Varies
# Default Values:
# None
#
# Parameter: dbHostName
```

```
#
# Description:
# The database server host name or IP address. The default value is the
# local host name. Required when the -bpmdbDesign parameter was not
     specified. (It is not required if the -bpmdbDesign parameter is
      specified.)
#
     Note: Do not use this parameter if you are using -bpmdbDesign.
#
# Valid Values:
    Varies
# Default Values:
# None
#
# Parameter: dbServerPort
#
# Description:
# The database server port number. Depending on the database you are using,
# you can specify a different port number instead of the default port
# number.
#
     Note: Do not use this parameter if you are using -bpmdbDesign.
#
# Valid Values:
    Varies
# Default Values:
    None
################################################################################
dbType=DB2_DATASERVER
dbJDBCClasspath=${WAS_INSTALL_ROOT}/jdbcdrivers/DB2
dbHostName=db_host_name
dbServerPort=db_port_number
################################################################################
# Parameter: dbDelayConfig
#
# Description:
# Indicates whether to postpone table creation until after the profile is
# created. Valid values are true or false. The parameter is set to false by
# default. Setting this parameter to true delays the execution of the
     scripts that create the database tables. No. Specify false if you want the
     database to be set up during profile creation.
#
# Valid Values:
# false
     true
# Default Values:
    false
################################################################################
dbDelayConfig=false
################################################################################
# Parameter: dbName
#
# Description:
# The name of the database. By default, the value is set to orcl for Oracle
# databases and to CMNDB for all other supported databases.
#
     Note: Do not use this parameter if you are using -bpmdbDesign.
#
# Valid Values:
    Varies
# Default Values:
    CMNDB
#
# Parameter: dbUserId
#
```

```
# Description:
     The user ID for all database types. Specifies the user ID that has
# privileges to create and drop the databases. The WebSphere data source
# uses this ID to authenticate the database connection.
# Important: The -dbUserId parameter value must be a valid database
# authorization ID. Required if the -bpmdbDesign file is not set.
#
     Note: Do not use this parameter if you are using -bpmdbDesign.
#
# Valid Values:
    Varies
# Default Values:
# None
#
# Parameter: dbPassword
#
# Description:
# The password required for database authentication. Required when the
# -bpmdbDesign file is not set.
#
# Note: Do not use this parameter if you are using -bpmdbDesign.
#
# Valid Values:
    Varies
# Default Values:
    None
################################################################################
dbName=CMNDB
dbUserId=db_userid
dbPassword=db_pswd
################################################################################
# Parameter: environmentType
#
# Description:
# Specifies the environment type. The environment type refers to how IBM
     Business Process Manager is used; for example, in a production, stage or
# test environment. Load testing might be done on a test server, while a
# stage environment type might be used as a temporary location to host
# changes before putting those changes into production. You might specify
# Stage as the Environment type if the server you are configuring will be
# accessed and used to review content and new functionality. Valid values
# are as follows:
# Test
# Use Test if the server you are configuring is to be used as a testing
# environment.
# Stage
# Use Stage if the server is to serve as a staging platform to be used as a
# preproduction server.
# Production
     Use Production if the server is to serve in a production capacity.
# The default value is Test.
#
# Valid Values:
# Test
     Production
    Stage
# Default Values:
    Test
################################################################################
environmentType=Test
################################################################################
# Parameter: isDeveloperServer
#
# Description:
# Specifies whether the server is intended for development purposes only.
```

```
# This parameter is useful when creating profiles to test applications on a
# non-production server prior to deploying the applications on their
# production application servers. If -isDeveloperServer is set when
# creating an IBM Business Process Manager profile, then a preconfigured VMM
     file repository is installed. This file repository contains a sample
     organization that can be used to test Business Process Choreographer
     people resolution, ready for you to use as is.
#
# Valid Values:
    false
    # true
# Default Values:
   # false
################################################################################
#isDeveloperServer=false
```
*Antwortdatei für die Erstellung eines Deployment Manager-Profils für Advanced Process Server für DB2 for z/OS:*

Ändern und verwenden Sie die hier bereitgestellte Antwortdatei mit dem Befehlszeilendienstprogramm **manageprofiles**, um ein Deployment Manager-Profil für eine DB2 for z/OS-Datenbank zu erstellen.

**Anmerkung:** Möglicherweise müssen Sie für Ihr Betriebssystem Informationen in der Antwortdatei in Kommentarzeichen setzen oder die Kommentarzeichen entfernen. Weitere Informationen finden Sie in den Kommentaren in der Antwortdatei.

```
# BEGIN COPYRIGHT
# *************************************************************************
#
# Licensed Materials - Property of IBM
# 5725-C94
# (C) Copyright IBM Corporation 2011, 2012. All Rights Reserved.
# This sample program is provided AS IS and may be used, executed, copied
# and modified without royalty payment by customer (a) for its own
# instruction and study, (b) in order to develop applications designed to
# run with an IBM WebSphere product, either for customer's own internal
# use or for redistribution by customer, as part of such an application,
# in customer's own products.
#
# *************************************************************************
# END COPYRIGHT
################################################################################
# These response file has the applicable parameters for creating a
# DMgr PS Adv profile that uses DB2zOS.
#
# Depending on your environment, you may need to change the default values.
#
# To create a profile with this response file specify:
#
# was.install.root/bin/manageprofiles -response PS_Adv_DMgr_DB2zOS.response
#
# If you use the -response parameter, it must be the only parameter on
# the command-line. If you include any manageprofile parameters
# (in addition to -response) on the command-line, the response file
\# is ignored. And default WebSphere Application server profile will be created .
################################################################################
################################################################################
# Parameter: create
#
# Description:
     Creates the profile.
     If you are creating a profile, this parameter is required.
################################################################################
create
```
################################################################################ # Parameter: templatePath # # Description: Specifies the directory path to the template files in the installation root directory. Within the profileTemplates directory are various # directories that correspond to different profile types and that vary with # the type of product installed. The profile directories are the paths that # you indicate while using the -templatePath option. # Use absolute paths. This parameter must exist as a directory and point to a valid template directory. # # When using the -templatePath parameter, specify the fully qualified file # path for the parameter. # # Valid Values: # Varies # Default Values: None ################################################################################ templatePath=BPM/dmgr.procsvr.adv ################################################################################ # Parameter: profileName # # Description: # Specifies the name of the profile. Use a unique value when creating a # profile. # Each profile that shares the same set of product binaries must have a # unique name. The default profile name is based on the profile type and a # trailing number, for example: # profileType ProfileNumberwhere profileType is a value such as ProcSrv, # Dmgr, or Custom and ProfileNumber is a sequential number that creates a # unique profile name. The value for this parameter must not contain spaces  $\frac{4}{7}$  or characters that are not valid such as the following:  $\frac{4}{7}$   $\frac{9}{7}$   $\frac{5}{7}$   $\frac{5}{7}$ or characters that are not valid such as the following:  $*, ?, " , < , > , , ,$  $#$  /, \, and |. The profile name that you choose must not be in use. On # Windows platforms: If the fully qualified path contains spaces, enclose # the value in quotation marks. The default value is based on the # install\_root directory, the profiles subdirectory, and the name of the file. For example, the default for profile creation is: # WS\_WSPROFILE\_DEFAULT\_PROFILE\_HOME/profileNamewhere # WS\_WSPROFILE\_DEFAULT\_PROFILE\_HOME is defined in the wasprofile.properties  $#$  file in the install root/properties directory. The value for this # parameter must be a valid path for the target system and must not be # currently in use. You must have permissions to write to the directory. # # Valid Values: Varies # Default Values: None ################################################################################ profileName=Dmgr01 ################################################################################ # Parameter: cellName # # Description: Specifies the cell name of the profile. Use a unique cell name for each profile. The default value for this parameter is based on a combination of the # short host name, the constant Cell, and a trailing number, for example: # if (DMgr) shortHostNameCellCellNumber # else # shortHostNameNodeNodeNumberCell # where CellNumber is a sequential number starting at 01 and NodeNumber is

```
# the node number that you used to define the node name.
# The value for this parameter must not contain spaces or any characters
# that are not valid such as the following: *, ?,<mark>", <, >, ,, /, \, and |.</mark>#
# Valid Values:
    Varies
# Default Values:
    Varies
#
# Parameter: nodeName
#
# Description:
# Specifies the node name for the node that is created with the new profile.
# Use a unique value within the cell or on the workstation. Each profile
      that shares the same set of product binaries must have a unique node name.
# This parameter is required for profile creation only with the
\# dmgr.esbserverdefault.procsvrdefault.procctrdefault.procsvr.advdefault.
# procctr.advdmgr.procctrmanaged.procctrmanaged.procsvr templates.
# The default value for this parameter is based on the short host name,
# profile type, and a trailing number, for example:
# if (DMgr)
              shortHostNameCellManagerNodeNumber
# else
              shortHostNameNodeNodeNumber
     where NodeNumber is a sequential number starting at 01.
     The value for this parameter must not contain spaces or any characters
     that are not valid such as the following: *, ?, ", <, >, , , /, \setminus, and |.#
# Valid Values:
# Varies
# Default Values:
   Varies
################################################################################
cellName=cell_name
nodeName=node_name
################################################################################
# Parameter: enableAdminSecurity
#
# Description:
     For IBM Business Process Manager omit this parameter. Administrative
      security is always enabled for IBM Business Process Manager profiles.
      You must also specify the parameters -adminUserName and -adminPassword
     along with the values for these parameters.
#
# Valid Values:
    true
# Default Values:
    # true
################################################################################
enableAdminSecurity=true
adminUserName=adminUser_ID
adminPassword=adminPassword
################################################################################
# Parameter: signingCertDN
#
# Description:
# Specifies the distinguished name of the root signing certificate that you
     create when you create the profile. Specify the distinguished name in
     quotation marks. This default personal certificate is located in the
     server keystore file. If you do not specifically create or import a root
# signing certificate, one is created by default. See the
      -signingCertValidityPeriod parameter and the -keyStorePassword.
#
# Valid Values:
    Varies
```

```
# Default Values:
    None
#
# Parameter: signingCertValidityPeriod
#
# Description:
# An optional parameter that specifies the amount of time in years that the
     root signing certificate is valid. If you do not specify this parameter
# with the -signingCertDN parameter, the root signing certificate is valid
     for 20 years.
#
# Valid Values:
    Varies
# Default Values:
    None
#
# Parameter: keyStorePassword
#
# Description:
# Specifies the password to use on all keystore files created during profile
# creation. Keystore files are created for the default personal certificate
     and the root signing certificate.
#
# Valid Values:
    Varies
# Default Values:
    None
################################################################################
#signingCertDN =distinguished_name
#signingCertValidityPeriod =validity_period
#keyStorePassword =keyStore_password
################################################################################
# Parameter: defaultPorts
#
# Description:
# Assigns the default or base port values to the profile.d o not use this
# parameter when using the -startingPort or -portsFile parameter.
# During profile creation, the manageprofiles command-line utility uses an
# automatically generated set of recommended ports if you do not specify the
     -startingPort parameter, the -defaultPorts parameter or the -portsFile
     parameter. The recommended port values can be different than the default
     port values based on the availability of the default ports.
#
# Valid Values:
    Varies
# Default Values:
    None
#
# Parameter: startingPort
#
# Description:
# Specifies the starting port number for generating and assigning all ports
# for the profile.
# Port values are assigned sequentially from the -startingPort value,
# omitting those ports that are already in use. The system recognizes and
# resolves ports that are currently in use and determines the port
     assignments to avoid port conflicts.
     Do not use this parameter with the -defaultPorts or -portsFile parameters.
     During profile creation, the manageprofiles command-line utility uses an
     automatically generated set of recommended ports if you do not specify the
# -startingPort parameter, the -defaultPorts parameter or the -portsFile
# parameter. The recommended port values can be different than the default
     port values based on the availability of the default ports.
#
# Valid Values:
    Varies
```

```
# Default Values:
    None
#
# Parameter: portsFile
#
# Description:
     An optional parameter that specifies the path to a file that defines port
     settings for the new profile.
# Do not use this parameter when using the -startingPort or -defaultPorts
     parameter.
# During profile creation, the manageprofiles command-line utility uses an
# automatically generated set of recommended ports if you do not specify the
# -startingPort parameter, the -defaultPorts parameter or the -portsFile
     parameter. The recommended port values can be different than the default
     port values based on the availability of the default ports.
#
# Valid Values:
# Varies
# Default Values:
    None
################################################################################
#defaultPorts=default_ports
#startingPort=startingPort
#portsFile=file_path
################################################################################
# Parameter: enableService
#
# Description:
# Enables the creation of a Linux service. Valid values include true or
# false. The default value for this parameter is false. When the
# manageprofiles command-line utility is run with the -enableService option
     set to true, the Linux service is created with the profile when the
# command is run by the root user. When a nonroot user runs the
# manageprofiles command-line utility, the profile is created, but the Linux
# service is not. The Linux service is not created because the nonroot user
# does not have sufficient permission to set up the service. An
# INSTCONPARTIALSUCCESS result is displayed at the end of the profile
# creation and the profile creation log
     install root/logs/manageprofiles/profile name create.log contains a
     message indicating the current user does not have sufficient permission to
     set up the Linux service. Use this parameter when creating profiles only.
#
# Valid Values:
# false
# true
# Default Values:
    None
#
# Parameter: serviceUserName
#
# Description:
# Specifies the user ID that is used during the creation of the Linux
     service so that the Linux service will run under this user ID. The Linux
     service runs whenever the user ID is logged on. Not required.
#
# Valid Values:
    Varies
# Default Values:
    None
#
# Parameter: winserviceAccountType
#
# Description:
# The type of the owner account of the Windows service created for the
# profile. Valid values include specifieduser or localsystem. The
# localsystem value runs the Windows service under the local account of the
```

```
# user who creates the profile. The default value for this parameter is
# localsystem. Use this parameter when creating profiles only.
#
# Valid Values:
    localsystem
# specifieduser
# Default Values:
    localsystem
#
# Parameter: winserviceUserName
#
# Description:
# Specify your user ID so that the Windows operating system can verify you
# as an ID that is capable of creating a Windows service. Your user ID must
# belong to the Administrator group and have the following advanced user
# rights:
# Act as part of the operating system
# Log on as a service
# The default value for this parameter is the current user name. The value
# for this parameter must not contain spaces or characters that are not
\frac{m}{t} valid such as the following: *, ?, ", <, >, ,, /, \, and |. The user that
# you specify must have the proper permissions to create a Windows service.
     You must specify the correct password for the user name that you choose.
#
# Valid Values:
# Varies
# Default Values:
# None
#
# Parameter: winservicePassword
#
# Description:
# Specify the password for the specified user or the local account that is
# to own the Windows service.
#
# Valid Values:
# Varies
# Default Values:
# None
#
# Parameter: winserviceCheck
#
# Description:
# The value can be either true or false. Specify true to create a Windows
# service for the server process that is created within the profile. Specify
# false to not create the Windows service. The default value for this
# parameter is false.
#
# Valid Values:
# false
    true
# Default Values:
# false
#
# Parameter: winserviceStartupType
#
# Description:
# The following values for Windows service startup can be used:
     manual
     automatic
# disabled
# The default value for this parameter is manual.
#
# Valid Values:
# manual
# automatic
# disabled
```

```
# Default Values:
    manual
################################################################################
#enableService=true
#serviceUserName=service_user_ID
#winserviceAccountType=localsystem
#winserviceUserName=winservice_user_ID
#winservicePassword=winservice_password
#winserviceCheck=false
#winserviceStartupType=manual
################################################################################
# Parameter: bpmdbDesign
#
# Description:
# Specifies the file that holds the database configuration design for all of
      the IBM Business Process Manager components.
# This parameter replaces the -wbidbDesign that was used in previous
# versions of WebSphere Process Server.
#
# Note: If a bpmdbDesign file parameter is specified, none of the database
     related properties should be specified.
#
# Valid Values:
    Varies
# Default Values:
    None
################################################################################
#bpmdbDesign=design_file
################################################################################
# Parameter: dbCreateNew
#
# Description:
# Indicates a new database is created or if an existing database is to be
     reused. Valid values are true or false. This value cannot be true for an
     Oracle, SQL Server or a DB2 z/OS database. This value can only be true for
# a DB2 database.
#
# Valid Values:
    false
# Default Values:
# false
################################################################################
dbCreateNew=false
################################################################################
# Parameter: dbType
#
# Description:
     The database type. Set one of the following values for the type of
# database product you are using with IBM Business Process Manager.
#
# Required only for one of the following:
     A stand-alone profile when -bpmdbDesign was not specified.
     An advanced dmgr or managed profiles when -bpmdbDesign was not specified.
#
     Note: Do not use this parameter if you are using -bpmdbDesign.
#
# Valid Values:
    DB2UDB0S390
# Default Values:
# DB2UDBOS390
                      ################################################################################
dbType=DB2UDBOS390
################################################################################
```

```
# Parameter: dbDelayConfig
#
# Description:
# Indicates whether to postpone table creation until after the profile is
# created. Valid values are true or false. The parameter is set to false by
# default. Setting this parameter to true delays the execution of the
# scripts that create the database tables. No. Specify false if you want the
      database to be set up during profile creation.
#
# Valid Values:
    false
    true
# Default Values:
# false
                     ################################################################################
dbDelayConfig=true
################################################################################
# Parameter: dbName
#
# Description:
# The name of the database. By default, the value is set to orcl for Oracle
      databases and to CMNDB for all other supported databases.
#
      Note: Do not use this parameter if you are using -bpmdbDesign.
#
# Valid Values:
    Varies
# Default Values:
# CMNDB
#
# Parameter: dbUserId
#
# Description:
# The user ID for all database types. Specifies the user ID that has # arivileges to create and drop the databases. The WebSphere data so
      privileges to create and drop the databases. The WebSphere data source
# uses this ID to authenticate the database connection.
# Important: The -dbUserId parameter value must be a valid database
# authorization ID. Required if the -bpmdbDesign file is not set.
#
# Note: Do not use this parameter if you are using -bpmdbDesign.
#
# Valid Values:
# Varies
# Default Values:
    None
#
# Parameter: dbPassword
#
# Description:
# The password required for database authentication. Required when the
# -bpmdbDesign file is not set.
#
# Note: Do not use this parameter if you are using -bpmdbDesign.
#
# Valid Values:
    Varies
# Default Values:
    None
################################################################################
#dbName=CMNDB
dbUserId=db_userid
dbPassword=db_pswd
################################################################################
# Parameter: dbStorageGroup
#
```

```
# Description:
     The storage group name for DB2 z/OS databases.
#
# Note: Do not use this parameter if you are using -bpmdbDesign.
#
# Valid Values:
    Varies
# Default Values:
    None
#
# Parameter: dbConnectionLocation
#
# Description:
# The location of DB2 for z/OS database.
#
# Note: Do not use this parameter if you are using -bpmdbDesign.
#
# Valid Values:
    Varies
# Default Values:
    None
################################################################################
dbStorageGroup=db_stg_group
dbConnectionLocation=db2_location
################################################################################
# Parameter: environmentType
#
# Description:
# Specifies the environment type. The environment type refers to how IBM
# Business Process Manager is used; for example, in a production, stage or
# test environment. Load testing might be done on a test server, while a
     stage environment type might be used as a temporary location to host
     changes before putting those changes into production. You might specify
# Stage as the Environment type if the server you are configuring will be
# accessed and used to review content and new functionality. Valid values
# are as follows:
# Test
# Use Test if the server you are configuring is to be used as a testing
     environment.
# Stage
     Use Stage if the server is to serve as a staging platform to be used as a
     preproduction server.
     Production
# Use Production if the server is to serve in a production capacity.
# The default value is Test.
#
# Valid Values:
    Test
    Production
    Stage
# Default Values:
# Test
################################################################################
environmentType=Test
################################################################################
# Parameter: isDeveloperServer
#
# Description:
     Specifies whether the server is intended for development purposes only.
# This parameter is useful when creating profiles to test applications on a
     non-production server prior to deploying the applications on their
     production application servers. If -isDeveloperServer is set when
# creating an IBM Business Process Manager profile, then a preconfigured VMM
# file repository is installed. This file repository contains a sample
# organization that can be used to test Business Process Choreographer
```

```
# people resolution, ready for you to use as is.
#
# Valid Values:
    false
    true
# Default Values:
   false
################################################################################
#isDeveloperServer=false
```
*Antwortdatei für die Erstellung eines Deployment Manager-Profils für Advanced Process Server für Oracle:*

Ändern und verwenden Sie die hier bereitgestellte Antwortdatei mit dem Befehlszeilendienstprogramm **manageprofiles**, um ein Deployment Manager-Profil für eine Oracle-Datenbank zu erstellen.

**Anmerkung:** Möglicherweise müssen Sie für Ihr Betriebssystem Informationen in der Antwortdatei in Kommentarzeichen setzen oder die Kommentarzeichen entfernen. Weitere Informationen finden Sie in den Kommentaren in der Antwortdatei.

```
# BEGIN COPYRIGHT
# *************************************************************************
#
# Licensed Materials - Property of IBM
# 5725-C94
# (C) Copyright IBM Corporation 2011, 2012. All Rights Reserved.
# This sample program is provided AS IS and may be used, executed, copied
# and modified without royalty payment by customer (a) for its own
# instruction and study, (b) in order to develop applications designed to
# run with an IBM WebSphere product, either for customer's own internal
# use or for redistribution by customer, as part of such an application,
# in customer's own products.
#
# *************************************************************************
# END COPYRIGHT
################################################################################
# These response file has the applicable parameters for creating a
# DMgr PS Adv profile that uses Oracle.
#
# Depending on your environment, you may need to change the default values.
#
# To create a profile with this response file specify:
#
# was.install.root/bin/manageprofiles -response PS Adv DMgr Oracle.response
#
# If you use the -response parameter, it must be the only parameter on
# the command-line. If you include any manageprofile parameters
# (in addition to -response) on the command-line, the response file
# is ignored. And default WebSphere Application server profile will be created .
################################################################################
################################################################################
# Parameter: create
#
# Description:
# Creates the profile.
# If you are creating a profile, this parameter is required.
################################################################################
create
################################################################################
# Parameter: templatePath
#
# Description:
# Specifies the directory path to the template files in the installation
# root directory. Within the profileTemplates directory are various
```

```
# directories that correspond to different profile types and that vary with
# the type of product installed. The profile directories are the paths that
# you indicate while using the -templatePath option.
# Use absolute paths. This parameter must exist as a directory and point to
# a valid template directory.
#
     When using the -templatePath parameter, specify the fully qualified file
     path for the parameter.
#
# Valid Values:
    Varies
# Default Values:
   None
################################################################################
templatePath=BPM/dmgr.procsvr.adv
################################################################################
# Parameter: profileName
#
# Description:
# Specifies the name of the profile. Use a unique value when creating a
# profile.
     Each profile that shares the same set of product binaries must have a
     unique name. The default profile name is based on the profile type and a
     trailing number, for example:
     profileType ProfileNumberwhere profileType is a value such as ProcSrv,
     Dmgr, or Custom and ProfileNumber is a sequential number that creates a
     unique profile name. The value for this parameter must not contain spaces
# or characters that are not valid such as the following: *, ?, ", <, >, , ,\# /, \, and |. The profile name that you choose must not be in use. On
     Windows platforms: If the fully qualified path contains spaces, enclose
     the value in quotation marks. The default value is based on the
      install_root directory, the profiles subdirectory, and the name of the
      file. For example, the default for profile creation is:
     WS WSPROFILE DEFAULT PROFILE HOME/profileNamewhere
# WS_WSPROFILE_DEFAULT_PROFILE_HOME is defined in the wasprofile.properties
     f_ile in the install_root/properties directory. The value for this
# parameter must be a valid path for the target system and must not be
     currently in use. You must have permissions to write to the directory.
#
# Valid Values:
    Varies
# Default Values:
    None
################################################################################
profileName=Dmgr01
################################################################################
# Parameter: cellName
#
# Description:
# Specifies the cell name of the profile. Use a unique cell name for each
     profile.
# The default value for this parameter is based on a combination of the
# short host name, the constant Cell, and a trailing number, for example:
     if (DMgr)
# shortHostNameCellCellNumber
# else
        shortHostNameNodeNodeNumberCell
     where CellNumber is a sequential number starting at 01 and NodeNumber is
     the node number that you used to define the node name.
     The value for this parameter must not contain spaces or any characters
     that are not valid such as the following: *, ?, ", <, >, , , /, \setminus, and |.#
# Valid Values:
    Varies
# Default Values:
```

```
482 Installation
```

```
# Varies
#
# Parameter: nodeName
#
 Description:
     Specifies the node name for the node that is created with the new profile.
# Use a unique value within the cell or on the workstation. Each profile
# that shares the same set of product binaries must have a unique node name.
     This parameter is required for profile creation only with the
# dmgr.esbserverdefault.procsvrdefault.procctrdefault.procsvr.advdefault.
# procctr.advdmgr.procctrmanaged.procctrmanaged.procsvr templates.
# The default value for this parameter is based on the short host name,
# profile type, and a trailing number, for example:
# if (DMgr)
               shortHostNameCellManagerNodeNumber
# else
# shortHostNameNodeNodeNumber
     where NodeNumber is a sequential number starting at 01.
# The value for this parameter must not contain spaces or any characters
# that are not valid such as the following: *, ?, ", <, >, ,, /, \, and \vert.
#
# Valid Values:
     Varies
# Default Values:
# Varies
                      ################################################################################
cellName=cell_name
nodeName=node_name
################################################################################
# Parameter: enableAdminSecurity
#
# Description:
# For IBM Business Process Manager omit this parameter. Administrative
# security is always enabled for IBM Business Process Manager profiles.<br># You must also specify the parameters -adminUserName and -adminPassword
     You must also specify the parameters -adminUserName and -adminPassword
# along with the values for these parameters.
#
# Valid Values:
    true
# Default Values:
    true
################################################################################
enableAdminSecurity=true
adminUserName=adminUser_ID
adminPassword=adminPassword
################################################################################
# Parameter: signingCertDN
#
# Description:
# Specifies the distinguished name of the root signing certificate that you
# create when you create the profile. Specify the distinguished name in
# quotation marks. This default personal certificate is located in the
# server keystore file. If you do not specifically create or import a root
# signing certificate, one is created by default. See the
      -signingCertValidityPeriod parameter and the -keyStorePassword.
#
# Valid Values:
    Varies
# Default Values:
# None
#
# Parameter: signingCertValidityPeriod
#
# Description:
# An optional parameter that specifies the amount of time in years that the
```

```
# root signing certificate is valid. If you do not specify this parameter
# with the -signingCertDN parameter, the root signing certificate is valid
# for 20 years.
#
 Valid Values:
    Varies
# Default Values:
    None
#
# Parameter: keyStorePassword
#
# Description:
# Specifies the password to use on all keystore files created during profile
     creation. Keystore files are created for the default personal certificate
     and the root signing certificate.
#
# Valid Values:
# Varies
# Default Values:
     None
################################################################################
#signingCertDN =distinguished_name
#signingCertValidityPeriod =validity_period
#keyStorePassword =keyStore_password
################################################################################
# Parameter: defaultPorts
#
# Description:
# Assigns the default or base port values to the profile.d o not use this
# parameter when using the -startingPort or -portsFile parameter.
# During profile creation, the manageprofiles command-line utility uses an
     automatically generated set of recommended ports if you do not specify the
      -startingPort parameter, the -defaultPorts parameter or the -portsFile
     parameter. The recommended port values can be different than the default
     port values based on the availability of the default ports.
#
# Valid Values:
     Varies
# Default Values:
    None
#
# Parameter: startingPort
#
# Description:
     Specifies the starting port number for generating and assigning all ports
      for the profile.
     Port values are assigned sequentially from the -startingPort value,
# omitting those ports that are already in use. The system recognizes and
# resolves ports that are currently in use and determines the port
     assignments to avoid port conflicts.
     Do not use this parameter with the -defaultPorts or -portsFile parameters.
     During profile creation, the manageprofiles command-line utility uses an
      automatically generated set of recommended ports if you do not specify the
      -startingPort parameter, the -defaultPorts parameter or the -portsFile
      parameter. The recommended port values can be different than the default
      port values based on the availability of the default ports.
#
# Valid Values:
     Varies
# Default Values:
    None
#
# Parameter: portsFile
#
# Description:
# An optional parameter that specifies the path to a file that defines port
```

```
# settings for the new profile.
# Do not use this parameter when using the -startingPort or -defaultPorts
# parameter.
# During profile creation, the manageprofiles command-line utility uses an
     automatically generated set of recommended ports if you do not specify the
# -startingPort parameter, the -defaultPorts parameter or the -portsFile
# parameter. The recommended port values can be different than the default
     port values based on the availability of the default ports.
#
# Valid Values:
    Varies
# Default Values:
  None
################################################################################
#defaultPorts=default_ports
#startingPort=startingPort
#portsFile=file_path
################################################################################
# Parameter: enableService
#
# Description:
     Enables the creation of a Linux service. Valid values include true or
     false. The default value for this parameter is false. When the
# manageprofiles command-line utility is run with the -enableService option
# set to true , the Linux service is created with the profile when the
# command is run by the root user. When a nonroot user runs the
# manageprofiles command-line utility, the profile is created, but the Linux
# service is not. The Linux service is not created because the nonroot user
# does not have sufficient permission to set up the service. An
# INSTCONPARTIALSUCCESS result is displayed at the end of the profile
# creation and the profile creation log
# install root/logs/manageprofiles/profile name create.log contains a
# message indicating the current user does not have sufficient permission to
# set up the Linux service. Use this parameter when creating profiles only.
#
# Valid Values:
    false
    # true
# Default Values:
    None
#
# Parameter: serviceUserName
#
# Description:
# Specifies the user ID that is used during the creation of the Linux
# service so that the Linux service will run under this user ID. The Linux
# service runs whenever the user ID is logged on. Not required.
#
# Valid Values:
    Varies
# Default Values:
# None
#
# Parameter: winserviceAccountType
#
# Description:
     The type of the owner account of the Windows service created for the
     profile. Valid values include specifieduser or localsystem. The
     localsystem value runs the Windows service under the local account of the
     user who creates the profile. The default value for this parameter is
     localsystem. Use this parameter when creating profiles only.
#
# Valid Values:
# localsystem
# specifieduser
# Default Values:
```

```
# localsystem
#
# Parameter: winserviceUserName
#
 Description:
# Specify your user ID so that the Windows operating system can verify you
# as an ID that is capable of creating a Windows service. Your user ID must
     belong to the Administrator group and have the following advanced user
# rights:
# Act as part of the operating system
# Log on as a service
# The default value for this parameter is the current user name. The value
# for this parameter must not contain spaces or characters that are not
# valid such as the following: *, ?, ", < , > , , , /, \backslash and |. The user that
     you specify must have the proper permissions to create a Windows service.
# You must specify the correct password for the user name that you choose.
#
# Valid Values:
# Varies
# Default Values:
    None
#
# Parameter: winservicePassword
#
# Description:
# Specify the password for the specified user or the local account that is
     to own the Windows service.
#
# Valid Values:
# Varies
# Default Values:
# None
#
# Parameter: winserviceCheck
#
# Description:
# The value can be either true or false. Specify true to create a Windows
     service for the server process that is created within the profile. Specify
     false to not create the Windows service. The default value for this
     parameter is false.
#
# Valid Values:
    false
    true.
# Default Values:
    false
#
# Parameter: winserviceStartupType
#
# Description:
     The following values for Windows service startup can be used:
     manual
# automatic
# disabled
# The default value for this parameter is manual.
#
# Valid Values:
    manualautomatic
    disabled
# Default Values:
    manual################################################################################
#enableService=true
#serviceUserName=service_user_ID
#winserviceAccountType=localsystem
#winserviceUserName=winservice_user_ID
```
#winservicePassword=winservice\_password #winserviceCheck=false #winserviceStartupType=manual ################################################################################ # Parameter: bpmdbDesign # # Description: # Specifies the file that holds the database configuration design for all of # the IBM Business Process Manager components . # This parameter replaces the -wbidbDesign that was used in previous # versions of WebSphere Process Server. # # Note: If a bpmdbDesign file parameter is specified, none of the database # related properties should be specified. # # Valid Values: # Varies # Default Values: None ################################################################################ #bpmdbDesign=design\_file ################################################################################ # Parameter: dbCreateNew # # Description: # Indicates a new database is created or if an existing database is to be # reused. Valid values are true or false. This value cannot be true for an # Oracle, SQL Server or a DB2 z/OS database. This value can only be true for # a DB2 database. # # Valid Values: false # Default Values: false ################################################################################ dbCreateNew=false ################################################################################ # Parameter: dbType # # Description: # The database type. Set one of the following values for the type of # database product you are using with IBM Business Process Manager. # # Required only for one of the following: # A stand-alone profile when -bpmdbDesign was not specified. # An advanced dmgr or managed profiles when -bpmdbDesign was not specified. # # Note: Do not use this parameter if you are using -bpmdbDesign. # # Valid Values: # ORACLE # Default Values: # ORACLE # # Parameter: dbDriverType # # Description: The database driver type. For an Oracle database, specify ORACLE. For # databases other than Oracle, the value is automatically set based on the # server operating system. Server installations on all operating systems use type 4. # # Note: Do not use this parameter if you are using -bpmdbDesign.

#

```
# Valid Values:
    Varies
# Default Values:
    None
#
# Parameter: dbJDBCClasspath
#
# Description:
# The directory path location of JDBC driver files.
#
# Note: Do not use this parameter if you are using -bpmdbDesign.
#
# Valid Values:
# Varies
# Default Values:
# None
################################################################################
dbType=ORACLE
dbDriverType=ORACLE_THIN
dbJDBCClasspath=${WAS_INSTALL_ROOT}/jdbcdrivers/Oracle
################################################################################
# Parameter: dbLocation
#
# Description:
# The directory of the ORACLE HOME directory. This parameter is required
\# when the parameter dbDelayConfig is set to false. No, this parameter is
     only valid if you are using Oracle databases.
#
# Note: Do not use this parameter if you are using -bpmdbDesign.
#
# Valid Values:
    Varies
# Default Values:
# None
################################################################################
dbLocation=db_location
################################################################################
# Parameter: dbDelayConfig
#
# Description:
# Indicates whether to postpone table creation until after the profile is
     created. Valid values are true or false. The parameter is set to false by
# default. Setting this parameter to true delays the execution of the
# scripts that create the database tables. No. Specify false if you want the
# database to be set up during profile creation.
#
# Valid Values:
    false
    true
# Default Values:
# false
################################################################################
dbDelayConfig=false
################################################################################
# Parameter: dbName
#
# Description:
# The name of the database. By default, the value is set to orcl for Oracle
# databases and to CMNDB for all other supported databases.
#
     Note: Do not use this parameter if you are using -bpmdbDesign.
#
# Valid Values:
# Varies
```
**488** Installation

```
# Default Values:
# CMNDB
#
# Parameter: dbUserId
#
# Description:
# The user ID for all database types. Specifies the user ID that has
# privileges to create and drop the databases. The WebSphere data source
     uses this ID to authenticate the database connection.
# Important: The -dbUserId parameter value must be a valid database
# authorization ID.
#
# Note: Do not use this parameter if you are using -bpmdbDesign.
#
# Valid Values:
# Varies
# Default Values:
# None
#
# Parameter: dbPassword
#
# Description:
# The password required for database authentication.
#
     Note: Do not use this parameter if you are using -bpmdbDesign.
#
# Valid Values:
    Varies
# Default Values:
# None
################################################################################
#dbName=orcl
#dbUserId=db_userid
#dbPassword=db_pswd
################################################################################
# Parameter: dbCommonUserId
#
# Description:
# The user id to authenticate with the Common database.
#
     Note: Do not use this parameter if you are using -bpmdbDesign.
#
# Valid Values:
# Varies
# Default Values:
# None
#
# Parameter: dbCommonPassword
#
# Description:
# The password for the user id of the dbCommonUserId parameter.
#
# Note: Do not use this parameter if you are using -bpmdbDesign.
#
# Valid Values:
    Varies
# Default Values:
    None
################################################################################
dbCommonUserId=common_db_userid
dbCommonPassword=common_db_pswd
################################################################################
# Parameter: environmentType
#
# Description:
```

```
# Specifies the environment type. The environment type refers to how IBM
# Business Process Manager is used; for example, in a production, stage or
# test environment. Load testing might be done on a test server, while a
# stage environment type might be used as a temporary location to host
# changes before putting those changes into production. You might specify
     Stage as the Environment type if the server you are configuring will be
     accessed and used to review content and new functionality. Valid values
     are as follows:
# Test
# Use Test if the server you are configuring is to be used as a testing
# environment.
# Stage
# Use Stage if the server is to serve as a staging platform to be used as a
     preproduction server.
     Production
# Use Production if the server is to serve in a production capacity.
# The default value is Test.
#
# Valid Values:
    Test
    Production
    Stage
# Default Values:
    Test.
################################################################################
environmentType=Test
################################################################################
# Parameter: isDeveloperServer
#
# Description:
# Specifies whether the server is intended for development purposes only.
     This parameter is useful when creating profiles to test applications on a
     non-production server prior to deploying the applications on their
     production application servers. If -isDeveloperServer is set when
     creating an IBM Business Process Manager profile, then a preconfigured VMM
     file repository is installed. This file repository contains a sample
# organization that can be used to test Business Process Choreographer
     people resolution, ready for you to use as is.
#
# Valid Values:
    false
    true
# Default Values:
    false
################################################################################
#isDeveloperServer=false
```
*Antwortdatei für die Erstellung eines Deployment Manager-Profils für Advanced Process Server für SQL:*

Ändern und verwenden Sie die hier bereitgestellte Antwortdatei mit dem Befehlszeilendienstprogramm **manageprofiles**, um ein Deployment Manager-Profil für eine SQL-Datenbank zu erstellen.

**Anmerkung:** Möglicherweise müssen Sie für Ihr Betriebssystem Informationen in der Antwortdatei in Kommentarzeichen setzen oder die Kommentarzeichen entfernen. Weitere Informationen finden Sie in den Kommentaren in der Antwortdatei.

```
# BEGIN COPYRIGHT
# *************************************************************************
#
# Licensed Materials - Property of IBM
# 5725-C94
# (C) Copyright IBM Corporation 2011, 2012. All Rights Reserved.
# This sample program is provided AS IS and may be used, executed, copied
# and modified without royalty payment by customer (a) for its own
# instruction and study, (b) in order to develop applications designed to
```

```
# run with an IBM WebSphere product, either for customer's own internal
# use or for redistribution by customer, as part of such an application,
# in customer's own products.
#
# *************************************************************************
# END COPYRIGHT
################################################################################
# These response file has the applicable parameters for creating a
# DMgr PS Adv profile that uses SQLServer.
#
# Depending on your environment, you may need to change the default values.
#
# To create a profile with this response file specify:
#
# was.install.root/bin/manageprofiles -response PS_Adv_DMgr_SQLServer.response
#
# If you use the -response parameter, it must be the only parameter on
# the command-line. If you include any manageprofile parameters
# (in addition to -response) on the command-line, the response file
# is ignored. And default WebSphere Application server profile will be created .
################################################################################
################################################################################
# Parameter: create
#
# Description:
# Creates the profile.
# If you are creating a profile, this parameter is required.
################################################################################
create
################################################################################
# Parameter: templatePath
#
# Description:
# Specifies the directory path to the template files in the installation
# root directory. Within the profileTemplates directory are various
# directories that correspond to different profile types and that vary with
# the type of product installed. The profile directories are the paths that
     you indicate while using the -templatePath option.
# Use absolute paths. This parameter must exist as a directory and point to
# a valid template directory.
#
# When using the -templatePath parameter, specify the fully qualified file
# path for the parameter.
#
# Valid Values:
    Varies
# Default Values:
    None
################################################################################
templatePath=BPM/dmgr.procsvr.adv
################################################################################
# Parameter: profileName
#
# Description:
# Specifies the name of the profile. Use a unique value when creating a
     profile.
      Each profile that shares the same set of product binaries must have a
     unique name. The default profile name is based on the profile type and a
     trailing number, for example:
# profileType ProfileNumberwhere profileType is a value such as ProcSrv,
# Dmgr, or Custom and ProfileNumber is a sequential number that creates a
# unique profile name. The value for this parameter must not contain spaces
# or characters that are not valid such as the following: *, ?, ", <, >, , ,
```

```
\# /, \, and |. The profile name that you choose must not be in use. On
# Windows platforms: If the fully qualified path contains spaces, enclose
# the value in quotation marks. The default value is based on the
# install_root directory, the profiles subdirectory, and the name of the
# file. For example, the default for profile creation is:
# WS_WSPROFILE_DEFAULT_PROFILE_HOME/profileNamewhere
# WS_WSPROFILE_DEFAULT_PROFILE_HOME_is_defined in the wasprofile.properties
     file in the install root/properties directory. The value for this
\# parameter must be a valid path for the target system and must not be
     currently in use. You must have permissions to write to the directory.
#
# Valid Values:
    Varies
# Default Values:
    None
################################################################################
profileName=Dmgr01
################################################################################
# Parameter: cellName
#
# Description:
     Specifies the cell name of the profile. Use a unique cell name for each
     profile.
     The default value for this parameter is based on a combination of the
     short host name, the constant Cell, and a trailing number, for example:
# if (DMgr)
# shortHostNameCellCellNumber
# else
# shortHostNameNodeNodeNumberCell
     where CellNumber is a sequential number starting at 01 and NodeNumber is
     the node number that you used to define the node name.
     The value for this parameter must not contain spaces or any characters
     that are not valid such as the following: *, ?, ", <, >, , , /, \setminus, and | .#
# Valid Values:
# Varies
# Default Values:
# Varies
#
# Parameter: nodeName
#
# Description:
     Specifies the node name for the node that is created with the new profile.
     Use a unique value within the cell or on the workstation. Each profile
     that shares the same set of product binaries must have a unique node name.
     This parameter is required for profile creation only with the
     dmgr.esbserverdefault.procsvrdefault.procctrdefault.procsvr.advdefault.
# procctr.advdmgr.procctrmanaged.procctrmanaged.procsvr templates.
     The default value for this parameter is based on the short host name,
     profile type, and a trailing number, for example:
# if (DMgr)
              shortHostNameCellManagerNodeNumber
# else
              shortHostNameNodeNodeNumber
     where NodeNumber is a sequential number starting at 01.
# The value for this parameter must not contain spaces or any characters
     that are not valid such as the following: *, ?, ", <, >, ,, /, \, and |.
#
# Valid Values:
    Varies
# Default Values:
# Varies
              ################################################################################
cellName=cell_name
nodeName=node_name
```

```
################################################################################
# Parameter: enableAdminSecurity
#
# Description:
     For IBM Business Process Manager omit this parameter. Administrative
     security is always enabled for IBM Business Process Manager profiles.
# You must also specify the parameters -adminUserName and -adminPassword
     along with the values for these parameters.
#
# Valid Values:
    true
# Default Values:
  # true
################################################################################
enableAdminSecurity=true
adminUserName=adminUser_ID
adminPassword=adminPassword
################################################################################
# Parameter: signingCertDN
#
# Description:
# Specifies the distinguished name of the root signing certificate that you
     create when you create the profile. Specify the distinguished name in
# quotation marks. This default personal certificate is located in the
# server keystore file. If you do not specifically create or import a root
# signing certificate, one is created by default. See the
# -signingCertValidityPeriod parameter and the -keyStorePassword.
#
# Valid Values:
# Varies
# Default Values:
# None
#
# Parameter: signingCertValidityPeriod
#
# Description:
# An optional parameter that specifies the amount of time in years that the
# root signing certificate is valid. If you do not specify this parameter
# with the -signingCertDN parameter, the root signing certificate is valid
     for 20 years.
#
# Valid Values:
    Varies
# Default Values:
    None
#
# Parameter: keyStorePassword
#
# Description:
# Specifies the password to use on all keystore files created during profile
# creation. Keystore files are created for the default personal certificate
# and the root signing certificate.
#
# Valid Values:
    Varies
# Default Values:
  # None
################################################################################
#signingCertDN =distinguished_name
#signingCertValidityPeriod =validity_period
#keyStorePassword =keyStore_password
################################################################################
# Parameter: defaultPorts
#
# Description:
```

```
# Assigns the default or base port values to the profile.d o not use this
# parameter when using the -startingPort or -portsFile parameter.
# During profile creation, the manageprofiles command-line utility uses an
# automatically generated set of recommended ports if you do not specify the
      -startingPort parameter, the -defaultPorts parameter or the -portsFile
     parameter. The recommended port values can be different than the default
      port values based on the availability of the default ports.
#
# Valid Values:
     Varies
# Default Values:
    None
#
# Parameter: startingPort
#
# Description:
# Specifies the starting port number for generating and assigning all ports
      for the profile.
# Port values are assigned sequentially from the -startingPort value,
      omitting those ports that are already in use. The system recognizes and
      resolves ports that are currently in use and determines the port
     assignments to avoid port conflicts.
     Do not use this parameter with the -defaultPorts or -portsFile parameters.
     During profile creation, the manageprofiles command-line utility uses an
      automatically generated set of recommended ports if you do not specify the
      -startingPort parameter, the -defaultPorts parameter or the -portsFile
     parameter. The recommended port values can be different than the default
      port values based on the availability of the default ports.
#
# Valid Values:
    Varies
# Default Values:
    None
#
# Parameter: portsFile
#
# Description:
# An optional parameter that specifies the path to a file that defines port
      settings for the new profile.
     Do not use this parameter when using the -startingPort or -defaultPorts
     parameter.
     During profile creation, the manageprofiles command-line utility uses an
      automatically generated set of recommended ports if you do not specify the
      -startingPort parameter, the -defaultPorts parameter or the -portsFile
     parameter. The recommended port values can be different than the default
     port values based on the availability of the default ports.
#
# Valid Values:
# Varies
# Default Values:
    None
################################################################################
#defaultPorts=default_ports
#startingPort=startingPort
#portsFile=file_path
################################################################################
# Parameter: enableService
#
# Description:
      Enables the creation of a Linux service. Valid values include true or
      false. The default value for this parameter is false. When the
     manageprofiles command-line utility is run with the -enableService option
     set to true, the Linux service is created with the profile when the
# command is run by the root user. When a nonroot user runs the
# manageprofiles command-line utility, the profile is created, but the Linux
```

```
service is not. The Linux service is not created because the nonroot user
```

```
# does not have sufficient permission to set up the service. An
# INSTCONPARTIALSUCCESS result is displayed at the end of the profile
# creation and the profile creation log
# install_root/logs/manageprofiles/profile_name_create.log contains a
# message indicating the current user does not have sufficient permission to
     set up the Linux service. Use this parameter when creating profiles only.
#
# Valid Values:
# false
    true
# Default Values:
    None
#
# Parameter: serviceUserName
#
# Description:
# Specifies the user ID that is used during the creation of the Linux
     service so that the Linux service will run under this user ID. The Linux
# service runs whenever the user ID is logged on. Not required.
#
# Valid Values:
    Varies
# Default Values:
    None
#
# Parameter: winserviceAccountType
#
# Description:
# The type of the owner account of the Windows service created for the
# profile. Valid values include specifieduser or localsystem. The
# localsystem value runs the Windows service under the local account of the
# user who creates the profile. The default value for this parameter is
# localsystem. Use this parameter when creating profiles only.
#
# Valid Values:
# localsystem
    specifieduser
# Default Values:
# localsystem
#
# Parameter: winserviceUserName
#
# Description:
# Specify your user ID so that the Windows operating system can verify you
# as an ID that is capable of creating a Windows service. Your user ID must
# belong to the Administrator group and have the following advanced user
# rights:
# Act as part of the operating system
# Log on as a service
# The default value for this parameter is the current user name. The value
     for this parameter must not contain spaces or characters that are not
# valid such as the following: *, ?, ", <, >, , , /, \setminus, and |. The user that
# you specify must have the proper permissions to create a Windows service.
# You must specify the correct password for the user name that you choose.
#
# Valid Values:
    Varies
# Default Values:
    None
#
# Parameter: winservicePassword
#
# Description:
# Specify the password for the specified user or the local account that is
# to own the Windows service.
#
# Valid Values:
```

```
# Varies
# Default Values:
# None
#
# Parameter: winserviceCheck
#
# Description:
# The value can be either true or false. Specify true to create a Windows
# service for the server process that is created within the profile. Specify
# false to not create the Windows service. The default value for this
# parameter is false.
#
# Valid Values:
    false
    # true
# Default Values:
# false
#
# Parameter: winserviceStartupType
#
# Description:
# The following values for Windows service startup can be used:
     manual
     automatic
     disabled
# The default value for this parameter is manual.
#
# Valid Values:
    manual
    automatic
# disabled
# Default Values:
    manual
################################################################################
#enableService=true
#serviceUserName=service_user_ID
#winserviceAccountType=localsystem
#winserviceUserName=winservice_user_ID
#winservicePassword=winservice_password
#winserviceCheck=false
#winserviceStartupType=manual
################################################################################
# Parameter: bpmdbDesign
#
# Description:
# Specifies the file that holds the database configuration design for all of
# the IBM Business Process Manager components .
# This parameter replaces the -wbidbDesign that was used in previous
# versions of WebSphere Process Server.
#
# Note: If a bpmdbDesign file parameter is specified, none of the database
# related properties should be specified.
#
# Valid Values:
    Varies
# Default Values:
# None
################################################################################
#bpmdbDesign=design_file
################################################################################
# Parameter: dbCreateNew
#
# Description:
# Indicates a new database is created or if an existing database is to be
# reused. Valid values are true or false. This value cannot be true for an
```
```
# Oracle, SQL Server or a DB2 z/OS database. This value can only be true for
# a DB2 database.
#
# Valid Values:
    false
# Default Values:
# false
################################################################################
dbCreateNew=false
################################################################################
# Parameter: dbType
#
# Description:
# The database type. Set one of the following values for the type of
# database product you are using with IBM Business Process Manager.
#
# Required only for one of the following:
# A stand-alone profile when -bpmdbDesign was not specified.
# An advanced dmgr or managed profiles when -bpmdbDesign was not specified.
#
# Note: Do not use this parameter if you are using -bpmdbDesign.
#
# Valid Values:
    MSSQLSERVER_MICROSOFT
# Default Values:
# MSSQLSERVER_MICROSOFT
#
# Parameter: dbJDBCClasspath
#
# Description:
# The directory path location of JDBC driver files.
#
# Note: Do not use this parameter if you are using -bpmdbDesign.
#
# Valid Values:
    Varies
# Default Values:
    None
################################################################################
dbType=MSSQLSERVER_MICROSOFT
dbJDBCClasspath=${WAS_INSTALL_ROOT}/jdbcdrivers/SQLServer
################################################################################
# Parameter: dbDelayConfig
#
# Description:
# Indicates whether to postpone table creation until after the profile is
# created. Valid values are true or false. The parameter is set to false by
# default. Setting this parameter to true delays the execution of the
     scripts that create the database tables. No. Specify false if you want the
# database to be set up during profile creation.
#
# Valid Values:
    false
    true
# Default Values:
    false
################################################################################
dbDelayConfig=false
################################################################################
# Parameter: dbName
#
# Description:
# The name of the database. By default, the value is set to orcl for Oracle
# databases and to CMNDB for all other supported databases.
```

```
# Note: Do not use this parameter if you are using -bpmdbDesign.
#
# Valid Values:
    Varies
# Default Values:
# CMNDB
#
# Parameter: dbUserId
#
# Description:
# The user ID for all database types. Specifies the user ID that has
     privileges to create and drop the databases. The WebSphere data source
     uses this ID to authenticate the database connection.
      Important: The -dbUserId parameter value must be a valid database
     authorization ID. Required if the -bpmdbDesign file is not set.
#
# Note: Do not use this parameter if you are using -bpmdbDesign.
#
# Valid Values:
# Varies
# Default Values:
    None
#
# Parameter: dbPassword
#
# Description:
# The password required for database authentication. Required when the
# -bpmdbDesign file is not set.
#
     Note: Do not use this parameter if you are using -bpmdbDesign.
#
# Valid Values:
     Varies
# Default Values:
    None
################################################################################
#dbName=CMNDB
dbUserId=db_userid
dbPassword=db_pswd
################################################################################
# Parameter: dbCommonUserId
#
# Description:
     The user id to authenticate with the Common database.
#
# Note: Do not use this parameter if you are using -bpmdbDesign.
#
# Valid Values:
    Varies
# Default Values:
# None
#
# Parameter: dbCommonPassword
#
# Description:
# The password for the user id of the dbCommonUserId parameter.
#
     Note: Do not use this parameter if you are using -bpmdbDesign.
#
# Valid Values:
    Varies
# Default Values:
    None
################################################################################
#dbCommonUserId=common_db_userid
```
#

#dbCommonPassword=common\_db\_pswd

```
################################################################################
# Parameter: dbWinAuth
#
# Description:
# An optional parameter that is valid in all default profile templates.
     Specify true to indicate that you are running SQL Server using integrated
# windows authentication.
#
# Note: Do not use this parameter if you are using -bpmdbDesign.
#
# Valid Values:
# false
    true
# Default Values:
# None
################################################################################
#dbWinAuth=true
################################################################################
# Parameter: environmentType
#
# Description:
# Specifies the environment type. The environment type refers to how IBM
# Business Process Manager is used; for example, in a production, stage or
# test environment. Load testing might be done on a test server, while a
# stage environment type might be used as a temporary location to host
# changes before putting those changes into production. You might specify
# Stage as the Environment type if the server you are configuring will be
# accessed and used to review content and new functionality. Valid values
# are as follows:
# Test
# Use Test if the server you are configuring is to be used as a testing
# environment.<br># Stage
     Stage
# Use Stage if the server is to serve as a staging platform to be used as a
# preproduction server.
# Production
# Use Production if the server is to serve in a production capacity.
     The default value is Test.
#
# Valid Values:
    Test.
# Production
# Stage
# Default Values:
    Test.
################################################################################
environmentType=Test
################################################################################
# Parameter: isDeveloperServer
#
# Description:
# Specifies whether the server is intended for development purposes only.
# This parameter is useful when creating profiles to test applications on a
# non-production server prior to deploying the applications on their
# production application servers. If -isDeveloperServer is set when
     creating an IBM Business Process Manager profile, then a preconfigured VMM
     file repository is installed. This file repository contains a sample
# organization that can be used to test Business Process Choreographer
     people resolution, ready for you to use as is.
#
# Valid Values:
# false
# true
```

```
# Default Values:
#false<br>##########################
                                  ################################################################################
#isDeveloperServer=false
```
*Antwortdatei für Standard Process Server:*

Verwenden Sie das Befehlszeilendienstprogramm **manageprofiles** und die Antwortdatei, um ein angepasstes Profil zu erstellen.

*Antwortdatei für die Erstellung eines angepassten Standard Process Server-Profils für DB2:*

Ändern und verwenden Sie die hier bereitgestellte Antwortdatei mit dem Befehlszeilendienstprogramm **manageprofiles**, um ein angepasstes Profil für eine DB2-Datenbank zu erstellen.

```
# BEGIN COPYRIGHT
# *************************************************************************
#
# Licensed Materials - Property of IBM
# 5725-C94
# (C) Copyright IBM Corporation 2011, 2012. All Rights Reserved.
# This sample program is provided AS IS and may be used, executed, copied
# and modified without royalty payment by customer (a) for its own
# instruction and study, (b) in order to develop applications designed to
# run with an IBM WebSphere product, either for customer's own internal
# use or for redistribution by customer, as part of such an application,
# in customer's own products.
#
# *************************************************************************
# END COPYRIGHT
################################################################################
# These response file has the applicable parameters for creating a
# Managed PS Std profile that uses DB2.
#
# Depending on your environment, you may need to change the default values.
#
# To create a profile with this response file specify:
#
# was.install.root/bin/manageprofiles -response PS_Std_Managed_DB2.response
#
# If you use the -response parameter, it must be the only parameter on
# the command-line. If you include any manageprofile parameters
# (in addition to -response) on the command-line, the response file
# is ignored. And default WebSphere Application server profile will be created .
################################################################################
################################################################################
# Parameter: create
#
# Description:
     Creates the profile.
# If you are creating a profile, this parameter is required.
################################################################################
create
################################################################################
# Parameter: templatePath
#
# Description:
# Specifies the directory path to the template files in the installation
```

```
# root directory. Within the profileTemplates directory are various
# directories that correspond to different profile types and that vary with
# the type of product installed. The profile directories are the paths that
# you indicate while using the -templatePath option.
     Use absolute paths. This parameter must exist as a directory and point to
# a valid template directory.
#
# When using the -templatePath parameter, specify the fully qualified file
     path for the parameter.
#
# Valid Values:
    Varies
# Default Values:
    None
################################################################################
templatePath=BPM/managed.procsvr
################################################################################
# Parameter: profileName
#
# Description:
     Specifies the name of the profile. Use a unique value when creating a
     profile.
     Each profile that shares the same set of product binaries must have a
     unique name. The default profile name is based on the profile type and a
# trailing number, for example:
# profileType ProfileNumberwhere profileType is a value such as ProcSrv,
     Dmgr, or Custom and ProfileNumber is a sequential number that creates a
# unique profile name. The value for this parameter must not contain spaces
# or characters that are not valid such as the following: *, ?, ", <, >, , ,# /, \, and |. The profile name that you choose must not be in use. On
# Windows platforms: If the fully qualified path contains spaces, enclose
# the value in quotation marks. The default value is based on the
# install root directory, the profiles subdirectory, and the name of the
# file. For example, the default for profile creation is:
     WS_WSPROFILE_DEFAULT_PROFILE_HOME/profileNamewhere
# WS<sup>T</sup>WSPROFILE<sup>T</sup>DEFAULT<sup>T</sup>PROFILE<sup>T</sup>HOME is defined in the wasprofile.properties
# file in the install root/properties directory. The value for this
# parameter must be a valid path for the target system and must not be
     currently in use. You must have permissions to write to the directory.
#
# Valid Values:
    Varies
# Default Values:
    None
################################################################################
profileName=Custom01
################################################################################
# Parameter: cellName
#
# Description:
# Specifies the cell name of the profile. Use a unique cell name for each
     profile.
     The default value for this parameter is based on a combination of the
     short host name, the constant Cell, and a trailing number, for example:
# if (DMgr)
# shortHostNameCellCellNumber
# else
        shortHostNameNodeNodeNumberCell
     where CellNumber is a sequential number starting at 01 and NodeNumber is
     the node number that you used to define the node name.
# The value for this parameter must not contain spaces or any characters
# that are not valid such as the following: *, ?, ", <, >, , , /, \rangle, and |.#
# Valid Values:
    Varies
```

```
# Default Values:
     Varies
#
# Parameter: nodeName
#
# Description:
# Specifies the node name for the node that is created with the new profile.
     Use a unique value within the cell or on the workstation. Each profile
# that shares the same set of product binaries must have a unique node name.
# This parameter is required for profile creation only with the
# dmgr.esbserverdefault.procsvrdefault.procctrdefault.procsvr.advdefault.
# procctr.advdmgr.procctrmanaged.procctrmanaged.procsvr templates.
# The default value for this parameter is based on the short host name,
# profile type, and a trailing number, for example:
      if (DMgr)
              shortHostNameCellManagerNodeNumber
# else
              shortHostNameNodeNodeNumber
# where NodeNumber is a sequential number starting at 01.
      The value for this parameter must not contain spaces or any characters
      that are not valid such as the following: *, ?, ", <, >, , , /, \setminus, and |.
#
# Valid Values:
    Varies
# Default Values:
    Varies
################################################################################
cellName=cell_name
nodeName=node_name
################################################################################
# Parameter: enableAdminSecurity
#
# Description:
# For IBM Business Process Manager omit this parameter. Administrative
      security is always enabled for IBM Business Process Manager profiles.
      You must also specify the parameters -adminUserName and -adminPassword
# along with the values for these parameters.
#
# Valid Values:
    true
# Default Values:
    true
################################################################################
enableAdminSecurity=true
adminUserName=adminUser_ID
adminPassword=adminPassword
################################################################################
# Parameter: signingCertDN
#
# Description:
# Specifies the distinguished name of the root signing certificate that you
     create when you create the profile. Specify the distinguished name in
     quotation marks. This default personal certificate is located in the
      server keystore file. If you do not specifically create or import a root
# signing certificate, one is created by default. See the
      -signingCertValidityPeriod parameter and the -keyStorePassword.
#
# Valid Values:
    Varies
# Default Values:
    None
#
# Parameter: signingCertValidityPeriod
#
# Description:
```

```
# An optional parameter that specifies the amount of time in years that the
# root signing certificate is valid. If you do not specify this parameter
# with the -signingCertDN parameter, the root signing certificate is valid
# for 20 years.
#
# Valid Values:
    Varies
# Default Values:
    None
#
# Parameter: keyStorePassword
#
# Description:
# Specifies the password to use on all keystore files created during profile
     creation. Keystore files are created for the default personal certificate
# and the root signing certificate.
#
# Valid Values:
    Varies
# Default Values:
    None
################################################################################
#signingCertDN =distinguished_name
#signingCertValidityPeriod =validity_period
#keyStorePassword =keyStore_password
################################################################################
# Parameter: enableService
#
# Description:
# Enables the creation of a Linux service. Valid values include true or
     false. The default value for this parameter is false. When the
     manageprofiles command-line utility is run with the -enableService option
# set to true , the Linux service is created with the profile when the
# command is run by the root user. When a nonroot user runs the
# manageprofiles command-line utility, the profile is created, but the Linux
# service is not. The Linux service is not created because the nonroot user
# does not have sufficient permission to set up the service. An
# INSTCONPARTIALSUCCESS result is displayed at the end of the profile
# creation and the profile creation log
     install_root/logs/manageprofiles/profile_name_create.log contains a
     message indicating the current user does not have sufficient permission to
     set up the Linux service. Use this parameter when creating profiles only.
#
# Valid Values:
    false
    t.rue
# Default Values:
# None
#
# Parameter: serviceUserName
#
# Description:
# Specifies the user ID that is used during the creation of the Linux
     service so that the Linux service will run under this user ID. The Linux
     service runs whenever the user ID is logged on. Not required.
#
# Valid Values:
    Varies
# Default Values:
    None
#
# Parameter: winserviceAccountType
#
# Description:
# The type of the owner account of the Windows service created for the
# profile. Valid values include specifieduser or localsystem. The
```

```
# localsystem value runs the Windows service under the local account of the
# user who creates the profile. The default value for this parameter is
# localsystem. Use this parameter when creating profiles only.
#
 Valid Values:
    localsystem
    specifieduser
# Default Values:
# localsystem
#
# Parameter: winserviceUserName
#
# Description:
# Specify your user ID so that the Windows operating system can verify you
     as an ID that is capable of creating a Windows service. Your user ID must
     belong to the Administrator group and have the following advanced user
# rights:
# Act as part of the operating system
# Log on as a service
     The default value for this parameter is the current user name. The value
     for this parameter must not contain spaces or characters that are not
     valid such as the following: *, ?, ", <, >, ,, /, \, and |. The user that
     you specify must have the proper permissions to create a Windows service.
     You must specify the correct password for the user name that you choose.
#
# Valid Values:
# Varies
# Default Values:
# None
#
# Parameter: winservicePassword
#
# Description:
# Specify the password for the specified user or the local account that is
# to own the Windows service.
#
# Valid Values:
# Varies
# Default Values:
    # None
#
# Parameter: winserviceCheck
#
# Description:
# The value can be either true or false. Specify true to create a Windows
     service for the server process that is created within the profile. Specify
     false to not create the Windows service. The default value for this
# parameter is false.
#
# Valid Values:
    false
    # true
# Default Values:
# false
#
# Parameter: winserviceStartupType
#
# Description:
# The following values for Windows service startup can be used:
     manual
     automatic
     disabled
     The default value for this parameter is manual.
#
# Valid Values:
# manual
# automatic
```

```
disabled
# Default Values:
# manual
################################################################################
#enableService=true
#serviceUserName=service_user_ID
#winserviceAccountType=localsystem
#winserviceUserName=winservice_user_ID
#winservicePassword=winservice_password
#winserviceCheck=false
#winserviceStartupType=manual
################################################################################
# Parameter: federateLaterBPM
#
# Description:
# Indicates if the managed profile is to be federated later using either the
      profileTemplates/managed.esbserver or the
      profileTemplates/BPM/managed.templateName template. Valid values are true
      or false. If the -dmgrHost, -dmgrPort, -dmgrAdminUserName and
      -dmgrAdminPassword parameters are not set, the default value for this
      parameter is true. If you use -federateLaterBPM, you must either omit the
      WebSphere Application Server-based parameter -federateLater or set it to
      true.
#
# Valid Values:
     false
     # true
# Default Values:
# true
#
# Parameter: dmgrHost
#
# Description:
# Identifies the workstation where the deployment manager is running.
      Specify this parameter and the dmgrPort parameter to federate a custom
      profile as it is created or augmented. This parameter is available with
# the managed.templateName and managed.esbserver profile templates. The
# host name can be the long or short DNS name or the IP address of the
# deployment manager workstation. Specifying this optional parameter directs
      the manageprofiles command-line utility to attempt to federate the custom
      node into the deployment manager cell as it creates the custom profile.
      This parameter is ignored when creating a deployment manager profile or
# stand-alone server profile. If you federate a custom node when the
# deployment manager is not running, the installation indicator in the logs
# is INSTCONFFAILED to indicate a complete failure. The resulting custom
# profile is unusable. You must move the custom profile directory out of the
# profile repository (the profile's installation root directory) before
# creating another custom profile with the same profile name. If you have<br># changed the default JMX connector type, you cannot federate with the
      changed the default JMX connector type, you cannot federate with the
# manageprofiles command-line utility. Use the addNode command later after
      the node is created instead. The default value for this parameter is
# localhost. The value for this parameter must be a properly formed host
# name and must not contain spaces or characters that are not valid such as
# the following: *, ?, ", <, >, , , /, \setminus, and |. A connection to the
# deployment manager must also be available in conjunction with the dmgrPort
      parameter. Required if you are creating a managed profile with the
      -federateLaterBPM parameter set to false and the deployment manager is not
      on the local machine.
#
# Valid Values:
     Varies
# Default Values:
# None
#
# Parameter: dmgrPort
#
```
# Description: Identifies the SOAP port of the deployment manager. Specify this parameter # and the dmgrHost parameter to federate a custom profile as it is created # or augmented. The deployment manager must be running and accessible. If you have changed the default JMX connector type, you cannot federate with the manageprofiles command-line utility. Use the addNode command later after the node is created instead. The default value for this parameter is 8879. The port that you indicate must be a positive integer and a connection to the deployment manager must be available in conjunction with the dmgrHost parameter. Required if you are creating a managed profile, the -federateLaterBPM parameter is set to false, and the deployment manager was configured with a port that was not a default port. # # Valid Values: Varies # Default Values: None ################################################################################ federateLaterBPM=true #dmgrHost=dmgr\_host\_name #dmgrPort=dmgr\_port\_number #dmgrAdminUserName=dmgr\_admin\_user\_name #dmgrAdminPassword=dmgr\_admin\_password ################################################################################ # Parameter: environmentType # # Description: # Specifies the environment type. The environment type refers to how IBM Business Process Manager is used; for example, in a production, stage or test environment. Load testing might be done on a test server, while a stage environment type might be used as a temporary location to host changes before putting those changes into production. You might specify Stage as the Environment type if the server you are configuring will be accessed and used to review content and new functionality. Valid values # are as follows: **Test** # Use Test if the server you are configuring is to be used as a testing # environment. Stage Use Stage if the server is to serve as a staging platform to be used as a preproduction server. Production Use Production if the server is to serve in a production capacity. # The default value is Test. # # Valid Values: Test. Production # Stage # Default Values: **Test** ################################################################################ environmentType=Test ################################################################################ # Parameter: isDeveloperServer # # Description: Specifies whether the server is intended for development purposes only. This parameter is useful when creating profiles to test applications on a non-production server prior to deploying the applications on their production application servers. If -isDeveloperServer is set when creating an IBM Business Process Manager profile, then a preconfigured VMM # file repository is installed. This file repository contains a sample organization that can be used to test Business Process Choreographer people resolution, ready for you to use as is.

```
#
# Valid Values:
    false
# true
# Default Values:
    false
################################################################################
#isDeveloperServer=false
```
*Antwortdatei für die Erstellung eines angepassten Standard Process Server-Profils für DB2 for z/OS:*

Ändern und verwenden Sie die hier bereitgestellte Antwortdatei mit dem Befehlszeilendienstprogramm **manageprofiles**, um ein angepasstes Profil für eine DB2 for z/OS-Datenbank zu erstellen.

```
# BEGIN COPYRIGHT
# *************************************************************************
#
# Licensed Materials - Property of IBM
# 5725-C94
# (C) Copyright IBM Corporation 2011, 2012. All Rights Reserved.
# This sample program is provided AS IS and may be used, executed, copied
# and modified without royalty payment by customer (a) for its own
# instruction and study, (b) in order to develop applications designed to
# run with an IBM WebSphere product, either for customer's own internal
 use or for redistribution by customer, as part of such an application,
 in customer's own products.
#
# *************************************************************************
# END COPYRIGHT
################################################################################
# These response file has the applicable parameters for creating a
# Managed PS Std profile that uses DB2zOS.
#
# Depending on your environment, you may need to change the default values.
#
# To create a profile with this response file specify:
#
# was.install.root/bin/manageprofiles -response PS_Std_Managed_DB2zOS.response
#
# If you use the -response parameter, it must be the only parameter on
# the command-line. If you include any manageprofile parameters
# (in addition to -response) on the command-line, the response file
# is ignored. And default WebSphere Application server profile will be created .
################################################################################
################################################################################
# Parameter: create
#
# Description:
# Creates the profile.
     If you are creating a profile, this parameter is required.
################################################################################
create
################################################################################
# Parameter: templatePath
#
# Description:
# Specifies the directory path to the template files in the installation
# root directory. Within the profileTemplates directory are various
```

```
# directories that correspond to different profile types and that vary with
```

```
# the type of product installed. The profile directories are the paths that
# you indicate while using the -templatePath option.
# Use absolute paths. This parameter must exist as a directory and point to
# a valid template directory.
#
     When using the -templatePath parameter, specify the fully qualified file
     path for the parameter.
#
# Valid Values:
    Varies
# Default Values:
    None
################################################################################
templatePath=BPM/managed.procsvr
################################################################################
# Parameter: profileName
#
# Description:
# Specifies the name of the profile. Use a unique value when creating a
# profile.
     Each profile that shares the same set of product binaries must have a
     unique name. The default profile name is based on the profile type and a
     trailing number, for example:
     profileType ProfileNumberwhere profileType is a value such as ProcSrv,
     Dmgr, or Custom and ProfileNumber is a sequential number that creates a
     unique profile name. The value for this parameter must not contain spaces
     or characters that are not valid such as the following: *, ?, ", <, >, , ,# /, \, and \vert. The profile name that you choose must not be in use. On
# Windows platforms: If the fully qualified path contains spaces, enclose
     the value in quotation marks. The default value is based on the
# install_root directory, the profiles subdirectory, and the name of the
     file. For example, the default for profile creation is:
     WS WSPROFILE DEFAULT PROFILE HOME/profileNamewhere
     WS WSPROFILE DEFAULT PROFILE HOME is defined in the wasprofile.properties
# file in the install_root/properties directory. The value for this
     parameter must be a valid path for the target system and must not be
     currently in use. You must have permissions to write to the directory.
#
# Valid Values:
    Varies
# Default Values:
    None
################################################################################
profileName=Custom01
################################################################################
# Parameter: cellName
#
# Description:
     Specifies the cell name of the profile. Use a unique cell name for each
     profile.
     The default value for this parameter is based on a combination of the
# short host name, the constant Cell, and a trailing number, for example:
# if (DMgr)
# shortHostNameCellCellNumber
# else
        shortHostNameNodeNodeNumberCell
     where CellNumber is a sequential number starting at 01 and NodeNumber is
     the node number that you used to define the node name.
     The value for this parameter must not contain spaces or any characters
     that are not valid such as the following: *, ?, ", <, >, , , /, \setminus, and |.
#
# Valid Values:
    Varies
# Default Values:
    Varies
```

```
#
# Parameter: nodeName
#
# Description:
# Specifies the node name for the node that is created with the new profile.
# Use a unique value within the cell or on the workstation. Each profile
# that shares the same set of product binaries must have a unique node name.
# This parameter is required for profile creation only with the
     dmgr.esbserverdefault.procsvrdefault.procctrdefault.procsvr.advdefault.
# procctr.advdmgr.procctrmanaged.procctrmanaged.procsvr templates.
# The default value for this parameter is based on the short host name,
# profile type, and a trailing number, for example:
     if (DMgr)
# shortHostNameCellManagerNodeNumber
# else
# shortHostNameNodeNodeNumber
# where NodeNumber is a sequential number starting at 01.
# The value for this parameter must not contain spaces or any characters
# that are not valid such as the following: *, ?, ", <, >, ,, /, \, and |.
#
# Valid Values:
    Varies
# Default Values:
    Varies
################################################################################
cellName=cell_name
nodeName=node_name
################################################################################
# Parameter: enableAdminSecurity
#
# Description:
# For IBM Business Process Manager omit this parameter. Administrative
     security is always enabled for IBM Business Process Manager profiles.
# You must also specify the parameters -adminUserName and -adminPassword
     along with the values for these parameters.
#
# Valid Values:
    # true
# Default Values:
   true
################################################################################
enableAdminSecurity=true
adminUserName=adminUser_ID
adminPassword=adminPassword
################################################################################
# Parameter: signingCertDN
#
# Description:
     Specifies the distinguished name of the root signing certificate that you
# create when you create the profile. Specify the distinguished name in
# quotation marks. This default personal certificate is located in the
# server keystore file. If you do not specifically create or import a root
# signing certificate, one is created by default. See the
# -signingCertValidityPeriod parameter and the -keyStorePassword.
#
# Valid Values:
    Varies
# Default Values:
    None
#
# Parameter: signingCertValidityPeriod
#
# Description:
# An optional parameter that specifies the amount of time in years that the
# root signing certificate is valid. If you do not specify this parameter
```

```
# with the -signingCertDN parameter, the root signing certificate is valid
# for 20 years.
#
# Valid Values:
    Varies
# Default Values:
    None
#
# Parameter: keyStorePassword
#
# Description:
# Specifies the password to use on all keystore files created during profile
     creation. Keystore files are created for the default personal certificate
# and the root signing certificate.
#
# Valid Values:
    Varies
# Default Values:
    None
################################################################################
#signingCertDN =distinguished_name
#signingCertValidityPeriod =validity_period
#keyStorePassword =keyStore_password
################################################################################
# Parameter: enableService
#
# Description:
# Enables the creation of a Linux service. Valid values include true or
# false. The default value for this parameter is false. When the
# manageprofiles command-line utility is run with the -enableService option
     set to true, the Linux service is created with the profile when the
     command is run by the root user. When a nonroot user runs the
     manageprofiles command-line utility, the profile is created, but the Linux
     service is not. The Linux service is not created because the nonroot user
# does not have sufficient permission to set up the service. An
     INSTCONPARTIALSUCCESS result is displayed at the end of the profile
     creation and the profile creation log
     install root/logs/manageprofiles/profile name create.log contains a
     message indicating the current user does not have sufficient permission to
     set up the Linux service. Use this parameter when creating profiles only.
#
# Valid Values:
    false
    true
# Default Values:
# None
#
# Parameter: serviceUserName
#
# Description:
# Specifies the user ID that is used during the creation of the Linux
     service so that the Linux service will run under this user ID. The Linux
# service runs whenever the user ID is logged on. Not required.
#
# Valid Values:
    Varies
# Default Values:
    None
#
# Parameter: winserviceAccountType
#
# Description:
# The type of the owner account of the Windows service created for the
# profile. Valid values include specifieduser or localsystem. The
# localsystem value runs the Windows service under the local account of the
# user who creates the profile. The default value for this parameter is
```

```
# localsystem. Use this parameter when creating profiles only.
#
# Valid Values:
# localsystem
# specifieduser
# Default Values:
# localsystem
#
# Parameter: winserviceUserName
#
# Description:
# Specify your user ID so that the Windows operating system can verify you
# as an ID that is capable of creating a Windows service. Your user ID must
# belong to the Administrator group and have the following advanced user
# rights:
# Act as part of the operating system
# Log on as a service
# The default value for this parameter is the current user name. The value
# for this parameter must not contain spaces or characters that are not
# valid such as the following: \star, ?, ", <, >, ,, /, \, and |. The user that
# you specify must have the proper permissions to create a Windows service.
     You must specify the correct password for the user name that you choose.
#
# Valid Values:
    Varies
# Default Values:
    None
#
# Parameter: winservicePassword
#
# Description:
# Specify the password for the specified user or the local account that is
# to own the Windows service.
#
# Valid Values:
# Varies
# Default Values:
# None
#
# Parameter: winserviceCheck
#
# Description:
     The value can be either true or false. Specify true to create a Windows
     service for the server process that is created within the profile. Specify
# false to not create the Windows service. The default value for this
# parameter is false.
#
# Valid Values:
# false
# true
# Default Values:
# false
#
# Parameter: winserviceStartupType
#
# Description:
# The following values for Windows service startup can be used:
# manual
     automatic
     disabled
     The default value for this parameter is manual.
#
# Valid Values:
# manual
# automatic
# disabled
# Default Values:
```

```
manual################################################################################
#enableService=true
#serviceUserName=service_user_ID
#winserviceAccountType=localsystem
#winserviceUserName=winservice_user_ID
#winservicePassword=winservice_password
#winserviceCheck=false
#winserviceStartupType=manual
################################################################################
# Parameter: federateLaterBPM
#
# Description:
      Indicates if the managed profile is to be federated later using either the
      profileTemplates/managed.esbserver or the
      profileTemplates/BPM/managed.templateName template. Valid values are true
      or false. If the -dmgrHost, -dmgrPort, -dmgrAdminUserName and
      -dmgrAdminPassword parameters are not set, the default value for this
      parameter is true. If you use -federateLaterBPM, you must either omit the
      WebSphere Application Server-based parameter -federateLater or set it to
      true.
#
# Valid Values:
     false
     # true
# Default Values:
     t.rue
#
# Parameter: dmgrHost
#
# Description:
      Identifies the workstation where the deployment manager is running.
      Specify this parameter and the dmgrPort parameter to federate a custom
      profile as it is created or augmented. This parameter is available with
      the managed.templateName and managed.esbserver profile templates. The
      host name can be the long or short DNS name or the IP address of the
# deployment manager workstation. Specifying this optional parameter directs
# the manageprofiles command-line utility to attempt to federate the custom
      node into the deployment manager cell as it creates the custom profile.
      This parameter is ignored when creating a deployment manager profile or
      stand-alone server profile. If you federate a custom node when the
      deployment manager is not running, the installation indicator in the logs
      is INSTCONFFAILED to indicate a complete failure. The resulting custom
# profile is unusable. You must move the custom profile directory out of the
      profile repository (the profile's installation root directory) before
      creating another custom profile with the same profile name. If you have
      changed the default JMX connector type, you cannot federate with the
# manageprofiles command-line utility. Use the addNode command later after
# the node is created instead. The default value for this parameter is
      localhost. The value for this parameter must be a properly formed host
      name and must not contain spaces or characters that are not valid such as
      the following: *, ?, ", <, >, , , /, \, and |. A connection to the
      deployment manager must also be available in conjunction with the dmgrPort
      parameter. Required if you are creating a managed profile with the
      -federateLaterBPM parameter set to false and the deployment manager is not
      on the local machine.
#
# Valid Values:
     Varies
# Default Values:
    None
#
# Parameter: dmgrPort
#
# Description:
      Identifies the SOAP port of the deployment manager. Specify this parameter
```

```
and the dmgrHost parameter to federate a custom profile as it is created
# or augmented. The deployment manager must be running and accessible. If
# you have changed the default JMX connector type, you cannot federate with
# the manageprofiles command-line utility. Use the addNode command later
     after the node is created instead. The default value for this parameter is
# 8879. The port that you indicate must be a positive integer and a
# connection to the deployment manager must be available in conjunction with
# the dmgrHost parameter. Required if you are creating a managed profile,<br># the -federatelaterRPM parameter is set to false, and the deployment
     the -federateLaterBPM parameter is set to false, and the deployment
     manager was configured with a port that was not a default port.
#
# Valid Values:
    Varies
# Default Values:
# None<br>#############
               ################################################################################
federateLaterBPM=true
#dmgrHost=dmgr_host_name
#dmgrPort=dmgr_port_number
#dmgrAdminUserName=dmgr_admin_user_name
#dmgrAdminPassword=dmgr_admin_password
                          ################################################################################
# Parameter: environmentType
#
# Description:
# Specifies the environment type. The environment type refers to how IBM
     Business Process Manager is used; for example, in a production, stage or
# test environment. Load testing might be done on a test server, while a
# stage environment type might be used as a temporary location to host
# changes before putting those changes into production. You might specify
# Stage as the Environment type if the server you are configuring will be
# accessed and used to review content and new functionality. Valid values
# are as follows:
# Test<br># Ilse
     Use Test if the server you are configuring is to be used as a testing
# environment.
# Stage
# Use Stage if the server is to serve as a staging platform to be used as a
# preproduction server.
     Production
# Use Production if the server is to serve in a production capacity.
     The default value is Test.
#
# Valid Values:
    Test
     Production
    Stage
# Default Values:
    Test
################################################################################
environmentType=Test
################################################################################
# Parameter: isDeveloperServer
#
# Description:
     Specifies whether the server is intended for development purposes only.
     This parameter is useful when creating profiles to test applications on a
     non-production server prior to deploying the applications on their
     production application servers. If -isDeveloperServer is set when
# creating an IBM Business Process Manager profile, then a preconfigured VMM
# file repository is installed. This file repository contains a sample
# organization that can be used to test Business Process Choreographer
# people resolution, ready for you to use as is.
#
# Valid Values:
```

```
# false
# true
# Default Values:
# false
                              ################################################################################
#isDeveloperServer=false
```
*Antwortdatei für die Erstellung eines angepassten Standard Process Server-Profils für Oracle:*

Ändern und verwenden Sie die hier bereitgestellte Antwortdatei mit dem Befehlszeilendienstprogramm **manageprofiles**, um ein angepasstes Profil für eine Oracle-Datenbank zu erstellen.

```
# BEGIN COPYRIGHT
# *************************************************************************
#
# Licensed Materials - Property of IBM
# 5725-C94
# (C) Copyright IBM Corporation 2011, 2012. All Rights Reserved.
# This sample program is provided AS IS and may be used, executed, copied
# and modified without royalty payment by customer (a) for its own
# instruction and study, (b) in order to develop applications designed to
# run with an IBM WebSphere product, either for customer's own internal
# use or for redistribution by customer, as part of such an application,
# in customer's own products.
#
# *************************************************************************
# END COPYRIGHT
################################################################################
# These response file has the applicable parameters for creating a
# Managed PS Std profile that uses Oracle.
#
# Depending on your environment, you may need to change the default values.
#
# To create a profile with this response file specify:
#
# was.install.root/bin/manageprofiles -response PS_Std_Managed_Oracle.response
#
# If you use the -response parameter, it must be the only parameter on
# the command-line. If you include any manageprofile parameters
# (in addition to -response) on the command-line, the response file
# is ignored. And default WebSphere Application server profile will be created .
################################################################################
################################################################################
# Parameter: create
#
# Description:
# Creates the profile.
# If you are creating a profile, this parameter is required.
################################################################################
create
################################################################################
# Parameter: templatePath
#
# Description:
      Specifies the directory path to the template files in the installation
     root directory. Within the profileTemplates directory are various
     directories that correspond to different profile types and that vary with
      the type of product installed. The profile directories are the paths that
# you indicate while using the -templatePath option.
```

```
# Use absolute paths. This parameter must exist as a directory and point to
# a valid template directory.
#
# When using the -templatePath parameter, specify the fully qualified file
     path for the parameter.
#
# Valid Values:
    Varies
# Default Values:
    None
################################################################################
templatePath=BPM/managed.procsvr
################################################################################
# Parameter: profileName
#
# Description:
# Specifies the name of the profile. Use a unique value when creating a
# profile.
# Each profile that shares the same set of product binaries must have a
# unique name. The default profile name is based on the profile type and a
# trailing number, for example:
     profileType ProfileNumberwhere profileType is a value such as ProcSrv,
     Dmgr, or Custom and ProfileNumber is a sequential number that creates a
# unique profile name. The value for this parameter must not contain spaces
# or characters that are not valid such as the following: *, ?, ", <, >, , ,# /, \, and |. The profile name that you choose must not be in use. On
# Windows platforms: If the fully qualified path contains spaces, enclose
# the value in quotation marks. The default value is based on the
# install_root directory, the profiles subdirectory, and the name of the
# file. For example, the default for profile creation is:
# WS_WSPROFILE_DEFAULT_PROFILE_HOME/profileNamewhere
# WS_WSPROFILE_DEFAULT_PROFILE_HOME is defined in the wasprofile.properties
# file in the install root/properties directory. The value for this
# parameter must be a valid path for the target system and must not be # currently in use. You must have permissions to write to the directory
     currently in use. You must have permissions to write to the directory.
#
# Valid Values:
    Varies
# Default Values:
# None
################################################################################
profileName=Custom01
################################################################################
# Parameter: cellName
#
# Description:
# Specifies the cell name of the profile. Use a unique cell name for each
# profile.
     The default value for this parameter is based on a combination of the
# short host name, the constant Cell, and a trailing number, for example:
# if (DMgr)
# shortHostNameCellCellNumber
# else
# shortHostNameNodeNodeNumberCell
# where CellNumber is a sequential number starting at 01 and NodeNumber is
     the node number that you used to define the node name.
     The value for this parameter must not contain spaces or any characters
     that are not valid such as the following: *, ?, ", <, >, , , /, \setminus, and |.
#
# Valid Values:
    Varies
# Default Values:
# Varies
#
# Parameter: nodeName
```

```
# Description:
# Specifies the node name for the node that is created with the new profile.
# Use a unique value within the cell or on the workstation. Each profile
# that shares the same set of product binaries must have a unique node name.
      This parameter is required for profile creation only with the
\# dmgr.esbserverdefault.procsvrdefault.procctrdefault.procsvr.advdefault.
      procctr.advdmgr.procctrmanaged.procctrmanaged.procsvr templates.
# The default value for this parameter is based on the short host name,
# profile type, and a trailing number, for example:
# if (DMgr)
# shortHostNameCellManagerNodeNumber
# else
# shortHostNameNodeNodeNumber
      where NodeNumber is a sequential number starting at 01.
# The value for this parameter must not contain spaces or any characters
# that are not valid such as the following: \ast, ?\, \ast, \ast, \ast, \ast, \ast, \ast, \ast, \ast, \ast, \ast, \ast, \ast, \ast, \ast, \ast, \ast, \ast, \ast, \ast, \ast, \ast, \ast, \ast, \ast, \ast, \ast, \ast, \ast#
# Valid Values:
# Varies
# Default Values:
    Varies
################################################################################
cellName=cell_name
nodeName=node_name
################################################################################
# Parameter: enableAdminSecurity
#
# Description:
# For IBM Business Process Manager omit this parameter. Administrative
      security is always enabled for IBM Business Process Manager profiles.
      You must also specify the parameters -adminUserName and -adminPassword
# along with the values for these parameters.
#
# Valid Values:
# true
# Default Values:
    # true
################################################################################
enableAdminSecurity=true
adminUserName=adminUser_ID
adminPassword=adminPassword
################################################################################
# Parameter: signingCertDN
#
# Description:
# Specifies the distinguished name of the root signing certificate that you
# create when you create the profile. Specify the distinguished name in
      quotation marks. This default personal certificate is located in the
      server keystore file. If you do not specifically create or import a root
# signing certificate, one is created by default. See the
# -signingCertValidityPeriod parameter and the -keyStorePassword.
#
# Valid Values:
     Varies
# Default Values:
    None
#
# Parameter: signingCertValidityPeriod
#
# Description:
# An optional parameter that specifies the amount of time in years that the
# root signing certificate is valid. If you do not specify this parameter
# with the -signingCertDN parameter, the root signing certificate is valid
# for 20 years.
```
#

```
#
# Valid Values:
# Varies
# Default Values:
    None
#
# Parameter: keyStorePassword
#
# Description:
# Specifies the password to use on all keystore files created during profile
# creation. Keystore files are created for the default personal certificate
# and the root signing certificate.
#
# Valid Values:
    Varies
# Default Values:
    None
################################################################################
#signingCertDN =distinguished_name
#signingCertValidityPeriod =validity_period
#keyStorePassword =keyStore_password
################################################################################
# Parameter: enableService
#
# Description:
# Enables the creation of a Linux service. Valid values include true or
     false. The default value for this parameter is false. When the
# manageprofiles command-line utility is run with the -enableService option
# set to true , the Linux service is created with the profile when the
# command is run by the root user. When a nonroot user runs the
# manageprofiles command-line utility, the profile is created, but the Linux
# service is not. The Linux service is not created because the nonroot user
# does not have sufficient permission to set up the service. An
# INSTCONPARTIALSUCCESS result is displayed at the end of the profile
     creation and the profile creation log
# install_root/logs/manageprofiles/profile_name_create.log contains a
# message indicating the current user does not have sufficient permission to
     set up the Linux service. Use this parameter when creating profiles only.
#
# Valid Values:
    false
    true
# Default Values:
# None
#
# Parameter: serviceUserName
#
# Description:
# Specifies the user ID that is used during the creation of the Linux
     service so that the Linux service will run under this user ID. The Linux
# service runs whenever the user ID is logged on. Not required.
#
# Valid Values:
    Varies
# Default Values:
    None
#
# Parameter: winserviceAccountType
#
# Description:
# The type of the owner account of the Windows service created for the
# profile. Valid values include specifieduser or localsystem. The
     localsystem value runs the Windows service under the local account of the
# user who creates the profile. The default value for this parameter is
# localsystem. Use this parameter when creating profiles only.
#
```

```
# Valid Values:
    localsystem
# specifieduser
# Default Values:
    localsystem
#
# Parameter: winserviceUserName
#
# Description:
# Specify your user ID so that the Windows operating system can verify you
      as an ID that is capable of creating a Windows service. Your user ID must
     belong to the Administrator group and have the following advanced user
# rights:
# Act as part of the operating system
     Log on as a service
     The default value for this parameter is the current user name. The value
      for this parameter must not contain spaces or characters that are not
     valid such as the following: *, ?, ", <, >, , , /, \setminus and . The user that
     you specify must have the proper permissions to create a Windows service.
     You must specify the correct password for the user name that you choose.
#
# Valid Values:
    Varies
# Default Values:
    None
#
# Parameter: winservicePassword
#
# Description:
# Specify the password for the specified user or the local account that is
# to own the Windows service.
#
# Valid Values:
    Varies
# Default Values:
# None
#
# Parameter: winserviceCheck
#
# Description:
     The value can be either true or false. Specify true to create a Windows
     service for the server process that is created within the profile. Specify
     false to not create the Windows service. The default value for this
     parameter is false.
#
# Valid Values:
     false
# true
# Default Values:
# false
#
# Parameter: winserviceStartupType
#
# Description:
# The following values for Windows service startup can be used:
     manual
# automatic
     disabled
     The default value for this parameter is manual.
#
# Valid Values:
    manual
    automatic
# disabled
# Default Values:
    manual
################################################################################
```

```
#enableService=true
#serviceUserName=service_user_ID
#winserviceAccountType=localsystem
#winserviceUserName=winservice_user_ID
#winservicePassword=winservice_password
#winserviceCheck=false
#winserviceStartupType=manual
################################################################################
# Parameter: dbDriverType
#
# Description:
# The database driver type. For an Oracle database, specify ORACLE. For
# databases other than Oracle, the value is automatically set based on the
     server operating system. Server installations on all operating systems use
# type 4.
#
# Note: Do not use this parameter if you are using -bpmdbDesign.
#
# Valid Values:
    Varies
# Default Values:
    None
################################################################################
dbDriverType=ORACLE_THIN
################################################################################
# Parameter: federateLaterBPM
#
# Description:
# Indicates if the managed profile is to be federated later using either the
# profileTemplates/managed.esbserver or the
# profileTemplates/BPM/managed.templateName template. Valid values are true
# or false. If the -dmgrHost, -dmgrPort, -dmgrAdminUserName and
# -dmgrAdminPassword parameters are not set, the default value for this
     parameter is true. If you use -federateLaterBPM, you must either omit the
# WebSphere Application Server-based parameter -federateLater or set it to
# true.
#
# Valid Values:
   false
    true
# Default Values:
    true.
#
# Parameter: dmgrHost
#
# Description:
# Identifies the workstation where the deployment manager is running.
# Specify this parameter and the dmgrPort parameter to federate a custom
     profile as it is created or augmented. This parameter is available with
# the managed.templateName and managed.esbserver profile templates. The
# host name can be the long or short DNS name or the IP address of the
# deployment manager workstation. Specifying this optional parameter directs
      the manageprofiles command-line utility to attempt to federate the custom
     node into the deployment manager cell as it creates the custom profile.
# This parameter is ignored when creating a deployment manager profile or
     stand-alone server profile. If you federate a custom node when the
# deployment manager is not running, the installation indicator in the logs
      is INSTCONFFAILED to indicate a complete failure. The resulting custom
     profile is unusable. You must move the custom profile directory out of the
# profile repository (the profile's installation root directory) before
# creating another custom profile with the same profile name. If you have # changed the default JMX connector type you cannot federate with the
     changed the default JMX connector type, you cannot federate with the
# manageprofiles command-line utility. Use the addNode command later after
# the node is created instead. The default value for this parameter is
# localhost. The value for this parameter must be a properly formed host
```

```
# name and must not contain spaces or characters that are not valid such as
# the following: *, ?, ", <, >, , , /, \, and |. A connection to the
# deployment manager must also be available in conjunction with the dmgrPort
# parameter. Required if you are creating a managed profile with the
      -federateLaterBPM parameter set to false and the deployment manager is not
     on the local machine.
#
# Valid Values:
    Varies
# Default Values:
    None
#
# Parameter: dmgrPort
#
# Description:
# Identifies the SOAP port of the deployment manager. Specify this parameter
      and the dmgrHost parameter to federate a custom profile as it is created
     or augmented. The deployment manager must be running and accessible. If
     you have changed the default JMX connector type, you cannot federate with
      the manageprofiles command-line utility. Use the addNode command later
      after the node is created instead. The default value for this parameter is
     8879. The port that you indicate must be a positive integer and a
     connection to the deployment manager must be available in conjunction with
      the dmgrHost parameter. Required if you are creating a managed profile,
      the -federateLaterBPM parameter is set to false, and the deployment
     manager was configured with a port that was not a default port.
#
# Valid Values:
    Varies
# Default Values:
    # None
################################################################################
federateLaterBPM=true
#dmgrHost=dmgr_host_name
#dmgrPort=dmgr_port_number
#dmgrAdminUserName=dmgr_admin_user_name
#dmgrAdminPassword=dmgr_admin_password
################################################################################
# Parameter: environmentType
#
# Description:
      Specifies the environment type. The environment type refers to how IBM
     Business Process Manager is used; for example, in a production, stage or
      test environment. Load testing might be done on a test server, while a
      stage environment type might be used as a temporary location to host
      changes before putting those changes into production. You might specify
      Stage as the Environment type if the server you are configuring will be
     accessed and used to review content and new functionality. Valid values
     are as follows:
     Test.
     Use Test if the server you are configuring is to be used as a testing
     environment.
# Stage
     Use Stage if the server is to serve as a staging platform to be used as a
      preproduction server.
      Production
     Use Production if the server is to serve in a production capacity.
     The default value is Test.
#
# Valid Values:
    Test
     Production
     Stage
# Default Values:
    # Test
################################################################################
```
environmentType=Test

```
################################################################################
# Parameter: isDeveloperServer
#
# Description:
     Specifies whether the server is intended for development purposes only.
     This parameter is useful when creating profiles to test applications on a
# non-production server prior to deploying the applications on their
# production application servers. If -isDeveloperServer is set when
# creating an IBM Business Process Manager profile, then a preconfigured VMM
# file repository is installed. This file repository contains a sample
# organization that can be used to test Business Process Choreographer
# people resolution, ready for you to use as is.
#
# Valid Values:
# false
    true
# Default Values:
    false
################################################################################
#isDeveloperServer=false
```
*Antwortdatei für die Erstellung eines angepassten Standard Process Server-Profils für SQL:*

Ändern und verwenden Sie die hier bereitgestellte Antwortdatei mit dem Befehlszeilendienstprogramm **manageprofiles**, um ein angepasstes Profil für eine SQL-Datenbank zu erstellen.

```
# BEGIN COPYRIGHT
# *************************************************************************
#
# Licensed Materials - Property of IBM
# 5725-C94
# (C) Copyright IBM Corporation 2011, 2012. All Rights Reserved.
# This sample program is provided AS IS and may be used, executed, copied
# and modified without royalty payment by customer (a) for its own
# instruction and study, (b) in order to develop applications designed to
# run with an IBM WebSphere product, either for customer's own internal
# use or for redistribution by customer, as part of such an application,
# in customer's own products.
#
# *************************************************************************
# END COPYRIGHT
################################################################################
# These response file has the applicable parameters for creating a
# Managed PS Std profile that uses SQLServer.
#
# Depending on your environment, you may need to change the default values.
#
# To create a profile with this response file specify:
#
# was.install.root/bin/manageprofiles -response PS_Std_Managed_SQLServer.response
#
# If you use the -response parameter, it must be the only parameter on
# the command-line. If you include any manageprofile parameters
# (in addition to -response) on the command-line, the response file
# is ignored. And default WebSphere Application server profile will be created .
################################################################################
################################################################################
# Parameter: create
```

```
#
# Description:
# Creates the profile.
# If you are creating a profile, this parameter is required.
################################################################################
create
################################################################################
# Parameter: templatePath
#
# Description:
# Specifies the directory path to the template files in the installation
     root directory. Within the profileTemplates directory are various
# directories that correspond to different profile types and that vary with
     the type of product installed. The profile directories are the paths that
     you indicate while using the -templatePath option.
# Use absolute paths. This parameter must exist as a directory and point to
# a valid template directory.
#
     When using the -templatePath parameter, specify the fully qualified file
     path for the parameter.
#
# Valid Values:
    Varies
# Default Values:
    None
################################################################################
templatePath=BPM/managed.procsvr
################################################################################
# Parameter: profileName
#
# Description:
# Specifies the name of the profile. Use a unique value when creating a
     profile.
# Each profile that shares the same set of product binaries must have a
     unique name. The default profile name is based on the profile type and a
# trailing number, for example:
# profileType ProfileNumberwhere profileType is a value such as ProcSrv,
     Dmgr, or Custom and ProfileNumber is a sequential number that creates a
     unique profile name. The value for this parameter must not contain spaces
     or characters that are not valid such as the following: *, ?, ", <, >, ,/, \backslash, and \mid. The profile name that you choose must not be in use. On
     Windows platforms: If the fully qualified path contains spaces, enclose
# the value in quotation marks. The default value is based on the
# install_root directory, the profiles subdirectory, and the name of the
     file. For example, the default for profile creation is:
# WS_WSPROFILE_DEFAULT_PROFILE_HOME/profileNamewhere
# WS_WSPROFILE_DEFAULT_PROFILE_HOME is defined in the wasprofile.properties
# file in the install_root/properties directory. The value for this
     parameter must be a valid path for the target system and must not be
# currently in use. You must have permissions to write to the directory.
#
# Valid Values:
    Varies
# Default Values:
    None
################################################################################
profileName=Custom01
################################################################################
# Parameter: cellName
#
# Description:
# Specifies the cell name of the profile. Use a unique cell name for each
# profile.
# The default value for this parameter is based on a combination of the
```

```
# short host name, the constant Cell, and a trailing number, for example:
# if (DMgr)
# shortHostNameCellCellNumber
# else
# shortHostNameNodeNodeNumberCell
# where CellNumber is a sequential number starting at 01 and NodeNumber is
# the node number that you used to define the node name.
# The value for this parameter must not contain spaces or any characters
# that are not valid such as the following: *, ?, ", <, >, , , /, \rangle, and |.#
# Valid Values:
# Varies
# Default Values:
# Varies
#
# Parameter: nodeName
#
# Description:
# Specifies the node name for the node that is created with the new profile.
     Use a unique value within the cell or on the workstation. Each profile
# that shares the same set of product binaries must have a unique node name.
# This parameter is required for profile creation only with the
     dmgr.esbserverdefault.procsvrdefault.procctrdefault.procsvr.advdefault.
     procctr.advdmgr.procctrmanaged.procctrmanaged.procsvr templates.
# The default value for this parameter is based on the short host name,
# profile type, and a trailing number, for example:
# if (DMgr)
# shortHostNameCellManagerNodeNumber
# else
# shortHostNameNodeNodeNumber
# where NodeNumber is a sequential number starting at 01.
# The value for this parameter must not contain spaces or any characters
     that are not valid such as the following: *, ?, ", <, >, , , /, \setminus, and |.#
# Valid Values:
# Varies
# Default Values:
    Varies
################################################################################
cellName=cell_name
nodeName=node_name
################################################################################
# Parameter: enableAdminSecurity
#
# Description:
# For IBM Business Process Manager omit this parameter. Administrative
# security is always enabled for IBM Business Process Manager profiles.
# You must also specify the parameters -adminUserName and -adminPassword
# along with the values for these parameters.
#
# Valid Values:
# true
# Default Values:
    true
################################################################################
enableAdminSecurity=true
adminUserName=adminUser_ID
adminPassword=adminPassword
################################################################################
# Parameter: signingCertDN
#
# Description:
# Specifies the distinguished name of the root signing certificate that you
# create when you create the profile. Specify the distinguished name in
# quotation marks. This default personal certificate is located in the
```

```
# server keystore file. If you do not specifically create or import a root
# signing certificate, one is created by default. See the
# -signingCertValidityPeriod parameter and the -keyStorePassword.
#
 Valid Values:
    Varies
# Default Values:
    None
#
# Parameter: signingCertValidityPeriod
#
# Description:
# An optional parameter that specifies the amount of time in years that the
     root signing certificate is valid. If you do not specify this parameter
     with the -signingCertDN parameter, the root signing certificate is valid
# for 20 years.
#
# Valid Values:
    Varies
# Default Values:
    None
#
# Parameter: keyStorePassword
#
# Description:
     Specifies the password to use on all keystore files created during profile
     creation. Keystore files are created for the default personal certificate
     and the root signing certificate.
#
# Valid Values:
    Varies
# Default Values:
    None
################################################################################
#signingCertDN =distinguished_name
#signingCertValidityPeriod =validity_period
#keyStorePassword =keyStore_password
################################################################################
# Parameter: enableService
#
# Description:
     Enables the creation of a Linux service. Valid values include true or
     false. The default value for this parameter is false. When the
# manageprofiles command-line utility is run with the -enableService option
# set to true , the Linux service is created with the profile when the
     command is run by the root user. When a nonroot user runs the
# manageprofiles command-line utility, the profile is created, but the Linux
# service is not. The Linux service is not created because the nonroot user
# does not have sufficient permission to set up the service. An
     INSTCONPARTIALSUCCESS result is displayed at the end of the profile
     creation and the profile creation log
     install_root/logs/manageprofiles/profile_name_create.log contains a
# message indicating the current user does not have sufficient permission to
     set up the Linux service. Use this parameter when creating profiles only.
#
# Valid Values:
    false
    true
# Default Values:
    None
#
# Parameter: serviceUserName
#
# Description:
# Specifies the user ID that is used during the creation of the Linux
# service so that the Linux service will run under this user ID. The Linux
```

```
# service runs whenever the user ID is logged on. Not required.
#
# Valid Values:
# Varies
# Default Values:
     None
#
# Parameter: winserviceAccountType
#
# Description:
# The type of the owner account of the Windows service created for the
# profile. Valid values include specifieduser or localsystem. The
# localsystem value runs the Windows service under the local account of the
# user who creates the profile. The default value for this parameter is
# localsystem. Use this parameter when creating profiles only.
#
# Valid Values:
# localsystem
     specifieduser
# Default Values:
# localsystem
#
# Parameter: winserviceUserName
#
# Description:
# Specify your user ID so that the Windows operating system can verify you
# as an ID that is capable of creating a Windows service. Your user ID must
# belong to the Administrator group and have the following advanced user
# rights:
# Act as part of the operating system
# Log on as a service
# The default value for this parameter is the current user name. The value
# for this parameter must not contain spaces or characters that are not
# valid such as the following: \ast, ?, ", <, >, ,, /, \, and |. The user that
# you specify must have the proper permissions to create a Windows service.<br># . You must specify the correct password for the user name that you choose
      You must specify the correct password for the user name that you choose.
#
# Valid Values:
# Varies
# Default Values:
     None
#
# Parameter: winservicePassword
#
# Description:
# Specify the password for the specified user or the local account that is
# to own the Windows service.
#
# Valid Values:
# Varies
# Default Values:
    None
#
# Parameter: winserviceCheck
#
# Description:
# The value can be either true or false. Specify true to create a Windows
# service for the server process that is created within the profile. Specify
# false to not create the Windows service. The default value for this
      parameter is false.
#
# Valid Values:
    false
     true
# Default Values:
# false
#
```

```
# Parameter: winserviceStartupType
#
# Description:
# The following values for Windows service startup can be used:
     manual
     automatic
# disabled
     The default value for this parameter is manual.
#
# Valid Values:
    manual
    automatic
# disabled
# Default Values:
    manua################################################################################
#enableService=true
#serviceUserName=service_user_ID
#winserviceAccountType=localsystem
#winserviceUserName=winservice_user_ID
#winservicePassword=winservice_password
#winserviceCheck=false
#winserviceStartupType=manual
################################################################################
# Parameter: dbWinAuth
#
# Description:
# An optional parameter that is valid in all default profile templates.
# Specify true to indicate that you are running SQL Server using integrated
     windows authentication.
#
     Note: Do not use this parameter if you are using -bpmdbDesign.
#
# Valid Values:
# false
    true
# Default Values:
    None
################################################################################
#dbWinAuth=true
################################################################################
# Parameter: federateLaterBPM
#
# Description:
# Indicates if the managed profile is to be federated later using either the
     profileTemplates/managed.esbserver or the
# profileTemplates/BPM/managed.templateName template. Valid values are true
# or false. If the -dmgrHost, -dmgrPort, -dmgrAdminUserName and
     -dmgrAdminPassword parameters are not set, the default value for this
     parameter is true. If you use -federateLaterBPM, you must either omit the
# WebSphere Application Server-based parameter -federateLater or set it to
# true.
#
# Valid Values:
    false
    # true
# Default Values:
    true
#
# Parameter: dmgrHost
#
# Description:
# Identifies the workstation where the deployment manager is running.
# Specify this parameter and the dmgrPort parameter to federate a custom
# profile as it is created or augmented. This parameter is available with
```

```
the managed.templateName and managed.esbserver profile templates. The
# host name can be the long or short DNS name or the IP address of the
# deployment manager workstation. Specifying this optional parameter directs
# the manageprofiles command-line utility to attempt to federate the custom
# node into the deployment manager cell as it creates the custom profile.
# This parameter is ignored when creating a deployment manager profile or
# stand-alone server profile. If you federate a custom node when the
# deployment manager is not running, the installation indicator in the logs
      is INSTCONFFAILED to indicate a complete failure. The resulting custom
# profile is unusable. You must move the custom profile directory out of the
# profile repository (the profile's installation root directory) before
# creating another custom profile with the same profile name. If you have
# changed the default JMX connector type, you cannot federate with the
# manageprofiles command-line utility. Use the addNode command later after
# the node is created instead. The default value for this parameter is
# localhost. The value for this parameter must be a properly formed host
# name and must not contain spaces or characters that are not valid such as
# the following: *, ?, ", <, >, , , /, \, and |. A connection to the
# deployment manager must also be available in conjunction with the dmgrPort
# parameter. Required if you are creating a managed profile with the
# -federateLaterBPM parameter set to false and the deployment manager is not
     on the local machine.
#
# Valid Values:
    Varies
# Default Values:
    None
#
# Parameter: dmgrPort
#
# Description:
# Identifies the SOAP port of the deployment manager. Specify this parameter
     and the dmgrHost parameter to federate a custom profile as it is created
# or augmented. The deployment manager must be running and accessible. If
# you have changed the default JMX connector type, you cannot federate with # the managenrofiles command-line utility. Use the addNode command later
      the manageprofiles command-line utility. Use the addNode command later
# after the node is created instead. The default value for this parameter is
# 8879. The port that you indicate must be a positive integer and a
# connection to the deployment manager must be available in conjunction with
# the dmgrHost parameter. Required if you are creating a managed profile,
# the -federateLaterBPM parameter is set to false, and the deployment
     manager was configured with a port that was not a default port.
#
# Valid Values:
    Varies
# Default Values:
    None
################################################################################
federateLaterBPM=true
#dmgrHost=dmgr_host_name
#dmgrPort=dmgr_port_number
#dmgrAdminUserName=dmgr_admin_user_name
#dmgrAdminPassword=dmgr_admin_password
################################################################################
# Parameter: environmentType
#
# Description:
# Specifies the environment type. The environment type refers to how IBM
     Business Process Manager is used; for example, in a production, stage or
     test environment. Load testing might be done on a test server, while a
# stage environment type might be used as a temporary location to host
# changes before putting those changes into production. You might specify
     Stage as the Environment type if the server you are configuring will be
# accessed and used to review content and new functionality. Valid values
# are as follows:
# Test
```

```
# Use Test if the server you are configuring is to be used as a testing
# environment.
# Stage
# Use Stage if the server is to serve as a staging platform to be used as a
# preproduction server.
# Production
# Use Production if the server is to serve in a production capacity.
     The default value is Test.
#
# Valid Values:
    Test.
    Production
# Stage
# Default Values:
    Test.
################################################################################
environmentType=Test
################################################################################
# Parameter: isDeveloperServer
#
# Description:
     Specifies whether the server is intended for development purposes only.
     This parameter is useful when creating profiles to test applications on a
     non-production server prior to deploying the applications on their
     production application servers. If -isDeveloperServer is set when
     creating an IBM Business Process Manager profile, then a preconfigured VMM
     file repository is installed. This file repository contains a sample
# organization that can be used to test Business Process Choreographer
# people resolution, ready for you to use as is.
#
# Valid Values:
    false
    true
# Default Values:
# false
################################################################################
#isDeveloperServer=false
```
## **manageprofiles - Beispiele:**

Die Beispiele in diesem Abschnitt zeigen, wie eigenständige Profile, Deployment Manager-Profile und benutzerdefinierte Profile (für verwalteten Knoten) mit dem Befehlszeilendienstprogramm **manageprofiles** erstellt werden können.

## **Zugehörige Tasks**:

["Process Server-Deployment Manager-Profile und benutzerdefinierte Profile mit 'manageprofiles'](#page-440-0) [erstellen" auf Seite 433](#page-440-0)

Mit dem Befehlszeilendienstprogramm **manageprofiles** können Sie Process Server-Deployment Manager-Profile und benutzerdefinierte Profile für eine Network Deployment-Konfiguration erstellen.

["Eigenständige Process Server-Profile mit dem Befehlszeilendienstprogramm 'manageprofiles' erstellen"](#page-272-0) [auf Seite 265](#page-272-0)

Sie können das Befehlszeilendienstprogramm **manageprofiles** verwenden, um eigenständige Process Server-Profile für IBM Business Process Manager Standard zu erstellen.

["Eigenständige Process Center-Profile mit dem Befehlszeilendienstprogramm 'manageprofiles' erstellen"](#page-223-0) [auf Seite 216](#page-223-0)

Mit dem Befehlszeilendienstprogramm **manageprofiles** können Sie eigenständige Process Center-Profile für IBM Business Process Manager Standard erstellen.

*Beispiele: Process Server-Profile mit dem Befehlszeilendienstprogramm 'manageprofiles' mit einer DB2-Datenbank erstellen:*

Dieser Abschnitt enthält Beispielbefehle zur Profilerstellung, die Ihnen bei der Erstellung von eigenständigen *Process Server*-Serverprofilen, Deployment Manager-Profilen und benutzerdefinierten Profilen mithilfe des Befehlszeilendienstprogramms **manageprofiles** auf Ihrer Installation mit einer DB2-Datenbank helfen.

# **Eigenständiges Serverprofil**

Mit dem folgenden Befehlsbeispiel wird ein eigenständiges Serverprofil für IBM Business Process Manager namens *mein\_BPM\_PSVRSA-Profil* auf einem Windows-Server erstellt. Die Parameter in [Angegebene](#page-536-0) [Parameter für das Befehlszeilendienstprogramm](#page-536-0) **manageprofiles** und [Standardwerte der Parameter für](#page-537-0) [das Befehlszeilendienstprogramm](#page-537-0) **manageprofiles** geben Folgendes an:

- v Das DB2-Datenbankprodukt wird für die Process Server- und Performance Data Warehouse-Datenbanken verwendet. Hierbei wird vorausgesetzt, dass alle Datenbanken bereits auf dem lokalen Host vorhanden sind. Für alle Datenbanken wurde angegeben, dass ihre Konfiguration zu einem späteren Zeitpunkt erfolgen soll (der Befehlsparameterwert **-dbDelayConfig "true"** gibt an, dass Konfigurationsscripts zwar erstellt, nicht aber ausgeführt werden sollen). Eine vollständige Liste der datenbankbezogenen Parameter von **manageprofiles** finden Sie im Abschnitt für die *Parameter von 'manageprofiles'*.
- v Für den Windows-Server wird der manuelle Start angegeben.
- v Die Portwerte (mit Ausnahme von datenbankbezogenen Ports) werden im Rahmen der Profilerstellung automatisch festgelegt. Bei dem Prozess erfolgt eine Überprüfung des neuen Profils im Vergleich zu anderen Profilen, um sicherzustellen, dass keine Portkonflikte bestehen.

**Tipp:** Wenn Sie die Portwerte, die das Befehlszeilendienstprogramm **manageprofiles** angibt, außer Kraft setzen möchten, verwenden Sie den Parameter **-portsFile**. Im Abschnitt *manageprofiles-Parameter* in der Referenzliteratur finden Sie eine Liste aller für den Befehl **manageprofiles** gültigen Parameter.

v Die Verwaltungssicherheit wird aktiviert.

Der Abschnitt [Angegebene Parameter für das Befehlszeilendienstprogramm 'manageprofiles'](#page-536-0) enthält Parameter für das Befehlszeilendienstprogramm **manageprofiles** mit Beispielwerten für die Erstellung eines eigenständigen Serverprofils.

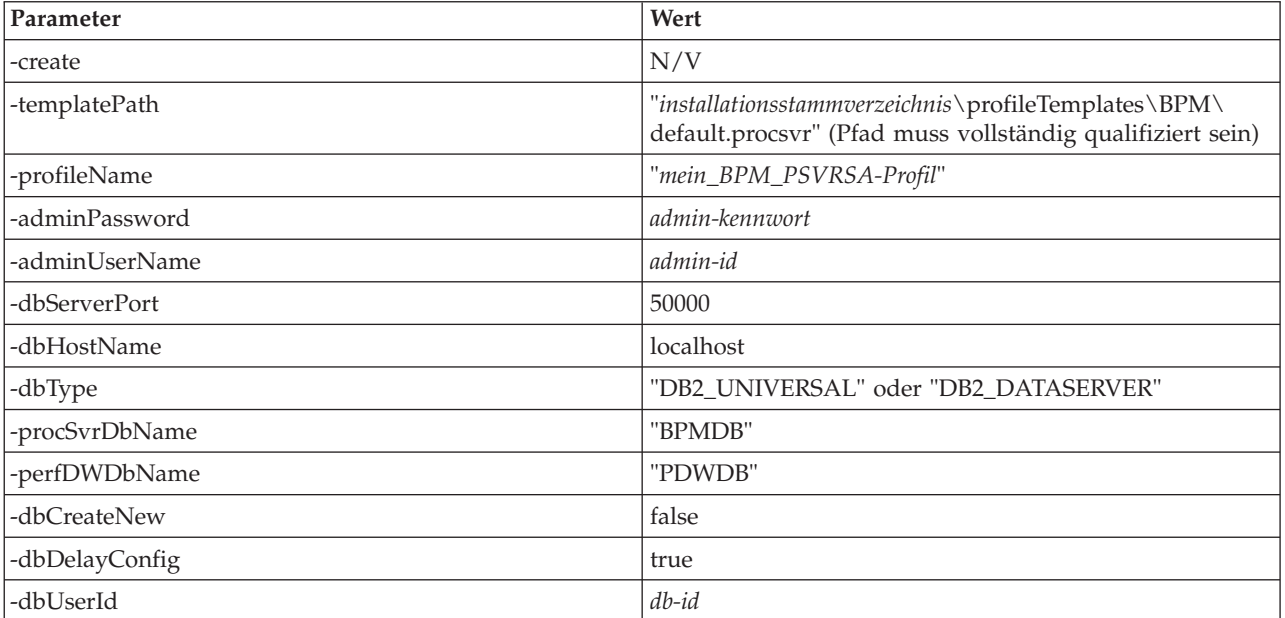

<span id="page-536-0"></span>*Tabelle 65. Angegebene Parameter für das Befehlszeilendienstprogramm* **manageprofiles**

| Parameter        | Wert               |
|------------------|--------------------|
| -dbPassword      | db-kennwort        |
| -samplesPassword | "beispielkennwort" |
| -environmentName | "umgebungsname"    |

*Tabelle 65. Angegebene Parameter für das Befehlszeilendienstprogramm* **manageprofiles** *(Forts.)*

**Hinweis:** Der Parameter **enableAdminSecurity** hat immer den Wert 'true' und kann nicht den Wert 'false' annehmen, d. h., er muss nicht angegeben werden.

**Tipp:** Der Parameter **samplesPassword** wird nur bei Verwendung von Beispielen benötigt.

Der Abschnitt [Standardwerte der Parameter für das Befehlszeilendienstprogramm 'manageprofiles'](#page-537-0) enthält Parameter für das Befehlszeilendienstprogramm **manageprofiles** mit Standardwerten, die normalerweise nicht geändert werden müssen.

<span id="page-537-0"></span>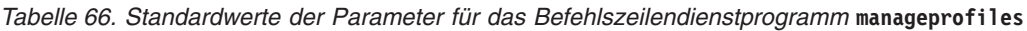

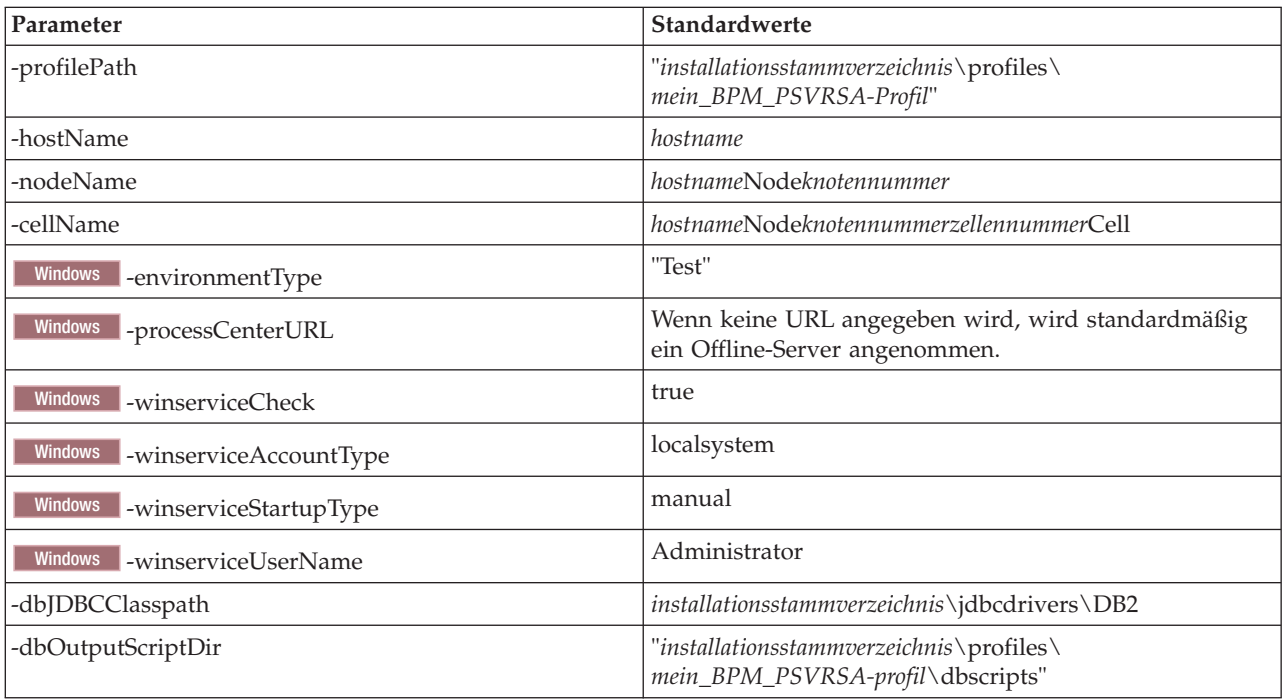

#### **Deployment Manager-Profil**

Mit dem folgenden Befehlsbeispiel wird ein Deployment Manager-Profil namens *mein\_BPM\_PSVRDMGRprofil* auf einem Windows-Server erstellt.

Die Parameter in [Tabelle 67 auf Seite 531](#page-538-0) und [Tabelle 68 auf Seite 531](#page-538-0) geben Folgendes an:

- Für den Windows-Server wird der manuelle Start angegeben.
- v Die Portwerte (mit Ausnahme von datenbankbezogenen Ports) werden im Rahmen der Profilerstellung automatisch festgelegt. Bei dem Prozess erfolgt eine Überprüfung des neuen Profils im Vergleich zu anderen Profilen, um sicherzustellen, dass keine Portkonflikte bestehen.

<span id="page-538-0"></span>**Tipp:** Wenn Sie die Portwerte, die das Befehlszeilendienstprogramm **manageprofiles** angeben wird, außer Kraft setzen möchten, verwenden Sie den Parameter **-portsFile**. Im Abschnitt *manageprofiles-Parameter* in der Referenzliteratur finden Sie eine Liste aller für den Befehl **manageprofiles** gültigen Parameter.

• Die Verwaltungssicherheit wird aktiviert.

Der Abschnitt [Angegebene Parameter für das Befehlszeilendienstprogramm 'manageprofiles'](#page-538-1) enthält Parameter für das Befehlszeilendienstprogramm **manageprofiles** mit Beispielwerten für die Erstellung eines Deployment Manager-Profils.

| Parameter      | Wert                                                                                                    |
|----------------|----------------------------------------------------------------------------------------------------|
| -create        | N/V                                                                                                    |
| -templatePath  | "installationsstammverzeichnis\profileTemplates\BPM\<br>dmgr.procsvr" (Pfad muss vollständig qualifiziert sein) |
| -profileName   | "mein_BPM_PSVRDMGR-Profil"                                                                                      |
| -adminPassword | admin-kennwort                                                                                                  |
| -adminUserName | admin-id                                                                                                    |
| -dbType        | "DB2_UNIVERSAL" oder "DB2_DATASERVER"                                                                           |
| -dbCreateNew   | false                                                                                                    |
| -dbDelayConfig | true                                                                                                    |
| -dbUserId      | $db$ -id                                                                                                    |
| -dbPassword    | db-kennwort                                                                                                    |
| -dbHostName    | name_des_fernen_hosts                                                                                           |
| -dbServerPort  | 50000                                                                                                    |

<span id="page-538-1"></span>*Tabelle 67. Angegebene Parameter für das Befehlszeilendienstprogramm* **manageprofiles**

**Hinweis:** Der Parameter **enableAdminSecurity** hat immer den Wert 'true' und kann nicht den Wert 'false' annehmen, d. h., er muss nicht angegeben werden.

Der Abschnitt [Standardwerte der Parameter für das Befehlszeilendienstprogramm](#page-538-2) **manageprofiles** enthält Parameter für das Befehlszeilendienstprogramm **manageprofiles** mit Standardwerten, die normalerweise nicht geändert werden müssen.

<span id="page-538-2"></span>*Tabelle 68. Standardwerte der Parameter für das Befehlszeilendienstprogramm* **manageprofiles**

| Parameter                                | Standardwerte                                                         |
|------------------------------------------|-----------------------------------------------------------------------|
| -profilePath                             | "installationsstammverzeichnis\profiles\<br>mein_BPM_PSVRDMGR-Profil" |
| -hostName                                | hostname                                                              |
| -nodeName                                | hostnameCellManagerknotennummer                                       |
| -cellName                                | hostnameCellzellennummer                                              |
| <b>Windows</b><br>-winserviceCheck       | true                                                                  |
| <b>Windows</b><br>-winserviceAccountType | localsystem                                                           |
| <b>Windows</b><br>-winserviceStartupType | manual                                                                |
| <b>Windows</b><br>-winserviceUserName    | Administrator                                                         |
| -dbJDBCClasspath                         | installationsstammverzeichnis\jdbcdrivers\DB2                         |

*Tabelle 68. Standardwerte der Parameter für das Befehlszeilendienstprogramm* **manageprofiles** *(Forts.)*

| Parameter          | Standardwerte                            |
|--------------------|------------------------------------------|
| -dbOutputScriptDir | "installationsstammverzeichnis\profiles\ |
|                    | mein_BPM_PSVRDMGR-profil\dbscripts"      |

### **Benutzerdefiniertes Profil**

Mit dem folgenden Befehlsbeispiel wird ein benutzerdefiniertes Profil namens *mein\_BPM\_PSVRCUSTOMprofil* auf einem Windows-Server erstellt.

Dieses Beispiel ist für die Verwendung mit dem oben erstellten Deployment Manager-Profil aufgebaut.

Die Parameter in Tabelle 69 und [Tabelle 70 auf Seite 533](#page-540-0) geben Folgendes an:

- v Auf dem Deployment Manager, in den das benutzerdefinierte Profil eingebunden werden soll, ist die Verwaltungssicherheit aktiviert.
- v Der benutzerdefinierte Knoten wird während der Profilerstellung eingebunden. Dafür muss der Deployment Manager aktiv sein.

**Tipp:** Wenn der Deployment Manager nicht aktiv ist oder wenn Sie den benutzerdefinierten Knoten nach der Profilerstellung einbinden möchten, stellen Sie **federateLaterBPM** auf 'true' ein.

Im Abschnitt *manageprofiles-Parameter* in der Referenzliteratur finden Sie eine Liste aller für den Befehl **manageprofiles** gültigen Parameter.

Der Abschnitt [Angegebene Parameter für das Befehlszeilendienstprogramm](#page-539-0) **manageprofiles** enthält Parameter für das Befehlszeilendienstprogramm **manageprofiles** mit Beispielwerten für die Erstellung eines benutzerdefinierten Profils.

| Parameter          | Wert                                                                                                    |
|--------------------|----------------------------------------------------------------------------------------------------|
| -create            | N/V                                                                                                    |
| -templatePath      | "installationsstammverzeichnis\profileTemplates\BPM\<br>managed.procsvr" (Pfad muss vollständig qualifiziert<br>sein)                                                                                                    |
| -profileName       | "mein_BPM_PSVRCUSTOM-profil"                                                                                                    |
| -dmgrHost          | ferner_host                                                                                                    |
| -dmgrPort          | 8879 (Um den Wert für -dmgrPort zu ermitteln, öffnen<br>Sie das Verzeichnis dmgr-profilstammverzeichnis\logs<br>für den Deployment Manager, der diesem<br>benutzerdefinierten Profil zugeordnet ist. Öffnen Sie in<br>diesem Verzeichnis die Datei 'AboutThisProfile.txt' und<br>suchen Sie den Wert für den Eintrag 'SOAP-Connector-<br>Port für Management:'.) |
| -dmgrAdminPassword | admin-kennwort                                                                                                    |
| -dmgrAdminUserName | admin-id                                                                                                    |
| -federateLaterBPM  | false                                                                                                    |
| -dbType            | "DB2_UNIVERSAL" oder "DB2_DATASERVER"                                                                                                    |
| -dbJDBCClasspath   | $instellations stammverzeichnis \idbcdrivers \DB2$                                                                                                    |

<span id="page-539-0"></span>*Tabelle 69. Angegebene Parameter für das Befehlszeilendienstprogramm* **manageprofiles**

**Hinweis:** Wenn der Parameter **federateLaterBPM** auf 'true' eingestellt wird, müssen dmgrHost, dmgrPort, dmgrAdminPassword und dmgrAdminUserName nicht angegeben werden.
Der Abschnitt [Standardwerte der Parameter für das Befehlszeilendienstprogramm](#page-540-0) **manageprofiles** enthält Parameter für das Befehlszeilendienstprogramm **manageprofiles** mit Standardwerten, die normalerweise nicht geändert werden müssen.

| <b>Parameter</b> | <b>Standardwerte</b>                                                           |
|------------------|--------------------------------------------------------------------------------|
| -profilePath     | $\mid$ "installationsstammverzeichnis\profiles\<br>mein_BPM_PSVRCUSTOM-profil" |
| -hostName        | hostname                                                                       |
| -nodeName        | hostnameNodeknotennummer                                                       |

<span id="page-540-0"></span>*Tabelle 70. Standardwerte der Parameter für das Befehlszeilendienstprogramm* **manageprofiles**

<span id="page-540-1"></span>*Beispiele: Process Center-Profile mit dem Befehlszeilendienstprogramm 'manageprofiles' unter Verwendung einer Oracle-Datenbank erstellen:*

Dieser Abschnitt enthält Beispielbefehle zur Profilerstellung, die Ihnen bei der Erstellung von eigenständigen Process Center-Serverprofilen, Deployment Manager-Profilen und benutzerdefinierten Profilen mithilfe des Befehlszeilendienstprogramms 'manageprofiles' auf Ihrer Installation mit einer Oracle-Datenbank helfen.

# **Eigenständiges Serverprofil**

Mit dem folgenden Befehlsbeispiel wird ein eigenständiges Process Center-Profil namens *mein\_BPM\_PC-TRSA-Profil* auf einem Windows-Server erstellt.

Die Parameter in [Angegebene Parameter für das Befehlszeilendienstprogramm](#page-541-0) **manageprofiles** geben die folgenden Funktionen an:

- v Das Oracle-Datenbankprodukt wird für die Process Server- und die Performance Data Warehouse-Datenbank verwendet. Hierbei wird davon ausgegangen, dass diese Datenbanken auf dem lokalen Host bereits vorhanden sind. Für alle Datenbanken wurde angegeben, dass ihre Konfiguration zu einem späteren Zeitpunkt erfolgen soll. (Der Wert 'true' für den Befehlsparameter **-dbDelayConfig** gibt an, dass Konfigurationsscripts zwar erstellt, aber nicht ausgeführt werden sollen.)
- Für den Windows-Server wird der manuelle Start angegeben.
- v Die Portwerte (mit Ausnahme von datenbankbezogenen Ports) werden im Rahmen der Profilerstellung automatisch festgelegt. Bei dem Prozess erfolgt eine Überprüfung des neuen Profils im Vergleich zu anderen Profilen, um sicherzustellen, dass keine Portkonflikte bestehen.

**Tipp:** Wenn Sie die Portwerte, die das Befehlszeilendienstprogramm **manageprofiles** angibt, außer Kraft setzen möchten, verwenden Sie den Parameter **-portsFile**. Im Abschnitt *manageprofiles-Parameter* in der Referenzliteratur finden Sie eine Liste aller für den Befehl **manageprofiles** gültigen Parameter.

v Die Verwaltungssicherheit wird aktiviert.

Alle für die Profilerstellung angegebenen Benutzer-IDs müssen bereits in der Datenbank vorhanden sein, bevor eine Datenbankkonfiguration vorgenommen wird:

- v Wenn **dbDelayConfig** auf 'false' eingestellt wird, muss die Benutzer-ID vor der Profilerstellung eingerichtet werden.
- v Wenn **dbDelayConfig** auf 'true' eingestellt wird, können die Benutzer-IDs gleichzeitig mit den Datenbanktabellen erstellt werden, nachdem die Profilerstellung abgeschlossen ist und bevor der Server gestartet wird.

# **Anmerkung:** Wenn **dbDelayConfig** auf 'true' eingestellt wird, muss das Script

bootstrapPocessServerData ausgeführt werden, bevor der Server gestartet wird. Weitere Informationen finden Sie unter ["Datenbank mit Systeminformationen laden" auf Seite 617.](#page-624-0) In diesem Szenario trifft dieser Schritt nicht auf eigenständige Profile zu.

Der Abschnitt [Angegebene Parameter für das Befehlszeilendienstprogramm 'manageprofiles'](#page-541-0) enthält Parameter für das Befehlszeilendienstprogramm **manageprofiles** mit Beispielwerten für die Erstellung eines eigenständigen Serverprofils.

| Parameter          | Wert                                                                                                    |
|--------------------|----------------------------------------------------------------------------------------------------|
| -create            | N/V                                                                                                    |
| -templatePath      | "installationsstammverzeichnis\profileTemplates\BPM\<br>default.procctr" (Pfad muss vollständig qualifiziert sein) |
| -profileName       | "mein_BPM_PCTRSA-Profil"                                                                                           |
| -adminPassword     | admin-kennwort                                                                                                    |
| -adminUserName     | admin-id                                                                                                    |
| -dbServerPort      | 1521                                                                                                    |
| -dbType            | <b>ORACLE</b>                                                                                                    |
| -procSvrDbName     | "BPMDB"                                                                                                    |
| -dbProcSvrUserId   | "procsvr-db-id"                                                                                                    |
| -dbProcSvrPassword | "procsvr-db-kennwort"                                                                                              |
| -perfDWDbName      | "PDWDB"                                                                                                    |
| -dbPerfDWUserId    | "perfdw-db-id"                                                                                                    |
| -dbPerfDWPassword  | "perfdw-db-kennwort"                                                                                               |
| -dbDelayConfig     | true                                                                                                    |
| -samplesPassword   | "beispielkennwort"                                                                                                 |
| -environmentName   | "umgebungsname"                                                                                                    |

<span id="page-541-0"></span>*Tabelle 71. Angegebene Parameter für das Befehlszeilendienstprogramm* **manageprofiles**

**Hinweis:** Der Parameter **enableAdminSecurity** hat immer den Wert 'true' und kann nicht den Wert 'false' annehmen, d. h., er muss nicht angegeben werden.

**Tipp:** Der Parameter **samplesPassword** wird nur bei Verwendung von Beispielen benötigt.

**Einschränkung:** Die Parameter **dbProcSvrUserId** und **dbPerfDWUserId** dürfen nicht den gleichen Wert aufweisen, wenn der gleiche Wert auch für die Parameter **procSvrDbname** und **perfDWDbName** festgelegt wurde.

Der Abschnitt [Standardwerte der Parameter für das Befehlszeilendienstprogramm 'manageprofiles'](#page-541-1) enthält Parameter für das Befehlszeilendienstprogramm **manageprofiles** mit Standardwerten, die normalerweise nicht geändert werden müssen.

<span id="page-541-1"></span>*Tabelle 72. Standardwerte der Parameter für das Befehlszeilendienstprogramm* **manageprofiles**

| Parameter                                | Standardwerte                                                        |
|------------------------------------------|----------------------------------------------------------------------|
| -profilePath                             | $"installations stammverzeichnis\propto\$<br>mein_BPM_PCTRSA-Profil" |
| -hostName                                | hostname                                                             |
| -nodeName                                | hostnameNodeknotennummer                                             |
| -cellName                                | hostnameNodeknotennummerzellennummerCell                             |
| <b>Windows</b><br>-environmentType       | "Test"                                                               |
| <b>Windows</b><br>-winserviceCheck       | true                                                                 |
| <b>Windows</b><br>-winserviceAccountType | localsystem                                                          |

| Parameter                                | Standardwerte                                                                 |
|------------------------------------------|-------------------------------------------------------------------------------|
| <b>Windows</b><br>-winserviceStartupType | manual                                                                        |
| Windows<br>-winserviceUserName           | Administrator                                                                 |
| -dbJDBCClasspath                         | "installationsstammverzeichnis\jdbcdrivers\Oracle"                            |
| -dbOutputscriptDir                       | "installationsstammverzeichnis\profiles\<br>mein_BPM_PCTRSA-Profil\dbscripts" |
| -dbHostName                              | name des lokalen hosts                                                        |

*Tabelle 72. Standardwerte der Parameter für das Befehlszeilendienstprogramm* **manageprofiles** *(Forts.)*

Der Abschnitt [Zusätzliche Parameter für das manageprofiles-Befehlszeilendienstprogramm für Oracle](#page-542-0) enthält zusätzliche Parameter für das Befehlszeilendienstprogramm **manageprofiles**, die vom Profile Management Tool zwar nicht angezeigt werden, mit denen Sie aber für Oracle eigene Kombinationen aus Benutzername und Kennwort festlegen können.

<span id="page-542-0"></span>*Tabelle 73. Zusätzliche Parameter für das Befehlszeilendienstprogramm* **manageprofiles** *für Oracle*

| Parameter                                                                     | Wert                                                                                                    | Anmerkungen                                                                                                    |
|-------------------------------------------------------------------------------|----------------------------------------------------------------------------------------------------|----------------------------------------------------------------------------------------------------|
| -dbCeiMeUserId<br>CEI_ME-benutzer-ID (zum Erstel-<br>len von CEI ME-Objekten) | Dieser Parameter wird benötigt, wenn Sie bei der<br>Profilerstellung die Option für angepasste Benutzer<br>und Kennwörter auswählen. |                                                                                                    |
|                                                                               |                                                                                                    | Bei Verwendung der Option zum Generieren von<br>Benutzern mit einem einzigen Kennwort wird die-<br>ser Benutzer automatisch auf der Basis des Oracle-<br>Datenbanknamens [SID] generiert. Wenn zum<br>Beispiel die System-ID (SID) ORCL lautet, wird für<br>'dbCeiMeId' der Wert ORCCM00 verwendet. |
| -dbCeiMePassword                                                              | CEI_ME-kennwort                                                                                                    | Dieser Parameter wird benötigt, wenn Sie bei der<br>Profilerstellung die Option für angepasste Benutzer<br>und Kennwörter auswählen.                                                                                                    |
|                                                                               |                                                                                                    | Bei Verwendung der Option zum Generieren von<br>Benutzern mit einem einzigen Kennwort wird für<br>'dbCeiPassword' der Wert 'dbPassword' festgelegt.<br>Beispiel: dbCeiMePassword = dbPassword.                                                                                                    |
| -dbAppMeUserId                                                                | APP_ME-benutzer-ID (zum Erstel-<br>len von SCAAPP ME-Objekten)                                                                       | Dieser Parameter wird benötigt, wenn Sie bei der<br>Profilerstellung die Option für angepasste Benutzer<br>und Kennwörter auswählen.                                                                                                    |
|                                                                               |                                                                                                    | Bei Verwendung der Option zum Generieren von<br>Benutzern mit einem einzigen Kennwort wird die-<br>ser Benutzer automatisch auf der Basis des Oracle-<br>Datenbanknamens [SID] generiert. Wenn zum<br>Beispiel die System-ID (SID) ORCL lautet, wird für<br>'dbAppMeId' der Wert ORCSA00 verwendet. |
| -dbAppMePassword                                                              | APP_ME-kennwort                                                                                                    | Dieser Parameter wird benötigt, wenn Sie bei der<br>Profilerstellung die Option für angepasste Benutzer<br>und Kennwörter auswählen.                                                                                                    |
|                                                                               |                                                                                                    | Bei Verwendung der Option zum Generieren von<br>Benutzern mit einem einzigen Kennwort wird für<br>'dbCeiPassword' der Wert 'dbPassword' festgelegt.<br>Beispiel: dbAppMePassword = dbPassword.                                                                                                    |

# **Deployment Manager-Profil**

Mit dem folgenden Befehlsbeispiel wird ein eigenständiges Deployment Manager-Profil namens *mein- \_BPM\_PCTRDMGR-Profil* auf einem Windows-Server erstellt.

Die Parameter in [Angegebene Parameter für das Befehlszeilendienstprogramm 'manageprofiles'](#page-543-0) geben Folgendes an:

- v Für den Windows-Server wird der manuelle Start angegeben.
- v Die Portwerte (mit Ausnahme von datenbankbezogenen Ports) werden im Rahmen der Profilerstellung automatisch festgelegt. Bei dem Prozess erfolgt eine Überprüfung des neuen Profils im Vergleich zu anderen Profilen, um sicherzustellen, dass keine Portkonflikte bestehen.

**Tipp:** Wenn Sie die Portwerte, die das Befehlszeilendienstprogramm **manageprofiles** angibt, außer Kraft setzen möchten, verwenden Sie den Parameter **-portsFile**. Im Abschnitt *manageprofiles-Parameter* in der Referenzliteratur finden Sie eine Liste aller für den Befehl **manageprofiles** gültigen Parameter.

• Die Verwaltungssicherheit wird aktiviert.

Der Abschnitt [Angegebene Parameter für das Befehlszeilendienstprogramm 'manageprofiles'](#page-543-0) enthält Parameter für das Befehlszeilendienstprogramm **manageprofiles** mit Beispielwerten für die Erstellung eines Deployment Manager-Profils.

| Parameter      | Wert                                                                                                    |
|----------------|----------------------------------------------------------------------------------------------------|
| -create        | N/V                                                                                                    |
| -templatePath  | "installationsstammverzeichnis\profileTemplates\BPM\<br>dmgr.procctr" (Pfad muss vollständig qualifiziert sein) |
| -profileName   | "mein_BPM_PCTRDMGR-Profil"                                                                                      |
| -adminPassword | admin-kennwort                                                                                                  |
| -adminUserName | admin-id                                                                                                    |
| -dbType        | <b>ORACLE</b>                                                                                                   |
| -dbDelayConfig | true                                                                                                    |
| -dbHostName    | name_des_fernen_hosts                                                                                           |
| -dbServerPort  | 1521                                                                                                    |

<span id="page-543-0"></span>*Tabelle 74. Angegebene Parameter für das Befehlszeilendienstprogramm* **manageprofiles**

**Hinweis:** Der Parameter **enableAdminSecurity** hat immer den Wert 'true' und kann nicht den Wert 'false' annehmen, d. h., er muss nicht angegeben werden.

Der Abschnitt [Standardwerte der Parameter für das Befehlszeilendienstprogramm 'manageprofiles'](#page-543-1) enthält Parameter für das Befehlszeilendienstprogramm **manageprofiles** mit Standardwerten, die normalerweise nicht geändert werden müssen.

<span id="page-543-1"></span>*Tabelle 75. Standardwerte der Parameter für das Befehlszeilendienstprogramm* **manageprofiles**

| <b>Parameter</b>                   | <b>Standardwerte</b>                                                  |
|------------------------------------|-----------------------------------------------------------------------|
| -profilePath                       | "installationsstammverzeichnis\profiles\<br>mein_BPM_PCTRDMGR-Profil" |
| l-hostName                         | hostname                                                              |
| -nodeName                          | hostnameCellManagerknotennummer                                       |
| l-cellName                         | hostnameCellzellennummer                                              |
| <b>Windows</b><br>-winserviceCheck | true                                                                  |

| Parameter                             | Standardwerte                                                                   |
|---------------------------------------|---------------------------------------------------------------------------------|
| Windows<br>-winserviceAccountType     | localsystem                                                                     |
| Windows<br>-winserviceStartupType     | manual                                                                          |
| <b>Windows</b><br>-winserviceUserName | Administrator                                                                   |
| -dbJDBCClasspath                      | "installationsstammverzeichnis\jdbcdrivers\Oracle"                              |
| -dbOutputScriptDir                    | "installationsstammverzeichnis\profiles\<br>mein_BPM_PCTRDMGR-Profil\dbscripts" |

*Tabelle 75. Standardwerte der Parameter für das Befehlszeilendienstprogramm* **manageprofiles** *(Forts.)*

Der Abschnitt [Zusätzliche Parameter für das manageprofiles-Befehlszeilendienstprogramm für Oracle](#page-540-1) enthält zusätzliche Parameter für das Befehlszeilendienstprogramm **manageprofiles**, die vom Profile Management Tool zwar nicht angezeigt werden, mit denen Sie aber für Oracle eigene Kombinationen aus Benutzername und Kennwort festlegen können.

# **Benutzerdefiniertes Profil**

Mit dem folgenden Befehlsbeispiel wird ein benutzerdefiniertes Profil namens *mein\_BPM\_PCTRCUSTOM-Profil* auf einem Windows-Server erstellt.

Dieses Beispiel ist für die Verwendung mit dem oben erstellten Deployment Manager-Profil aufgebaut.

Die Parameter in Tabelle 76 und [Tabelle 77 auf Seite 538](#page-545-0) geben Folgendes an:

- v Auf dem Deployment Manager, in den das benutzerdefinierte Profil eingebunden werden soll, ist die Verwaltungssicherheit aktiviert.
- v Der benutzerdefinierte Knoten wird während der Profilerstellung eingebunden. Dafür muss der Deployment Manager aktiv sein.

**Tipp:** Wenn der Deployment Manager nicht aktiv ist oder wenn Sie den benutzerdefinierten Knoten nach der Profilerstellung einbinden möchten, stellen Sie **federateLaterBPM** auf 'true' ein.

Im Abschnitt *manageprofiles-Parameter* in der Referenzliteratur finden Sie eine Liste aller für den Befehl **manageprofiles** gültigen Parameter.

Der Abschnitt [Angegebene Parameter für das Befehlszeilendienstprogramm](#page-544-0) **manageprofiles** enthält Parameter für das Befehlszeilendienstprogramm **manageprofiles** mit Beispielwerten für die Erstellung eines benutzerdefinierten Profils.

| Parameter     | Wert                                                                                                    |
|---------------|----------------------------------------------------------------------------------------------------|
| -create       | N/V                                                                                                    |
| -templatePath | "installationsstammverzeichnis\profileTemplates\BPM\<br>managed.procctr" (Pfad muss vollständig qualifiziert<br>sein) |
| -profileName  | "mein_BPM_PCTRCUSTOM-Profil"                                                                                          |
| -dmgrHost     | ferner host                                                                                                    |

<span id="page-544-0"></span>*Tabelle 76. Angegebene Parameter für das Befehlszeilendienstprogramm* **manageprofiles**

| Parameter          | Wert                                                                                                    |
|--------------------|----------------------------------------------------------------------------------------------------|
| -dmgrPort          | 8879 (Um den Wert für -dmgrPort zu ermitteln, öffnen<br>Sie das Verzeichnis dmgr-profilstammverzeichnis\logs<br>für den Deployment Manager, der diesem<br>benutzerdefinierten Profil zugeordnet ist. Öffnen Sie in<br>diesem Verzeichnis die Datei 'AboutThisProfile.txt' und<br>suchen Sie den Wert für den Eintrag 'SOAP-Connector-<br>Port für Management:'.) |
| -dmgrAdminPassword | admin-kennwort                                                                                                    |
| -dmgrAdminUserName | admin-id                                                                                                    |
| -federateLaterBPM  | false                                                                                                    |
| -dbType            | <b>ORACLE</b>                                                                                                    |
| -dbJDBCClasspath   | "installationsstammverzeichnis\jdbcdrivers\Oracle"                                                                                                    |

<span id="page-545-0"></span>*Tabelle 76. Angegebene Parameter für das Befehlszeilendienstprogramm* **manageprofiles** *(Forts.)*

**Hinweis:** Wenn der Parameter **federateLaterBPM** auf 'true' eingestellt wird, müssen dmgrHost, dmgrPort, dmgrAdminPassword und dmgrAdminUserName nicht angegeben werden.

Der Abschnitt [Standardwerte der Parameter für das Befehlszeilendienstprogramm](#page-545-1) **manageprofiles** enthält Parameter für das Befehlszeilendienstprogramm **manageprofiles** mit Standardwerten, die normalerweise nicht geändert werden müssen.

<span id="page-545-1"></span>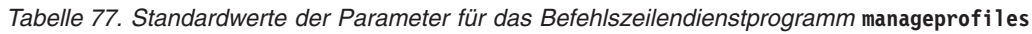

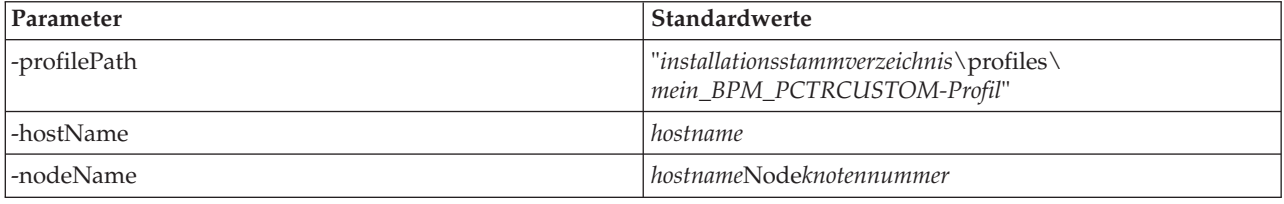

*Beispiele: Process Server- und WebSphere ESB-Profile mit dem Befehlszeilendienstprogramm* **manageprofiles** *mithilfe einer Oracle-Datenbank erstellen:*

Dieser Abschnitt enthält Beispielbefehle zur Profilerstellung, die Ihnen bei der Erstellung von eigenständigen *Process Server*-Serverprofilen, Deployment Manager-Profilen und benutzerdefinierten Profilen mithilfe des Befehlszeilendienstprogramms **manageprofiles** auf Ihrer Installation mit einer Oracle-Datenbank helfen.

# **Eigenständiges Serverprofil**

Mit dem folgenden Befehlsbeispiel wird ein eigenständiges Profil für IBM Business Process Manager namens *mein\_BPM\_PSVRSA-Profil* auf einem Windows-Server erstellt.

Die Parameter in [Angegebene Parameter für das Befehlszeilendienstprogramm](#page-546-0) **manageprofiles**, [Standard](#page-547-0)[werte der Parameter für das Befehlszeilendienstprogramm](#page-547-0) **manageprofiles** und [Zusätzliche Parameter für](#page-547-1) das **manageprofiles**[-Befehlszeilendienstprogramm für Oracle](#page-547-1) geben die folgenden Funktionen an:

Das Oracle-Datenbankprodukt wird für die Process Server- und Performance Data Warehouse-Datenbanken verwendet. Hierbei wird vorausgesetzt, dass alle Datenbanken bereits auf dem lokalen Host vorhanden sind. Für alle Datenbanken wurde angegeben, dass ihre Konfiguration zu einem späteren Zeitpunkt erfolgen soll (der Befehlsparameterwert **-dbDelayConfig "true"** gibt an, dass Konfigurationsscripts zwar erstellt, nicht aber ausgeführt werden sollen). Eine vollständige Liste der datenbankbezogenen Parameter von **manageprofiles** finden Sie im Abschnitt für die *Parameter von 'manageprofiles'*.

- Für den Windows-Server wird der manuelle Start angegeben.
- v Die Portwerte (mit Ausnahme von datenbankbezogenen Ports) werden im Rahmen der Profilerstellung automatisch festgelegt. Bei dem Prozess erfolgt eine Überprüfung des neuen Profils im Vergleich zu anderen Profilen, um sicherzustellen, dass keine Portkonflikte bestehen.

**Tipp:** Wenn Sie die Portwerte, die das Befehlszeilendienstprogramm **manageprofiles** angeben wird, außer Kraft setzen möchten, verwenden Sie den Parameter **-portsFile**. Im Abschnitt *manageprofiles-Parameter* in der Referenzliteratur finden Sie eine Liste aller für den Befehl **manageprofiles** gültigen Parameter.

v Die Verwaltungssicherheit wird aktiviert.

Alle für die Profilerstellung angegebenen Benutzer-IDs müssen bereits in der Datenbank vorhanden sein, bevor eine Datenbankkonfiguration vorgenommen wird:

- v Wenn **dbDelayConfig** auf 'false' eingestellt wird, muss die Benutzer-ID vor der Profilerstellung eingerichtet werden.
- v Wenn **dbDelayConfig** auf 'true' eingestellt wird, können die Benutzer-IDs gleichzeitig mit den Datenbanktabellen erstellt werden, nachdem die Profilerstellung abgeschlossen ist und bevor der Server gestartet wird.

Der Abschnitt [Angegebene Parameter für das Befehlszeilendienstprogramm 'manageprofiles'](#page-546-0) enthält Parameter für das Befehlszeilendienstprogramm **manageprofiles** mit Beispielwerten für die Erstellung eines eigenständigen Serverprofils.

| Parameter          | Wert                                                                                                    |
|--------------------|----------------------------------------------------------------------------------------------------|
| -create            | N/V                                                                                                    |
| -templatePath      | "installationsstammverzeichnis\profileTemplates\BPM\<br>default.procsvr" (Pfad muss vollständig qualifiziert sein) |
| -profileName       | "mein_BPM_PSVRSA-Profil"                                                                                           |
| -adminPassword     | admin-kennwort                                                                                                    |
| -adminUserName     | admin-id                                                                                                    |
| -dbServerPort      | 1521                                                                                                    |
| -dbType            | <b>ORACLE</b>                                                                                                    |
| -procSvrDbName     | "BPMDB                                                                                                    |
| -dbProcSvrUserId   | "procsvr-db-id"                                                                                                    |
| -dbProcSvrPassword | "procsvr-db-kennwort"                                                                                              |
| -perfDWDbName      | "PDWDB"                                                                                                    |
| -dbPerfDWUserId    | "perfdw-db-id"                                                                                                    |
| -dbPerfDWPassword  | "perfdw-db-kennwort"                                                                                               |
| -dbDelayConfig     | true                                                                                                    |
| -environmentName   | "umgebungsname"                                                                                                    |

<span id="page-546-0"></span>*Tabelle 78. Angegebene Parameter für das Befehlszeilendienstprogramm* **manageprofiles**

**Hinweis:** Der Parameter **enableAdminSecurity** hat immer den Wert 'true' und kann nicht den Wert 'false' annehmen, d. h., er muss nicht angegeben werden.

**Tipp:** Der Parameter **samplesPassword** wird nur bei Verwendung von Beispielen benötigt.

**Einschränkung:** Die Parameter **dbProcSvrUserId** und **dbPerfDWUserId** dürfen nicht den gleichen Wert aufweisen, wenn der gleiche Wert auch für die Parameter **procSvrDbname** und **perfDWDbName** festgelegt wurde. Der Abschnitt [Standardwerte der Parameter für das Befehlszeilendienstprogramm 'manageprofiles'](#page-547-0) enthält Parameter für das Befehlszeilendienstprogramm **manageprofiles** mit Standardwerten, die normalerweise nicht geändert werden müssen.

| Parameter                                | Standardwerte                                                                 |
|------------------------------------------|-------------------------------------------------------------------------------|
| -profilePath                             | "installationsstammverzeichnis\profiles\<br>mein_BPM_PSVRSA-Profil"           |
| -hostName                                | hostname                                                                      |
| -nodeName                                | hostnameNodeknotennummer                                                      |
| -cellName                                | hostnameNodeknotennummerzellennummerCell                                      |
| <b>Windows</b><br>-winserviceCheck       | true                                                                          |
| <b>Windows</b><br>-winserviceAccountType | localsystem                                                                   |
| <b>Windows</b><br>-winserviceStartupType | manual                                                                        |
| <b>Windows</b><br>-winserviceUserName    | Administrator                                                                 |
| -dbJDBCClasspath                         | installationsstammverzeichnis\jdbcDrivers\Oracle                              |
| -dbOutputscriptDir                       | "installationsstammverzeichnis\profiles\<br>mein_BPM_PSVRSA-profil\dbscripts" |
| -dbHostName                              | name des lokalen hosts                                                        |

<span id="page-547-0"></span>*Tabelle 79. Standardwerte der Parameter für das Befehlszeilendienstprogramm* **manageprofiles**

Der Abschnitt [Zusätzliche Parameter für das manageprofiles-Befehlszeilendienstprogramm für Oracle](#page-547-1) enthält zusätzliche Parameter für das Befehlszeilendienstprogramm **manageprofiles**, die vom Profile Management Tool zwar nicht angezeigt werden, mit denen Sie aber für Oracle eigene Kombinationen aus Benutzername und Kennwort festlegen können.

<span id="page-547-1"></span>*Tabelle 80. Zusätzliche Parameter für das Befehlszeilendienstprogramm* **manageprofiles** *für Oracle*

| Parameter        | Wert                                                        | Anmerkungen                                                                                                    |
|------------------|-------------------------------------------------------------|----------------------------------------------------------------------------------------------------|
| -dbCeiMeUserId   | CEI_ME-benutzer-ID (zum Erstel-<br>len von CEI ME-Objekten) | Dieser Parameter wird benötigt, wenn Sie bei der<br>Profilerstellung die Option für angepasste Benutzer<br>und Kennwörter auswählen.                                                                                                    |
|                  |                                                             | Bei Verwendung der Option zum Generieren von<br>Benutzern mit einem einzigen Kennwort wird die-<br>ser Benutzer automatisch auf der Basis des Oracle-<br>Datenbanknamens [SID] generiert. Wenn zum<br>Beispiel die System-ID (SID) ORCL lautet, wird für<br>'dbCeiMeId' der Wert ORCCM00 verwendet. |
| -dbCeiMePassword | CEI ME-kennwort                                             | Dieser Parameter wird benötigt, wenn Sie bei der<br>Profilerstellung die Option für angepasste Benutzer<br>und Kennwörter auswählen.                                                                                                    |
|                  |                                                             | Bei Verwendung der Option zum Generieren von<br>Benutzern mit einem einzigen Kennwort wird für<br>'dbCeiPassword' der Wert 'dbPassword' festgelegt.<br>Beispiel: dbCeiMePassword = dbPassword.                                                                                                    |

| Parameter        | Wert                                                           | Anmerkungen                                                                                                    |
|------------------|----------------------------------------------------------------|----------------------------------------------------------------------------------------------------|
| -dbAppMeUserId   | APP ME-benutzer-ID (zum Erstel-<br>len von SCAAPP ME-Objekten) | Dieser Parameter wird benötigt, wenn Sie bei der<br>Profilerstellung die Option für angepasste Benutzer<br>und Kennwörter auswählen.<br>Bei Verwendung der Option zum Generieren von<br>Benutzern mit einem einzigen Kennwort wird die-<br>ser Benutzer automatisch auf der Basis des Oracle-<br>Datenbanknamens [SID] generiert. Wenn zum<br>Beispiel die System-ID (SID) ORCL lautet, wird für |
|                  |                                                                | 'dbAppMeId' der Wert ORCSA00 verwendet.                                                                                                    |
| -dbAppMePassword | APP ME-kennwort                                                | Dieser Parameter wird benötigt, wenn Sie bei der<br>Profilerstellung die Option für angepasste Benutzer<br>und Kennwörter auswählen.                                                                                                    |
|                  |                                                                | Bei Verwendung der Option zum Generieren von<br>Benutzern mit einem einzigen Kennwort wird für<br>'dbCeiPassword' der Wert 'dbPassword' festgelegt.<br>Beispiel: dbAppMePassword = dbPassword.                                                                                                    |

*Tabelle 80. Zusätzliche Parameter für das Befehlszeilendienstprogramm* **manageprofiles** *für Oracle (Forts.)*

# **Deployment Manager-Profil**

Mit dem folgenden Befehlsbeispiel wird ein Deployment Manager-Profil namens *mein\_BPM\_PSVRDMGRprofil* auf einem Windows-Server erstellt.

Die Parameter in Tabelle 81 und [Tabelle 82 auf Seite 542](#page-549-0) geben Folgendes an:

- v Für den Windows-Server wird der manuelle Start angegeben.
- v Die Portwerte (mit Ausnahme von datenbankbezogenen Ports) werden im Rahmen der Profilerstellung automatisch festgelegt. Bei dem Prozess erfolgt eine Überprüfung des neuen Profils im Vergleich zu anderen Profilen, um sicherzustellen, dass keine Portkonflikte bestehen.

**Tipp:** Wenn Sie die Portwerte, die das Befehlszeilendienstprogramm **manageprofiles** angeben wird, außer Kraft setzen möchten, verwenden Sie den Parameter **-portsFile**. Im Abschnitt *manageprofiles-Parameter* in der Referenzliteratur finden Sie eine Liste aller für den Befehl **manageprofiles** gültigen Parameter.

• Die Verwaltungssicherheit wird aktiviert.

Der Abschnitt [Angegebene Parameter für das Befehlszeilendienstprogramm 'manageprofiles'](#page-548-0) enthält Parameter für das Befehlszeilendienstprogramm **manageprofiles** mit Beispielwerten für die Erstellung eines Deployment Manager-Profils.

| Parameter      | Wert                                                                                                    |
|----------------|----------------------------------------------------------------------------------------------------|
| -create        | N/V                                                                                                    |
| -templatePath  | "installationsstammverzeichnis\profileTemplates\BPM\<br>dmgr.procsvr" (Pfad muss vollständig qualifiziert sein) |
| -profileName   | "mein_BPM_PSVRDMGR-Profil"                                                                                      |
| -adminPassword | admin-kennwort                                                                                                  |
| -adminUserName | admin-id                                                                                                    |
| -dbType        | <b>ORACLE</b>                                                                                                   |
| -dbDelayConfig | true                                                                                                    |

<span id="page-548-0"></span>*Tabelle 81. Angegebene Parameter für das Befehlszeilendienstprogramm* **manageprofiles**

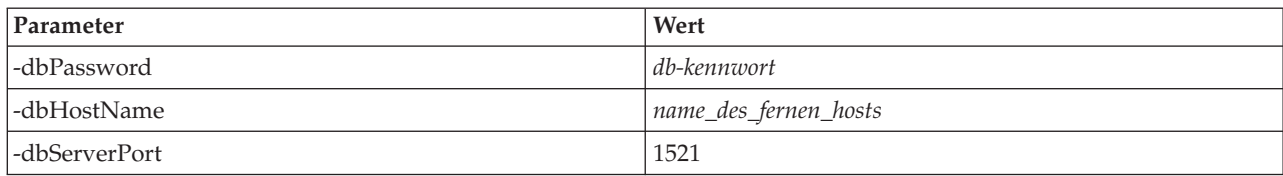

<span id="page-549-0"></span>*Tabelle 81. Angegebene Parameter für das Befehlszeilendienstprogramm* **manageprofiles** *(Forts.)*

**Hinweis:** Der Parameter **enableAdminSecurity** hat immer den Wert 'true' und kann nicht den Wert 'false' annehmen, d. h., er muss nicht angegeben werden.

Der Abschnitt [Standardwerte der Parameter für das Befehlszeilendienstprogramm 'manageprofiles'](#page-549-1) enthält Parameter für das Befehlszeilendienstprogramm **manageprofiles** mit Standardwerten, die normalerweise nicht geändert werden müssen.

<span id="page-549-1"></span>*Tabelle 82. Standardwerte der Parameter für das Befehlszeilendienstprogramm* **manageprofiles**

| Parameter                                | Standardwerte                                                                   |
|------------------------------------------|---------------------------------------------------------------------------------|
| -profilePath                             | "installationsstammverzeichnis\profiles\<br>mein_BPM_PSVRDMGR-Profil"           |
| -hostName                                | hostname                                                                        |
| -nodeName                                | hostnameCellManagerknotennummer                                                 |
| -cellName                                | hostnameCellzellennummer                                                        |
| <b>Windows</b><br>-winserviceCheck       | true                                                                            |
| <b>Windows</b><br>-winserviceAccountType | localsystem                                                                     |
| <b>Windows</b><br>-winserviceStartupType | manual                                                                          |
| <b>Windows</b><br>-winserviceUserName    | Administrator                                                                   |
| -dbJDBCClasspath                         | installationsstammverzeichnis\jdbcDrivers\Oracle                                |
| -dbOutputScriptDir                       | "installationsstammverzeichnis\profiles\<br>mein_BPM_PSVRDMGR-profil\dbscripts" |

## **Benutzerdefiniertes Profil**

Mit dem folgenden Befehlsbeispiel wird ein benutzerdefiniertes Profil namens *mein\_BPM\_PSVRCUSTOMprofil* auf einem Windows-Server erstellt.

Dieses Beispiel ist für die Verwendung mit dem oben erstellten Deployment Manager-Profil aufgebaut.

Die Parameter in [Tabelle 83 auf Seite 543](#page-550-0) und [Tabelle 84 auf Seite 543](#page-550-0) geben Folgendes an:

- v Das Oracle-Datenbankprodukt wird für die Common-Datenbank verwendet. Es wird hierbei vorausgesetzt, dass diese bereits vorhanden ist. Bei der Erstellung des benutzerdefinierten Profils muss nur auf die Datenbank verwiesen werden, die der Deployment Manager verwendet, in den das benutzerdefinierte Profil eingebunden wird.
- v Auf dem Deployment Manager, in den das benutzerdefinierte Profil eingebunden werden soll, ist die Verwaltungssicherheit aktiviert.

Im Abschnitt *manageprofiles-Parameter* in der Referenzliteratur finden Sie eine Liste aller für den Befehl **manageprofiles** gültigen Parameter.

<span id="page-550-0"></span>Der Abschnitt [Angegebene Parameter für das Befehlszeilendienstprogramm](#page-550-1) **manageprofiles** enthält Parameter für das Befehlszeilendienstprogramm **manageprofiles** mit Beispielwerten für die Erstellung eines benutzerdefinierten Profils.

| Parameter          | Wert                                                                                                    |
|--------------------|----------------------------------------------------------------------------------------------------|
| -create            | N/V                                                                                                    |
| -templatePath      | "installationsstammverzeichnis\profileTemplates\BPM\<br>managed.procsvr" (Pfad muss vollständig qualifiziert<br>sein)                                                                                                    |
| -profileName       | "mein_BPM_PSVRCUSTOM-profil"                                                                                                    |
| -dmgrHost          | ferner_host                                                                                                    |
| -dmgrPort          | 8879 (Um den Wert für -dmgrPort zu ermitteln, öffnen<br>Sie das Verzeichnis dmgr-profilstammverzeichnis\logs<br>für den Deployment Manager, der diesem<br>benutzerdefinierten Profil zugeordnet ist. Öffnen Sie in<br>diesem Verzeichnis die Datei 'AboutThisProfile.txt' und<br>suchen Sie den Wert für den Eintrag 'SOAP-Connector-<br>Port für Management:'.) |
| -dmgrAdminPassword | admin-kennwort                                                                                                    |
| -dmgrAdminUserName | admin-id                                                                                                    |
| -federateLaterBPM  | false                                                                                                    |
| -dbType            | <b>ORACLE</b>                                                                                                    |
| -dbJDBCClasspath   | installationsstammverzeichnis\jdbcDrivers\Oracle                                                                                                    |

<span id="page-550-1"></span>*Tabelle 83. Angegebene Parameter für das Befehlszeilendienstprogramm* **manageprofiles**

**Hinweis:** Wenn der Parameter **federateLaterBPM** auf 'true' eingestellt wird, müssen dmgrHost, dmgrPort, dmgrAdminPassword und dmgrAdminUserName nicht angegeben werden.

Der Abschnitt [Standardwerte der Parameter für das Befehlszeilendienstprogramm](#page-550-2) **manageprofiles** enthält Parameter für das Befehlszeilendienstprogramm **manageprofiles** mit Standardwerten, die normalerweise nicht geändert werden müssen.

<span id="page-550-2"></span>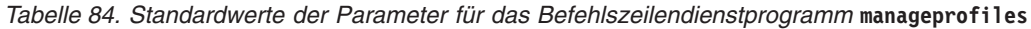

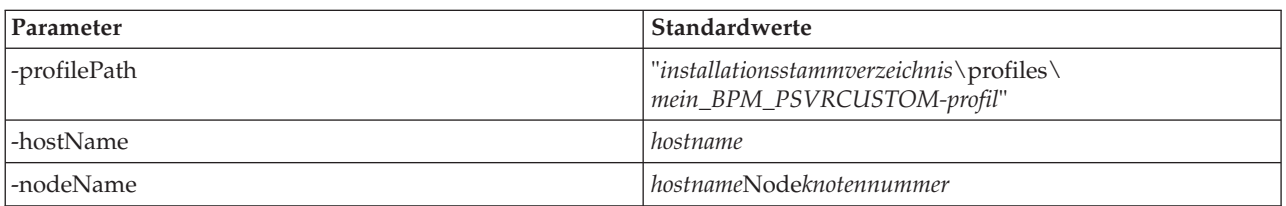

*Beispiele: Datenbankentwurfsdatei mit dem Befehl 'manageprofiles' verwenden:*

Wenn Sie eine Datenbankentwurfsdatei mit dem Datenbankentwurfstool erstellen, enthält die generierte Datei die Werte für den Befehl 'manageprofiles'.

Wenn Sie den Parameter **-bpmdbDesign** und den Namen für die Datenbankentwurfsdatei angeben, muss nur noch der Parameter **dbDelayConfig** definiert werden.

## **Eigenständiges Serverprofil für BPM Standard**

Mit dem folgenden Beispiel wird ein eigenständiges Serverprofil namens *SAPC* für BPM Standard erstellt: manageprofiles.bat -create -templatePath C:\w\4210\profileTemplates\BPM\default.procctr -profileName SAPC -profilePath C

# <span id="page-551-0"></span>**Eigenständiges Serverprofil für BPM Advanced**

Mit dem folgenden Beispiel wird ein eigenständiges Serverprofil namens *SAAPC* für BPM Advanced erstellt:

manageprofiles.bat -create -templatePath C:\w\4210\profileTemplates\BPM\default.procctr.adv -profileName SAAPC -profilePath manageprofiles.bat -create -templatePath C:\w\4210\profileTemplates\default.esbserver -profileName SAESB -profilePath C:\w\

# **Profile erweitern**

Sie können ein vorhandenes Profil für WebSphere Application Server Version 7.0 oder WebSphere Application Server Network Deployment Version 7.0 erweitern, um Unterstützung für WebSphere Enterprise Service Bus hinzuzufügen.

- v Prüfen Sie die Liste der Voraussetzungen für das Erstellen oder Erweitern von Profilen, die in [Voraus](#page-153-0)[setzungen für die Erstellung oder Erweiterung von Profilen](#page-153-0) aufgeführt ist.
- v Stellen Sie sicher, dass das Profil folgende Merkmale aufweist:
	- Das Profil ist auf einem System mit einer Installation von IBM Business Process Manager.
	- Es ist nicht in einen Deployment Manager eingebunden. Das Profile Management Tool bzw. das Befehlszeilendienstprogramm **manageprofiles** kann nicht zum Erweitern eingebundener Profile verwendet werden.
	- Es sind keine Server aktiv.

Wenn auf Ihrem System WebSphere Application Server- oder WebSphere Application Server Network Deployment-Profile vorhanden sind, kann es sinnvoll sein, dass die durch diese Profile definierten Betriebsumgebungen über die Funktionalität von WebSphere ESB verfügen.

## **Einschränkungen:**

v Mit dem Profile Management Tool können Sie keine Profile auf IBM Business Process Manager-Installationen auf 64-Bit-Architekturen erweitern (Ausnahme: Linux on zSeries). Zur Erweiterung von Profilen auf anderen 64-Bit-Architekturen können Sie das Befehlszeilendienstprogramm **manageprofiles** verwenden. Weitere Informationen zur Verwendung des Befehlszeilendienstprogramms **manageprofiles** finden Sie unter [Profile mit dem Befehlszeilendienstprogramm 'manageprofiles' erweitern.](#page-584-0) Wenn Sie eine 32- Bit-Installation von IBM Business Process Manager verwenden, können Sie auf diesen Architekturen auch mit dem Profile Management Tool arbeiten.

Befolgen Sie zum interaktiven Erweitern von Process Server- und Process Center-Profilen über die grafische Benutzerschnittstelle des Profile Management Tool oder über eine Befehlszeile durch Verwendung des Befehlszeilendienstprogramms **manageprofiles** die Anweisungen in diesem Abschnitt und den zugehörigen Unterabschnitten.

## **Profile mit dem Profile Management Tool erweitern:**

Mit dem Profile Management Tool können Sie Profile von Profile für WebSphere Application Server Version 7.0, WebSphere Application Server Network Deployment Version 7.0 oder WebSphere Enterprise Service Bus Version 7.5.1 auf Profilen von IBM Business Process Manager Version 7.5.1 Process Server erweitern.

tStellen Sie sicher, dass die folgenden Voraussetzungen erfüllt sind:

- v Der Profiltyp, auf den das vorhandene Profil erweitert werden soll (eigenständiges Serverprofil, Deployment Manager-Profil oder benutzerdefiniertes Profil), ist derselbe wie der Typ des Profils, das erweitert werden soll.
- v Sie haben die Liste der Voraussetzungen für das Erstellen oder Erweitern von Profilen geprüft, die in ["Voraussetzungen für die Erstellung oder Erweiterung von Profilen" auf Seite 146](#page-153-1) aufgeführt ist.
- v Sie haben alle zu dem zu erweiternden Profil zugehörigen Server heruntergefahren.
- v Wenn Sie planen, ein eigenständiges Serverprofil oder ein benutzerdefiniertes Profil zu erweitern, haben Sie sichergestellt, dass es *nicht* in einen Deployment Manager eingebunden ist.
- v Solaris Wenn Sie das Profile Management Tool mit der grafischen Benutzerschnittstelle von Motif auf dem Betriebssystem Solaris verwenden, reicht unter Umständen die Standardgröße des Profile Management Tool nicht aus, um alle Nachrichten und Schaltflächen des Profile Management Tool anzuzeigen. Sie können das Problem beheben, indem Sie die folgenden Zeilen zu der Datei *installationsstammverzeichnis*/.Xdefaults hinzufügen:

### Eclipse\*spacing:0

Eclipse\*fontList:-misc-fixed-medium-r-normal-\*-10-100-75-75-c-60-iso8859-1

Führen Sie, nachdem Sie diese Zeilen hinzugefügt haben, den folgenden Befehl aus, bevor Sie das Profile Management Tool starten:

xrdb -load user\_home/.Xdefaults

1. Starten Sie das Profile Management Tool von IBM Business Process Manager.

Verwenden Sie einen der folgenden Befehle:

- **•** Linux **UNIX** *installationsstammverzeichnis*/bin/ProfileManagement/pmt.sh
- v Windows *installationsstammverzeichnis***\bin\ProfileManagement\pmt.bat**

Informationen zu weiteren Methoden zum Starten dieses Tools finden Sie im Abschnitt [Profile Ma](#page-159-0)[nagement Tool starten.](#page-159-0)

Die Begrüßungsseite wird angezeigt.

2. Klicken Sie auf der Begrüßungsseite auf die Schaltfläche **Profile Management Tool starten** oder auf die Registerkarte **Profile Management Tool**.

Die Registerkarte **Profile** wird angezeigt.

3. Heben Sie auf der Registerkarte **Profile** das Profil hervor, das Sie erweitern möchten, und klicken Sie auf **Erweitern**.

Auf der Registerkarte **Profile** werden alle auf Ihrem System vorhandenen Profile aufgelistet. Bei dieser Prozedur wird vorausgesetzt, dass Sie ein bereits vorhandenes Profil erweitern.

## **Einschränkungen:**

- v Die Erweiterung von Profilen von WebSphere Application Server, WebSphere Application Server Network Deployment oder WebSphere Enterprise Service Bus Version 6.2 zu Profilen von IBM Business Process Manager Version 7.0 ist nicht möglich.
- v Profile für eigenständige Server, Managementverwaltungsagenten, Management-Job-Manager oder sichere Proxys für Zellen können nicht erweitert werden.
- v Wenn Sie ein WebSphere Application Server-Profil oder ein WebSphere Application Server Network Deployment-Profil erweitern, muss es dieselbe Version von WebSphere Application Server aufweisen, unter der auch IBM Business Process Manager installiert ist. Die Schaltfläche **Erweitern** ist nur aktiviert, wenn ein Profil überhaupt eine Erweiterung ermöglicht.

Die Seite für die Erweiterungsauswahl wird in einem separaten Fenster geöffnet.

4. Wählen Sie auf der Seite für die Erweiterungsauswahl den Typ von Erweiterung aus, den Sie auf das Profil anwenden möchten. Klicken Sie anschließend auf **Weiter**.

Die Seite 'Profilerweiterungsoptionen' wird angezeigt.

5. Wählen Sie auf der Seite 'Profilerweiterungsoptionen' die Option **Typische Profilerweiterung** oder **Erweiterte Profilerweiterung** aus und klicken Sie auf **Weiter**.

Mit der Option **Typische Profilerweiterung** wird das Profil mit den Standardkonfigurationseinstellungen erweitert.

Mit der Option **Erweiterte Profilerweiterung** können Sie eigene Konfigurationswerte für ein Profil angeben.

**Einschränkung:** Das Profile Management Tool zeigt eine Warnung an, wenn eine der folgenden Bedingungen zutrifft:

- v Für das Profil, das Sie zur Erweiterung ausgewählt haben, ist ein Server aktiv. Sie können das Profil erst erweitern, nachdem der Server gestoppt wurde. Alternativ hierzu können Sie auch auf **Zurück** klicken und dann ein anderes Profil angeben, für das keine Server aktiv sind.
- v Für das Profil, das Sie zur Erweiterung ausgewählt haben, ist eingebunden. Ein eingebundenes Profil kann nicht erweitert werden. Sie müssen auf **Zurück** klicken und ein anderes Profil auswählen, das nicht eingebunden ist.
- v Das Profil, das Sie zur Erweiterung ausgewählt haben, ist bereits durch das ausgewählte Produkt erweitert. Sie müssen auf **Zurück** klicken und ein anderes Profil zur Erweiterung auswählen.
- 6. Bevor Sie mit der nächsten Seite des Profile Management Tool fortfahren, lesen Sie einen der folgenden Abschnitte, um sich mit der Konfiguration und Durchführung der Profilerweiterung vertraut zu machen.

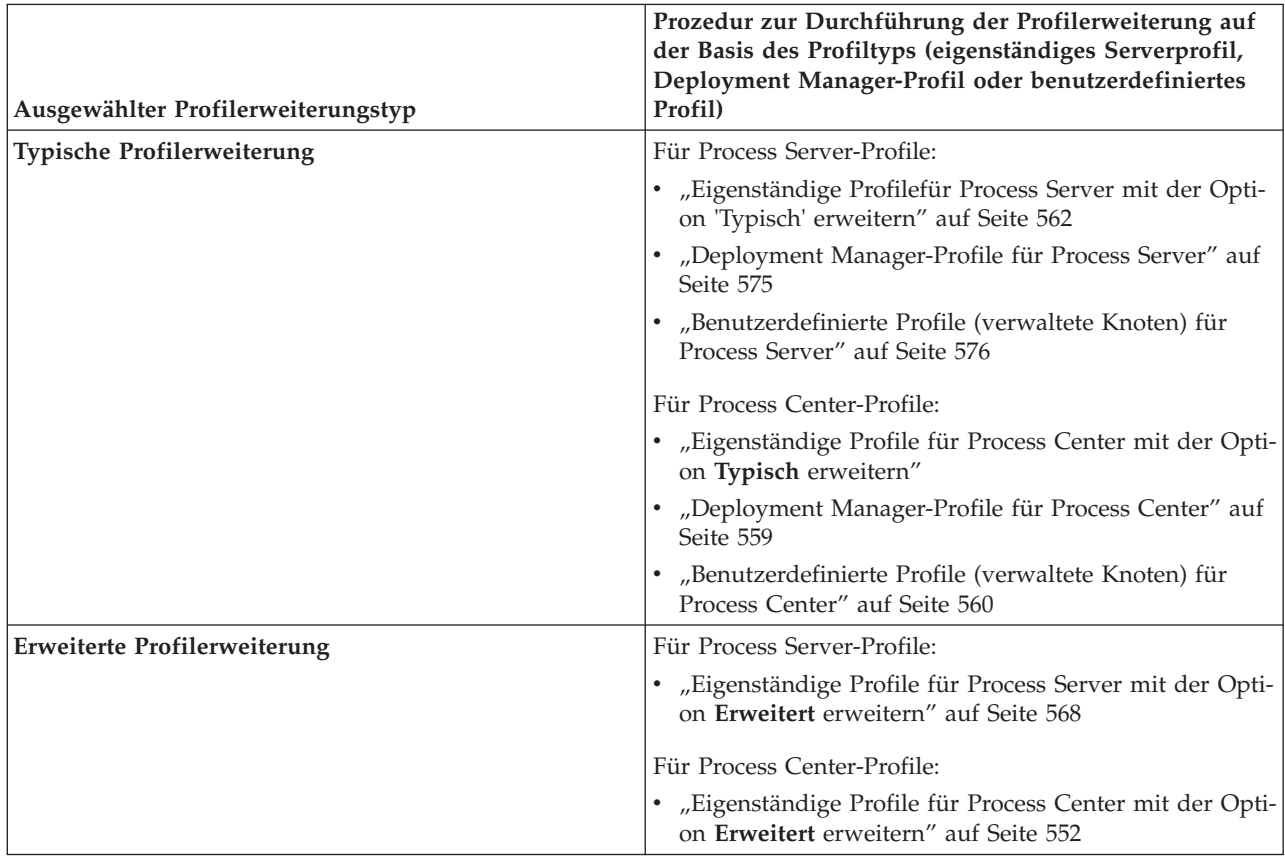

*Profile für Process Center erweitern:*

Sie können die **typische** oder **erweiterte** Profilerweiterungsoption verwenden, um die Profile für Process Center zu erweitern.

*Eigenständige Profile für Process Center mit der Option* **Typisch** *erweitern:*

Verwenden Sie zum Erweitern eigenständiger Profile für Process Center das Profile Management Tool.

Setzen Sie sich mit den unterschiedlichen Konzepten für Profile auseinander, z. B. den Unterschieden zwischen eigenständigen, Network Deployment- und benutzerdefinierten Profilen.

Beschäftigen Sie sich mit den Unterschieden zwischen der Option **Typische Profilerweiterung** und der Option **Erweiterte Profilerweiterung**, einschließlich der Frage, in welchen Szenarios die eine Option der anderen vorzuziehen wäre.

- v Überprüfen Sie die Liste der Voraussetzungen für das Erstellen oder Erweitern von Profilen, die in ["Voraussetzungen für die Erstellung oder Erweiterung von Profilen" auf Seite 146](#page-153-1) aufgeführt ist.
- v Solaris Wenn Sie das Profile Management Tool mit der grafischen Benutzerschnittstelle von Motif auf dem Betriebssystem Solaris verwenden, reicht unter Umständen die Standardgröße des Profile Management Tool nicht aus, um alle Nachrichten und Schaltflächen anzuzeigen. Sie können das Problem beheben, indem Sie die folgenden Zeilen zu der Datei *installationsstammverzeichnis*/.Xdefaults hinzufügen:

Eclipse\*spacing:0 Eclipse\*fontList:-misc-fixed-medium-r-normal-\*-10-100-75-75-c-60-iso8859-1 Führen Sie, nachdem Sie diese Zeilen hinzugefügt haben, den folgenden Befehl aus, bevor Sie das Profile Management Tool starten: xrdb -load user\_home/.Xdefaults

Wenden Sie die in diesem Abschnitt beschriebene Vorgehensweise in folgendem Fall an:

v Erweiterung eines eigenständigen Serverprofils für *Process Center*.

Anhand der Schritte wird die **Typische Profilerweiterung** beschrieben.

1. Starten Sie das Profile Management Tool.

Verwenden Sie einen der folgenden Befehle:

- **•** Linux **I** UNIX *installationsstammverzeichnis*/bin/ProfileManagement/pmt.sh
- v Windows *installationsstammverzeichnis***\bin\ProfileManagement\pmt.bat**

Die **Begrüßungsseite** wird angezeigt.

2. Klicken Sie auf der **Begrüßungsseite** auf **Profile Management Tool starten** oder wählen Sie die Registerkarte **Profile Management Tool** aus.

Die Registerkarte **Profile** wird angezeigt.

Auf der Registerkarte **Profile** sind die auf dem System aktuell vorhandenen Profile aufgelistet. Bei dieser Prozedur wird vorausgesetzt, dass Sie ein bereits vorhandenes eigenständiges Profil für Process Center erweitern. Anweisungen zur Erstellung eines neuen Process Center-Profils finden Sie unter ["Ei](#page-161-0)[genständige Process Center-Profile mit dem Profile Management Tool erstellen" auf Seite 154.](#page-161-0)

## **Einschränkungen:**

- v Profile für eigenständige Server, Managementverwaltungsagenten, Management-Job-Manager oder sichere Proxys für Zellen können nicht erweitert werden.
- v Wenn Sie ein WebSphere Application Server-Profil oder ein WebSphere Application Server Network Deployment-Profil erweitern, muss es dieselbe Version von WebSphere Application Server aufweisen, unter der auch IBM Business Process Manager installiert ist. Die Schaltfläche **Erweitern** kann nur ausgewählt werden, falls überhaupt eine Erweiterung eines Profils möglich ist.

Die Seite für die Erweiterungsauswahl wird in einem separaten Fenster geöffnet.

3. Wählen Sie auf der Seite für die Erweiterungsauswahl den Typ der Erweiterung aus, den Sie auf das Profil anwenden möchten. Klicken Sie anschließend auf **Weiter**.

## Die Seite **Profilerweiterungsoptionen** wird angezeigt.

Wählen Sie auf der Seite **Profilerweiterungsoptionen** die anzuwendende Profilerweiterungsmethode aus. Folgende Optionen sind verfügbar:

v **Typische Profilerweiterung**

Erweitert ein Profil mit den Standardkonfigurationseinstellungen.

## v **Erweiterte Profilerweiterung**

Ermöglicht die Angabe benutzerdefinierter Konfigurationswerte für das zu erweiternde Profil.

**Einschränkung:** Das Profile Management Tool zeigt eine Warnung an, wenn eine der folgenden Bedingungen zutrifft:

- v Für das Profil, das Sie zur Erweiterung ausgewählt haben, ist ein Server aktiv. Sie können das Profil erst erweitern, nachdem der Server gestoppt wurde. Alternativ hierzu können Sie auch auf **Zurück** klicken und dann ein anderes Profil angeben, für das keine Server aktiv sind.
- v Für das Profil, das Sie zur Erweiterung ausgewählt haben, ist eingebunden. Ein eingebundenes Profil kann nicht erweitert werden. Sie müssen auf **Zurück** klicken und ein anderes Profil auswählen, das nicht eingebunden ist.
- v Das Profil, das Sie zur Erweiterung ausgewählt haben, ist bereits durch das ausgewählte Produkt erweitert. Sie müssen auf **Zurück** klicken und ein anderes Profil zur Erweiterung auswählen.
- 4. Geben Sie auf der Seite für die Verwaltungssicherheit die ID und das Kennwort des Benutzers mit Verwaltungsaufgaben für das zu erweiternde Profil erneut ein.
- 5. Wählen Sie die Konfigurationseinstellungen für Performance Data Warehouse aus.

Wählen Sie zur Konfiguration der Performance Data Warehouse-Funktionalität für das Profil das Kontrollkästchen **Performance Data Warehouse konfigurieren** aus.

- 6. Die Datenbanken mit einer Entwurfsdatei konfigurieren. **Diese Option wird nur für die erweiterte Profilerstellung verwendet.**
	- a. Wählen Sie **Datenbankentwurfsdatei verwenden** aus.
	- b. Klicken Sie auf **Durchsuchen**.
	- c. Geben Sie den vollständig qualifizierten Pfadnamen für die Entwurfsdatei an.
	- d. Wenn die Datenbankscripts automatisch (im Rahmen des Profilerstellungsprozesses) ausgeführt werden sollen, wählen Sie **Datenbankscripts zum Erstellen der Datenbanktabelle ausführen** aus. Wenn Sie das Kontrollkästchen nicht auswählen, können Sie oder der Datenbankadministrator die Scripts manuell nach Abschluss der Profilerstellung ausführen.

**Wichtig:** Wenn Sie **Datenbankscripts zum Erstellen der Datenbanktabelle ausführen** auswählen, stellen Sie sicher, dass **Vorhandene lokale oder ferne Datenbank verwenden** *nicht* ausgewählt ist. Wenn beide Optionen ausgewählt sind, treten Fehler auf.

e. Klicken Sie auf **Weiter**.

Wenn Sie sich für die Angabe einer Entwurfsdatei entscheiden, werden die Anzeigen für die Datenbankkonfiguration im Profile Management Tool übersprungen. Stattdessen wird die Speicherposition der Entwurfsdatei an die Befehlszeile übergeben, um die Datenbankkonfiguration abzuschließen. Wei-tere Informationen zur Verwendung einer Entwurfsdatei für die Datenbankkonfiguration enthält ["Da](#page-612-0)[tenbankentwurfsdateien mit dem Datenbankentwurfstool erstellen" auf Seite 605.](#page-612-0)

- 7. Führen Sie auf der Seite **Datenbankkonfiguration Teil 1** die folgenden Aktionen aus:
	- v Wählen Sie im Dropdown-Menü zur Auswahl des Datenbankprodukts das vom Profil zu verwendende Datenbankprodukt aus.
	- v Wählen Sie die Option **Neue lokale Datenbank erstellen** oder die Option **Bestehende lokale oder ferne Datenbank verwenden** aus.

Wenn Sie DB2 als Datenbankprodukt ausgewählt haben, können Sie die Option zum Erstellen einer neuen Datenbank auswählen. In diesem Fall erstellt das Profile Management Tool eine neue DB2- Datenbank, da DB2 in die Software integriert ist.

Wenn das Datenbankprodukt, das Sie mit der Software verwenden möchten, bereits vorhanden ist, wählen Sie die Option **Bestehende lokale oder ferne Datenbank verwenden** aus.

- v Geben Sie in das Feld **Process Server-Datenbankname** einen Namen für die Datenbank ein oder übernehmen Sie den Standardwert **BPMDB**.
- v Geben Sie in das Feld **Datenbankname von Performance Data Warehouse** einen Namen für die Datenbank ein oder übernehmen Sie den Standardwert **PDWDB**.
- v Wählen Sie das Kontrollkästchen zum Überschreiben des Standardausgabeverzeichnisses für Datenbankscripts aus, wenn Sie das Verzeichnis festlegen möchten, in das die SQL-Scripts für die Erstellung der Datenbanktabellen geschrieben werden.

Wenn Sie das Kontrollkästchen nicht auswählen, werden die Scripts in das Standardverzeichnis ausgegeben.

- v Wählen Sie das Kontrollkästchen **Datenbankscripts zum Initialisieren der Datenbanken ausführen** aus, wenn die Datenbankscripts automatisch ausgeführt werden sollen (als Teil des Profilerstellungsprozesses). Wenn Sie das Kontrollkästchen nicht auswählen, können Sie oder der Datenbankadministrator die Scripts manuell nach Abschluss der Profilerstellung ausführen.
- 8. Führen Sie auf der Seite **Datenbankkonfiguration Teil 2** die Datenbankkonfiguration zu Ende und klicken Sie auf **Weiter**.

**Anmerkung:** Sie müssen diese Seite auch dann ausfüllen, wenn Sie die Datenbankscripts nicht ausführen wollen. Die Werte, die Sie auf der Seite **Datenbankkonfiguration - Teil 2** auswählen, werden den Datenbankkonfigurationsscripts hinzugefügt, die in dem Verzeichnis, das Sie im Feld **Ausgabeverzeichnis für Datenbankscripts** auf der vorherigen Seite angegeben haben, gespeichert werden (oder im Standardverzeichnis für diese Scripts, wenn Sie keine andere Position angegeben haben).

**Einschränkung:** Bei Verwendung von DB2 for z/OS Version 8 oder Version 9 oder von Oracle können Sie keine neue Datenbank erstellen. In diesen Fällen müssen die Process Server-Datenbank / die Performance Data Warehouse-Datenbank bereits vorhanden sein.

Wählen Sie in der folgenden Liste den Link zu der von Ihnen verwendeten Datenbank aus.

- DB2 Database
- DB2 for z/OS V8, V9 und V10
- Microsoft SQL Server
- Oracle
- a. Legen Sie Werte für die DB2-Datenbank fest.

In der folgenden Tabelle werden die Felder aufgeführt, die Sie auf der Seite 'Datenbankkonfiguration (Teil 2)' ausfüllen müssen, wenn Sie DB2 Universal Database als Datenbankprodukt auswählen.

| Feld                                                                    | <b>Erforderliche Aktion</b>                                                                                                    |
|-------------------------------------------------------------------------|----------------------------------------------------------------------------------------------------|
| JDBC-Treiber                                                            | Wählen Sie eine der folgenden Optionen aus:<br>DB2 Universal<br>$\bullet$<br><b>DB2</b> DataServer                                                                                   |
| Benutzername für die Datenbankauthentifizierung                         | Geben Sie den Benutzernamen für die Authentifizierung<br>bei der Datenbank ein.                                                                                                    |
| Kennwort für die Datenbankauthentifizierung                             | Geben Sie ein Kennwort für die Authentifizierung bei<br>der Datenbank ein.                                                                                                    |
| Kennwort bestätigen                                                     | Bestätigen Sie das Kennwort.                                                                                                    |
| Verzeichnisposition der Klassenpfaddateien des JDBC-<br><b>Treibers</b> | Die Klassenpfaddateien des JDBC-Treibers sind im<br>Produktpaket enthalten und befinden sich im folgenden<br>Verzeichnis:<br>• Wenn Sie bei der Installation das Feature DB2 Express |
|                                                                         | ausgewählt haben: \${WAS_INSTALL_R00T}/db2/java<br>• Wenn Sie bei der Installation das Feature DB2 Express<br>nicht ausgewählt haben: \${WAS_INSTALL_R00T}/<br>jdbcdrivers/DB2       |
| Hostname (oder IP-Adresse) des Datenbankservers                         | Übernehmen Sie den Standardwert localhost oder ge-<br>ben Sie den korrekten Hostnamen des Datenbankservers<br>ein.                                                                   |
| Server-Port                                                             | Übernehmen Sie den Standardwert 50000 oder geben Sie<br>die korrekte Server-Port-Nummer ein.                                                                                         |

*Tabelle 85. Erforderliche Felder für die Datenbankkonfiguration für DB2 Database*

b. Legen Sie Werte für DB2 for z/OS V8, V9 und V10 fest.

In der folgenden Tabelle werden die Felder aufgeführt, die Sie auf der Seite 'Datenbankkonfiguration (Teil 2)' ausfüllen müssen, wenn Sie DB2 for z/OS V8 und V9 als Datenbankprodukt auswählen. Bei Verwendung dieser Datenbankprodukte können Sie keine neue Datenbank erstellen. Die Performance Data Warehouse-Datenbank und - für ein eigenständiges Serverprofil - die Process Server-Datenbank müssen bereits vorhanden sein.

| Feld                                                                    | <b>Erforderliche Aktion</b>                                                                                                    |
|-------------------------------------------------------------------------|----------------------------------------------------------------------------------------------------|
| Benutzername für die Datenbankauthentifizierung                         | Geben Sie den Benutzernamen für die Authentifizierung<br>bei der Datenbank ein.                                                                                |
| Kennwort für die Datenbankauthentifizierung                             | Geben Sie ein Kennwort für die Authentifizierung bei<br>der Datenbank ein.                                                                                     |
| Kennwort bestätigen                                                     | Bestätigen Sie das Kennwort.                                                                                                    |
| Verzeichnisposition der Klassenpfaddateien des JDBC-<br><b>Treibers</b> | Die Klassenpfaddateien des JDBC-Treibers sind im<br>Produktpaket enthalten und befinden sich im folgenden<br>Verzeichnis: \${WAS INSTALL ROOT}/jdbcdrivers/DB2 |
| Hostname (oder IP-Adresse) des Datenbankservers                         | Geben Sie den Hostnamen des Datenbankservers ein.                                                                                                    |
| <b>Server-Port</b>                                                      | Ubernehmen Sie den Standardwert 446 oder geben Sie<br>die korrekte Server-Port-Nummer ein.                                                                     |
| Process Server-Schemaname                                               | Geben Sie den Datenbankschemanamen für Process Ser-<br>ver ein.                                                                                                |
| Performance Server-Schemaname                                           | Geben Sie den Datenbankschemanamen für Performance<br>Server ein.                                                                                              |
| Verbindungsposition                                                     | Geben Sie die Verbindungsposition ein.                                                                                                    |
| Name der Speichergruppe                                                 | Geben Sie den Namen der Speichergruppe ein.                                                                                                    |

*Tabelle 86. Erforderliche Felder für die Datenbankkonfiguration für DB2 Universal Database for z/OS*

In der folgenden Tabelle werden die Felder aufgeführt, die Sie auf der Seite 'Datenbankkonfiguration (Teil 2)' ausfüllen müssen, wenn Sie Microsoft SQL Server als Datenbankprodukt auswählen.

*Tabelle 87. Erforderliche Felder für die Datenbankkonfiguration für Microsoft SQL Server*

| Feld                            | <b>Erforderliche Aktion</b>                                                                                                    |
|---------------------------------|----------------------------------------------------------------------------------------------------|
| <b>IDBC-Treiber</b>             | Wählen Sie eine der folgenden Optionen aus:                                                                                                    |
|                                 | • Microsoft SQL Server JDBC 2.0<br>Anmerkung: JDBC 3.0 wird ebenfalls unterstützt.<br>Wählen Sie Microsoft SQL Server JDBC 2.0 für JDBC<br>$3.0$ aus. |
|                                 | • Microsoft SQL Server JDBC 1.2                                                                                                    |
| <b>Process Server-Datenbank</b> | Geben Sie für die Process Server-Datenbank Werte für die<br>folgenden Parameter ein:                                                                  |
|                                 | • Benutzername                                                                                                    |
|                                 | Geben Sie den Benutzernamen für die Process Server-<br>Datenbank ein.                                                                                 |
|                                 | Kennwort                                                                                                    |
|                                 | Geben Sie ein Kennwort für die Authentifizierung bei<br>der Process Server-Datenbank ein.                                                             |
|                                 | Kennwort bestätigen                                                                                                    |
|                                 | Bestätigen Sie das Kennwort, indem Sie es in erneut<br>eingeben.                                                                                      |

c. Legen Sie Werte für Microsoft SQL Server fest.

| Feld                                                                    | <b>Erforderliche Aktion</b>                                                                                                    |
|-------------------------------------------------------------------------|----------------------------------------------------------------------------------------------------|
| Performance Data Warehouse-Datenbank                                    | Geben Sie für die Performance Data Warehouse-Daten-<br>bank Werte für die folgenden Parameter ein:                                                                       |
|                                                                         | Benutzername<br>$\bullet$                                                                                                    |
|                                                                         | Geben Sie den Benutzernamen für die Performance<br>Data Warehouse-Datenbank ein.                                                                                         |
|                                                                         | Kennwort<br>$\bullet$                                                                                                    |
|                                                                         | Geben Sie ein Kennwort für die Authentifizierung bei<br>der Performance Data Warehouse-Datenbank ein.                                                                    |
|                                                                         | Kennwort bestätigen                                                                                                    |
|                                                                         | Bestätigen Sie das Kennwort, indem Sie es in erneut<br>eingeben.                                                                                                    |
| Hostname (oder IP-Adresse) des Datenbankservers                         | Ubernehmen Sie den Standardwert localhost oder geben<br>Sie den korrekten Hostnamen des Datenbankservers ein.                                                            |
| <b>Server-Port</b>                                                      | Ubernehmen Sie den Standardwert 1433 oder geben Sie<br>die korrekte Server-Port-Nummer ein.                                                                              |
| Verzeichnisposition der Klassenpfaddateien des JDBC-<br><b>Treibers</b> | Die Klassenpfaddateien des JDBC-Treibers 2.0 sind im<br>Produktpaket enthalten und befinden sich im folgenden<br>Verzeichnis: \${WAS INSTALL ROOT}\jdbcdrivers\SQLServer |

*Tabelle 87. Erforderliche Felder für die Datenbankkonfiguration für Microsoft SQL Server (Forts.)*

d. Legen Sie Werte für die Oracle-Datenbank fest.

In der folgenden Tabelle werden die Felder aufgeführt, die Sie auf der Seite 'Datenbankkonfiguration (Teil 2)' ausfüllen müssen, wenn Sie Oracle als Datenbankprodukt auswählen. Bei Verwendung dieses Datenbankprodukts können Sie keine neue Datenbank erstellen.

**Wichtig:** Sie müssen über eine Benutzer-ID mit SYSDBA-Berechtigungen verfügen, bevor Sie ein Profil erstellen.

*Tabelle 88. Erforderliche Felder für die Datenbankkonfiguration für Oracle*

| Feld                            | <b>Erforderliche Aktion</b>                                                                                                    |
|---------------------------------|----------------------------------------------------------------------------------------------------|
| <b>Process Server-Datenbank</b> | Geben Sie für die Process Server-Datenbank Werte für die<br>folgenden Parameter ein:                                                                               |
|                                 | • Benutzername                                                                                                    |
|                                 | Geben Sie den Benutzernamen für die Process Server-<br>Datenbank ein.                                                                                              |
|                                 | • Kennwort                                                                                                    |
|                                 | Geben Sie ein Kennwort für die Authentifizierung bei<br>der Process Server-Datenbank ein.                                                                          |
|                                 | • Kennwort bestätigen                                                                                                    |
|                                 | Bestätigen Sie das Kennwort, indem Sie es in erneut<br>eingeben.                                                                                                   |
|                                 | Anmerkung: Der Benutzername für die Process Server-<br>Datenbank und der Benutzername für die Performance<br>Data Warehouse-Datenbank dürfen nicht identisch sein. |

| Feld                                                             | <b>Erforderliche Aktion</b>                                                                                                    |
|------------------------------------------------------------------|----------------------------------------------------------------------------------------------------|
| Performance Data Warehouse-Datenbank                             | Geben Sie für die Performance Data Warehouse-Daten-<br>bank Werte für die folgenden Parameter ein:                                                                    |
|                                                                  | • Benutzername                                                                                                    |
|                                                                  | Geben Sie den Benutzernamen für die Performance<br>Data Warehouse-Datenbank ein.                                                                                      |
|                                                                  | • Kennwort                                                                                                    |
|                                                                  | Geben Sie ein Kennwort für die Authentifizierung bei<br>der Performance Data Warehouse-Datenbank ein.                                                                 |
|                                                                  | • Kennwort bestätigen                                                                                                    |
|                                                                  | Bestätigen Sie das Kennwort, indem Sie es in erneut<br>eingeben.                                                                                                    |
|                                                                  | Anmerkung: Der Benutzername für die Performance<br>Data Warehouse-Datenbank und der Benutzername für<br>die Process Server-Datenbank dürfen nicht identisch sein.     |
| Hostname (oder IP-Adresse) des Datenbankservers                  | Ubernehmen Sie den Standardwert localhost oder geben<br>Sie den korrekten Hostnamen des Datenbankservers ein.                                                         |
| Server-Port                                                      | Übernehmen Sie den Standardwert 1521 oder geben Sie<br>die korrekte Server-Port-Nummer ein.                                                                           |
| Verzeichnisposition der Klassenpfaddateien des JDBC-<br>Treibers | Die Klassenpfaddateien des JDBC-Treibers 2.0 sind im<br>Produktpaket enthalten und befinden sich im folgenden<br>Verzeichnis: \${WAS_INSTALL_ROOT}\jdbcdrivers\Oracle |

<span id="page-559-0"></span>*Tabelle 88. Erforderliche Felder für die Datenbankkonfiguration für Oracle (Forts.)*

9. Klicken Sie auf der Seite 'Profilerweiterung - Zusammenfassung' auf **Erweitern**, um das Profil zu erweitern, oder klicken Sie auf **Zurück**, um die Merkmale für das Profil zu ändern.

Der Fortschritt der Profilkonfiguration wird in einem eigenen Fenster angezeigt.

Wenn die Profilerweiterung abgeschlossen ist, wird eine Seite zur Fertigstellung der Profilerweiterung mit der Nachricht **Das Profile Management Tool hat das Profil erfolgreich erweitert** angezeigt.

**Achtung:** Wenn bei der Profilerweiterung Fehler festgestellt werden, können anstelle der Erfolgsnachricht andere Nachrichten angezeigt werden, z. B.:

- v **Das Profile Management Tool hat das Profil erweitert, wobei jedoch Fehler aufgetreten sind.** Diese Nachricht gibt an, dass die Profilerweiterung zwar durchgeführt wurde, aber Fehler generiert wurden.
- v **Das Profile Management Tool kann das Profil nicht erweitern.** Diese Nachricht gibt an, dass die Profilerweiterung vollständig fehlgeschlagen ist.

Auf der Seite zur Fertigstellung des Profils wird zur Fehlerbehebung auf die Protokolldatei verwiesen.

*Eigenständige Profile für Process Center mit der Option* **Erweitert** *erweitern:*

Verwenden Sie die Option **Erweiterte Profilerweiterung** der grafischen Benutzerschnittstelle des Profile Management Tool, um eigenständige Profile für Process Center zu erweitern. Durch Auswahl der Option **Erweiterte Profilerweiterung** werden Profile mit angepassten Konfigurationseinstellungen erweitert.

Setzen Sie sich mit den unterschiedlichen Konzepten für Profile auseinander, z. B. den Unterschieden zwischen eigenständigen, Network Deployment- und benutzerdefinierten Profilen.

- v Überprüfen Sie die Liste der Voraussetzungen für das Erstellen oder Erweitern von Profilen, die in ["Voraussetzungen für die Erstellung oder Erweiterung von Profilen" auf Seite 146](#page-153-1) aufgeführt ist.
- **Solaris** Wenn Sie das Profile Management Tool mit der grafischen Benutzerschnittstelle von Motif auf dem Betriebssystem Solaris verwenden, reicht unter Umständen die Standardgröße des Profile Ma-

nagement Tool nicht aus, um alle Nachrichten und Schaltflächen anzuzeigen. Sie können das Problem beheben, indem Sie die folgenden Zeilen zu der Datei *installationsstammverzeichnis*/.Xdefaults hinzufügen:

Eclipse\*spacing:0 Eclipse\*fontList:-misc-fixed-medium-r-normal-\*-10-100-75-75-c-60-iso8859-1

Führen Sie, nachdem Sie diese Zeilen hinzugefügt haben, den folgenden Befehl aus, bevor Sie das Profile Management Tool starten:

xrdb -load user\_home/.Xdefaults

Ein *eigenständiges IBM BPM Advanced: Process Center-Profil* ist eine definierte Serverumgebung, die über eine eigene Konsole verwaltete wird und unabhängig von allen anderen Process Center-Instanzen funktioniert.

In dieser Task wird die Verwendung der Option **Erweiterte Profilerweiterung** des Profile Management Tool zur Erweiterung eines eigenständigen Profils erläutert.

Durch die Auswahl der Option **Erweiterte Profilerweiterung** können Sie die folgenden Tasks ausführen: • Die Datenbanken mit einer Datenbankentwurfsdatei konfigurieren.

**Wichtig:** Bei der in diesem Abschnitt erläuterten Vorgehensweise werden alle Seiten im Profile Management Tool berücksichtigt, die möglicherweise angezeigt werden, wenn ein eigenständiges Process Server-Profil mithilfe der erweiterten Profiloption erweitert wird. Wenn das von Ihnen erweiterte Profil jedoch bereits konfigurierte Komponenten umfasst (z. B. die Common-Datenbank oder Business Space powered by WebSphere), werden die Seiten für diese Komponenten im Profile Management Tool nicht angezeigt.

Verwenden Sie die Prozedur ["Profile mit dem Profile Management Tool erweitern" auf Seite 544,](#page-551-0) um mit der Profilerweiterung zu beginnen und fahren Sie anschließend abhängig von der jeweiligen Stelle mit den entsprechenden Schritten fort.

**Hinweis:** Für alle IBM Business Process Manager-Profile ist die Verwaltungssicherheit aktiviert.

- 1. Wählen Sie mit dem Profile Management Tool das Profil aus, das Sie für Process Center erweitern möchten und klicken Sie auf **Erweitern**. Die Seite **Erweiterungsauswahl** wird geöffnet.
- 2. Wählen Sie den Typ der Erweiterung aus, der auf das Profil angewendet werden soll, und klicken Sie auf **Weiter**. Die Seite **Profilerweiterungsoptionen** wird geöffnet.
- 3. Wählen Sie **Erweiterte Profilerweiterung** aus und klicken Sie auf **Weiter**. Die Seite **Verwaltungssicherheit** wird geöffnet.
- 4. Geben Sie auf der Seite für die Verwaltungssicherheit die ID und das Kennwort des Benutzers mit Verwaltungsaufgaben für das zu erweiternde Profil erneut ein. Wenn für das Profil, das Sie erweitern, die WebSphere(r) Application Server-Beispielanwendung implementiert ist, dann ist ein Konto erforderlich, unter dem die Ausführung erfolgen kann. Geben Sie

das Kennwort für das Konto an. Der Benutzername des Kontos darf nicht geändert werden. 5. Wenn auf Ihrem System mehrere Server definiert sind, wählen Sie den gewünschten Server aus. Die

Seite **Application Scheduler - Konfiguration** wird geöffnet. Wählen Sie im Abschnitt **Für die erweiterte Profilerweiterung mit mehreren im Profil definierten Servern:** auf der Seite **Application Scheduler - Konfiguration** den gewünschten Server in der Dropdown-Liste aus und klicken Sie auf **Weiter**.

Sie haben nun die ersten Schritte zur Erweiterung eines eigenständigen Profils für Process Center mithilfe der Option **Erweitert** ausgeführt.

Schließen Sie den Erweiterungsprozess abhängig von der Systemkonfiguration ab. Dabei gibt es zwei Möglichkeiten:

- v Datenbanken sind auf dem System noch *nicht definiert*.
- v Datenbanken *sind bereits* auf dem System definiert.

# **Zugehörige Tasks**:

"Eigenständige Profile für Process Center mit der Option 'Erweitert' erweitern (wenn eine Datenbank definiert ist)"

Verwenden Sie die Option **Erweiterte Profilerweiterung** der grafischen Benutzerschnittstelle des Profile Management Tool, um eigenständige Profile für Process Center mit angepassten Konfigurationseinstellungen zu erweitern. Sie können die eigenständigen Profile erweitern, wenn bereits eine Datenbank auf Ihrem System eingerichtet ist.

["Eigenständige Profile für Process Center mit der Option 'Erweitert' erweitern \(wenn keine Datenbank](#page-562-0) [definiert ist\)" auf Seite 555](#page-562-0)

Verwenden Sie die Option **Erweiterte Profilerweiterung** der grafischen Benutzerschnittstelle des Profile Management Tool, um eigenständige Profile für Process Center mit angepassten Konfigurationseinstellungen zu erweitern. Sie können die eigenständigen Profile erweitern, wenn noch keine Datenbank auf Ihrem System eingerichtet ist.

["Datenbank mit Systeminformationen laden" auf Seite 617](#page-624-0)

Sie müssen den Befehl **bootstrapProcessServerData** ausführen, bevor Sie versuchen, den IBM Business Process Manager-Server zu starten und zu verwenden.

## **Zugehörige Verweise**:

["Datenbankkonfigurationsfelder für Profile Management Tool-Konfiguration" auf Seite 583](#page-590-0) Zum Erstellen des Profils für eine eigenständige Umgebung sind Datenbankinformationen erforderlich. Die erforderlichen Informationen sind abhängig von der jeweils verwendeten Datenbank unterschiedlich.

## *Eigenständige Profile für Process Center mit der Option 'Erweitert' erweitern (wenn eine Datenbank definiert ist):*

Verwenden Sie die Option **Erweiterte Profilerweiterung** der grafischen Benutzerschnittstelle des Profile Management Tool, um eigenständige Profile für Process Center mit angepassten Konfigurationseinstellungen zu erweitern. Sie können die eigenständigen Profile erweitern, wenn bereits eine Datenbank auf Ihrem System eingerichtet ist.

Verwenden Sie die Prozedur ["Eigenständige Profile für Process Center mit der Option](#page-559-0) **Erweitert** [erweitern" auf Seite 552,](#page-559-0) um mit der erweiterten Profilerweiterung zu beginnen und fahren Sie anschließend mit den Schritten in dieser Task fort.

Diese Task beschreibt die Verwendung der Option **Erweiterte Profilerweiterung** auf der Benutzerschnittstelle des Profile Management Tool zur Erweiterung eigenständiger Profile, wenn Datenbanken *bereits* auf dem System definiert sind.

**Hinweis:** Für alle IBM Business Process Manager-Profile ist die Verwaltungssicherheit aktiviert.

1. Klicken Sie auf der Seite **Profilerweiterung - Zusammenfassung** auf **Erweitern**, um das Profil zu erweitern, oder klicken Sie auf **Zurück**, um die Merkmale für das Profil zu ändern.

Der Fortschritt der Profilkonfiguration wird in einem eigenen Fenster angezeigt.

Wenn die Profilerweiterung abgeschlossen ist, wird eine Seite zur Fertigstellung der Profilerweiterung mit der folgenden Nachricht angezeigt: **Das Profile Management Tool hat das Profil erfolgreich erweitert**.

**Achtung:** Wenn bei der Profilerweiterung Fehler festgestellt werden, können anstelle der Erfolgsnachricht andere Nachrichten angezeigt werden, z. B.:

**Das Profile Management Tool hat das Profil erweitert, wobei jedoch Fehler aufgetreten sind.** Diese Nachricht gibt an, dass die Profilerweiterung zwar durchgeführt wurde, aber Fehler generiert wurden.

## **Das Profile Management Tool kann das Profil nicht erweitern.**

Diese Nachricht gibt an, dass die Profilerweiterung vollständig fehlgeschlagen ist.

Auf der Seite zur Fertigstellung des Profils wird die Protokolldatei zur Fehlerbehebung angegeben.

- <span id="page-562-0"></span>2. Führen Sie die Konfiguration des eigenständigen Process Center-Profils durch Ausführen einer der beiden folgenden Tasks aus; welche Task ausgeführt werden muss, hängt davon ab, ob Sie die Datenbankkonfiguration durch die Generierung von Scripts zur manuellen Ausführung zurückgestellt haben.
	- Wenn Sie die Konfiguration der Performance Data Warehouse-Datenbank und der Process Center-Datenbank mithilfe des Profile Management Tool abgeschlossen haben, führen Sie die folgenden Schritte aus:
		- a. Stellen Sie sicher, dass die Option **Einstiegskonsole starten** ausgewählt ist.
		- b. Klicken Sie zum Beenden auf **Fertig stellen**.
		- c. Schließen Sie die Seite **Profile**, die in einem separaten Fenster geöffnet ist.
		- d. Verwenden Sie die Einstiegskonsole, um den Server zu starten.
	- v Wenn Sie die Konfiguration der Datenbank zurückgestellt haben, indem Sie manuell auszuführende Scripts erzeugt haben, führen Sie die folgenden Schritte aus:
		- a. Wählen Sie das Kontrollkästchen neben **Einstiegskonsole starten** ab.
		- b. Klicken Sie auf **Fertig stellen**, um das Profile Management Tool zu schließen.
		- c. Schließen Sie die Seite **Profile**, die in einem separaten Fenster geöffnet ist.
		- d. Verwenden Sie die herkömmlichen Datenbankdefinitionstools und Prozeduren Ihrer Site, um die Scripts zu bearbeiten und auszuführen, die das Profile Management Tool zum Erstellen von Datenbanken des Typs generiert hat, oder erstellen und konfigurieren Sie diese Datenbanken.
		- e. Bei der Konfiguration der Datenbanken müssen Sie die Einstiegskonsole starten, die dem Profil zugeordnet ist. Anweisungen hierzu finden Sie unter [Einstiegskonsole starten.](#page-711-0)

Sie haben ein WebSphere Application Server- oder WebSphere Application Server Network Deployment-Profil in ein IBM Business Process Manager-Profil erweitert.

Überprüfen Sie die Funktionsfähigkeit des Servers, indem Sie an der Einstiegskonsole die Option **Server starten** auswählen. Ein Ausgabefenster wird geöffnet. Wenn eine Nachricht wie die folgende angezeigt wird, ist der Server betriebsbereit:

ADMU3000I: Server server1 betriebsbereit für e-business; Prozess-ID lautet 3348

Sie können die Betriebsbereitschaft des Servers ebenfalls prüfen, indem Sie die Installationsprüfung über die Einstiegskonsole oder das Befehlszeilendienstprogramm **wbi\_ivt** ausführen. Mit diesem Installationsprüftest wird festgestellt, ob Ihre Installation von Deployment Manager oder eines eigenständigen Servers ordnungsgemäß ausgeführt wird.

## **Zugehörige Tasks**:

["Eigenständige Profile für Process Center mit der Option](#page-559-0) Erweitert erweitern" auf Seite 552 Verwenden Sie die Option **Erweiterte Profilerweiterung** der grafischen Benutzerschnittstelle des Profile Management Tool, um eigenständige Profile für Process Center zu erweitern. Durch Auswahl der Option **Erweiterte Profilerweiterung** werden Profile mit angepassten Konfigurationseinstellungen erweitert.

# *Eigenständige Profile für Process Center mit der Option 'Erweitert' erweitern (wenn keine Datenbank definiert ist):*

Verwenden Sie die Option **Erweiterte Profilerweiterung** der grafischen Benutzerschnittstelle des Profile Management Tool, um eigenständige Profile für Process Center mit angepassten Konfigurationseinstellungen zu erweitern. Sie können die eigenständigen Profile erweitern, wenn noch keine Datenbank auf Ihrem System eingerichtet ist.

Verwenden Sie die Prozedur ["Eigenständige Profile für Process Center mit der Option](#page-559-0) **Erweitert** [erweitern" auf Seite 552,](#page-559-0) um mit der erweiterten Profilerweiterung zu beginnen und fahren Sie anschließend mit den Schritten in dieser Task fort.

Diese Task beschreibt die Verwendung der Option **Erweiterte Profilerweiterung** auf der Benutzerschnittstelle des Profile Management Tool zur Erweiterung eigenständiger Profile, wenn *keine* Datenbanken auf dem System definiert sind, aber definiert werden müssen. Die Seite **Datenbankentwurf** wird angezeigt.

**Hinweis:** Für alle IBM Business Process Manager-Profile ist die Verwaltungssicherheit aktiviert.

1. Optional: Die Datenbanken mit einer Entwurfsdatei konfigurieren. Diese Option ist sowohl für eigenständige Serverprofile als auch für Deployment Manager-Profile, die mit der Option **Erweitert** erstellt wurden, verfügbar.

**Anmerkung:** Die Verwendung einer Datenbankentwurfsdatei wird für IBM Business Process Manager Express-Konfigurationen *nicht* empfohlen.

- a. Wählen Sie **Datenbankentwurfsdatei zur Datenbankkonfiguration verwenden** aus.
- b. Klicken Sie auf **Durchsuchen**.
- c. Geben Sie den vollständig qualifizierten Pfadnamen für die Entwurfsdatei an.
- d. Klicken Sie auf **Weiter**.

Wenn Sie sich für die Angabe einer Entwurfsdatei entscheiden, werden die Anzeigen für die Datenbankkonfiguration im Profile Management Tool übersprungen. Stattdessen wird die Speicherposition der Entwurfsdatei an die Befehlszeile übergeben, um die Datenbankkonfiguration abzuschließen. Weitere Informationen zur Verwendung einer Entwurfsdatei für die Datenbankkonfiguration enthält ["Da](#page-612-0)[tenbankentwurfsdateien mit dem Datenbankentwurfstool erstellen" auf Seite 605.](#page-612-0)

2. Legen Sie auf der Seite **Process Center-Konfiguration** die Werte für die folgenden Parameter fest:

#### **Umgebungsname**

Gibt den Namen der Umgebung an, die konfiguriert wird.

#### **Umgebungstyp auswählen**

Der Umgebungstyp bezieht sich auf die Verwendungsweise von Process Center. Wählen Sie eine der folgenden Optionen aus:

#### **Produktion**

Wählen Sie **Produktion** aus, wenn der Server in einer Produktionskapazität eingesetzt werden soll.

#### **Staging**

Wählen Sie **Staging** aus, wenn der Server als Staging-Plattform zur Vorbereitung verwendet werden soll.

#### **Test**

Wählen Sie **Test** aus, wenn der Server als Testumgebung verwendet werden soll.

So könnte ein Testserver z. B. für Belastungstests verwendet werden, während eine Staging-Umgebung als temporärer Standort für Änderungen dienen könnte, bevor diese anschließend in die Produktion übernommen werden. Wenn die konfigurierte Process Center-Instanz zur Prüfung von Inhalten und neuen Funktionen verwendet werden soll, können Sie **Staging** als **Umgebungstyp** angeben.

#### **Informationen für die Process Center-Konfiguration**

Konfigurieren Sie die Process Server-Instanz, zu der von Process Center eine Verbindung hergestellt werden soll. Legen Sie Parameter für die folgenden Felder fest:

#### **Server offline verwenden**

Gibt an, ob der konfigurierte Server ein Offline-Server ist. Ein Offline-Server ist ein Process Server, der keine Verbindung zu Process Center besitzt. Offline-Server können für die Implementierung von Momentaufnahmen von Prozessanwendungen verwendet werden. Jedoch unterscheidet sich die Methode zur Implementierung einer Prozessanwendung auf einem Offline-Process Server von der zur Implementierung auf einem Online-Process Server.

### **Protokoll**

Wählen Sie **http://** oder **https://** als Verbindungsprotokoll für Process Server aus.

### **Hostname**

Geben Sie den Host oder virtuellen Host ein, der für diese Process Center-Instanz zur Kommunikation mit Process Server erforderlich ist. Verwenden Sie einen vollständig qualifizierten Hostnamen.

In einer Umgebung mit einer Lastausgleichsfunktion oder einem Proxy-Server zwischen dem Process Center und den Process Server-Services müssen Sie sicherstellen, dass die hier angegebenen Informationen mit der URL für den Zugriff auf Process Server übereinstimmen.

**Port** Geben Sie die Portnummer für Process Server ein. In einer Umgebung mit einer Lastausgleichsfunktion oder einem Proxy-Server zwischen dem Process Server und Process Center müssen Sie sicherstellen, dass die hier angegebenen Informationen mit der URL für den Zugriff auf Process Server übereinstimmen.

Sie können die Verbindung zu Process Server testen, indem Sie auf **Verbindung testen** klicken. Klicken Sie auf **Weiter**.

- 3. Führen Sie auf der Seite **Datenbankkonfiguration Teil 1** die folgenden Aktionen aus:
	- v Wählen Sie im Dropdown-Menü zur Auswahl des Datenbankprodukts das vom Profil zu verwendende Datenbankprodukt aus.
	- v Wählen Sie die Option **Neue lokale Datenbank erstellen** oder die Option **Bestehende lokale oder ferne Datenbank verwenden** aus.

Wenn Sie DB2 als Datenbankprodukt ausgewählt haben, können Sie die Option zum Erstellen einer neuen Datenbank auswählen. In diesem Fall erstellt das Profile Management Tool eine neue DB2- Datenbank, da DB2 in die Software integriert ist.

Wenn das Datenbankprodukt, das Sie mit der Software verwenden möchten, bereits vorhanden ist, wählen Sie die Option **Bestehende lokale oder ferne Datenbank verwenden** aus.

- v Geben Sie in das Feld **Process Server-Datenbankname** einen Namen für die Datenbank ein oder übernehmen Sie den Standardwert **BPMDB**.
- v Geben Sie in das Feld **Datenbankname von Performance Data Warehouse** einen Namen für die Datenbank ein oder übernehmen Sie den Standardwert **PDWDB**.
- v Wählen Sie das Kontrollkästchen zum Überschreiben des Standardausgabeverzeichnisses für Datenbankscripts aus, wenn Sie das Verzeichnis festlegen möchten, in das die SQL-Scripts für die Erstellung der Datenbanktabellen geschrieben werden.

Wenn Sie das Kontrollkästchen nicht auswählen, werden die Scripts in das Standardverzeichnis ausgegeben.

- v Wählen Sie das Kontrollkästchen **Datenbankscripts zum Initialisieren der Datenbanken ausführen** aus, wenn die Datenbankscripts automatisch ausgeführt werden sollen (als Teil des Profilerstellungsprozesses). Wenn Sie das Kontrollkästchen nicht auswählen, können Sie oder der Datenbankadministrator die Scripts manuell nach Abschluss der Profilerstellung ausführen.
- 4. Führen Sie auf der Seite **Datenbankkonfiguration Teil 2** die Konfiguration der ausgewählten Datenbank zu Ende. Informationen zu den einzelnen erforderlichen Feldern finden Sie im Abschnitt *Datenbankkonfigurationsparameter für die Konfiguration des Profile Management Tool*.

Sie können Parameter für die folgenden Datenbanken konfigurieren:

**DB2** Wenn Sie die Werte für DB2 Database auf der Seite **Datenbankkonfiguration - Teil 2** festgelegt haben, klicken Sie auf **Weiter**, um zur [Seite 'Profilerweiterung - Zusammenfassung'](#page-565-0) zu wechseln.

# **DB2 Universal Database for z/OS**

Bei Verwendung von DB2 Universal Database for z/OS können Sie keine neue Datenbank erstellen. Die Performance Data Warehouse-Datenbank und die Process Server-Datenbank (bei

einem eigenständigen Serverprofil) müssen bereits vorhanden sein. Wenn Sie die Werte für DB2 Universal Database for z/OS auf der Seite **Datenbankkonfiguration - Teil 2** festgelegt haben, klicken Sie auf **Weiter**, um zur [Seite 'Profilerweiterung - Zusammenfassung'](#page-565-0) zu wechseln.

### **Microsoft SQL Server**

Wenn Sie die Werte für die Microsoft SQL Server-Datenbank auf der Seite **Datenbankkonfiguration - Teil 2** festgelegt haben, auf **Weiter**, um zur [Seite 'Profilerweiterung - Zusammenfas](#page-565-0)[sung'](#page-565-0) zu wechseln.

**Oracle** Bei Verwendung dieses Datenbankprodukts können Sie keine neue Datenbank erstellen.

**Wichtig:** Sie müssen über eine Benutzer-ID mit SYSDBA-Berechtigungen verfügen, bevor Sie ein Profil erstellen.

Wenn Sie die Werte für die Oracle-Datenbank auf der Seite **Datenbankkonfiguration - Teil 2** festgelegt haben, auf **Weiter**, um zur [Seite 'Profilerweiterung - Zusammenfassung'](#page-565-0) zu wechseln.

<span id="page-565-0"></span>5. Klicken Sie auf der Seite **Profilerweiterung - Zusammenfassung** auf **Erweitern**, um das Profil zu erweitern, oder klicken Sie auf **Zurück**, um die Merkmale für das Profil zu ändern.

Der Fortschritt der Profilkonfiguration wird in einem eigenen Fenster angezeigt.

Wenn die Profilerweiterung abgeschlossen ist, wird eine Seite zur Fertigstellung der Profilerweiterung mit der folgenden Nachricht angezeigt: **Das Profile Management Tool hat das Profil erfolgreich erweitert**.

**Achtung:** Wenn bei der Profilerweiterung Fehler festgestellt werden, können anstelle der Erfolgsnachricht andere Nachrichten angezeigt werden, z. B.:

# **Das Profile Management Tool hat das Profil erweitert, wobei jedoch Fehler aufgetreten sind.** Diese Nachricht gibt an, dass die Profilerweiterung zwar durchgeführt wurde, aber Fehler generiert wurden. Indicates that profile augmentation completed but errors were generated.

## **Das Profile Management Tool kann das Profil nicht erweitern.**

Diese Nachricht gibt an, dass die Profilerweiterung vollständig fehlgeschlagen ist.

The **Profile Complete** page identifies the log file to reference to troubleshoot the problems.

6. Führen Sie die Konfiguration des eigenständigen Process Center-Profils durch Ausführen einer der beiden folgenden Tasks aus; welche Task ausgeführt werden muss, hängt davon ab, ob Sie die Datenbankkonfiguration durch die Generierung von Scripts zur manuellen Ausführung zurückgestellt haben:

v Wenn Sie die Konfiguration der Performance Data Warehouse-Datenbank und der Process Center-Datenbank mithilfe des Profile Management Tool abgeschlossen haben, führen Sie die folgenden Schritte aus:

- a. Stellen Sie sicher, dass die Option **Einstiegskonsole starten** ausgewählt ist.
- b. Klicken Sie zum Beenden auf **Fertig stellen**.
- c. Schließen Sie die Seite **Profile**, die in einem separaten Fenster geöffnet ist.
- d. Verwenden Sie die Einstiegskonsole, um den Server zu starten.
- v Wenn Sie die Konfiguration der Datenbank zurückgestellt haben, indem Sie manuell auszuführende Scripts erzeugt haben, führen Sie die folgenden Schritte aus:
	- a. Wählen Sie das Kontrollkästchen **Einstiegskonsole starten** ab.
	- b. Klicken Sie auf **Fertig stellen**, um das Profile Management Tool zu schließen.
	- c. Schließen Sie die Seite **Profile**, die in einem separaten Fenster geöffnet ist.
	- d. Verwenden Sie die herkömmlichen Datenbankdefinitionstools und Prozeduren Ihrer Site, um die Scripts zu bearbeiten und auszuführen, die das Profile Management Tool zum Erstellen von Datenbanken des Typs generiert hat, oder erstellen und konfigurieren Sie diese Datenbanken.

<span id="page-566-0"></span>e. Bei der Konfiguration der Datenbanken müssen Sie die Einstiegskonsole starten, die dem Profil zugeordnet ist. Anweisungen hierzu finden Sie unter [Einstiegskonsole starte.](#page-711-0)

Sie haben ein WebSphere Application Server- oder WebSphere Application Server Network Deployment-Profil in ein IBM Business Process Manager-Profil erweitert.

Überprüfen Sie die Funktionsfähigkeit des Servers, indem Sie an der Einstiegskonsole die Option **Server starten** auswählen. Ein Ausgabefenster wird geöffnet. Wenn eine Nachricht wie die folgende angezeigt wird, ist der Server betriebsbereit:

ADMU3000I: Server server1 betriebsbereit für e-business; Prozess-ID lautet 3348

Sie können die Betriebsbereitschaft des Servers ebenfalls prüfen, indem Sie die Installationsprüfung über die Einstiegskonsole oder das Befehlszeilendienstprogramm **wbi\_ivt** ausführen. Mit diesem Installationsprüftest wird festgestellt, ob Ihre Installation von Deployment Manager oder eines eigenständigen Servers ordnungsgemäß ausgeführt wird.

### **Zugehörige Tasks**:

["Eigenständige Profile für Process Center mit der Option](#page-559-0) Erweitert erweitern" auf Seite 552 Verwenden Sie die Option **Erweiterte Profilerweiterung** der grafischen Benutzerschnittstelle des Profile Management Tool, um eigenständige Profile für Process Center zu erweitern. Durch Auswahl der Option **Erweiterte Profilerweiterung** werden Profile mit angepassten Konfigurationseinstellungen erweitert.

### *Deployment Manager-Profile für Process Center:*

Verwenden Sie das Profile Management Tool, um ein Deployment Manager-Profil für Process Center zu erweitern und zu konfigurieren.

Setzen Sie sich mit den unterschiedlichen Konzepten für Profile auseinander, z. B. den Unterschieden zwischen eigenständigen, Network Deployment- und benutzerdefinierten Profilen.

- v Überprüfen Sie die Liste der Voraussetzungen für das Erstellen oder Erweitern von Profilen, die in ["Voraussetzungen für die Erstellung oder Erweiterung von Profilen" auf Seite 146](#page-153-1) aufgeführt ist.
- v Solaris Wenn Sie das Profile Management Tool mit der grafischen Benutzerschnittstelle von Motif auf dem Betriebssystem Solaris verwenden, reicht unter Umständen die Standardgröße des Profile Management Tool nicht aus, um alle Nachrichten und Schaltflächen anzuzeigen. Sie können das Problem beheben, indem Sie die folgenden Zeilen zu der Datei *installationsstammverzeichnis*/.Xdefaults hinzufügen:

Eclipse\*spacing:0 Eclipse\*fontList:-misc-fixed-medium-r-normal-\*-10-100-75-75-c-60-iso8859-1

Führen Sie, nachdem Sie diese Zeilen hinzugefügt haben, den folgenden Befehl aus, bevor Sie das Profile Management Tool starten:

xrdb -load user\_home/.Xdefaults

Im vorliegenden Abschnitt wird davon ausgegangen, dass zum Erweitern von Profilen das Profile Management Tool verwendet wird. Dementsprechend wird davon ausgegangen, dass Sie das Profile Management Tool gestartet und sich für die Erweiterung eines Deployment Manager-Profils für Process Center entschieden haben.

In dieser Task wird die Vorgehensweise zum Erweitern eines Deployment Manager-Profils für Process Center

Nach Ausführung der in ["Profile mit dem Profile Management Tool erweitern" auf Seite 544](#page-551-0) beschriebenen Prozedur wird die Seite für die Verwaltungssicherheit angezeigt. Für alle IBM Business Process Manager-Profile ist die Sicherheit aktiviert.

1. Erweitern Sie die Verwaltungssicherheit.

<span id="page-567-0"></span>Geben Sie auf der Seite 'Verwaltungssicherheit' die ID und das Kennwort des Benutzers mit Verwaltungsaufgaben für das zu erweiternde Profil erneut ein.

Wenn für das Profil, das Sie erweitern, die WebSphere(r) Application Server-Beispielanwendung implementiert ist, dann ist ein Konto erforderlich, unter dem die Ausführung erfolgen kann. Geben Sie das Kennwort für das Konto an. Der Benutzername des Kontos darf nicht geändert werden.

2. Klicken Sie auf der Seite 'Profilerweiterung - Zusammenfassung' auf **Erweitern**, um das Profil zu erweitern, oder klicken Sie auf **Zurück**, um die Merkmale für das Profil zu ändern.

Der Fortschritt der Profilkonfiguration wird in einem eigenen Fenster angezeigt.

Wenn die Profilerweiterung abgeschlossen ist, wird eine Seite zur Fertigstellung der Profilerweiterung mit der Nachricht **Das Profile Management Tool hat das Profil erfolgreich erweitert** angezeigt.

**Achtung:** Wenn bei der Profilerweiterung Fehler festgestellt werden, können anstelle der Erfolgsnachricht andere Nachrichten angezeigt werden, z. B.:

- v **Das Profile Management Tool hat das Profil erweitert, wobei jedoch Fehler aufgetreten sind.** Diese Nachricht gibt an, dass die Profilerweiterung zwar durchgeführt wurde, aber Fehler generiert wurden.
- v **Das Profile Management Tool kann das Profil nicht erweitern.** Diese Nachricht gibt an, dass die Profilerweiterung vollständig fehlgeschlagen ist.

Auf der Seite zur Fertigstellung des Profils wird zur Fehlerbehebung auf die Protokolldatei verwiesen.

3. Vergewissern Sie sich auf der Seite **Profil vollständig**, dass die Option **Einstiegskonsole starten** ausgewählt ist, und klicken Sie zum Beenden auf **Fertig stellen**. Schließen Sie außerdem auch die Seite 'Profile', die in einem separaten Fenster geöffnet ist. Verwenden Sie die Einstiegskonsole, um den Server zu starten.

Sie haben ein WebSphere Application Server- oder WebSphere Application Server Network Deployment-Profil in ein IBM Business Process Manager-Profil erweitert.

Überprüfen Sie die Funktionsfähigkeit des Servers, indem Sie in der Einstiegskonsole die Option **Deployment Manager starten** auswählen. Ein Ausgabefenster wird geöffnet. Wenn eine Nachricht angezeigt wird, die dem folgenden Beispiel ähnelt, dann funktioniert der Deployment Manager ordnungsgemäß: ADMU3000I: Server dmgr betriebsbereit für e-business; Prozess-ID lautet 3072

In einer Implementierungsumgebung müssen Sie weitere Datenbanken erstellen und konfigurieren. Außerdem müssen Sie benutzerdefinierte Profile erstellen und diese in Ihren Deployment Manager einbinden sowie Server und Cluster erstellen (sofern Sie Workload-Management-Funktionen benötigen). Darüber hinaus müssen Sie weitere Tasks ausführen, die speziell für die von Ihnen geplante Installationsumgebung erforderlich sind. Es hängt von Ihrer geplanten Umgebung ab, welche Tasks Sie in welcher Reihenfolge ausführen müssen.

## *Benutzerdefinierte Profile (verwaltete Knoten) für Process Center:*

Verwenden Sie die Erweiterungsoption der grafischen Benutzerschnittstelle für das Profile Management Tool, um die benutzerdefinierten Profile (die verwalteten Knoten) von WebSphere Application Server Version 7.0 oder WebSphere Application Server Network Deployment Version 7.0 zu erweitern oder zu konfigurieren.

Sie haben das Profile Management Tool gestartet und die Erweiterung eines benutzerdefinierten Profils ausgewählt.

Bei diesem Konfigurationstyp können Sie auswählen, ob der Knoten bereits im Rahmen der Erweiterung in einen vorhandenen Deployment Manager eingebunden werden soll oder ob Sie ihn zu einem späteren Zeitpunkt mit dem Befehl **addNode** einbinden möchten.

- 1. Auf der Seite 'Einbindung' können Sie auswählen, ob Sie den Knoten jetzt im Rahmen der Profilerweiterung in den Deployment Manager einbinden oder ihn zu einem späteren Zeitpunkt und außerhalb der Profilerweiterung einbinden möchten.
	- v Wenn Sie sich dafür entscheiden, den Knoten im Rahmen der Profilerweiterung einzubinden, geben Sie den Hostnamen oder die IP-Adresse und den SOAP-Port des Deployment Manager sowie eine Benutzer-ID und ein Kennwort zur Authentifizierung an, falls die Verwaltungssicherheit für den Deployment Manager aktiviert ist. Wählen Sie das Kontrollkästchen **Diesen Knoten später einbinden** nicht aus. Klicken Sie anschließend auf **Weiter**.

Das Profile Management Tool prüft, ob der Deployment Manager vorhanden ist, ob eine Verbindung zu ihm hergestellt werden kann und ob die Authentifizierungsbenutzer-ID und das entsprechende Kennwort für den Deployment Manager gültig sind (sofern er geschützt ist).

**Achtung:** Binden Sie den benutzerdefinierten Knoten bei der Profilerweiterung nur dann ein, wenn alle folgenden Bedingungen zutreffen:

- Sie planen nicht, diesen benutzerdefinierten Knoten als Migrationsziel zu verwenden.
- Es wird gerade kein anderer Knoten eingebunden. Die Knoteneinbindung muss serialisiert erfolgen.
- Der Deployment Manager ist aktiv.
- Beim Deployment Manager handelt es sich um einen Deployment Manager von IBM Business Process Manager.
- Der Deployment Manager weist das gleiche oder ein höheres Release-Level als das benutzerdefinierte Profil auf, das von Ihnen erweitert wird.
- Für den Deployment Manager wurde ein JMX-Verwaltungsport aktiviert. Das Standardprotokoll ist SOAP. Klicken Sie in der Administrationskonsole des Deployment Managers auf **Systemverwaltung > Deployment Manager > Verwaltungsservices**, um den bevorzugten Connectortyp zu überprüfen.

Wenn Sie versuchen, einen benutzerdefinierten Knoten einzubinden, obwohl der Deployment Manager nicht aktiv ist oder aus einem anderen Grund nicht verfügbar ist, werden Sie in einer Warnanzeige darauf hingewiesen, der aktuelle Vorgang nicht fortgesetzt werden kann. Verlassen Sie diese Warnanzeige, indem Sie auf **OK** klicken, und ändern Sie die auf der Seite 'Einbindung' ausgewählten Optionen.

v Wenn Sie sich entscheiden, den Knoten zu einem späteren Zeitpunkt und unabhängig von der Profilerweiterung einzubinden, wählen Sie das Kontrollkästchen **Diesen Knoten später einbinden** aus. Klicken Sie anschließend auf **Weiter**.

Die Seite 'Profil - Zusammenfassung' wird angezeigt.

2. Klicken Sie auf der Seite 'Profil - Zusammenfassung' auf **Erweitern**, um das Profil zu erweitern, oder klicken Sie auf **Zurück**, um die Merkmale für das Profil zu ändern.

Wenn die Profilerweiterung abgeschlossen ist, wird eine Seite zur Fertigstellung des Profils mit der Nachricht **Das Profile Management Tool hat das Profil erfolgreich erweitert** angezeigt.

**Achtung:** Wenn Fehler bei der Profilerweiterung festgestellt werden, werden anstelle der Nachricht zur erfolgreichen Profilfertigstellung möglicherweise andere Nachrichten angezeigt. Beispiele:

- v **Das Profile Management Tool hat das Profil erweitert, wobei jedoch Fehler aufgetreten sind.** Diese Nachricht gibt an, dass die Profilerweiterung zwar durchgeführt wurde, aber Fehler generiert wurden.
- v **Das Profile Management Tool kann das Profil nicht erweitern.** Diese Nachricht gibt an, dass die Profilerweiterung vollständig fehlgeschlagen ist.

Auf der Seite zur Fertigstellung des Profils wird zur Fehlerbehebung auf die Protokolldatei verwiesen.

3. Vergewissern Sie sich auf der Seite zur Fertigstellung des Profils, dass die Option **Einstiegskonsole starten** ausgewählt ist, und klicken Sie zum Beenden auf **Fertig stellen**. Schließen Sie außerdem die Seite 'Profile', die in einem separaten Fenster geöffnet ist. Verwenden Sie die Einstiegskonsole, um auf die Produktdokumentation zuzugreifen.

<span id="page-569-0"></span>Sie haben ein WebSphere Application Server- oder WebSphere Application Server Network Deployment-Profil zu einem Process Center-Profil erweitert.

Wenn Sie das Profil nicht während der Profilerweiterung eingebunden haben, müssen Sie diesen Schritt nun nachholen. Der im Profil enthaltene Knoten ist leer, bis Sie ihn einbinden und mit dem Deployment Manager anpassen.

## *Profile für Process Server erweitern:*

Sie können die **typische** oder **erweiterte** Profilerweiterungsoption verwenden, um die Profile für Process Server zu erweitern.

### <span id="page-569-1"></span>*Eigenständige Profilefür Process Server mit der Option 'Typisch' erweitern:*

Verwenden Sie die Option **Typische Profilerweiterung** des Profile Management Tool zum Erweitern und Konfigurieren eigenständiger Profile von IBM Business Process Manager Process Server. Bei Auswahl der Option **Typische Profilerweiterung** werden Profile mit herkömmlichen (typischen) Konfigurationseinstellungen erweitert.

Setzen Sie sich mit den unterschiedlichen Konzepten für Profile auseinander, z. B. den Unterschieden zwischen eigenständigen, Network Deployment- und benutzerdefinierten Profilen.

Beschäftigen Sie sich mit den Unterschieden zwischen der Option **Typische Profilerweiterung** und der Option **Erweiterte Profilerweiterung**, einschließlich der Frage, in welchen Szenarios die eine Option der anderen vorzuziehen wäre.

v Überprüfen Sie die Liste der Voraussetzungen für das Erstellen oder Erweitern von Profilen, die in ["Voraussetzungen für die Erstellung oder Erweiterung von Profilen" auf Seite 146](#page-153-1) aufgeführt ist.

Im vorliegenden Abschnitt wird davon ausgegangen, dass zum Erweitern von Profilen das Profile Management Tool verwendet wird. Es wird davon ausgegangen, dass Sie das Profile Management Tool gestartet, sich für die Erweiterung eines eigenständigen Profils für Process Server entschieden und die Option **Typische Profilerweiterung** ausgewählt haben.

Bei diesem Konfigurationstyp führt das Profile Management Tool die folgenden Tasks aus:

v Stellt eine Option zur Implementierung der Administrationskonsole zur Verfügung.

**Einschränkung:** Wenn Sie das eigenständige Serverprofil in einen Deployment Manager einbinden wollen, dann darf zur Erstellung nicht die Option **Typische Profilerstellung** verwendet werden. Die Standardwerte für den Speicher der Messaging-Steuerkomponente und den Datenbanktyp, die bei der Erstellung oder Erweiterung eines Profils mit der Option **Typische Profilerweiterung** angegeben sind, eignen sich nicht für Implementierungsumgebungsinstallationen. Verwenden Sie stattdessen zur Erweiterung die Option **Erweiterte Profilerweiterung**. Anweisungen hierzu finden Sie unter ["Eigenständige Profile für](#page-575-0) [Process Server mit der Option](#page-575-0) **Erweitert** erweitern" auf Seite 568.

Nach Ausführung der in ["Profile mit dem Profile Management Tool erweitern" auf Seite 544](#page-551-0) beschriebenen Prozedur wird die Seite für die Verwaltungssicherheit angezeigt. Für alle IBM Business Process Manager-Profile ist die Sicherheit aktiviert.

1. Geben Sie auf der Seite für die Verwaltungssicherheit die ID und das Kennwort des Benutzers mit Verwaltungsaufgaben für das zu erweiternde Profil erneut ein.

Wenn für das Profil, das Sie erweitern, die WebSphere(r) Application Server-Beispielanwendung implementiert ist, dann ist ein Konto erforderlich, unter dem die Ausführung erfolgen kann. Geben Sie das Kennwort für das Konto an. Der Benutzername des Kontos darf nicht geändert werden.

2. Legen Sie auf der Seite **Process Server-Konfiguration** die Werte für die folgenden Parameter fest:

### **Umgebungsname**

Gibt den Namen der Umgebung an, die konfiguriert wird.

### **Umgebungstyp auswählen**

Die folgenden Optionen sind verfügbar:

• Produktion

Wählen Sie **Produktion** aus, wenn der Server in einer Produktionskapazität eingesetzt werden soll.

• Staging

Wählen Sie **Staging** aus, wenn der Server als Staging-Plattform zur Vorbereitung verwendet werden soll.

v Test

Wählen Sie **Test** aus, wenn der Server, den Sie konfigurieren, als Testumgebung verwendet werden soll.

Der Umgebungstyp bezieht sich auf die Verwendungsweise von Process Server. Das Verwendungsszenario für den Process Server kann z. B. *Produktion*, *Staging* oder *Test* sein. So könnte ein Testserver z. B. für Belastungstests verwendet werden, während eine Staging-Umgebung als temporärer Standort für Änderungen dienen könnte, bevor diese anschließend in die Produktion übernommen werden. Wenn die konfigurierte Process Server-Instanz zur Prüfung von Inhalten und neuen Funktionen verwendet werden soll, können Sie **Staging** als **Umgebungstyp** angeben.

## **Informationen für die Process Center-Konfiguration**

Konfigurieren Sie das Process Center, zu dem der Process Server eine Verbindung herstellen soll.

Legen Sie Parameter für die folgenden Felder fest:

v **Server offline verwenden**

Gibt an, ob der konfigurierte Server ein Offline-Server ist.

Ein Offline-Server ist ein Process Server, der keine Verbindung zu Process Center besitzt.

Offline-Server können für die Implementierung von Momentaufnahmen von Prozessanwendungen verwendet werden. Jedoch unterscheidet sich die Methode zur Implementierung einer Prozessanwendung auf einem Offline-Process Server von der zur Implementierung auf einem Online-Process Server.

• **Protokoll** 

Wählen Sie **http://** oder **https://** als Verbindungsprotokoll für Process Center aus.

v **Hostname**

Geben Sie den Host oder virtuellen Host ein, den dieser Process Server zur Kommunikation mit dem Process Center erfordert. Verwenden Sie einen vollständig qualifizierten Hostnamen.

In einer Umgebung mit einer Lastausgleichsfunktion oder einem Proxy-Server zwischen dem Process Server und den Process Center-Services müssen Sie sicherstellen, dass die hier angegebenen Informationen mit der URL für den Zugriff auf das Process Center übereinstimmen.

v **Port**

Geben Sie die Portnummer für das Process Center ein. In einer Umgebung mit einer Lastausgleichsfunktion oder einem Proxy-Server zwischen dem Process Server und dem Process Center müssen Sie sicherstellen, dass die hier angegebenen Informationen mit der URL für den Zugriff auf das Process Center übereinstimmen.

Sie können die Verbindung zum Process Center testen, indem Sie auf **Verbindung testen** klicken.

Klicken Sie auf **Next**.

3. Führen Sie auf der Seite **Datenbankkonfiguration - Teil 1** die folgenden Aktionen aus: Bei der Erweiterung einer Process Server-Instanz für IBM Business Process Manager Standard werden die Felder **Datenbankname von Performance Data Warehouse** und **Process Server-Datenbankname** nicht angezeigt.

- v Wählen Sie im Dropdown-Menü zur Auswahl des Datenbankprodukts das vom Profil zu verwendende Datenbankprodukt aus.
- v Wählen Sie die Option **Neue lokale Datenbank erstellen** oder die Option **Bestehende lokale oder ferne Datenbank verwenden** aus.

Wenn Sie DB2 als Datenbankprodukt ausgewählt haben, können Sie die Option zum Erstellen einer neuen Datenbank auswählen. In diesem Fall erstellt das Profile Management Tool eine neue DB2- Datenbank, da DB2 in die Software integriert ist.

Wenn das Datenbankprodukt, das Sie mit der Software verwenden möchten, bereits vorhanden ist, wählen Sie die Option **Bestehende lokale oder ferne Datenbank verwenden** aus.

- v Geben Sie in das Feld **Process Server-Datenbankname** einen Namen für die Datenbank ein oder übernehmen Sie den Standardwert **BPMDB**.
- v Geben Sie in das Feld **Datenbankname von Performance Data Warehouse** einen Namen für die Datenbank ein oder übernehmen Sie den Standardwert **PDWDB**.
- v Wählen Sie das Kontrollkästchen zum Überschreiben des Standardausgabeverzeichnisses für Datenbankscripts aus, wenn Sie das Verzeichnis festlegen möchten, in das die SQL-Scripts für die Erstellung der Datenbanktabellen geschrieben werden.

Wenn Sie das Kontrollkästchen nicht auswählen, werden die Scripts in das Standardverzeichnis ausgegeben.

- v Wählen Sie das Kontrollkästchen **Datenbankscripts zum Initialisieren der Datenbanken ausführen** aus, wenn die Datenbankscripts automatisch ausgeführt werden sollen (als Teil des Profilerstellungsprozesses). Wenn Sie das Kontrollkästchen nicht auswählen, können Sie oder der Datenbankadministrator die Scripts manuell nach Abschluss der Profilerstellung ausführen.
- 4. Führen Sie auf der Seite **Datenbankkonfiguration Teil 2** die Datenbankkonfiguration zu Ende und klicken Sie auf **Weiter**.

**Anmerkung:** Sie müssen diese Seite auch dann ausfüllen, wenn Sie die Datenbankscripts nicht ausführen wollen. Die Werte, die Sie auf der Seite **Datenbankkonfiguration - Teil 2** auswählen, werden den Datenbankkonfigurationsscripts hinzugefügt, die in dem Verzeichnis, das Sie im Feld **Ausgabeverzeichnis für Datenbankscripts** auf der vorherigen Seite angegeben haben, gespeichert werden (oder im Standardverzeichnis für diese Scripts, wenn Sie keine andere Position angegeben haben).

**Einschränkung:** Bei Verwendung von DB2 for z/OS Version 8 oder Version 9 oder von Oracle können Sie keine neue Datenbank erstellen. In diesen Fällen müssen die Process Server-Datenbank / die Performance Data Warehouse-Datenbank bereits vorhanden sein.

Wählen Sie in der folgenden Liste den Link zu der von Ihnen verwendeten Datenbank aus.

- [DB2 Database](#page-569-1)
- [DB2 for z/OS V8, V9 und V10](#page-569-1)
- [Microsoft SQL Server](#page-569-1)
- [Oracle](#page-569-1)
- a. Legen Sie Werte für die DB2-Datenbank fest.

In der folgenden Tabelle werden die Felder aufgeführt, die Sie auf der Seite 'Datenbankkonfiguration (Teil 2)' ausfüllen müssen, wenn Sie DB2 Universal Database als Datenbankprodukt auswählen.

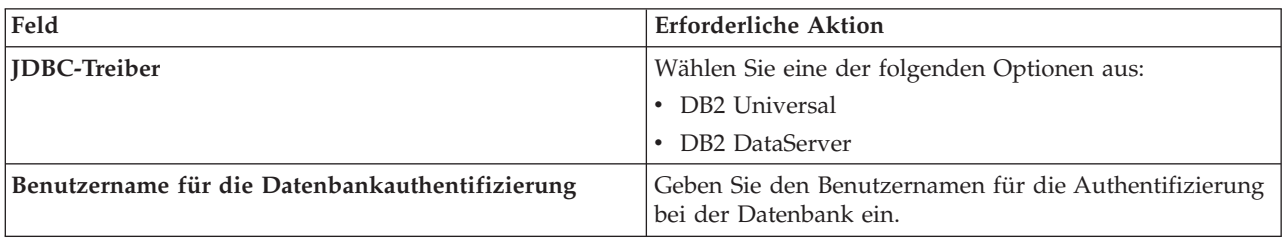

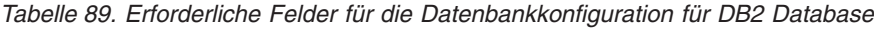

| Feld                                                                    | <b>Erforderliche Aktion</b>                                                                                                 |
|-------------------------------------------------------------------------|----------------------------------------------------------------------------------------------------|
| Kennwort für die Datenbankauthentifizierung                             | Geben Sie ein Kennwort für die Authentifizierung bei<br>der Datenbank ein.                                                  |
| Kennwort bestätigen                                                     | Bestätigen Sie das Kennwort.                                                                                                |
| Verzeichnisposition der Klassenpfaddateien des JDBC-<br><b>Treibers</b> | Die Klassenpfaddateien des JDBC-Treibers sind im<br>Produktpaket enthalten und befinden sich im folgenden<br>Verzeichnis:   |
|                                                                         | • Wenn Sie bei der Installation das Feature DB2 Express<br>ausgewählt haben: \${WAS INSTALL R00T}/db2/java                  |
|                                                                         | • Wenn Sie bei der Installation das Feature DB2 Express<br>nicht ausgewählt haben: \${WAS INSTALL R00T}/<br>jdbcdrivers/DB2 |
| Hostname (oder IP-Adresse) des Datenbankservers                         | Übernehmen Sie den Standardwert localhost oder ge-<br>ben Sie den korrekten Hostnamen des Datenbankservers<br>ein.          |
| <b>Server-Port</b>                                                      | Ubernehmen Sie den Standardwert 50000 oder geben Sie<br>die korrekte Server-Port-Nummer ein.                                |

*Tabelle 89. Erforderliche Felder für die Datenbankkonfiguration für DB2 Database (Forts.)*

b. Legen Sie Werte für DB2 for z/OS V8, V9 und V10 fest.

In der folgenden Tabelle werden die Felder aufgeführt, die Sie auf der Seite 'Datenbankkonfiguration (Teil 2)' ausfüllen müssen, wenn Sie DB2 for z/OS V8 und V9 als Datenbankprodukt auswählen. Bei Verwendung dieser Datenbankprodukte können Sie keine neue Datenbank erstellen. Die Performance Data Warehouse-Datenbank und - für ein eigenständiges Serverprofil - die Process Server-Datenbank müssen bereits vorhanden sein.

*Tabelle 90. Erforderliche Felder für die Datenbankkonfiguration für DB2 Universal Database for z/OS*

| Feld                                                                    | <b>Erforderliche Aktion</b>                                                                                                    |
|-------------------------------------------------------------------------|----------------------------------------------------------------------------------------------------|
| Benutzername für die Datenbankauthentifizierung                         | Geben Sie den Benutzernamen für die Authentifizierung<br>bei der Datenbank ein.                                                                                |
| Kennwort für die Datenbankauthentifizierung                             | Geben Sie ein Kennwort für die Authentifizierung bei<br>der Datenbank ein.                                                                                     |
| Kennwort bestätigen                                                     | Bestätigen Sie das Kennwort.                                                                                                    |
| Verzeichnisposition der Klassenpfaddateien des JDBC-<br><b>Treibers</b> | Die Klassenpfaddateien des JDBC-Treibers sind im<br>Produktpaket enthalten und befinden sich im folgenden<br>Verzeichnis: \${WAS_INSTALL_ROOT}/jdbcdrivers/DB2 |
| Hostname (oder IP-Adresse) des Datenbankservers                         | Geben Sie den Hostnamen des Datenbankservers ein.                                                                                                    |
| <b>Server-Port</b>                                                      | Ubernehmen Sie den Standardwert 446 oder geben Sie<br>die korrekte Server-Port-Nummer ein.                                                                     |
| <b>Process Server-Schemaname</b>                                        | Geben Sie den Datenbankschemanamen für Process Ser-<br>ver ein.                                                                                                |
| Performance Server-Schemaname                                           | Geben Sie den Datenbankschemanamen für Performance<br>Server ein.                                                                                              |
| Verbindungsposition                                                     | Geben Sie die Verbindungsposition ein.                                                                                                    |
| Name der Speichergruppe                                                 | Geben Sie den Namen der Speichergruppe ein.                                                                                                    |

c. Legen Sie Werte für Microsoft SQL Server fest.

In der folgenden Tabelle werden die Felder aufgeführt, die Sie auf der Seite 'Datenbankkonfiguration (Teil 2)' ausfüllen müssen, wenn Sie Microsoft SQL Server als Datenbankprodukt auswählen.

| Feld                                                             | <b>Erforderliche Aktion</b>                                                                                                    |
|------------------------------------------------------------------|----------------------------------------------------------------------------------------------------|
| JDBC-Treiber                                                     | Wählen Sie eine der folgenden Optionen aus:                                                                                                    |
|                                                                  | • Microsoft SQL Server JDBC 2.0<br>Anmerkung: JDBC 3.0 wird ebenfalls unterstützt.<br>Wählen Sie Microsoft SQL Server JDBC 2.0 für JDBC<br>$3.0$ aus.                    |
|                                                                  | • Microsoft SQL Server JDBC 1.2                                                                                                    |
| Process Server-Datenbank                                         | Geben Sie für die Process Server-Datenbank Werte für die<br>folgenden Parameter ein:                                                                                     |
|                                                                  | • Benutzername                                                                                                    |
|                                                                  | Geben Sie den Benutzernamen für die Process Server-<br>Datenbank ein.                                                                                                    |
|                                                                  | • Kennwort                                                                                                    |
|                                                                  | Geben Sie ein Kennwort für die Authentifizierung bei<br>der Process Server-Datenbank ein.                                                                                |
|                                                                  | • Kennwort bestätigen                                                                                                    |
|                                                                  | Bestätigen Sie das Kennwort, indem Sie es in erneut<br>eingeben.                                                                                                    |
| Performance Data Warehouse-Datenbank                             | Geben Sie für die Performance Data Warehouse-Daten-<br>bank Werte für die folgenden Parameter ein:                                                                       |
|                                                                  | • Benutzername                                                                                                    |
|                                                                  | Geben Sie den Benutzernamen für die Performance<br>Data Warehouse-Datenbank ein.                                                                                         |
|                                                                  | • Kennwort                                                                                                    |
|                                                                  | Geben Sie ein Kennwort für die Authentifizierung bei<br>der Performance Data Warehouse-Datenbank ein.                                                                    |
|                                                                  | • Kennwort bestätigen                                                                                                    |
|                                                                  | Bestätigen Sie das Kennwort, indem Sie es in erneut<br>eingeben.                                                                                                    |
| Hostname (oder IP-Adresse) des Datenbankservers                  | Übernehmen Sie den Standardwert localhost oder geben<br>Sie den korrekten Hostnamen des Datenbankservers ein.                                                            |
| <b>Server-Port</b>                                               | Übernehmen Sie den Standardwert 1433 oder geben Sie<br>die korrekte Server-Port-Nummer ein.                                                                              |
| Verzeichnisposition der Klassenpfaddateien des JDBC-<br>Treibers | Die Klassenpfaddateien des JDBC-Treibers 2.0 sind im<br>Produktpaket enthalten und befinden sich im folgenden<br>Verzeichnis: \${WAS_INSTALL_ROOT}\jdbcdrivers\SQLServer |

*Tabelle 91. Erforderliche Felder für die Datenbankkonfiguration für Microsoft SQL Server*

d. Legen Sie Werte für die Oracle-Datenbank fest.

In der folgenden Tabelle werden die Felder aufgeführt, die Sie auf der Seite 'Datenbankkonfiguration (Teil 2)' ausfüllen müssen, wenn Sie Oracle als Datenbankprodukt auswählen. Bei Verwendung dieses Datenbankprodukts können Sie keine neue Datenbank erstellen.

**Wichtig:** Sie müssen über eine Benutzer-ID mit SYSDBA-Berechtigungen verfügen, bevor Sie ein Profil erstellen.

| Feld                                                                    | <b>Erforderliche Aktion</b>                                                                                                    |
|-------------------------------------------------------------------------|----------------------------------------------------------------------------------------------------|
| Process Server-Datenbank                                                | Geben Sie für die Process Server-Datenbank Werte für die<br>folgenden Parameter ein:                                                                                  |
|                                                                         | • Benutzername                                                                                                    |
|                                                                         | Geben Sie den Benutzernamen für die Process Server-<br>Datenbank ein.                                                                                                 |
|                                                                         | Kennwort                                                                                                    |
|                                                                         | Geben Sie ein Kennwort für die Authentifizierung bei<br>der Process Server-Datenbank ein.                                                                             |
|                                                                         | • Kennwort bestätigen                                                                                                    |
|                                                                         | Bestätigen Sie das Kennwort, indem Sie es in erneut<br>eingeben.                                                                                                    |
|                                                                         | Anmerkung: Der Benutzername für die Process Server-<br>Datenbank und der Benutzername für die Performance<br>Data Warehouse-Datenbank dürfen nicht identisch sein.    |
| Performance Data Warehouse-Datenbank                                    | Geben Sie für die Performance Data Warehouse-Daten-<br>bank Werte für die folgenden Parameter ein:                                                                    |
|                                                                         | • Benutzername                                                                                                    |
|                                                                         | Geben Sie den Benutzernamen für die Performance<br>Data Warehouse-Datenbank ein.                                                                                      |
|                                                                         | Kennwort                                                                                                    |
|                                                                         | Geben Sie ein Kennwort für die Authentifizierung bei<br>der Performance Data Warehouse-Datenbank ein.                                                                 |
|                                                                         | • Kennwort bestätigen                                                                                                    |
|                                                                         | Bestätigen Sie das Kennwort, indem Sie es in erneut<br>eingeben.                                                                                                    |
|                                                                         | Anmerkung: Der Benutzername für die Performance<br>Data Warehouse-Datenbank und der Benutzername für<br>die Process Server-Datenbank dürfen nicht identisch sein.     |
| Hostname (oder IP-Adresse) des Datenbankservers                         | Übernehmen Sie den Standardwert localhost oder geben<br>Sie den korrekten Hostnamen des Datenbankservers ein.                                                         |
| Server-Port                                                             | Übernehmen Sie den Standardwert 1521 oder geben Sie<br>die korrekte Server-Port-Nummer ein.                                                                           |
| Verzeichnisposition der Klassenpfaddateien des JDBC-<br><b>Treibers</b> | Die Klassenpfaddateien des JDBC-Treibers 2.0 sind im<br>Produktpaket enthalten und befinden sich im folgenden<br>Verzeichnis: \${WAS_INSTALL_ROOT}\jdbcdrivers\Oracle |

*Tabelle 92. Erforderliche Felder für die Datenbankkonfiguration für Oracle*

5. Klicken Sie auf der Seite 'Profilerweiterung - Zusammenfassung' auf **Erweitern**, um das Profil zu erweitern, oder klicken Sie auf **Zurück**, um die Merkmale für das Profil zu ändern.

Der Fortschritt der Profilkonfiguration wird in einem eigenen Fenster angezeigt.

Wenn die Profilerweiterung abgeschlossen ist, wird eine Seite zur Fertigstellung der Profilerweiterung mit der Nachricht **Das Profile Management Tool hat das Profil erfolgreich erweitert** angezeigt.

**Achtung:** Wenn bei der Profilerweiterung Fehler festgestellt werden, können anstelle der Erfolgsnachricht andere Nachrichten angezeigt werden, z. B.:

- v **Das Profile Management Tool hat das Profil erweitert, wobei jedoch Fehler aufgetreten sind.** Diese Nachricht gibt an, dass die Profilerweiterung zwar durchgeführt wurde, aber Fehler generiert wurden.
- v **Das Profile Management Tool kann das Profil nicht erweitern.** Diese Nachricht gibt an, dass die Profilerweiterung vollständig fehlgeschlagen ist.

<span id="page-575-0"></span>Auf der Seite zur Fertigstellung des Profils wird zur Fehlerbehebung auf die Protokolldatei verwiesen.

Sie haben nun eine der folgenden Tasks ausgeführt:

- v Erweiterung eines WebSphere Application Server-, WebSphere Application Server Network Deployment- oder WebSphere Enterprise Service Bus-Profils zu einem IBM Business Process Manager-Profil.
- v Erweiterung eines WebSphere Application Server- oder WebSphere Application Server Network Deployment-Profils zu einem WebSphere Enterprise Service Bus-Profil.

Überprüfen Sie die Funktionsfähigkeit des Servers, indem Sie an der Einstiegskonsole die Option **Server starten** auswählen. Ein Ausgabefenster wird geöffnet. Wenn eine Nachricht wie die folgende angezeigt wird, ist der Server betriebsbereit:

ADMU3000I: Server server1 betriebsbereit für e-business; Prozess-ID lautet 3348

Sie können die Betriebsbereitschaft des Servers ebenfalls prüfen, indem Sie die Installationsprüfung über die Einstiegskonsole oder das Befehlszeilendienstprogramm **wbi\_ivt** ausführen. Mit diesem Installationsprüftest wird festgestellt, ob Ihre Installation von Deployment Manager oder eines eigenständigen Servers ordnungsgemäß ausgeführt wird. Bei einem eigenständigen Process Server-Serverprofil werden außerdem eine Überprüfung des Systemzustands ausgeführt und ein Bericht generiert.

*Eigenständige Profile für Process Server mit der Option* **Erweitert** *erweitern:*

Verwenden Sie die Option **Erweiterte Profilerweiterung** der grafischen Benutzerschnittstelle des Profile Management Tool, um eigenständige Profile für Process Server zu erweitern. Durch Auswahl der Option **Erweiterte Profilerweiterung** werden Profile mit angepassten Konfigurationseinstellungen erweitert.

Ein *eigenständiges Profil für IBM BPM Advanced: Process Server* ist eine definierte Serverumgebung, die über eine eigene Konsole verwaltet wird und unabhängig von allen anderen Process Server-Instanzen funktioniert. Bevor Sie beginnen, müssen Sie den Server für dieses Profil stoppen und das Profile Management Tool mithilfe der BPM Advanced-Installation starten.

In dieser Task wird die Verwendung der Option **Erweiterte Profilerweiterung** des Profile Management Tool zur Erweiterung eines eigenständigen Profils erläutert.

Durch die Auswahl der Option **Erweiterte Profilerweiterung** können Sie die folgenden Tasks ausführen: • Die Datenbanken mit einer Datenbankentwurfsdatei konfigurieren.

**Wichtig:** Bei der in diesem Abschnitt erläuterten Vorgehensweise werden alle Seiten im Profile Management Tool berücksichtigt, die möglicherweise angezeigt werden, wenn ein eigenständiges Process Server-Profil mithilfe der erweiterten Profiloption erweitert wird. Wenn das von Ihnen erweiterte Profil jedoch bereits konfigurierte Komponenten umfasst (z. B. die Common-Datenbank oder Business Space powered by WebSphere), werden die Seiten für diese Komponenten im Profile Management Tool nicht angezeigt.

Verwenden Sie die Prozedur ["Profile mit dem Profile Management Tool erweitern" auf Seite 544,](#page-551-0) um mit der Profilerweiterung zu beginnen und fahren Sie anschließend abhängig von der jeweiligen Stelle mit den entsprechenden Schritten fort.

**Hinweis:** Für alle IBM Business Process Manager-Profile ist die Verwaltungssicherheit aktiviert.

- 1. Wählen Sie mit dem Profile Management Tool das Profil aus, das Sie für Process Server erweitern möchten, und klicken Sie auf **Erweitern**. Die Seite **Erweiterungsauswahl** wird geöffnet.
- 2. Wählen Sie den Typ der Erweiterung aus, der auf das Profil angewendet werden soll, und klicken Sie auf **Weiter**. Die Seite **Profilerweiterungsoptionen** wird geöffnet.
- 3. Wählen Sie **Erweiterte Profilerweiterung** aus und klicken Sie auf **Weiter**. Die Seite **Verwaltungssicherheit** wird geöffnet.
4. Geben Sie auf der Seite für die Verwaltungssicherheit die ID und das Kennwort des Benutzers mit Verwaltungsaufgaben für das zu erweiternde Profil erneut ein.

Wenn für das Profil, das Sie erweitern, die WebSphere(r) Application Server-Beispielanwendung implementiert ist, dann ist ein Konto erforderlich, unter dem die Ausführung erfolgen kann. Geben Sie das Kennwort für das Konto an. Der Benutzername des Kontos darf nicht geändert werden.

5. Wenn auf Ihrem System mehrere Server definiert sind, wählen Sie den gewünschten Server aus. Die Seite **Application Scheduler - Konfiguration** wird geöffnet. Wählen Sie im Abschnitt **Für die erweiterte Profilerweiterung mit mehreren im Profil definierten Servern:** auf der Seite **Application Scheduler - Konfiguration** den gewünschten Server in der Dropdown-Liste aus und klicken Sie auf **Weiter**.

Sie haben nun die ersten Schritte zur Erweiterung eines eigenständigen Profils für Process Server mithilfe der Option **Erweitert** ausgeführt.

Schließen Sie den Erweiterungsprozess abhängig von der Systemkonfiguration ab. Dabei gibt es zwei Möglichkeiten:

- v Datenbanken sind auf dem System noch *nicht definiert*.
- v Datenbanken *sind bereits* auf Ihrem System definiert.

## **Zugehörige Tasks**:

"Eigenständige Profile mit der Option **Erweiterte Profilerstellung** erweitern (wenn Datenbanken definiert sind)"

Verwenden Sie die Option **Erweiterte Profilerweiterung** der grafischen Benutzerschnittstelle des Profile Management Tool, um eigenständige Profile für Process Server mit angepassten Konfigurationseinstellungen zu erweitern. Sie können diese eigenständigen Profile für Process Server erweitern, *wenn bereits* Datenbanken auf Ihrem System definiert sind.

["Eigenständige Profile mit der Option](#page-578-0) **Erweiterte Profilerstellung** erweitern (wenn keine Datenbanken [definiert sind\)" auf Seite 571](#page-578-0)

Verwenden Sie die Option **Erweiterte Profilerweiterung** der grafischen Benutzerschnittstelle des Profile Management Tool, um eigenständige Profile für Process Server mit angepassten Konfigurationseinstellungen zu erweitern. Sie können diese eigenständigen Profile für Process Server erweitern, wenn *keine* Datenbanken auf Ihrem System definiert sind.

["Datenbank mit Systeminformationen laden" auf Seite 617](#page-624-0)

Sie müssen den Befehl **bootstrapProcessServerData** ausführen, bevor Sie versuchen, den IBM Business Process Manager-Server zu starten und zu verwenden.

#### **Zugehörige Verweise**:

["Datenbankkonfigurationsfelder für Profile Management Tool-Konfiguration" auf Seite 583](#page-590-0) Zum Erstellen des Profils für eine eigenständige Umgebung sind Datenbankinformationen erforderlich. Die erforderlichen Informationen sind abhängig von der jeweils verwendeten Datenbank unterschiedlich.

## *Eigenständige Profile mit der Option* **Erweiterte Profilerstellung** *erweitern (wenn Datenbanken definiert sind):*

Verwenden Sie die Option **Erweiterte Profilerweiterung** der grafischen Benutzerschnittstelle des Profile Management Tool, um eigenständige Profile für Process Server mit angepassten Konfigurationseinstellungen zu erweitern. Sie können diese eigenständigen Profile für Process Server erweitern, *wenn bereits* Datenbanken auf Ihrem System definiert sind.

Ein *eigenständiges Profil für IBM BPM Advanced: Process Server* ist eine definierte Serverumgebung, die über eine eigene Konsole verwaltet wird und unabhängig von allen anderen Process Server-Instanzen funktioniert. Bevor Sie beginnen, müssen Sie den Server für dieses Profil stoppen und das Profile Management Tool mithilfe der BPM Advanced-Installation starten. Verwenden Sie die Prozedur ["Eigenständige Profile](#page-575-0) [für Process Server mit der Option](#page-575-0) **Erweitert** erweitern" auf Seite 568, um mit der erweiterten Profilerweiterung zu beginnen und fahren Sie anschließend mit den Schritten in dieser Task fort.

Diese Task beschreibt die Verwendung der Option **Erweiterte Profilerweiterung** auf der Benutzerschnittstelle des Profile Management Tool zur Erweiterung eigenständiger Profile, wenn Datenbanken *bereits* auf dem System definiert sind.

**Hinweis:** Für alle IBM Business Process Manager-Profile ist die Verwaltungssicherheit aktiviert.

1. Klicken Sie auf der Seite 'Profilerweiterung - Zusammenfassung' auf **Erweitern**, um das Profil zu erweitern, oder klicken Sie auf **Zurück**, um die Merkmale für das Profil zu ändern.

Der Fortschritt der Profilkonfiguration wird in einem eigenen Fenster angezeigt.

Wenn die Profilerweiterung abgeschlossen ist, wird eine Seite zur Fertigstellung der Profilerweiterung mit der folgenden Nachricht angezeigt: **Das Profile Management Tool hat das Profil erfolgreich erweitert**.

**Achtung:** Wenn bei der Profilerweiterung Fehler festgestellt werden, können anstelle der Erfolgsnachricht andere Nachrichten angezeigt werden, z. B.:

**Das Profile Management Tool hat das Profil erweitert, wobei jedoch Fehler aufgetreten sind.** Diese Nachricht gibt an, dass die Profilerweiterung zwar durchgeführt wurde, aber Fehler generiert wurden.

#### **Das Profile Management Tool kann das Profil nicht erweitern.**

Diese Nachricht gibt an, dass die Profilerweiterung vollständig fehlgeschlagen ist.

Auf der Seite zur Fertigstellung des Profils wird die Protokolldatei zur Fehlerbehebung angegeben.

- 2. Führen Sie die Konfiguration des eigenständigen Process Server-Profils durch Ausführen einer der beiden folgenden Tasks aus; welche Task ausgeführt werden muss, hängt davon ab, ob Sie die Datenbankkonfiguration durch die Generierung von Scripts zur manuellen Ausführung zurückgestellt haben.
	- Wenn Sie die Konfiguration der Performance Data Warehouse-Datenbank und der Process Server-Datenbank mithilfe des Profile Management Tool abgeschlossen haben, führen Sie die folgenden Schritte aus:
		- a. Stellen Sie sicher, dass die Option **Einstiegskonsole starten** ausgewählt ist.
		- b. Klicken Sie zum Beenden auf **Fertig stellen**.
		- c. Schließen Sie die Seite **Profile**, die in einem separaten Fenster geöffnet ist.
		- d. Verwenden Sie die Einstiegskonsole, um den Server zu starten.
	- v Wenn Sie die Konfiguration der Datenbank zurückgestellt haben, indem Sie manuell auszuführende Scripts erzeugt haben, führen Sie die folgenden Schritte aus:
		- a. Wählen Sie das Kontrollkästchen neben **Einstiegskonsole starten** ab.
		- b. Klicken Sie auf **Fertig stellen**, um das Profile Management Tool zu schließen.
		- c. Schließen Sie die Seite **Profile**, die in einem separaten Fenster geöffnet ist.
		- d. Verwenden Sie die herkömmlichen Datenbankdefinitionstools und Prozeduren Ihrer Site, um die Scripts zu bearbeiten und auszuführen, die das Profile Management Tool zum Erstellen von Datenbanken des Typs generiert hat, oder erstellen und konfigurieren Sie diese Datenbanken.
		- e. Bei der Konfiguration der Datenbanken müssen Sie die Einstiegskonsole starten, die dem Profil zugeordnet ist.

Sie haben nun eine der folgenden Tasks ausgeführt:

- v Erweiterung eines WebSphere Application Server-, WebSphere Application Server Network Deployment- oder WebSphere Enterprise Service Bus-Profils zu einem IBM Business Process Manager-Profil.
- v Erweiterung eines WebSphere Application Server- oder WebSphere Application Server Network Deployment-Profils zu einem WebSphere Enterprise Service Bus-Profil.

<span id="page-578-0"></span>Überprüfen Sie die Funktionsfähigkeit des Servers, indem Sie an der Einstiegskonsole die Option **Server starten** auswählen. Ein Ausgabefenster wird geöffnet. Wenn eine Nachricht wie die folgende angezeigt wird, ist der Server betriebsbereit:

ADMU3000I: Server server1 betriebsbereit für e-business; Prozess-ID lautet 3348

Sie können die Betriebsbereitschaft des Servers ebenfalls prüfen, indem Sie die Installationsprüfung über die Einstiegskonsole oder das Befehlszeilendienstprogramm **wbi\_ivt** ausführen. Mit diesem Installationsprüftest wird festgestellt, ob Ihre Installation von Deployment Manager oder eines eigenständigen Servers ordnungsgemäß ausgeführt wird. Bei einem eigenständigen Process Server-Serverprofil werden außerdem eine Überprüfung des Systemzustands ausgeführt und ein Bericht generiert.

#### **Zugehörige Tasks**:

["Eigenständige Profile für Process Server mit der Option](#page-575-0) **Erweitert** erweitern" auf Seite 568 Verwenden Sie die Option **Erweiterte Profilerweiterung** der grafischen Benutzerschnittstelle des Profile Management Tool, um eigenständige Profile für Process Server zu erweitern. Durch Auswahl der Option **Erweiterte Profilerweiterung** werden Profile mit angepassten Konfigurationseinstellungen erweitert.

#### *Eigenständige Profile mit der Option* **Erweiterte Profilerstellung** *erweitern (wenn keine Datenbanken definiert sind):*

Verwenden Sie die Option **Erweiterte Profilerweiterung** der grafischen Benutzerschnittstelle des Profile Management Tool, um eigenständige Profile für Process Server mit angepassten Konfigurationseinstellungen zu erweitern. Sie können diese eigenständigen Profile für Process Server erweitern, wenn *keine* Datenbanken auf Ihrem System definiert sind.

Ein *eigenständiges Profil für IBM BPM Advanced: Process Server* ist eine definierte Serverumgebung, die über eine eigene Konsole verwaltet wird und unabhängig von allen anderen Process Server-Instanzen funktioniert. Bevor Sie beginnen, müssen Sie den Server für dieses Profil stoppen und das Profile Management Tool mithilfe der BPM Advanced-Installation starten. Verwenden Sie die Prozedur ["Eigenständige Profile](#page-575-0) [für Process Server mit der Option](#page-575-0) **Erweitert** erweitern" auf Seite 568, um mit der erweiterten Profilerweiterung zu beginnen und fahren Sie anschließend mit den Schritten in dieser Task fort.

**Hinweis:** Für alle IBM Business Process Manager-Profile ist die Verwaltungssicherheit aktiviert.

- 1. Optional: Die Datenbanken mit einer Entwurfsdatei konfigurieren. Diese Option ist sowohl für eigenständige Serverprofile als auch für Deployment Manager-Profile, die mit der Option **Erweitert** erstellt wurden, verfügbar.
	- a. Wählen Sie **Datenbankentwurfsdatei zur Datenbankkonfiguration verwenden** aus.
	- b. Klicken Sie auf **Durchsuchen**.
	- c. Geben Sie den vollständig qualifizierten Pfadnamen für die Entwurfsdatei an.
	- d. Klicken Sie auf **Weiter**.

Wenn Sie sich für die Angabe einer Entwurfsdatei entscheiden, werden die Anzeigen für die Datenbankkonfiguration im Profile Management Tool übersprungen. Stattdessen wird die Speicherposition der Entwurfsdatei an die Befehlszeile übergeben, um die Datenbankkonfiguration abzuschließen. Weitere Informationen zur Verwendung einer Entwurfsdatei für die Datenbankkonfiguration enthält ["Da](#page-612-0)[tenbankentwurfsdateien mit dem Datenbankentwurfstool erstellen" auf Seite 605.](#page-612-0)

2. Legen Sie auf der Seite **Process Server-Konfiguration** die Werte für die folgenden Parameter fest:

#### **Umgebungsname**

Gibt den Namen der Umgebung an, die konfiguriert wird.

#### **Umgebungstyp auswählen**

Die folgenden Optionen sind verfügbar:

• Produktion

Wählen Sie **Produktion** aus, wenn der Server in einer Produktionskapazität eingesetzt werden soll.

• Staging

Wählen Sie **Staging** aus, wenn der Server als Staging-Plattform zur Vorbereitung verwendet werden soll.

• Test

Wählen Sie **Test** aus, wenn der Server, den Sie konfigurieren, als Testumgebung verwendet werden soll.

Der Umgebungstyp bezieht sich auf die Verwendungsweise von Process Server. Das Verwendungsszenario für den Process Server kann z. B. *Produktion*, *Staging* oder *Test* sein. So könnte ein Testserver z. B. für Belastungstests verwendet werden, während eine Staging-Umgebung als temporärer Standort für Änderungen dienen könnte, bevor diese anschließend in die Produktion übernommen werden. Wenn der konfigurierte Process Server zur Prüfung von Inhalten und neuen Funktionen verwendet werden soll, können Sie **Staging** als **Umgebungstyp** angeben.

## **Informationen für die Process Center-Konfiguration**

Konfigurieren Sie das Process Center, zu dem der Process Server eine Verbindung herstellen soll.

Legen Sie Parameter für die folgenden Felder fest:

v **Server offline verwenden**

Gibt an, ob der konfigurierte Server ein Offline-Server ist.

Ein Offline-Server ist ein Process Server, der keine Verbindung zu Process Center besitzt.

Offline-Server können für die Implementierung von Momentaufnahmen von Prozessanwendungen verwendet werden. Jedoch unterscheidet sich die Methode zur Implementierung einer Prozessanwendung auf einem Offline-Process Server von der zur Implementierung auf einem Online-Process Server.

• Protokoll

Wählen Sie **http://** oder **https://** als Verbindungsprotokoll für Process Center aus.

v **Hostname**

Geben Sie den Host oder virtuellen Host ein, den dieser Process Server zur Kommunikation mit dem Process Center erfordert. Verwenden Sie einen vollständig qualifizierten Hostnamen.

In einer Umgebung mit einer Lastausgleichsfunktion oder einem Proxy-Server zwischen dem Process Server und den Process Center-Services müssen Sie sicherstellen, dass die hier angegebenen Informationen mit der URL für den Zugriff auf das Process Center übereinstimmen.

v **Port**

Geben Sie die Portnummer für das Process Center ein. In einer Umgebung mit einer Lastausgleichsfunktion oder einem Proxy-Server zwischen dem Process Server und dem Process Center müssen Sie sicherstellen, dass die hier angegebenen Informationen mit der URL für den Zugriff auf das Process Center übereinstimmen.

v **Benutzername**

Geben Sie den Benutzernamen ein, den Sie für die Anmeldung bei Process Center verwenden möchten.

v **Kennwort**

Geben Sie das Kennwort ein, das Sie für die Anmeldung bei Process Center verwenden möchten.

v **Kennwort bestätigen**

Bestätigen Sie das Kennwort, das Sie für die Anmeldung bei Process Center verwenden möchten.

Sie können die Verbindung zum Process Center testen, indem Sie auf **Verbindung testen** klicken. Klicken Sie auf **Weiter**.

- 3. Führen Sie auf der Seite **Datenbankkonfiguration Teil 1** die folgenden Aktionen aus:
	- v Wählen Sie im Dropdown-Menü zur Auswahl des Datenbankprodukts das vom Profil zu verwendende Datenbankprodukt aus.
	- v Wählen Sie die Option **Neue lokale Datenbank erstellen** oder die Option **Bestehende lokale oder ferne Datenbank verwenden** aus.

Wenn Sie DB2 als Datenbankprodukt ausgewählt haben, können Sie die Option zum Erstellen einer neuen Datenbank auswählen. In diesem Fall erstellt das Profile Management Tool eine neue DB2- Datenbank, da DB2 in die Software integriert ist.

Wenn das Datenbankprodukt, das Sie mit der Software verwenden möchten, bereits vorhanden ist, wählen Sie die Option **Bestehende lokale oder ferne Datenbank verwenden** aus.

- v Geben Sie in das Feld **Process Server-Datenbankname** einen Namen für die Datenbank ein oder übernehmen Sie den Standardwert **BPMDB**.
- v Geben Sie in das Feld **Datenbankname von Performance Data Warehouse** einen Namen für die Datenbank ein oder übernehmen Sie den Standardwert **PDWDB**.
- v Wählen Sie das Kontrollkästchen zum Überschreiben des Standardausgabeverzeichnisses für Datenbankscripts aus, wenn Sie das Verzeichnis festlegen möchten, in das die SQL-Scripts für die Erstellung der Datenbanktabellen geschrieben werden.

Wenn Sie das Kontrollkästchen nicht auswählen, werden die Scripts in das Standardverzeichnis ausgegeben.

- v Wählen Sie das Kontrollkästchen **Datenbankscripts zum Initialisieren der Datenbanken ausführen** aus, wenn die Datenbankscripts automatisch ausgeführt werden sollen (als Teil des Profilerstellungsprozesses). Wenn Sie das Kontrollkästchen nicht auswählen, können Sie oder der Datenbankadministrator die Scripts manuell nach Abschluss der Profilerstellung ausführen.
- 4. Führen Sie auf der Seite **Datenbankkonfiguration Teil 2** die Konfiguration der ausgewählten Datenbank zu Ende. Informationen zu den einzelnen erforderlichen Feldern finden Sie im Abschnitt *Datenbankkonfigurationsparameter für die Konfiguration des Profile Management Tool*.

Sie können Parameter für die folgenden Datenbanken konfigurieren:

**DB2** Wenn Sie die Werte für DB2 Database auf der Seite **Datenbankkonfiguration - Teil 2** festgelegt haben, klicken Sie auf **Weiter**, um zur [Seite 'Profilerweiterung - Zusammenfassung'](#page-580-0) zu wechseln.

**DB2 Universal Database for z/OS**

Bei Verwendung von DB2 Universal Database for z/OS können Sie keine neue Datenbank erstellen. Die Performance Data Warehouse-Datenbank und die Process Server-Datenbank (bei einem eigenständigen Serverprofil) müssen bereits vorhanden sein. Wenn Sie die Werte für DB2 Universal Database for z/OS auf der Seite **Datenbankkonfiguration - Teil 2** festgelegt haben, klicken Sie auf **Weiter**, um zur [Seite 'Profilerweiterung - Zusammenfassung'](#page-580-0) zu wechseln.

#### **Microsoft SQL Server**

Wenn Sie die Werte für die Microsoft SQL Server-Datenbank auf der Seite **Datenbankkonfiguration - Teil 2** festgelegt haben, auf **Weiter**, um zur [Seite 'Profilerweiterung - Zusammenfas](#page-580-0)[sung'](#page-580-0) zu wechseln.

**Oracle** Bei Verwendung dieses Datenbankprodukts können Sie keine neue Datenbank erstellen.

**Wichtig:** Sie müssen über eine Benutzer-ID mit SYSDBA-Berechtigungen verfügen, bevor Sie ein Profil erstellen.

Wenn Sie die Werte für die Oracle-Datenbank auf der Seite **Datenbankkonfiguration - Teil 2** festgelegt haben, auf **Weiter**, um zur [Seite 'Profilerweiterung - Zusammenfassung'](#page-580-0) zu wechseln.

<span id="page-580-0"></span>5. Klicken Sie auf der Seite 'Profilerweiterung - Zusammenfassung' auf **Erweitern**, um das Profil zu erweitern, oder klicken Sie auf **Zurück**, um die Merkmale für das Profil zu ändern. Der Fortschritt der Profilkonfiguration wird in einem eigenen Fenster angezeigt.

Wenn die Profilerweiterung abgeschlossen ist, wird eine Seite zur Fertigstellung der Profilerweiterung mit der folgenden Nachricht angezeigt: Das Profile Management Tool hat das Profil erfolgreich erweitert.

**Achtung:** Wenn bei der Profilerweiterung Fehler festgestellt werden, können anstelle der Erfolgsnachricht andere Nachrichten angezeigt werden, z. B.:

**Das Profile Management Tool hat das Profil erweitert, wobei jedoch Fehler aufgetreten sind.** Diese Nachricht gibt an, dass die Profilerweiterung zwar durchgeführt wurde, aber Fehler generiert wurden. Indicates that profile augmentation completed but errors were generated.

# **Das Profile Management Tool kann das Profil nicht erweitern.**

Diese Nachricht gibt an, dass die Profilerweiterung vollständig fehlgeschlagen ist.

The **Profile Complete** page identifies the log file to reference to troubleshoot the problems.

- 6. Führen Sie die Konfiguration des eigenständigen Process Server-Profils durch Ausführen einer der beiden folgenden Tasks aus; welche Task ausgeführt werden muss, hängt davon ab, ob Sie die Datenbankkonfiguration durch die Generierung von Scripts zur manuellen Ausführung zurückgestellt haben.
	- Wenn Sie die Konfiguration der Performance Data Warehouse-Datenbank und der Process Server-Datenbank mithilfe des Profile Management Tool abgeschlossen haben, führen Sie die folgenden Schritte aus:
		- a. Stellen Sie sicher, dass die Option **Einstiegskonsole starten** ausgewählt ist.
		- b. Klicken Sie zum Beenden auf **Fertig stellen**.
		- c. Schließen Sie die Seite **Profile**, die in einem separaten Fenster geöffnet ist.
		- d. Verwenden Sie die Einstiegskonsole, um den Server zu starten.
	- v Wenn Sie die Konfiguration der Datenbank zurückgestellt haben, indem Sie manuell auszuführende Scripts erzeugt haben, führen Sie die folgenden Schritte aus:
		- a. Wählen Sie das Kontrollkästchen neben **Einstiegskonsole starten** ab.
		- b. Klicken Sie auf **Fertig stellen**, um das Profile Management Tool zu schließen.
		- c. Schließen Sie die Seite **Profile**, die in einem separaten Fenster geöffnet ist.
		- d. Verwenden Sie die herkömmlichen Datenbankdefinitionstools und Prozeduren Ihrer Site, um die Scripts zu bearbeiten und auszuführen, die das Profile Management Tool zum Erstellen von Datenbanken des Typs generiert hat, oder erstellen und konfigurieren Sie diese Datenbanken.
		- e. Bei der Konfiguration der Datenbanken müssen Sie die Einstiegskonsole starten, die dem Profil zugeordnet ist.

Sie haben nun eine der folgenden Tasks ausgeführt:

- v Erweiterung eines WebSphere Application Server-, WebSphere Application Server Network Deployment- oder WebSphere Enterprise Service Bus-Profils zu einem IBM Business Process Manager-Profil.
- v Erweiterung eines WebSphere Application Server- oder WebSphere Application Server Network Deployment-Profils zu einem WebSphere Enterprise Service Bus-Profil.

Überprüfen Sie die Funktionsfähigkeit des Servers, indem Sie an der Einstiegskonsole die Option **Server starten** auswählen. Ein Ausgabefenster wird geöffnet. Wenn eine Nachricht wie die folgende angezeigt wird, ist der Server betriebsbereit:

ADMU3000I: Server server1 betriebsbereit für e-business; Prozess-ID lautet 3348

Sie können die Betriebsbereitschaft des Servers ebenfalls prüfen, indem Sie die Installationsprüfung über die Einstiegskonsole oder das Befehlszeilendienstprogramm **wbi\_ivt** ausführen. Mit diesem Installationsprüftest wird festgestellt, ob Ihre Installation von Deployment Manager oder eines eigenständigen Servers ordnungsgemäß ausgeführt wird. Bei einem eigenständigen Process Server-Serverprofil werden außerdem eine Überprüfung des Systemzustands ausgeführt und ein Bericht generiert.

#### **Zugehörige Tasks**:

["Eigenständige Profile für Process Server mit der Option](#page-575-0) **Erweitert** erweitern" auf Seite 568 Verwenden Sie die Option **Erweiterte Profilerweiterung** der grafischen Benutzerschnittstelle des Profile Management Tool, um eigenständige Profile für Process Server zu erweitern. Durch Auswahl der Option **Erweiterte Profilerweiterung** werden Profile mit angepassten Konfigurationseinstellungen erweitert.

*Deployment Manager-Profile für Process Server:*

Verwenden Sie das Profile Management Tool, um ein Deployment Manager-Profil für Process Server zu erweitern und zu konfigurieren.

Setzen Sie sich mit den unterschiedlichen Konzepten für Profile auseinander, z. B. den Unterschieden zwischen eigenständigen, Network Deployment- und benutzerdefinierten Profilen.

- v Überprüfen Sie die Liste der Voraussetzungen für das Erstellen oder Erweitern von Profilen, die in ["Voraussetzungen für die Erstellung oder Erweiterung von Profilen" auf Seite 146](#page-153-0) aufgeführt ist.
- Solaris Wenn Sie das Profile Management Tool mit der grafischen Benutzerschnittstelle von Motif auf dem Betriebssystem Solaris verwenden, reicht unter Umständen die Standardgröße des Profile Management Tool nicht aus, um alle Nachrichten und Schaltflächen anzuzeigen. Sie können das Problem beheben, indem Sie die folgenden Zeilen zu der Datei *installationsstammverzeichnis*/.Xdefaults hinzufügen:

Eclipse\*spacing:0 Eclipse\*fontList:-misc-fixed-medium-r-normal-\*-10-100-75-75-c-60-iso8859-1

Führen Sie, nachdem Sie diese Zeilen hinzugefügt haben, den folgenden Befehl aus, bevor Sie das Profile Management Tool starten:

xrdb -load user\_home/.Xdefaults

Im vorliegenden Abschnitt wird davon ausgegangen, dass zum Erweitern von Profilen das Profile Management Tool verwendet wird. Dementsprechend wird davon ausgegangen, dass Sie das Profile Management Tool gestartet, sich für die Erweiterung eines Deployment Manager-Profils für Process Server.

In dieser Task wird die Vorgehensweise zum Erweitern eines Deployment Manager-Profils für Process Server

Nach Ausführung der in ["Profile mit dem Profile Management Tool erweitern" auf Seite 544](#page-551-0) beschriebenen Prozedur wird die Seite für die Verwaltungssicherheit angezeigt. Für alle IBM Business Process Manager-Profile ist die Sicherheit aktiviert.

1. Erweitern Sie die Verwaltungssicherheit.

Geben Sie auf der Seite 'Verwaltungssicherheit' die ID und das Kennwort des Benutzers mit Verwaltungsaufgaben für das zu erweiternde Profil erneut ein.

Wenn für das Profil, das Sie erweitern, die WebSphere(r) Application Server-Beispielanwendung implementiert ist, dann ist ein Konto erforderlich, unter dem die Ausführung erfolgen kann. Geben Sie das Kennwort für das Konto an. Der Benutzername des Kontos darf nicht geändert werden.

2. Klicken Sie auf der Seite 'Profilerweiterung - Zusammenfassung' auf **Erweitern**, um das Profil zu erweitern, oder klicken Sie auf **Zurück**, um die Merkmale für das Profil zu ändern.

Der Fortschritt der Profilkonfiguration wird in einem eigenen Fenster angezeigt.

Wenn die Profilerweiterung abgeschlossen ist, wird eine Seite zur Fertigstellung der Profilerweiterung mit der Nachricht **Das Profile Management Tool hat das Profil erfolgreich erweitert** angezeigt.

**Achtung:** Wenn bei der Profilerweiterung Fehler festgestellt werden, können anstelle der Erfolgsnachricht andere Nachrichten angezeigt werden, z. B.:

v **Das Profile Management Tool hat das Profil erweitert, wobei jedoch Fehler aufgetreten sind.** Diese Nachricht gibt an, dass die Profilerweiterung zwar durchgeführt wurde, aber Fehler generiert wurden.

v **Das Profile Management Tool kann das Profil nicht erweitern.** Diese Nachricht gibt an, dass die Profilerweiterung vollständig fehlgeschlagen ist.

Auf der Seite zur Fertigstellung des Profils wird zur Fehlerbehebung auf die Protokolldatei verwiesen.

3. Vergewissern Sie sich auf der Seite **Profil vollständig**, dass die Option **Einstiegskonsole starten** ausgewählt ist, und klicken Sie zum Beenden auf **Fertig stellen**. Schließen Sie außerdem auch die Seite 'Profile', die in einem separaten Fenster geöffnet ist. Verwenden Sie die Einstiegskonsole, um den Server zu starten.

Der im Profil definierte Knoten enthält einen Deployment Manager mit dem Namen **Dmgr**.

Überprüfen Sie die Funktionsfähigkeit des Servers, indem Sie in der Einstiegskonsole die Option **Deployment Manager starten** auswählen. Ein Ausgabefenster wird geöffnet. Wenn eine Nachricht angezeigt wird, die dem folgenden Beispiel ähnelt, dann funktioniert der Deployment Manager ordnungsgemäß: ADMU3000I: Server dmgr betriebsbereit für e-business; Prozess-ID lautet 3072

In einer Implementierungsumgebung müssen Sie weitere Datenbanken erstellen und konfigurieren. Außerdem müssen Sie benutzerdefinierte Profile erstellen und diese in Ihren Deployment Manager einbinden sowie Server und Cluster erstellen (sofern Sie Workload-Management-Funktionen benötigen). Darüber hinaus müssen Sie weitere Tasks ausführen, die speziell für die von Ihnen geplante Installationsumgebung erforderlich sind. Es hängt von Ihrer geplanten Umgebung ab, welche Tasks Sie in welcher Reihenfolge ausführen müssen.

#### *Benutzerdefinierte Profile (verwaltete Knoten) für Process Server:*

Verwenden Sie Profile Management Tool zum Erweitern und Konfigurieren von Benutzerdefinierte Profile (verwaltete Knoten) von WebSphere Application Server Version 7.0, WebSphere Application Server Network Deployment Version 7.0 oder WebSphere Enterprise Service Bus Version 7.0 in Process Server-Profile.

Sie haben das Profile Management Tool gestartet und die Erweiterung eines benutzerdefinierten Profils ausgewählt.

Bei diesem Konfigurationstyp können Sie auswählen, ob der Knoten bereits im Rahmen der Erweiterung in einen vorhandenen Deployment Manager eingebunden werden soll oder ob Sie ihn zu einem späteren Zeitpunkt mit dem Befehl **addNode** einbinden möchten.

- 1. Auf der Seite 'Einbindung' können Sie auswählen, ob Sie den Knoten jetzt im Rahmen der Profilerweiterung in den Deployment Manager einbinden oder ihn zu einem späteren Zeitpunkt und außerhalb der Profilerweiterung einbinden möchten.
	- v Wenn Sie sich dafür entscheiden, den Knoten im Rahmen der Profilerweiterung einzubinden, geben Sie den Hostnamen oder die IP-Adresse und den SOAP-Port des Deployment Manager sowie eine Benutzer-ID und ein Kennwort zur Authentifizierung an, falls die Verwaltungssicherheit für den Deployment Manager aktiviert ist. Wählen Sie das Kontrollkästchen **Diesen Knoten später einbinden** nicht aus. Klicken Sie anschließend auf **Weiter**.

Das Profile Management Tool prüft, ob der Deployment Manager vorhanden ist, ob eine Verbindung zu ihm hergestellt werden kann und ob die Authentifizierungsbenutzer-ID und das entsprechende Kennwort für den Deployment Manager gültig sind (sofern er geschützt ist).

**Achtung:** Binden Sie den benutzerdefinierten Knoten bei der Profilerweiterung nur dann ein, wenn alle folgenden Bedingungen zutreffen:

- Sie planen nicht, diesen benutzerdefinierten Knoten als Migrationsziel zu verwenden.
- Es wird gerade kein anderer Knoten eingebunden. Die Knoteneinbindung muss serialisiert erfolgen.
- Der Deployment Manager ist aktiv.
- Beim Deployment Manager handelt es sich um einen Deployment Manager von IBM Business Process Manager.
- Der Deployment Manager weist das gleiche oder ein höheres Release-Level als das benutzerdefinierte Profil auf, das von Ihnen erweitert wird.
- Für den Deployment Manager wurde ein JMX-Verwaltungsport aktiviert. Das Standardprotokoll ist SOAP. Klicken Sie in der Administrationskonsole des Deployment Managers auf **Systemverwaltung > Deployment Manager > Verwaltungsservices**, um den bevorzugten Connectortyp zu überprüfen.

Wenn Sie versuchen, einen benutzerdefinierten Knoten einzubinden, obwohl der Deployment Manager nicht aktiv ist oder aus einem anderen Grund nicht verfügbar ist, werden Sie in einer Warnanzeige darauf hingewiesen, der aktuelle Vorgang nicht fortgesetzt werden kann. Verlassen Sie diese Warnanzeige, indem Sie auf **OK** klicken, und ändern Sie die auf der Seite 'Einbindung' ausgewählten Optionen.

v Wenn Sie sich entscheiden, den Knoten zu einem späteren Zeitpunkt und unabhängig von der Profilerweiterung einzubinden, wählen Sie das Kontrollkästchen **Diesen Knoten später einbinden** aus. Klicken Sie anschließend auf **Weiter**.

Die Seite 'Profil - Zusammenfassung' wird angezeigt.

2. Klicken Sie auf der Seite 'Profil - Zusammenfassung' auf **Erweitern**, um das Profil zu erweitern, oder klicken Sie auf **Zurück**, um die Merkmale für das Profil zu ändern.

Wenn die Profilerweiterung abgeschlossen ist, wird eine Seite zur Fertigstellung des Profils mit der Nachricht **Das Profile Management Tool hat das Profil erfolgreich erweitert** angezeigt.

**Achtung:** Wenn Fehler bei der Profilerweiterung festgestellt werden, werden anstelle der Nachricht zur erfolgreichen Profilfertigstellung möglicherweise andere Nachrichten angezeigt. Beispiele:

- v **Das Profile Management Tool hat das Profil erweitert, wobei jedoch Fehler aufgetreten sind.** Diese Nachricht gibt an, dass die Profilerweiterung zwar durchgeführt wurde, aber Fehler generiert wurden.
- v **Das Profile Management Tool kann das Profil nicht erweitern.** Diese Nachricht gibt an, dass die Profilerweiterung vollständig fehlgeschlagen ist.

Auf der Seite zur Fertigstellung des Profils wird zur Fehlerbehebung auf die Protokolldatei verwiesen.

3. Vergewissern Sie sich auf der Seite zur Fertigstellung des Profils, dass die Option **Einstiegskonsole starten** ausgewählt ist, und klicken Sie zum Beenden auf **Fertig stellen**. Schließen Sie außerdem die Seite 'Profile', die in einem separaten Fenster geöffnet ist. Verwenden Sie die Einstiegskonsole, um auf die Produktdokumentation zuzugreifen.

Wenn Sie das Profil nicht während der Profilerweiterung eingebunden haben, müssen Sie diesen Schritt nun nachholen. Der im Profil enthaltene Knoten ist leer, bis Sie ihn einbinden und mit dem Deployment Manager anpassen.

#### **Profile mit dem Befehlszeilendienstprogramm 'manageprofiles' erweitern:**

Als Erweiterung wird die Möglichkeit bezeichnet, ein vorhandenes Profil mit einer Erweiterungsschablone zu ändern. Sie können vorhandene WebSphere Application Server- oder WebSphere Application Server Network Deployment-Profile zu IBM Business Process Manager-Profilen erweitern. Sie können vorhandene WebSphere Application Server- oder WebSphere Application Server Network Deployment-Profile zu WebSphere Enterprise Service Bus-Profilen erweitern. Sie können ein Profil mithilfe des Befehlszeilendienstprogramms **manageprofiles** erweitern.

Führen Sie vor der Verwendung dieser Prozedur die folgenden Tasks aus:

- v Sie haben die Liste der Voraussetzungen für das Erstellen oder Erweitern eines Profils geprüft, die in [Voraussetzungen für die Erstellung oder Erweiterung von Profilen](#page-153-1) aufgeführt ist.
- v Fahren Sie alle Server herunter, die in Beziehung zu dem Profil stehen, das erweitert werden soll.
- v Wenn Sie planen, ein eigenständiges Serverprofil oder ein benutzerdefiniertes Profil zu erweitern, haben Sie ermittelt, ob es bereits in einen Deployment Manager eingebunden wurde:
	- Falls das Profil, das Sie erweitern möchten, bereits in einen Deployment Manager eingebunden wurde, können Sie es nicht mit dem Befehlszeilendienstprogramm **manageprofiles** erweitern.
	- Wenn das von Ihnen für die Erweiterung ausgewählte Profil noch nicht in einen Deployment Manager eingebunden wurde und Sie dieses Profil später mit dem Befehl **addNode** einbinden, muss der Deployment Manager, in den das Profil eingebunden wird, die folgenden Voraussetzungen erfüllen, damit die Erweiterung erfolgreich abgeschlossen werden kann:
		- Der Deployment Manager muss aktiv sein.
		- Er muss ein IBM Business Process Manager-Deployment Manager-Profil sein.
		- Er muss dasselbe oder ein höheres Release-Level als das Profil aufweisen, das von Ihnen erweitert wird.
			- v IBM Business Process Manager-Profile können keinen WebSphere Enterprise Service Bus- Deployment Manager verwenden.
			- v WebSphere Enterprise Service Bus-Profile können einen WebSphere Enterprise Service Bus-Deployment Manager oder einen IBM Business Process Manager-Deployment Manager verwenden.
		- Er muss über einen aktivierten JMX-Verwaltungsport verfügen. Das Standardprotokoll ist SOAP.
- v Sie haben die Parameter und Standardwerte für manageprofiles im Abschnitt Parameter für das Befehlszeilendienstprogramm 'manageprofiles' überprüft.
- v Sie haben sichergestellt, dass das Befehlszeilendienstprogramm **manageprofiles** nicht bereits für dasselbe Profil ausgeführt wird. Wenn Sie eine Fehlernachricht erhalten, prüfen Sie, ob gleichzeitig noch eine weitere Profilerstellung oder Profilerweiterung durchgeführt wird. Wenn dies der Fall ist, müssen Sie auf den Abschluss dieser Erstellung bzw. Erweiterung warten.

**Für diese Task erforderlicher Sicherheitsaufgabenbereich:** Siehe [Benutzern ohne Rootberechtigung die](#page-155-0) [Schreibberechtigung für Dateien und Verzeichnisse für die Profilerstellung erteilen.](#page-155-0)

Führen Sie die folgenden Schritte aus, um ein Profil mit dem Befehlszeilendienstprogramm **manageprofiles** zu erweitern.

- 1. Bestimmen Sie, mit welcher Schablone das vorhandene Profil erstellt wurde (Deployment Manager, eigenständig oder verwaltet). Sie können die für die Erstellung des Profils verwendete Schablone feststellen, indem Sie die Daten in der Profilregistry prüfen, die sich im Verzeichnis *installationsstammverzeichnis*/properties/profileRegistry.xml befindet. Ändern Sie diese Datei nicht, sondern verwenden Sie sie nur, um die Schablonen anzuzeigen.
- 2. Suchen Sie die für die Erweiterung erforderliche Schablone. Sie können ein vorhandenes Profil für WebSphere Application Server oder WebSphere Application Server Network Deployment zu einem IBM Business Process Manager- oder WebSphere ESB-Profil erweitern.

Schablonen für die einzelnen Profile befinden sich im Verzeichnis *installationsstammverzeichnis*/ profileTemplates/BPM (für BPM-Schablonen).

Folgende Profilvorlagen sind verfügbar:

v default.procctr: Für ein eigenständiges Process Center-Profil, das zum Definieren eines eigenständigen Servers mit Funktionen und Leistungsmerkmalen dient, die speziell für IBM BPM Standard oder Express gelten.

- v default.procsvr: Für ein eigenständiges Process Server-Profil, das zum Definieren eines eigenständigen Servers mit Funktionen und Leistungsmerkmalen dient, die speziell für IBM BPM Standard oder Express gelten..
- v dmgr.procctr: Für ein Process Center-Deployment Manager-Profil für IBM BPM Standard, das zum Definieren eines Deployment Managers dient. Ein *Deployment Manager* stellt eine Verwaltungsschnittstelle für eine logische Gruppe von Servern auf mindestens einer Workstation bereit.
- v dmgr.procsvr: Für ein Process Server-Deployment Manager-Profil für IBM BPM Standard, das einen Deployment Manager definiert. Ein *Deployment Manager* stellt eine Verwaltungsschnittstelle für eine logische Gruppe von Servern auf mindestens einer Workstation bereit.
- v managed.procctr: Für ein angepasstes Process Center-Profil für IBM BPM Standard oder Express, das bei seiner Einbindung (Föderation) auf einem Deployment Manager einen verwalteten Knoten definiert. Falls für Ihre Lösung eine Implementierungsumgebung erforderlich ist, benötigen Sie für Ihre Laufzeitumgebung mindestens einen verwalteten Knoten. Ein *benutzerdefiniertes Profil* enthält einen leeren Knoten, den Sie in eine Deployment Manager-Zelle einbinden müssen, damit dieser verwendet werden kann. Wenn Sie ein benutzerdefiniertes Profil einbinden, wird es zu einem verwalteten Knoten. Binden Sie einen Knoten nur ein, wenn der Deployment Manager, in den die Einbindung erfolgt, das gleiche oder ein höheres Release-Level als das benutzerdefinierte Profil aufweist, das von Ihnen erstellt wird.
- v managed.procsvr: Für ein angepasstes Process Server-Profil für IBM BPM Standard, das bei seiner Einbindung (Föderation) auf einem Deployment Manager einen verwalteten Knoten definiert. Wenn Sie sich bei Ihrer Lösung für eine Network Deployment-Umgebung entscheiden, benötigen Sie für Ihre Laufzeitumgebung mindestens einen verwalteten Knoten. Ein *benutzerdefiniertes Profil* enthält einen leeren Knoten, den Sie in eine Deployment Manager-Zelle einbinden müssen, damit dieser verwendet werden kann. Wenn Sie ein benutzerdefiniertes Profil einbinden, wird es zu einem verwalteten Knoten. Binden Sie einen Knoten nur ein, wenn der Deployment Manager, in den die Einbindung erfolgt, das gleiche oder ein höheres Release-Level als das benutzerdefinierte Profil aufweist, das von Ihnen erstellt wird.

Verwenden Sie den Erweiterungsparameter, um mit einer Erweiterungsschablone Änderungen an einem vorhandenen Profil durchzuführen. Der Erweiterungsparameter bewirkt, dass das Befehlszeilendienstprogramm **manageprofiles** das im Parameter **-profileName** angegebene Profil mit der Schablone aktualisiert oder erweitert, die im Parameter **-templatePath** angegeben wird. Die Erweiterungsschablonen, die Sie verwenden können, sind von den IBM Produkten und den Versionen abhängig, die in Ihrer Umgebung installiert sind. Vergewissern Sie sich, dass Sie den vollständig qualifizierten Dateipfad für **-templatePath** angegeben haben, da ein relativer Dateipfad für den Parameter **-templatePath** dazu führt, dass das angegebene Profil nicht vollständig erweitert werden kann.

**Anmerkung:** Die Dateien, die sich im Verzeichnis *installationsverzeichnis*/profileTemplates befinden, dürfen nicht manuell geändert werden.

3. Erstellen Sie eine Antwortdatei. Geben Sie nicht den Parameter **-profilePath** an und ersetzen Sie "create" durch "augment", wenn Sie die Antwortdatei erstellen. Eine vollständige Liste der Parameter und ihrer Standardwerte finden Sie unter Parameter für das Befehlszeilendienstprogramm 'manageprofiles'.

Beispielantwortdateien finden Sie im Verzeichnis installationsstammverzeichnis/BPM/samples/ manageprofiles/. Wählen Sie die passende Antwortdatei für das Profil aus, das sie erstellen wollen (eigenständiges Profil oder Netzprofil, Process Center- oder Process Server-Profil), und passen Sie die Datei für Ihre Umgebung an.

**Wichtig:** Stellen Sie sicher, dass nach den Werten keine Leerzeichen mehr angegeben sind (z. B. **'personalCertValidityPeriod=1 '** oder **'winserviceCheck=false '**. Solche Leerzeichen bewirken, dass die Profilerstellung fehlschlägt.

Weitere Informationen finden Sie im Abschnitt zur [Erstellung einer Antwortdatei mit IBM Business](#page-220-0) [Process Manager-Beispielen.](#page-220-0)

4. Führen Sie den Befehl **manageprofiles** über die Befehlszeile aus und verwenden Sie dabei den Parameter **-response** und den Namen der Antwortdatei, die Sie erstellt haben.

- **•** Linux **WIX manageprofiles.sh -response** *myResponseFile*
- v Windows **manageprofiles.bat -response** *myResponseFile*

Der Befehl zeigt bei seiner Ausführung den aktuellen Status an. Warten Sie, bis er beendet ist. Für die Datei gilt die normale Syntaxprüfung und die Datei wird wie jede andere Antwortdatei syntaktisch analysiert. Einzelwerte in der Antwortdatei werden als Befehlszeilenparameter behandelt.

Sie können erkennen, dass die Profilerweiterung erfolgreich abgeschlossen wurde, wenn Sie die Nachricht INSTCONFSUCCESS: Profilerweiterung erfolgreich. erhalten. Sie können die folgende Protokolldatei überprüfen:

- v Linux UNIX *installationsstammverzeichnis*/logs/manageprofiles/*profilname*\_augment.log
- v Windows *installationsstammverzeichnis*\logs\manageprofiles\*profilname*\_augment.log

Führen Sie das Tool zur Installationsprüfung aus, um festzustellen, ob das Profil erfolgreich erweitert wurde. Führen Sie zu diesem Zweck den folgenden Befehl aus:

- v Linux UNIX **Auf Linux- und UNIX-Plattformen:** *profilstammverzeichnis*/bin/wbi\_ivt.sh
- **Windows Auf Windows-Plattformen:** *profilstammverzeichnis*\bin\wbi\_ivt.bat

*Eigenständige Process Center-Profile mit dem Befehlszeilendienstprogramm 'manageprofiles' erweitern:*

Als Erweiterung wird die Möglichkeit bezeichnet, ein vorhandenes Profil mit einer Erweiterungsschablone zu ändern. Sie können ein Profil über die Befehlszeile mithilfe des Befehlszeilendienstprogramms **manageprofiles** erweitern.

- Überprüfen Sie die Liste der Voraussetzungen für das Erstellen oder Erweitern eines Profils, die in ["Vo](#page-153-0)[raussetzungen für die Erstellung oder Erweiterung von Profilen" auf Seite 146](#page-153-0) aufgeführt ist.
- v Fahren Sie alle Server herunter, die in Beziehung zu dem Profil stehen, das erweitert werden soll.
- v Wenn Sie planen, ein eigenständiges Serverprofil oder ein benutzerdefiniertes Profil zu erweitern, haben Sie ermittelt, ob es bereits in einen Deployment Manager eingebunden wurde:
	- Falls das Profil, das Sie erweitern möchten, bereits in einen Deployment Manager eingebunden wurde, können Sie es nicht mit dem Befehlszeilendienstprogramm **manageprofiles** erweitern.
	- Wenn das von Ihnen für die Erweiterung ausgewählte Profil noch nicht in einen Deployment Manager eingebunden wurde und Sie dieses Profil später mit dem Befehl **addNode** einbinden, muss der Deployment Manager, in den das Profil eingebunden wird, die folgenden Voraussetzungen erfüllen, damit die Erweiterung erfolgreich abgeschlossen werden kann:
		- Der Deployment Manager muss aktiv sein.
		- Er muss dasselbe oder ein höheres Release-Level als das Profil aufweisen, das von Ihnen erweitert wird.
		- Er muss über einen aktivierten JMX-Verwaltungsport verfügen. Das Standardprotokoll ist SOAP.
		- Er muss abhängig von dem von Ihnen installierten Produkt bereits zu einem IBM Business Process Manager- oder WebSphere Enterprise Service Bus-Profil erweitert worden sein.
- v Sie haben die Befehlsbeispiele für die Profilerweiterung in diesem Abschnitt geprüft.
- v Sie haben sichergestellt, dass das Befehlszeilendienstprogramm **manageprofiles** nicht bereits für dasselbe Profil ausgeführt wird. Wenn Sie eine Fehlernachricht erhalten, prüfen Sie, ob gleichzeitig noch eine weitere Profilerstellung oder Profilerweiterung durchgeführt wird. Wenn dies der Fall ist, müssen Sie auf den Abschluss dieser Erstellung bzw. Erweiterung warten.

Für diese Task erforderlicher Sicherheitsaufgabenbereich: Siehe ["Benutzern ohne Rootberechtigung die](#page-155-1) [Schreibberechtigung für Dateien und Verzeichnisse für die Profilerstellung erteilen" auf Seite 148.](#page-155-1)

Bestimmen Sie, mit welcher Schablone das vorhandene Profil erstellt wurde (Deployment Manager, eigenständig oder verwaltet). Sie können die für die Erstellung des Profils verwendete Schablone feststellen,

indem Sie die Daten in der Profilregistry prüfen, die sich im Verzeichnis *installationsstammverzeichnis*/ properties/profileRegistry.xml befindet. Ändern Sie diese Datei nicht, sondern verwenden Sie sie nur, um die Schablonen anzuzeigen. Für diese Prozedur wird angenommen, dass Sie ein eigenständiges Process Center-Profil erweitern.

In dieser Task wird die Verwendung des Befehlszeilendienstprogramms **manageprofiles** zur Erstellung von eigenständigen Process Center-Profilen beschrieben.

Führen Sie die folgenden Schritte aus, um ein eigenständiges Profil mit dem Befehlszeilendienstprogramm **manageprofiles** zu erweitern.

1. Suchen Sie die für die Erweiterung erforderliche Schablone. Sie können ein vorhandenes Profil für WebSphere Application Server oder WebSphere Application Server Network Deployment zu einem IBM Business Process Manager- oder WebSphere ESB-Profil erweitern.

Schablonen für die einzelnen Profile befinden sich im Verzeichnis *installationsstammverzeichnis*/ profileTemplates/BPM (für BPM-Schablonen).

Folgende Profilvorlagen sind verfügbar:

v default.procctr: Für ein eigenständiges Process Server-Profil, das einen eigenständigen Server definiert, der Funktionalität von IBM Business Process Manager Standard bzw. Express enthält.

Verwenden Sie den Erweiterungsparameter, um mit einer Erweiterungsschablone Änderungen an einem vorhandenen Profil durchzuführen. Der Erweiterungsparameter bewirkt, dass das Befehlszeilendienstprogramm **manageprofiles** das im Parameter **-profileName** angegebene Profil mit der Schablone aktualisiert oder erweitert, die vom Parameter **-templatePath** angegeben wird. Die Erweiterungsschablonen, die Sie verwenden können, sind von den IBM Produkten und den Versionen abhängig, die in Ihrer Umgebung installiert sind. Vergewissern Sie sich, dass Sie den vollständig qualifizierten Dateipfad für **-templatePath** angegeben haben, da ein relativer Dateipfad für den Parameter **-templatePath** dazu führt, dass das angegebene Profil nicht vollständig erweitert werden kann.

**Anmerkung:** Die Dateien, die sich im Verzeichnis *installationsverzeichnis*/profileTemplates/BPM befinden, dürfen nicht manuell geändert werden.

2. Erstellen Sie eine Antwortdatei. Geben Sie nicht den Parameter **-profilePath** an und ersetzen Sie "create" durch "augment", wenn Sie die Antwortdatei erstellen. Eine vollständige Liste der Parameter und ihrer Standardwerte finden Sie unter Parameter für das Befehlszeilendienstprogramm 'manageprofiles'.

Beispielantwortdateien finden Sie im Verzeichnis installationsstammverzeichnis/BPM/samples/ manageprofiles/. Wählen Sie die passende Antwortdatei für das Profil aus, das sie erstellen wollen (eigenständiges Profil oder Netzprofil, Process Center- oder Process Server-Profil), und passen Sie die Datei für Ihre Umgebung an.

**Wichtig:** Stellen Sie sicher, dass nach den Werten keine Leerzeichen mehr angegeben sind (z. B. **'personalCertValidityPeriod=1 '** oder **'winserviceCheck=false '**. Solche Leerzeichen bewirken, dass die Profilerstellung fehlschlägt.

Weitere Informationen finden Sie im Abschnitt zur [Erstellung einer Antwortdatei mit IBM Business](#page-220-0) [Process Manager-Beispielen.](#page-220-0)

- 3. Führen Sie den Befehl **manageprofiles** über die Befehlszeile aus und verwenden Sie dabei den Parameter **-response** und den Namen der Antwortdatei, die Sie erstellt haben.
	- v Linux UNIX **manageprofiles.sh -response** *myResponseFile*
	- v Windows **manageprofiles.bat -response** *myResponseFile*

Der Befehl zeigt bei seiner Ausführung den aktuellen Status an. Warten Sie, bis er beendet ist. Für die Datei gilt die normale Syntaxprüfung und die Datei wird wie jede andere Antwortdatei syntaktisch analysiert. Einzelwerte in der Antwortdatei werden als Befehlszeilenparameter behandelt.

## *Eigenständige Process Server-Profile mit dem Befehlszeilendienstprogramm 'manageprofiles' erstellen:*

Als Erweiterung wird die Möglichkeit bezeichnet, ein vorhandenes Profil mit einer Erweiterungsschablone zu ändern. Sie können ein vorhandenes Profil für WebSphere Application Server oder WebSphere Application Server Network Deployment zu einem IBM Business Process Manager-Profil erweitern. Sie können ein Profil über die Befehlszeile mithilfe des Befehlszeilendienstprogramms **manageprofiles** erweitern.

- Überprüfen Sie die Liste der Voraussetzungen für das Erstellen oder Erweitern eines Profils, die in ["Vo](#page-153-0)[raussetzungen für die Erstellung oder Erweiterung von Profilen" auf Seite 146](#page-153-0) aufgeführt ist.
- v Fahren Sie alle Server herunter, die in Beziehung zu dem Profil stehen, das erweitert werden soll.
- v Wenn Sie planen, ein eigenständiges Serverprofil oder ein benutzerdefiniertes Profil zu erweitern, haben Sie ermittelt, ob es bereits in einen Deployment Manager eingebunden wurde:
	- Falls das Profil, das Sie erweitern möchten, bereits in einen Deployment Manager eingebunden wurde, können Sie es nicht mit dem Befehlszeilendienstprogramm **manageprofiles** erweitern.
	- Wenn das von Ihnen für die Erweiterung ausgewählte Profil noch nicht in einen Deployment Manager eingebunden wurde und Sie dieses Profil später mit dem Befehl **addNode** einbinden, muss der Deployment Manager, in den das Profil eingebunden wird, die folgenden Voraussetzungen erfüllen, damit die Erweiterung erfolgreich abgeschlossen werden kann:
		- Der Deployment Manager muss aktiv sein.
		- Er muss dasselbe oder ein höheres Release-Level als das Profil aufweisen, das von Ihnen erweitert wird.
		- Er muss über einen aktivierten JMX-Verwaltungsport verfügen. Das Standardprotokoll ist SOAP.
		- Er muss abhängig von dem von Ihnen installierten Produkt bereits zu einem IBM Business Process Manager- oder WebSphere Enterprise Service Bus-Profil erweitert worden sein.
- v Sie haben die Befehlsbeispiele für die Profilerweiterung in diesem Abschnitt geprüft.
- v Sie haben sichergestellt, dass das Befehlszeilendienstprogramm **manageprofiles** nicht bereits für dasselbe Profil ausgeführt wird. Wenn Sie eine Fehlernachricht erhalten, prüfen Sie, ob gleichzeitig noch eine weitere Profilerstellung oder Profilerweiterung durchgeführt wird. Wenn dies der Fall ist, müssen Sie auf den Abschluss dieser Erstellung bzw. Erweiterung warten.

Für diese Task erforderlicher Sicherheitsaufgabenbereich: Siehe ["Benutzern ohne Rootberechtigung die](#page-155-1) [Schreibberechtigung für Dateien und Verzeichnisse für die Profilerstellung erteilen" auf Seite 148.](#page-155-1)

Stellen Sie fest, mit welcher Schablone das vorhandene Profil erstellt wurde (Deployment Manager, eigenständig oder verwaltet). Sie können die für die Erstellung des Profils verwendete Schablone ermitteln, indem Sie die Daten in der Profilregistry prüfen, die sich im Verzeichnis *installationsstammverzeichnis*/ properties/profileRegistry.xml befindet. Ändern Sie diese Datei nicht, sondern verwenden Sie sie nur, um die Schablonen anzuzeigen. Für diese Prozedur wird angenommen, dass Sie ein eigenständiges Process Server-Profil erweitern.

In dieser Task wird die Verwendung des Befehlszeilendienstprogramms **manageprofiles** zur Erstellung von eigenständigen Process Server-Profilen beschrieben.

Führen Sie die folgenden Schritte aus, um ein eigenständiges Profil mit dem Befehlszeilendienstprogramm **manageprofiles** zu erweitern.

1. Suchen Sie die für die Erweiterung erforderliche Schablone. Sie können ein vorhandenes Profil für WebSphere Application Server oder WebSphere Application Server Network Deployment zu einem IBM Business Process Manager- oder WebSphere ESB-Profil erweitern.

Schablonen für die einzelnen Profile befinden sich im Verzeichnis *installationsstammverzeichnis*/ profileTemplates/BPM (für BPM-Schablonen).

Folgende Profilvorlagen sind verfügbar:

- <span id="page-590-0"></span>v default.procsvr: Für ein eigenständiges Process Server-Profil, das einen eigenständigen Server definiert, der Funktionalität einer IBM Business Process Manager Standard- und Express-Konfiguration enthält.
- v default.esbserver: Für ein eigenständiges Serverprofil von WebSphere Enterprise Service Bus, das einen eigenständigen Server definiert.

Verwenden Sie den Erweiterungsparameter, um mit einer Erweiterungsschablone Änderungen an einem vorhandenen Profil durchzuführen. Der Erweiterungsparameter bewirkt, dass das Befehlszeilendienstprogramm **manageprofiles** das im Parameter **-profileName** angegebene Profil mit der Schablone aktualisiert oder erweitert, die im Parameter **-templatePath** angegeben wird. Die Erweiterungsschablonen, die Sie verwenden können, sind von den IBM Produkten und den Versionen abhängig, die in Ihrer Umgebung installiert sind. Vergewissern Sie sich, dass Sie den vollständig qualifizierten Dateipfad für **-templatePath** angegeben haben, da ein relativer Dateipfad für den Parameter **-templatePath** dazu führt, dass das angegebene Profil nicht vollständig erweitert werden kann.

**Anmerkung:** Die Dateien, die sich im Verzeichnis *installationsverzeichnis*/profileTemplates/BPM befinden, dürfen nicht manuell geändert werden.

2. Erstellen Sie eine Antwortdatei. Geben Sie nicht den Parameter **-profilePath** an und ersetzen Sie "create" durch "augment", wenn Sie die Antwortdatei erstellen. Eine vollständige Liste der Parameter und ihrer Standardwerte finden Sie unter Parameter für das Befehlszeilendienstprogramm 'manageprofiles'.

Beispielantwortdateien finden Sie im Verzeichnis installationsstammverzeichnis/BPM/samples/ manageprofiles/. Wählen Sie die passende Antwortdatei für das Profil aus, das sie erstellen wollen (eigenständiges Profil oder Netzprofil, Process Center- oder Process Server-Profil), und passen Sie die Datei für Ihre Umgebung an.

**Wichtig:** Stellen Sie sicher, dass nach den Werten keine Leerzeichen mehr angegeben sind (z. B. **'personalCertValidityPeriod=1 '** oder **'winserviceCheck=false '**. Solche Leerzeichen bewirken, dass die Profilerstellung fehlschlägt.

Weitere Informationen finden Sie im Abschnitt zur [Erstellung einer Antwortdatei mit IBM Business](#page-220-0) [Process Manager-Beispielen.](#page-220-0)

- 3. Führen Sie den Befehl **manageprofiles** über die Befehlszeile aus und verwenden Sie dabei den Parameter **-response** und den Namen der Antwortdatei, die Sie erstellt haben.
	- **•** Linux **WIIX manageprofiles.sh -response** *myResponseFile*
	- v Windows **manageprofiles.bat -response** *myResponseFile*

Der Befehl zeigt bei seiner Ausführung den aktuellen Status an. Warten Sie, bis er beendet ist. Für die Datei gilt die normale Syntaxprüfung und die Datei wird wie jede andere Antwortdatei syntaktisch analysiert. Einzelwerte in der Antwortdatei werden als Befehlszeilenparameter behandelt.

Die Profilerweiterung wurde erfolgreich abgeschlossen, wenn Sie die Nachricht INSTCONFSUCCESS: Profilerweiterung erfolgreich. erhalten. Sie können die folgende Protokolldatei überprüfen:

- v Linux UNIX *installationsstammverzeichnis*/logs/manageprofiles/*profilname*\_augment.log
- windows *installationsstammverzeichnis*\logs\manageprofiles\profilname\_augment.log

Führen Sie das Tool zur Installationsprüfung aus, um festzustellen, ob das Profil erfolgreich erweitert wurde. Führen Sie zu diesem Zweck den folgenden Befehl aus:

- v Linux UNIX **Auf Linux- und UNIX-Plattformen:** *profilstammverzeichnis*/bin/bpm\_ivt.sh
- v Windows **Auf Windows-Plattformen:** *profilstammverzeichnis*\bin\bpm\_ivt.bat

#### **Datenbankkonfigurationsfelder für Profile Management Tool-Konfiguration:**

Zum Erstellen des Profils für eine eigenständige Umgebung sind Datenbankinformationen erforderlich. Die erforderlichen Informationen sind abhängig von der jeweils verwendeten Datenbank unterschiedlich. Welche Datenbankparameter für Ihren konkreten Datenbanktyp erforderlich sind, können Sie den folgenden Tabellen entnehmen.

*Tabelle 93. Datenbankkonfigurationsparameter für Profile Management Tool-Konfiguration*

| Datenbanktyp                                             |
|----------------------------------------------------------|
| Konfigurationsfelder für DB2 Universal Database          |
| Konfigurationsfelder für DB2 Universal Database for z/OS |
| Konfigurationsfelder für Microsoft SQL Server-Datenbank  |
| Konfigurationsfelder für Oracle-Datenbank                |

## **Konfigurationsfelder für DB2 Universal Database**

In der folgenden Tabelle werden die Felder aufgeführt, die Sie auf der Seite **Datenbankkonfiguration - Teil 2** ausfüllen müssen, wenn Sie DB2 Universal Database als Datenbankprodukt auswählen.

<span id="page-591-0"></span>*Tabelle 94. Erforderliche Konfigurationsfelder für DB2-Datenbank*

| Feld                                                                    | <b>Erforderliche Aktion</b>                                                                                                    |
|-------------------------------------------------------------------------|----------------------------------------------------------------------------------------------------|
| JDBC-Treiber                                                            | Wählen Sie eine der folgenden Optionen aus:                                                                                           |
|                                                                         | <b>DB2</b> Universal<br>$\bullet$                                                                                                    |
|                                                                         | DB <sub>2</sub> Data Server                                                                                                    |
| Benutzername für die Datenbankauthentifizierung                         | Geben Sie den Benutzernamen für die Authentifizierung<br>an der Datenbank ein.                                                        |
| Kennwort für die Datenbankauthentifizierung                             | Geben Sie ein Kennwort für die Authentifizierung an der<br>Datenbank ein.                                                             |
| Kennwort bestätigen                                                     | Bestätigen Sie das Kennwort.                                                                                                    |
| Verzeichnisposition der Klassenpfaddateien des JDBC-<br><b>Treibers</b> | Die Klassenpfaddateien des JDBC-Treibers sind im<br>Produktpaket enthalten und befinden sich in einem der<br>folgenden Verzeichnisse: |
|                                                                         | • Wenn Sie bei der Installation das Feature DB2 Express<br>ausgewählt haben: \${WAS_INSTALL_R00T}/db2/java                            |
|                                                                         | • Wenn Sie bei der Installation das Feature DB2 Express<br>nicht ausgewählt haben: \${WAS_INSTALL_R00T}/<br>jdbcdrivers/DB2           |
| Hostname (oder IP-Adresse) des Datenbankservers                         | Übernehmen Sie den Standardwert localhost oder ge-<br>ben Sie den korrekten Hostnamen des Datenbankservers<br>ein.                    |
| <b>Server-Port</b>                                                      | Übernehmen Sie den Standardwert 50000 oder geben Sie<br>die korrekte Server-Port-Nummer ein.                                          |

Wenn Sie die Process Server-Datenbank konfigurieren, werden (nur bei eigenständigen Konfigurationen) die Messaging-Steuerkomponententabellen in dieser Datenbank erstellt. Wenn Sie die Performance Data Warehouse-Datenbank konfigurieren, werden die Tabellen der Data Warehouse-Messaging-Steuerkomponente in der Performance Data Warehouse-Datenbank erstellt.

## **Konfigurationsfelder für DB2 Universal Database for z/OS**

<span id="page-591-1"></span>In der folgenden Tabelle werden die Felder aufgeführt, die Sie auf der Seite **Datenbankkonfiguration - Teil 2** ausfüllen müssen, wenn Sie DB2 Universal Database for z/OS als Datenbankprodukt auswählen.

| Feld                                                                    | <b>Erforderliche Aktion</b>                                                                                                    |
|-------------------------------------------------------------------------|----------------------------------------------------------------------------------------------------|
| Benutzername für die Datenbankauthentifizierung                         | Geben Sie den Benutzernamen für die Authentifizierung<br>an der Datenbank ein.                                                                                 |
| Kennwort für die Datenbankauthentifizierung                             | Geben Sie ein Kennwort für die Authentifizierung an der<br>Datenbank ein.                                                                                      |
| Kennwort bestätigen                                                     | Bestätigen Sie das Kennwort.                                                                                                    |
| Verzeichnisposition der Klassenpfaddateien des JDBC-<br><b>Treibers</b> | Die Klassenpfaddateien des JDBC-Treibers sind im<br>Produktpaket enthalten und befinden sich im folgenden<br>Verzeichnis: \${WAS INSTALL ROOT}/jdbcdrivers/DB2 |
| Hostname (oder IP-Adresse) des Datenbankservers                         | Geben Sie den Hostnamen des Datenbankservers ein.                                                                                                    |
| <b>Server-Port</b>                                                      | Ubernehmen Sie den Standardwert 446 oder geben Sie<br>die korrekte Server-Port-Nummer ein.                                                                     |
| Schemaname                                                              | Geben Sie den Datenbankschemanamen ein.                                                                                                    |
| Performance Server-Schemaname                                           | Geben Sie den Datenbankschemanamen für Performance<br>Server ein.                                                                                              |
| Verbindungsposition                                                     | Geben Sie die Verbindungsposition ein.                                                                                                    |
| Name der Speichergruppe                                                 | Geben Sie den Namen der Speichergruppe ein.                                                                                                    |

*Tabelle 95. Erforderliche Felder für die Datenbankkonfiguration für DB2 Universal Database for z/OS*

Bei Verwendung von DB2 Universal Database for z/OS können Sie keine neue Datenbank erstellen. Die Performance Data Warehouse-Datenbank und, für ein eigenständiges Serverprofil, die Process Server-Datenbank müssen bereits vorhanden sein.

#### **Konfigurationsfelder für Microsoft SQL Server-Datenbank**

In der folgenden Tabelle werden die Felder aufgeführt, die Sie auf der Seite **Datenbankkonfiguration - Teil 2** ausfüllen müssen, wenn Sie Microsoft SQL Server als Datenbankprodukt auswählen.

<span id="page-592-0"></span>*Tabelle 96. Erforderliche Felder für die Datenbankkonfiguration für Microsoft SQL Server*

| Feld                                                                                                    | <b>Erforderliche Aktion</b>                                                       |
|----------------------------------------------------------------------------------------------------|-----------------------------------------------------------------------------------|
| Wählen Sie die Option Windows-Authentifizierung anwenden aus, um anzugeben, dass Sie die Verbindung zur<br>Datenbank mithilfe der Windows-Authentifizierungsdaten herstellen möchten. Wenn Sie diese Option auswählen,<br>werden die Felder für die Common-Datenbank, die Process Server-Datenbank und die Performance Data<br>Warehouse-Datenbank inaktiviert. |                                                                                   |
| Common-Datenbank                                                                                                    | Geben Sie für die Common-Datenbank Werte für die fol-<br>genden Parameter ein:    |
|                                                                                                    | • Benutzername                                                                    |
|                                                                                                    | Geben Sie den Benutzernamen für die Common-Daten-<br>bank ein.                    |
|                                                                                                    | • Kennwort                                                                        |
|                                                                                                    | Geben Sie ein Kennwort zur Authentifizierung bei der<br>Common-Datenbank ein.     |
|                                                                                                    | • Kennwort bestätigen                                                             |
|                                                                                                    | Bestätigen Sie das Kennwort für die Authentifizierung<br>an der Common-Datenbank. |

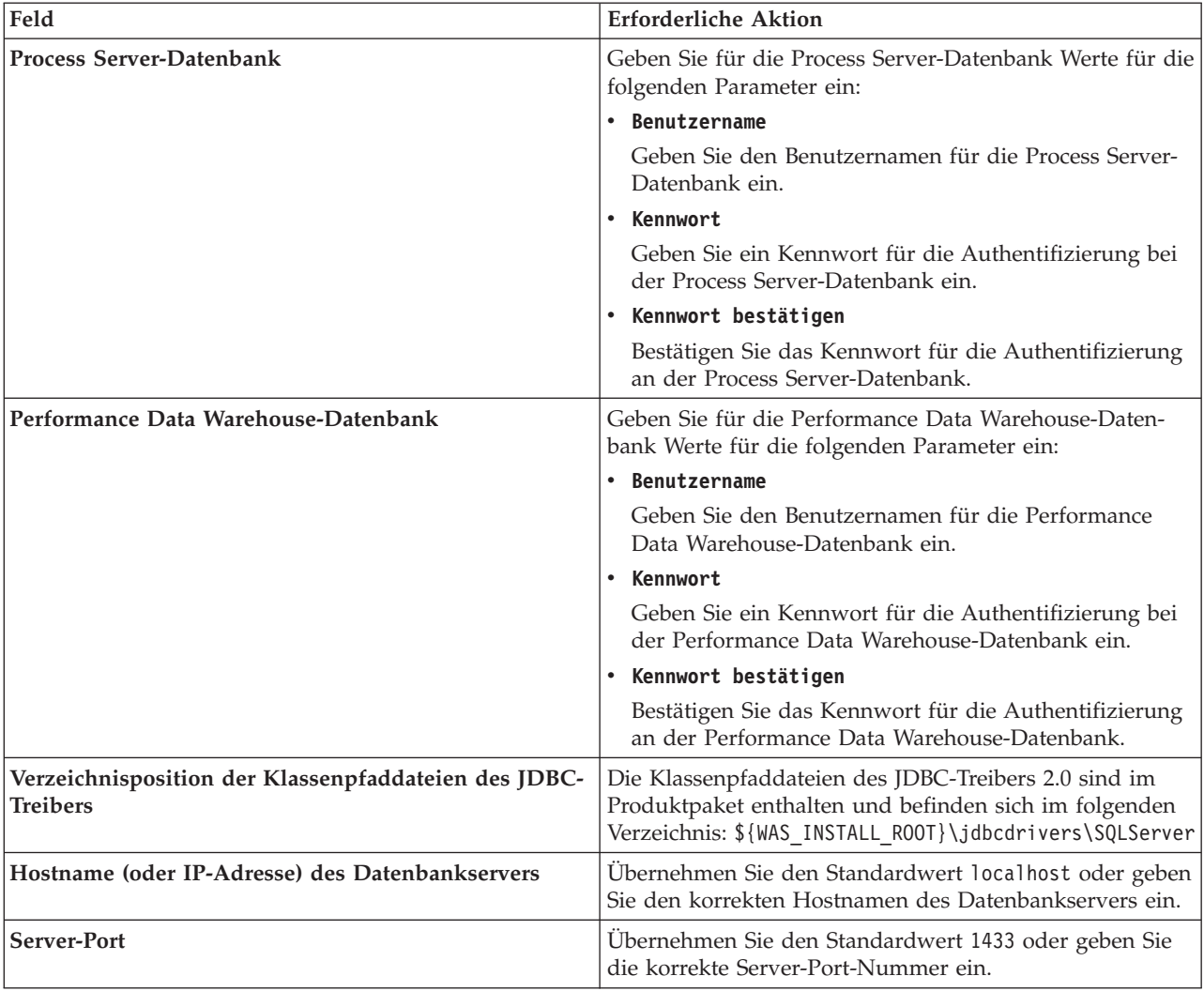

*Tabelle 96. Erforderliche Felder für die Datenbankkonfiguration für Microsoft SQL Server (Forts.)*

Wenn Sie die Process Server-Datenbank konfigurieren, werden (nur bei eigenständigen Konfigurationen) die Messaging-Steuerkomponententabellen in dieser Datenbank erstellt. Wenn Sie die Performance Data Warehouse-Datenbank konfigurieren, werden die Tabellen der Data Warehouse-Messaging-Steuerkomponente in der Performance Data Warehouse-Datenbank erstellt.

Es gibt einige zusätzliche Hinweise für Benutzer und Schemas, die allerdings ausschließlich für eigenständige Konfigurationen gelten.

- SQL-Authentifizierung:
	- Wenn Sie Process Server konfigurieren, werden die Tabellen der Messaging-Steuerkomponente für Process Server unter Verwendung des Benutzers und des Kennworts erstellt, die für die Messaging-Steuerkomponente von Process Server angegeben wurden. Falls diese Werte nicht angegeben wurden, werden der Benutzer und das Kennwort für Process Server verwendet.
	- Wenn Sie Performance Data Warehouse konfigurieren, werden die Tabellen der Messaging-Steuerkomponente für Performance Data Warehouse unter Verwendung des Benutzers und des Kennworts erstellt, die für die Messaging-Steuerkomponente von Performance Data Warehouse angegeben wurden. Falls diese Werte nicht angegeben wurden, werden der Benutzer und das Kennwort für Performance Data Warehouse verwendet.
	- Die Tabellen der Messaging-Steuerkomponente für das SCA-System, die SCA-Anwendung, Common Event Infrastructure (CEI) und Business Process Choreographer müssen mit unterschiedlichen Be-

nutzern und Kennwörtern konfiguriert werden. Sie können nicht denselben Benutzer und dasselbe Kennwort wie eine andere Messaging-Steuerkomponente verwenden.

- Windows-Authentifizierung:
	- Da bei der Windows-Authentifizierung der Benutzer und das Kennwort immer gleich sein müssen, müssen für alle Messaging-Steuerkomponenten angepasste Schemas definiert werden, damit die Tabellen für jede Messaging-Steuerkomponente mit einem anderen Schema erstellt werden können. Wenn die Messaging-Steuerkomponenten konfiguriert werden, werden die Schemas automatisch unter Verwendung des Windows-Benutzers erstellt. Ist der Windows-Benutzer nicht zum Erstellen von Schemas berechtigt, müssen die Schemas erstellt werden, bevor das Produkt konfiguriert wird.
	- Informationen zu Schemanamen für Messaging-Steuerkomponenten enthält Schritt 2 unter *Eigenständiges Profil für Verwendung mit Microsoft SQL Server erstellen*.

#### **Konfigurationsfelder für Oracle-Datenbank**

In der folgenden Tabelle werden die Felder aufgeführt, die Sie ausfüllen müssen, wenn Sie Oracle als Datenbankprodukt auswählen.

| Feld                     | <b>Erforderliche Aktion</b>                                                                                                    |
|--------------------------|----------------------------------------------------------------------------------------------------|
| Common-Datenbank         | Geben Sie für die Common-Datenbank Werte für die fol-<br>genden Parameter ein:                                                                                                    |
|                          | <b>Benutzername</b><br>Geben Sie den Benutzernamen für die Common-<br>Datenbank ein.                                                                                                    |
|                          | Kennwort<br>Geben Sie ein Kennwort zur Authentifizierung<br>bei der Common-Datenbank ein.                                                                                                    |
|                          | Kennwort bestätigen<br>Bestätigen Sie das Kennwort, indem Sie es in<br>erneut eingeben.                                                                                                    |
| Process Server-Datenbank | Geben Sie für die Process Server-Datenbank Werte für die<br>folgenden Parameter ein:                                                                                                    |
|                          | Benutzername<br>Geben Sie den Benutzernamen für die Process<br>Server-Datenbank ein.                                                                                                    |
|                          | Kennwort<br>Geben Sie ein Kennwort für die<br>Authentifizierung bei der Process Server-Daten-<br>bank ein.                                                                                                    |
|                          | Kennwort bestätigen<br>Bestätigen Sie das Kennwort, indem Sie es in<br>erneut eingeben.<br>Anmerkung: Der Benutzername für die Process Server-<br>Datenbank und der Benutzername für die Performance<br>Data Warehouse-Datenbank dürfen nicht identisch sein. |

<span id="page-594-0"></span>*Tabelle 97. Erforderliche Felder für die Datenbankkonfiguration für Oracle*

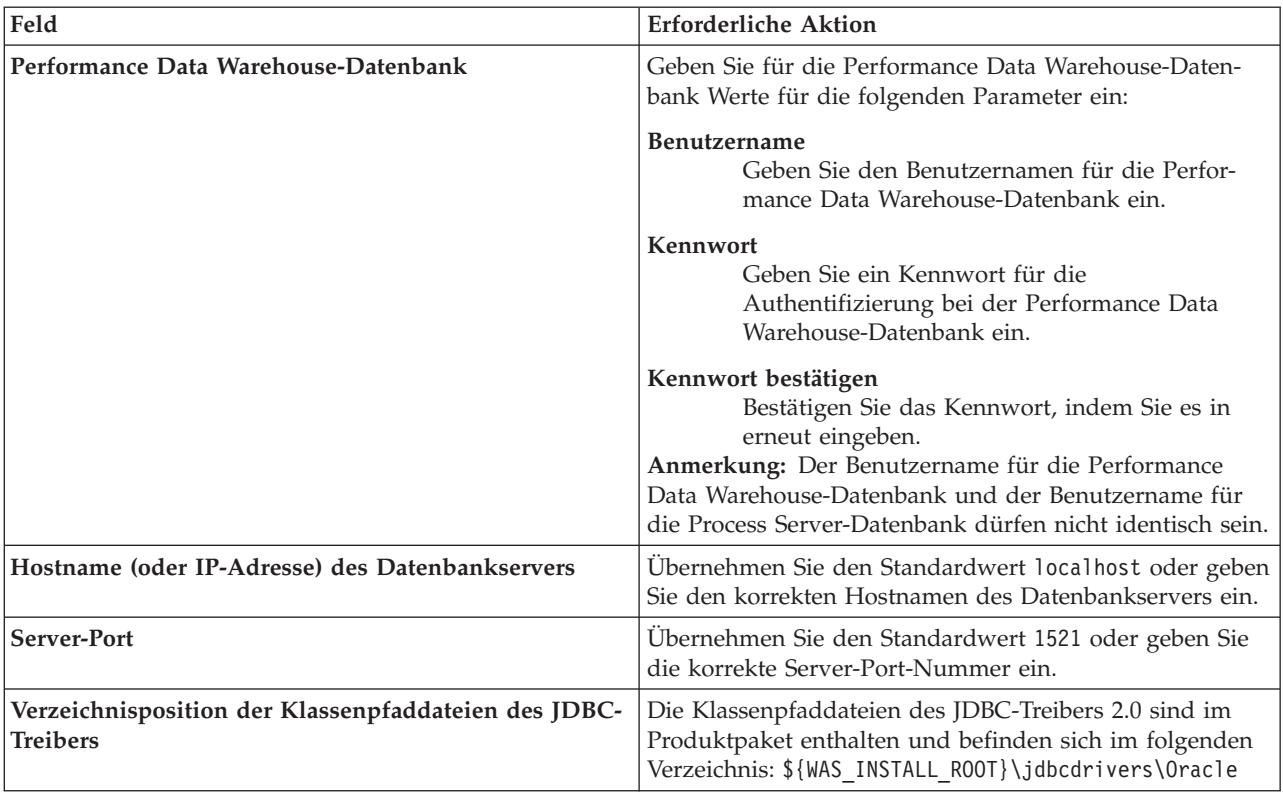

*Tabelle 97. Erforderliche Felder für die Datenbankkonfiguration für Oracle (Forts.)*

Da alle Komponenten dieselbe Oracle-Instanz nutzen, gibt es bei den für die einzelnen Komponenten verwendeten Datenbanken keine Unterschiede.

Es gibt einige zusätzliche Hinweise für Benutzer und Schemas, die allerdings ausschließlich für eigenständige Konfigurationen gelten.

- v Wenn Sie Process Server konfigurieren, werden die Tabellen der Messaging-Steuerkomponente für Process Server unter Verwendung des Benutzers und des Kennworts erstellt, die für die Messaging-Steuerkomponente von Process Server angegeben wurden. Falls diese Werte nicht angegeben wurden, werden der Benutzer und das Kennwort für Process Server verwendet.
- v Wenn Sie Performance Data Warehouse konfigurieren, werden die Tabellen der Messaging-Steuerkomponente für Performance Data Warehouse unter Verwendung des Benutzers und des Kennworts erstellt, die für die Messaging-Steuerkomponente von Performance Data Warehouse angegeben wurden. Falls diese Werte nicht angegeben wurden, werden der Benutzer und das Kennwort für Performance Data Warehouse verwendet.
- v Die Tabellen der Messaging-Steuerkomponente für das SCA-System, die SCA-Anwendung, Common Event Infrastructure (CEI) und Business Process Choreographer müssen mit unterschiedlichen Benutzern und Kennwörtern konfiguriert werden. Sie können nicht denselben Benutzer und dasselbe Kennwort wie eine andere Messaging-Steuerkomponente verwenden.

#### **Zugehörige Tasks**:

["Eigenständige Process Center-Profile mit dem Profile Management Tool erstellen" auf Seite 154](#page-161-0) Mit dem Profile Management Tool können Sie eigenständige Process Center-Profile erstellen.

["Eigenständiges Profil für den Einsatz mit Microsoft SQL Server erstellen" auf Seite 596](#page-603-0) Sie können ein eigenständiges Process Server-Profil erstellen, das für den Einsatz mit Microsoft SQL Server vorgesehen ist. Dabei werden die erforderlichen Parameter mit dem Profile Management Tool oder mit dem Befehlszeilendienstprogramm 'manageprofiles' übergeben. Zusätzlich können Sie das Profil mithilfe der Entwurfsdatei erstellen, die mit dem Datenbankentwurfstool generiert wird.

# <span id="page-596-0"></span>**Datenbanken konfigurieren**

Bevor Sie ein Profil starten, müssen die Datenbanken konfiguriert worden sein, die mit dem Profil verwendet werden sollen.

Sie müssen Ihre Datenbankanforderungen geplant haben, einschließlich einer Liste aller Datenbanken und Schemanamen. Weitere Informationen finden Sie unter [Datenbankkonfiguration planen.](#page-63-0)

# **Datenbanken mit bereitgestellten Scripts erstellen**

Falls Sie bei der Profilerstellung keine Datenbanken erstellt haben, werden die auszuführenden Datenbankscriptdateien anschließend für Sie generiert.

Sie können die Datenbanken bei der Erstellung eines eigenständigen Profils oder eines Deployment Manager-Profils erstellen, Sie können das Datenbankentwurfstool (dbDesignGenerator) verwenden, Sie können die Datenbanken manuell erstellen oder Sie können die Datenbanken erstellen, indem Sie die Datenbankscriptdateien nach der Profilerstellung ausführen. In einer Network Deployment-Umgebung müssen Sie die Datenbanken vor dem Start von Deployment Manager und der Erstellung weiterer angepasster Profile erstellen.

**Einschränkung:** Für Oracle wird im Rahmen der SQL-Dateiausführung keine Datenbankinstanz erstellt. Sie müssen eine Instanz manuell erstellen. Entsprechende Anweisungen können Sie der Oracle-Produktdokumentation entnehmen.

Gehen Sie folgendermaßen vor, um die Datenbanken durch eine Ausführung der generierten SQL-Scripts zu erstellen:

- 1. Die Scripts befinden sich in den folgenden Verzeichnissen:
	- v Für die Process Server-Datenbank: *installationsstammverzeichnis*\dbscripts\ProcessServer\*db-typ*\createDatabase.sql
	- v Für die Performance Data Warehouse-Datenbank:
	- *installationsstammverzeichnis*\dbscripts\PerformanceDW\*db-typ*\createDatabase.sql
- 2. Nehmen Sie an dem entsprechenden Script alle gegebenenfalls erforderlichen Änderungen vor. Suchen Sie nach dem Zeichen **@**, um die Positionen zu ermitteln, an denen Änderungen erforderlich sind. Ersetzen Sie beispielsweise die Angabe **@DB\_NAME@** durch den gewünschten Datenbanknamen.

**Anmerkung: Für SQL Server** - Vergewissern Sie sich, dass bei den von Ihnen erstellten Process Server- und Performance Data Warehouse-Datenbanken die Groß-/Kleinschreibung nicht beachtet werden muss. Die Buchstaben **CI** im Attributwert **COLLATE** weisen hierauf hin. Stellen Sie sicher, dass die Variable folgendermaßen aussieht: **SQL\_Latin1\_General\_CP1\_CI\_AS** (nicht **SQL\_Latin1\_General\_CP1\_CS\_AS**). Andernfalls könnte ein Fehler wie der Folgende auftreten:

org.springframework.beans.factory.BeanCreationException: Error creating bean with name 'message.routingCache' defined in class path resource [registry.xml]: Instantiation of bean failed; nested exception is org.springframework.beans.BeanInstantiationException: Could not instantiate bean class [com.lombardisoftware.bpd.runtime.engine.message.DefaultMessageRoutingCache]: Constructor threw exception; nested exception is org.springframework.jdbc.BadSqlGrammarException: PreparedStatementCallback; bad SQL grammar [select "value" from lsw\_system where "key"=?]; nested exception is com.microsoft.sqlserver.jdbc.SQLServerException: Invalid object name 'lsw\_system'.

Caused by: com.microsoft.sqlserver.jdbc.SQLServerException: Invalid object name 'lsw system'. at com.microsoft.sqlserver.jdbc.SQLServerException.makeFromDatabaseError(SQLServerException.java:196) at com.microsoft.sqlserver.jdbc.SQLServerStatement.getNextResult(SQLServerStatement.java:1454) at com.microsoft.sqlserver.jdbc.SQLServerPreparedStatement.doExecutePreparedStatement(SQLServerPreparedStatement.java:388) at com.microsoft.sqlserver.jdbc.SQLServerPreparedStatement\$PrepStmtExecCmd.doExecute(SQLServerPreparedStatement.java:338) at com.microsoft.sqlserver.jdbc.TDSCommand.execute(IOBuffer.java:4026) at com.microsoft.sqlserver.jdbc.SQLServerConnection.executeCommand(SQLServerConnection.java:1416) at com.microsoft.sqlserver.jdbc.SQLServerStatement.executeCommand(SQLServerStatement.java:185) at com.microsoft.sqlserver.jdbc.SQLServerStatement.executeStatement(SQLServerStatement.java:160)

at com.microsoft.sqlserver.jdbc.SQLServerPreparedStatement.executeQuery(SQLServerPreparedStatement.java:281)

- <span id="page-597-0"></span>at org.apache.commons.dbcp.DelegatingPreparedStatement.executeQuery(DelegatingPreparedStatement.java:205)
- at org.springframework.jdbc.core.JdbcTemplate\$1.doInPreparedStatement(JdbcTemplate.java:648)
- at org.springframework.jdbc.core.JdbcTemplate.execute(JdbcTemplate.java:591)
- [...]
- 3. Führen Sie das entsprechende Script aus und achten Sie darauf, dass es fehlerfrei beendet wird.

#### **Zugehörige Tasks**:

["Process Center- oder Process Server-Datenbanktabellen erstellen" auf Seite 592](#page-599-0) Führen Sie die SQL-Scripts aus, um die Datenbanktabellen für Ihre IBM Process Center- oder IBM Process Server-Konfiguration zu erstellen.

["Performance Data Warehouse-Datenbanken erstellen" auf Seite 593](#page-600-0)

Führen Sie die SQL-Scripts aus, um die Datenbanktabellen für Ihr IBM Performance Data Warehouse zu erstellen.

["XA-Transaktionen konfigurieren" auf Seite 594](#page-601-0)

Sie müssen XA-Transaktionen nach der Installation der Datenbank und vor dem Starten des Servers konfigurieren. Der JDBC-Treiber von Microsoft SQL Server bietet Unterstützung für optionale verteilte JDBC 2.0-Transaktionen der Java Platform Enterprise Edition. JDBC-Verbindungen, die aus der Klasse **SQLServerXADataSource** abgerufen werden, können an Standardumgebungen für verteilte Transaktionsverarbeitung wie Java Platform Enterprise Edition-Anwendungsservern (Java EE-Anwendungsservern) teilnehmen.

## **Datenbanken manuell erstellen**

Für IBM Business Process Manager Standard ist eine Process Server-Datenbank und eine Performance Data Warehouse-Datenbank erforderlich. Sie müssen sicherstellen, dass die Datenbanken verfügbar sind, bevor Sie IBM Business Process Manager Standard im Rahmen einer Standardinstallation installieren.

Process Server und Performance Data Warehouse benötigen ihre eigenen separaten Datenbanken und können nicht mit derselben Datenbank wie die anderen BPM-Komponenten konfiguriert werden.

Diese Anweisungen gelten nur für DB2 und SQL Server. Für Oracle können Sie eine Einzelinstanz von Oracle verwenden, um BPM zu konfigurieren. Die Oracle-Instanz muss vorhanden und für den Zugriff verfügbar sein. Informationen zum Erstellen einer Oracle-Instanz finden Sie in der Oracle-Dokumentation. Falls Sie eine Oracle-Einzelinstanz verwenden, achten Sie darauf, für die verschiedenen BPM-Datenbanken unterschiedliche Benutzer-IDs zu verwenden.

Verwenden Sie den folgenden Befehl, um die Datenbanken zu erstellen (ersetzen Sie hierbei die @-Platzhalterzeichenfolgen durch die gewünschten Werte):

v **Für DB2:**

create database @datenbankname@ automatic storage yes using codeset UTF-8 territory US pagesize 32768; connect to @datenbankname@; grant dbadm on database to user @datenbankbenutzer@; UPDATE DB CFG FOR @datenbankname@ USING LOGFILSIZ 4096 DEFERRED; UPDATE DB CFG FOR @datenbankname@ USING LOGSECOND 64 DEFERRED; connect reset;

#### v **Für SQL Server:**

osql -b -S *hostname* -U *db-benutzerkonto* -P *db-benutzerkennwort* -Q "CREATE DATABASE *datenbankname* COLLATE SQL\_Latin1\_General\_CP1\_CI\_AS"

Hierbei steht **hostname** für den Hostnamen des SQL Server-Systems, **db-benutzerkonto** und **db-benutzerkennwort** für das Benutzerkonto und das zugehörige Kennwort für die Anmeldung zur Erstellung der Datenbank und **datenbankname** für den Namen der Datenbank, die Sie erstellen. Die Angabe **COLLATE SQL\_Latin1\_General\_CP1\_CI\_AS** ist in diesem Befehl enthalten, weil es erforderlich ist, dass bei diesen Datenbanken die Groß-/Kleinschreibung beachtet werden muss.

Sie müssen XA-Transaktionen nach der Installation der Microsoft SQL Server-Datenbank und vor dem Starten des Servers konfigurieren.

**Anmerkung: Für SQL Server** - Vergewissern Sie sich, dass bei den von Ihnen erstellten Process Serverund Performance Data Warehouse-Datenbanken die Groß-/Kleinschreibung nicht beachtet werden muss. Die Buchstaben **CI** im Attributwert **COLLATE** weisen hierauf hin. Stellen Sie sicher, dass die Variable folgendermaßen aussieht: **SQL\_Latin1\_General\_CP1\_CI\_AS** (nicht **SQL\_Latin1\_General\_CP1\_CS\_AS**). Andernfalls könnte ein Fehler wie der Folgende auftreten:

org.springframework.beans.factory.BeanCreationException: Error creating bean with name 'message.routingCache' defined in class path resource [registry.xml]: Instantiation of bean failed; nested exception is org.springframework.beans.BeanInstantiationException: Could not instantiate bean class [com.lombardisoftware.bpd.runtime.engine.message.DefaultMessageRoutingCache]: Constructor threw exception; nested exception is org.springframework.jdbc.BadSqlGrammarException: PreparedStatementCallback; bad SQL grammar [select "value" from lsw\_system where "key"=?]; nested exception is com.microsoft.sqlserver.jdbc.SQLServerException: Invalid object name 'lsw\_system'.

Caused by: com.microsoft.sqlserver.jdbc.SQLServerException: Invalid object name 'lsw\_system'. at com.microsoft.sqlserver.jdbc.SQLServerException.makeFromDatabaseError(SQLServerException.java:196) at com.microsoft.sqlserver.jdbc.SQLServerStatement.getNextResult(SQLServerStatement.java:1454) at com.microsoft.sqlserver.jdbc.SQLServerPreparedStatement.doExecutePreparedStatement(SQLServerPreparedStatement.java:388) at com.microsoft.sqlserver.jdbc.SQLServerPreparedStatement\$PrepStmtExecCmd.doExecute(SQLServerPreparedStatement.java:338) at com.microsoft.sqlserver.jdbc.TDSCommand.execute(IOBuffer.java:4026) at com.microsoft.sqlserver.jdbc.SQLServerConnection.executeCommand(SQLServerConnection.java:1416) at com.microsoft.sqlserver.jdbc.SQLServerStatement.executeCommand(SQLServerStatement.java:185) at com.microsoft.sqlserver.jdbc.SQLServerStatement.executeStatement(SQLServerStatement.java:160) at com.microsoft.sqlserver.jdbc.SQLServerPreparedStatement.executeQuery(SQLServerPreparedStatement.java:281) at org.apache.commons.dbcp.DelegatingPreparedStatement.executeQuery(DelegatingPreparedStatement.java:205) at org.springframework.jdbc.core.JdbcTemplate\$1.doInPreparedStatement(JdbcTemplate.java:648) at org.springframework.jdbc.core.JdbcTemplate.execute(JdbcTemplate.java:591) [...]

Bei Verwendung von Microsoft SQL Server als Performance Data Warehouse-Datenbank wird während der Berichterstellung mit Optimizer oder Portal für eine vorhandene Prozessanwendung möglicherweise die folgende Fehlernachricht angezeigt. Dies verhindert, dass der Bericht angezeigt wird.

com.microsoft.sqlserver.jdbc.SQLServerException: Invalid object name 'slathresholdtraversals'.

- at com.microsoft.sqlserver.jdbc.SQLServerException.makeFromDatabaseError(SQLServerException.java:196)
- at com.microsoft.sqlserver.jdbc.SQLServerStatement.getNextResult(SQLServerStatement.java:1454)
- at com.microsoft.sqlserver.jdbc.SQLServerStatement.doExecuteCursored(SQLServerStatement.java:1824)
- at com.microsoft.sqlserver.jdbc.SQLServerStatement.doExecuteStatement(SQLServerStatement.java:760)
- at com.microsoft.sqlserver.jdbc.SQLServerStatement\$StmtExecCmd.doExecute(SQLServerStatement.java:685)

In Microsoft SQL Server muss der einem Benutzer zugeordnete Standardschemaname mit dem Benutzernamen identisch sein. Lautet der Benutzername für die Performance Data Warehouse-Datenbank beispielsweise *perfDB*, muss der Standardschemaname, der dem Benutzer *perfDB* zugeordnet ist, ebenfalls *perfDB* lauten. Sie müssen einen normalen Datenbankbenutzer erstellen und dem Benutzer die erforderlichen Berechtigungen zuordnen, statt einen Superuser (z. B. *sa*) zu erstellen. Dies liegt daran, dass das Standardschema für den Superuser dbo heißt, was nicht geändert werden kann.

Sie können die folgenden Schritte ausführen, falls vorhandenen Tabellen kein Schema zugeordnet ist, das mit dem Benutzernamen übereinstimmt.

- 1. Klicken Sie in SQL Server Management Studio Object Explorer mit der rechten Maustaste auf den Tabellennamen und klicken Sie dann auf **Design**.
- 2. Drücken Sie in der Sicht 'Design' die Taste F4, um das Fenster 'Properties' anzuzeigen.
- 3. Aktualisieren Sie im Fenster 'Properties' den Schemanamen.
- 4. Klicken Sie mit der rechten Maustaste auf die Registerkarte und wählen Sie **Close** aus, um die Sicht 'Design' zu schließen.
- 5. Klicken Sie auf **OK**, wenn Sie aufgefordert werden, die Änderungen zu speichern. Die ausgewählte Tabelle wird an das Schema übertragen.
- 6. Wiederholen Sie die obigen Schritte für alle Tabellen in der Performance Data Warehouse-Datenbank.

## **Zugehörige Tasks**:

<span id="page-599-0"></span>"Process Center- oder Process Server-Datenbanktabellen erstellen"

Führen Sie die SQL-Scripts aus, um die Datenbanktabellen für Ihre IBM Process Center- oder IBM Process Server-Konfiguration zu erstellen.

["Performance Data Warehouse-Datenbanken erstellen" auf Seite 593](#page-600-0) Führen Sie die SQL-Scripts aus, um die Datenbanktabellen für Ihr IBM Performance Data Warehouse zu erstellen.

["XA-Transaktionen konfigurieren" auf Seite 594](#page-601-0)

Sie müssen XA-Transaktionen nach der Installation der Datenbank und vor dem Starten des Servers konfigurieren. Der JDBC-Treiber von Microsoft SQL Server bietet Unterstützung für optionale verteilte JDBC 2.0-Transaktionen der Java Platform Enterprise Edition. JDBC-Verbindungen, die aus der Klasse **SQLServerXADataSource** abgerufen werden, können an Standardumgebungen für verteilte Transaktionsverarbeitung wie Java Platform Enterprise Edition-Anwendungsservern (Java EE-Anwendungsservern) teilnehmen.

# **Process Center- oder Process Server-Datenbanktabellen erstellen**

Führen Sie die SQL-Scripts aus, um die Datenbanktabellen für Ihre IBM Process Center- oder IBM Process Server-Konfiguration zu erstellen.

Sie haben alle für Ihre Konfiguration erforderlichen Schritte ausgeführt und haben ausgewählt, die Datenbankscripts nicht auszuführen, um die Datenbanken während der Konfiguration zu initialisieren. Außerdem haben Sie die Datenbank erstellt, in der Sie die Datenbanktabellen für Process Center oder Process Server erstellen wollen. Informationen zum Erstellen der Datenbank finden Sie unter *Datenbanken erstellen*.

Gehen Sie folgendermaßen vor, um die SQL-Scripts für Process Center oder Process Server auszuführen, die nach Abschluss der Konfiguration erstellt wurden:

**Anmerkung:** Process Server bietet keine Unterstützung für das Schema. Sie müssen sich als der Benutzer anmelden und dann die SQL-Datei ausführen.

1. Wechseln Sie in das Verzeichnis, in dem sich die SQL-Scripts zum Erstellen der Datenbanktabellen befinden.

Standardmäßig werden die SQL-Scripts bei der Profilerstellung in den Pfad *profilstammverzeichnis*/ dbscripts/ProcessServer/*DB-produkt* ausgegeben. Beispiel:

*profilstammverzeichnis*/dbscripts/ProcessServer/DB2

- 2. Führen Sie den folgenden Befehl als Rootbenutzer oder Administrator aus:
	- **•** Linux **UNIX** configProcessServerDB.sh createDB
	- v Windows **configProcessServerDB.bat createDB**

**Anmerkung:** Der Parameter **createDB** wird zum Erstellen einer lokalen Datenbank verwendet. Wenn Sie die erforderliche Datenbank bereits erstellt haben, können Sie den Parameter weglassen. Der Parameter **createDB** gilt nicht für Oracle-Datenbanken und muss vom Befehl ausgeschlossen werden.

3. Erstellen Sie für eine SQL-Datenbank die Tabellen für Process Center oder Process Server.

Führen Sie in dem Verzeichnis, in das Sie in Schritt 1 gewechselt sind, das Script **createTable\_Process-Server.sql** für die Datenbank aus, die Sie für Process Center oder Process Server (BPMDB) konfiguriert haben.

Stellen Sie sicher, dass alle SQL-Anweisungen fehlerfrei ausgeführt werden.

4. Erstellen Sie für eine SQL-Datenbank die Tabellenprozeduren für Process Center oder Process Server. Führen Sie in dem Verzeichnis, in das Sie in Schritt 1 gewechselt sind, das Script **createProcedure- \_ProcessServer.sql** für die Datenbank aus, die Sie für Process Center oder Process Server (BPMDB) konfiguriert haben.

Stellen Sie sicher, dass alle SQL-Anweisungen fehlerfrei ausgeführt werden.

5. Setzen Sie die Verbindung zurück.

<span id="page-600-0"></span>Sie haben die Datenbanktabellen für Ihre Process Center- oder Process Server-Konfiguration erstellt und die Datenbankkonfiguration abgeschlossen.

Nun können Sie Systeminformationen in die Datenbank laden und die Server oder Cluster in Ihrer Process Center- oder Process Server-Konfiguration starten.

#### **Zugehörige Tasks**:

["Datenbanken mit bereitgestellten Scripts erstellen" auf Seite 589](#page-596-0)

Falls Sie bei der Profilerstellung keine Datenbanken erstellt haben, werden die auszuführenden Datenbankscriptdateien anschließend für Sie generiert.

["Datenbanken manuell erstellen" auf Seite 590](#page-597-0)

Für IBM Business Process Manager Standard ist eine Process Server-Datenbank und eine Performance Data Warehouse-Datenbank erforderlich. Sie müssen sicherstellen, dass die Datenbanken verfügbar sind, bevor Sie IBM Business Process Manager Standard im Rahmen einer Standardinstallation installieren.

# **Performance Data Warehouse-Datenbanken erstellen**

Führen Sie die SQL-Scripts aus, um die Datenbanktabellen für Ihr IBM Performance Data Warehouse zu erstellen.

Sie haben alle für Ihre Konfiguration erforderlichen Schritte ausgeführt und haben ausgewählt, die Datenbankscripts nicht auszuführen, um die Datenbanken während der Konfiguration zu initialisieren. Außerdem haben Sie die Datenbank erstellt, in der Sie die Datenbanktabellen für Performance Data Warehouse erstellen wollen. Informationen zum Erstellen der Datenbank finden Sie unter *Datenbanken erstellen*.

Gehen Sie folgendermaßen vor, um die SQL-Scripts für Performance Data Warehouse auszuführen, die nach Abschluss der Konfiguration erstellt wurden:

**Anmerkung:** Performance Data Warehouse bietet keine Unterstützung für das Schema. Sie müssen sich als der Benutzer anmelden und dann die SQL-Datei ausführen.

1. Wechseln Sie in das Verzeichnis, in dem sich die SQL-Scripts zum Erstellen der Datenbanktabellen befinden.

Standardmäßig werden die SQL-Scripts bei der Profilerstellung in den Pfad *profilstammverzeichnis*/ dbscripts/PerformanceDW/*DB-produkt* ausgegeben. Beispiel:

*profilstammverzeichnis*/dbscripts/PerformanceDW/DB2

- 2. Führen Sie den folgenden Befehl als Rootbenutzer oder Administrator aus:
	- **v** Linux **unix** configPerformanceDWDB.sh createDB
	- v Windows **configPerformanceDWDB.bat createDB**

**Anmerkung:** Der Parameter **createDB** wird zum Erstellen einer lokalen Datenbank verwendet. Der Parameter **createDB** gilt nicht für Oracle-Datenbanken und muss vom Befehl ausgeschlossen werden.

3. Erstellen Sie für eine SQL-Datenbank die Tabellen für Performance Data Warehouse.

Führen Sie in dem Verzeichnis, in das Sie in Schritt 1 gewechselt sind, das Script **createTable\_PerformanceDW.sql** für die Datenbank aus, die Sie für Performance Data Warehouse (PDWDB) konfiguriert haben.

Stellen Sie sicher, dass alle SQL-Anweisungen fehlerfrei ausgeführt werden.

Sie haben die Datenbanktabellen für Ihr Performance Data Warehouse erstellt und die Datenbankkonfiguration abgeschlossen.

Nun können Sie Systeminformationen in die Datenbank laden und die Server oder Cluster in Ihrem Performance Data Warehouse starten.

#### **Zugehörige Tasks**:

<span id="page-601-0"></span>["Datenbanken mit bereitgestellten Scripts erstellen" auf Seite 589](#page-596-0)

Falls Sie bei der Profilerstellung keine Datenbanken erstellt haben, werden die auszuführenden Datenbankscriptdateien anschließend für Sie generiert.

["Datenbanken manuell erstellen" auf Seite 590](#page-597-0)

Für IBM Business Process Manager Standard ist eine Process Server-Datenbank und eine Performance Data Warehouse-Datenbank erforderlich. Sie müssen sicherstellen, dass die Datenbanken verfügbar sind, bevor Sie IBM Business Process Manager Standard im Rahmen einer Standardinstallation installieren.

## **Microsoft SQL Server-Datenbank konfigurieren**

Sie können für die Verwendung mit Microsoft SQL Server ein eigenständiges Profil erstellen.

## **Voraussetzungen**

Bevor Sie ein Profil erstellen, müssen Sie Microsoft SQL Server auf dem Server installieren, der als Host für die Datenbank dient.

## **Datenbankberechtigungen und Sicherheitsaspekte**

Wenn Sie Ihre Datenbankschemas erstellen, benötigen Sie eine Benutzer-ID, die über ausreichende Berechtigungen zum Erstellen der Tabellen verfügt. Nachdem die Tabellen erstellt worden sind, müssen die Anwendungen ausreichende Berechtigungen zum Auswählen, Einfügen, Aktualisieren und Löschen von Informationen in den Tabellen besitzen.

In Tabelle 98 werden die Datenbankberechtigungen aufgeführt, die zum Zugreifen auf den Datenspeicher erforderlich sind.

| Datenbankverwaltungssystem forderlich sind | Mindestberechtigungen, die für die Ver-<br>wendung der Datenspeichertabellen er-                                                                                                    | Zusätzliche Berechtigungen, die zum<br>Erstellen der Datenspeichertabellen er-<br>forderlich sind |
|--------------------------------------------|----------------------------------------------------------------------------------------------------|---------------------------------------------------------------------------------------------------|
| Microsoft SQL Server                       | Konfigurieren Sie SQL Server so, dass die<br>Authentifizierung auf der Grundlage ei-<br>ner Anmelde-ID und eines Kennworts für<br>SQL Server erfolgen kann. Die Benutzer-<br>ID kann hierbei der Eigner der Tabellen<br>sein oder Mitglied einer Gruppe, die über<br>genügend Berechtigungen für die Ausga-<br>be von Anweisungen des Typs<br>TRUNCATE TABLE verfügt. | Die Benutzer-ID muss die Berechtigung<br>für die Anweisung CREATE TABLE be-<br>sitzen.            |

*Tabelle 98. Datenbankberechtigungen*

Die Isolationsstufe bestimmt das Verhalten bei Transaktionssperren. Sie müssen die Isolationsstufe auf READ\_COMMITTED\_SNAPSHOT setzen. Sie können die Isolationsstufe der Process Server-Datenbank, der Performance Data Warehouse- und der Common-Datenbank mit dem folgenden SQL-Befehl festlegen: **SELECT name, is\_read\_committed\_snapshot\_on FROM sys.database**. Sie können die Isolationsstufe mit dem folgenden SQL-Befehl festlegen: **ALTER DATABASE <datenbank> SET READ\_COMMIT-TED\_SNAPSHOT ON**.

#### **Zugehörige Tasks**:

["Vorhandene Datenbank während Standardinstallation konfigurieren" auf Seite 119](#page-126-0) Verwenden Sie die Informationen in diesem Abschnitt, um die korrekten Datenbankwerte zum Konfigurieren des vorhandenen Datenbankservers während einer Standardinstallation zu ermitteln.

#### **XA-Transaktionen konfigurieren:**

Sie müssen XA-Transaktionen nach der Installation der Datenbank und vor dem Starten des Servers konfigurieren. Der JDBC-Treiber von Microsoft SQL Server bietet Unterstützung für optionale verteilte JDBC 2.0-Transaktionen der Java Platform Enterprise Edition. JDBC-Verbindungen, die aus der Klasse **SQLSer-** **verXADataSource** abgerufen werden, können an Standardumgebungen für verteilte Transaktionsverarbeitung wie Java Platform Enterprise Edition-Anwendungsservern (Java EE-Anwendungsservern) teilnehmen.

Wenn XA-Transaktionen nicht konfiguriert wurden, kann beim Starten des Servers die folgende Fehlernachricht auftreten: **javax.transaction.xa.XAException: com.microsoft.sqlserver.jdbc.SQLServerException: Failed to create the XA control connection. Error: "Could not find stored procedure 'master..xp\_sqljdbc\_xa\_init\_ex'."**.

1. Der MS-DTC-Service muss im Service-Manager auf 'automatisch' eingestellt werden, um sicherzustellen, dass er aktiv ist, wenn der SQL Server-Service gestartet wird. Zur Aktivierung des MS-DTC für XA-Transaktionen müssen Sie die folgenden Schritte ausführen:

## **Unter Windows XP und Windows Server 2003:**

- a. Wählen Sie **Systemsteuerung** > **Verwaltung** > **Komponentendienste** aus.
- b. Wählen Sie **Komponentendienste** > **Computer** aus und klicken Sie mit der rechten Maustaste auf **Arbeitsplatz**. Wählen Sie **Eigenschaften** aus.
- c. Klicken Sie auf die Registerkarte **MSDTC** und anschließend auf **Sicherheitskonfiguration**.
- d. Wählen Sie das Kontrollkästchen **XA-Transaktionen ermöglichen** aus und klicken Sie auf **OK**. Dies bewirkt, dass ein MS-DTC-Service erneut gestartet wird.
- e. Klicken Sie erneut auf **OK**, um das Dialogfenster **Eigenschaften** zu schließen, und schließen Sie anschließend **Komponentendienste**.
- f. Starten Sie SQL Server erneut, um sicherzustellen, dass er mit den MS-DTC-Änderungen synchronisiert wird.

## **Unter Windows Vista und Windows 7:**

- a. Wählen Sie **Systemsteuerung** > **Verwaltung** > **Komponentendienste** aus.
- b. Wählen Sie **Komponentendienste** > **Computer** > **Arbeitsplatz** > **Distributed Transaction Coordinator** aus.
- c. Klicken Sie mit der rechten Maustaste auf **Lokaler DTC** und wählen Sie **Eigenschaften** aus.
- d. Klicken Sie auf die Registerkarte **Sicherheit** im Dialogfenster **Eigenschaften von Lokaler DTC**.
- e. Wählen Sie das Kontrollkästchen **XA-Transaktionen ermöglichen** aus und klicken Sie auf **OK**. Dadurch wird der MS-DTC-Service erneut gestartet.
- f. Klicken Sie erneut auf **OK**, um das Dialogfenster **Eigenschaften** zu schließen, und schließen Sie anschließend **Komponentendienste**.
- g. Starten Sie SQL Server erneut, um sicherzustellen, dass er mit den MS-DTC-Änderungen synchronisiert wird.
- 2. Konfigurieren Sie die JDBC-Komponenten für verteilte Transaktionen (JDBC Distributed Transaction Components):
	- a. Laden Sie den Treiber für 'Microsoft SQL Server JDBC Drive 2.0' von der Microsoft-Site über die URL aus dem Abschnitt 'Ressourcen' herunter.
	- b. Dekomprimieren Sie die Archivdatei in einem beliebigen Ordner.
	- c. Kopieren Sie die Datei sqljdbc\_xa.dll aus dem Verzeichnis für das dekomprimierte JDBC-Archiv in das Verzeichnis Binn des SQL Server-Computers. Wenn XA-Transaktionen mit einem 32-Bit-SQL Server-System verwenden möchten, verwenden Sie die Datei sqljdbc\_xa.dll im Ordner x86, auch wenn der SQL Server auf einem x64-Prozessor installiert ist. Wenn Sie XA-Transaktionen mit einem 64-Bit-SQL Server-System auf einem x64-Prozessor verwenden wollen, verwenden Sie die Datei sqljdbc\_xa.dll im Ordner x64.
	- d. Führen Sie das Datenbankscript xa\_install.sql auf SQL Server aus. Dieses Script installiert die erweiterten gespeicherten Prozeduren, die von sqljdbc\_xa.dll aufgerufen werden. Diese erweiterten gespeicherten Prozeduren implementieren die Unterstützung für verteilte Transaktionen und die XA-Unterstützung für den JDBC-Treiber von Microsoft SQL Server. Sie müssen dieses Script als Administrator der SQL Server-Instanz ausführen.

<span id="page-603-0"></span>e. Zum Erteilen von Berechtigungen für einen bestimmten Benutzer, sodass er an verteilten Transaktionen mit dem JDBC-Treiber teilnehmen kann, fügen Sie den Benutzer der Rolle 'SqlJDBCXAUser' in der Masterdatenbank hinzu. (Beispiel: Für einen Lombardi-Benutzer fügen Sie die Masterdatenbank in 'Benutzerzuordnungen' hinzu und wählen die Rolle 'SqlJDBCXAUser' aus.)

#### **Eigenständiges Profil für den Einsatz mit Microsoft SQL Server erstellen:**

Sie können ein eigenständiges Process Server-Profil erstellen, das für den Einsatz mit Microsoft SQL Server vorgesehen ist. Dabei werden die erforderlichen Parameter mit dem Profile Management Tool oder mit dem Befehlszeilendienstprogramm 'manageprofiles' übergeben. Zusätzlich können Sie das Profil mithilfe der Entwurfsdatei erstellen, die mit dem Datenbankentwurfstool generiert wird.

Vor der Erstellung eines Profils müssen Sie die folgenden Vorbereitungen treffen:

- v Installieren Sie Microsoft SQL Server auf dem Server, auf dem die Datenbank bereitgestellt wird.
- v Erstellen Sie die Datenbanken CMNDB (CommonDB) und BPEDB (Business Process Choreographer), BPMDB (Process Server) und PDWDB (Performance Data Warehouse). Nachfolgend finden Sie einen Beispielbefehl für die Erstellung einer Datenbank für Microsoft SQL Server:

```
osql -b -S hostname -U db-benutzerkonto -P db-benutzerkennwort
-Q "CREATE DATABASE datenbankname COLLATE SQL_Latin1_General_CP1_CI_AS"
```
Hierbei steht **hostname** für den Hostnamen des SQL Server-Systems, **db-benutzerkonto** und **db-benutzerkennwort** für das Benutzerkonto und das zugehörige Kennwort für die Anmeldung zur Erstellung der Datenbank und **datenbankname** für den Namen der Datenbank, die Sie erstellen. **COLLATE SQL\_Latin1\_General\_CP1\_CI\_AS** wird angegeben, weil die Datenbanken BPMDB (Process Server) und PDWDB (Performance Data Warehouse) so definiert werden müssen, dass die Groß-/Kleinschreibung nicht beachtet wird.

- v Falls Business Space konfiguriert ist, erstellt diese Komponente Tabellen in der Datenbank CMNDB mit dem Schemanamen IBMBUSSP. Um die Tabellen der Messaging-Steuerkomponente in der Datenbank CMNDB zu erstellen, müssen Sie die Schemas manuell erstellen, wie in Schritt [2 auf Seite 601](#page-608-0) beschrieben. Die Common Event Infrastructure-Datenbank wird während der Profilerstellung erstellt, sofern Sie eine lokale Datenbank verwenden. Andernfalls müssen Sie diese Datenbank mit dem Script erstellen, das während der Profilerstellung generiert wird.
- v Wenn Sie beabsichtigen, Common Event Infrastructure (CEI) zu verwenden, müssen Sie die CEI-Datenbank manuell erstellen. Siehe *Common Event Infrastructure-Datenbank konfigurieren*.

Im Paket von IBM Business Process Manager sind JDBC-Treiber für SQL Server enthalten. Informationen zu den JDBC-Treibern (einschließlich Versions- und Levelinformationen) finden Sie auf der Seite für [De](http://www14.software.ibm.com/webapp/wsbroker/redirect?version=wbpm751&product=ibpm&topic=bpms_det_sysreqs)[taillierte Hardware- und Softwarevoraussetzungen für IBM Business Process Manager](http://www14.software.ibm.com/webapp/wsbroker/redirect?version=wbpm751&product=ibpm&topic=bpms_det_sysreqs) .

**Anmerkung:** Sie sind dafür verantwortlich, die JDBC-Treiberlevels zur Verfügung zu stellen, die nicht in IBM Business Process Manager enthalten sind.

Sie können die folgenden Komponenten bei der Erstellung des eigenständigen Profils konfigurieren: Common-Datenbank (CommonDB), Process Server, Performance Data Warehouse, Business Space, Messaging-Steuerkomponente für SCA-System (Service Component Architecture) und Messaging-Steuerkomponente der SCA-Anwendung.

Konfigurieren Sie den Business Process Choreographer Container, die Messaging-Steuerkomponente für Business Process Choreographer und Business Process Choreographer Explorer mit dem Script bpeconfig.jacl oder über die Administrationskonsole. Schritt [3 auf Seite 601](#page-608-0) enthält Informationen zur Konfiguration von Business Process Choreographer.

1. Erstellen Sie das Profil entweder mit dem Profile Management Tool, mit dem Befehlszeilendienstprogramm 'manageprofiles' oder durch Importieren der Datei dbDesign, die von dem Datenbankentwurfstool erstellt wird.

• Informationen zur Erstellung des Profils mit dem Profile Management Tool finden Sie unter ["Eigen](#page-171-0)[ständige Profile mit dem Profile Management Tool erstellen" auf Seite 164.](#page-171-0) In Tabelle 99 werden die Felder aufgeführt, die Sie auf der Seite 'Datenbankkonfiguration (Teil 2)' ausfüllen müssen. Anschließend werden die [erforderlichen Felder der Datenbankkonfiguration für Microsoft SQL Server -](#page-605-0) [Teil 3](#page-605-0) aufgeführt.

| Feld                                            | <b>Erforderliche Aktion</b>                                                                                                    |
|-------------------------------------------------|----------------------------------------------------------------------------------------------------|
| JDBC-Treiber                                    | Wählen Sie eine der folgenden Optionen aus:                                                                                                    |
|                                                 | • Microsoft SQL Server JDBC 2.0<br>Anmerkung: JDBC 3.0 wird ebenfalls unterstützt.<br>Wählen Sie Microsoft SQL Server JDBC 2.0 für JDBC<br>$3.0$ aus. |
|                                                 | • Microsoft SQL Server JDBC 1.2                                                                                                    |
| Common-Datenbank                                | Geben Sie für die Common-Datenbank Werte für die fol-<br>genden Parameter ein:                                                                        |
|                                                 | • Benutzername                                                                                                    |
|                                                 | Geben Sie den Benutzernamen für die Common-Daten-<br>bank ein.                                                                                        |
|                                                 | • Kennwort                                                                                                    |
|                                                 | Geben Sie ein Kennwort zur Authentifizierung bei der<br>Common-Datenbank ein.                                                                         |
|                                                 | • Kennwort bestätigen                                                                                                    |
|                                                 | Bestätigen Sie das Kennwort, indem Sie es in erneut<br>eingeben.                                                                                      |
| Process Server-Datenbank                        | Geben Sie für die Process Server-Datenbank Werte für die<br>folgenden Parameter ein:                                                                  |
|                                                 | • Benutzername                                                                                                    |
|                                                 | Geben Sie den Benutzernamen für die Process Server-<br>Datenbank ein.                                                                                 |
|                                                 | • Kennwort                                                                                                    |
|                                                 | Geben Sie ein Kennwort für die Authentifizierung bei<br>der Process Server-Datenbank ein.                                                             |
|                                                 | • Kennwort bestätigen                                                                                                    |
|                                                 | Bestätigen Sie das Kennwort, indem Sie es in erneut<br>eingeben.                                                                                      |
| Performance Data Warehouse-Datenbank            | Geben Sie für die Performance Data Warehouse-Daten-<br>bank Werte für die folgenden Parameter ein:                                                    |
|                                                 | • Benutzername                                                                                                    |
|                                                 | Geben Sie den Benutzernamen für die Performance<br>Data Warehouse-Datenbank ein.                                                                      |
|                                                 | Kennwort                                                                                                    |
|                                                 | Geben Sie ein Kennwort für die Authentifizierung bei<br>der Performance Data Warehouse-Datenbank ein.                                                 |
|                                                 | • Kennwort bestätigen                                                                                                    |
|                                                 | Bestätigen Sie das Kennwort, indem Sie es in erneut<br>eingeben.                                                                                      |
| Hostname (oder IP-Adresse) des Datenbankservers | Übernehmen Sie den Standardwert localhost oder geben<br>Sie den korrekten Hostnamen des Datenbankservers ein.                                         |
| <b>Server-Port</b>                              | Übernehmen Sie den Standardwert 1433 oder geben Sie<br>die korrekte Server-Port-Nummer ein.                                                           |

*Tabelle 99. Erforderliche Felder für die Datenbankkonfiguration für Microsoft SQL Server - Teil 2*

*Tabelle 99. Erforderliche Felder für die Datenbankkonfiguration für Microsoft SQL Server - Teil 2 (Forts.)*

| Feld                                                                                                    | Erforderliche Aktion                                    |
|----------------------------------------------------------------------------------------------------|---------------------------------------------------------|
| Verzeichnisposition der Klassenpfaddateien des JDBC- Die Klassenpfaddateien des JDBC-Treibers 2.0 sind im | Produktpaket enthalten und befinden sich im folgenden   |
| Treibers                                                                                                  | Verzeichnis: \${WAS INSTALL ROOT}\jdbcdrivers\SQLServer |

| Feld                                                              | <b>Erforderliche Aktion</b>                                                                                                    |
|-------------------------------------------------------------------|----------------------------------------------------------------------------------------------------|
| Messaging-Steuerkomponente für Common Event<br>Infrastructure-Bus | Geben Sie für die Messaging-Steuerkomponente für den<br>Common Event Infrastructure-Bus Werte für die folgen-<br>den Parameter ein: |
|                                                                   | • Benutzername                                                                                                    |
|                                                                   | Geben Sie den Benutzernamen für die Messaging-<br>Steuerkomponente für den Common Event<br>Infrastructure-Bus ein.                  |
|                                                                   | • Kennwort                                                                                                    |
|                                                                   | Geben Sie ein Kennwort zur Authentifizierung bei der<br>Messaging-Steuerkomponente für den Common Event<br>Infrastructure-Bus ein.  |
|                                                                   | • Kennwort bestätigen                                                                                                    |
|                                                                   | Bestätigen Sie das Kennwort, indem Sie es in erneut<br>eingeben.                                                                    |
| Messaging-Steuerkomponente für SCA-<br>Anwendungsbus              | Geben Sie für die Messaging-Steuerkomponente für den<br>SCA-Anwendungsbus Werte für die folgenden Parameter<br>ein:                 |
|                                                                   | • Benutzername                                                                                                    |
|                                                                   | Geben Sie den Benutzernamen für die Messaging-<br>Steuerkomponente für den SCA-Anwendungsbus ein.                                   |
|                                                                   | • Kennwort                                                                                                    |
|                                                                   | Geben Sie ein Kennwort für die Authentifizierung bei<br>der Messaging-Steuerkomponente für den SCA-<br>Anwendungsbus ein.           |
|                                                                   | • Kennwort bestätigen                                                                                                    |
|                                                                   | Bestätigen Sie das Kennwort, indem Sie es in erneut<br>eingeben.                                                                    |
| Messaging-Steuerkomponente für SCA-Systembus                      | Geben Sie für die Messaging-Steuerkomponente für den<br>SCA-Systembus Werte für die folgenden Parameter ein:                        |
|                                                                   | • Benutzername                                                                                                    |
|                                                                   | Geben Sie den Benutzernamen für die Messaging-<br>Steuerkomponente für den SCA-Systembus ein.                                       |
|                                                                   | • Kennwort                                                                                                    |
|                                                                   | Geben Sie ein Kennwort für die Authentifizierung bei<br>der Messaging-Steuerkomponente für den SCA-<br>Systembus ein.               |
|                                                                   | • Kennwort bestätigen                                                                                                    |
|                                                                   | Bestätigen Sie das Kennwort, indem Sie es in erneut<br>eingeben.                                                                    |

<span id="page-605-0"></span>*Tabelle 100. Erforderliche Felder für die Datenbankkonfiguration bei Microsoft SQL Server - Teil 3*

| Feld                                                                    | <b>Erforderliche Aktion</b>                                                                                                    |
|-------------------------------------------------------------------------|----------------------------------------------------------------------------------------------------|
| Messaging-Steuerkomponente für Process Server-Bus                       | Geben Sie für die Messaging-Steuerkomponente für den<br>Process Server-Bus Werte für die folgenden Parameter<br>ein:                  |
|                                                                         | • Benutzername                                                                                                    |
|                                                                         | Geben Sie den Benutzernamen für die Messaging-<br>Steuerkomponente für den Process Server-Bus ein.                                    |
|                                                                         | • Kennwort                                                                                                    |
|                                                                         | Geben Sie ein Kennwort für die Authentifizierung bei<br>der Messaging-Steuerkomponente für den Process Ser-<br>ver-Bus ein.           |
|                                                                         | • Kennwort bestätigen                                                                                                    |
|                                                                         | Bestätigen Sie das Kennwort, indem Sie es in erneut<br>eingeben.                                                                      |
| Messaging-Steuerkomponente für Performance Data<br><b>Warehouse-Bus</b> | Geben Sie für die Messaging-Steuerkomponente für den<br>Performance Data Warehouse-Bus Werte für die folgen-<br>den Parameter ein:    |
|                                                                         | • Benutzername                                                                                                    |
|                                                                         | Geben Sie den Benutzernamen für die Messaging-<br>Steuerkomponente für den Performance Data<br>Warehouse-Bus ein.                     |
|                                                                         | • Kennwort                                                                                                    |
|                                                                         | Geben Sie ein Kennwort für die Authentifizierung bei<br>der Messaging-Steuerkomponente für den Performance<br>Data Warehouse-Bus ein. |
|                                                                         | • Kennwort bestätigen                                                                                                    |
|                                                                         | Bestätigen Sie das Kennwort, indem Sie es in erneut<br>eingeben.                                                                      |

*Tabelle 100. Erforderliche Felder für die Datenbankkonfiguration bei Microsoft SQL Server - Teil 3 (Forts.)*

Im Rahmen der Konfiguration eines eigenständigen Process Server-Profils führt das Profile Management Tool die folgenden Aktionen aus:

- Angepasste Werte zu Ports, zur Speicherposition des Profils sowie zu den Namen des Profils, des Knotens, des Servers, des Hosts und der Zelle (wo zutreffend) zuweisen.
- Common-Datenbank konfigurieren.
- Process Server-Datenbank und Performance Data Warehouse-Datenbank konfigurieren.
- Tabellen in den entsprechenden Datenbanken erstellen, wenn der Parameter **-dbDelayConfig** auf **false** gesetzt wurde. Wenn der Parameter auf den Wert **true** gesetzt ist, müssen Sie die SQL-Scripts im Verzeichnis *installationsverzeichnis*/profiles/*profilname*/dbscripts manuell ausführen.

**Anmerkung:** Wenn Sie eine ferne Datenbank verwenden und die Ausführung der Datenbankscripts aussetzen möchten, setzen Sie den Parameter **-dbDelayConfig** auf **true**.

- Administrationskonsole und die Beispielanwendung für WebSphere Application Server implementieren.
- Standardanwendung (mit den Servlets 'Snoop', 'Hello' und 'HitCount') implementieren.
- Web-Server-Definition erstellen.
- Verwaltungssicherheit aktivieren.
- Systemservice für die Ausführung des Servers erstellen, sofern Ihr Betriebssystem und die Berechtigungen Ihres Benutzerkontos dies zulassen.
- v Informationen zur Erstellung des Profils mit dem Befehlszeilendienstprogramm **manageprofiles** fin-den Sie unter ["Eigenständige Process Server-Profile mit dem Befehlszeilendienstprogramm 'manage](#page-272-0)[profiles' erstellen" auf Seite 265.](#page-272-0)

Die nachfolgenden Beispielbefehle erstellen ein eigenständiges Profil, welches die Common-Datenbank, Common Event Infrastructure, Messaging-Steuerkomponenten und Business Space in einer einzigen Datenbank verwendet.

Für Microsoft SQL Server JDBC 1.2-Treiber:

*installationsstammverzeichnis/*bin/manageprofiles -create -templatePath *installationsstammverzeichnis/*profileTemplates default.procsvr -dbType MSSQLSERVER MICROSOFT -dbJDBCClasspath *pfad\_zum\_JDBC-treiber* -dbDriverVersion 1.2 -dbUserId *benutzer-id* -dbPassword *kennwort* -dbCommonFor-ME true -dbCeiMeSchemaName *cei-schema* -dbSysMeSchemaName *systemschema* -dbAppMeSchemaName *anwendungsschema*

Für Microsoft SQL Server JDBC 2.0-Treiber:

*installationsstammverzeichnis/*bin/manageprofiles -create -templatePath *installationsstammverzeichnis/*profileTemplates default.procsvr -dbType MSSQLSERVER\_MICROSOFT -dbJDBCClasspath *pfad\_zum\_JDBC-treiber* -dbDriverVersion 2.0 -dbUserId *benutzer-id* -dbPassword *kennwort* -dbCommonFor-ME true -dbCeiMeSchemaName *cei-schema* -dbSysMeSchemaName *systemschema* -dbAppMeSchemaName *anwendungsschema*

Tabelle 101 enthält eine Auflistung der Parameter für **manageprofiles**, die für die Konfiguration der Common-Datenbank unter Microsoft SQL Server verfügbar sind.

*Tabelle 101. Für den Befehl 'manageprofiles' verfügbare Parameter für die Konfiguration der Common-Datenbank, die Microsoft SQL Server verwendet*

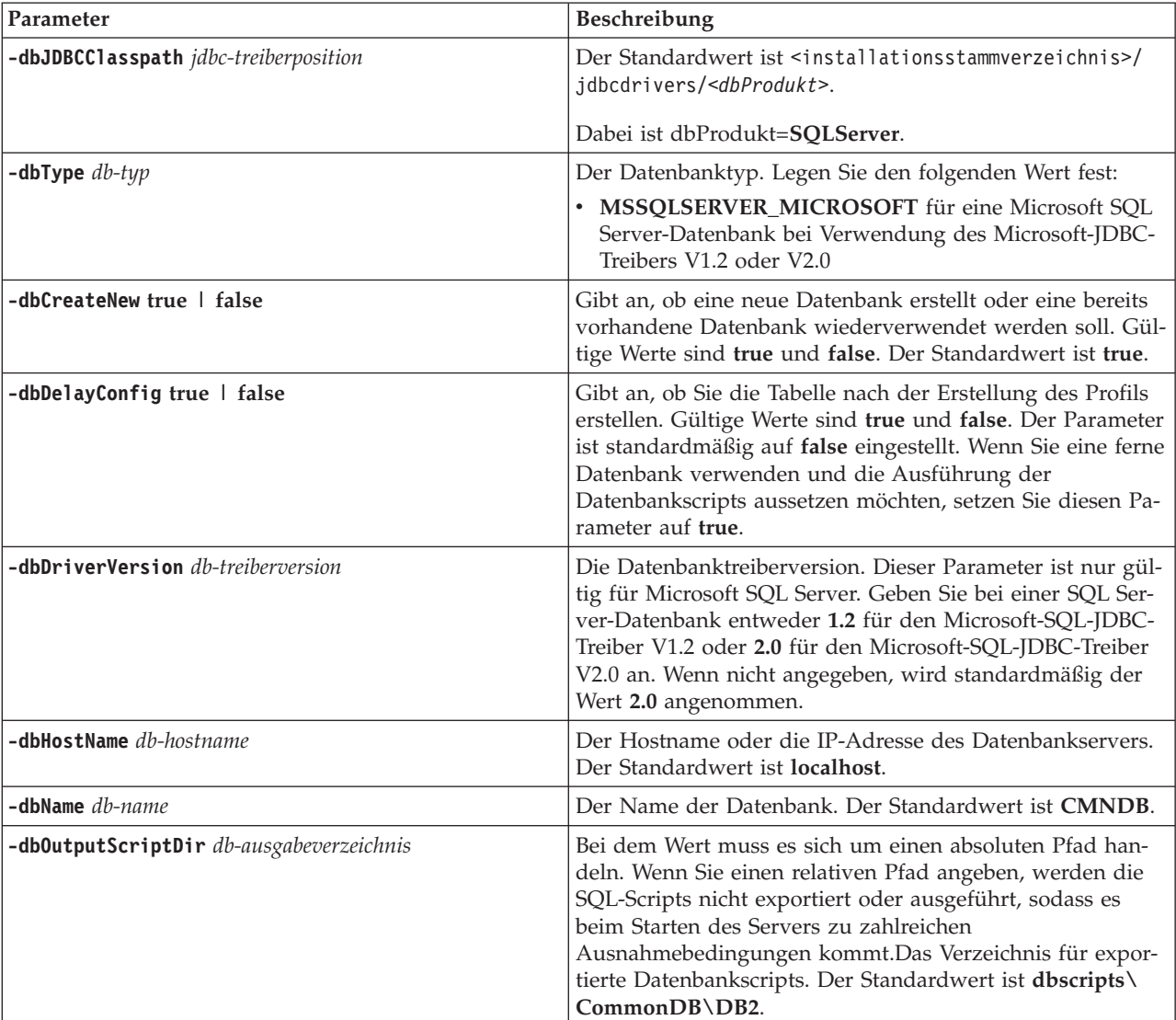

<span id="page-608-0"></span>*Tabelle 101. Für den Befehl 'manageprofiles' verfügbare Parameter für die Konfiguration der Common-Datenbank, die Microsoft SQL Server verwendet (Forts.)*

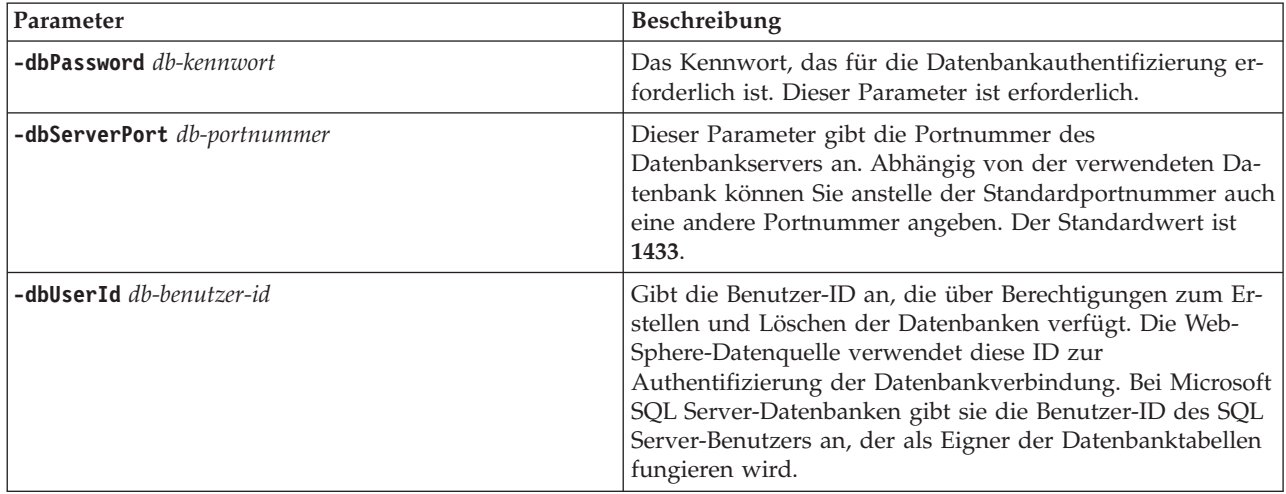

- v Zur Erstellung der Datenbankkonfiguration durch das Importieren der Datei dbDesign, die vom Datenbankentwurfstool generiert wird, wählen Sie die Option **Datenbankentwurfsdatei verwenden** aus. Diese Option ist für eigenständige Serverprofile verfügbar, die mit der Option 'Erweitert' erstellt werden, und wird auf der Seite **Datenbankkonfiguration** des Profile Management Tool angezeigt.
	- a. Wählen Sie **Datenbankentwurfsdatei verwenden** aus.
	- b. Klicken Sie auf **Durchsuchen**.
	- c. Geben Sie den vollständig qualifizierten Pfadnamen für die Entwurfsdatei an und klicken Sie auf **Weiter**.
	- d. Wenn die Datenbankscripts automatisch (im Rahmen des Profilerstellungsprozesses) ausgeführt werden sollen, wählen Sie **Datenbankscripts zum Erstellen der Datenbank ausführen** aus. Wenn Sie das Kontrollkästchen nicht auswählen, können Sie oder der Datenbankadministrator die Scripts manuell nach Abschluss der Profilerstellung ausführen.

**Achtung:** Wenn Sie **Bestehende lokale oder ferne Datenbank verwenden** auswählen und die Tabellen bestehen bereits, stellen Sie sicher, dass **Datenbankscripts zum Erstellen der Datenbank ausführen** *nicht* ausgewählt ist. Wenn beide Optionen ausgewählt werden, treten Fehler auf und die Profilerstellung schlägt fehl.

e. Klicken Sie auf **Weiter**.

Wenn Sie eine Entwurfsdatei angeben, wird die Speicherposition dieser Entwurfsdatei an die Befehlszeile übergeben, um die Datenbankkonfiguration abzuschließen. Weitere Informationen zur Verwendung einer Entwurfsdatei für die Datenbankkonfiguration enthält ["Datenbankentwurfsdatei](#page-612-0)[en mit dem Datenbankentwurfstool erstellen" auf Seite 605.](#page-612-0)

2. Erstellen Sie mit SQL Server Studio die folgenden Schemas in der Datenbank CMNDB als Eigner sdo. Diese Schemas sind für die SIBus-Messaging-Steuerkomponenten erforderlich.

**Wichtig:** Sie müssen die Schemas konfigurieren, bevor oder während Sie die Messaging-Steuerkomponente starten.

- MEDPS00 (Messaging-Steuerkomponente für Process Server)
- MEDPE00 (Messaging-Steuerkomponente für Performance Data Warehouse)

Hierbei steht MED für die ersten drei Zeichen im Namen der Datenbank für die Messaging-Steuerkomponente.

- 3. Konfigurieren Sie Business Process Choreographer.
	- a. Einsatz der Datenbank BPEDB planen
- b. Script 'bpeconfig.jacl' für die Konfiguration von Business Process Choreographer verwenden
- c. Microsoft SQL Server-Datenbank für Business Process Choreographer erstellen
- 4. Optional: Wenn Sie im Profile Management Tool oder im Befehlszeilendienstprogramm 'manageprofiles' die Option ausgewählt haben, die Ausführung der Datenbankscripts aufzuschieben, müssen Sie die Datenbanktabellen mit den folgenden SQL-Scripts manuell erstellen:

## **Wichtig:** Um die Scripts ausführen zu können, müssen Sie zunächst den Ordner *installationsstammverzeichnis*/profiles/*profilname*/dbscripts auf das Datenbanksystem kopieren.

- a. *installationsstammverzeichnis*/profiles/*profilname*/dbscripts/CommonDB/SQLServer/ configCommonDB
- b. *installationsstammverzeichnis*/profiles/*profilname*/dbscripts/BusinessSpace/SQLServer/ configBusinessSpaceDB
- c. installationsstammverzeichnis/profiles/profilname/dbscripts/ProcessServer
- d. installationsstammverzeichnis/profiles/profilname/dbscripts/PerformanceDW

## 5. Starten Sie den Server.

## **Zugehörige Verweise**:

["Datenbankkonfigurationsfelder für Profile Management Tool-Konfiguration" auf Seite 583](#page-590-0) Zum Erstellen des Profils für eine eigenständige Umgebung sind Datenbankinformationen erforderlich. Die erforderlichen Informationen sind abhängig von der jeweils verwendeten Datenbank unterschiedlich.

## **Network Deployment-Umgebungen für den Einsatz mit Microsoft SQL Server erstellen:**

In diesem Abschnitt wird die Erstellung einer Network Deployment-Umgebung für die Verwendung mit Microsoft SQL Server erläutert.

Vor der Erstellung eines Profils müssen Sie die folgenden Vorbereitungen treffen:

- v Installieren Sie Microsoft SQL Server auf dem Server, auf dem sich die Datenbank befindet.
- v Erstellen Sie die Datenbanken BPMDB (Process Server) und PDWDB (Performance Data Warehouse). Nachfolgend finden Sie einen Beispielbefehl für die Erstellung einer Datenbank für Microsoft SQL Server:

osql -b -S *hostname* -U *db-benutzerkonto* -P *db-benutzerkennwort* -Q "CREATE DATABASE *datenbankname* COLLATE SQL\_Latin1\_General\_CP1\_CI\_AS"

Hierbei steht **hostname** für den Hostnamen des SQL Server-Systems, **db-benutzerkonto** und **db-benutzerkennwort** für das Benutzerkonto und das zugehörige Kennwort für die Anmeldung zur Erstellung der Datenbank und **datenbankname** für den Namen der Datenbank, die Sie erstellen. **COLLATE SQL\_Latin1\_General\_CP1\_CI\_AS** wird angegeben, weil die Datenbanken BPMDB (Process Server) und PDWDB (Performance Data Warehouse) so definiert werden müssen, dass die Groß-/Kleinschreibung nicht beachtet wird.

v Wenn Sie die Common Event Infrastructure verwenden möchten, müssen Sie die CEI-Datenbank manuell erstellen. Informationen hierzu finden Sie unter *Common Event Infrastructure-Datenbank konfigurieren*.

Im Lieferumfang von IBM Business Process Manager sind JDBC-Treiber für SQL Server enthalten. Informationen zu den JDBC-Treibern (einschließlich Versions- und Levelinformationen) finden Sie auf der Seite für [Detaillierte Hardware- und Softwarevoraussetzungen für IBM Business Process Manager](http://www14.software.ibm.com/webapp/wsbroker/redirect?version=wbpm751&product=ibpm&topic=bpms_det_sysreqs) .

**Anmerkung:** Sie sind dafür verantwortlich, die JDBC-Treiberlevels zur Verfügung zu stellen, die nicht in IBM Business Process Manager enthalten sind.

Zwar können Sie die Common-Datenbank bei der Erstellung eines Deployment Manager-Profils konfigurieren (nur IBM Business Process Manager Advanced), jedoch müssen die übrigen Komponenten über die Anzeigen der Implementierungsumgebung in der Administrationskonsole konfiguriert werden. Folgende Komponenten müssen konfiguriert werden:

- Common Event Infrastructure
- Business Space
- Messaging-Steuerkomponenten
- 1. Erstellen Sie das Deployment Manager-Profil. Verwenden Sie eine der folgenden Methoden:
	- Mit dem Profile Management Tool: Weitere Informationen finden Sie in ["Process Server-Deploy](#page-201-0)[ment Manager-Profile mit dem Profile Management Tool erstellen" auf Seite 194.](#page-201-0)
	- Mit dem Befehl **manageprofiles**: Weitere Informationen finden Sie unter ["Process Server-Deploy](#page-440-0)[ment Manager-Profile und benutzerdefinierte Profile mit 'manageprofiles' erstellen" auf Seite 433.](#page-440-0)
- 2. Starten Sie den Deployment Manager mit einer der folgenden Aktionen:
	- Windows Klicken Sie im Menü Start auf die Optionen IBM > BPM Advanced > Profile > profil*name* > **Deployment Manager starten**.
	- v Klicken Sie in der Einstiegskonsole auf **Deployment Manager starten**.
	- v Führen Sie den Befehl **startManager** aus.
- 3. Erstellen Sie mindestens einen Knoten (verwaltetes Profil) für die Verwendung in der Implementie-rungsumgebung. Weitere Informationen finden Sie unter ["Process Server-Deployment Manager-Profi](#page-440-0)[le und benutzerdefinierte Profile mit 'manageprofiles' erstellen" auf Seite 433.](#page-440-0)
- 4. Erstellen Sie die Implementierungsumgebung:
	- a. Klicken Sie in der Administrationskonsole auf **Server** > **Implementierungsumgebung**.
	- b. Klicken Sie auf **Neu**.
	- c. Geben Sie die Informationen in den einzelnen Schritten an, bis Sie den Schritt zur Datenbankkonfiguration erreichen.
	- d. Aktualisieren Sie auf der Datenbankseite die Standardwerte für die Komponenten, die von Ihrer Umgebung verwendet werden.

Stellen Sie sicher, dass Sie die korrekten Werte für den Benutzernamen und den Schemanamen für die folgenden Komponenten eingeben. Von der Konfiguration für die Implementierungsumgebung werden im Rahmen der Konfiguration keine Schemata und keine Benutzer erstellt. Diese müssen vorhanden sein, bevor die Implementierungsumgebung generiert wird. In SQL Server müssen Sie sicherstellen, dass das Standardschema für den Benutzer in der Datenbank eingestellt ist. Es wird empfohlen, für jeden Benutzer in der Datenbank dasselbe Schema festzulegen; wenn Sie nicht für jeden Benutzer das Standardschema festlegen, würde das Schema standardmäßig den Wert 'dbo' annehmen und alle Komponenten würden mit diesem Schema konfiguriert werden, was eine nicht funktionierende Umgebung zur Folge hätte. In der Datenbankanzeige müssen die Werte des Schemas verwendet werden, die dem jeweiligen Benutzer entsprechen. Wenn keine Option zum Eingeben eines Schemawerts in das Feld vorhanden ist, wird erwartet, dass das Standardschema, das mit dem Benutzer übereinstimmt, in der Datenbank eingestellt wird.

- e. Da die Komponente manuelle Schritte zur Erstellung der erforderlichen Tabellen erfordert, sind die Kontrollkästchen für das Erstellen der Business Space-Tabellen inaktiviert. Erstellen Sie die Tabellen für diese Komponente, in dem Sie die in [6 auf Seite 604](#page-611-0) beschriebenen Schritte ausführen.
- f. Führen Sie die restlichen Schritte zur Erstellung der Umgebung aus und speichern Sie die Einstellungen. Sie können den Eintrag **Server** > **Implementierungsumgebung** anzeigen, jedoch ist die Implementierungsumgebung nicht gestartet. Starten Sie die Implementierungsumgebung noch nicht.
- 5. Optional: Wenn Sie bei der Erstellung des Profils in 4 die Option **Tabellen erstellen** abgewählt haben, müssen Sie die Scripts für die Messaging-Steuerkomponente generieren.
- <span id="page-611-0"></span>a. Navigieren Sie in der Administrationskonsole zu **Server** > **Implementierungsumgebung** > *name- \_der\_implementierungsumgebung* > **Aufgeschobene Konfiguration**.
- b. Wechseln Sie in der Befehlszeile in das Verzeichnis, in dem Sie die Scripts generieren wollen.
- c. Führen Sie das Dienstprogramm sibDDLGenerator.bat aus, um die Scripts für alle Schemata zu generieren, die in der Umgebung erforderlich sind. Weitere Informationen zur Ausführung des Dienstprogramms finden Sie auf der Seite 'Aufgeschobene Konfiguration'. Die Schemanamen sind die Werte, die Sie in der obigen Datenbankanzeige ausgewählt haben.

```
sibDDLGenerator.bat -system sqlserver -version 2005 -platform windows
-schema WPRCM00 -user benutzername -statementend ; > dateiname_für_ausgabescript
```
Verwenden Sie das korrekte Schema, wie auf der Seite 'Aufgeschobene Konfiguration' aufgeführt, und den richtigen Benutzernamen. Leiten Sie außerdem das Ergebnis in eine Datei um. Andernfalls wird das generierte Script anstatt in eine Datei in der Eingabeaufforderung ausgegeben.

**Anmerkung:** Falls Sie die Datenbank mithilfe einer Datenbankentwurfsdatei konfiguriert haben, ist es nicht erforderlich, das Dienstprogramm sibDDLGenerator.bat auszuführen. Weitere Infor-mationen finden Sie unter ["Datenbankentwurfsdateien mit dem Datenbankentwurfstool erstellen"](#page-612-0) [auf Seite 605.](#page-612-0)

- 6. Erstellen Sie die Business Space-Datenbank manuell:
	- a. Navigieren Sie in der Administrationskonsole zu **Server** > **Implementierungsumgebung** > *name- \_der\_implementierungsumgebung* > **Aufgeschobene Konfiguration**.
	- b. Suchen Sie die Business Space-Scripts.
	- c. Führen Sie das Script createDatabase\_BusinessSpace.sql und danach das Script createTable\_BusinessSpace.sql aus.
- 7. Navigieren Sie in der Administrationskonsole zu **Server** > **Implementierungsumgebung** > *name- \_der\_implementierungsumgebung* > **Aufgeschobene Konfiguration** und klicken Sie auf **Konfiguration abgeschlossen**.
- 8. Melden Sie sich an der Administrationskonsole ab, fahren Sie den Deployment Manager herunter und fahren Sie danach alle benutzerdefinierten Profile herunter.
- 9. Optional: Bereinigen Sie alle relevanten Profilprotokolle oder speichern Sie sie in einem anderen Verzeichnis. Es wird empfohlen, die Protokolle zu löschen oder zu verschieben, da diesen die jeweils letzte Konfiguration angehängt wird. Dadurch kann es möglicherweise umständlich werden, die aktuellen Informationen anzuzeigen.
- 10. Starten Sie die benutzerdefinierten Profile, starten Sie den Deployment Manager und melden Sie sich an der Administrationskonsole an.
- 11. Starten Sie die Implementierungsumgebung:
	- a. Starten Sie die Implementierungsumgebung in der Administrationskonsole, indem Sie auf **Server** > **Servertypen** > **Implementierungsumgebungen** klicken. Wählen Sie das Kontrollkästchen neben der Implementierungsumgebung und dann **Starten** aus.
	- b. Aktualisieren Sie nach 5 bis 10 Minuten (systemabhängig auch länger) die Seite 'Implementierungsumgebung'; der Status der Implementierungsumgebung ändert sich in **Gestartet**.
- 12. Optional: Überprüfen Sie den Status der folgenden Elemente:
	- a. Wählen Sie in der Administrationskonsole die Optionen **Anwendungen** > **Enterprise-Anwendungen** aus und vergewissern Sie sich, dass die installierten Anwendungen erfolgreich gestartet wurden.
	- b. Testen Sie auf der Datenquellenseite (**Ressourcen** > **JDBC** > **Datenquellen**), ob die Verbindung zu allen Komponenten, die nicht zu der Messaging-Steuerkomponente gehören (d. h. alle Komponenten, deren Name nicht **ME** enthält), erfolgreich hergestellt werden kann.
# **Datenbankentwurfsdateien mit dem Datenbankentwurfstool erstellen**

Mit dem Datenbankentwurfstool können Sie einen Entwurf Ihrer Datenbankkonfiguration erstellen und generieren. Dieser Entwurf kann für eine bestimmte Komponente oder für eine Datenbankkonfiguration auf Unternehmensebene mit Unterstützung der vollständigen Funktionalität von IBM Business Process Manager gelten.

# **Zugehörige Konzepte**:

["Beispiele: Datenbankentwurfsdatei mit dem Befehl 'manageprofiles' verwenden" auf Seite 543](#page-550-0) Wenn Sie eine Datenbankentwurfsdatei mit dem Datenbankentwurfstool erstellen, enthält die generierte Datei die Werte für den Befehl 'manageprofiles'.

# **Datenbankentwurfsdatei für ein eigenständiges Profil oder eine Implementierungsumgebung mit dem Datenbankentwurfstool erstellen:**

Mithilfe des Datenbankentwurfstools können Sie eine Entwurfsdatei für Datenbanktabellen generieren, die von der Profilerstellung oder bei Verwendung des Assistenten für Implementierungsumgebungen verwendet werden kann. Das Datenbankentwurfstool generiert die Entwurfsdatei aus interaktiven Benutzereingaben oder aus einer vorhandenen Entwurfsdatei.

Stellen Sie sicher, dass IBM Business Process Manager installiert ist. Das Datenbankentwurfstool ist nur von den Installationsbinärdateien aus verfügbar.

Bereiten Sie vor der Ausführung des Datenbankentwurfstools die folgenden Informationen vor:

- v Informationen zu der Datenbankkonfiguration, die entworfen werden soll. Dies könnte ein vom Datenbankadministrator (DBA) oder Lösungsarchitekten bereitgestelltes Dokument sein, in dem der allgemeine Zweck der Datenbankkonfiguration beschrieben wird. Alternativ könnte dies eine Beschreibung der erforderlichen Parameter und Eigenschaften sein.
- v Informationen dazu, wie IBM Business Process Manager und die zugehörigen Komponenten installiert sind, welche Software verwendet wird und welche Eigenschaften für den verwendeten Typ von Datenbank erforderlich sind.
- v Eine Übersicht über die Profile, deren Erstellung Sie planen, insbesondere im Hinblick auf die funktionale Beziehung zwischen den Profiltypen und der Datenbank.
- v Informationen zu dem zu implementierenden Topologiemuster sowie eine Erläuterung dazu, wie der Datenbankentwurf in das Muster hineinpasst, das verwendet werden soll.

Stellen vor der Ausführung des Datenbankentwurfstools sicher, dass die folgenden Punkte entschieden sind:

- v Der Typ der Implementierungsumgebung, in der die Datenbank verwendet werden soll (eigenständiges Profil oder Network Deployment-Umgebung) je nach Skalierbarkeits- und Hochverfügbarkeitsanforderungen.
- Die Position der Datenbanktabellen.
- v Details zum Datenbanktyp, insbesondere die folgenden Elemente (u. a.):
	- Typ der Datenbank (DB2, Oracle, DB2 for z/OS, SQL Server).
	- Speicherposition der JDBC-Treiber auf dem System, auf dem das Serverprofil erstellt wird.
	- Benutzer-ID und Kennwort für die Authentifizierung bei der Datenbank.

**Tipp:** Planen Sie mit Datenbanknutzung, wenn Sie Informationen über Ihre geplante Nutzung von IBM Business Process Manager prüfen, sodass Sie die erforderlichen Entscheidungen in Bezug auf Informationen treffen, die vom Datenbankentwurfstool benötigt werden.

In dieser Task wird beschrieben, wie das Datenbankentwurfstool zum Erstellen einer Datenbankentwurfsdatei für ein eigenständiges Profil oder eine Implementierungsumgebung verwendet wird. Die Eingabe für das Datenbankentwurfstool ist entweder eine interaktive Benutzereingabe oder eine vorhandene Entwurfsdatei. Die verfügbaren Optionen können sich abhängig von Ihrer Umgebung ändern.

Der Befehl **DbDesignGenerator** besitzt die folgenden Optionen:

-? , -help Zeigt Hilfeinformationen an. -e name der datenbankentwurfsdatei Bearbeitet die angegebene Datenbankentwurfsdatei (z. B. \*.dbDesign, \*.properties). -v datenbankentwurfsdatei | ausgabeverzeichnis\_für\_datenbankscripts Wird eine Datenbankentwurfsdatei angegeben, wird die Validierung für die angegebene Datenbankentwurfsdatei auf der Basis der Datenbankspezifikationen ausgeführt. Wird ein Ausgabeverzeichnis für Datenbankscripts angegeben, werden die Datenbankscripts in dem angegebenen Verzeichnis validiert. Momentan können nur Scripts, die aus der Schablone 'ddl generator' generiert wurden, validiert werden.

-g db\_datenbankentwurfsdatei [-d ausgabeverzeichnis] [datenbankentwurfsdatei\_2] [-d ausgabeverzeichhnis\_2]... [datenbankentwurfsdatei N] [-d ausgabeverzeichnis N]

Generiert die Datenbankscripts aus den angegebenen Entwurfsdateien im Stapelmodus. Die generierten Scripts werden in den zugehörigen

Ausgabeverzeichnissen gespeichert. Werden keine Ausgabeverzeichnisse angegeben, werden die Scripts an den Standardpositione

1. Rufen Sie den Befehl **DbDesignGenerator** auf und führen Sie die Datei aus.

Sie finden den Befehl **DbDesignGenerator** an der folgenden Position:

v Windows *installationsstammverzeichnis*\util\dbUtils

Beispiel: **C:\Programme\IBM\WebSphere\AppServer\util\dbUtils> DbDesignGenerator.bat**

v Linux UNIX /*installationsstammverzeichnis*/util/dbUtils

Beispiel: **/opt/IBM/WebSphere/AppServer/util/dbUtils> DbDesignGenerator.sh**

**Tipp:** Wenn die Meldung angezeigt wird, dass das System den Pfad nicht finden kann (The system cannot find the specified path), haben Sie den Pfadnamen vielleicht nicht ordnungsgemäß eingegeben. Geben Sie den Pfad erneut ein.

Wenn das Datenbankentwurfstool erfolgreich startet, werden die folgenden Informationen angezeigt:

[Information] DbDesignGenerator wird im interaktiven Modus ausgeführt...

[Information] Sie können jederzeit 'q' zum Abbrechen, '-' zum Zurückkehren in das vorherige Menü oder '?' zum Abrufen von Hilfe eingeben. [Information] Drücken Sie die Eingabetaste, um die Standardwerte zu akzeptieren.

[Information] Wählen Sie eines der folgenden Elemente aus:

- (1) Datenbankentwurf für eigenständiges Profil oder Implementierungsumgebung erstellen
- (2) Datenbankentwurf für einzelne Komponente erstellen
- (3) Vorhandenen Datenbankentwurf bearbeiten
- (4) Datenbankscripts aus einem Datenbankentwurf generieren
- (5) Beenden [q]

Geben Sie eine Zahl für Entwurfsoption ein:

2. Zur Auswahl der Option **(1) Datenbankentwurf für eigenständiges Profil oder Implementierungsumgebung erstellen** geben Sie die Nummer 1 ein und drücken die Eingabetaste.

Sie werden aufgefordert, ein Datenbankmuster auszuwählen. Ein Beispiel:

[Information] Wählen Sie eines der folgenden Elemente aus:

(1)bpm.advanced.nd.topology (2)bpm.advanced.standalone (3)bpm.standard.standalone (4)wesb.nd.topology (5)wesb.standalone

3. Zum Erstellen eines Datenbankentwurfsmusters für das eigenständige Profil bzw. für die Implementierungsumgebung, das bzw. die Sie konfigurieren wollen, geben Sie die Nummer für die entsprechende Option ein und drücken die Eingabetaste. Für ein eigenständiges Profil wählen Sie Optionen mit ".standalone" aus. Für eine Implementierungsumgebung wählen Sie Optionen mit ".nd" aus.

Beispiel: Zur Konfiguration des Datenbankmusters für eine Implementierungsumgebung für IBM Business Process Manager Advanced geben Sie die Nummer 1 ein, um die Option **(1)bpm.advanced- .nd.topology** auszuwählen. Drücken Sie anschließend die Eingabetaste. Daraufhin werden ähnliche Informationen wie im folgenden Beispiel angezeigt:

[Information] Bearbeiten Sie alle Datenbankkomponenten mit dem Status 'nicht abgeschlossen' und stellen Sie sicher, [Information] Sie können abgeschlossene Datenbankkomponenten bearbeiten und vorhandene oder den Standardwerten entsp [Information] Entwerfen Sie zunächst die Masterkomponente und anschließend die übergeordneten Komponenten, da andere [Information] Wählen Sie eines der folgenden Elemente aus:

```
(1)[CommonDB] WBI_CommonDB : [master] [Status = nicht abgeschlossen]
(2)[BPCReporting] WBI_BPCEventCollector : [Status = nicht abgeschlossen]
(3)[BPC] WBI BPC : [Status = nicht abgeschlossen]
(4)[BPM_PerformanceDW] BPM_PerformanceDW : [Status = nicht abgeschlossen]
(5)[BPM_ProcessServer] BPM_ProcessServer : [Status = nicht abgeschlossen]
(6)[BSpace] WBI_BSPACE : [Status = nicht abgeschlossen]
(7)[SibME] WBI_BPC_ME : [Status = nicht abgeschlossen]
(8)[SibME] WBI_CEI_ME : [Status = nicht abgeschlossen]
(9)[SibME] WBI_SCA_APP_ME : [Status = nicht abgeschlossen]
(10)[SibME] WBI_SCA_SYS_ME : [Status = nicht abgeschlossen]
(11)[SibMe] BPM_PerformanceDW_ME : [parent = BPM_PerformanceDW] [Status = nicht abgeschlossen]
(12)[SibMe] BPM_ProcessServer_ME : [parent = BPM_ProcessServer] [Status = nicht abgeschlossen]
(13)[Speichern und beenden]
```
4. Geben Sie die Nummer für die entsprechende Option zum Konfigurieren der Masterdatenbankkomponente ein und drücken Sie die Eingabetaste. Die Datenbankkomponenten, die für die zuvor ausgewählte Umgebung konfiguriert werden können, werden angezeigt. Die Datenbankkomponente, die als Masterkomponente ausgeführt ist, wird durch **[master]** neben dem Namen gekennzeichnet und muss zuerst konfiguriert werden.

Beispiel: Zur Konfiguration der Masterkomponente für Entwurfsmuster **(1)bpm.advanced.nd.topology** geben Sie die Nummer 1 ein, um die Option **(1)[CommonDB] WBI\_CommonDB : [master] [Status = nicht abgeschlossen]** auszuwählen, und drücken die Eingabetaste. Es werden ähnliche Informationen wie im folgenden Beispiel angezeigt:

[Status] WBI CommonDB ist nicht abgeschlossen; 1 verbleibende(s) Element(e): [ 1 ] CommonDB.WBI\_CommonDB : : Datenbanktyp ist nicht definiert.

Diese Datenbankkomponente bearbeiten? (y = Ja oder n = Nein) [Standardwert: y] :

5. Zum Bearbeiten der Datenbankkomponente und zum Auswählen des Datenbanktyps, den Sie konfigurieren wollen, geben Sie y ein und drücken die Eingabetaste.

Nach der Auswahl zum Bearbeiten der Datenbankkomponente werden die folgenden Informationen angezeigt:

[Information] Wählen Sie eines der folgenden Elemente aus:

(1)DB2-distributed (2)DB2-zOS (3)Oracle (4)SQL Server

6. Geben Sie die Nummer ein, die dem Datenbanktyp entspricht, den Sie für Ihre Umgebung verwenden wollen, und drücken Sie die Eingabetaste. Es wird eine Reihe von Eingabeaufforderungen zur Angabe der Datenbankeigenschaften angezeigt. Diese Eingabeaufforderungen sind je nach gewünschtem Datenbanktyp unterschiedlich.

Geben Sie zum Beispiel die Nummer 1 ein, um **(1)DB2-distributed** als Datenbanktyp auszuwählen. Nachdem Sie diesen Datenbanktyp für die Konfiguration der Common-Datenbank ausgewählt haben, werden ähnliche Informationen wie im folgenden Beispiel angezeigt:

[Information] Geben Sie die Werte für die Eigenschaften im Abschnitt für die Datenbankobjekte ein. Datenbankname [Standardwert: CMNDB] :

Datenbankbenutzername [Standardwert:] :

Systemkennwort (Dies ist NUR zum Erstellen der Datenbank im Rahmen der Erstellung eines eigenständigen Profils erfor

[Information] Wählen Sie eines der folgenden Elemente aus: [Ist diese Datenbank für ein Process Center?] :

```
(1)False
(2)True
```
Geben Sie eine Zahl für 'Ist diese Datenbank für ein Process Center?' ein [Standardwert: False] :1 Die Benutzer-ID für die Verwaltungssicherheit [Standardwert:] : Das Kennwort für den Namen, der mit dem Parameter 'adminUserName' angegeben wurde [Standardwert: ] :1 Reguläre Seitengröße [Standardwert: 32k] : Regulärer Tabellenbereich [Standardwert: WBISPACE] : Temporäre Seitengröße [Standardwert: 32k] : Temporärer Tabellenbereich [Standardwert: WBITEMPSPACE] :

7. Geben Sie für jede Eingabeaufforderung, wenn ein Standardwert angegeben wird, den gewünschten Wert für Ihre Datenbankkonfiguration ein oder drücken Sie nur die Eingabetaste, um den Standardwert zu akzeptieren. Die Eingabeaufforderung für die Verwaltungssicherheit (sofern angezeigt) bezieht sich auf den Benutzernamen und das Kennwort für die WebSphere-Administrationskonsole.

Wenn Sie die letzte Eingabeaufforderung für die Datenbankeigenschaften beantwortet haben, werden Informationen ähnlich dem folgenden Beispiel angezeigt:

[Information] Sie haben die erforderlichen Eigenschaften im Abschnitt für die Datenbankobjekte für die Generierung der

Geben Sie 's' ein, um die Datenquelleneigenschaften zu überspringen, oder drücken Sie eine beliebige andere Taste, um

8. Zur Konfiguration der Komponente für die Datenquelleneigenschaften geben Sie ein beliebiges anderes Zeichen als **s** ein und drücken die Eingabetaste. Zum Überspringen dieser Konfiguration und zum Akzeptieren der Standardwerte geben Sie s ein und drücken die Eingabetaste.

**Tipp:** Wenn Sie planen, das Datenbankentwurfstool zum Generieren einer Datenbankentwurfsdatei zu verwenden, die als Eingabe für die Profilerstellung oder die Topologiekonfiguration verwendet werden soll, müssen Sie die Datenquelle konfigurieren. Wenn Sie planen, das Datenbankentwurfstool zum Generieren von SQL zu verwenden, ist dieser Schritt optional.

Wenn Sie ausgewählt haben, die Datenquelle für den ausgewählten Datenbanktyp zu konfigurieren, wird eine Liste der Datenbankprovider für die Datenquelle angezeigt. Zum Beispiel werden für den Datenbanktyp **DB2-distributed** die folgenden Datenbankprovider angezeigt:

[Information] Wählen Sie eines der folgenden Elemente aus :

(1)DB2 Universal JDBC Driver Provider # XA data source # DB2 Universal JDBC Driver Provider (XA) (2)DB2 Using IBM JCC Driver # XA data source # DB2 Using IBM JCC Driver (XA)

a. Geben Sie die gewünschte Nummer ein, um einen Datenbankprovider für die Datenquelle auszuwählen, und drücken Sie die Eingabetaste. Beispiel: Zur Auswahl der Option **(1)DB2 Universal JDBC Driver Provider # XA data source # DB2 Universal JDBC Driver Provider (XA)** als Datenbankprovider geben Sie die Nummer 1 ein und drücken die Eingabetaste. Nach Auswahl dieses Datenbankproviders werden ähnliche Informationen wie im folgenden Beispiel angezeigt:

[Information] Geben Sie die Werte für die Eigenschaften im Abschnitt für die Datenquelleneigenschaften ein. Hostname des Datenbankservers [Standardwert:]: Port für Datenbankserver [Standardwert: 50000] : Benutzername für Datenquelle [Standardwert:] : Kennwort für Datenquelle [Standardwert:] : DB2 Universal JDBC-Treiberpfad [Standardwert: \${WAS INSTALL ROOT}/jdbcdrivers/DB2] : Universal JDBC-Treiberpfad [Standardwert: \${WAS INSTALL ROOT}/jdbcdrivers/DB2] :

**Anmerkung:** Das Kennwort ist in den generierten Ausgabedateien verschlüsselt.

b. Geben Sie für jede Eingabeaufforderung, den gewünschten Wert für Ihre Datenbankkonfiguration ein oder drücken Sie nur die Eingabetaste, wenn ein Standardwert angegeben wird, um den Standardwert zu akzeptieren. Falls die Frage ausgegeben wird, ob Sie während der Konfiguration die Datenbanktabellen erstellen wollen, geben Sie **No** an, wenn Sie die Datenbankentwurfsdatei als Eingabe für die Erstellung eines Profils verwenden, da diese Option auch im Profile Management Tool verfügbar ist und einen Konflikt verursacht. Wenn Sie die Administrationskonsole verwenden, um die Implementierungsumgebung zu erstellen, können Sie Ihre Entscheidung danach treffen, ob die Tabellen automatisch generiert werden sollen.

Wenn Sie die letzte Eingabeaufforderung beantwortet haben, werden Informationen ähnlich dem folgenden Beispiel angezeigt:

[Status] WBI\_CommonDB ist abgeschlossen; 0 verbleibende(s) Element(e):

```
------------------------------------------------------------------------------------
[Information] Bearbeiten Sie alle Datenbankkomponenten mit dem Status 'nicht abgeschlossen' und stellen Sie sicher,
[Information] Sie können abgeschlossene Datenbankkomponenten bearbeiten und vorhandene oder den Standardwerten entsp
[Information] Entwerfen Sie zunächst die Masterkomponente und anschließend die übergeordneten Komponenten, da andere
[Information] Wählen Sie eines der folgenden Elemente aus:
(1)[CommonDB] WBI_CommonDB : [master] [Status = abgeschlossen]
(2)[BPCReporting] WBI_BPCEventCollector : [Status = abgeschlossen]
(3)[BPC] WBI_BPC : [Status = abgeschlossen]
(4)[BPM_PerformanceDW] BPM_PerformanceDW : [Status = abgeschlossen]
(5)[BPM_ProcessServer] BPM_ProcessServer : [Status = nicht abgeschlossen]
(6)[BSpace] WBI_BSPACE : [Status = abgeschlossen]
(7)[SibME] WBI_BPC_ME : [Status = abgeschlossen]
(8)[SibME] WBI CEI ME : [Status = abgeschlossen]
(9)[SibME] WBISCAAPP_ME : [Status = abgeschlossen]
(10)[SibME] WBI_SCA_SYS_ME : [Status = abgeschlossen]
(11)[SibMe] BPM_PerformanceDW_ME : [parent = BPM_PerformanceDW] [Status = abgeschlossen]
(12)[SibMe] BPM_ProcessServer_ME : [parent = BPM_ProcessServer] [Status = abgeschlossen]
```
(13)[Speichern und beenden]

Nach Abschluss der Konfiguration der Masterdatenbankkomponente gibt das Datenbankentwurfstool die von Ihnen eingegebenen Werte an die übrigen Komponenten weiter. Wenn dies erfolgreich ausgeführt werden kann, werden diese Komponenten zusammen mit der Masterkomponente ebenfalls mit **[Status = abgeschlossen]** markiert. Wenn dies aus irgendeinem Grund nicht möglich ist, bleiben sie mit **[Status = nicht abgeschlossen]** markiert.

9. Optional: Konfigurieren Sie die übrigen Datenbankkomponenten, die mit **[Status = nicht abgeschlossen]** aufgeführt sind, indem Sie die vorherigen Schritte ausführen. Für alle Datenbankkomponenten, die als übergeordnete Elemente ([parent]) für eine andere Komponente aufgeführt sind, konfigurieren Sie das übergeordnete Element vor den anderen Komponenten, weil die angegebenen Informationen als Standardeinstellungen für die Datenbankkomponente, die das übergeordnete Element aufführt, verwendet werden. Sie können auch alle Komponenten, die mit **[Status = abgeschlossen]** aufgeführt sind, infolge der Konfiguration der Masterdatenbankkomponente erneut konfigurieren.

**Anmerkung:** Wenn Sie DB2 for z/OS als Datenbanktyp verwenden, müssen Sie alle übrigen Komponenten konfigurieren. Dabei gelten folgende Richtlinien:

- v Stellen Sie sicher, dass Sie für jede verbleibende Datenbankkomponente den entsprechenden Schemanamen angeben. Möglicherweise werden von Ihnen weitere Werte angefordert, die für den Typ der konfigurierten Komponente eindeutig sind, beispielsweise ein Präfix für Tabellenbereichsnamen oder ein Wert für VSAM-Katalognamen (VCAT).
- v Falls Sie für alle Messaging-Steuerkomponenten des Systemintegrationsbusses eine einzige Datenbank verwenden wollen, geben Sie für deren Tabellenbereichsnamen eindeutige Präfixe an, da diese Präfixe gewährleisten, dass der Tabellenbereichsname jeder Messaging-Steuerkomponente innerhalb der Datenbank eindeutig ist.
- v Beim Konfigurieren der Komponente 'Process Server' (**BPM\_ProcessServer**) werden Sie aufgefordert anzugeben, ob die Datenbank für Process Center oder Process Server bestimmt ist: [Information] Wählen Sie eines der folgenden Elemente aus. [Ist diese Datenbank für ein Process Center?]:

(1)False (2)True

Wenn Sie ein Process Center-Profil oder -Cluster in einer Netzimplementierungsumgebung erstellen wollen, müssen Sie die Option **true** auswählen. Wenn Sie die Option **false** auswählen, können Sie auf die Process Center-Konsole nicht zugreifen.

Wenn die Datenbank für einen Process Server bestimmt ist, müssen Sie die Option **false** auswählen.

- v Prüfen Sie beim Konfigurieren der einzelnen Komponenten, ob die aus der Masterkomponente übernommenen Werte geeignet sind, und korrigieren Sie gegebenenfalls diese Werte. Wenn Sie beispielsweise mehrere Datenbanken verwenden wollen, kann es unter Umständen sinnvoll sein, den Datenbanknamen so zu korrigieren, dass die geplante Verteilung der Datenbankobjekte im DB2 for z/OS-Subsystem anhand des Namens erkennbar ist.
- 10. Wenn alle Datenbankkomponenten für Ihr Datenbankmuster konfiguriert wurden und im Datenbankentwurfstool mit der Markierung **[Status = abgeschlossen]** aufgeführt werden, geben Sie die entsprechende Nummer zur Auswahl von **[Speichern und beenden]** ein und drücken die Eingabetaste. Wenn Sie zum Beispiel die Konfiguration für das Datenbankmuster **(1)bpm.advanced.nd.topology** abgeschlossen haben, geben Sie die Nummer 13 ein und drücken die Eingabetaste. Es werden ähnliche Informationen wie im folgenden Beispiel angezeigt:

[Status] bpm.advanced.nd.topology ist abgeschlossen; 0 verbleibende(s) Element(e):

Geben Sie das Ausgabeverzeichnis ein [Standardwert: C:\IBM\WebSphere\AppServer\util\dbUtils] :

11. Geben Sie die Position ein, an der die Datenbankentwurfsdatei gespeichert werden soll, und drücken Sie die Eingabetaste. Nach der Eingabe der Position in die Eingabeaufforderung werden Informationen ähnlich wie im folgenden Beispiel angezeigt:

Geben Sie den Namen der Ausgabedatei ein [Standardwert: bpm.advanced.nd.topology.dbDesign] :

12. Geben Sie den Dateinamen für die generierte Datenbankentwurfsdatei ein und drücken Sie die Eingabetaste. Nach der Eingabe des Dateinamens in die Eingabeaufforderung werden Informationen ähnlich wie im folgenden Beispiel angezeigt:

Datenbankscripts erstellen? ( $y = Ja$  oder n = Nein) [Standardwert:  $y$ ] :

- 13. Optional: Wenn auch Datenbankscripts auf der Basis der im Datenbankentwurfstool eingegebenen Informationen generiert werden sollen, geben Sie y ein und drücken die Eingabetaste.
	- a. Geben Sie den vollständigen Pfad des Ausgabeverzeichnisses an, in dem die Scripts für diese Datenbankkomponente gespeichert werden sollen, und drücken Sie die Eingabetaste.

Wenn Sie y eingeben und die Eingabetaste drücken, um anzugeben, dass die Datenbankscripts generiert werden sollen, werden Informationen ähnlich wie im folgenden Beispiel für jede Datenbankkomponente angezeigt:

Geben Sie das Ausgabeverzeichnis ein für WBI\_CommonDB [Standardwert: DB2-distributed-CommonDB] :

Wenn Sie die Position für das Ausgabeverzeichnis eingegeben und die Eingabetaste gedrückt haben, werden Informationen ähnlich wie im folgenden Beispiel nach jeder Eingabe angezeigt:

[Information] Die Scripts wurden erstellt in C:\IBM\WebSphere\AppServer\util\dbUtils\DB2-distributed-CommonDB

Nach Eingabe der Werte an den verschiedenen Eingabeaufforderungen werden ähnliche Informationen wie im folgenden Beispiel angezeigt:

[Information] Operation wird beendet...

Es werden eine Datenbankentwurfsdatei und optional Datenbankscripts an den von Ihnen angegebenen Positionen erstellt.

Sie können die Ausgabe des Datenbankentwurfstools auf eine der folgenden Arten verwenden:

- v Wenn Sie nur die Datenbankentwurfsdatei generiert haben, können Sie die Datenbankentwurfsdatei angeben und die entsprechende Option auswählen, sodass die Datenbanktabellen als Teil dieser Konfigurationsschritte erstellt werden.
- v Wenn Sie die Datenbankentwurfsdatei und SQL-Scripts generiert haben, können Sie nur die Datenbankentwurfsdatei angeben, um sicherzustellen, dass die konfigurierte Laufzeit den Datenbanktabellen entspricht, die durch die SQL-Scripts erstellt werden.

Sie können die Datenbankentwurfsdatei auf mehrere Arten angeben:

v Bei der Erstellung eines Profils mit dem Profile Management Tool

- v Bei der Erstellung eines Profils mit dem Befehlszeilendienstprogramm **manageprofiles**
- Bei der Erstellung Ihrer Umgebung mit dem Implementierungsumgebungsassistenten

Die Datenbankentwurfsdatei kann auch verwendet werden, wenn Sie einen Server als Process Server, Process Center oder Performance Data Warehouse-Server über die Administrationskonsole konfigurieren.

### **Zugehörige Konzepte**:

["Beispiele: Datenbankentwurfsdatei mit dem Befehl 'manageprofiles' verwenden" auf Seite 543](#page-550-0) Wenn Sie eine Datenbankentwurfsdatei mit dem Datenbankentwurfstool erstellen, enthält die generierte Datei die Werte für den Befehl 'manageprofiles'.

### **Datenbankentwurfsdatei für eine bestimmte Komponente mit dem Datenbankentwurfstool erstellen:**

Mit dem Datenbankentwurfstool können Sie eine Entwurfsdatei für Datenbanktabellen generieren, die für bestimmte Komponenten erforderlich sind. Das Datenbankentwurfstool generiert die Entwurfsdatei aus interaktiven Benutzereingaben oder aus einer vorhandenen Entwurfsdatei.

Stellen Sie sicher, dass IBM Business Process Manager installiert ist. Das Datenbankentwurfstool ist nur von den Installationsbinärdateien aus verfügbar.

Bereiten Sie vor der Ausführung des Datenbankentwurfstools die folgenden Informationen vor:

- v Informationen zu der Datenbankkonfiguration, die entworfen werden soll. Dies könnte ein vom Datenbankadministrator (DBA) oder Lösungsarchitekten bereitgestelltes Dokument sein, in dem der allgemeine Zweck der Datenbankkonfiguration beschrieben wird. Alternativ könnte dies eine Beschreibung der erforderlichen Parameter und Eigenschaften sein.
- Informationen dazu, wie IBM Business Process Manager und die zugehörigen Komponenten installiert sind, welche Software verwendet wird und welche Eigenschaften für den verwendeten Typ von Datenbank erforderlich sind.
- v Eine Übersicht über die Profile, deren Erstellung Sie planen, insbesondere im Hinblick auf die funktionale Beziehung zwischen den Profiltypen und der Datenbank.
- v Informationen zu dem zu implementierenden Topologiemuster sowie eine Erläuterung dazu, wie der Datenbankentwurf in das Muster hineinpasst, das verwendet werden soll.

Stellen vor der Ausführung des Datenbankentwurfstools sicher, dass die folgenden Punkte entschieden sind:

- v Der Typ der Implementierungsumgebung, in der die Datenbank verwendet werden soll (eigenständiges Profil oder Network Deployment-Umgebung) je nach Skalierbarkeits- und Hochverfügbarkeitsanforderungen.
- v Die Position der Datenbanktabellen.
- v Details zum Datenbanktyp, insbesondere die folgenden Elemente (u. a.):
	- Typ der Datenbank (DB2, Oracle, DB2 for zOS, SQL Server)
	- Speicherposition der JDBC-Treiber auf dem System, auf dem das Serverprofil erstellt wird.
	- Benutzer-ID und Kennwort für die Authentifizierung bei der Datenbank.

**Tipp:** Planen Sie mit Datenbanknutzung, wenn Sie Informationen über Ihre geplante Nutzung von IBM Business Process Manager prüfen, sodass Sie die erforderlichen Entscheidungen in Bezug auf Informationen treffen, die vom Datenbankentwurfstool benötigt werden.

In dieser Task wird beschrieben, wie das Datenbankentwurfstool zum Erstellen einer Datenbankentwurfsdatei für eine bestimmte Komponente verwendet wird. Die Eingabe für das Datenbankentwurfstool ist entweder eine interaktive Benutzereingabe oder eine vorhandene Entwurfsdatei. Die verfügbaren Optionen können sich abhängig von Ihrer Umgebung ändern.

Der Befehl **DbDesignGenerator** besitzt die folgenden Optionen:

-? , -help Zeigt Hilfeinformationen an.

```
-e name_der_datenbankentwurfsdatei
   Bearbeitet die angegebene Datenbankentwurfsdatei (z. B. *.dbDesign, *.properties).
```

```
-v datenbankentwurfsdatei | ausgabeverzeichnis_für_datenbankscripts
   Wird eine Datenbankentwurfsdatei angegeben, wird die Validierung für die angegebene
Datenbankentwurfsdatei auf der Basis der Datenbankspezifikationen ausgeführt.
Wird ein Ausgabeverzeichnis für Datenbankscripts angegeben, werden die
Datenbankscripts in dem angegebenen Verzeichnis validiert. Momentan können nur
Scripts, die aus der Schablone 'ddl generator' generiert wurden, validiert werden.
```
-g db\_datenbankentwurfsdatei [-d ausgabeverzeichnis] [datenbankentwurfsdatei\_2] [-d ausgabeverzeichhnis\_2]... [datenbankentwurfsdatei N] [-d ausgabeverzeichnis N]

Generiert die Datenbankscripts aus den angegebenen Entwurfsdateien im Stapelmodus.

Die generierten Scripts werden in den zugehörigen

Ausgabeverzeichnissen gespeichert. Werden keine Ausgabeverzeichnisse angegeben, werden die Scripts an den Standardpositione

**Wichtig:** Wenn Sie Datenbankscripts für die Messaging-Steuerkomponenten des Service Integration Bus generieren wollen, müssen Sie die Schritte 1 bis [9 auf Seite 614](#page-621-0) der nachstehenden Prozedur für jede benötigte Messaging-Steuerkomponente wiederholen, um die Datenbankkonfiguration zu definieren und die Scripts zu generieren. Wenn Sie beispielsweise Scripts für sechs Messaging-Steuerkomponenten benötigen, führen Sie diese Prozedur sechs Mal aus. Weitere Informationen mit Hinweisen zur Erstellung von Datenspeichern für Messaging-Steuerkomponenten in einem DB2 for z/OS-Subsystem finden Sie unter Datenspeicher für die Messaging-Steuerkomponente erstellen.

1. Rufen Sie den Befehl **DbDesignGenerator** auf und führen Sie die Datei aus.

Sie finden den Befehl **DbDesignGenerator** an der folgenden Position:

v Windows *installationsstammverzeichnis*\util\dbUtils

Beispiel: **C:\Programme\IBM\WebSphere\AppServer\util\dbUtils> DbDesignGenerator.bat**

v Linux UNIX /*installationsstammverzeichnis*/util/dbUtils

Beispiel: **/opt/IBM/WebSphere/AppServer/util/dbUtils> DbDesignGenerator.sh**

**Tipp:** Wenn die Meldung angezeigt wird, dass das System den Pfad nicht finden kann (**The system cannot find the specified path.**), haben Sie den Pfadnamen möglicherweise nicht ordnungsgemäß eingegeben. Geben Sie den Pfad erneut ein.

Wenn das Datenbankentwurfstool erfolgreich startet, werden ähnliche Informationen wie im folgenden Beispiel angezeigt:

[Information] DbDesignGenerator wird im interaktiven Modus ausgeführt...

[Information] Sie können jederzeit 'q' zum Abbrechen, '-' zum Zurückkehren in das vorherige Menü oder '?' zum Abrufen von Hilfe eingeben. [Information] Drücken Sie die Eingabetaste, um die Standardwerte zu akzeptieren.

[Information] Wählen Sie eines der folgenden Elemente aus:

- (1) Datenbankentwurf für eigenständiges Profil oder Implementierungsumgebung erstellen
- (2) Datenbankentwurf für einzelne Komponente erstellen
- (3) Vorhandenen Datenbankentwurf bearbeiten
- (4) Datenbankscripts aus einem Datenbankentwurf generieren
- (5) Beenden [q]
- 2. Zur Auswahl der Option **(2) Datenbankentwurf für einzelne Komponente erstellen** geben Sie die Nummer 2 ein und drücken die Eingabetaste.

Sie werden zur Eingabe einer Komponente aufgefordert. Beispiel:

[Information] Wählen Sie eines der folgenden Elemente aus :

(3)bpm\_performancedw (4)bpm\_processserver  $(6)$ cei (7)commondb  $(8)$ sca (9)sibme

3. Zum Erstellen eines Datenbankentwurfs für die Komponente, die Sie konfigurieren wollen, geben Sie die Nummer für die entsprechende Option ein und drücken die Eingabetaste.

Beispiel: Zur Konfiguration der IBM Process Server-Datenbankkomponente geben Sie die Nummer 4 ein, um die Option **(4)bpm\_processserver** auszuwählen. Drücken Sie anschließend die Eingabetaste. Es werden ähnliche Informationen wie im folgenden Beispiel angezeigt:

[Information] Wählen Sie eines der folgenden Elemente aus:

(1)DB2-distributed (2)DB2-zOS (3)Oracle (4)SQL Server

4. Geben Sie die Nummer ein, die dem Datenbanktyp entspricht, den Sie für Ihre Umgebung verwenden wollen, und drücken Sie die Eingabetaste. Es wird eine Reihe von Eingabeaufforderungen zur Angabe der Datenbankeigenschaften angezeigt. Die Eingabeaufforderungen sind je nach gewünschtem Datenbanktyp unterschiedlich.

Geben Sie zum Beispiel die Nummer 1 ein, um **(1)DB2-distributed** als Datenbanktyp auszuwählen. Nach Auswahl dieses Datenbanktyps für die Konfiguration der Datenbank werden ähnliche Informationen wie im folgenden Beispiel angezeigt:

[Information] Geben Sie die Werte für die Eigenschaften im Abschnitt für die Datenbankobjekte ein. Datenbankname [Standardwert: BPMDB] : Datenbankbenutzername [Standardwert:] : Systemkennwort (Dies ist NUR zum Erstellen der Datenbank im Rahmen der Erstellung eines eigenständigen Profils erforc

[Information] Wählen Sie eines der folgenden Elemente aus: [Ist diese Datenbank für ein Process Center?] :

(1)False (2)True

Geben Sie eine Zahl für 'Ist diese Datenbank für ein Process Center?' ein [Standardwert: False] :1 Die Benutzer-ID für die Verwaltungssicherheit [Standardwert:] : Das Kennwort für den Namen, der mit dem Parameter 'adminUserName' angegeben wurde [Standardwert: ] :1 Reguläre Seitengröße [Standardwert: 32k] : Regulärer Tabellenbereich [Standardwert: TWPSSPACE]: Temporäre Seitengröße [Standardwert: 32k] : Temporärer Tabellenbereich [Standardwert: TWPSTEMPSPACE] :

5. Geben Sie für jede Eingabeaufforderung, den gewünschten Wert für Ihre Datenbankkonfiguration ein oder drücken Sie nur die Eingabetaste, wenn ein Standardwert angegeben wird, um den Standardwert zu akzeptieren. Die Eingabeaufforderung für die Verwaltungssicherheit (sofern angezeigt) bezieht sich auf den Benutzernamen und das Kennwort für die WebSphere-Administrationskonsole.

Wenn Sie die letzte Eingabeaufforderung beantwortet haben, werden Informationen ähnlich dem folgenden Beispiel angezeigt:

[Information] Sie haben die erforderlichen Eigenschaften im Abschnitt für die Datenbankobjekte für die Generierung de

Geben Sie 's' ein, um die Datenquelleneigenschaften zu überspringen, oder drücken Sie eine beliebige andere Taste, um

6. Zur Konfiguration der Komponente für die Datenquelleneigenschaften geben Sie ein beliebiges anderes Zeichen als **s** ein und drücken die Eingabetaste. Zum Überspringen dieser Konfiguration und zum Akzeptieren der Standardwerte geben Sie **s** ein und drücken die Eingabetaste.

**Tipp:** Wenn Sie planen, das Datenbankentwurfstool zum Generieren einer Datenbankentwurfsdatei zu verwenden, die als Eingabe für die Profilerstellung oder die Topologiekonfiguration verwendet werden soll, müssen Sie die Datenquelle konfigurieren. Wenn Sie planen, das Datenbankentwurfstool zum Generieren von SQL zu verwenden, ist dieser Schritt optional.

<span id="page-621-0"></span>Wenn Sie entschieden haben, die Datenquelle für eine Datenbank zu konfigurieren, nachdem Sie **DB2 distributed** als Datenbanktyp ausgewählt haben, werden ähnliche Informationen wie im folgenden Beispiel angezeigt:

[Information] Wählen Sie eines der folgenden Elemente aus :

(1)DB2 Universal JDBC Driver Provider # XA data source # DB2 Universal JDBC Driver Provider (XA) (2)DB2 Using IBM JCC Driver # XA data source # DB2 Using IBM JCC Driver (XA)

a. Geben Sie die Nummer für die entsprechende Option zur Auswahl des Datenbankproviders für die Datenbank ein und drücken Sie die Eingabetaste. Beispiel: Zur Auswahl der Option **(1)DB2 Universal JDBC Driver Provider # XA data source # DB2 Universal JDBC Driver Provider (XA)** als Datenbankprovider geben Sie die Nummer 1 ein und drücken die Eingabetaste. Nach Auswahl dieses Datenbankproviders für die Datenquelle werden ähnliche Informationen wie im folgenden Beispiel angezeigt:

[Information] Geben Sie die Werte für die Eigenschaften im Abschnitt für die Datenquelleneigenschaften ein. Hostname des Datenbankservers [Standardwert:]: Port für Datenbankserver [Standardwert: 50000] : Benutzername für Datenquelle [Standardwert:] : Kennwort für Datenquelle [Standardwert:] : DB2 Universal JDBC-Treiberpfad [Standardwert: \${WAS INSTALL ROOT}/jdbcdrivers/DB2] : Universal JDBC-Treiberpfad [Standardwert: \${WAS INSTALL ROOT}/jdbcdrivers/DB2] :

**Anmerkung:** Das Kennwort ist in den generierten Ausgabedateien verschlüsselt.

b. Drücken Sie für jede Eingabeaufforderung, wenn ein Standardwert angegeben wird, die Eingabetaste, um den Standardwert zu akzeptieren, oder geben Sie den gewünschten Wert für Ihre Konfiguration ein.

Wenn Sie die letzte Eingabeaufforderung beantwortet haben, werden Informationen ähnlich dem folgenden Beispiel angezeigt:

Geben Sie das Ausgabeverzeichnis ein [Standardwert: C:\IBM\WebSphere\AppServer\util\dbUtils] :

7. Geben Sie die Position ein, an der die Datenbankentwurfsdatei gespeichert werden soll, und drücken Sie die Eingabetaste. Nach der Eingabe der Position werden ähnliche Informationen wie im folgenden Beispiel angezeigt:

Geben Sie den Namen der Ausgabedatei ein [Standardwert: BPM\_ProcessServer\_DB2-distributed.properties] :

8. Geben Sie den Dateinamen für die generierte Datenbankentwurfsdatei ein und drücken Sie die Eingabetaste. Nach der Eingabe des Dateinamens werden ähnliche Informationen wie im folgenden Beispiel angezeigt:

Datenbankscripts erstellen? (y = Ja oder n = Nein) [Standardwert: y] :

- 9. Optional: Wenn auch Datenbankscripts auf der Basis der im Datenbankentwurfstool eingegebenen Informationen generiert werden sollen, führen Sie die folgenden Schritte aus:
	- a. Geben Sie y ein und drücken Sie die Eingabetaste.

Wenn Sie y eingeben und die Eingabetaste drücken, um anzugeben, dass die Datenbankscripts generiert werden sollen, werden Informationen ähnlich wie im folgenden Beispiel angezeigt:

Geben Sie das Ausgabeverzeichnis ein für BPM\_ProcessServer [Standardwert: DB2-distributed-BPM\_ProcessServer] :

b. Geben Sie den vollständigen Pfad des Ausgabeverzeichnisses an, in dem die Scripts für diese Datenbankkomponente gespeichert werden sollen, und drücken Sie die Eingabetaste.

Nach der Eingabe der Position für das Ausgabeverzeichnis werden Informationen ähnlich wie im folgenden Beispiel angezeigt:

[Information] Die Scripts wurden erstellt in C:\IBM\WebSphere\AppServer\util\dbUtils\DB2-distributed-BPM\_ProcessServer

Nach der Eingabe der Werte für jede Eingabeaufforderung werden Informationen ähnlich wie im folgenden Beispiel angezeigt:

[Information] Operation wird beendet...

Es werden eine Datenbankentwurfsdatei und optional Datenbankscripts an der von Ihnen angegebenen Position erstellt.

Wenn eine bestimmte Komponente mit dem Datenbankentwurfstool konfiguriert wurde, können die generierten SQL-Scripts zum Erstellen der Datenbanktabellen verwendet werden. Die generierte Datenbankentwurfsdatei enthält nur Werte für diese konfigurierte Komponente und reicht für die folgenden Verwendungszwecke nicht aus:

- v Erstellung eines Profils mit dem Profile Management Tool
- v Erstellung eines Profils mit dem Befehlszeilendienstprogramm **manageprofiles**
- v Erstellung Ihrer Umgebung mit dem Implementierungsumgebungsassistenten

#### **Zugehörige Konzepte**:

["Beispiele: Datenbankentwurfsdatei mit dem Befehl 'manageprofiles' verwenden" auf Seite 543](#page-550-0) Wenn Sie eine Datenbankentwurfsdatei mit dem Datenbankentwurfstool erstellen, enthält die generierte Datei die Werte für den Befehl 'manageprofiles'.

#### **Datenbankentwurfstool - Beispiele:**

Mit dem Datenbankentwurfstool können Sie eine Entwurfsdatei für verschiedene Datenbanktypen generieren (einschließlich DB2, Oracle und SQL Server).

# **DB2**

Wenn Sie nach der Konfiguration der Masterkomponente entweder **bpm.standard.standalone** oder **bpm- .standard.nd** auswählen, werden alle Datenbankkomponenten als abgeschlossen aufgelistet.

[Information] Wählen Sie eines der folgenden Elemente aus [Datenbankkomponente(n)]:

```
(1)[BPM_ProcessServer] BPM_ProcessServer : [master] [Status = abgeschlossen]
(2)[BPM_PerformanceDW] BPM_PerformanceDW : [Status = abgeschlossen]
(3)[SibMe] BPM_PerformanceDW_ME : [parent = BPM_PerformanceDW] [Status = abgeschlossen]
(4)[SibMe] BPM_ProcessServer_ME : [parent = BPM_ProcessServer] [Status = abgeschlossen]
(5)[Speichern und beenden]
```
Geben Sie die Zahl für die Datenbankkomponente ein: 5

```
[Status] bpm.standard.standalone ist abgeschlossen; 0 verbleibende(s) Element(e):
```
Wenn Sie nach der Konfiguration der Masterkomponente entweder **wesb.standard** oder **wesb.nd.topology** auswählen, werden alle Datenbankkomponenten als abgeschlossen aufgelistet.

[Information] Wählen Sie eines der folgenden Elemente aus [Datenbankkomponente(n)]:

(1)[CommonDB] WBI\_CommonDB : [master] [Status = abgeschlossen] (2)[BSpace] WBI\_BSPACE : [Status = abgeschlossen] (3)[SibMe] WBI CEI ME : [Status = abgeschlossen] (4)[SibMe] WBI\_SCA\_APP\_ME : [Status = abgeschlossen] (5)[SibMe] WBI\_SCA\_SYS\_ME : [Status = abgeschlossen] (6)[Speichern und beenden]

Geben Sie die Zahl für die Datenbankkomponente ein: 6

[Status] wesb.standalone ist abgeschlossen; 0 verbleibende(s) Element(e):

#### **Oracle**

Wenn Sie nach der Konfiguration der Common-Datenbank (**CommonDB**) entweder **bpm.advanced.standalone** oder **bpm.advanced.nd.topology** auswählen, müssen Sie die Komponenten **BPM\_ProcessServer** und **BPM\_PerformanceDW** manuell für die erforderliche Datenbankauthentifizierung konfigurieren.

[Information] Wählen Sie eines der folgenden Elemente aus [Datenbankkomponente(n)]:

```
(1)[CommonDB] WBI_CommonDB : [master] [Status = abgeschlossen]
(2)[BPCReporting] WBI_BPCEventCollector : [Status = abgeschlossen]
(3)[BPC] WBI_BPC : [Status = abgeschlossen]
(4)[BPM_PerformanceDW] BPM_PerformanceDW : [Status = nicht abgeschlossen]
```

```
(5)[BPM_ProcessServer] BPM_ProcessServer : [Status = nicht abgeschlossen]
(6)[BSpace] WBI_BSPACE : [Status = abgeschlossen]
(7)[SibME] WBI_BPC_ME : [Status = abgeschlossen]
(8)[SibME] WBI_CEI_ME : [Status = abgeschlossen]
(9)[SibME] WBI_SCA_APP_ME : [Status = abgeschlossen]
(10)[SibME] WBI_SCA_SYS_ME : [Status = abgeschlossen]
(11)[SibMe] BPM_PerformanceDW_ME : [Status = abgeschlossen]
(12)[SibMe] BPM_ProcessServer_ME : [Status = abgeschlossen]
(13)[Speichern und beenden]
Geben Sie die Zahl für die Datenbankkomponente ein: 4
------------------------------------------------------------------------------------
[Status] BPM_PerformanceDW ist nicht abgeschlossen; 1 verbleibende(s) Element(e):
[ 1 ] BPM_PerformanceDW.BPM_PerformanceDW : databaseObjects : Das erforderliche Merkmal 'databaseUser' für DB USER ist leer
Diese Datenbankkomponente bearbeiten? (y = Ja oder n = Nein) [Standardwert: y]:
[Information] Wählen Sie eines der folgenden Elemente aus [Datenbankkomponente(n)]:
(1)[CommonDB] WBI_CommonDB : [master] [Status = abgeschlossen]
                      WBI BPCEventCollector : [Status = abgeschlossen]
(3)[BPC] WBI BPC : [Status = abgeschlossen]
(4)[BPM_PerformanceDW] BPM_PerformanceDW : [Status = abgeschlossen]
(5)[BPM_ProcessServer] BPM_ProcessServer : [Status = nicht abgeschlossen]
(6)[BSpace] WBI_BSPACE : [Status = abgeschlossen]
(7)[SibME] WBI_BPC_ME : [Status = abgeschlossen]
(8)[SibME] WBI CEI ME : [Status = abgeschlossen]
(9)[SibME] WBI_SCA_APP_ME : [Status = abgeschlossen]
(10)[SibME] WBI_SCA_SYS_ME : [Status = abgeschlossen]
(11)[SibMe] BPM_PerformanceDW_ME : [Status = abgeschlossen]
(12)[SibMe] BPM_ProcessServer_ME : [Status = abgeschlossen]
(13)[Speichern und beenden]
Geben Sie die Zahl für die Datenbankkomponente ein: 5
------------------------------------------------------------------------------------
[Status] BPM_ProcessServer ist nicht abgeschlossen; 3 verbleibende(s) Element(e):
[ 1 ] BPM ProcessServer.BPM ProcessServer : databaseObjects : Das erforderliche Merkmal 'databaseUser' für DB USER ist leer
 2 ] BPM_ProcessServer.BPM_ProcessServer : databaseObjects : Das erforderliche Merkmal 'adminUserName' für SECURITY_ADMIN_
[ 3 ] BPM_ProcessServer.BPM_ProcessServer : databaseObjects : Das erforderliche Merkmal 'adminPassword' für SECURITY_ADMIN_
Diese Datenbankkomponente bearbeiten? (y = Ja oder n = Nein) [Standardwert: y]:
SQL Server
Wenn Sie nach der Konfiguration von BPM_ProcessServer entweder bpm.standard.standalone oder
```
**bpm.standard.nd** auswählen, müssen Sie die Komponente **BPM\_PerformanceDW** manuell für die erforderliche Datenbankauthentifizierung konfigurieren.

[Information] Wählen Sie eines der folgenden Elemente aus [Datenbankkomponente(n)]:

(1)[BPM\_ProcessServer] BPM\_ProcessServer : [master] [Status = abgeschlossen] (2)[BPM\_PerformanceDW] BPM\_PerformanceDW : [Status = nicht abgeschlossen] (3)[SibMe] BPM\_PerformanceDW\_ME : [parent = BPM\_PerformanceDW] [Status = abgeschlossen] (4)[SibMe] BPM\_ProcessServer\_ME : [parent = BPM\_ProcessServer] [Status = abgeschlossen] (5)[Speichern und beenden] Geben Sie die Zahl für die Datenbankkomponente ein: 2 ------------------------------------------------------------------------------------

[Status] BPM PerformanceDW ist nicht abgeschlossen; 1 verbleibende(s) Element(e): [ 1 ] BPM\_PerformanceDW.BPM\_PerformanceDW : databaseObjects : Das erforderliche Merkmal 'databaseUser' für DB\_USER ist leer.

Diese Datenbankkomponente bearbeiten? (y = Ja oder n = Nein) [Standardwert: y]:

**Zugehörige Konzepte**:

<span id="page-624-0"></span>["Beispiele: Datenbankentwurfsdatei mit dem Befehl 'manageprofiles' verwenden" auf Seite 543](#page-550-0) Wenn Sie eine Datenbankentwurfsdatei mit dem Datenbankentwurfstool erstellen, enthält die generierte Datei die Werte für den Befehl 'manageprofiles'.

# **Fehlerbehebung beim Datenbankentwurfstool:**

Wenn Ihre Datenbankscripts Fehler enthalten, können Sie die vom Datenbankentwurfstool bereitgestellten Diagnose- und Prüfinformationen verwenden, um die Probleme zu diagnostizieren.

### **Fehler aufgrund nicht angegebener erforderlicher Eigenschaften**

Wenn die erforderlichen Eigenschaften **userName** und **password** nicht festgelegt werden, werden in der Ausgabe möglicherweise Nachrichten wie die folgende ausgegeben:

[Status] WBI\_BSPACE ist nicht abgeschlossen; 2 verbleibende(s) Element(e): [ 1 ] BSpace.WBI\_BSPACE : authAlias : Die erforderliche Eigenschaft 'userName' für userId ist leer. [ 2 ] BSpace.WBI\_BSPACE : authAlias : Die erforderliche Eigenschaft 'password' für DB\_PASSWORD ist leer.

### **Beispielausgabe der Ausführung einer Prüfung des vorhandenen Datenbankentwurfs**

Wenn Sie eine Prüfung des bestehenden Datenbankentwurfs vornehmen, werden möglicherweise in der Ausgabe folgende Warnungen ausgegeben:

DbDesignGenerator.bat -v DB2-distributed-

... [Warnung] 2 potentielle Fehler in den Scripts gefunden. Folgende sind betroffen: DB\_USER @ Zeile 46 in Datei configCommonDB.bat DB\_USER @ Zeile 80 in Datei configCommonDB.sh

### **Inhalt der Protokolldatei des Datenbankentwurfstools**

Wenn Sie das Datenbankentwurfstool ausführen, wird eine Datei dbDesignGenerator.log an der Position erstellt, von der aus Sie den Befehl zur Ausführung des Datenbankentwurfstools abgesetzt haben. Das Protokoll enthält alle Eingabeaufforderungen und die eingegebenen Werte. Die Protokolldatei enthält darüber hinaus keine weitere Traceausgabe.

#### **Zugehörige Konzepte**:

["Beispiele: Datenbankentwurfsdatei mit dem Befehl 'manageprofiles' verwenden" auf Seite 543](#page-550-0) Wenn Sie eine Datenbankentwurfsdatei mit dem Datenbankentwurfstool erstellen, enthält die generierte Datei die Werte für den Befehl 'manageprofiles'.

# **Datenbank mit Systeminformationen laden**

Sie müssen den Befehl **bootstrapProcessServerData** ausführen, bevor Sie versuchen, den IBM Business Process Manager-Server zu starten und zu verwenden.

Wenn Sie den Befehl **bootstrapProcessServerData** ausführen, werden Konfigurationsdaten für die BPM-Anwendungen in die Datenbank geladen. Diese Daten werden zur ordnungsgemäßen Ausführung der BPM-Anwendungen benötigt.

**Anmerkung:** Dieser Befehl wird automatisch ausgeführt, wenn Sie ein eigenständiges Profil erstellen und sich dafür entscheiden, die Datenbank während der Profilerstellung zu erstellen.

- v Wenn Sie ein eigenständiges Profil erstellen und die Datenbanktabellenkonfiguration verzögern, müssen Sie den Bootstrap-Befehl ausführen, nachdem die Datenbank und ihre Tabellen erstellt wurden und bevor der Server zum ersten Mal gestartet wird.
- v In einer Network Deployment-Umgebung müssen Sie diesen Befehl ausführen, nachdem ein Server oder ein Cluster von Servern erstellt wurde. **Bei einem Cluster muss der Befehl nur ein einziges Mal** unter Angabe eines einzelnen Cluster-Members ausgeführt werden. Führen Sie diesen Befehl aus, nachdem die Datenbank und ihre Tabellen erstellt wurden, nachdem das Profil und die Implementierungs-

umgebung eingerichtet wurde, aber bevor der erste Server gestartet wird. Sie müssen den Befehl beim Hinzufügen weiterer Cluster-Member nicht erneut ausführen.

Führen Sie das Bootstrap-Dienstprogramm über die Befehlszeile aus. Das Bootstrap-Dienstprogramm befindet sich im Verzeichnis des eigenständigen Profils oder des Deployment Manager-Profils. Beispiel:

<installationsstammverzeichnis>/profiles/Dmgr01/bin

C:\<installationsstammverzeichnis>\profiles\ProcCtr01/bin

Führen Sie das Bootstrap-Dienstprogramm unter Verwendung der folgenden Syntax aus:

- v Linux UNIX **bootstrapProcessServerData.sh [-dbJDBCClasspath** *klassenpfad***] -clusterName** *clustername*
- **•** Linux **UNIX** bootstrapProcessServerData.sh [-dbJDBCClasspath *klassenpfad*] -nodeName *knotenname* **-serverName** *servername*
- v Windows **bootstrapProcessServerData.bat [-dbJDBCClasspath** *klassenpfad***] -clusterName** *clustername*
- v Windows **bootstrapProcessServerData.bat [-dbJDBCClasspath** *klassenpfad***] -nodeName** *knotenname* **-serverName** *servername*

Hierbei gilt Folgendes:

- v **-dbJDBCClasspath** ist die Position der JDBC-Datenbanktreiber. Der für **dbJBBCClasspath** angegebene Wert muss in Anführungszeichen eingeschlossen werden, wenn der Pfad Leerzeichen enthält. Die Standardposition ist *WAS-installationsstammverzeichnis*/jdbcdrivers.
- v **-clusterName** ist der Name des Anwendungszielclusters. Für eine Network Deployment-Umgebung müssen Sie entweder diesen Parameter oder die Parameter **-nodeName** und **-serverName** angeben. Geben Sie den Parameter nicht für eine eigenständige Umgebung an.
- v **-nodeName** ist der Name des Knotens. Für eine Network Deployment-Umgebung müssen Sie entweder diesen Parameter und den Parameter **-serverName** oder aber den Parameter **-clusterName** angeben. Geben Sie den Parameter nicht für eine eigenständige Umgebung an.
- v **-serverName** ist der Name des Servers. Für eine Network Deployment-Umgebung müssen Sie entweder diesen Parameter und den Parameter **-nodeName** oder aber den Parameter **-clusterName** angeben. Geben Sie ihn nicht für eine eigenständige Umgebung an.

Bei den Parametern muss die Groß-/Kleinschreibung beachtet werden.

Sie haben die Datenbank mit Systeminformationen vor dem erfolgreichen Start von Process Server/ Process Center geladen.

**Wichtig: Für SQL Server** - Wenn die Ausführung des Bootstrap-Dienstprogramms fehlschlägt, dann sollten Sie sich vergewissern, dass bei der Erstellung der Process Server- und der Performance Data Warehouse-Datenbank für das Attribut **COLLATE** die Einstellung **CI** (Case Insensitive) und nicht die Einstellung **CS** (Case Sensitive) definiert wurde. Der Erstellungsbefehl sollte somit etwa folgendermaßen aussehen:

CREATE DATABASE *datenbankname* COLLATE SQL\_Latin1\_General\_CP1\_**CI**\_AS

Andernfalls könnte ein Fehler wie der Folgende auftreten:

```
org.springframework.beans.factory.BeanCreationException: Error creating bean with name 'message.routingCache'
defined in class path resource [registry.xml]: Instantiation of bean failed; nested exception is
org.springframework.beans.BeanInstantiationException: Could not instantiate bean class
[com.lombardisoftware.bpd.runtime.engine.message.DefaultMessageRoutingCache]: Constructor threw exception;
nested exception is org.springframework.jdbc.BadSqlGrammarException: PreparedStatementCallback;
bad SQL grammar [select "value" from lsw_system where "key"=?]; nested exception is
com.microsoft.sqlserver.jdbc.SQLServerException: Invalid object name 'lsw_system'.
```
Caused by: com.microsoft.sqlserver.jdbc.SQLServerException: Invalid object name 'lsw\_system'. at com.microsoft.sqlserver.jdbc.SQLServerException.makeFromDatabaseError(SQLServerException.java:196) at com.microsoft.sqlserver.jdbc.SQLServerStatement.getNextResult(SQLServerStatement.java:1454)

at com.microsoft.sqlserver.jdbc.SQLServerPreparedStatement.doExecutePreparedStatement(SQLServerPreparedStatement.java:388) at com.microsoft.sqlserver.jdbc.SQLServerPreparedStatement\$PrepStmtExecCmd.doExecute(SQLServerPreparedStatement.java:338) at com.microsoft.sqlserver.jdbc.TDSCommand.execute(IOBuffer.java:4026) at com.microsoft.sqlserver.jdbc.SQLServerConnection.executeCommand(SQLServerConnection.java:1416) at com.microsoft.sqlserver.jdbc.SQLServerStatement.executeCommand(SQLServerStatement.java:185) at com.microsoft.sqlserver.jdbc.SQLServerStatement.executeStatement(SQLServerStatement.java:160) at com.microsoft.sqlserver.jdbc.SQLServerPreparedStatement.executeQuery(SQLServerPreparedStatement.java:281) at org.apache.commons.dbcp.DelegatingPreparedStatement.executeQuery(DelegatingPreparedStatement.java:205) at org.springframework.jdbc.core.JdbcTemplate\$1.doInPreparedStatement(JdbcTemplate.java:648) at org.springframework.jdbc.core.JdbcTemplate.execute(JdbcTemplate.java:591) [...]

Bootstrap-Daten auf einem Server, der Teil einer Network Deployment-Umgebung, aber nicht Teil eines Clusters ist:

bootstrapProcessServerData -nodeName node01 -serverName server1

Bootstrap-Daten in einem Cluster, der als Host für Process Center oder Process Server dient: bootstrapProcessServerData -clusterName myAppCluster

Bootstrap-Daten auf dem Standardserver mit eigenständigem Profil: bootstrapProcessServerData

Bootstrap-Daten auf dem Standardserver mit eigenständigem Profil mit einer benutzerdefinierten JDBC-Treiberposition:

bootstrapProcessServerData -dbJDBCClasspath c:/DB2/java

Sie können den eigenständigen Server oder das erste Cluster-Member starten.

# **DB2 for z/OS-Datenbank erstellen und konfigurieren**

Wenn Ihre Implementierungsumgebung eine ferne DB2 for z/OS-Datenbank verwendet, helfen Ihnen die Prozeduren und Referenzinformationen in diesem Abschnitt bei der Konfiguration der Datenbank und der Erstellung der Datenbanktabellen.

# **Zugehörige Tasks**:

["Vorhandene Datenbank während Standardinstallation konfigurieren" auf Seite 119](#page-126-0) Verwenden Sie die Informationen in diesem Abschnitt, um die korrekten Datenbankwerte zum Konfigurieren des vorhandenen Datenbankservers während einer Standardinstallation zu ermitteln.

# **DB2 for z/OS-Datenbanken und -Speichergruppen mit SPUFI, DSNTEP2 oder DButility.sh erstellen:**

Der Profilerstellungsprozess generiert DDL-Scripts (Data Definition Language), die zur Erstellung der DB2-Datenbankobjekte für die Konfiguration verwendet werden können. Es gibt mehrere Tools für die Ausführung der DDL-Scripts, die Sie zur Erstellung der Datenbankobjekte für die Konfiguration einsetzen können. Sie können auch Tools wie SPUFI oder DSNTEP2 zum Erstellen und Füllen der Datenbank verwenden.

Vor der Erstellung der DB2-Datenbanken und -Speichergruppen müssen Sie zunächst folgende Tasks ausführen:

- v Erstellen Sie die Serverkonfiguration. Informationen zum Erstellen einer Konfiguration für eine eigenständige Serverumgebung und eine Network Deployment-Umgebung finden Sie unter *Übersicht: IBM BPM Standard installieren und konfigurieren Übersicht: IBM BPM Express installieren und konfigurieren*.
- v Stellen Sie sicher, dass die DDL für alle Komponenten, mit denen die Datenbank konfiguriert werden soll, generiert wurde. Sie können die DDL durch Ausführung folgender Tasks generieren:
	- Datenbankkonfiguration entwerfen
		- Für eine Network Deployment-Umgebung wird die Verwendung des Datenbankentwurfstools (DDT - Database Design Tool) empfohlen.

Bei einer eigenständigen Serverumgebung reichen die Datenbankanzeigen des **Profile Management Tool** in der Regel für eigenständige Profile aus, obwohl Sie auch das Datenbankentwurfstool verwenden können.

Die Ausgabe des Datenbankentwurfstools sind ein Entwurfsdokument (XML-Datei) der Datenbankkonfiguration sowie optional die SQL-Scripts zur Erstellung der Datenbanktabellen.

- Verwendung der DDL-Dateien vorbereiten
	- Sie müssen die DDL-Dateien möglicherweise aus dem Dateisystem von IBM Business Process Manager in eine partitionierte Datei (PDS) kopieren. Sie können ein Tool wie **Ddl2Pds.sh** zum Kopieren der Dateien verwenden.
	- Es besteht keine Einschränkung in Bezug auf die Benennungs- oder Organisationskonventionen, die für die Datenbankobjekte gelten.
	- Die CEI-DDL-Dateien und die SIB-DDL-Dateien müssen angepasst werden, bevor sie ausgeführt werden können.

**Anmerkung:** Sie können die Beispiele für SIB-DDL-Dateien verwenden, die für eine Einzeldatenbankkonfiguration zur Verfügung stehen.

Sie können die DDL-Scripts mit **DBUtility.sh**, SPUFI oder DSNTEP2 ausführen. Sie können je nach Erfahrung und Vertrautheit oder auch nach persönlicher Präferenz ein Tool einem anderen Tool vorziehen. Es ist auch möglich, dass Ihr Unternehmen Standards oder Konventionen für die Tools festgelegt hat, die zum Erstellen von DB2-Objekten, insbesondere in einer Produktionsumgebung, zu verwenden sind. Die Tools können eine Protokollaufzeichnung der DB2-Datenbankbefehle generieren, die ausgegeben wurden.

Wenn Sie die Datenbankobjekte in mehreren Datenbanken erstellen wollen, weiterhin jedoch die z/OS UNIX System Services-Umgebung verwenden möchten, können Sie die DDL-Scripts mit dem Script **DBUtility.sh** wiederholt ausführen, indem Sie unterschiedliche Komponenten für die einzelnen Datenbanknamen angeben.

**Wichtig:** Vergewissern Sie sich nach der Konvertierung von ASCII in EBCDIC, dass keine SQL-Anweisung 71 Zeichen überschreitet. Zeilen, die zu lang sind, werden beim Kopieren in MVS-Datensätze fester Breite abgeschnitten und es entstehen ungültige Anweisungen.

- 1. Erstellen Sie die Datenbanken und Speichergruppen.
- 2. Füllen Sie die Datenbanken mithilfe der generierten DDL-Scripts. Die Speicherposition der generierten DDL-Scripts variiert je nach der Art ihrer Generierung.

Sie finden den Befehl **DbDesignGenerator** an der folgenden Position:

v Windows *installationsstammverzeichnis*\util\dbUtils

Beispiel: **C:\Programme\IBM\WebSphere\AppServer\util\dbUtils> DbDesignGenerator.bat**

v Linux UNIX /*installationsstammverzeichnis*/util/dbUtils

Beispiel: **/opt/IBM/WebSphere/AppServer/util/dbUtils> DbDesignGenerator.sh**

Die Standardposition für die mit anderen Methoden generierte DDL sind folgende Verzeichnisse:

- WAS HOME/profiles/default/dbScripts für eine eigenständige Konfiguration.
- WAS\_HOME/profiles/default/dbScripts für eine Network Deployment-Konfiguration.

Dabei ist WAS\_HOME das Stammverzeichnis Ihrer WebSphere Application Server-Konfiguration.

3. Wenn Sie die DDL in einer z/OS UNIX-Umgebung ausführen, weisen Sie den Kopien der Dateien die entsprechenden Berechtigungen zu. Beispiel:

chmod 755 createTable\_AppScheduler.sql

4. Bearbeiten Sie die Werte in der Datei gemäß Ihren Anforderungen. Die Datenbanknamen, Speichergruppen und Schemanamen werden im Rahmen der Produktkonfiguration angepasst. Überprüfen Sie die Werte in allen Dateien und stellen Sie sicher, dass sie mit den von Ihnen in der Antwortdatei eingegebenen Werten übereinstimmen und für Ihre Datenbank geeignet sind. In der Antwortdatei wurde die Eingabe für das Konfigurationsscript bereitgestellt.

**Anmerkung:** Die Dateien können im ASCII-Format zur Verfügung gestellt werden. Setzen die zur Anzeige, Bearbeitung und Ausführung der Scripts verwendeten Tools voraus, dass die Scripts im EBC-DIC-Format vorliegen, konvertieren Sie die Datei mit dem Befehl **iconv** in EBCDIC. Beispiel:

```
iconv –t IBM-1047 –f ISO8859-1 createTable_AppScheduler.sql >
createTable_AppScheduler_EBCDIC.sql
```
Falls Sie die Datei vom ASCII- in das EBCDIC-Format konvertiert haben, sie allerdings in ASCII ausführen müssen, konvertieren Sie die Datei mit dem Befehl **iconv** zurück in ASCII. Beispiel: iconv -t ISO8859-1 -f IBM-1047 createTable\_AppScheduler\_EBCDIC.sql > createTable\_AppScheduler.sql

- 5. Führen Sie die angepassten Scripts mit dem Tool Ihrer Wahl aus. Beispiel:
	- **SPUFI** Ein Dienstprogramm zur Ausführung von SQL-Scripts unter z/OS. SPUFI verwendet EBC-DIC-Eingabe.

### **DSNTEP2**

Ein dynamisches SQL-Beispielprogramm, das mit dem Produkt DB2 for z/OS bereitgestellt wird.

### **DBUtility.sh**

**DBUtility.sh** ist ein Dienstprogramm, das mit IBM Business Process Manager for z/OS bereitgestellt wird und im Installationsdateisystem installiert ist. Beispiel: /bin/DBUtility.sh. Mit diesem Dienstprogramm können Sie die Datenbank und die Speichergruppen erstellen sowie die SQL für die Erstellung der Datenbanktabellen zu einem späteren Zeitpunkt aus der z/OS UNIX-Umgebung ausführen. **DBUtility.sh** verwendet ASCII-Eingabe. Das folgende Beispiel zeigt die Syntax, die mit dem Script **DBUtility.sh** verwendet wird:

/WebSphere/V7S03Z1/AppServer/profiles/default/bin/DBUtility.sh

```
createTable
-DdbStorageGroup=S3DBSTO
-DdbSchemaName=S3CELL
-DsqlScriptName.default=createTable_AppScheduler.sql
-DsqlScriptPath.default=/WebSphere/V7S03Z1/AppServer/profiles/default/dbscripts/CommonDB/DB2zOS/S3CELLDB
/createTable_AppScheduler.sql
-DdbType=DB2UDBOS390
-DdbName=S3CELLDB
-DprofileName=default
-DprofilePath=/WebSphere/V7S03Z1/AppServer/profiles/default
-DdbJDBCProperties=/wps/dbscripts/db2v9
-DdbConnectionLocation=DSN810PP
-DdbJDBCClasspath=/usr/lpp/db2910/db2910/jcc/classes
-DdbUserId=wsadmin
-DdbPassword=password
-DdbDelayConfig=false
-DdbCreateNew=false
-DdbHostName=winmvsp1.hursley.ibm.com
-DdbServerPort=448
>/tmp/output.out 2>>/tmp/error.out
```
- 6. Überprüfen Sie anhand der Ausgabe, ob die Datenbank, die Speichergruppe und die Tabellen erfolgreich und fehlerfrei erstellt wurden.
- 7. Wenn Sie eine eigenständige Konfiguration erstellen, überprüfen Sie die IBM Business Process Manager-Installation:
	- a. Starten Sie den Server.
	- b. Öffnen Sie die Administrationskonsole, indem Sie ein Browserfenster öffnen und die URL des Servers, der angezeigt werden soll, eingeben. Beispiel: http://*servername.domänenname:portnummer*/admin
	- c. Melden Sie sich bei der Administrationskonsole an.
	- d. Stellen Sie sicher, dass auf der Einführungsseite IBM Business Process Manager for z/OS angezeigt wird. Durch einen Klick darauf erhalten Sie weitere Informationen.
	- e. Navigieren Sie durch die Konsole und vergewissern Sie sich, dass der Server gestartet wurde. Vergewissern Sie sich ebenso, dass alle Anwendungen und die Messaging-Steuerkomponenten gestartet wurden. Falls Elemente nicht gestartet wurden, können Sie in den Server-Job-Protokollen nach

Nachrichten zu schwerwiegenden Ereignissen ('SEVERE') oder nach Warnungen ('WARNING') suchen, die jeweils Details zu dem betreffenden Fehler enthalten.

Die DB2-Datenbanken und -Speichergruppen werden erstellt und mit den notwendigen Datenbankobjekten, wie Tabellen und Indizes, gefüllt.

Falls Sie eine eigenständige Konfiguration erstellen, können Sie nun Anwendungen auf dem Server implementieren.

Falls Sie eine Network Deployment-Konfiguration erstellen, müssen Sie einen oder mehrere leere Knoten erstellen und diese der Deployment Manager-Zelle hinzufügen. Weitere Informationen hierzu finden Sie in [Software nach angepasster Installation zur Erstellung mindestens eines Deployment Manager-Profils](#page-383-0) [und angepassten Profils mit 'manageprofiles' konfigurieren.](#page-383-0)

### **Tabellenzugriffsrechte für die Benutzer-ID des JCA-Authentifizierungsalias erteilen:**

Wenn der Schemaname, den Sie verwenden, nicht mit der Benutzer-ID des JCA-Authentifizierungsalias übereinstimmt, müssen Sie der Benutzer-ID des JCA-Authentifizierungsalias eine Untermenge von DB2- Berechtigungen erteilen.

Die Data Definition Language (DDL) für den Service Integration Bus enthält bereits in Kommentarzeichen gesetzte Befehle GRANT, die Sie als Basis für die Erteilung des Zugriffs auf die SIB-Tabellen verwenden können. In den anderen IBM Business Process Manager-Komponenten werden jedoch keine Anweisungen GRANT bereitgestellt.

Verwenden Sie einen Schemanamen, der nicht mit dem JCA-Authentifizierungsalias übereinstimmt, um zu verhindern, dass die Benutzer-ID des Authentifizierungsalias die Berechtigung zum Löschen von Tabellen besitzt. (Die Berechtigung zum Löschen von Tabellen wird implizit dem Ersteller, d. h., dem Schema erteilt.) Beachten Sie, dass es nicht sinnvoll ist, eine Berechtigung wie DBADM der Benutzer-ID des JCA-Authentifizierungsalias zu erteilen, weil DBADM auch die Möglichkeit hat, Tabellen zu löschen (DROP).

Wenn IBM Business Process Manager funktionieren soll, ohne dass die Benutzer-ID des Alias die Berechtigung zum Löschen hat, erstellen Sie einige Anweisungen GRANT, indem Sie die DDL kopieren und bearbeiten, um Befehle GRANT aus den Befehlen CREATE zu bilden. Erstellen Sie Befehle GRANT wie den folgenden:

GRANT ALL PRIVILEGES ON TABLE zelle.tabellenname TO *benutzer-id/sqlid*

Dabei ist *benutzer-id/sqlid* die Benutzer-ID des JCA-Authentifizierungsalias.

# **Korrekten Schemanamen für die SIB-Tabellen festlegen:**

Zur Sicherstellung, dass die SIB-Messaging-Steuerkomponenten auf die zugehörigen DB2-Tabellen zugreifen können, müssen Sie den richtigen Schemanamen für die zu verwendenden SIB-Messaging-Tabellen für den Zugriff auf die DB2-Tabellen festlegen.

Starten Sie den Server (eigenständigen Server oder Deployment Manager).

Verwenden Sie die Administrationskonsole, um die Schemanamen zu ändern.

- 1. Melden Sie sich bei der Administrationskonsole an.
- 2. Navigieren Sie zu **Serviceintegration** > **Busse**.
- 3. Führen Sie die folgenden Aktionen für jeden Bus aus:
	- a. Wählen Sie **Messaging-Steuerkomponenten** aus und klicken Sie auf den Namen, der angezeigt wird.
- b. Klicken Sie auf **Nachrichtenspeicher**.
- c. Ändern Sie den Wert im Feld **Schemaname** in den Namen, der beim Erstellen der DB2-Tabellen für diesen SIB verwendet wurde.
- d. Klicken Sie auf **Anwenden**.
- e. Speichern Sie die Konfigurationsänderungen.
- 4. Melden Sie sich von der Administrationskonsole ab.
- 5. Stoppen Sie den Server und starten Sie ihn anschließend erneut.
- 6. Prüfen Sie die Ausgabe des Adjunct-Jobprotokolls auf Nachrichten über einen erfolgreichen Start der SIB-Messaging-Steuerkomponente. Beispiel:

```
BBOO0222I: "BusName"
CWSID0016I: Die Messaging-Steuerkomponente NameDerMessagingSteuerkomponente hat den Status Gestartet.
```
Der Schemaname, der von den SIB-Messaging-Tabellen für den Zugriff auf die DB2-Tabellen verwendet wird, wurde geändert.

# **Installation mit DB2 for z/OS prüfen:**

Bei der Prüfung einer Installation mit einer DB2 for z/OS-Datenbank ist es wichtig, die Jobprotokolle für Servants und Adjuncts zu überprüfen, um festzustellen, ob Fehlernachrichten vorhanden sind, die auf Probleme beim Zugriff auf den Datenspeicher hinweisen könnten.

- 1. Bitten Sie Ihren DB2-Systemadministrator, die erteilten Berechtigungen zu überprüfen, um sicherzustellen, dass keiner Benutzer-ID mehr Berechtigungen als nötig erteilt wurden. Es könnte vorteilhaft erscheinen, der den JCA-Authentifizierungsaliasnamen die DB2-Berechtigung SYSADM zu erteilen, um mögliche Probleme mit der DB2-Sicherheit bei der Konfiguration zu vermeiden.
- 2. Bitten Sie Ihren DB2-Systemadministrator, die Speichergruppenzuordnungen und die Pufferpoolverwendung zu überprüfen. Eine falsche Speichergruppenzuordnung und eine falsche Pufferpoolverwendung macht sich in einem Protokoll möglicherweise nicht durch eine Fehlernachricht bemerkbar, kann jedoch später zu Problemen führen. Es ist besser, solche Probleme sofort zu lösen und nicht erst später, wenn das System Benutzern zur Verwendung übergeben wurde. Zum Beispiel ist eine Korrektur von Speichergruppen und VCATs nicht einfach, wenn die Tabellen und Indizes bereits verwendet wurden.
- 3. Melden Sie sich bei der Administrationskonsole an.
- 4. Überprüfen Sie in der Administrationskonsole, ob alle Anwendungen gestartet sind, die Messaging-Steuerkomponenten gestartet sind und der Zugriff auf alle Datenquellen möglich ist, indem Sie die Option **Verbindung testen** verwenden. Wenn eine Anwendung nicht gestartet wurde, prüfen Sie die Jobprotokolle von Servants und Adjuncts auf Nachrichten vom Typ SCHWERWIEGEND oder WARNUNG, die weitere Informationen zu dem Fehler bereitstellen.
	- v Wenn Sie DB2-Fehler wie SQLCODE -204 in der Administrationskonsole feststellen, geben Sie den richtigen Schemanamen oder den richtigen currentSQLID-Wert im Abschnitt für angepasste Eigenschaften der Datenquelle an. Wenn der Schemaname nicht mit der Benutzer-ID in den JCA-Authentifizierungsaliasnamen übereinstimmt, versuchen die SQL-Anforderungen Tabellen zu finden, die mit der Benutzer-ID im JCA-Authentifizierungsaliasnamen qualifiziert sind.
	- v Wenn Sie DB2-Deadlockfehler wie SQLCODE -913 Ursachencode 00C90088 feststellen, setzen Sie den DB2-Parameter RRULOCK auf den Wert YES, um Tabellenbereichssperren für IBM Business Process Manager-Tabellen zu verhindern.

Wenn alle Messaging-Steuerkomponenten ordnungsgemäß initialisiert wurden und Sie keine anderen Fehler in Bezug auf das Öffnen von JDBC-Verbindungen erkennen, können Sie mit der Anpassung Ihrer Konfiguration von IBM Business Process Manager fortfahren.

# **Datenbankkennwort und Benutzer-ID nach Konfiguration für Process Server und Performance Data Warehouse ändern**

Sie können das Datenbankkennwort und die Benutzer-ID bei Bedarf rekonfigurieren, nachdem die Datenbankkonfiguration abgeschlossen wurde.

Das Datenbankkennwort und die Benutzer-ID werden über die Administrationskonsole rekonfiguriert. Es gibt drei Prozesse, die Sie zur Änderung des Datenbankkennworts und der Benutzer-ID ausführen müssen.

- v Authentifizierungsalias für alle Datenquellen aktualisieren
- v Authentifizierungsalias des Datenspeichers für die Messaging-Steuerkomponente aktualisieren
- v Process Server- und Performance Data Warehouse-Kennwort in der Datei '98database.xml' manuell aktualisieren

**Wichtig:** Es empfiehlt sich, den Ordner 'config' zu sichern, bevor Sie Konfigurationsänderungen vornehmen. Der Ordner 'config' befindet sich unterhalb des Deployment Managers an der Position '<*deployment\_manager-profil*>/config'. Wenden Sie sich an Ihren WebSphere Application Server-Administrator, wenn Sie weitere Informationen benötigen.

# **Authentifizierungsalias der Datenquelle aktualisieren:**

Bevor Sie ein Datenbankkennwort oder einen Benutzernamen ändern, müssen Sie den Authentifizierungsalias der Datenquelle aktualisieren.

Stellen Sie sicher, dass alle folgenden Tasks ausgeführt wurden, bevor Sie mit dieser Prozedur beginnen.

- v Stellen Sie bei einer Network Deployment-Umgebung sicher, dass alle Sendevorgänge für Anforderungen gestoppt wurden. Außerdem müssen Sie alle Cluster stoppen und sicherstellen, dass der DMGR und alle Knotenagenten weiterhin aktiv sind.
- v Stellen Sie bei einem eigenständigen Profil sicher, dass alle Sendevorgänge für Anforderungen gestoppt wurden.

Gehen Sie folgendermaßen vor, um den Authentifizierungsalias der Datenquelle zu ändern:

- 1. Melden Sie sich bei der Administrationskonsole an.
- 2. Wählen Sie die Optionen **Ressourcen** > **JDBC** > **Datenquellen** aus.

**Anmerkung:** Denken Sie daran, die Werte, die für die Optionen **Komponentengesteuerter Authentifizierungsalias** und **Authentifizierungsalias für XA-Wiederherstellung** konfiguriert sind, zu notieren.

- 3. Wählen Sie die gewünschte Datenquelle aus.
- 4. Wählen Sie den Abschnitt 'Zugehörige Elemente' aus und wählen Sie dann **JAAS J2C-Authentifizierungsdaten** aus.
- 5. Wählen Sie den entsprechenden Wert für **Komponentengesteuerter Authentifizierungsalias** aus, den Sie in Schritt 2 notiert haben. Bearbeiten Sie das Kennwort oder den Benutzernamen und klicken Sie auf **OK**, um die Änderung zu speichern.
- 6. Rufen Sie erneut die Anzeige **JAAS J2C-Authentifizierungsdaten** auf und wählen Sie den Wert für **Authentifizierungsalias für XA-Wiederherstellung** aus, den Sie in Schritt 2 notiert haben. Bearbeiten Sie das Kennwort oder den Benutzernamen und klicken Sie auf **OK**, um die Änderung zu speichern.
- 7. Speichern Sie die Aktualisierungen und klicken Sie auf **Vollständige Neusynchronisation**, um die Informationen für alle Knoten zu synchronisieren.

# **Authentifizierungsalias des Datenspeichers für die Messaging-Steuerkomponente aktualisieren:**

Bevor Sie ein Datenbankkennwort oder einen Benutzernamen ändern, müssen Sie den Authentifizierungsalias des Datenspeichers der Messaging-Steuerkomponente aktualisieren.

Stellen Sie sicher, dass alle folgenden Tasks ausgeführt wurden, bevor Sie mit dieser Prozedur beginnen.

- v Stellen Sie bei einer Network Deployment-Umgebung sicher, dass alle Sendevorgänge für Anforderungen gestoppt wurden. Außerdem müssen Sie alle Cluster stoppen und sicherstellen, dass der DMGR und alle Knotenagenten weiterhin aktiv sind.
- v Stellen Sie bei einem eigenständigen Profil sicher, dass alle Sendevorgänge für Anforderungen gestoppt wurden.
- v Sie müssen den Deployment Manager (DMGR) und alle Knotenagenten starten, nachdem Sie die Network Deployment-Cluster und -Server gestoppt haben, bevor Sie den Alias ändern.

Gehen Sie folgendermaßen vor, um den Authentifizierungsalias des Datenspeichers für die Messaging-Steuerkomponente zu aktualisieren:

- 1. Melden Sie sich bei der Administrationskonsole an.
- 2. Wählen Sie die Optionen **Serviceintegration** > **Busse** aus.
- 3. Gehen Sie folgendermaßen vor, um den Authentifizierungsalias für jeden Bus zu ändern:
	- a. Wählen Sie die Optionen **Busse** > **[busname]** > **Messaging-Steuerkomponenten** > **[messagingsteuerkomponente]** > **Datenspeicher** aus.

**Hinweis:** Denken Sie daran, den Wert für **Authentifizierungsalias** zu notieren und im Datenspeicher zu speichern.

- b. Wählen Sie den Abschnitt 'Zugehörige Elemente' aus und klicken Sie auf **JAAS J2C-Authentifizierungsdaten**.
- c. Wählen Sie den in Schritt a notierten Wert aus. Bearbeiten Sie das Kennwort und klicken Sie danach auf **OK**, um die Änderung zu speichern.
- d. Speichern Sie die Aktualisierungen und klicken Sie auf **Vollständige Neusynchronisation**, um die Informationen für alle Knoten zu synchronisieren.

# **Kennwort und Benutzername in Konfigurationsdatei aktualisieren:**

Zum Ändern eines Datenbankkennworts müssen Sie einige Konfigurationsdateien aktualisieren.

Stellen Sie sicher, dass der Deployment Manager (DMGR) und die Knotenagenten in Betrieb sind, bevor Sie mit der Benutzernamen- oder Kennwortaktualisierung beginnen. Nachdem Sie die Datei '98Database.xml' mit dem neuen Kennwort aktualisiert haben, müssen Sie auf **Vollständig synchronisieren** klicken, um die Änderungen unverändert an alle Knoten weiterzuleiten. Danach müssen Sie Ihre Umgebung erneut starten, um sicherzustellen, dass das neue Kennwort in Ihrer Network Deployment-Umgebung oder eigenständigen Umgebung aktiviert ist.

IBM Process Center, IBM Process Server und IBM Performance Data Warehouse speichern ihre Datenbankinformationen in der Datei '98Database.xml', die Sie mit dem neuen Kennwort oder der neuen Benutzer-ID aktualisieren müssen. Überprüfen Sie die Tabellen in diesem Abschnitt auf alle Positionen hin, unter denen diese Datei gespeichert ist.

Ein Beispiel für die Datei '98Database.xml' kann das folgende Codesegment enthalten (hierbei handelt es sich um ein Beispiel, dessen Format in Ihrer Installation anders sein kann):

```
<databases>
<default-database-name>default</default-database-name>
 <database type="default">
  <driver>com.ibm.db2.jcc.DB2Driver</driver>
  <url>jdbc:db2://localhost:50000/BA8000_1</url>
 <user>bpmdb</user>
  <schema></schema>
  <encrypted-password>GFgs/fnJCC9RnNCHDH3kLA==:acGciJgBON8WTkOZF/dS/A==</encrypted-password>
```

```
<db-name>BA8000_1</db-name>
   <storage-group></storage-group>
</database>
</databases>
```
Um die Benutzer-ID zu ändern, müssen Sie einen neuen Wert im folgenden Benutzertag hinzufügen: **<user>***new\_userID***</user>**.

Für das Kennwort muss der folgende Eintrag mit dem Kennwortwert aktualisiert werden, der mithilfe des Verschlüsselungstools generiert wurde. Verwenden Sie die Methode, die im Abschnitt zur Kennwortverschlüsselung unter den zugehörigen Links beschrieben ist.

# **<encrypted-password>7Yu5Kz3XaYL5aUjbWfISHg==:VyP9e8ytnTz6623hERR4lg==</encrypted-password>**

In Tabelle 1 sind die Positionen der Konfigurationsdatei '98Database.xml' bei einer eigenständigen Umgebung aufgeführt.

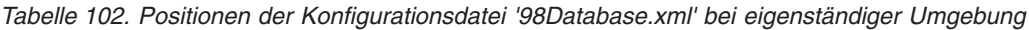

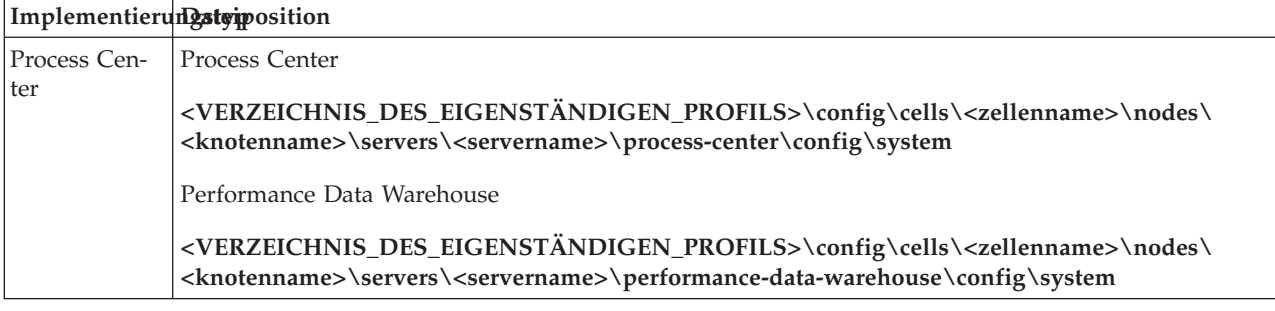

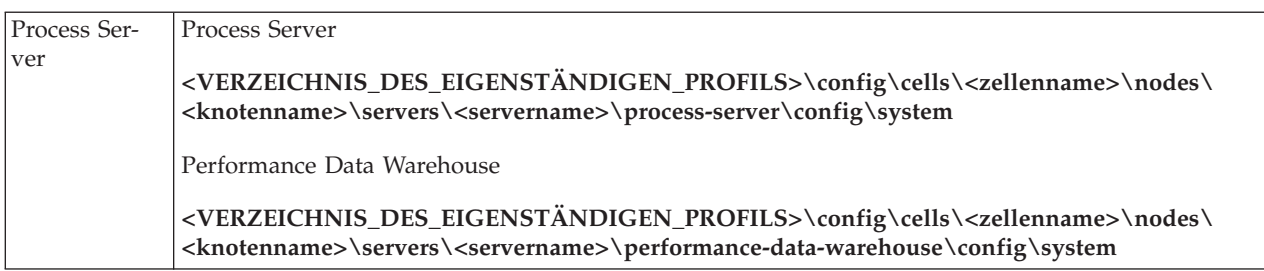

In Tabelle 2 sind die Positionen der Konfigurationsdatei '98Database.xml' bei einer Network Deployment-Umgebung aufgeführt.

| Implementierungstyiposition |                                                                                                    |
|-----------------------------|----------------------------------------------------------------------------------------------------|
| Process Cen-                | Topologien mit 1 oder 2 Clustern                                                                                                    |
| ter                         | Process Center                                                                                                    |
|                             | <deployment_manager-profilverzeichnis>\config\cells\<zellenname>\clusters\<br/><anwendungsclustername>\process-center\config\system</anwendungsclustername></zellenname></deployment_manager-profilverzeichnis>                                                                                         |
|                             | Für jeden Knoten, der als Teil des Anwendungsclusters verwendet wird: <deployment_manager-<br>profilverzeichnis&gt;\config\cells\<zellenname>\nodes\<knotenname>\servers\<servername>\<br/>process-center\config\system</servername></knotenname></zellenname></deployment_manager-<br>                 |
|                             | Performance Data Warehouse                                                                                                    |
|                             | <deployment_manager-profilverzeichnis>\config\cells\<zellenname>\clusters\<br/><anwendungsclustername>\performance-data-warehouse\config\system</anwendungsclustername></zellenname></deployment_manager-profilverzeichnis>                                                                             |
|                             | Für jeden Knoten, der als Teil des Anwendungsclusters verwendet wird: <deployment_manager-<br>profilverzeichnis&gt;\config\cells\<zellenname>\nodes\<knotenname>\servers\<servername>\<br/>performance-data-warehouse\config\system</servername></knotenname></zellenname></deployment_manager-<br>     |
|                             | Topologien mit 3 oder 4 Clustern                                                                                                    |
|                             | Process Center                                                                                                    |
|                             | <deployment_manager-profilverzeichnis>\config\cells\<zellenname>\clusters\<br/><anwendungsclustername>\process-center\config\system</anwendungsclustername></zellenname></deployment_manager-profilverzeichnis>                                                                                         |
|                             | Für jeden Knoten, der als Teil des Anwendungsclusters verwendet wird: <deployment_manager-<br>profilverzeichnis&gt;\config\cells\<zellenname>\nodes\<knotenname>\servers\<servername>\<br/>process-center\config\system</servername></knotenname></zellenname></deployment_manager-<br>                 |
|                             | Performance Data Warehouse                                                                                                    |
|                             | <deployment_manager-profilverzeichnis>\config\cells\<zellenname>\clusters\<br/><unterstützungsclustername>\performance-data-warehouse\config\system</unterstützungsclustername></zellenname></deployment_manager-profilverzeichnis>                                                                     |
|                             | Für jeden Knoten, der als Teil des Unterstützungsclusters verwendet wird: <deployment_manager-<br>profilverzeichnis&gt;\config\cells\<zellenname>\nodes\<knotenname>\servers\<servername>\<br/>performance-data-warehouse\config\system</servername></knotenname></zellenname></deployment_manager-<br> |

*Tabelle 103. Positionen der Konfigurationsdatei '98Database.xml' bei Network Deployment-Umgebung*

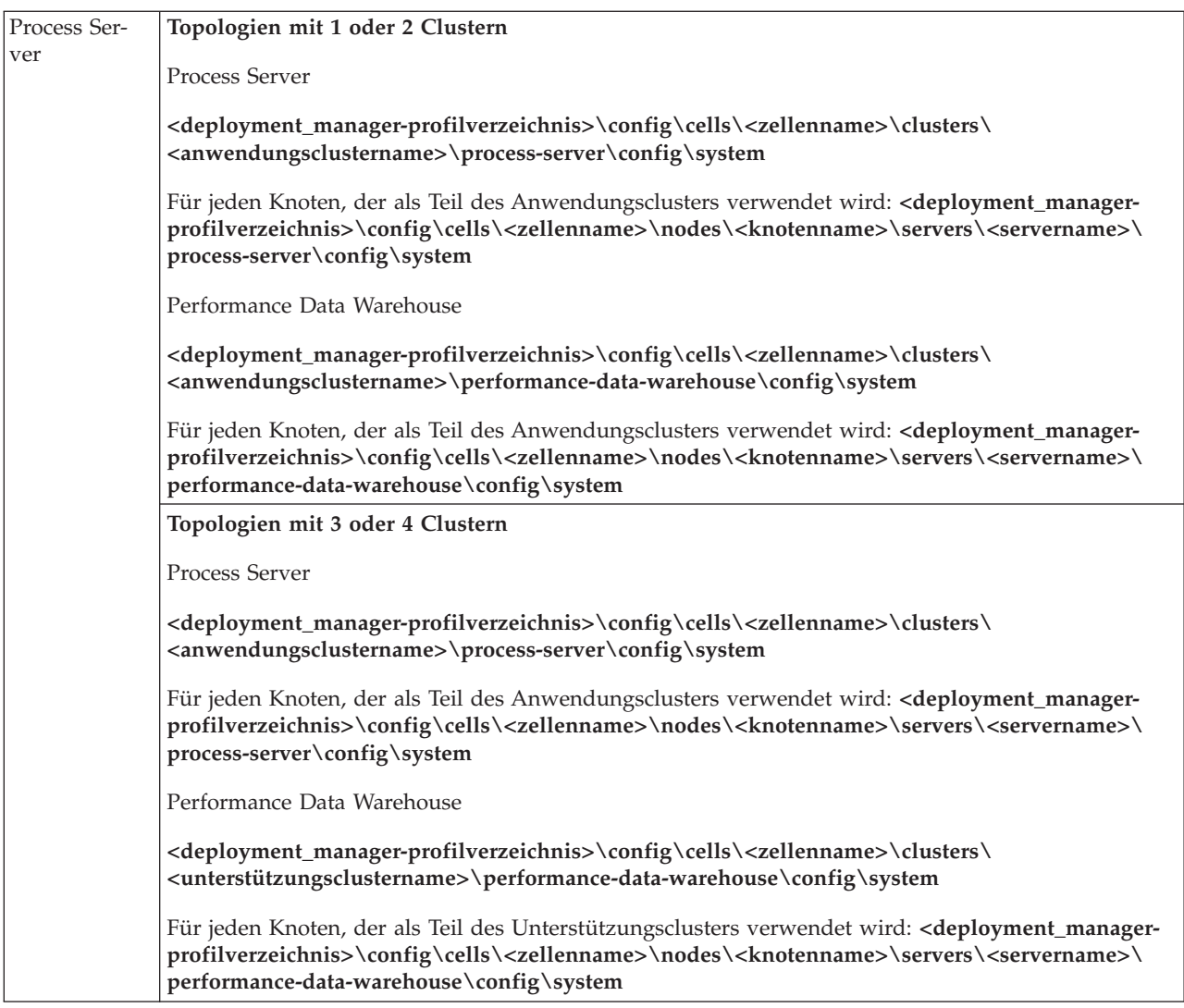

Kennwörter verschlüsseln

# **Transaktionsprotokolloptionen für eine DB2-Datenbank ändern**

Wenn Sie DB2 zur Verwendung mit IBM Business Process Manager konfigurieren, müssen Sie die Transaktionsprotokolloptionen ändern.

- 1. Starten Sie einen DB2-Befehlszeilenprozessor.
- 2. Führen Sie die folgenden Befehle aus:

```
CONNECT TO [db-name]
UPDATE DB CFG FOR db-name USING LOGFILSIZ 4096 IMMEDIATE
UPDATE DB CFG FOR db-name USING LOGSECOND 64 IMMEDIATE
CONNECT RESET
```
3. Stoppen und starten Sie DB2 erneut.

# **Network Deployment-Umgebung konfigurieren**

Nachdem Sie die Installation abgeschlossen und die Deployment Manager- und benutzerdefinierten Profile erstellt haben, können Sie eine Network Deployment-Konfiguration definieren.

# **Network Deployment-Umgebung erstellen**

Nach einer angepassten Installation können Sie das **Profile Management Tool** oder das Befehlszeilendienstprogramm **manageprofiles** verwenden, um eine Network Deployment-Zelle für mehrere Systeme zu erstellen. Für jede Zelle erstellen Sie ein Deployment Manager-Profil und mindestens ein benutzerdefiniertes Profil (für verwaltete Knoten). Anschließend können Sie die gewünschte Implementierungskonfiguration einrichten.

Um eine einfache Network Deployment-Topologie zu konfigurieren, können Sie den Befehl **configureNode** verwenden, um die erforderlichen Profile und Cluster zu erstellen - als Alternative zur Verwendung des Profile Management Tool, des Assistenten für Implementierungsumgebungen oder eines der Befehle 'manageprofiles' und 'wsadmin'.

In diesem Abschnitt wird zusammengefasst, wie Sie eine Network Deployment-Umgebung konfigurieren können:

- 1. Erstellen Sie ein Deployment Manager-Profil und ein oder mehrere benutzerdefinierte Profile (für verwaltete Knoten) und verwenden Sie dazu das Profile Management Tool.
- 2. Erstellen Sie eine Implementierungskonfiguration über den Assistenten für Implementierungsumgebungen oder über die Administrationskonsole.

Dabei wird vorausgesetzt, dass Sie das Installationsprogramm verwendet und eine angepasste Installation ausgeführt haben.

**Tipp:** Anstelle des Profile Management Tools können Sie auch das Befehlszeilendienstprogramm 'manageprofiles' zur Profilerstellung verwenden, wie dies im Abschnitt [Softwarekonfiguration mit Befehlszei](#page-217-0)[lendienstprogrammen und wsadmin vornehmen](#page-217-0) beschrieben ist.

# **Network Deployment-Umgebung mit dem Assistenten für Implementierungsumgebungen konfigurieren:**

Nach Ausführung einer angepassten Installation und Erstellung der Deployment Manager- und benutzerdefinierten Profile (für verwaltete Knoten) können Sie eine Network Deployment-Konfiguration erstellen.

In diesem Abschnitt wird beschrieben, wie Sie den Assistenten für Implementierungsumgebungen zum Erstellen einer Network Deployment-Umgebung auf der Basis der mitgelieferten Topologiemusterschablonen verwenden können.

Im vorliegenden Abschnitt wird vorausgesetzt, dass Sie das Installationsprogramm verwendet und eine angepasste Installation ausgeführt haben. Des Weiteren wird davon ausgegangen, dass Sie die Deployment Manager-Profile und benutzerdefinierten Profile (für verwaltete Knoten) erstellt haben.

Informationen zur Verwendung des Befehls 'wsadmin' zum Erstellen einer Network Deployment-Konfiguration finden Sie unter *Implementierungsumgebungen über die Befehlszeile erstellen*.

# **Zugehörige Konzepte**:

["Übersicht über Topologien und Muster für Implementierungsumgebungen" auf Seite 35](#page-42-0) Eine Network Deployment-Umgebung kann viele Topologien haben und sie kann mithilfe verschiedener Standardtopologiemuster erstellt werden.

["Topologiemuster und unterstützte Produktkomponenten" auf Seite 51](#page-58-0) Eine Topologie ist das physische Layout der Implementierungsumgebung. Die Produktkomponenten und die Standardverwendung hängen vom ausgewählten Topologiemuster ab.

# [Virtuelle Hosts](http://publib.boulder.ibm.com/infocenter/wasinfo/v7r0/topic/com.ibm.websphere.nd.doc/info/ae/ae/ccws_vhost.html)

# **Zugehörige Tasks**:

["Implementierungsumgebungen über die Befehlszeile erstellen" auf Seite 649](#page-656-0)

Mithilfe von 'wsadmin' können Sie eine Process Server- und Process Center-Implementierungsumgebung erstellen. Die Befehle **createDeploymentEnvDef** und **generateDeploymentEnv** stellen über die Befehlszeile eine funktionale Entsprechung zum Assistenten für Implementierungsumgebungen für die Erstellung der Implementierungsumgebung bereit.

# [Virtuelle Hosts konfigurieren](http://publib.boulder.ibm.com/infocenter/wasinfo/v7r0/topic/com.ibm.websphere.nd.doc/info/ae/ae/tcws_plugin_vhost.html)

*Process Server-Implementierungsumgebung anhand eines Musters erstellen:*

Nachdem das Muster festgelegt wurde, dem die Network Deployment-Konfiguration entsprechen soll, erstellen Sie mit dem **Assistenten für Implementierungsumgebungen** die IBM BPM Standard Process Server-Implementierungsumgebung, die auf dem Muster basiert.

**Tipp:** Anstelle eines Musters kann alternativ ein importierter Entwurf zum Erstellen der Implementierungsumgebung verwendet werden. Weitere Informationen enthält Mit der Administrationskonsole Implementierungsumgebungsdefinitionen importieren, die auf Entwurfsdokumenten basieren.

**Erforderlicher Sicherheitsaufgabenbereich für diese Task:** Wenn die Sicherheit und die aufgabenbereichsbasierte Berechtigung aktiviert sind, müssen Sie sich zum Ausführen dieser Task an der Administrationskonsole als Administrator oder Konfigurationsprogrammierer anmelden.

Sie sollten zu diesem Zeitpunkt geplant haben, welche Muster und Funktionen konfiguriert werden sollen. Weitere Informationen enthält der Abschnitt [Network Deployment-Umgebung planen.](#page-40-0)

Es wird vorausgesetzt, dass das Produkt installiert ist und Sie das Deployment Manager-Profil und die zugehörigen Knoten erstellt haben.

Außerdem erfordert einer der Schritte im Konfigurationsassistenten für Implementierungsumgebungen das Importieren eines Datenbankentwurfsdokuments. Das Datenbankentwurfsdokument definiert die Datenbankkonfiguration für die ausgewählten Komponenten der Implementierungsumgebung. IBM Business Process Manager enthält ein antwortengesteuertes Datenbankentwurfstool (Database Design Tool, DDT), das auf der Grundlage von Benutzereingaben ein Datenbankentwurfsdokument erstellt. Neben der Erstellung des Entwurfsdokuments bietet das Datenbankentwurfstool auch die Option zur Erstellung der Datenbanktabellen an. Normalerweise würde die Person, die das Datenbankentwurfstool ausführt, sich zu diesem Zeitpunkt für die Erstellung der Datenbanktabellen entscheiden. Der IBM Business Process Manager-Assistent für Implementierungsumgebungen kann dieses Dokument dann zum Konfigurieren der in der Implementierungsumgebung verwendeten Datenbanken einsetzen. Weitere Informationen zum Datenbankentwurfstool und zur Konfiguration von Datenbanken im Allgemeinen enthält [Datenbanken](#page-596-0) [konfigurieren.](#page-596-0)

In dieser Task wird die Vorgehensweise zum Erstellen einer Implementierungsumgebung beschrieben, die auf einem bestimmten Muster basiert und den Assistenten für Implementierungsumgebungen verwendet.

**Anmerkung:** Sollte Ihnen beim Arbeiten mit dem Assistenten ein Fehler unterlaufen, klicken Sie auf **Zurück**, um zur vorherigen Anzeige zurückzugelangen.

- 1. Wechseln Sie in der Administrationskonsole zur Seite **Implementierungsumgebungen**. Klicken Sie zum Beispiel auf **Server** > **Implementierungsumgebungen**.
- 2. Starten Sie den Assistenten **Konfiguration der Implementierungsumgebung**, indem Sie auf der Seite **Implementierungsumgebungen** auf **Neu** klicken.
	- a. Die Option **Implementierungsumgebung anhand eines Musters erstellen** ist ausgewählt. **Implementierungsumgebung anhand eines Musters erstellen** ist die standardmäßig ausgewählte Option des Systems und wird im vorliegenden Abschnitt beschrieben.

Muster für die Implementierungsumgebung erfassen häufig verwendete Business Integration-Topologien. Ein Muster stellt eine Schablone für die Implementierungsumgebung bereit, die Sie erstellen.

**Anmerkung:** Muster haben eine direkte Beziehung zu den Produkten, die der konfigurierte Deployment Manager unterstützt. IBM Business Process Manager unterstützt eine bestimmte Gruppe von Mustern, wobei das Muster *Remote Messaging und Fernunterstützung* dem Systemstandardwert entspricht. Wenn Ihr Deployment Manager zusätzlich zu IBM Business Process Manager

<span id="page-638-0"></span>auch noch andere Produkte unterstützt, treffen möglicherweise zusätzliche Muster zu. Überprüfen Sie die produktspezifische Dokumentation auf Informationen zu Mustern und ihre Gültigkeit für die Produkte.

Informationen zu den mit IBM Business Process Manager bereitgestellten Typen von Mustern enthält der Abschnitt [Topologietypen und Implementierungsumgebungsmuster.](#page-47-0)

- b. Geben Sie im Feld **Name der Implementierungsumgebung** einen eindeutigen Namen für die Implementierungsumgebung ein.
- c. Optional: Um alle Konfigurationsschritte im Assistenten anzuzeigen, wählen Sie **Detailliert: Alle Schritte anzeigen** aus.

Wenn Sie **Kurzfassung: Nur benötigte Schritte anzeigen** auswählen, zeigt der Assistent diejenigen Seiten an, auf denen **keine** Standardwerte zugeordnet sind. Wählen Sie **Kurzfassung: Nur benötigte Schritte anzeigen** nur aus, wenn Sie damit einverstanden sind, dass die vom System vorgegebenen Standardwerte für die Konfiguration der Implementierungsumgebung übernommen werden.

In diesem Abschnitt wird davon ausgegangen, dass **Detailliert: Alle Schritte anzeigen** ausgewählt wurde.

- d. Klicken Sie auf **Weiter**, um zur Seite **Komponenten für Implementierungsumgebung** zu gelangen.
- 3. Wählen Sie auf der Seite **Komponenten für Implementierungsumgebung** die gewünschte Komponente für die Implementierungsumgebung aus und klicken Sie auf **Weiter**, um eine Liste der kompatiblen Komponenten oder eine Liste von Mustern für die Implementierungsumgebung anzuzeigen. Komponenten stellen die Laufzeitverarbeitungsfunktionen Ihrer Implementierungsumgebung dar.

Die Liste der verfügbaren Komponenten, die auf der Seite **Komponenten für Implementierungsumgebung** angezeigt wird, basiert auf dem Deployment Manager-Profil. Wenn Ihr Deployment Manager-Profil erweitert wurde, um neben IBM Business Process Manager weitere Produkte zu beinhalten (wie zum Beispiel IBM Business Monitor), werden auf der Seite **Komponenten für Implementierungsumgebung** auch diese Komponenten aufgelistet.

Wenn ein Profil für IBM Business Process Manager installiert und konfiguriert ist, enthält die Seite **Komponenten für Implementierungsumgebung** die folgenden Details:

- v Für IBM Business Process Manager Standard:
	- **BPMSPS** für ein Process Server-Deployment Manager-Profil (für IBM BPM Standard), das eine Process Server-Implementierungsumgebung mit Unterstützung für Geschäftsprozesse (Business-Prozesse), Benutzertasks und Geschäftsregeln (Business-Regeln) bereitstellt.
	- **BPMSPC** für ein Process Center-Deployment Manager-Profil (für IBM BPM Standard), das eine Process Center-Implementierungsumgebung mit Unterstützung für Geschäftsprozesse (Business-Prozesse), Benutzertasks und Geschäftsregeln (Business-Regeln) bereitstellt.

Der Standardwert für die Komponente für die Implementierungsumgebung stimmt mit den Laufzeitfunktionen Ihres Deployment Managers überein.

4. Wählen Sie auf der Seite 'Zusätzliche Komponenten für Implementierungsumgebung' bei Bedarf zusätzliche Komponenten aus und klicken Sie auf **Weiter**, um die Liste der Muster anzuzeigen, die der von Ihnen getroffenen Auswahl von Primär- und Zusatzkomponenten zugeordnet ist.

**Anmerkung:** Die Seite 'Zusätzliche Komponenten für Implementierungsumgebung' wird nur angezeigt, wenn der Deployment Manager um andere BPM-Komponenten wie zum Beispiel IBM Business Monitor erweitert wurde.

Um die Beziehung zwischen Komponenten und kompatiblen Komponenten zu verstehen, lesen Sie die Informationen zu Implementierungsumgebungen im Abschnitt zur Planung.

5. Wählen Sie auf der Seite **Implementierungsumgebungsmuster auswählen** das Muster für die ausgewählte Implementierungsumgebung aus und klicken Sie dann auf **Weiter**, um zu der Seite **Knoten auswählen** zu gelangen.

Die Liste der Muster, die auf der Seite **Muster für Implementierungsumgebung** angezeigt werden, ist dynamisch. Diese Liste wird durch und abhängig von den folgenden Umgebungsbedingungen und Konfigurationsentscheidungen aktiviert:

- v Plattform, auf der Sie die Software installiert haben
- v Optionen, die Sie auf der Seite **Komponente für Implementierungsumgebung auswählen** und auf der Seite **Zusätzliche Komponenten für Implementierungsumgebung** ausgewählt haben

Eine detaillierte Beschreibung der Beziehung zwischen Mustern und Komponenten enthält der Abschnitt [Topologiemuster und unterstützte Produktkomponenten.](#page-58-1)

6. Optional: Wählen Sie auf der Seite **Knoten auswählen** die Knoten aus, die in der Implementierungsumgebung enthalten sein sollen, und klicken Sie auf **Weiter**, um zu der Seite **Cluster** zu gelangen.

Wählen Sie Knoten aus, die über die erforderliche Funktionalität für die Umgebung verfügen, die Sie in Schritt [3 auf Seite 631](#page-638-0) ausgewählt haben. Wenn Sie zum Beispiel den Implementierungsumgebungstyp **BPMSPC** ausgewählt haben, müssen die ausgewählten Knoten die Funktionen dieses Umgebungstyps besitzen.

Wählen Sie mindestens einen Knoten für die Implementierungsumgebung aus. Wählen Sie für Umgebungen mit hoher Verfügbarkeit und mit Ausweichbetrieb (Failover) mindestens zwei Knoten aus. Wählen Sie alle Knoten aus, um Skalierbarkeit zu ermöglichen.

Um einen Knoten einzubinden, müssen Sie das Kontrollkästchen neben dem Knotennamen auswählen. Verwenden Sie **Knotenzuordnung**, um den ausgewählten Knoten einem anderen Knotennamen zuzuordnen.

7. Optional: Ordnen Sie auf der Seite **Cluster** die auf jedem Knoten für jeden Cluster*typ* der Implementierungsumgebung erforderliche Anzahl von Cluster-Membern zu (Anwendungsimplementierungsziel, Messaging-Infrastruktur und Unterstützungsinfrastruktur).

Standardmäßig wird jeder Funktion auf jedem Knoten ein Cluster-Member zugeordnet. Die Anzahl kann geändert werden, indem Sie die in den Spalten angezeigte Zahl einfach durch die gewünschte Zahl ersetzen. Wenn Sie mit den verschiedenen Clusteraufgabenbereichen und Funktionen, die von den einzelnen Typen von Cluster bereitgestellt werden, nicht vertraut sind, lesen Sie die Informationen in "Topologien und Implementierungsumgebungsmuster".

Der Wert 0 (null) für einen Knoten bedeutet, dass der Knoten nicht zu der ausgewählten Funktion beiträgt, und zwar auf der Basis der von Ihnen ausgewählten Komponenten.

Nach der Zuordnung von Cluster-Membern können Sie auf **Weiter** klicken, um die Seiten **Clusterbenennung** für jeden Clustertyp der Implementierungsumgebung anzuzeigen. Die angezeigten Unterschritte der Seite **Clusterbenennung** variieren je nach ausgewähltem Implementierungsumgebungsmuster.

Das System generiert Standardwerte für Namen von Clustern und Cluster-Membern.

Wenn Sie keine angepassten Namen für Cluster oder Cluster-Member verwenden wollen, können Sie über das Navigationsfenster des Assistenten direkt zur Seite 'REST-Services' in einem folgenden Schritt wechseln.

Jede Seite für einen Unterschritt ist gleich strukturiert und wird im Abschnitt [Namen der Cluster](#page-639-0) [und Cluster-Member anpassen](#page-639-0) beschrieben.

<span id="page-639-0"></span>a. Optional: Namen der Cluster und Cluster-Member anpassen

Auf der Seite **Clusterbenennung** können Sie die Namen für Cluster und Cluster-Member für den Clustertyp anpassen. Für jeden *Clustertyp* im Muster, das Sie ausgewählt haben, ist ein **Unterschritt** auszuführen. Wenn Sie zum Beispiel ein Muster **Remote Messaging und Fernunterstützung** ausgewählt haben, sind drei Unterschritte, d. h. jeweils ein Schritt für jeden Typ von Cluster (Anwendungsimplementierungsziel, Messaging-Infrastruktur und Unterstützungsinfrastruktur) in diesem Muster, auszuführen.

Auf jeder Unterschrittseite sind folgende Informationen anzugeben:

# **Cluster**

Ein Anzeigefeld, das den funktionalen Aufgabenbereich des Clusters angibt.

Der Wert variiert je nach Clustertyp wie folgt:

- v Anwendungsimplementierungsziel
- Messaging-Infrastruktur
- v Unterstützungsinfrastruktur
- v Webanwendungsinfrastruktur

Informationen zum funktionalen Aufgabenbereich, der von den einzelnen Clustertypen bereitgestellt wird, finden Sie unter [Topologien und Implementierungsumgebungsmuster.](#page-42-1)

# **Clustername**

Enthält den systemgenerierten Standardwert für den Clusternamen.

Die Standardwerte basieren auf der Namenskonvention **<Name der Implementierungsumgebung>.<Name des Clustertyps>**, wobei **Name des Clustertyps** einen der folgenden Werte aufweisen kann:

• AppTarget

Für Cluster, die den Aufgabenbereich als Anwendungsimplementierungsziel ausführen

• Messaging

Für Cluster, die den Aufgabenbereich als Messaging-Infrastruktur ausführen

• Support

Für Cluster, die den Aufgabenbereich als unterstützende Infrastruktur ausführen

• Web

Für Cluster, die den Aufgabenbereich als unterstützende Webanwendungen ausführen.

**Anmerkung:** Dieser Clustertypname gilt für BPM-Konfigurationen, in denen WebSphere Business Monitor die primäre Komponente bzw. das primäre Produkt darstellt.

### **Cluster-Member-Name**

Akzeptieren Sie den systemgenerierten Standardwert oder geben Sie einen Namen Ihrer Wahl an.

Der Standardwert für den Cluster-Member-Namen basiert auf der folgenden Namenskonvention: **<clustername>.<knotenname>.<knotennummernfolge>** .

Die Anzahl der Cluster-Member-Namen, die in der Tabellen angezeigt werden, stimmt mit der Anzahl der Cluster-Member überein, die Sie in der Clustertypenspalte und der Knotenzeile auf der Seite 'Cluster' eingegeben haben. Informationen zur Seite 'Cluster' finden Sie im vorherigen Schritt.

8. Optional: Klicken Sie auf der Seite **Datenbankkonfiguration importieren** auf **Durchsuchen**, um zu dem Datenbankentwurfsdokument zu navigieren, oder geben Sie den Pfad zu dem Datenbankentwurfsdokument ein. Klicken Sie anschließend auf **Weiter**, um zur Seite **Datenquellen** zu gelangen. Das Entwurfsdokument kann auf einem Datenbankentwurf basieren, den Sie mit dem Datenbankentwurfstool (DDT - Database Design Tool) erstellt haben. Es kann sich aber auch um das bereitgestellte Entwurfsdokument handeln. Dies hängt von dem ausgewählten Muster und der ausgewählten Komponente ab.

**Anmerkung:** Das Datenbankentwurfsdokument, das Sie für die Implementierungsumgebung importieren, ändert die bei der Profilerstellung erstellten Common-Datenbank (commonDB) nicht.

9. Erforderlich: Konfigurieren Sie auf der Seite **Datenbank** die Datenbankparameter für Datenquellen der Implementierungsumgebung und klicken Sie dann auf **Weiter**, um zur Seite **Sicherheit** zu gelangen.

**Anmerkung:** Die in dieser Anzeige angegebene Datenbank muss bereits vorhanden sein. Durch die Konfiguration der Implementierungsumgebung wird in keinem Fall eine neue Datenbank erstellt.

Bei DB2- und SQL Server-Datenbanken dürfen IBM Process Server und IBM Performance Data Warehouse nicht dieselbe Datenbank wie die übrigen Komponenten verwenden. Wenn Sie jedoch mit einer Oracle-Datenbank arbeiten, können IBM Process Server und IBM Performance Data Warehouse dieselbe Datenbankinstanz, jedoch unter verschiedenen Benutzern verwenden.

Auf dieser Seite können Sie die Datenbankinformationen für die Komponenten in dieser Implementierungsumgebung definieren. Sofern möglich, stellt der Assistent Standardinformationen für die Parameter bereit. Diese Werte sollten jedoch so geändert werden, dass sie mit den Werten übereinstimmen, die Sie bei der Planung der Umgebung definiert haben.

**Anmerkung:** Wenn Sie ein Datenbankentwurfsdokument importiert haben, spiegeln die Informationen auf der Seite **Datenbank** die Konfiguration der Datenquelle in der Form wider, wie sie in dem importierten Datenbankentwurfsdokument vorhanden ist.

Ob dieser Schritt in der Kurzfassung der Konfiguration einer Implementierungsumgebung angezeigt wird, hängt von einer Bedingung ab. Dieser Schritt wird für die Kurzfassung der Konfiguration einer Implementierungsumgebung dann angezeigt, wenn mehr als eine Datenbank definiert wurde.

Dieser Schritt wird stets angezeigt, wenn Sie einen Datenbankprovider für Datenbanken des Typs DB2 for z/OS oder Oracle verwenden.

**Anmerkung:** Die Standardschemanamen, die auf dieser Seite angezeigt werden, stehen möglicherweise in Konflikt mit der Namenskonvention für Ihre Site oder könnten Konflikte mit vorhandenen Schemata verursachen. Daher ist wahrscheinlich eine Änderung des Schemanamens erforderlich. Berücksichtigen Sie die angegebenen Werte sorgfältig, um potenzielle Namensunverträglichkeiten zu vermeiden.

### **Hinweise zu Oracle-Datenbanken:**

v Stellen Sie sicher, dass Benutzername und Schemaname genau übereinstimmen. Der angegebene Benutzer muss in der Datenbank vorhanden sein, bevor die Umgebung generiert wird.

### **Hinweise zu SQL Server:**

- v Stellen Sie sicher, dass der Benutzername und das Schema vorhanden sind, bevor die Konfiguration ausgeführt wird. Der Schemawert muss das Standardschema für den ausgewählten Benutzer sein.
- v Wenn Sie angeben wollen, dass Benutzer die Verbindung zu den Datenbanken unter Verwendung von Windows-Berechtigungsnachweisen herstellen, wählen Sie die jeweilige Datenquelle aus, klicken Sie auf **Bearbeiten** und wählen Sie dann **Windows-Authentifizierung anwenden** aus.

Bei Produktionsumgebungen sollten Sie für **Benutzername** und **Schemaname** dieselben Werte festlegen und die Option **Tabellen erstellen** abwählen. Erstellen Sie für eine Produktionsumgebung die erforderlichen Schemas manuell und verwenden Sie die generierten SQL-Dateien, um die Tabellen zu erstellen.

**Anmerkung:** Für Business Space ist die Auswahl der Option **Tabellen erstellen** nicht möglich. Diese Option ist nicht verfügbar. Die SQL-Dateien für Business Space müssen manuell ausgeführt werden. Informationen zur manuellen Ausführung der SQL für Business Space finden Sie in Business Space-Datenbanktabellen konfigurieren.

Sie können alle Schlüsselparameter bearbeiten, zum Beispiel den Datenbanknamen, die Angabe, ob Tabellen erstellt werden sollen, der Laufzeitbenutzername für die Datenquelle und das Kennwort für die Implementierungsumgebung.

Sie können auswählen, welche Datenbank für die jeweilige Komponente verwendet werden soll.

**DB2 for z/OS:** Die Option **Tabellen erstellen** kann nicht verwendet werden, wenn Sie einen DB2 for z/OS-Datenbankprovider verwenden.

Schritte, die nicht mit dem Assistenten zur Konfiguration von Implementierungsumgebungen ausgeführt werden können, werden auf der Seite 'Aufgeschobene Konfiguration' aufgelistet.

10. Geben Sie auf der Seite **Process Server** wie folgt die Werte für die Process Server-Konfiguration an:

# v **Umgebungsname**

Geben Sie einen Umgebungsnamen für Process Server ein.

Ein Umgebungsname ist der Name, unter dem dieser Server oder Cluster den Process Center-Benutzern bekannt sein wird.

v **Umgebungstyp**

Wählen Sie in der Pulldown-Liste den Umgebungstyp für den konfigurierten Process Server aus.

Der Umgebungstyp bezieht sich auf das Einsatzgebiet von Process Server. Das Verwendungsszenario für Process Server kann z. B. *Produktion*, *Staging* oder *Test* sein. So könnte ein Testserver z. B. für Belastungstests verwendet werden, während eine Staging-Umgebung als temporärer Standort für Änderungen dienen könnte, bevor diese anschließend in die Produktion übernommen werden. Wenn der konfigurierte Process Server zur Prüfung von Inhalten und neuen Funktionen verwendet werden soll, sollten Sie **Staging** als **Umgebungstyp** angeben.

Drei Umgebungstypen stehen zur Wahl:

# **Produktion**

Wählen Sie **Produktion** aus, wenn der Server als Produktionskapazität dienen soll.

# **Staging**

Wählen Sie **Staging** aus, wenn der Server als Staging-Plattform im Vorfeld der Produktion dienen soll.

**Test** Wählen Sie **Test** aus, wenn der konfigurierte Server als Testumgebung dienen soll.

# **Server offline verwenden**

Gibt an, ob der konfigurierte Server ein Offline-Server ist.

Ein Offline-Server ist ein Process Server, der keine Verbindung zu Process Center besitzt.

Offline-Server können für die Implementierung von Momentaufnahmen von Prozessanwendungen verwendet werden. Jedoch unterscheidet sich die Methode zur Implementierung einer Prozessanwendung auf einem Offline-Process Server von der zur Implementierung auf einem Online-Process Server.

• Protokoll

Wählen Sie **http://** oder **https://** als Protokoll für Verbindungen mit Process Center aus.

# v **Hostname oder virtueller Host in einer Lastausgleichsumgebung**

Geben Sie den Host oder virtuellen Host ein, den dieser Process Server zur Kommunikation mit Process Center erfordert. Verwenden Sie einen vollständig qualifizierten Hostnamen. In einer Umgebung mit einer Lastausgleichsfunktion oder einem Proxy-Server zwischen Process Server und den Process Center-Services müssen Sie sicherstellen, dass die hier angegebenen Informationen mit der URL für den Zugriff auf Process Center übereinstimmen.

v **Port**

Geben Sie die Portnummer für Process Center ein. In einer Umgebung mit einer Lastausgleichsfunktion oder einem Proxy-Server zwischen Process Server und Process Center müssen Sie sicherstellen, dass die hier angegebenen Informationen mit der URL für den Zugriff auf Process Center übereinstimmen.

# v **Benutzername**

Geben Sie einen gültigen Benutzernamen ein, der auf Process Center vorhanden ist. Process Server verwendet diesen Namen für die Verbindungsherstellung mit Process Center.

v **Kennwort**

Geben Sie das Kennwort für den oben angegebenen Benutzer ein.

11. Konfigurieren Sie auf der Seite **Sicherheit** die Authentifizierungsaliasnamen, die WebSphere für den Zugriff auf sichere Komponenten verwendet.

Auf dieser Seite können Sie den Benutzernamen und das Kennwort für den Authentifizierungsaliasnamen ändern. Diese Aliasnamen werden für den Zugriff auf sichere Komponenten verwendet, gewähren jedoch keinen Zugriff auf Datenquellen.

12. Optional: Legen Sie auf der Seite **Systemwebanwendungen** den Stammkontext für komponentenbasierte Webanwendungen in Ihrer Implementierungsumgebung fest oder übernehmen Sie die vom System gelieferten Standardwerte für Stammkontexte. Klicken Sie dann auf **Weiter**, um die Seite **Zusammenfassung** anzuzeigen.

Die Seite **Systemwebanwendungen** wird für Implementierungsumgebungen angezeigt, die das Muster 'Remote Messaging, Unterstützung und Webanwendungen' verwenden.

Die Tabelle enthält die folgenden Steuerinformationen:

### **Webanwendung**

Der Name der Webanwendung.

Manche Komponenten, die Teil der von Ihnen erstellten Implementierungsumgebung sind, enthalten Webanwendungen. Die Spalte **Webanwendung** kann die folgenden Komponenten enthalten:

- v Business Process Choreographer Explorer
- v Business Rules Manager

#### **Stammkontext**

Der aktuelle Wert des Stammkontexts für die Komponente.

Standardmäßig ist dies der Stammkontext für die Webanwendung. Sie können die Stammkontexte ändern, indem Sie den Wert im Feld **Stammkontext** überschreiben.

**Anmerkung:** Der Stammkontext für Business Space ist schreibgeschützt und kann nicht bearbeitet werden.

- 13. Stellen Sie sicher, dass die Angaben auf der Seite **Zusammenfassung** korrekt sind und führen Sie die folgenden Unterschritte aus:
	- a. Optional: Wenn Sie die Konfiguration der Implementierungsumgebung nicht speichern wollen, können Sie auf **Abbrechen** klicken.
	- b. Optional: Wenn Sie den Vorgang beenden wollen, ohne dass die Konfiguration generiert wird, klicken Sie auf **Fertig stellen**.

Wenn Sie zur Anzeige zurückgelangen wollen, falls Sie den Vorgang ohne Fertigstellung beendet haben, wählen Sie in der Administrationskonsole die folgenden Optionen aus: **Implementierungsumgebungen** > *Name der Implementierungsumgebung* > **Umgebung generieren**.

c. Wenn Sie die Konfiguration der Implementierungsumgebung speichern wollen, klicken Sie auf **Fertig stellen** und klicken Sie im Fenster 'Nachrichten' auf **Speichern**.

Das Klicken auf **Speichern** bewirkt, dass die Implementierungsumgebung in der Hauptkonfiguration gespeichert wird. Falls bei der Generierung der Implementierungsumgebung ein Fehler auftritt, werden die Konfigurationseinstellungen in der Hauptkonfiguration gespeichert.

d. Prüfen Sie, ob aufgeschobene Konfigurationsschritte vorhanden sind.

Wählen Sie die Optionen **Implementierungsumgebungen** > *Name der Implementierungsumgebung* > **Aufgeschobene Konfiguration** aus.

Bevor Sie die Implementierungsumgebung starten können, müssen Sie sich um alle vorhandenen aufgeschobenen Konfigurationsschritte kümmern.

- e. Wenn Sie mit der Konfiguration der Implementierungsumgebung zufrieden sind und alle eventuell vorhandenen aufgeschobenen Konfigurationsschritte angesprochen haben, klicken Sie auf **Fertig stellen und Umgebung generieren**, um die Konfiguration der Implementierungsumgebung zu speichern und abzuschließen.
- 14. Führen Sie den Befehl **bootstrapProcessServerData.sh** aus. Weitere Informationen hierzu finden Sie unter ["Datenbank mit Systeminformationen laden" auf Seite 617.](#page-624-0)

**Anmerkung:** Dieser Befehl muss ausgeführt werden, bevor die Process Center- oder Process Server-Cluster-Member gestartet werden.

Nach Abschluss der Konfiguration können Sie den Inhalt der Konfigurationsdateien untersuchen, um die Änderungen zu prüfen.

Speichern Sie die Änderungen in der Hauptkonfiguration oder verwerfen Sie sie.

**Wichtig:** Falls Sie weitere Server mit eindeutigen Ports verwenden, konfiguriert WebSphere Application Server nicht automatisch den virtuellen Host für den Server. WebSphere Application Server fügt insbesondere nicht automatisch die Hostaliasports zu einem virtuellen Host hinzu. Mit der Administrationskonsole können Sie jedoch einen neuen Hostalias für jeden Port hinzufügen, der vom neuen Server verwendet wird. Weitere Informationen enthalten die Angaben über die Konfiguration von virtuellen Hosts in der Dokumentation von WebSphere Application Server.

# **Zugehörige Konzepte**:

["Übersicht über Topologien und Muster für Implementierungsumgebungen" auf Seite 35](#page-42-0) Eine Network Deployment-Umgebung kann viele Topologien haben und sie kann mithilfe verschiedener Standardtopologiemuster erstellt werden.

["Topologiemuster und unterstützte Produktkomponenten" auf Seite 51](#page-58-0) Eine Topologie ist das physische Layout der Implementierungsumgebung. Die Produktkomponenten und die Standardverwendung hängen vom ausgewählten Topologiemuster ab.

# ■ [Virtuelle Hosts](http://publib.boulder.ibm.com/infocenter/wasinfo/v7r0/topic/com.ibm.websphere.nd.doc/info/ae/ae/ccws_vhost.html)

# **Zugehörige Tasks**:

["Datenbankkonfiguration abschließen" auf Seite 656](#page-663-0)

Bevor Sie die Cluster in Ihrer Network Deployment-Umgebung starten, müssen Sie die Datenbankkonfiguration abschließen, indem Sie die Datenbanktabellen erstellen.

["Datenbank mit Systeminformationen laden" auf Seite 617](#page-624-0)

Sie müssen den Befehl **bootstrapProcessServerData** ausführen, bevor Sie versuchen, den IBM Business Process Manager-Server zu starten und zu verwenden.

[Virtuelle Hosts konfigurieren](http://publib.boulder.ibm.com/infocenter/wasinfo/v7r0/topic/com.ibm.websphere.nd.doc/info/ae/ae/tcws_plugin_vhost.html)

*Process Center-Implementierungsumgebung mit einem Muster erstellen:*

Nach Festlegung des Musters, auf der die Network Deployment-Konfiguration basieren soll, können Sie mit dem Assistenten für die Konfiguration von Implementierungsumgebungen auf der Grundlage dieses Musters die IBM® Process Center-Implementierungsumgebung erstellen.

Navigieren Sie in der Administrationskonsole zu **Server > Implementierungsumgebungen**.

**Erforderlicher Sicherheitsaufgabenbereich für diese Task:** Wenn die Sicherheit und die aufgabenbereichsbasierte Berechtigung aktiviert sind, müssen Sie sich zum Ausführen dieser Task an der Administrationskonsole als Administrator oder Konfigurationsprogrammierer anmelden.

Die Prozedur zur Erstellung von Implementierungsumgebungen mit dem Assistenten für Implementierungsumgebungen enthält Schritte für die Auswahl der Muster und Komponenten. Daher wird vorausgesetzt, dass Sie die Informationen zu Mustern und Komponenten im Kapitel zur Planung gelesen und verstanden haben.

Es wird vorausgesetzt, dass Sie das Produkt installiert und das Deployment Manager-Profil sowie die zugehörigen Knoten erstellt haben.

Außerdem schließt einer der Schritte im Assistenten für die Konfiguration von Implementierungsumgebungen das Importieren eines Datenbankentwurfsdokuments ein. Das Datenbankentwurfsdokument definiert die Datenbankkonfiguration für die ausgewählten Komponenten der Implementierungsumgebung. IBM Business Process Manager enthält ein antwortengesteuertes Datenbankentwurfstool (DDT - Database Design Tool), das ein Datenbankentwurfsdokument auf der Basis von Benutzereingaben erstellt. Das Do<span id="page-645-0"></span>kument kann anschließend vom Datenbankentwurfstool zur Erstellung der Datenbankscripts sowie vom IBM Business Process Manager-Assistenten für Implementierungsumgebungen zur Konfiguration der in der Implementierungsumgebung verwendeten Datenbanken verwendet werden. Weitere Informationen zum Datenbankentwurfstool und zur Konfiguration von Datenbanken finden Sie in *Datenbanken konfigurieren*.

Diese Task beschreibt die Prozedur der Erstellung einer Implementierungsumgebung auf der Grundlage eines bestimmten Musters und unter Verwendung des Assistenten für die Konfiguration von Implementierungsumgebungen.

**Anmerkung:** Wenn Ihnen beim Arbeiten mit dem Assistenten ein Fehler unterläuft, können Sie zur vorherigen Anzeige zurückkehren, indem Sie auf **Zurück** klicken.

- 1. Öffnen Sie die Seite **Implementierungsumgebungen**, indem Sie in der Administrationskonsole auf **Server** > **Implementierungsumgebungen** klicken.
- 2. Starten Sie den Assistenten für die **Konfiguration der Implementierungsumgebung**, indem Sie auf der Seite **Implementierungsumgebungen** auf **Neu** klicken.
	- a. Die Option **Implementierungsumgebung anhand eines Musters erstellen** ist ausgewählt. Die Option **Implementierungsumgebung anhand eines Musters erstellen** ist der Systemstandardwert und wird in diesem Abschnitt beschrieben.

Implementierungsumgebungsmuster erfassen gängige Business Integration-Topologien. Ein Muster dient als Schablone für die Implementierungsumgebung, die Sie erstellen.

**Anmerkung:** Muster besitzen eine direkte Beziehung zu den Produkten, die der konfigurierte Implementierungsmanager unterstützt. IBM Business Process Manager unterstützt eine bestimmte Gruppe von Mustern, wobei als Systemstandardwert das Muster *Remote Messaging und Fernunterstützung* verwendet wird. Wenn Ihr Deployment Manager zusätzlich zu IBM Business Process Manager auch noch andere Produkte unterstützt, treffen möglicherweise zusätzliche Muster zu. Überprüfen Sie die produktspezifische Dokumentation auf Informationen zu Mustern und ihre Gültigkeit für die Produkte.

Informationen zu den Mustern, die in IBM Business Process Manager enthalten sind und unterstützt werden, finden Sie in [Übersicht über Topologien und Muster für Implementierungsumge](#page-42-1)[bungen.](#page-42-1)

- b. Geben Sie im Feld **Name der Implementierungsumgebung** einen eindeutigen Namen für die Implementierungsumgebung ein.
- c. Optional: Wenn alle Konfigurationsschritte im Assistenten angezeigt werden sollen, wählen Sie die Option **Ausführliche Fassung: Alle Schritte anzeigen** aus.

Wenn Sie die Option **Kurzfassung: Nur benötigte Schritte anzeigen** auswählen, zeigt der Assistent nur solche Seiten an, die **keine** zugeordneten Standardwerte haben. Sie sollten **Kurzfassung: Nur benötigte Schritte anzeigen** nur auswählen, wenn Sie bereit sind, die vom System bereitgestellten Standardwerte für die Konfiguration der Implementierungsumgebung zu übernehmen.

In diesem Abschnitt wird davon ausgegangen, dass Sie die Option **Ausführliche Fassung: Alle Schritte anzeigen** ausgewählt haben.

- d. Klicken Sie auf **Weiter**, um die Seite **Komponenten für Implementierungsumgebung** anzuzeigen.
- 3. Wählen Sie auf der Seite **Komponenten für Implementierungsumgebung** die gewünschte Komponente für die Implementierungsumgebung aus und klicken Sie auf **Weiter**, um eine Liste der kompatiblen Komponenten oder eine Liste von Mustern für die Implementierungsumgebung anzuzeigen. Komponenten stellen die Laufzeitverarbeitungsfunktionalität Ihrer Implementierungsumgebung dar.

Die Liste der verfügbaren Komponenten auf der Seite **Komponenten für Implementierungsumgebung** basiert auf dem Deployment Manager-Profil. Wenn das Deployment Manager-Profil so erweitert wurde, dass es neben IBM Business Process Manager auch noch andere Produkte enthält (z. B. IBM Business Monitor), werden diese ebenfalls auf der Seite **Komponenten für Implementierungsumgebung** aufgelistet.

Wenn Sie ein Profil für IBM Business Process Manager installiert und konfiguriert haben, weist die Seite **Komponenten für Implementierungsumgebung** den folgenden Inhalt auf:

- v Für IBM Business Process Manager Standard:
	- **BPMSPS** für ein IBM BPM Standard, Process Server-Deployment Manager-Profil zur Bereitstellung einer Process Server-Implementierungsumgebung, die Business-Prozesse, Benutzertasks und Business-Regeln unterstützt.
	- **BPMSPC** für ein IBM BPM Standard, Process Center-Deployment Manager-Profil zur Bereitstellung einer Process Center-Implementierungsumgebung, die Business-Prozesse, Benutzertasks und Business-Regeln unterstützt.
- Für IBM Business Process Manager Advanced:
	- **WESB** für WebSphere Enterprise Service Bus zur Bereitstellung einer Implementierungsumgebung, die Mediationen unterstützt.
	- **BPMAPS** für ein IBM BPM Advanced, Process Server-Deployment Manager-Profil zur Bereitstellung einer Process Server-Implementierungsumgebung, die Mediationen, Business-Prozesse, Benutzertasks, Business Space-Funktionen und Business-Regeln unterstützt.
	- **BPMAPC** für ein IBM BPM Advanced, Process Center-Deployment Manager-Profil zur Bereitstellung einer Process Center-Implementierungsumgebung, die Mediationen, Business-Prozesse, Benutzertasks, Business Space-Funktionen und Business-Regeln unterstützt.
- 4. Wählen Sie auf der Seite **Zusätzliche Komponenten für Implementierungsumgebung** bei Bedarf weitere Komponenten aus und klicken Sie auf **Weiter**, um die Liste der Muster anzuzeigen, die denen von Ihnen ausgewählten Komponenten zugeordnet sind.

**Anmerkung:** Die Seite **Zusätzliche Komponenten für Implementierungsumgebung** wird nur angezeigt, wenn der Deployment Manager um andere BPM-Komponenten wie zum Beispiel IBM Business Monitor erweitert wurde.

Um die Beziehung zwischen Komponenten und kompatiblen Komponenten zu verstehen, lesen Sie die Informationen zu Implementierungsumgebungen im Abschnitt zur Planung.

5. Wählen Sie auf der Seite **Implementierungsumgebungsmuster auswählen** das Muster für die ausgewählte Implementierungsumgebung aus und klicken Sie dann auf **Weiter**, um zu der Seite **Knoten auswählen** zu gelangen.

Die Liste der Muster, die auf der Seite **Muster für Implementierungsumgebung** angezeigt werden, ist dynamisch. Diese Liste wird durch die und abhängig von den folgenden Umgebungsbedingungen und Konfigurationsentscheidungen aktiviert:

- v Plattform, auf der Sie die Software installiert haben.
- v Optionen, die Sie auf der Seite **Komponente für Implementierungsumgebung auswählen** und auf der Seite **Zusätzliche Komponenten für Implementierungsumgebung** ausgewählt haben.
- 6. Optional: Wählen Sie auf der Seite **Knoten auswählen** die Knoten aus, die diese Implementierungsumgebung enthalten soll, und klicken Sie dann auf **Weiter**, um zu der Seite **Cluster** zu gelangen.

Wählen Sie Knoten aus, die über die erforderliche Funktionalität für die Umgebung verfügen, die Sie in Schritt [3 auf Seite 638](#page-645-0) ausgewählt haben. Wenn Sie zum Beispiel den Implementierungsumgebungstyp **BPMSPC** ausgewählt haben, müssen die ausgewählten Knoten die Funktionen dieses Umgebungstyps besitzen.

Wählen Sie mindestens einen Knoten für die Implementierungsumgebung aus. Wählen Sie für Umgebungen mit hoher Verfügbarkeit und mit Ausweichbetrieb (Failover) mindestens zwei Knoten aus. Wählen Sie alle Knoten aus, um Skalierbarkeit zu ermöglichen.

Um einen Knoten einzubinden, müssen Sie das Kontrollkästchen neben dem Knotennamen auswählen. Verwenden Sie **Knotenzuordnung**, um den ausgewählten Knoten einem anderen Knotennamen zuzuordnen.

7. Optional: Ordnen Sie auf der Seite **Cluster** die auf jedem Knoten für jeden Cluster*typ* der Implementierungsumgebung erforderliche Anzahl von Cluster-Membern zu (Anwendungsimplementierungsziel, Messaging-Infrastruktur und Unterstützungsinfrastruktur).

Standardmäßig wird jeder Funktion auf jedem Knoten ein Cluster-Member zugeordnet. Die Anzahl kann geändert werden, indem Sie die in den Spalten angezeigte Zahl einfach durch die gewünschte Zahl ersetzen. Wenn Sie mit den verschiedenen Clusteraufgabenbereichen und Funktionen, die von den einzelnen Typen von Cluster bereitgestellt werden, nicht vertraut sind, lesen Sie die Informationen unter 'Topologien und Implementierungsumgebungsmuster'.

Der Wert 0 (null) für einen Knoten bedeutet, dass der Knoten nicht zu der ausgewählten Funktion beiträgt, und zwar auf der Basis der von Ihnen ausgewählten Komponenten.

Nach der Zuordnung von Cluster-Membern können Sie auf **Weiter** klicken, um die Seiten **Clusterbenennung** für jeden Clustertyp der Implementierungsumgebung anzuzeigen. Die angezeigten Unterschritte der Seite **Clusterbenennung** variieren je nach ausgewähltem Implementierungsumgebungsmuster.

Das System generiert Standardwerte für Namen von Clustern und Cluster-Membern.

Wenn Sie keine angepassten Namen für Cluster oder Cluster-Member verwenden wollen, können Sie über das Navigationsfenster des Assistenten direkt zur Seite 'REST-Services' in einem folgenden Schritt wechseln.

a. Optional: Passen Sie die Clusternamen und die Cluster-Membernamen an.

Auf der Seite **Clusterbenennung** können Sie die Namen für Cluster und Cluster-Member für den Clustertyp anpassen. Für jeden *Clustertyp* im Muster, das Sie ausgewählt haben, ist ein **Unterschritt** auszuführen. Wenn Sie zum Beispiel ein Muster **Remote Messaging und Fernunterstützung** ausgewählt haben, sind drei Unterschritte, d. h. jeweils ein Schritt für jeden Typ von Cluster (Anwendungsimplementierungsziel, Messaging-Infrastruktur und Unterstützungsinfrastruktur) in diesem Muster, auszuführen.

Feld **Beschreibung** Wert Cluster **Ein Anzeigefeld für die Angabe der** Aufgabe des Clusters. Der Wert variiert abhängig vom Clustertyp wie folgt: • Anwendungsimplementierungsziel v Unterstützungsinfrastruktur • Messaging-Infrastruktur v Webanwendungsinfrastruktur Informationen zum funktionalen Aufgabenbereich, der von den einzelnen Clustertypen bereitgestellt wird, finden Sie unter [Topologien und](#page-42-1) [Implementierungsumgebungsmuster.](#page-42-1)

Auf jeder Unterschrittseite sind folgende Informationen anzugeben:
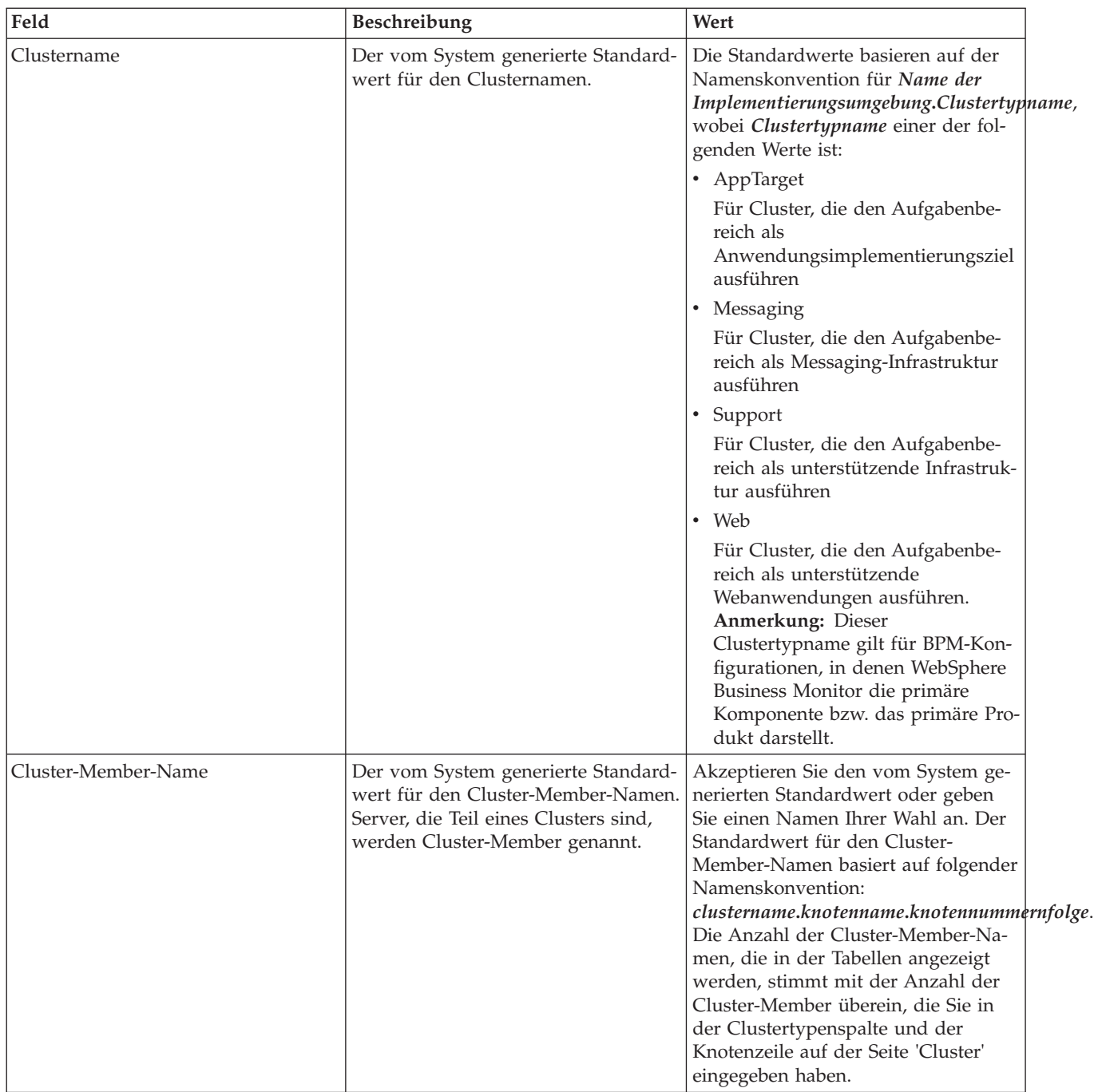

8. Optional: Klicken Sie auf der Seite **Datenbankkonfiguration importieren** auf **Durchsuchen**, um zu dem Datenbankentwurfsdokument zu navigieren, oder geben Sie den Pfad zu dem Datenbankentwurfsdokument ein. Klicken Sie anschließend auf **Weiter**, um zur Seite **Datenquellen** zu gelangen. Wenn Sie ein Entwurfsdokument importieren, werden die Informationen des Entwurfsdokuments auf der Datenbankseite des Assistenten wiedergegeben. Das Entwurfsdokument kann auf einem Datenbankentwurf basieren, den Sie mit dem Datenbankentwurfstool (Database Design Tool, DDT) erstellt haben, oder es kann das bereitgestellte Entwurfsdokument auf Basis des Musters und der Komponente sein, die Sie ausgewählt haben.

**Anmerkung:** Das Datenbankentwurfsdokument, das Sie für die Implementierungsumgebung importieren, ändert die bei der Profilerstellung erstellten Common-Datenbank (commonDB) nicht.

9. Erforderlich: Konfigurieren Sie auf der Seite **Datenbank** die Datenbankparameter für Datenquellen der Implementierungsumgebung und klicken Sie danach auf **Weiter**, um zu der Seite **Sicherheit** zu gelangen.

**Anmerkung:** Die in dieser Anzeige angegebene Datenbank muss bereits vorhanden sein. Durch die Konfiguration der Implementierungsumgebung wird in keinem Fall eine neue Datenbank erstellt.

Bei DB2- und SQL Server-Datenbanken dürfen IBM Process Server und IBM Performance Data Warehouse nicht dieselbe Datenbank wie die übrigen Komponenten verwenden. Wenn Sie jedoch mit einer Oracle-Datenbank arbeiten, können IBM Process Server und IBM Performance Data Warehouse dieselbe Datenbankinstanz, jedoch unter verschiedenen Benutzern verwenden.

Auf dieser Seite können Sie die Datenbankinformationen für die Komponenten in dieser Implementierungsumgebung definieren. Sofern möglich, stellt der Assistent Standardinformationen für die Parameter bereit. Diese Werte sollten jedoch so geändert werden, dass sie mit den Werten übereinstimmen, die Sie bei der Planung der Umgebung definiert haben.

**Anmerkung:** Wenn Sie ein Datenbankentwurfsdokument importiert haben, spiegeln die Informationen auf der Seite **Datenbank** die Konfiguration der Datenquelle in der Form wider, wie sie in dem importierten Datenbankentwurfsdokument vorhanden ist. Wenn Sie Änderungen an der Datenquellenkonfiguration vornehmen, nachdem ein Datenbankentwurfsdokument importiert wurde, so sind Ihre Änderungen möglicherweise nicht mit der vom Datenbankentwurfstool und den ursprünglichen Werten generierten DDL kompatibel.

Ob dieser Schritt bei einer schnellen Konfiguration der Implementierungsumgebung angezeigt wird, ist von Bedingungen abhängig. Der Schritt wird bei einer schnellen Konfiguration der Implementierungsumgebung angezeigt, wenn mehr als eine Datenbank definiert wurde.

Dieser Schritt wird stets angezeigt, wenn Sie einen Datenbankprovider für Datenbanken des Typs DB2 for z/OS oder Oracle verwenden.

**Anmerkung:** Die Standardschemanamen, die auf dieser Seite angezeigt werden, stehen möglicherweise in Konflikt mit der Namenskonvention für Ihre Site oder könnten Konflikte mit vorhandenen Schemas verursachen. Daher ist wahrscheinlich eine Änderung des Schemanamens erforderlich. Berücksichtigen Sie die angegebenen Werte sorgfältig, um potenzielle Namensunverträglichkeiten zu vermeiden.

### **Hinweise zu Oracle-Datenbanken:**

v Stellen Sie sicher, dass der Benutzername und der Schemaname identisch sind. Der angegebene Benutzer muss in der Datenbank vorhanden sein, bevor die Umgebung generiert wird.

## **Hinweise zu SQL Server:**

- v Stellen Sie sicher, dass der Benutzername und der Schemaname vorhanden sind, bevor die Konfiguration erfolgt. Der Schemawert muss das Standardschema für den ausgewählten Benutzer sein.
- v Um anzugeben, dass die Benutzer die Verbindung zu den Datenbanken mithilfe der Windows-Berechtigungsnachweise herstellen sollen, wählen Sie die betreffende Datenquelle aus, klicken Sie auf **Bearbeiten** und wählen Sie **Windows-Authentifizierung anwenden** aus.

Bei einer Produktionsumgebung sollten Sie für **Benutzernamen** und für **Schemaname** dieselben Werte festlegen und die Option **Tabellen erstellen** abwählen. Erstellen Sie bei einer Produktionsumgebung die erforderlichen Schemata manuell und verwenden Sie die generierten SQL-Dateien zum Erstellen der Tabellen.

Sie können sämtliche Schlüsselparameter bearbeiten, zum Beispiel den Datenbanknamen, die Angabe, ob Tabellen erstellt werden sollen, den Benutzernamen für die Datenquellenlaufzeit und das Kennwort für die Implementierungsumgebung.

Sie können auswählen, welche Datenbank für die jeweilige Komponente verwendet werden soll.

**DB2 for z/OS:** Die Option **Tabellen erstellen** kann nicht verwendet werden, wenn Sie einen DB2 for z/OS-Datenbankprovider verwenden.

Schritte, die nicht mit dem Assistenten für die Konfiguration der Implementierungsumgebung vollständig ausgeführt werden können oder die manuell fertiggestellt werden müssen, werden auf der Seite 'Aufgeschobene Konfiguration' aufgelistet.

10. Legen Sie auf der Seite **Process Center** die Werte für die Process Center-Konfiguration wie folgt fest:

### v **Umgebungsname**

Geben Sie einen Umgebungsnamen für Process Server ein.

Ein Umgebungsname ist der Name, unter dem dieser Server oder Cluster den Process Center-Benutzern bekannt sein wird.

### v **Umgebungstyp**

Wählen Sie in der Pulldown-Liste den Umgebungstyp für das zu konfigurierende Process Center aus.

Der Umgebungstyp bezieht sich auf das Einsatzgebiet von Process Center. Das Verwendungsszenario für Process Server kann z. B. *Produktion*, *Staging* oder *Test* sein. So könnte ein Testserver z. B. für Belastungstests verwendet werden, während eine Staging-Umgebung als temporärer Standort für Änderungen dienen könnte, bevor diese anschließend in die Produktion übernommen werden. Wenn das konfigurierte Process Center zur Prüfung von Inhalten und neuen Funktionen verwendet werden soll, könnten Sie **Staging** als **Umgebungstyp** angeben.

Drei Umgebungstypen stehen zur Wahl:

### **Produktion**

Wählen Sie **Produktion** aus, wenn der Server als Produktionskapazität dienen soll.

### **Staging**

Wählen Sie **Staging** aus, wenn der Server als Staging-Plattform im Vorfeld der Produktion dienen soll.

**Test** Wählen Sie **Test** aus, wenn der konfigurierte Server als Testumgebung dienen soll.

### **Server offline verwenden**

Gibt an, ob der konfigurierte Server ein Offline-Server ist.

Ein Offline-Server ist ein Process Server, der keine Verbindung zu Process Center besitzt.

Offline-Server können für die Implementierung von Momentaufnahmen von Prozessanwendungen verwendet werden. Jedoch unterscheidet sich die Methode zur Implementierung einer Prozessanwendung auf einem Offline-Process Server von der zur Implementierung auf einem Online-Process Server.

## • **Protokoll**

Wählen Sie **http://** oder **https://** als Verbindungsprotokoll für Process Center aus.

### v **Hostname oder virtueller Host in einer Lastausgleichsumgebung**

Geben Sie den Host oder virtuellen Host ein, den dieser Process Server zur Kommunikation mit Process Center erfordert. Verwenden Sie einen vollständig qualifizierten Hostnamen. In einer Umgebung mit einer Lastausgleichsfunktion oder einem Proxy-Server zwischen Process Server und den Process Center-Services müssen Sie sicherstellen, dass die hier angegebenen Informationen mit der URL für den Zugriff auf Process Center übereinstimmen.

v **Port**

Geben Sie die Portnummer für Process Center ein. In einer Umgebung mit einer Lastausgleichsfunktion oder einem Proxy-Server zwischen Process Server und Process Center müssen Sie sicherstellen, dass die hier angegebenen Informationen mit der URL für den Zugriff auf Process Center übereinstimmen.

11. Konfigurieren Sie auf der Seite **Sicherheit** die Authentifizierungsaliasnamen, die WebSphere für den Zugriff auf sichere Komponenten verwendet.

Auf dieser Seite können Sie den Benutzernamen und das Kennwort für den Authentifizierungsalias ändern. Diese Aliasnamen werden für den Zugriff auf sichere Komponenten verwendet, gewähren jedoch keinen Zugriff auf Datenquellen.

12. Optional: Legen Sie auf der Seite für die Webanwendungen des Systems den Stammkontext für komponentenbasierte Webanwendungen in Ihrer Implementierungsumgebung fest oder übernehmen Sie die vom System bereitgestellten Standardwerte für die Stammkontexte. Klicken Sie dann auf **Weiter**, um zu der Seite **Zusammenfassung** zu gelangen.

Die Seite für die Webanwendungen des Systems wird für Implementierungsumgebungen angezeigt, die das Muster 'Remote Messaging, Fernunterstützung und Webanwendungen' verwenden.

Die Tabelle enthält die folgenden Steuerinformationen:

### **Webanwendung**

Der Name der Webanwendung.

### **Stammkontext**

Der aktuelle Wert des Stammkontexts für die Komponente.

Standardmäßig gilt der Stammkontext für die Webanwendung. Die Stammkontexte können durch Überschreiben des Werts im Feld **Stammkontext** geändert werden.

**Anmerkung:** Der Stammkontext für Business Space ist schreibgeschützt und kann nicht bearbeitet werden.

- 13. Überprüfen Sie, ob die Informationen auf der Seite **Zusammenfassung** korrekt sind, und führen Sie die folgenden Unterschritte aus:
	- a. Optional: Wenn die Konfiguration der Implementierungsumgebung nicht gespeichert werden soll, können Sie auf **Abbrechen** klicken.
	- b. Optional: Wenn Sie die Seite verlassen möchten, ohne die Konfiguration zu generieren, klicken Sie auf **Fertig stellen**.
	- c. Zum Speichern der Konfiguration der Implementierungsumgebung klicken Sie auf **Fertig stellen** und im Nachrichtenfenster auf **Speichern**.

Durch das Klicken auf **Speichern** wird die Implementierungsumgebung in der Hauptkonfiguration gespeichert. Falls während der Generierung der Implementierungsumgebung ein Fehler auftritt, werden die Konfigurationseinstellungen in der Hauptkonfiguration gespeichert sein.

d. Prüfen Sie, ob aufgeschobene Konfigurationsschritte vorhanden sind.

Wählen Sie **Implementierungsumgebungen** > *name der Implementierungsumgebung* > **Aufgeschobene Konfiguration** aus.

Sie müssen alle vorhandenen aufgeschobenen Konfigurationsschritte ausführen, bevor Sie die Implementierungsumgebung starten.

- e. Wenn die Konfiguration der Implementierungsumgebung Ihren Vorstellungen entspricht und alle aufgeschobenen Konfigurationsschritte ausgeführt wurden, klicken Sie auf **Fertig stellen und Umgebung generieren**, um die Konfiguration der Implementierungsumgebung zu speichern und abzuschließen.
- 14. Führen Sie den Befehl **bootstrapProcessServerData.sh** aus. Weitere Informationen hierzu finden Sie in ["Datenbank mit Systeminformationen laden" auf Seite 617.](#page-624-0)

Nach Abschluss der Konfiguration können Sie die Konfigurationsdateien untersuchen, um die Änderungen zu prüfen.

Speichern Sie die Änderungen in der Hauptkonfiguration oder verwerfen Sie sie.

**Wichtig:** Falls Sie weitere Server mit eindeutigen Ports verwenden, konfiguriert WebSphere Application Server nicht automatisch den virtuellen Host für den Server. WebSphere Application Server fügt insbesondere nicht automatisch die Hostaliasports zu einem virtuellen Host hinzu. Mit der Administrationskonsole können Sie jedoch einen neuen Hostalias für jeden Port hinzufügen, der vom neuen Server verwendet wird. Weitere Informationen enthalten die Angaben über die Konfiguration von virtuellen Hosts in der Dokumentation von WebSphere Application Server.

**Zugehörige Konzepte**:

["Übersicht über Topologien und Muster für Implementierungsumgebungen" auf Seite 35](#page-42-0) Eine Network Deployment-Umgebung kann viele Topologien haben und sie kann mithilfe verschiedener Standardtopologiemuster erstellt werden.

["Topologiemuster und unterstützte Produktkomponenten" auf Seite 51](#page-58-0) Eine Topologie ist das physische Layout der Implementierungsumgebung. Die Produktkomponenten und die Standardverwendung hängen vom ausgewählten Topologiemuster ab.

### ■ [Virtuelle Hosts](http://publib.boulder.ibm.com/infocenter/wasinfo/v7r0/topic/com.ibm.websphere.nd.doc/info/ae/ae/ccws_vhost.html)

### **Zugehörige Tasks**:

["Datenbankkonfiguration abschließen" auf Seite 656](#page-663-0)

Bevor Sie die Cluster in Ihrer Network Deployment-Umgebung starten, müssen Sie die Datenbankkonfiguration abschließen, indem Sie die Datenbanktabellen erstellen.

["Datenbank mit Systeminformationen laden" auf Seite 617](#page-624-0)

Sie müssen den Befehl **bootstrapProcessServerData** ausführen, bevor Sie versuchen, den IBM Business Process Manager-Server zu starten und zu verwenden.

[Virtuelle Hosts konfigurieren](http://publib.boulder.ibm.com/infocenter/wasinfo/v7r0/topic/com.ibm.websphere.nd.doc/info/ae/ae/tcws_plugin_vhost.html)

### **Network Deployment-Umgebung mit der Administrationskonsole konfigurieren:**

Nach Ausführung einer angepassten Installation und Erstellung der Deployment Manager-Profile und benutzerdefinierten Profile (für verwaltete Knoten) können Sie eine Network Deployment-Umgebung mit der Administrationskonsole erstellen.

In diesem Abschnitt wird beschrieben, wie Sie die Administrationskonsole zum Erstellen einer Network Deployment-Konfiguration verwenden können.

In diesem Abschnitt wird davon ausgegangen, dass die folgenden Informationen zutreffen:

- v Sie haben das Installationsprogramm zur Erstellung einer angepassten Installation ausgeführt.
- v Sie haben die Deployment Manager-Profile und die benutzerdefinierten Profile (für verwaltete Knoten) erstellt.
- v Sie sind mit den Network Deployment-Topologien und -Konfigurationen und der Administrationskonsole vertraut.

**Wichtig:** In diesem Fall haben Sie die Möglichkeit, den Assistenten für Implementierungsumgebungen zur Erstellung der Network Deployment-Umgebung zu verwenden.

Alle Operationen, die über die Administrationskonsole ausgeführt werden können, können auch über 'wsadmin' ausgeführt werden. Darüber hinaus steht eine Befehlsunterstützung für einen Teil der Aktionen zur Verfügung, die über die Administrationskonsole ausgeführt werden können. Wenn eine Befehlsunterstützung zur Verfügung steht, zeigt sie den wsadmin-Scripting-Befehl für die zuletzt ausgeführte Konsolenaktion an. Informationen zur Befehlsunterstützung finden Sie unter Aktionen der Administrationskonsole mit Befehlsunterstützung.

### *Server und Cluster erstellen und konfigurieren:*

Die Server und Cluster für IBM Business Process Manager können mithilfe der Administrationskonsole erstellt und konfiguriert werden.

Die Informationen in diesem Abschnitt beschreiben, wie Sie Server und Cluster für IBM Business Process Manager mithilfe der Administrationskonsole manuell erstellen können.

### *Cluster erstellen:*

Die folgenden Anweisungen beschreiben die Erstellung eines Clusters mit einem Cluster-Member. Der Vorteil, einen Cluster mit der Administrationskonsole zu erstellen, besteht darin, Änderungen rückgängig machen zu können. Außerdem kann die grafische Benutzerschnittstelle verwendet werden.

Bevor Sie einen Cluster mit der Administrationskonsole erstellen, müssen Sie den Deployment Manager starten.

Die folgende Prozedur beschreibt, wie Sie einen Cluster mit einem Cluster-Member mit der Administrationskonsole erstellen. Die Tasks, die in diesem Abschnitt in der Administrationskonsole ausgeführt werden, können auch mithilfe der Verwaltungsscripts ausgeführt werden. Informationen zu den Parametern für **createCluster** enthält der Abschnitt [Befehlsgruppe ClusterConfigCommands für das AdminTask-Ob](http://www14.software.ibm.com/webapp/wsbroker/redirect?version=compass&product=was-nd-mp&topic=rxml_atclusterconfig)[jekt](http://www14.software.ibm.com/webapp/wsbroker/redirect?version=compass&product=was-nd-mp&topic=rxml_atclusterconfig) im WebSphere Application Server Information Center.

Die Verwendung des wsadmin-Tools zur Erstellung von Cluster-Membern enthält der Abschnitt [Cluster-](http://www14.software.ibm.com/webapp/wsbroker/redirect?version=compass&product=was-nd-mp&topic=txml_addcluster)[Member mit Scripting erstellen.](http://www14.software.ibm.com/webapp/wsbroker/redirect?version=compass&product=was-nd-mp&topic=txml_addcluster)

Ziehen Sie auch dann die Erstellung eines Clusters in Betracht, wenn ein einzelner Server Ihren derzeitigen Anforderungen hinsichtlich Hochverfügbarkeit und Skalierbarkeit genügen würde, da es einfacher ist, einem bestehenden Cluster zu einem späteren Zeitpunkt weitere Server hinzuzufügen.

- 1. Melden Sie sich bei der Administrationskonsole an und navigieren Sie zu **Server** > **Cluster** > **Web-Sphere-Anwendungsservercluster**.
- 2. Klicken Sie auf **Neu**, um die Seite **Neuen Cluster erstellen** anzuzeigen.
- 3. Geben Sie auf der Seite **Neuen Cluster erstellen** die folgenden Informationen zum Cluster ein:
	- a. Geben Sie im Feld **Clustername** einen Namen für den Cluster ein.
	- b. Wählen Sie **Lokalen Knoten bevorzugen** aus, wenn das Routing im Geltungsbereich des Hosts optimiert werden soll. Diese Option ist standardmäßig aktiviert. Wenn diese Option aktiviert ist, werden EJB-Anforderungen nach Möglichkeit an den Client-Host weitergeleitet. Diese Option verbessert die Leistung, da Clientanforderungen an lokale Enterprise-Beans gesendet werden.

**Anmerkung:** Wenn Sie die Optimierung mittels 'Lokalen Knoten bevorzugen' aktivieren, muss der Deployment Manager aktiv sein, damit die Konfiguration geändert wird. Wurde der Deployment Manager heruntergefahren, wird die Optimierung mittels 'Lokalen Knoten bevorzugen' nicht durchgeführt und Anforderungen werden unter Umständen auf alle Cluster-Member verteilt.

c. Wählen Sie die Option **Replikation zwischen Speichern für HTTP-Sitzungen konfigurieren** wenn für diesen Cluster eine Replikationsdomäne zwischen Speichern erstellt werden soll.

Die Replikationsdomäne erhält denselben Namen wie der Cluster und wird mit den Standardeinstellungen für Replikationsdomänen konfiguriert. Wenn die Standardeinstellungen wirksam sind, wird für jedes Datenelement ein Replikat erstellt und die Verschlüsselung ist inaktiviert. Außerdem wird der Web-Container für jedes Cluster-Member für die Replikation zwischen Speichern konfiguriert.

Um diese Einstellungen für die Replikationsdomäne zu ändern, klicken Sie auf **Umgebung** > **Replikationsdomänen** > *name\_der\_replikationsdomäne*. Um die Einstellungen des Web-Containers zu ändern, klicken Sie auf **Server** > **Cluster** > **WebSphere-Anwendungsservercluster** > *clustername* > **Cluster-Member** > **name\_des\_cluster-members**. Klicken Sie dann unter **Containereinstellungen** auf **Einstellungen des Webcontainers** > > **Webcontainer** > **Sitzungsverwaltung** > **Einstellungen für eine verteilte Umgebung**. Wenn Sie diese Einstellungen für ein Cluster-Member ändern, müssen Sie sie unter Umständen auch für die anderen Cluster-Member im Cluster ändern.

4. Klicken Sie auf **Weiter**, um zur Seite **Erstes Cluster-Member erstellen** zu gelangen.

- 5. Geben Sie auf der Seite **Erstes Cluster-Member erstellen** die Informationen zu dem Cluster-Member ein.
	- a. Geben Sie im Feld **Member-Name** den Member-Namen an.
	- a. Klicken Sie in der Liste **Knoten auswählen** auf den Knoten, auf dem Sie den Server definieren möchten.
	- b. Geben Sie im Feld **Wertigkeit** den Wert für die Wertigkeit des Cluster-Members ein.

Die Wertigkeit steuert den Umfang der Arbeitslast, die an den Anwendungsserver geleitet wird. Wenn dieser Server eine größere Wertigkeit besitzt als die anderen Server im Cluster, wird diesem Server eine größere Arbeitslast zugeteilt. Die Wertigkeit stellt einen relativen Anteil an der Arbeitslast dar, die einem bestimmten Anwendungsserver zugeteilt wird. Der Wert kann zwischen 0 und 20 liegen.

- v Auf einem **z/OS-System** können über die Wertigkeit nur bestimmte Arbeitslasttypen gesteuert werden; bestimmte andere Typen werden durch das z/OS-System gesteuert. Bei HTTP-Anforderungen kann über die Wertigkeit der HTTP-Datenverkehr zwischen dem Web-Server-Plug-in und dem Controller verteilt werden, der den Cluster-Anwendungsserver steuert. Weisen Sie dem Anwendungsserver, der den HTTP-Datenverkehr erhalten soll, eine höhere Wertigkeit zu.
- Bei Web-Service-Aufrufen werden Informationen von einem Servant in einem Anwendungsserver an einen Controller in einem anderen Anwendungsserver übertragen. Der Anwendungsserver, der den Aufruf erhält, besitzt die höchste Wertigkeit.
- v Die Wertigkeit wirkt sich nicht auf IIOP-Anforderungen (IIOP = Internet Inter-ORB Protocol) aus. IIOP-Anforderungen werden über den Sysplex-Distributor an den richtigen Anwendungsserver geleitet.
- c. Wählen Sie **Eindeutige HTTP-Ports generieren** (die Standardoption) aus, wenn für jeden HTTP-Transport, der auf dem Quellenserver definiert ist, eindeutige Portnummern generiert werden sollen.

Bei Auswahl dieser Option weist dieses Cluster-Member keine HTTP-Transporte oder HTTP-Transportkanäle auf, die einen Konflikt mit anderen Servern in demselben Knoten verursachen könnten. Wenn Sie das Kontrollkästchen **Eindeutige HTTP-Ports generieren** abwählen, verwenden alle Cluster-Member die gleichen HTTP-Ports.

- 6. Wählen Sie im Abschnitt **Basis für das erste Cluster-Member auswählen:** eine der folgenden Optionen aus:
	- Member mit einer Anwendungsserverschablone erstellen

Dies ist die typische Art, einen Cluster zu erstellen. Wählen Sie aus.

Wenn Sie diese Option auswählen und auf **Weiter** klicken, wird eine leere Eingabemaske zur Definition zusätzlicher Cluster-Member angezeigt. Der soeben erstellte Server ist unten in der Anzeige aufgeführt.

- a. Klicken Sie auf **Weiter**.
- b. Überprüfen Sie die Angaben in der Zusammenfassungsanzeige und klicken Sie auf **Weiter**.
- c. Speichern Sie die Konfigurationsänderungen.

Der soeben erstellte Cluster wird in der Liste angezeigt.

- d. Passen Sie die Portnummern Ihrer Konfiguration entsprechend an.
- v Member mit einem vorhandenen Anwendungsserver als Schablone erstellen Diese Option wird nicht unterstützt.
- v Member durch Konvertieren eines vorhandenen Anwendungsservers erstellen

**Anmerkung:** Wählen Sie diese Option nicht aus. In WebSphere Application Server wurde den Befehlen 'createCluster' und 'createClusterMember' der neue Parameter **resourcesScope** hinzugefügt; mit diesem Parameter kann gesteuert werden, auf welche Weise die Ressourcen verarbeitet werden, wenn das erste Cluster-Member zu einem Cluster hinzugefügt wird. Diese Parameter werden in dem technischen Hinweis [New parameter named resourcesScope was added to the createClus](http://www-01.ibm.com/support/docview.wss?uid=swg21389473)[ter and createClusterMember commands](http://www-01.ibm.com/support/docview.wss?uid=swg21389473) erläutert.

Für IBM Business Process Manager muss der Parameter **resourcesScope** mit dem Wert **cluster** verwendet werden. Der Parameter **resourcesScope** ist gegenwärtig in der Administrationskonsole nicht zugänglich. Die Verwendung der Administrationskonsole zur Erstellung eines Clusters, die einen bestehenden Einzelserver als erstes Cluster-Member verwendet, wird in IBM Business Process Manager nicht unterstützt. Die Auswahl dieser Option führt zu der folgenden Fehlernachricht in der Administrationskonsole bzw. in der Datei 'SystemOut.log' auf dem Deployment Manager:

Wenn ein Cluster aus einem bestehenden Server erstellt werden soll, muss der Parameter 'resourcesScope' auf 'cluster' gesetzt werden.

Die Verwendung der Befehlszeile zur Erstellung eines Clusters, die einen bestehenden Einzelserver als erstes Cluster-Member verwendet, wird unterstützt. Sie müssen den Wert von **resourcesScope** auf **Cluster** setzen. Beispiel:

\$AdminTask createCluster {-clusterConfig {-clusterName newcluster -preferLocal true} -convertServer {-serverNode NODE1Node01 -serverName testserver **-resourcesScope cluster**}}

Informationen zu den Parametern für **createCluster** enthält der Abschnitt [Befehlsgruppe Cluster-](http://www14.software.ibm.com/webapp/wsbroker/redirect?version=compass&product=was-nd-mp&topic=rxml_atclusterconfig)[ConfigCommands für das AdminTask-Objekt](http://www14.software.ibm.com/webapp/wsbroker/redirect?version=compass&product=was-nd-mp&topic=rxml_atclusterconfig) im WebSphere Application Server Information Center.

Die Verwendung des wsadmin-Tools zur Erstellung von Cluster-Membern enthält der Abschnitt [Cluster-Member mit Scripting erstellen.](http://www14.software.ibm.com/webapp/wsbroker/redirect?version=compass&product=was-nd-mp&topic=txml_addcluster)

• Keine

Diese Option kann immer verwendet werden.

- 7. Klicken Sie auf **Weiter**.
- 8. Erstellen Sie weitere Cluster-Member.

Bevor Sie weitere Cluster-Member erstellen, sollten Sie die Konfigurationseinstellungen des ersten Cluster-Members überprüfen. Diese Einstellungen werden unten in der Anzeige **Weitere Cluster-Member erstellen** des Assistenten **Einen neuen Cluster erstellen** angezeigt. Führen Sie für jedes weitere Member, das Sie erstellen wollen, die folgenden Schritte aus:

- a. Geben Sie einen eindeutigen Namen für das Member an. Der Name muss innerhalb des Knotens eindeutig sein.
- b. Wählen Sie den Knoten aus, dem Sie das Cluster-Member zuordnen wollen.
- c. Geben Sie die Wertigkeit an, die Sie diesem Member zuteilen möchten. Die Wertigkeit steuert den Umfang der Arbeitslast, die an den Anwendungsserver geleitet wird. Wenn der Server eine größere Wertigkeit besitzt als die anderen Server im Cluster, wird dem Server eine größere Arbeitslast zugeteilt. Der Wert kann zwischen 0 und 20 liegen.
- d. Wählen Sie **Eindeutige HTTP-Ports generieren** aus, wenn für jeden HTTP-Transport, der auf dem Quellenserver definiert ist, eindeutige Portnummern generiert werden sollen.
- e. Klicken Sie auf **Member hinzufügen**. Sie können die Konfigurationseinstellungen für alle neu erstellten Cluster-Member mit Ausnahme des ersten Cluster-Members bearbeiten oder weitere Cluster-Member erstellen. Klicken Sie auf **Zurück**, um die Eigenschaften des ersten Cluster-Members zu bearbeiten. Die Einstellungen für das erste Cluster-Member werden für die Cluster-Member-Schablone übernommen, die bei der Erstellung des ersten Cluster-Members automatisch erstellt wird.
- 9. Wenn Sie mit der Erstellung der Cluster-Member fertig sind, klicken Sie auf **Weiter**.
- 10. Überprüfen Sie die Zusammenfassung des Clusters und klicken Sie auf **Fertig stellen**, um den Cluster zu erstellen. Klicken Sie auf **Zurück**, um zur vorherigen Assistentenanzeige zurückzukehren und den Cluster zu ändern. Klicken Sie auf **Abbrechen**, um den Assistenten zu verlassen, ohne den Cluster zu erstellen.
- 11. Um den Cluster weitergehend zu konfigurieren, klicken Sie auf **Server** > **Cluster** > **WebSphere-Anwendungsservercluster** und klicken Sie auf den Clusternamen. Bis Sie Ihre Änderungen speichern, werden lediglich die Registerkarten **Konfiguration** und **Lokale Topologie** angezeigt.
- 12. Klicken Sie auf **Überprüfen**, um die Konfigurationseinstellungen des Clusters zu überprüfen. Wiederholen Sie den vorherigen Schritt, falls Sie weitere Konfigurationsänderungen vornehmen müssen.
- 13. Wenn Sie keine weiteren Konfigurationsänderungen vornehmen müssen, wählen Sie **Änderungen mit Knoten synchronisieren** aus und klicken Sie auf **Speichern**. Ihre Änderungen werden gespeichert und mit allen Knoten synchronisiert.

**Anmerkung:** Wenn Sie auf **Speichern** klicken, ohne zuvor die Option **Änderungen mit Knoten synchronisieren** auszuwählen, wird bei einem Neustart des Clusters keiner der Cluster-Server gestartet, da diese in dem Knoten nicht gefunden werden können. Wenn Sie Konfigurationsänderungen stets mit allen Knoten synchronisieren möchten, können Sie die Option **Änderungen mit Knoten synchronisieren** als Benutzervorgabe in der Konsole auswählen.

14. Starten Sie den Cluster erneut.

Der Cluster wird mit dem ausgewählten Server als erstes Cluster-Member in dem ausgewählten verwalteten Knoten erstellt.

### **Zugehörige Konzepte**:

**C**<sup>+</sup> [Virtuelle Hosts](http://publib.boulder.ibm.com/infocenter/wasinfo/v7r0/topic/com.ibm.websphere.nd.doc/info/ae/ae/ccws_vhost.html)

**Zugehörige Tasks**:

[Virtuelle Hosts konfigurieren](http://publib.boulder.ibm.com/infocenter/wasinfo/v7r0/topic/com.ibm.websphere.nd.doc/info/ae/ae/tcws_plugin_vhost.html)

### *Neuen Server erstellen:*

Für die meisten Installationen sind mehrere Server erforderlich, um die Anforderungen an das Anwendungsserving in der Produktionsumgebung zu erfüllen. Mit dem Befehlszeilentool oder mit der Administrationskonsole können Sie die Server erstellen, die Sie benötigen.

Legen Sie fest, ob der neue Server einem Cluster angehören soll. Wenn dies der Fall ist, müssen Sie den Server mit dem Assistenten zum Erstellen eines neuen Clusters erstellen und nicht mit dem Assistenten zum Erstellen eines neuen Anwendungsservers.

**Wichtig:** Mit dieser Task wird ein verwalteter Server erstellt. Wenn Sie einen eigenständigen Server benötigen, führen Sie nicht die folgenden Schritte aus. Erstellen Sie stattdessen ein Profil für einen eigenständigen Server.

Führen Sie die folgenden Schritte aus, um einen verwalteten Server zu erstellen.

Gehen Sie gemäß den Anweisungen in [Anwendungsserver erstellen](http://publib.boulder.ibm.com/infocenter/wasinfo/v7r0/topic/com.ibm.websphere.nd.multiplatform.doc/info/ae/ae/trun_svr_create.html) vor und wählen Sie die Schablone oder eine geeignete benutzerdefinierte Schablone auf der Seite **Serverschablone auswählen** aus. **Ein**schränkung: Die Funktion "Komponenten nach Bedarf starten" wird nicht unterstützt.

Konfigurieren Sie die benötigten Komponenten auf dem Server. Weitere Informationen hierzu finden Sie unter **Komponenten konfigurieren**.

### **Implementierungsumgebungen über die Befehlszeile erstellen:**

Mithilfe von 'wsadmin' können Sie eine Process Server- und Process Center-Implementierungsumgebung erstellen. Die Befehle **createDeploymentEnvDef** und **generateDeploymentEnv** stellen über die Befehlszeile eine funktionale Entsprechung zum Assistenten für Implementierungsumgebungen für die Erstellung der Implementierungsumgebung bereit.

### **Zugehörige Konzepte**:

["Network Deployment-Umgebung mit dem Assistenten für Implementierungsumgebungen](#page-636-0) [konfigurieren" auf Seite 629](#page-636-0)

Nach Ausführung einer angepassten Installation und Erstellung der Deployment Manager- und benutzerdefinierten Profile (für verwaltete Knoten) können Sie eine Network Deployment-Konfiguration erstellen.

["Übersicht über Topologien und Muster für Implementierungsumgebungen" auf Seite 35](#page-42-0) Eine Network Deployment-Umgebung kann viele Topologien haben und sie kann mithilfe verschiedener Standardtopologiemuster erstellt werden.

["Topologiemuster und unterstützte Produktkomponenten" auf Seite 51](#page-58-0) Eine Topologie ist das physische Layout der Implementierungsumgebung. Die Produktkomponenten und die Standardverwendung hängen vom ausgewählten Topologiemuster ab.

**C**<sup>+</sup> [Virtuelle Hosts](http://publib.boulder.ibm.com/infocenter/wasinfo/v7r0/topic/com.ibm.websphere.nd.doc/info/ae/ae/ccws_vhost.html)

**Zugehörige Tasks**:

[Virtuelle Hosts konfigurieren](http://publib.boulder.ibm.com/infocenter/wasinfo/v7r0/topic/com.ibm.websphere.nd.doc/info/ae/ae/tcws_plugin_vhost.html)

*Definitionen einer Implementierungsumgebung mit der Befehlszeile erstellen:*

Sie können die Definition der Implementierungsumgebung mit dem Befehl **wsadmin** erstellen. Durch Ausführung von **createDeploymentEnvDef** wird die Definition der Implementierungsumgebung zur Verfügung gestellt.

Sie müssen sich auf dem Deployment Manager befinden, um die Definition der Implementierungsumgebung erstellen zu können.

**Erforderlicher Sicherheitsaufgabenbereich für diese Task:** Wenn die Sicherheit und die aufgabenbereichsbasierte Berechtigung aktiviert sind, müssen Sie zum Ausführen dieser Task eine Kombination aus Benutzer-ID und Kennwort verwenden, die über die Administrator- oder Operatorberechtigung verfügt.

IBM Business Process Manager unterstützt eine Reihe von Mustern. Für eine Network Deployment-Produktionsumgebung wird das Muster *Remote Messaging und Fernunterstützung* verwendet. Wenn Ihr Deployment Manager neben IBM Business Process Manager weitere Produkte unterstützt, kann es sinnvoll sein, beim Erstellen einer Definition für die Implementierungsumgebung für diese Produkte Muster zu verwenden. Informationen zu Mustern für andere Produkte enthält die Dokumentation der jeweiligen Produkte.

Mit dieser Task wird unter Verwendung des Befehls **wsadmin** eine Definition für eine Implementierungsumgebung erstellt, die auf einem bestimmten Muster basiert.

Mit dem Befehl **wsadmin** können Sie dieselbe Implementierungsumgebung erstellen wie mit der Administrationskonsole. Diese Funktionalität ermöglicht Ihnen, die Verwaltungstask zum Erstellen einer neuen Definition für eine Implementierungsumgebung mit allen Standardwerten auf der Grundlage einer vorhandenen Konfiguration (also der Konfiguration, die Sie bei der Profilerstellung erstellt haben) auszuführen. Der Befehl enthält umfasst ein optionales Merkmal für den Import eines Datenbankentwurfsdokuments. Das Datenbankentwurfsdokument enthält die Datenbankkonfiguration für die Topologie, die Sie erstellen.

Beim Generieren der Implementierungsumgebung werden die Informationen darüber, ob Tabellen erstellt werden sollen, aus dem Entwurfsdokument übernommen. Achten Sie darauf, dass der Parameter **createTables** in der von Ihnen angegebenen Datenbankentwurfsdatei korrekt definiert ist.

**Wichtig:** Falls Sie den Parameter **createTables** verwenden, müssen die Datenbanken bereits vorhanden sein. Verwenden Sie den Parameter **createTables** nicht für eine Produktionsumgebung, in der Sie die generierten Datenbankscripts anpassen wollen. Verwenden Sie den Parameter **createTables** ebenfalls nicht, wenn ein ferner Datenbankserver vorhanden ist.

Bei DB2- und SQL Server-Datenbanken ist zu beachten, dass IBM Process Server und IBM Performance Data Warehouse nicht dieselbe Datenbank wie die restlichen Komponenten verwenden sollten. Wenn Sie jedoch mit einer Oracle-Datenbank arbeiten, können IBM Process Server und IBM Performance Data Warehouse dieselbe Datenbankinstanz, jedoch unter verschiedenen Benutzern verwenden.

Stellen Sie bei Oracle-Datenbanken sicher, dass der Benutzername und der Schemaname identisch sind. Der Benutzer muss in der Datenbank vorhanden sein, bevor Sie die Umgebung generieren.

Stellen Sie bei SQL Server-Datenbanken sicher, dass der Benutzername und der Schemaname vorhanden sind, bevor die Konfiguration erfolgt. Der Schemawert muss das Standardschema für den ausgewählten Benutzer sein.

Bei einer Produktionsumgebung legen Sie dieselben Werte für Benutzernamen und Schemanamen fest und wählen Sie den Parameter **createTables** nicht aus. Erstellen Sie die erforderlichen Schemas manuell und erstellen Sie die Tabellen mithilfe der generierten SQL-Dateien.

Die *Definition für eine Implementierungsumgebung* beschreibt die spezielle Komponente, die Konfiguration (von Clustern, Knoten und Servern), die Ressourcen und die zugehörigen Konfigurationsparameter, aus denen sich eine Implementierungsumgebung zusammensetzt. Man kann sie auch als eine Instanz einer Implementierungsumgebungskonfiguration bezeichnen. Die Konfiguration für eine Implementierungsumgebung kann in eine Definition für eine Implementierungsumgebung exportiert werden. Sie können eine Definition für eine Implementierungsumgebung importieren, um eine neue Implementierungsumgebungskonfiguration zu Ihrem System hinzuzufügen.

- 1. Öffnen Sie ein Befehlsfenster. Der Befehl **wsadmin** befindet sich in einem der folgenden Verzeichnisse: *installationsstammverzeichnis*/profiles/*dmgr-profil*/bin *installationsstammverzeichnis*/bin
- 2. Geben Sie in der Eingabeaufforderung den Befehl **wsadmin** ein, um in die Umgebung von **wsadmin** zu gelangen.
- 3. Verwenden Sie den Befehl **createDeploymentEnvDef**, um die Definition der Implementierungsumgebung unter einem bestimmten Namen für eine spezielle Laufzeit und für ein spezielles Muster zu erstellen.

**Anmerkung:** Wenn die Verwaltungssicherheit aktiviert ist, werden Sie zur Eingabe einer Benutzer-ID und eines Kennworts aufgefordert, sofern Sie diese beiden Werte nicht im Befehl selbst angeben.

In diesem Beispiel wird eine Definition der Implementierungsumgebung 'myDepEnv' für ein Muster für Remote Messaging und Fernunterstützung auf der IBM Business Process Manager-Laufzeit auf dem Host 'myDmgr' erstellt, wobei die Verwaltungssicherheit aktiviert ist. Im folgenden Beispiel wird ein Datenbankentwurfsdokument namens nd.topology.dbDesign importiert:

**Anmerkung:** Der Wert, den Sie mit dem Parameter *-topologyRuntime* angeben, ist je nach IBM BPM-Konfiguration (Advanced oder Standard) und Umgebungsauswahl unterschiedlich. Beispiele:

- v Für IBM BPM Standard kann **-topologyRuntime** die folgenden Werte haben:
	- **BPMSPS** für IBM BPM Standard Process Server
	- **BPMSPC** für IBM BPM Standard Process Center
- v Für IBM BPM Advanced kann **-topologyRuntime** die folgenden Werte haben:
	- **BPMAPS** für IBM BPM Advanced Process Server
	- **BPMAPC** für IBM BPM Advanced Process Center

**Anmerkung:** Wenn Sie die Verwaltungssicherheit inaktivieren, ist die Angabe einer Benutzer-ID mit Kennwort nicht erforderlich.

Nachdem Sie eine Implementierungsumgebung auf einem Deployment Manager importiert oder erstellt haben, können Sie die Implementierungsumgebung mit dem Befehl **generateDeploymentEnv** konfigurieren.

**Wichtig:** Falls Sie weitere Server mit eindeutigen Ports verwenden, konfiguriert WebSphere Application Server nicht automatisch den virtuellen Host für den Server. WebSphere Application Server fügt insbesondere nicht automatisch die Hostaliasports zu einem virtuellen Host hinzu. Mit der Administrationskonsole können Sie jedoch einen neuen Hostalias für jeden Port hinzufügen, der vom neuen Server verwendet wird. Weitere Informationen enthalten die Angaben über die Konfiguration von virtuellen Hosts in der Dokumentation von WebSphere Application Server.

### **Zugehörige Konzepte**:

["Übersicht über Topologien und Muster für Implementierungsumgebungen" auf Seite 35](#page-42-0) Eine Network Deployment-Umgebung kann viele Topologien haben und sie kann mithilfe verschiedener Standardtopologiemuster erstellt werden.

["Topologiemuster und unterstützte Produktkomponenten" auf Seite 51](#page-58-0) Eine Topologie ist das physische Layout der Implementierungsumgebung. Die Produktkomponenten und die Standardverwendung hängen vom ausgewählten Topologiemuster ab.

### **U**<sup>+</sup> [Virtuelle Hosts](http://publib.boulder.ibm.com/infocenter/wasinfo/v7r0/topic/com.ibm.websphere.nd.doc/info/ae/ae/ccws_vhost.html)

## **Zugehörige Tasks**:

[Virtuelle Hosts konfigurieren](http://publib.boulder.ibm.com/infocenter/wasinfo/v7r0/topic/com.ibm.websphere.nd.doc/info/ae/ae/tcws_plugin_vhost.html)

["Implementierungsumgebungen mit der Befehlszeile generieren" auf Seite 653](#page-660-0) Sie können Implementierungsumgebungen mit der Schnittstelle **wsadmin** generieren. Diese Funktion ermöglicht Ihnen, anhand eines Scripts mehrere Implementierungsumgebungen unbeaufsichtigt auf einem Deployment Manager zu konfigurieren.

*Knoten zur Definition einer Implementierungsumgebung mit der Befehlszeile hinzufügen:*

Mit dem Befehl **wsadmin** können Sie Knoten zu der Definition einer Implementierungsumgebung hinzufügen.

Bei dieser Task wird vorausgesetzt, dass der Knoten in Deployment Manager eingebunden wurde.

Der Befehl zum Hinzufügen eines Knotens zur Definition der Implementierungsumgebung schlägt fehl, wenn die Topologie bereits konfiguriert ist.

Der Deployment Manager muss aktiv sein, damit Knoten hinzugefügt werden können.

**Erforderlicher Sicherheitsaufgabenbereich für diese Task:** Wenn die Sicherheit und die aufgabenbereichsbasierte Berechtigung aktiviert sind, müssen Sie zum Ausführen dieser Task eine Kombination aus Benutzer-ID und Kennwort verwenden, die über die Administrator- oder Operatorberechtigung verfügt.

Mit dieser Task wird unter Verwendung des Befehls **wsadmin** ein eingebundener Knoten zu der Definition einer Implementierungsumgebung hinzugefügt.

- 1. Öffnen Sie ein Befehlsfenster. Der Befehl **wsadmin** befindet sich in einem der folgenden Verzeichnisse: *installationsstammverzeichnis*/profiles/*dmgr-profil*/bin *installationsstammverzeichnis*/bin
- 2. Geben Sie in der Eingabeaufforderung den Befehl **wsadmin** ein, um in die Umgebung von **wsadmin** zu gelangen.
- 3. Geben Sie den Befehl **addNodeToDeploymentEnvDef** ein, um den Knoten zur Definition der Implementierungsumgebung hinzuzufügen.

**Anmerkung:** Wenn die Verwaltungssicherheit aktiviert ist, werden Sie zur Eingabe einer Benutzer-ID und eines Kennworts aufgefordert, sofern Sie diese beiden Werte nicht im Befehl selbst angeben.

<span id="page-660-0"></span>Im vorliegenden Beispiel wird ein Knoten (**MyNode**) zu einer Implementierungsumgebungsdefinition (**myDepEnv**) hinzugefügt, wobei die Verwaltungssicherheit aktiviert ist:

**Achtung:** Wenn Sie einen Knoten zu einem Muster für eine Topologie mit einem einzelnen Cluster hinzufügen, müssen Sie für **-toplogyRole** den Wert **ADT** festlegen. Muster für Implementierungsumgebungstopologien werden bei der Erstellung der Implementierungsumgebung mit dem Befehl **create-DeploymentEnvDef** oder dem Assistenten für die Konfiguration von Implementierungsumgebungen angegeben.

**Anmerkung:** Wenn Sie die Verwaltungssicherheit inaktivieren, ist die Angabe einer Benutzer-ID mit Kennwort nicht erforderlich.

**Wichtig:** Falls Sie weitere Server mit eindeutigen Ports verwenden, konfiguriert WebSphere Application Server nicht automatisch den virtuellen Host für den Server. WebSphere Application Server fügt insbesondere nicht automatisch die Hostaliasports zu einem virtuellen Host hinzu. Mit der Administrationskonsole können Sie jedoch einen neuen Hostalias für jeden Port hinzufügen, der vom neuen Server verwendet wird. Weitere Informationen enthalten die Angaben über die Konfiguration von virtuellen Hosts in der Dokumentation von WebSphere Application Server.

*Implementierungsumgebungen mit der Befehlszeile generieren:*

Sie können Implementierungsumgebungen mit der Schnittstelle **wsadmin** generieren. Diese Funktion ermöglicht Ihnen, anhand eines Scripts mehrere Implementierungsumgebungen unbeaufsichtigt auf einem Deployment Manager zu konfigurieren.

Die Befehle müssen jeweils auf dem Deployment Manager eingegeben werden, auf dem Sie Implementierungsumgebungen konfigurieren.

**Erforderlicher Sicherheitsaufgabenbereich für diese Task:** Wenn die Sicherheit und die aufgabenbereichsbasierte Berechtigung aktiviert sind, müssen Sie sich zum Ausführen dieser Task an der Administrationskonsole als Administrator oder Konfigurationsprogrammierer anmelden.

Nachdem Sie Implementierungsumgebungen auf einem Deployment Manager importiert oder erstellt haben, können Sie die Implementierungsumgebungen mit dem Befehl **generateDeploymentEnv** konfigurieren.

- 1. Öffnen Sie in die Umgebung von **wsadmin** .
- 2. Geben Sie für jede Topologie, die Sie konfigurieren, den Befehl **generateDeploymentEnv** ein.

Der folgende Befehl konfiguriert die Topologie 'eastEnvironment' auf dem Host 'myDmgr':

wsadmin -connType SOAP -host myDmgr -port 8879

> \$AdminTask generateDeploymentEnv {-topologyName eastTopology}

> \$AdminConfig save

**Anmerkung:** Bei aktivierter Verwaltungssicherheit werden Sie zur Eingabe einer Benutzer-ID und eines Kennworts aufgefordert, nachdem das System den Befehl **wsadmin** verarbeitet hat.

Speichern Sie die konfigurierten Implementierungsumgebungen. Geben Sie hierzu in einer Befehlszeile den Befehl **\$AdminConfig save** ein.

*Definition der Implementierungsumgebung mit der Befehlszeile prüfen:*

Sie können die Definition der Implementierungsumgebung mit dem Befehl **wsadmin** prüfen.

Bei dieser Task wird vorausgesetzt, dass der Knoten in Deployment Manager eingebunden wurde.

Sie müssen sich auf dem Deployment Manager befinden, auf dem Sie die Definition der Implementierungsumgebung generiert haben.

**Erforderlicher Sicherheitsaufgabenbereich für diese Task:** Wenn die Sicherheit und die aufgabenbereichsbasierte Berechtigung aktiviert sind, müssen Sie zum Ausführen dieser Task eine Kombination aus Benutzer-ID und Kennwort verwenden, die über die Administrator- oder Operatorberechtigung verfügt.

Mit dieser Task wird die Definition der Implementierungsumgebung unter Verwendung des Befehls **wsadmin** geprüft.

- 1. Öffnen Sie ein Befehlsfenster. Der Befehl **wsadmin** befindet sich in einem der folgenden Verzeichnisse: *installationsstammverzeichnis*/profiles/*dmgr-profil*/bin *installationsstammverzeichnis*/bin
- 2. Geben Sie in der Eingabeaufforderung den Befehl **wsadmin** ein, um in die Umgebung von **wsadmin** zu gelangen.
- 3. Geben Sie den Befehl **validateDeploymentEnvDef** ein, um die Definition der Implementierungsumgebung zu prüfen.

**Anmerkung:** Wenn die Verwaltungssicherheit aktiviert ist, werden Sie zur Eingabe einer Benutzer-ID und eines Kennworts aufgefordert, sofern Sie diese beiden Werte nicht im Befehl selbst angeben.

Im vorliegenden Beispiel wird die Definition der Implementierungsumgebung (**myDepEnv**) geprüft, wobei die Verwaltungssicherheit aktiviert ist:

wsadmin -connType SOAP -host myDmgr -port 8879 -user dmgrAdmin -password -dmgrPass > \$AdminTask validateDeploymentEnvDef { -topologyName topOne}

**Anmerkung:** Wenn Sie die Verwaltungssicherheit inaktivieren, ist die Angabe einer Benutzer-ID mit Kennwort nicht erforderlich.

*Status der Implementierungsumgebung mit der Befehlszeile anzeigen:*

Sie können den aktuellen Status einer Implementierungsumgebung mit dem Befehl **wsadmin** anzeigen lassen.

Der Verwaltungsclient muss eine Verbindung zu dem Deployment Manager herstellen, für den der Status angezeigt werden soll.

**Erforderlicher Sicherheitsaufgabenbereich für diese Task:** Wenn die Sicherheit und die aufgabenbereichsbasierte Berechtigung aktiviert sind, müssen Sie zum Ausführen dieser Task eine Kombination aus Benutzer-ID und Kennwort verwenden, die über die Administrator- oder Operatorberechtigung verfügt.

Bei dieser Task wird unter Verwendung des Befehls **wsadmin** der aktuelle Status einer Implementierungsumgebung angezeigt.

- 1. Öffnen Sie ein Befehlsfenster. Der Befehl **wsadmin** befindet sich in einem der folgenden Verzeichnisse: *installationsstammverzeichnis*/profiles/*dmgr-profil*/bin *installationsstammverzeichnis*/bin
- 2. Geben Sie in der Eingabeaufforderung den Befehl **wsadmin** ein, um in die Befehlsumgebung zu gelangen.

**Anmerkung:** Stellen Sie bei der Ausführung im Onlinemodus sicher, dass **wsadmin** die Verbindung zum korrekten Deployment Manager herstellt.

3. Verwenden Sie den Befehl **showDeploymentEnvStatus**, um den aktuellen Status der Implementierungsumgebung anzuzeigen.

**Anmerkung:** Wenn die Verwaltungssicherheit aktiviert ist, werden Sie zur Eingabe einer Benutzer-ID und eines Kennworts aufgefordert, sofern Sie diese beiden Werte nicht im Befehl selbst angeben. Die folgende Tabelle enthält eine Auflistung der Ergebnisse, die zurückgegeben werden können.

**Anmerkung:** Einige der in der Tabelle aufgeführten Status sind nur für konfigurierte Topologien gültig. Für Statuswerte, die nur für konfigurierte Topologien gelten, ist ein entsprechender Vermerk vorhanden.

| <b>Status</b>               | Beschreibung                                                                                                    |
|-----------------------------|----------------------------------------------------------------------------------------------------|
| Unvollständig               | Es fehlen zwar keine Elemente in der Implementierungsumgebung, aber die<br>Implementierungsumgebung ist trotzdem in irgendeiner Form nicht vollständig.                          |
|                             | Der Status 'Unvollständig' können bedeuten, dass in der Implementierungsumgebung ein er-<br>forderlicher Aufgabenbereich, ein Knoten, Komponenten oder Abhängigkeiten fehlen.    |
|                             | Die Warnung selbst enthält weitere Details.                                                                                                    |
| Beenden                     | Dieser Status wird auch als Nicht konfiguriert bezeichnet und bedeutet, dass die Konfiguration<br>bekannt und vollständig ist, aber noch nicht generiert wurde.                  |
| Konfiguriert                | Die bedeutet, dass die Konfiguration synchronisiert ist.                                                                                                    |
| Teilweise konfigu-<br>riert | Die Implementierungsumgebung wurde generiert, aber die aufgeschobene Konfiguration wur-<br>de noch nicht abgeschlossen.                                                          |
| Unbekannt                   | Das System kann den aktuellen Status des Implementierungsumgebung nicht ermitteln. Für<br>diesen Status könnte eine Operation zur erneuten Synchronisierung durchgeführt werden. |
| Gestoppt                    | Dieser Status gilt nur für konfigurierte Topologien. Alle Implementierungsziele in der Topolo-<br>gie werden gestoppt.                                                           |
| Aktiv                       | Dieser Status gilt nur für konfigurierte Topologien.Die Implementierungsumgebung ist verfüg-<br>bar und alle Funktionen sind aktiv.                                              |
| Teilweise gestartet         | Dieser Status gilt nur für konfigurierte Topologien.Die Implementierungsumgebung ist verfüg-<br>bar, aber mindestens eine Funktion wird teilweise ausgeführt.                    |
| Starten                     | Dieser Status gilt nur für konfigurierte Topologien.Die Implementierungsumgebung wird ge-<br>startet.                                                                            |
| Teilweise gestoppt          | Dieser Status gilt nur für konfigurierte Topologien.Die Implementierungsumgebung ist verfüg-<br>bar, aber mindestens eine Funktion wurde völlig oder teilweise gestoppt.         |
| Stoppen                     | Dieser Status gilt nur für konfigurierte Topologien.Die Implementierungsumgebung wird ge-<br>stoppt.                                                                             |
| Nicht verfügbar             | Dieser Status gilt nur für konfigurierte Topologien.Der Status der Implementierungsumgebung<br>ist nicht verfügbar.                                                              |

*Tabelle 104. Status einer Topologieinstanz von geringster bis zu höchster Verfügbarkeit*

Im vorliegenden Beispiel wird der Status einer Implementierungsumgebung (**MyDepEnv**) auf dem Host (**myDmgr**) bei aktivierter Verwaltungssicherheit angezeigt.

**Anmerkung:** Falls Sie den Verwaltungsclient aus dem 'bin'-Ordner von Deployment Manager ausführen, ist die Angabe der Parameter **-host** und **-port** im Befehl nicht erforderlich.

wsadmin -connType SOAP -host myDmgr -port 8879 -user dmgradmin -password dmgrpass > \$AdminTask showDeploymentEnvStatus {-topologyName myDepEnv}

Der Parameter **-connType** gibt an, welche Art von Verbindung verwendet werden soll. Das Standardargument ist **SOAP**. Da standardmäßig **SOAP** verwendet wird, ist die explizite Angabe von SOAP nicht erforderlich.

Der Parameter **-host** gibt den Host an, der für die SOAP- oder RMI-Verbindung (RMI = Remote Method Invocation) verwendet wird. Als Standardwert für **-host** wird der lokale Host verwendet. Wenn der Knoten auf dem lokalen Host ausgeführt wird, ist die Angabe von **-host** nicht erforderlich.

**Anmerkung:** Wenn Sie die Verwaltungssicherheit inaktivieren, ist die Angabe einer Benutzer-ID mit Kennwort nicht erforderlich.

## <span id="page-663-0"></span>**Datenbankkonfiguration abschließen**

Bevor Sie die Cluster in Ihrer Network Deployment-Umgebung starten, müssen Sie die Datenbankkonfiguration abschließen, indem Sie die Datenbanktabellen erstellen.

### **Process Center- oder Process Server-Datenbanktabellen erstellen:**

Führen Sie die SQL-Scripts aus, um die Datenbanktabellen für Ihre IBM Process Center- oder IBM Process Server-Konfiguration zu erstellen.

Sie haben alle für Ihre Konfiguration erforderlichen Schritte ausgeführt und haben ausgewählt, die Datenbankscripts nicht auszuführen, um die Datenbanken während der Konfiguration zu initialisieren. Außerdem haben Sie die Datenbank erstellt, in der Sie die Datenbanktabellen für Process Center oder Process Server erstellen wollen. Informationen zum Erstellen der Datenbank finden Sie unter *Datenbanken erstellen*.

Gehen Sie folgendermaßen vor, um die SQL-Scripts für Process Center oder Process Server auszuführen, die nach Abschluss der Konfiguration erstellt wurden:

**Anmerkung:** Process Server bietet keine Unterstützung für das Schema. Sie müssen sich als der Benutzer anmelden und dann die SQL-Datei ausführen.

1. Wechseln Sie in das Verzeichnis, in dem sich die SQL-Scripts zum Erstellen der Datenbanktabellen befinden.

Standardmäßig werden die SQL-Scripts bei der Profilerstellung in den Pfad *profilstammverzeichnis*/ dbscripts/ProcessServer/*DB-produkt* ausgegeben. Beispiel:

*profilstammverzeichnis*/dbscripts/ProcessServer/DB2

- 2. Führen Sie den folgenden Befehl als Rootbenutzer oder Administrator aus:
	- **v** Linux **unix configProcessServerDB.sh createDB**
	- v Windows **configProcessServerDB.bat createDB**

**Anmerkung:** Der Parameter **createDB** wird zum Erstellen einer lokalen Datenbank verwendet. Wenn Sie die erforderliche Datenbank bereits erstellt haben, können Sie den Parameter weglassen. Der Parameter **createDB** gilt nicht für Oracle-Datenbanken und muss vom Befehl ausgeschlossen werden.

3. Erstellen Sie für eine SQL-Datenbank die Tabellen für Process Center oder Process Server.

Führen Sie in dem Verzeichnis, in das Sie in Schritt 1 gewechselt sind, das Script **createTable\_Process-Server.sql** für die Datenbank aus, die Sie für Process Center oder Process Server (BPMDB) konfiguriert haben.

Stellen Sie sicher, dass alle SQL-Anweisungen fehlerfrei ausgeführt werden.

4. Erstellen Sie für eine SQL-Datenbank die Tabellenprozeduren für Process Center oder Process Server. Führen Sie in dem Verzeichnis, in das Sie in Schritt 1 gewechselt sind, das Script **createProcedure- \_ProcessServer.sql** für die Datenbank aus, die Sie für Process Center oder Process Server (BPMDB) konfiguriert haben.

Stellen Sie sicher, dass alle SQL-Anweisungen fehlerfrei ausgeführt werden.

5. Setzen Sie die Verbindung zurück.

Sie haben die Datenbanktabellen für Ihre Process Center- oder Process Server-Konfiguration erstellt und die Datenbankkonfiguration abgeschlossen.

Nun können Sie Systeminformationen in die Datenbank laden und die Server oder Cluster in Ihrer Process Center- oder Process Server-Konfiguration starten.

### **Zugehörige Tasks**:

["Datenbanken mit bereitgestellten Scripts erstellen" auf Seite 589](#page-596-0) Falls Sie bei der Profilerstellung keine Datenbanken erstellt haben, werden die auszuführenden Datenbankscriptdateien anschließend für Sie generiert.

["Datenbanken manuell erstellen" auf Seite 590](#page-597-0)

Für IBM Business Process Manager Standard ist eine Process Server-Datenbank und eine Performance Data Warehouse-Datenbank erforderlich. Sie müssen sicherstellen, dass die Datenbanken verfügbar sind, bevor Sie IBM Business Process Manager Standard im Rahmen einer Standardinstallation installieren.

## **Performance Data Warehouse-Datenbanken erstellen:**

Führen Sie die SQL-Scripts aus, um die Datenbanktabellen für Ihr IBM Performance Data Warehouse zu erstellen.

Sie haben alle für Ihre Konfiguration erforderlichen Schritte ausgeführt und haben ausgewählt, die Datenbankscripts nicht auszuführen, um die Datenbanken während der Konfiguration zu initialisieren. Außerdem haben Sie die Datenbank erstellt, in der Sie die Datenbanktabellen für Performance Data Warehouse erstellen wollen. Informationen zum Erstellen der Datenbank finden Sie unter *Datenbanken erstellen*.

Gehen Sie folgendermaßen vor, um die SQL-Scripts für Performance Data Warehouse auszuführen, die nach Abschluss der Konfiguration erstellt wurden:

**Anmerkung:** Performance Data Warehouse bietet keine Unterstützung für das Schema. Sie müssen sich als der Benutzer anmelden und dann die SQL-Datei ausführen.

1. Wechseln Sie in das Verzeichnis, in dem sich die SQL-Scripts zum Erstellen der Datenbanktabellen befinden.

Standardmäßig werden die SQL-Scripts bei der Profilerstellung in den Pfad *profilstammverzeichnis*/ dbscripts/PerformanceDW/*DB-produkt* ausgegeben. Beispiel:

*profilstammverzeichnis*/dbscripts/PerformanceDW/DB2

- 2. Führen Sie den folgenden Befehl als Rootbenutzer oder Administrator aus:
	- **v** Linux **unix configPerformanceDWDB.sh createDB**
	- v Windows **configPerformanceDWDB.bat createDB**

**Anmerkung:** Der Parameter **createDB** wird zum Erstellen einer lokalen Datenbank verwendet. Der Parameter **createDB** gilt nicht für Oracle-Datenbanken und muss vom Befehl ausgeschlossen werden.

3. Erstellen Sie für eine SQL-Datenbank die Tabellen für Performance Data Warehouse.

Führen Sie in dem Verzeichnis, in das Sie in Schritt 1 gewechselt sind, das Script **createTable\_PerformanceDW.sql** für die Datenbank aus, die Sie für Performance Data Warehouse (PDWDB) konfiguriert haben.

Stellen Sie sicher, dass alle SQL-Anweisungen fehlerfrei ausgeführt werden.

Sie haben die Datenbanktabellen für Ihr Performance Data Warehouse erstellt und die Datenbankkonfiguration abgeschlossen.

Nun können Sie Systeminformationen in die Datenbank laden und die Server oder Cluster in Ihrem Performance Data Warehouse starten.

### **Zugehörige Tasks**:

["Datenbanken mit bereitgestellten Scripts erstellen" auf Seite 589](#page-596-0) Falls Sie bei der Profilerstellung keine Datenbanken erstellt haben, werden die auszuführenden Datenbankscriptdateien anschließend für Sie generiert.

["Datenbanken manuell erstellen" auf Seite 590](#page-597-0)

Für IBM Business Process Manager Standard ist eine Process Server-Datenbank und eine Performance Data Warehouse-Datenbank erforderlich. Sie müssen sicherstellen, dass die Datenbanken verfügbar sind, bevor Sie IBM Business Process Manager Standard im Rahmen einer Standardinstallation installieren.

## **Datenbank mit Systeminformationen laden**

Sie müssen den Befehl **bootstrapProcessServerData** ausführen, bevor Sie versuchen, den IBM Business Process Manager-Server zu starten und zu verwenden.

Wenn Sie den Befehl **bootstrapProcessServerData** ausführen, werden Konfigurationsdaten für die BPM-Anwendungen in die Datenbank geladen. Diese Daten werden zur ordnungsgemäßen Ausführung der BPM-Anwendungen benötigt.

**Anmerkung:** Dieser Befehl wird automatisch ausgeführt, wenn Sie ein eigenständiges Profil erstellen und sich dafür entscheiden, die Datenbank während der Profilerstellung zu erstellen.

- v Wenn Sie ein eigenständiges Profil erstellen und die Datenbanktabellenkonfiguration verzögern, müssen Sie den Bootstrap-Befehl ausführen, nachdem die Datenbank und ihre Tabellen erstellt wurden und bevor der Server zum ersten Mal gestartet wird.
- v In einer Network Deployment-Umgebung müssen Sie diesen Befehl ausführen, nachdem ein Server oder ein Cluster von Servern erstellt wurde. **Bei einem Cluster muss der Befehl nur ein einziges Mal** unter Angabe eines einzelnen Cluster-Members ausgeführt werden. Führen Sie diesen Befehl aus, nachdem die Datenbank und ihre Tabellen erstellt wurden, nachdem das Profil und die Implementierungsumgebung eingerichtet wurde, aber bevor der erste Server gestartet wird. Sie müssen den Befehl beim Hinzufügen weiterer Cluster-Member nicht erneut ausführen.

Führen Sie das Bootstrap-Dienstprogramm über die Befehlszeile aus. Das Bootstrap-Dienstprogramm befindet sich im Verzeichnis des eigenständigen Profils oder des Deployment Manager-Profils. Beispiel:

<installationsstammverzeichnis>/profiles/Dmgr01/bin

C:\<installationsstammverzeichnis>\profiles\ProcCtr01/bin

Führen Sie das Bootstrap-Dienstprogramm unter Verwendung der folgenden Syntax aus:

- **•** Linux UNIX bootstrapProcessServerData.sh [-dbJDBCClasspath *klassenpfad*] -clusterName *clustername*
- Linux **Digit UNIX** bootstrapProcessServerData.sh [-dbJDBCClasspath *klassenpfad*] -nodeName *knotenname* **-serverName** *servername*
- v Windows **bootstrapProcessServerData.bat [-dbJDBCClasspath** *klassenpfad***] -clusterName** *clustername*
- v Windows **bootstrapProcessServerData.bat [-dbJDBCClasspath** *klassenpfad***] -nodeName** *knotenname* **-serverName** *servername*

Hierbei gilt Folgendes:

- v **-dbJDBCClasspath** ist die Position der JDBC-Datenbanktreiber. Der für **dbJBBCClasspath** angegebene Wert muss in Anführungszeichen eingeschlossen werden, wenn der Pfad Leerzeichen enthält. Die Standardposition ist *WAS-installationsstammverzeichnis*/jdbcdrivers.
- v **-clusterName** ist der Name des Anwendungszielclusters. Für eine Network Deployment-Umgebung müssen Sie entweder diesen Parameter oder die Parameter **-nodeName** und **-serverName** angeben. Geben Sie den Parameter nicht für eine eigenständige Umgebung an.
- v **-nodeName** ist der Name des Knotens. Für eine Network Deployment-Umgebung müssen Sie entweder diesen Parameter und den Parameter **-serverName** oder aber den Parameter **-clusterName** angeben. Geben Sie den Parameter nicht für eine eigenständige Umgebung an.
- v **-serverName** ist der Name des Servers. Für eine Network Deployment-Umgebung müssen Sie entweder diesen Parameter und den Parameter **-nodeName** oder aber den Parameter **-clusterName** angeben. Geben Sie ihn nicht für eine eigenständige Umgebung an.

Bei den Parametern muss die Groß-/Kleinschreibung beachtet werden.

Sie haben die Datenbank mit Systeminformationen vor dem erfolgreichen Start von Process Server/ Process Center geladen.

**Wichtig: Für SQL Server** - Wenn die Ausführung des Bootstrap-Dienstprogramms fehlschlägt, dann sollten Sie sich vergewissern, dass bei der Erstellung der Process Server- und der Performance Data Warehouse-Datenbank für das Attribut **COLLATE** die Einstellung **CI** (Case Insensitive) und nicht die Einstellung **CS** (Case Sensitive) definiert wurde. Der Erstellungsbefehl sollte somit etwa folgendermaßen aussehen:

CREATE DATABASE *datenbankname* COLLATE SQL\_Latin1\_General\_CP1\_**CI**\_AS

Andernfalls könnte ein Fehler wie der Folgende auftreten:

```
org.springframework.beans.factory.BeanCreationException: Error creating bean with name 'message.routingCache'
defined in class path resource [registry.xml]: Instantiation of bean failed; nested exception is
org.springframework.beans.BeanInstantiationException: Could not instantiate bean class
[com.lombardisoftware.bpd.runtime.engine.message.DefaultMessageRoutingCache]: Constructor threw exception;
nested exception is org.springframework.jdbc.BadSqlGrammarException: PreparedStatementCallback;
bad SQL grammar [select "value" from lsw_system where "key"=?]; nested exception is
com.microsoft.sqlserver.jdbc.SQLServerException: Invalid object name 'lsw_system'.
```

```
Caused by: com.microsoft.sqlserver.jdbc.SQLServerException: Invalid object name 'lsw_system'.
at com.microsoft.sqlserver.jdbc.SQLServerException.makeFromDatabaseError(SQLServerException.java:196)
at com.microsoft.sqlserver.jdbc.SQLServerStatement.getNextResult(SQLServerStatement.java:1454)
at com.microsoft.sqlserver.jdbc.SQLServerPreparedStatement.doExecutePreparedStatement(SQLServerPreparedStatement.java:388)
at com.microsoft.sqlserver.jdbc.SQLServerPreparedStatement$PrepStmtExecCmd.doExecute(SQLServerPreparedStatement.java:338)
at com.microsoft.sqlserver.jdbc.TDSCommand.execute(IOBuffer.java:4026)
at com.microsoft.sqlserver.jdbc.SQLServerConnection.executeCommand(SQLServerConnection.java:1416)
at com.microsoft.sqlserver.jdbc.SQLServerStatement.executeCommand(SQLServerStatement.java:185)
at com.microsoft.sqlserver.jdbc.SQLServerStatement.executeStatement(SQLServerStatement.java:160)
at com.microsoft.sqlserver.jdbc.SQLServerPreparedStatement.executeQuery(SQLServerPreparedStatement.java:281)
at org.apache.commons.dbcp.DelegatingPreparedStatement.executeQuery(DelegatingPreparedStatement.java:205)
at org.springframework.jdbc.core.JdbcTemplate$1.doInPreparedStatement(JdbcTemplate.java:648)
at org.springframework.jdbc.core.JdbcTemplate.execute(JdbcTemplate.java:591)
[...]
```
Bootstrap-Daten auf einem Server, der Teil einer Network Deployment-Umgebung, aber nicht Teil eines Clusters ist:

bootstrapProcessServerData -nodeName node01 -serverName server1

Bootstrap-Daten in einem Cluster, der als Host für Process Center oder Process Server dient: bootstrapProcessServerData -clusterName myAppCluster

Bootstrap-Daten auf dem Standardserver mit eigenständigem Profil: bootstrapProcessServerData

Bootstrap-Daten auf dem Standardserver mit eigenständigem Profil mit einer benutzerdefinierten JDBC-Treiberposition:

bootstrapProcessServerData -dbJDBCClasspath c:/DB2/java

Sie können den eigenständigen Server oder das erste Cluster-Member starten.

# **Komponenten konfigurieren**

Für IBM Business Process Manager können einzelne Komponenten konfiguriert werden.

Komponenten können auf drei verschiedene Arten konfiguriert werden:

1. Einige IBM Business Process Manager-Komponenten können bei der Profilerstellung konfiguriert werden. Dies betrifft insbesondere eigenständige Server, bei denen ein Großteil der Komponenten bei der Profilerstellung konfiguriert werden kann.

2. Bei einer Network Deployment-Zelle können die Komponenten durch Erstellen und Generieren einer Implementierungsumgebung konfiguriert werden. Durch die Einrichtung einer Implementierungsumgebung erstellen Sie Server-Cluster und konfigurieren die darin enthaltenen IBM Business Process Manager-Komponenten.

**Anmerkung:** Implementierungsumgebungen sind für eigenständige Server nicht verfügbar.

3. Die IBM Business Process Manager-Server und Cluster (und die auf ihnen ausgeführten Komponenten) können individuell konfiguriert werden - hierfür können Sie entweder die Administrationskonsole oder die entsprechenden Verwaltungsscripts verwenden.

Die Informationen in diesem Abschnitt beschreiben, wie Sie einzelne Komponenten für IBM Business Process Manager konfigurieren können.

## **Process Center konfigurieren**

Sie können die Administrationskonsole zur Konfiguration eines Anwendungsservers oder eines Clusters als Process Center verwenden. Indem Sie einen Server oder Cluster als Process Center konfigurieren, richten Sie den Server bzw. Cluster für die Unterstützung einer gemeinsam genutzten Entwicklungsumgebung ein, in der Process Designer und Integration Designer Ressourcen wie Prozessanwendungen und die zugehörigen Services gemeinsam nutzen können.

In dieser Task wird beschrieben, wie ein Server oder Cluster über die Administrationskonsole als Process Center konfiguriert wird.

Informationen zur Konfiguration eines Servers oder Clusters als Process Center [mithilfe von wsadmin-](http://publib.boulder.ibm.com/infocenter/wasinfo/v7r0/topic/com.ibm.websphere.nd.multiplatform.doc/info/ae/ae/txml_scriptingep.html)[Scripting,](http://publib.boulder.ibm.com/infocenter/wasinfo/v7r0/topic/com.ibm.websphere.nd.multiplatform.doc/info/ae/ae/txml_scriptingep.html) einschließlich Parameterdefinitionen und Beispielen, finden Sie im Abschnitt zum Befehl 'configureProcessCenter' in der Referenzliteratur.

### **Anmerkung:**

Wenn Sie ein eigenständiges Serverprofil verwenden oder eine zuvor konfigurierte Process Center-Unterstützung für den Server bzw. Cluster haben, können Sie Ihre aktuelle Konfiguration in der Administrationskonsole anzeigen, jedoch nicht ändern.

- 1. Starten Sie die Administrationskonsole.
- 2. Wählen Sie in der Administrationskonsole einen Pfad für die Konfiguration eines Servers oder Clusters aus.

Zum Konfigurieren eines Servers klicken Sie auf **Server** > **Servertypen** > **WebSphere-Anwendungsserver** > *servername* > **Process Center**.

Zum Konfigurieren eines Clusters klicken Sie auf **Server** > **Cluster** > **WebSphere-Anwendungsservercluster** > *clustername* > **Process Center**.

- 3. Legen Sie die Parameter fest, um den Server oder Cluster als Process Center zu konfigurieren. Eine Beschreibung aller Parameter können Sie über die Anzeige aufrufen, indem Sie **Hilfe für Seite** auswählen. Alternativ finden Sie Informationen in Process Center des Abschnitts über die *Hilfe für die Administrationskonsole* in der Referenzliteratur.
- 4. Speichern Sie die Konfiguration.

Sie haben den Server bzw. Cluster als Process Center konfiguriert.

Konfigurieren Sie alle weiteren Business Process Manager-Komponenten und Produkte, die zu Ihrer Installation gehören.

Bei der Konfiguration von Business Process Manager-Komponenten über die Administrationskonsole müssen Sie Performance Data Warehouse nach der Konfiguration von Process Center konfigurieren.

Eine Datei TeamWorksConfiguration.running.xml wird beim Start jedes Servers aus mehreren lokalen XML-Konfigurationsdateien generiert. Diese Datei befindet sich an der Position *bpm-stammmverzeichnis*\ profiles\*profilname*\config\cells\*zellename*\nodes\*knotenname*\servers\*servername*\process-center\ TeamWorksConfiguration.running.xml.

Überprüfen Sie den Inhalt der Datei TeamWorksConfiguration.running.xml. Möglicherweise müssen Sie die Konfigurationsdateien bearbeiten, die zum Generieren der Datei TeamWorksConfiguration.running.xml verwendet werden.

Falls Änderungen für die URL, die IP-Adressen und die Ports erforderlich sind, aktualisieren Sie die Konfigurationsdateien 99Local.xml und 100Custom.xml. Starten Sie anschließend den/die Server erneut. Sie müssen diese Dateien aktualisieren, wenn Sie einen Web-Server zu Ihrem Cluster hinzufügen, weil die Informationen aus diesen Dateien zum Generieren der Anwendungs-URLs verwendet werden. Achten Sie darauf, für diese Dateien auf allen betroffenen Knoten identische Änderungen vorzunehmen. Die Dateien 99Local.xml und 100Custom.xml gelten lokal für das System, auf dem sie sich befinden. Sie werden nicht automatisch zwischen Knoten repliziert. Weitere Informationen zum Aktualisieren der XML-Dateien enthalten die Abschnitte Konfigurationseinstellungen anpassen und [Process Server-/Process Center-Cluster](#page-693-0) [zur Arbeit mit einem Web-Server anpassen.](#page-693-0)

## **Process Server konfigurieren**

Sie können die Administrationskonsole zur Konfiguration eines Anwendungsservers oder eines Clusters als Process Server verwenden. Indem Sie einen Server oder Cluster als Process Server konfigurieren, richten Sie den Server bzw. Cluster für die Unterstützung von Prozessanwendungen und der zugehörigen Services ein.

In dieser Task wird beschrieben, wie ein Server oder Cluster über die Administrationskonsole als Process Server konfiguriert wird.

Informationen zur Konfiguration eines Servers oder Clusters als Process Server [mithilfe von wsadmin-](http://publib.boulder.ibm.com/infocenter/wasinfo/v7r0/topic/com.ibm.websphere.nd.multiplatform.doc/info/ae/ae/txml_scriptingep.html)[Scripting,](http://publib.boulder.ibm.com/infocenter/wasinfo/v7r0/topic/com.ibm.websphere.nd.multiplatform.doc/info/ae/ae/txml_scriptingep.html) einschließlich Parameterdefinitionen und Beispielen, finden Sie im Abschnitt zum Befehl 'configureProcessServer' in der Referenzliteratur.

### **Anmerkung:**

Wenn Sie ein eigenständiges Serverprofil verwenden oder eine zuvor konfigurierte Process Server-Unterstützung für den Server bzw. Cluster haben, können Sie Ihre aktuelle Konfiguration in der Administrationskonsole anzeigen, jedoch nicht ändern.

- 1. Starten Sie die Administrationskonsole.
- 2. Wählen Sie in der Administrationskonsole einen Pfad für die Konfiguration eines Servers oder Clusters aus.

Zum Konfigurieren eines Servers klicken Sie auf **Server** > **Servertypen** > **WebSphere-Anwendungsserver** > *servername* > **Process Server**.

Zum Konfigurieren eines Clusters klicken Sie auf **Server** > **Cluster** > **WebSphere-Anwendungsservercluster** > *clustername* > **Process Server**.

3. Legen Sie die Parameter fest, um den Server oder Cluster als Process Server zu konfigurieren.

Eine Beschreibung aller Parameter können Sie über die Anzeige aufrufen, indem Sie **Hilfe für Seite** auswählen. Alternativ finden Sie Informationen in Process Server des Abschnitts über die *Hilfe für die Administrationskonsole* in der Referenzliteratur.

4. Speichern Sie die Konfiguration.

Sie haben den Server bzw. Cluster als Process Server konfiguriert.

Konfigurieren Sie alle weiteren Business Process Manager-Komponenten und Produkte, die zu Ihrer Installation gehören.

Bei der Konfiguration von Business Process Manager-Komponenten über die Administrationskonsole müssen Sie Performance Data Warehouse nach der Konfiguration von Process Server konfigurieren.

Eine Datei TeamWorksConfiguration.running.xml wird beim Start jedes Servers aus mehreren lokalen XML-Konfigurationsdateien generiert. Diese Datei befindet sich an der Position *bpm-stammmverzeichnis*\ profiles\*profilname*\config\cells\*zellename*\nodes\*knotenname*\servers\*servername*\process-center\ TeamWorksConfiguration.running.xml.

Überprüfen Sie den Inhalt der Datei TeamWorksConfiguration.running.xml. Möglicherweise müssen Sie die Konfigurationsdateien bearbeiten, die zum Generieren der Datei TeamWorksConfiguration.running.xml verwendet werden.

Falls Änderungen für die URL, die IP-Adressen und die Ports erforderlich sind, aktualisieren Sie die Konfigurationsdateien 99Local.xml und 100Custom.xml. Starten Sie anschließend den/die Server erneut. Sie müssen diese Dateien aktualisieren, wenn Sie einen Web-Server zu Ihrem Cluster hinzufügen, weil die Informationen aus diesen Dateien zum Generieren der Anwendungs-URLs verwendet werden. Achten Sie darauf, für diese Dateien auf allen betroffenen Knoten identische Änderungen vorzunehmen. Die Dateien 99Local.xml und 100Custom.xml gelten lokal für das System, auf dem sie sich befinden. Sie werden nicht automatisch zwischen Knoten repliziert. Weitere Informationen zum Aktualisieren der XML-Dateien enthalten die Abschnitte Konfigurationseinstellungen anpassen und [Process Server-/Process Center-Cluster](#page-693-0) [zur Arbeit mit einem Web-Server anpassen.](#page-693-0)

## **Business Performance Data Warehouse-Komponente auf einem Server oder Cluster konfigurieren**

Sie können die Business Performance Data Warehouse-Komponente über die Administrationskonsole auf einem Server oder Cluster konfigurieren.

Bevor Sie die Performance Data Warehouse-Komponente auf diesem Server oder Cluster konfigurieren können, müssen Sie zunächst den zugehörigen Process Server oder das zugehörige Process Center konfigurieren. In einer Network Deployment-Umgebung können sich die beiden Komponenten auf demselben Server oder Cluster befinden oder auf mehrere Server bzw. Cluster verteilt sein.

In dieser Task wird beschrieben, wie die Performance Data Warehouse-Komponente über die Administrationskonsole auf einem Server oder Cluster konfiguriert wird.

Informationen zur Konfiguration der Performance Data Warehouse-Komponente auf einem Server oder Cluster [mithilfe von wsadmin-Scripting,](http://publib.boulder.ibm.com/infocenter/wasinfo/v7r0/topic/com.ibm.websphere.nd.multiplatform.doc/info/ae/ae/txml_scriptingep.html) einschließlich Parameterdefinitionen und Beispielen, finden Sie im Abschnitt zum Befehl 'configurePerfDW' in der Referenzliteratur.

### **Anmerkung:**

Wenn Sie ein eigenständiges Serverprofil verwenden oder eine zuvor konfigurierte Performance Data Warehouse-Unterstützung für den Server bzw. Cluster haben, können Sie Ihre aktuelle Konfiguration in der Administrationskonsole anzeigen, jedoch nicht ändern.

- 1. Starten Sie die Administrationskonsole.
- 2. Wählen Sie in der Administrationskonsole einen Pfad für die Konfiguration eines Servers oder Clusters aus.

Zum Konfigurieren eines Servers klicken Sie auf **Server** > **Servertypen** > **WebSphere-Anwendungsserver** > *servername* > **Performance Data Warehouse Server**.

Zum Konfigurieren eines Clusters klicken Sie auf **Server** > **Cluster** > **WebSphere-Anwendungsservercluster** > *clustername* > **Performance Data Warehouse Server**.

3. Legen Sie die Parameter fest, um die Performance Data Warehouse-Komponente als Server oder Cluster zu konfigurieren.

Eine Beschreibung aller Parameter können Sie über die Anzeige aufrufen, indem Sie **Hilfe für Seite** auswählen. Alternativ finden Sie Informationen in Performance Data Warehouse des Abschnitts über die *Hilfe für die Administrationskonsole* in der Referenzliteratur.

4. Speichern Sie die Konfiguration.

Sie haben die Performance Data Warehouse-Komponente auf einem Server bzw. Cluster konfiguriert.

Konfigurieren Sie alle weiteren Business Process Manager-Komponenten und Produkte, die zu Ihrer Installation gehören.

## **Common Event Infrastructure konfigurieren**

Common Event Infrastructure-Ressourcen können mit dem Objekt 'AdminTask' für Server konfiguriert oder geändert werden.

Verwenden Sie die Administrationskonsole zum Konfigurieren von CEI, wenn die Installation in einer Netzimplementierungsumgebung, in einem Cluster oder in einer eigenständigen Serverkonfiguration erfolgt.

Sie können auch den Befehl 'wsadmin' zum Konfigurieren von CEI oder zum Ändern einer vorhandenen CEI-Konfiguration verwenden. In beiden Fällen würden Sie die Konfiguration von CEI unter Verwendung des Objekts 'AdminTask' für Server zum Ausführen von Verwaltungsbefehlen ändern.

Nachdem Sie die CEI-Konfiguration geändert haben, müssen Sie einen Neustart des Servers oder Clusters durchführen.

### **Komponenten von Common Event Infrastructure (CEI):**

Die Komponenten von Common Event Infrastructure (CEI) werden als eine Gruppe von Anwendungen, Services und Ressourcen auf dem Server installiert.

Beim Konfigurieren von Common Event Infrastructure wird eine Anzahl von Komponenten erstellt und auf Ihrem Server implementiert.

### **Common Event Infrastructure-Service**

Hierbei handelt es sich um einen im Server installierten Service, der Anwendungen und Clients die Verwendung von Common Event Infrastructure ermöglicht. Sie können die Konfiguration des Common Event Infrastructure-Service wie folgt in der Administrationskonsole anzeigen:

- v Wenn es sich um die Konfiguration eines Servers handelt, klicken Sie auf **Server** > **Anwendungsserver** > *servername* > **Business Integration** > **Common Event Infrastructure** > **Common Event Infrastructure Service**.
- v Wenn es sich um die Konfiguration eines Clusters handelt, klicken Sie auf **Server** > **Cluster** > *clustername* > **Business Integration** > **Common Event Infrastructure** > **Common Event Infrastructure Service**.

Wenn das Kontrollkästchen mit der Beschriftung **Event Infrastructure-Server aktivieren** ausgewählt ist, dann ist der Service installiert und aktiv oder wird nach einem Neustart des Servers oder Clusters gestartet. Wenn das Kontrollkästchen nicht ausgewählt ist, dann ist der Service nicht installiert oder wird nach dem Neustart des Servers oder des Clusters deinstalliert.

### **Events Service-Einstellungen**

Hier handelt es sich um eine Gruppe von durch Events Service verwendeten Merkmalen, die die Ereignisverteilung sowie die Persistenz unter Verwendung des Datenspeichers ermöglichen. Für diese Ressource ist im Normalfall keine Konfiguration erforderlich. Unter Umständen müssen Sie jedoch zusätzliche Events Service-Einstellungen erstellen, wenn Sie mehrere Events Services in ein und derselben Zelle konfigurieren möchten. Um die Einstellungen für Events Service anzuzeigen, klicken Sie auf die Optionen **Serviceintegration** > **Events Service** > **Events Service-Einstellungen**.

### **Konfiguration für Ereignis-Messaging**

Hierbei handelt es sich um die Ressourcen, die die asynchrone Nachrichtenübertragung an Events Service mit Java Messaging Service (JMS) unterstützen. Die Standard-Messaging-Konfiguration verwendet das in den Server integrierte Messaging. Optional können Sie einen externen JMS-Provider für Ereignis-Messaging konfigurieren.

#### **Ereignisdatenbank**

Die Ereignisdatenbank dient dem persistenten Speichern von Ereignissen, die der Events Service empfängt. Sie können eine externe Ereignisdatenbank auf den folgenden Produkten konfigurieren: DB2, Oracle, und SQLServer.

#### **Ereignisfilter-Plug-in**

Ein Filter-Plug-in wird zum Filtern von Ereignissen an der Quelle anhand von XPath-Ereignisselektoren verwendet. Klicken Sie zum Konfigurieren der Filtermerkmale auf die Optionen **Serviceintegration** > **Common Event Infrastructure** > **Ereignis-Emitter-Factorys** > **Einstellungen für Ereignisfilter**.

### **Emitter-Factory**

Eine Emitter-Factory ist ein Objekt, das Ereignisquellen zum Erstellen von Emittern verwenden. Ein Emitter wird zum Senden von Ereignissen an den Events Service eingesetzt. Die Merkmale einer Emitter-Factory wirken sich auf das Verhalten aller Emitter aus, die mit dieser Emitter-Factory erstellt werden. Klicken Sie zum Anzeigen der verfügbaren Emitter-Factorys auf die Optionen **Serviceintegration** > **Common Event Infrastructure** > **Ereignis-Emitter-Factorys**.

### **Events Service-Übertragung**

Eine Events Service-Übertragung ist ein Objekt, mit dem Merkmale definiert werden, die festlegen, wie Emitter synchron unter Verwendung von EJB-Aufrufen auf den Events Service zugreifen. Emitter-Factorys verwenden diese Merkmale bei der Erstellung neuer Emitter. Sie können die verfügbaren Events Service-Übertragungen über die Emitter-Factory-Einstellungen anzeigen oder ändern.

### **JMS-Übertragung**

Eine JMS-Übertragung ist ein Objekt, mit dem Merkmale definiert werden, die festlegen, wie Emitter asynchron unter Verwendung einer JMS-Warteschlange auf den Events Service zugreifen. Emitter-Factorys verwenden diese Merkmale bei der Erstellung neuer Emitter. Sie können die verfügbaren JMS-Übertragungen über die Emitter-Factory-Einstellungen anzeigen oder ändern.

### **Ereignisgruppe**

Eine Ereignisgruppe ist eine logische Sammlung von Ereignissen, mit denen Ereignisse anhand ihres Inhalts kategorisiert werden. Beim Abfragen von Ereignissen aus dem Events Service oder beim Abonnieren der Ereignisverteilung kann ein Ereignisnutzer angeben, dass eine Ereignisgruppe nur die Ereignisse in dieser Gruppe abrufen soll. Mit Ereignisgruppen kann auch festgelegt werden, welche Ereignisse im persistenten Datenspeicher gespeichert werden sollen. Um die verfügbaren Ereignisgruppen in der Administrationskonsole anzuzeigen, klicken Sie auf die Optionen **Serviceintegration** > **Common Event Infrastructure** > **Events Service** > **Ereignisservices** > *ereignisservice* > **Ereignisgruppen**.

#### **Common Event Infrastructure-Server konfigurieren:**

Konfigurieren Sie Common Event Infrastructure mithilfe der Serveradministrationskonsole.

Gehen Sie wie folgt vor, um die Anzeige für den Common Event Infrastructure-Server in der Administrationskonsole zu öffnen:

Wenn Sie einen Server konfigurieren, dann wählen Sie **Server** > **Servertypen** > **WebSphere-Anwendungsserver** > *servername* > **Business Integration** > **Common Event Infrastructure** > **Common Event Infrastructure-Server** aus.

Wenn Sie einen Cluster konfigurieren, dann klicken Sie auf **Server** > **Cluster** > **WebSphere-Anwendungsservercluster** > *clustername* > **Business Integration** > **Common Event Infrastructure** > **Common Event Infrastructure-Server** aus.

1. Aktivieren Sie die Implementierung der Common Event Infrastructure-Enterprise-Anwendung, indem Sie das Kontrollkästchen mit der Beschriftung **Event Infrastructure-Server aktivieren** auswählen. Wenn das Kontrollkästchen für die Aktivierung nicht ausgewählt ist, wurde Common Event Infrastructure nicht konfiguriert oder eine vorherige Konfiguration wurde inaktiviert und es wurde kein Neustart des Servers durchgeführt. Eine Informationsnachricht gibt an, ob für dieses Implementierungsziel Common Event Infrastructure konfiguriert ist.

### **Anmerkung:**

- v Wenn Sie das Kontrollkästchen zum Aktivieren des Common Event Infrastructure-Servers auswählen, der Server jedoch noch nicht konfiguriert ist, werden die angezeigten Parameter für die Serverkonfiguration verwendet, sofern Sie diese nicht ändern.
- v Der Messaging-Service wird unter einem eindeutigen Schema unter der Common-Datenbank erstellt.
- v Nach dem Neustart des Servers bzw. des Clusters, auf dem Common Event Infrastructure konfiguriert wurde, treten die Änderungen in Kraft.
- 2. Optional: Sie können die Ereignisdatenbank nur konfigurieren, indem Sie das Scripting verwenden. Es wird allerdings nicht empfohlen, eine Ereignisdatenbank zu verwenden, weil sie negative Auswirkungen auf die Systemleistung hat. Die Ereignisdatenbank wird nur vom Common Base Event-Browser verwendet, um Ereignisse anzuzeigen. Weitere Informationen hierzu finden Sie im Abschnitt zur Konfiguration der Ereignisdatenbank.
- 3. Wählen Sie aus, ob sich der Common Event Infrastructure-Bus auf dem lokalen Server befindet (Option **Lokal**) oder auf einem anderen Server (Option **Fern**). Wählen Sie bei Auswahl der Option **Fern** im Menü die ferne Position aus oder klicken Sie auf **Neu**, um einen neuen fernen Bus zu erstellen.
- 4. Konfigurieren Sie die Common Event Infrastructure-Unterstützung für Messaging.
	- v Klicken Sie in einer Datenbankkonfigurationsanzeige, deren Liste von Optionen länger als die angezeigte Optionsliste ist, auf **Bearbeiten**.
	- v Geben Sie über die Felder in der Anzeige die entsprechenden Informationen ein:
	- a. **Datenbankname** Geben Sie den Namen der Datenbank ein, die Sie zum Speichern von Nachrichten verwenden werden.
	- b. **Schema** Geben Sie einen Namen für das Schema ein oder übernehmen Sie den Standardnamen.
	- c. **Benutzername** und **Kennwort** Angaben für die Authentifizierung bei der Messaging-Datenbank.
	- d. **Server** Der Name des Servers, auf dem sich die Messaging-Datenbank befindet.
	- e. **Provider** Wählen Sie im Menü einen Provider für Ihre Datenbank aus.
- 5. Erstellen Sie für den Common Event Infrastructure-Bus einen Aliasnamen für die Messaging-Authentifizierung.
	- a. Wählen Sie die Optionen **Weitere Merkmale** > **JMS-Authentifizierungsaliasname** aus.
	- b. Geben Sie die Kombination aus Benutzer-ID und Kennwort ein, die Sie für die sichere Kommunikation im gesamten System Integration Bus verwenden werden. Wenn die Sicherheit nicht aktiviert ist, können Sie die standardmäßig konfigurierten Werte für **CEI** für die Benutzer-ID und das Kennwort übernehmen. Wenn die Sicherheit jedoch aktiviert ist, wird die Kombination aus Benutzer-ID und Kennwort zur Busauthentifizierung verwendet. In einer Produktionsumgebung wählen Sie eine eigene Benutzer-ID und ein eigenes Kennwort aus, um das System zu schützen.
	- c. Klicken Sie auf **OK**.
- 6. Klicken Sie auf **OK** oder **Anwenden**.
- 7. Führen Sie einen Neustart des Servers oder Clusters durch.

Alle übergeordneten Komponenten von Common Event Infrastructure werden jetzt konfiguriert und auf Ihrem Server oder Cluster ausgeführt. Hierzu zählen unter anderem der Ereignisdatenspeicher, die Messaging-Engine und die Ereignisanwendung. Sie können diese Einzelanzeige an Stelle einer Vielzahl von Befehlen und Schritten verwenden, die Sie andernfalls zum Konfigurieren von Common Event Infrastructure ausführen würden.

Nach dem Neustart des Servers oder Clusters sind Sie in der Lage, Servicekomponentenereignisse zu speichern, die von Ihrer Anwendung ausgegeben werden. Sie können die Laufzeitmerkmale des Common Event Infrastructure-Servers ändern, indem Sie die Anzeige **Common Event Infrastructure-Ziel** auswählen. Außerdem können Sie auswählen, ob der Common Event Infrastructure-Server beim Systemstart gestartet werden soll, und Sie können den JNDI-Namen für die Emitter-Factory angeben, an die die Ereignisse gesendet werden.

### **Ereignis-Messaging konfigurieren:**

Sie können die Messaging-Konfiguration ändern, die für die JMS-Übertragung von Ereignissen an Events Service verwendet wird.

Die Messaging-Infrastruktur für Common Event Infrastructure wird erstellt, wenn Sie über die Anzeige der Administrationskonsole Common Event Infrastructure auf einem Server konfigurieren. Im Allgemeinen wird für die Messaging-Konfiguration der Standard-Messaging-Provider verwendet und eine einzelne JMS-Warteschlange für die asynchrone Übertragung von Ereignissen an Events Service erstellt. Sie können diese Messaging-Konfiguration bei Bedarf ändern.

### *Zusätzliche JMS-Warteschlangen konfigurieren:*

Wenn Sie die Standardkonfiguration für Ereignis-Messaging verwenden, können Sie zusätzliche JMS-Warteschlangen für die Übertragung von Ereignissen an Events Service hinzufügen.

Wenn Sie zusätzliche JMS-Warteschlangen hinzufügen möchten, die die Standardkonfiguration für Ereignis-Messaging verwenden sollen, können Sie mehrere JMS-Warteschlangen mit Routing zum SIB-Warteschlangenziel (SIB = Service Integration Bus) konfigurieren. Das Warteschlangenziel für Common Event Infrastructure hängt von dem Geltungsbereich ab, für den Events Service implementiert ist:

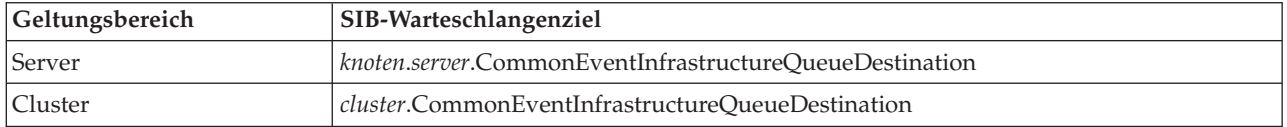

### *Ereignis-Messaging über einen externen JMS-Provider konfigurieren:*

Wenn Sie nicht die standardmäßig eingebettete Messaging-Konfiguration für die Ereignisübertragung verwenden möchten, können Sie das asynchrone Messaging-Protokoll für die Verwendung eines externen Java Messaging Service-Providers (JMS) konfigurieren.

Bevor Sie Ereignis-Messaging über einen externen JMS-Providers konfigurieren können, müssen Sie zunächst mit den entsprechenden Schnittstellen für Ihren JMS-Provider eine JMS-Warteschlange und -Verbindungsfactory erstellen. Außerdem müssen Sie einen Listener-Port oder eine Aktivierungsspezifikation erstellen.

Gehen Sie wie folgt vor, um Ereignis-Messaging über einen externen JMS-Provider zu konfigurieren:

Führen Sie vom Tool 'wsadmin' den Verwaltungsbefehl **deployEventServiceMdb** im Stapelverarbeitungsmodus oder im interaktiven Modus aus. Für den Befehl **deployEventServiceMdb** gibt es die folgenden Parameter:

#### **applicationName**

Der Anwendungsname der von Events Service gesteuerten Message-driven Bean, die implementiert werden soll. Dieser Parameter ist erforderlich.

#### **nodeName**

Der Name des Knotens, auf dem die von Events Service gesteuerte Message-driven Bean implementiert werden soll. Bei Angabe eines Knotennamens muss auch ein Servername angegeben werden. Der Knotenname ist ein optionaler Parameter. Als Standardwert wird der aktuelle Knoten verwendet. Geben Sie diesen Parameter nicht an, wenn Sie die Anwendung in einem Cluster implementieren.

#### **serverName**

Der Name des Servers, auf dem die von Events Service gesteuerte Message-driven Bean implementiert werden soll. Dieser Parameter ist erforderlich, wenn Sie die Anwendung für den Servergeltungsbereich implementieren. Andernfalls ist der Parameter optional. Geben Sie keinen Servernamen an, wenn Sie die Anwendung in einem Cluster implementieren.

#### **clusterName**

Der Name des Clusters, in dem die von Events Service gesteuerte Message-driven Bean implementiert werden soll. Geben Sie diesen Parameter nur an, wenn Sie die Anwendung in einem Cluster implementieren.

#### **listenerPort**

Der Name des Listener-Ports, den die von Events Service gesteuerte Message-driven Bean zum Veröffentlichen von Ereignissen verwendet. Der angegebene Listener-Port muss vorhanden sein. Sie müssen entweder einen Listener-Port oder eine Aktivierungsspezifikation angeben, nicht jedoch beides.

#### **activationSpec**

Der JNDI-Name der Aktivierungsspezifikation, den die von Events Service gesteuerte Message-driven Bean zum Veröffentlichen von Ereignissen verwendet. Die angegebene Aktivierungsspezifikation muss vorhanden sein. Sie müssen entweder einen Listener-Port oder eine Aktivierungsspezifikation angeben, nicht jedoch beides.

#### **qcfJndiName**

Der JNDI-Name der Verbindungs-Factory für JMS-Warteschlangen, die die von Events Service gesteuerte Message-driven Bean verwenden soll. Dieser Parameter ist erforderlich, wenn Sie eine Aktivierungsspezifikation angeben. Andernfalls ist der Parameter optional. Wenn Sie eine Warteschlangenverbindungsfactory und einen Listener-Port angeben, muss die Warteschlangenverbindungsfactory der für den Warteschlangenverbindungsfactory konfigurierten Verbindungsfactory entsprechen.

Der Verwaltungsbefehl **deployEventServiceMdb** implementiert die Message-driven Bean für Events Service mit der Konfiguration für den angegebenen Listener-Port oder die angegebene Aktivierungsspezifikation. Außerdem werden eine Emitter-Factory und eine JMS-Übertragung über die externe JMS-Konfiguration erstellt. Anwendungen können entweder die Standard-Emitter-Factory verwenden, die für die Verwendung der Standard-Messaging-Konfiguration konfiguriert ist, oder die neue Emitter-Factory, die den externen JMS-Provider verwenden.

Wenn Sie mehr als eine JMS-Warteschlange für Events Service einrichten möchten, können Sie diesen Befehl mehrmals ausführen und dabei jeweils andere Enterprise-Anwendungsnamen und JMS-Warteschlangen angeben. Bei jeder Ausführung bewirkt das Script die Implementierung einer zusätzlichen Messagedriven Bean und konfiguriert neue Ressourcen für die Verwendung der angegebenen JMS-Warteschlange.

#### *JMS-Authentifizierungsaliasnamen konfigurieren:*

Wenn die WebSphere-Sicherheit aktiviert ist und Sie asynchrones JMS-Messaging zum Übergeben von Ereignissen an Events Service verwenden möchten, müssen Sie den JMS-Authentifizierungsaliasnamen konfigurieren.

Gehen Sie wie folgt vor, um den JMS-Authentifizierungsaliasnamen zu konfigurieren:

Führen Sie vom Tool 'wsadmin' den Verwaltungsbefehl **setEventServiceJmsAuthAlias** im Stapelverarbeitungsmodus oder im interaktiven Modus aus. Für den Befehl **setEventServiceJmsAuthAlias** gibt es die folgenden Parameter:

#### **userName**

Der Name des Benutzers, der für den JMS-Authentifizierungsaliasnamen verwendet werden soll. Dieser Parameter ist erforderlich.

### **password**

Das Kennwort des Benutzers, der für den JMS-Authentifizierungsaliasnamen verwendet werden soll. Dieser Parameter ist erforderlich.

#### **nodeName**

Der Name des Knotens, für den Sie den JMS-Authentifizierungsaliasnamen aktualisieren oder erstellen möchten. Bei Angabe eines Knotennamens muss auch ein Servername angegeben werden. Geben Sie keinen Knotennamen an, wenn Sie den Authentifizierungsaliasnamen in einem Cluster konfigurieren.

#### **serverName**

Der Name des Servers, für den Sie den JMS-Authentifizierungsaliasnamen aktualisieren oder erstellen möchten. Dieser Parameter ist nur bei Angabe eines Knotens erforderlich. Er ist nicht gültig, wenn Sie den Authentifizierungsaliasnamen in einem Cluster konfigurieren.

#### **clusterName**

Der Name des Clusters, für den Sie den JMS-Authentifizierungsaliasnamen aktualisieren oder erstellen möchten. Geben Sie diesen Parameter nur an, wenn Sie den Authentifizierungsaliasnamen in einem Cluster konfigurieren. Geben Sie keinen Knoten oder Servernamen an.

Der JMS-Authentifizierungsaliasname, den die Objekte von Events Service verwenden, wird für den angegebenen Geltungsbereich aktualisiert. Sollte die Authentifizierung nicht existieren, wird sie unter Verwendung der angegebenen Werte erstellt.

#### **Ereignisdatenbank konfigurieren:**

Sie können die Ereignisdatenbank mit Befehlen konfigurieren, die abhängig von dem jeweiligen unterstützten Datenbankprodukt variieren.

Die Ereignisdatenbank ist zur Unterstützung der Persistenz von Ereignissen erforderlich. Falls Sie nicht die Konfigurationsanzeige für Common Event Infrastructure in der Administrationskonsole verwendet haben, können Sie die Ereignisdatenbank noch mit den hier beschriebenen Befehlen erstellen.

#### *Einschränkungen für die Ereignisdatenbank:*

Für Konfigurationen der Ereignisdatenbank gelten bei Verwendung bestimmter Datenbanksoftware einige Einschränkungen.

Prüfen Sie den Inhalt der folgenden Tabelle, um zu erfahren, welche Einschränkungen möglicherweise für Ihre Umgebung gelten.

| Datenbanktyp      | Einschränkungen                                                                                                    |
|-------------------|----------------------------------------------------------------------------------------------------|
| Oracle            | • Durch den JDBC-Thin-Treiber für Oracle 11 ergeben<br>sich bei Verwendung eines Unicode-Zeichensatzes eini-<br>ge Größenbeschränkungen für Zeichenfolgewerte. Dies<br>kann zu einem Oracle-Fehler des Typs ORA-01461 füh-<br>ren, wenn Ereignisse, die große Werte enthalten (wie<br>zum Beispiel ein langes Nachrichtenattribut), in der<br>Ereignisdatenbank gespeichert werden. Weitere Infor-<br>mationen zu dieser Einschränkung enthält die Doku-<br>mentation für Oracle 11. |
|                   | Um dieses Problem zu vermeiden, verwenden Sie den<br>OCI-Treiber für Oracle 11 oder den Thin-Treiber für<br>Oracle 11.                                                                                                    |
|                   | Die Oracle-Datenbanksoftware behandelt eine leere<br>Zeichenfolge als NULL-Wert. Bei Angabe einer leeren<br>Zeichenfolge als Wert für ein Ereignisattribut wird die-<br>se Zeichenfolge beim Speichern in einer Oracle-<br>Ereignisdatenbank in NULL umgewandelt.                                                                                                    |
| <b>SQL</b> Server | • Die SQL Server-Datenbank muss für die Verwendung<br>des gemischten Authentifizierungsmodus konfiguriert<br>sein. Die Verwendung vertrauenswürdiger Verbindun-<br>gen wird nicht unterstützt.                                                                                                    |
|                   | Die gespeicherten XA-Prozeduren müssen installiert<br>٠<br>sein. Diese gespeicherten Prozeduren werden mit dem<br>JDBC-Treiber der Microsoft Corporation bereitgestellt.                                                                                                    |
|                   | • Die Datei 'sqljdbc.dll' muss in einem Verzeichnis zur<br>Verfügung stehen, das in der PATH-Anweisung ange-<br>geben wurde. Diese Datei wird mit dem JDBC-Treiber<br>der Microsoft Corporation bereitgestellt.                                                                                                    |
|                   | • Der Distributed Transaction Coordinator (DTC), ein<br>Koordinationsservice für verteilte Transaktionen, muss<br>gestartet werden.                                                                                                    |

*Tabelle 105. Einschränkungen für die Ereignisdatenbank*

*DB2-Ereignisdatenbank konfigurieren (Linux-, UNIX- und Windows-Systeme):*

Sie können eine externe Ereignisdatenbank, die DB2 Universal Database verwendet, auf einem Linux-, UNIX- oder Windows-System konfigurieren.

Gehen Sie wie folgt vor, um eine DB2-Ereignisdatenbank auf einem Linux-, UNIX- oder Windows-System zu konfigurieren:

- 1. Starten Sie das Tool 'wsadmin'.
- 2. Verwenden Sie das Objekt 'AdminTask', um den Verwaltungsbefehl **configEventServiceDB2DB** im Stapelverarbeitungsmodus oder im interaktiven Modus auszuführen. Für den Befehl **configEventServiceDB2DB** sind mindestens folgende Parameter erforderlich:

#### **createDB**

Gibt an, ob der Verwaltungsbefehl die Konfigurationsscripts für die Ereignisdatenbank erstellt und ausführt. Geben Sie die Werte **true** oder **false** an. Wenn für diesen Parameter der Wert **false** definiert ist, werden die Scripts zwar erstellt, jedoch nicht ausgeführt. In diesem Fall müssen Sie die Datenbankkonfigurationsscripts ausführen, um die Datenbankkonfiguration abzuschließen.

#### **nodeName**

Der Name des Knotens, der den Server enthält, auf dem die Datenquelle für Events Service erstellt wird. Bei Angabe eines Knotennamens muss auch ein Servername angegeben werden. Einer der folgenden Werte muss angegeben werden:

- v Knotenname und Servername
- Clustername

#### **serverName**

Der Name des Servers, auf dem die Datenquelle für Events Service erstellt wird.

#### **clusterName**

Der Name des Clusters, in dem die Datenquelle für Events Service erstellt wird. Bei Angabe eines Clusternamens sollten Sie keine Knoten- und Servernamen angeben.

#### **jdbcClassPath**

Der Pfad zum JDBC-Treiber. Geben Sie nur den Pfad zur Treiberdatei, jedoch nicht den Dateinamen an.

### **dbHostName**

Der Hostname des Servers, auf dem die Datenbank installiert ist.

### **dbUser**

Die DB2-Benutzer-ID, die bei der Erstellung der Ereignisdatenbank verwendet werden soll. Die angegebene Benutzer-ID muss über ausreichende Berechtigungen zum Erstellen und Löschen von Datenbanken verfügen.

### **dbPassword**

Das DB2-Kennwort, das verwendet werden soll.

Unter Umständen sind für Ihre Umgebung weitere Parameter erforderlich. Eine vollständige Liste der Parameter mit Syntaxinformationen enthält die Hilfe für den Verwaltungsbefehl **configEventServiceDB2DB**.

Mit dem Verwaltungsbefehl wird die erforderliche Datenquelle für den angegebenen Geltungsbereich erstellt. Wenn Sie für den Parameter 'createDB' den Wert **true** angegeben haben, führt der Befehl auch das generierte Datenbankkonfigurationsscript zur Erstellung der Datenbank aus.

Die generierten Datenbankkonfigurationsscripts werden standardmäßig im Verzeichnis '*profilstammverzeichnis*/databases/event/*knoten*/*server*/dbscripts/db2' gespeichert. (In einer Network Deployment-Umgebung werden diese Scripts im Verzeichnis des Deployment Manager-Profils gespeichert.) Wenn Sie für den optionalen Parameter 'outputScriptDir' einen Wert angegeben haben, werden die Scripts stattdessen an der hierdurch festgelegten Position gespeichert. Mit diesen Scripts können Sie die Ereignisdatenbank zu jedem beliebigen Zeitpunkt manuell konfigurieren.

*DB2-Datenbank auf einem z/OS-System konfigurieren:*

Sie können eine Ereignisdatenbank auf einem z/OS-System unter Verwendung von DB2-Datenbanksoftware konfigurieren.

Um die DB2-Datenbank von einem fernen Client konfigurieren zu können, muss das Produkt DB2 Connect mit den aktuellsten Fixpacks installiert sein.

Gehen Sie wie folgt vor, um die Ereignisdatenbank zu konfigurieren:

- 1. Linux UNIX Windows Wenn Sie die z/OS-Ereignisdatenbank von einem Linux-, UNIX- oder Windows-Clientsystem aus konfigurieren, führen Sie die folgenden Schritte zu Erstellen und Katalogisieren der Datenbank aus:
	- a. Erstellen Sie auf dem z/OS-System mit dem DB2-Administrationsmenü ein Subsystem.
- b. Optional: Erstellen Sie die Speichergruppe, die Sie für die Ereignisdatenbank verwenden möchten. Sie können auch eine vorhandene Speichergruppe (zum Beispiel **sysdeflt**) verwenden.
- c. Aktivieren Sie die 4 K-, 8 K- und 16 K-Pufferpools, die Sie für die Ereignisdatenbank verwenden möchten.
- d. Erteilen Sie der Benutzer-ID, die die Datenquelle verwenden soll, die notwendigen Berechtigungen. Diese Benutzer-ID muss Berechtigungen zum Zugreifen auf die von Ihnen erstellte Datenbank und Speichergruppe besitzen. Darüber hinaus muss sie auch über die Berechtigung zum Erstellen neuer Tabellen, Tabellenbereiche und Indizes für die Datenbank verfügen.
- e. Katalogisieren Sie die ferne Datenbank. Führen Sie die folgenden Befehle wahlweise mit einem Script oder von einem DB2-Befehlszeilenfenster aus:

catalog tcpip node zosnode remote *hostname* server *port-IP* system *db-subsystem* catalog database *db-name* as *db-name* at node zosnode authentication DCS

Weitere Informationen dazu, wie Sie einen Knoten und die zugehörigen Datenbanken katalogisieren, enthält die Dokumentation für DB2 Connect.

f. Überprüfen Sie, ob Sie eine Verbindung zum fernen Subsystem herstellen können. Führen Sie dazu den folgenden Befehl aus:

db2 connect to *subsystem* user *benutzer-id* using *kennwort*

g. Erzeugen Sie eine Bindung zur Hostdatenbank. Führen Sie die folgenden Befehle aus:

```
db2 connect to db-name user benutzer-id using kennwort
db2 bind db2-stammverzeichnis/bnd/@ddcsmvs.lst blocking all sqlerror continue message
    mvs.msg grant public
db2 connect reset
```
Weitere Informationen dazu, wie Sie einen Client an eine Hostdatenbank binden, enthält die Dokumentation für DB2 Connect.

- 2. Starten Sie auf dem WebSphere-System das Tool 'wsadmin'.
- 3. Verwenden Sie das Objekt 'AdminTask', um den Verwaltungsbefehl **configEventServiceDB2ZOSDB** im Stapelverarbeitungsmodus oder im interaktiven Modus auszuführen. Für den Befehl **configEventServiceDB2ZOSDB** sind mindestens folgende Parameter erforderlich:

#### **createDB**

**Linux WINIX Windows** Gibt an, ob der Verwaltungsbefehl die Konfigurationsscripts für die Ereignisdatenbank erstellt und ausführt. Dieser Parameter gilt nur, wenn Sie den Verwaltungsbefehl von einem Linux-, UNIX- oder Windows-Clientsystem ausführen. Geben Sie die Werte **true** oder **false** an.

Wenn für diesen Parameter der Wert **false** definiert ist oder Sie den Befehl auf einem z/OS-System ausführen, werden die Scripts erstellt, jedoch nicht ausgeführt. In diesem Fall müssen Sie die Datenbankkonfigurationsscripts ausführen, um die Datenbankkonfiguration abzuschließen.

#### **nodeName**

Der Name des Knotens, der den Server enthält, auf dem die Datenquelle für Events Service erstellt wird. Bei Angabe eines Knotennamens muss auch ein Servername angegeben werden. Einer der folgenden Werte muss angegeben werden:

- Knotenname und Servername
- Clustername

#### **serverName**

Der Name des Servers, auf dem die Datenquelle für Events Service erstellt wird.

#### **clusterName**

Der Name des Clusters, in dem die Datenquelle für Events Service erstellt wird. Bei Angabe eines Clusternamens sollten Sie keine Knoten- und Servernamen angeben.

### **jdbcClassPath**

Der Pfad zum JDBC-Treiber. Geben Sie nur den Pfad zur Treiberdatei, jedoch nicht den Dateinamen an.

### **dbHostName**

Der Hostname des Servers, auf dem die Datenbank installiert ist.

#### **dbUser**

Die DB2-Benutzer-ID, die bei der Erstellung der Ereignisdatenbank verwendet werden soll. Die angegebene Benutzer-ID muss über ausreichende Berechtigungen zum Erstellen und Löschen von Datenbanken verfügen.

#### **dbPassword**

Das DB2-Kennwort, das verwendet werden soll.

#### **dbPort**

Der Port der DB2-Instanz.

### **dbSubSystemName**

Der Name des Datenbanksubsystems.

#### **storageGroup**

Die Speichergruppe für die Ereignisdatenbank und die Ereigniskatalogdatenbank.

#### **eventDBName**

Der Name der zu erstellenden Ereignisdatenbank.

#### **eventCatalogDBName**

Der Name der zu erstellenden Ereigniskatalogdatenbank.

#### **bufferPool4K**

Der Name des 4K-Pufferpools.

#### **bufferPool8K**

Der Name des 8K-Pufferpools.

#### **bufferPool16K**

Der Name des 16K-Pufferpools.

Unter Umständen sind für Ihre Umgebung weitere Parameter erforderlich. Eine vollständige Liste der Parameter mit Syntaxinformationen enthält die Hilfe für den Verwaltungsbefehl **configEventServiceDB2ZOSDB**.

Mit dem Verwaltungsbefehl wird die erforderliche Datenquelle für den angegebenen Geltungsbereich erstellt. Wenn Sie den Befehl auf einem Linux, UNIX- oder Windows DB2-Client ausführen und für den Parameter 'createDB' den Wert **true** angegeben haben, führt der Befehl auch das generierte Datenbankkonfigurationsscript zur Erstellung der Datenbank aus. Auf einem z/OS-System müssen Sie die generierten DLL-Dateien unter Verwendung der SPUFI-Funktion (SPUFI = SQL Processor Using File Input) ausführen. Die DLL-Dateien werden im Verzeichnis *profilstammverzeichnis*/databases/event/*knoten*/*server*/ db2zos/ddl gespeichert.

Die generierten Datenbankkonfigurationsscripts werden standardmäßig im Verzeichnis *profilstammverzeichnis*/databases/event/*knoten*/*server*/dbscripts/db2zos gespeichert. (In einer Network Deployment-Umgebung werden diese Scripts im Verzeichnis des Deployment Manager-Profils gespeichert.) Wenn Sie für den optionalen Parameter 'outputScriptDir' einen Wert angegeben haben, werden die Scripts stattdessen an der hierdurch festgelegten Position gespeichert. Mit diesen Scripts können Sie die Ereignisdatenbank zu jedem beliebigen Zeitpunkt manuell konfigurieren.

Nachdem Sie die Konfiguration der Datenbank abgeschlossen haben, können Sie die Datenbankkonfiguration mit der Administrationskonsole des Servers testen. Navigieren Sie hierzu zu der entsprechenden JDBC-Datenquelle und wählen Sie die Option **Verbindung testen** aus.

### *Oracle-Ereignisdatenbank konfigurieren:*

Sie können eine externe Ereignisdatenbank, die Oracle Database verwendet, auf einem Linux-, UNIXoder Windows-System konfigurieren.

Bevor Sie eine Oracle-Ereignisdatenbank konfigurieren können, müssen Sie zuerst die Datenbank erstellen. Die Oracle-System-ID (SID) muss bereits vorhanden sein, bevor Sie den Befehl für die Konfiguration der Ereignisdatenbank ausführen. Die Standard-System-ID für die Ereignisdatenbank lautet **event**.

Gehen Sie wie folgt vor, um eine Oracle-Ereignisdatenbank zu konfigurieren:

- 1. Starten Sie das Tool 'wsadmin'.
- 2. Verwenden Sie das Objekt 'AdminTask', um den Verwaltungsbefehl **configEventServiceOracleDB** im Stapelverarbeitungsmodus oder im interaktiven Modus auszuführen. Für den Befehl **configEventServiceOracleDB** sind mindestens folgende Parameter erforderlich:

#### **createDB**

Gibt an, ob der Verwaltungsbefehl die Konfigurationsscripts für die Ereignisdatenbank erstellen und ausführen soll. Geben Sie die Werte **true** oder **false** an. Wenn für diesen Parameter der Wert **false** definiert ist, werden die Scripts zwar erstellt, jedoch nicht ausgeführt. In diesem Fall müssen Sie die Datenbankkonfigurationsscripts ausführen, um die Datenbankkonfiguration abzuschließen.

#### **nodeName**

Der Name des Knotens, der den Server enthält, auf dem die Datenquelle für Events Service erstellt werden soll. Bei Angabe eines Knotennamens muss auch ein Servername angegeben werden. Einer der folgenden Werte muss angegeben werden:

- v Knotenname und Servername
- Clustername

#### **serverName**

Der Name des Servers, auf dem die Datenquelle für Events Service erstellt werden soll.

#### **clusterName**

Der Name des Clusters, in dem die Datenquelle für Events Service erstellt werden soll. Bei Angabe eines Clusternamens sollten Sie keine Knoten- und Servernamen angeben.

### **jdbcClassPath**

Der Pfad zum JDBC-Treiber. Geben Sie nur den Pfad zur Treiberdatei, jedoch nicht den Dateinamen an.

#### **oracleHome**

Das Verzeichnis ORACLE\_AUSGANGSVERZEICHNIS. Dieser Parameter ist nur erforderlich, wenn Sie für den Parameter 'createDB' den Wert **true** angegeben haben.

#### **dbPassword**

Das Kennwort, das für die Schemabenutzer-ID verwendet werden soll, die während der Datenbankkonfiguration erstellt wurde. Die Standardbenutzer-ID lautet **ceiuser**. Dieses Kennwort wird zur Authentifizierung der Oracle-Datenbankverbindung verwendet.

#### **sysUser**

Die Oracle-Benutzer-ID für SYSUSER. Diese Benutzer-ID muss über SYSDBA-Berechtigungen verfügen.

#### **sysPassword**

Das Kennwort für die angegebene SYSUSER-Benutzer-ID.

Unter Umständen sind für Ihre Umgebung weitere Parameter erforderlich. Eine vollständige Liste der Parameter mit Syntaxinformationen enthält die Hilfe für den Verwaltungsbefehl **configEventServiceOracleDB**.

Mit dem Verwaltungsbefehl wird die erforderliche Datenquelle für den angegebenen Geltungsbereich erstellt. Wenn Sie für den Parameter 'createDB' den Wert **true** angegeben haben, führt der Befehl auch das generierte Datenbankkonfigurationsscript zur Erstellung der Datenbank aus.

Die generierten Datenbankkonfigurationsscripts werden standardmäßig im Verzeichnis '*profilstammverzeichnis*/databases/event/*knoten*/*server*/dbscripts/oracle' gespeichert. (In einer Network Deployment-Umgebung werden diese Scripts im Verzeichnis des Deployment Manager-Profils gespeichert.) Wenn Sie für den optionalen Parameter 'outputScriptDir' einen Wert angegeben haben, werden die Scripts stattdessen an der hierdurch festgelegten Position gespeichert. Mit diesen Scripts können Sie die Ereignisdatenbank zu jedem beliebigen Zeitpunkt manuell konfigurieren.

### *SQL Server-Ereignisdatenbank konfigurieren:*

Sie können eine externe Ereignisdatenbank, die Microsoft SQL Server Enterprise verwendet, auf einem Windows-System konfigurieren.

Gehen Sie wie folgt vor, um eine SQL Server-Ereignisdatenbank zu konfigurieren:

- 1. Erstellen Sie auf dem Serversystem mit der SQL Server-Datenbank das Verzeichnis, das später die Datenbankdateien enthalten soll. Standardmäßig werden die Dateien in das Verzeichnis 'C:\Programme\ ibm\event\ceiinst1\sql-serverdaten' geschrieben. Wenn Sie eine andere Position angeben wollen, müssen Sie das generierte Datenbankkonfigurationsscript bearbeiten, indem Sie den Wert für den Parameter 'ceiInstancePrefix' ändern. Führen Sie das Script anschließend manuell aus.
- 2. Starten Sie auf dem Serversystem das Tool 'wsadmin'.
- 3. Verwenden Sie das Objekt 'AdminTask', um den Verwaltungsbefehl **configEventServiceSQLServerDB** im Stapelverarbeitungsmodus oder im interaktiven Modus auszuführen. Für den Befehl **configEvent-ServiceSQLServerDB** sind mindestens folgende Parameter erforderlich:

### **createDB**

Gibt an, ob der Verwaltungsbefehl die Konfigurationsscripts für die Ereignisdatenbank erstellen und ausführen soll. Geben Sie die Werte **true** oder **false** an. Wenn für diesen Parameter der Wert **false** definiert ist, werden die Scripts zwar erstellt, jedoch nicht ausgeführt. In diesem Fall müssen Sie die Datenbankkonfigurationsscripts ausführen, um die Datenbankkonfiguration abzuschließen.

#### **nodeName**

Der Name des Knotens, der den Server enthält, auf dem die Datenquelle für Events Service erstellt werden soll. Bei Angabe eines Knotennamens muss auch ein Servername angegeben werden. Einer der folgenden Werte muss angegeben werden:

- v Knotenname und Servername
- Clustername

### **serverName**

Der Name des Servers, auf dem die Datenquelle für Events Service erstellt werden soll. Bei Angabe eines Servernamens muss auch ein Knotenname angegeben werden.

#### **clusterName**

Der Name des Clusters, in dem die Datenquelle für Events Service erstellt werden soll. Bei Angabe eines Clusternamens sollten Sie keine Knoten- und Servernamen angeben.

#### **dbServerName**

Der Servername der SQL Server-Datenbank. Dieser Parameter ist nur erforderlich, wenn Sie für den Parameter 'createDB' den Wert **true** angegeben haben.

#### **dbHostName**

Der Hostname des Servers, auf dem die SQL Server-Datenbank ausgeführt wird.

#### **dbPassword**

Das Kennwort, das für die Benutzer-ID verwendet werden soll, die als Eigner der Ereignisdaten-

banktabellen erstellt wurde. Die Standardbenutzer-ID lautet 'ceiuser'. Die WebSphere-Datenquelle verwendet dieses Kennwort zur Authentifizierung der SQL Server-Datenbankverbindung.

#### **saUser**

Eine Benutzer-ID mit den Berechtigungen zum Erstellen und Löschen von Datenbanken und Benutzern. Dieser Parameter ist nur erforderlich, wenn Sie für den Parameter 'createDB' den Wert **true** angegeben haben.

#### **saPassword**

Das Kennwort für den angegebenen SA-Benutzer.

Unter Umständen sind für Ihre Umgebung weitere Parameter erforderlich. Eine vollständige Liste der Parameter mit Syntaxinformationen enthält die Hilfe für den Verwaltungsbefehl **configEventServiceS-QLServerDB**.

Mit dem Verwaltungsbefehl wird die erforderliche Datenquelle für den angegebenen Geltungsbereich erstellt. Wenn Sie für den Parameter 'createDB' den Wert **true** angegeben haben, führt der Befehl auch das generierte Datenbankkonfigurationsscript zur Erstellung der Datenbank aus.

Die generierten Datenbankkonfigurationsscripts werden standardmäßig im Verzeichnis *profilstammverzeichnis*/databases/event/*knoten*/*server*/dbscripts/dbscripts/sqlserver gespeichert. (In einer Network Deployment-Umgebung werden diese Scripts im Verzeichnis des Deployment Manager-Profils gespeichert.) Wenn Sie für den optionalen Parameter 'outputScriptDir' einen Wert angegeben haben, werden die Scripts stattdessen an der hierdurch festgelegten Position gespeichert. Mit diesen Scripts können Sie die Ereignisdatenbank zu jedem beliebigen Zeitpunkt manuell konfigurieren.

### *Manuelle Ausführung der Scripts zur Datenbankkonfiguration:*

Die mit den Verwaltungsbefehlen für die Datenbankkonfiguration generierten Scripts können jederzeit manuell ausgeführt werden.

Der Prozess der Datenbankkonfiguration erfolgt in zwei Schritten. Mit dem Verwaltungsbefehl für die Datenbankkonfiguration wird zunächst ein datenbankspezifisches Script für Ihre Umgebung erstellt. Dieses generierte Script konfiguriert dann die Ereignisdatenbank und Datenquellen. Wenn Sie beim Ausführen des Verwaltungsbefehls für den Parameter 'createDB' den Wert **true** angeben, werden beide Schritte automatisch ausgeführt.

Wenn Sie für den Parameter 'createDB' jedoch **false** angeben, müssen Sie die Datenbankkonfiguration abschließen, indem Sie das generierte Script manuell auf dem Zielsystem ausführen. In jedem der folgenden Fälle muss das Script gegebenenfalls manuell ausgeführt werden:

- v Die Ereignisdatenbank muss auf einem anderen System konfiguriert werden als dem, auf dem der Verwaltungsbefehl ausgeführt wurde.
- v Die Ereignisdatenbank muss zu einem späteren Zeitpunkt erneut erstellt werden.
- v Die Standardoptionen, die das generierte Script verwendet, müssen geändert werden.

#### *DB2-Ereignisdatenbank auf einem Linux-, UNIX- oder Windows-System manuell erstellen:*

Mit dem Befehl **cr\_event\_db2** können Sie ein Datenbankkonfigurationsscript für eine DB2-Ereignisdatenbank auf einem Linux-, UNIX- oder Windows-Server manuell generieren.

Führen Sie die folgenden Schritte aus, um das generierte Datenbankkonfigurationsscript für eine DB2- Ereignisdatenbank auf einem Linux-, UNIX- oder Windows-System manuell auszuführen:

1. Rufen Sie auf dem Serversystem das Verzeichnis auf, in dem sich das generierte Script befindet. Standardposition ist das Verzeichnis *profilstammverzeichnis*/*datenbanken*/*ereignis*/*knoten*/*server*/ dbscripts/db2. Wenn Sie für den Parameter **outputScriptDir** des Verwaltungsbefehls für die Datenbankkonfiguration einen Wert angegeben haben, werden die Scripts stattdessen an der hierdurch angegebenen Position gespeichert.

- 2. Öffnen Sie das Script in einem ASCII-Texteditor und nehmen Sie die erforderlichen Änderungen vor. Der Name des Scripts hängt jeweils von dem verwendeten Betriebssystem ab:
	- **Windows cr\_event\_db2.bat**
	- v Linux UNIX **cr\_event\_db2.sh**
- 3. Führen Sie das Datenbankerstellungsscript unter Verwendung der folgenden Syntax aus und vergessen Sie nicht, gegebenenfalls die entsprechende Dateierweiterung anzugeben:

cr\_event\_db2 [client|server] *datenbankbenutzer* [*datenbankkennwort*]

Die folgenden Parameter werden verwendet:

### **client|server**

Hiermit wird angegeben, ob es sich bei der Datenbank um einen Client oder einen Server handelt. Sie müssen entweder **client** oder den Wert **server** angeben.

### *datenbankbenutzer*

Die ID des Datenbankbenutzers. Dieser Parameter ist erforderlich.

### *datenbankkennwort*

Das Kennwort für den Datenbankbenutzer. Wenn Sie kein Kennwort für eine Clientdatenbank angeben, werden Sie zur Eingabe des Kennworts aufgefordert.

Mit dem folgenden Befehl würde beispielsweise die DB2-Ereignisdatenbank für eine Clientdatenbank mit der Benutzer-ID **db2admin** und dem Kennwort **meinkennwort** erstellt:

cr\_event\_db2 client db2admin meinkennwort

4. Führen Sie einen Neustart des Servers durch. Bei einem eingebundenen Knoten müssen Sie außerdem den Knotenagenten mit dem Befehl **stopNode** stoppen und anschließend mit **startNode** erneut starten.

Nachdem Sie die Konfiguration der Datenbank abgeschlossen haben, können Sie die Datenbankkonfiguration mit der Administrationskonsole testen. Navigieren Sie hierzu zu der entsprechenden JDBC-Datenquelle und wählen Sie die Option **Verbindung testen** aus.

### *DB2-Ereignisdatenbank auf einem z/OS-System manuell erstellen:*

Mit dem Befehl **cr\_event\_db2zos** können Sie ein Datenbankkonfigurationsscript für eine DB2-Ereignisdatenbank aus einem z/OS-System mit einem Linux-, UNIX- oder Windows-Clientsystem manuell generieren.

Führen Sie die folgenden Schritte aus, um das generierte Datenbankkonfigurationsscript für eine DB2- Ereignisdatenbank auf einem z/OS-System mit einem Linux-, UNIX- oder Windows-Clientsystem manuell auszuführen:

- 1. Rufen Sie auf dem Serversystem das Verzeichnis auf, in dem sich das generierte Script befindet. Standardposition ist das Verzeichnis *profilstammverzeichnis*/*datenbanken*/*ereignis*/*knoten*/*server*/ dbscripts/db2. Wenn Sie für den Parameter **outputScriptDir** des Verwaltungsbefehls für die Datenbankkonfiguration einen Wert angegeben haben, werden die Scripts stattdessen an der hierdurch angegebenen Position gespeichert.
- 2. Öffnen Sie das Script in einem ASCII-Texteditor und nehmen Sie die erforderlichen Änderungen vor. Der Name des Scripts hängt jeweils von dem verwendeten Betriebssystem ab:

v Windows **cr\_event\_db2zos.bat**

- **v** Linux **unix cr** event db2zos.sh
- 3. Führen Sie das Datenbankerstellungsscript unter Verwendung der folgenden Syntax aus und vergessen Sie nicht, gegebenenfalls die entsprechende Dateierweiterung anzugeben:

cr\_event\_db2zos [dbName=*datenbankname*] *datenbankbenutzer* [*datenbankkennwort*]

Die folgenden Parameter werden verwendet:
### *datenbankname*

Der Datenbankname, der verwendet werden soll. Dieser Parameter ist optional. Wenn kein Datenbankname angegeben wird, so wird ein Name generiert.

*datenbankbenutzer*

Die Datenbankbenutzer-ID, die verwendet werden soll. Dieser Parameter ist erforderlich.

### *datenbankkennwort*

Das Kennwort für den Datenbankbenutzer. Wenn Sie das Kennwort nicht angeben, werden Sie von der DB2-Datenbank zur Eingabe des Kennworts aufgefordert.

Mit dem folgenden Befehl würde beispielsweise eine DB2-Ereignisdatenbank namens **event** mit der Benutzer-ID **db2admin** und dem Kennwort **meinkennwort** erstellt:

cr\_event\_db2zos dbName=client db2admin meinkennwort

4. Führen Sie einen Neustart des Servers durch. Bei einem eingebundenen Knoten müssen Sie außerdem den Knotenagenten mit dem Befehl **stopNode** stoppen und anschließend mit **startNode** erneut starten.

Nachdem Sie die Konfiguration der Datenbank abgeschlossen haben, können Sie die Datenbankkonfiguration mit der Administrationskonsole testen. Navigieren Sie hierzu zu der entsprechenden JDBC-Datenquelle und wählen Sie die Option **Verbindung testen** aus.

## *Oracle-Ereignisdatenbank manuell erstellen:*

Mit dem Befehl **cr event oracle** können Sie ein Datenbankkonfigurationsscript für eine Oracle-Ereignisdatenbank manuell generieren.

Führen Sie die folgenden Schritte aus, um das generierte Datenbankkonfigurationsscript für eine Oracle-Ereignisdatenbank manuell auszuführen:

- 1. Rufen Sie auf dem Serversystem das Verzeichnis auf, in dem sich das generierte Script befindet. Standardposition ist das Verzeichnis *profilstammverzeichnis*/*datenbanken*/*ereignis*/*knoten*/*server*/ dbscripts/db2. Wenn Sie für den Parameter **outputScriptDir** des Verwaltungsbefehls für die Datenbankkonfiguration einen Wert angegeben haben, werden die Scripts stattdessen an der hierdurch angegebenen Position gespeichert.
- 2. Öffnen Sie das Script in einem ASCII-Texteditor und nehmen Sie die erforderlichen Änderungen vor. Der Name des Scripts hängt jeweils von dem verwendeten Betriebssystem ab:
	- v Windows **cr\_event\_oracle.bat**
	- **v** Linux **unix cr** event oracle.sh
- 3. Führen Sie das Datenbankerstellungsscript unter Verwendung der folgenden Syntax aus und vergessen Sie nicht, gegebenenfalls die entsprechende Dateierweiterung anzugeben:

```
cr_event_oracle kennwort sys-benutzer
 sys-kennwort [sid=system-id]
 [oracleHome=oracle-ausgangsverzeichnis]
```
Die folgenden Parameter werden verwendet:

## *kennwort*

Das Kennwort für die Schemabenutzer-ID. Dieser Parameter ist erforderlich.

*sys-benutzer*

Die Benutzer-ID, die über SYSDBA-Berechtigungen in der Oracle-Datenbank verfügt. (Hierbei handelt es sich in der Regel um den Benutzer 'sys'.) Dieser Parameter ist erforderlich.

*sys-kennwort*

Das Kennwort für die angegebene Benutzer-ID für den Benutzer 'sys'. Wenn diese Benutzer-ID kein Kennwort verwendet, geben Sie **none** ein.

### **sid=***system-id*

Die Oracle-System-ID (SID). Dieser Parameter ist optional.

### **oracleHome=***oracle-ausgangsverzeichnis*

Das Oracle-Ausgangsverzeichnis. Dieser Parameter ist optional. Wenn Sie keinen Wert angeben, wird ein generierter Pfad verwendet.

Mit dem folgenden Befehl würde beispielsweise die Oracle-Ereignisdatenbank mit der Schemabenutzer-ID **auser** und der sys-Benutzer-ID **sys** erstellt:

cr event oracle auser sys syspassword sid=event oracleHome=c:\oracle

4. Führen Sie einen Neustart des Servers durch. Bei einem eingebundenen Knoten müssen Sie außerdem den Knotenagenten mit dem Befehl **stopNode** stoppen und anschließend mit **startNode** erneut starten.

Nachdem Sie die Konfiguration der Datenbank abgeschlossen haben, können Sie die Datenbankkonfiguration mit der Administrationskonsole testen. Navigieren Sie hierzu zu der entsprechenden JDBC-Datenquelle und wählen Sie die Option **Verbindung testen** aus.

### *SQL Server-Ereignisdatenbank manuell erstellen:*

Mit dem Befehl **cr\_event\_mssql** können Sie ein Datenbankkonfigurationsscript für eine SQL Server-Ereignisdatenbank manuell konfigurieren.

Führen Sie die folgenden Schritte aus, um das generierte Datenbankkonfigurationsscript für eine SQL Server-Ereignisdatenbank manuell auszuführen:

- 1. Rufen Sie auf dem Serversystem das Verzeichnis auf, in dem sich das generierte Script befindet. Standardposition ist das Verzeichnis *profilstammverzeichnis*/*datenbanken*/*ereignis*/*knoten*/*server*/ dbscripts/db2. Wenn Sie für den Parameter **outputScriptDir** des Verwaltungsbefehls für die Datenbankkonfiguration einen Wert angegeben haben, werden die Scripts stattdessen an der hierdurch angegebenen Position gespeichert.
- 2. Öffnen Sie das Script 'cr\_event\_mssql.bat' in einem ASCII-Texteditor und nehmen Sie die erforderlichen Änderungen vor.
- 3. Führen Sie das Script für die Datenbankerstellung unter Verwendung der folgenden Syntax aus: cr\_event\_mssql *benutzer-id kennwort* [server=*server*] sauser=*sa-benutzer* sapassword=*sa-kennwort*

Die folgenden Parameter werden verwendet:

#### *benutzer-id*

Die Anmeldebenutzer-ID für SQL Server, die als Eigner der erstellten Tabellen definiert wird. Diese Benutzer-ID muss in SQL Server erstellt werden, sodass eine JDBC-Verbindung zur Datenbank hergestellt werden kann. (Die JDBC-Treiber unterstützen keine vertrauenswürdigen Verbindungen.)

#### *kennwort*

Das Kennwort für die neue Anmelde-Benutzer-ID, die erstellt wird.

### **server=***server*

Der Name des Servers, der die SQL Server-Datenbank enthält. Dieser Parameter ist optional. Als Standardwert wird der lokale Host verwendet.

#### **sauser=***sa-benutzer*

Die Benutzer-ID für den Benutzer 'sa'. Diese Benutzer-ID muss über ausreichende Berechtigungen zum Erstellen von Datenbanken und Benutzeranmeldungen verfügen.

### **sapassword=***sa-kennwort*

Das Kennwort für 'sa', wenn der gemischte Authentifizierungsmodus verwendet wird. Wenn für die Benutzer-ID 'sa' kein Kennwort festgelegt wurde, geben Sie **sapassword=** ohne Angabe eines Werts an. Übergehen Sie diesen Parameter, wenn Sie eine vertrauenswürdige Verbindung verwenden.

Mit dem folgenden Befehl würde beispielsweise die SQL Server-Ereignisdatenbank mit der Anmelde-Benutzer-ID **userid** erstellt:

cr event mssql userid apassword server=myserver sauser=sa sapassword=sapassword

4. Führen Sie einen Neustart des Servers durch. Bei einem eingebundenen Knoten müssen Sie außerdem den Knotenagenten mit dem Befehl **stopNode** stoppen und anschließend mit **startNode** erneut starten.

Nachdem Sie die Konfiguration der Datenbank abgeschlossen haben, können Sie die Datenbankkonfiguration mit der Administrationskonsole testen. Navigieren Sie hierzu zu der entsprechenden JDBC-Datenquelle und wählen Sie die Option **Verbindung testen** aus.

## *Upgrade einer Ereignisdatenbank aus einer früheren Version durchführen:*

Wenn Sie eine Migration von einer früheren Version von Common Event Infrastructure durchgeführt haben und Ereignispersistenz verwenden, müssen Sie unter Umständen ein Upgrade für eine vorhandene Ereignisdatenbank durchführen.

Ein Upgrade der Ereignisdatenbank ist erforderlich, wenn Sie eine Migration von Common Event Infrastructure Version 5.1 oder früher durchführen.

Beim Upgradeprozess für die Datenbank wird ein Upgrade des Schemas und der Metadaten der vorhandenen Datenbank auf die aktuelle Version unter Beibehaltung der vorhandenen Ereignisdaten durchgeführt.

Das Datenbankupgrade-Script führt ein Upgrade des Schemas und der Metadaten der vorhandenen Ereignisdatenbank auf die aktuelle Version durch.

**Nicht unterstützte Versionen:** Falls Ihre Ereignisdatenbank Datenbanksoftware mit einem Versionsstand verwendet, der von Common Event Infrastructure 6.0 nicht mehr unterstützt wird, müssen Sie zuerst unter Verwendung des geeigneten Verfahrens für die Datenbanksoftware eine Migration der Datenbank auf eine unterstützte Version durchführen. Danach können Sie den Upgradeprozess für die Ereignisdatenbank ausführen und ein Upgrade der Datenbank durchführen.

## *Upgrade einer DB2-Ereignisdat enbank von einer früheren Version durchführen:*

Wenn Sie über eine DB2-Ereignisdatenbank von Common Event Infrastructure Version 5.1 auf einem Linux-, UNIX- oder Windows-System verfügen, müssen Sie ein Upgrade auf die aktuelle Version durchführen.

Gehen Sie wie folgt vor, um ein Upgrade für eine DB2-Ereignisdatenbank auf einem Linux- oder UNIX-System durchzuführen:

- 1. Erstellen Sie eine Sicherungskopie der vorhandenen Ereignisdatenbank.
- 2. Wechseln Sie in das Verzeichnis *profilstammverzeichnis*/bin.
- 3. Führen Sie für Ihr jeweiliges Betriebssystem das Upgrade-Script für DB2 aus:
	- Windows Windows-Systeme:

```
eventUpgradeDB2 runUpgrade=[true|false] dbUser=benutzer
  [dbName=name] [dbPassword=kennwort]
  [dbNode=knoten] [scriptDir=verz]
```
- Linux UNIX Linux- und UNIX-Systeme:
- eventUpgradeDB2.sh runUpgrade=[true|false] dbUser=*benutzer* [dbName=*name*] [dbPassword=*kennwort*] [dbNode=*knoten*] [scriptDir=*verz*]

Die normalerweise erforderlichen Parameter lauten wie folgt:

### **runUpgrade**

Legt fest, ob das Upgrade-Script die generierten DLL-Scripts automatisch für die Fertigstellung

des Datenbankupgrades ausführen soll. Dieser Parameter ist erforderlich. Geben Sie den Wert **false** an, wenn Sie das Upgrade der Datenbank zu einem späteren Zeitpunkt oder auf einem anderen System manuell durchführen möchten.

### **dbUser**

Gibt die DB2-Benutzer-ID an, die verwendet werden soll. Dieser Parameter ist erforderlich.

**dbName**

Gibt den Namen der DB2-Datenbank an. Der Standardname der Ereignisdatenbank lautet **event**. Dieser Parameter ist erforderlich, wenn Sie **runUpgrade=true** angegeben haben.

### **dbPassword**

Gibt das Kennwort für die angegebene DB2-Benutzer-ID an. Dieser Parameter ist optional. Wenn Sie kein Kennwort angeben, werden Sie von DB2 zur Eingabe des Kennworts aufgefordert.

#### **dbNode**

Gibt den Namen des Datenbankknotens an. Dieser Parameter ist erforderlich, wenn Sie das Upgrade-Scripts von einem DB2-Clientsystem ausführen.

### **scriptDir**

Gibt das Verzeichnis an, das die generierten DLL-Scripts enthalten soll. Dieser Parameter ist optional. Wenn kein Verzeichnis angegeben wird, werden die Scripts im Verzeichnis '.\ eventDBUpgrade\db2' gespeichert.

Eine vollständige Liste der Parameter mit Syntaxinformationen wird angezeigt, wenn Sie das Script **eventUpgradeDB2** ohne Parameter ausführen.

Mit dem Upgrade-Script werden die DLL-Scripts generiert, die für das Upgrade der Ereignisdatenbank erforderlich sind. Wenn Sie **runUpgrade=true** angegeben haben, werden die DDL-Scripts automatisch ausgeführt und schließen das Upgrade ab.

Im folgenden Beispiel wird das Upgrade für eine vorhandene DB2-Datenbank auf einem Windows-System durchgeführt:

eventUpgradeDB2 runUpgrade=true dbUser=db2inst1 dbName=event

Wenn Sie **runUpgrade=false** angegeben haben, müssen Sie die DDL-Scripts manuell auf dem Datenbanksystem ausführen, um das Datenbank-Upgrade abzuschließen.

*Upgrade einer DB2 for z/OS-Ereignisdatenbank von einer früheren Version durchführen:*

Wenn Sie über eine DB2-Ereignisdatenbank von Common Event Infrastructure Version 5.1 auf einem z/OS-System verfügen, müssen Sie ein Upgrade auf die aktuelle Version durchführen.

Gehen Sie wie folgt vor, um ein Upgrade für eine DB2-Ereignisdatenbank auf einem z/OS-System durchzuführen:

- 1. Erstellen Sie eine Sicherungskopie der vorhandenen Ereignisdatenbank.
- 2. Wechseln Sie in das Verzeichnis *profilstammverzeichnis*/bin.
- 3. Führen Sie das Upgrade-Script für DB2 for z/OS für das Betriebssystem Ihres Clients aus:
	- Windows Windows-Systeme:

```
eventUpgradeDB2ZOS runUpgrade=[true|false] dbUser=benutzer
  [dbName=name] [dbPassword=kennwort]
  [scriptDir=verz] storageGroup=gruppe
  bufferPool4K=4k-pufferpool bufferPool8k=8k-pufferpool
  bufferPool16K=16k-pufferpool
```
• Linux UNIX Linux- und UNIX-Systeme:

eventUpgradeDB2ZOS.sh runUpgrade=[true|false] dbUser=*benutzer* [dbName=*name*] [dbPassword=*kennwort*] [scriptDir=*verz*] storageGroup=*gruppe* bufferPool4K=*4k-pufferpool* bufferPool8k=*8k-pufferpool* bufferPool16K=*16k-pufferpool*

Die normalerweise erforderlichen Parameter lauten wie folgt:

### **runUpgrade**

Legt fest, ob das Upgrade-Script die generierten DLL-Scripts automatisch für die Fertigstellung des Datenbankupgrades ausführen soll. Dieser Parameter ist erforderlich. Geben Sie den Wert 'false' an, wenn Sie das Upgrade der Datenbank zu einem späteren Zeitpunkt oder auf einem anderen System manuell durchführen möchten.

**z/OS-Systeme:** Dieser Parameter wird auf einem nativen z/OS-System ignoriert. Die automatische Ausführung der generierten DLL-Scripts wird nur auf einem Clientsystem unterstützt.

### **dbUser**

Gibt die DB2-Benutzer-ID an, die verwendet werden soll. Dieser Parameter ist erforderlich.

#### **dbName**

Gibt den Namen der DB2-Datenbank an. Der Standardname der Ereignisdatenbank lautet **event**. Dieser Parameter ist erforderlich, wenn Sie **runUpgrade=true** angegeben haben.

#### **dbPassword**

Gibt das Kennwort für die angegebene DB2-Benutzer-ID an. Dieser Parameter ist optional. Wenn Sie kein Kennwort angeben, werden Sie von DB2 zur Eingabe des Kennworts aufgefordert.

#### **scriptDir**

Gibt das Verzeichnis an, das die generierten DLL-Scripts enthalten soll. Dieser Parameter ist optional. Wenn kein Verzeichnis angegeben wird, werden die Scripts im Verzeichnis '.\ eventDBUpgrade\db2zos' gespeichert.

### **storageGroup**

Gibt den Namen der Speichergruppe an. Dieser Parameter ist erforderlich.

### **bufferPool4K**

Gibt den Namen des 4K-Pufferpools an. Dieser Parameter ist erforderlich.

### **bufferPool8K**

Gibt den Namen des 8K-Pufferpools an. Dieser Parameter ist erforderlich.

#### **bufferPool16K**

Gibt den Namen des 16K-Pufferpools an. Dieser Parameter ist erforderlich.

Eine vollständige Liste der Parameter mit Syntaxinformationen wird angezeigt, wenn Sie das Script **eventUpgradeDB2ZOS** ohne Parameter ausführen.

Mit dem Upgrade-Script werden die DLL-Scripts generiert, die für das Upgrade der Ereignisdatenbank erforderlich sind. Wenn Sie **runUpgrade=true** auf einem Clientsystem angegeben haben, werden die DDL-Scripts automatisch ausgeführt und schließen das Upgrade ab.

Im folgenden Beispiel wird ein Upgrade einer a DB2 for z/OS-Ereignisdatenbank von einem Windows-System durchgeführt:

eventUpgradeDB2ZOS runUpgrade=true dbUser=db2inst1 dbName=event

storageGroup=sysdeflt bufferPool4K=BP9 bufferPool8K=BP8K9 bufferPool16K=BP16K9

Falls Sie **runUpgrade=false** angegeben oder das Upgrade-Script auf dem z/OS-System ausgeführt haben, müssen Sie die generierten DDL-Scripts auf dem z/OS-System mit dem Tool SPUFI (SQL Processor Using File Input) manuell ausführen. Dieser Schritt schließt das Datenbankupgrade ab.

*Upgrade einer Oracle-Ereignisdatenbank von Version 5 durchführen:*

Wenn Sie über eine Oracle-Ereignisdatenbank von Common Event Infrastructure Version 5.1 verfügen, müssen Sie ein Upgrade auf die aktuelle Version durchführen.

Gehen Sie wie folgt vor, um ein Upgrade für eine Oracle-Ereignisdatenbank durchzuführen:

1. Erstellen Sie eine Sicherungskopie der vorhandenen Ereignisdatenbank.

- 2. Wechseln Sie in das Verzeichnis *profilstammverzeichnis*/bin.
- 3. Führen Sie für Ihr jeweiliges Betriebssystem das Upgrade-Script für Oracle aus:

```
• Windows-Systeme:
```

```
eventUpgradeOracle runUpgrade=[true|false] schemaUser=schemabenutzer
  [oracleHome=verz] [dbName=name]
  [dbUser=sysuser] [dbPassword=kennwort]
  [scriptDir=verz]
```
• Linux- und UNIX-Systeme:

```
eventUpgradeOracle.sh runUpgrade=[true|false] schemaUser=schemabenutzer
  [oracleHome=verz] [dbName=name]
  [dbUser=sysuser] [dbPassword=kennwort]
  [scriptDir=verz]
```
Die normalerweise erforderlichen Parameter lauten wie folgt:

### **runUpgrade**

Legt fest, ob das Upgrade-Script die generierten DLL-Scripts automatisch für die Fertigstellung des Datenbankupgrades ausführen soll. Dieser Parameter ist erforderlich. Geben Sie den Wert **false** an, wenn Sie das Upgrade der Datenbank zu einem späteren Zeitpunkt oder auf einem anderen System manuell durchführen möchten.

### **schemaUser**

Gibt die Oracle-Benutzer-ID an, die Eigner der Datenbanktabellen ist. Dieser Parameter ist erforderlich.

### **oracleHome**

Gibt das Oracle-Ausgangsverzeichnis an. Dieser Parameter ist erforderlich, wenn Sie **runUpgrade=true** angegeben haben.

### **dbName**

Gibt den Namen der Oracle-Datenbank an. Der Standardname der Ereignisdatenbank lautet **event**. Dieser Parameter ist erforderlich, wenn Sie **runUpgrade=true** angegeben haben.

### **dbUser**

Gibt die Benutzer-ID des Oracle-Benutzers 'sys' an. Dieser Parameter ist erforderlich, wenn Sie **runUpgrade=true** angegeben haben.

### **dbPassword**

Gibt das Kennwort für die Benutzer-ID des Benutzers 'sys' an. Geben Sie diesen Parameter nicht an, wenn die Systembenutzer-ID kein Kennwort besitzt.

### **scriptDir**

Gibt das Verzeichnis an, das die generierten DLL-Scripts enthalten soll. Dieser Parameter ist optional. Wenn kein Verzeichnis angegeben wird, werden die Scripts im Verzeichnis '.\ eventDBUpgrade\oracle' gespeichert.

Eine vollständige Liste der Parameter mit Syntaxinformationen wird angezeigt, wenn Sie das Script **eventUpgradeOracle** ohne Parameter ausführen.

Mit dem Upgrade-Script werden die DLL-Scripts generiert, die für das Upgrade der Ereignisdatenbank erforderlich sind. Wenn Sie **runUpgrade=true** angegeben haben, werden die DDL-Scripts automatisch ausgeführt und schließen das Upgrade ab.

Im folgenden Beispiel wird das Upgrade für eine vorhandene Oracle-Datenbank auf einem Windows-System durchgeführt:

```
eventUpgradeOracle runUpgrade=true schemaUser=cei
  dbName=event dbUser=sys
```
Wenn Sie **runUpgrade=false** angegeben haben, müssen Sie die DDL-Scripts manuell auf dem Datenbanksystem ausführen, um das Datenbank-Upgrade abzuschließen.

# **SMTP-Server konfigurieren**

Definieren Sie den SMTP-Server (SMTP, Simple Mail Transfer Protocol), den die Process Server-Laufzeitumgebung zum Senden von E-Mail-Benachrichtigungen verwenden soll. Nach einer Neuinstallation müssen Sie den SMTP-Server manuell konfigurieren, um E-Mail-Benachrichtigungen zu ermöglichen.

In diesem Abschnitt werden die Schritte beschrieben, die erforderlich sind, um die SMTP-Servereinstellungen so zu ändern, dass sie auf den richtigen SMTP-Server verweisen. Für den SMTP-Server gelten die folgenden Standardeinstellungen:

<server merge="mergeChildren">

```
<!-- E-Mail-Eigenschaften -->
<email>
   <!-- SMTP-Server, an den E-Mail zu senden ist -->
   <smtp-server>smtp.yourcompany.com</smtp-server>
```
</email>

</server> </properties>

- 1. Stoppen Sie den bzw. die Server.
- 2. Öffnen Sie die Datei 100Custom.xml in einem Texteditor.
	- Für eine Network Deployment-Umgebung:
		- Process Server- und Process Center-Clusters: *DMGR-profilstammverzeichnis*\config\cells\*zellenname*\clusters\*ClusterName*\process-center\config\100Custom.xml
		- Process Server- und Process Center-Cluster-Member:

*DMGR-profilstammverzeichnis*\config\cells\*zellenname*\nodes\*knotenname*\servers\*serverName*\process-center\config\100Custom.xml

• Für eine eigenständige Umgebung:

profilstammverzeichnis\config\cells\zellenname\nodes\knotenname\servers\serverName\process-center\config\100Custom

3. Fügen Sie die folgenden Angaben in der Datei 100Custom.xml hinzu:

```
<properties>
  <server merge="mergeChildren">
   <!-- E-Mail-Eigenschaften -->
   <email merge="mergeChildren">
   <!-- SMTP-Server, an den E-Mail zu senden ist -->
   <smtp-server merge="replace">SMTP.IHRUNTERNEHMEN.COM</smtp-server>
  </email>
```
Dabei ist *SMTP.IHRUNTERNEHMEN.COM* der Name des tatsächlichen SMTP-Servers.

4. Speichern Sie die Änderungen und starten Sie den bzw. die Server erneut.

# **Erweiterte Konfiguration: Umgebung anpassen**

Nach der Installation und der Konfiguration der Laufzeitumgebung auf Ihrem System in IBM Business Process Manager können Sie Ihre Konfiguration anpassen. Sie können beispielsweise Einstellungen anpassen, einen zusätzlichen Sicherheitsprovider konfigurieren, Benutzerkonten einrichten und Kennwörter ändern bzw. verschlüsseln.

# <span id="page-691-0"></span>**Einstellungen anpassen, die von Process Server für die Verbindung zu Process Center verwendet werden**

Nach der Installation und Konfiguration von IBM Business Process Manager können Sie den Process Server von einem Offline-Server in einen mit Process Center verbundenen Server und umgekehrt ändern.

Stellen Sie sicher, dass Sie die Process Server-Komponente von IBM Business Process Manager installiert und konfiguriert haben.

Verwenden Sie die in diesem Abschnitt beschriebene Prozedur, um die Process Server-Verbindungseinstellungen für eine eigenständige Serverumgebung oder eine Network Deployment-Umgebung anzupassen.

In der Regel verwalten Sie Konfigurationsanpassungen, indem Sie die Datei 100Custom.xml bearbeiten. (Wenn Sie die Konfiguration ändern müssen, zum Beispiel um die Process Center-Adresse zu ändern, dann aktualisieren Sie die Konfiguration des Authentifizierungsalias und führen Sie die Verwaltungstask aus.) Ein Beispiel für das Anpassen und Bearbeiten der Datei 100Custom. xml finden Sie in ["Kennwörter](#page-700-0) [nach der Installation ändern" auf Seite 693.](#page-700-0)

Sie können zum Beispiel die folgenden Tasks ausführen:

- v Sie können den Host- und Portnamen der Verbindungsdetails aktualisieren.
- v Sie können Process Server von einem Offline-Server in einen mit Process Center verbundenen Server und umgekehrt ändern. Beispiel: Wenn Sie Process Server als Offline-Server konfiguriert haben, können Sie die Konfiguration in einen Server ändern, der mit Process Center verbunden ist. Sie können einen mit Process Center verbundenen Process Server direkt über die Process Center-Administrationskonsole verwalten und steuern. Informationen zur Verwaltung von Process Server über die Process Center-Benutzerschnittstelle finden Sie im Abschnitt zur Verwaltung von IBM Business Process Manager.
- Sie können die Verbindungs-URL ändern.

Wenn Process Center mit Process Server verbunden ist, können Sie das Produkt direkt über die Process Center-Benutzerschnittstelle verwalten.

Wenn mehrere Anwendungsziele in Ihrer Netzkonfiguration vorhanden sind und wenn Sie neue Benutzer für jedes Ziel für die Kommunikation zwischen Process Center und Process Server konfigurieren wollen, dann müssen Sie einen Authentifizierungsalias für jeden neuen Benutzer erstellen, der in der Konfigurationsdatei noch nicht vorhanden ist.

Führen Sie die folgenden Schritte aus, um die von Process Server zur Herstellung einer Verbindung zu Process Center verwendeten Einstellungen anzupassen:

- 1. Stoppen Sie den Deployment Manager und den Process Server-Cluster bzw. -Server, wenn sie aktiv sind.
- 2. Aktualisieren Sie die Konfiguration.
	- v **Vorgehensweise bei Verwendung von Version 7.5.1.1:** Aktualisieren Sie die Daten auf der Seite zur Konfiguration des Authentifizierungsalias und führen Sie die Verwaltungstask anhand der hier aufgeführten Schritte aus.
		- a. Öffnen Sie die Administrationskonsole.
		- b. Klicken Sie auf **Sicherheit** > **Business Integration-Sicherheit**.
		- c. Klicken Sie auf den Authentifizierungsaliasnamen, den Sie konfigurieren wollen, oder aktivieren Sie das Kontrollkästchen des Authentifizierungsaliasnamens und klicken Sie auf die Schaltfläche **Bearbeiten**. Für jedes Standardbenutzerkonto für IBM Business Process Manager werden für die Verbindungsherstellung zu Process Server Standardauthentifizierungsaliasse für externe Komponenten bereitgestellt. 'BPMPrimaryAdmin\_Auth\_Alias' ist beispielsweise der Authentifizierungsalias für den Standardbenutzer mit Verwaltungsaufgaben. Geben Sie Berechtigungsnachweise in Form eines Benutzernamens mit dem zugehörigen Kennwort an.

**Anmerkung:** Sie müssen einem der Aufgabenbereiche 'Administrator' oder 'Konfigurator' angehören, um Änderungen an der Konfiguration von Authentifizierungsaliasnamen vornehmen zu können.

- d. Aktualisieren Sie die Werte, die hier angegeben sind, und führen Sie die Verwaltungstask aus.
	- **repositoryServerURL**: http://localhost:9190/ProcessCenter
	- **repositoryServerHeartbeat**: 10

**Anmerkung:** Ein Offline-Server wird durch den Wert **-1** gekennzeichnet. Server:

AdminTask updateBPMConfig {-nodeName *knotenname* -serverName *servername* -repositoryServerURL http://localhost AdminConfig save

Cluster:

AdminTask updateBPMConfig {-clusterName *clustername* -repositoryServerURL http://localhost:9190/ProcessCenter AdminConfig save

**Anmerkung:** Sie können auch die Werte für **user-auth-alias** und **designated-user-auth-alias** aktualisieren.

Der Wert von **user-auth-alias** gibt den Authentifizierungsalias für einen Benutzer an, sodass eine Verbindung zwischen Process Server und Process Center hergestellt werden kann. Die Angaben für den Benutzer und das Kennwort in diesem Alias müssen in Process Center vorhanden sein.

Der Wert von **designated-user-auth-alias** gibt den Authentifizierungsalias für einen Benutzer an. Damit kann der Benutzer auf den Runtime Process Server zugreifen und Momentaufnahmen implementieren und außerdem über den Process Inspector, der sich in IBM Process Designer befindet, auf diesen Process Server zugreifen. Dieses Authentifizierungsalias muss sowohl für diesen Process Server als auch für Process Center definiert sein und die Kennwörter müssen übereinstimmen.

Die Administratortask **updateBPMconfig** bewirkt die Aktualisierung der XML-Konfigurationsdateien einschließlich der Datei 100Custom.xml zwecks Bereitstellung einer einzelnen Datei, die alle auf die Umgebung angewendeten Änderungen enthält. Die Administratortask erstellt die Datei 100Custom.xml, falls diese nicht bereits vorhanden ist. Sind mehrere Versionen der angepassten Datei vorhanden (z. B. 101Custom.xml, 102Custom.xml usw.), wird lediglich die Datei 100Custom.xml aktualisiert.

v **Vorgehensweise bei Verwendung von Version 7.5.1:** Bearbeiten Sie die Verbindungswerte in der Datei 99Local.xml .

Die Verzeichnispfadposition der Datei 99Local.xml hängt davon ab, ob es sich bei Ihrer Umgebung um eine eigenständige Umgebung, einen Network Deployment-Cluster oder eine Network Deployment-Einzelserverumgebung handelt.

### **Für eine eigenständige Serverumgebung**

*stammverzeichnis\_des\_eigenständigen\_profils*\config\cells\*zellenname*\nodes\ *name\_des\_eigenständigen\_knotens*\servers\*servername*\process-server\config\system\ 99Local.xml

## **Für eine Network Deployment-Clusterumgebung**

- Auf dem Network Deployment-Process Server-Cluster: *DMGR-profilstammverzeichnis*\ config\cells\*zellenname*\clusters\*clustername*\process-server\config\system\ 99Local.xml
- Jedes Process Server-Cluster-Member in folgender Datei: *DMGR-profilstammverzeichnis*\ config\cells\*zellenname*\nodes\*name\_des\_angepassten\_knotens*\servers\*clustermember-name*\process-server\config\system\99Local.xml

### **Für eine Network Deployment-Einzelserverumgebung**

```
DMGR-profilstammverzeichnis\config\cells\zellenname\nodes\
name_des_angepassten_knotens\servers\server_name\process-server\config\system\
99Local.xml
```
Sehen Sie sich das folgende Beispiel an:

### **Vor der Aktualisierung:**

```
<repository-server-url>/ProcessCenter</repository-server-url>
<repository-server-interval>-1</repository-server-interval>
```
### **Nach der Aktualisierung:**

```
<repository-server-url>http://localhost:9190/ProcessCenter</repository-server-url>
<repository-server-interval>10</repository-server-interval>
```
**Wichtig:** Ein Offline-Server wird durch den Wert **-1** angegeben. Beispiel: **<repository-server-interval>-1</repository-server-interval>**.

- 3. Führen Sie einen Neustart des Deployment Managers aus.
- 4. Wenn Sie eine Network Deployment-Umgebung haben, synchronisieren Sie die Knotenagenten über die Administrationskonsole. Die Synchronisation des Deployment Managers und der Knotenagenten ist für einen eigenständigen Server nicht erforderlich. Informationen zur Synchronisation von Knotenagenten enthält der Abschnitt zum Befehl **syncNode** im [Information Center von WebSphere Applica](http://publib.boulder.ibm.com/infocenter/wasinfo/v7r0/index.jsp?topic=/com.ibm.websphere.nd.multiplatform.doc/info/ae/ae/rxml_syncnode.html)[tion Server.](http://publib.boulder.ibm.com/infocenter/wasinfo/v7r0/index.jsp?topic=/com.ibm.websphere.nd.multiplatform.doc/info/ae/ae/rxml_syncnode.html)
- 5. Starten Sie den Process Server-Cluster bzw. -Server erneut.

Die Einstellungen, die für die Verbindung von Process Server zu Process Center verwendet werden, wurden angepasst.

## **Zugehörige Tasks**:

["Kennwörter nach der Installation ändern" auf Seite 693](#page-700-0)

Zum Ändern der Kennwörter, die Sie bei der Installation von IBM Business Process Manager festgelegt haben, können Sie die Prozessadministrationskonsole verwenden. Um das Kennwort im entsprechenden Authentifizierungsalias zu ändern, können Sie die Administrationskonsole von WebSphere Application Server verwenden.

## **Zugehörige Informationen**:

**Exercise MedSphere Application Server Information Center** 

## **Process Server-/Process Center-Cluster zur Arbeit mit einem Web-Server anpassen**

Nach der Installation und Konfiguration von IBM Business Process Manager müssen Sie Ihre Umgebung anpassen, sodass sie ordnungsgemäß als Cluster mit einem Web-Server funktionieren kann.

Stellen Sie sicher, dass Process Server installiert und konfiguriert wurde und dass Sie Server und Cluster erstellt und konfiguriert haben. Sie können den Cluster erst starten, wenn Sie die Prozeduren in diesem Abschnitt ausgeführt haben.

**Anmerkung:** Die Administratortask **updateBPMconfig** wurde in Version 7.5.1.1 hinzugefügt. Diese Administratortask bewirkt die Aktualisierung der XML-Konfigurationsdateien einschließlich der Datei 100Custom.xml zwecks Bereitstellung einer einzelnen Datei, die alle auf die Umgebung angewendeten Änderungen enthält. Die Administratortask erstellt die Datei 100Custom.xml, falls diese nicht bereits vorhanden ist. Sind mehrere Versionen der angepassten Datei vorhanden (z. B. 101Custom.xml, 102Custom.xml usw.), wird lediglich die Datei 100Custom.xml aktualisiert.

Die Prozeduren in diesem Abschnitt beschreiben die folgenden Vorgehensweisen:

v Konfigurieren Sie die Datei 100Custom.xml in Process Server und Process Center so, dass sie auf einen Web-Server verweist. Diese Datei ist in Network Deployment-Umgebungen mehrmals vorhanden. Weitere Informationen zum Erstellen oder Lokalisieren der Datei 100Custom.xml finden Sie im Abschnitt IBM Business Process Manager-Konfigurationseinstellungen verwalten. Dieser Abschnitt bezieht sich

auf die Datei 100Custom.xml, es können jedoch auch andere Dateien der 100er Ebene Konfigurationsinformationen enthalten. Aktualisieren Sie die Konfiguration des Authentifizierungsalias und führen Sie die Verwaltungstask aus, wenn Sie die Konfiguration ändern müssen, zum Beispiel um die Adresse des Process Center zu ändern. Jeder Authentifizierungsalias in der Datei 100Custom.xml muss einen gültigen Benutzernamen und ein gültiges Kennwort enthalten.

- v Versetzen Sie Process Server zur Verwendung mit einem Web-Server aus dem Offlinemodus in den Onlinemodus.
- v Definieren Sie die Kommunikation zwischen Process Center und Process Server so, dass sie mit HTTP over SSL oder HTTPS (HTTP Secure) arbeitet.
- 1. Konfigurieren Sie die Datei 100Custom.xml in Process Server und Process Center so, dass sie auf einen Web-Server verweist. Erstellen Sie eine Sicherungsdatei für die Datei 100Custom.xml, bevor Sie sie direkt bearbeiten. Fügen Sie die Erweiterung '.bak' hinzu, um die Datei zu schützen.
	- a. Stoppen Sie den Deployment Manager.
	- b. Öffnen Sie die Datei 99Local.xml und suchen Sie nach dem Abschnitt <authoring-environment>:
	- c. Kopieren Sie diesen Abschnitt und fügen Sie ihn in der Datei 100Custom.xml ein.
	- d. Aktualisieren Sie den in der Datei 100Custom.xml eingefügten Text mit dem Qualifikationsmerkmal 'merge="mergeChildren"': Wenn kein Web-Server vorhanden ist, verweisen alle URLs in den Dateien 100Custom.xml auf den Hostnamen und den Port des Cluster-Members. Wenn kein Web-Server vorhanden ist, brauchen die XML-Dateien der Cluster-Member nicht geändert zu werden. Wenn Sie einen Web-Server haben, ändern Sie alle Werte so, dass Sie den Hostnamen und den Port des Web-Servers durch den tatsächlichen Hostnamen und den tatsächlichen Port des Web-Servers angeben. Wenn Sie den Standardport für HTTP (80) oder HTTPS (443) verwenden, ist die Angabe des Ports ein optionaler URL-Bestandteil. Stellen Sie sicher, dass Sie keinen mit einem Token versehenen Wert in der Datei 100Custom.xml belassen. Beispiel für einen Eintrag nach den Änderungen:

<authoring-environment merge="mergeChildren"> <!-- Präfix für die Bereitstellung von Images in der Authoring-Umgebung --> <images-prefix merge="replace">https://server1.ibm.com:9447/teamworks</images-prefix> <!-- Präfix für URLs, die sich auf das Portal beziehen --> <portal-prefix merge="replace">https://server1.ibm.com:9447/portal</portal-prefix> <!-- Präfix für URLs, die sich auf die Repository-Sicht beziehen --> <repository-prefix merge="replace">https://server1.ibm.com:9447/ProcessCenter</repository-prefix> <servlet-prefix merge="replace">https://server1.ibm.com:9447/teamworks</servlet-prefix> <!-- Präfix für URLs, die sich auf die Web-API beziehen -->

<webapi-prefix merge="replace">https://server1.ibm.com:9447/webapi></webapi-prefix> </authoring-environment>

- e. Wenn Sie nicht planen, mit den übrigen Anweisungen dieser Prozedur fortzufahren, starten Sie den Deployment Manager. Andernfalls fahren Sie mit dem nächsten Schritt fort.
- f. Speichern Sie die Aktualisierungen. Klicken Sie in der Administrationskonsole auf **Vollständige Neusynchronisation**, um die Informationen für alle Knoten zu synchronisieren.
- g. Führen Sie einen Neustart des Servers durch.
- 2. Gehen Sie wie folgt vor, um Process Server und Process Center so zu konfigurieren, dass auf einen Web-Server verwiesen wird:
	- a. Stoppen Sie den Deployment Manager.
	- b. Aktualisieren Sie die Konfiguration.
		- v **Vorgehensweise bei Ausführung von Version 7.5.1.1 und höher:** Führen Sie die Verwaltungstask aus.
			- 1) Aktualisieren Sie den Wert, der hier angegeben ist, und führen Sie die Verwaltungstask aus. Server:

AdminTask.updateBPMConfig( [ "-nodeName", *knotenname*, "-serverName", servername, "-appServerName", *ANWENDUN* AdminConfig.save()

### Cluster:

AdminTask.updateBPMConfig( [ "-clusterName", *clustername*, "-appServerName", *URL\_IHRES\_ANWENDUNGSSERVERS*, "-appServerPort", *PORT\_IHRES\_ANWENDUNGSSERVERS* ] ) AdminConfig.save()

**Anmerkung:** Wenn Sie einen Web-Server haben, ändern Sie alle Werte so, dass Sie den Hostnamen und den Port des Web-Servers durch den tatsächlichen Hostnamen und den tatsächlichen Port des Web-Servers angeben. Wenn Sie den Standardport für HTTP verwenden (80), ist die Angabe des Ports optional.

- v **Vorgehensweise bei Ausführung von Version 7.5.1.0:** Bearbeiten Sie die Verbindungswerte in der Datei 100Local.xml , die sich auf der Maschine mit dem Process Server-Cluster befindet.
	- Auf dem Network Deployment-Process Server-Cluster: *DMGR-profilstammverzeichnis*\ config\cells\*zellenname*\clusters\*clustername*\process-center\config\system\ 100Local.xml
	- Jedes Process Server-Cluster-Member in folgender Datei: *DMGR-profilstammverzeichnis*\ config\cells\*zellenname*\nodes\*knotenname*\servers\*servername*\process-center\config\ system\100Local.xml

Sehen Sie sich das folgende Beispiel an:

```
<images-prefix>http://w2k8-64bitp.austin.ibm.com:9080/teamworks</images-prefix>
<portal-prefix>http://w2k8-64bitp.austin.ibm.com:9080/portal</portal-prefix>
<deploy-snapshot-using-https>true</deploy-snapshot-using-https>
--><server-name>Process Server</server-name>
<server-description>Process Server Production Cluster</server-description>
<server-host>w2k8-64bitps1.austin.ibm.com</server-host>
<server-port>80</server-port>
<environment-type>Production</environment-type>
```
Im obigen Beispiel gilt Folgendes:

<images-prefix>http://w2k8-64bitp.austin.ibm.com:9080/teamworks</images-prefix>

- Präfix für die Bereitstellung von Images in der Authoring-Umgebung. <portal-prefix>http://w2k8-64bitp.austin.ibm.com:9080/portal</portal-prefix>

- Präfix für URLs, die sich auf Process Portal beziehen. <server-host>w2k8-64bitps1.austin.ibm.com</server-host>

- Hostname des Web-Servers des Process Server-Clusters. <server-port>80</server-port>

- HTTP-Port des Process Server-Web-Servers. Wenn Sie HTTPS verwenden, geben Sie den HTT-PS-Port an.

- c. Wenn Sie nicht planen, mit den übrigen Anweisungen dieser Prozedur fortzufahren, starten Sie den Deployment Manager. Andernfalls fahren Sie mit dem nächsten Schritt fort.
- d. Synchronisieren Sie die Knotenagenten über die Administrationskonsole. Weitere Informationen dazu enthält der Abschnitt zum Befehl **syncNode** im [Information Center von WebSphere Applica](http://publib.boulder.ibm.com/infocenter/wasinfo/v7r0/index.jsp?topic=/com.ibm.websphere.nd.multiplatform.doc/info/ae/ae/rxml_syncnode.html)[tion Server.](http://publib.boulder.ibm.com/infocenter/wasinfo/v7r0/index.jsp?topic=/com.ibm.websphere.nd.multiplatform.doc/info/ae/ae/rxml_syncnode.html)
- 3. Gehen Sie wie folgt vor, um Process Server zur Verwendung mit einem Web-Server aus dem Offlinemodus in den Onlinemodus zu versetzen:
	- a. Stoppen Sie den Deployment Manager.
	- b. Stellen Sie auf der Maschine mit dem Process Server-Cluster sicher, dass die Authentifizierungsaliasse über gültige Benutzernamen und gültige Kennwörter verfügen, und führen Sie die Verwaltungstask aus.
		- 1) Öffnen Sie die Administrationskonsole.
		- 2) Klicken Sie auf **Sicherheit** > **Globale Sicherheit**, erweitern Sie **JAAS** (Java Authentication and Authorization Service) und klicken Sie auf **J2C-Authentifizierungsdaten**.
- 3) Prüfen Sie die folgenden Authentifizierungsaliasse und ändern Sie sie bei Bedarf:
	- v Der Alias, der in der Datei 100custom.xml unter **<repository-server-user-authalias>BPMRuntimeServer\_Auth\_Alias</repository-server-user-auth-alias>** konfiguriert ist, muss einen gültigen Benutzernamen und ein gültiges Kennwort für die Authentifizierung bei Process Center enthalten.
	- v Der Alias, der in der Datei 100custom.xml unter **<repository-server-designated-user-authalias>BPMAuthor\_Auth\_Alias</repository-server-designated-user-auth-alias>** konfiguriert ist, muss einen gültigen Benutzernamen und ein gültiges Kennwort in der IBM Process Server-Anwendung enthalten, die von IBM Process Center zur Onlineimplementierung verwendet wird.

**Anmerkung:** Sie müssen einem der Aufgabenbereiche 'Administrator' oder 'Konfigurator' angehören, um Änderungen an der Konfiguration von Authentifizierungsaliasnamen vornehmen zu können.

- 4) Aktualisieren Sie die Werte, die hier angegeben sind, und führen Sie die Verwaltungstask aus. Cluster:
	- v **repositoryServerURL**: http://*YOUR\_APPSERVER\_URL*/ProcessCenter
	- v **repositoryServerHeartbeat**: 10
	- v **clusterName**: *YOUR\_APPSERVER\_URL*

AdminTask.updateBPMConfig( [ "-clusterName", *clustername*, "-repositoryServerURL", " http://ANWENDNGSSERVER-UF AdminConfig.save()

- c. Wenn Sie nicht planen, mit den übrigen Anweisungen dieser Prozedur fortzufahren, starten Sie den Deployment Manager. Andernfalls fahren Sie mit dem nächsten Schritt fort.
- d. Synchronisieren Sie die Knotenagenten über die Administrationskonsole.

Informationen zur Synchronisation von Knotenagenten enthält der Abschnitt zum Befehl **syncNode** im [Information Center von WebSphere Application Server.](http://publib.boulder.ibm.com/infocenter/wasinfo/v7r0/index.jsp?topic=/com.ibm.websphere.nd.multiplatform.doc/info/ae/ae/rxml_syncnode.html)

- 4. Gehen Sie wie folgt vor, um die Kommunikation zwischen Process Center und Process Server festzulegen, sodass sie mit HTTP over SSL oder HTTPS (HTTP Secure) arbeitet.
	- a. Importieren Sie das SSL-Zertifikat für den Process Server in Process Center:
		- 1) Klicken Sie in der Process Center-Administrationskonsole auf die Optionen **Sicherheit** > **Verwaltung von SSL-Zertifikaten und Schlüsseln** > **Sicherheitskonfigurationen für Endpunkte verwalten** > *auf beliebigen Knoten klicken* > **Keystores und Zertifikate** > **CellDefaultTrust-Store** > **Unterzeichnerzertifikate** > **Vom Port abrufen**.
		- 2) Geben Sie einen Alias, den Hostnamen und den sicheren Port des Web-Servers für den Process Server ein. Der sichere Port für den IHS-Web-Server ist standardmäßig 443. Wenn kein Web-Server vorhanden ist, stimmen der Hostname und die Portwerte mit dem Hostnamen und den Portwerten des Process Center-Cluster-Members überein.
		- 3) Klicken Sie auf **Unterzeichnerdaten abrufen** und anschließend auf **Anwenden** und **Speichern**.
		- 4) Starten Sie den Cluster erneut.
	- b. Importieren Sie das SSL-Zertifikat für das Process Center in Process Server:
		- 1) Wählen Sie in der Process Server-Administrationskonsole die Optionen **Sicherheit** > **Verwaltung von SSL-Zertifikaten und Schlüsseln** > **Sicherheitskonfigurationen für Endpunkte verwalten** > *auf beliebigen Knoten klicken* > **Keystores und Zertifikate** > **CellDefaultTrustStore** > **Unterzeichnerzertifikate** > **Vom Port abrufen** aus.
		- 2) Geben Sie einen Alias, den Hostnamen und den sicheren Port des Web-Servers für den Process Server ein. Der sichere Port für den IHS-Web-Server ist standardmäßig 443. Wenn kein Web-Server vorhanden ist, stimmen der Hostname und die Portwerte mit dem Hostnamen und den Portwerten des Process Center-Cluster-Members überein.
		- 3) Klicken Sie auf **Unterzeichnerdaten abrufen** und anschließend auf **Anwenden** und **Speichern**.
		- 4) Starten Sie den Cluster erneut.

c. Aktualisieren Sie den Wert, der hier angegeben ist, und führen Sie die Verwaltungstask aus. Cluster:

AdminTask.updateBPMConfig( [ "-clusterName", *clustername*, "-repositoryServerURL". "https://ANWENDUNGSSERVER-URL/Pro AdminConfig.save()

- d. Starten Sie den Deployment Manager.
- e. Starten Sie den Cluster erneut.

## **Zugehörige Tasks**:

["Kennwörter nach der Installation ändern" auf Seite 693](#page-700-0)

Zum Ändern der Kennwörter, die Sie bei der Installation von IBM Business Process Manager festgelegt haben, können Sie die Prozessadministrationskonsole verwenden. Um das Kennwort im entsprechenden Authentifizierungsalias zu ändern, können Sie die Administrationskonsole von WebSphere Application Server verwenden.

## **Zugehörige Informationen**:

[WebSphere Application Server Information Center](http://publib.boulder.ibm.com/infocenter/wasinfo/v7r0/index.jsp?topic=/com.ibm.websphere.nd.multiplatform.doc/info/ae/ae/rxml_syncnode.html)

# **Oracle Real Application Cluster (RAC) für die Verwendung mit IBM Business Process Manager konfigurieren**

Oracle Real Application Clusters (RAC) ist eine Option der Oracle-Datenbank, die zwei oder mehr Computer zusammenführt und aus ihnen eine Clusterdatenbank bildet, die sich wie ein einziges System verhält. In einer RAC-Datenbank greifen Oracle-Prozesse, die auf separaten Knoten ausgeführt werden, auf dieselben Daten in einem gemeinsam genutzten Plattenspeicher zu.

Während der Erstinstallation und -konfiguration von IBM Business Process Manager ist es nicht möglich, Oracle RAC als Zieldatenbank zu verwenden. Sie müssen die SID der Einzelinstanz der Oracle-Datenbank während der Konfiguration angeben. Die JDBC-URL, die automatisch generiert und für die Oracle-Datenbank unterstützt wird, lautet **jdbc:oracle:thin:@<***hostname***>:<***portnummer***>:<***DBName***>**. Die JDBC-URL muss in einem Konfigurationsnachbereitungsschritt bearbeitet werden, um Oracle RAC verwenden zu können.

Zwei Szenarios sind möglich:

- v Bei Verwendung eines eigenständigen Profils müssen Sie das Profil unter Verwendung der SID als Wert für den Datenbanknamen erstellen.
- v Bei Einrichtung einer Network Deployment-Umgebung müssen die Profile und Cluster unter Verwendung der SID konfiguriert werden.

IBM Business Process Manager erstellt die JDBC-URL immer im folgenden Format:

**jdbc:oracle:thin:@[HOST][:PORT]:SID**. Das Format kann zur Verwendung von Oracle RAC wie folgt bearbeitet werden.

v jdbc:oracle:thin:@//[HOST][:PORT]/SERVICE

Hierbei steht **SERVICE** für den Oracle-Servicenamen.

**Anmerkung:** Diese neue Syntax kann zusammen mit der Funktion SCAN verwendet werden, die unter Oracle 11g R2 bereitgestellt wird, ohne die Funktion SCAN ist dies jedoch nicht möglich.

v Allgemeines Format zur Angabe einer URL für Oracle RAC:

```
jdbc:oracle:thin:@(DESCRIPTION=
(LOAD_BALANCE=on)
(ADDRESS=(PROTOCOL=TCP)(HOST=host1)(PORT=1521))
(ADDRESS=(PROTOCOL=TCP)(HOST=host2)(PORT=1521))
(CONNECT_DATA=(SERVICE_NAME=service_name)))
```
Falls eine Übernahme eines Oracle RAC-Knotens stattfindet, stoppt IBM Business Process Manager die Verarbeitung. Möglicherweise müssen Sie alle IBM Business Process Manager-Knoten erneut starten. Wenn bei der Wiederherstellung von Prozessen Probleme auftreten, lesen Sie die Informationen im Abschnitt [Process recovery issues in certain situations in IBM Business Process Manager V7.5.](http://www-01.ibm.com/support/docview.wss?rs=0&context=SSFTN5&q1=ibpma75relnotes&uid=swg21500698&loc=en_US&cs=utf-8&lang=)

- <span id="page-698-0"></span>1. Geben Sie beim Definieren der relevanten Oracle-JDBC-Datenquellen die RAC-URL als Oracle-URL an.
	- a. Wählen Sie in der Administrationskonsole die Optionen **Ressourcen** > **JDBC** > **Datenquellen** aus.
	- b. Bearbeiten Sie alle Datenquellen, die Oracle mit der JDBC-URL verwenden, so, dass eines der obigen Formate verwendet wird.

Weitere Informationen finden Sie unter [Datenquelle mit der Administrationskonsole konfigurieren.](http://publib.boulder.ibm.com/infocenter/wasinfo/v7r0/topic/com.ibm.websphere.base.doc/info/aes/ae/tdat_ccrtpds.html)

- 2. Aktualisieren Sie die Daten auf der Seite zur Konfiguration des Authentifizierungsalias und führen Sie die Verwaltungstask zum Aktualisieren der URL aus, um Oracle RAC zu verwenden. Weitere Informationen finden Sie im Abschnitt Authentifizierungsaliasnamen ändern.
- 3. In einer Network Deployment-Umgebung müssen Sie die Knoten, die Process Center-, Process Serveroder Performance Data Warehouse-Cluster-Member enthalten, synchronisieren.
	- a. Klicken Sie in der Administrationskonsole auf **Systemadministration** > **Knoten**.
	- b. Wählen Sie alle Knoten aus und klicken Sie auf **Vollständige Neusynchronisation**.
	- c. Stoppen Sie alle Cluster und Server und starten Sie sie erneut.

# **LDAP-Sicherheitsprovider konfigurieren**

Um einen zusätzlichen LDAP-Sicherheitsprovider (Lightweight Directory Access Protocol) in IBM Business Process Manager verwenden zu können, müssen Sie den Provider dem eingebundenen Repository hinzufügen.

Standardmäßig wird IBM Business Process Manager mit einem einzelnen eingebundenen Repository konfiguriert, das nur den internen IBM BPM-Sicherheitsprovider enthält. Darüber hinaus können Sie einen LDAP-Sicherheitsprovider, z. B. Microsoft Active Directory, mit eingebundenem WebSphere-Repository konfigurieren.

Gehen Sie wie folgt vor, um IBM Business Process Manager zu konfigurieren:

- 1. Melden Sie sich bei der WebSphere-Administrationskonsole als Benutzer 'tw\_user' an. Das Standardkennwort für den Account 'tw\_user' lautet 'tw\_user'.
- 2. Klicken Sie auf **Sicherheit** > **Globale Sicherheit**.
- 3. Klicken Sie unter **Repository für Benutzerkonten** auf **Verfügbare Realmdefinitionen** > **Eingebundene Repositorys**.
- 4. Klicken Sie auf **Konfigurieren**.
- 5. Klicken Sie unter **Zugehörige Elemente** auf **Repositorys verwalten**.
- 6. Klicken Sie auf **Hinzufügen** und geben Sie Parameter für den Provider an, den Sie hinzufügen möchten. Um Microsoft Active Directory hinzuzufügen, müssen Sie beispielsweise folgende Werte angeben:

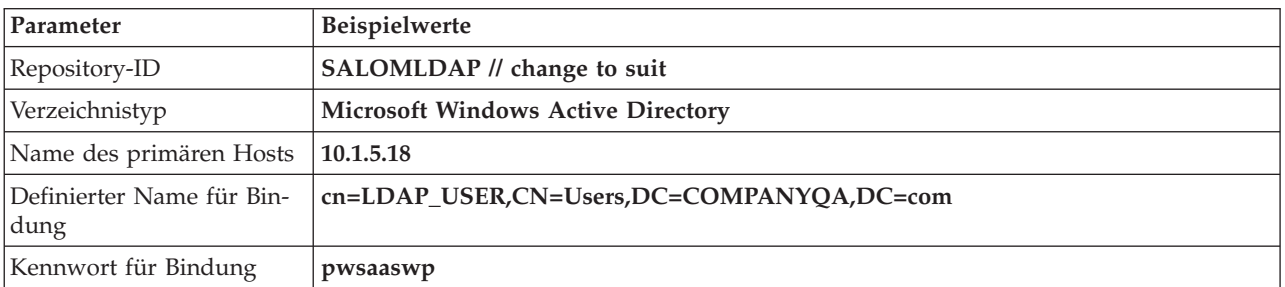

*Tabelle 106. Parameter zum Hinzufügen eines Providers*

- 7. Klicken Sie auf **OK** und anschließend auf **Speichern**.
- 8. Klicken Sie auf **Basiseintrag zum Realm hinzufügen** und geben Sie beispielsweise folgende Werte an:

*Tabelle 107. Parameter zum Hinzufügen eines Basiseintrags zu einem Realm*

| Name des Basiseintrags                                                                                                    | <b>Beispielwerte</b>         |
|----------------------------------------------------------------------------------------------------|------------------------------|
| Definierter Name (Distinguished Name) eines<br>Basiseintrags, der diese Gruppe von Einträgen im<br>Realm eindeutig identifiziert. | cn=Users,DC=COMPANYOA,DC=com |
| Definierter Name eines Basiseintrags in diesem<br>Repository.                                                                     | cn=Users,DC=COMPANYOA,DC=com |

- 9. Klicken Sie auf **OK** und anschließend auf **Speichern**.
- 10. Klicken Sie auf der Seite 'Globale Sicherheit' auf **Als aktuelles Repository festlegen** und klicken Sie anschließend auf **Anwenden**.
- 11. Fahren Sie alle IBM BPM-Server herunter. Bei einer Network Deployment-Umgebung können Sie alle Server, die als Cluster-Member zu demselben Cluster gehören, gleichzeitig stoppen, indem Sie den Cluster stoppen.
- 12. Stellen Sie sicher, dass in dem internen Sicherheitsprovider von IBM BPM und in dem Sicherheitsprovider, den Sie gerade hinzufügen, keine Benutzer doppelt vorhanden sind. Wenn Benutzer doppelt vorhanden sind, treten beim Ausführen der IBM Business Process Manager-Produktkomponenten Fehler auf.
- 13. Starten Sie alle IBM BPM-Server. Bei einer Network Deployment-Umgebung können Sie alle Server in einem Cluster (Cluster-Member) gleichzeitig starten, indem Sie den Cluster starten.

Wenn Sie einen Server-Cluster für Ihre Laufzeitumgebung konfiguriert haben, müssen Sie alle Server in dem Cluster stoppen und erneut starten.

## **Zugehörige Tasks**:

"Benutzerkonten für eigenständige Konfigurationen einrichten"

Sie können in IBM Business Process Manager einen internen Sicherheitsprovider verwenden, um Benutzer und Gruppen zu erstellen und zu verwalten. Darüber hinaus können Sie den internen Sicherheitsprovider mit einem externen Sicherheitsprovider wie Lightweight Directory Access Protocol (LDAP) kombinieren.

# **Benutzerkonten für eigenständige Konfigurationen einrichten**

Sie können in IBM Business Process Manager einen internen Sicherheitsprovider verwenden, um Benutzer und Gruppen zu erstellen und zu verwalten. Darüber hinaus können Sie den internen Sicherheitsprovider mit einem externen Sicherheitsprovider wie Lightweight Directory Access Protocol (LDAP) kombinieren.

Der interne Sicherheitsprovider in IBM Business Process Manager enthält verschiedene Standardbenutzer und Standardgruppen. Wenn Sie den internen Sicherheitsprovider in Verbindung mit einem externen Provider verwenden, sind die Benutzer und Gruppen beider Provider für die Auswahl verfügbar.

**Wichtig:** Entfernen Sie das Standardadministratorkonto 'tw\_admin' oder die Standardadministratorgruppe 'tw\_admins' von IBM BPM nicht. Ohne diese Standardkonten können Sie Server und Benutzer nicht verwalten. Informationen zum Ändern des Kennworts für das Konto 'tw\_admin' finden Sie in Standardbenutzer und Standardgruppen verwalten.

Die beste Methode zur Verwaltung der Sicherheit in IBM BPM besteht in der Verwendung von Gruppen. Zum Beispiel können Sie den Verwaltungszugriff auf IBM BPM dadurch erteilen, dass Sie bereits bestehende Gruppen von Benutzern aus Ihrem externen Sicherheitsprovider der Gruppe 'tw\_admins' hinzufügen, bei der es sich um eine IBM BPM-Gruppe handelt, deren Mitglieder standardmäßig Verwaltungszugriff auf IBM BPM-Produktkomponenten haben. Wenn später Änderungen erforderlich werden, können Sie einzelne Benutzer den Gruppen, die in Ihrem externen Sicherheitsprovider vorhanden sind, hinzufügen oder aus diesen Gruppen entfernen. Dieses Verfahren stellt sicher, dass die im externen Sicherheitsprovider durchgeführten Sicherheitsmaßnahmen in IBM BPM keinen zusätzlichen Aufwand verursachen.

Führen Sie die folgenden Schritte aus, um Ihre Benutzerkonten für eigenständige Konfigurationen bei der Erstkonfiguration von IBM BPM-Servern einzurichten:

- <span id="page-700-0"></span>1. Wechseln in Ihrem Web-Browser zur Adresse **http://***[hostname]***:***[port]***/ProcessAdmin**, um auf die Prozessadministrationskonsole zuzugreifen. Melden Sie sich mit dem Standardadministrationskonto (tw- \_admin) an. Standardmäßig wird als Kennwort das Administrationskennwort festgelegt, das während der Profilerstellung verwendet wurde.
- 2. Optional: Erstellen Sie verschiedene Typen von Benutzern und Gruppen, die Ihre Benutzer in IBM BPM benötigen.
- 3. Fügen Sie den IBM BPM-Standardgruppen oder Gruppen, die Sie erstellt haben, Mitglieder hinzu. Sie können Benutzer und Gruppen aus einem beliebigen konfigurierten externen Provider und interne IBM BPM-Benutzer und -Gruppen hinzufügen.
- 4. Fügen Sie die Benutzer und Gruppen hinzu, die Zugriff auf das Repository benötigen, und erteilen Sie den vorgesehenen Benutzern den Verwaltungszugriff. Legen Sie anschließend fest, welcher Benutzer auf welche Prozessanwendung und welches Toolkit zugreifen kann. Das beste Verfahren, Zugriff auf das Repository zu erteilen, besteht darin, Mitglieder der Standardgruppe 'tw\_authors' hinzuzufügen.

## **Zugehörige Tasks**:

["LDAP-Sicherheitsprovider konfigurieren" auf Seite 691](#page-698-0)

Um einen zusätzlichen LDAP-Sicherheitsprovider (Lightweight Directory Access Protocol) in IBM Business Process Manager verwenden zu können, müssen Sie den Provider dem eingebundenen Repository hinzufügen.

# **Kennwörter nach der Installation ändern**

Zum Ändern der Kennwörter, die Sie bei der Installation von IBM Business Process Manager festgelegt haben, können Sie die Prozessadministrationskonsole verwenden. Um das Kennwort im entsprechenden Authentifizierungsalias zu ändern, können Sie die Administrationskonsole von WebSphere Application Server verwenden.

Wenn Sie den internen Sicherheitsprovider verwenden, verwenden Sie die Prozessadministrationskonsole. (Process Admin Console), um die Benutzerkonten zu verwalten. Wenn Sie einen anderen Benutzerregistrytyp konfiguriert haben, müssen Sie die Benutzerkonten in der Benutzerschnittstelle für jenes Benutzerregistry verwalten.

Neben den Kennwörtern für **tw\_admin** und **tw\_user** können Sie auch alle sofort einsatzfähigen Kennwörter in Ihrer Network Deployment-Umgebung ändern.

**Anmerkung:** Wenn in Ihrer Umgebung keine Einstellung für 'BPMAdmin\_Auth\_Alias' definiert ist, wurden Ihre Profile höchstwahrscheinlich vor dem Upgrade auf IBM Business Process Manager Version 7.5.1 erstellt. Befolgen Sie in diesem Fall das Verfahren zum Ändern von Kennwörtern, das im Information Center von IBM Business Process Manager Version 7.5.0 beschrieben ist.

## **Zugehörige Tasks**:

["Kennwörter verschlüsseln" auf Seite 702](#page-709-0)

Wenn Sie Produktkomponenten von IBM Business Process Manager installieren, werden Kennwörter in den installierten Dateien im Allgemeinen standardmäßig verschlüsselt. Wenn Sie diese Kennwörter ändern müssen, können Sie die neuen Kennwörter mit dem IBM BPM-Dienstprogramm 'EncryptPassword' verschlüsseln.

## ["Einstellungen anpassen, die von Process Server für die Verbindung zu Process Center verwendet](#page-691-0) [werden" auf Seite 684](#page-691-0)

Nach der Installation und Konfiguration von IBM Business Process Manager können Sie den Process Server von einem Offline-Server in einen mit Process Center verbundenen Server und umgekehrt ändern.

## **Kennwort für tw\_admin in einer eigenständigen Umgebung ändern:**

Zum Ändern des Kenworts für **tw\_admin** in einer eigenständigen Umgebung, das Sie bei der Installation von IBM Business Process Manager festgelegt haben, können Sie die Prozessadministrationskonsole verwenden. Um das Kennwort im entsprechenden Authentifizierungsalias zu ändern, können Sie die Administrationskonsole von WebSphere Application Server verwenden.

Wenn in Ihrer Umgebung keine Einstellung für 'BPMAdmin\_Auth\_Alias' definiert ist, wurden Ihre Profile höchstwahrscheinlich vor dem Upgrade auf IBM Business Process Manager Version 7.5.1 erstellt. Befolgen Sie in diesem Fall das Verfahren zum Ändern von Kennwörtern, das im Information Center von IBM Business Process Manager Version 7.5.0 beschrieben ist.

**Wichtig:** Wenn Sie den internen Sicherheitsprovider verwenden, verwenden Sie die Prozessadministrationskonsole. (Process Admin Console), um die Benutzerkonten zu verwalten. Wenn Sie einen anderen Benutzerregistrytyp konfiguriert haben, müssen Sie die Benutzerkonten in der Benutzerschnittstelle für jenes Benutzerregistry verwalten.

Wenn Sie zum Beispiel eingebundene Repositorys mit dem dateibasierten Repository verwendet haben, das das Standardrepository in einer WebSphere Application Server Network Deployment-Umgebung ist, verwenden Sie die Verwaltungskonsole von WebSphere Application Server, um Änderungen an den Benutzerkonten vorzunehmen.

Wenn Sie zum Beispiel eingebundene Repositorys mit einem oder mehreren LDAP-Repositorys verwenden, verwenden Sie die LDAP-Benutzerschnittstelle, um Änderungen an den Benutzerkonten vorzunehmen. Wenn **tw\_admin** zum Beispiel ein Benutzer von **LDAP** ist, dann muss das Kennwort in LDAP geändert werden.

- 1. Melden Sie sich mit dem Administrationskonto bei der Prozessadministrationskonsole an. Dem Administrationskonto ist die Kombination aus Benutzername und Kennwort zugeordnet, die bei der Installation des Produkts angegeben wurde.
- 2. Ändern Sie das Kennwort für das Konto **tw\_admin** in der Prozessadministrationskonsole.
- 3. Melden Sie sich bei der WebSphere Application Server-Administrationskonsole an.
- 4. Ändern Sie das BPMAdmin\_Auth\_Alias-Kennwort.
	- a. Klicken Sie in der Administrationskonsole von WebSphere Application Server auf die Optionen **Sicherheit** > **Globale Sicherheit**.
	- b. Klicken Sie auf der rechten Seite unter **Authentifizierung** auf **JAAS-Konfiguration** > **J2C-Authentifizierungsdaten**.
	- c. Navigieren Sie zu **BPMAdmin\_Auth\_Alias**.
	- d. Ändern Sie das Kennwort für **BPMAdmin\_Auth\_Alias**.
- 5. Ändern Sie das Kennwort für **tw\_admin** für die Aufgabenbereiche (Rollen), die dem Namen **tw\_admin** des Benutzers mit Verwaltungsaufgaben zugeordnet sind, mit einem der folgenden Verfahren:
	- v Navigieren Sie zu **Unternehmensanwendungen** > **IBM\_BPM\_Teamworks\_<***knoten-\_und\_serverposition***>** > **RunAs-Rollen des Benutzers**, z. B. **Unternehmensanwendungen** > **IBM\_BPM\_Teamworks\_Node01\_Server01** > **RunAs-Rollen des Benutzers**. Ändern Sie das Kennwort für die Rollen, die dem Namen **tw\_admin** des Benutzers mit Verwaltungsaufgaben zugeordnet sind, und wenden Sie die Änderung an. Sind beispielsweise die Rollen **twem** und **twuser** dem Benutzernamen **tw\_admin** zugeordnet, ändern Sie das Kennwort für diese Rollen.
	- v Führen Sie das Dienstprogramm **util\Security\bpmModifyMapRunAsRole.py** aus, um das Kennwort für den Benutzer mit Verwaltungsaufgaben für die Systemanwendungen zu aktualisieren. Weitere Informationen finden Sie im Abschnitt Benutzerzuordnungen zu RunAs-Rollen für Systemanwendungen definieren.
- 6. Melden Sie sich bei der WebSphere Application Server-Administrationskonsole ab.
- 7. Führen Sie einen Neustart des Servers durch.

## **Zugehörige Informationen**:

[Standardverwaltungskennwort in IBM BPM v7.5 ändern](http://publib.boulder.ibm.com/infocenter/dmndhelp/v7r5mx/index.jsp?topic=/com.ibm.wbpm.imuc.ebpm.doc/topics/tchanging_admin_password.html)

## **Kennwort für tw\_user in einer eigenständigen Umgebung ändern:**

Zum Ändern des Kenworts für **tw\_user**, das Sie bei der Installation von IBM Business Process Manager in einer eigenständigen Umgebung festgelegt haben, können Sie die Prozessadministrationskonsole verwenden. Um das Kennwort im entsprechenden Authentifizierungsalias zu ändern, können Sie die Administrationskonsole von WebSphere Application Server verwenden.

Wenn in Ihrer Umgebung keine Einstellung für 'BPMAdmin\_Auth\_Alias' definiert ist, wurden Ihre Profile höchstwahrscheinlich vor dem Upgrade auf IBM Business Process Manager Version 7.5.1 erstellt. Befolgen Sie in diesem Fall das Verfahren zum Ändern von Kennwörtern, das im Information Center von IBM Business Process Manager Version 7.5.0 beschrieben ist.

**Wichtig:** Wenn Sie den internen Sicherheitsprovider verwenden, verwenden Sie die Prozessadministrationskonsole. (Process Admin Console), um die Benutzerkonten zu verwalten. Wenn Sie einen anderen Benutzerregistrytyp konfiguriert haben, müssen Sie die Benutzerkonten in der Benutzerschnittstelle für jenes Benutzerregistry verwalten.

Wenn Sie zum Beispiel eingebundene Repositorys mit dem dateibasierten Repository verwendet haben, das das Standardrepository in einer WebSphere Application Server Network Deployment-Umgebung ist, verwenden Sie die Verwaltungskonsole von WebSphere Application Server, um Änderungen an den Benutzerkonten vorzunehmen.

Wenn Sie zum Beispiel eingebundene Repositorys mit einem oder mehreren LDAP-Repositorys verwenden, verwenden Sie die LDAP-Benutzerschnittstelle, um Änderungen an den Benutzerkonten vorzunehmen. Wenn **tw\_user** zum Beispiel ein Benutzer von **LDAP** ist, dann muss das Kennwort in LDAP geändert werden.

- 1. Melden Sie sich mit dem Administrationskonto bei der Prozessadministrationskonsole an. Dem Administrationskonto ist die Kombination aus Benutzername und Kennwort zugeordnet, die bei der Installation des Produkts angegeben wurde.
- 2. Ändern Sie das Kennwort für das Konto **tw\_user**.
	- a. Klicken Sie in der Prozessadministrationskonsole auf **Benutzerverwaltung** > **Benutzerverwaltung**.
	- b. Geben Sie **tw\_user** im Feld **Profil abrufen** ein und klicken Sie auf **Abrufen**.
	- c. Klicken Sie im Bereich **Interne IBM BPM-Benutzer** auf **tw\_user**.
	- d. Geben Sie im Bereich **Interne IBM BPM-Benutzerdetails** das neue **Kennwort** ein.
	- e. Klicken Sie auf **Aktualisieren**.
- 3. Melden Sie sich bei der WebSphere Application Server-Administrationskonsole an.
- 4. Ändern Sie das Kennwort für **BPMUser\_Auth\_Alias**.
	- a. Klicken Sie in der Administrationskonsole von WebSphere Application Server auf die Optionen **Sicherheit** > **Globale Sicherheit**.
	- b. Klicken Sie auf der rechten Seite unter **Authentifizierung** auf **JAAS-Konfiguration** > **J2C-Authentifizierungsdaten**.
	- c. Ändern Sie das Kennwort für **BPMUser\_Auth\_Alias**.
- 5. Navigieren Sie zu **Unternehmensanwendungen** > **IBM\_BPM\_PerformanceDW\_<***knoten-\_und\_serverposition***>** > **RunAs-Rollen des Benutzers** (z. B. **Unternehmensanwendungen** > **IBM\_BPM\_PerformanceDW\_Node01\_Server01** > **RunAs-Rollen des Benutzers**).
- 6. Ändern Sie das Kennwort für die Rollen, die dem Benutzernamen **tw\_user** zugeordnet sind, und wenden Sie die Änderung an. Sind beispielsweise die Rollen **twem** und **twuser** dem Benutzernamen **tw\_user** zugeordnet, ändern Sie das Kennwort für diese Rollen.
- 7. Melden Sie sich bei der WebSphere Application Server-Administrationskonsole ab.

## **Zugehörige Informationen**:

[Standardverwaltungskennwort in IBM BPM v7.5 ändern](http://publib.boulder.ibm.com/infocenter/dmndhelp/v7r5mx/index.jsp?topic=/com.ibm.wbpm.imuc.ebpm.doc/topics/tchanging_admin_password.html)

### **Kennwort für tw\_admin in einer ND-Clusterumgebung ändern:**

Um das Kennwort für **tw\_admin** in einer ND-Clusterumgebung zu ändern, das Sie bei der Installation von IBM Business Process Manager angegeben haben, verwenden Sie die Administrationskonsole von WebSphere Application Server.

Wenn in Ihrer Umgebung keine Einstellung für 'BPMAdmin\_Auth\_Alias' definiert ist, wurden Ihre Profile höchstwahrscheinlich vor dem Upgrade auf IBM Business Process Manager Version 7.5.1 erstellt. Befolgen Sie in diesem Fall das Verfahren zum Ändern von Kennwörtern, das im Information Center von IBM Business Process Manager Version 7.5.0 beschrieben ist.

**Wichtig:** Wenn Sie den internen Sicherheitsprovider verwenden, verwenden Sie die Prozessadministrationskonsole. (Process Admin Console), um die Benutzerkonten zu verwalten. Wenn Sie einen anderen Benutzerregistrytyp konfiguriert haben, müssen Sie die Benutzerkonten in der Benutzerschnittstelle für jenes Benutzerregistry verwalten.

Wenn Sie zum Beispiel eingebundene Repositorys mit dem dateibasierten Repository verwendet haben, das das Standardrepository in einer WebSphere Application Server Network Deployment-Umgebung ist, verwenden Sie die Verwaltungskonsole von WebSphere Application Server, um Änderungen an den Benutzerkonten vorzunehmen.

Wenn Sie zum Beispiel eingebundene Repositorys mit einem oder mehreren LDAP-Repositorys verwenden, verwenden Sie die LDAP-Benutzerschnittstelle, um Änderungen an den Benutzerkonten vorzunehmen. Stammt der Benutzer **tw\_admin** beispielsweise aus **NDCluster LDAP**, muss das Kennwort in 'ND-Cluster LDAP' geändert werden.

- 1. Melden Sie sich bei der WebSphere Application Server-Administrationskonsole an.
- 2. Navigieren Sie zu **Benutzer und Gruppen** > **Benutzer verwalten** und suchen Sie nach dem Benutzerkonto **tw\_admin**.
- 3. Ändern Sie das Kennwort für das Benutzerkonto **tw\_admin**.
- 4. Ändern Sie das Kennwort für **BPMAdmin\_Auth\_Alias**.
	- a. Klicken Sie in der Administrationskonsole von WebSphere Application Server auf die Optionen **Sicherheit** > **Globale Sicherheit**.
	- b. Klicken Sie auf der rechten Seite unter **Authentifizierung** auf **JAAS-Konfiguration** > **J2C-Authentifizierungsdaten**.
	- c. Navigieren Sie zu **BPMAdmin\_Auth\_Alias**.
	- d. Ändern Sie das Kennwort für **BPMAdmin\_Auth\_Alias**.
- 5. Ändern Sie das Kennwort für **tw\_admin** für die Aufgabenbereiche (Rollen), die dem Namen **tw\_admin** des Benutzers mit Verwaltungsaufgaben zugeordnet sind, mit einem der folgenden Verfahren:
	- v Navigieren Sie zu **Unternehmensanwendungen** > **IBM\_BPM\_Teamworks\_<***knoten-\_und\_serverposition***>** > **RunAs-Rollen des Benutzers**, z. B. **Unternehmensanwendungen** > **IBM\_BPM\_Teamworks\_Node01\_Server01** > **RunAs-Rollen des Benutzers**. Ändern Sie das Kennwort für die Rollen, die dem Namen **tw\_admin** des Benutzers mit Verwaltungsaufgaben zugeordnet sind, und wenden Sie die Änderung an. Sind beispielsweise die Rollen **twem** und **twuser** dem Benutzernamen **tw\_admin** zugeordnet, ändern Sie das Kennwort für diese Rollen.
	- v Führen Sie das Dienstprogramm **util\Security\bpmModifyMapRunAsRole.py** aus, um das Kennwort für den Benutzer mit Verwaltungsaufgaben für die Systemanwendungen zu aktualisieren. Weitere Informationen finden Sie im Abschnitt Benutzerzuordnungen zu RunAs-Rollen für Systemanwendungen definieren.

**Wichtig:** Sie müssen das Dienstprogramm **bpmModifyMapRunAsRole.py** in Clusterumgebungen zweimal ausführen. Beispiel:

wsadmin.bat -port *portnummer* -lang jython -user *benutzername* -password *admin* -f *C*:\WAS\_INSTALL\_LOCATION\util\Security wsadmin.bat -port *portnummer* -lang jython -user *benutzername* -password *admin* -f *C*:\WAS\_INSTALL\_LOCATION\util\Security

- 6. In einer Network Deployment-Umgebung müssen Sie die Knoten, die Process Center-, Process Serveroder Performance Data Warehouse-Cluster-Member enthalten, synchronisieren.
	- a. Klicken Sie in der Administrationskonsole auf **Systemadministration** > **Knoten**.
	- b. Wählen Sie alle Knoten aus und klicken Sie auf **Vollständige Neusynchronisation**.
	- c. Stoppen Sie alle Cluster und Server und starten Sie sie erneut.
- 7. Starten Sie die Cluster-Member erneut.

## **Zugehörige Informationen**:

[Standardverwaltungskennwort in IBM BPM v7.5 ändern](http://publib.boulder.ibm.com/infocenter/dmndhelp/v7r5mx/index.jsp?topic=/com.ibm.wbpm.imuc.ebpm.doc/topics/tchanging_admin_password.html)

## **Kennwort für tw\_user in einer ND-Clusterumgebung ändern:**

Zum Ändern des Kenworts für **tw\_user**, das Sie bei der Installation von IBM Business Process Manager in einer ND-Clusterumgebung festgelegt haben, können Sie die Prozessadministrationskonsole verwenden. Um das Kennwort im entsprechenden Authentifizierungsalias zu ändern, können Sie die Administrationskonsole von WebSphere Application Server verwenden.

Wenn in Ihrer Umgebung keine Einstellung für 'BPMAdmin\_Auth\_Alias' definiert ist, wurden Ihre Profile höchstwahrscheinlich vor dem Upgrade auf IBM Business Process Manager Version 7.5.1 erstellt. Befolgen Sie in diesem Fall das Verfahren zum Ändern von Kennwörtern, das im Information Center von IBM Business Process Manager Version 7.5.0 beschrieben ist.

**Wichtig:** Wenn Sie den internen Sicherheitsprovider verwenden, verwenden Sie die Prozessadministrationskonsole. (Process Admin Console), um die Benutzerkonten zu verwalten. Wenn Sie einen anderen Benutzerregistrytyp konfiguriert haben, müssen Sie die Benutzerkonten in der Benutzerschnittstelle für jenes Benutzerregistry verwalten.

Wenn Sie zum Beispiel eingebundene Repositorys mit dem dateibasierten Repository verwendet haben, das das Standardrepository in einer WebSphere Application Server Network Deployment-Umgebung ist, verwenden Sie die Verwaltungskonsole von WebSphere Application Server, um Änderungen an den Benutzerkonten vorzunehmen.

Wenn Sie zum Beispiel eingebundene Repositorys mit einem oder mehreren LDAP-Repositorys verwenden, verwenden Sie die LDAP-Benutzerschnittstelle, um Änderungen an den Benutzerkonten vorzunehmen. Stammt der Benutzer **tw\_user** beispielsweise aus **NDCluster LDAP**, muss das Kennwort in 'ND-Cluster LDAP' geändert werden.

- 1. Melden Sie sich mit dem Administrationskonto bei der Prozessadministrationskonsole an. Dem Administrationskonto ist die Kombination aus Benutzername und Kennwort zugeordnet, die bei der Installation des Produkts angegeben wurde.
- 2. Ändern Sie das Kennwort für das Konto **tw\_user**.
	- a. Klicken Sie in der Prozessadministrationskonsole auf **Benutzerverwaltung** > **Benutzerverwaltung**.
	- b. Geben Sie **tw\_user** im Feld **Profil abrufen** ein und klicken Sie auf **Abrufen**.
	- c. Klicken Sie im Bereich **Interne IBM BPM-Benutzer** auf **tw\_user**.
	- d. Geben Sie im Bereich **Interne IBM BPM-Benutzerdetails** das neue **Kennwort** ein.
	- e. Klicken Sie auf **Aktualisieren**.
- 3. Melden Sie sich bei der WebSphere Application Server-Administrationskonsole an.
- 4. Ändern Sie das Kennwort für **BPMUser\_Auth\_Alias**.
	- a. Klicken Sie in der Administrationskonsole von WebSphere Application Server auf die Optionen **Sicherheit** > **Globale Sicherheit**.
	- b. Klicken Sie auf der rechten Seite unter **Authentifizierung** auf **JAAS-Konfiguration** > **J2C-Authentifizierungsdaten**.
	- c. Ändern Sie das Kennwort für **BPMUser\_Auth\_Alias**.
- 5. Navigieren Sie zu **Unternehmensanwendungen** > **IBM\_BPM\_PerformanceDW\_<***knoten-\_und\_serverposition***>** > **RunAs-Rollen des Benutzers** (z. B. **Unternehmensanwendungen** > **IBM\_BPM\_PerformanceDW\_Node01\_Server01** > **RunAs-Rollen des Benutzers**).
- 6. Ändern Sie das Kennwort für die Rollen, die dem Benutzernamen **tw\_user** zugeordnet sind, und wenden Sie die Änderung an. Sind beispielsweise die Rollen **twem** und **twuser** dem Benutzernamen **tw\_user** zugeordnet, ändern Sie das Kennwort für diese Rollen.
- 7. In einer Network Deployment-Umgebung müssen Sie die Knoten, die Process Center-, Process Serveroder Performance Data Warehouse-Cluster-Member enthalten, synchronisieren.
	- a. Klicken Sie in der Administrationskonsole auf **Systemadministration** > **Knoten**.
	- b. Wählen Sie alle Knoten aus und klicken Sie auf **Vollständige Neusynchronisation**.
	- c. Stoppen Sie alle Cluster und Server und starten Sie sie erneut.
- 8. Starten Sie die Cluster-Member erneut.

## **Zugehörige Informationen**:

[Standardverwaltungskennwort in IBM BPM v7.5 ändern](http://publib.boulder.ibm.com/infocenter/dmndhelp/v7r5mx/index.jsp?topic=/com.ibm.wbpm.imuc.ebpm.doc/topics/tchanging_admin_password.html)

# **Datenbankkennwort und Benutzer-ID nach Konfiguration für Process Server und Performance Data Warehouse ändern**

Sie können das Datenbankkennwort und die Benutzer-ID bei Bedarf rekonfigurieren, nachdem die Datenbankkonfiguration abgeschlossen wurde.

Das Datenbankkennwort und die Benutzer-ID werden über die Administrationskonsole rekonfiguriert. Es gibt drei Prozesse, die Sie zur Änderung des Datenbankkennworts und der Benutzer-ID ausführen müssen.

- v Authentifizierungsalias für alle Datenquellen aktualisieren
- v Authentifizierungsalias des Datenspeichers für die Messaging-Steuerkomponente aktualisieren
- v Process Server- und Performance Data Warehouse-Kennwort in der Datei '98database.xml' manuell aktualisieren

**Wichtig:** Es empfiehlt sich, den Ordner 'config' zu sichern, bevor Sie Konfigurationsänderungen vornehmen. Der Ordner 'config' befindet sich unterhalb des Deployment Managers an der Position '<*deployment\_manager-profil*>/config'. Wenden Sie sich an Ihren WebSphere Application Server-Administrator, wenn Sie weitere Informationen benötigen.

## **Authentifizierungsalias der Datenquelle aktualisieren:**

Bevor Sie ein Datenbankkennwort oder einen Benutzernamen ändern, müssen Sie den Authentifizierungsalias der Datenquelle aktualisieren.

Stellen Sie sicher, dass alle folgenden Tasks ausgeführt wurden, bevor Sie mit dieser Prozedur beginnen.

- v Stellen Sie bei einer Network Deployment-Umgebung sicher, dass alle Sendevorgänge für Anforderungen gestoppt wurden. Außerdem müssen Sie alle Cluster stoppen und sicherstellen, dass der DMGR und alle Knotenagenten weiterhin aktiv sind.
- v Stellen Sie bei einem eigenständigen Profil sicher, dass alle Sendevorgänge für Anforderungen gestoppt wurden.

Gehen Sie folgendermaßen vor, um den Authentifizierungsalias der Datenquelle zu ändern:

- 1. Melden Sie sich bei der Administrationskonsole an.
- 2. Wählen Sie die Optionen **Ressourcen** > **JDBC** > **Datenquellen** aus.

**Anmerkung:** Denken Sie daran, die Werte, die für die Optionen **Komponentengesteuerter Authentifizierungsalias** und **Authentifizierungsalias für XA-Wiederherstellung** konfiguriert sind, zu notieren.

3. Wählen Sie die gewünschte Datenquelle aus.

- 4. Wählen Sie den Abschnitt 'Zugehörige Elemente' aus und wählen Sie dann **JAAS J2C-Authentifizierungsdaten** aus.
- 5. Wählen Sie den entsprechenden Wert für **Komponentengesteuerter Authentifizierungsalias** aus, den Sie in Schritt 2 notiert haben. Bearbeiten Sie das Kennwort oder den Benutzernamen und klicken Sie auf **OK**, um die Änderung zu speichern.
- 6. Rufen Sie erneut die Anzeige **JAAS J2C-Authentifizierungsdaten** auf und wählen Sie den Wert für **Authentifizierungsalias für XA-Wiederherstellung** aus, den Sie in Schritt 2 notiert haben. Bearbeiten Sie das Kennwort oder den Benutzernamen und klicken Sie auf **OK**, um die Änderung zu speichern.
- 7. Speichern Sie die Aktualisierungen und klicken Sie auf **Vollständige Neusynchronisation**, um die Informationen für alle Knoten zu synchronisieren.

## **Authentifizierungsalias des Datenspeichers für die Messaging-Steuerkomponente aktualisieren:**

Bevor Sie ein Datenbankkennwort oder einen Benutzernamen ändern, müssen Sie den Authentifizierungsalias des Datenspeichers der Messaging-Steuerkomponente aktualisieren.

Stellen Sie sicher, dass alle folgenden Tasks ausgeführt wurden, bevor Sie mit dieser Prozedur beginnen.

- v Stellen Sie bei einer Network Deployment-Umgebung sicher, dass alle Sendevorgänge für Anforderungen gestoppt wurden. Außerdem müssen Sie alle Cluster stoppen und sicherstellen, dass der DMGR und alle Knotenagenten weiterhin aktiv sind.
- v Stellen Sie bei einem eigenständigen Profil sicher, dass alle Sendevorgänge für Anforderungen gestoppt wurden.
- v Sie müssen den Deployment Manager (DMGR) und alle Knotenagenten starten, nachdem Sie die Network Deployment-Cluster und -Server gestoppt haben, bevor Sie den Alias ändern.

Gehen Sie folgendermaßen vor, um den Authentifizierungsalias des Datenspeichers für die Messaging-Steuerkomponente zu aktualisieren:

- 1. Melden Sie sich bei der Administrationskonsole an.
- 2. Wählen Sie die Optionen **Serviceintegration** > **Busse** aus.
- 3. Gehen Sie folgendermaßen vor, um den Authentifizierungsalias für jeden Bus zu ändern:
	- a. Wählen Sie die Optionen **Busse** > **[busname]** > **Messaging-Steuerkomponenten** > **[messagingsteuerkomponente]** > **Datenspeicher** aus.

**Hinweis:** Denken Sie daran, den Wert für **Authentifizierungsalias** zu notieren und im Datenspeicher zu speichern.

- b. Wählen Sie den Abschnitt 'Zugehörige Elemente' aus und klicken Sie auf **JAAS J2C-Authentifizierungsdaten**.
- c. Wählen Sie den in Schritt a notierten Wert aus. Bearbeiten Sie das Kennwort und klicken Sie danach auf **OK**, um die Änderung zu speichern.
- d. Speichern Sie die Aktualisierungen und klicken Sie auf **Vollständige Neusynchronisation**, um die Informationen für alle Knoten zu synchronisieren.

## **Kennwort und Benutzername in Konfigurationsdatei aktualisieren:**

Zum Ändern eines Datenbankkennworts müssen Sie einige Konfigurationsdateien aktualisieren.

Stellen Sie sicher, dass der Deployment Manager (DMGR) und die Knotenagenten in Betrieb sind, bevor Sie mit der Benutzernamen- oder Kennwortaktualisierung beginnen. Nachdem Sie die Datei '98Database.xml' mit dem neuen Kennwort aktualisiert haben, müssen Sie auf **Vollständig synchronisieren** klicken, um die Änderungen unverändert an alle Knoten weiterzuleiten. Danach müssen Sie Ihre Umgebung erneut starten, um sicherzustellen, dass das neue Kennwort in Ihrer Network Deployment-Umgebung oder eigenständigen Umgebung aktiviert ist.

IBM Process Center, IBM Process Server und IBM Performance Data Warehouse speichern ihre Datenbankinformationen in der Datei '98Database.xml', die Sie mit dem neuen Kennwort oder der neuen Benutzer-ID aktualisieren müssen. Überprüfen Sie die Tabellen in diesem Abschnitt auf alle Positionen hin, unter denen diese Datei gespeichert ist.

Ein Beispiel für die Datei '98Database.xml' kann das folgende Codesegment enthalten (hierbei handelt es sich um ein Beispiel, dessen Format in Ihrer Installation anders sein kann):

```
<databases>
 <default-database-name>default</default-database-name>
 <database type="default">
 <driver>com.ibm.db2.jcc.DB2Driver</driver>
  <url>jdbc:db2://localhost:50000/BA8000_1</url>
  <user>bpmdb</user>
  <schema></schema>
  <encrypted-password>GFgs/fnJCC9RnNCHDH3kLA==:acGciJgBON8WTkOZF/dS/A==</encrypted-password>
  <db-name>BA8000_1</db-name>
   <storage-group></storage-group>
 </database>
</databases>
```
Um die Benutzer-ID zu ändern, müssen Sie einen neuen Wert im folgenden Benutzertag hinzufügen: **<user>***new\_userID***</user>**.

Für das Kennwort muss der folgende Eintrag mit dem Kennwortwert aktualisiert werden, der mithilfe des Verschlüsselungstools generiert wurde. Verwenden Sie die Methode, die im Abschnitt zur Kennwortverschlüsselung unter den zugehörigen Links beschrieben ist.

## **<encrypted-password>7Yu5Kz3XaYL5aUjbWfISHg==:VyP9e8ytnTz6623hERR4lg==</encrypted-password>**

In Tabelle 1 sind die Positionen der Konfigurationsdatei '98Database.xml' bei einer eigenständigen Umgebung aufgeführt.

| Implementierungstwiposition |                                                                                                    |
|-----------------------------|----------------------------------------------------------------------------------------------------|
| Process Cen-                | Process Center                                                                                                    |
| l ter                       | <verzeichnis_des_eigenständigen_profils>\config\cells\<zellenname>\nodes\<br/><knotenname>\servers\<servername>\process-center\config\system</servername></knotenname></zellenname></verzeichnis_des_eigenständigen_profils>             |
|                             | Performance Data Warehouse                                                                                                    |
|                             | <verzeichnis_des_eigenständigen_profils>\config\cells\<zellenname>\nodes\<br/><knotenname>\servers\<servername>\performance-data-warehouse\config\system</servername></knotenname></zellenname></verzeichnis_des_eigenständigen_profils> |

*Tabelle 108. Positionen der Konfigurationsdatei '98Database.xml' bei eigenständiger Umgebung*

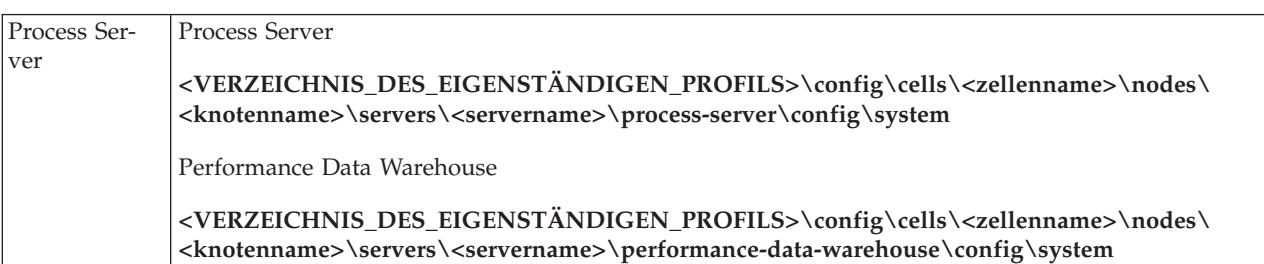

In Tabelle 2 sind die Positionen der Konfigurationsdatei '98Database.xml' bei einer Network Deployment-Umgebung aufgeführt.

| Implementierungstyiposition |                                                                                                    |
|-----------------------------|----------------------------------------------------------------------------------------------------|
| Process Cen-                | Topologien mit 1 oder 2 Clustern                                                                                                    |
| ter                         | Process Center                                                                                                    |
|                             | <deployment_manager-profilverzeichnis>\config\cells\<zellenname>\clusters\<br/><anwendungsclustername>\process-center\config\system</anwendungsclustername></zellenname></deployment_manager-profilverzeichnis>                                                                                         |
|                             | Für jeden Knoten, der als Teil des Anwendungsclusters verwendet wird: <deployment_manager-<br>profilverzeichnis&gt;\config\cells\<zellenname>\nodes\<knotenname>\servers\<servername>\<br/>process-center\config\system</servername></knotenname></zellenname></deployment_manager-<br>                 |
|                             | Performance Data Warehouse                                                                                                    |
|                             | <deployment_manager-profilverzeichnis>\config\cells\<zellenname>\clusters\<br/><anwendungsclustername>\performance-data-warehouse\config\system</anwendungsclustername></zellenname></deployment_manager-profilverzeichnis>                                                                             |
|                             | Für jeden Knoten, der als Teil des Anwendungsclusters verwendet wird: <deployment_manager-<br>profilverzeichnis&gt;\config\cells\<zellenname>\nodes\<knotenname>\servers\<servername>\<br/>performance-data-warehouse\config\system</servername></knotenname></zellenname></deployment_manager-<br>     |
|                             | Topologien mit 3 oder 4 Clustern                                                                                                    |
|                             | Process Center                                                                                                    |
|                             | <deployment_manager-profilverzeichnis>\config\cells\<zellenname>\clusters\<br/><anwendungsclustername>\process-center\config\system</anwendungsclustername></zellenname></deployment_manager-profilverzeichnis>                                                                                         |
|                             | Für jeden Knoten, der als Teil des Anwendungsclusters verwendet wird: <deployment_manager-<br>profilverzeichnis&gt;\config\cells\<zellenname>\nodes\<knotenname>\servers\<servername>\<br/>process-center\config\system</servername></knotenname></zellenname></deployment_manager-<br>                 |
|                             | Performance Data Warehouse                                                                                                    |
|                             | <deployment_manager-profilverzeichnis>\config\cells\<zellenname>\clusters\<br/><unterstützungsclustername>\performance-data-warehouse\config\system</unterstützungsclustername></zellenname></deployment_manager-profilverzeichnis>                                                                     |
|                             | Für jeden Knoten, der als Teil des Unterstützungsclusters verwendet wird: <deployment_manager-<br>profilverzeichnis&gt;\config\cells\<zellenname>\nodes\<knotenname>\servers\<servername>\<br/>performance-data-warehouse\config\system</servername></knotenname></zellenname></deployment_manager-<br> |

*Tabelle 109. Positionen der Konfigurationsdatei '98Database.xml' bei Network Deployment-Umgebung*

<span id="page-709-0"></span>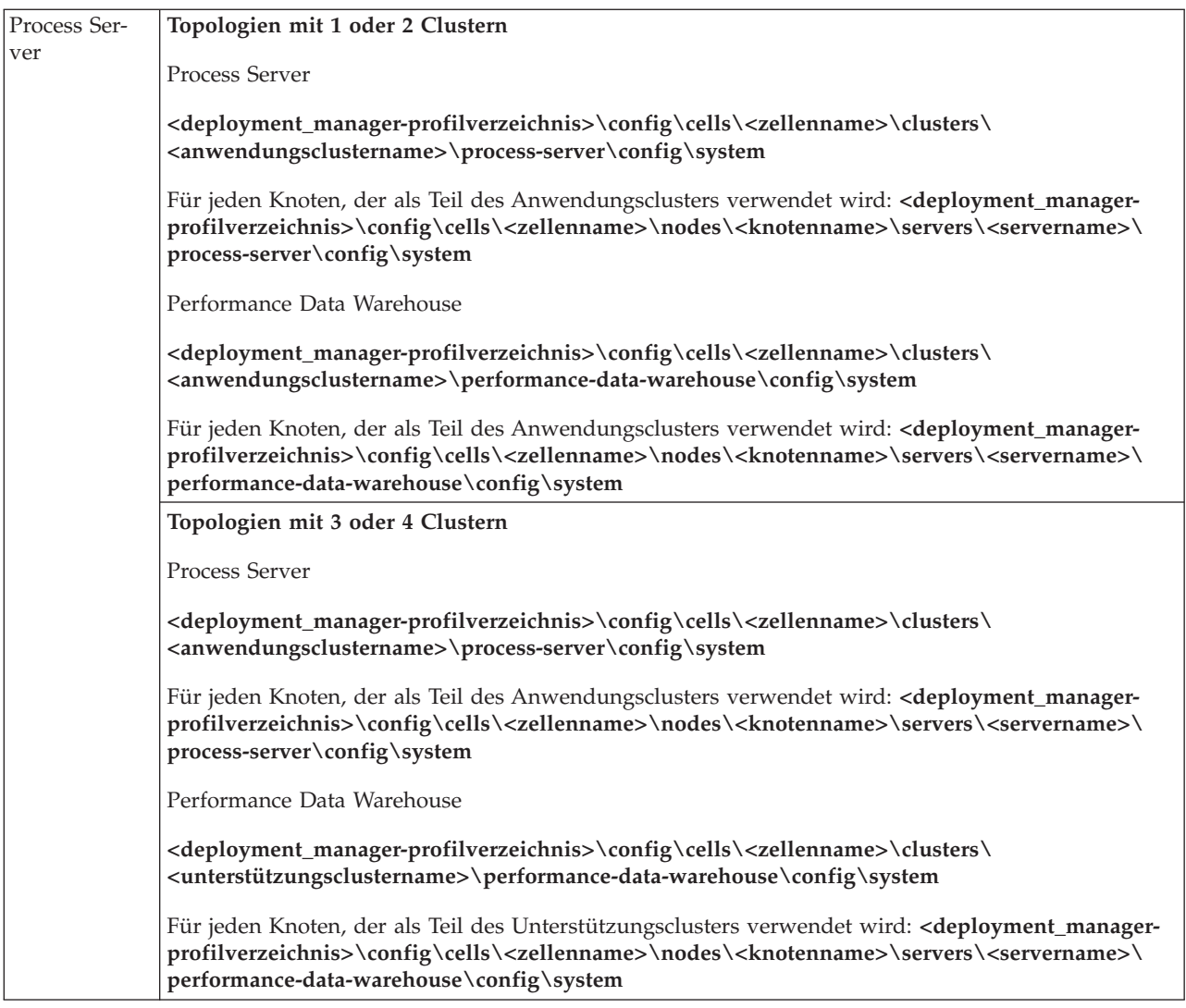

Kennwörter verschlüsseln

# **Kennwörter verschlüsseln**

Wenn Sie Produktkomponenten von IBM Business Process Manager installieren, werden Kennwörter in den installierten Dateien im Allgemeinen standardmäßig verschlüsselt. Wenn Sie diese Kennwörter ändern müssen, können Sie die neuen Kennwörter mit dem IBM BPM-Dienstprogramm 'EncryptPassword' verschlüsseln.

Führen Sie folgende Schritte aus, um Kennwörter zu verschlüsseln:

- 1. Wechseln Sie in einer Eingabeaufforderung in das Verzeichnis **[IBM\_BPM\_home]/BPM/Lombardi/lib**.
- 2. Führen Sie den Befehl **java -cp utility.jar com.lombardisoftware.utility.EncryptPassword <kennwort>** aus. Dabei ist **<kennwort>** das Kennwort, das verschlüsselt werden soll.

Führen Sie zum Beispiel den folgenden Befehl aus:

java -cp utility.jar com.lombardisoftware.utility.EncryptPassword JohnDoe

Das Ergebnis ist der folgende Code: taVCmTLTWWgkTvfvavu/7g==:sROM4ZbvqRDFYMobWXqvwg==

**Wichtig:** Wenn Sie das Dienstprogramm in einem anderen Verzeichnis ausführen, müssen Sie **utility- .jar** durch den genauen Pfad zur Datei **utility.jar** ersetzen.

3. Wenn das Dienstprogramm mit der Ausnahmebedingung **ClassNotFound** beendet wird, geben Sie vor dem erneuten Ausführen des Dienstprogramms als Java-Ausgangsverzeichnis das folgende Verzeichnis an: **[IBM\_BPM\_home]/AppServer/java/bin/java**

Beispiel:

**ELINUX | UNIX | java -cp /opt/[IBM\_BPM\_home]/BPM/Lombardi/lib/utility.jar com.lombardisoftware.utility.EncryptPassword JohnDoe**

Windows **java -cp c:\[IBM\_BPM\_home]\BPM\Lombardi\lib\utility.jar com.lombardisoftware.utility.EncryptPassword JohnDoe**

4. Ersetzen Sie das vorhandene verschlüsselte Kennwort in den IBM BPM-Konfigurationsdateien, zum Beispiel in *PROFILE\_HOME*\config\cells\*zellenname*\nodes\*knotenname*\servers\*servername*\processcenter\config100Custom.xml.

**Einschränkung:** Bereits verschlüsselte Kennwörter können mit dem Dienstprogramm 'EncryptPassword' nicht entschlüsselt werden.

## **Zugehörige Tasks**:

["Kennwörter nach der Installation ändern" auf Seite 693](#page-700-0)

Zum Ändern der Kennwörter, die Sie bei der Installation von IBM Business Process Manager festgelegt haben, können Sie die Prozessadministrationskonsole verwenden. Um das Kennwort im entsprechenden Authentifizierungsalias zu ändern, können Sie die Administrationskonsole von WebSphere Application Server verwenden.

# **Beispiele manuell installieren**

Sie können die erweiterten Beispiele manuell in eine Network Deployment-Umgebung oder in eine eigenständige Serverumgebung importieren.

Wenn Sie ein Profil verwenden, können Sie in der erstellten Protokolldatei des Process Center-Profils nachsehen. Eine Fehlernachricht gibt an, dass die erweiterten Beispiele während der Task **importAdvancedSamples** nicht gefunden wurden. Dies ist der erwartete Verlauf. Sie können die erweiterten Beispiele nun manuell installieren.

Um die Beispiele zu importieren, stellen Sie der Process Server-Datenbank die entsprechenden Daten zur Verfügung, indem Sie das Script **importAdvancedSamples** ausführen.

Wählen Sie eine der folgenden Optionen, um das Script **importAdvancedSamples** auszuführen:

v Wenn Sie ein Profil verwenden, rufen Sie das Script **importAdvancedSamples** auf. Das Script wertet die entsprechenden Parameterwerte aus und importiert die erweiterten Beispiele in die Datenbank. Im Folgenden wird gezeigt, wie die erweiterten Beispiele in eine Serverumgebung mit eigenständigem Profil importiert wird:

**Windows** importAdvancedSamples.bat

Linux | UNIX | importAdvancedSamples.sh

v Wenn Sie kein Profil verwenden, können Sie das Script **importAdvancedSamples** aufrufen, aber Sie müssen die richtigen Parameterwerte angeben. Sie können die folgenden Parameter unter Beachtung der Groß-/Kleinschreibung verwenden:

## **profileName**

Sie müssen den Profilnamen festlegen, wenn Sie nicht das Standardprofil verwenden.

## **dbJDBCClasspath**

Die Verzeichnisposition mit dem JDBC-Datenbanktreiber. Dieser Parameter ist optional. Wenn er nicht angegeben wird, wird folgende Position verwendet: WAS-installationsstammverzeichnis/ jdbcdrivers.

### **nodeName**

Der Parameter für den Knotennamen ist optional. In einer Network Deployment-Umgebung muss er jedoch mit dem Parameter **serverName** angegeben werden.

### **serverName**

Der Parameter für den Servernamen ist optional. In einer Network Deployment-Umgebung muss er jedoch mit dem Parameter **nodeName** angegeben werden.

### **clusterName**

Die Angabe des Clusternamens ist optional.

**Wichtig:** Alle angegebenen Pfadwerte, die Leerzeichen enthalten, müssen in Anführungszeichen eingeschlossen werden.

Im Folgenden wird gezeigt, wie die erweiterten Beispiele in einer Network Deployment-Umgebung in Process Center importiert werden.

importAdvancedSamples -nodeName node01 -serverName server1

Die folgenden Beispiele werden importiert, wenn sie zur Verfügung stehen.

- advanced-hiring-sample.twx
- procurement-sample.twx

# **Einstiegskonsole starten**

Nach der Installation von IBM Business Process Manager Standard können Sie mit der **Einstiegskonsole** die Installation prüfen, das **Profile Management Tool** starten, auf die Produktdokumentation zugreifen oder Elemente wie Servern und Administrationskonsolen steuern, die sich auf einzelne Profile beziehen.

Es stehen eine generische Version und eine Version für jedes Profil in Ihrer Installation zur Verfügung. Die Optionen der einzelnen Konsolen werden dynamisch angezeigt und hängen von den installierten Komponenten und von der Verfügbarkeit von Elementen auf den einzelnen Betriebssystem ab. Zu den Optionen können das Prüfen der Installation, das Starten oder Stoppen des Deployment Managers oder des Servers, das Zugreifen auf die Administrationskonsole, das Starten des Profile Management Tools und das Zugreifen auf die Produktdokumentation gehören.

In der Regel werden Sie die Version für das Profil starten wollen. Die folgenden Abschnitte enthalten detaillierte Informationen zum Starten einer **Einstiegskonsole** unter Berücksichtigung ihrer Version und der auf dem jeweiligen System verwendeten Plattform:

- "Einstiegskonsole für ein Profil auf Linux-, UNIX- und Windows-Plattformen starten"
- v ["Generische Version der Einstiegskonsole starten" auf Seite 705](#page-712-0)

**Einschränkungen:** Die Einstiegskonsole wird möglicherweise nicht gestartet, wenn Sie Mozilla als Standardbrowser verwenden und dieses Produkt in einem Verzeichnis installiert ist, dessen Pfadname ein Leerzeichen enthält. Führen Sie eine der folgenden Aktionen aus, um dieses Problem zu lösen:

- v Installieren Sie Mozilla in einem Verzeichnis, dessen Pfadname kein Leerzeichen beinhaltet.
- v Ändern Sie den Registryschlüssel, um das Leerzeichen zu entfernen.
- v Legen Sie vorübergehend den Internet Explorer als Standardbrowser fest und dann wieder Mozilla. Daraufhin wird automatisch das Leerzeichen aus dem Registryschlüssel entfernt.

# **Einstiegskonsole für ein Profil auf Linux-, UNIX- und Windows-Plattformen starten**

**Linux | UNIX Windows Führen Sie die folgenden Schritte aus, um eine Einstiegskonsole für ein** 

Profil zu starten:

1. Öffnen Sie ein Befehlsfenster.

- <span id="page-712-0"></span>2. Wechseln Sie in das folgende Verzeichnis. Hierbei steht *installationsstammverzeichnis* für die Installationsposition des IBM Business Process Manager oder des WebSphere Enterprise Service Bus -Profils (*installationsstammverzeichnis*/profiles/*profilname*/):
	- Für IBM Business Process Manager-Profile:
		- Linux UNIX *profilstammverzeichnis*/firststeps/bpmStd
		- Windows *profilstammverzeichnis*\firststeps\bpmStd
	- v Für WebSphere Enterprise Service Bus-Profile:
		- Linux UNIX *profilstammverzeichnis*/firststeps/esb
		- Windows *profilstammverzeichnis*\firststeps\esb
- 3. Geben Sie den Befehl **firststeps** ein, um die Konsole zu starten:
	- . Linux UNIX ./firststeps.sh
	- Windows firststeps.bat

## **Direktaufruf:**

Mit einer der folgenden Tasks können Sie ebenfalls eine Version der Einstiegskonsole starten, die einem Profil zugeordnet ist:

- v Aktivierung des Kontrollkästchens 'Einstiegskonsole' in der Anzeige 'Profilerstellung abgeschlossen' bzw. 'Profilerweiterung abgeschlossen' nach Abschluss eines Profilerstellungs- oder Profilerweiterungsprozesses.
- v Windows Klicken Sie auf **Start** > **Programme** > **IBM** > **BPM Standard 7.5** > **Profile** > *profilname* > **Einstieg**.

# **Generische Version der Einstiegskonsole starten**

Gehen Sie wie folgt vor, um die generische Version der Einstiegskonsole zu starten.

- 1. Öffnen Sie ein Befehlsfenster.
- 2. Wechseln Sie in das folgende Verzeichnis:
	- v Linux UNIX *installationsstammverzeichnis*/firststeps/bpmStd
	- v Windows *installationsstammverzeichnis*\firststeps\bpmStd

Die Variable *installationsstammverzeichnis* steht stellvertretend für das Verzeichnis der IBM Business Process Manager-Installation auf Linux-, UNIX- und Windows-Systemen.

3. Starten Sie die Konsole durch Eingabe eines der folgenden Befehle:

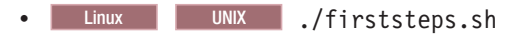

• Windows firststeps.bat

## **Direktaufruf:**

Windows Sie können die generische Version der Konsole auf Windows-Plattformen auch starten, indem Sie die folgenden Optionen auswählen: **Start** > **Programme** > **IBM** > **BPM Standard 7.5** > **Einstieg**.